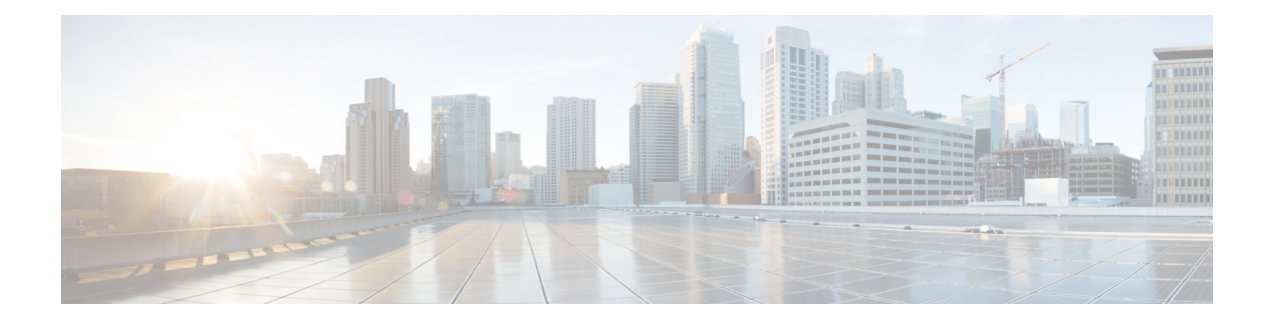

# **Message Sequence Charts**

This appendix contains message sequence charts illustrating the message flows for several scenarios.

- Agent [Greeting,](#page-1-0) on page 2
- API for Exposing [Built-in-Bridge](#page-5-0) Status, on page 6
- Backward Compatibility [Enhancements,](#page-7-0) on page 8
- Barge and [Privacy,](#page-21-0) on page 22
- Call Control [Discovery,](#page-24-0) on page 25
- CallFwdAll Keys Press [Notification,](#page-32-0) on page 33
- Call Recording for SIP or TLS [Authenticated](#page-35-0) calls , on page 36
- [CallSelect](#page-36-0) and UnSelect, on page 37
- Cius [Persistency,](#page-37-0) on page 38
- [Conference](#page-38-0) and Join, on page 39
- CTI Manager Redundancy Handling with Least Priority [CTIManager](#page-44-0) Configured, on page 45
- CTI Manager [Redundancy](#page-45-0) Handling with Least Priority CTI Server Set, on page 46
- CTI [Remote](#page-46-0) Device, on page 47
- CTI RD Call [Forward,](#page-115-0) on page 116
- CTI Video [Support,](#page-124-0) on page 125
- Device and Line [Restriction,](#page-131-0) on page 132
- Device State [Server,](#page-134-0) on page 135
- Do Not [Disturb,](#page-134-1) on page 135
- Dynamic CTIPort [Registration](#page-140-0) Per Call, on page 141
- E911 [Teleworker,](#page-141-0) on page 142
- Encryption [Enhancement,](#page-142-0) on page 143
- End to End Call [Tracing,](#page-143-0) on page 144
- Hunt Log Status for Phone [Devices,](#page-159-0) on page 160
- [Energywise](#page-162-0) Deep Sleep Mode, on page 163
- [External](#page-168-0) Call Control, on page 169
- [Extension](#page-217-0) Mobility Cross Cluster, on page 218
- End to End [Session](#page-220-0) ID for Calls, on page 221
- Forced [Authorization](#page-230-0) and Customer Matter Codes, on page 231
- Hairpin [Support,](#page-237-0) on page 238
- Half [Duplex](#page-239-0) Media, on page 240
- [Hunt](#page-239-1) List, on page 240
- Hunt List [Connected](#page-282-0) Number, on page 283
- [Intercom,](#page-290-0) on page 291
- iSac [Codec,](#page-296-0) on page 297
- JTAPI Cisco Unified IP 7931G Phone [Interaction,](#page-301-0) on page 302
- Call [Pickup,](#page-348-0) on page 349
- Media [Termination](#page-502-0) at Route Point, on page 503
- Mobility [Interaction](#page-504-0) Support, on page 505
- [Modifying](#page-510-0) Calling Number, on page 511
- Silent [Monitoring](#page-513-0) Use Cases, on page 514
- Native [Queuing,](#page-526-0) on page 527
- Use Cases for NuRD (Number Matching for Remote [Destination\),](#page-546-0) on page 547
- [Partition](#page-576-0) Support, on page 577
- Persistent [Connection](#page-582-0) Use Cases, on page 583
- Play [Announcement,](#page-595-0) on page 596
- Play Zip [Tone,](#page-629-0) on page 630
- QoS [Support,](#page-630-0) on page 631
- QSIG Path [Replacement,](#page-631-0) on page 632
- [Recording](#page-633-0) Use Cases, on page 634
- Redirect Set [OriginalCalledID,](#page-686-0) on page 687
- [Redirect](#page-688-0) to a Device, on page 689
- Verify Remote [Destination](#page-691-0) Support, on page 692
- Secure [Conferencing,](#page-694-0) on page 695
- Secure Connection [Enhancements,](#page-698-0) on page 699
- Secure Icon [Enhancements,](#page-698-1) on page 699
- Shared Line [Support,](#page-710-0) on page 711
- Single [Sign-On,](#page-713-0) on page 714
- Single Step [Transfer,](#page-714-0) on page 715
- SIP [REPLACE,](#page-717-0) on page 718
- SIP [Support,](#page-736-0) on page 737
- SIP [Trunk](#page-737-0) Early Offer, on page 738
- **SRTP Key Material**, on page 749
- Super Provider [Message](#page-749-0) Flow, on page 750
- [Support](#page-751-0) for Cisco Unified IP Phone 6901, on page 752
- SHA Support for Digital [Signatures,](#page-774-0) on page 775
- TLS [Security,](#page-775-0) on page 776
- Transfer and Direct [Transfer,](#page-777-0) on page 778
- Unicode [Support,](#page-780-0) on page 781
- [Unrestricted](#page-780-1) Unified CM, on page 781
- Video Capabilities and [Multi-Media](#page-781-0) Information, on page 782
- [Video](#page-820-0) On Hold, on page 821
- Verification Involving PSTN [Reachability,](#page-822-0) on page 823
- Whisper [Coaching,](#page-827-0) on page 828

# <span id="page-1-0"></span>**Agent Greeting**

The basic Agent Greeting use cases assume a common setup.

In the real-world scenario, an external customer calls a number and is routed through an IVR until the call is eventually offered to an agent.

IP Phones:

- Customer (1000)
- Agents (2000, 2001, 2002)
- IVRs (5000, 5001)

### **Scenario One**

Agent Greeting Start Success

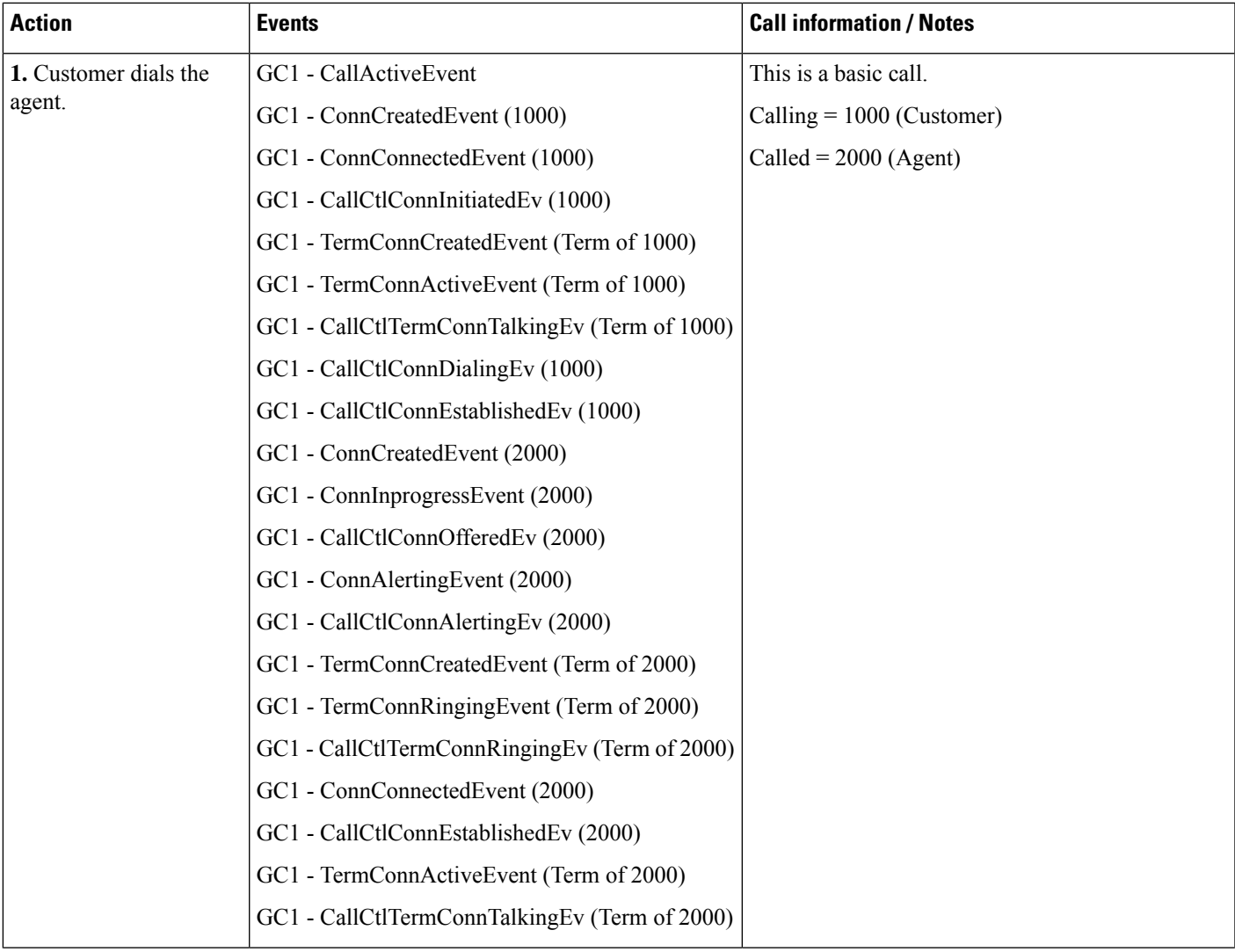

 $\mathbf I$ 

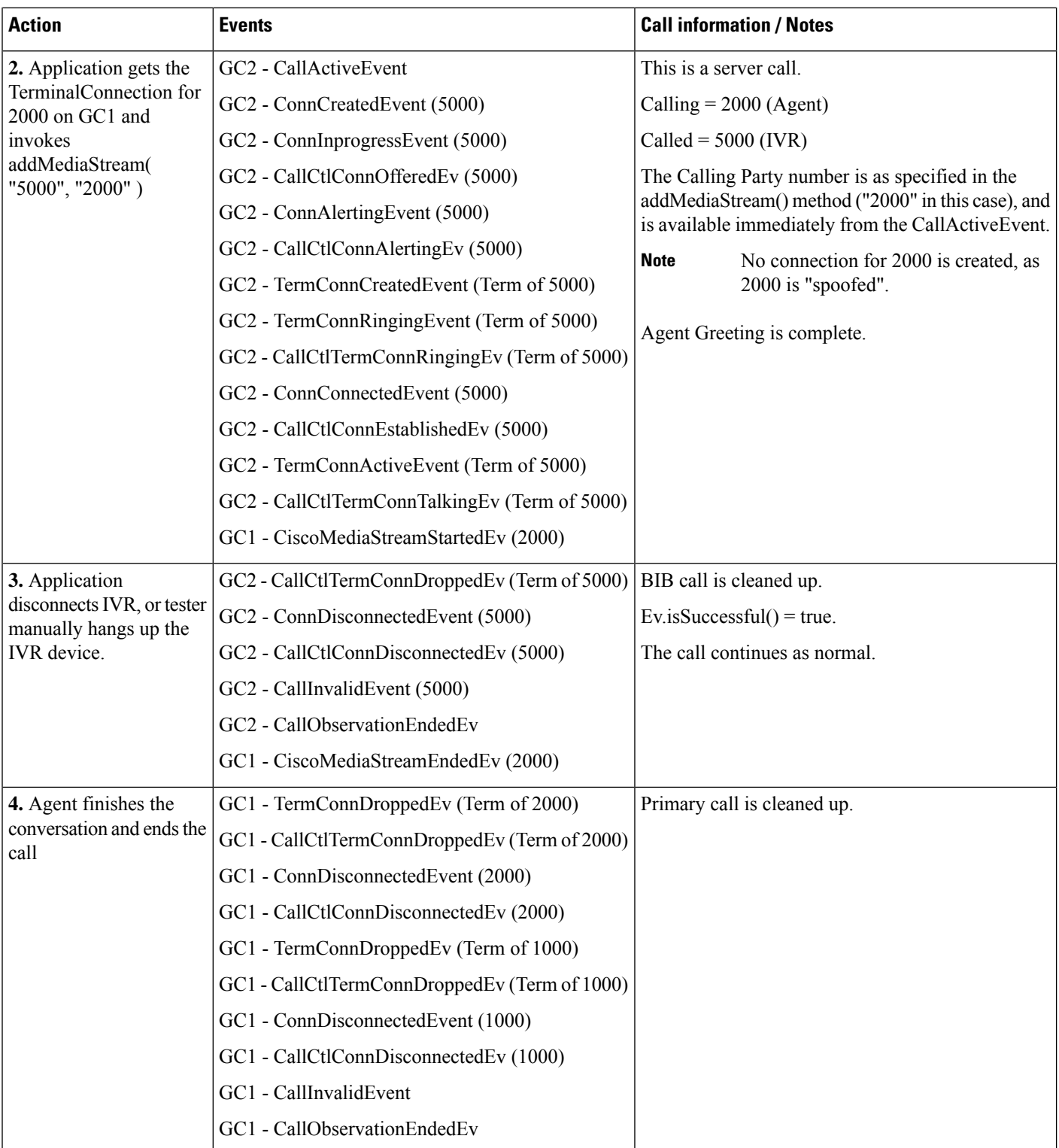

i.

## **Scenario Two**

### Agent Greeting Stop Success

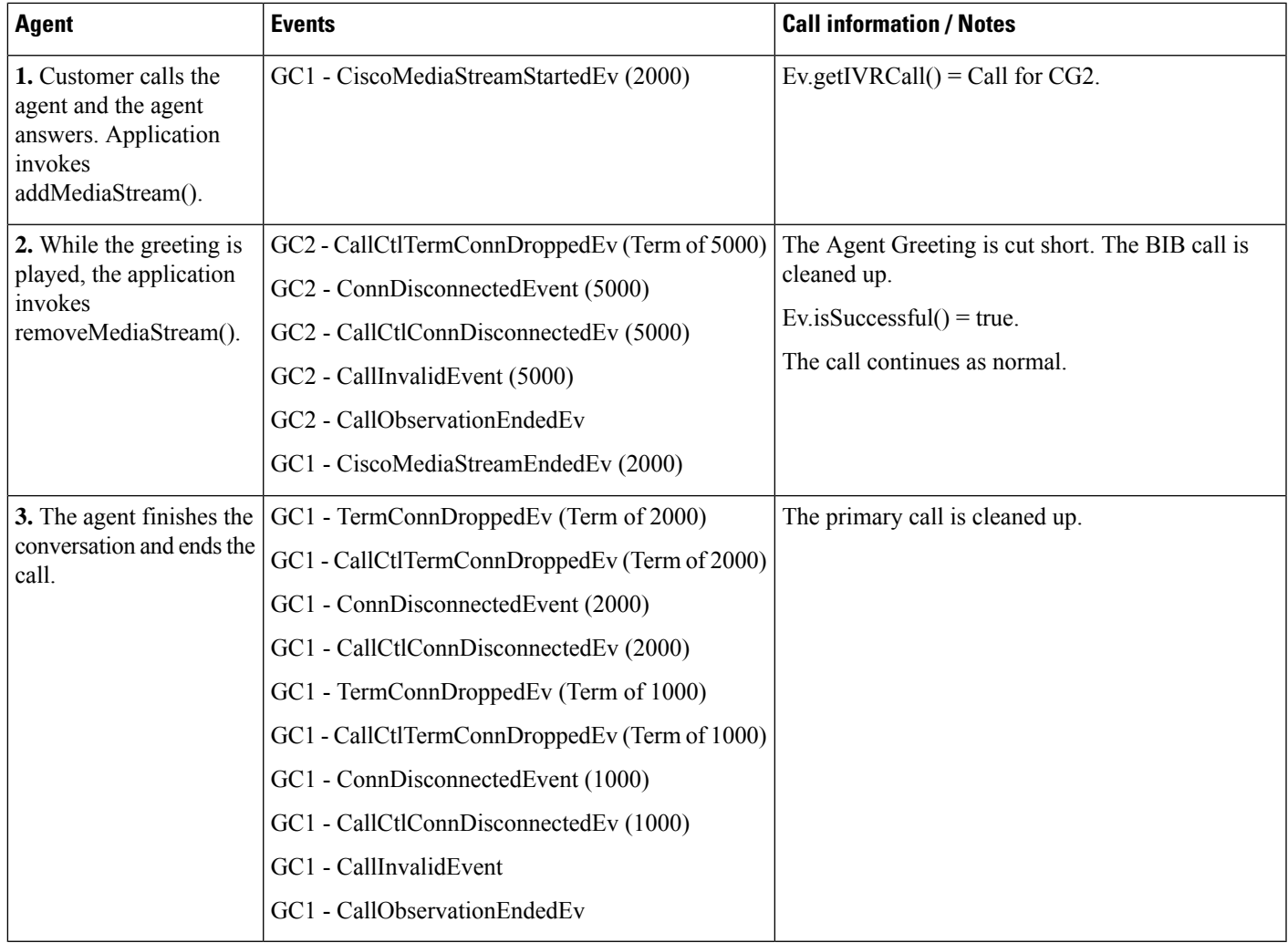

## **Scenario Three**

 $\overline{\phantom{a}}$ 

Agent Greeting Start Failure: Resource Unavailable

I

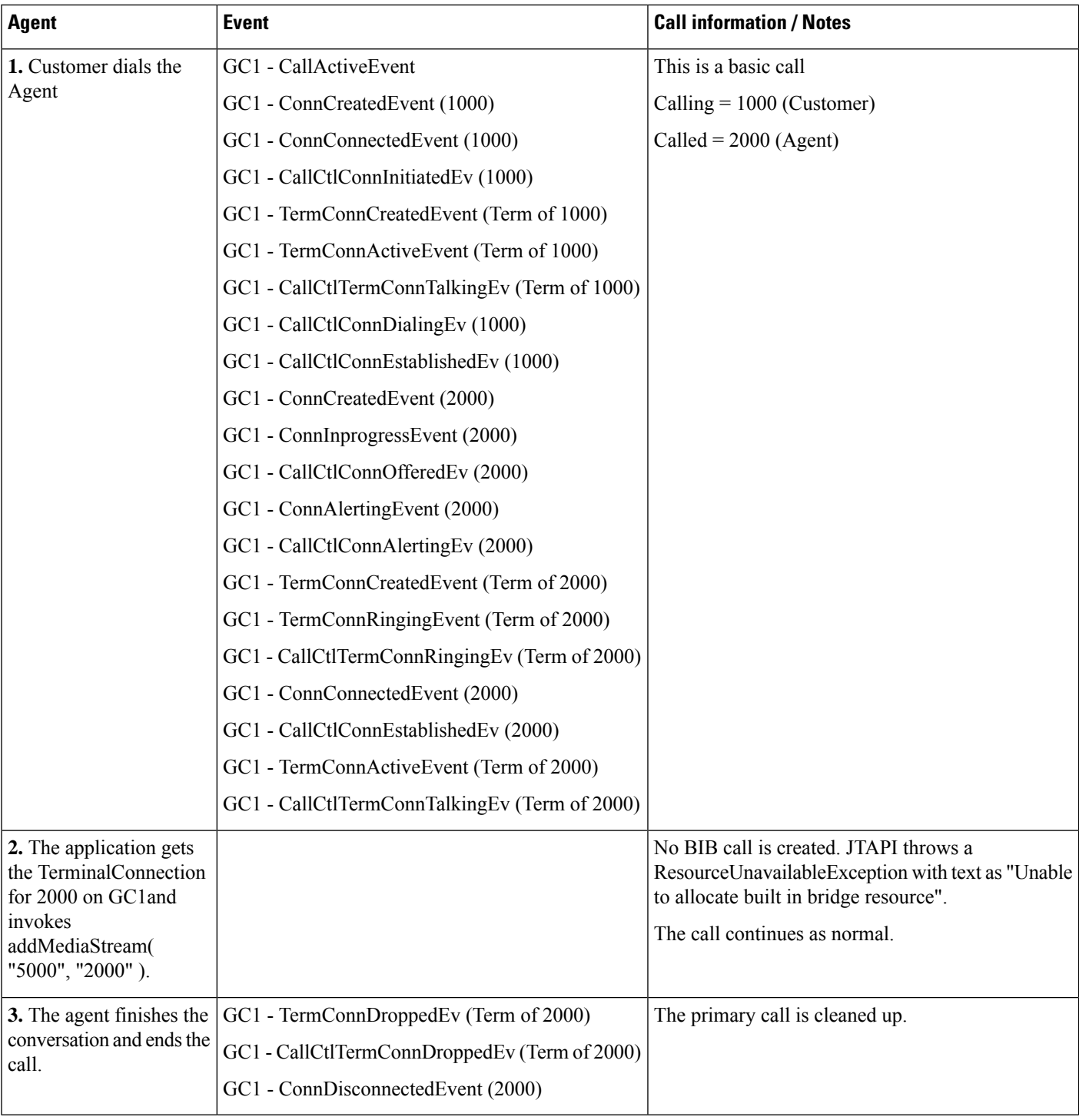

# <span id="page-5-0"></span>**API for Exposing Built-in-Bridge Status**

Phone TermA, CTI port TermB, and RoutePoint TermC are in application's control list.

### **Use Case One**

BIB is disabled on service parameters and device page of TermA.

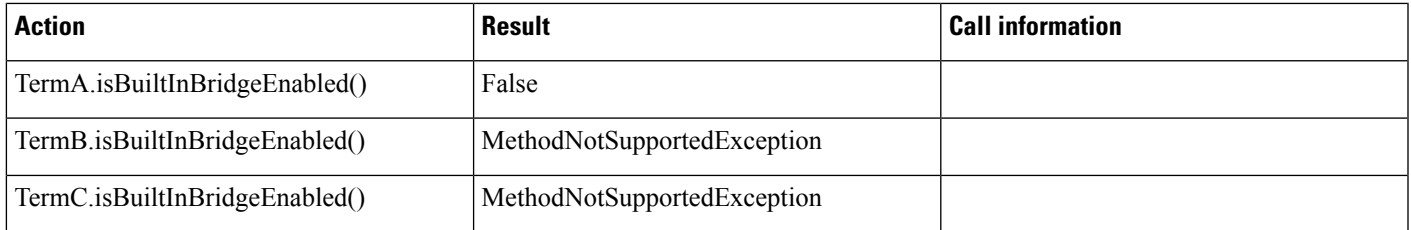

### **Use Case Two**

BIB is disabled on service parameters page and enabled on device page of TermA..

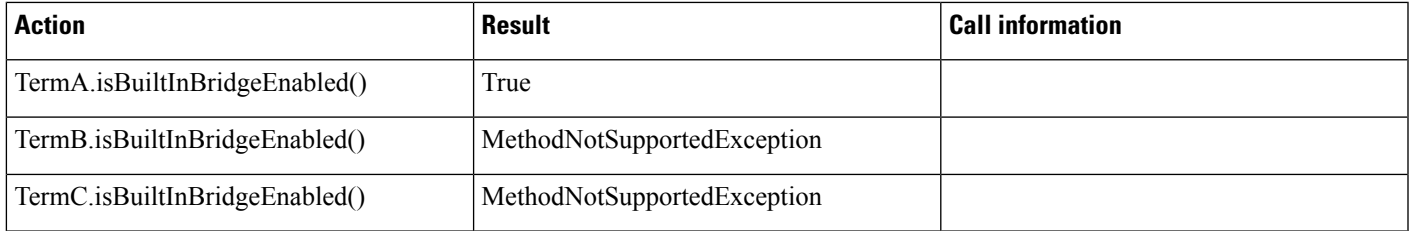

### **Use Case Three**

BIB is enabled on service parameters page and disabled on device page of TermA.

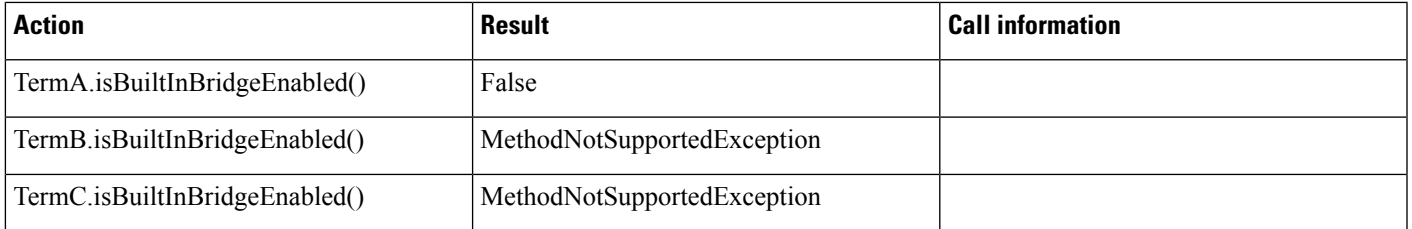

#### **Use Case Four**

BIB is enabled on service parameters page and set to default on device page of TermA.

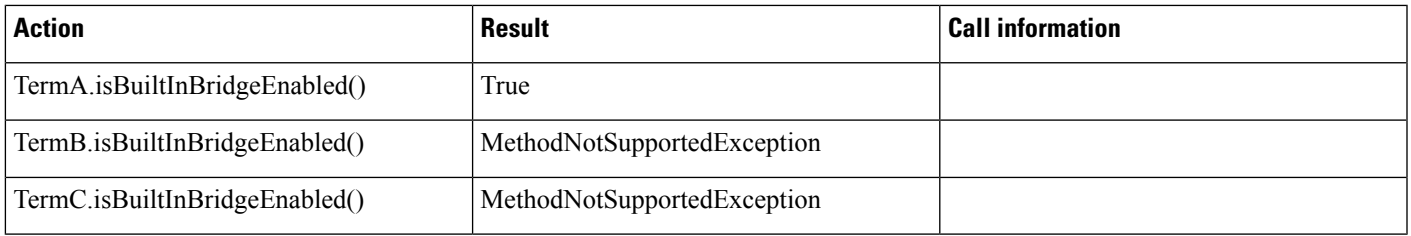

### **Use Case Five**

Phone TermA is not registered. BIB is enabled on device page of TermA.

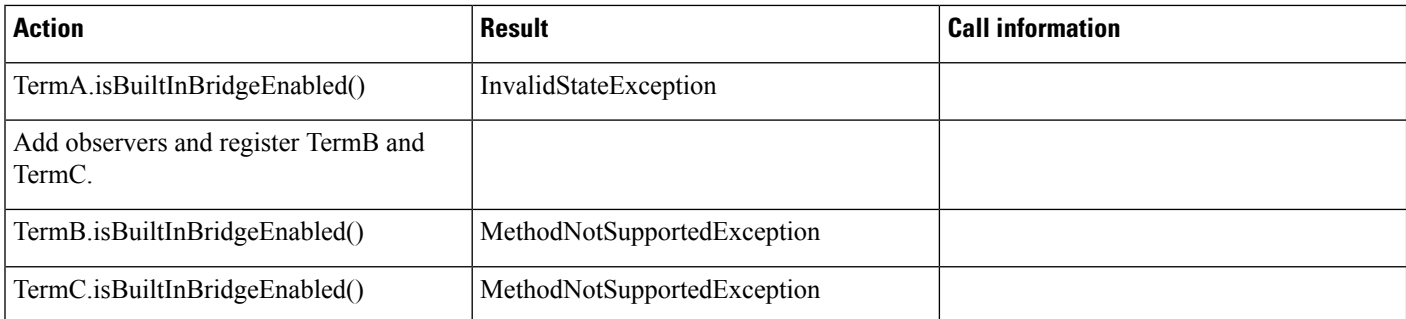

# <span id="page-7-0"></span>**Backward Compatibility Enhancements**

This feature is not expected to change the performance or scalability of Cisco Unified Communications Manager JTAPI. There is no change in the number of events between JTAPI and CTI. For features involving GCID changes this feature introduces one extra event which should not cause any performance issues.

In all cases events listed below are delivered to call observers when only one party is in control list. TERMA indicates terminal of A.

#### **Scenario One**

A calls B, B transfers the call to C. GC1 is the call between A and B, GC2 is the consult call between B and C. Similar events are delivered for Conference and other features.

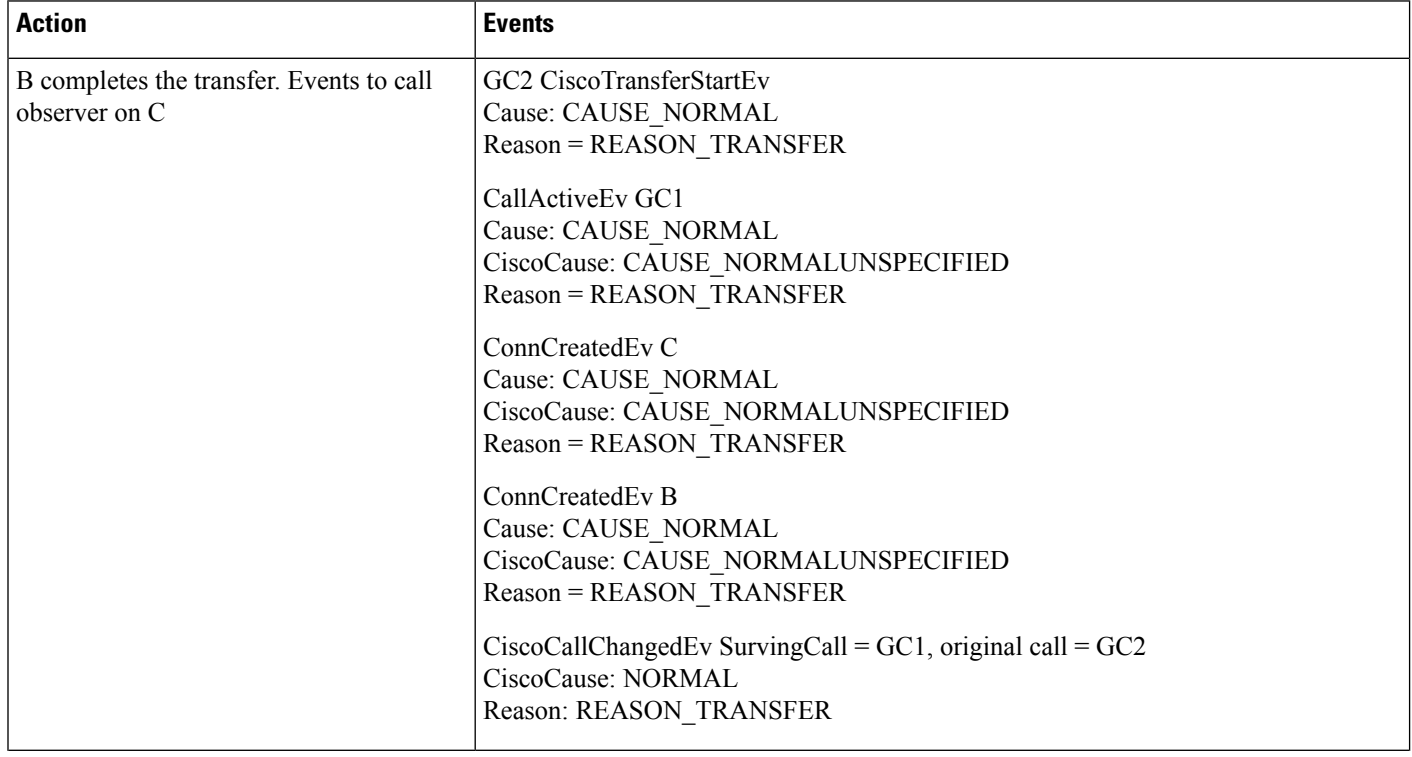

 $\mathbf l$ 

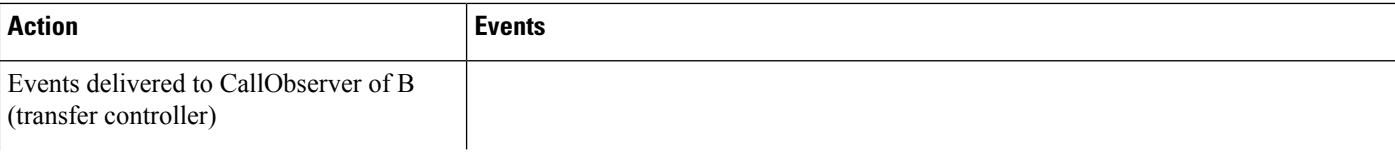

 $\mathbf{l}$ 

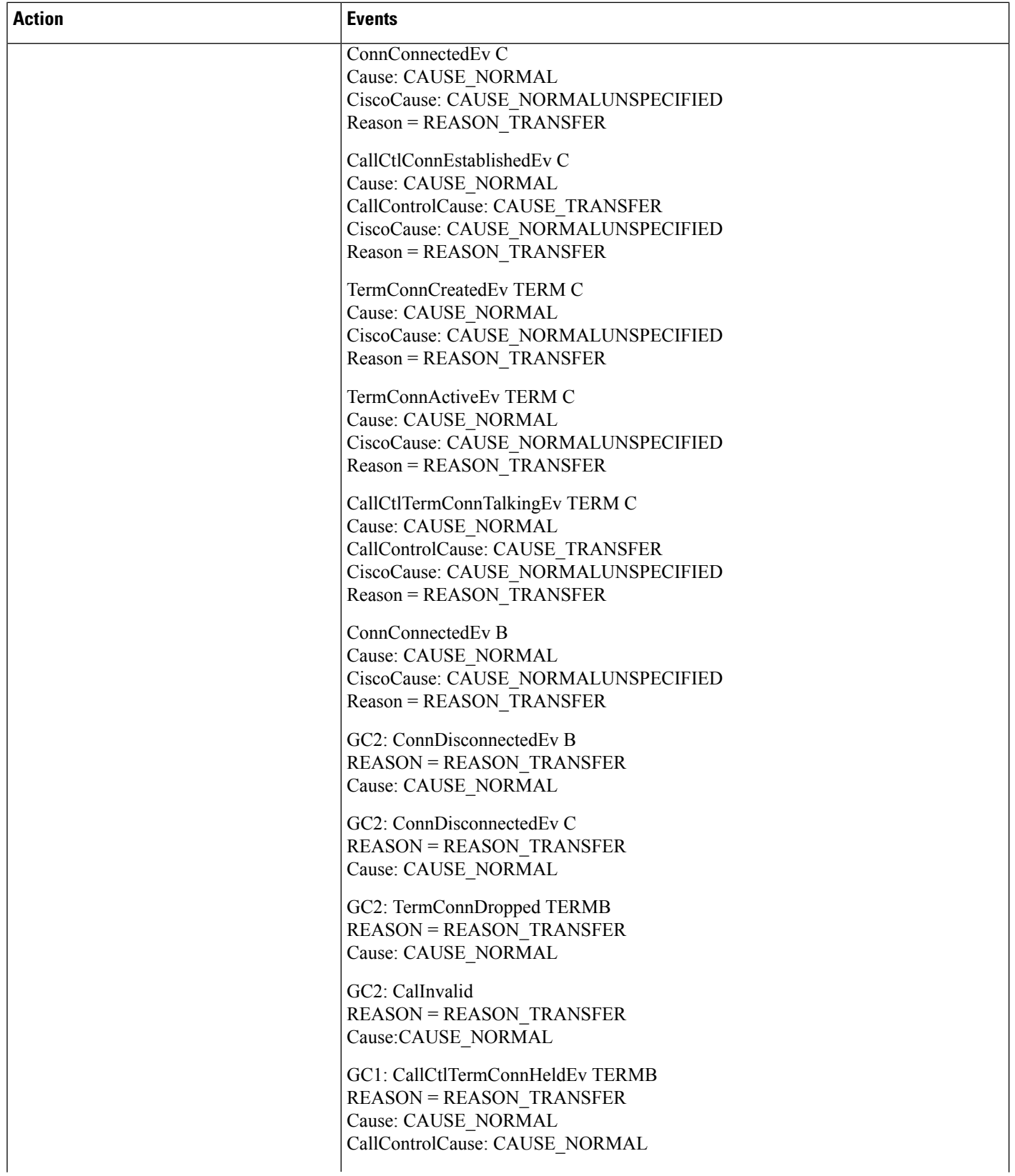

 $\mathbf{l}$ 

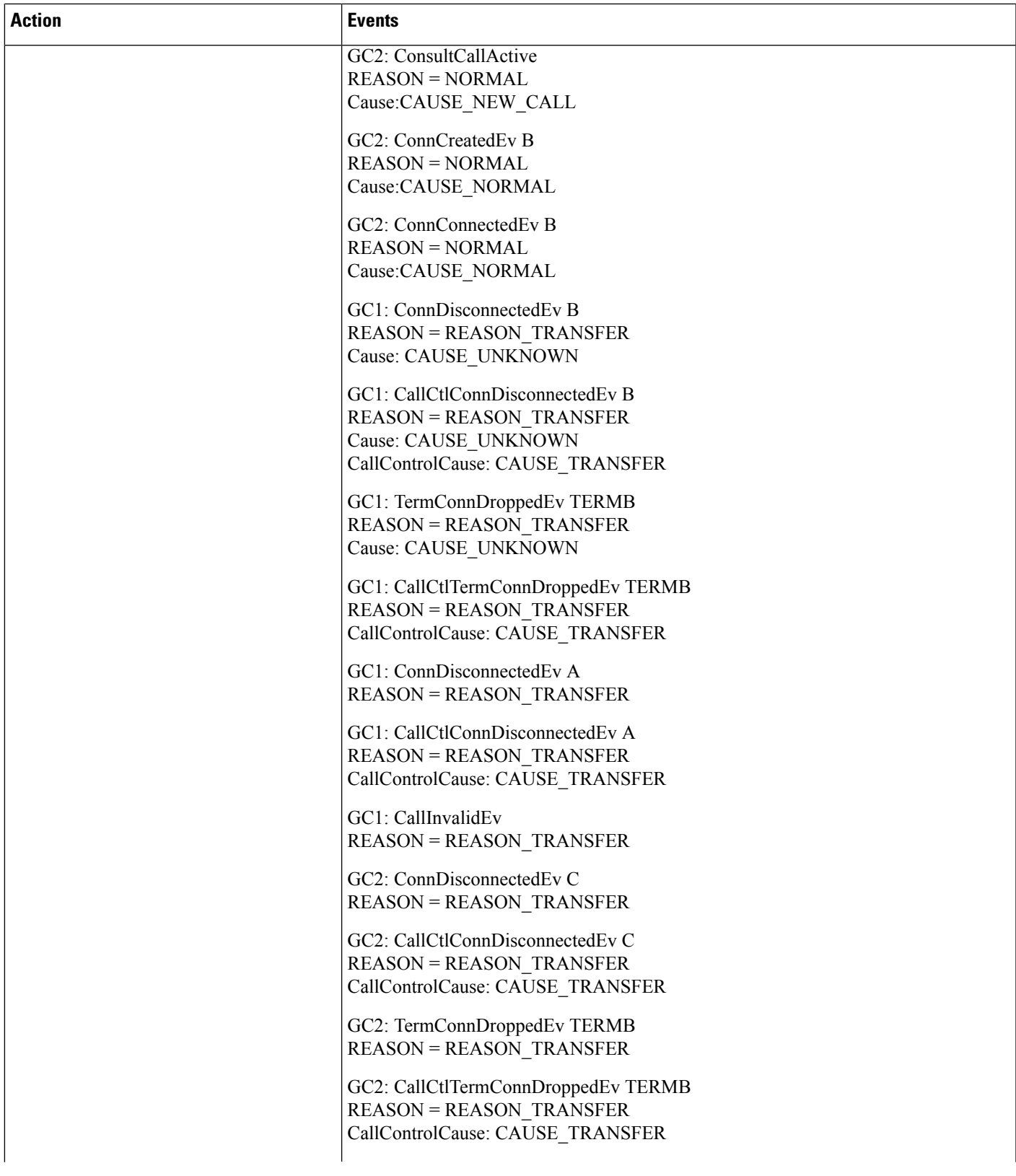

 $\mathbf I$ 

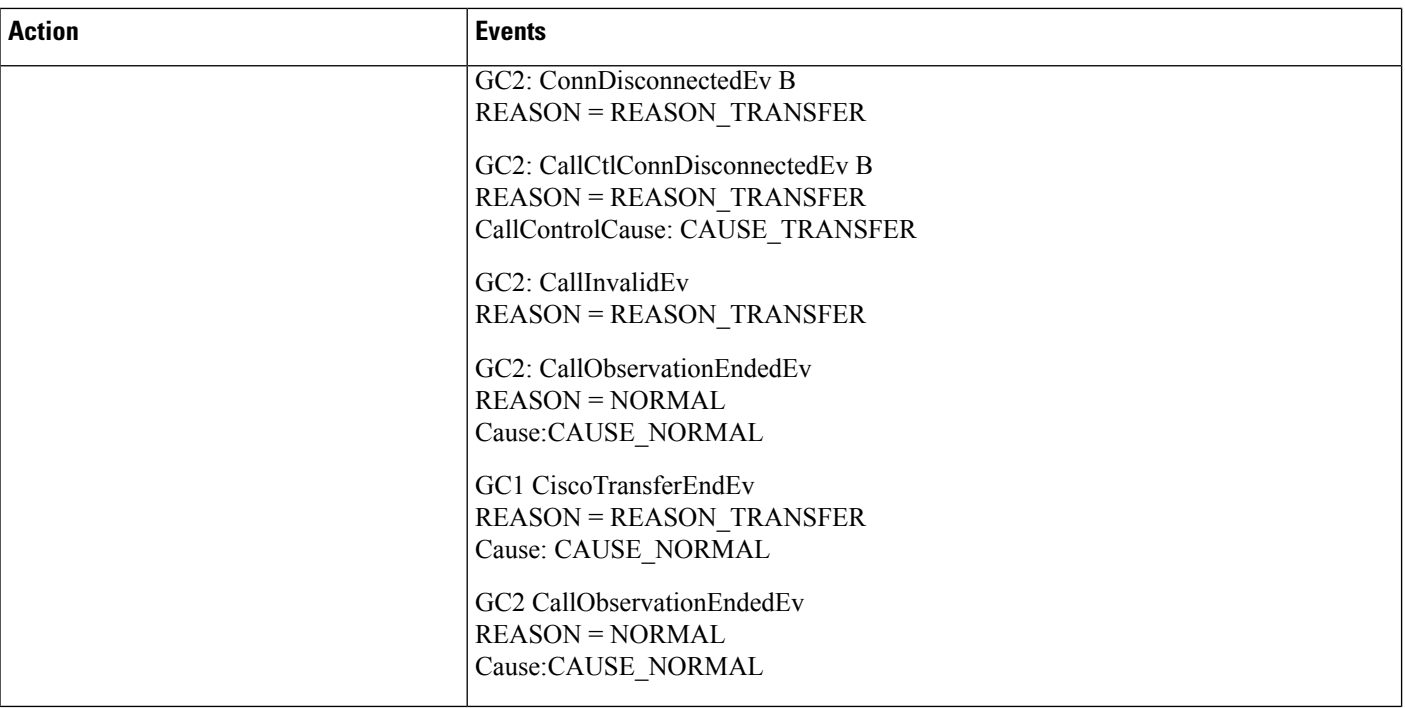

### **Scenario Two**

A calls B, call = GC1. B parks the call at 99999. C unparks the call using call GC2.

 $\mathbf l$ 

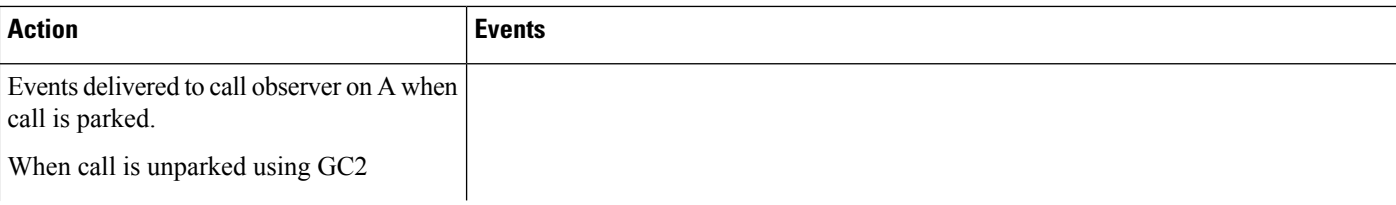

 $\mathbf{l}$ 

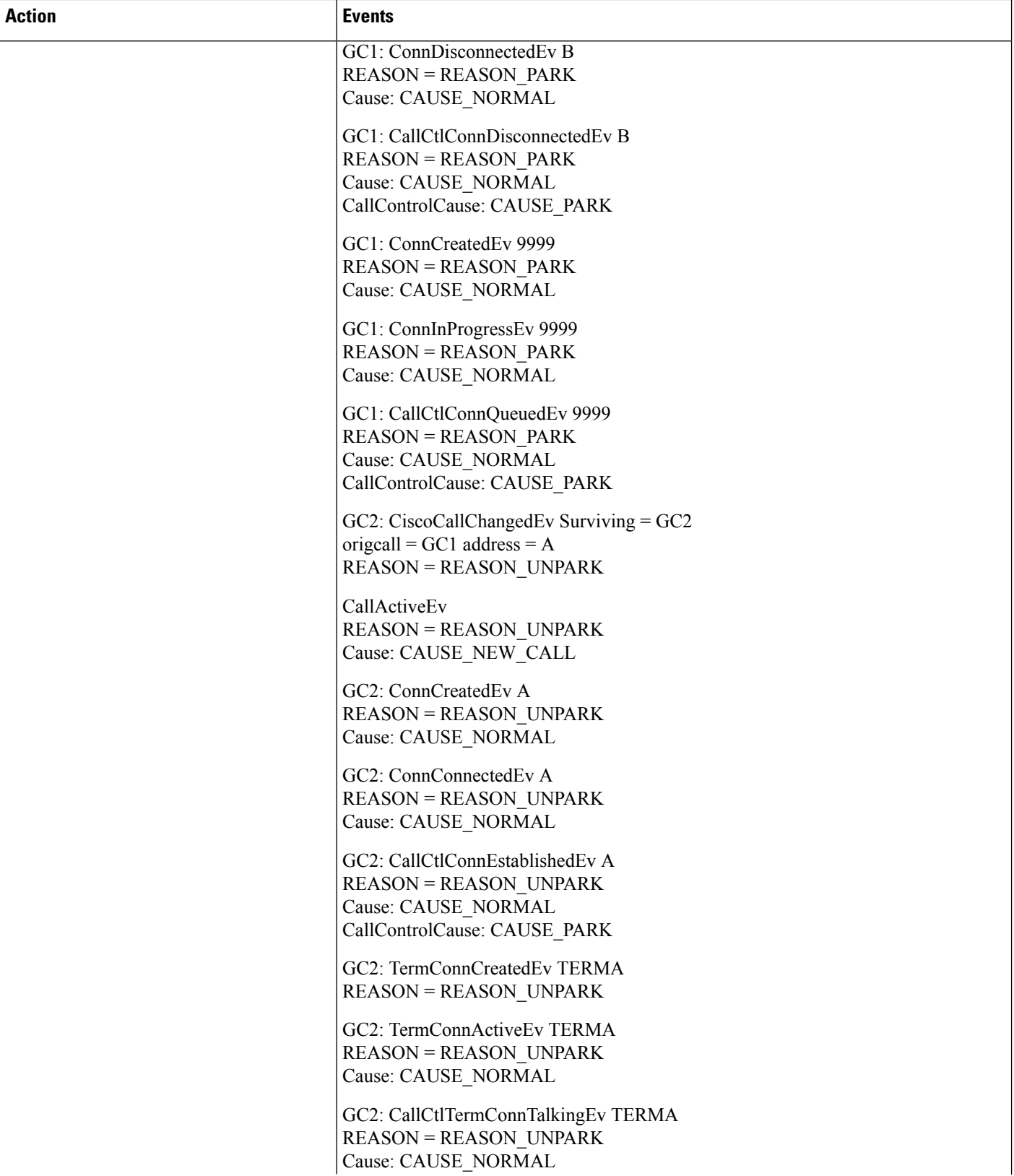

 $\mathbf l$ 

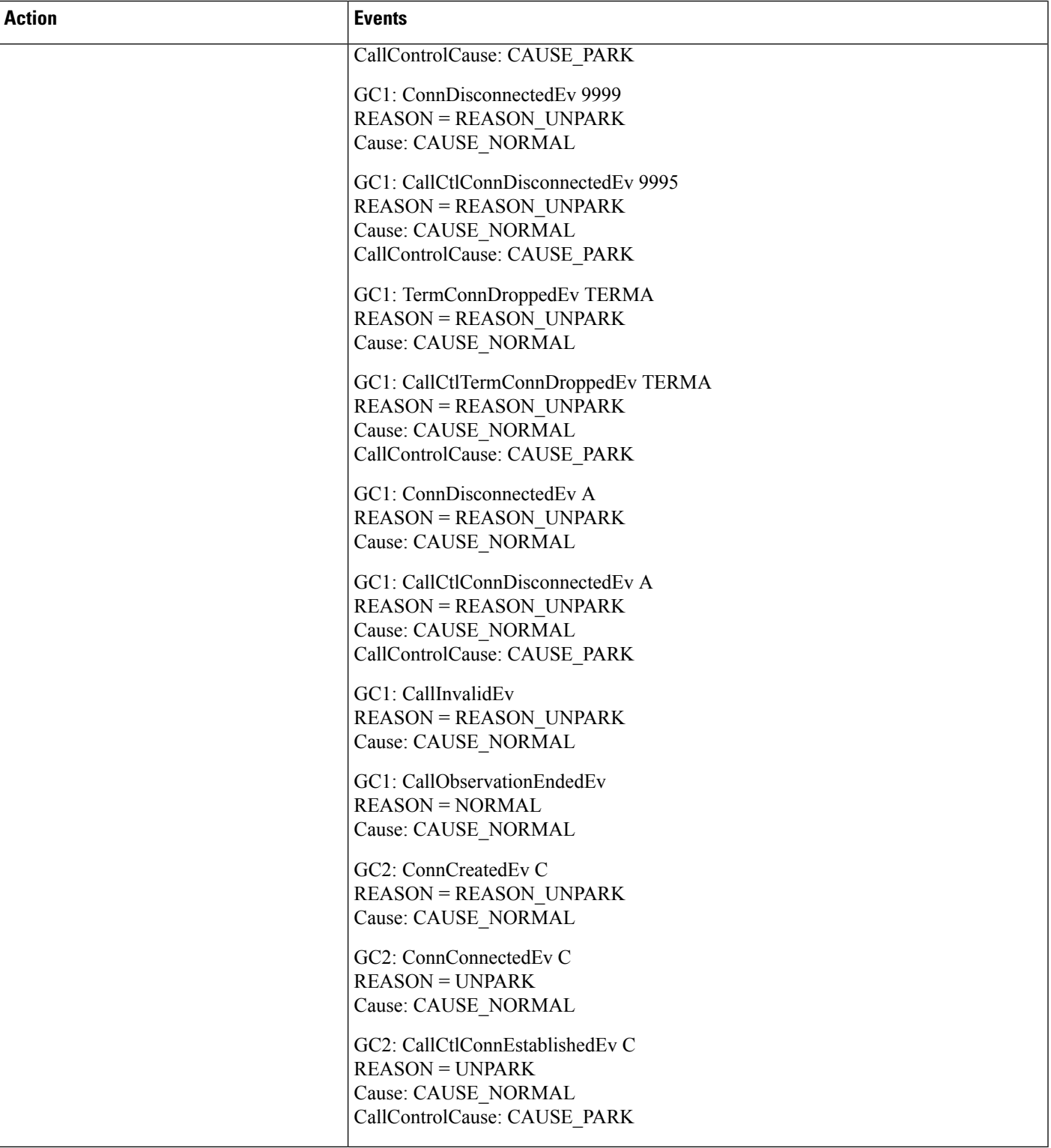

I

### **Scenario Three**

A calls B, B has forward no answer to C. B does not answer and call is offered to C.

 $\mathbf l$ 

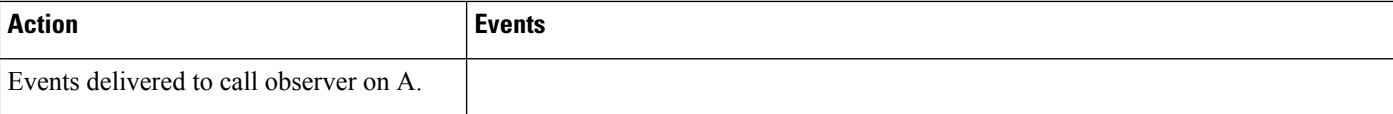

 $\mathbf l$ 

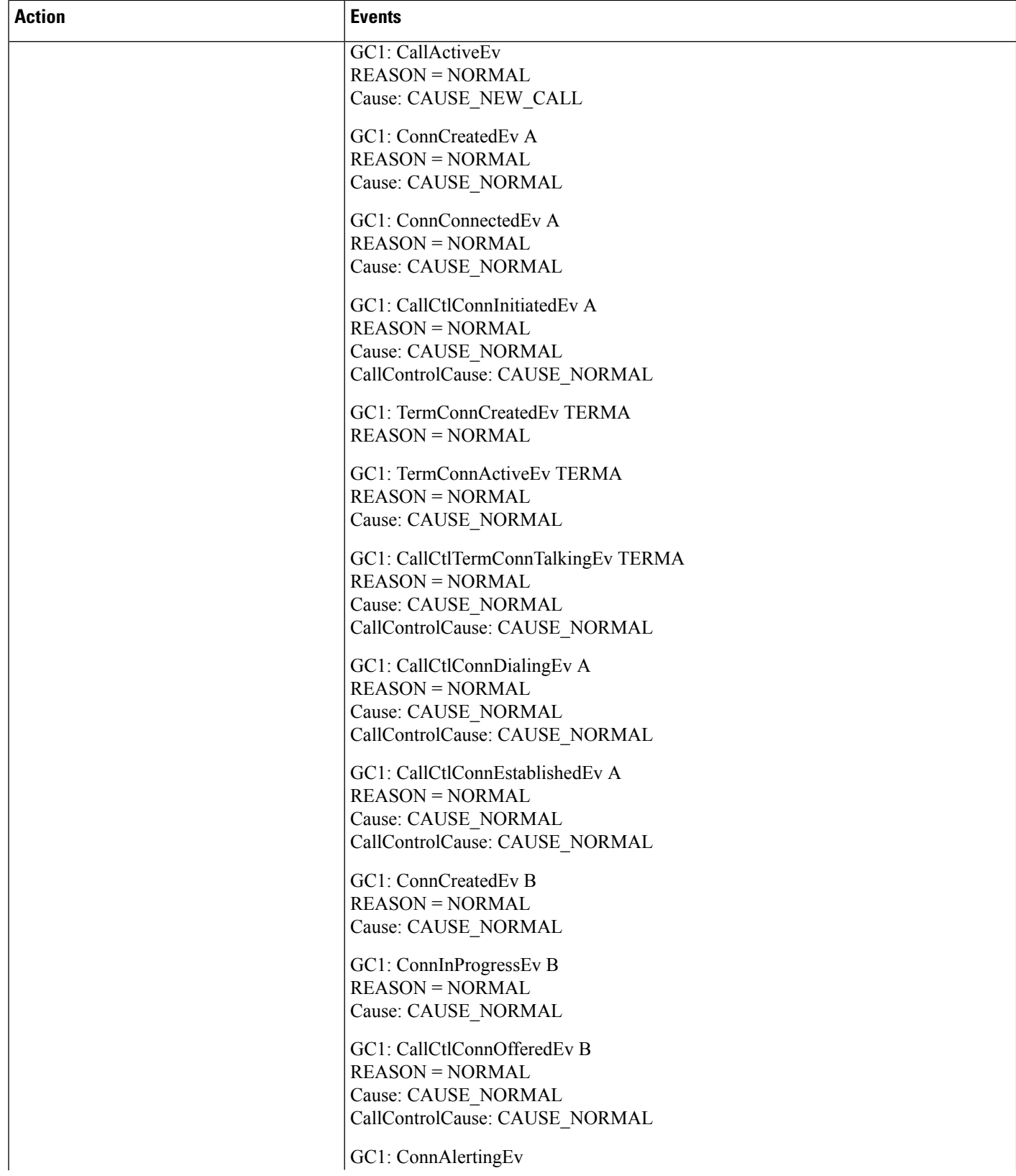

i.

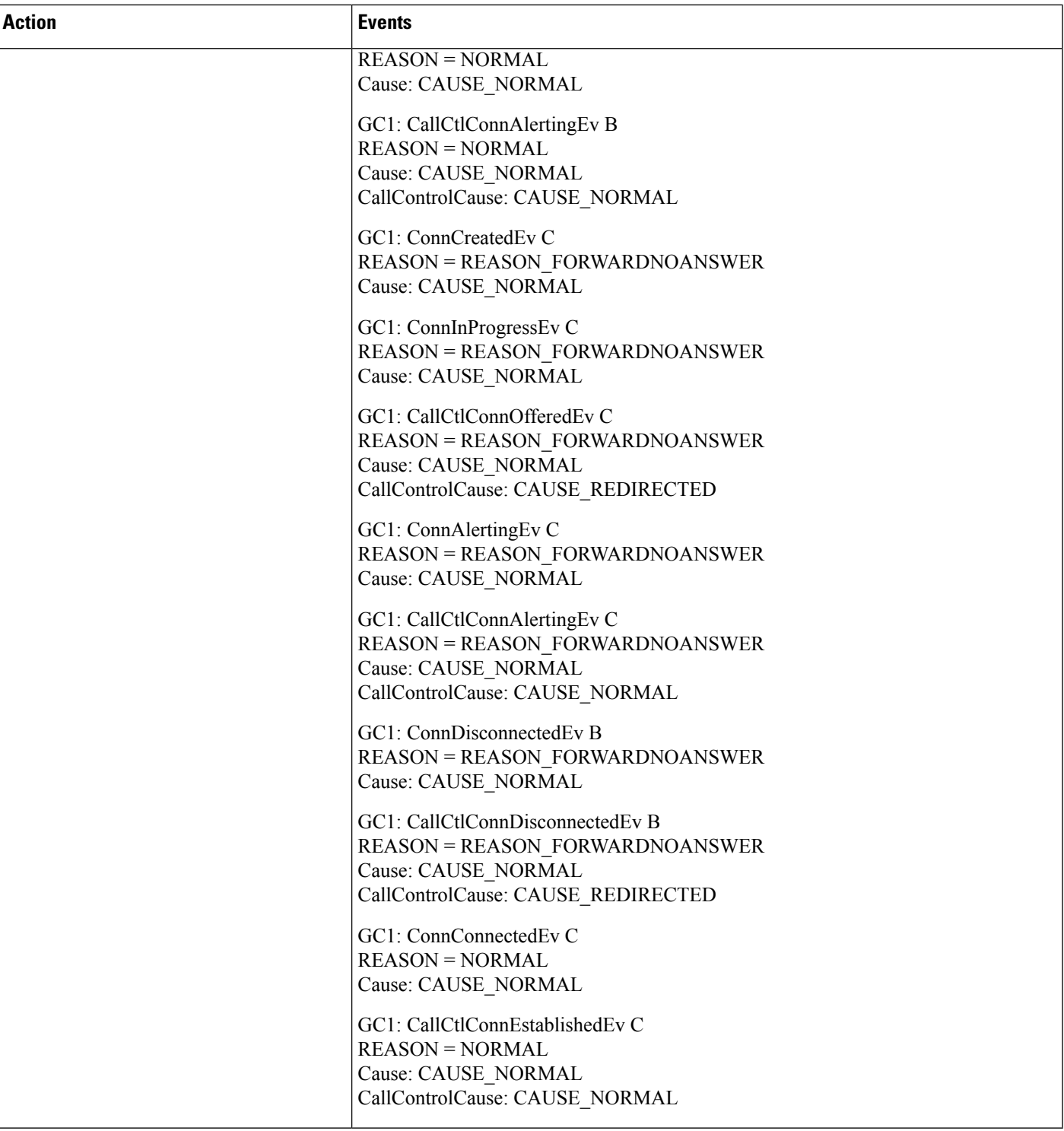

## **Scenario Four**

 $\overline{\phantom{a}}$ 

A calls B, B redirects the call to C.

I

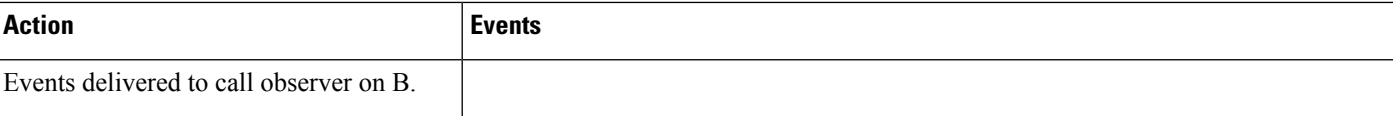

i.

I

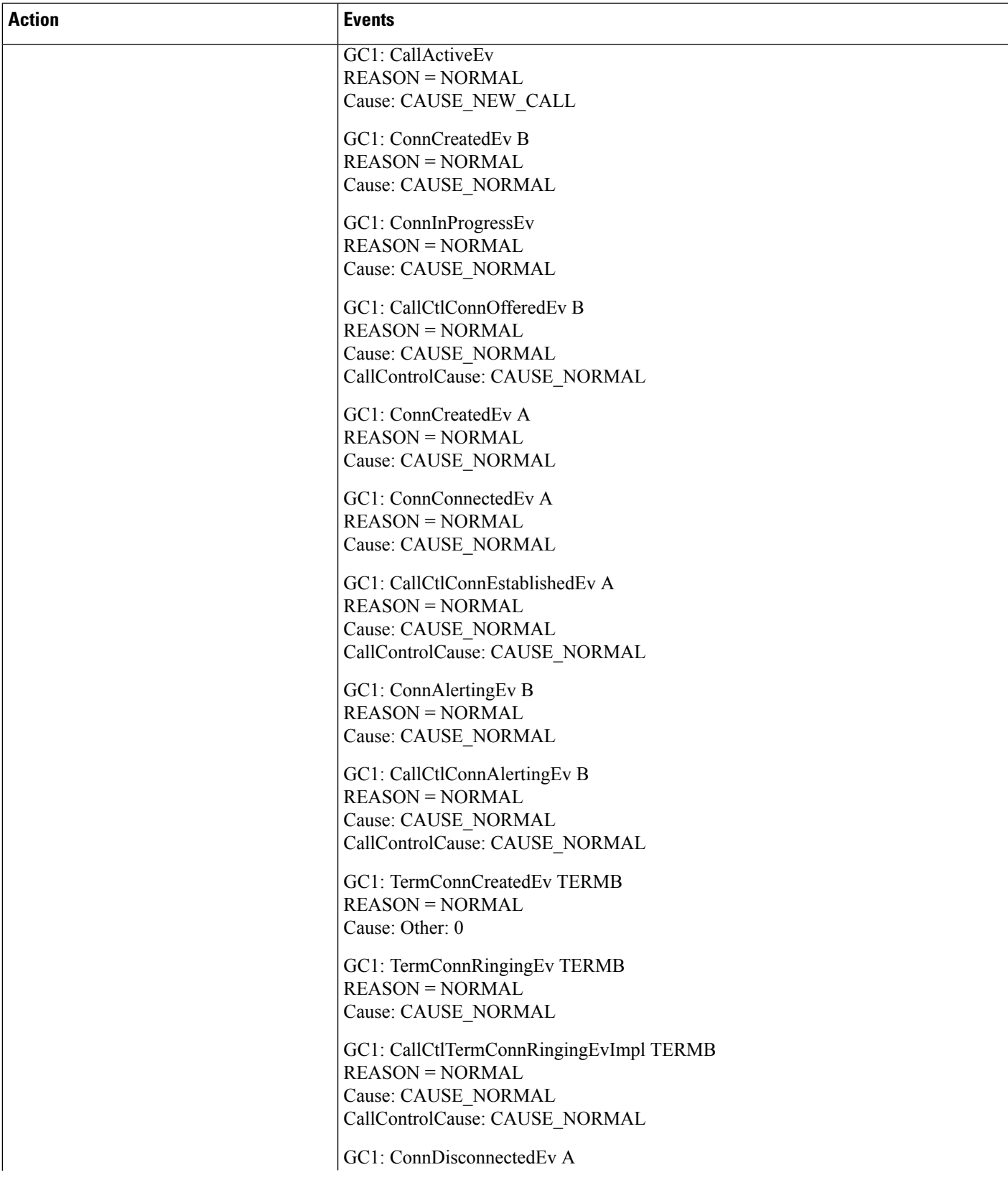

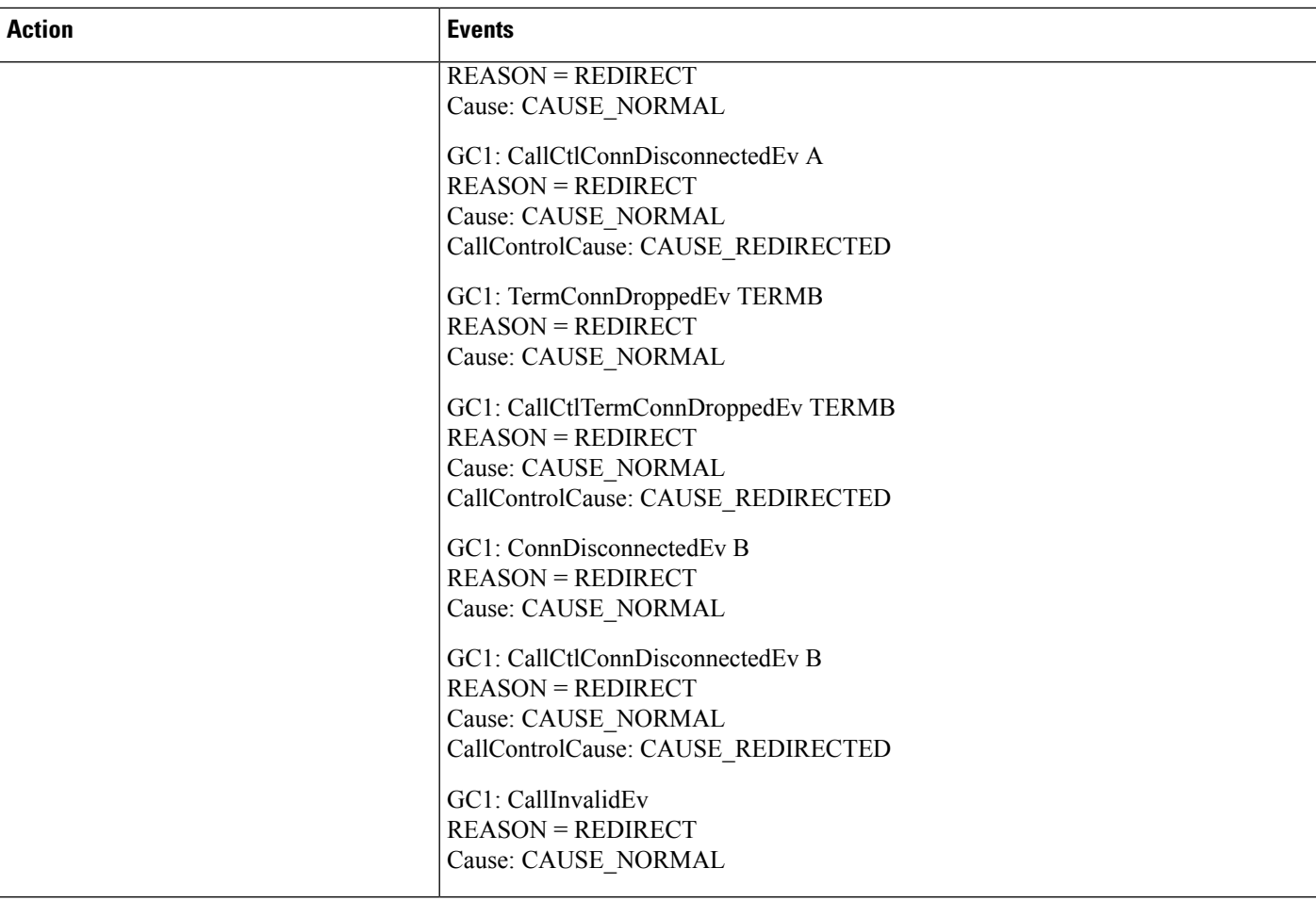

# <span id="page-21-0"></span>**Barge and Privacy**

The following diagrams illustrate the message flows for Barge and Privacy.

# **Barge**

I

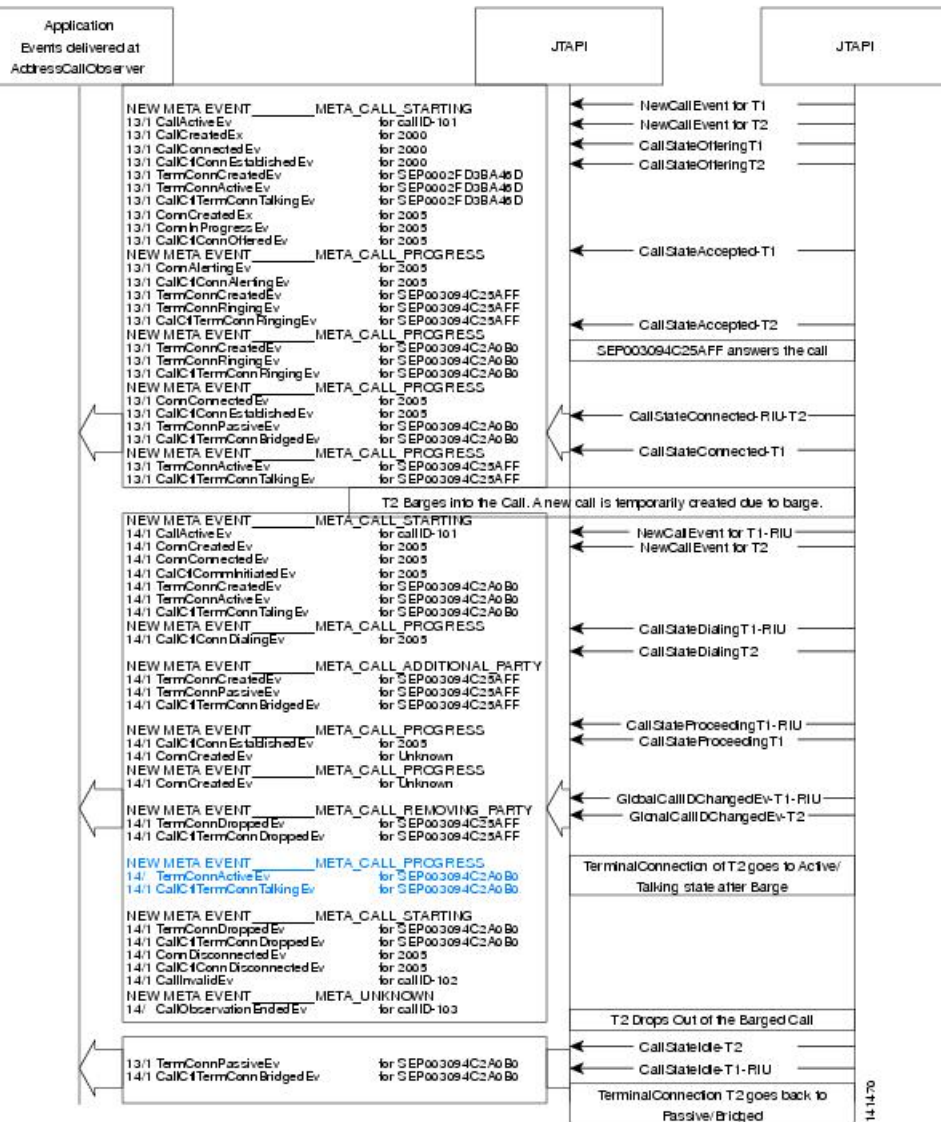

Scenario: 2005 is Sharedline appearing on terminal SEP003094C25AFF (T1) and Terminal SEP00394C2A0B0(T2). 2000 makes calls to 2005, 2005-T1 answers the Call. Now T2 Barges into the Call.

# **CBarge**

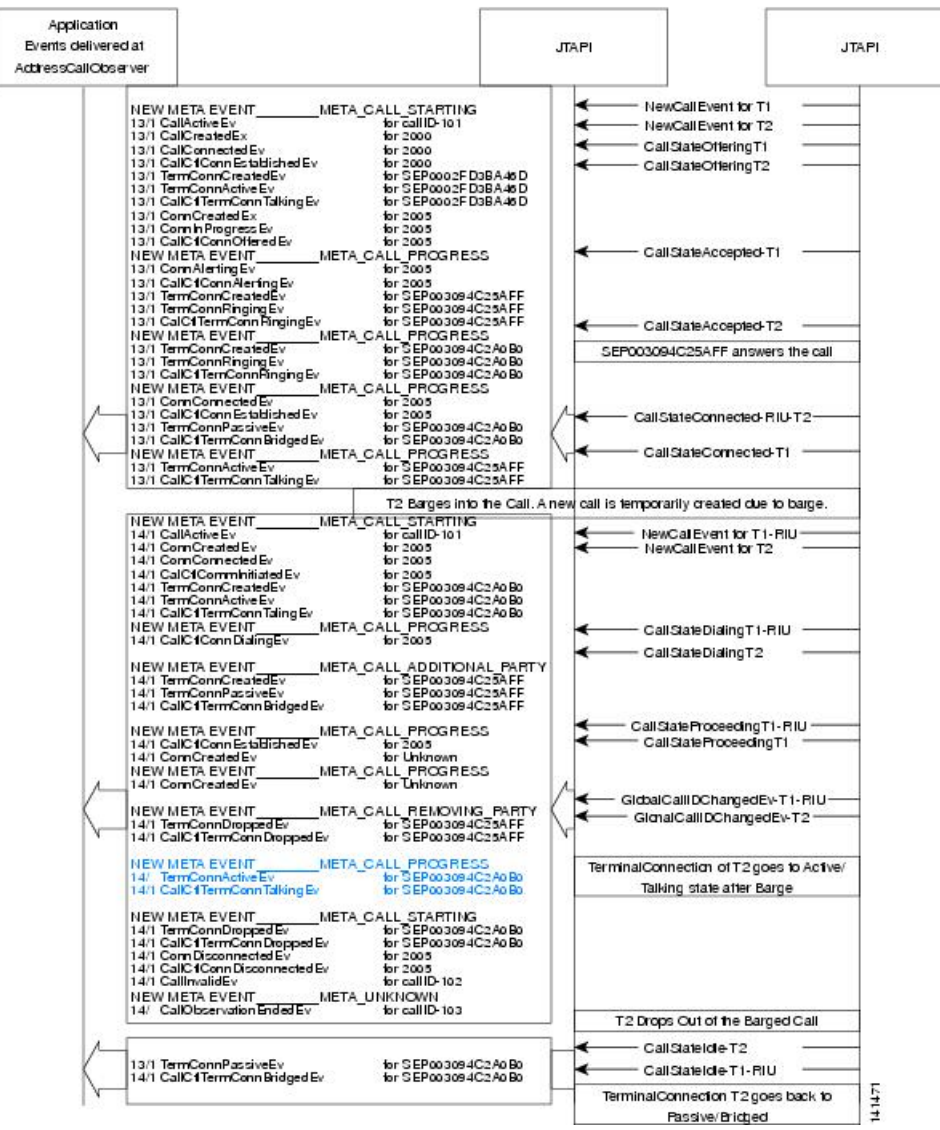

Scenario: 2005 is Sharedline appearing on terminal SEP003094C25AFF (T1) and Terminal SEP00394C2A0B0(T2). 2000 makes calls to 2005, 2005-T1 answers the Call. Now T2 CBarges into the Call.

## **Privacy**

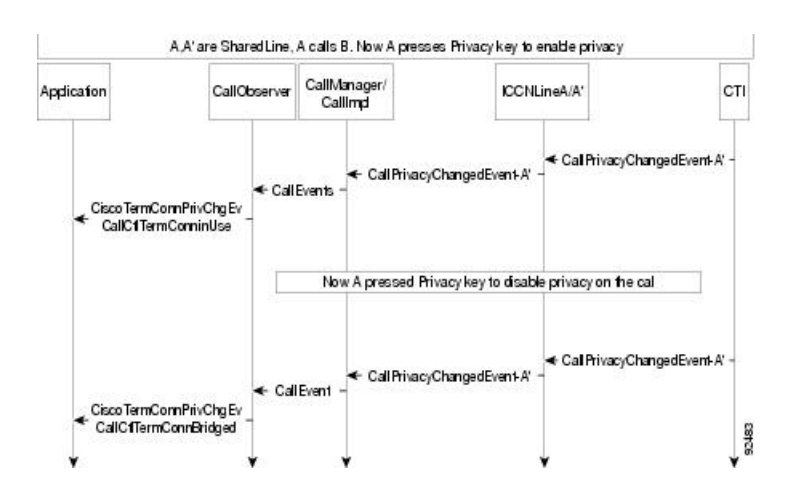

# <span id="page-24-0"></span>**Call Control Discovery**

### **Scenario 1: A Calls 1000 in Other Cluster (SAF ICT)**

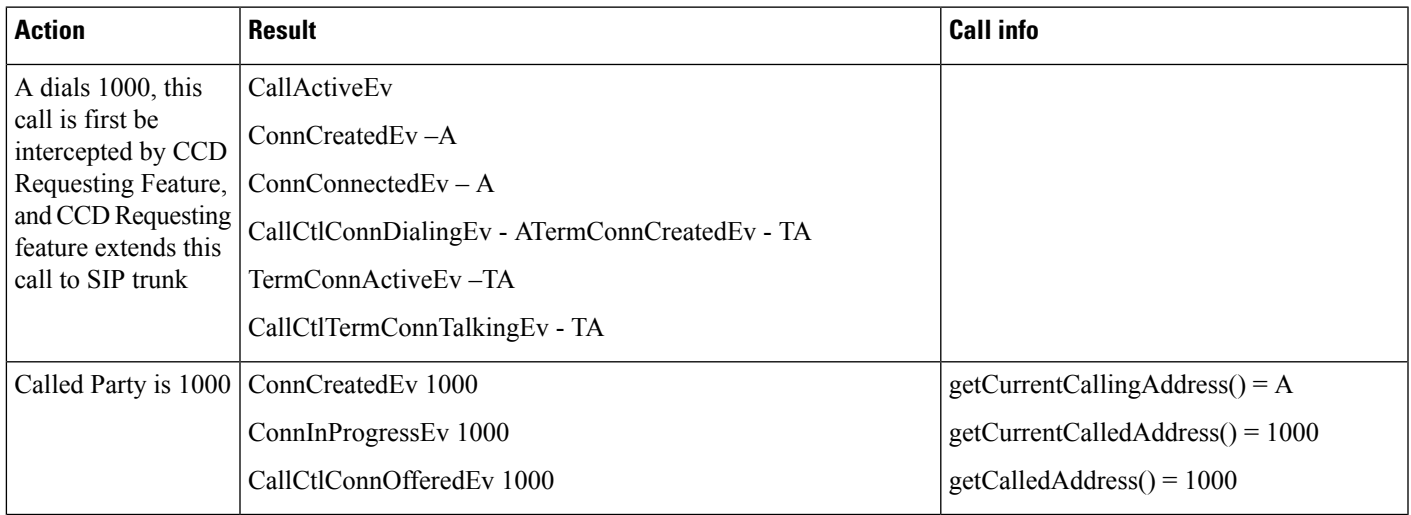

 $\mathbf I$ 

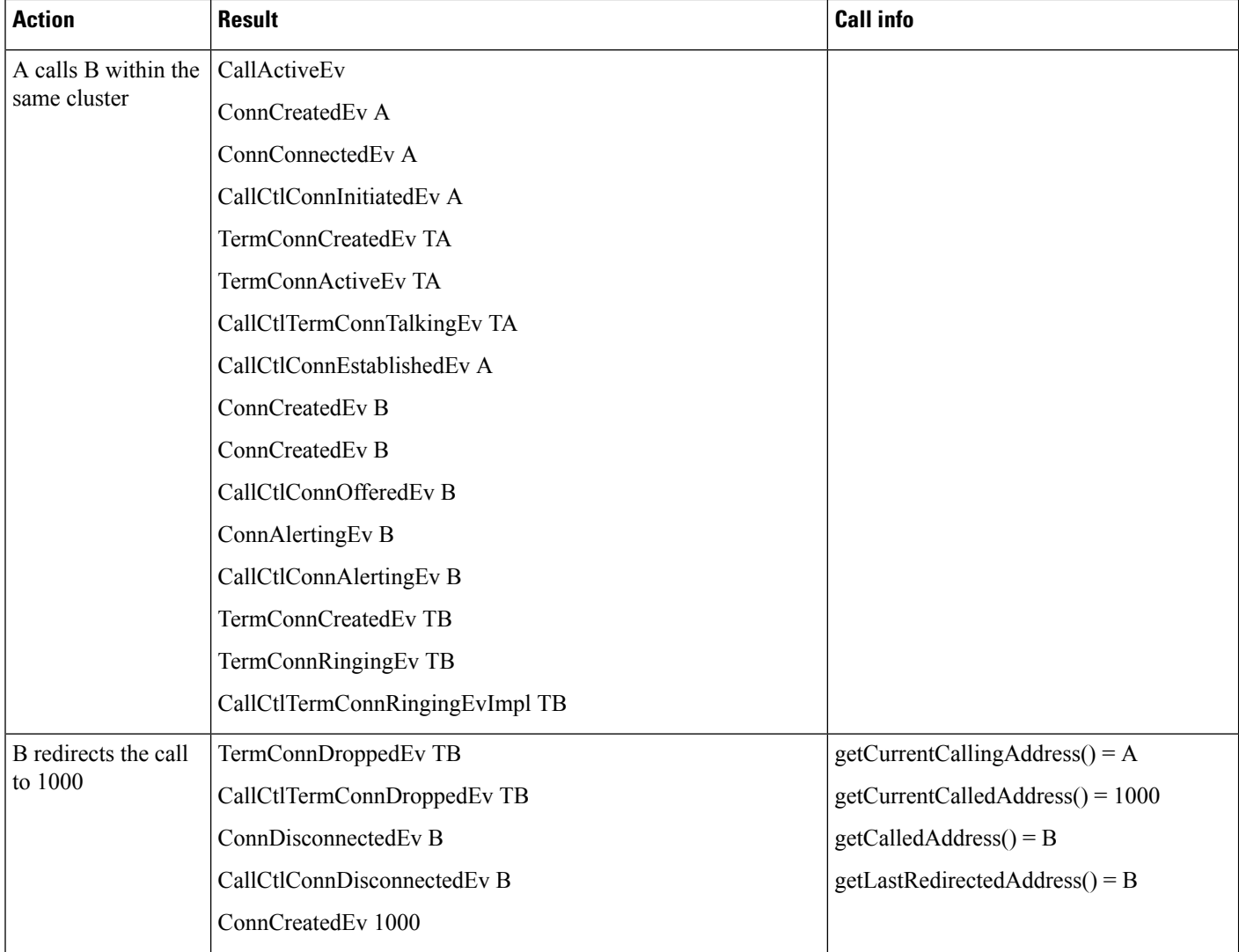

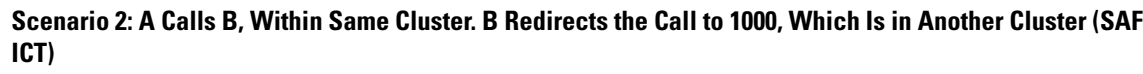

## **Scenario 3: A Calls 1000 Which Is in the Other Cluster (SAF ICT Bandwidth Is Low)**

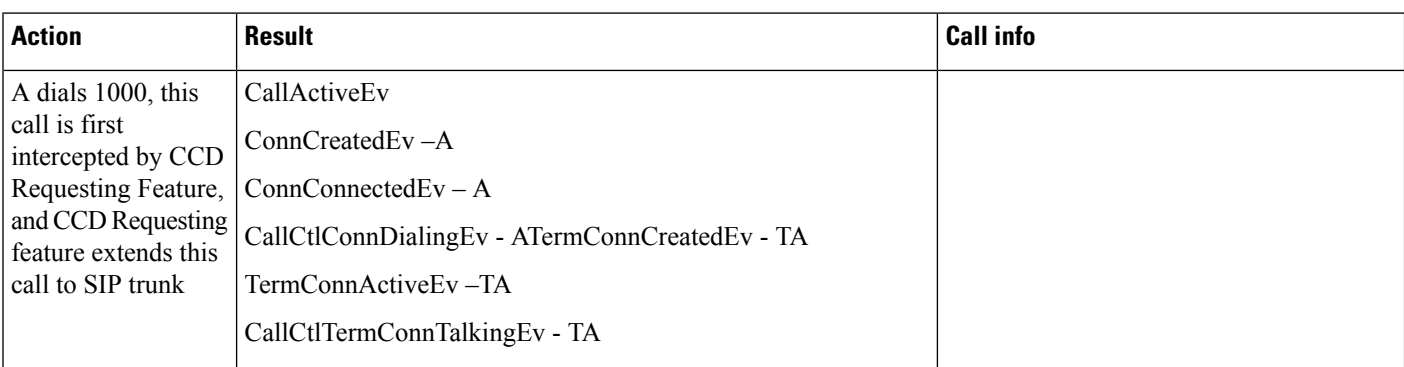

i.

I

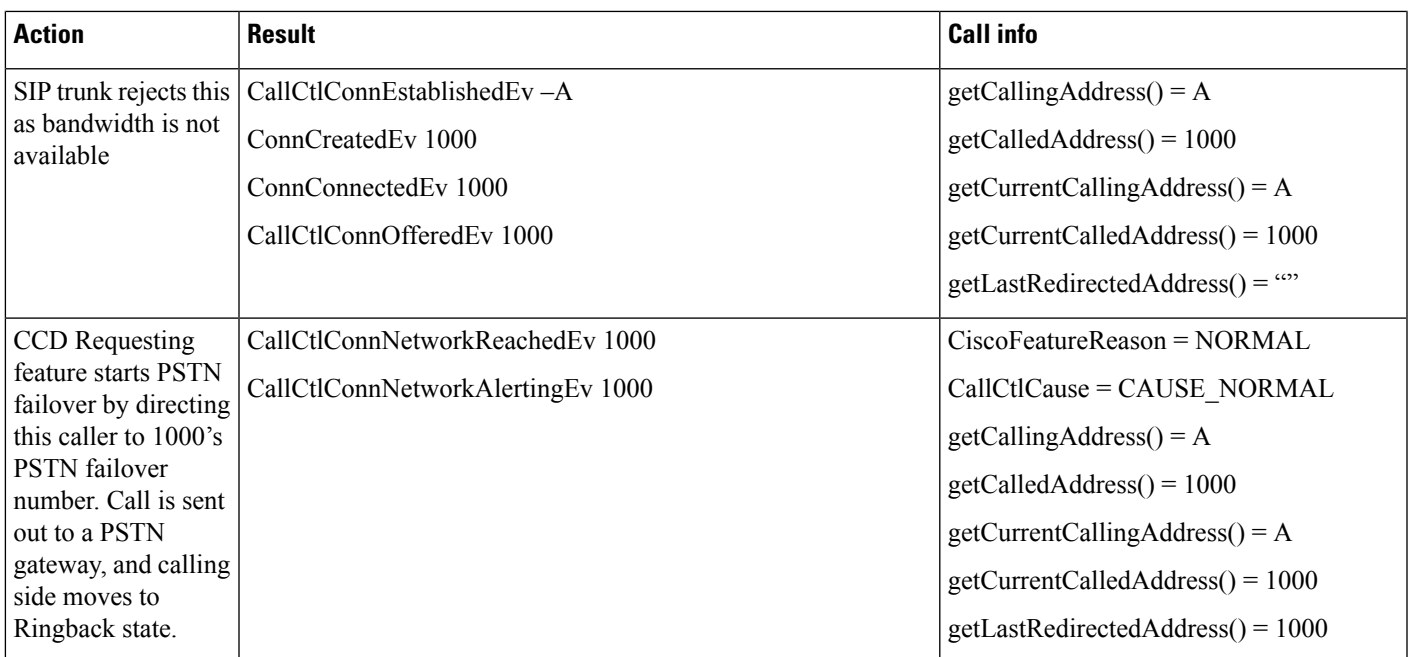

## **Scenario 4: A Calls B Within the Cluster. B Redirects the Call to 1000 (Low Bandwidth SAF ICT)**

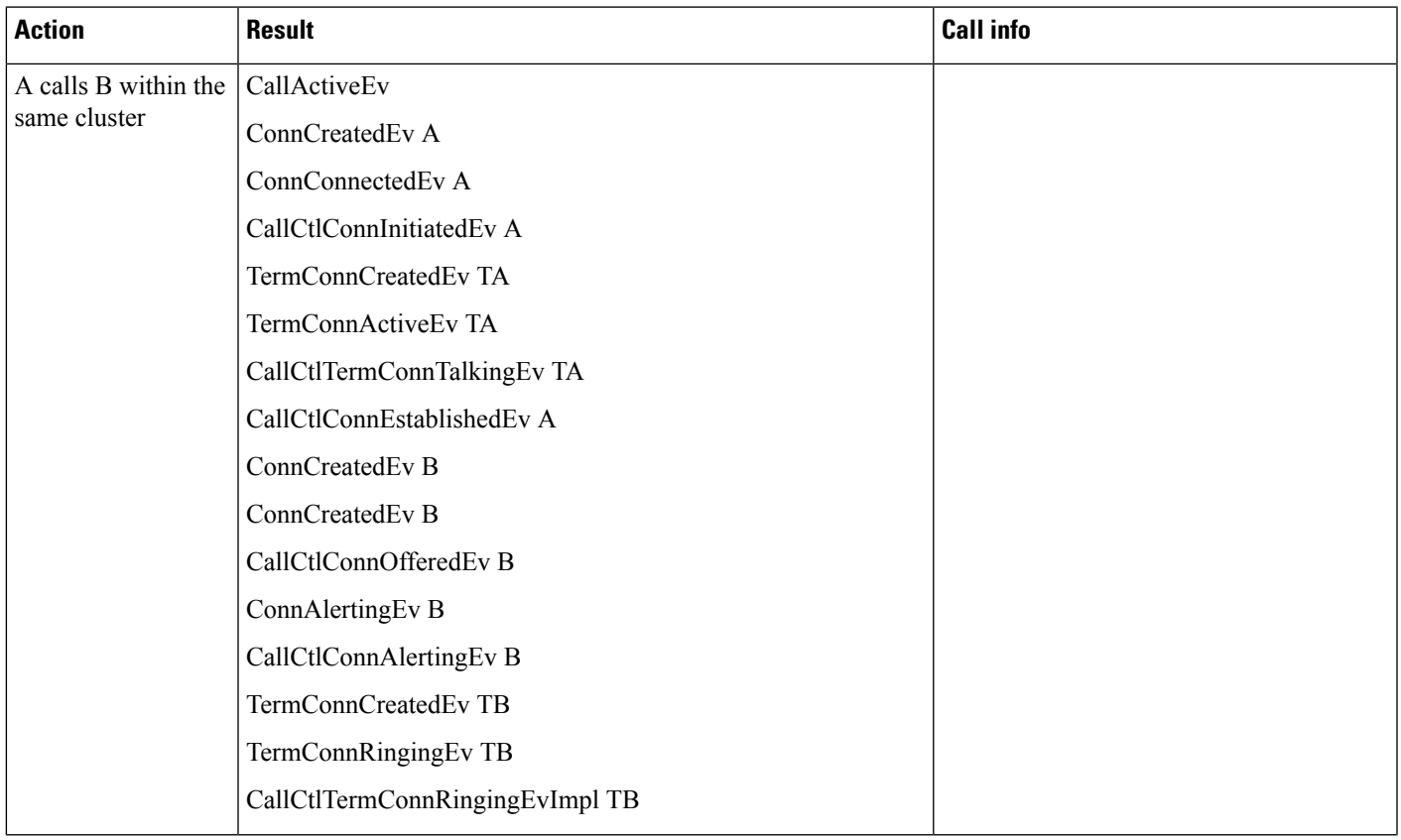

 $\mathbf I$ 

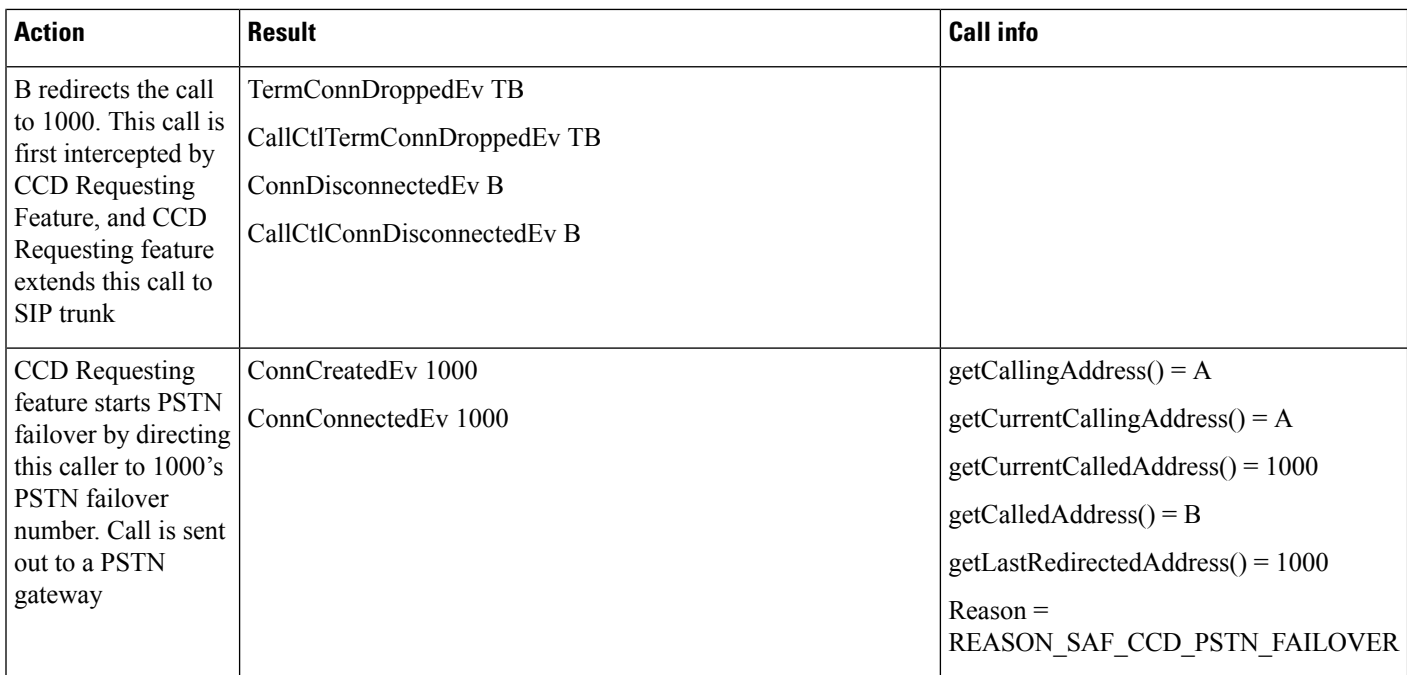

## **Scenario 5: A Calls B, B Transfers the Call to 1000 (Low Bandwidth SAF ICT)**

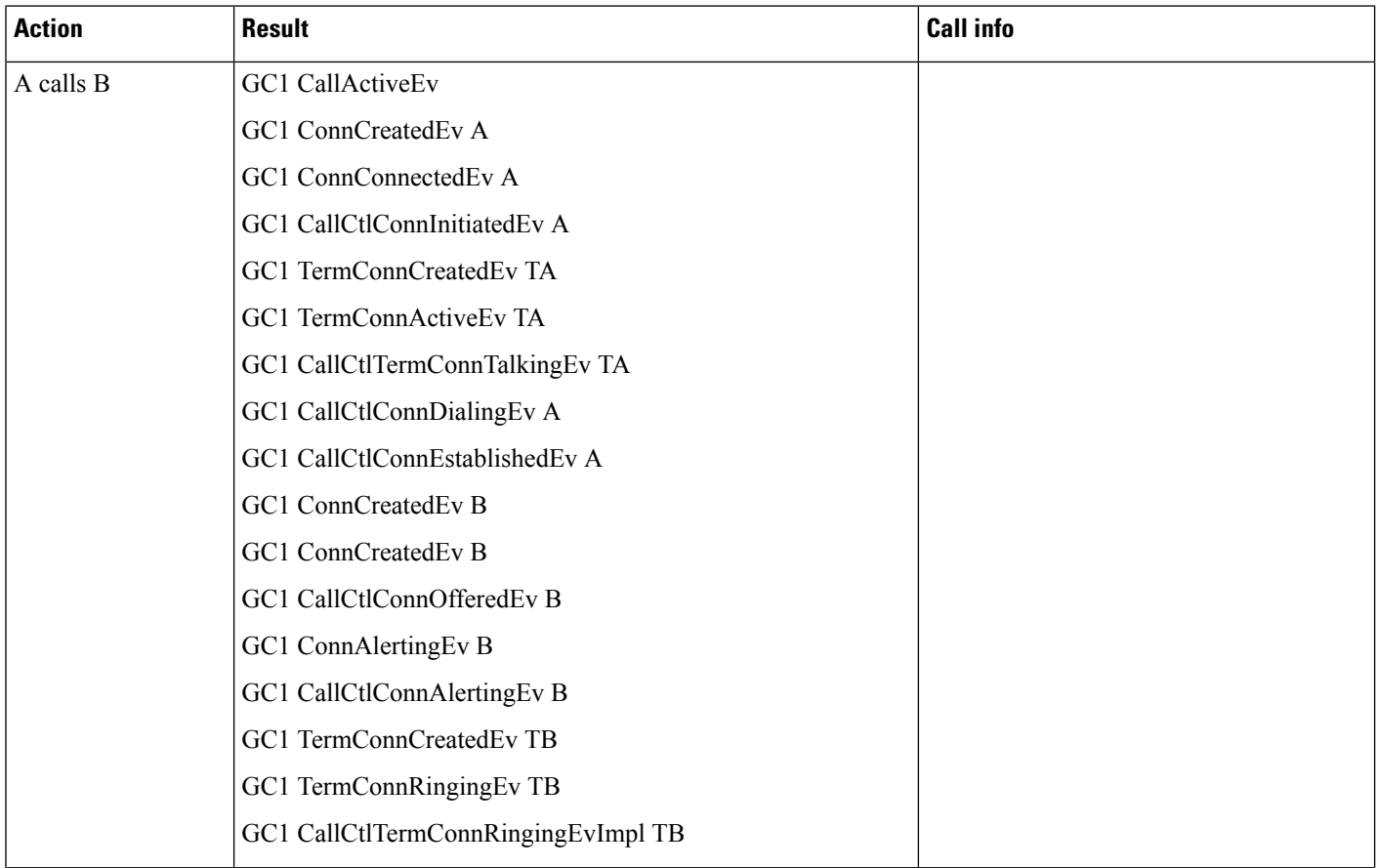

 $\mathbf{l}$ 

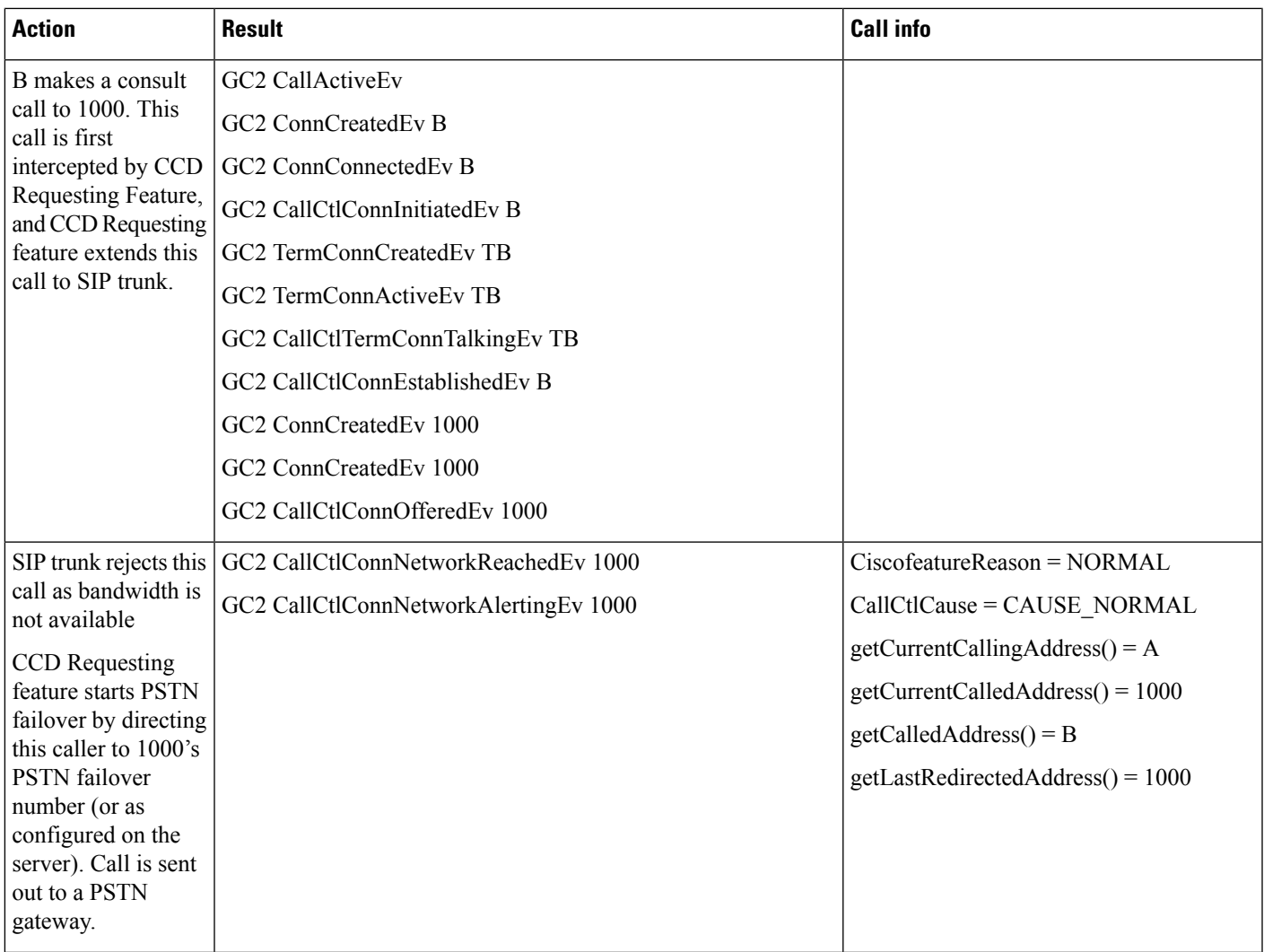

 $\mathbf{l}$ 

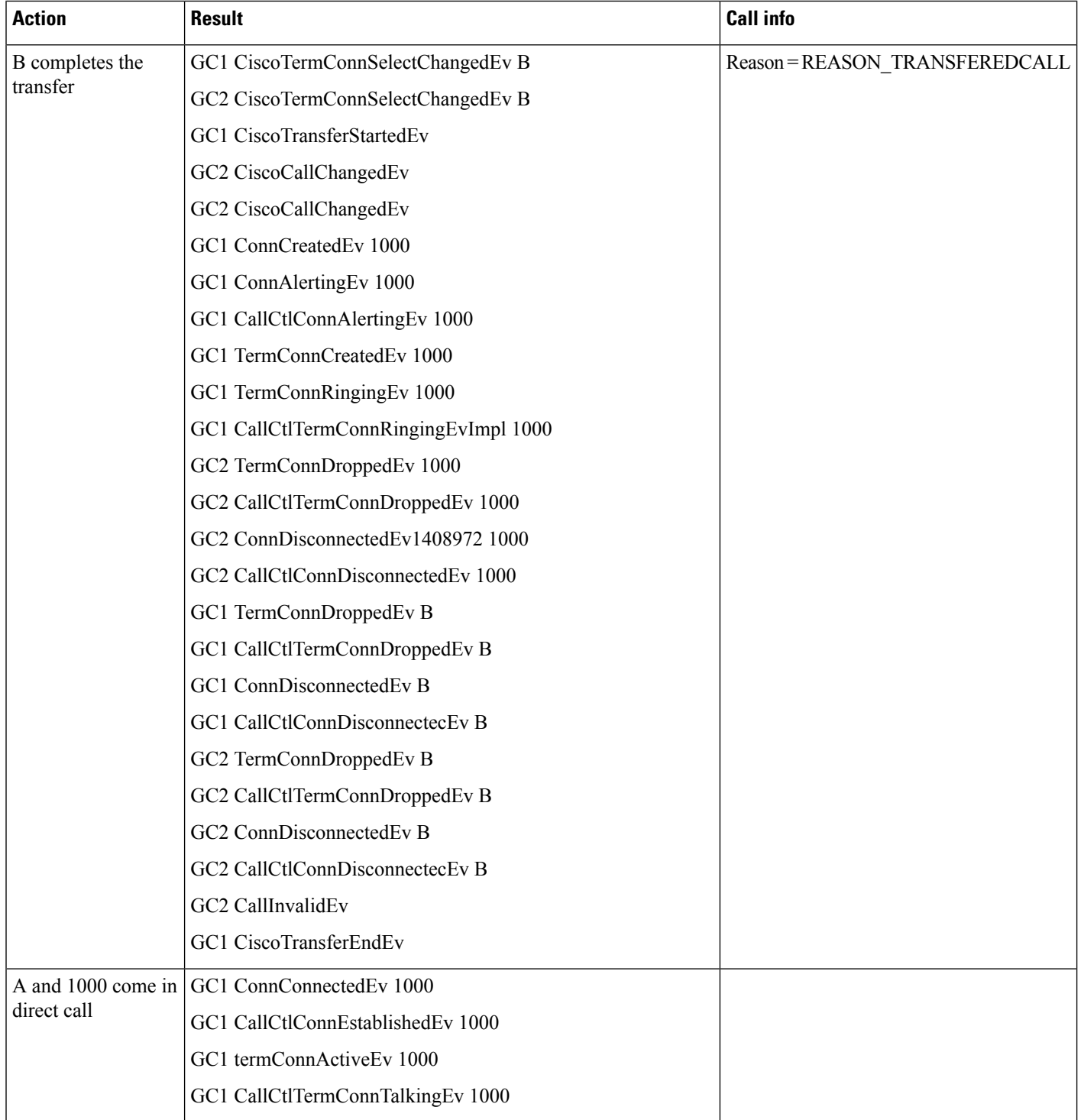

I

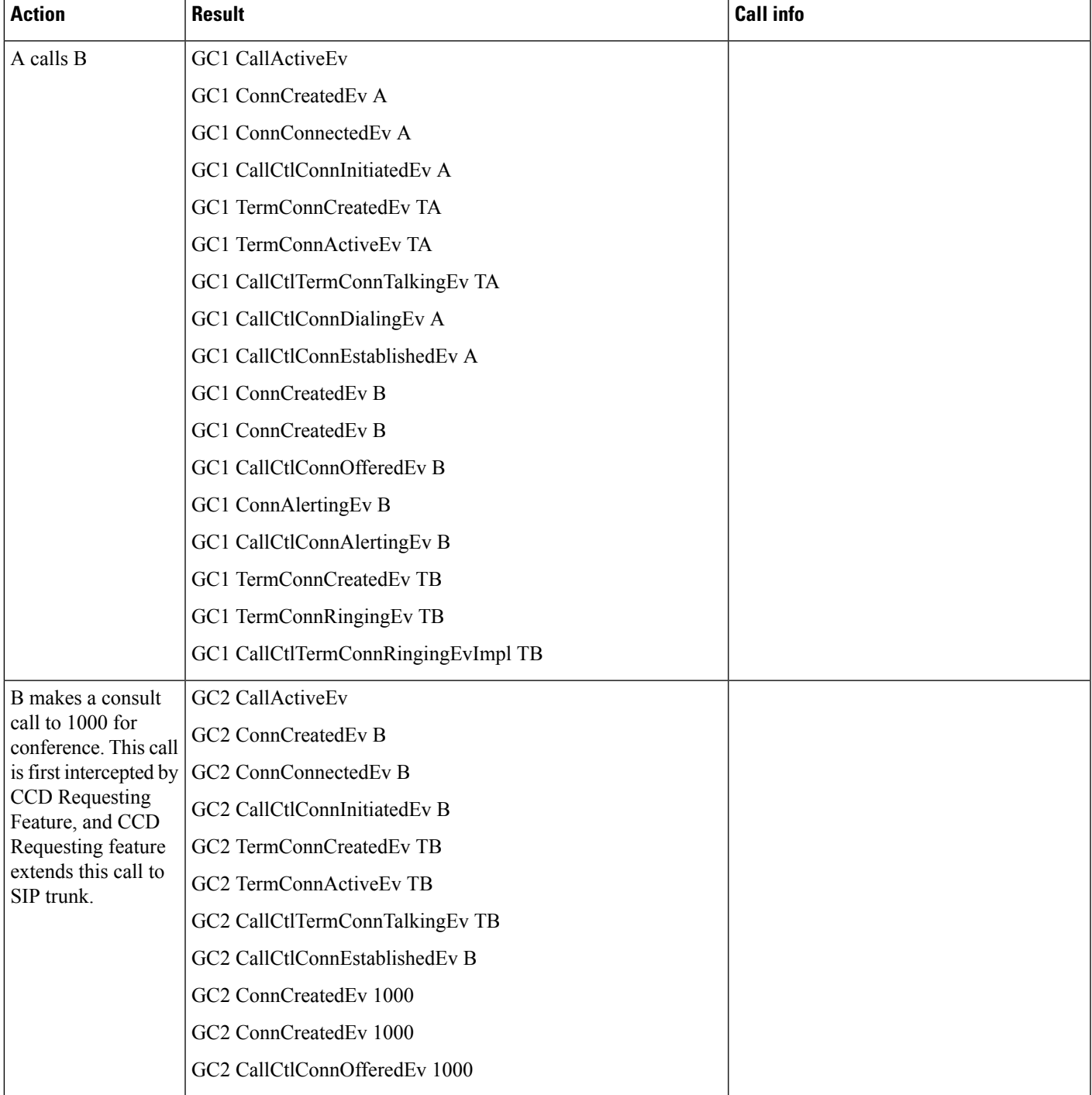

### **Scenario 6: A Calls B, B Consults 1000 and Adds It to Conference (Low Bandwidth SAF ICT)**

 $\mathbf{l}$ 

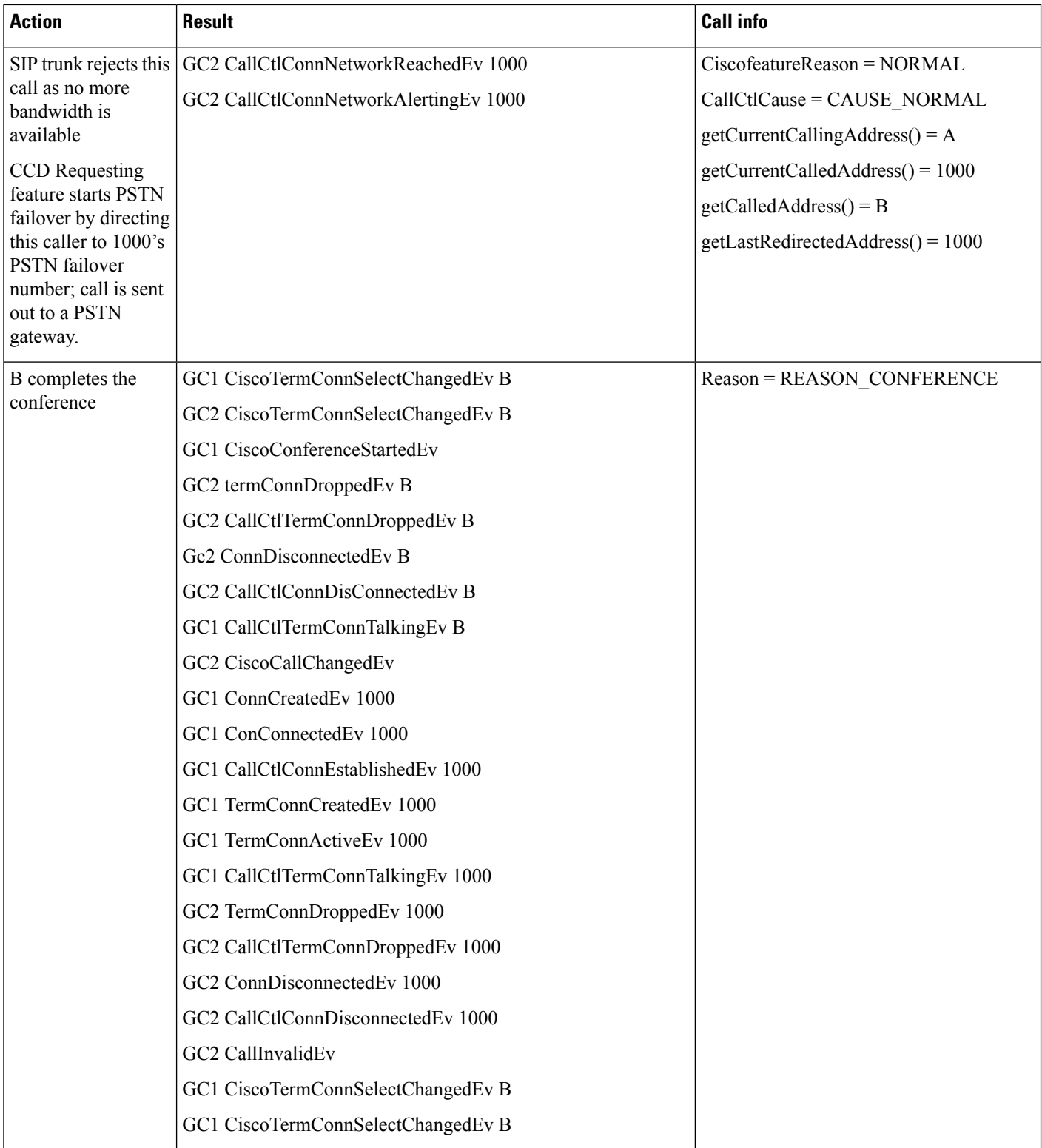

# <span id="page-32-0"></span>**CallFwdAll Keys Press Notification**

## **(Scenario 1): Application Is Observing A; A Goes Off-Hook**

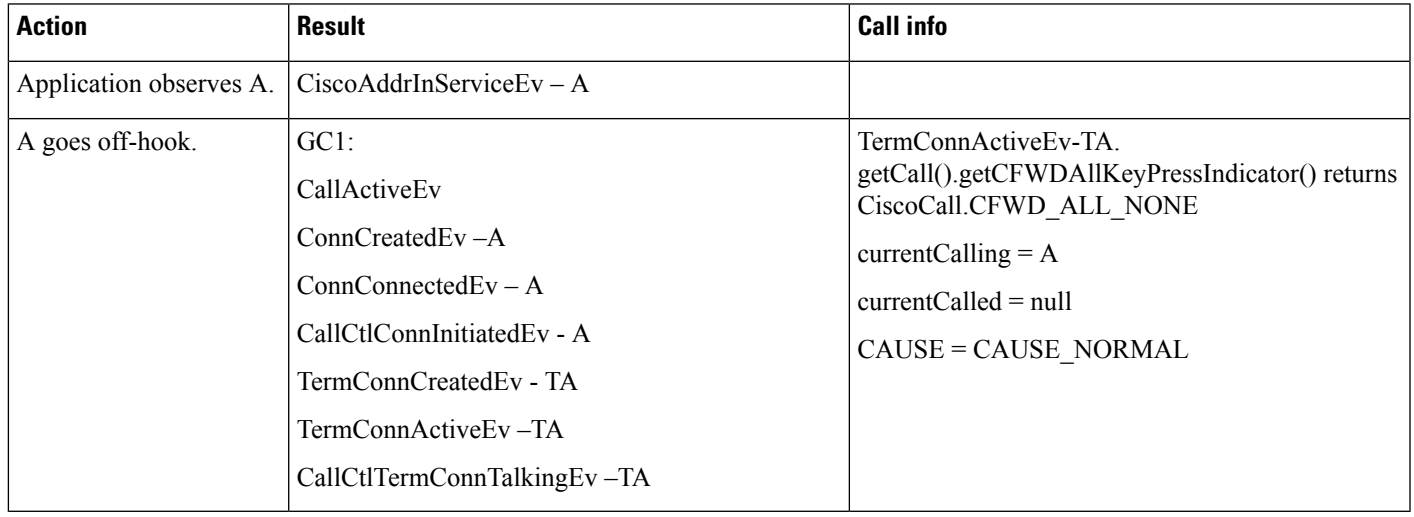

### **(Scenario 2): A Goes Off-Hook; Application Starts Observing A**

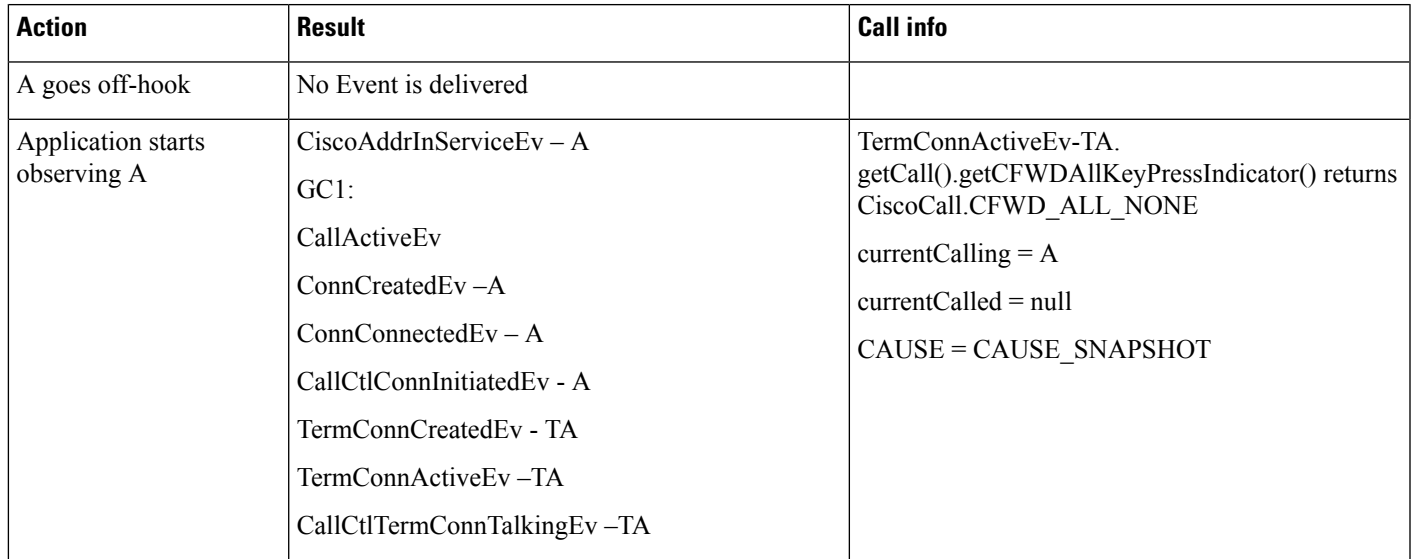

### **(Scenario 3): Application Is Observing A; User Presses CFwdAll Soft Key on Phone A in On-Hook State**

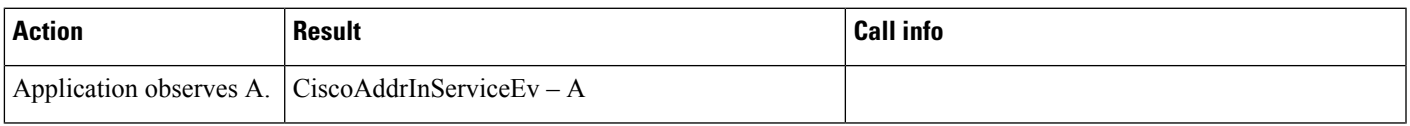

I

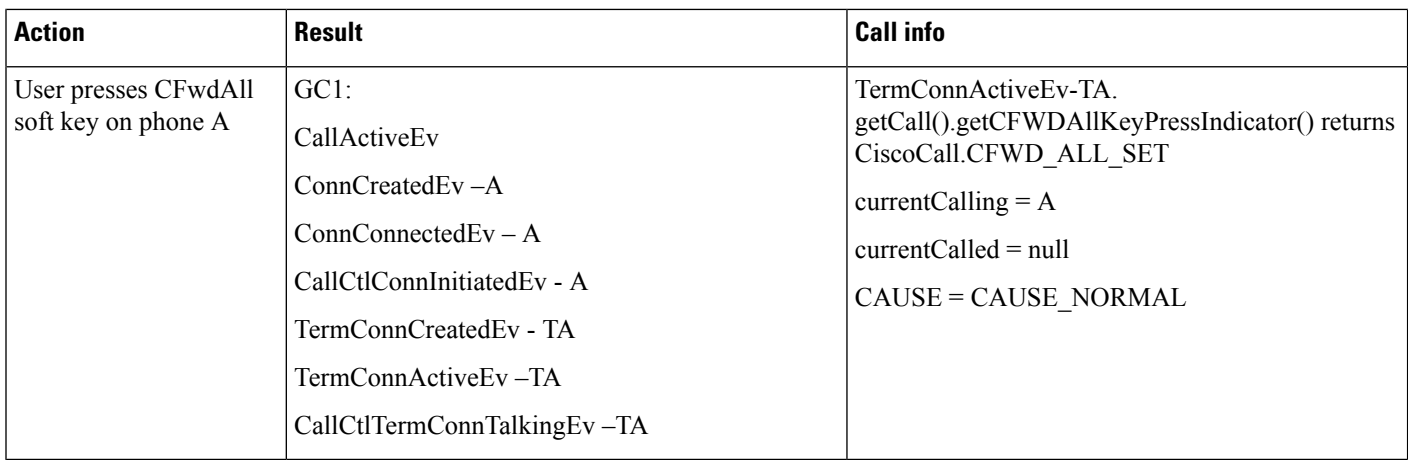

### **(Scenario 4): UserPressesCFwdAllSoftKey onPhone A Goes in On-HookState; ApplicationStarts Observing A**

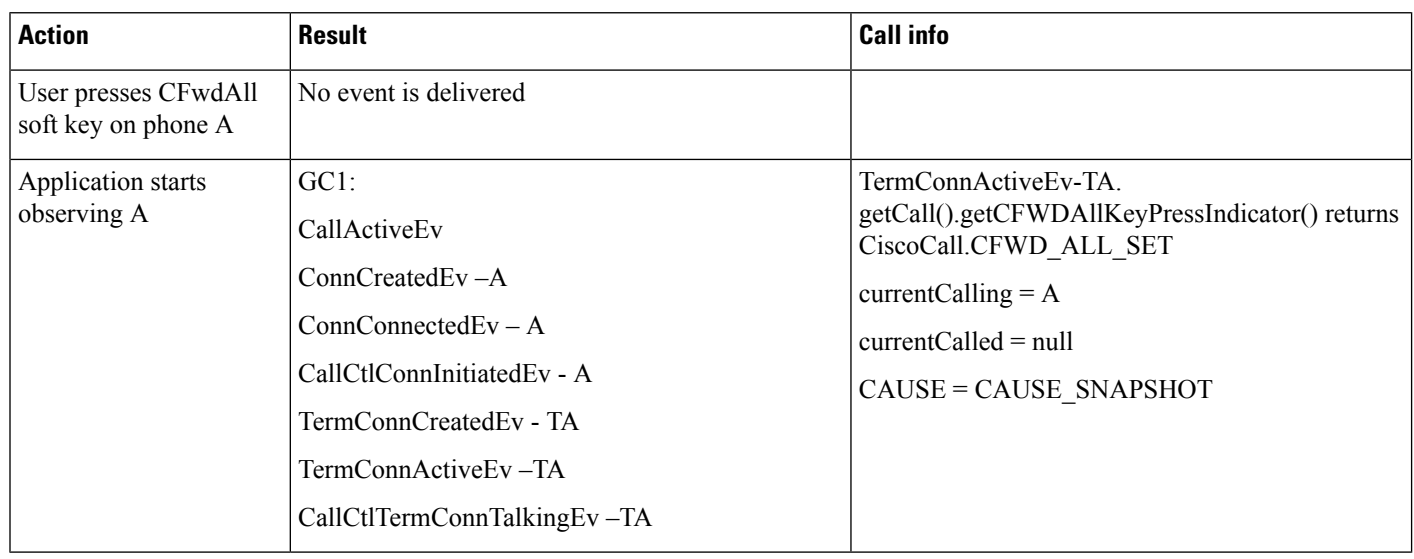

### **(Scenario 5): Application Is Observing A; A Goes Off-Hook and Presses CFwdAll Soft Key**

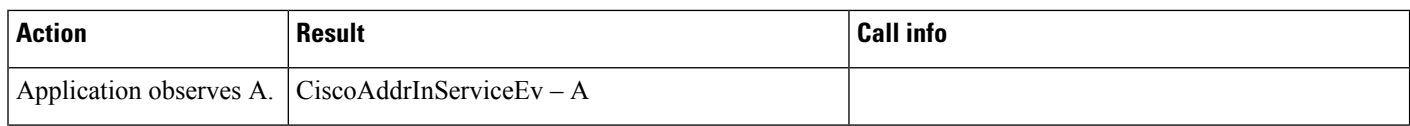

 $\overline{\phantom{a}}$ 

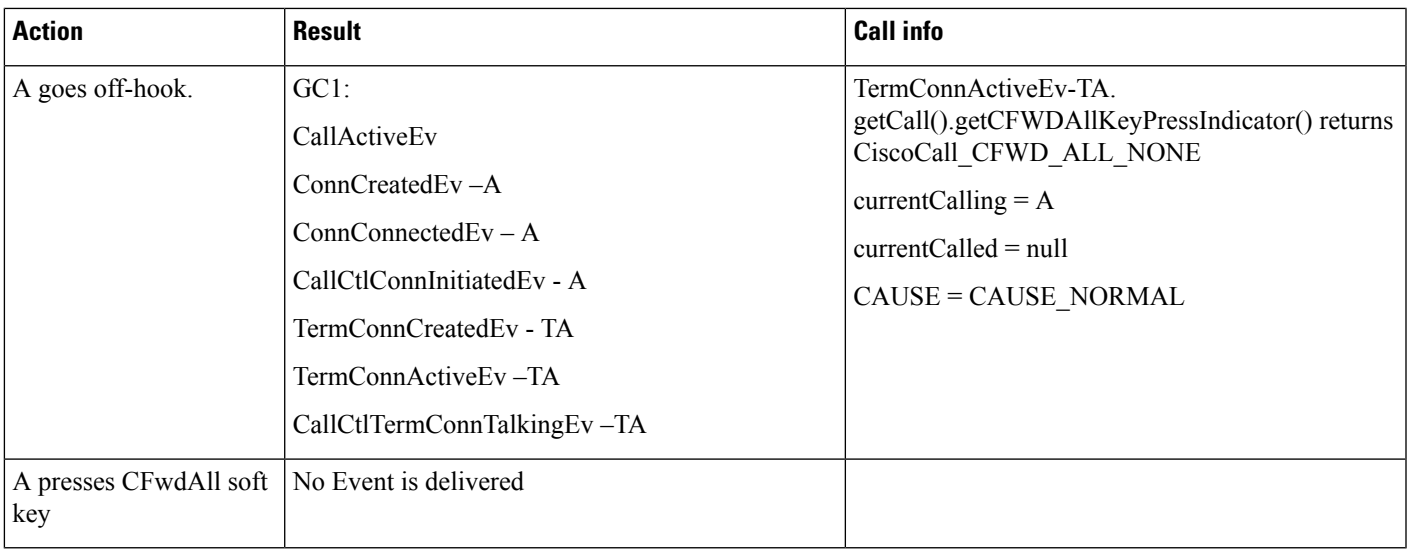

## (Scenario 6): Application Is Observing A; User Presses CFwdAll Key on Phone A and Dial 9999(B) to Set the **CFA Destination as B; User Then Presses CFwdAll Soft Key Again to Cancel the CallFwdAll**

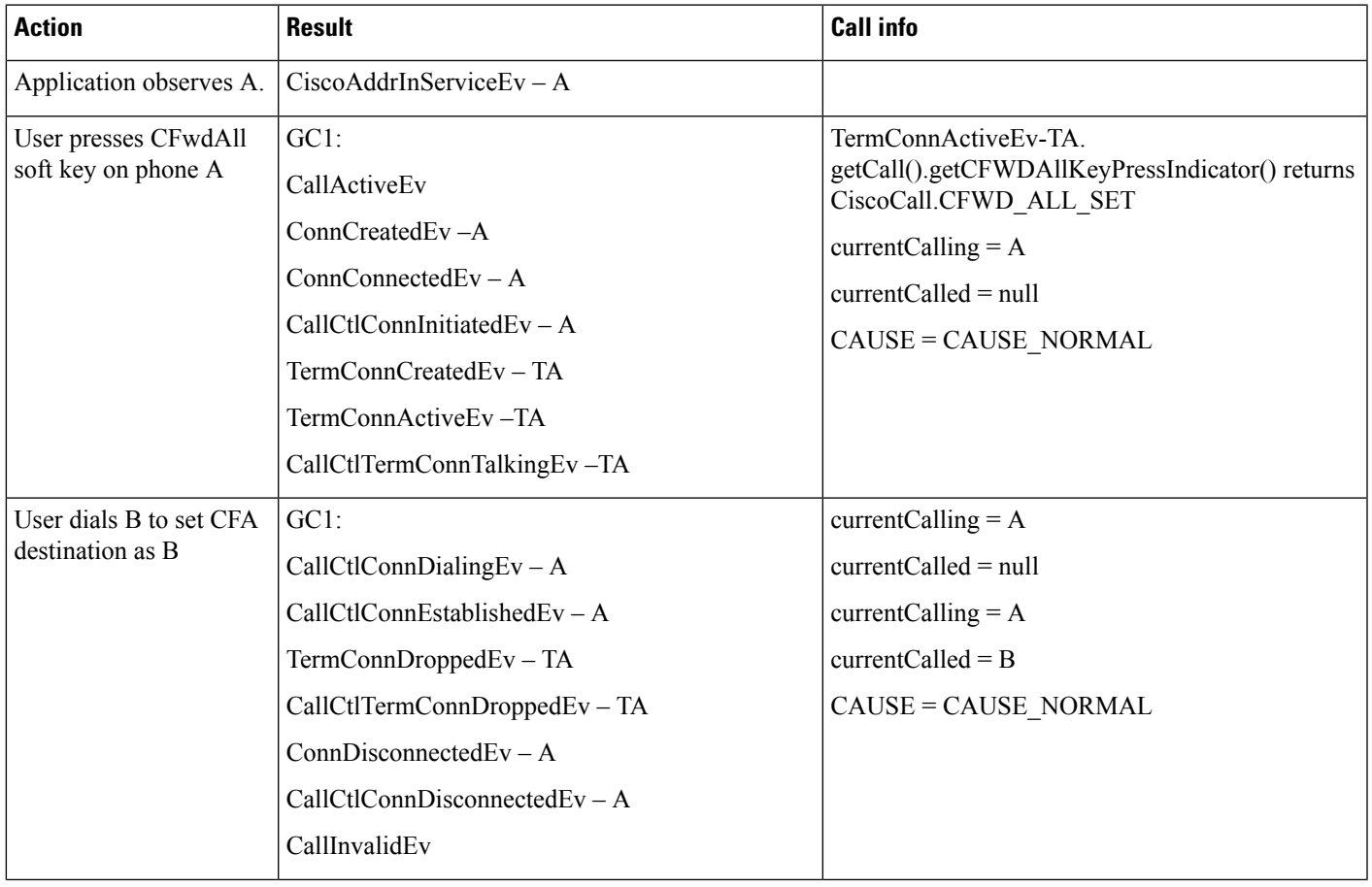

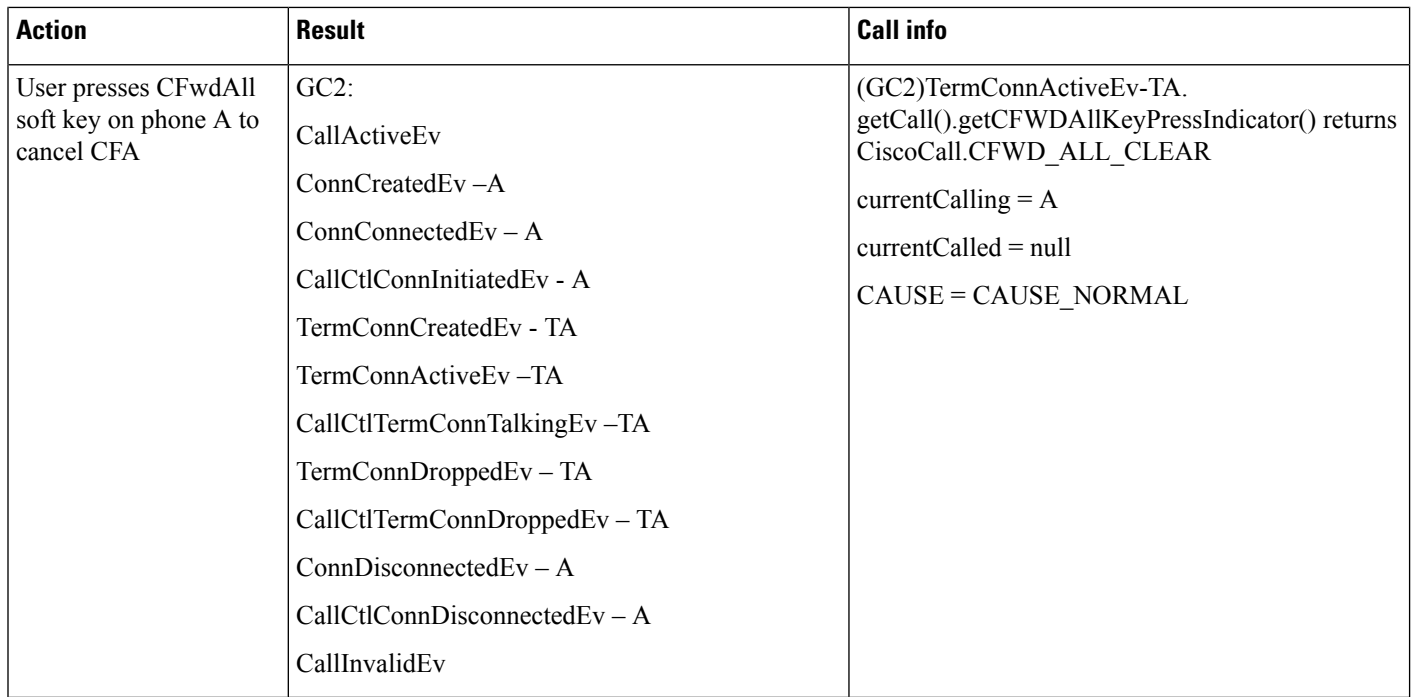

# <span id="page-35-0"></span>**Call Recording for SIP or TLS Authenticated calls**

### **Scenario One**

Recording behavior for an authenticated Phone when Service Parameter **Authenticated Phone Recording** set to **Do not Allow Recording**.

B is an Authenticated Phone having selective recording configured and Recording Profile assigned to it. Caller A calls B. B answers the call.

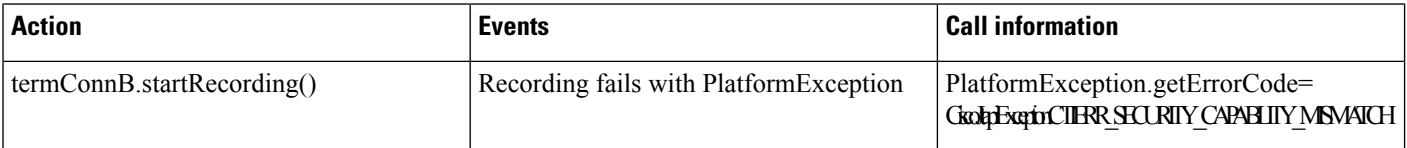

### **Scenario Two**

Recording behavior for an authenticated Phone when Service Parameter **Authenticated Phone Recording** set to **Allow Recording**.

B is an Authenticated Phone having selective recording configured and Recording Profile assigned to it. Caller A calls B. B answers the call.
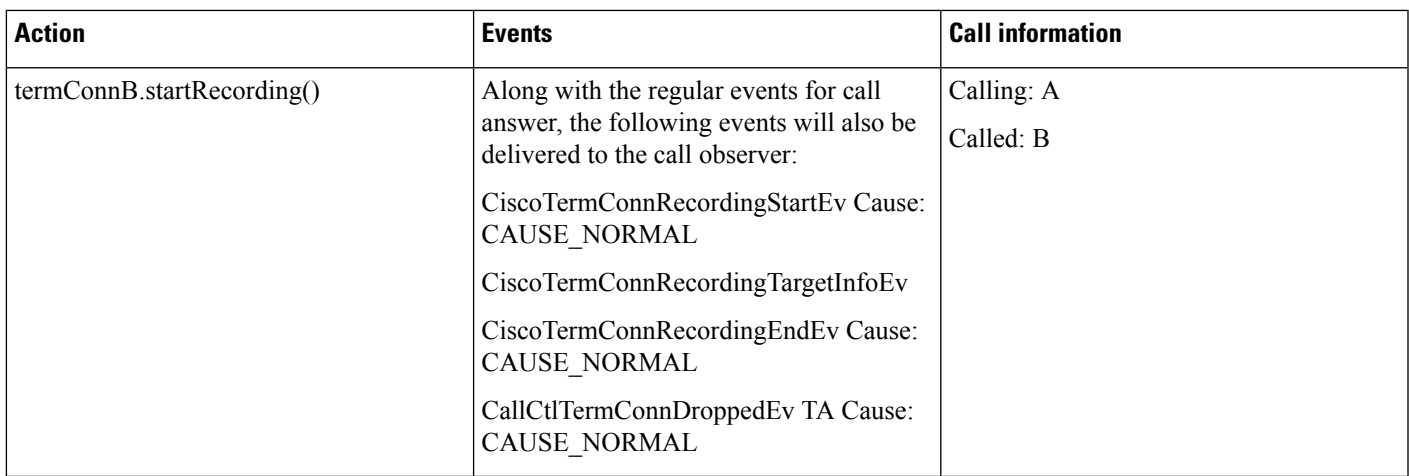

B is an Authenticated Phone having auto recording configured and Recording Profile assigned to it. Caller A calls B. B answers the call.

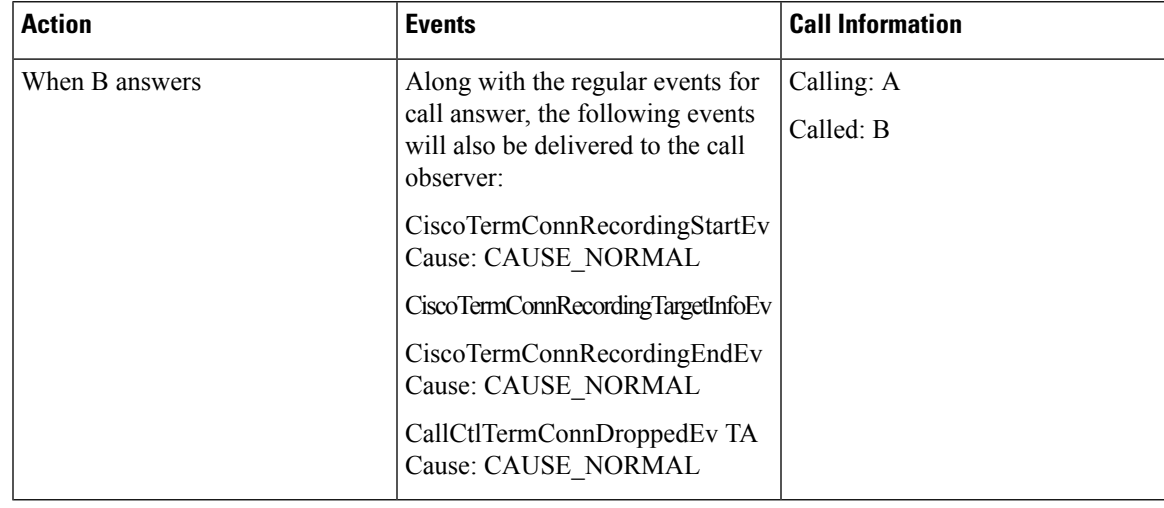

# **CallSelect and UnSelect**

The following diagram illustrates the message flows for CallSelect and UnSelect.

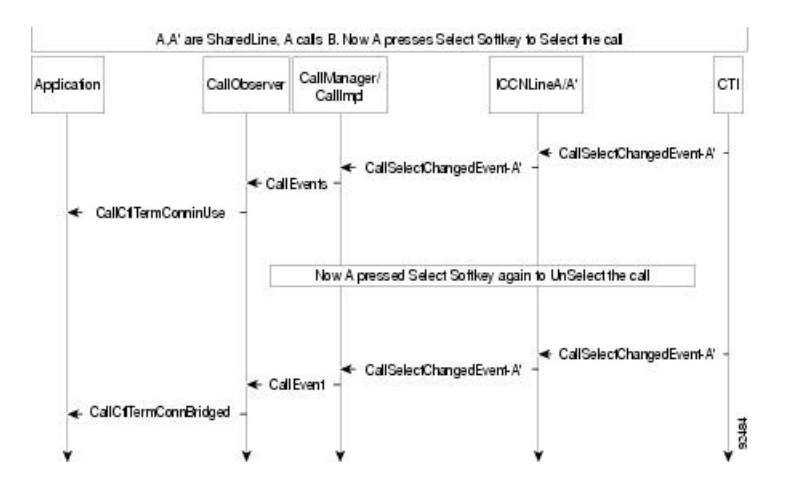

# **Cius Persistency**

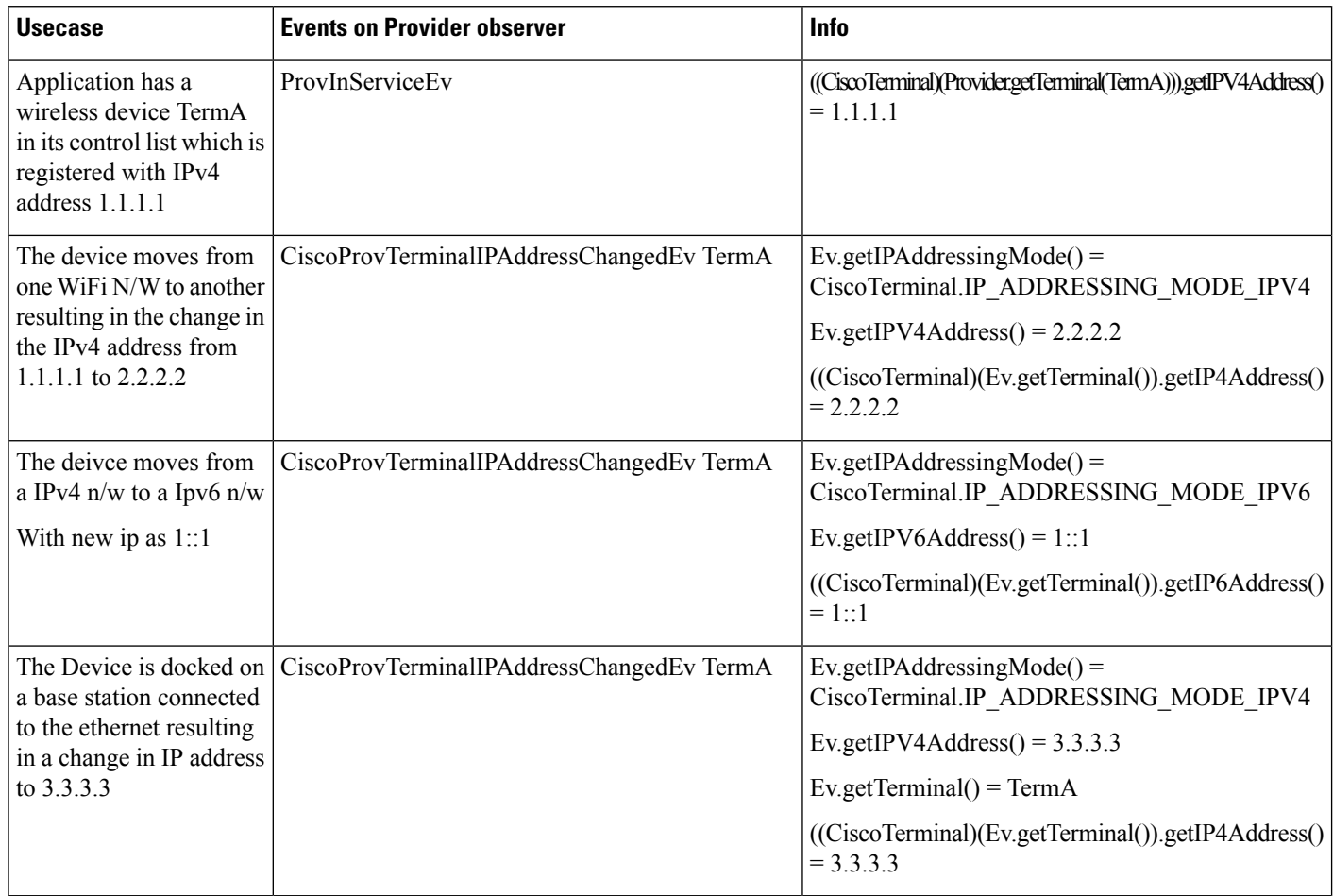

#### **Use Cases for Cius Persistency**

# **Conference and Join**

The following diagrams illustrate the message flows for Conference and Join.

# **Join/Arbitrary Conference**

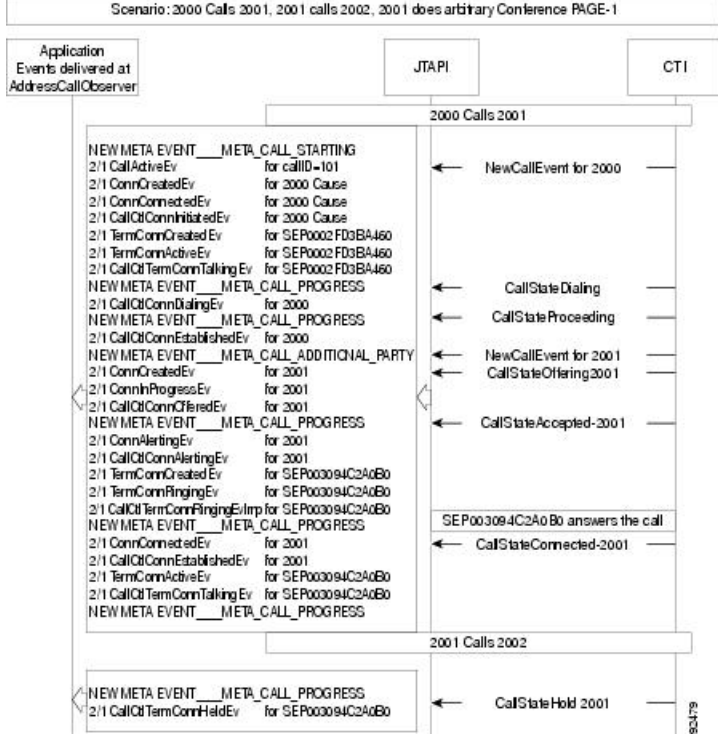

**Join/Arbitrary Conference—Page 2**

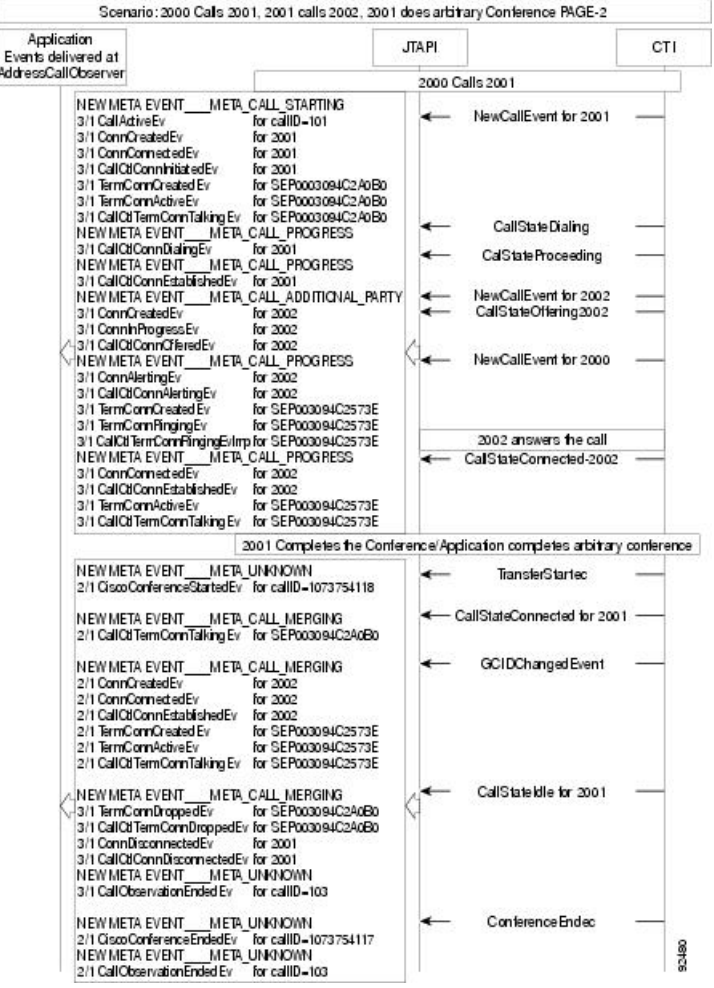

# **Consult Conference**

The message flow for Consult Conference acts the same as the flow for Arbitrary Conference.

# **Join Across Lines with Enhancements**

The message flows for Join Across Lines with Enhancements are described in following tables. A, C, D, E and F are addresses on different terminals. B1 and B2 are addresses on the same terminal, TermB.

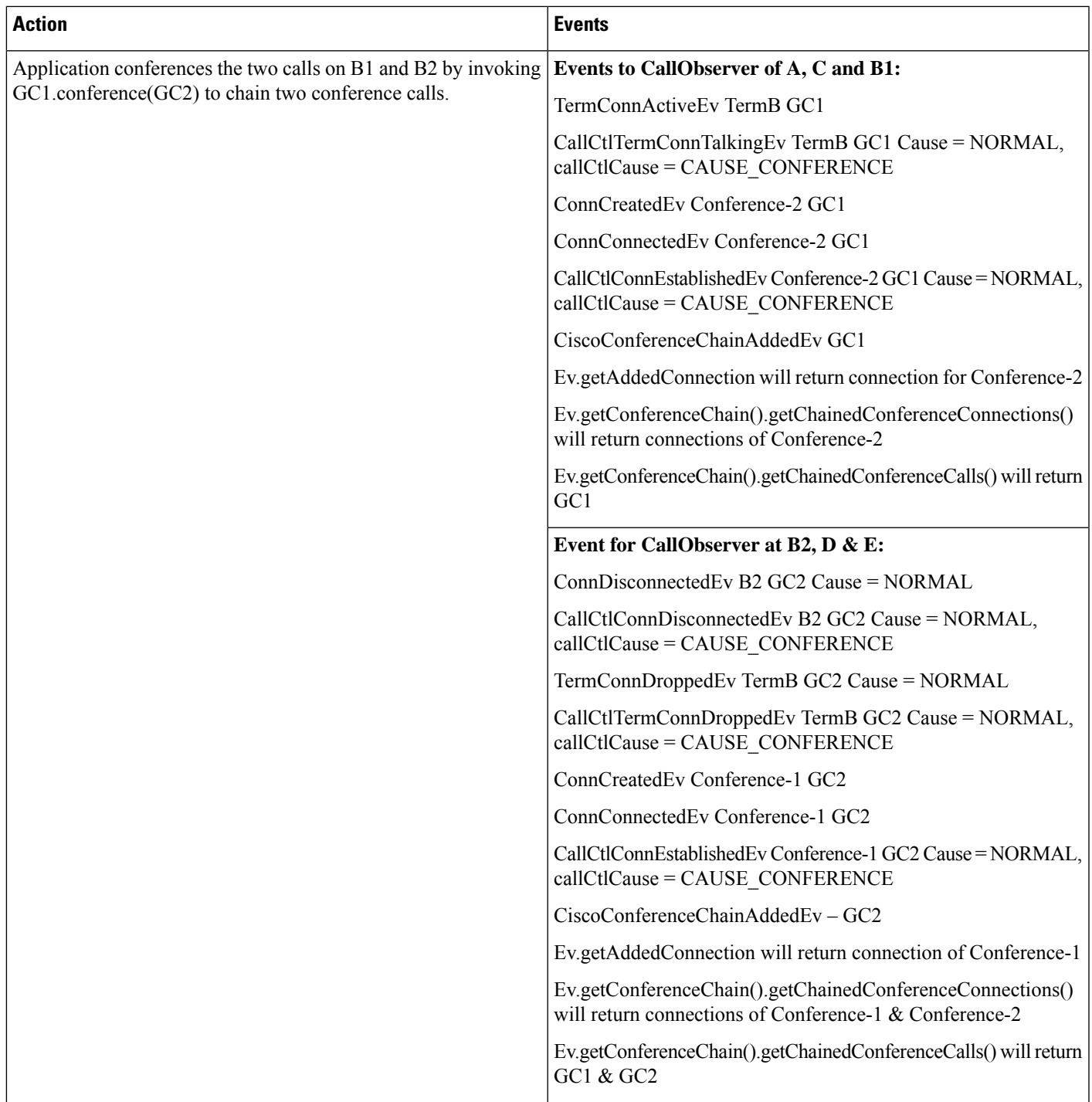

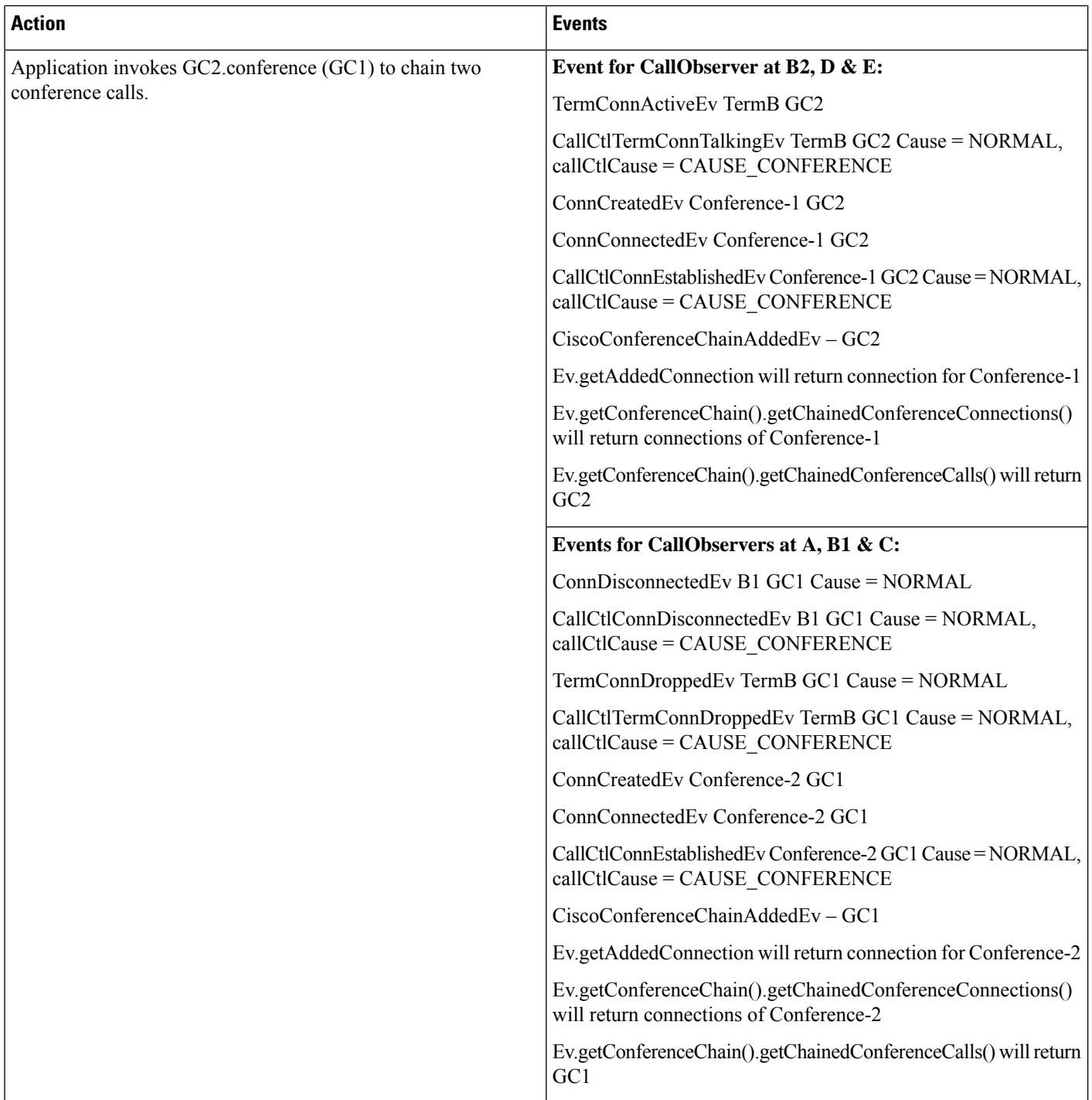

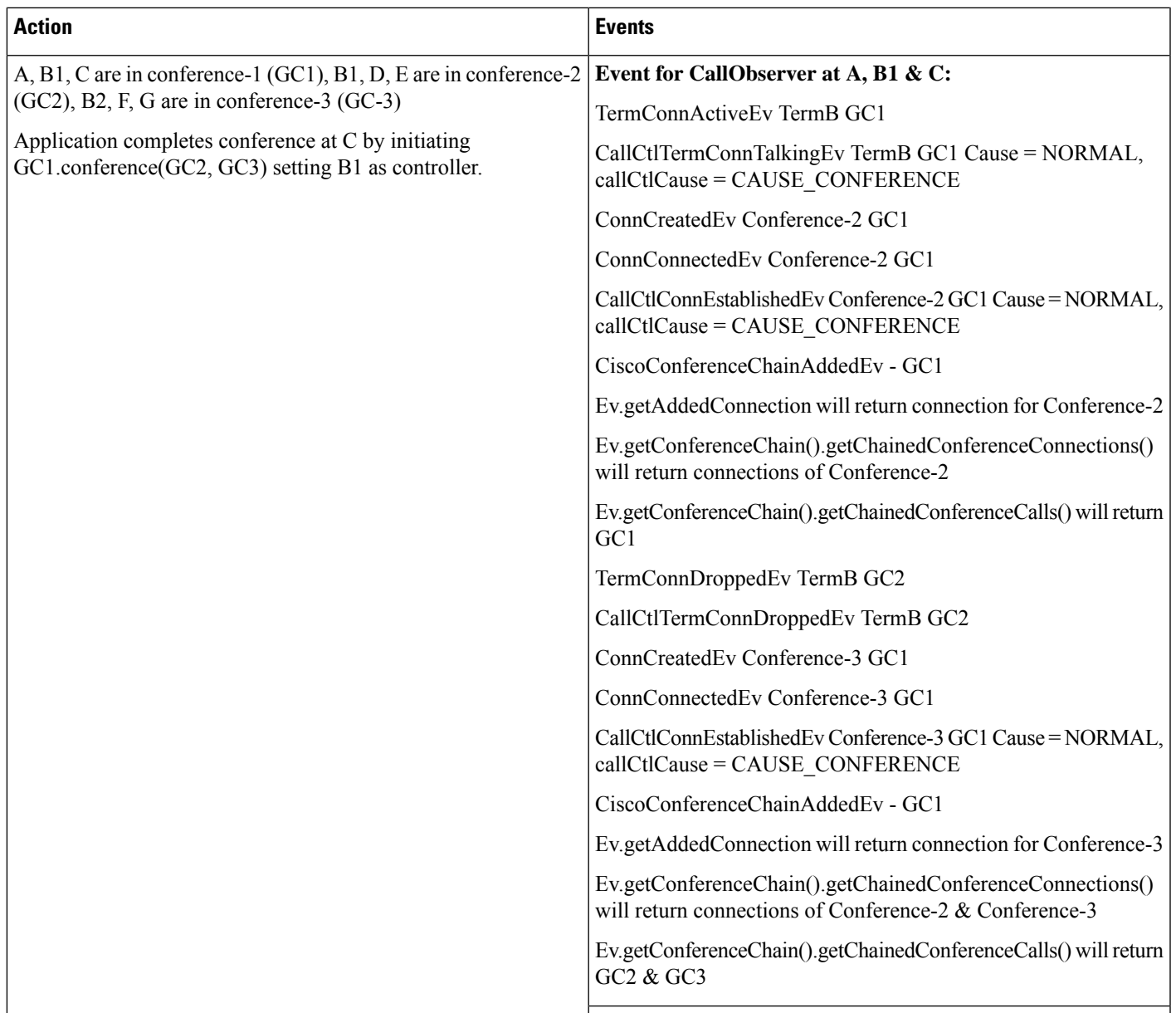

 $\mathbf{l}$ 

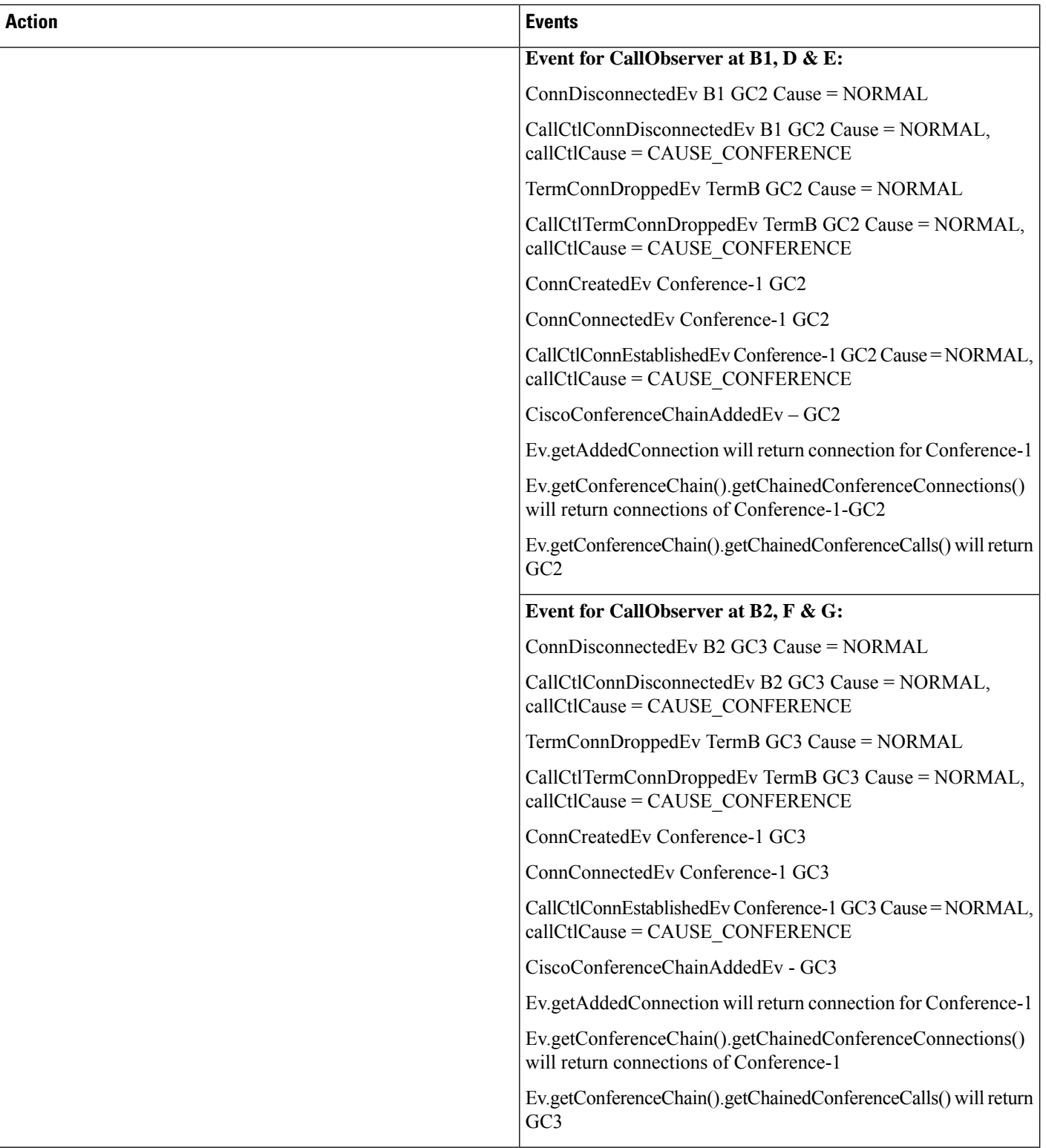

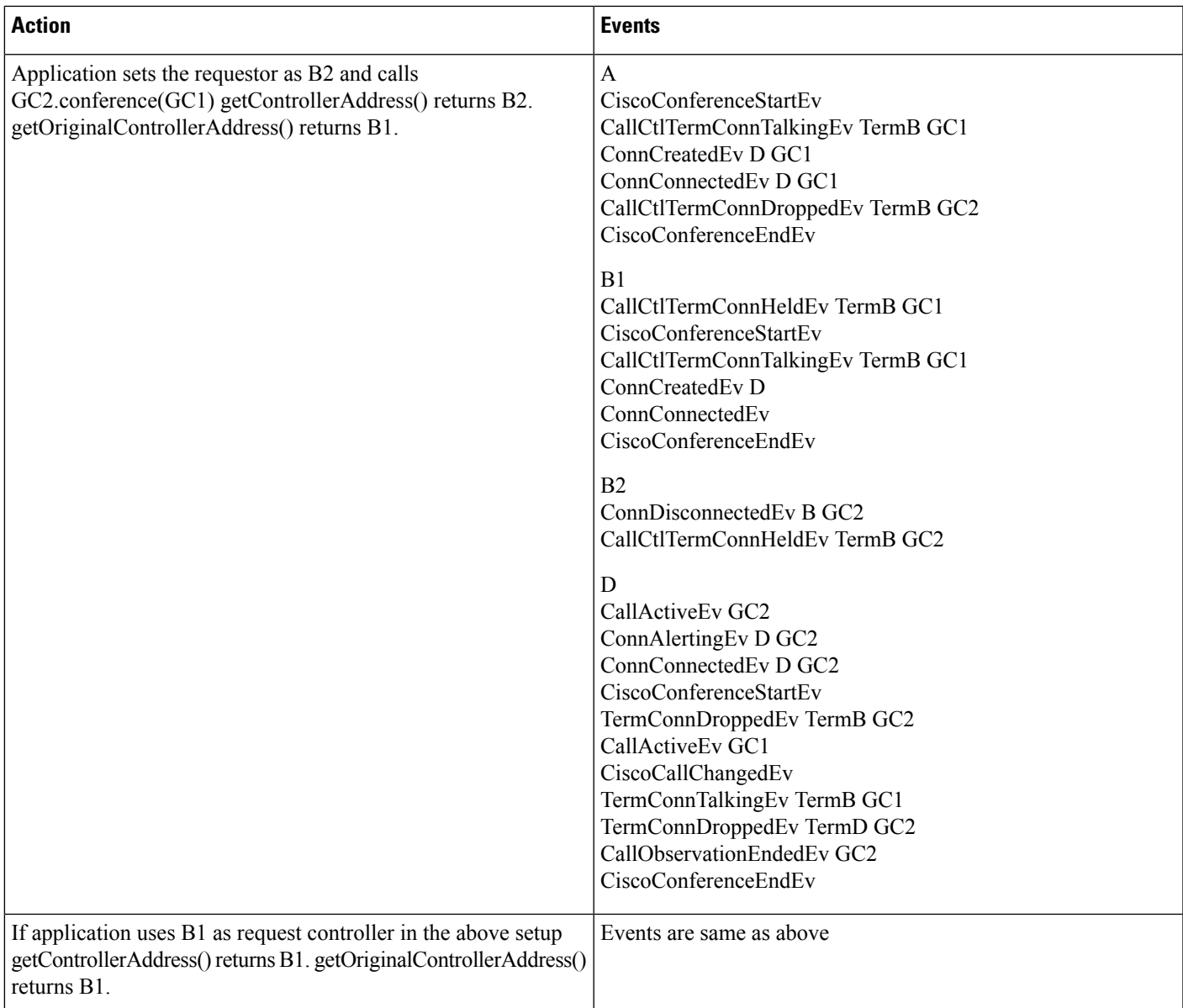

# **CTI Manager Redundancy Handling with Least Priority CTIManager Configured**

Identify a CTIManager as least priority:

Application can mark one of the CTIManagers in the initial CTIManager redundancy group or configure a new one (not part of the initial group) by invoking setLeastPriorityCtiServer().

# **CTI Manager Redundancy Handling with Least Priority CTI Server Set**

#### **Scenario 1: Set least priority without specifying fallback Initiation time**

- **1.** Start application and set a CTIManager as least priority. Assume CTIManager redunancy list is CT1,CTI2,CTI3.
- **2.** Application loses connectivity to CTI1.
- **3.** Application loses connectivity to CTI3.
- **4.** CTI1 is reachable now.
- **5.** Fallback is started 5 min from now if a CTI server is reachable post it.
- **6.** Post 5 min, CTI1 is still reachable.

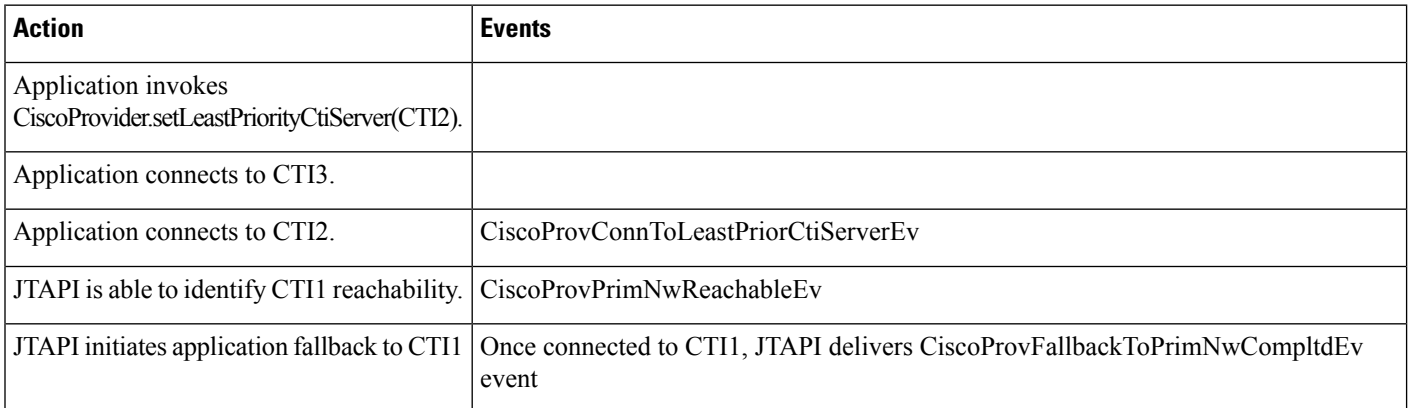

#### **Scenario 2: Application initiates a forced fallback**

- **1.** Start application and set a CTIManager as least priority. Assume CTIManager redunancy list is CT1,CTI2,CTI3.
- **2.** Application loses connectivity to CTI1.
- **3.** Application loses connectivity to CTI3.
- **4.** CTI1 is reachable now.
- **5.** Application monitors if CTI2 is reachable now.

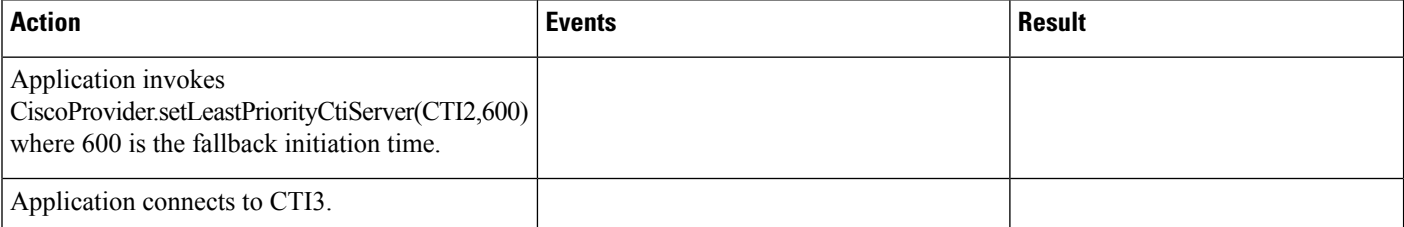

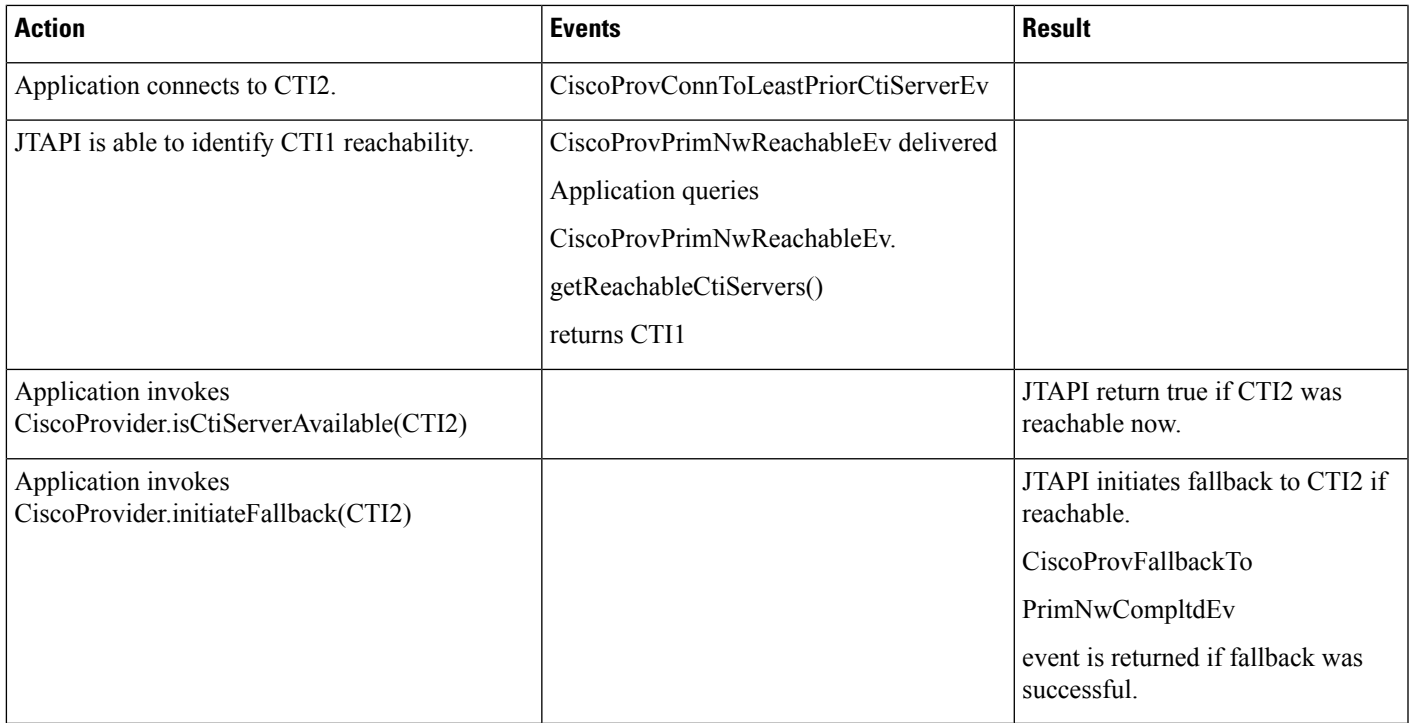

# **CTI Remote Device**

## **Use Cases**

- Group 1: Get/Add/Remove/Update on Remote Destinations
- Group 2: CTIRD Incoming/Outgoing/Disconnect/Redirect/Hold/Resume and shared-line call scenarios)
- Group 3 (CUCSF registration and unregistration, for Normal SIP mode <-> Extend mode, and terminal switching scenarios
- Group 4: Set/Reset Active Remote Destination scenarios
- Group 5: CTIRD Transfer/Conference/Multiple-Calls call scenarios
- Group 6: CTIRD URI-Dialing basic Incoming & Outgoing DVO call scenarios

# **CTI Remote Device Use Cases Group 1**

# **Scenario 1-1 (Expose All RDs Information on a CTI Remote Device to Application)**

User1 has "CTI Remote Device A" in the control list. User invokes CiscoRemoteTerminal.getAllRemoteDestinations() on terminal A.

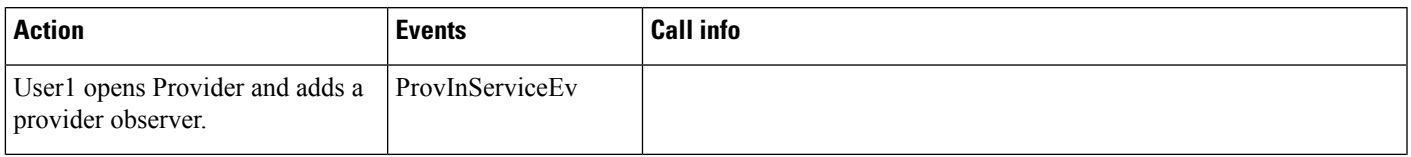

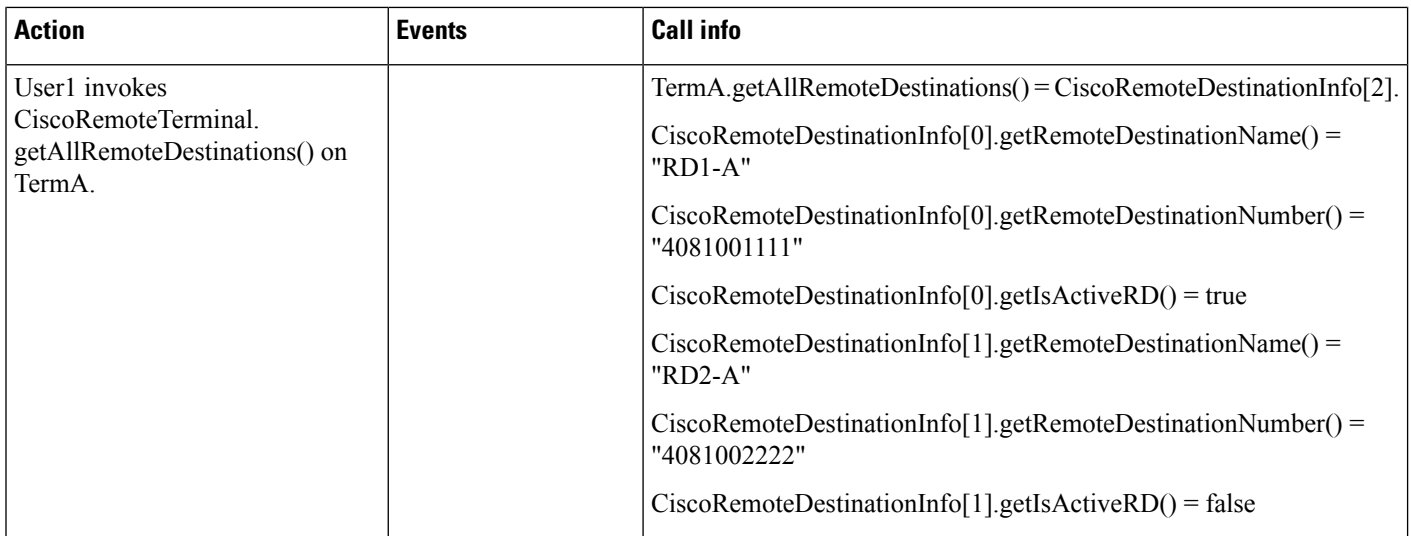

#### **Use Cases Group 1: Get/Add/Remove/Update on Remote Destinations**

Pre-conditions on Use Cases group 1 below with default jtapi.ini settings, unless specified explicitly:

- Provider is IN\_SERVICE state.
- Device A (CTI Remote Device Name: "CTIRD-A", Line A (DN: 1000))
- Remote Destination 1 (Name: "RD1-A", Number: "4081001111", Active RD: true)
- Remote Destination 2 (Name: "RD2-A", Number: "4081002222", Active RD: false)
- Device B (IP Phone Name: "SEP000DED47D023", Line B (DN: 2000)
- Device C (CTI Remote Device Name: "CTIRD-C", Line C (DN: 3000))
- No Remote Destination configured.

#### **Scenario 1-2 (Expose Active RDs Information on a CTI Remote Device to Application)**

User1 has "CTI Remote Device A" in the control list. User invokes CiscoRemoteTerminal.getActiveRemoteDestinations() on terminal A.

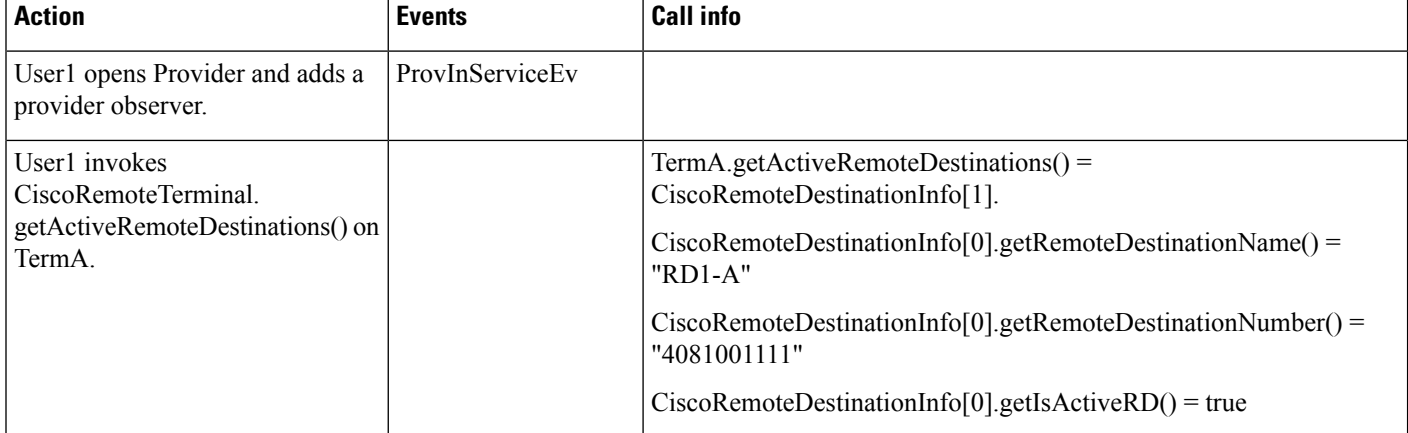

Ш

#### **Scenario 1-3 (Fetch RD Information on a CTI Remote Device That Has No RD Configured)**

User1 has "CTI Remote Device C" in the control list. User invokes CiscoRemoteTerminal.getAllRemoteDestinations() on terminal C.

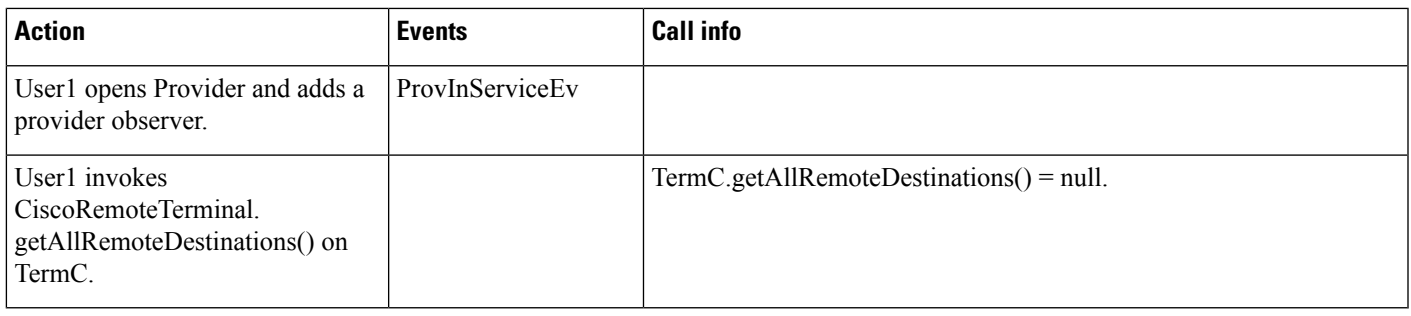

#### **Scenario 1-4 (Fetch RD Information on a 'Non-CTI Remote Device')**

User1 has "Device B" IP Phone in the control list. User invokes CiscoRemoteTerminal.getAllRemoteDestinations() on terminal B.

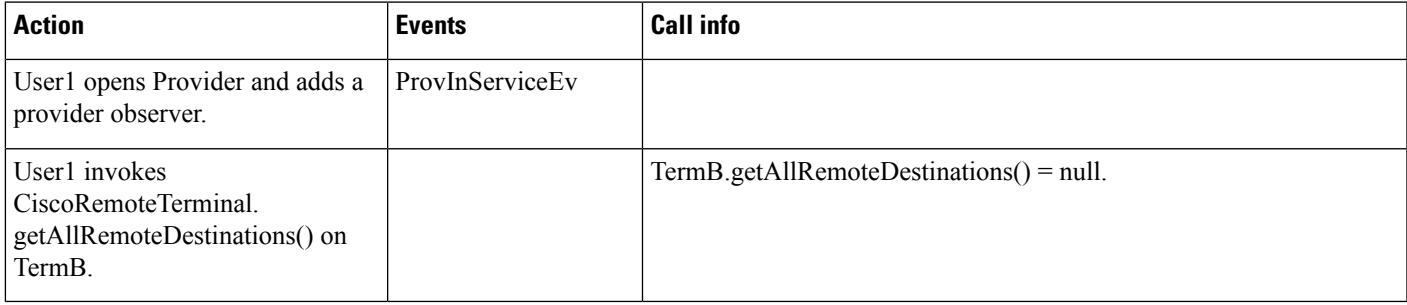

# **Scenario 1-5 (Fetch Active RD Information on a CTI Remote Device That Has No Active RD Configured)**

User1 has "CTI Remote Device C" in the control list. User invokes CiscoRemoteTerminal.getActiveRemoteDestinations() on terminal C.

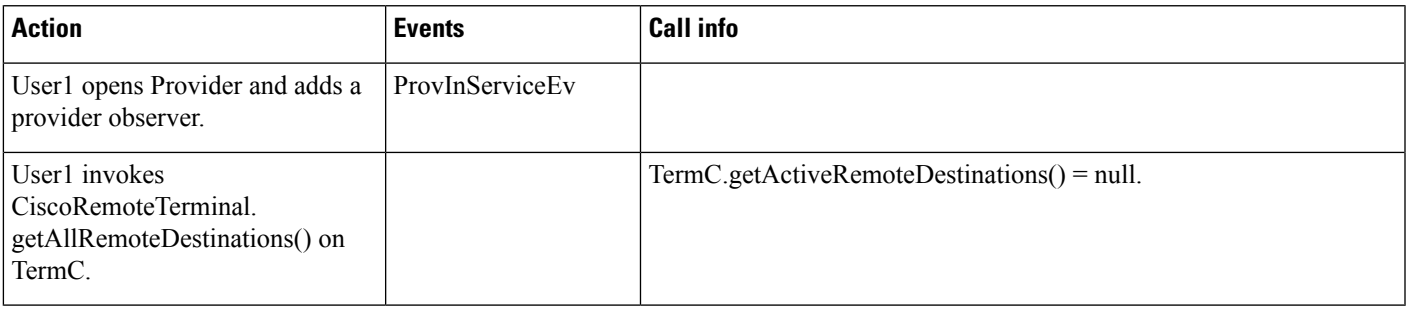

#### Scenario 1-6 (Set a Non-Active RD as a New Active RD on a 'CTI Remote Device', Where There Is Already **an Existing Active RD for This Device)**

User1 has "CTI Remote Device A" in the control list. User invokes CiscoRemoteTerminal.setActiveRemoteDestination("4081002222", true) on terminal A.

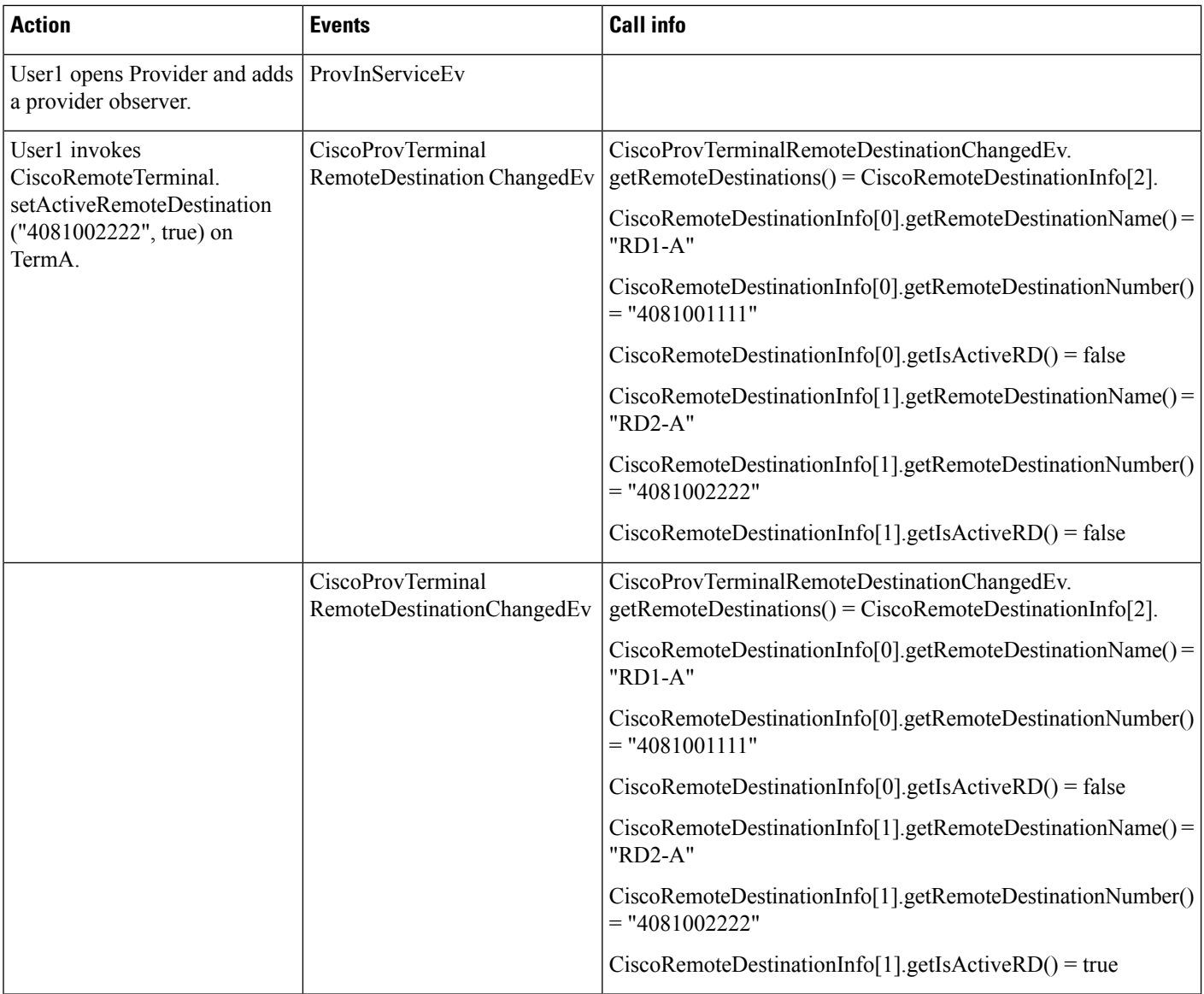

# **Scenario 1-7 (Add a New Non-Active RD on a 'CTI Remote Device')**

User1 has "CTI Remote Device A" in the control list. User invokes addRemoteDestination("RD3-A", "4081003333", false) on terminal A.

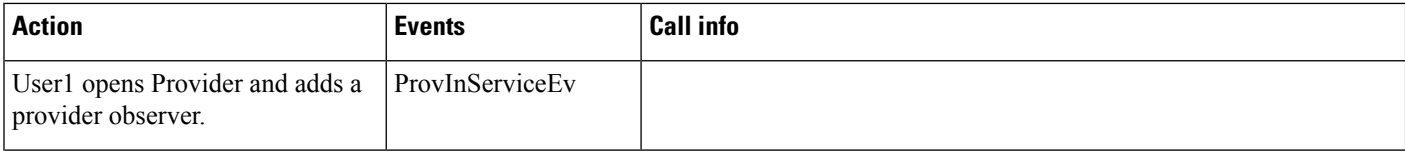

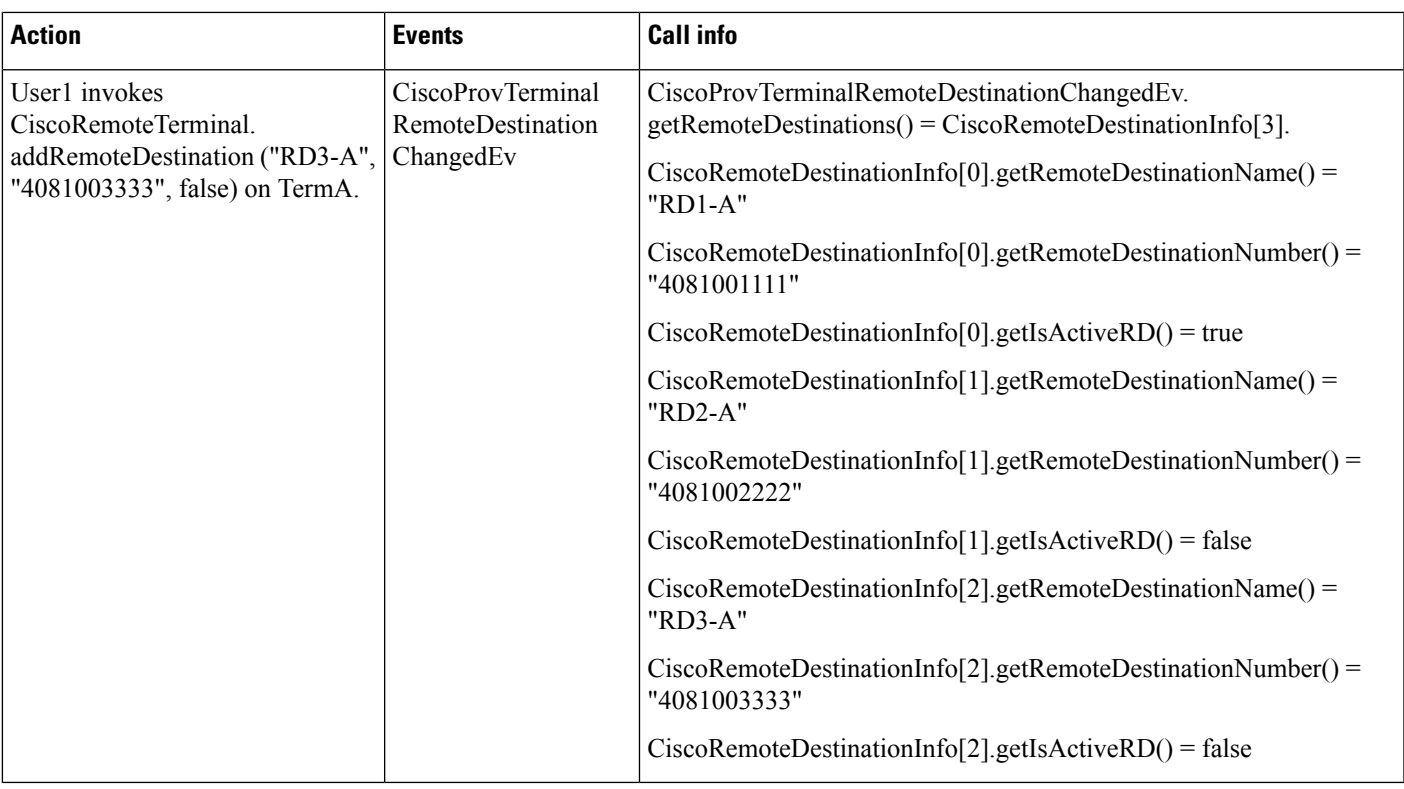

## **Scenario 1-8 (Add a New Active RD on a 'CTI Remote Device', with Another Existing Active RD)**

User1 has "CTI Remote Device A" in the control list. User invokes addRemoteDestination("RD3-A", "4081003333", true) on terminal A.

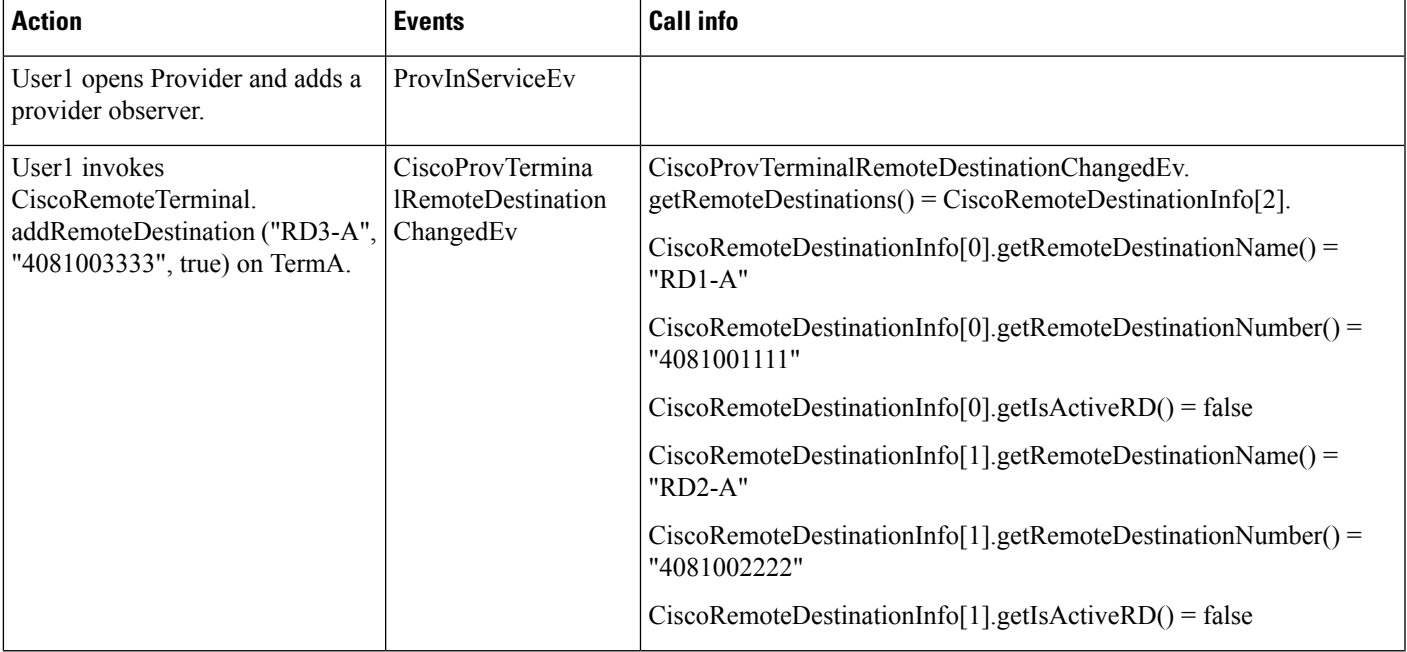

I

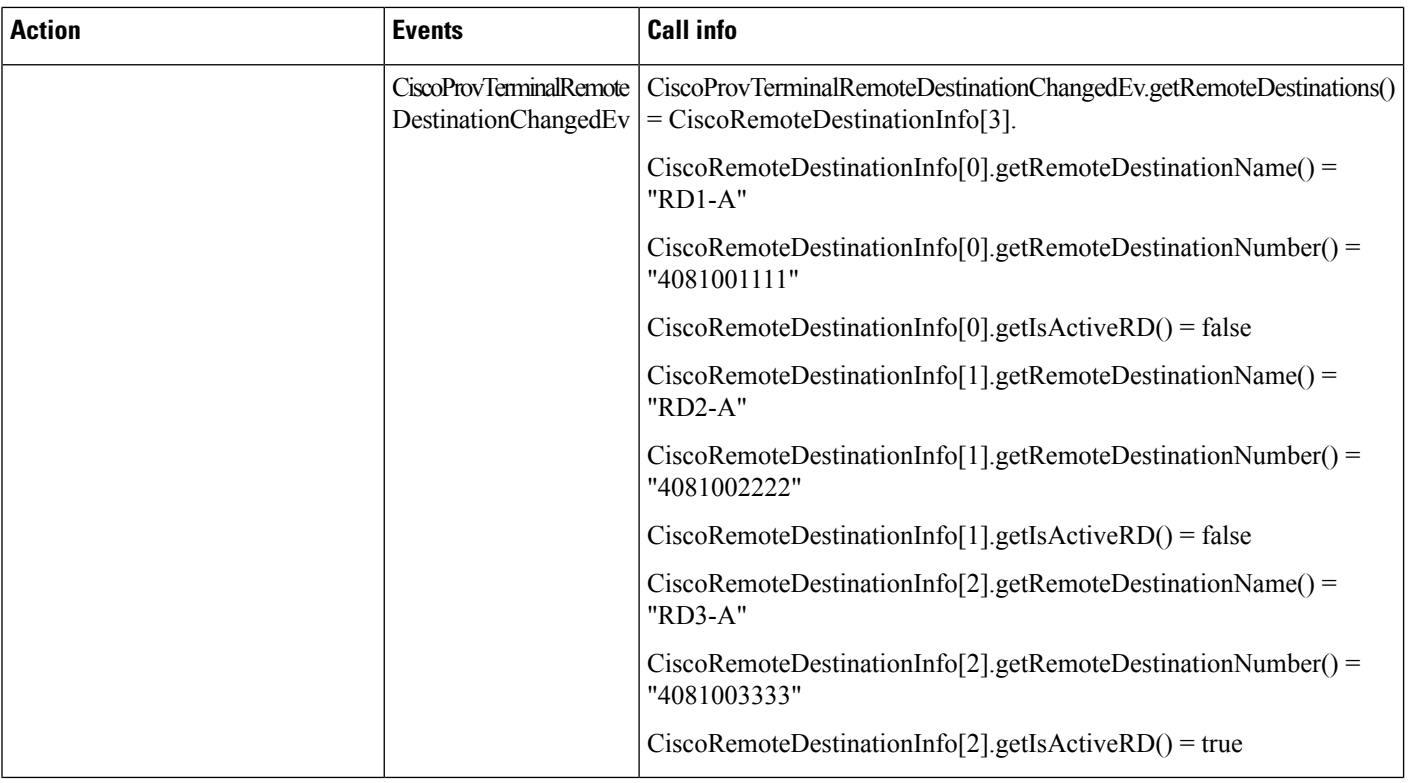

## Scenario 1-9 (Add a New RD on a 'CTI Remote Device' with a Number That Is the Same as Another Existing **RD's Number)**

User1 has "CTI Remote Device A" in the control list. User invokes addRemoteDestination("RD3-A", "4081003333", false) on terminal A.

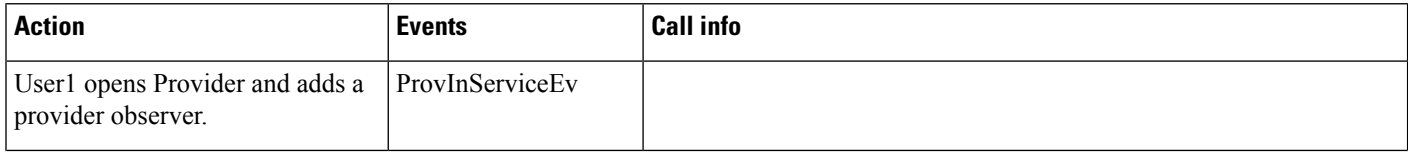

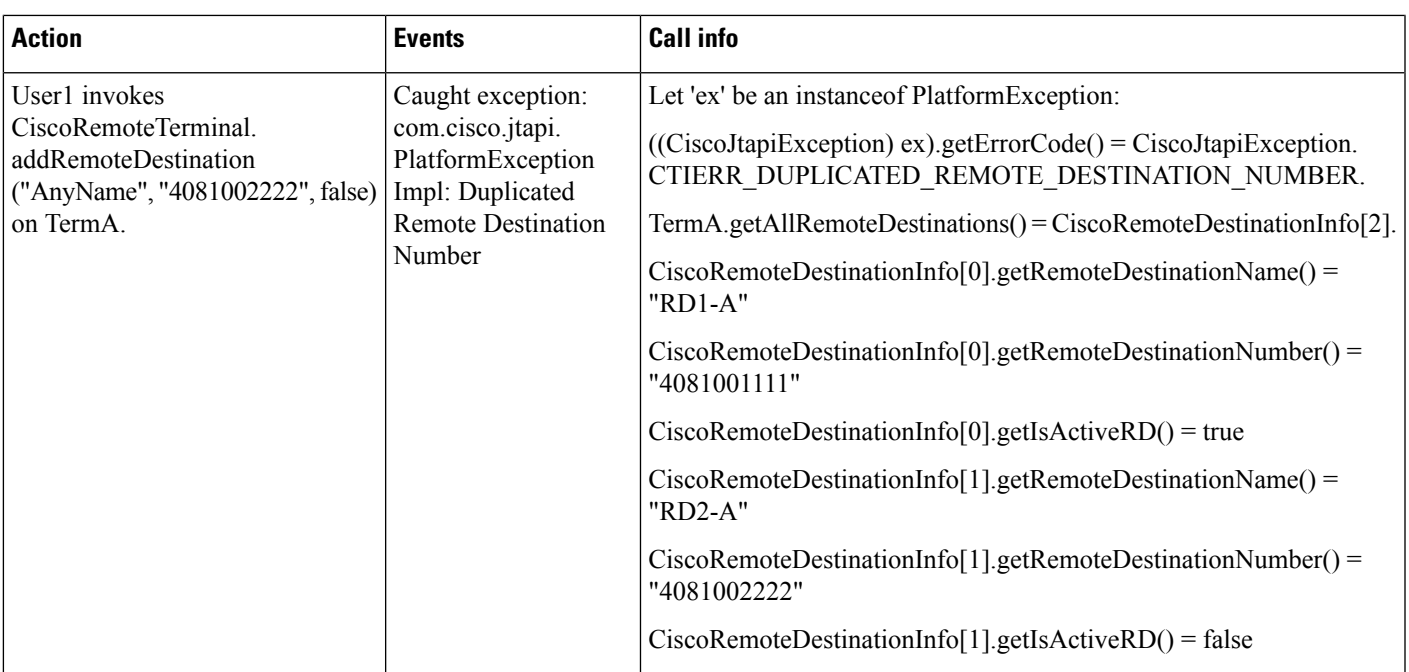

#### **Scenario 1-10 (Remove a RD From a 'CTI Remote Device')**

User1 has "CTI Remote Device A" in the control list. User invokesremoveRemoteDestination("4081002222") on terminal A.

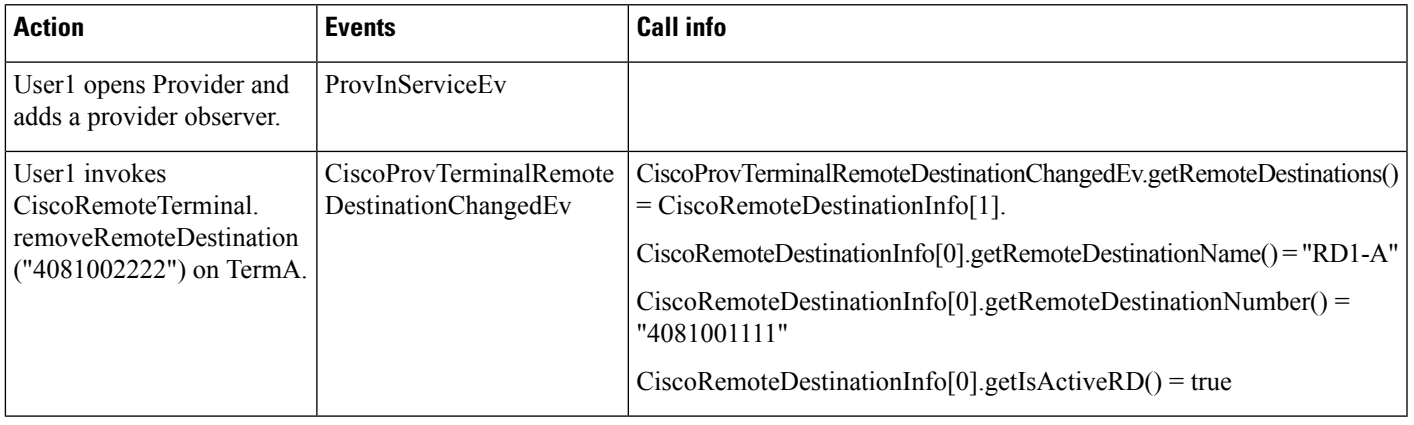

#### **Scenario 1-11 (Remove All RD(s) From a 'CTI Remote Device')**

User1 has "CTI Remote Device A" in the control list. User invokes removeAllRemoteDestinations() on terminal A.

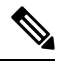

JTAPI will loop through the terminal/device's existing remote destinations one by one, so the total number of CiscoProvTerminalRemoteDestinationChangedEv sent to an application should be the same number of available remote destinations being removed. And the order and content of each event can vary, depending on how each remote destination is stored in JTAPI's local cache RD list. **Note**

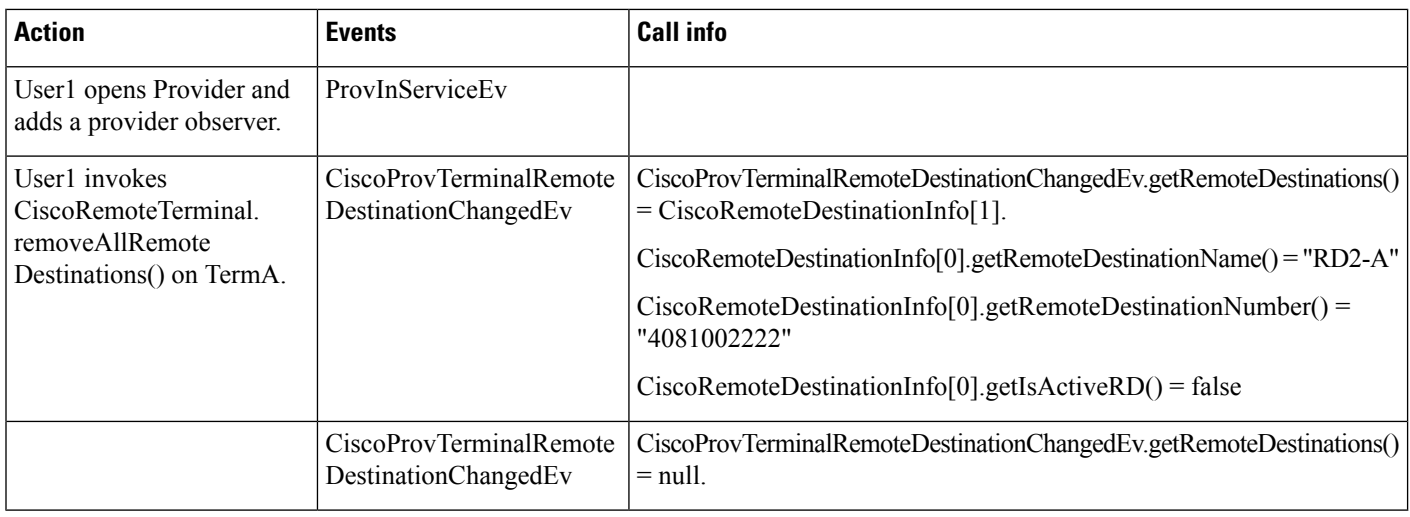

# **Scenario 1-12 (Update a RD Name on a 'CTI Remote Device')**

User1 has "CTI Remote Device A" in the control list. User invokes updateRemoteDestinationName ("4081001111", "MyHome") on terminal A.

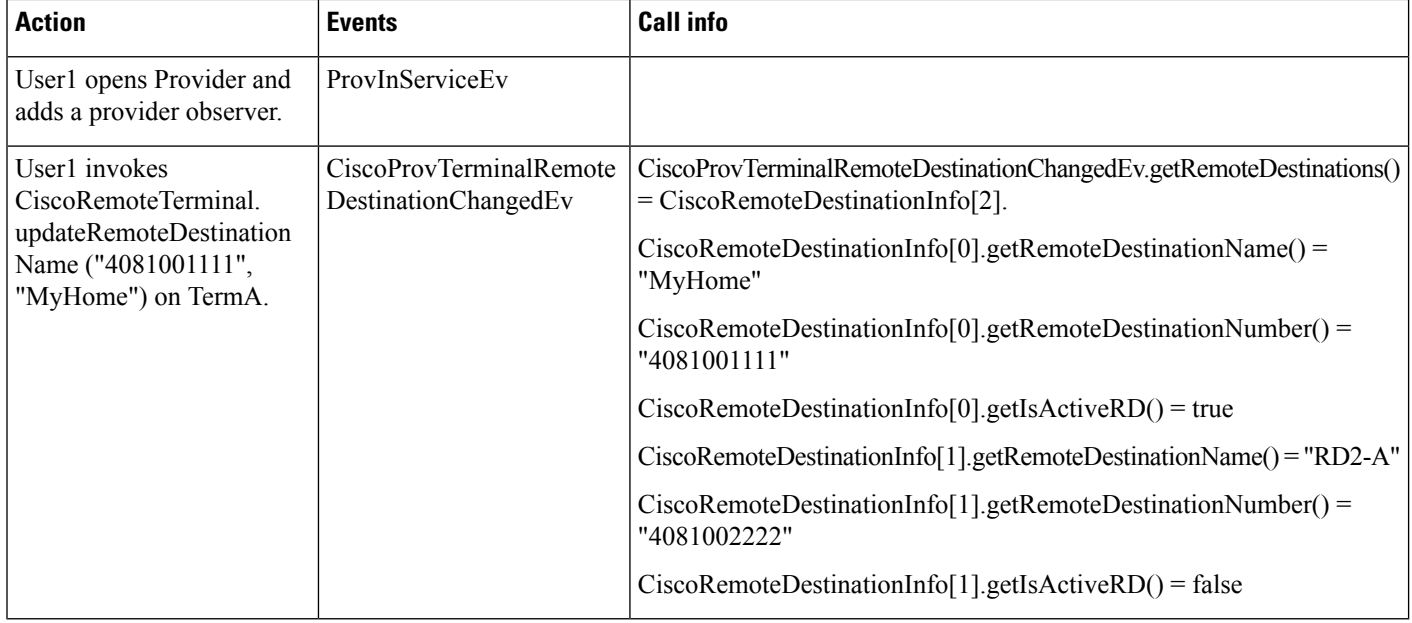

## **Scenario 1-13 (Update a RD Number on a 'CTI Remote Device')**

User1 has "CTI Remote Device A" in the control list. User invokes updateRemoteDestinationNumber ("4081001111", "6268210080") on terminal A.

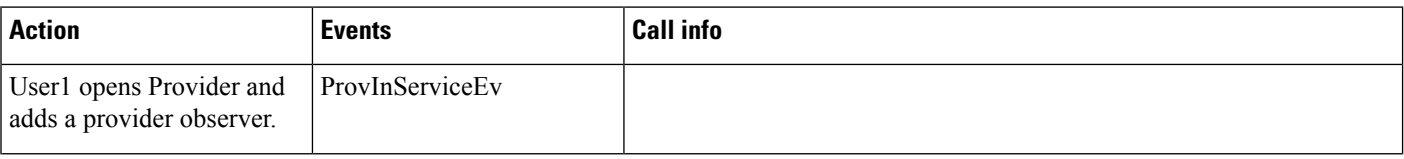

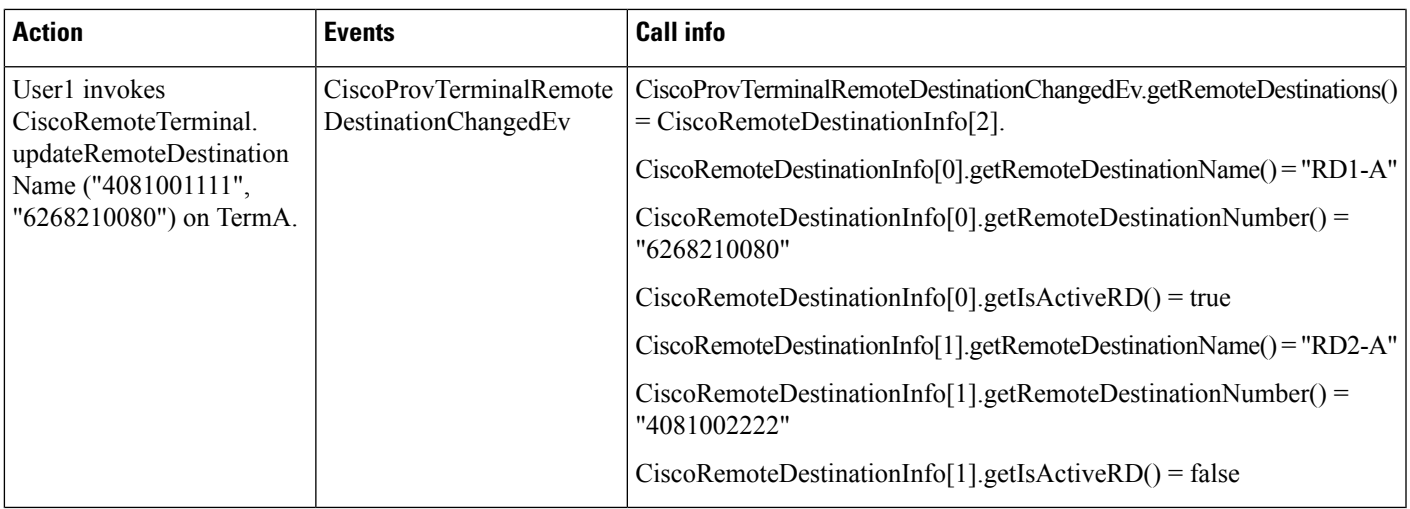

#### **Scenario 1-14 (Add a New RD with an Invalid RD Number on a 'CTI Remote Device')**

User1 has "CTI Remote Device A" in the control list. User invokes addRemoteDestination ("iPhone5", "IAmNotANumber", true) on terminal A.

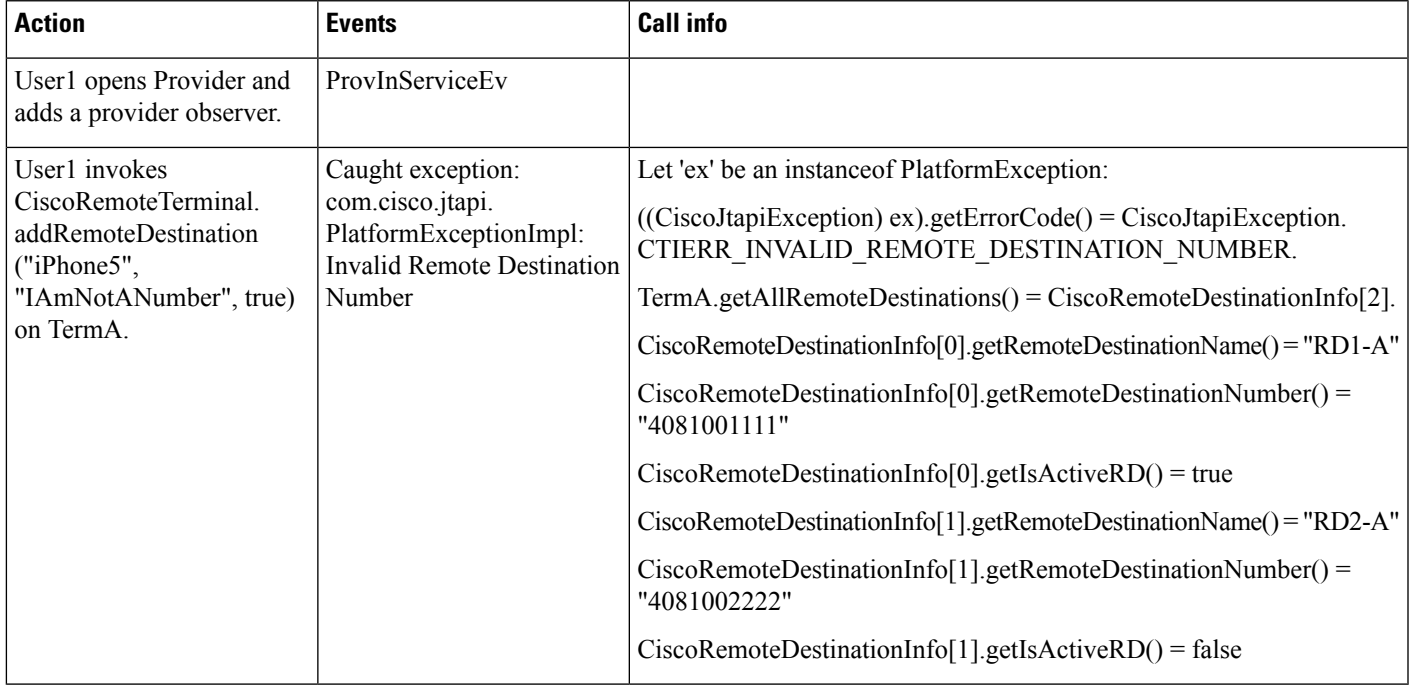

#### **Scenario 1-15 (Update RD Name with an Invalid/Not-Associated RD Number on a 'CTI Remote Device')**

User1 has "CTI Remote Device A" in the control list. User invokes updateRemoteDestinationName ("4085268222", "MyBossOffice") on terminal A.

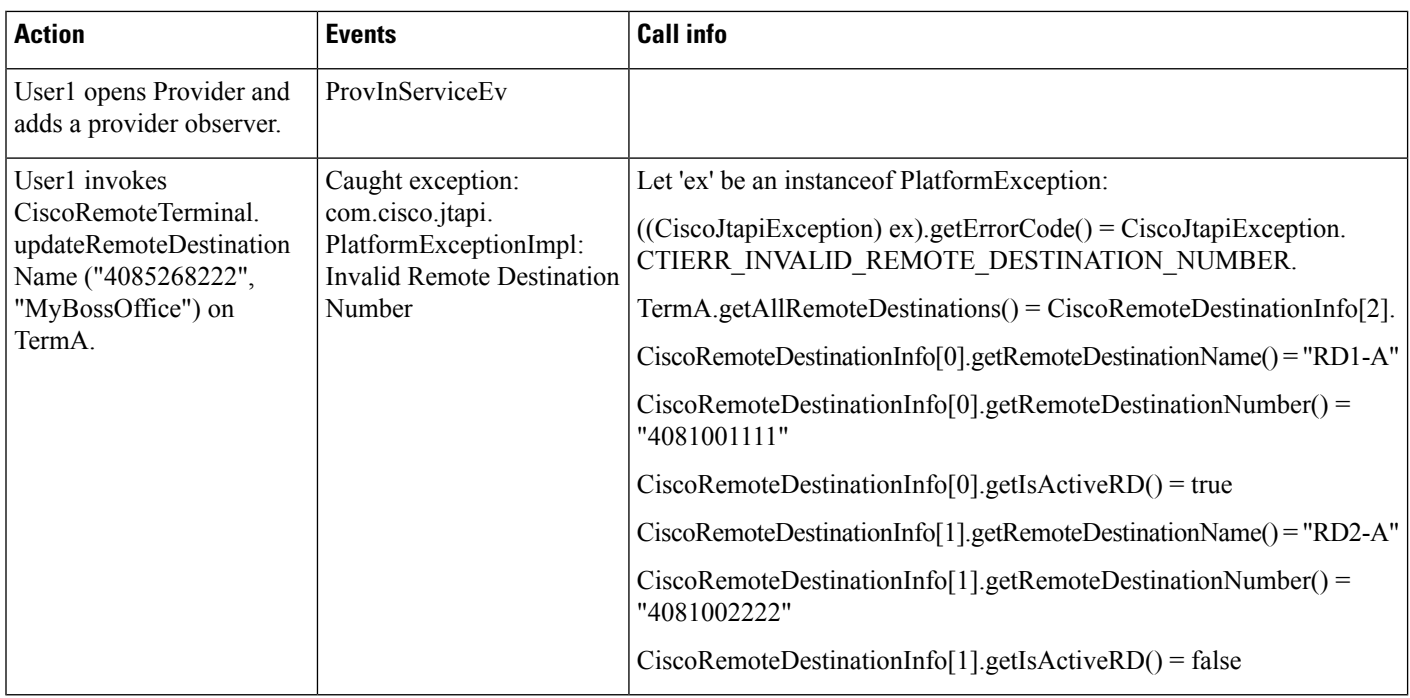

#### **Scenario 1-16 (Update RD Name with a Null RD Number on a 'CTI Remote Device')**

User1 has "CTI Remote Device A" in the control list. User invokes updateRemoteDestinationName (null, "MyBossOffice") on terminal A.

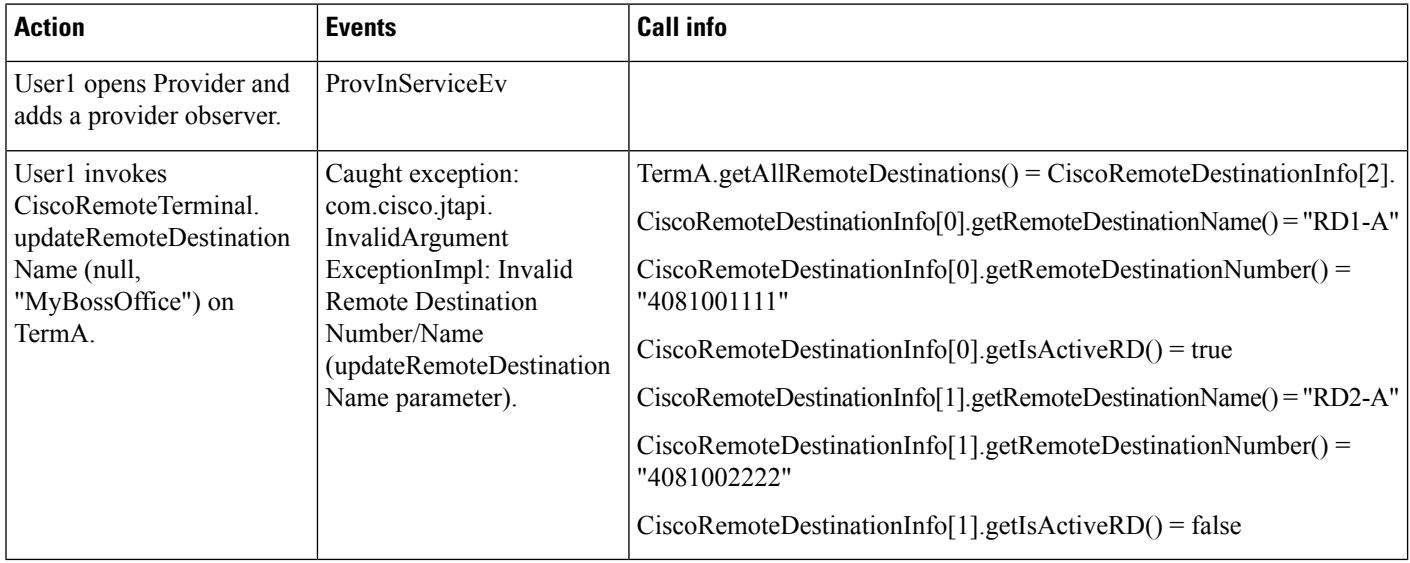

# **Scenario 1-17 (Clear an Existing Active RD as a Non-Active RD on a 'CTI Remote Device')**

Explicit Pre-condition: (RD1-A: "4081001111", True; RD2-A: "4081002222", False; RD3-A: "4081003333", False)

Ш

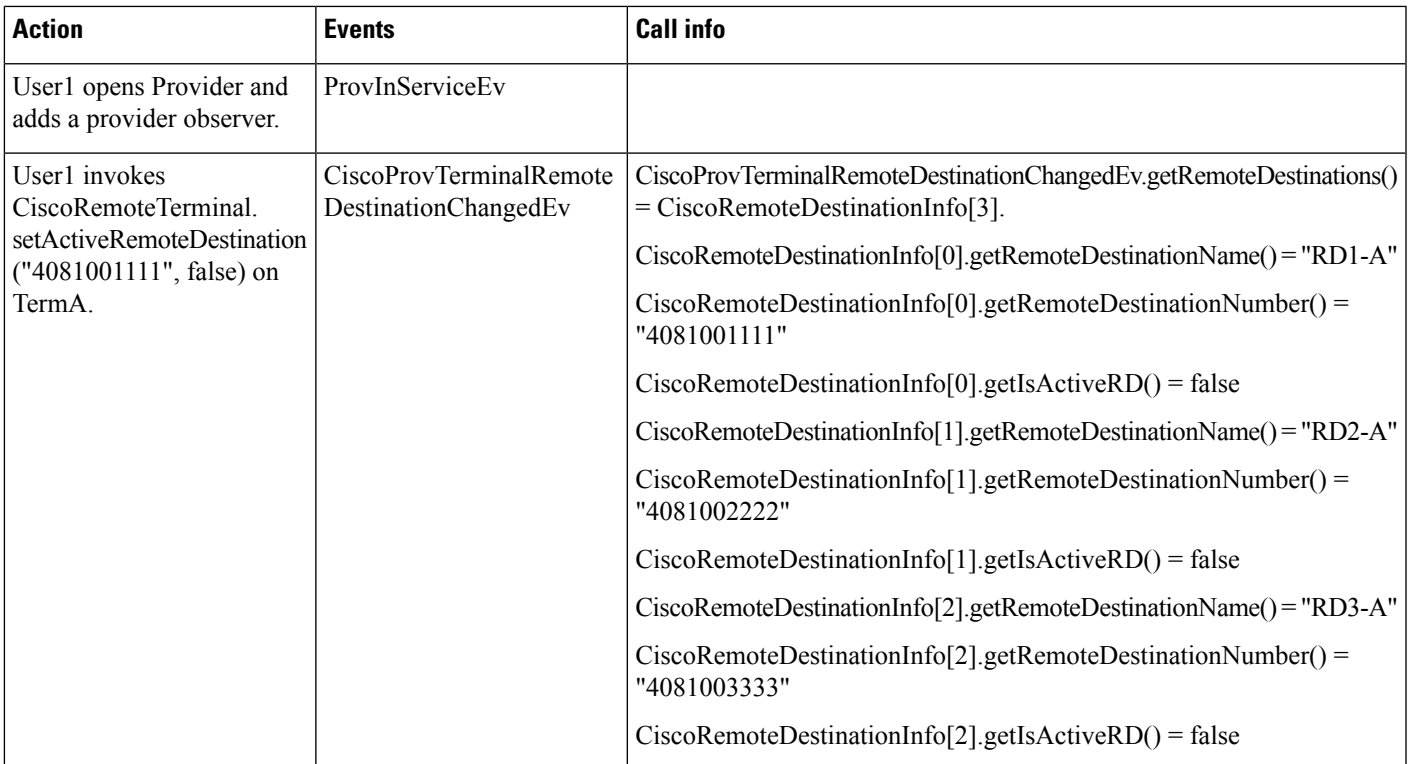

User1 has "CTI Remote Device A" in the control list. User invokes CiscoRemoteTerminal.setActiveRemoteDestination("4081001111", false) on terminal A.

#### **Scenario 1-18 (Remove All RD(s) From a 'CTI Remote Device')**

User1 Has "CTI Remote Device C" in the Control List. User Invokes removeAllRemoteDestinations() on Terminal C.

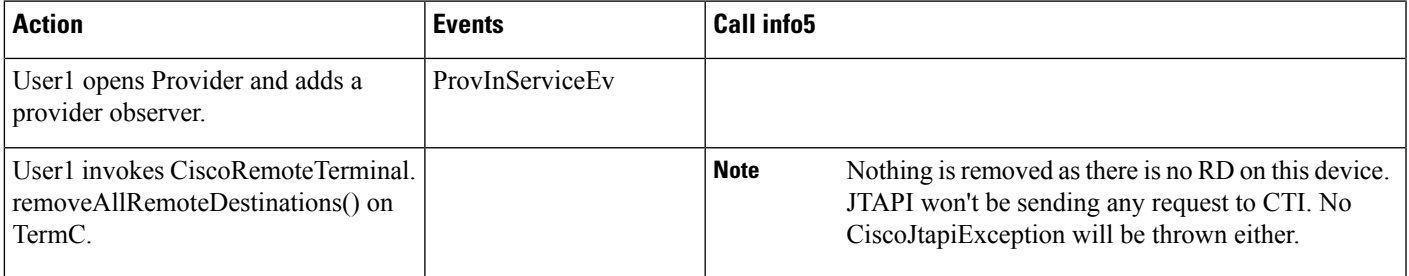

#### **Scenario 1-19 (Remove All 5 RD(s) From a 'CTI Remote Device')**

Explicit Pre-condition: RD1-A: "4081001111", true; RD2-A: "4081002222", false; RD3-A: "4081003333", false; RD4-A: "4081004444", false; RD5-A: "4081005555", false.

User1 has "CTI Remote Device A" in the control list. User invokes removeAllRemoteDestinations() on terminal A.

Note that JTAPI will loop through the terminal/device's existing remote destinations one by one, so the total number of CiscoProvTerminalRemoteDestinationChangedEv sent to an application should be the same number of available remote destinations being removed. And the order and content of each event can vary, depending on how each remote destination is stored in JTAPI's local cache RD list.

Also note currently there is no checking in JTAPI to limit only up to 5 RDs per CTI Remote Device. If application tries to add a new RD to an existing CTI Remote Device that already has 5 RDs, JTAPI will simply send the add request to CTI and let it decide on pass/fail.

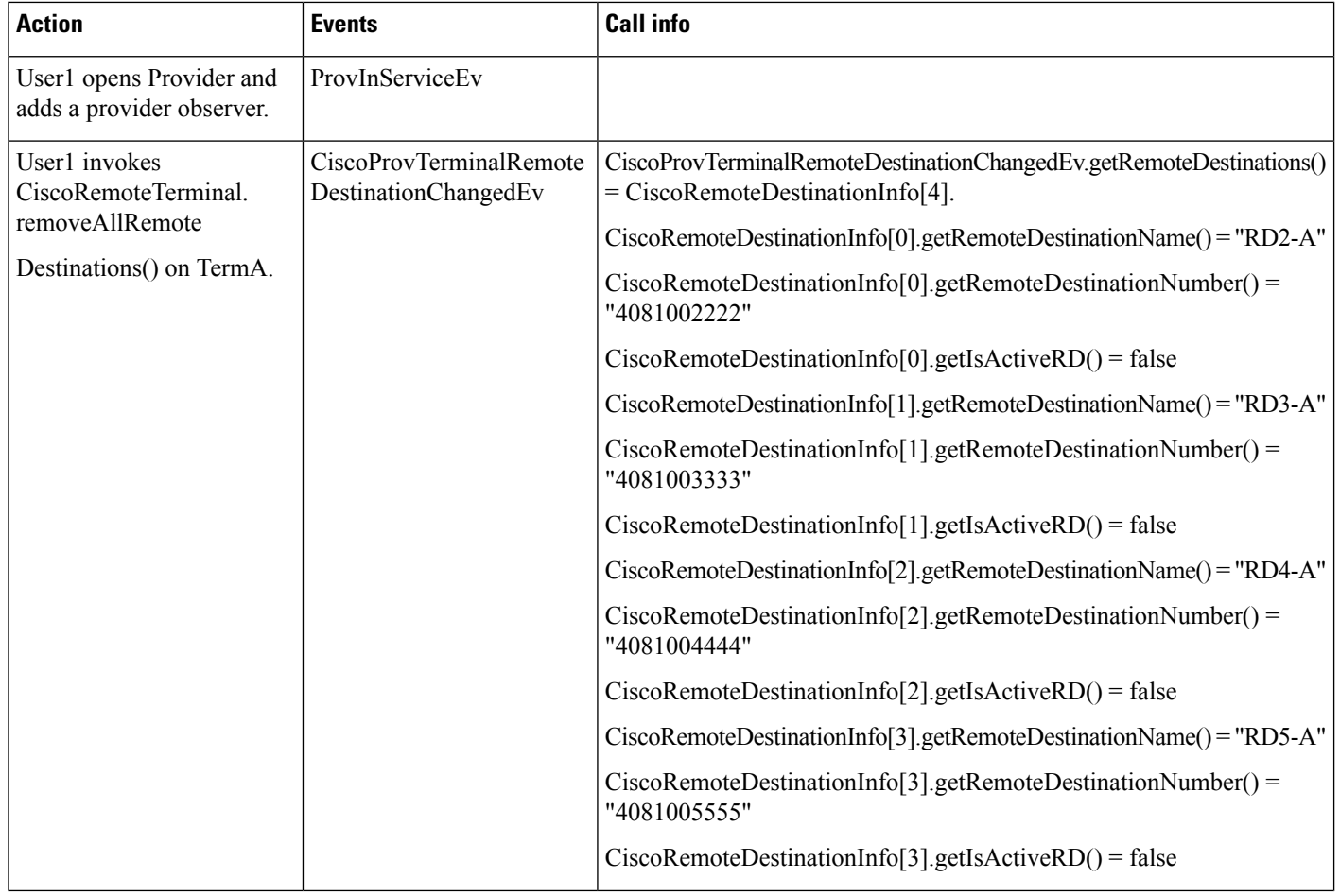

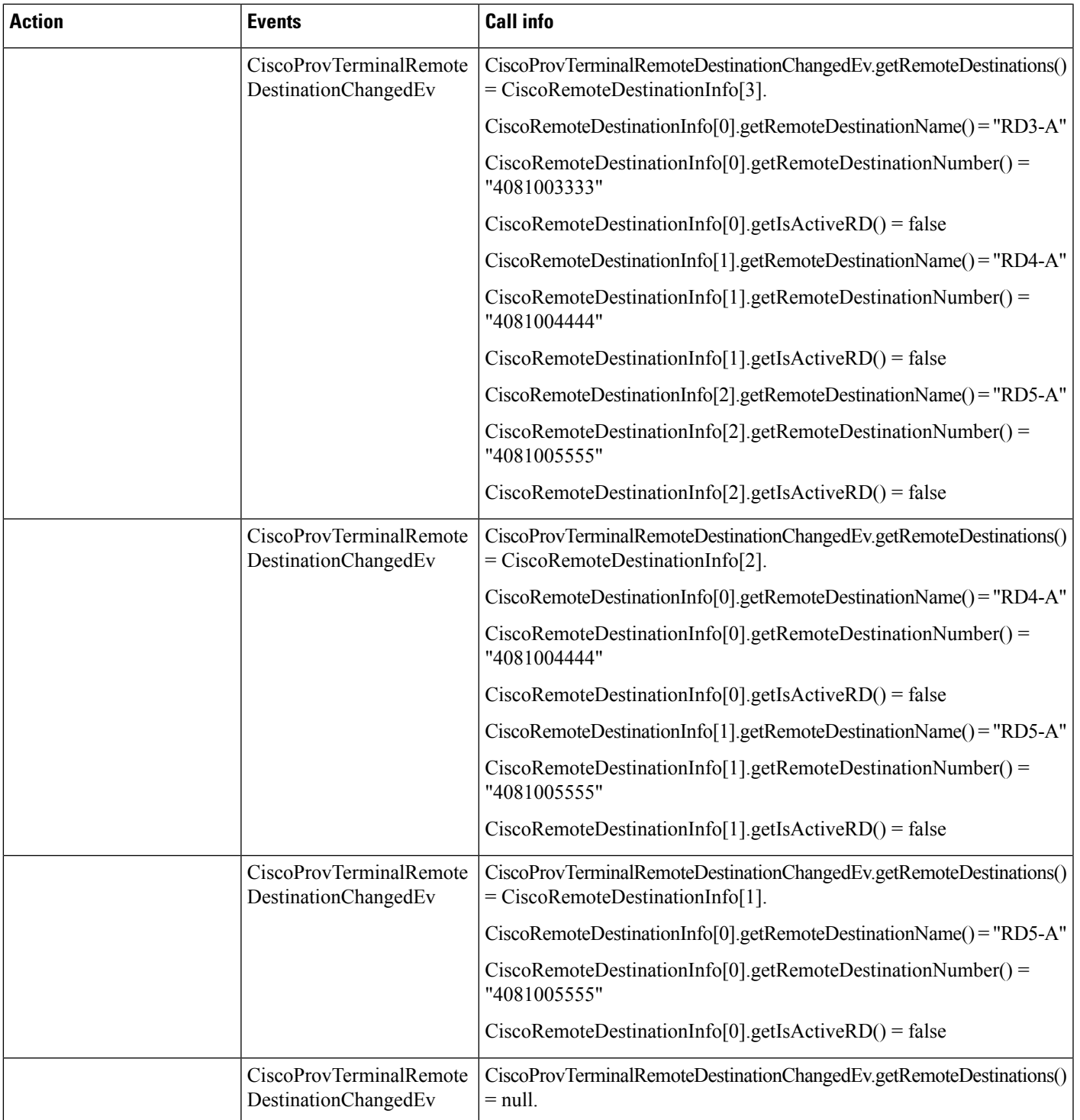

## **Scenario 1-20 (Update aRD's Name and Number andSetIt as ActiveRD on a 'CTIRemote Device' attheSame Time)**

User1 has "CTI Remote Device A" in the control list. User invokes updateRemoteDestination ("4081002222", "MyVacationHome", "4081009999", true) on terminal A.

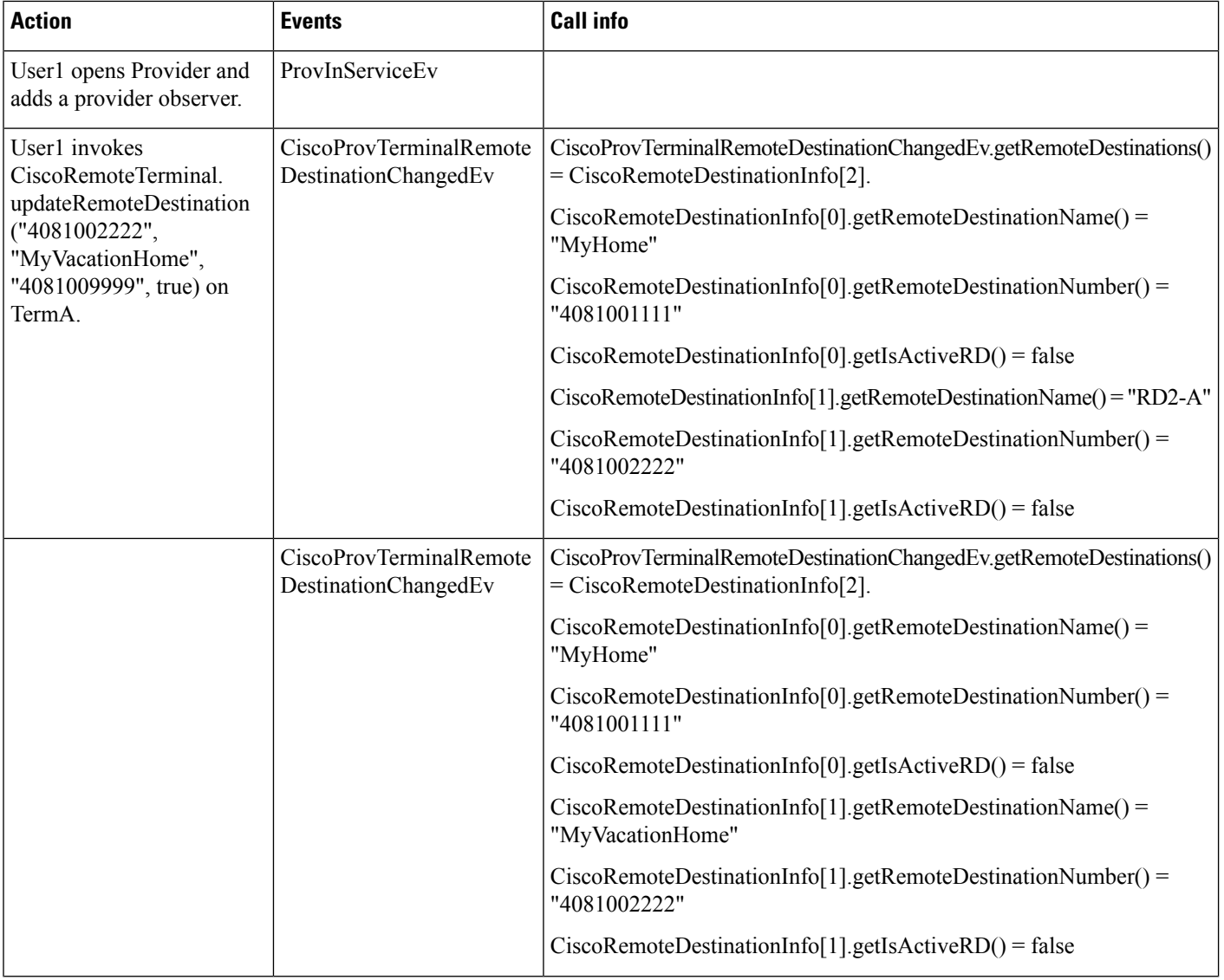

Ш

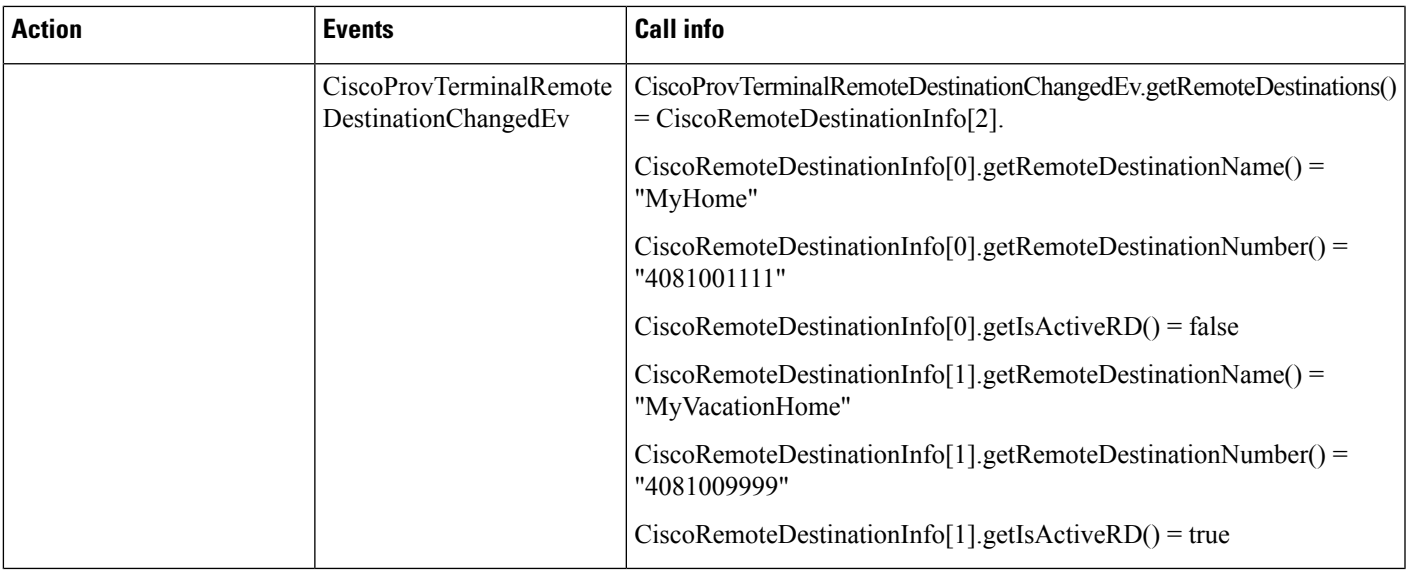

# **CTI Remote Device Use Cases Group 2**

#### **Use Cases Group 2: CTIRD Incoming/Outgoing/Disconnect/Redirect/Hold/Resume and Shared-Line Call Scenarios**

Pre-conditions on Use Cases group 2 below with default jtapi.ini settings, unless specified explicitly. Note that the CTI Ports have Auto-Accept enabled:

- Provider is IN\_SERVICE state.
- Device A (CTI Remote Device Name: "irvCTIRD1", Line A (DN: 8881000))
- Remote Destination 1 (Name: "IRVOffice", Number: "919498231202", Active RD: true)
- Device B (CTI Port Name: "irvCTIPort1", Line B (DN: 8881000))
- Device C (CTI Port Name: "irvCTIPort6", Line C (DN: 8886000))
- Device D (CTI Port Name: "irvCTIPort7", Line C (DN: 8887000))
- Device E (CTI Remote Device Name: "irvCTIRD2", Line E (DN: 8889000))
- Remote Destination 1 (Name: "IRVCell1", Number: "916267829523", Active RD: true)
- Device F (CTI Remote Device Name: "irvCTIRD3", Line E (DN: 8889001))
- Remote Destination 1 (Name: "IRVCell2", Number: "916267829526", Active RD: true)

#### **Scenario 2-1 (Incoming Call From CTI Port to CTI Remote Device)**

C calls E, Application is observing both C and E on addresses and terminals. GC1 is the GCID of the call.

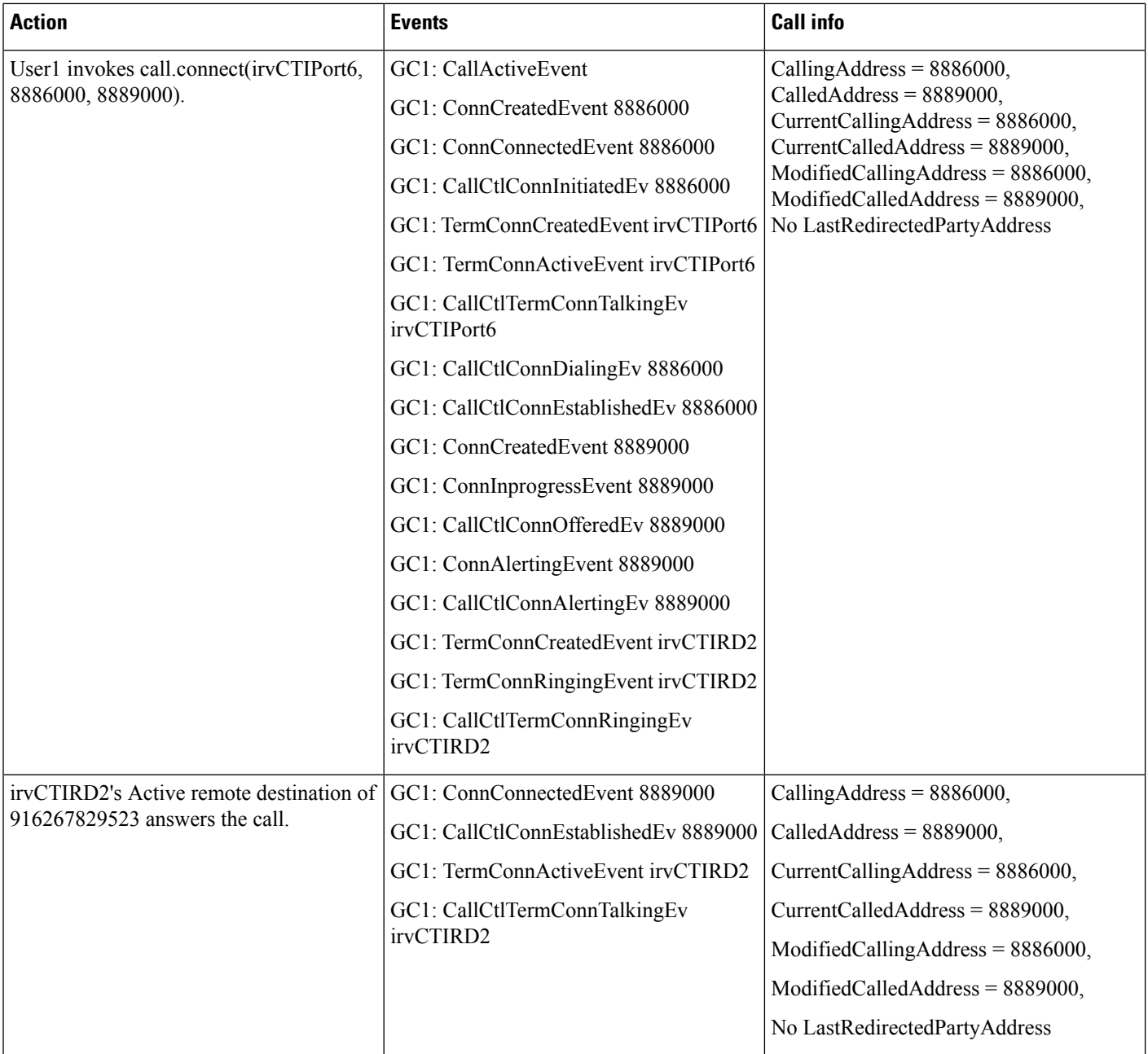

## **Scenario 2-2 (Incoming Call From CTI Port to Non-Observed CTI Remote Device)**

C calls E, Application is observing C only on address and terminal. No observer on E. GC1 is the GCID of the call.

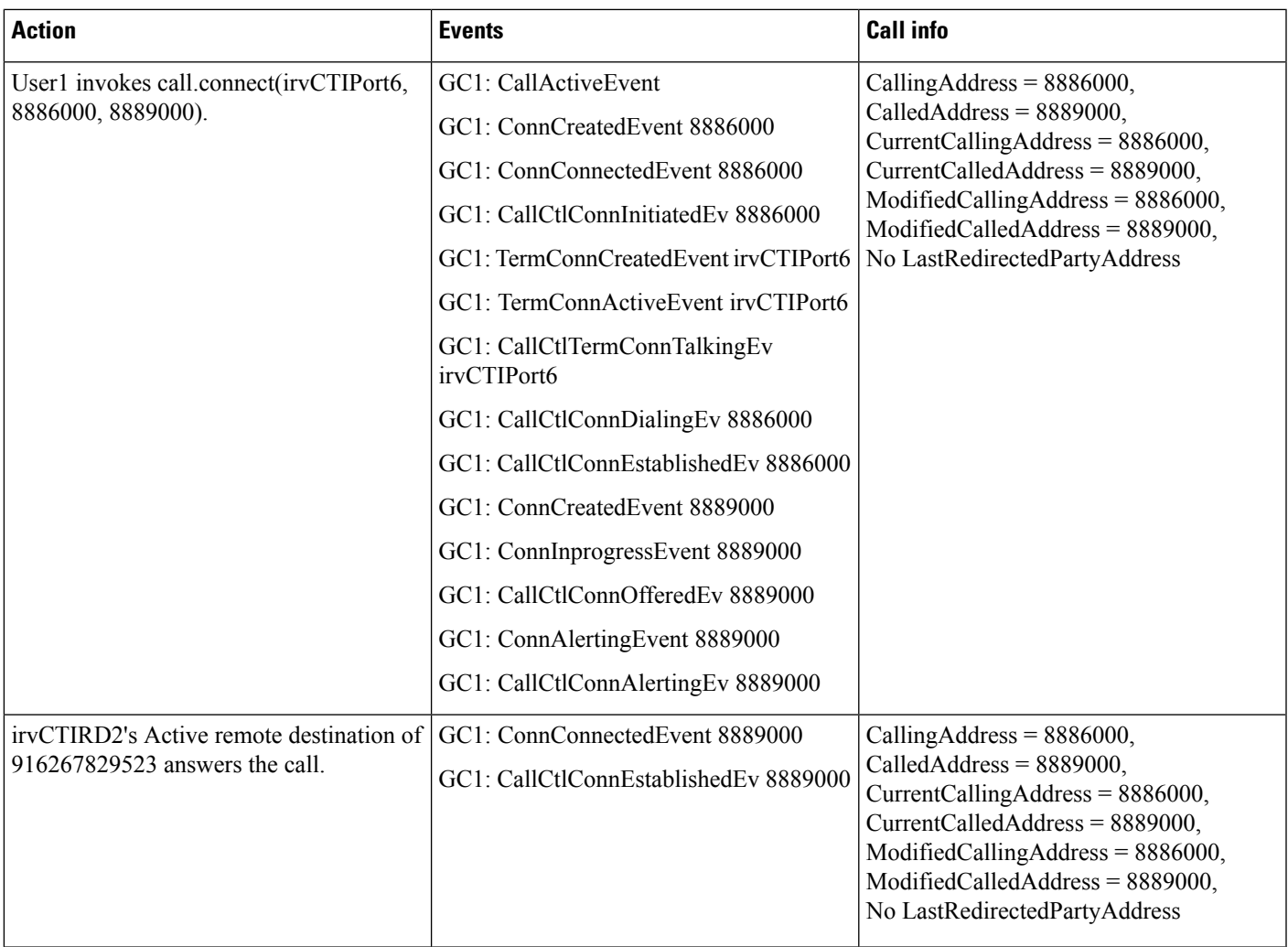

# **Scenario 2-3 (Incoming Call From CTI Port to CTI Remote Device, but No Answer on Remote Destination)**

C calls E, Application is observing both C and E on addresses and terminals. GC1 is the GCID of the call.

 $\mathbf{l}$ 

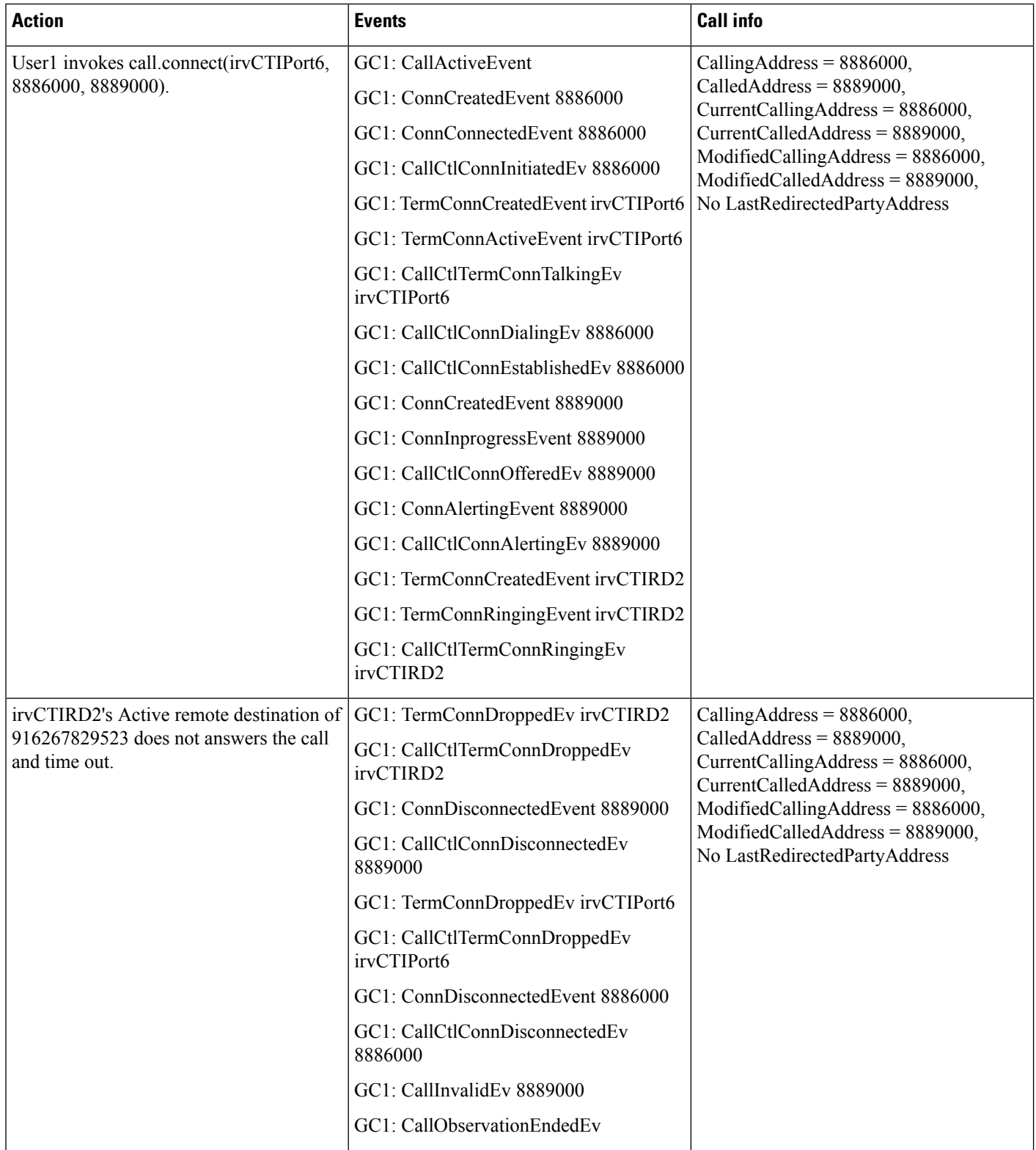

## **Scenario 2-4 (Incoming Call From CTI Port to CTI Remote Device, and Redirect to Another CTI Port)**

C calls E, and E redirects the call to D, Application is observing all C, D, E on addresses and terminals. GC1 is the GCID of the call.

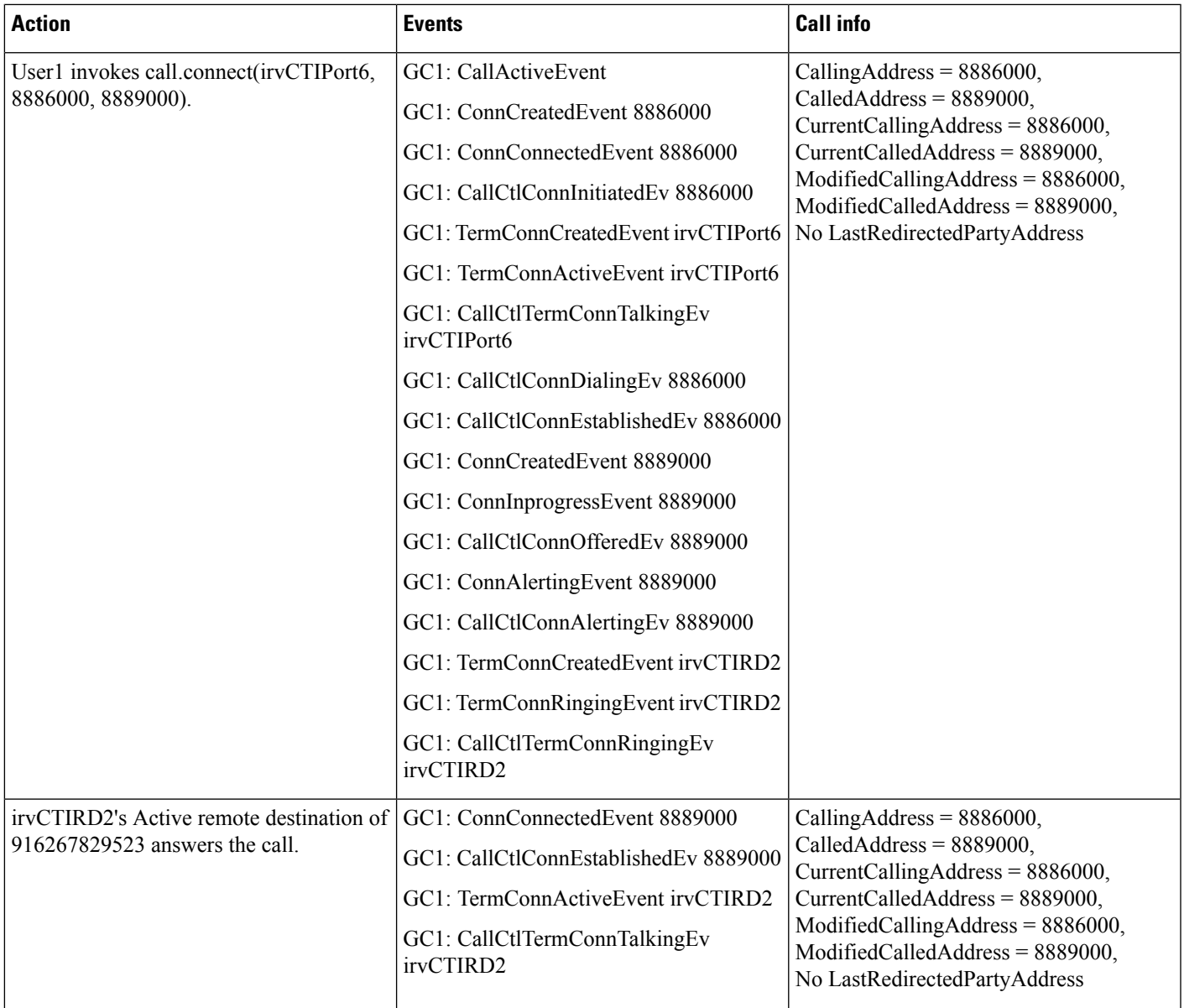

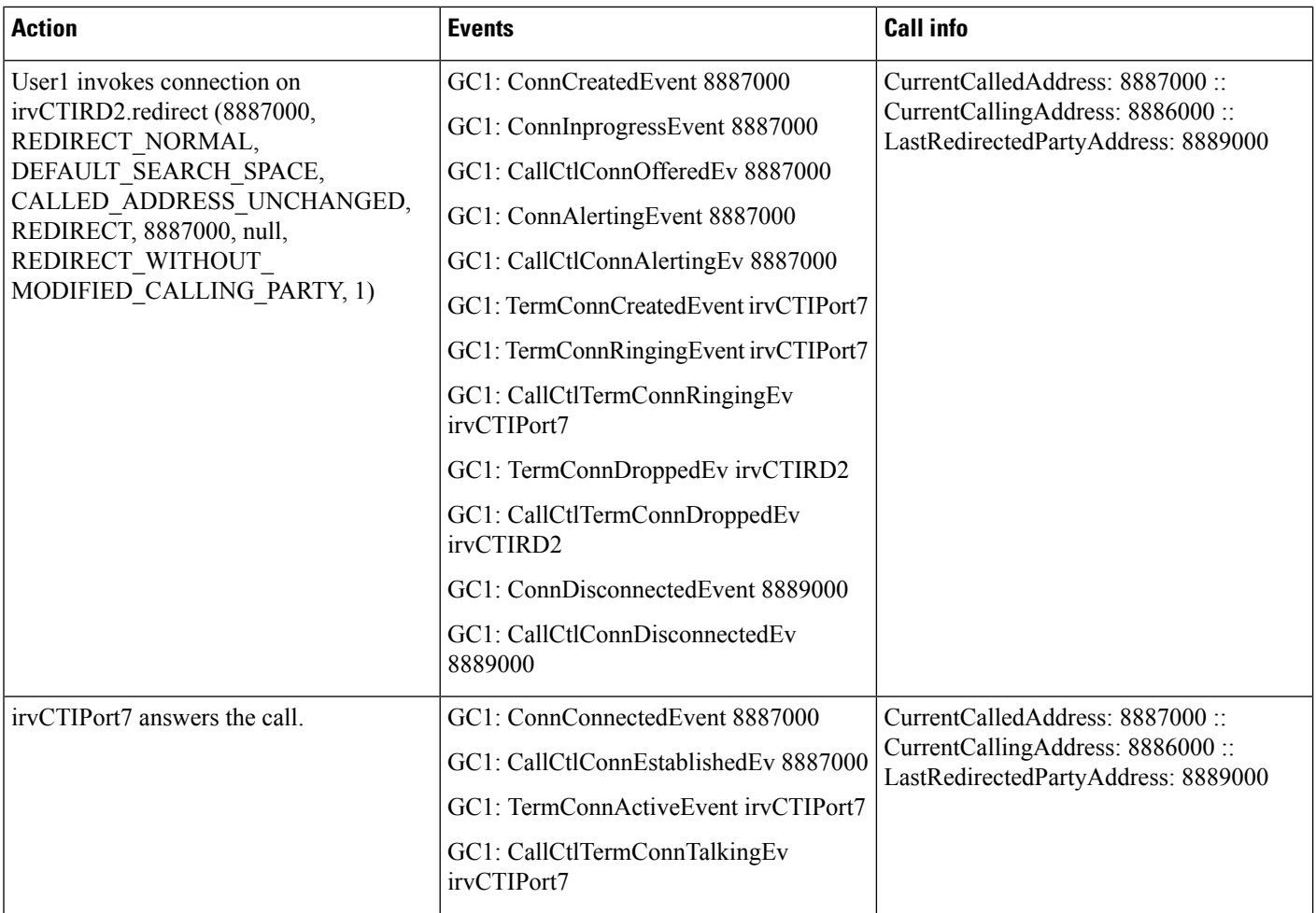

## **Scenario 2-5 (IncomingCall From CTIPorttoCTIRemote Device, andRedirectto AnotherCTIRemote Device)**

C calls E, and E redirects the call to F, and C redirect the call to E. Application is observing all C, E, F on addresses and terminals. GC1 is the GCID of the call.

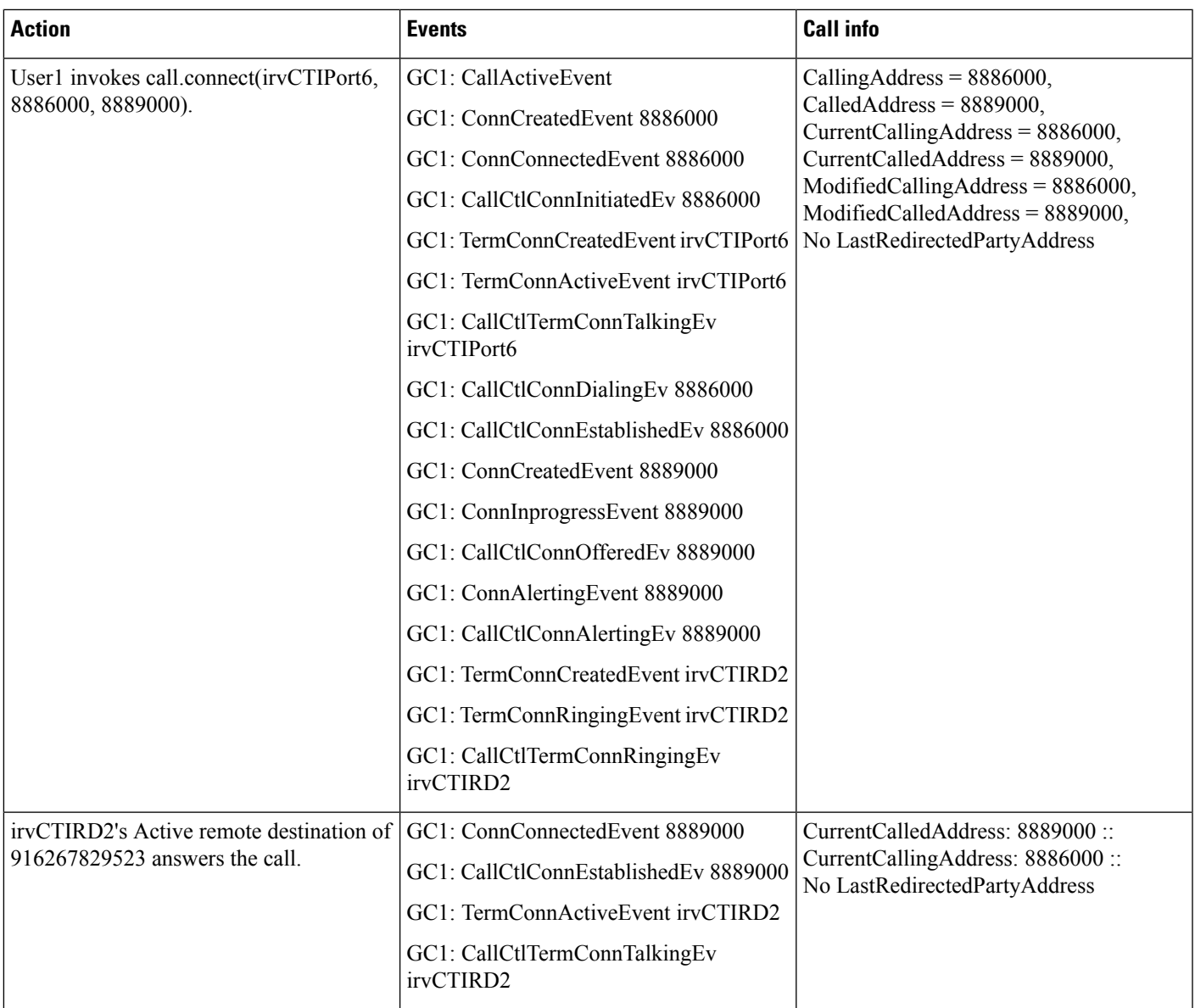

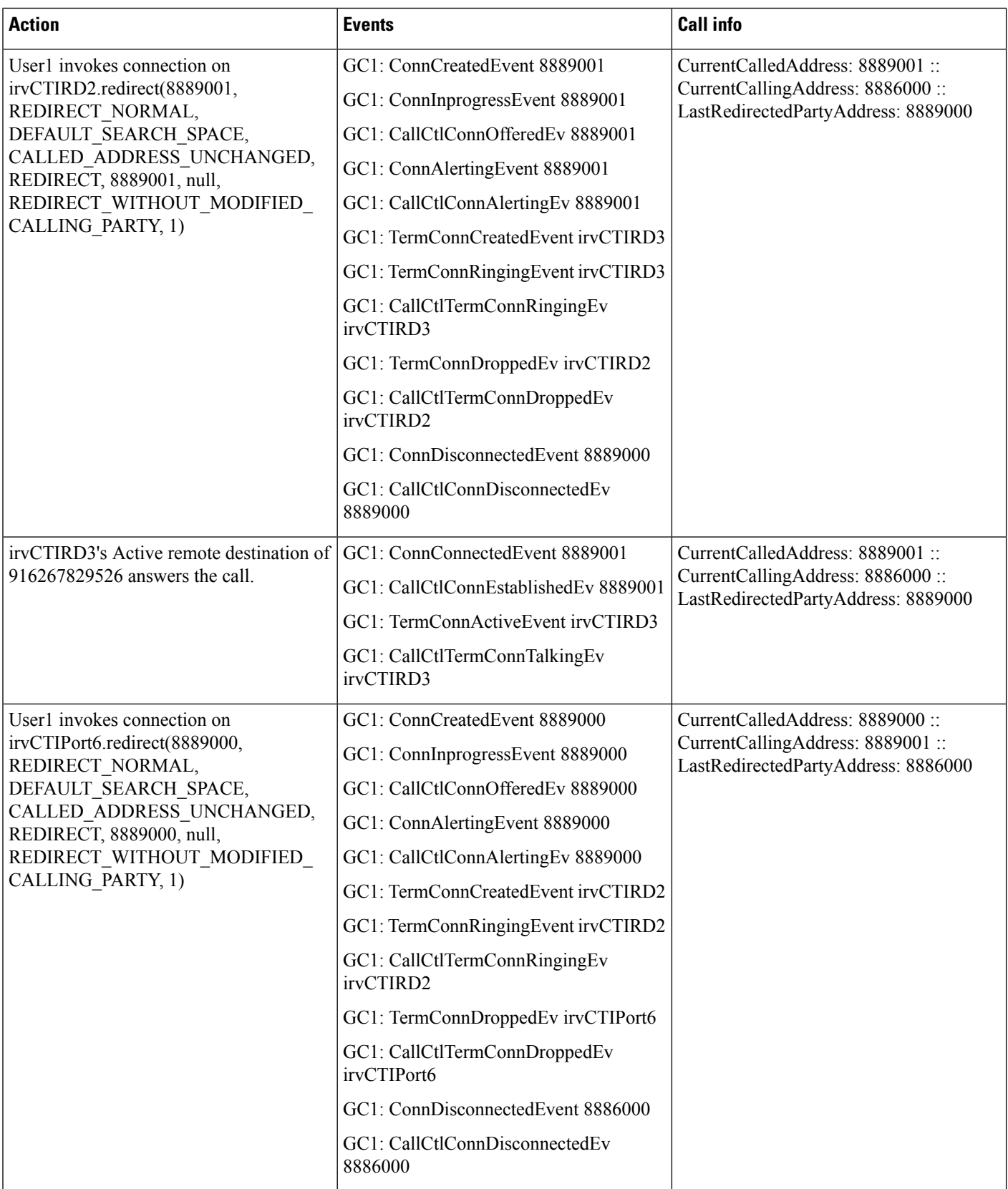

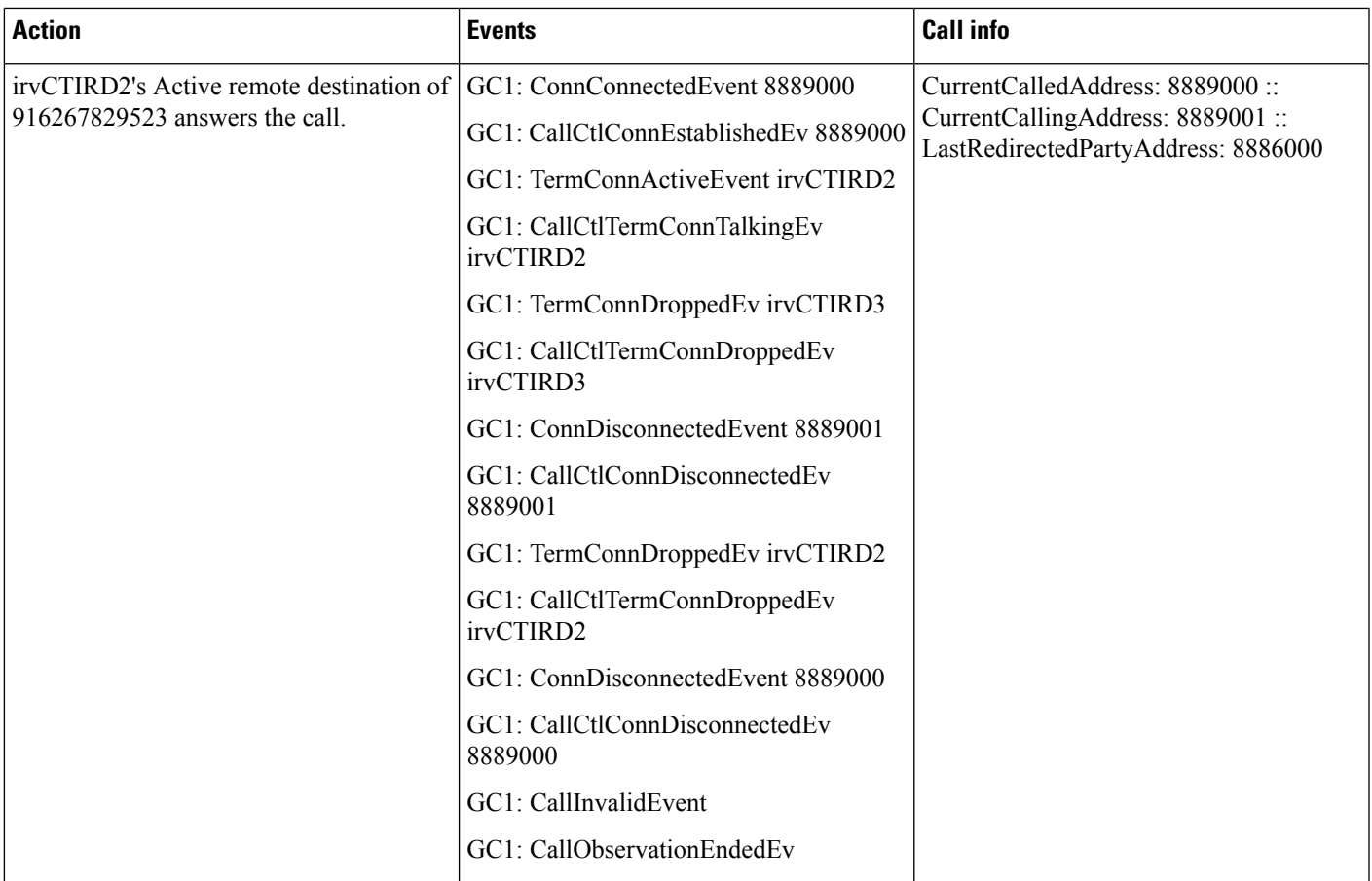

## Scenario 2-6 (Incoming Call From CTI Port to CTI Remote Device with a Shared-Line of Another CTI Port)

C calls A (with a shared line with B), Application is observing A, B, and C on addresses and terminals. GC1 is the GCID of the call.

 $\mathbf{l}$ 

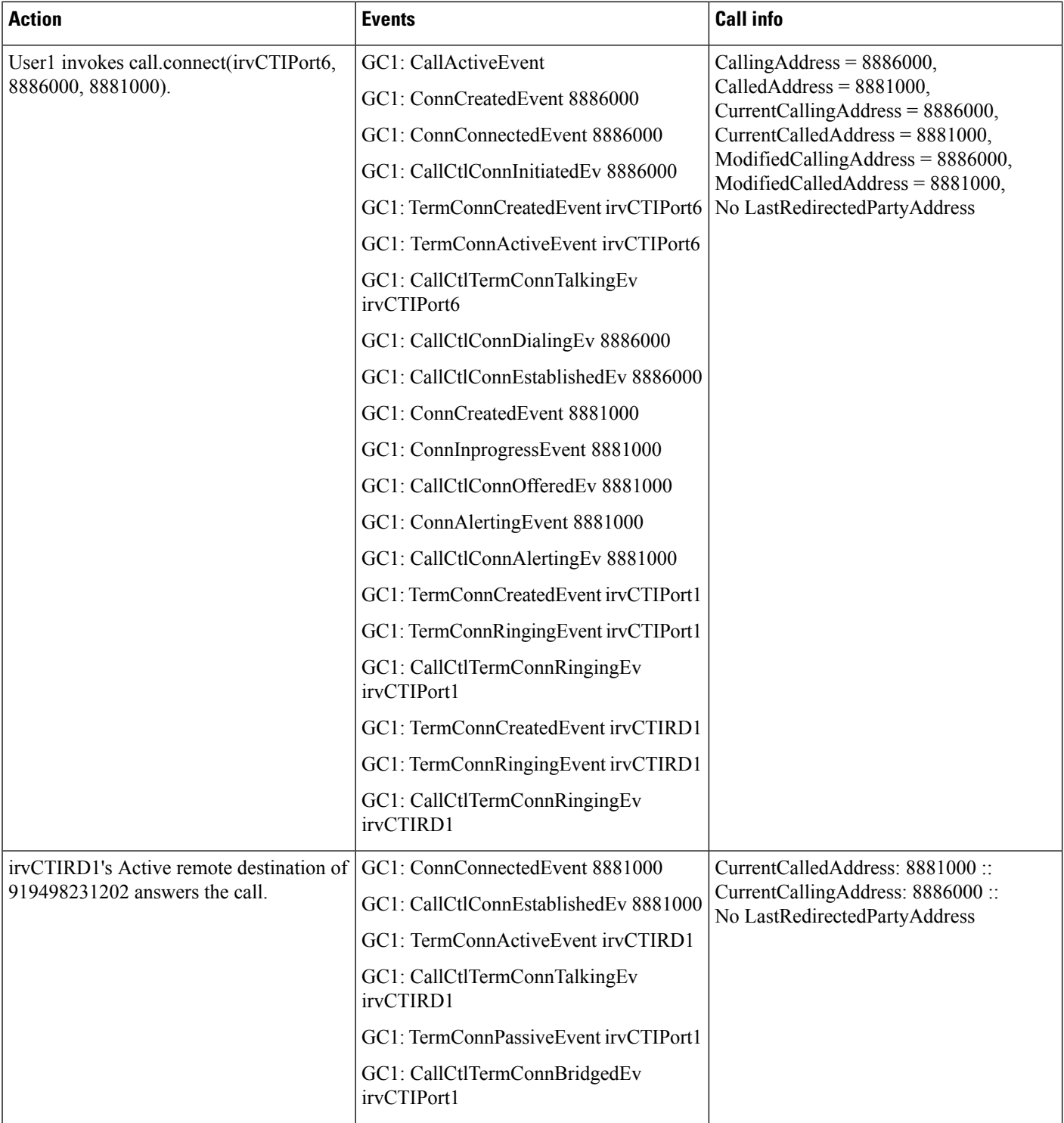

 $\overline{\phantom{a}}$ 

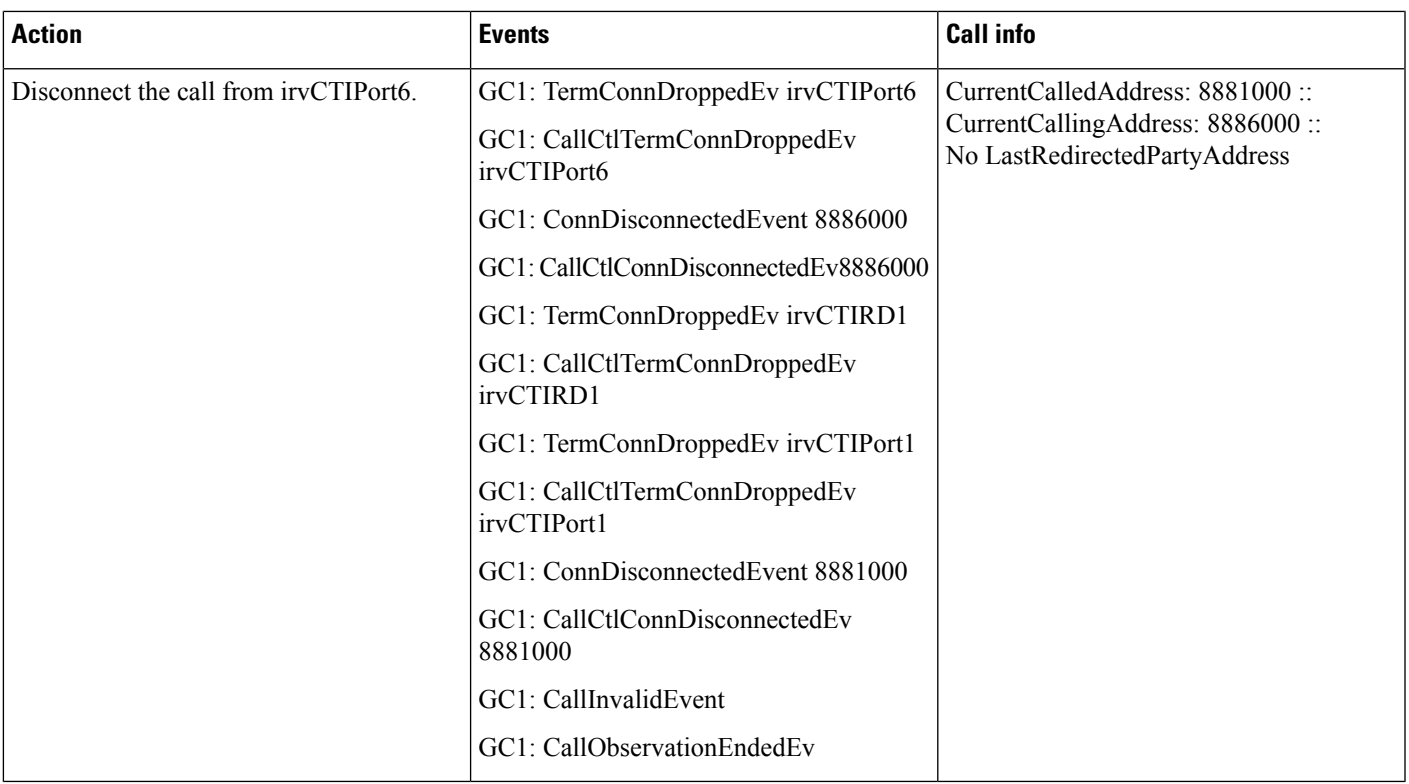

# **Scenario 2-7 (Incoming Call From CTI Port to CTI Port with a Shared-Line of a CTI Remote Device)**

C calls B (with a shared line of A), Application is observing A, B, and C on addresses and terminals. GC1 is the GCID of the call.

 $\mathbf{l}$ 

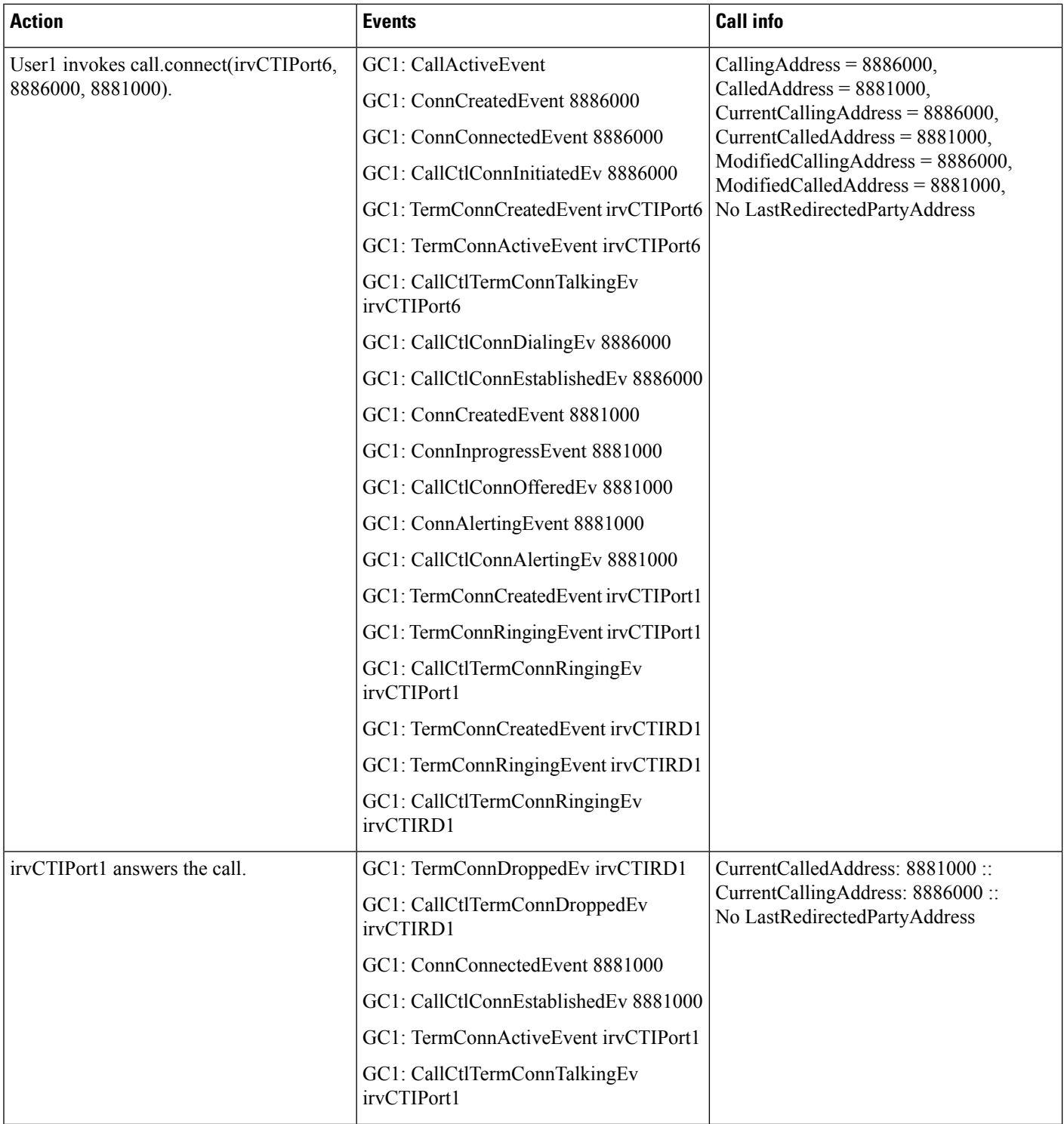

ı
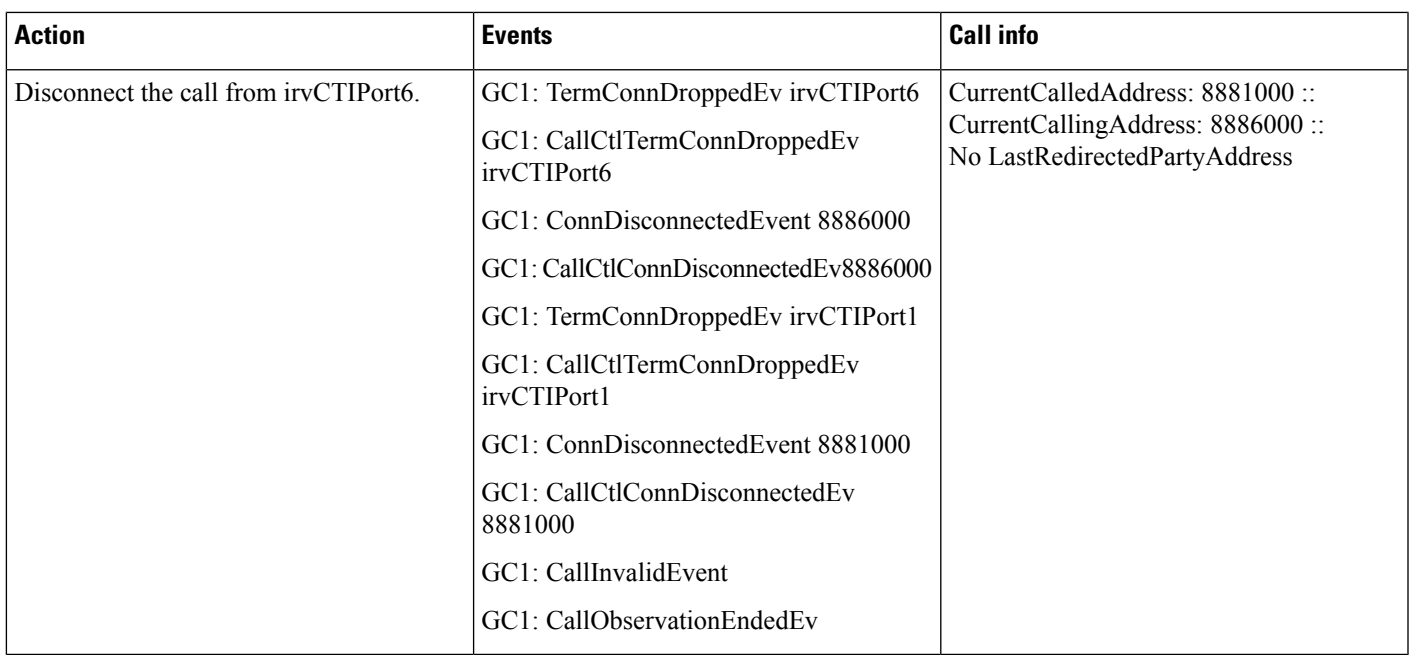

### **Scenario 2-8 (Outgoing Call From CTI Remote Device to CTI Port)**

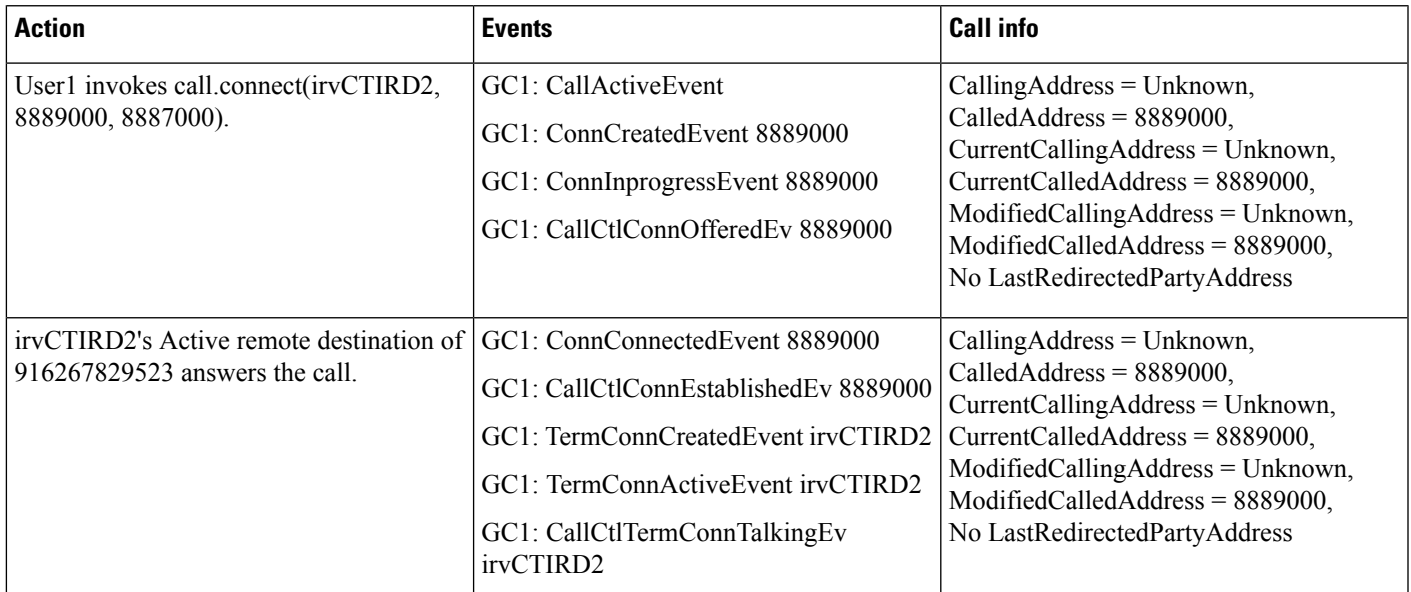

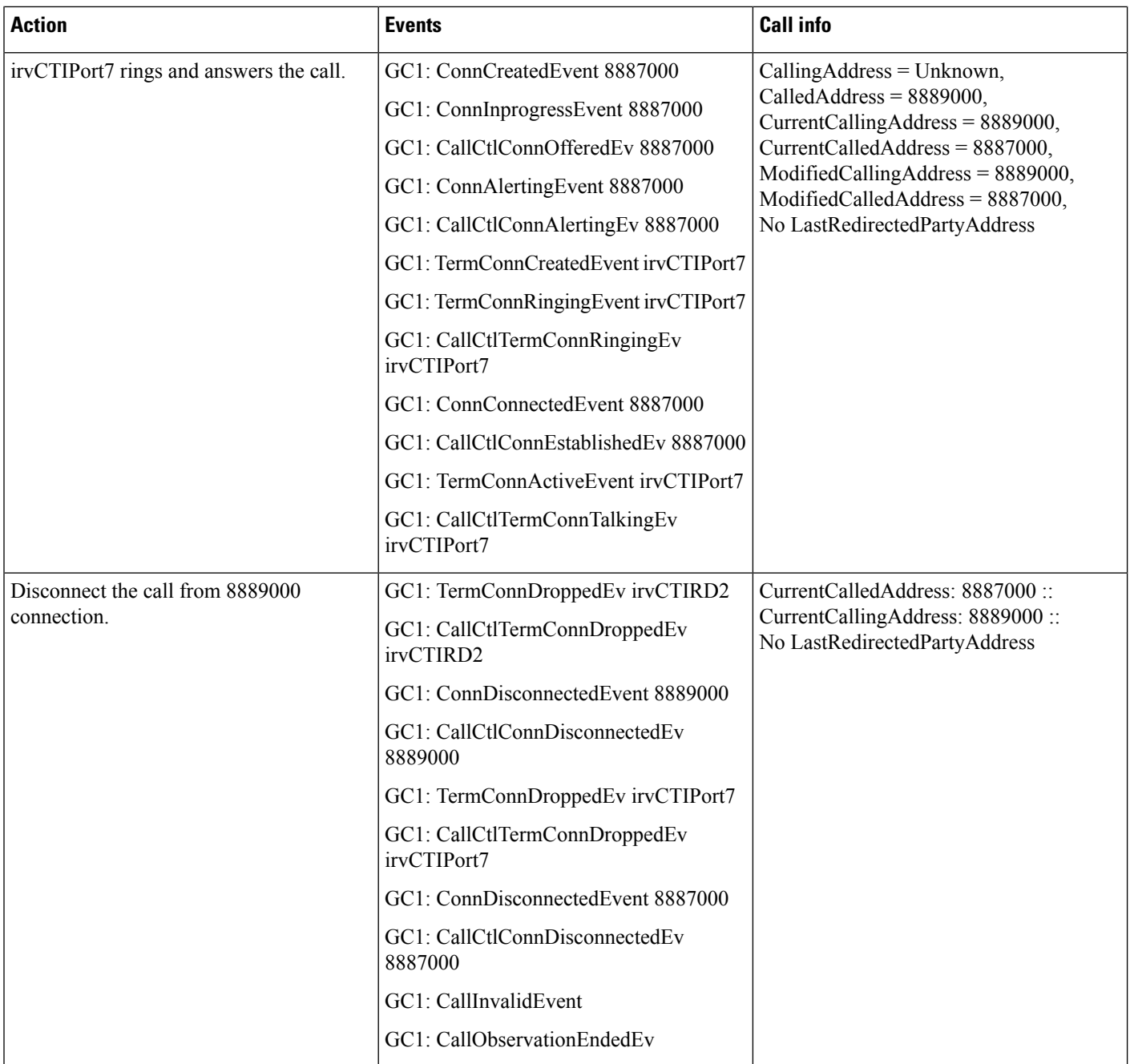

#### Scenario 2-9 (Outgoing Call From CTI Remote Device (with a Shared Line of CTI Port) to Another CTI Port)

A (with a shared line of B) calls D, Application is observing both A, B, and D on addresses and terminals. GC1 is the GCID of the call.

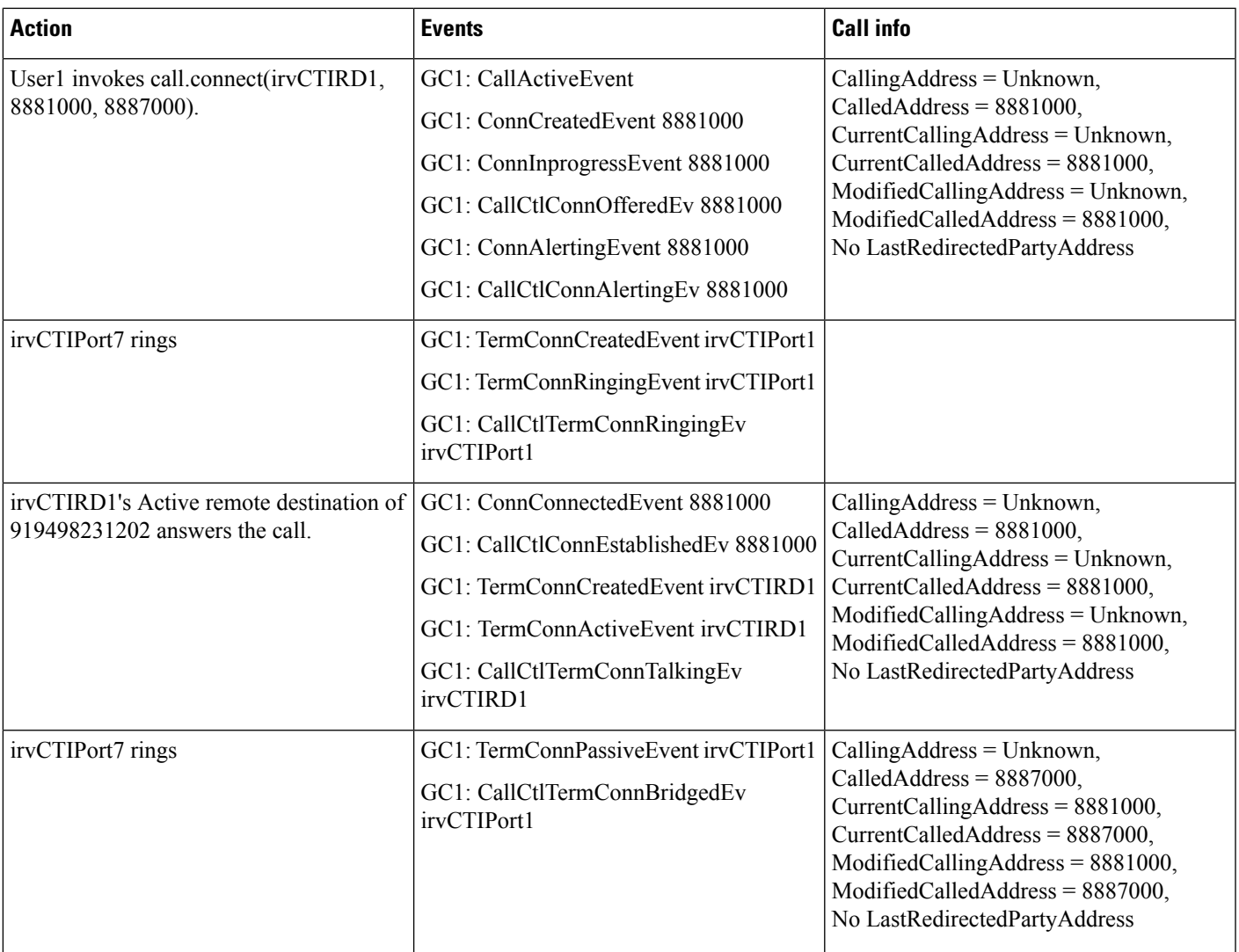

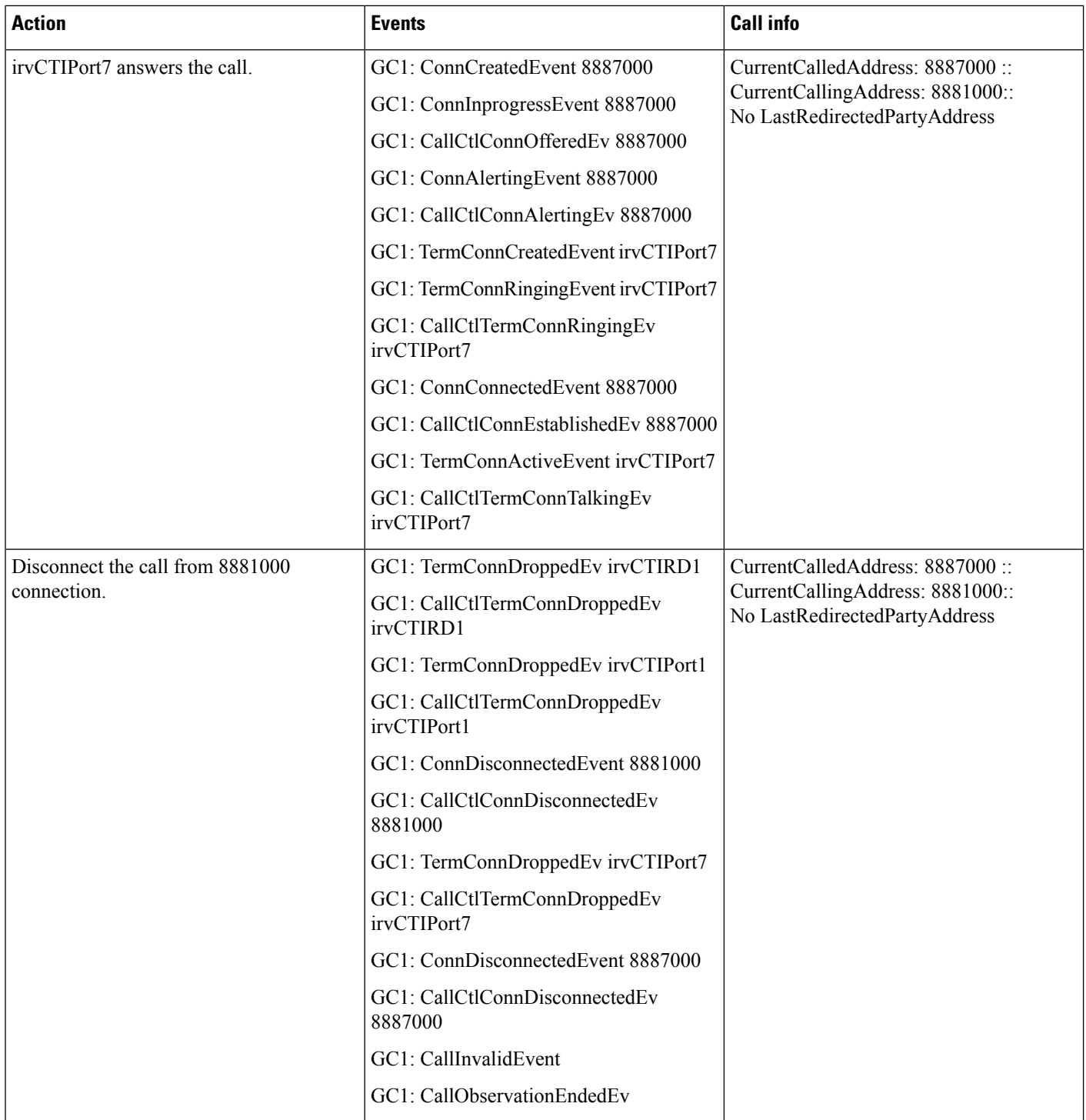

#### **Scenario 2-10 (OutgoingCall From CTIRemoteDevice toCTIPort, butNoAnswer onActiveRemoteDestination)**

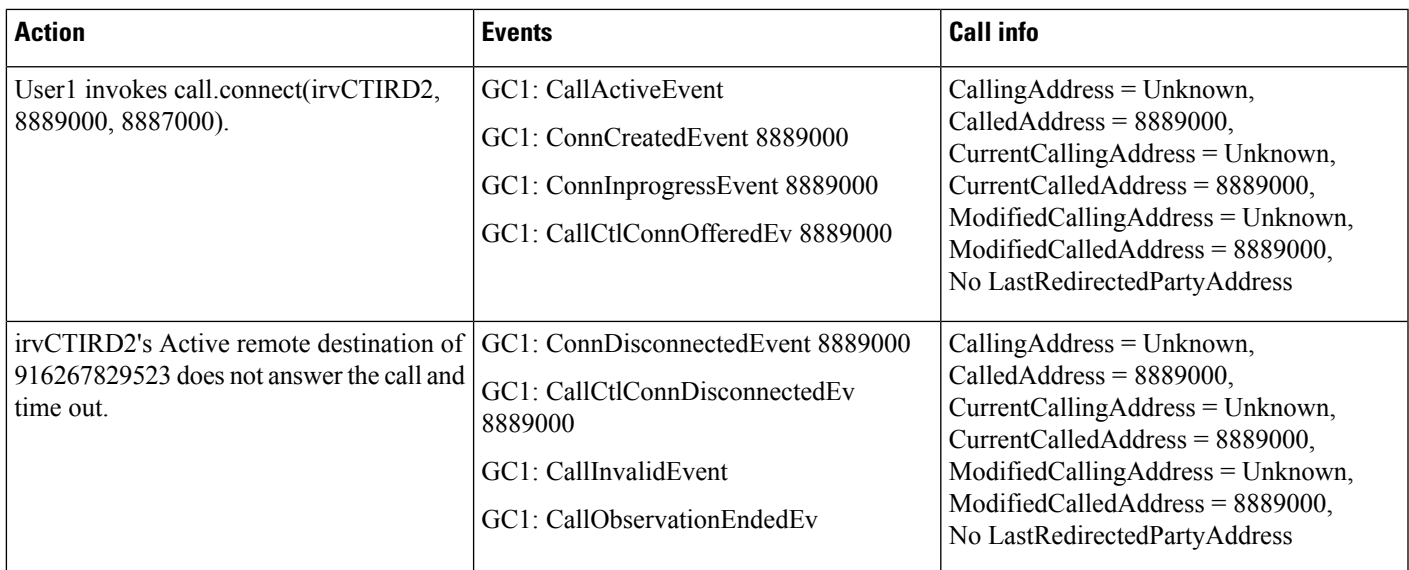

## **Scenario 2-11 (Outgoing Call From CTI Remote Device to CTI Port, but No Answer on CTI Port)**

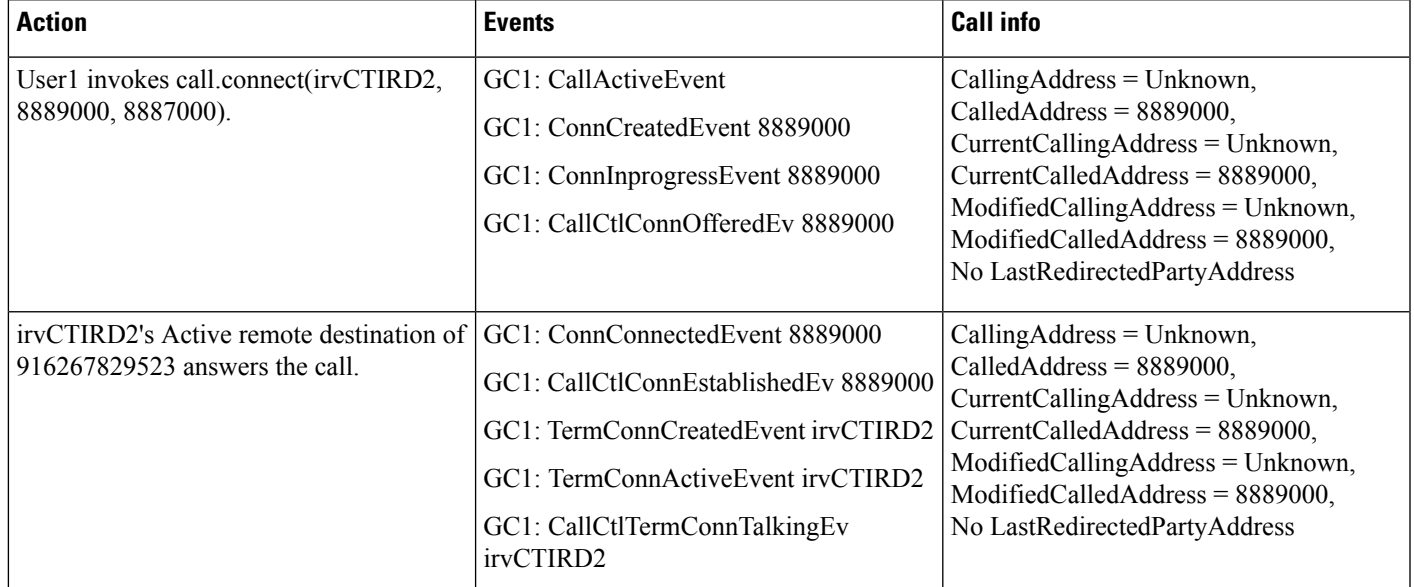

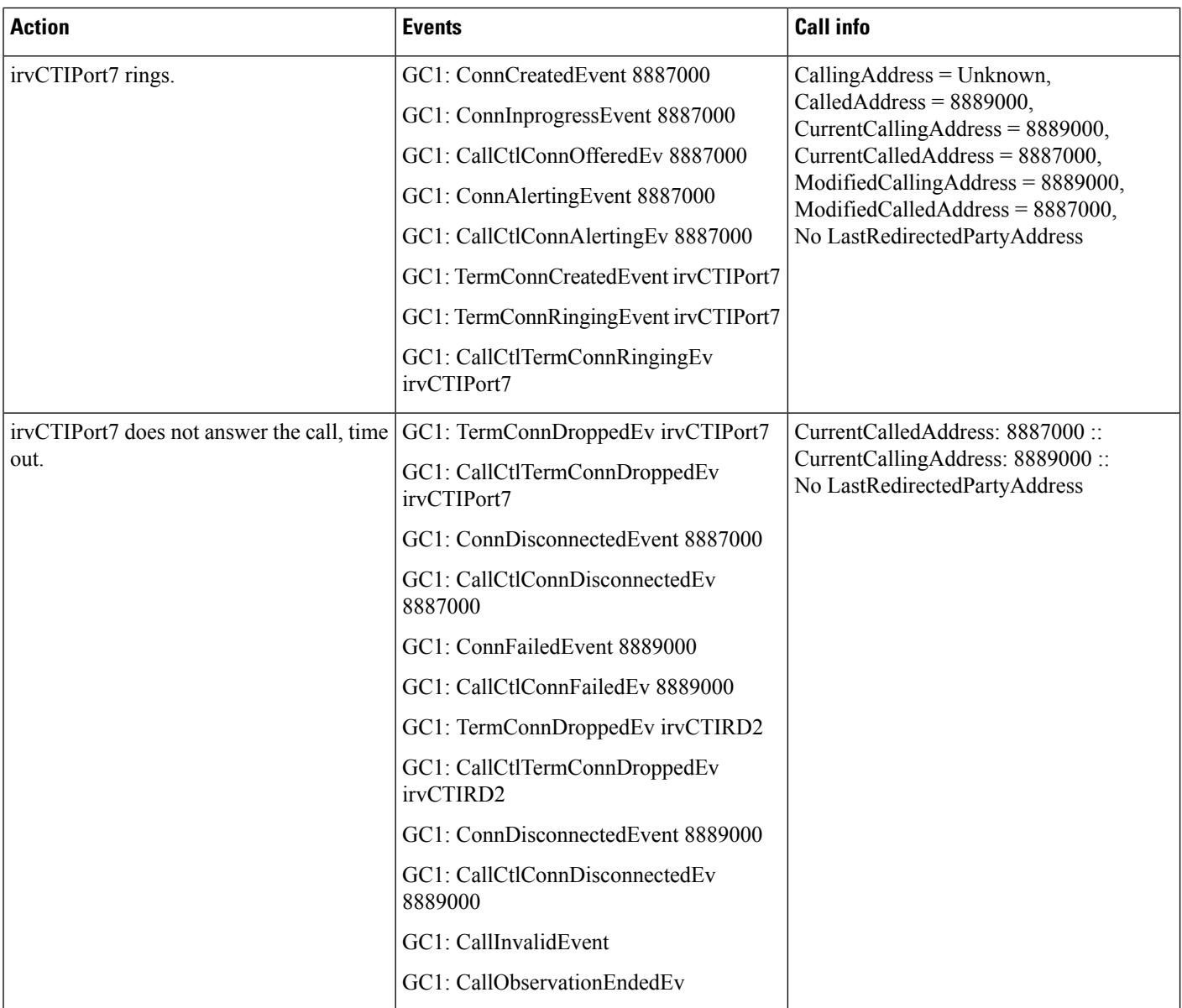

#### **Scenario 2-12 (Outgoing Call From Non-Observed CTI Remote Device to CTI Port)**

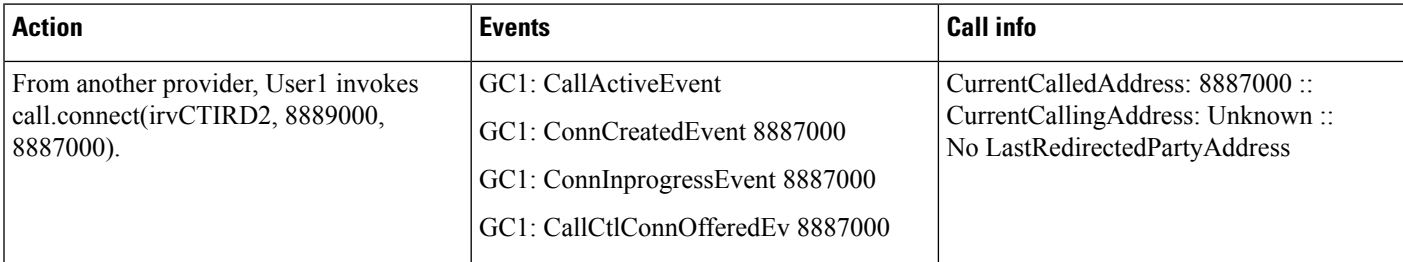

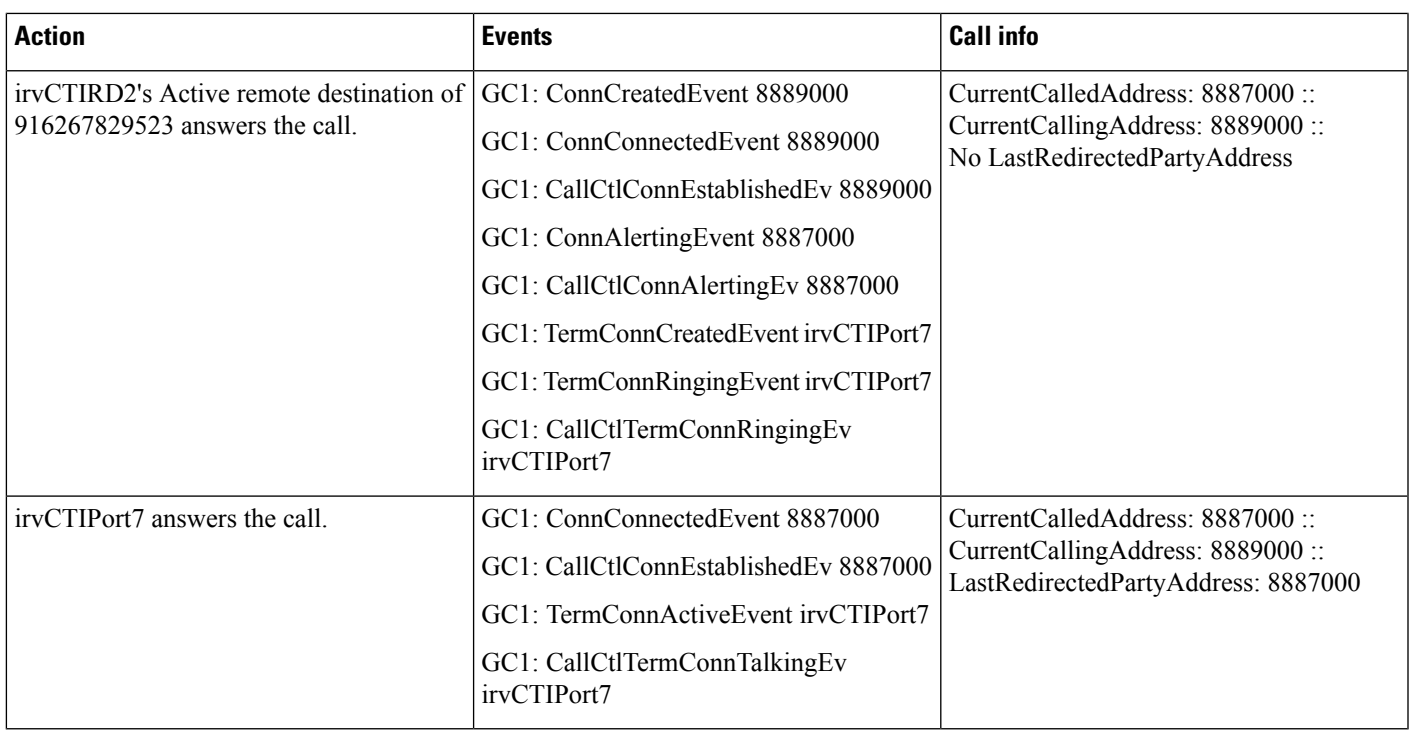

### **Scenario 2-13 (Outgoing Call From CTI Remote Device to Non-Observed CTI Port)**

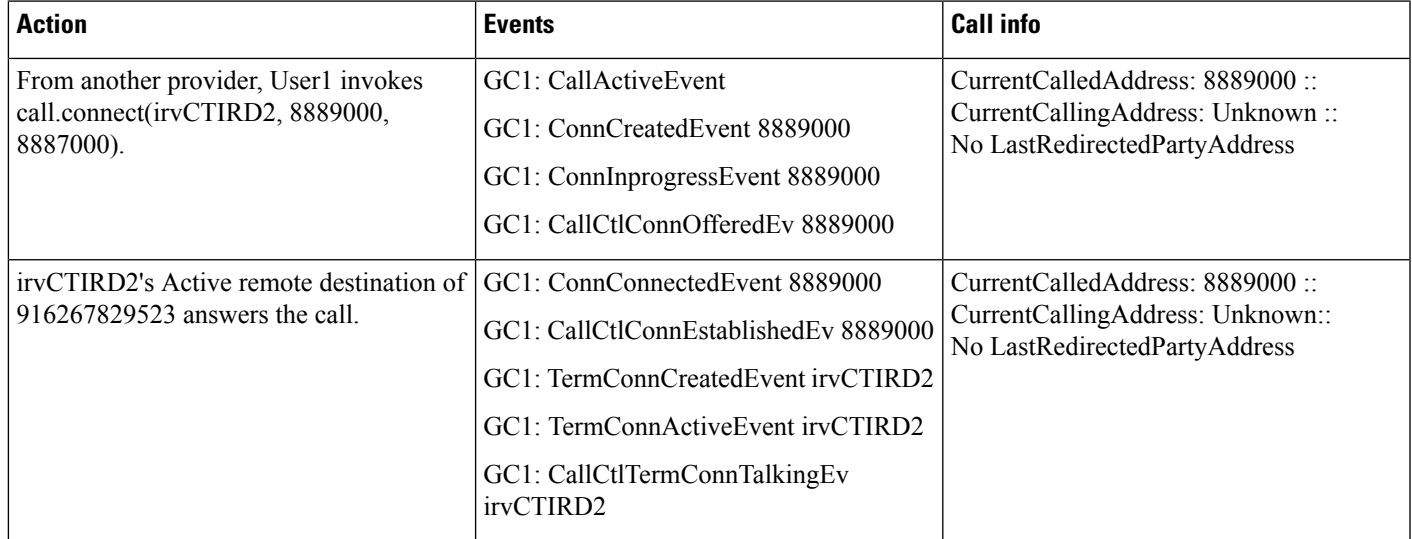

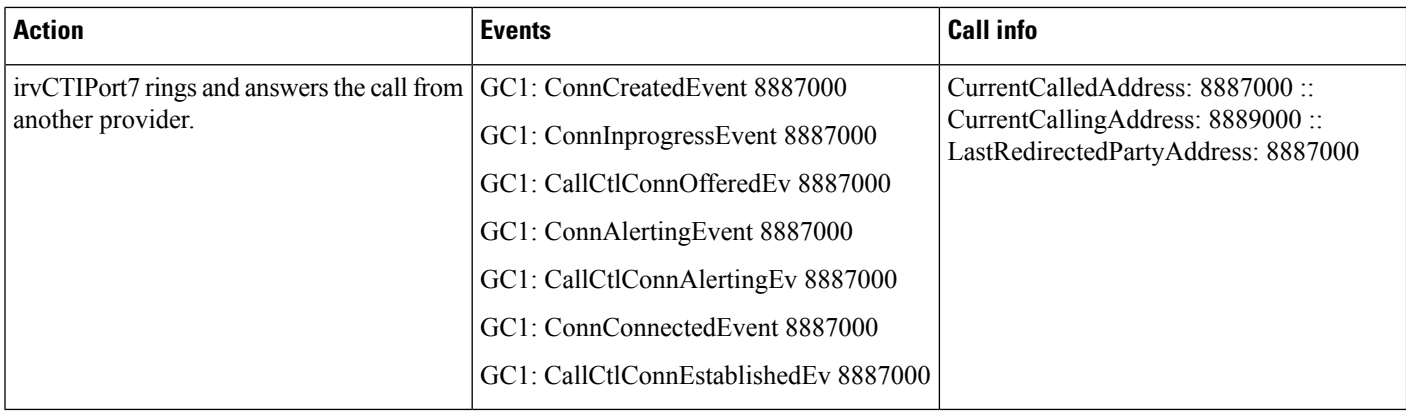

#### **Scenario 2-14 (Outgoing Call From CTI Remote Device to Another CTI Remote Device)**

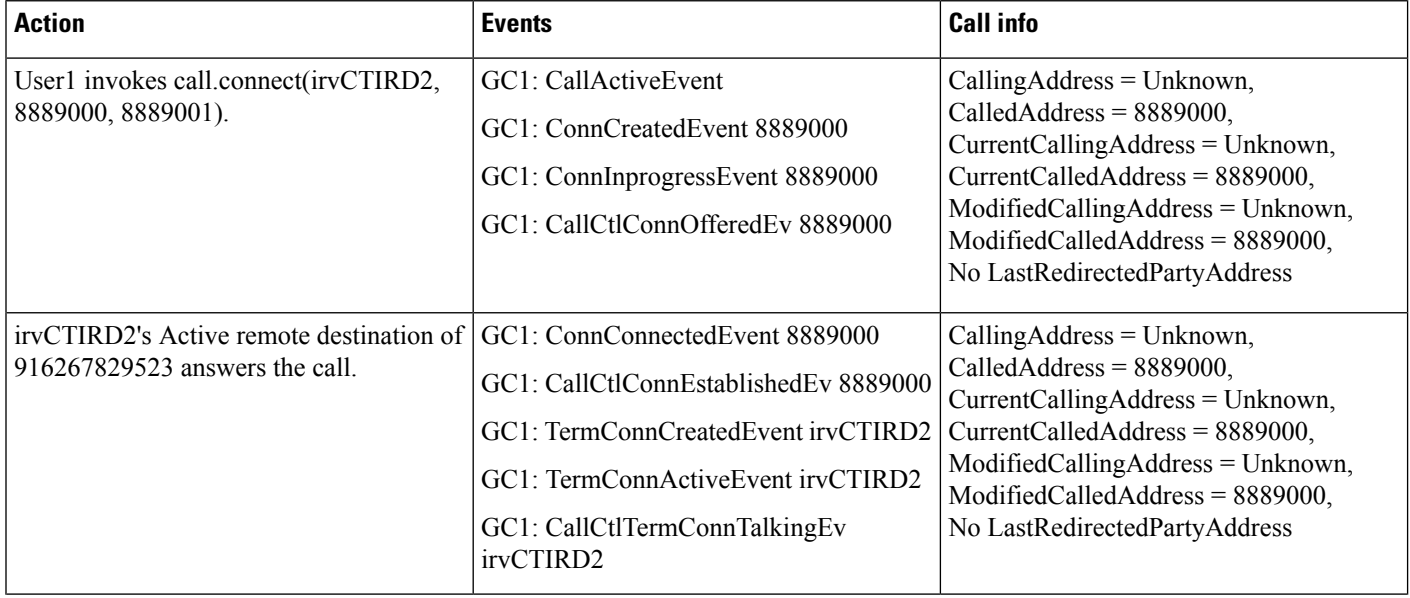

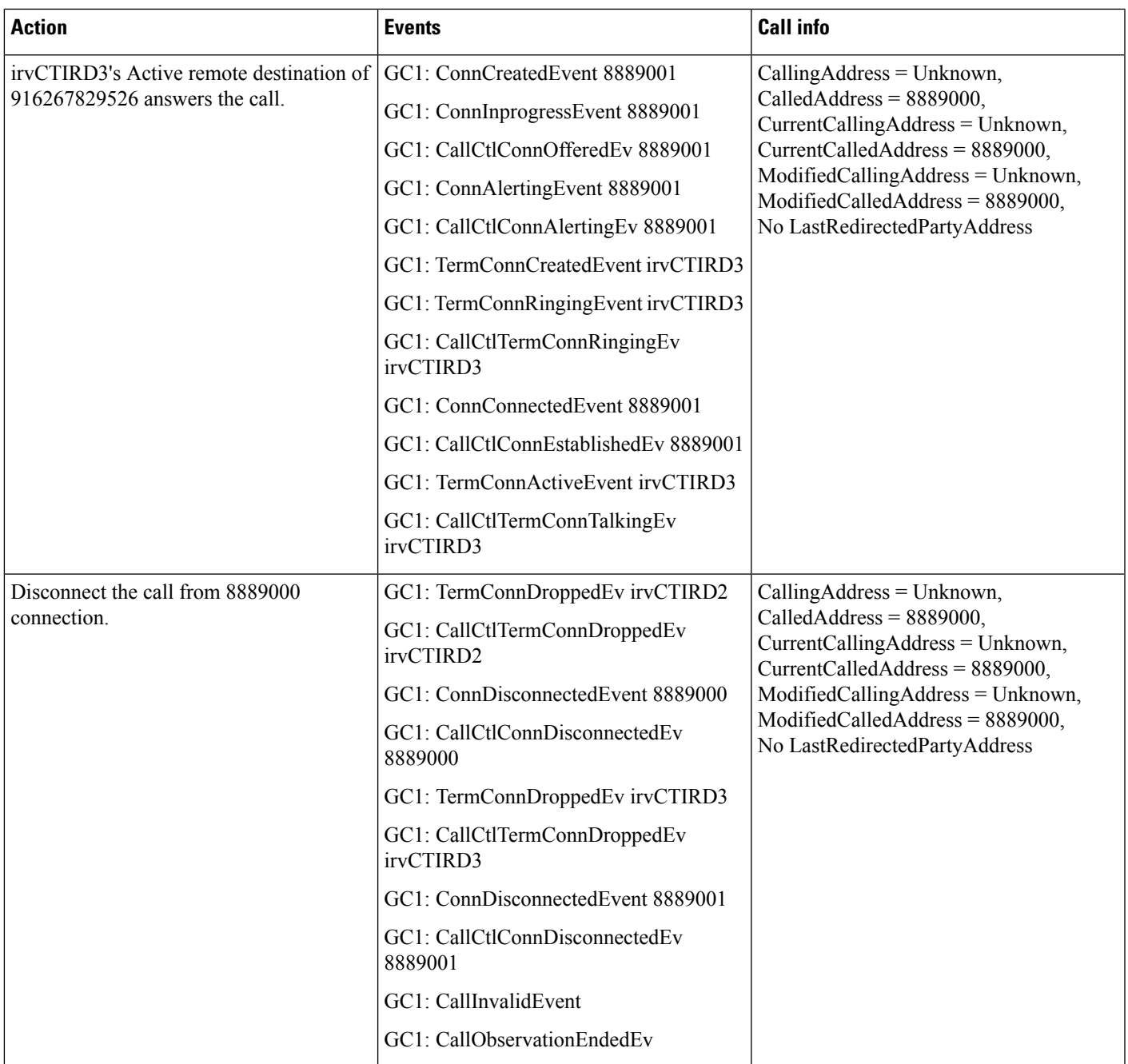

#### **Scenario 2-15 (Outgoing Call From CTI Remote Device to Another CTI Remote Device, Then Redirect Again to a Third CTI Remote Device with a Shared-Line)**

E calls F, then F redirect to A (with a shared-line with B), Application is observing all A, B, E and F on addresses and terminals. GC1 is the GCID of the call.

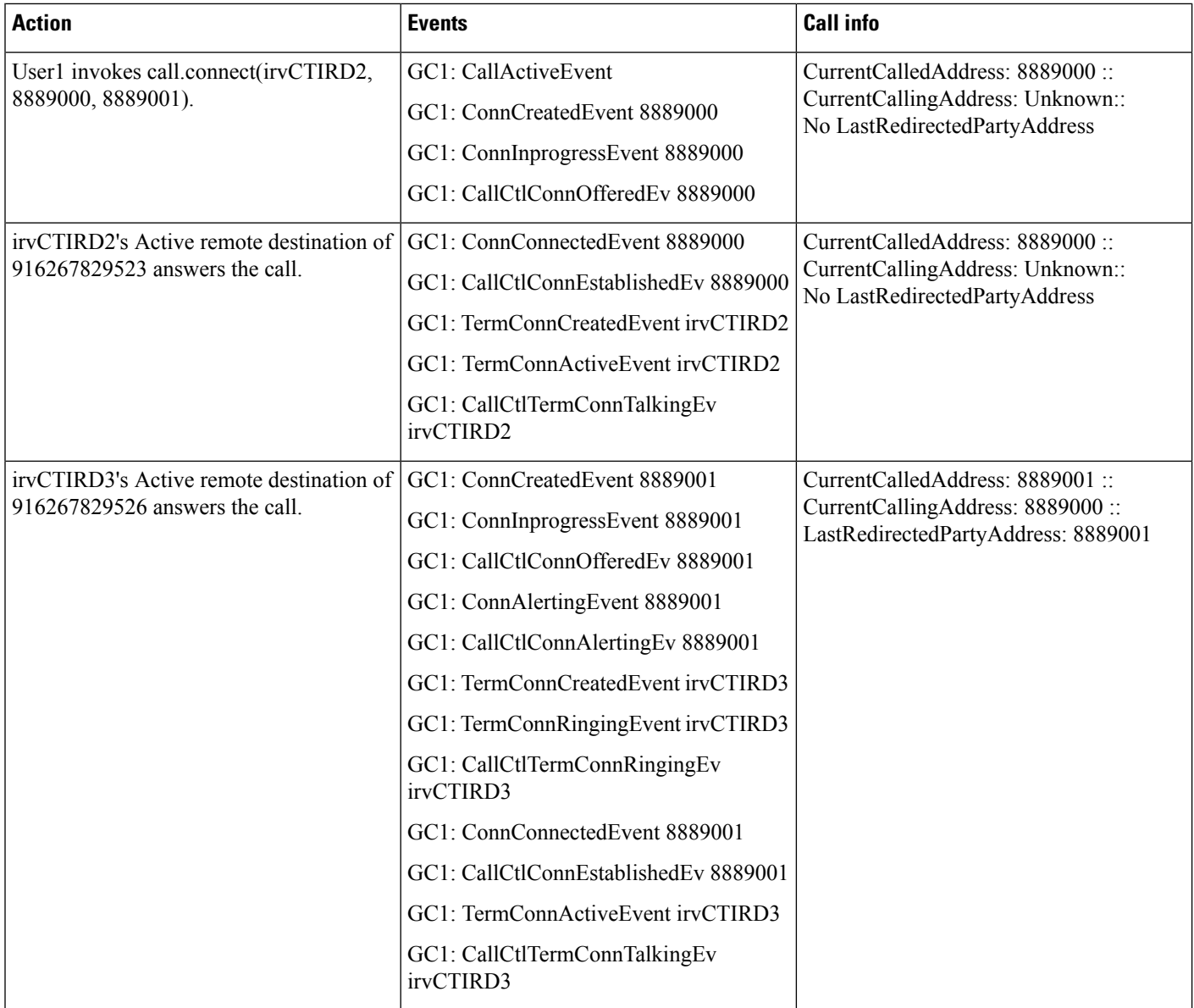

i.

 $\mathbf{l}$ 

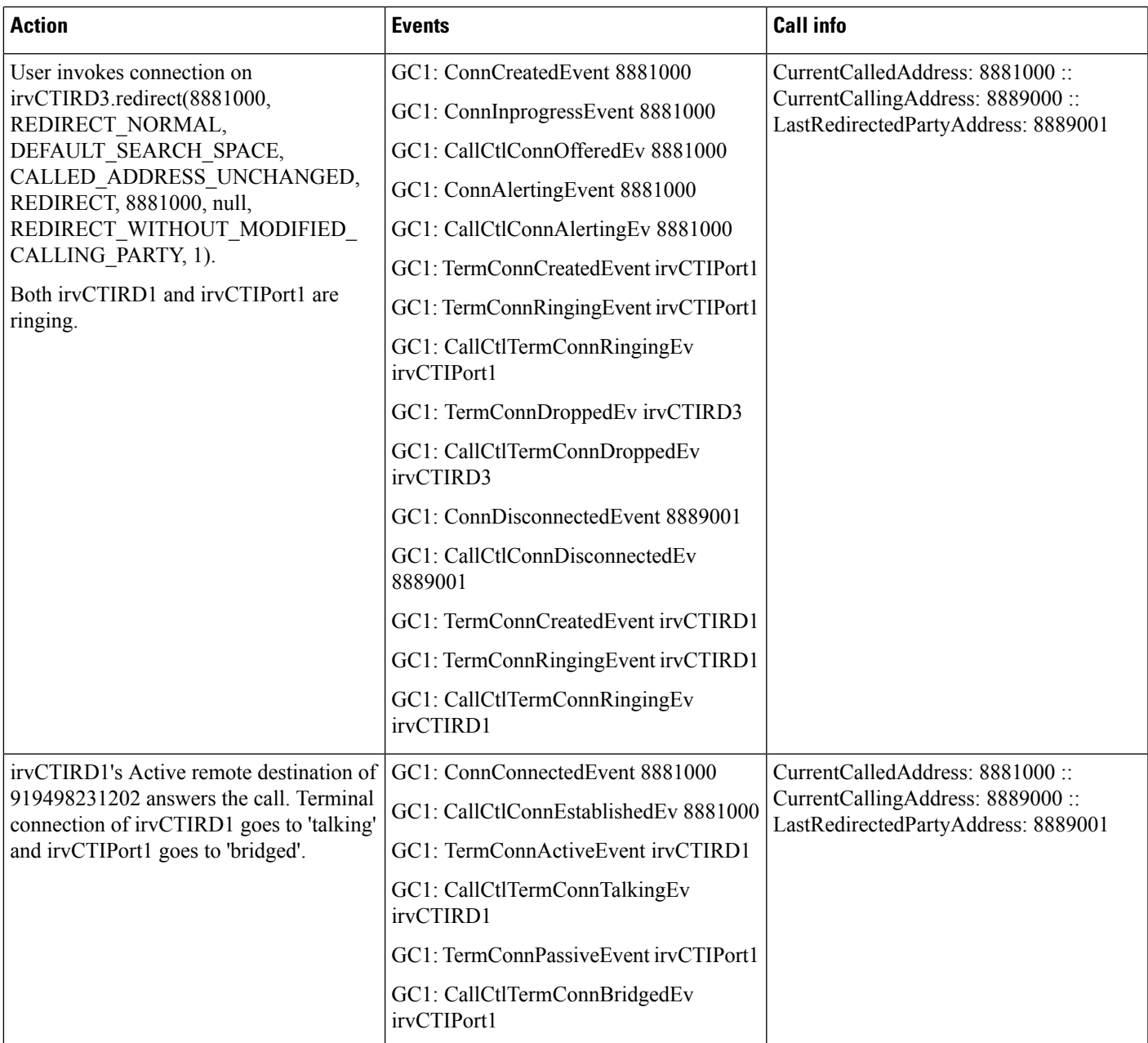

I

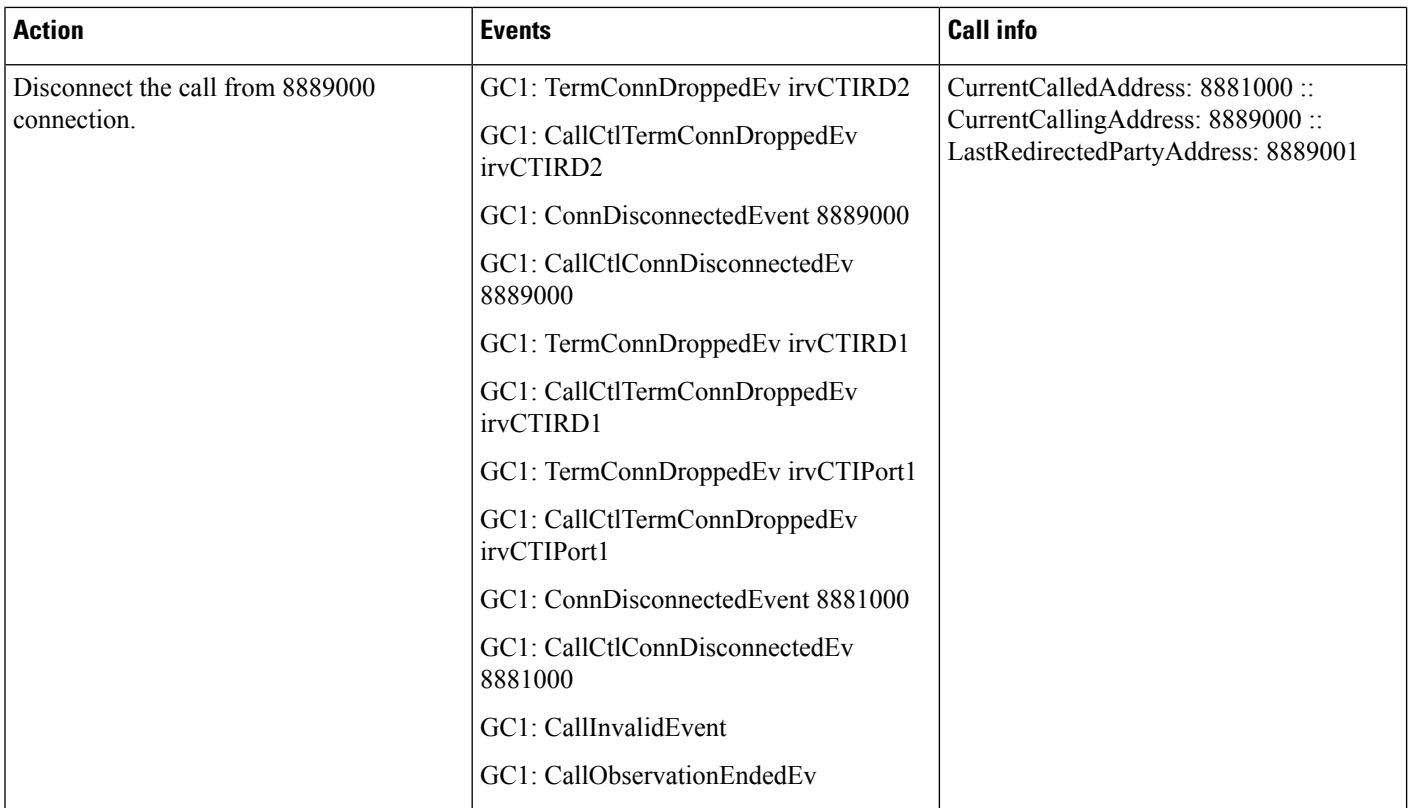

#### **Scenario 2-16 (Disconnect an Incoming Call on CTI Remote Device After Answer While Talking)**

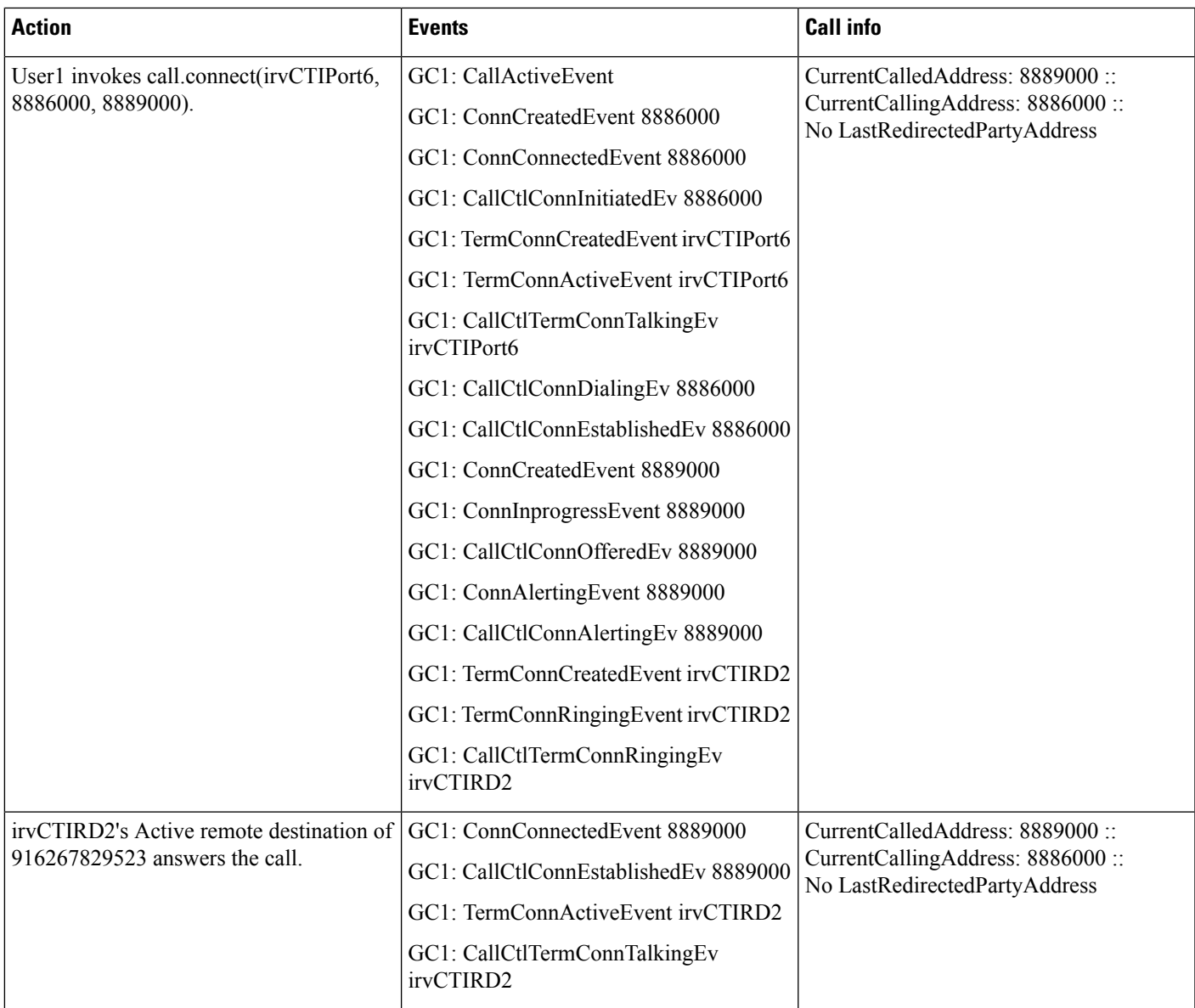

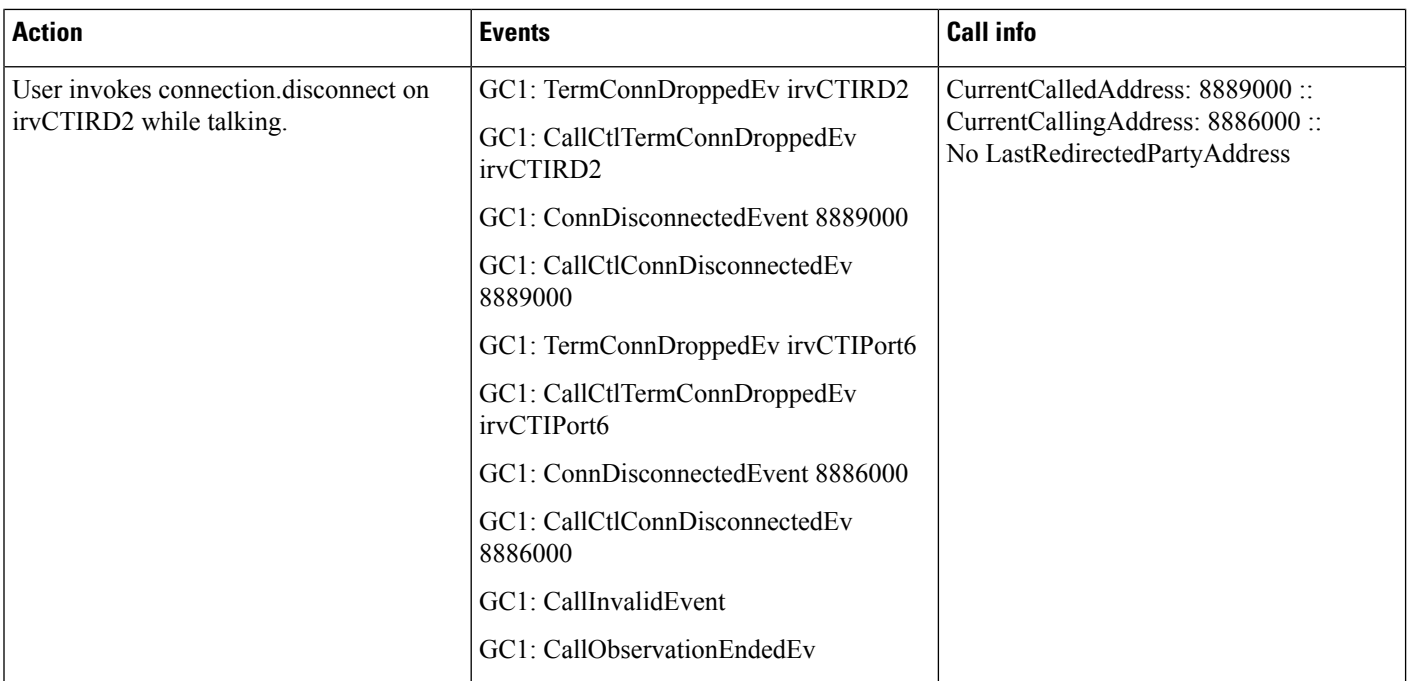

#### **Scenario 2-17 (Disconnect an Incoming Call on CTI Remote Device After Answer While Talking)**

I

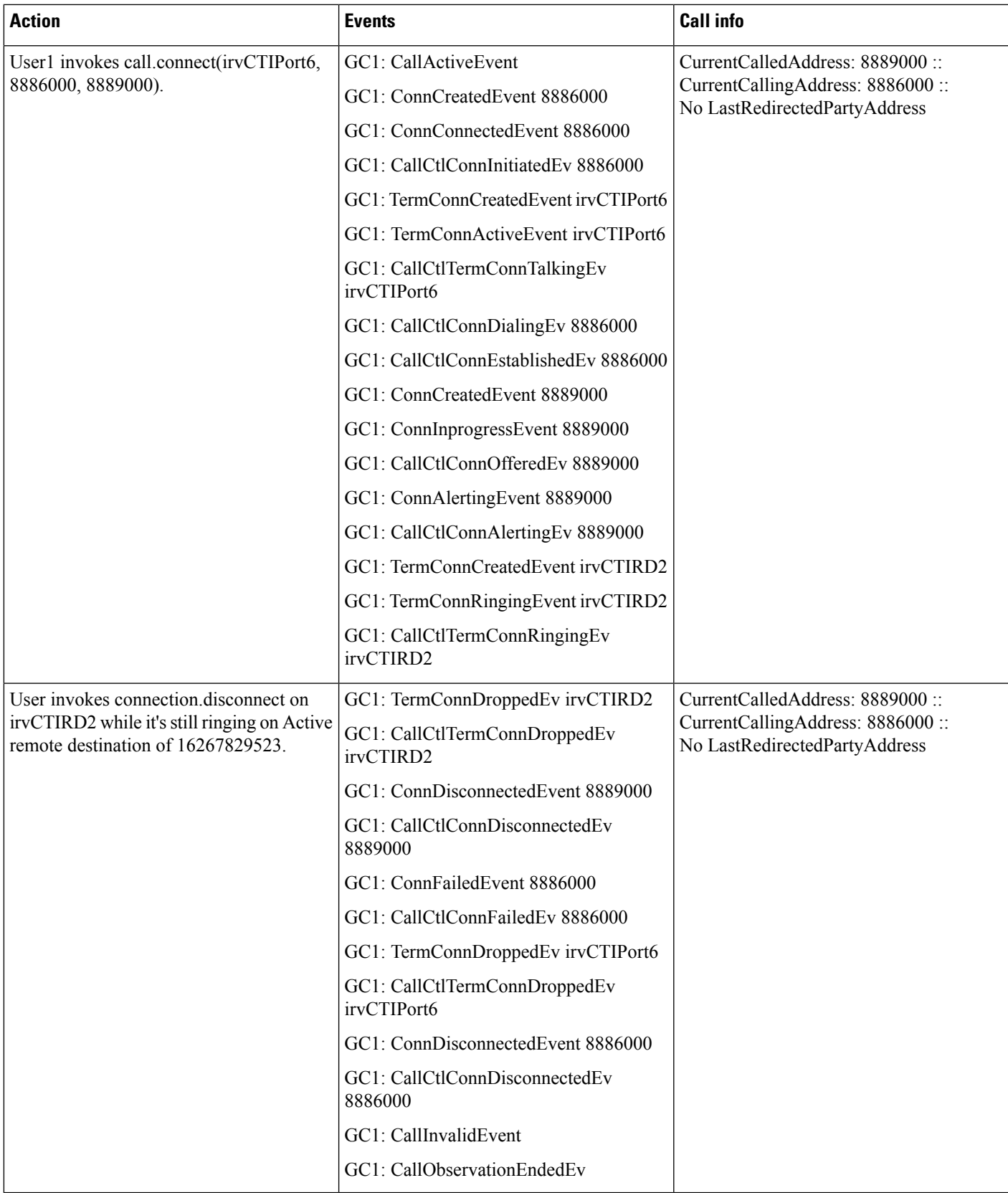

#### **Scenario 2-18 (Disconnect an OutgoingCall From CTIRemote Device toCTIPort; Disconnect After Answering on Remote Destination and Answering on Called CTI Port)**

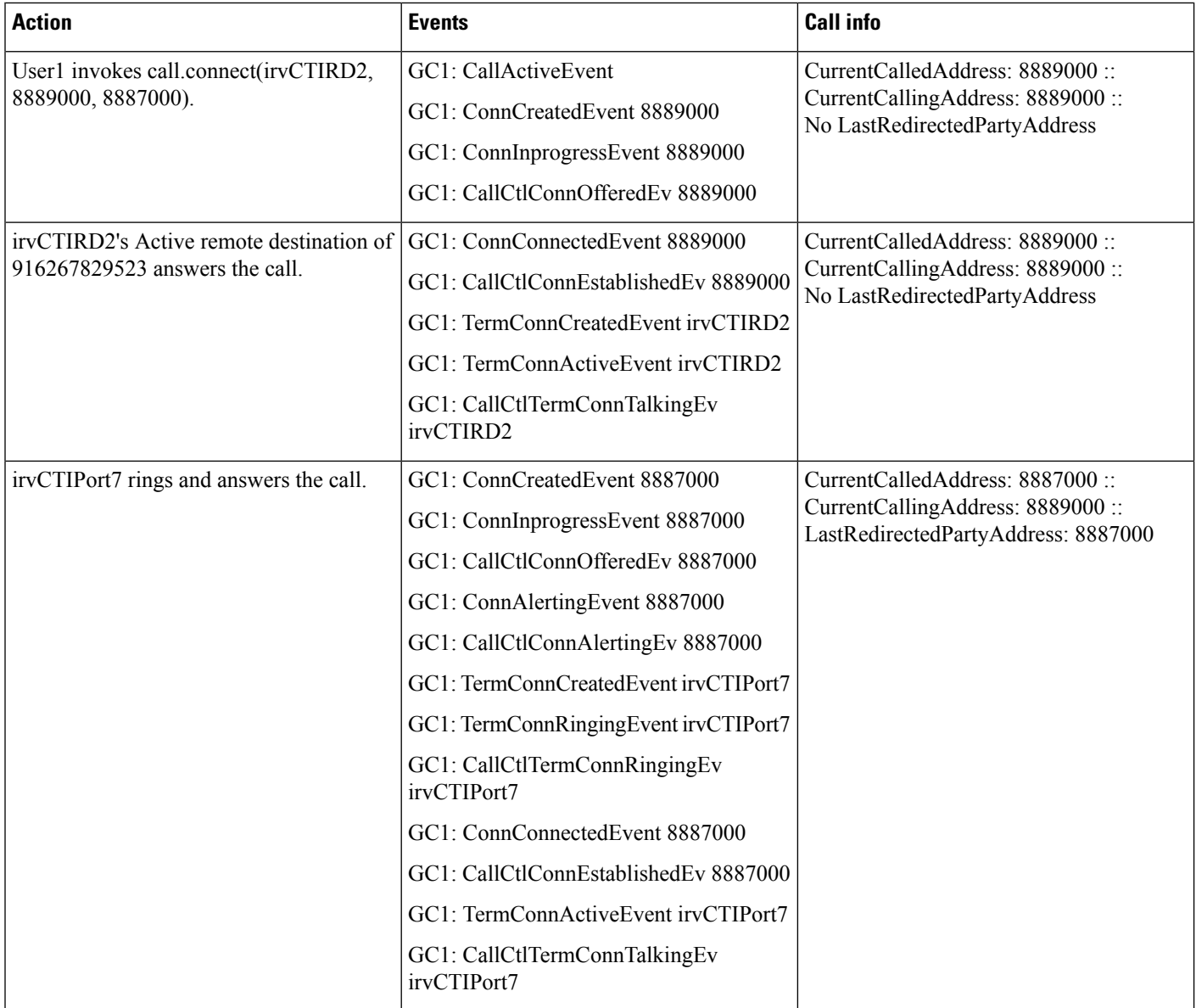

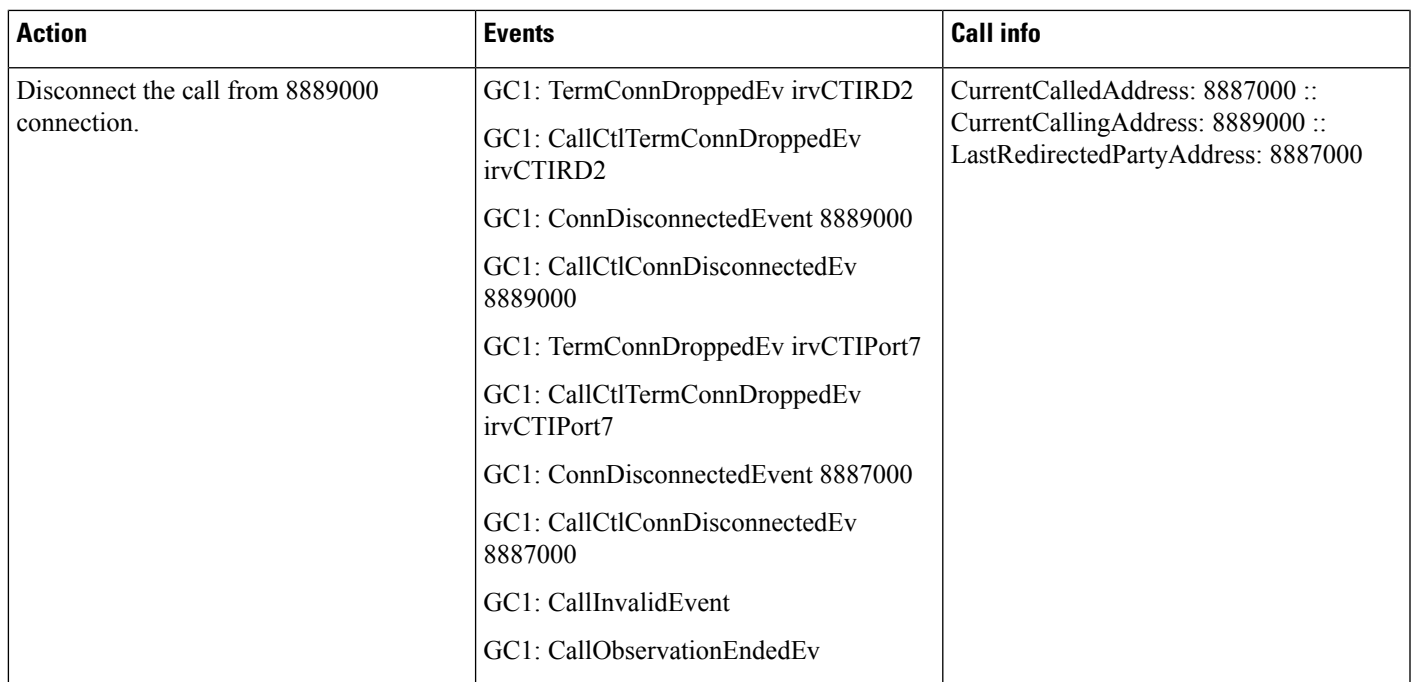

#### **Scenario 2-19 (disconnect an OutgoingCall From CTIRemote Device toCTIPort; Disconnect After Answering on Remote Destination but Before Answering on Called CTI Port)**

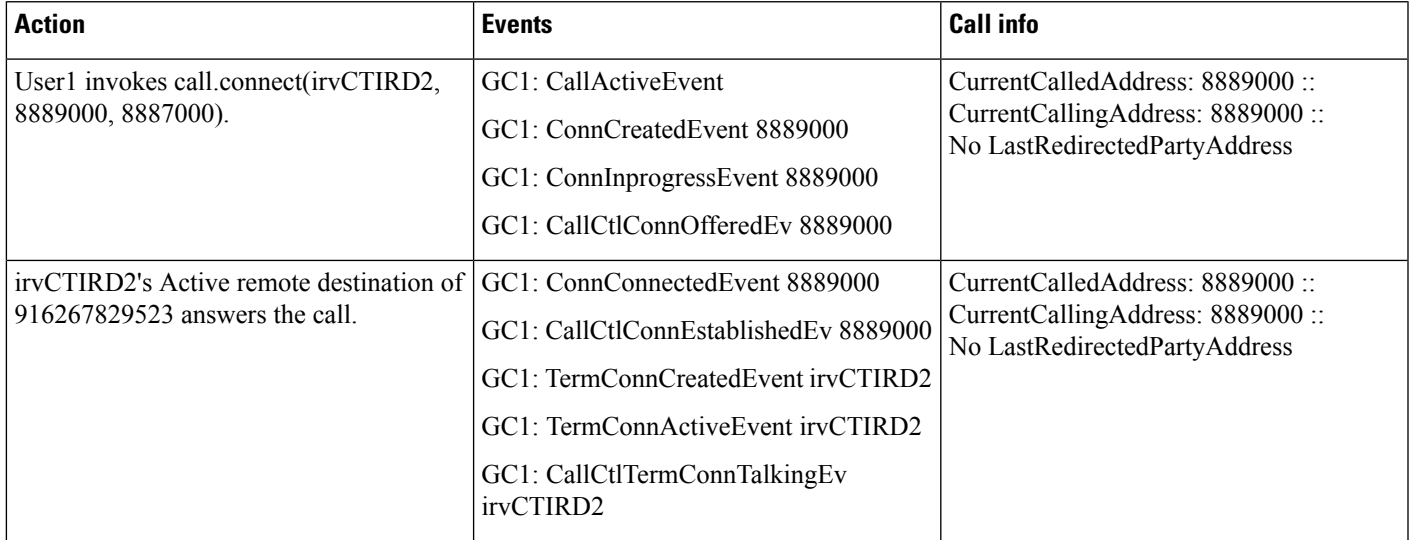

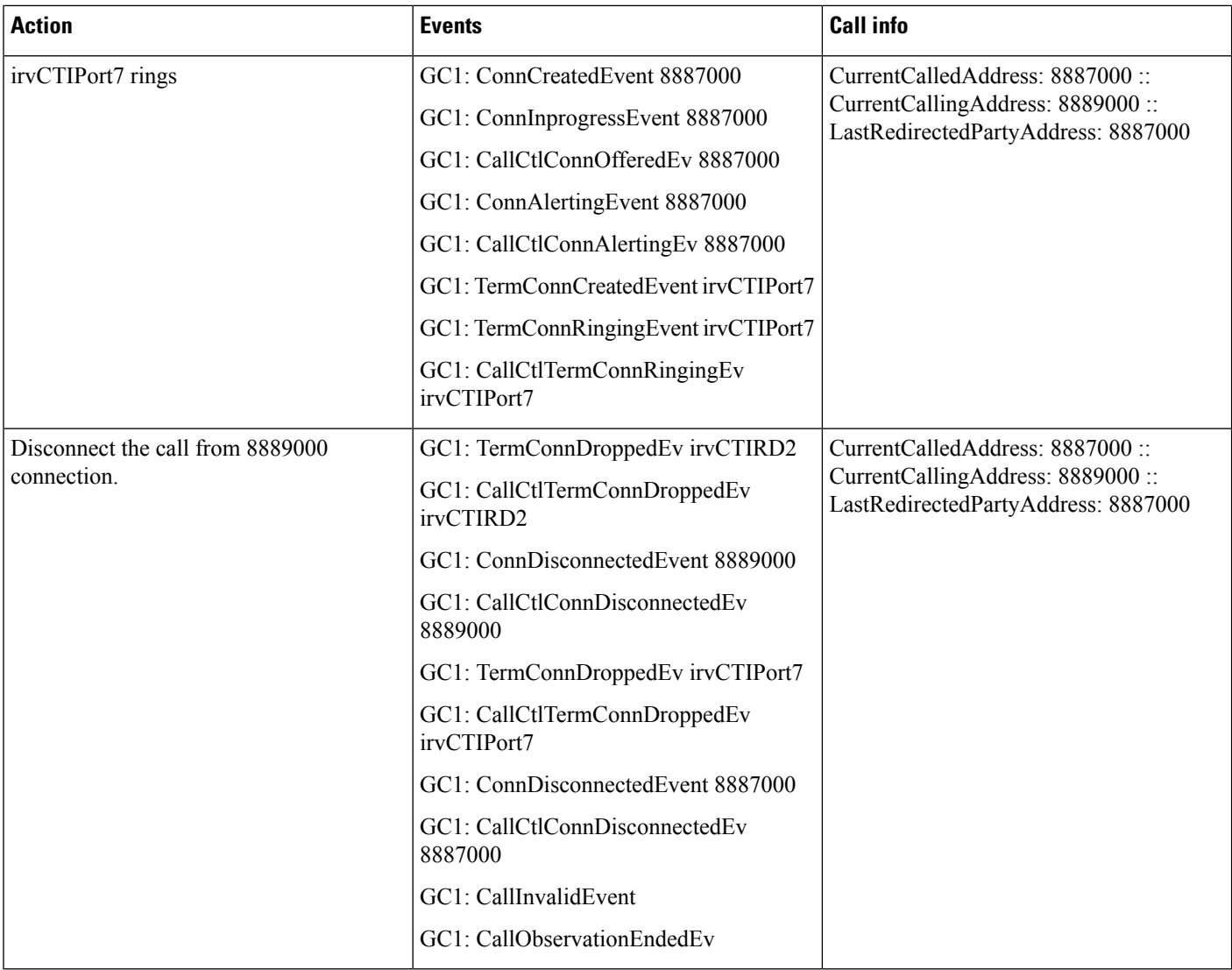

#### Scenario 2-20 (Disconnect an Outgoing Call From CTI Remote Device to CTI Port; Drop the Call Before Even **Answering onRemote Destination.Note That Only OneConnection onCTIRemote Device Which Is in Offering State)**

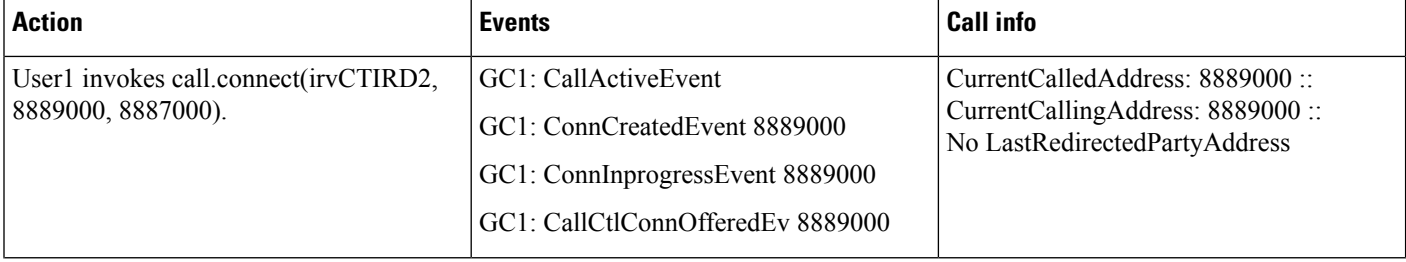

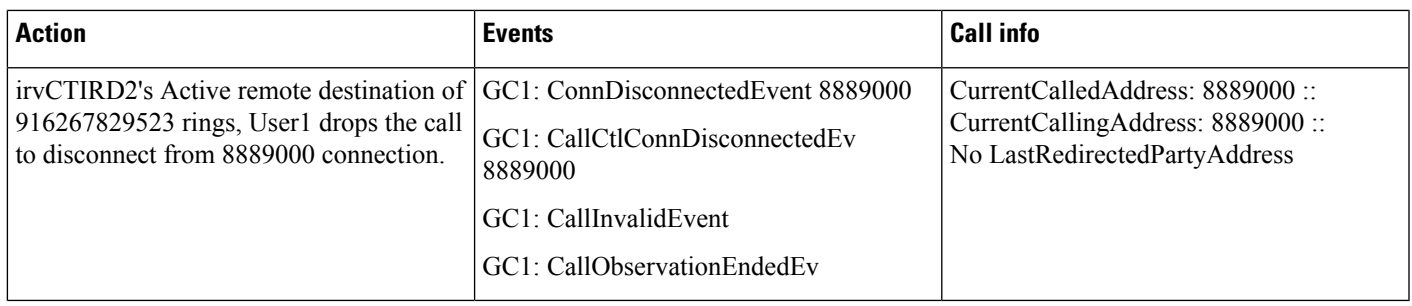

#### Scenario 2-21 (Incoming Call From CTI Port to CTI Remote Device with a Shared-line of Another CTI Port). **Note That irvCTIRD1 Remote Destination Answers the Call; Hold irvCTIRD1, Unhold irvCTIRD1; Then Hold irvCTIRD1, Unhold irvCTIPort1 Which Results irvCTIRD1 Got Disconnected; Then Hold irvCTIPort6, Unhold irvCTIPort6, Then Disconnect 8886000)**

C calls A (with a shared line with B) with several hold/resume operations on different terminals. Application is observing A, B, and C on addresses and terminals. GC1 is the GCID of the call.

I

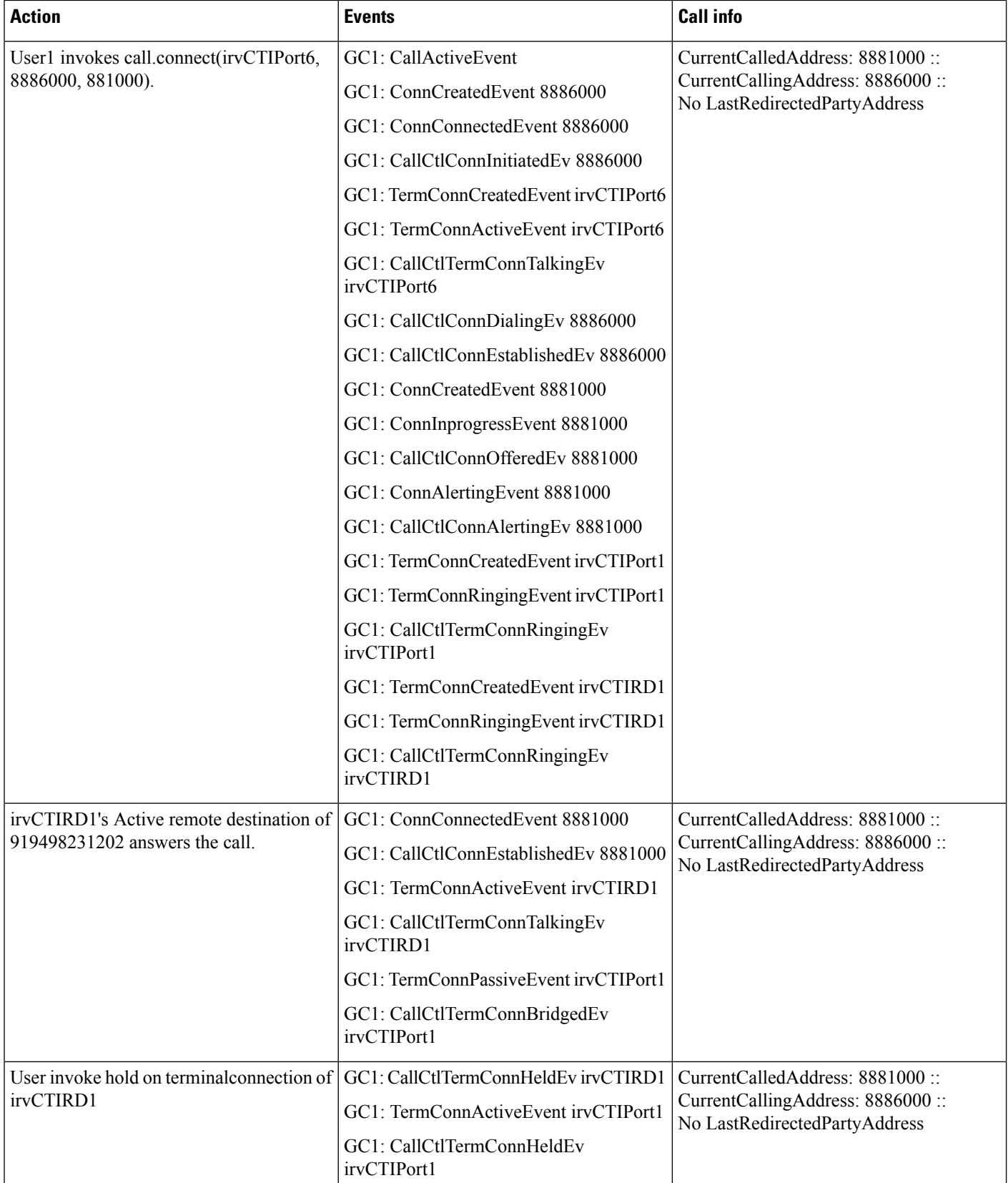

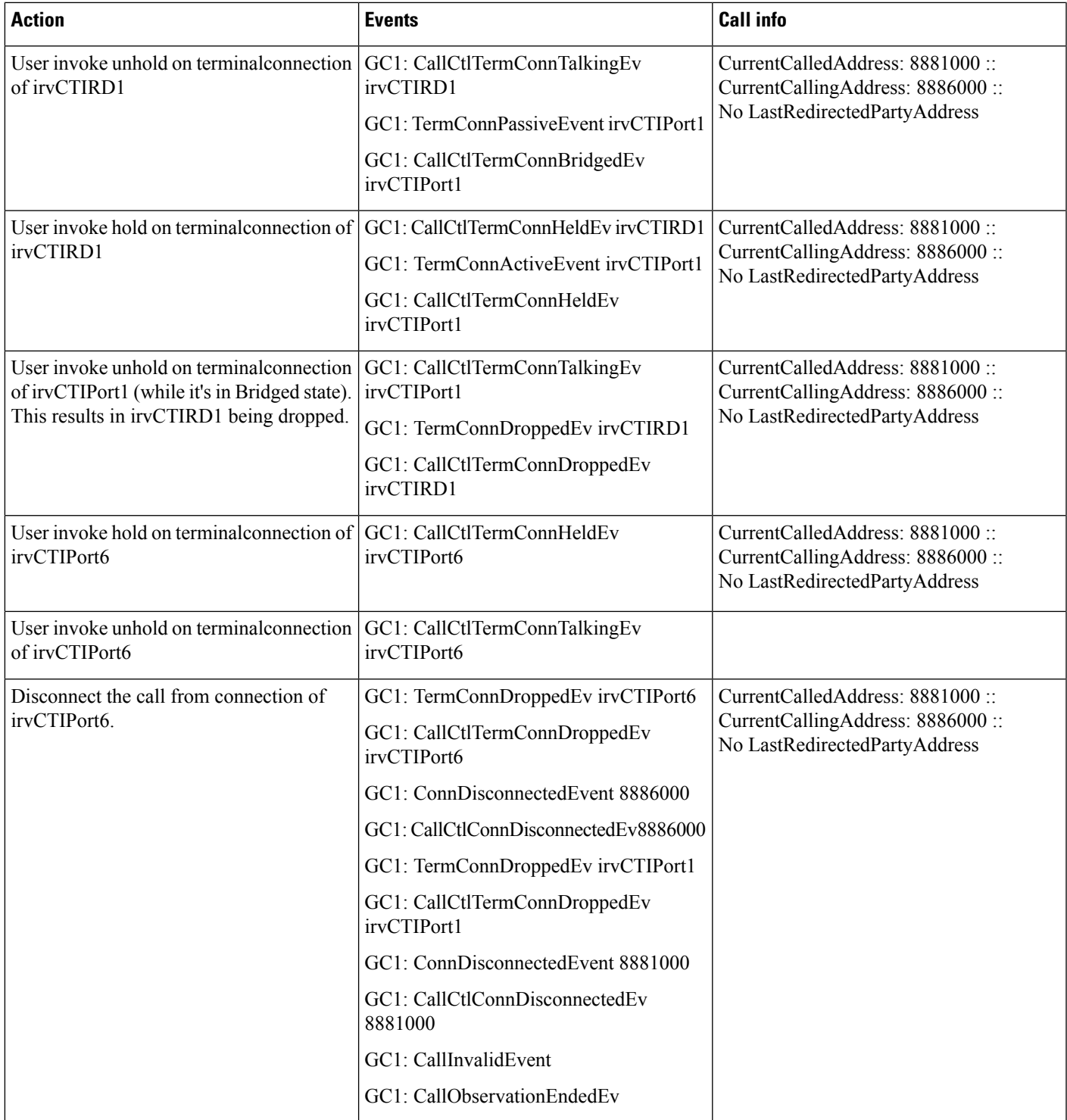

#### Scenario 2-22 (Outgoing Call From CTI Remote Device (with a Shared Line of CTI Port) to Another CTI Port). **Note That irvCTIPort1 Rings and Remote Destination on irvCTIRD1 Rings, Remote Destination Answers the Call,CallIs Then Offered on irvCTIPort7. After Answer on irvCTIPort7, Disconnect From 8881000Connection)**

A (with a shared line of B) calls D, then with several hold/unhold operations at different terminals. Application is observing both A, B, and D on addresses and terminals. GC1 is the GCID of the call.

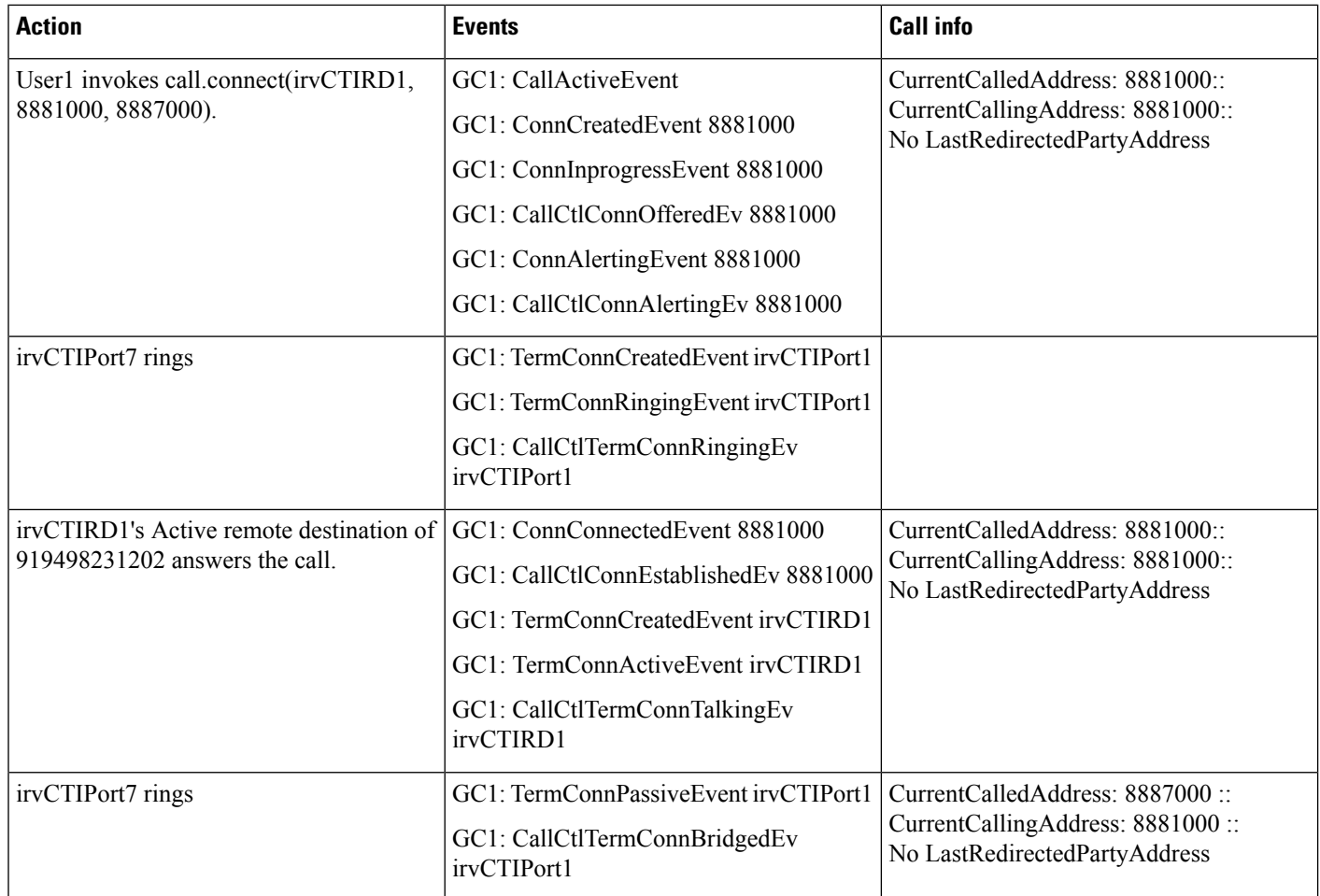

 $\mathbf{l}$ 

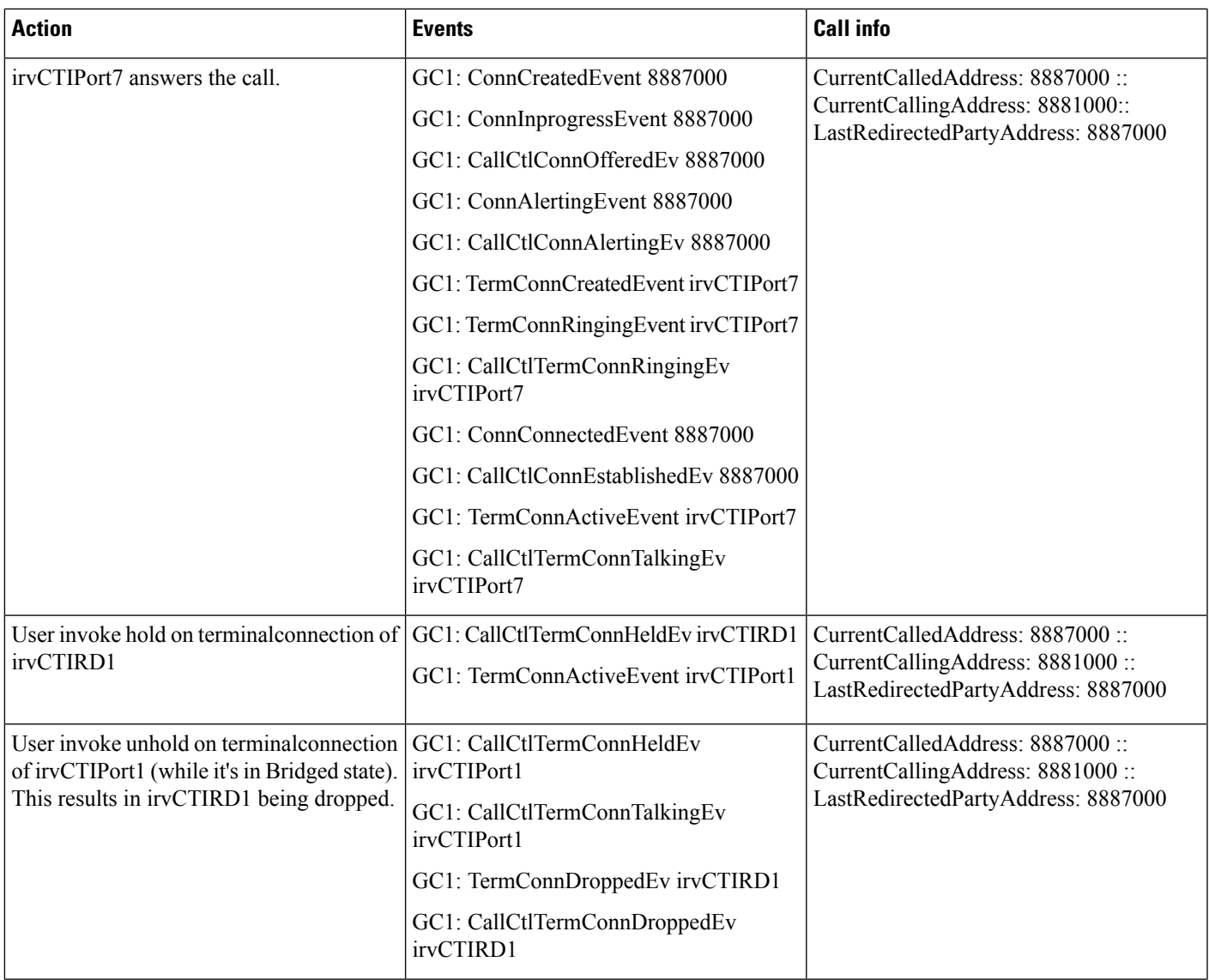

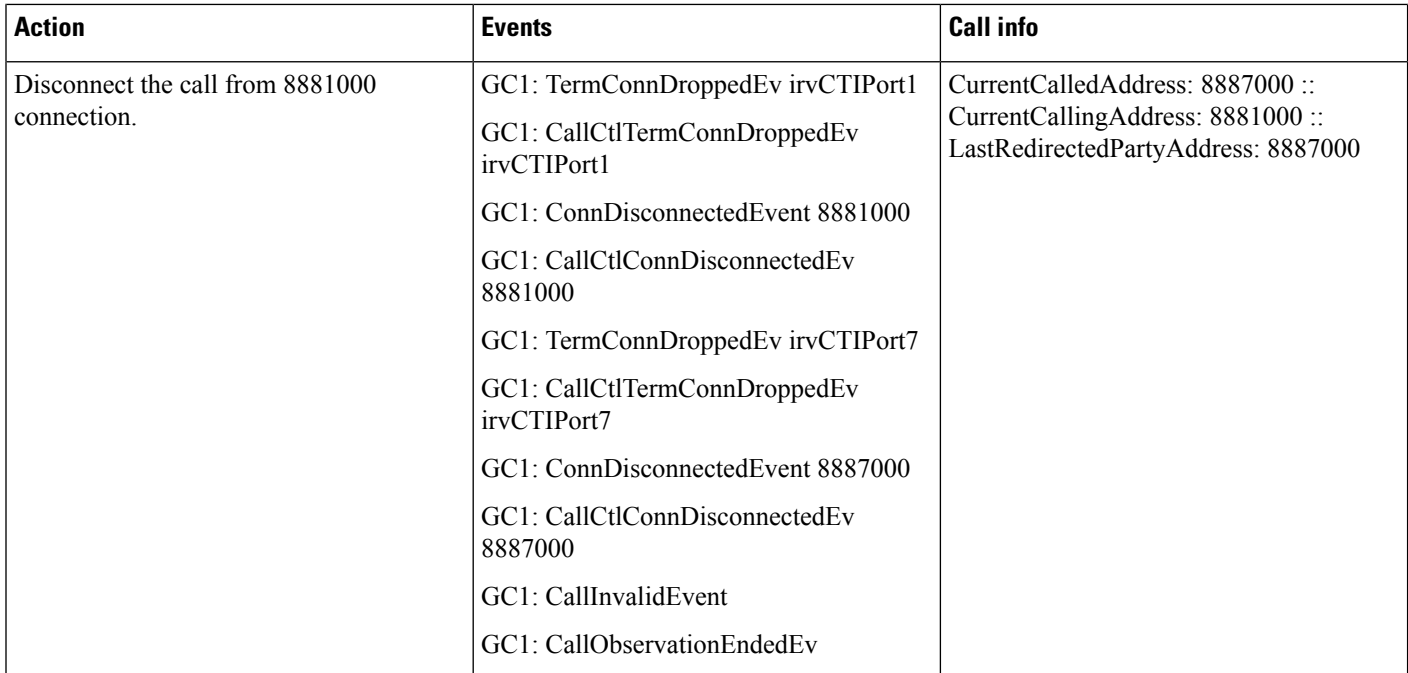

#### **Scenario 2-23 (Superprovider Acquires a CTIRD That Is Not on User Control List)**

User1 open a provider which can observe any terminal (User1 with "Standard CTI Allow Control of All Devices" role), and then acquire a CTI Remote Device "CTIRD\_UP" that is not on User1's control list).

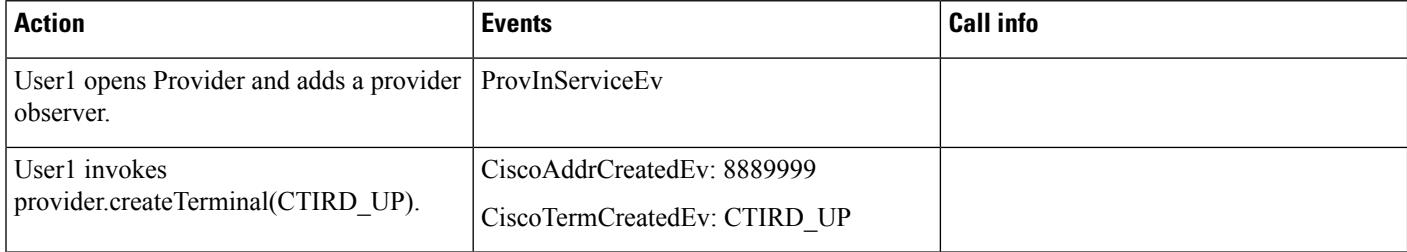

# **CTI Remote Device Use Cases Group 3**

#### **Use Cases Group 3 (CUCSF Registration and Unregistration, for Normal SIP Mode <-> Extend Mode, and Terminal Switching Scenarios)**

Pre-conditions on Use Cases group 3 below with default jtapi.ini settings, unless specified explicitly:

- Provider is IN\_SERVICE state.
- Device A (CUCSF Name: "irvCSF1", Line A (DN: 7771000))
- Remote Destination 1 (Name: "IRVCell", Number: "916267829523", Active RD: true)
- Scenario 3-1 (Registration of CUCSF in between Extend mode and SIP mode).:

Device A is registered in normal SIP mode when Webex with Jabber client is running and configured this device as its associated phone. User1 open provider and add observers on this device to bring it in service. Now exit Webex to unregister it from SIP, and then User1 calls CiscoTerminal.register() to register it to Extend mode from JTAPI, then add observers back to bring it in service. Now User1 unregister it from Extend mode in JTAPI by calling CiscoRemoteTerminal.unregister(). Now open Webex again to register this device back to SIP mode, and add observers back to bring it in service.

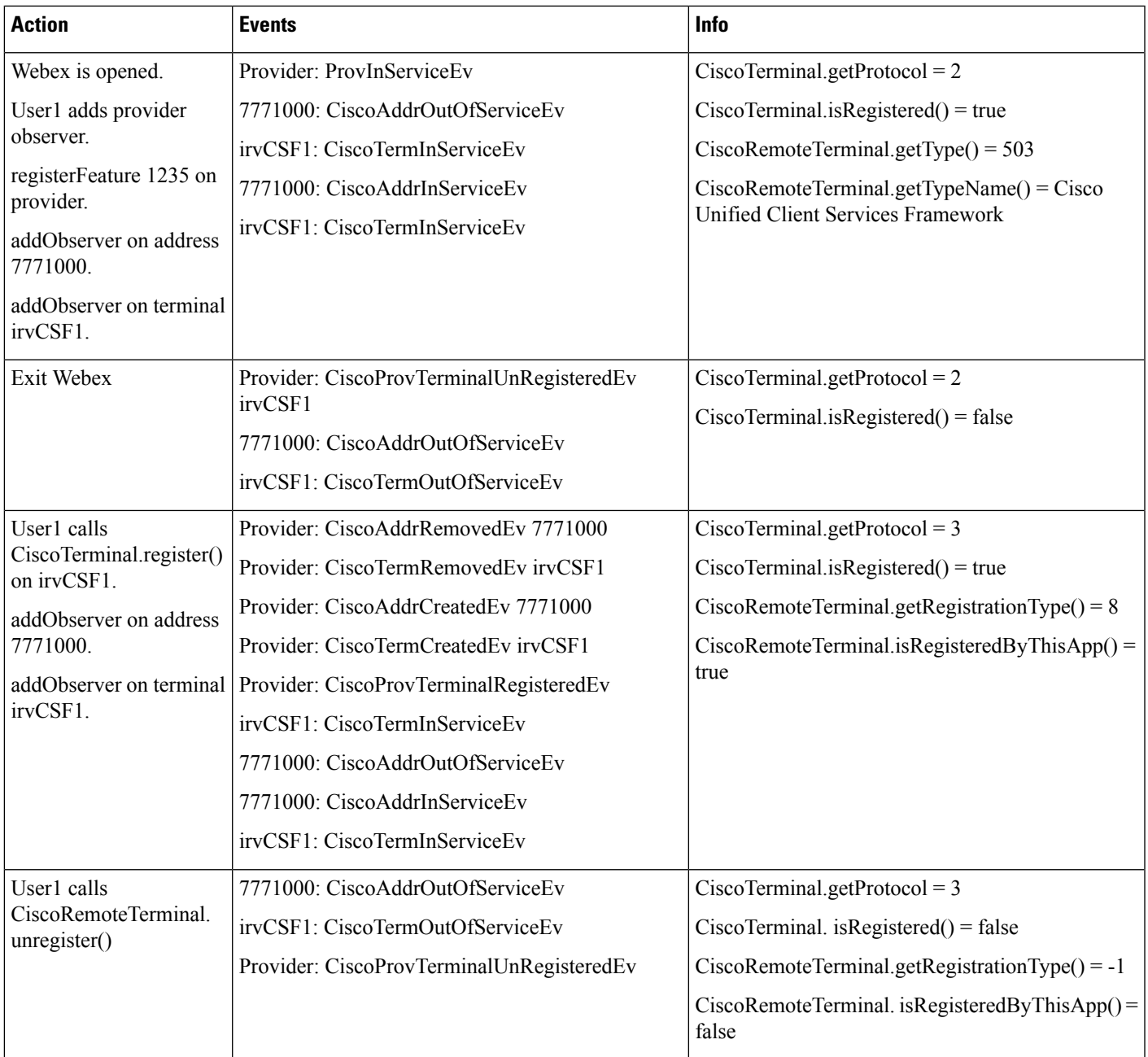

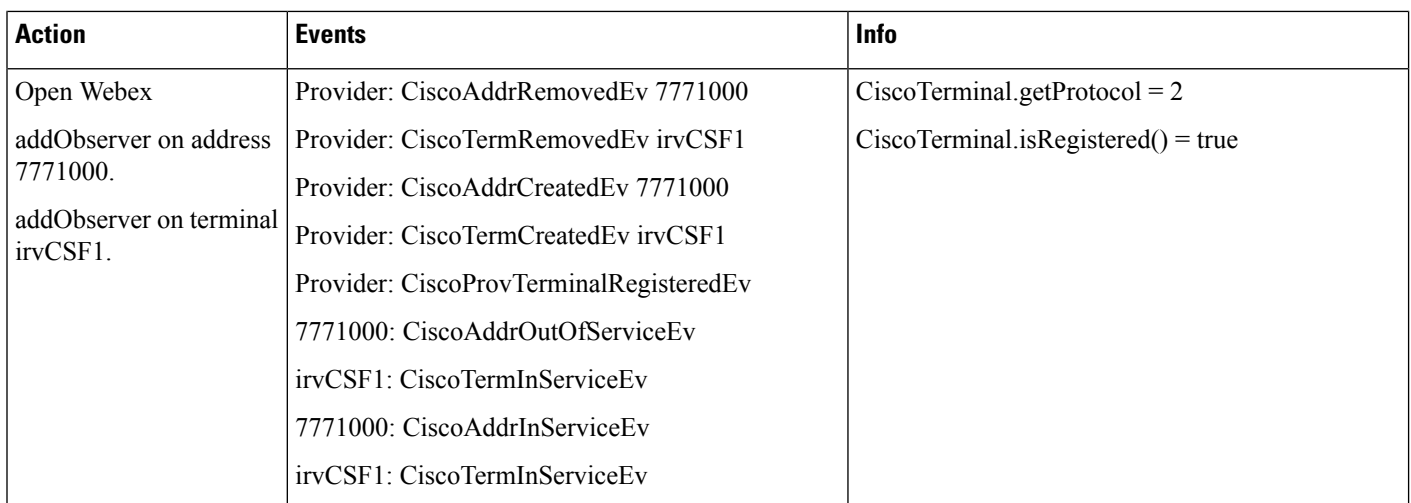

# **CTI Remote Device Use Cases Group 4**

#### **Use Cases Group 4 (Set/Reset Active Remote Destination Scenarios)**

Pre-conditions on Use Cases group 4 below with default jtapi.ini settings, unless specified explicitly:

- Provider is IN\_SERVICE state. Single node.
- Device A (CTI Remote Device Name: "irvCTIRD2", Line A (DN: 8881000))
- Remote Destination 1 (Name: "IRVCell1", Number: "916267829523", Active RD: false)
- Scenario 4-1 (User1 opens provider P1, set RD1 as active. Now User1 opens another provider P2, and set same RD1 as active again. Now stop CTI Manager service in this single node, the active RD would be clear out. Now restart CTI Manager, JTAPI will do a provider retry, and upon successfully connection, it will automatically reset the same RD1 as active again seamlessly.):

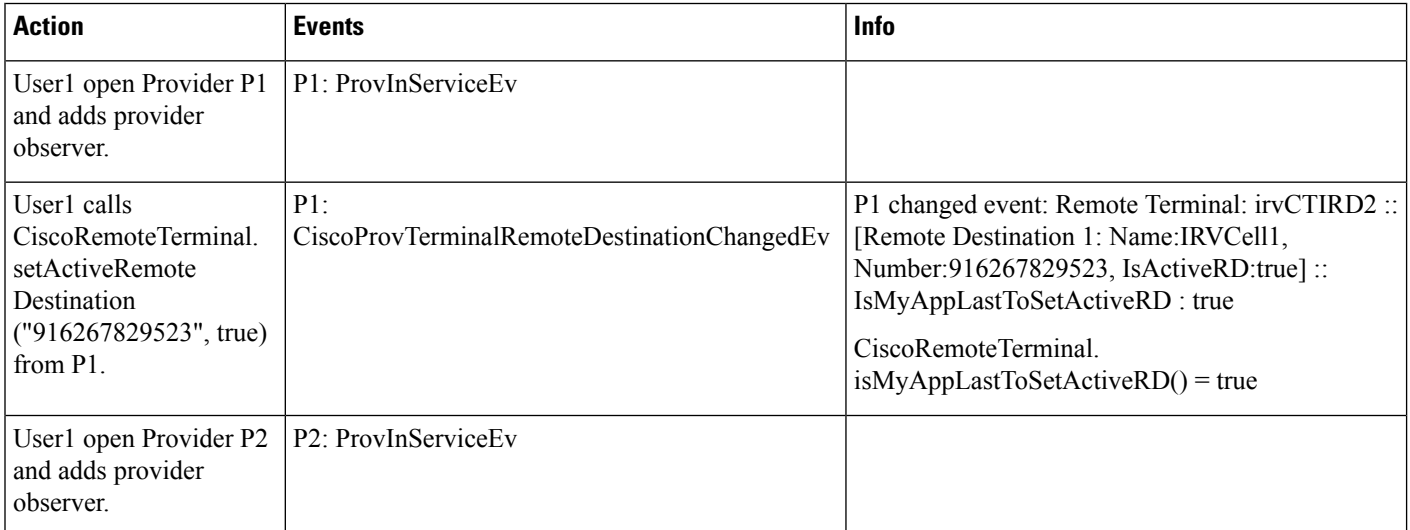

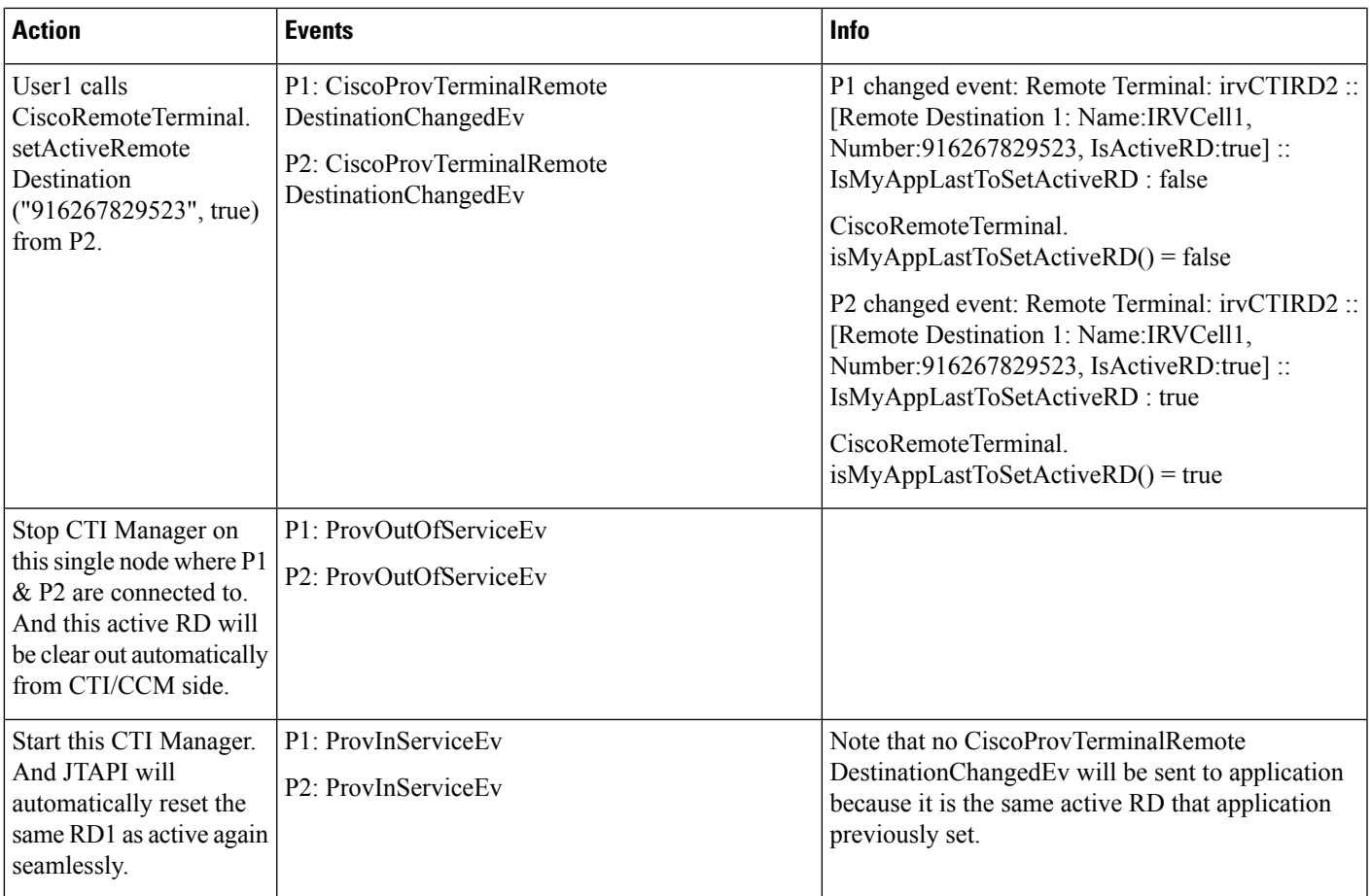

#### **Scenario 4-2 (User1 Opens Provider P1, Add All Observers on Provider, Terminals, Addresses, Then Set RD1** as Active. Now Stop CTI Manager Service, the Active RD Would Be Clear Out. Now Restart CTI Manager, **JTAPI Will Do a Provider Retry, and Upon Successfully Connection, It Will Automatically Reset the Same RD1 as Active Again Seamlessly)**

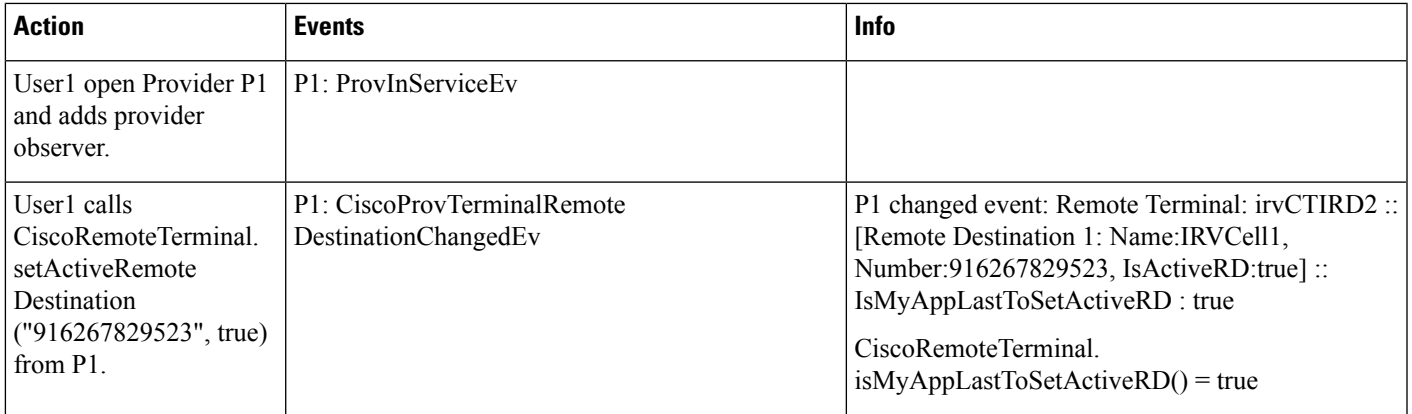

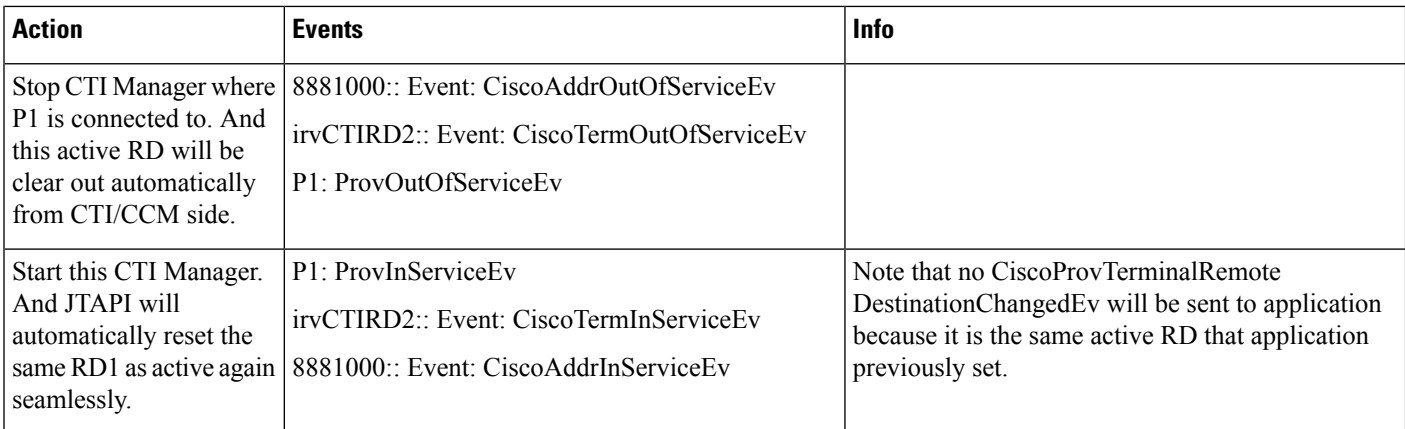

# **CTI Remote Device Use Cases Group 5**

#### **Use Cases Group 5 (CTIRD Transfer/Conference/Multiple-Calls Call Scenarios)**

Pre-conditions on Use Cases group 5 below with default jtapi.ini settings, unless specified explicitly (Note: The CTI Ports have Auto-Accept enabled):

- Provider is IN\_SERVICE state.
- Device A (CTI Remote Device Name: "irvCTIRD2", Line A (DN: 8889000))
- Remote Destination 1 (Name: "IRVCell1", Number: "916267829523", Active RD: true)
- Device B (CTI Port Name: "irvCTIPort4", Line B (DN: 8884000))
- Device C (CTI Port Name: "irvCTIPort5", Line B (DN: 8884000))
- Device D (CTI Port Name: "irvCTIPort6", Line D (DN: 8886000))
- Device E (CTI Remote Device Name: "irvCTIRD3", Line E (DN: 8889001))
- Remote Destination 1 (Name: "IRVHome1", Number: "916268210080", Active RD: true)

#### **Scenario 5-1 (Direct Transfer on CTI Remote Device to CTI Port)**

D calls A with GC1 as GCID of call; A calls B with GC2 as GCID of call. Set A as transfer controller, and then transfer call from GC2 to GC1. Application is observing all A, B, D.

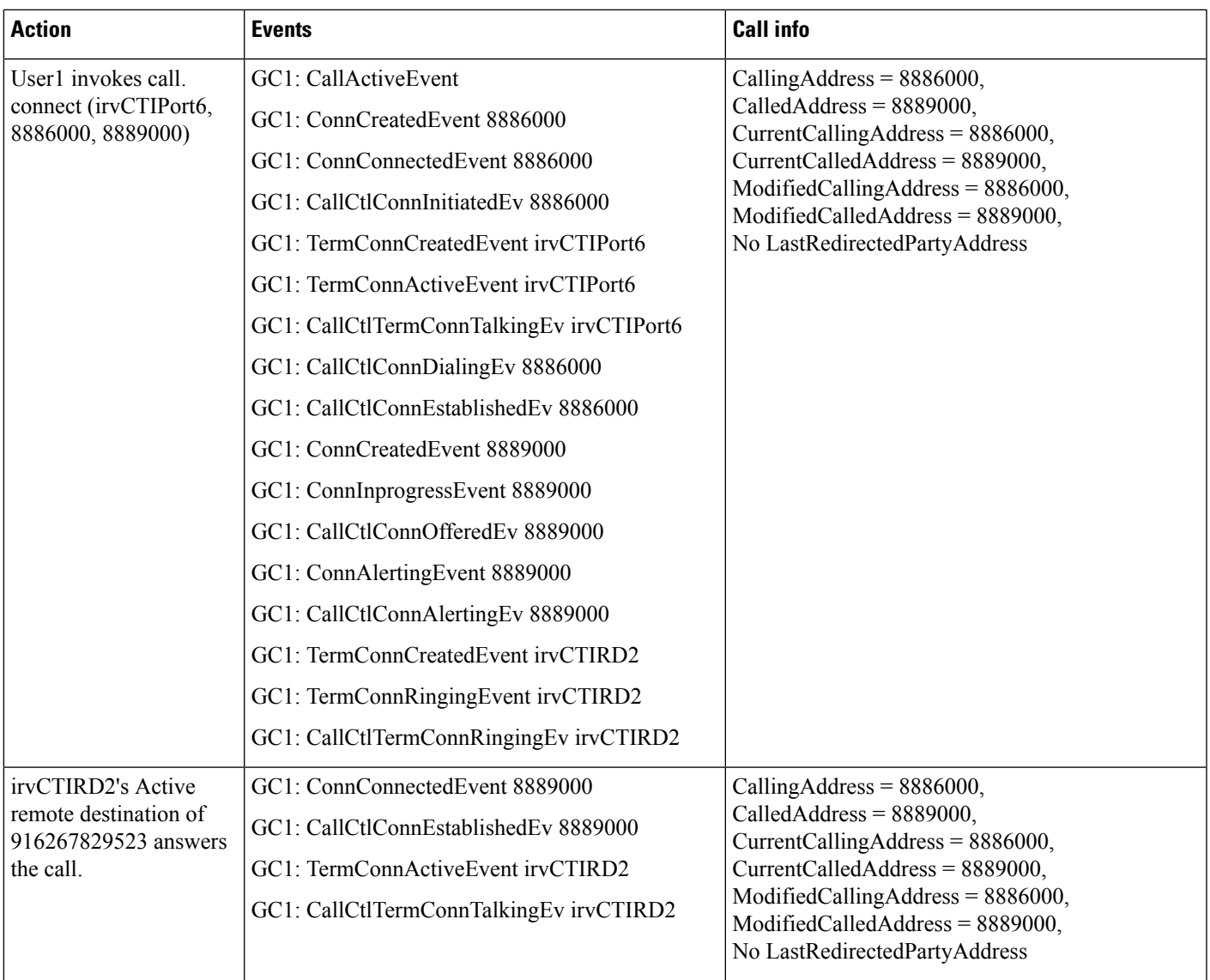

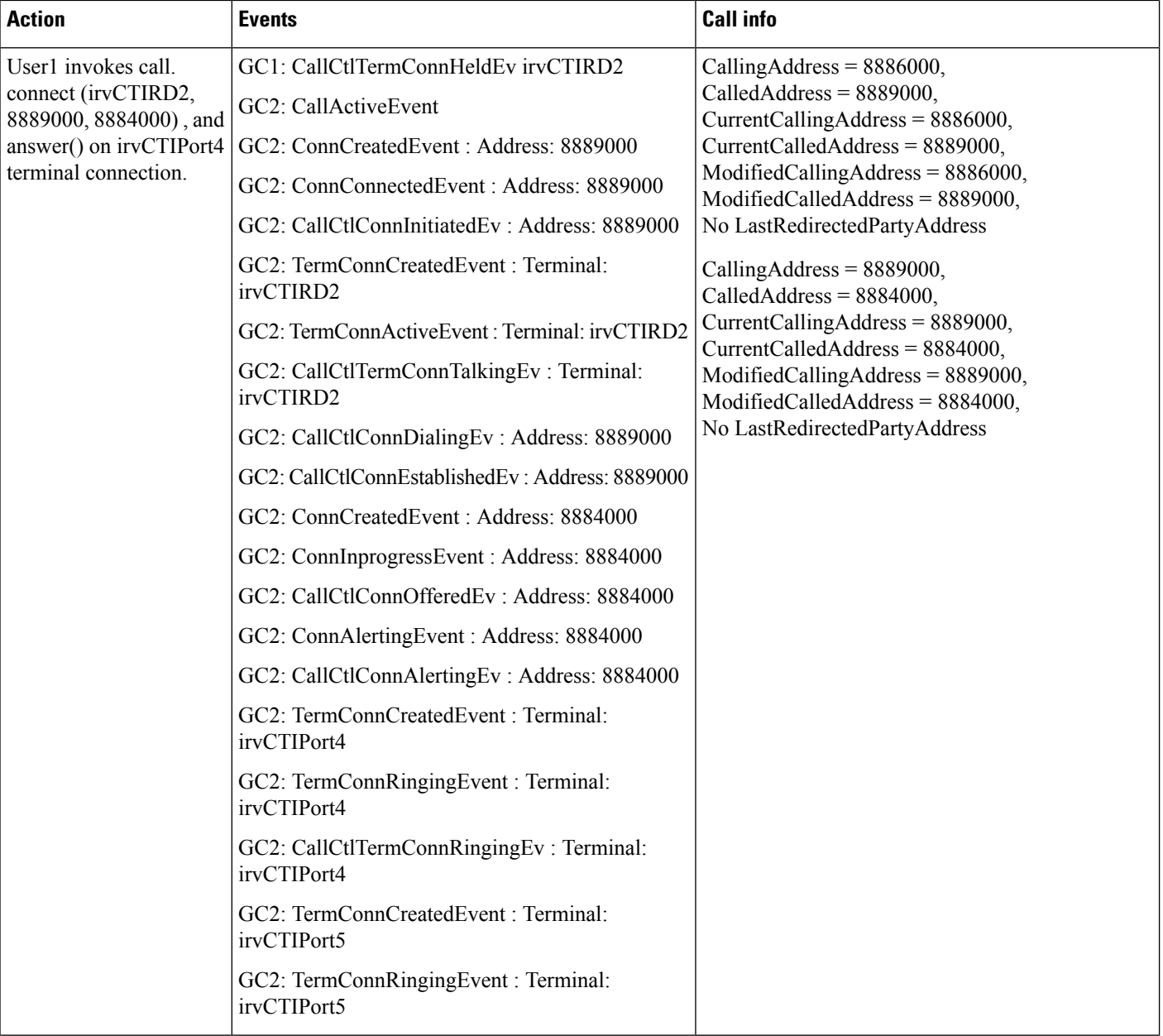

I

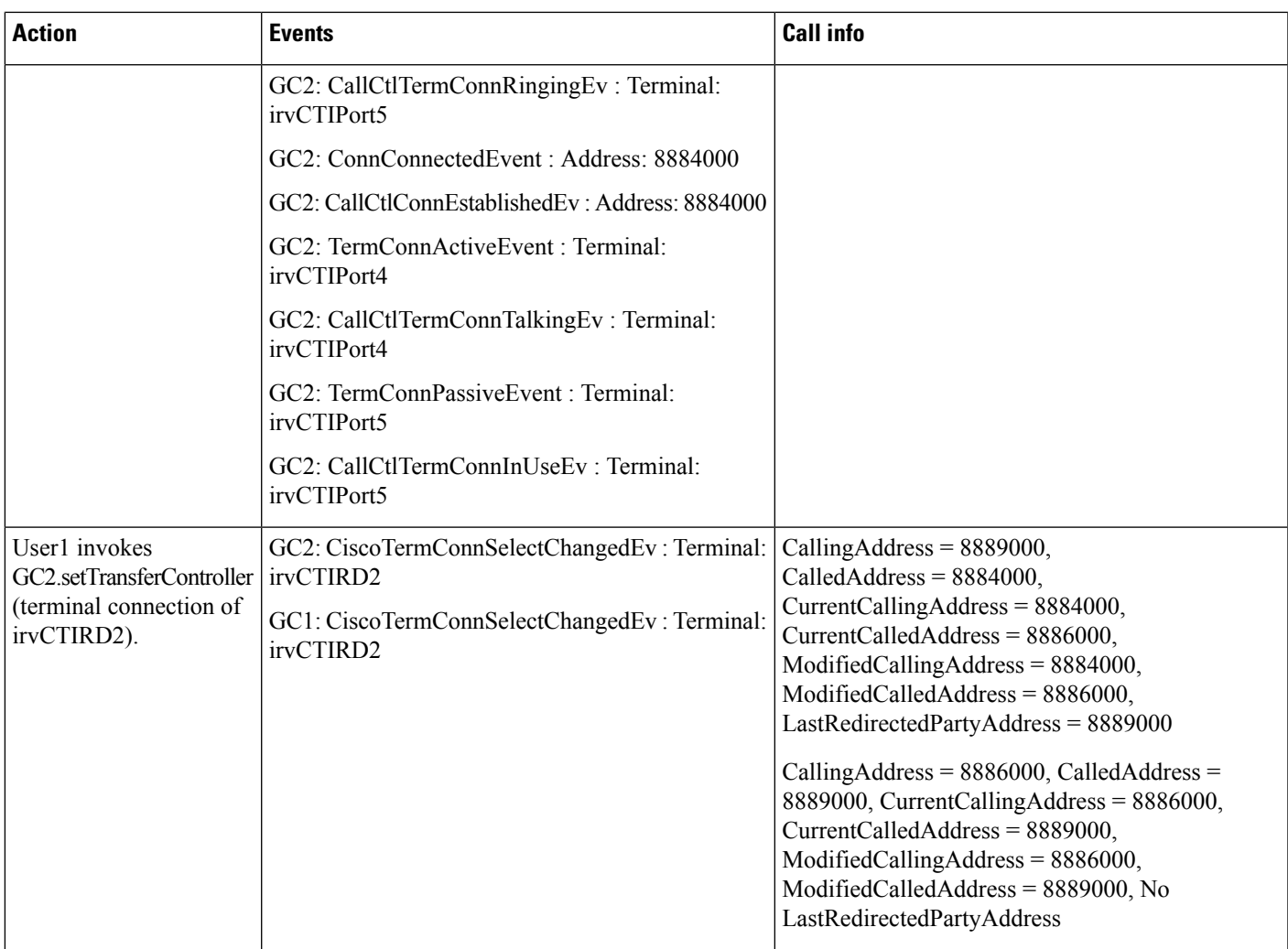

 $\mathbf{l}$ 

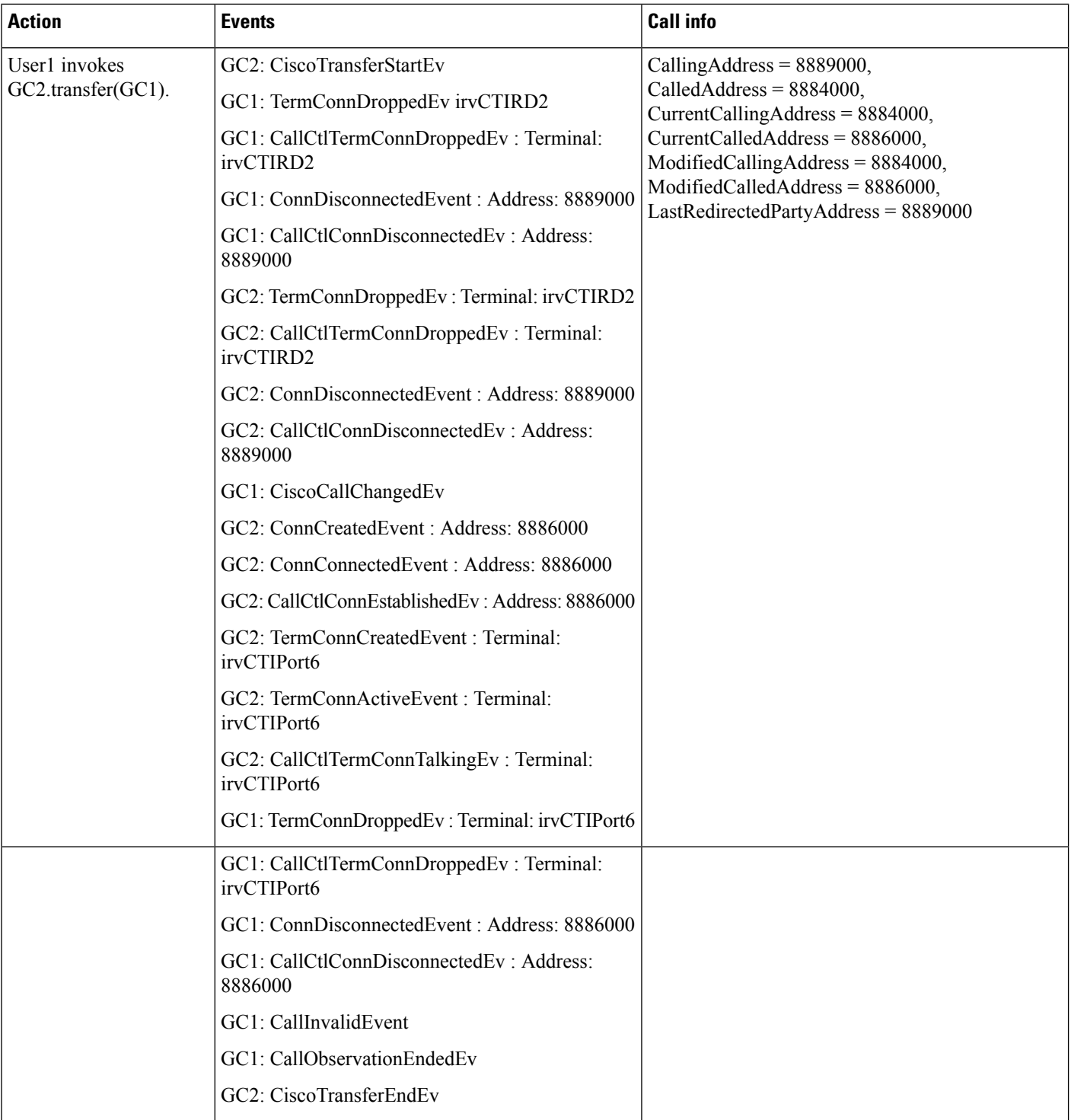

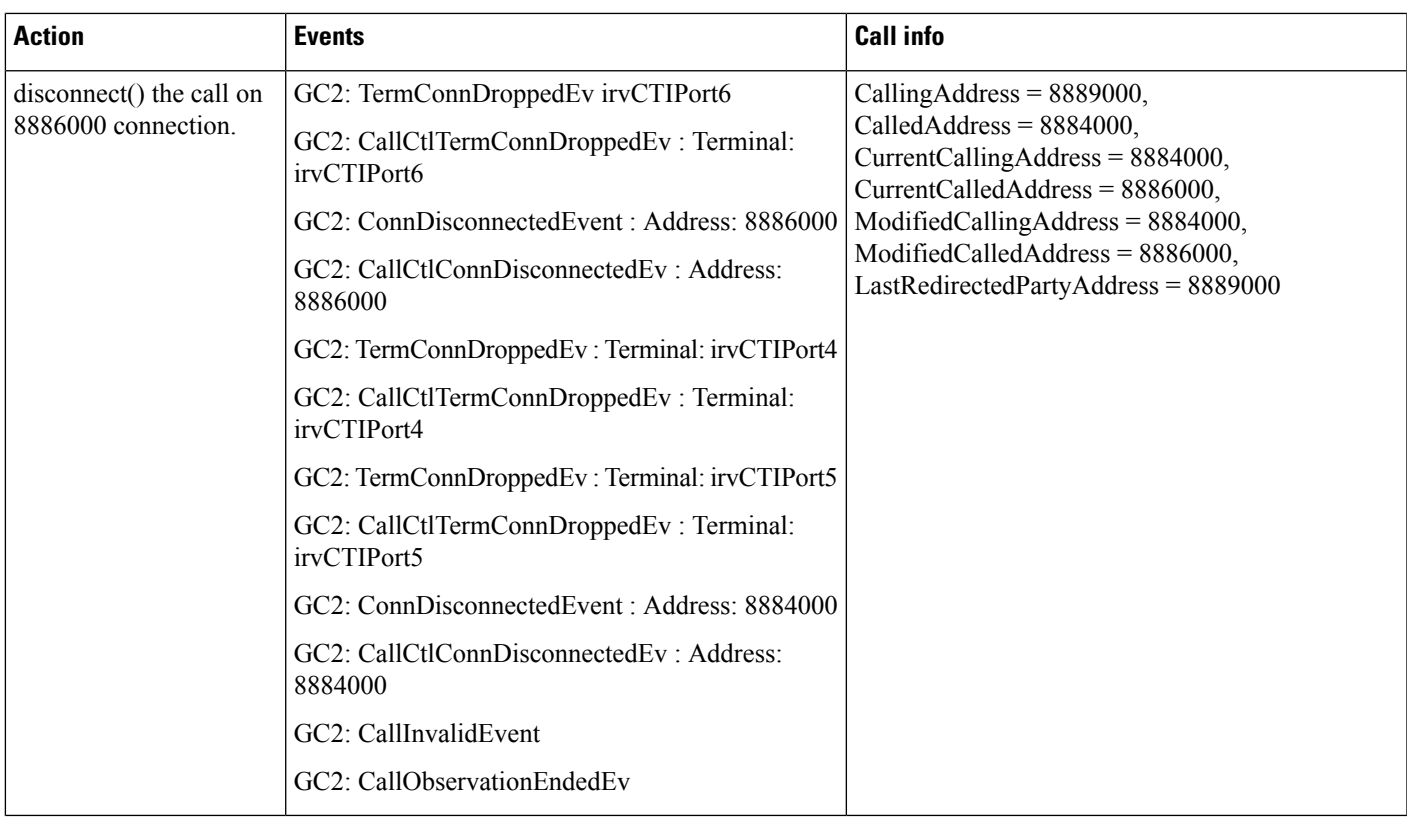

#### **Scenario 5-2 (Conference Call on CTI Remote Device and CTI Port with Another CTI Remote Device)**

D calls A with GC1 as GCID of call; A calls E with GC2 as GCID of call. Set A as conference controller, and then conference/join call from GC2 to GC1. Application is observing all A, D, E.

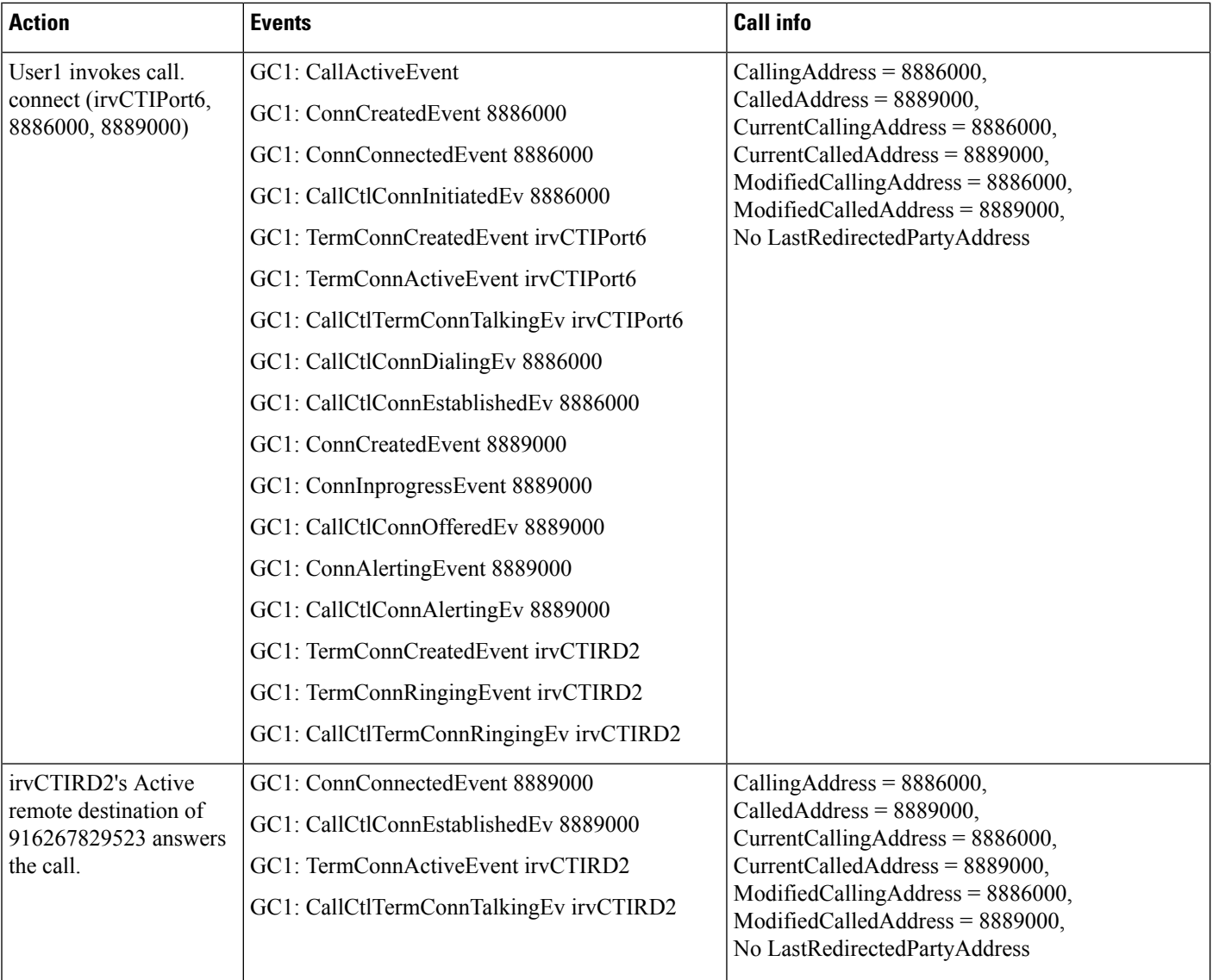

I

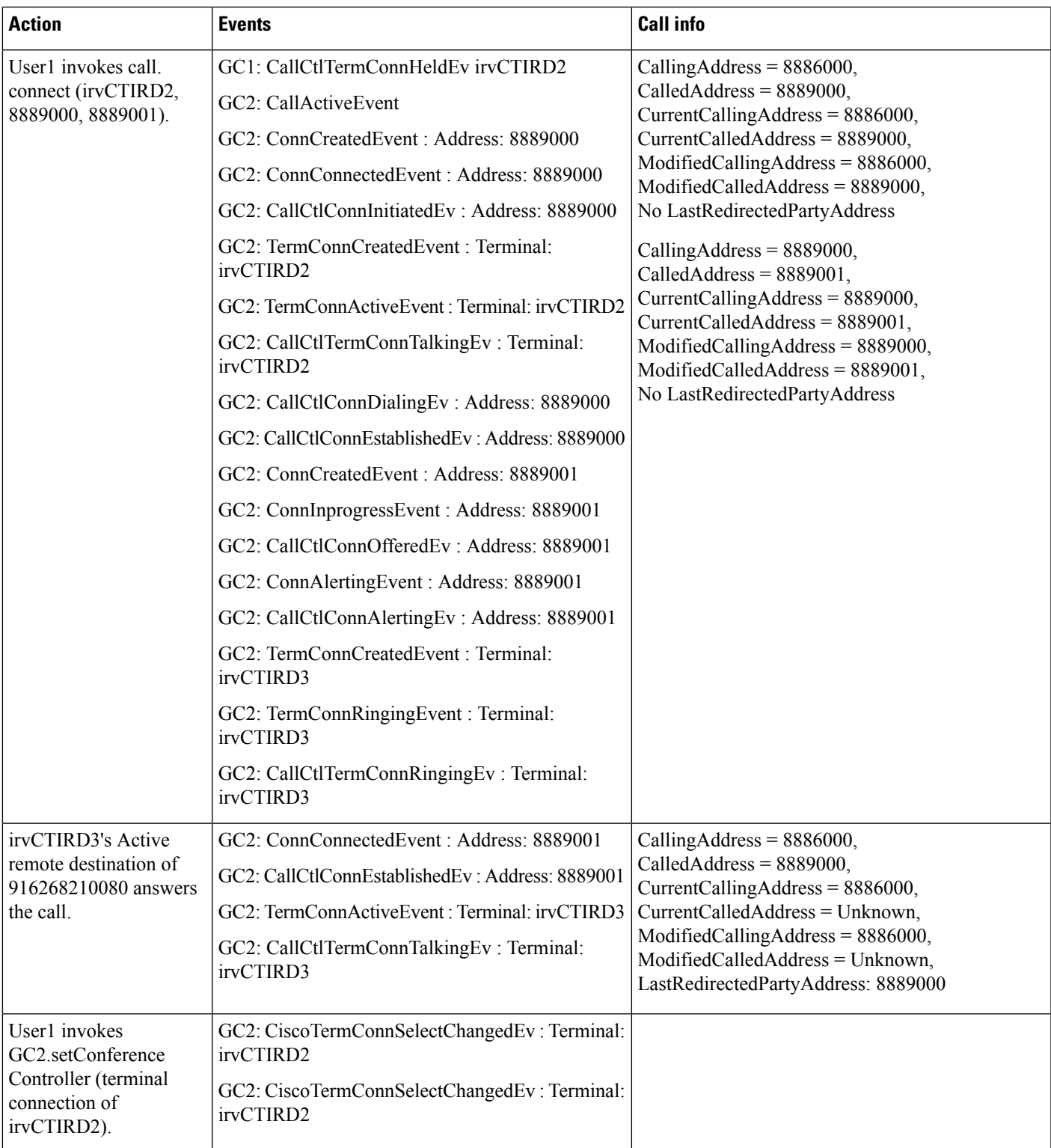

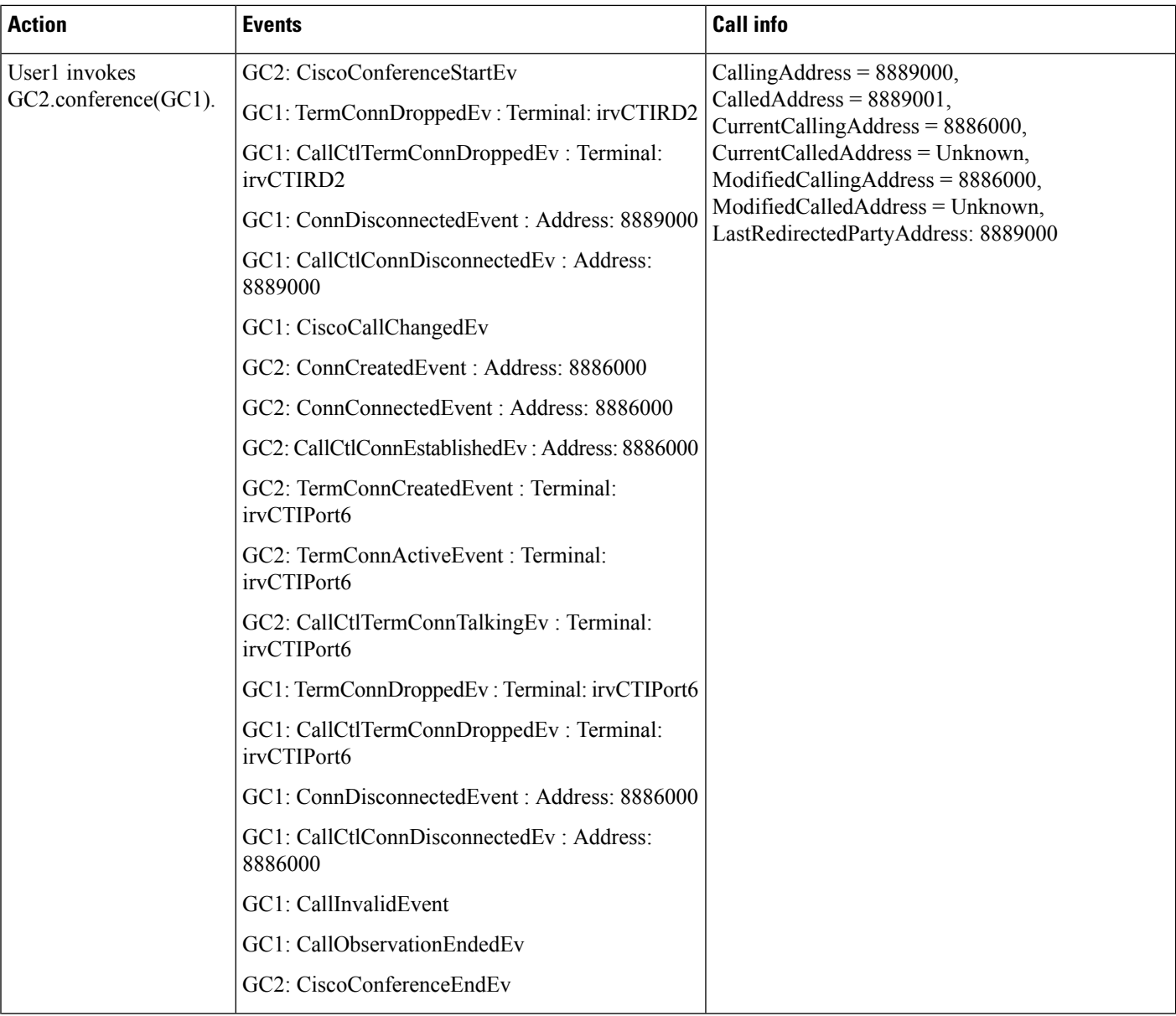
$\overline{\phantom{a}}$ 

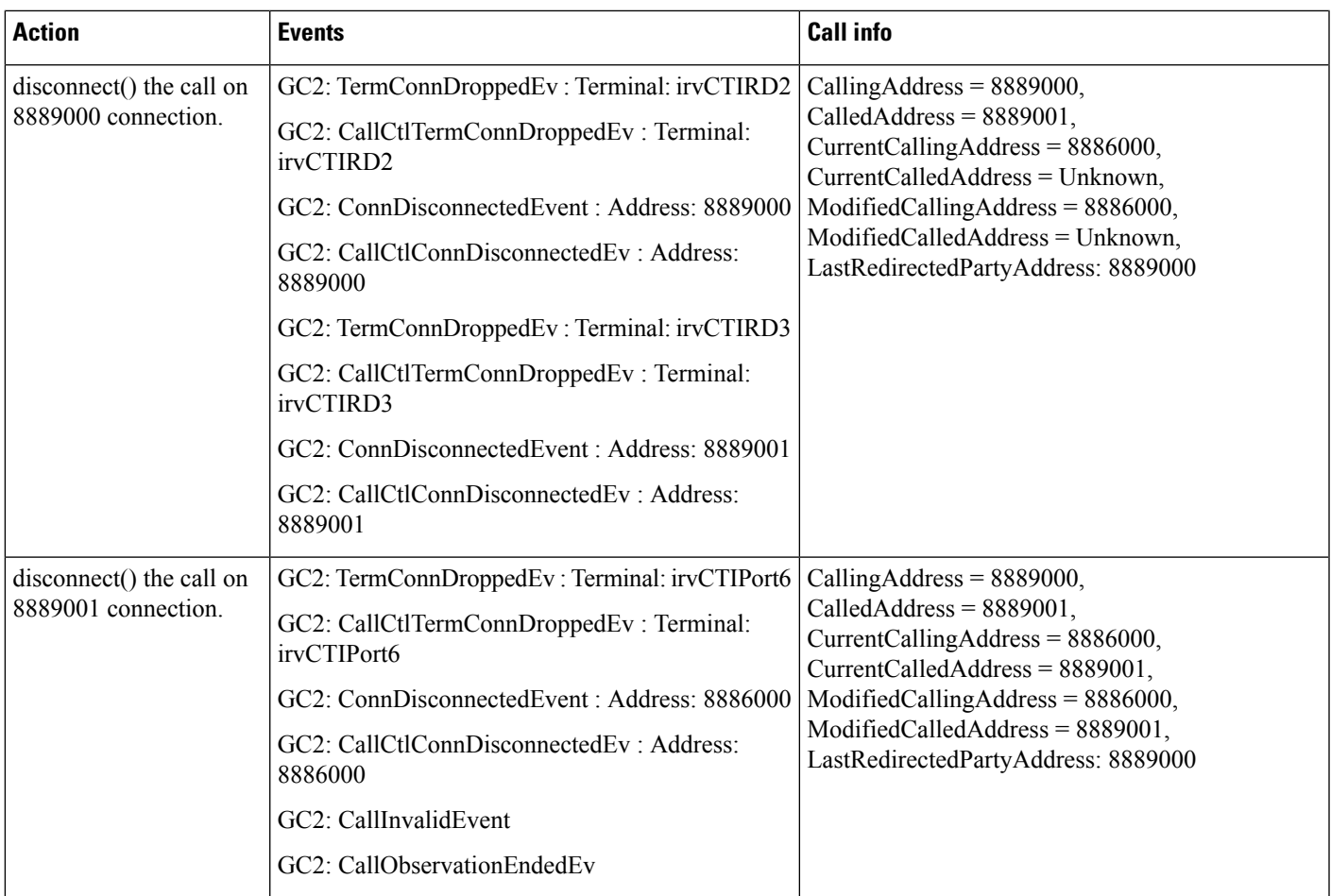

## **Scenario 5-3 (Multiple Calls on CTI Remote Device)**

D calls A with GC1 as GCID of call; B calls A with GC2 as GCID of call. Application is observing all A, B, D.

 $\mathbf l$ 

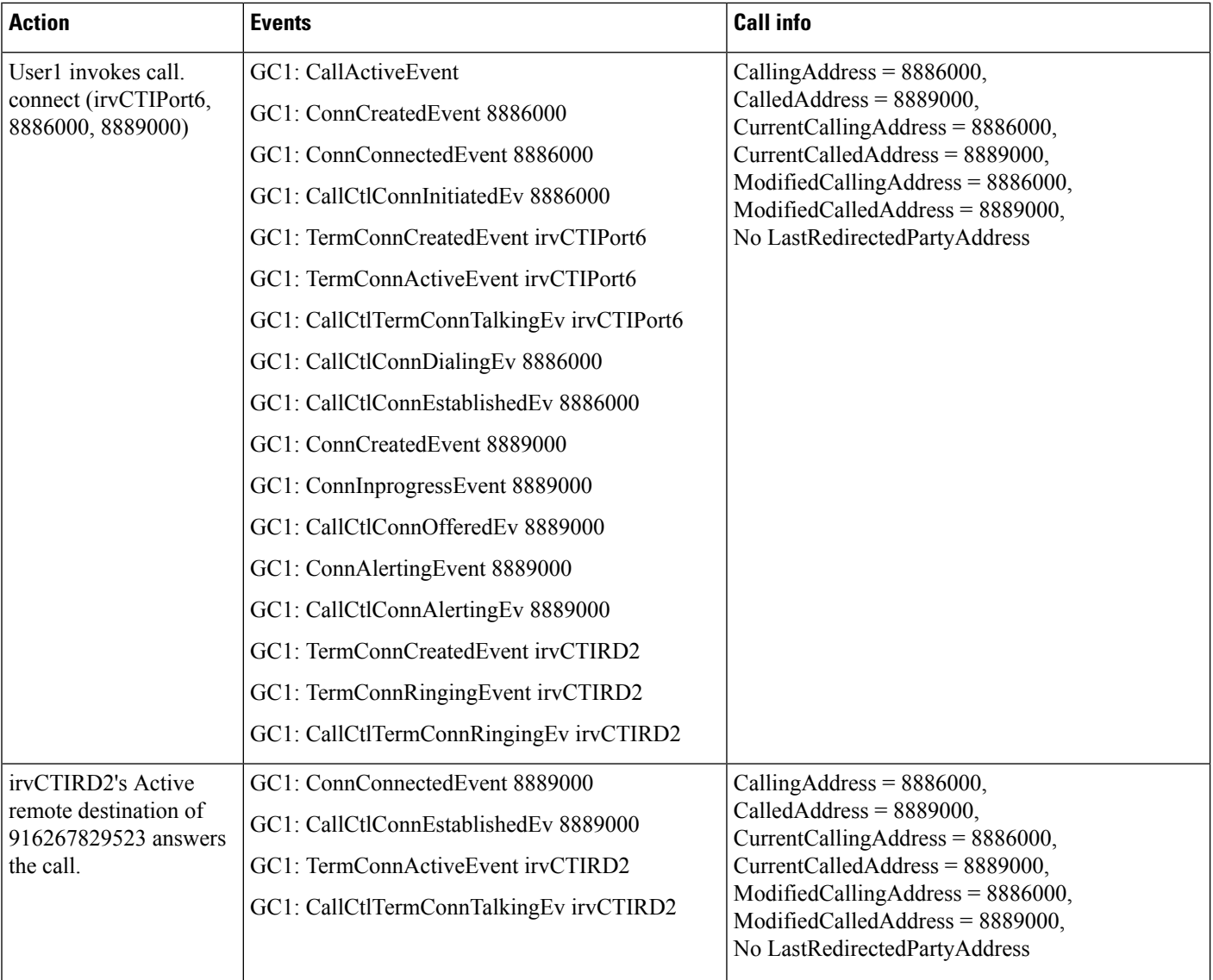

 $\mathbf l$ 

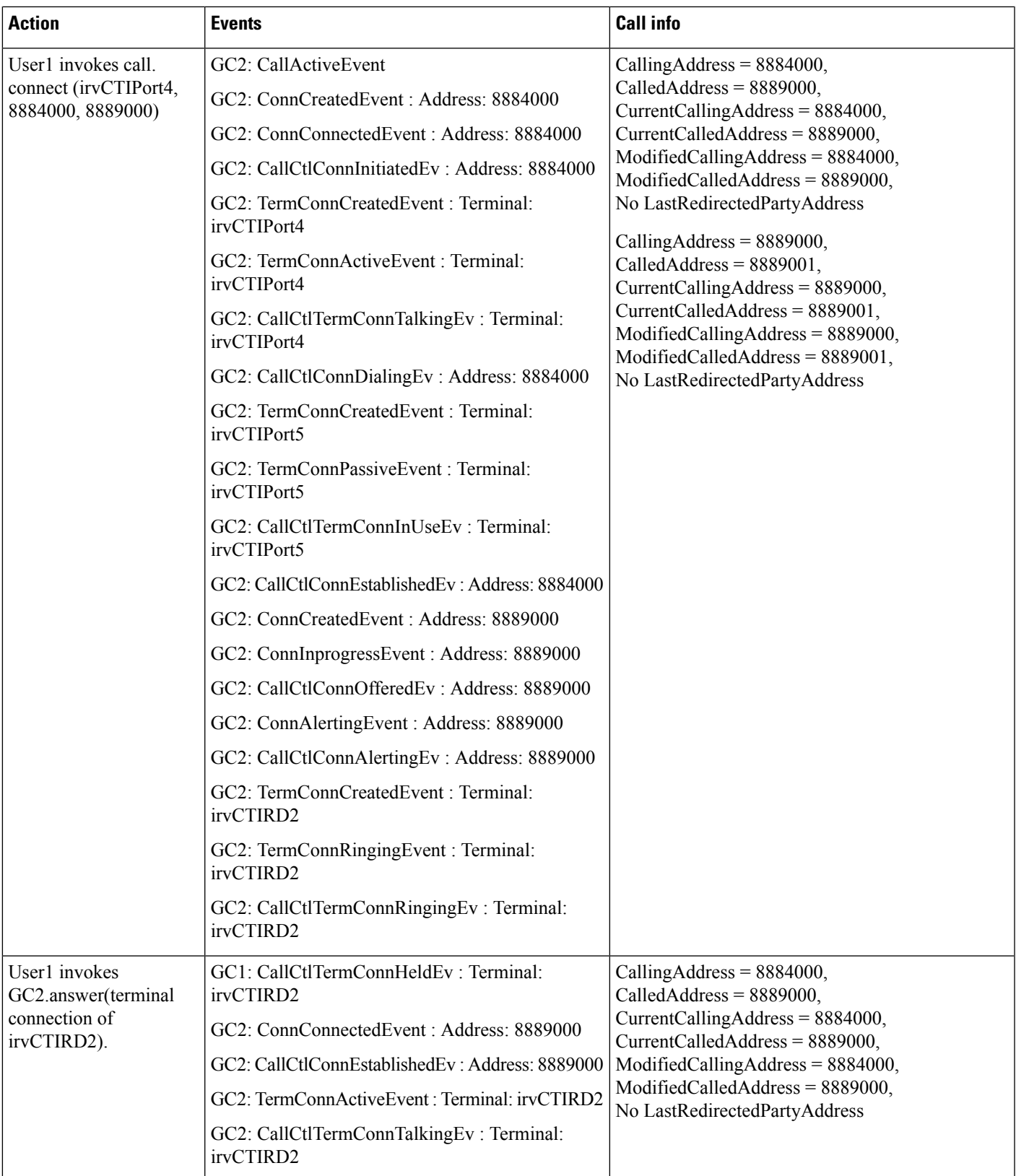

 $\mathbf{l}$ 

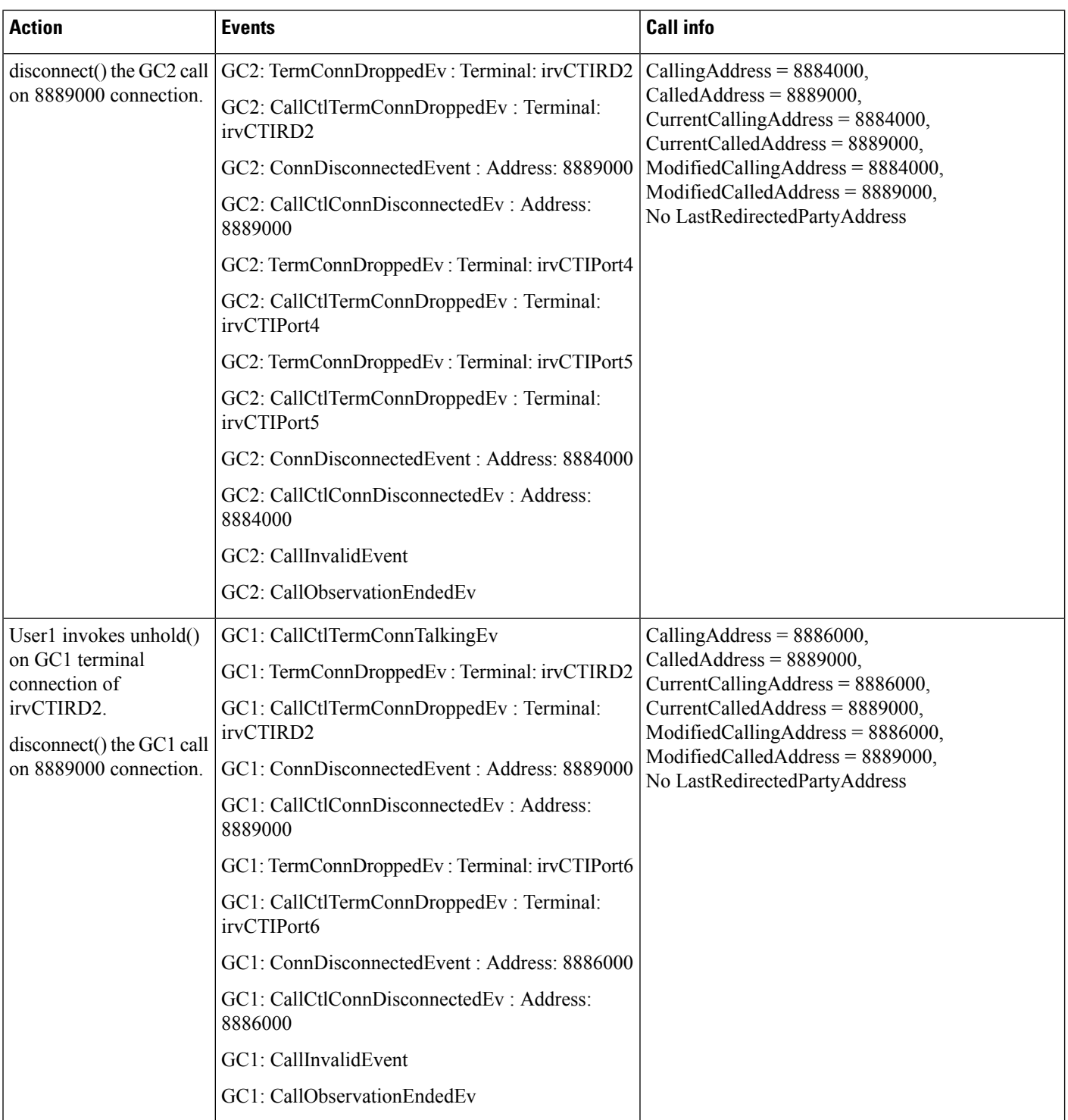

## **CTI Remote Device Use Cases Group 6**

#### **Use Cases Group 6 (CTIRD URI-Dialing Basic Incoming and Outgoing DVO Call Scenarios)**

Pre-conditions on Use Cases group 6 below with default jtapi.ini settings, unless specified explicitly (Note: The CTI Ports have Auto-Accept enabled):

- Provider is IN\_SERVICE state.
- Device A (CTI Remote Device Name: "irvCTIRD3", Line A (DN: 8889001, Directory URIs: "8889001A@cisco.com"))
- Remote Destination 1 (Name: "IRVCell1", Number: "916267829523", Active RD: true)
- Device B (CTI Port Name: "irvCTIPort2", Line B (DN: 8882000, Directory URIs: "8882000A@cisco.com"))

#### **Scenario 6-1 (Basic Incoming Call From CTI Port to CTI Remote Device Via URI)**

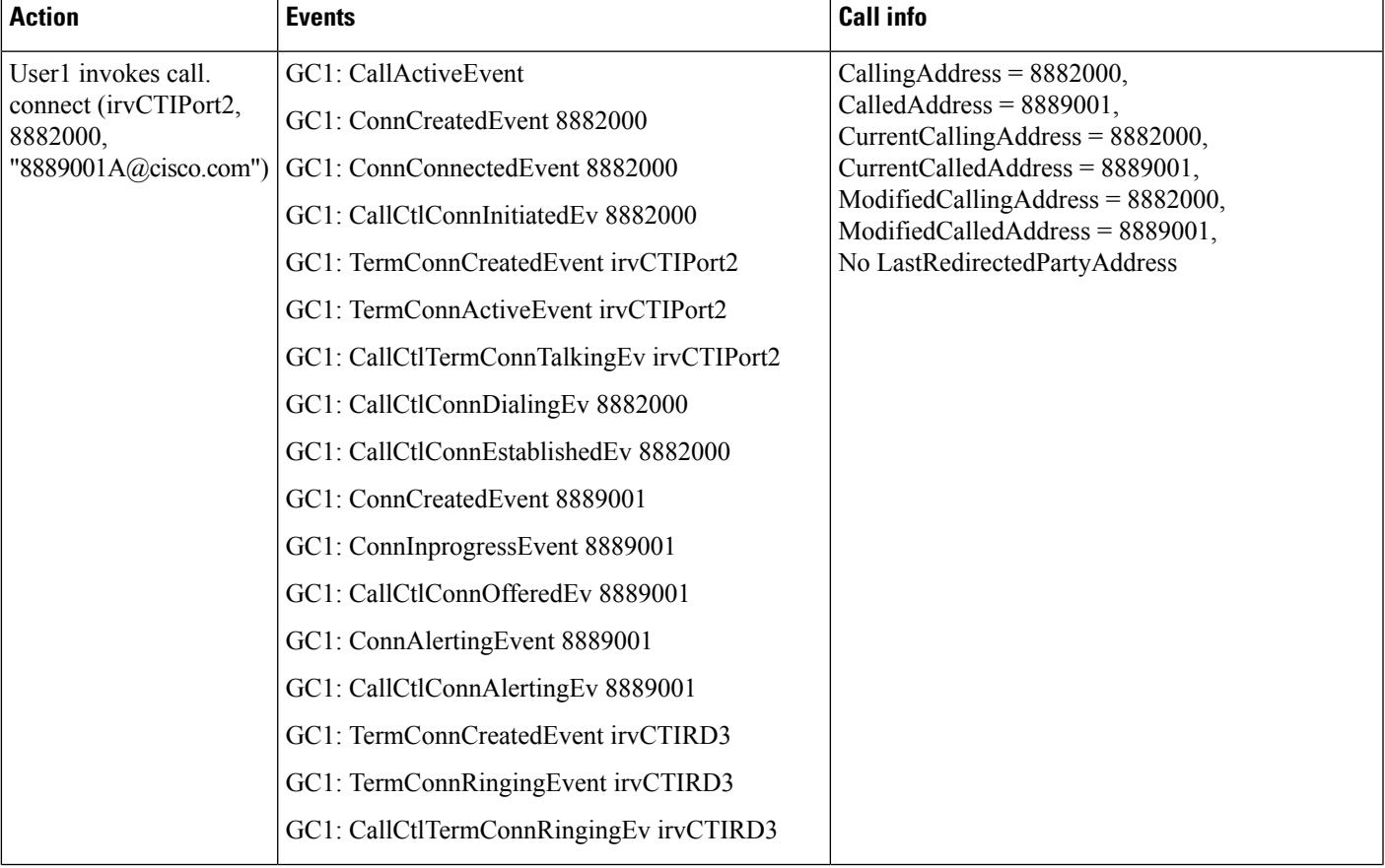

B calls A with GC1 as GCID of call. Application is observing both A and B.

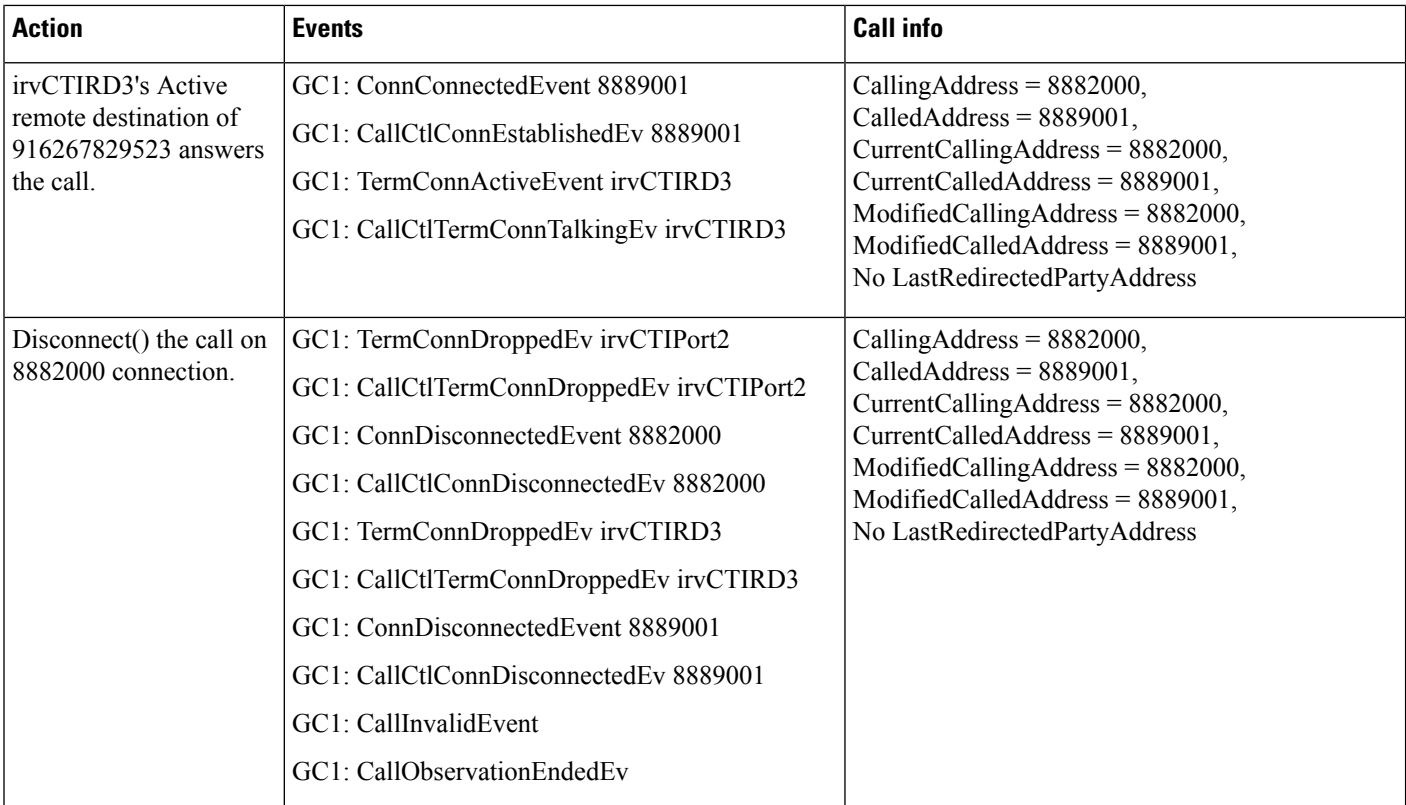

### **Scenario 6-2 (Basic Outgoing DVO Call From CTI Remote Device to CTI Port Via URI)**

A calls B with GC1 as GCID of call. Application is observing both A and B.

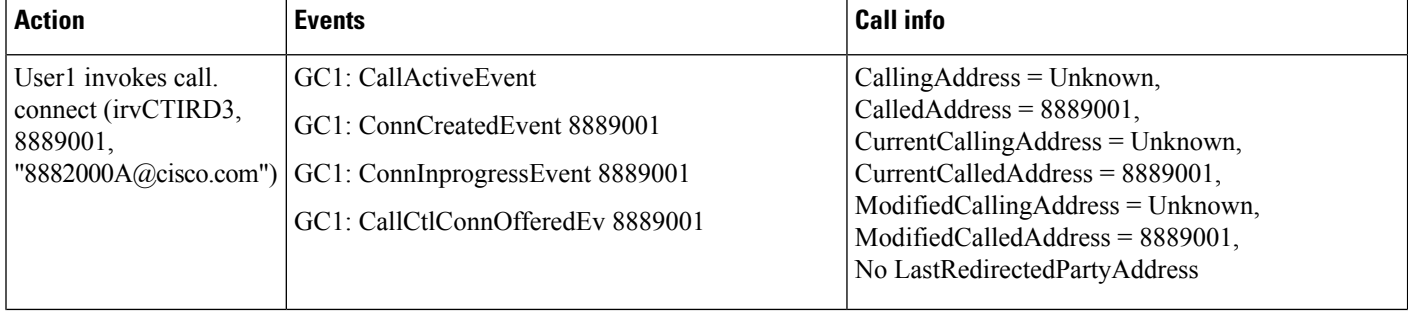

I

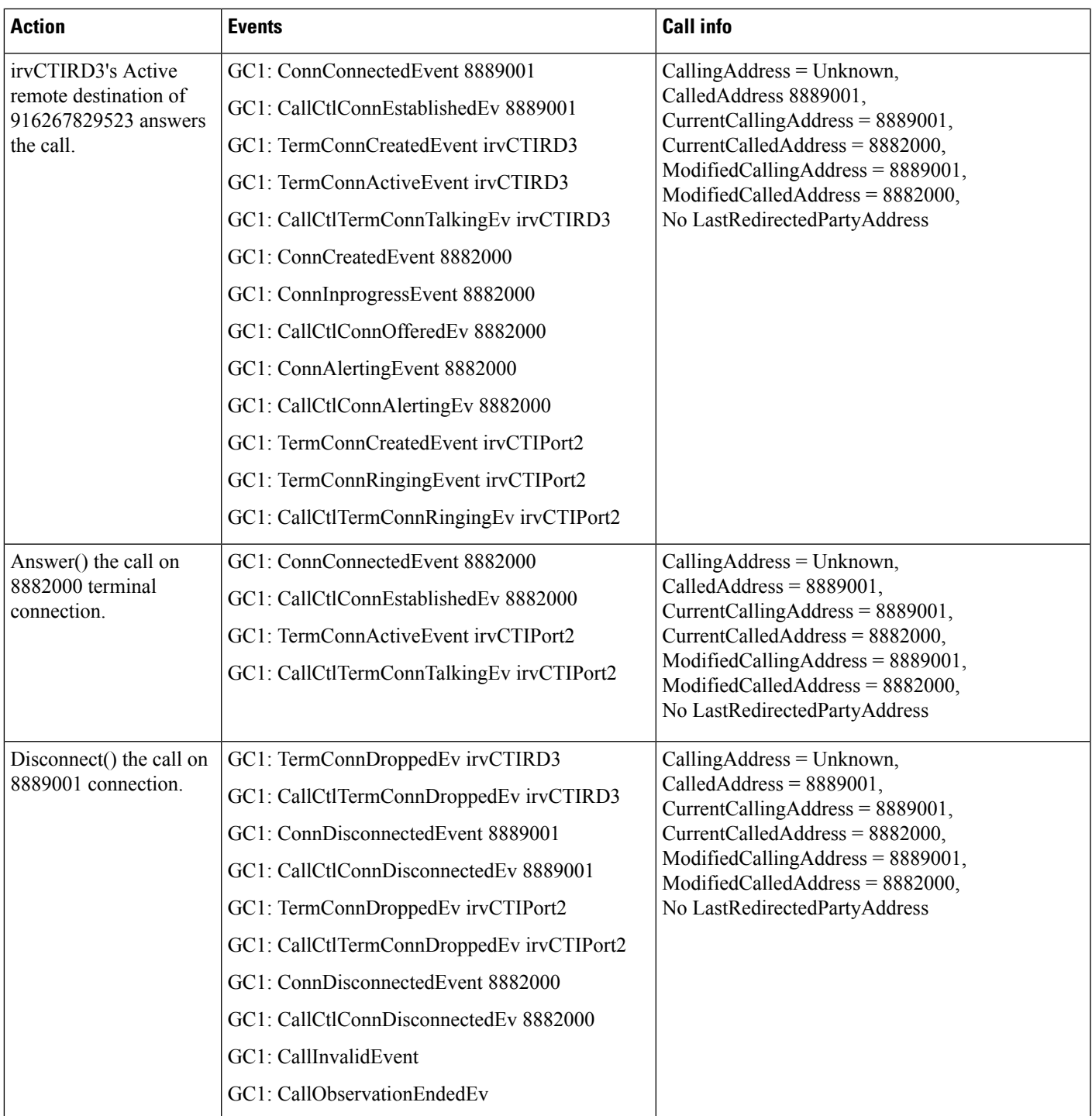

# **CTI RD Call Forward**

Table 1: Phone A Calls CTIRD When CTI Remote Device Is Observed, Active RD Is Not Set and "Route Calls to All Remote Destinations When Client Is Not Connected" **Is Enabled; A - IP Phone, B - CTI-RD, C - RDD1, D - RDD2, E - Enterprise Line**

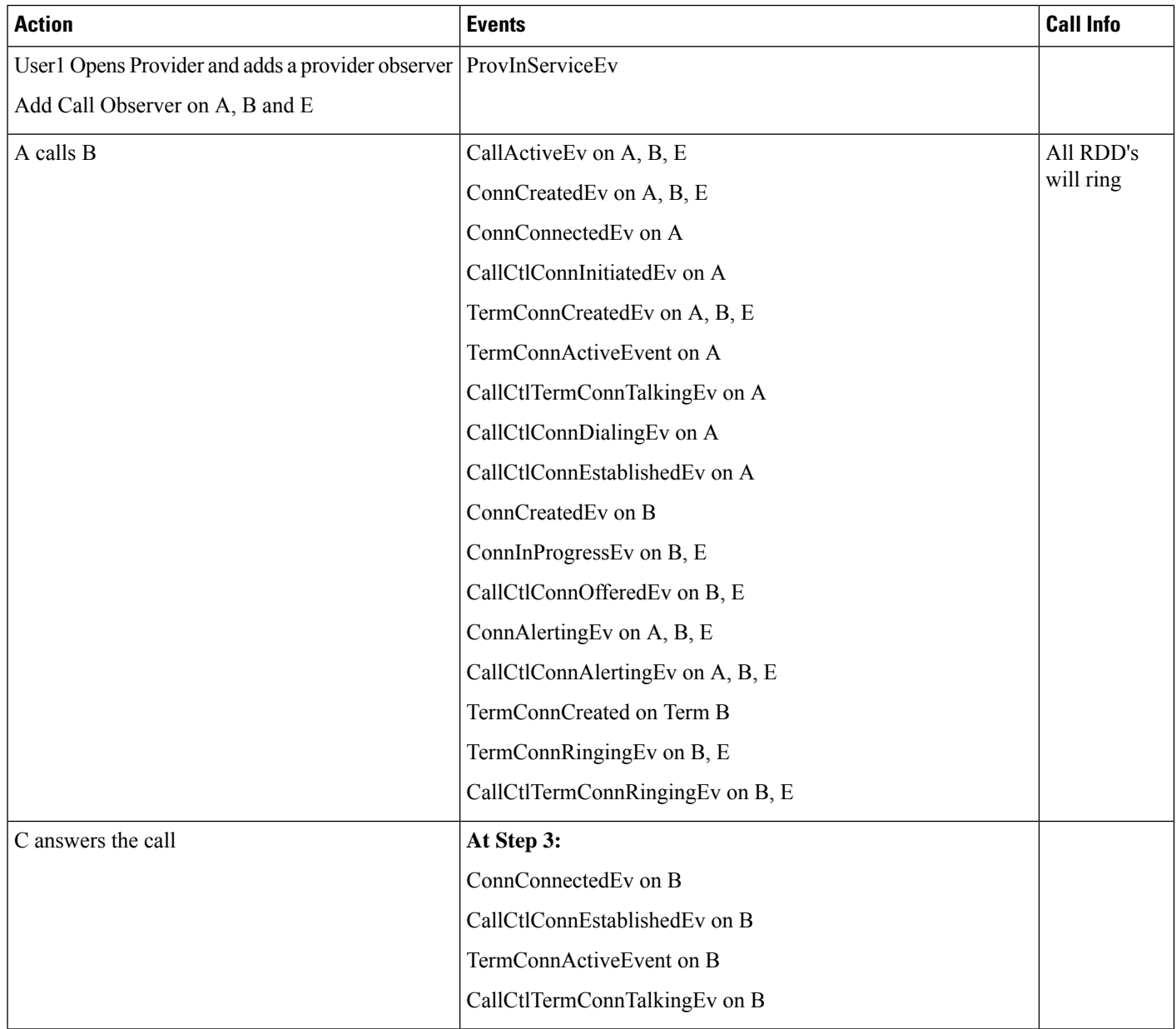

 $\overline{\phantom{a}}$ 

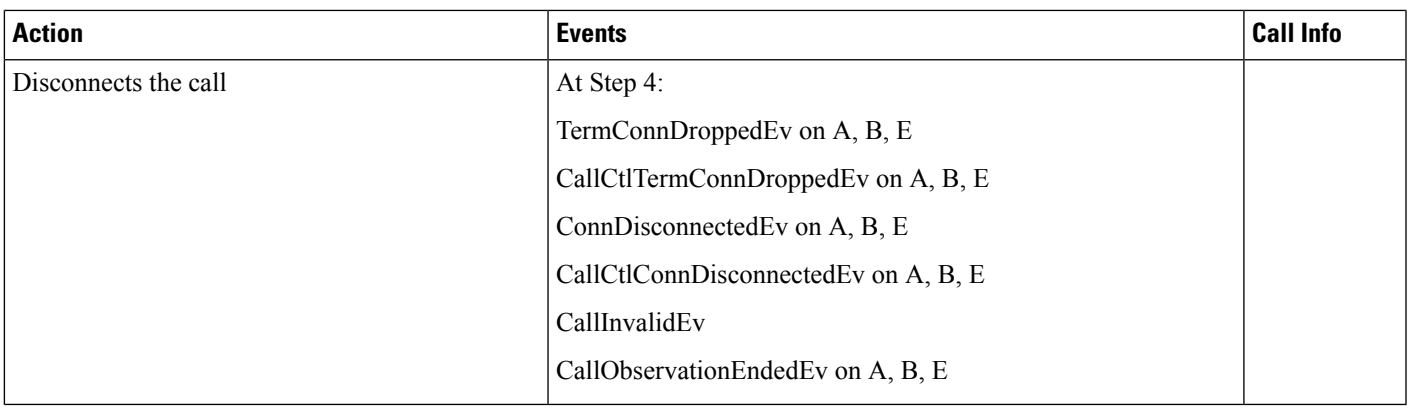

Table 2: Phone A Calls CTIRD When CTI Remote Device Is Observed, Active RD Is Not Set and "Route Calls to All Remote Destinations When Client Is Not Connected **"is Disabled; A - IP Phone, B - CTI-RD, C - RDD1, D - RDD2**

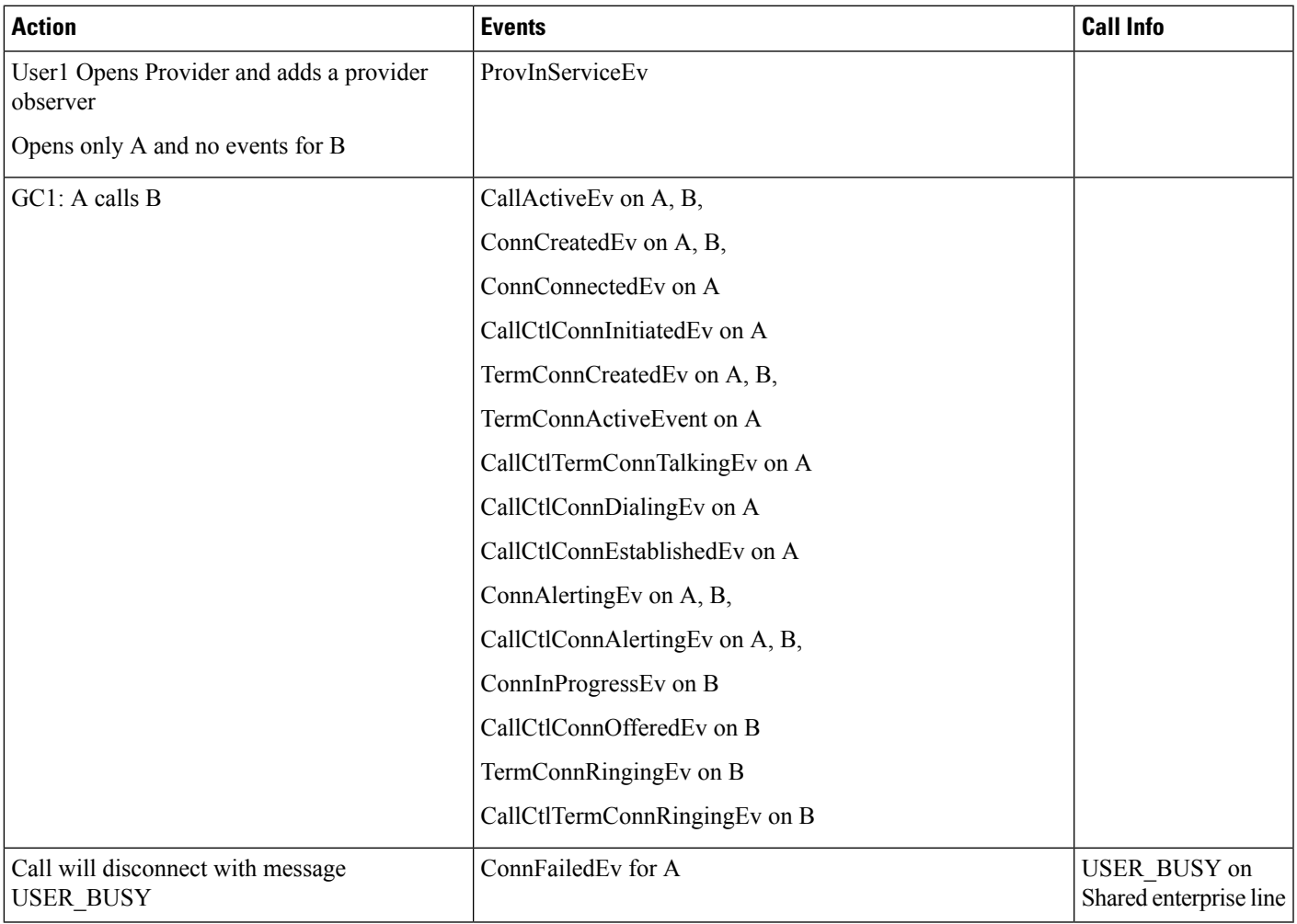

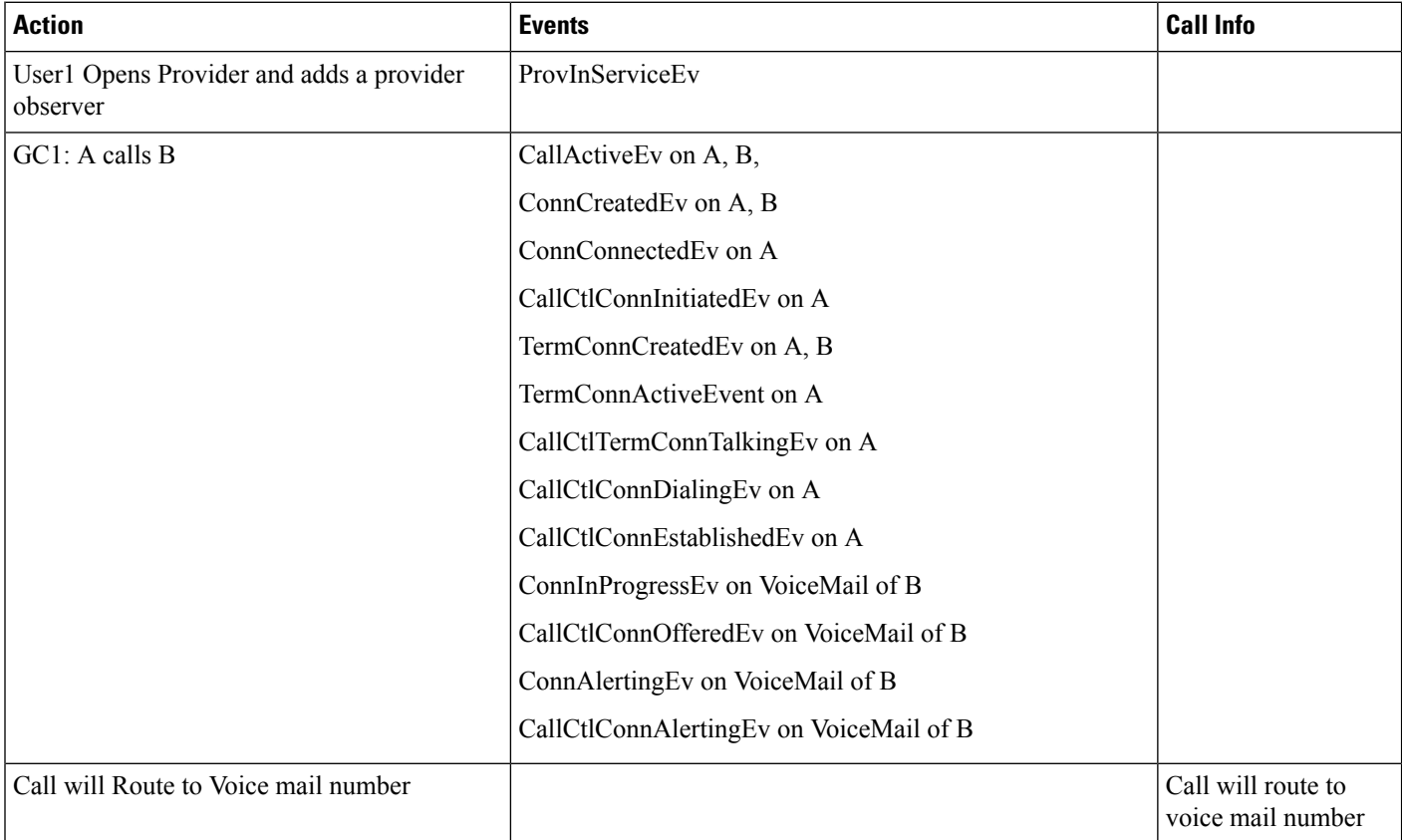

Table 3: Phone A Calls CTIRD When CTI Remote Device Is Observed, Remote Destination Is Not Configured and "Route Calls to All Remote Destinations When Client **Is Not Connected" Is Enabled; A- IP Phone, B - CTI-RD. VoiceMail Is Configured**

Table 4: Phone A Calls CTIRD When CTI Remote Device Is Observed, Remote Destination Is Not Configured and "Route Calls to All Remote Destinations When Client **Is Not Connected" Is Disabled; A - IP Phone, B - CTI-RD. VoiceMail Is Configured for B**

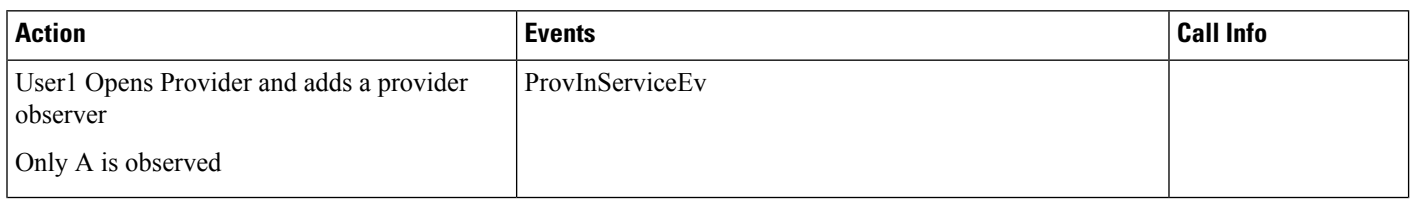

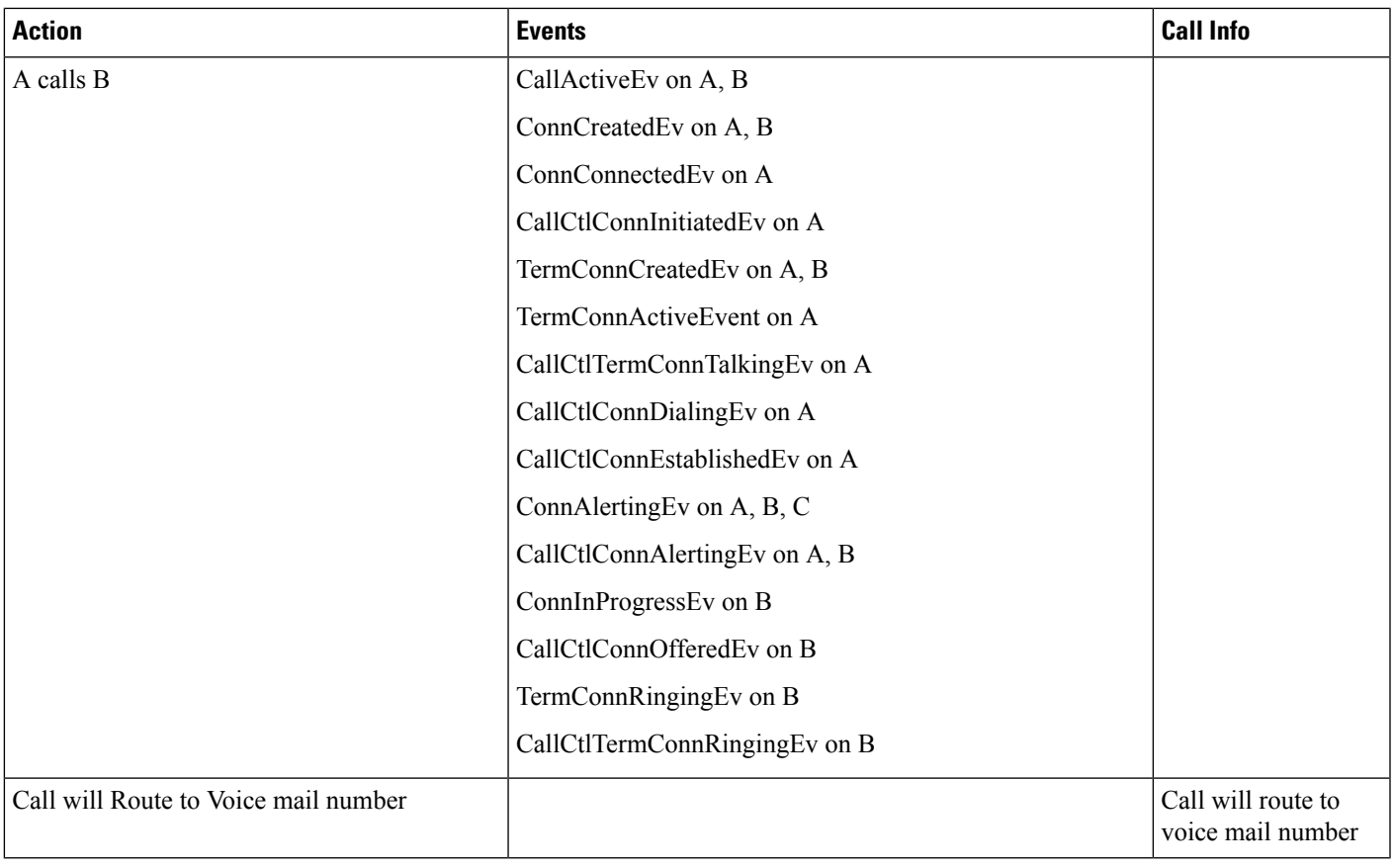

Table 5: Phone A Calls CTIRD When CTI Remote Device Is Observed, Active RD Is Set and "Route Calls to All Remote Destinations When Client Is Not Connected" Is **Enabled; A IP Phone, B CTI-RD, C RDD1, D RDD2**

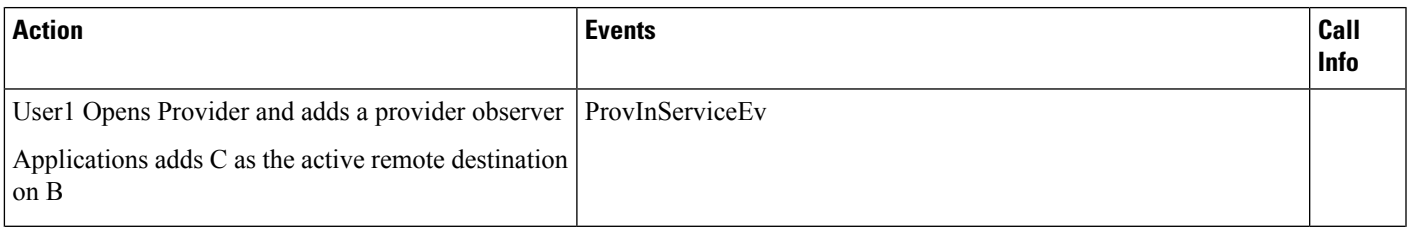

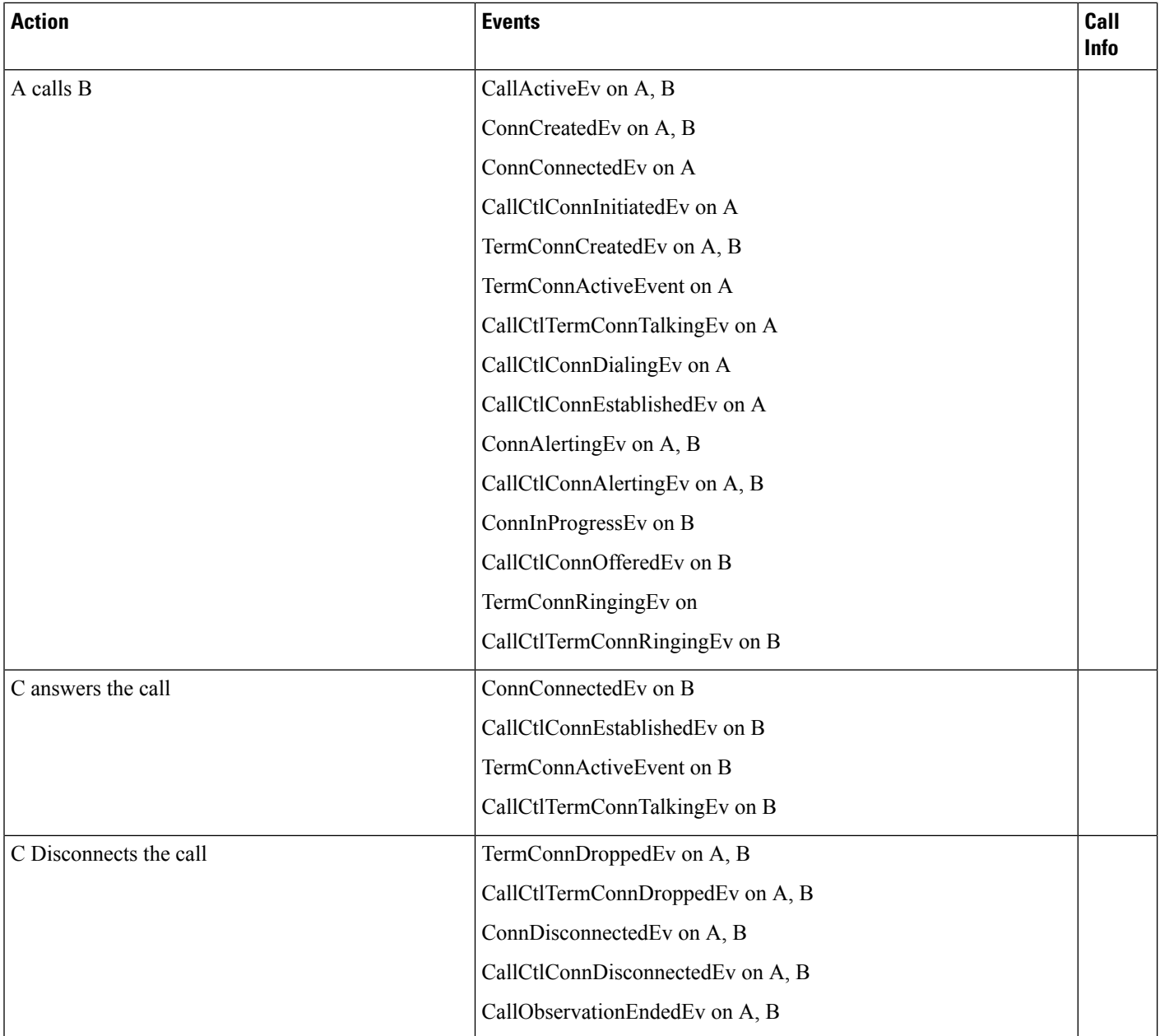

#### Table 6: Phone A Calls CTIRD When CTI Remote Device Is Observed, Active RD Is Set and "Route Calls to All Remote Destinations When Client Is Not Connected" Is **Disabled; A IP Phone, B CTI-RD, C RDD1, D RDD2**

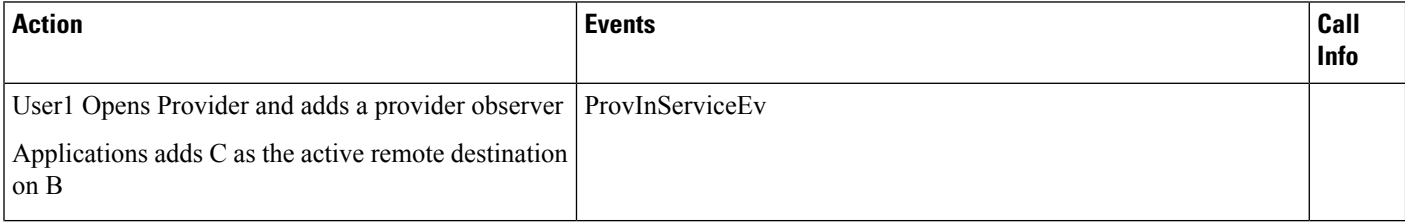

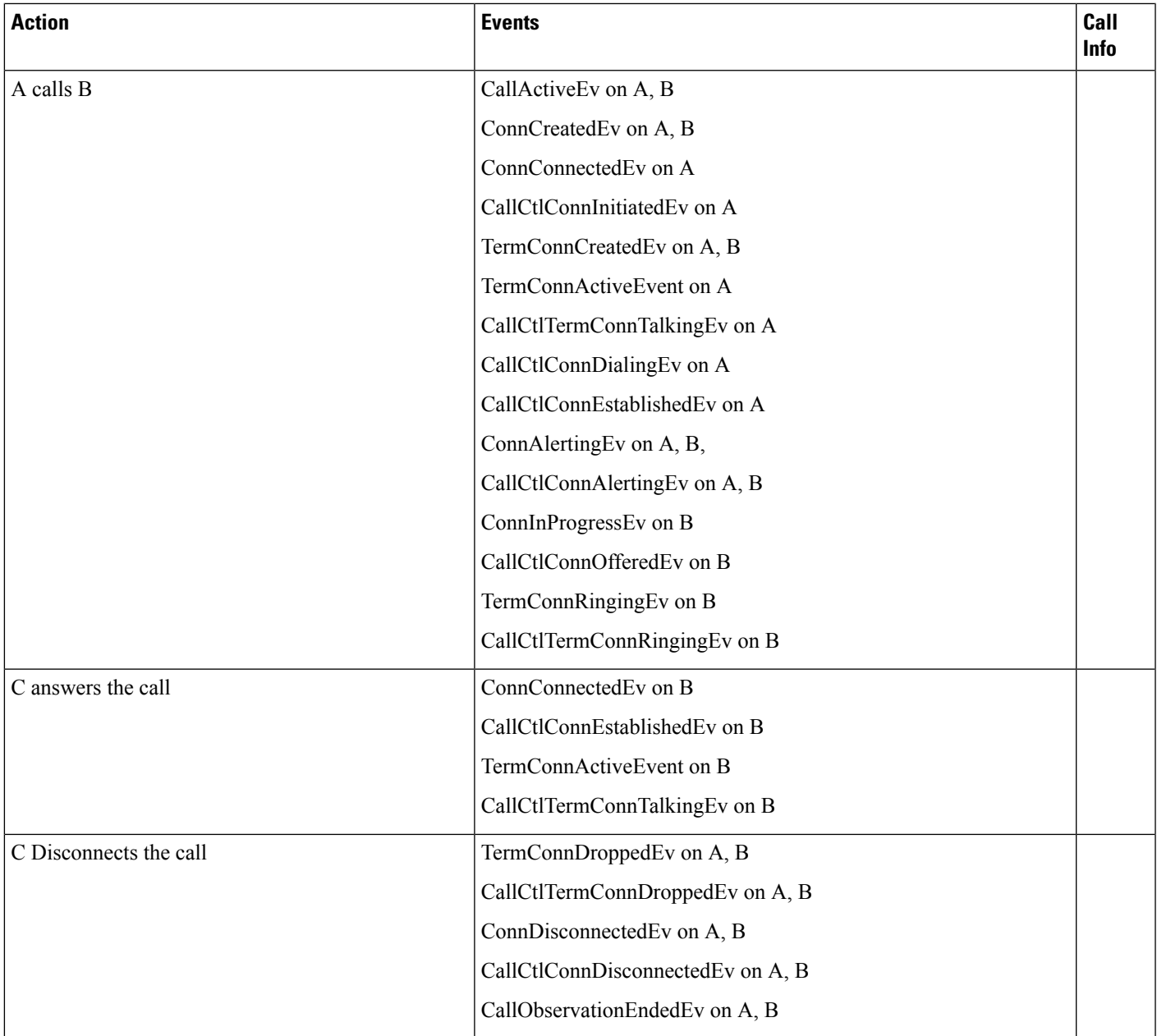

Table 7: Phone A Calls CTIRD When CTI Remote Device Is Observed, Active RD Is Not Set and "Route Calls to All Remote Destinations When Client Is Not Connected" **Is Enabled; A - IP Phone, B - CTI-RD, C - RDD1, D - RDD2, E - Enterprise Line**

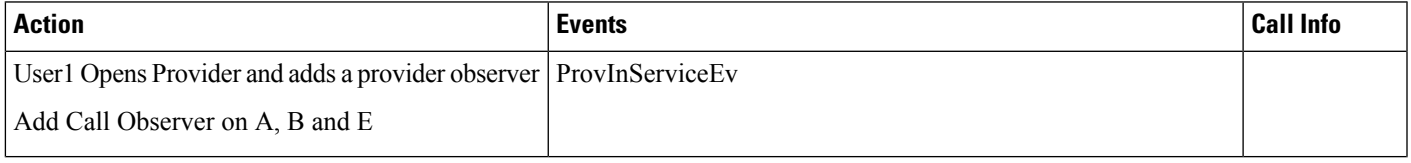

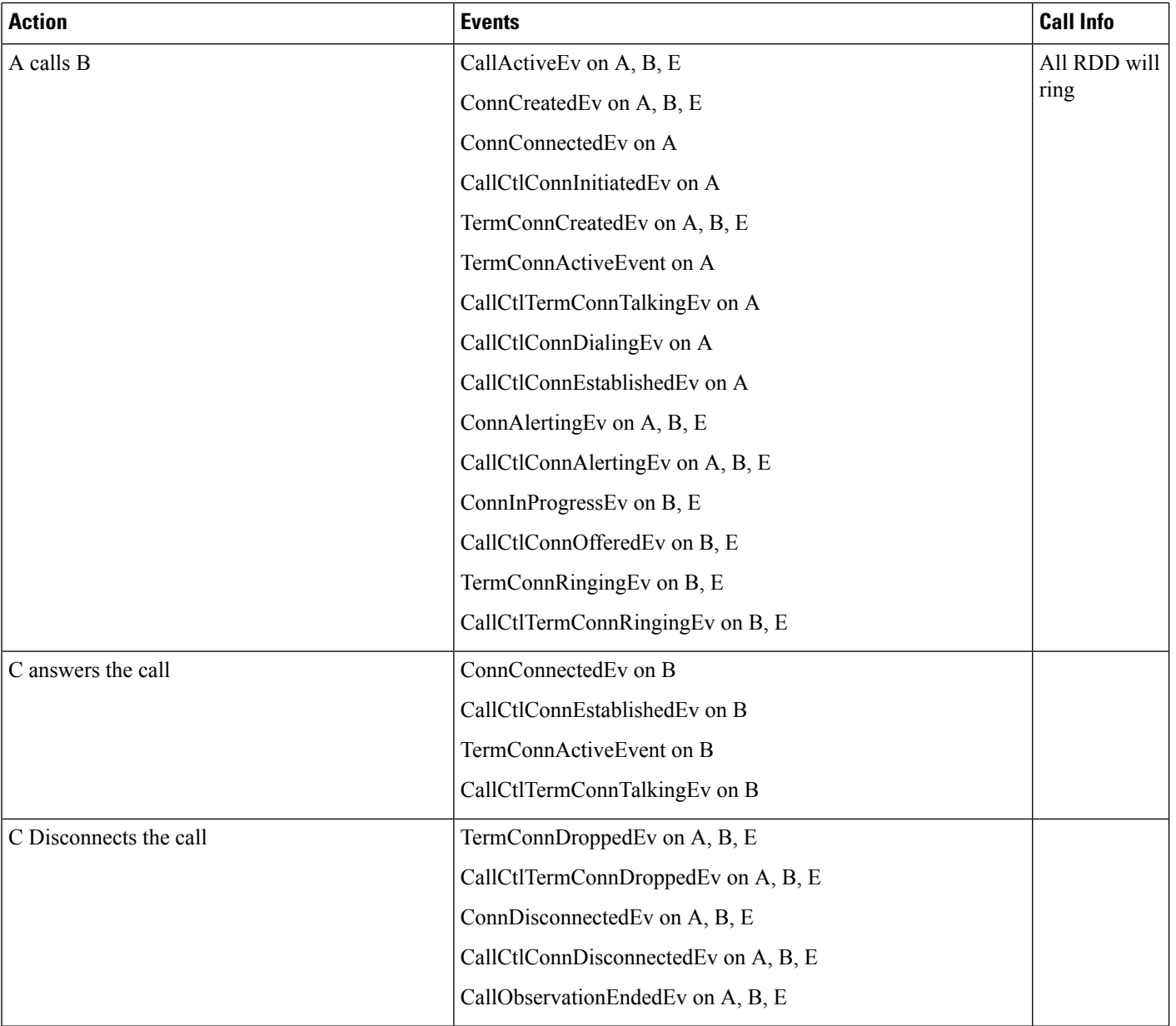

Table 8: Phone A Calls CTIRD When CTI Remote Device Is Observed, Active RD Is Not Set and "Route Calls to All Remote Destinations When Client Is Not Connected **"is Disabled; A - IP Phone, B - CTI-RD, C - RDD1, D - RDD2**

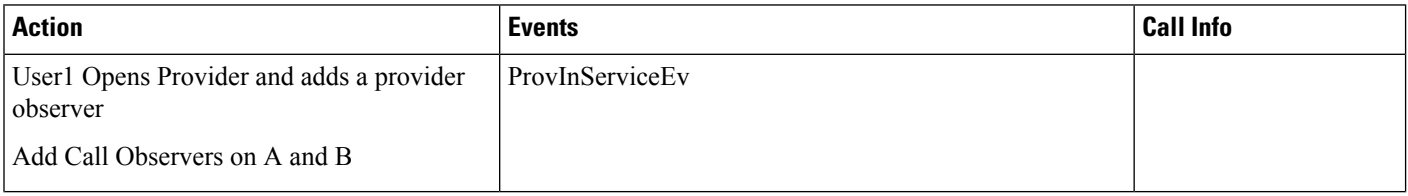

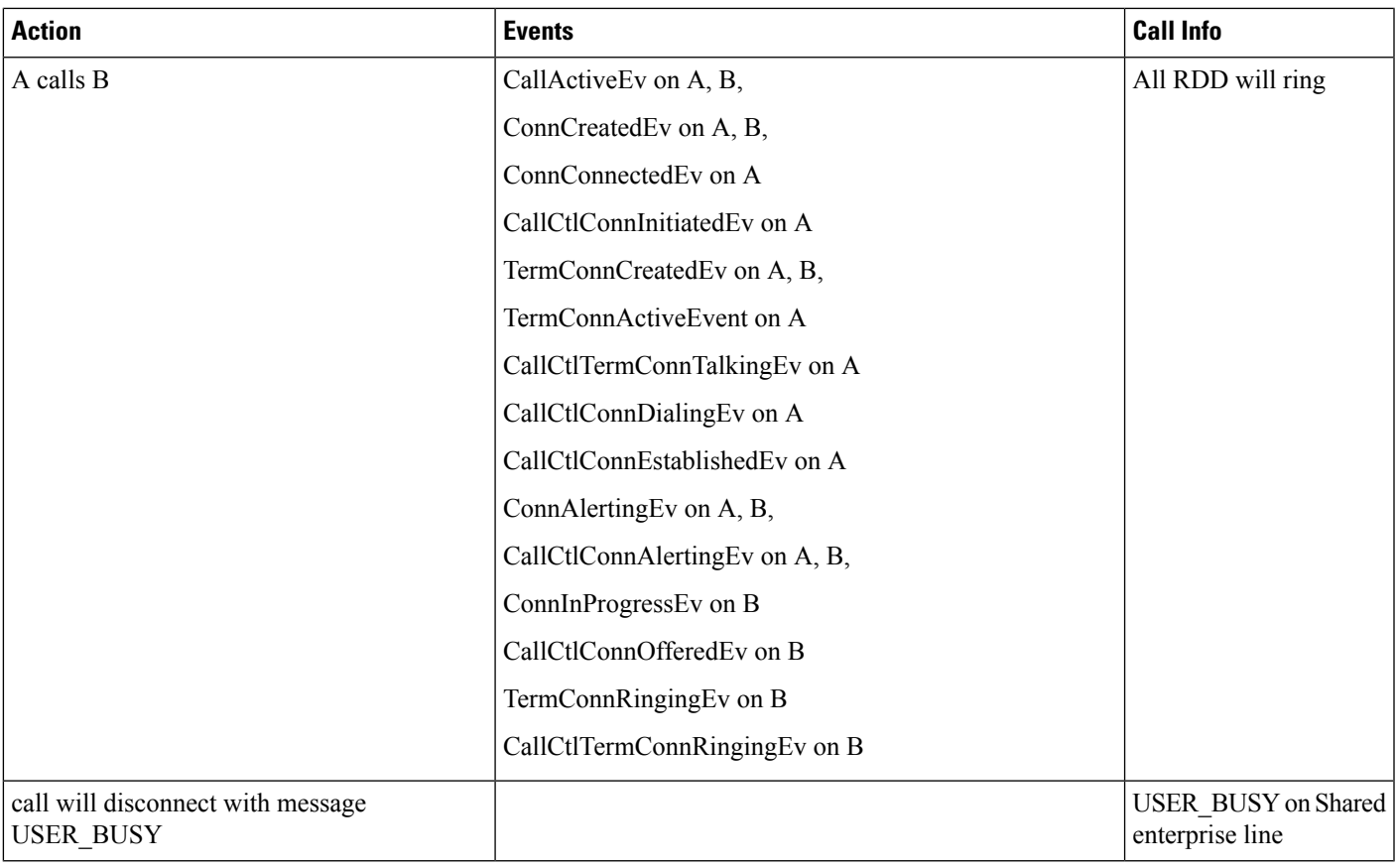

Table 9: Phone A Calls CTIRD When CTI Remote Device Is Observed, Remote Destination Is Not Configured and "Route Calls to All Remote Destinations When Client **Is Not Connected" Is Enabled; A - IP Phone, B - CTI-RD, C - RDD1, D - RDD2**

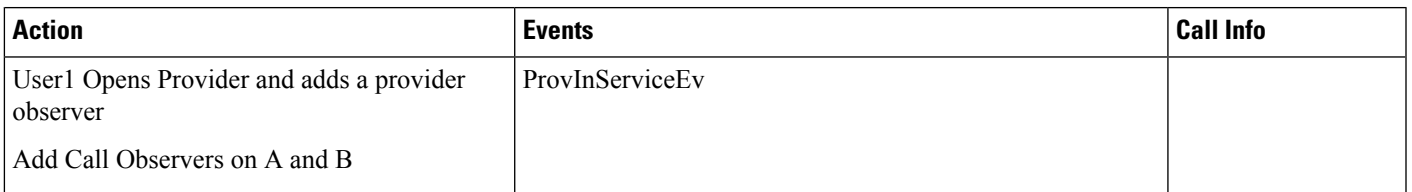

I

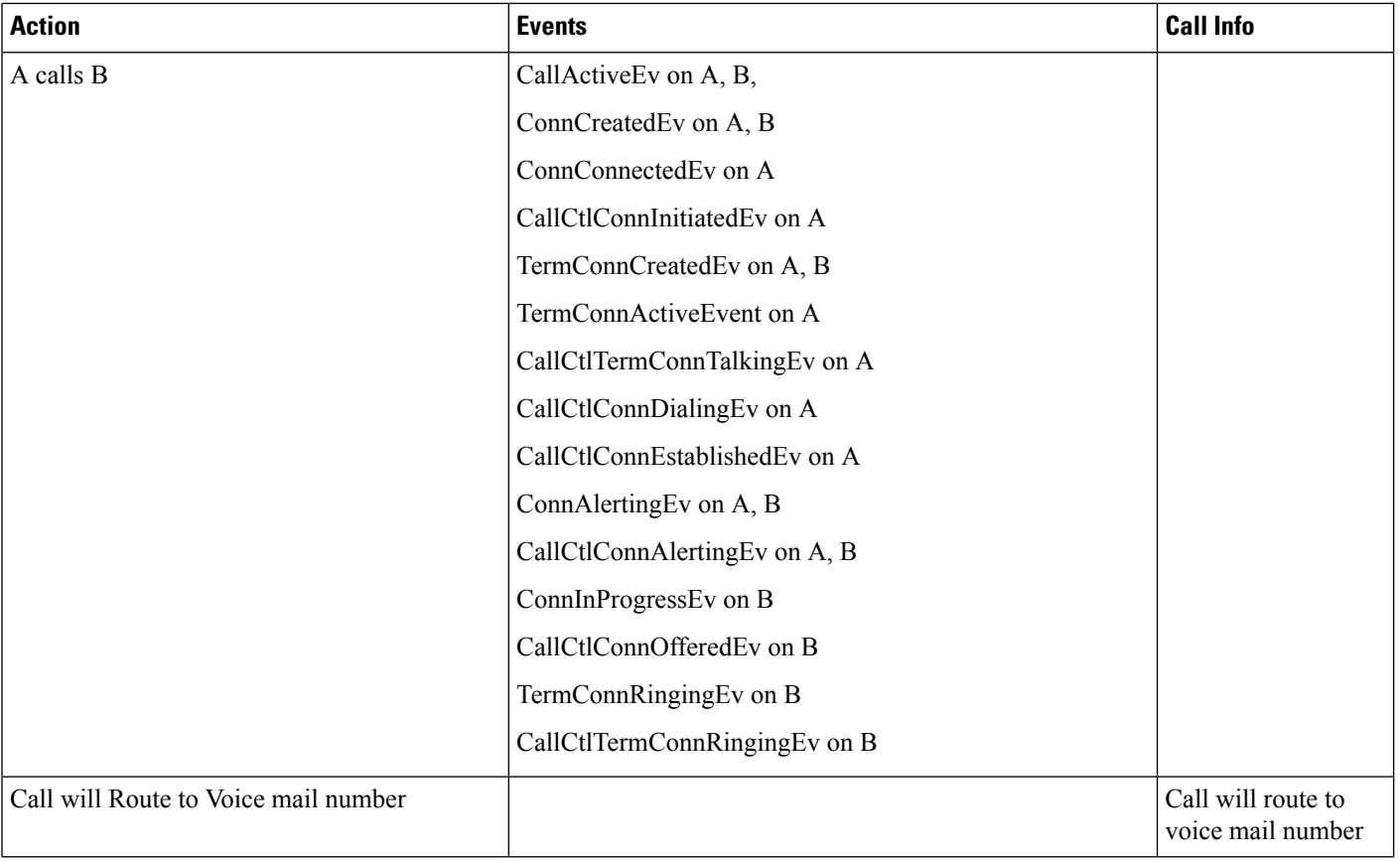

Table 10: Phone A Calls CTIRD When CTI Remote Device Is Observed, Remote Destination Is Not Configured and "Route Calls to All Remote Destinations When Client **Is Not Connected" Is Disabled; A - IP Phone, B - CTI-RD, C - RDD1, D - RDD2**

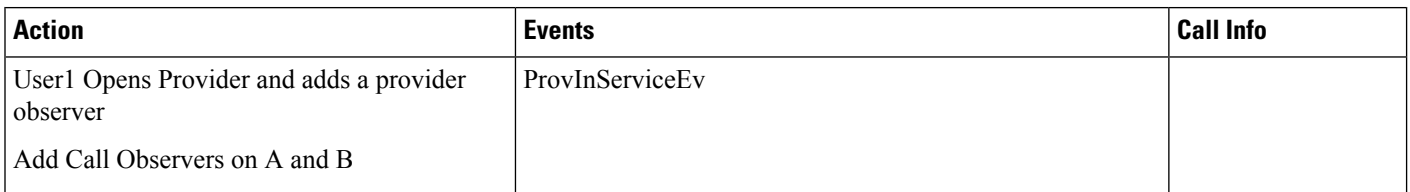

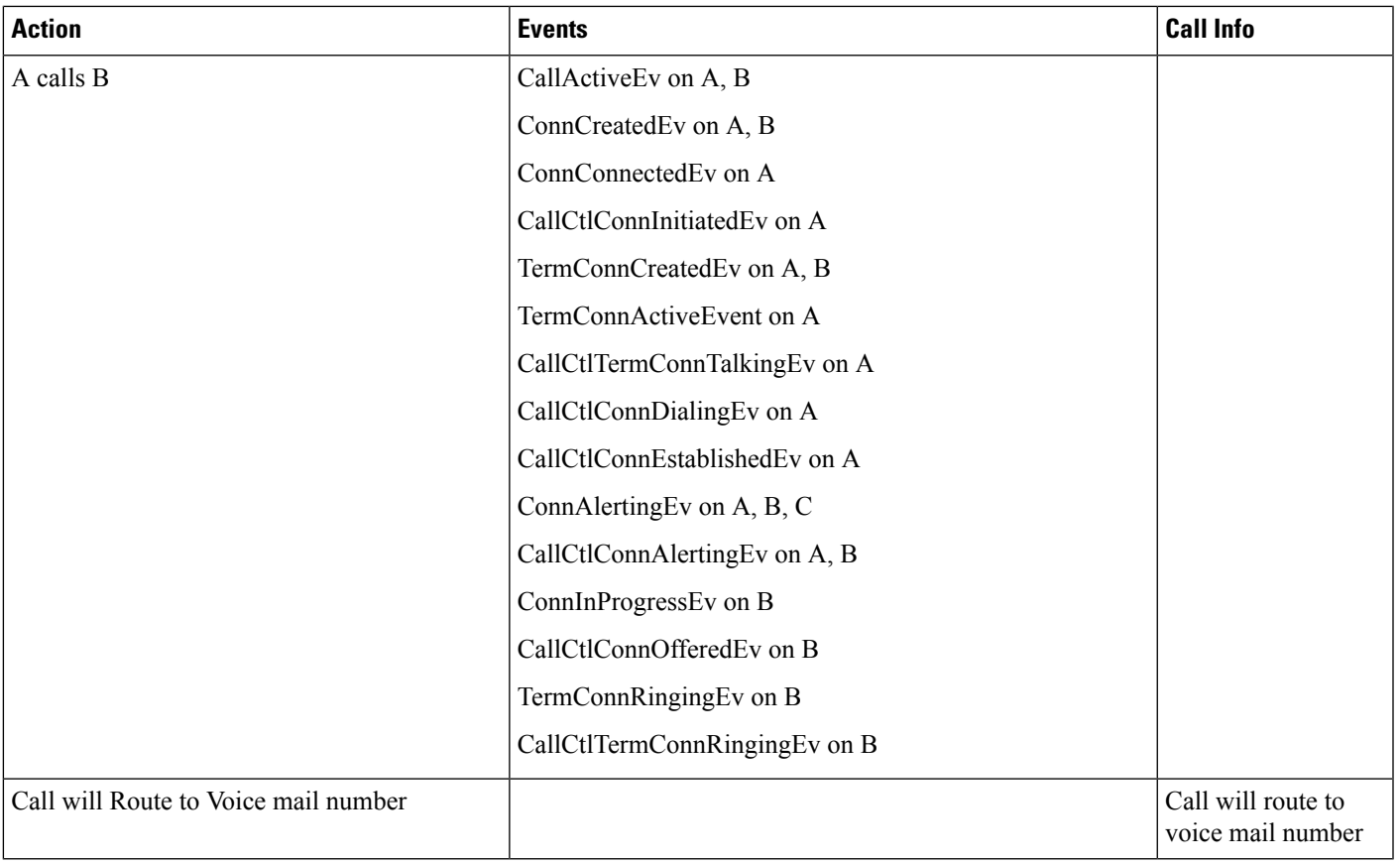

# **CTI Video Support**

Use cases related to CTI Video Support feature are mentioned below:

#### **Scenario 1:**

Phone A is video capable, telepresence capable, with 1 screen and a camera, and in registered state. User1 has phone A in the control list. User invokes

CiscoTerminal.getCiscoMultiMediaCapabilityInfo().getVideoCapability() before opening the device.

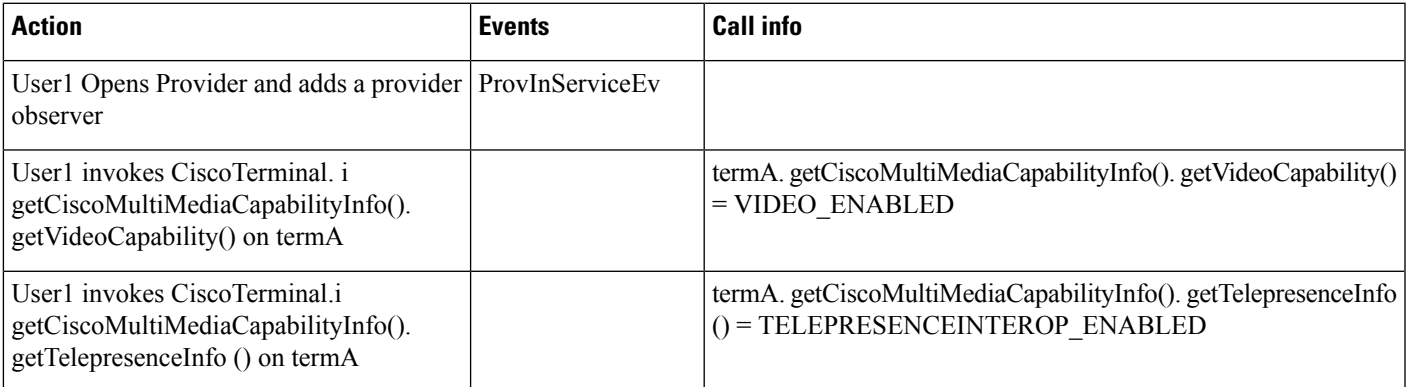

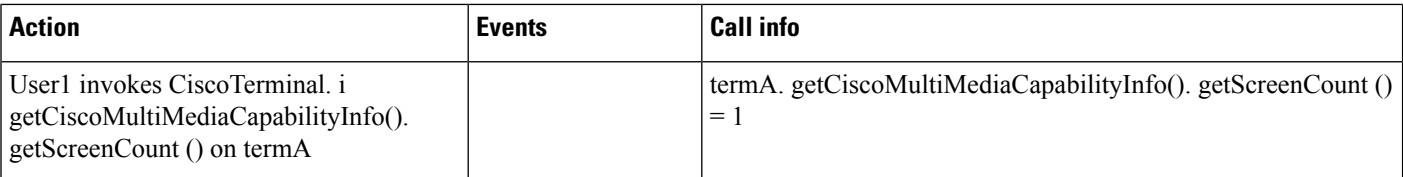

Phone A is not video capable, not telepresence capable with 0 screens. User1 has phone A in the control list. The user invokes CiscoTerminal.getCiscoMultiMediaCapabilityInfo().getVideoCapability() before opening device

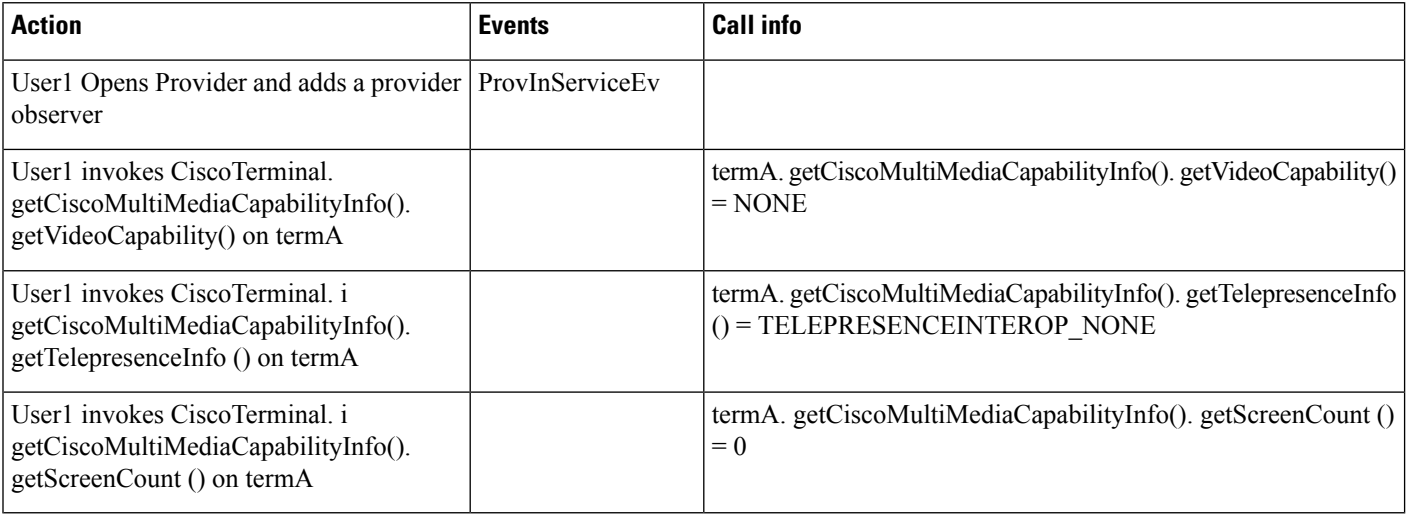

#### **Scenario 3**

Phone A is video capable, telepresence capable, with 1 screen and a camera. User1 has phone A in the control list. The user invokes CiscoTerminal.getCiscoMultiMediaCapabilityInfo().getVideoCapability() after opening the device.

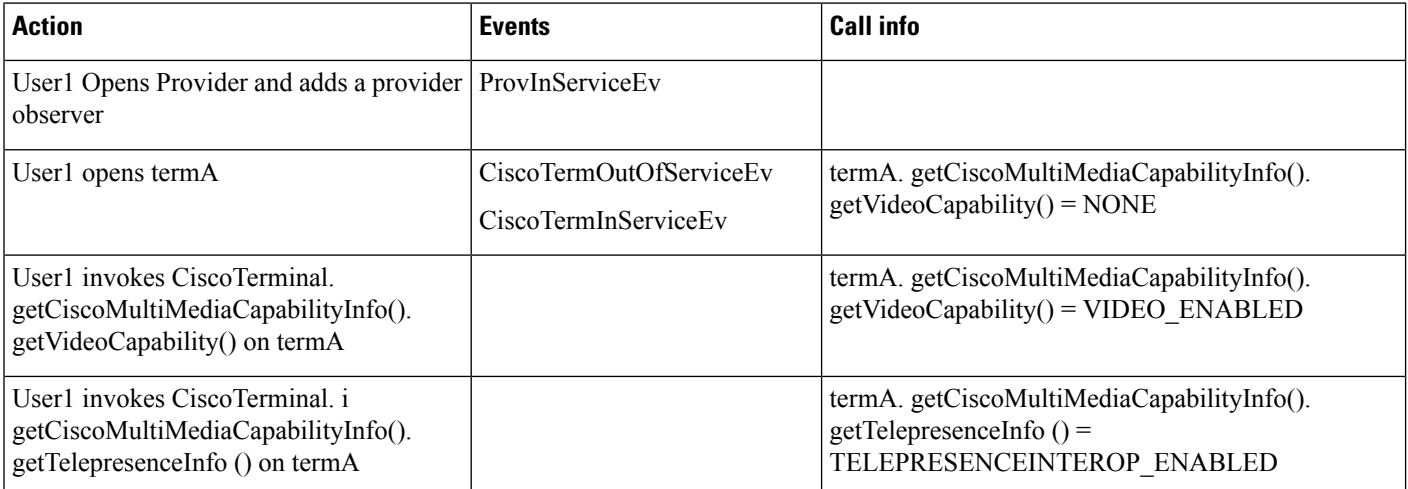

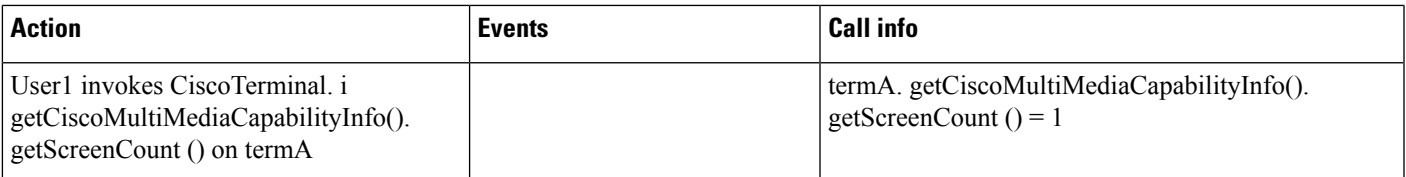

Phone A is video not capable, not telepresence capable with 0 screens. User1 has phone A in the control list. The user invokes CiscoTerminal.getCiscoMultiMediaCapabilityInfo().getVideoCapability() after opening the device.

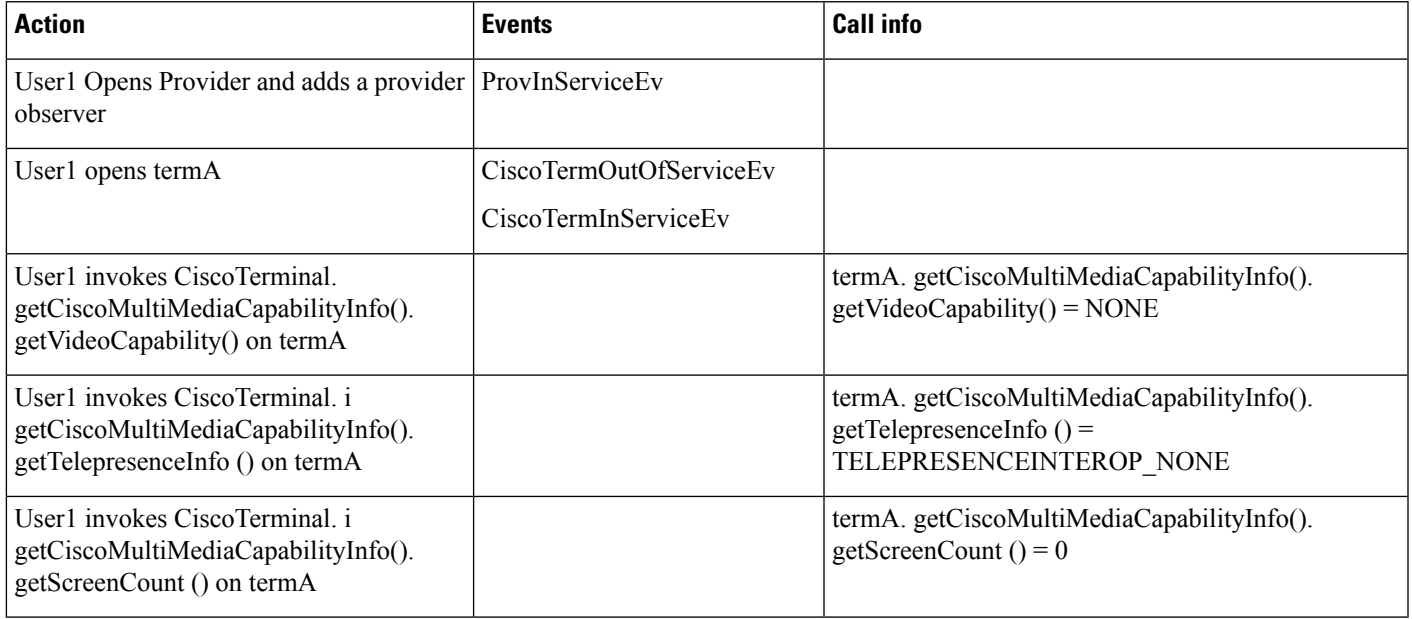

### **Scenario 5**

Phone A is video capable, telepresence capable, with 1 screen and a camera. User1 does not have phone A in the control list. User1 has Super provider capabilities.

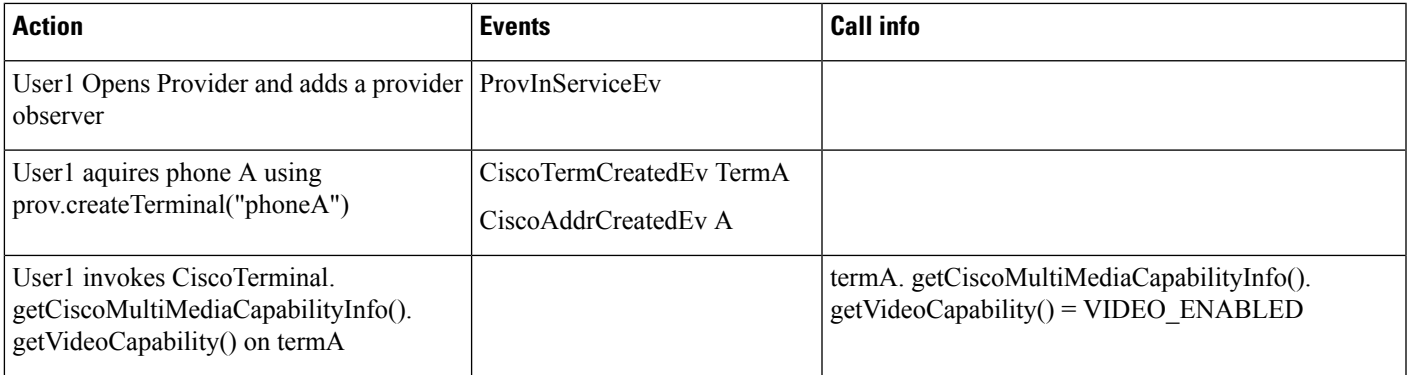

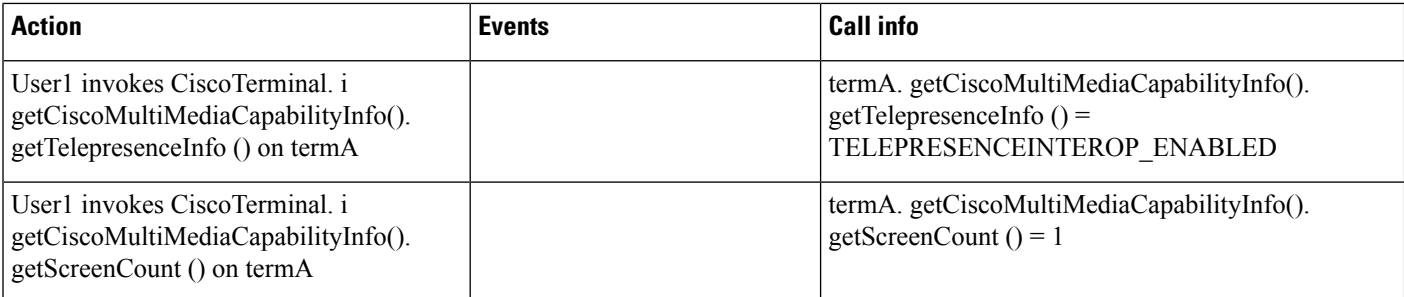

Phone A is not video capable, not telepresence capable and has 0 screens. User1 does not have phone A in the control list. User1 has Super provider capabilities

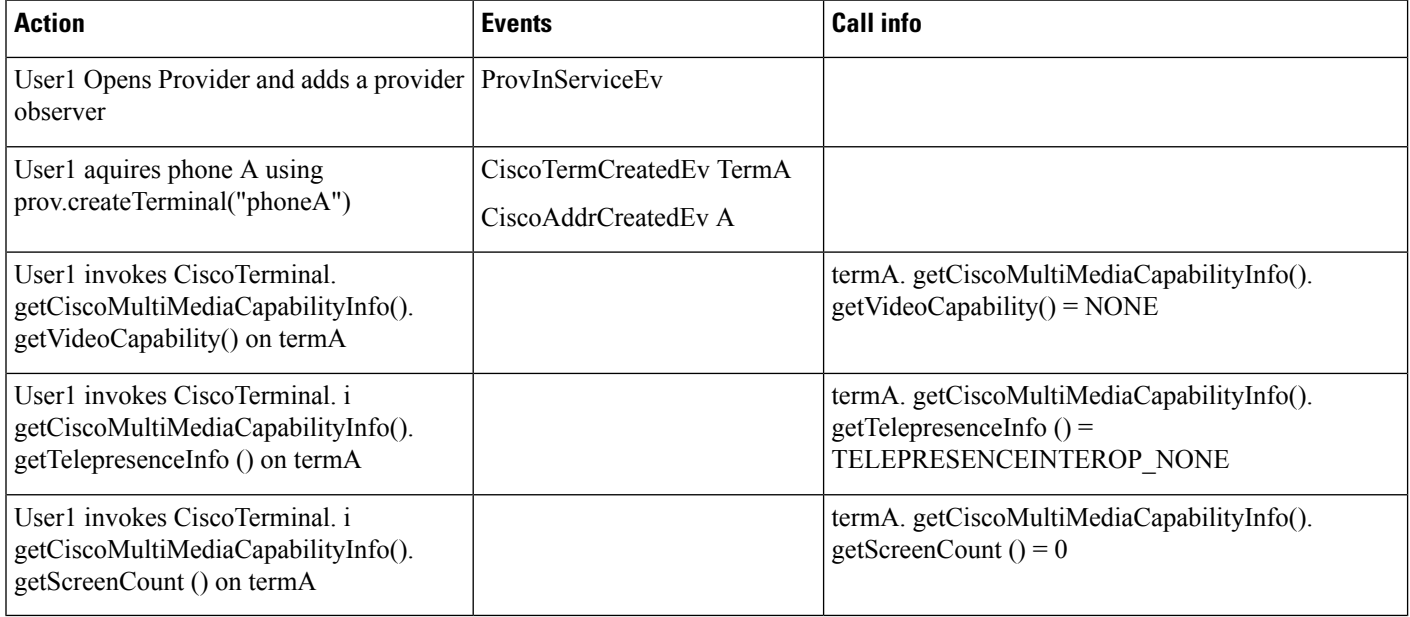

#### **Scenario 7**

Phone A is a CTI Port or RoutePoint. User1 has phone A in the control list. The user invokes CiscoTerminal.getCiscoMultiMediaCapabilityInfo().getVideoCapability().

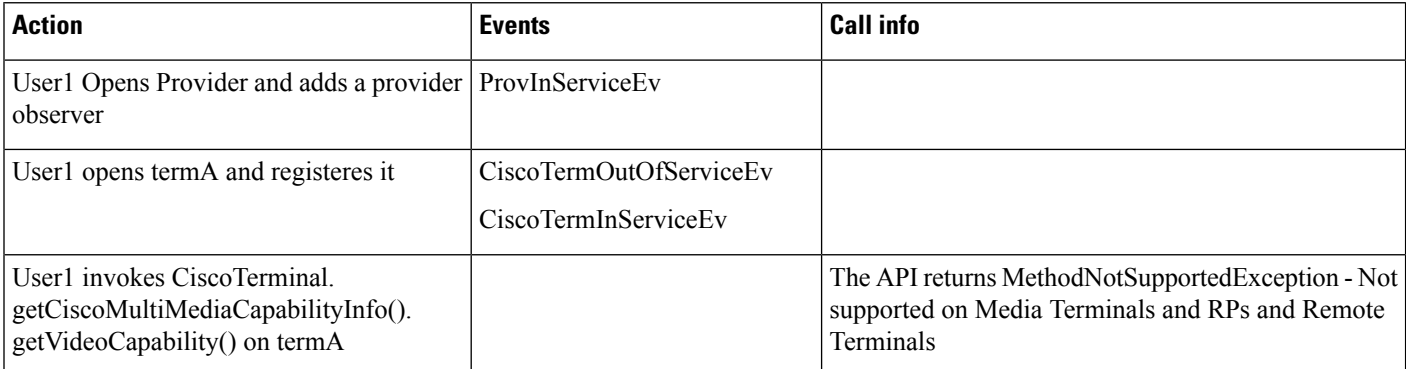

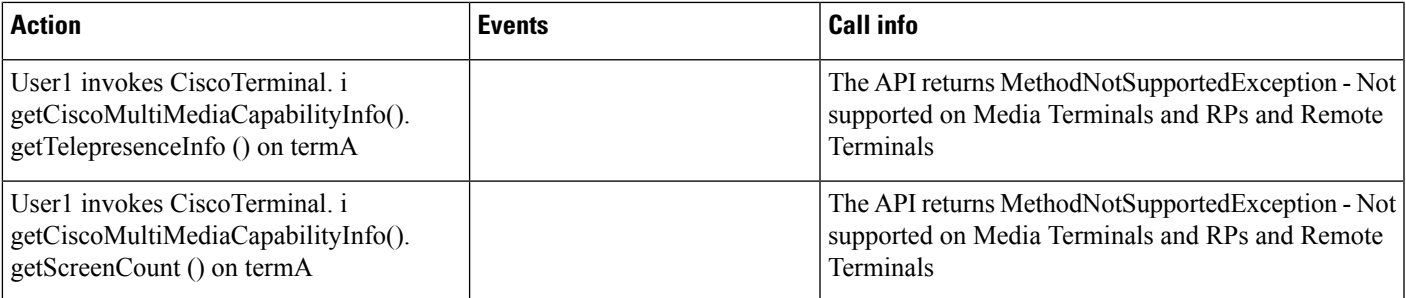

Basic Video call: Phone A is video enabled, telepresence enabled with 1 screen. Phone B is video disabled , telepresence disabled with 0 screens. Both the phones are in the control list of User1.

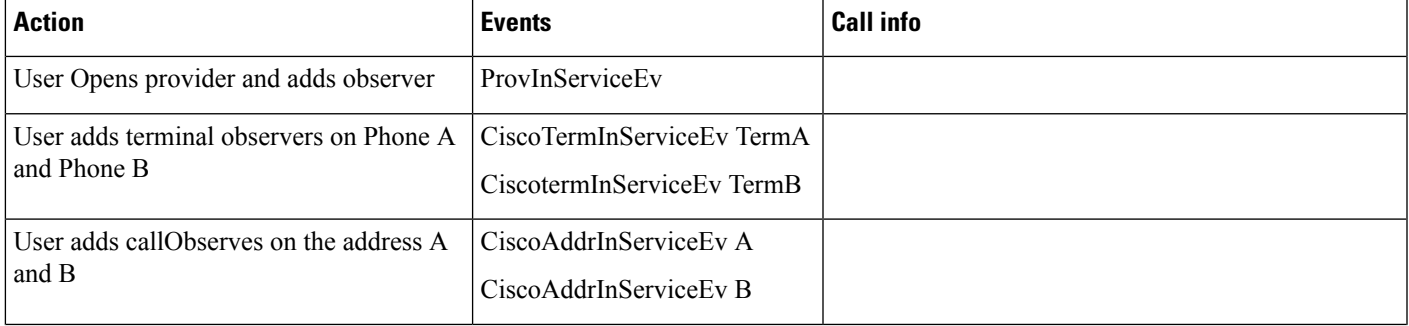

 $\mathbf I$ 

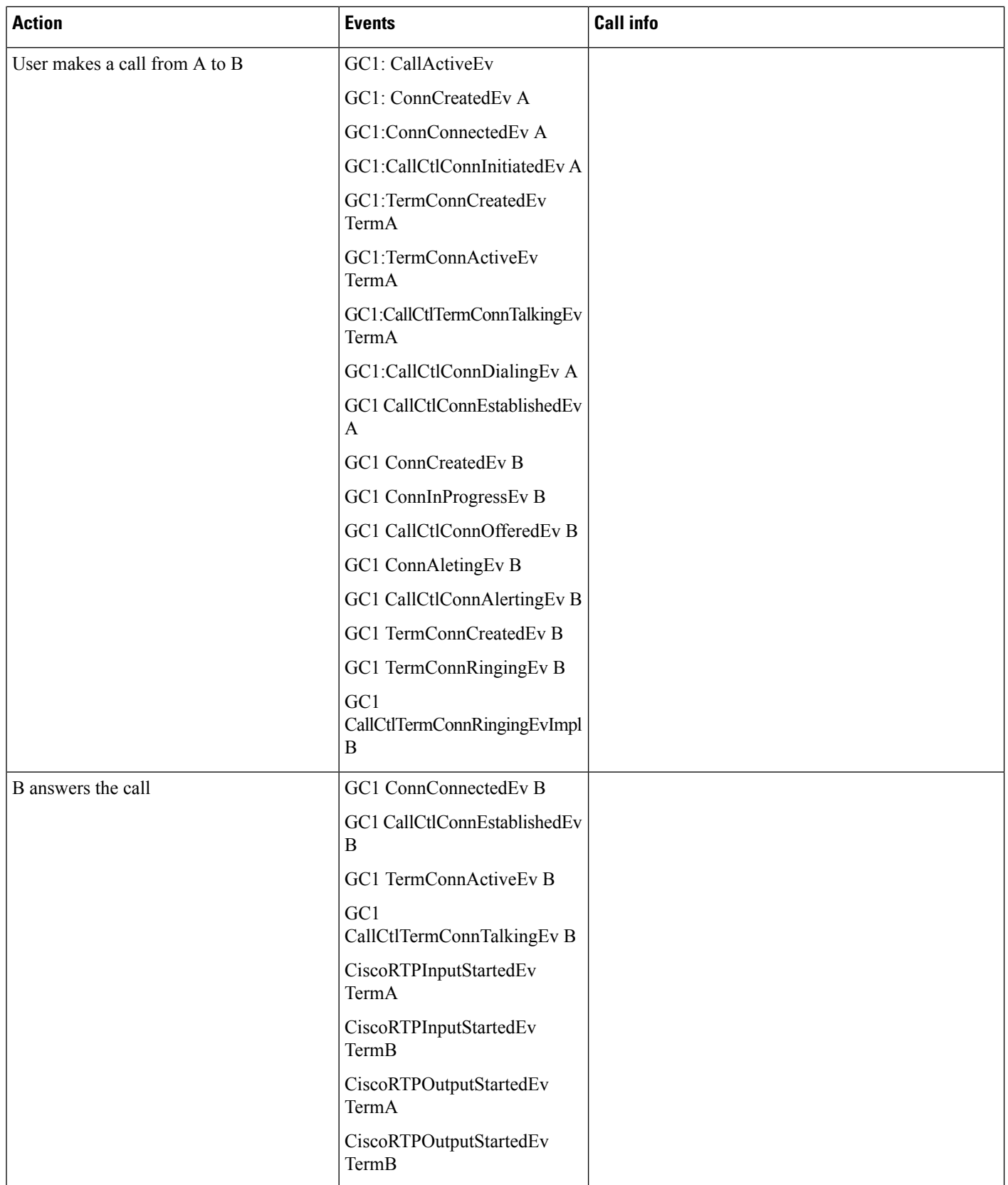

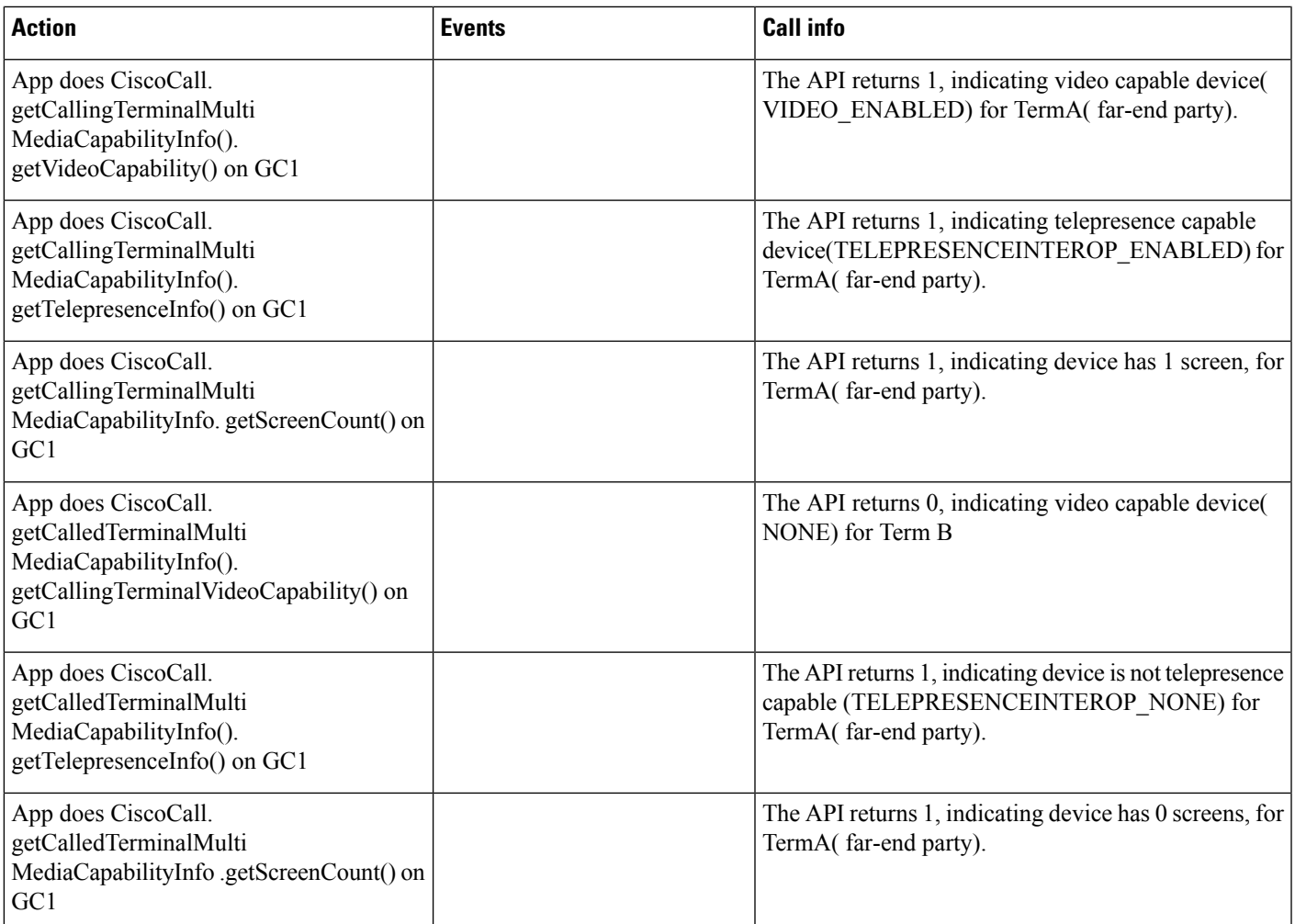

Phone A is video disabled ( in CUCM Admin Phone page, the Video Capabilities field is 'Disabled' ) , but the device has an an external camera (USB or CUVA) plugged in. Phone A is in registered state.

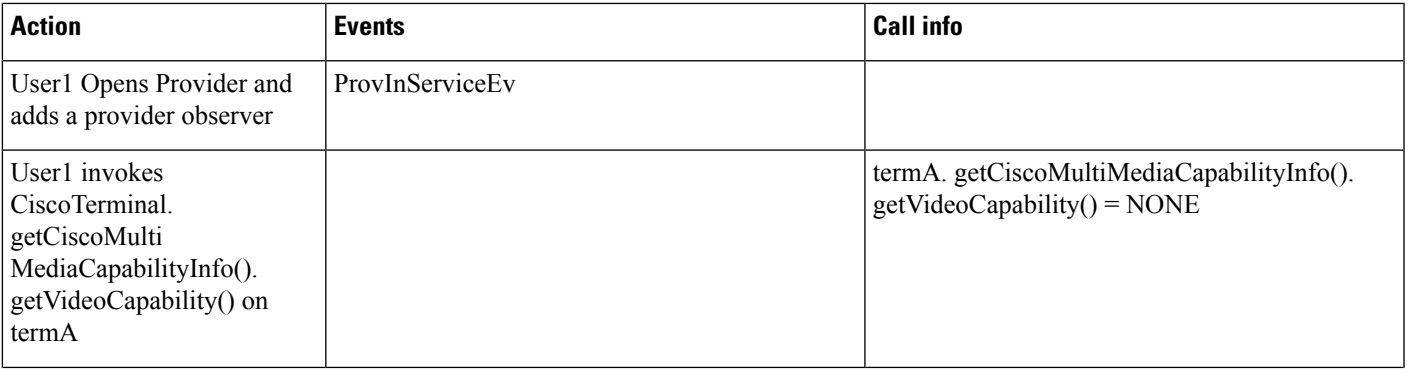

 $\mathbf l$ 

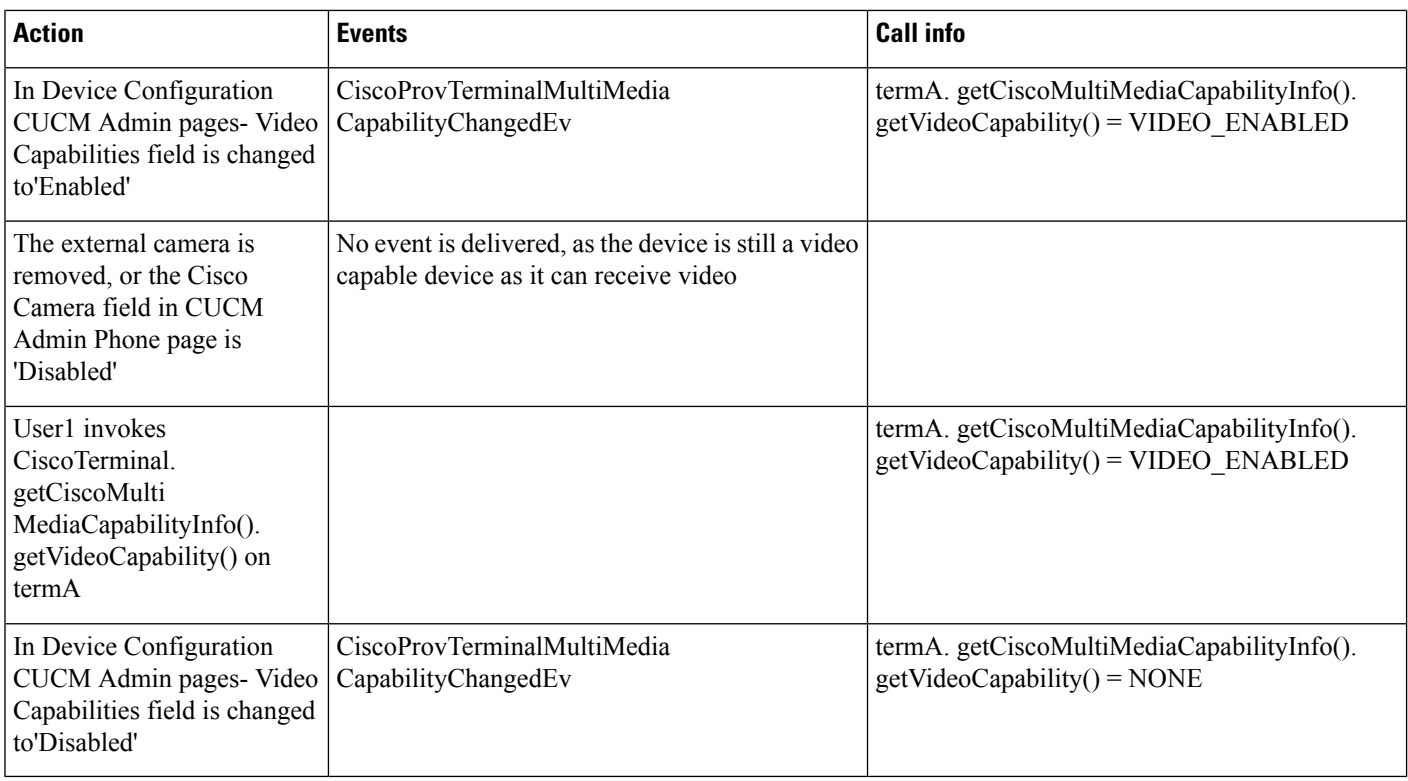

# **Device and Line Restriction**

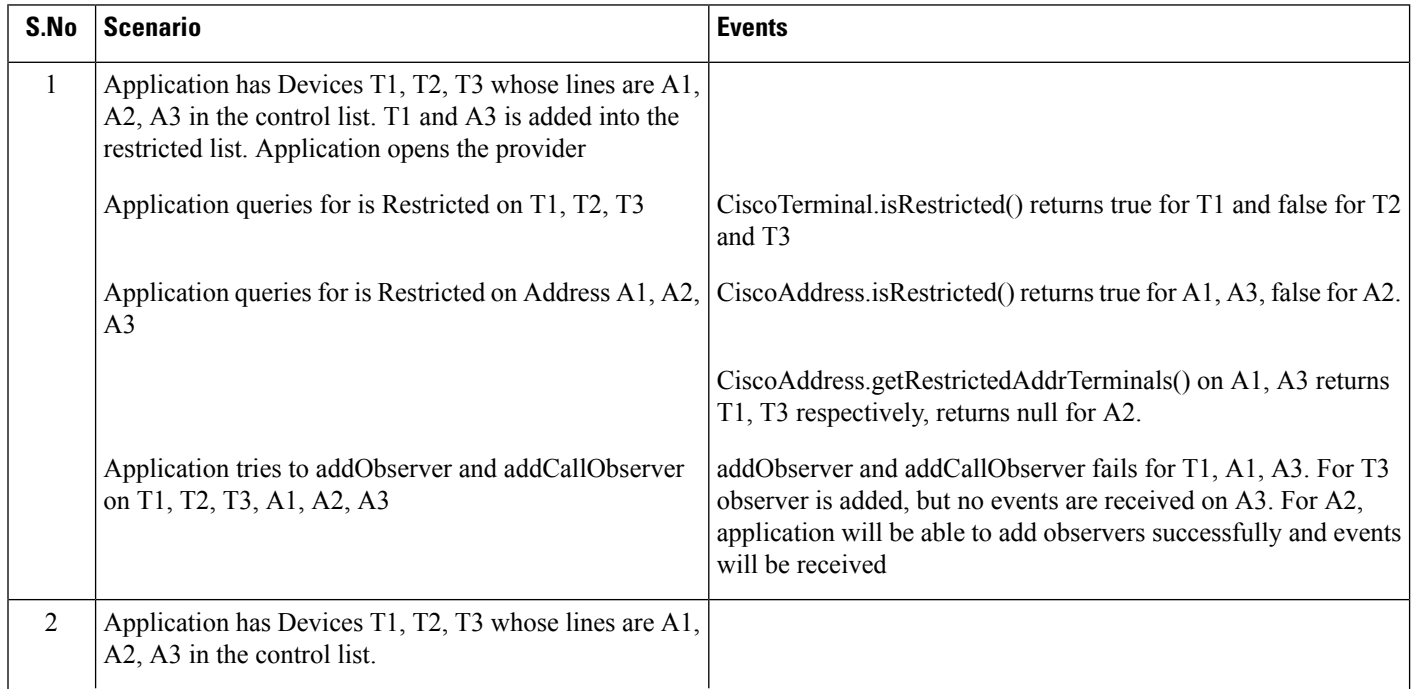

 $\mathbf{l}$ 

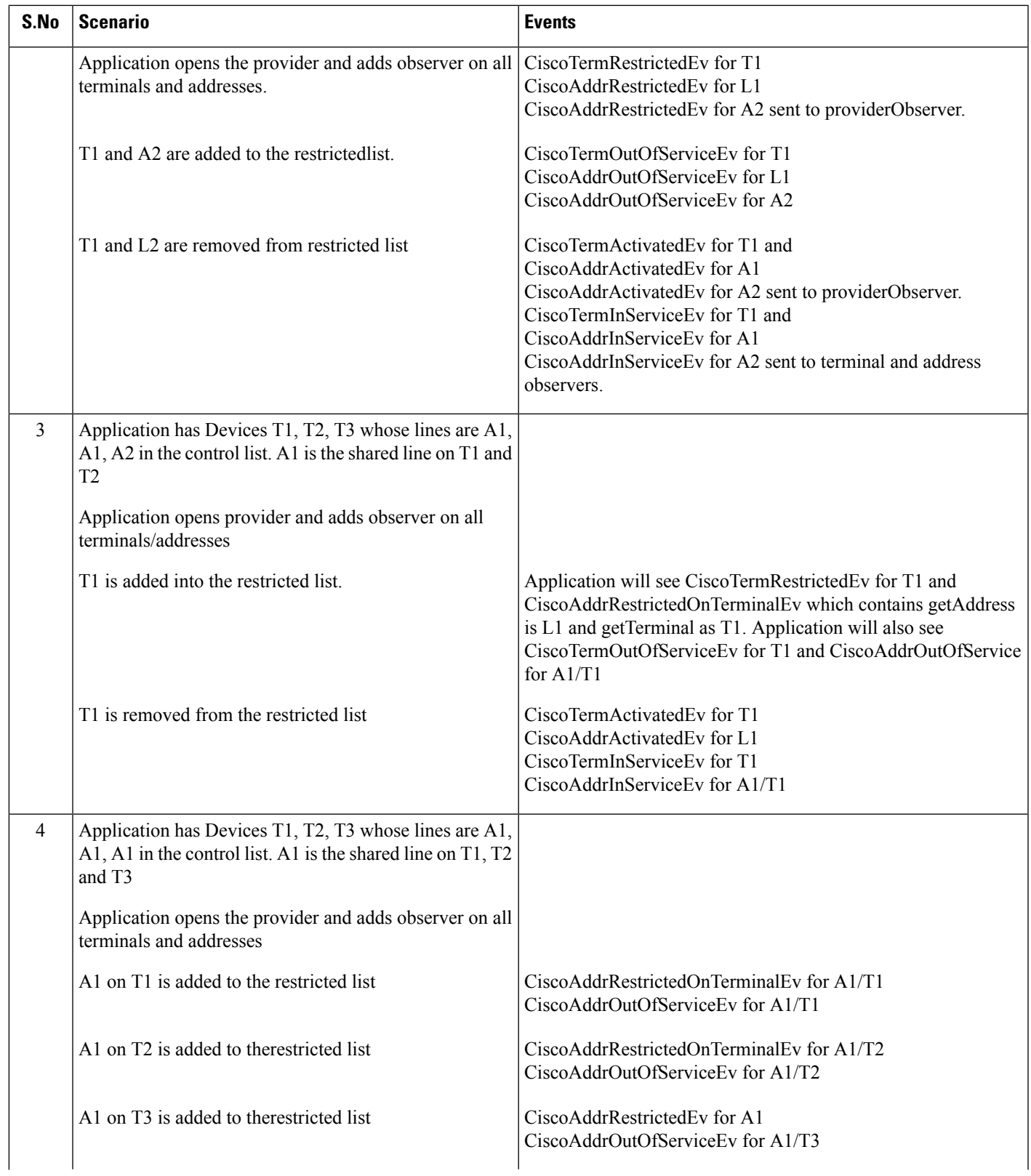

 $\mathbf{l}$ 

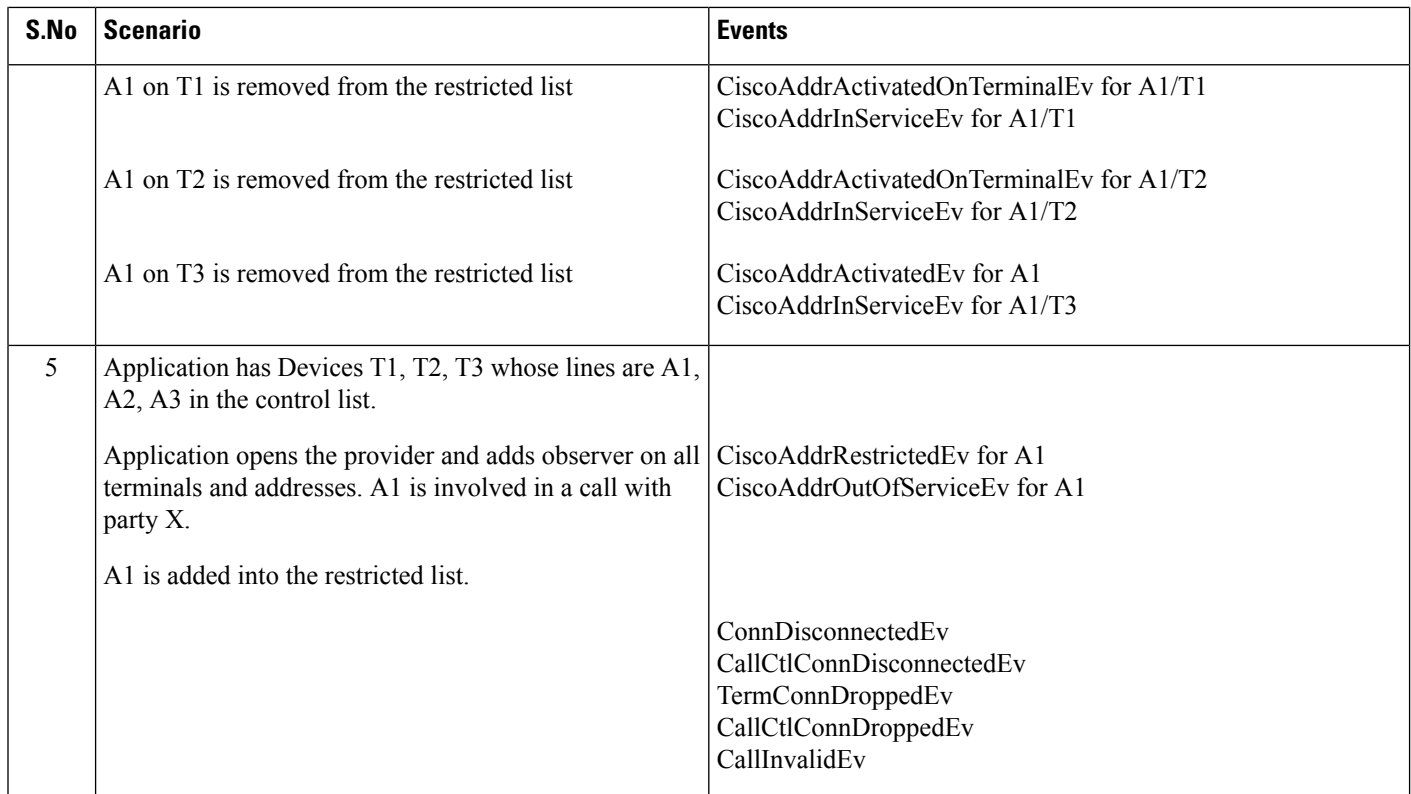

П

# **Device State Server**

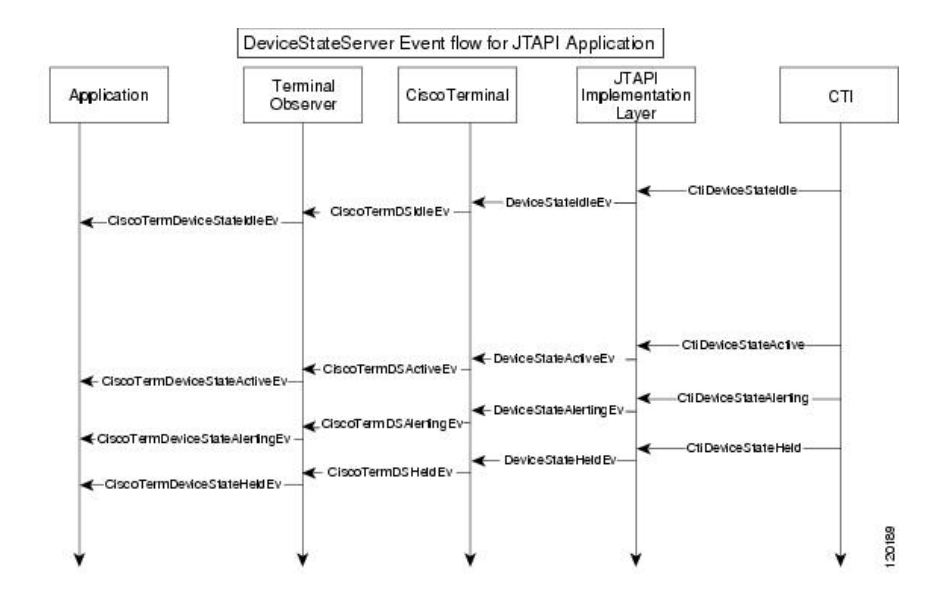

# **Do Not Disturb**

Configuration: Application is observing terminal A and terminal B.

#### **Scenario One**

Application adds Terminal observer to terminal A using Terminal.addObserver(). Filter is enabled via setDNDChangedEvFilter. DND is enabled on the terminal. Application invokes getDNDStatus() from CiscoTerminal.

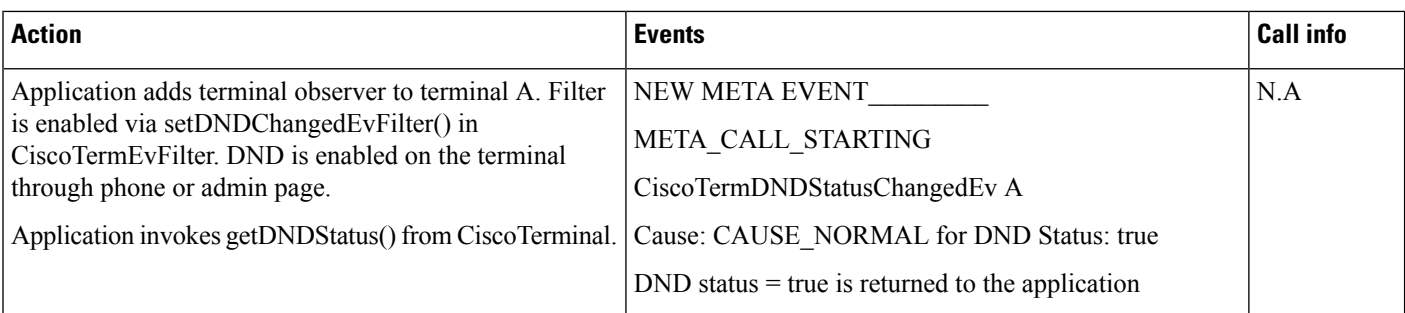

#### **Scenario Two**

Application enables filter to receive events. Application adds Terminal observer to terminal A using Terminal.addObserver(). DND is enabled on the terminal. Application invokes getDNDStatus() from CiscoTerminal.

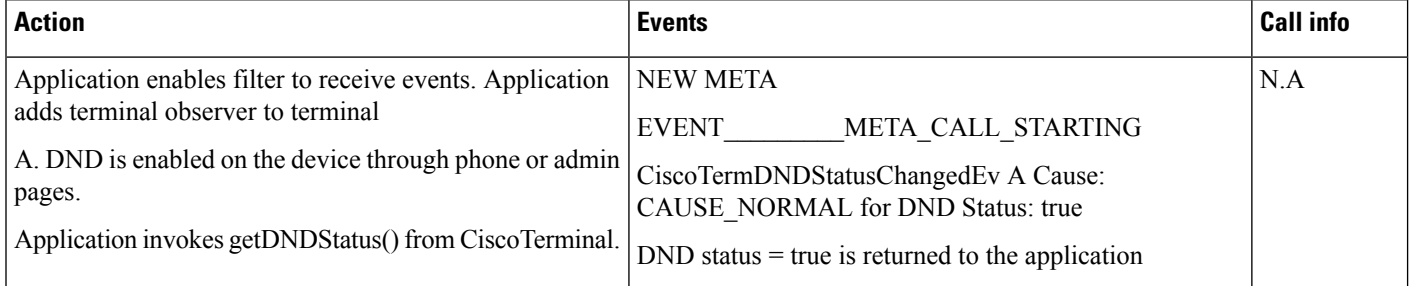

#### **Scenario Three**

Application adds Terminal observer to terminal A using Terminal.addObserver(). Filter is disabled via setDNDChangedEvFilter() in CiscoTermEvFilter. Application invokes getDNDStatus() from CiscoTerminal.

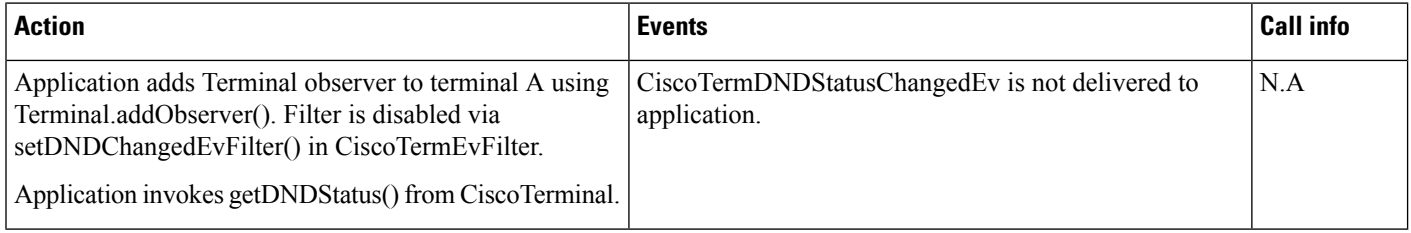

#### **Scenario Four**

Application does not add Terminal observer to terminal. Application invokes getDNDStatus() from CiscoTerminal.

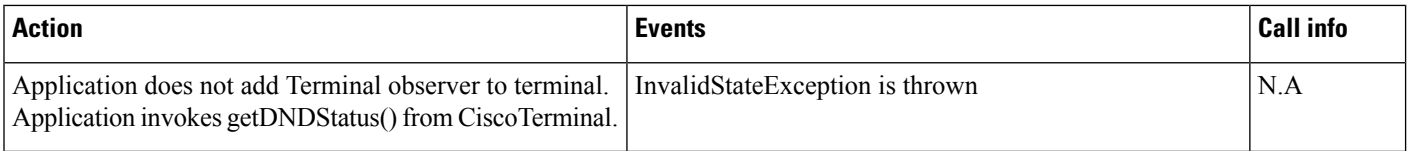

#### **Scenario Five**

Application does not enable the filter to receive events. Application adds Terminal observer to terminal A. DND status is set to true through the phone or admin pages. Application now enables the filter to receive events. Application invokes getDNDStatus() from CiscoTerminal.

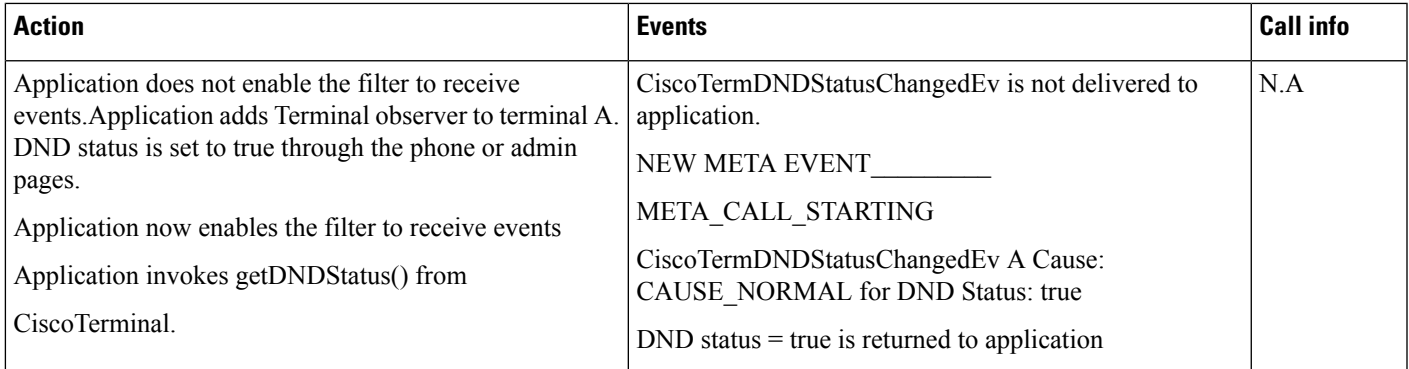

### **Scenario Six**

Application sets DND status to false by invoking the setDNDStatus() interface on CiscoTerminal.

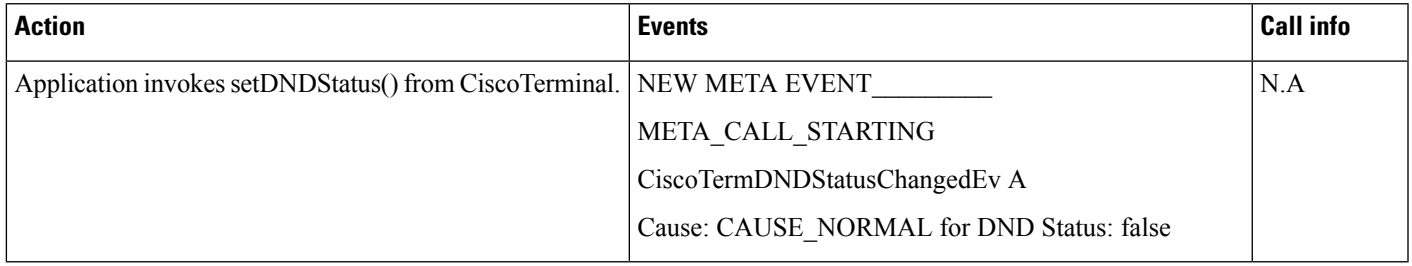

#### **Scenario Seven**

Application 1 and Application 2 are observing terminal a, and both the applications have enabled the filter to receive events. Application 1 sets DND status to false on Terminal A. Application 2 is observing Terminal A.

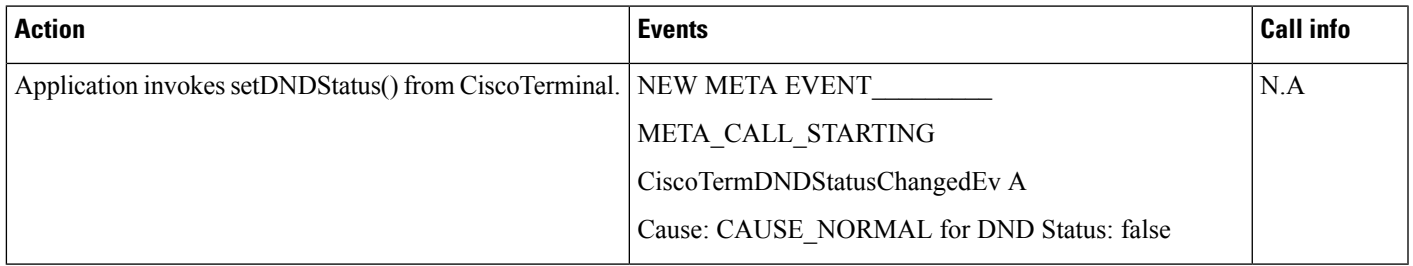

### **Scenario Eight**

DND Type is RingerOff and CFNA is not set. Terminal B calls Terminal A. Call is presented to A and call is not answered.

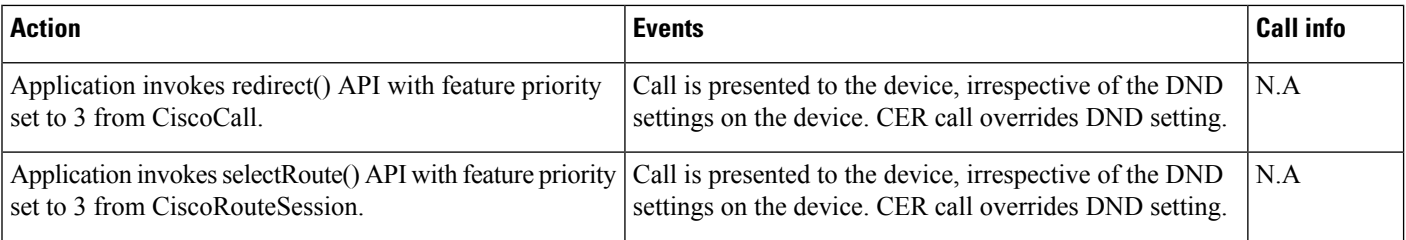

#### **Scenario Nine**

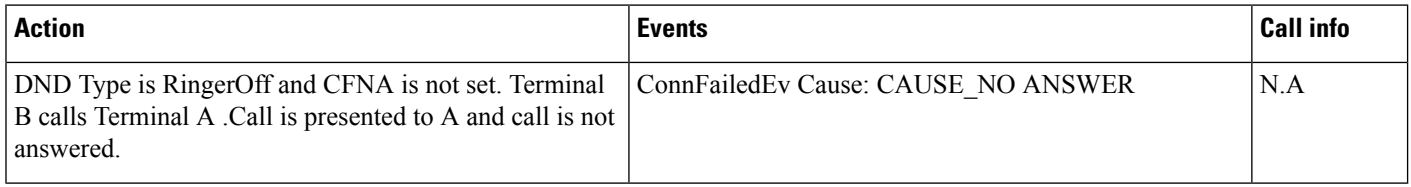

### **Scenario Ten**

DND Type is CallReject and CFB is not set. Terminal B calls Terminal A. Call is not presented to A.

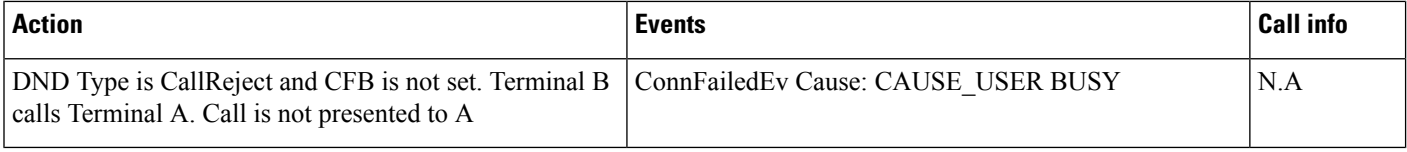

### **Scenario Eleven**

DND is enabled on the terminal A. Terminal A comes IN\_SERVICE. Application invokes getDNDStatus() on CiscoTerm in ServiceEv.

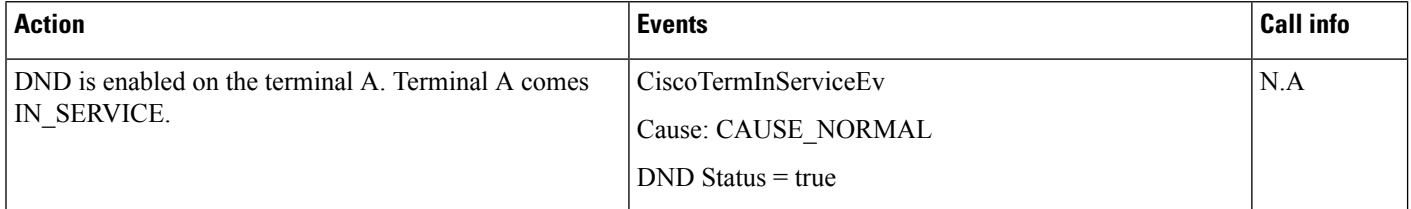

### **Scenario Twelve**

DND is enabled on terminal A. Terminal A comes IN\_SERVICE. Application invokes setDNDStatus(). DB failure happens after the setDNDStatus() request is sent.

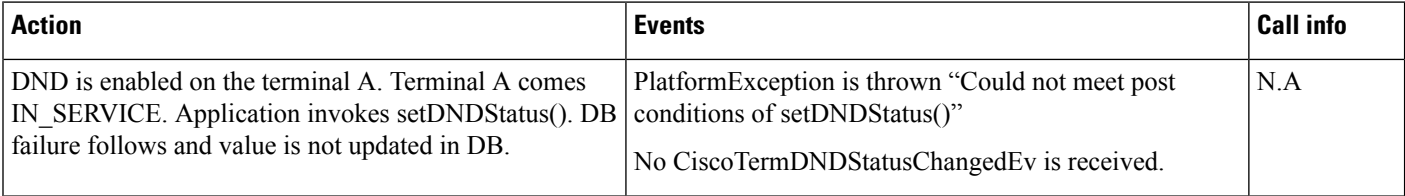

#### **Scenario Thirteen**

DND is enabled on the terminalA. Terminal A comes IN\_SERVICE, DND status is currently true in phone/admin. Application tries to set the same value i.e. invokes setDNDStatus(true).

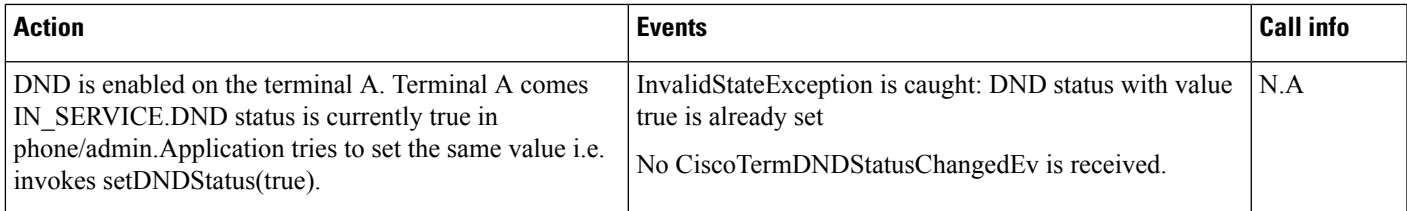

# **DND-R**

### **Scenario One**

Application adds Terminal observer to terminal A using Terminal.addObserver (). DND-R is enabled on the terminal B via the Admin page or the Common profile page.

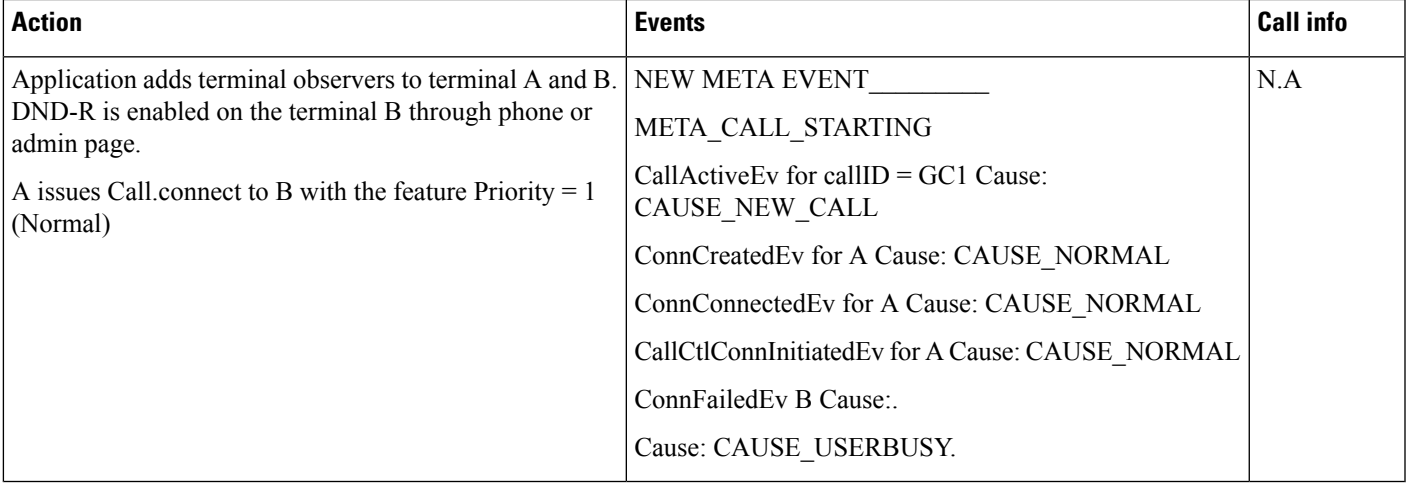

#### **Scenario Two**

Application adds Terminal observer to terminal A using Terminal.addObserver (). DND-R is enabled on the Terminal B via the Admin page or the Common profile page.

 $\mathbf I$ 

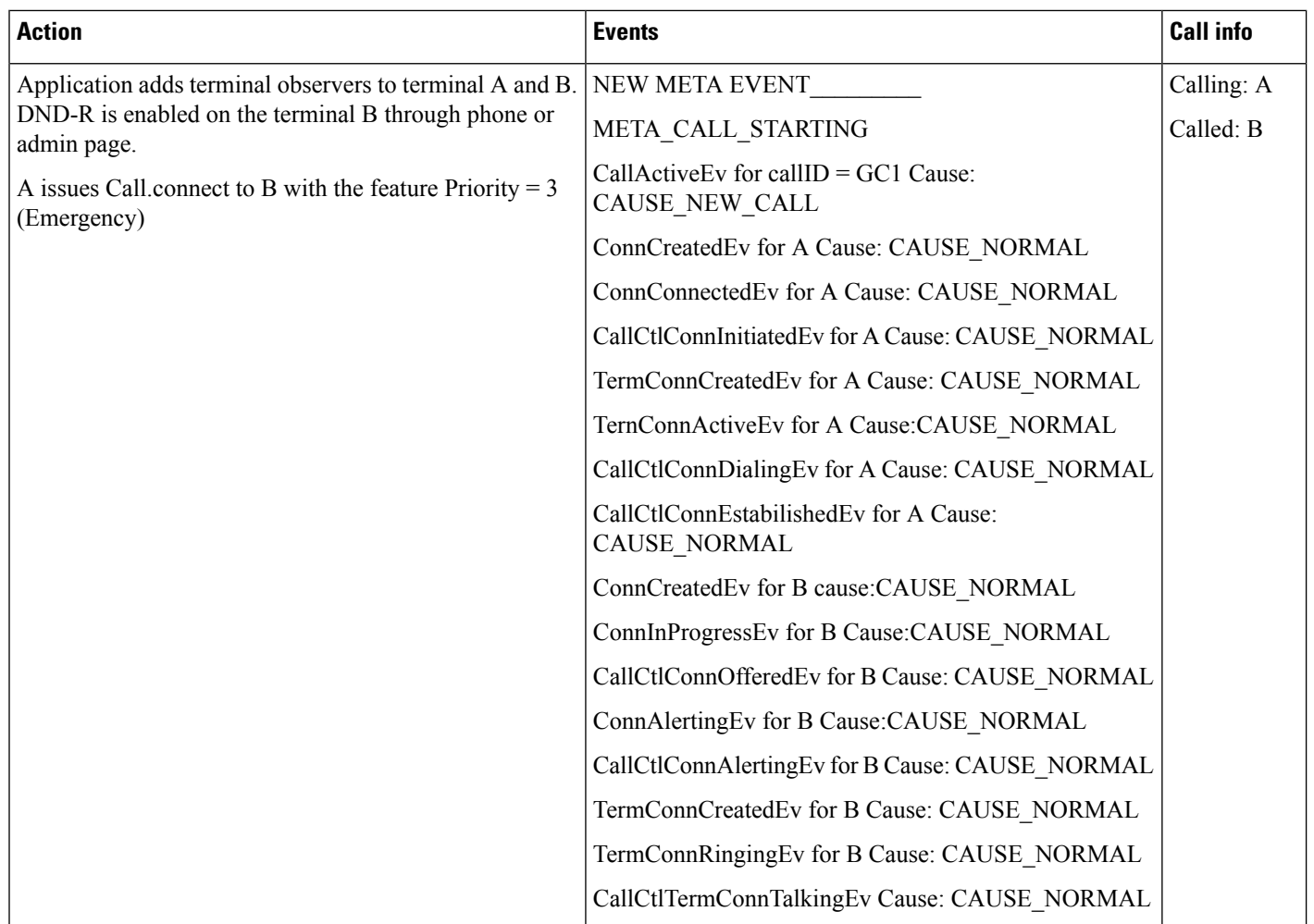

### **Scenario Three**

DND-Call reject with CFB not set.

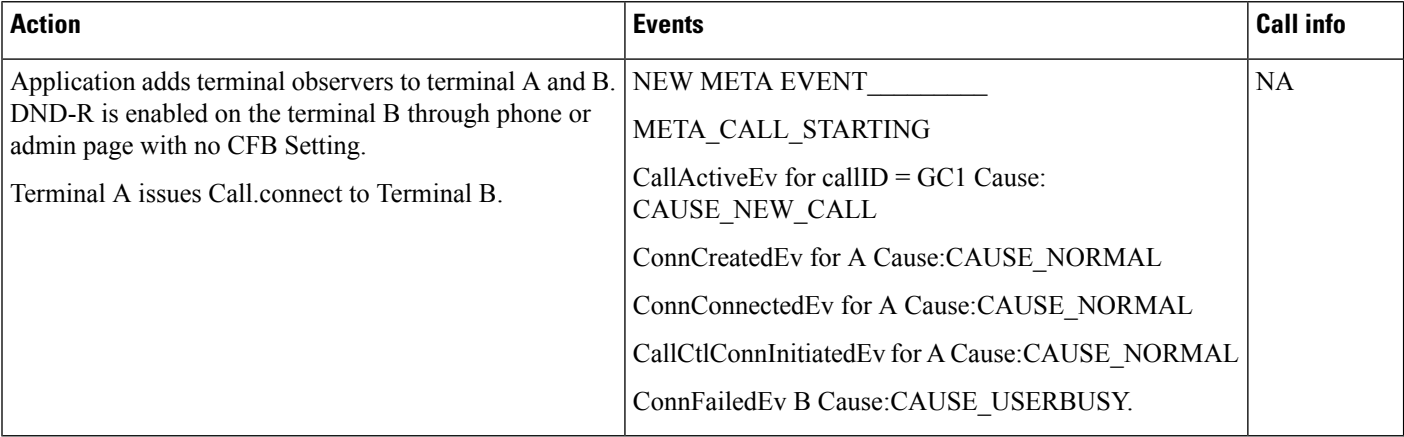

#### **Scenario Four**

DND – Call reject with CFB set to C.

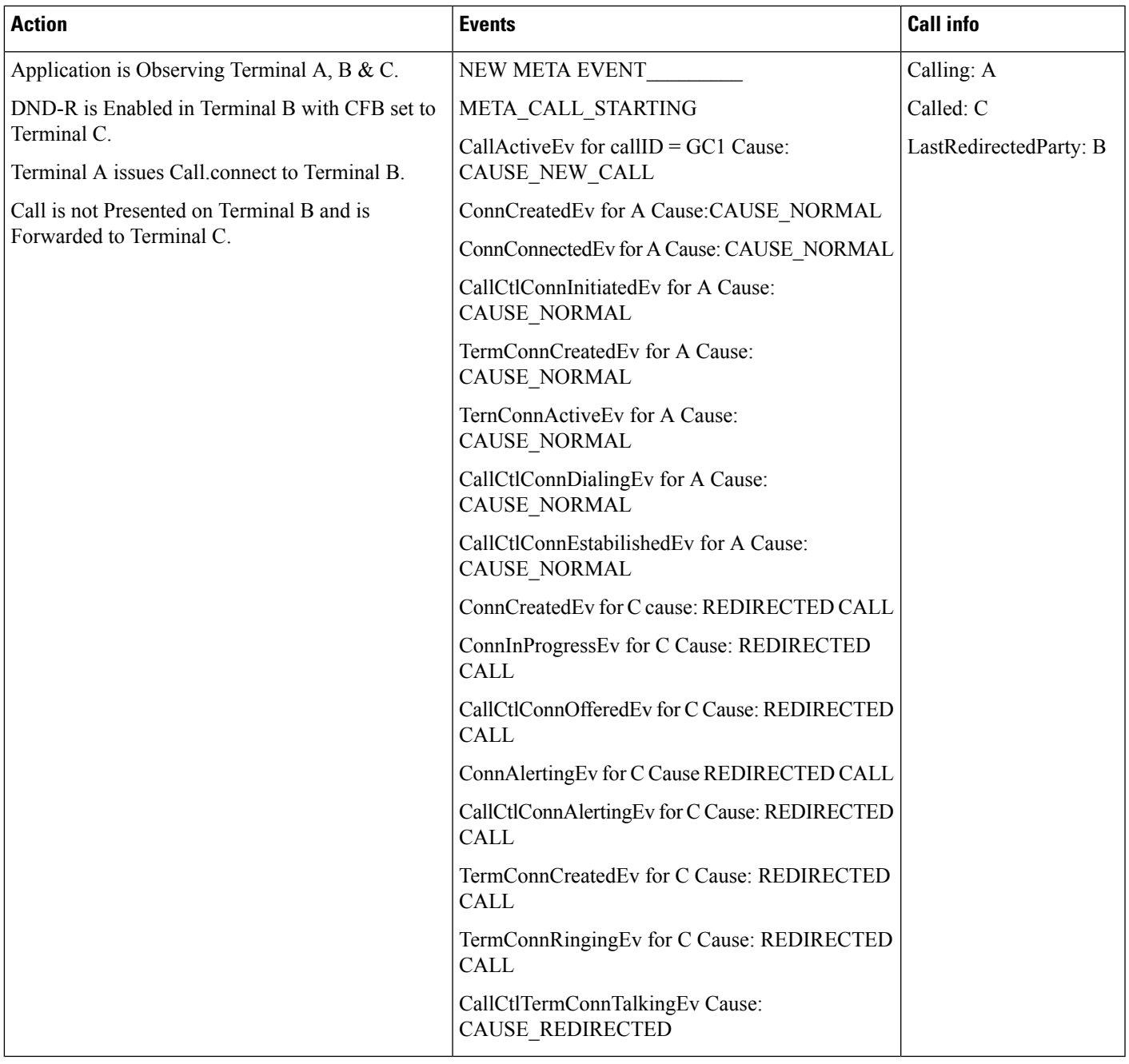

# **Dynamic CTIPort Registration Per Call**

The following diagram illustrates the message flows for Dynamic CTIPort Registration per call.

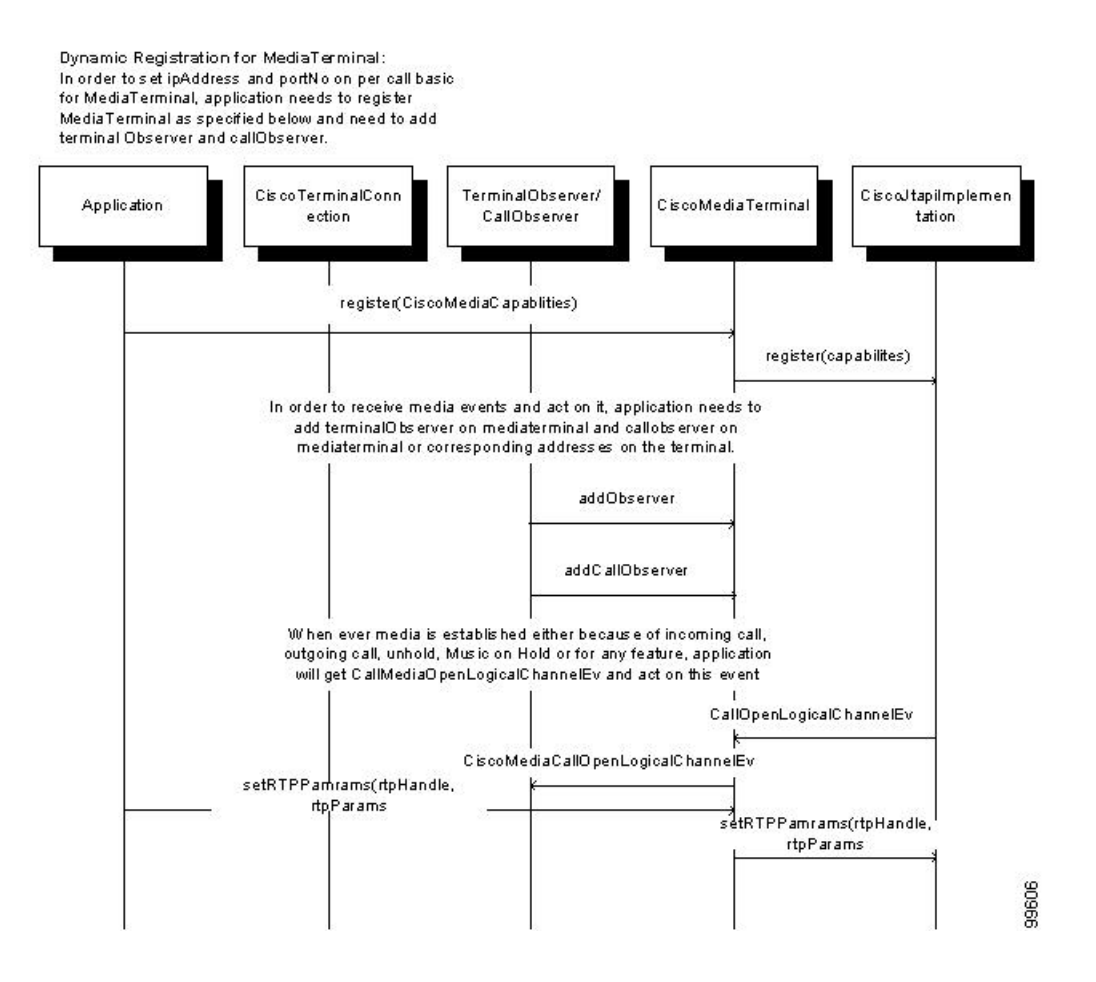

# **E911 Teleworker**

SelectRoute Method

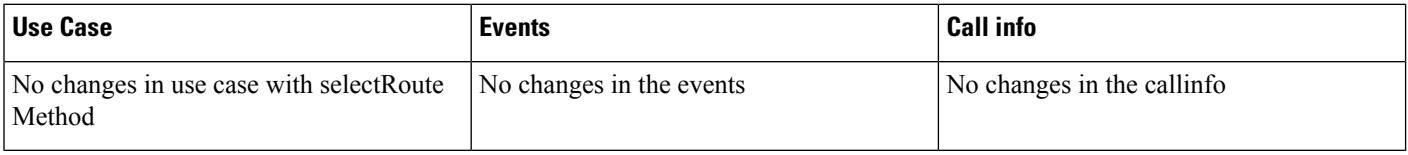

#### Redirect Method

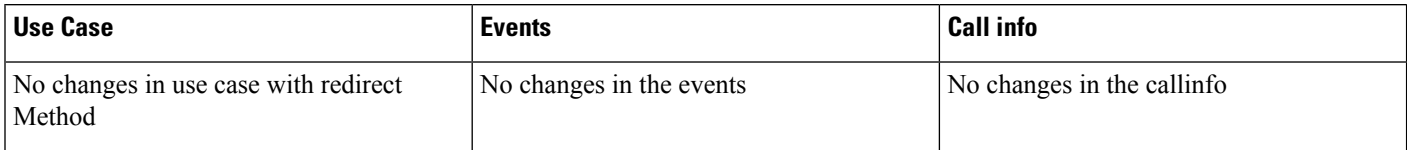

# **Encryption Enhancement**

Table 11: Service Parameter "Require Public Key Encryption" Is Set to "False". Application Is Using a Pre 10.x CiscoJTAPI Version

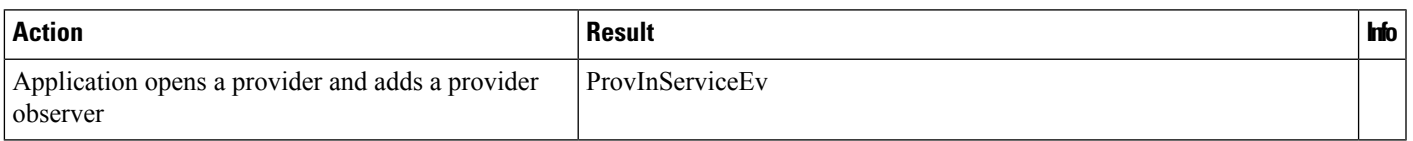

#### Table 12: Service Parameter "Require Public Key Encryption" Is Set to "True". Application Is Using a Pre 10.x CiscoJTAPI Version

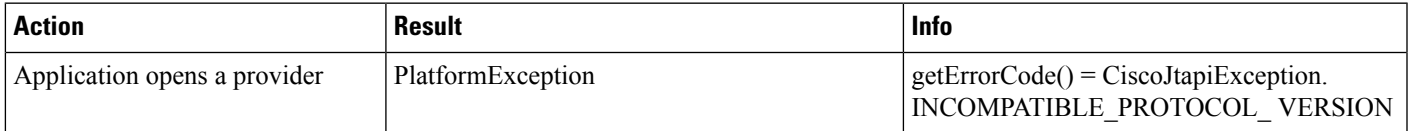

#### Table 13: Service Parameter "Require Public Key Encryption" Is Set to "False". Application Is Using a 10.x CiscoJTAPI Version

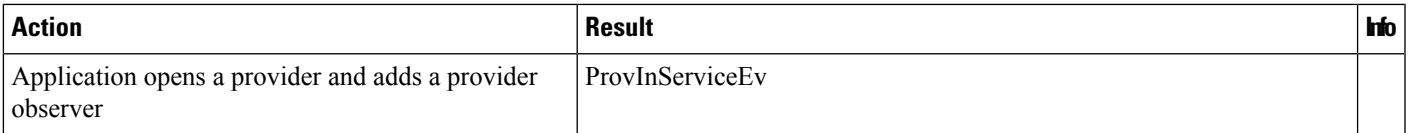

#### Table 14: Service Parameter "Require Public Key Encryption" Is Set to "True". Application Is Using a 10.x CiscoJTAPI Version

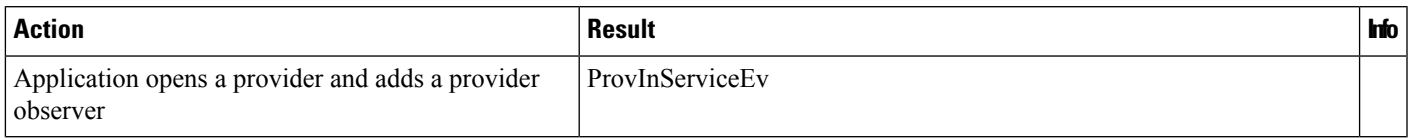

#### Table 15: SP Is Set to "True". Application Is Using 10.x CiscoJTAPI Lib. Application Has Provided Pub and Sub Ctimanager IP in the ProviderString

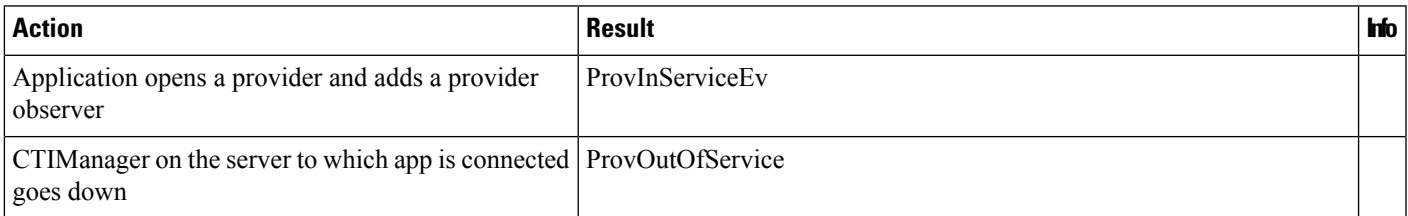

 $\mathbf I$ 

# **End to End Call Tracing**

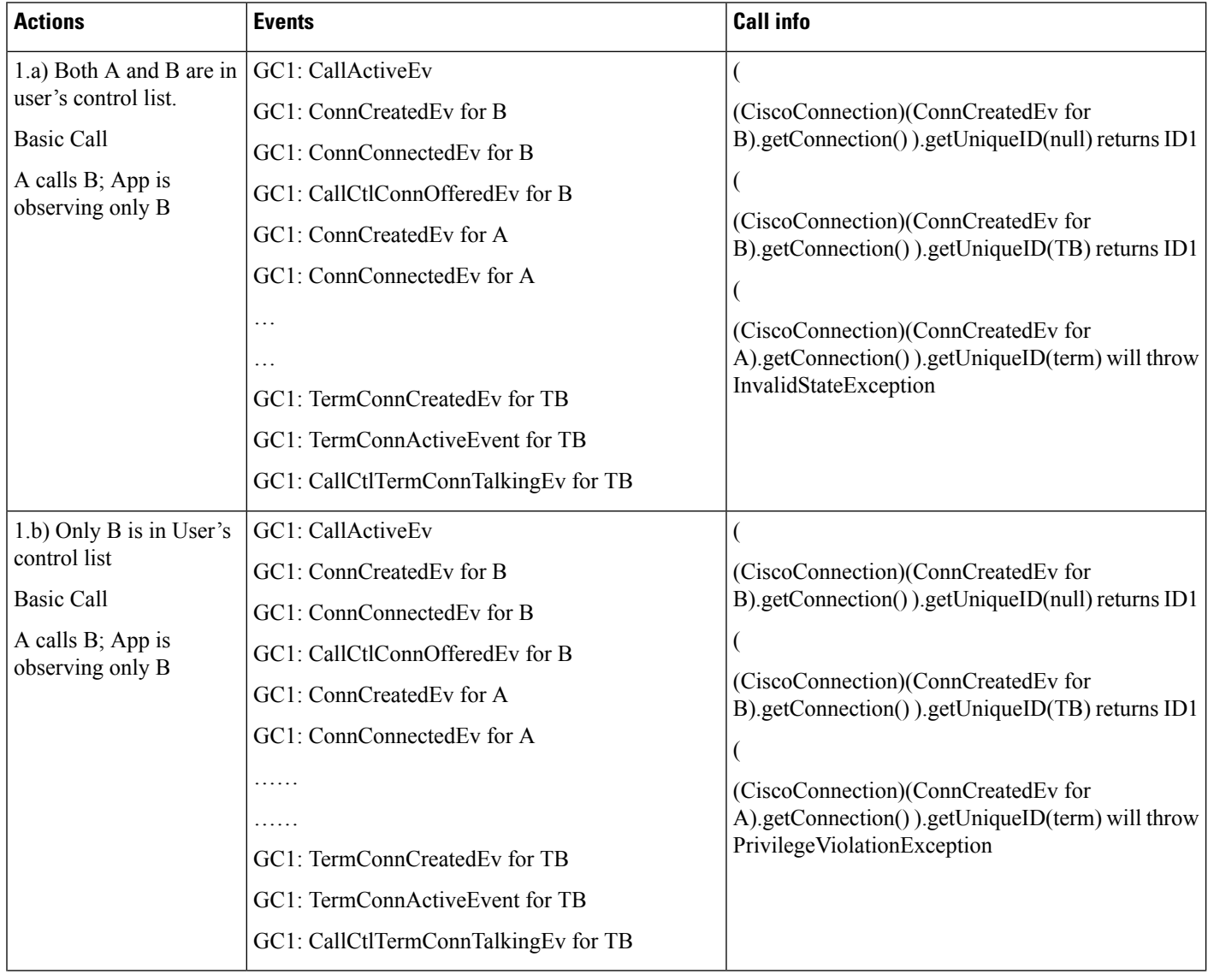
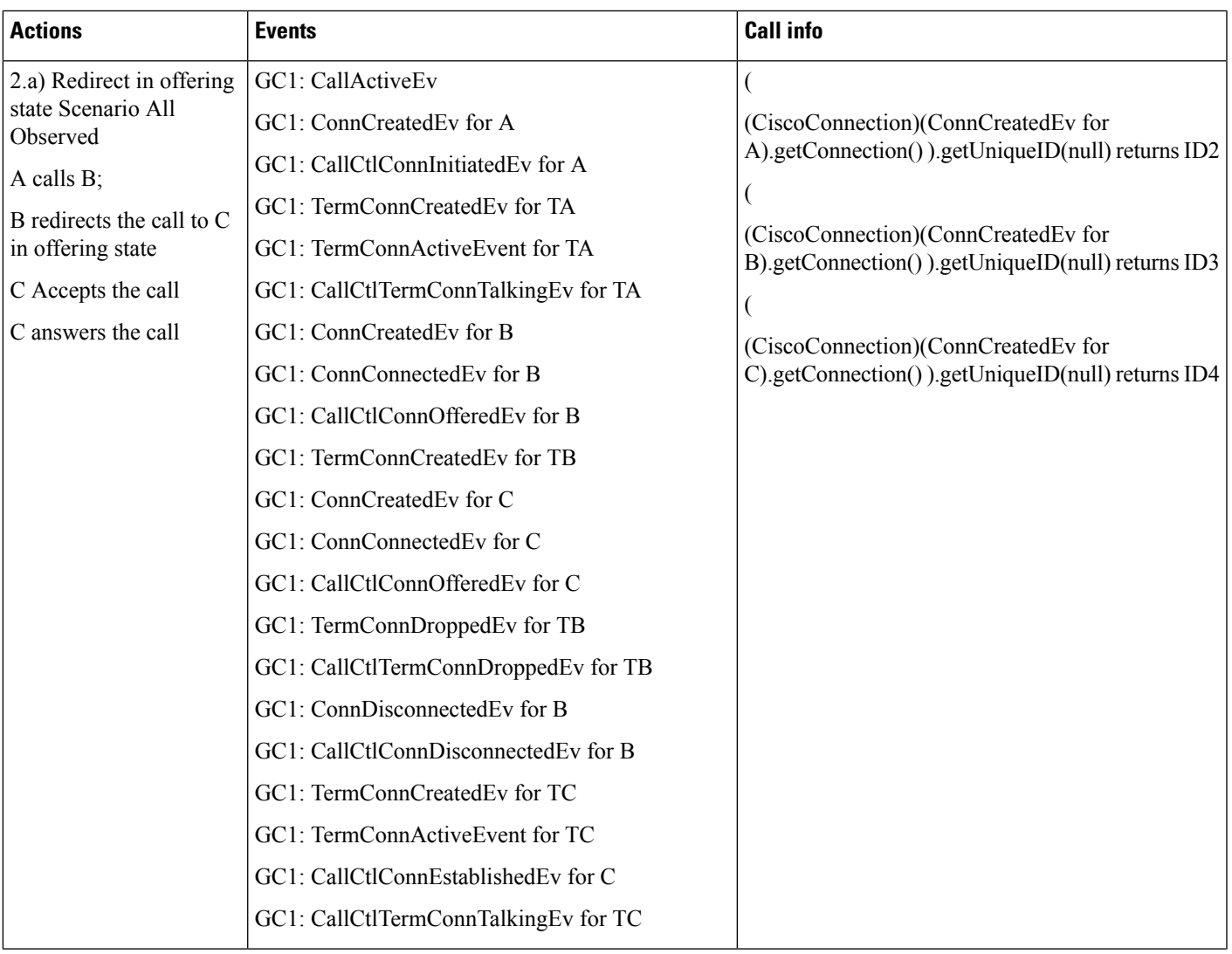

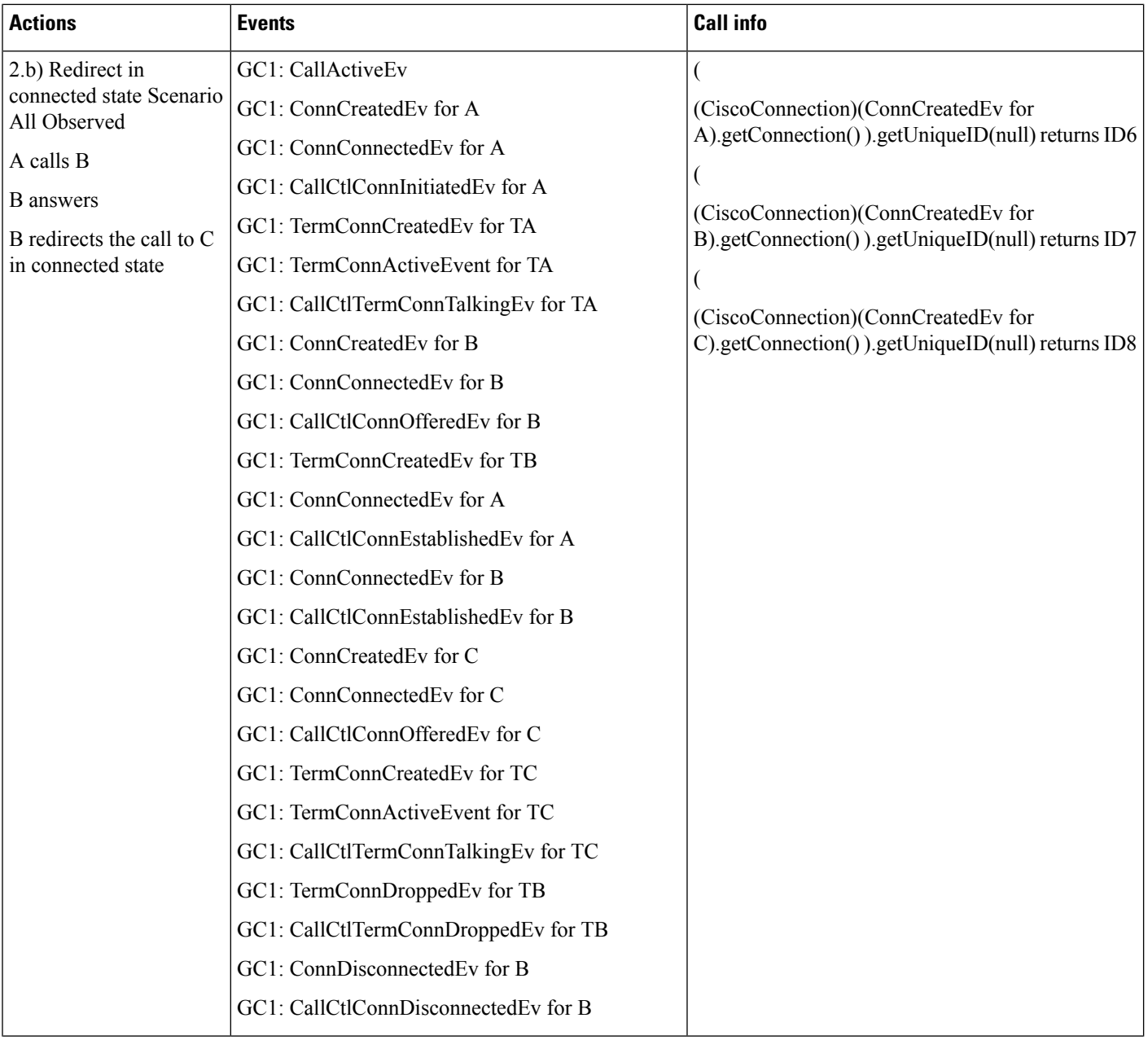

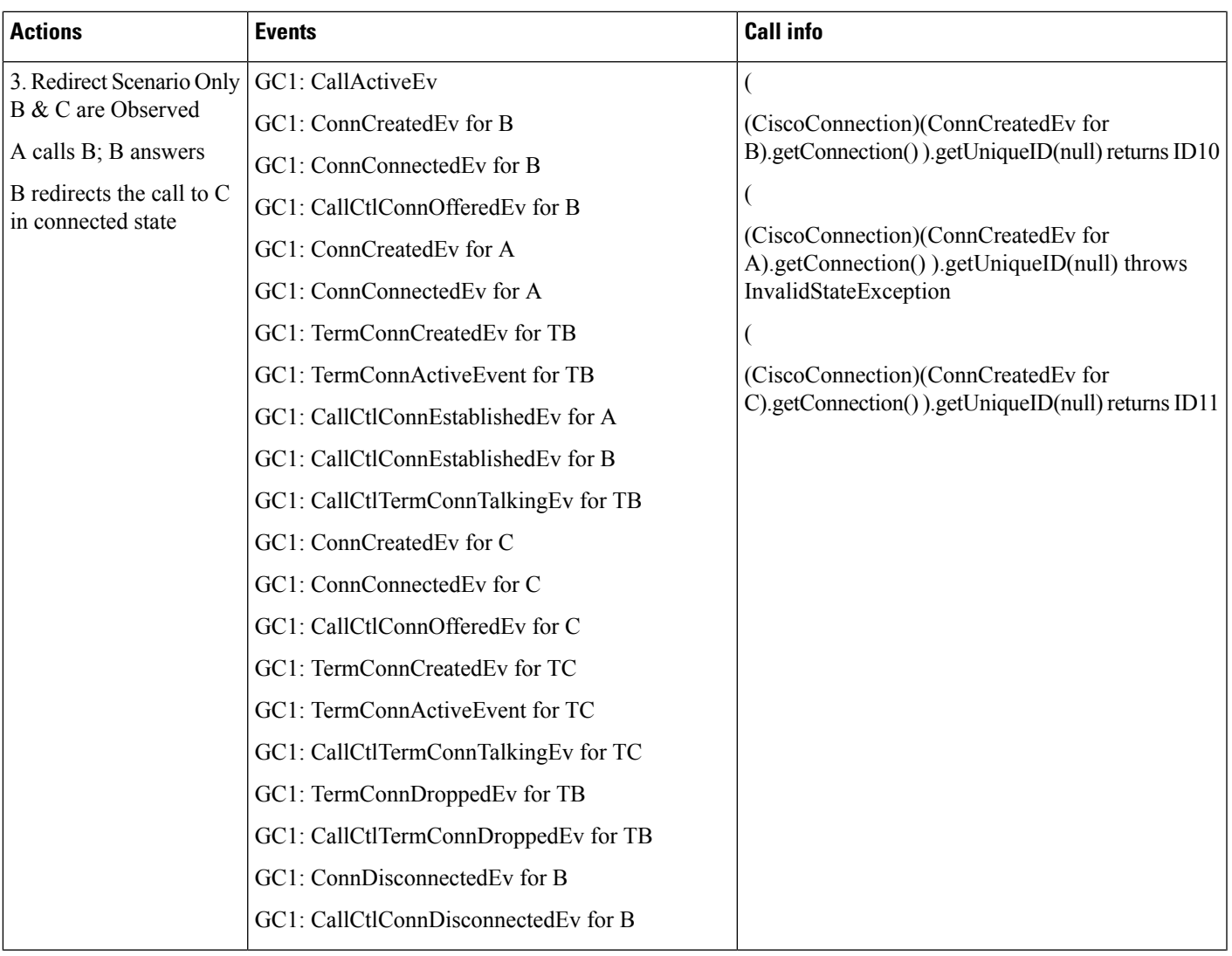

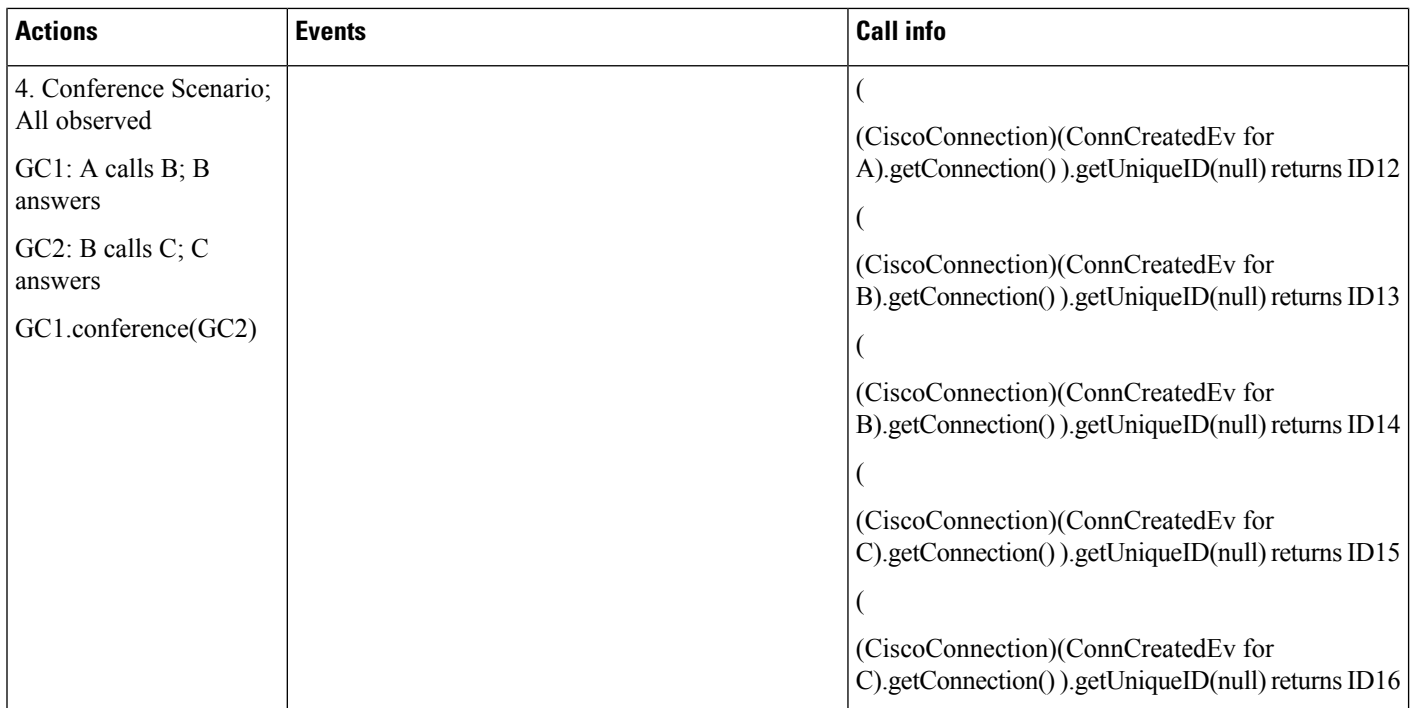

I

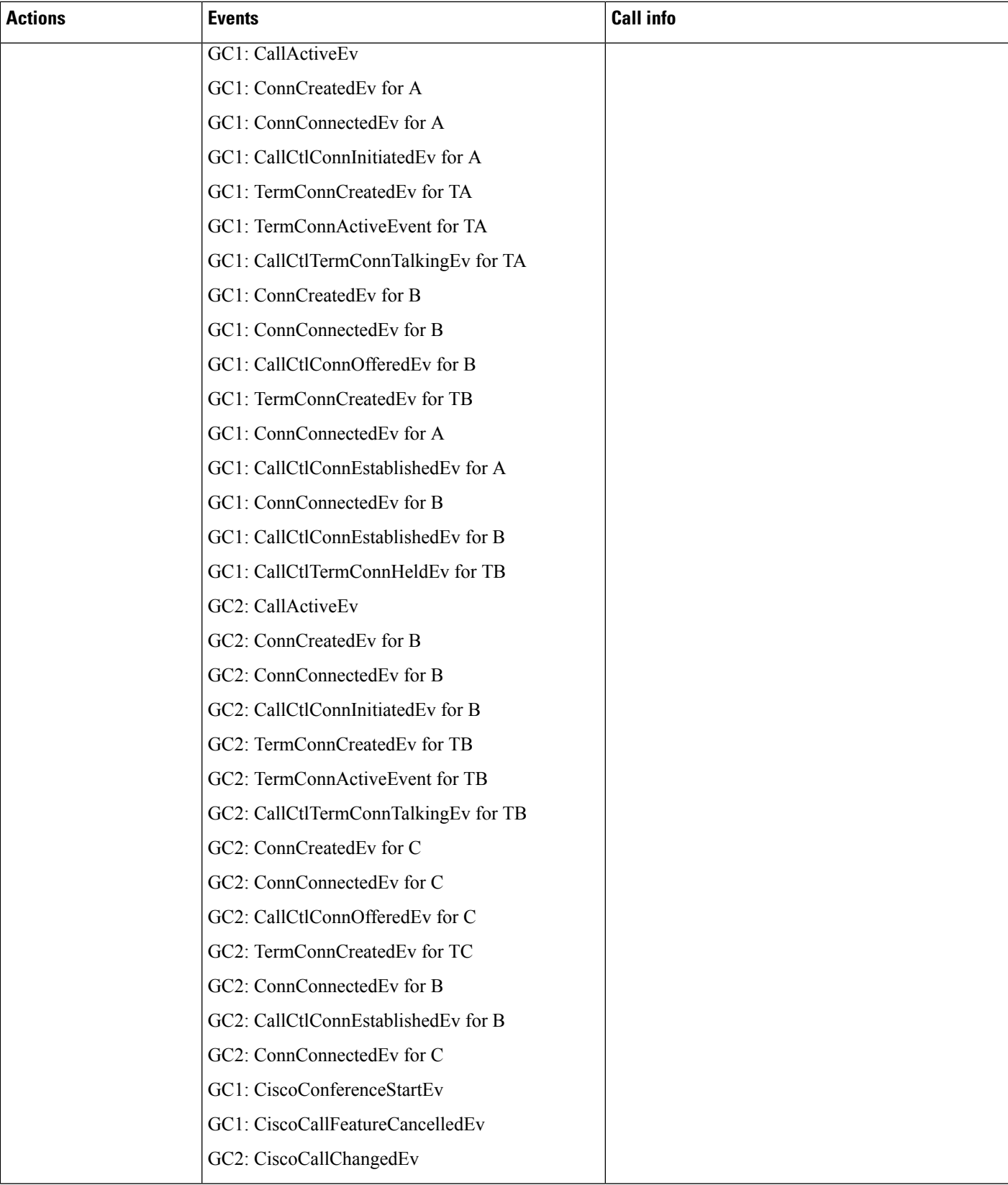

 $\mathbf l$ 

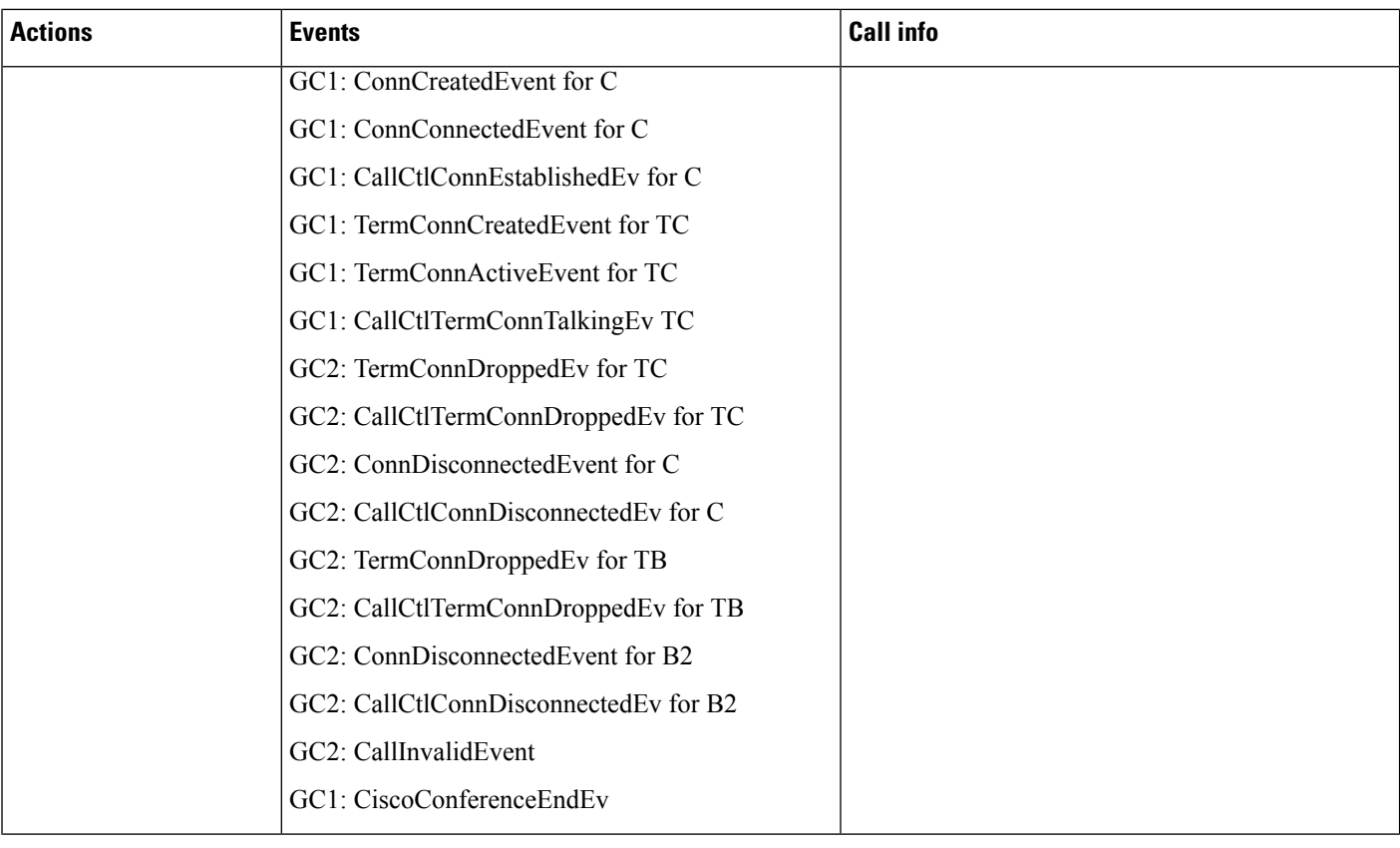

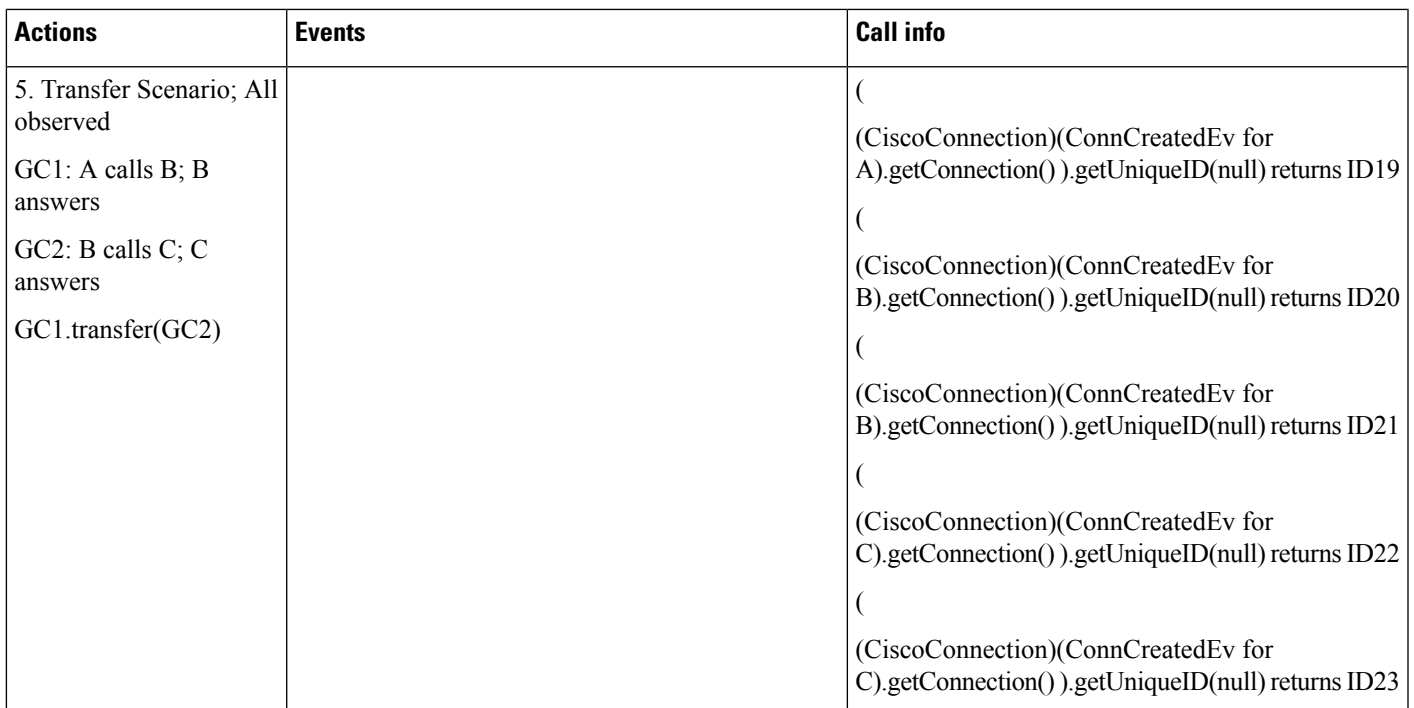

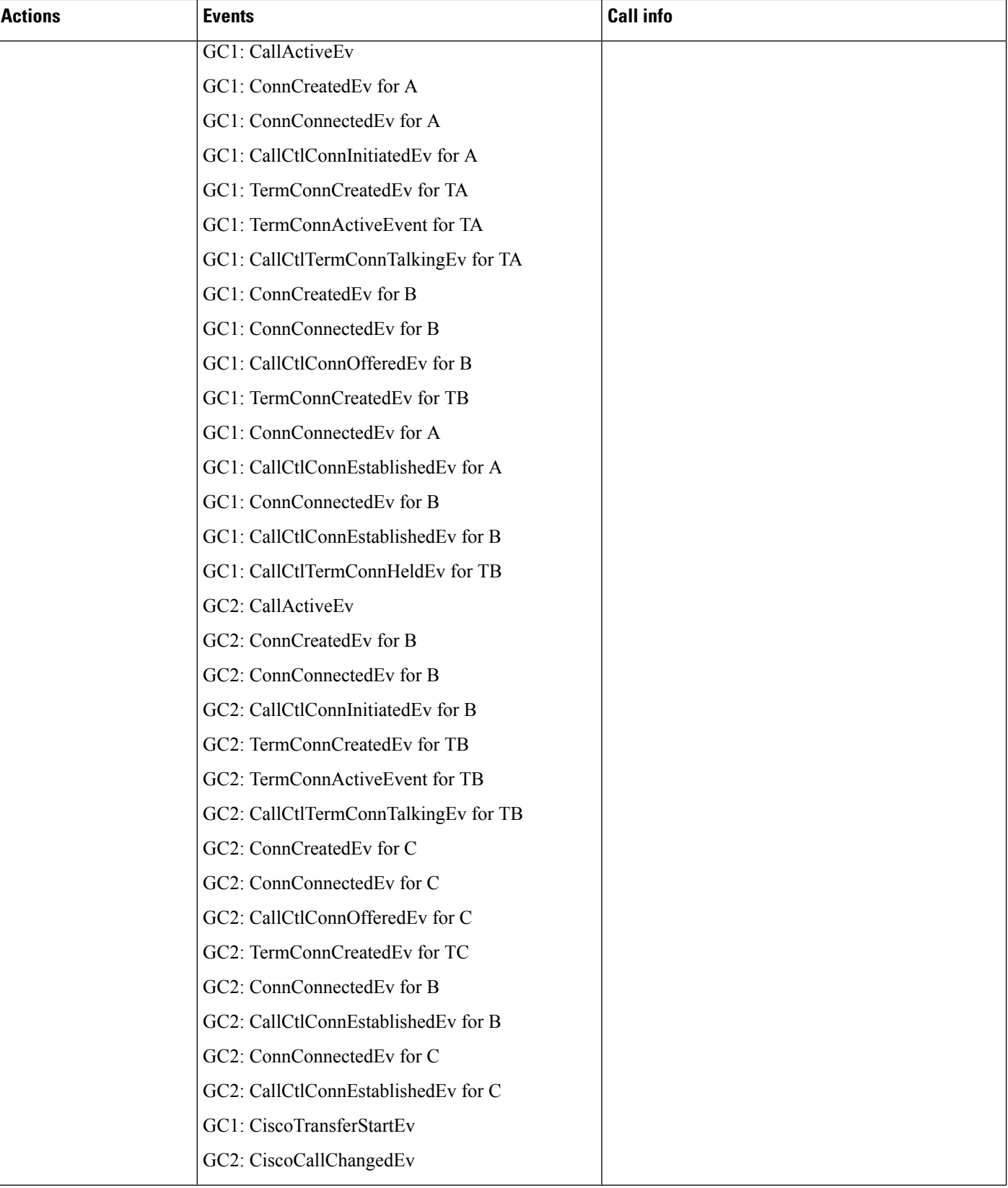

I

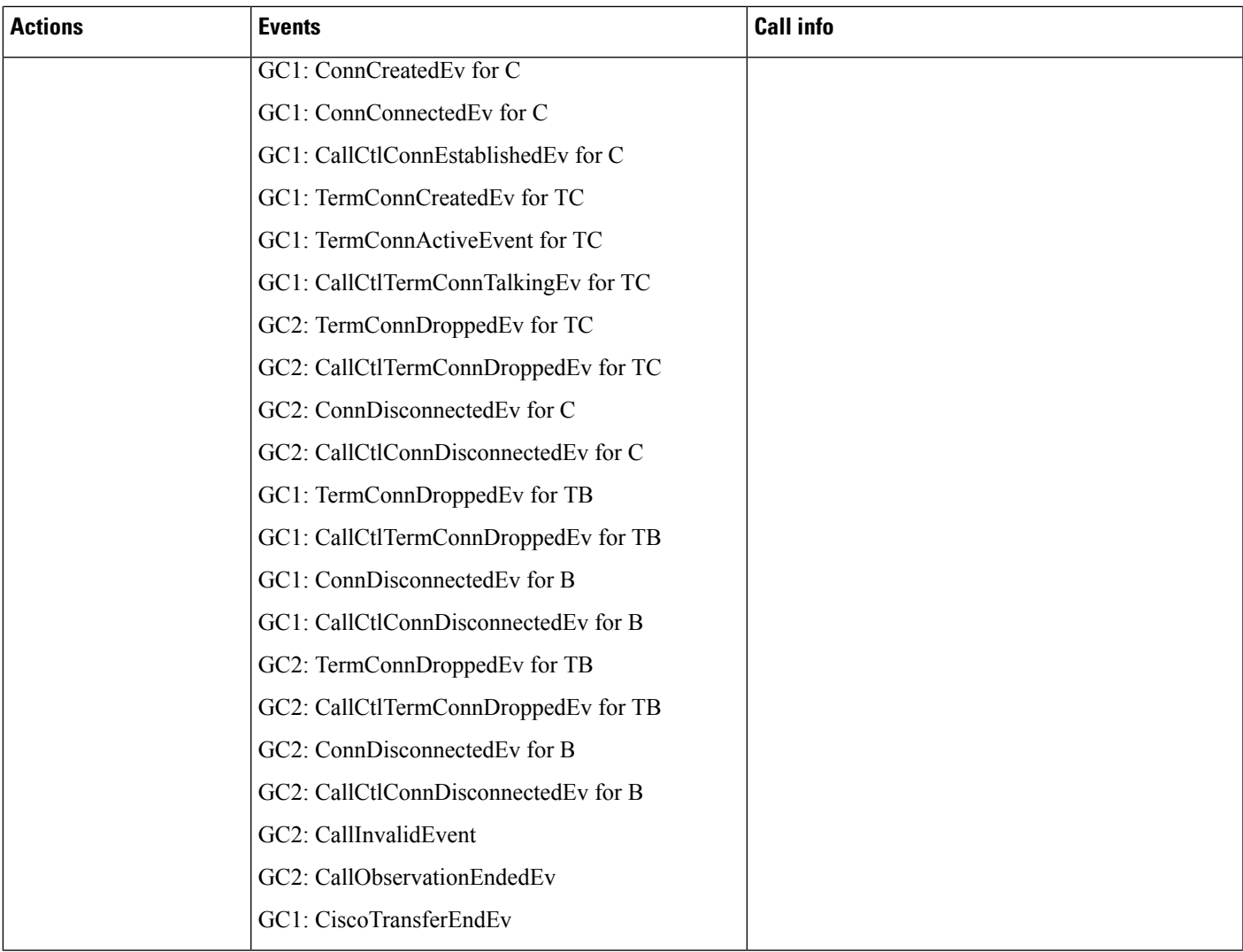

 $\mathbf I$ 

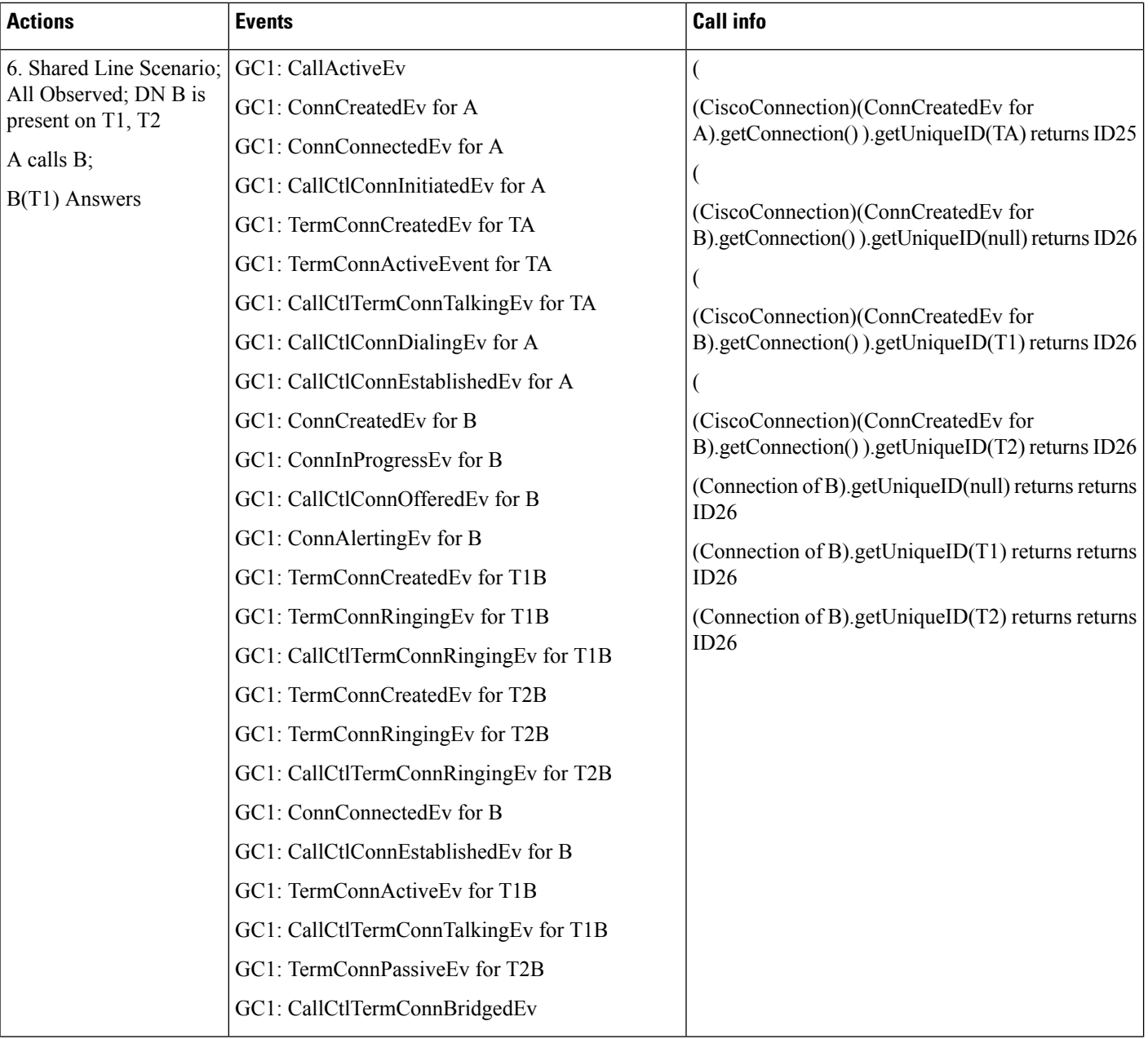

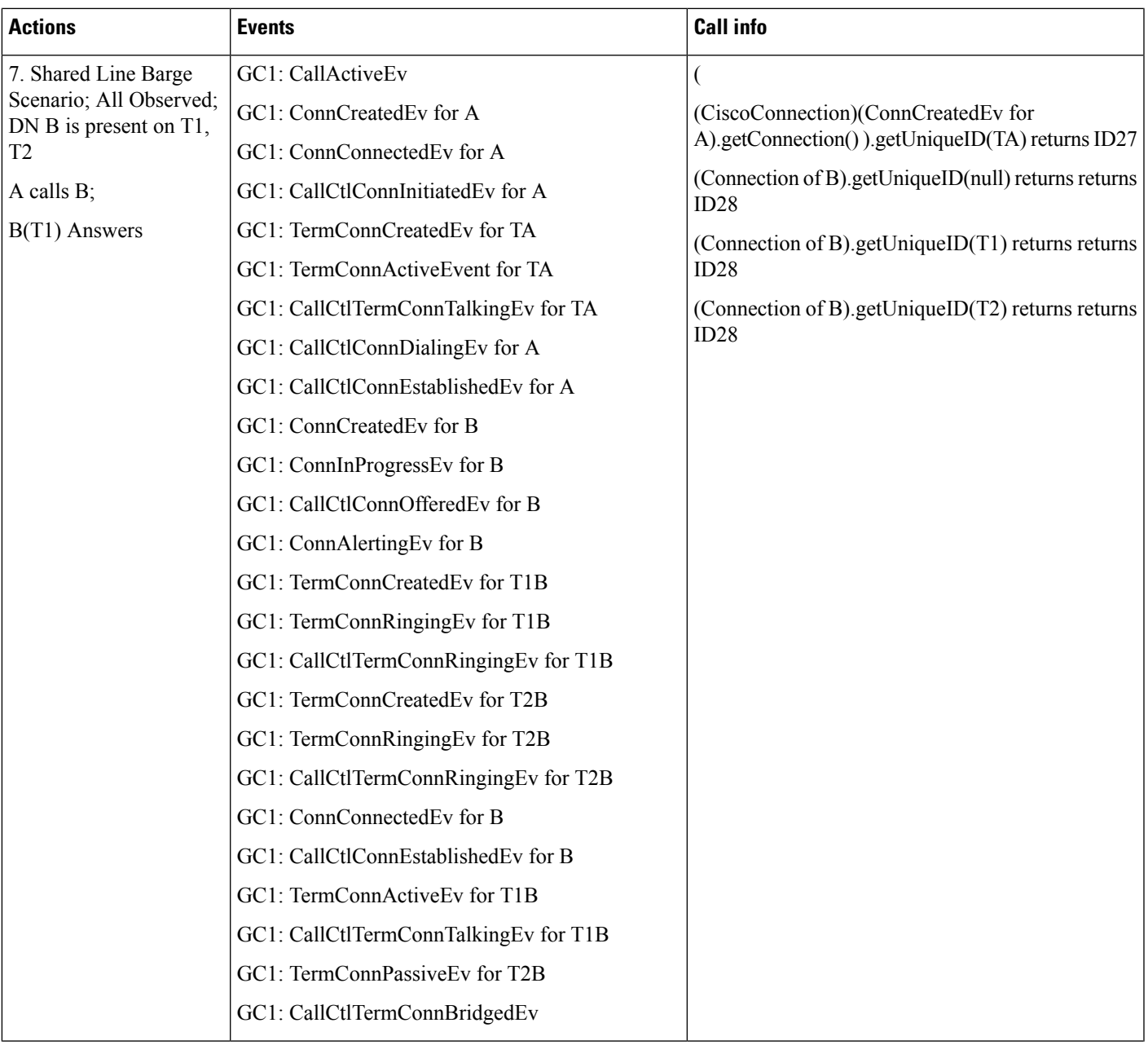

 $\mathbf I$ 

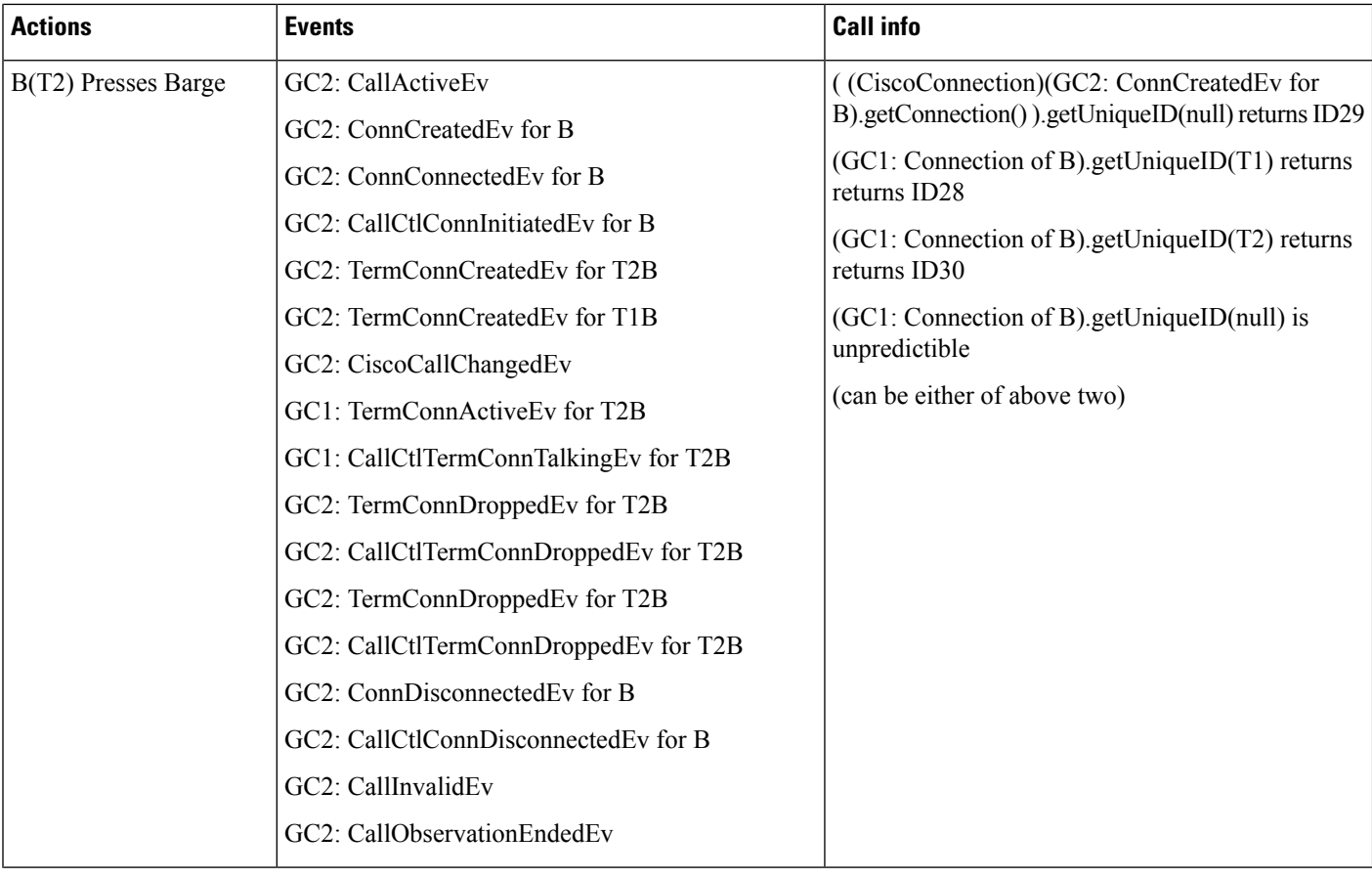

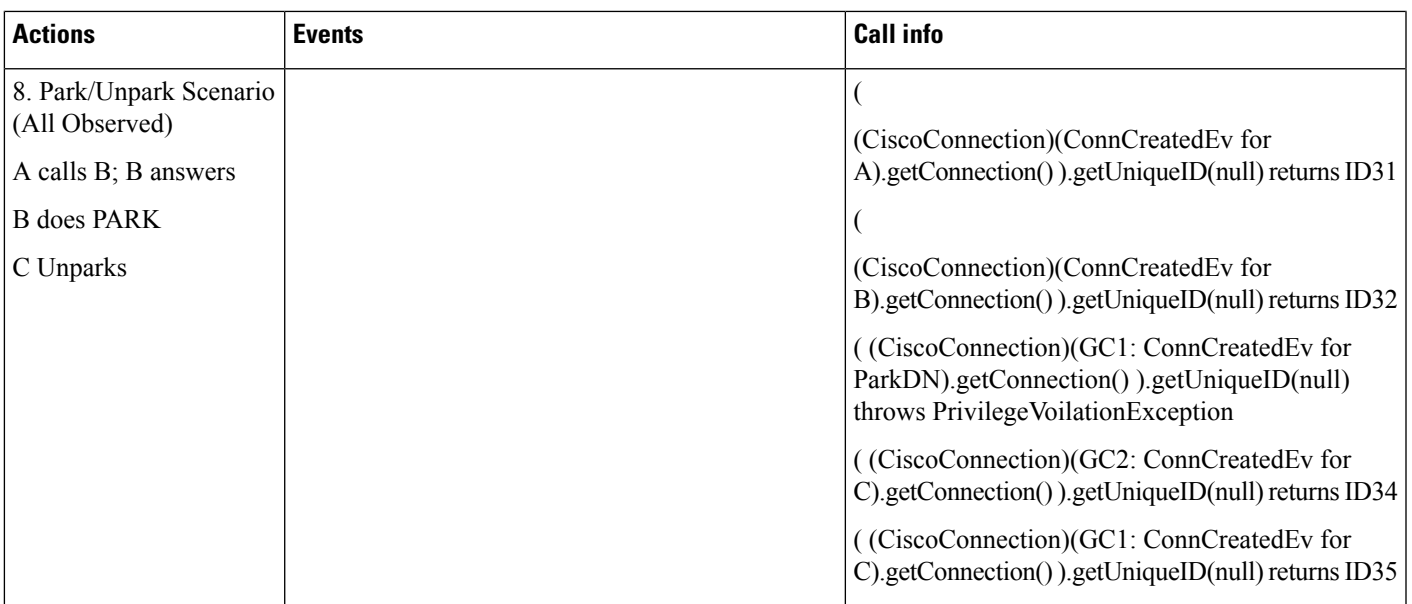

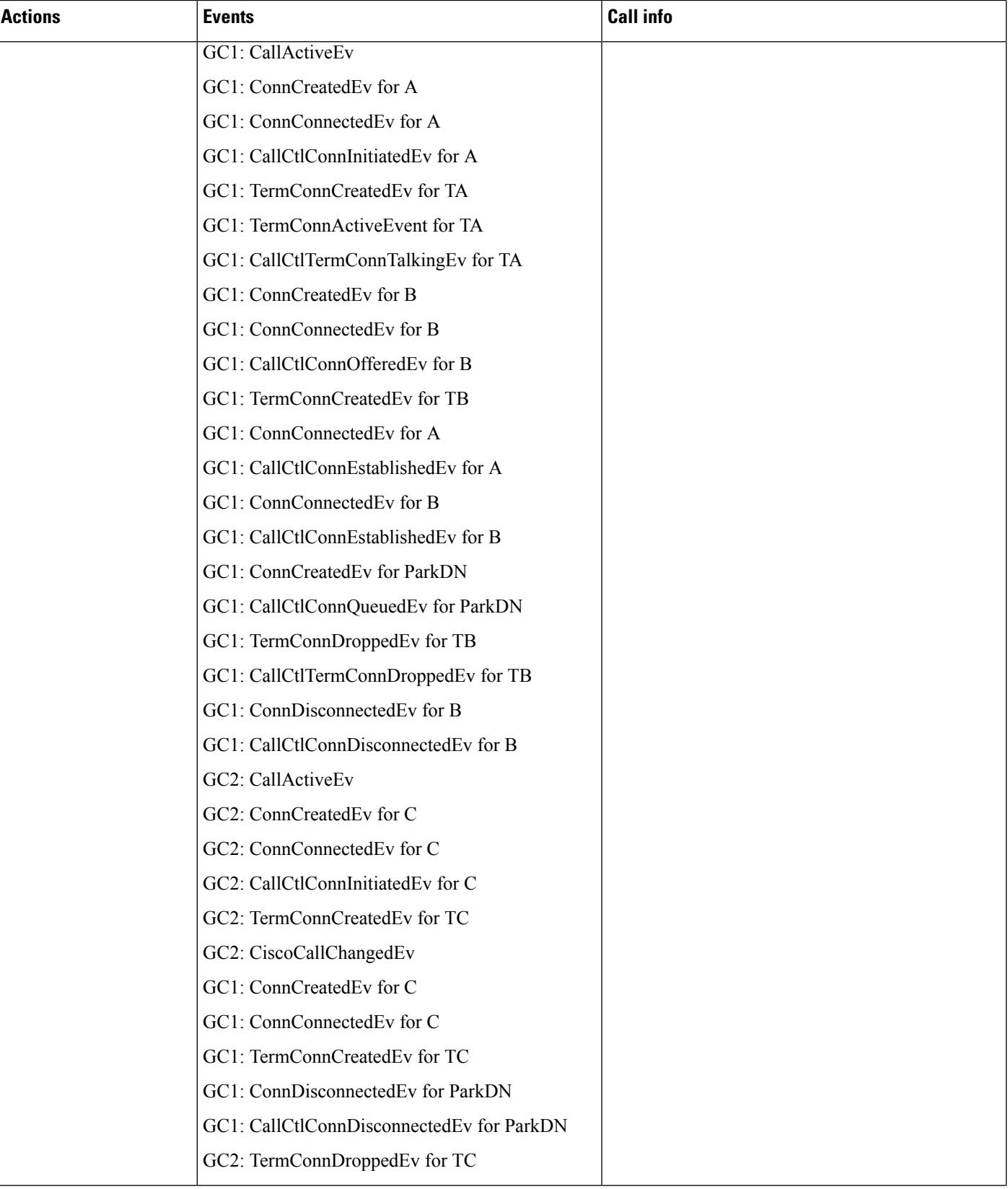

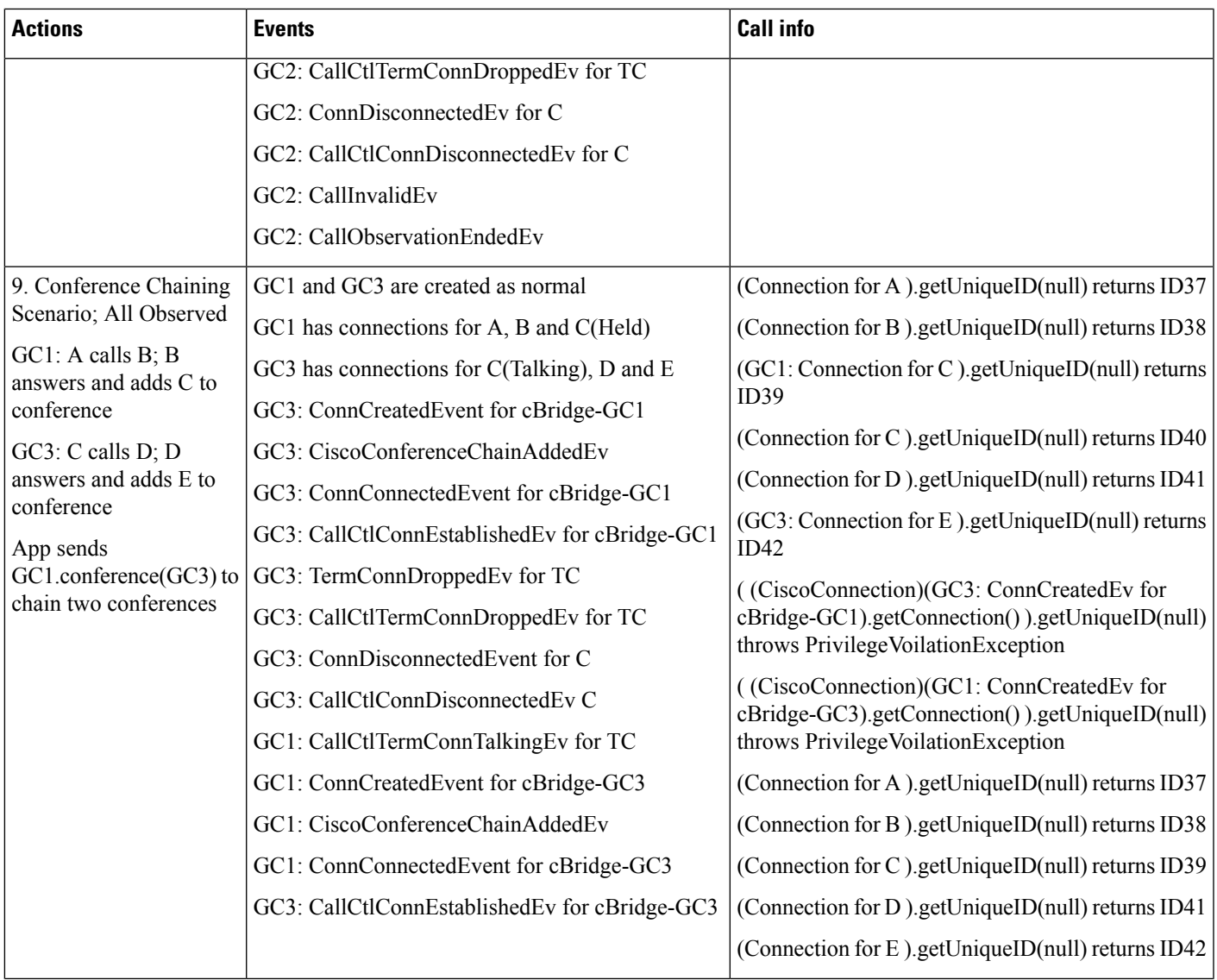

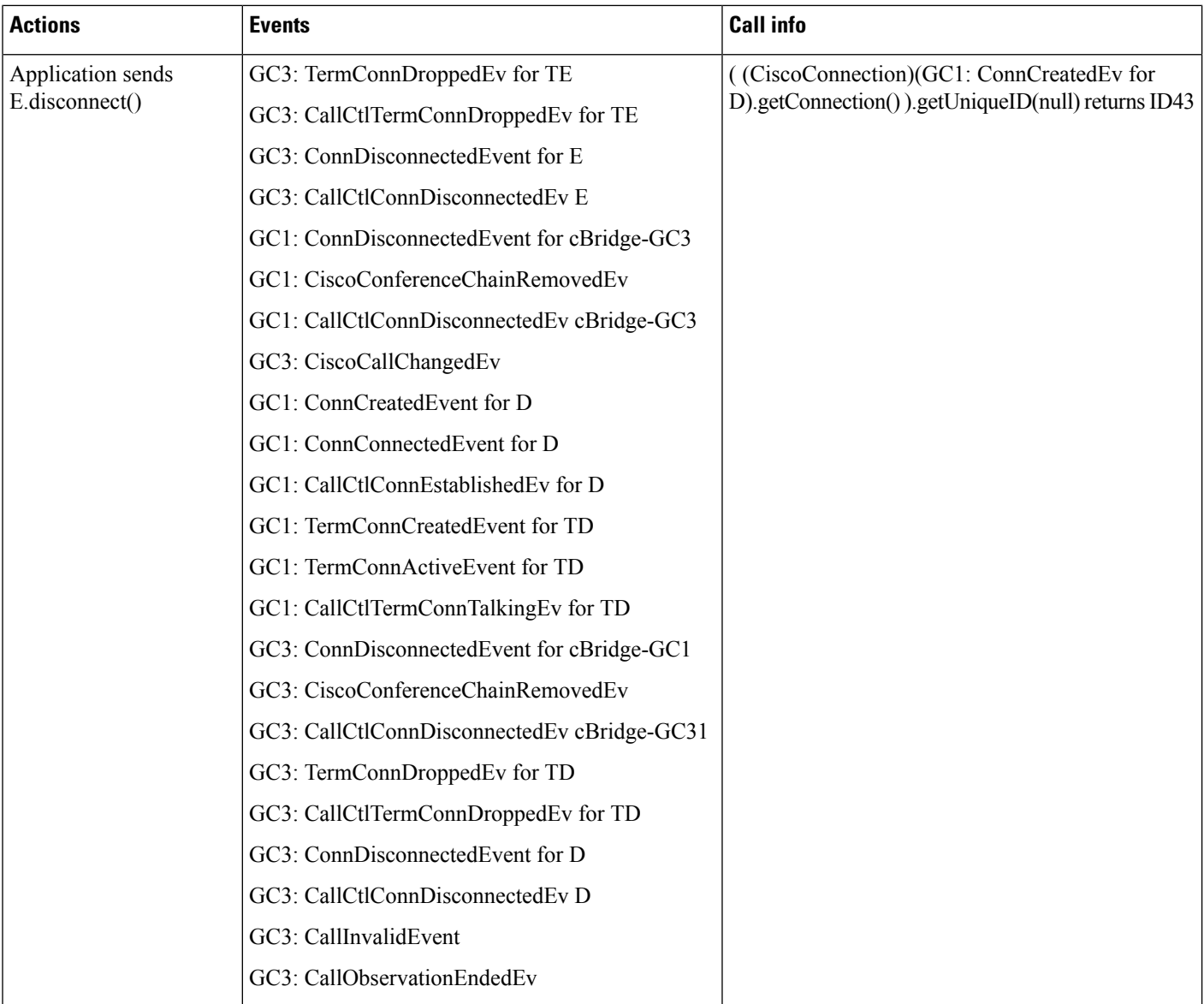

# **Hunt Log Status for Phone Devices**

In the following use cases A, B, C, and D are IP phones where A and B are a part of line group which is configured to hunt pilot HP. A is the first hunt member and it is logged out of the hunt group and B is the second hunt member and it is logged in to the hunt group on hunt pilot. For the following use cases the CiscoTermEvFilter. setHuntLogStatusChangedEvFilter() is set to true.

I

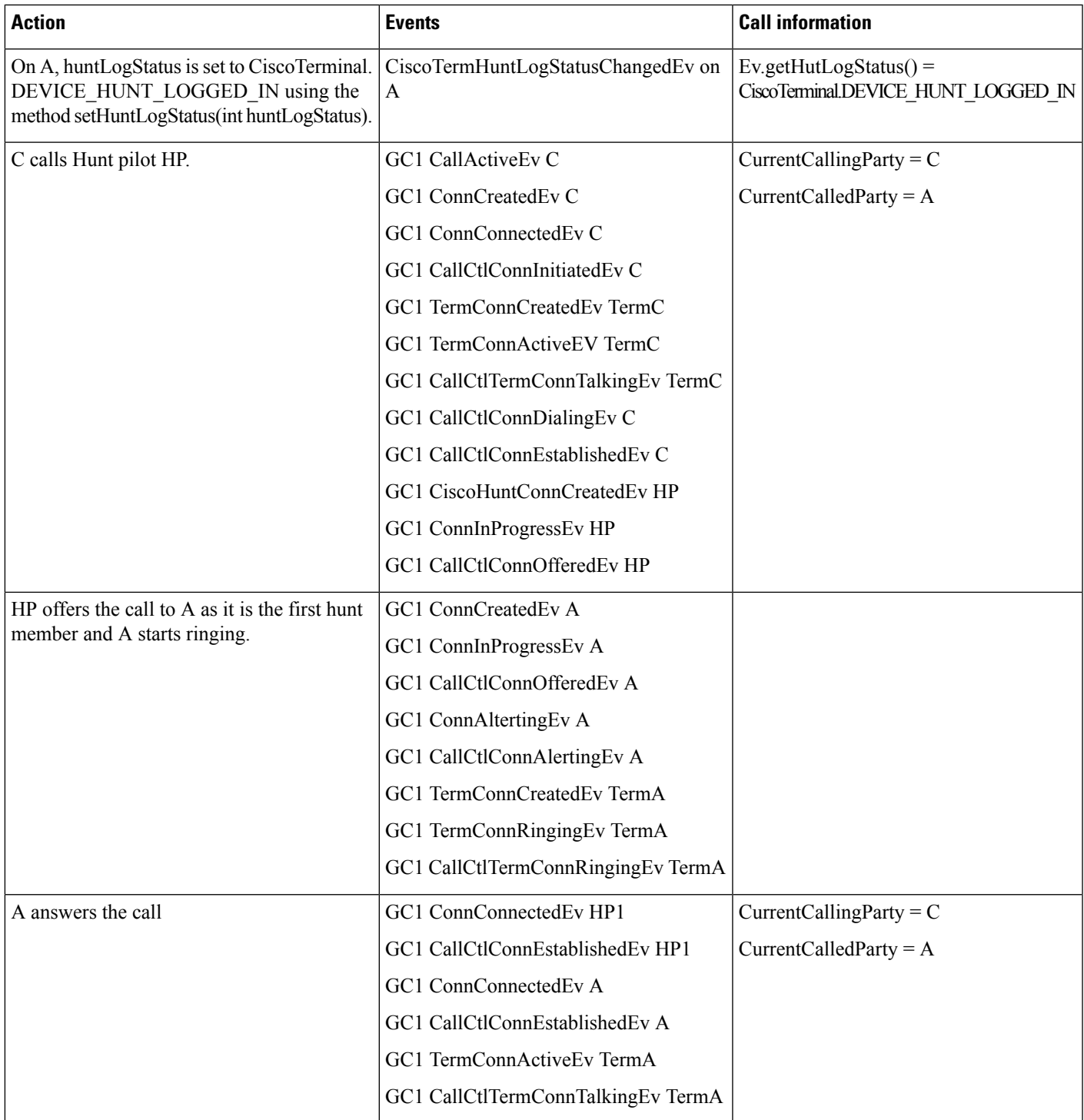

# **Call To Hunt Pilot where device is logged into hunt group**

I

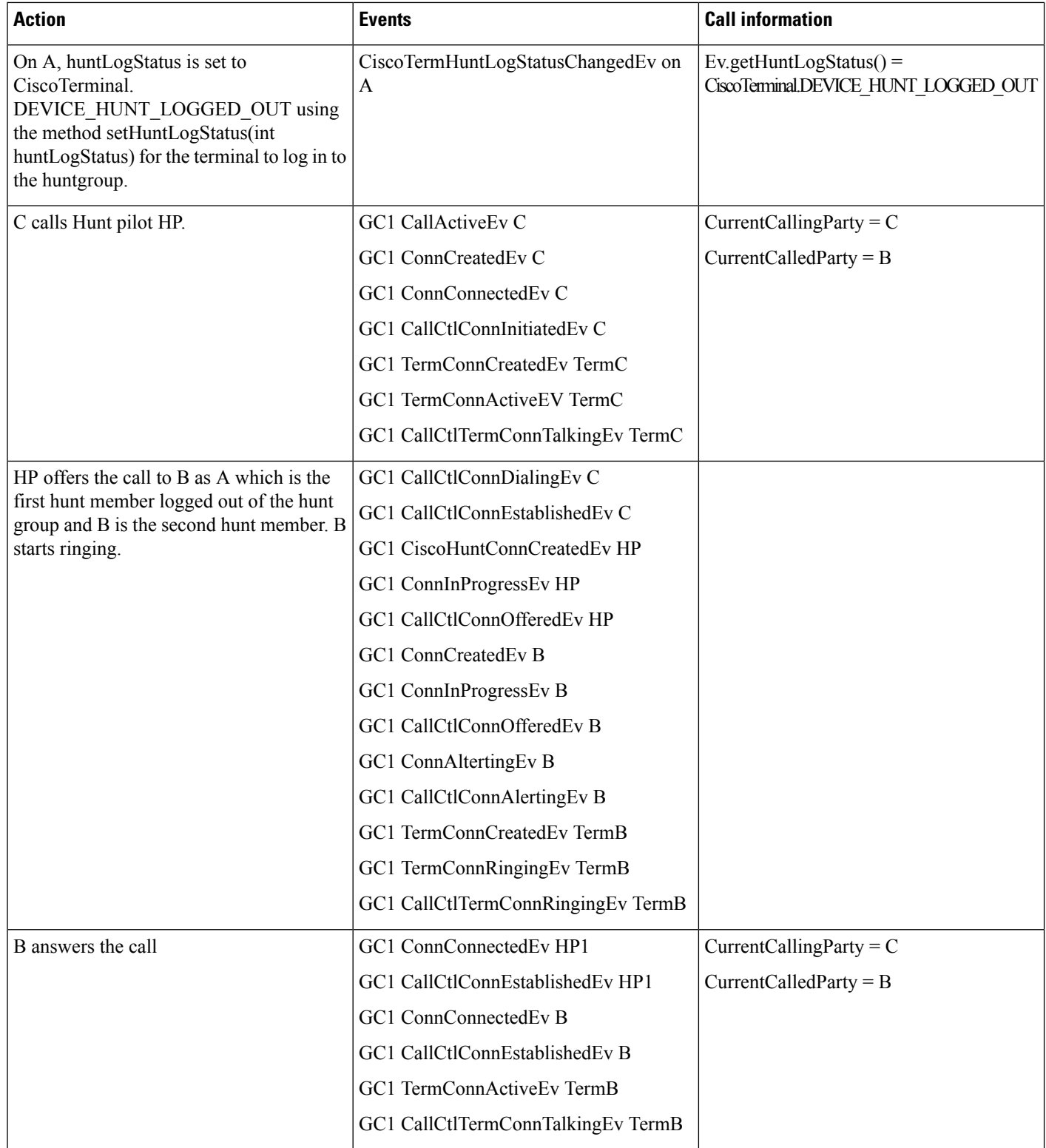

# **Call To Hunt Pilot where device is logged out of the hunt group**

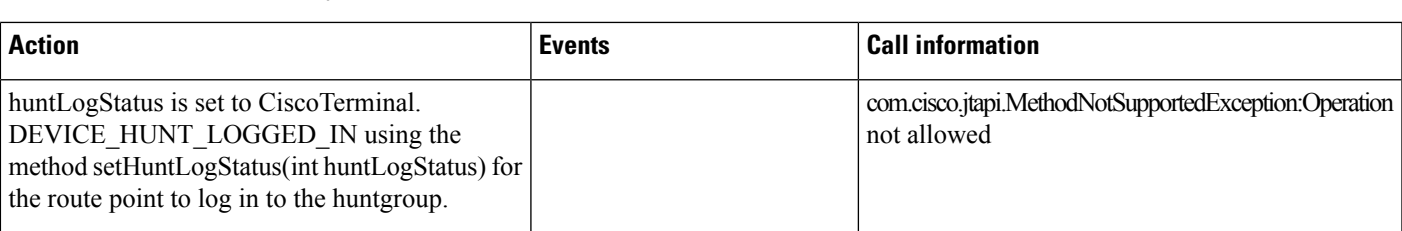

### **Updating the value of huntlogstatus on Unsupported device(Route Point/Spark Remote device/CTI Remote Device)**

### **Updating the value of huntlogstatus on the terminal which is out of service**

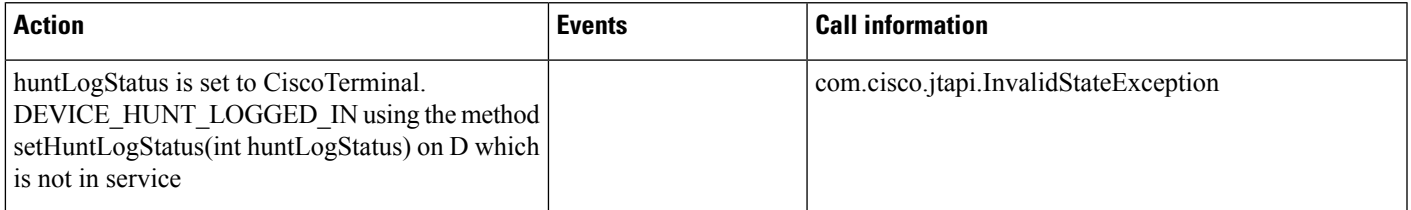

# **Energywise Deep Sleep Mode**

### **Scenario 1**

JTAPI reports new reason"ENERGYWISE\_POWER\_SAVE\_PLUS"in CiscoProvTerminalUnRegisteredEv and cause"CAUSE\_ENERGYWISE\_POWER\_SAVE\_PLUS"in CiscoTermOutOfServiceEv and CiscoAddrOutOfServiceEv to the application when a terminal/address unregisters from Cisco Unified CM due to deep sleep time.

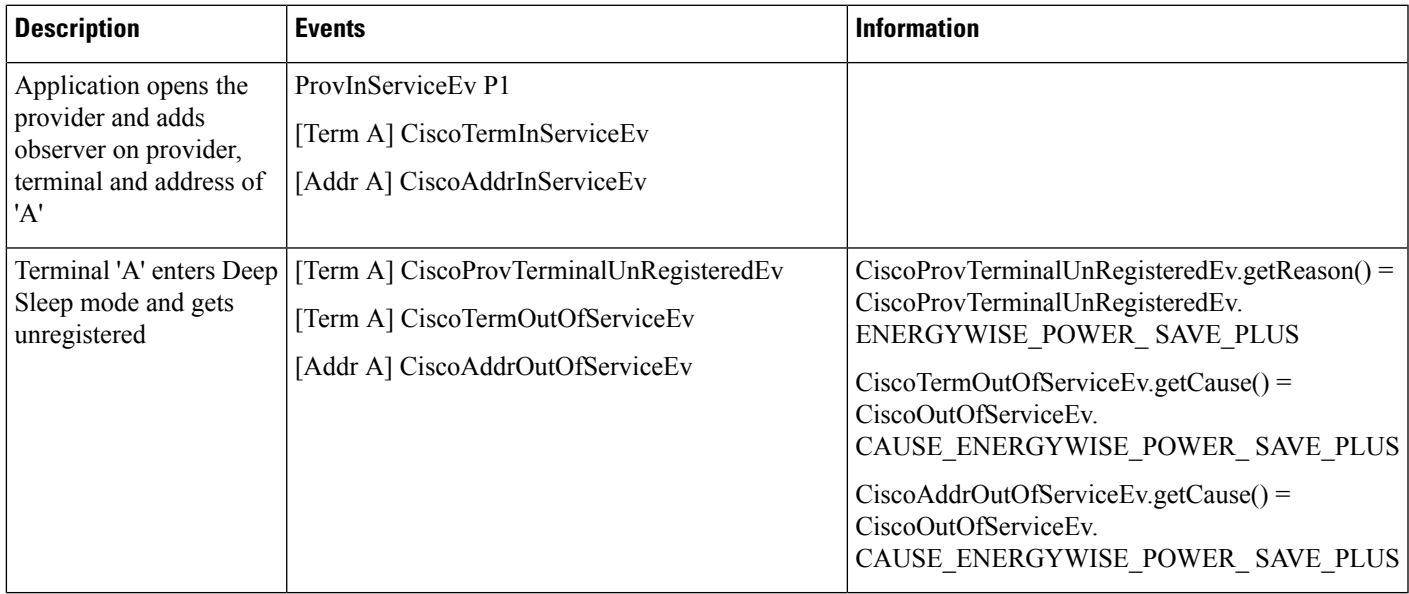

### **Scenario 2**

Terminal gets unregistered due to Deep Sleep mode and the user tries to manually register the terminal during the Deep Sleep time.

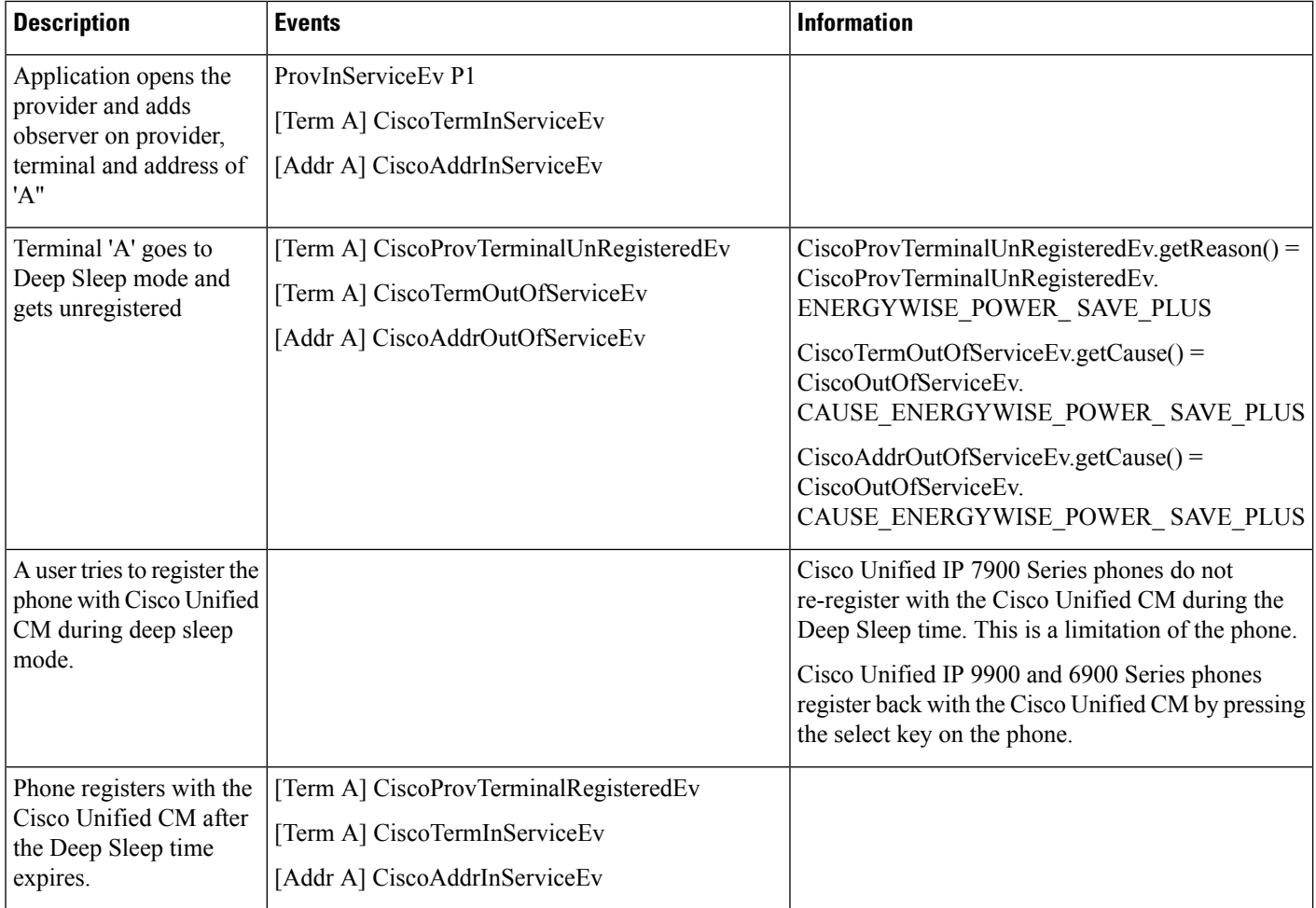

# **Scenario 3**

Shared line scenario. Two devices A (Cisco Unified IP Phones 7900 Series phone) and A' (CTI Port) are configured with the same line. Deep Seep mode is enabled on device A

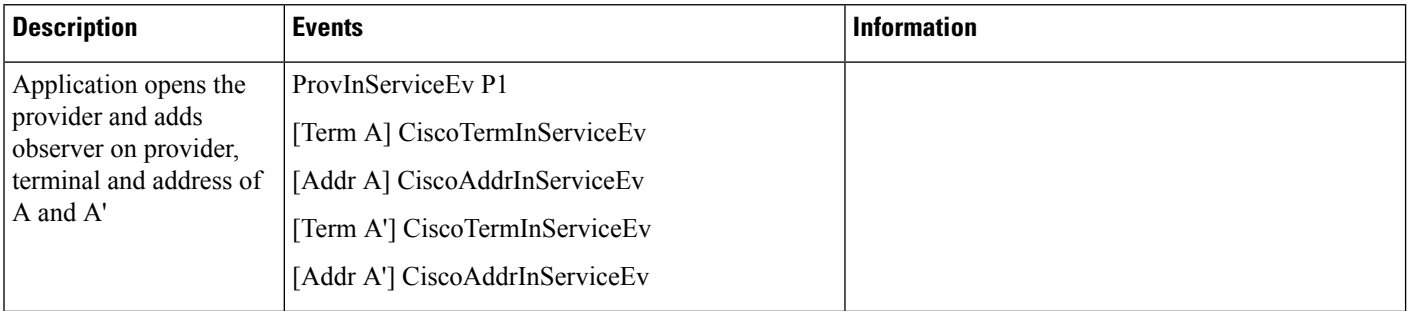

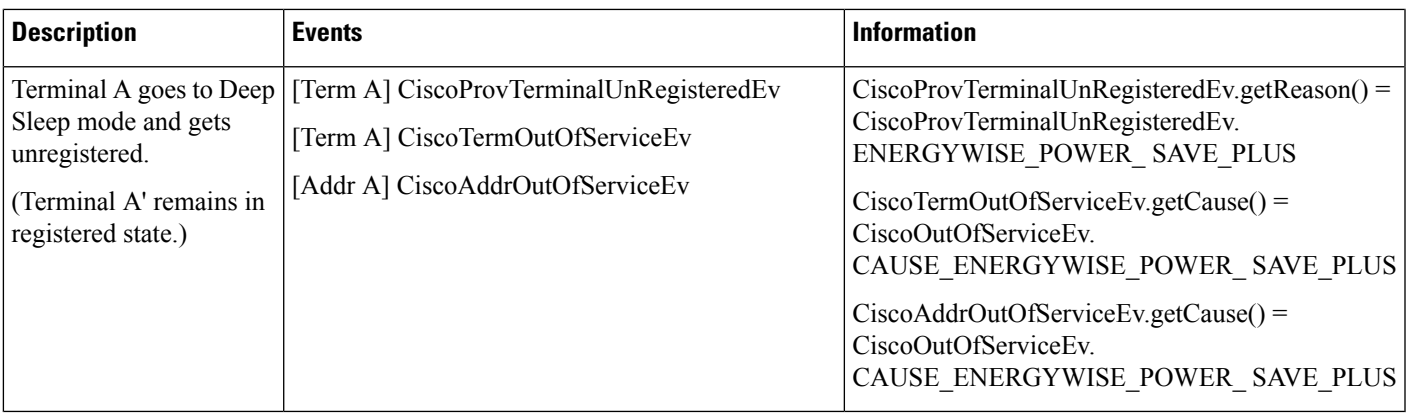

## **Scenario 4**

Shared line scenario. Two devices A and A' (both are Cisco Unified IP Phones 7900 Series phones) that have are configured with the same line. Deep Sleep mode is enabled on A. Another device B calls the shared line after device A enters to the Deep Sleep mode.

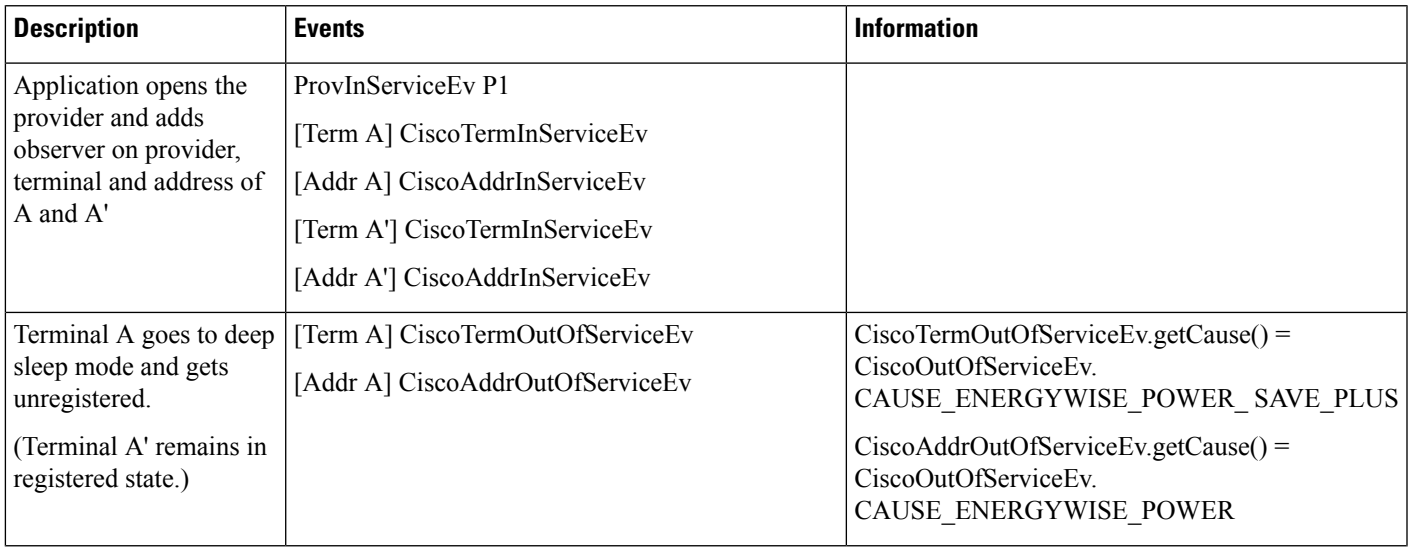

I

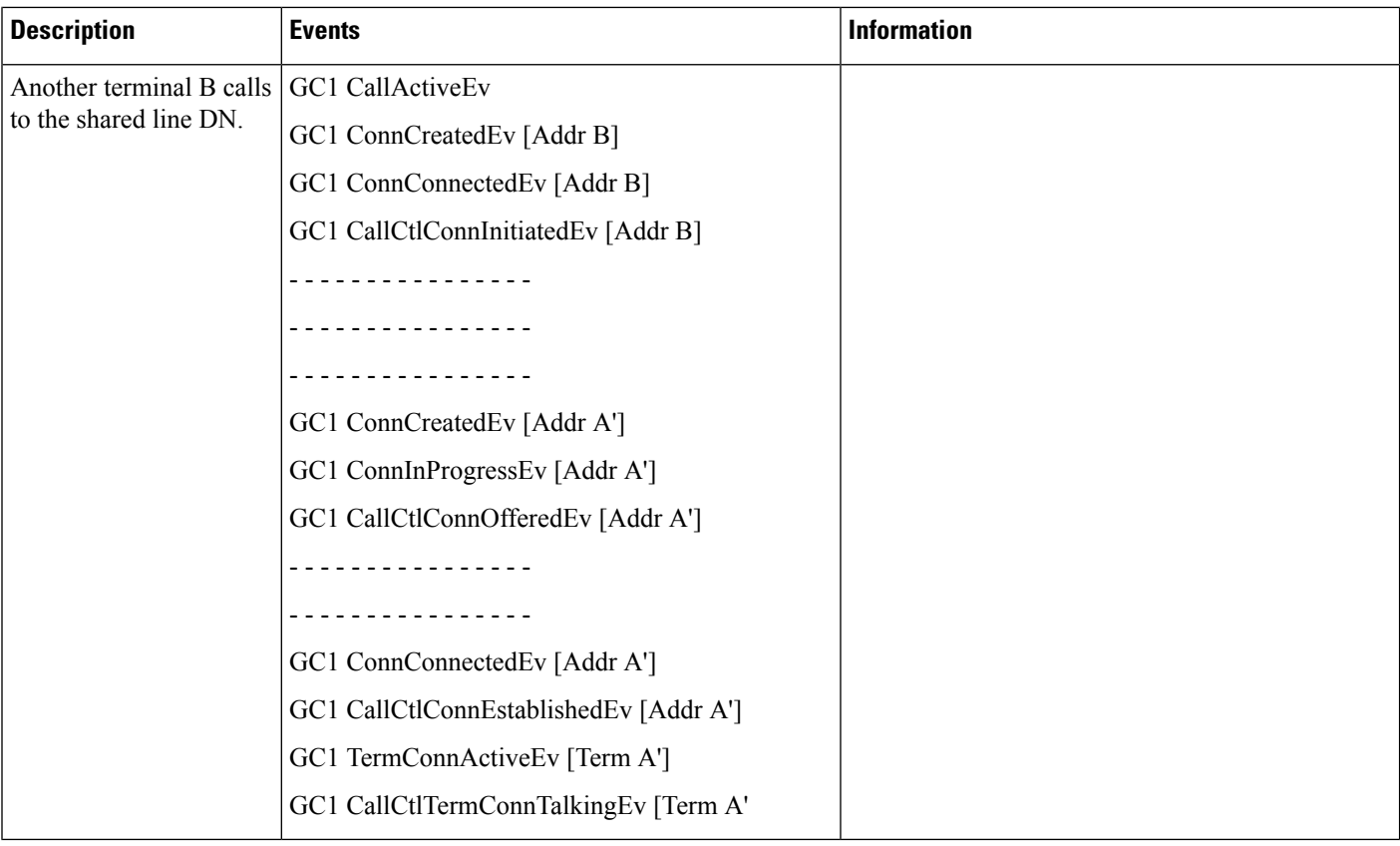

# **Scenario 5**

Shared line scenario. Two device A (Cisco Unified IP Phones Series 9900/6900 phone) and A' (Cisco Unified IP Phones Series 9900/6900 phone) are configured with the same line. Deep Sleep mode is enabled on both devices.

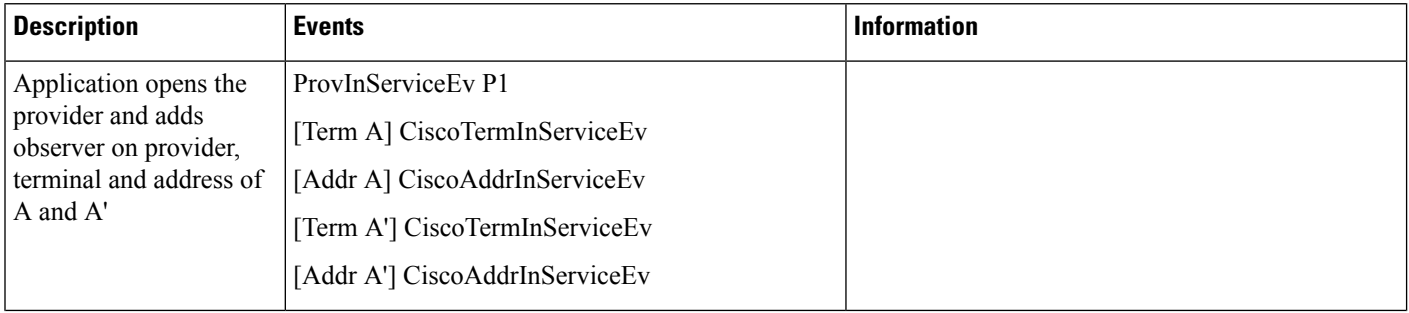

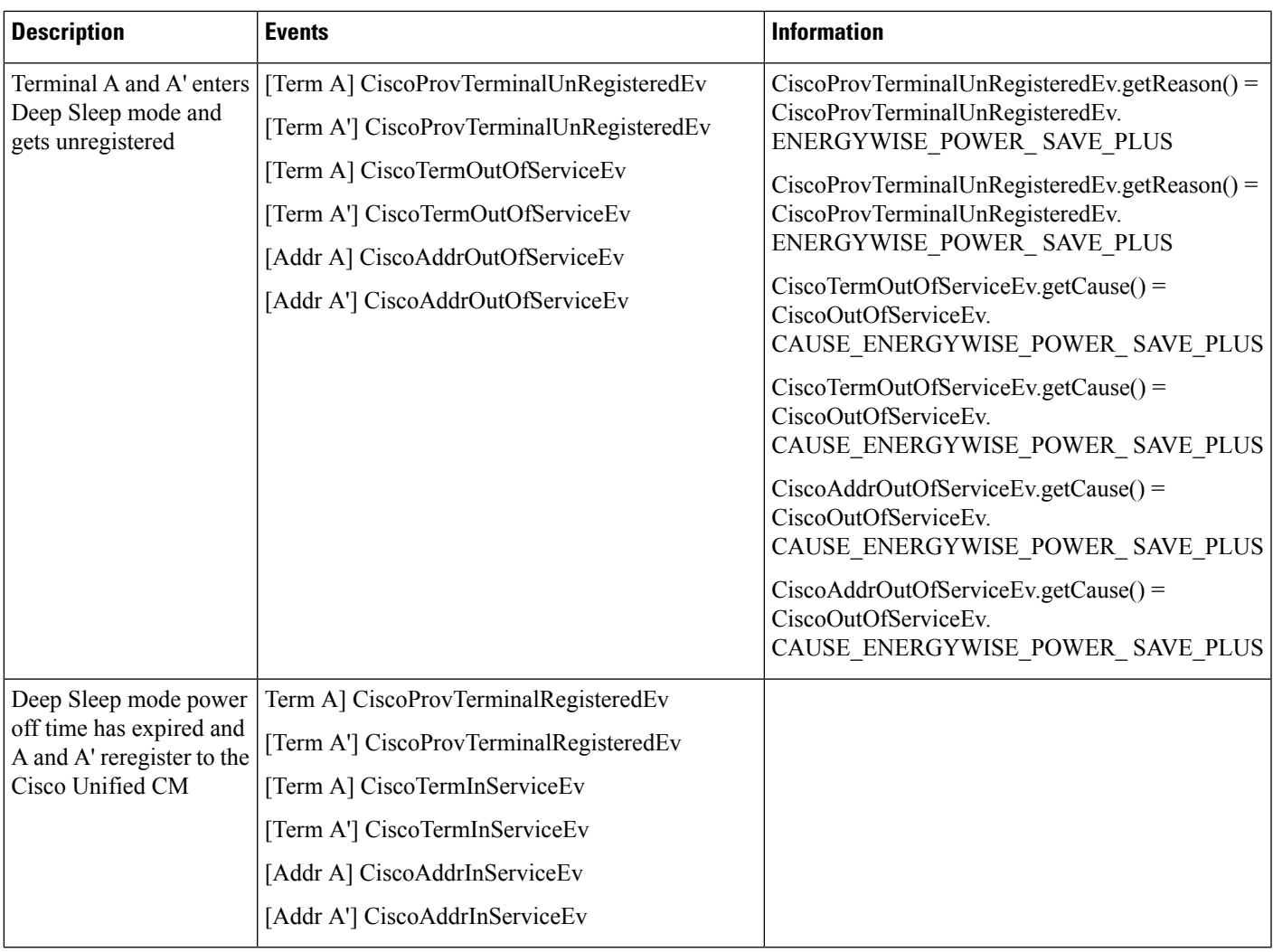

# **Scenario 6**

Basic call scenario. Two devices A (CTI port) and B (Cisco Unified IP Phones 7900 Series phone) are configured on a Cisco Unified CM and Deep Sleep mode is enabled on B with power off time configured for 6:00 PM. A calls B at 5:55 pm and the call continues until 6:10 pm. The idle timer is set for 10 minutes.

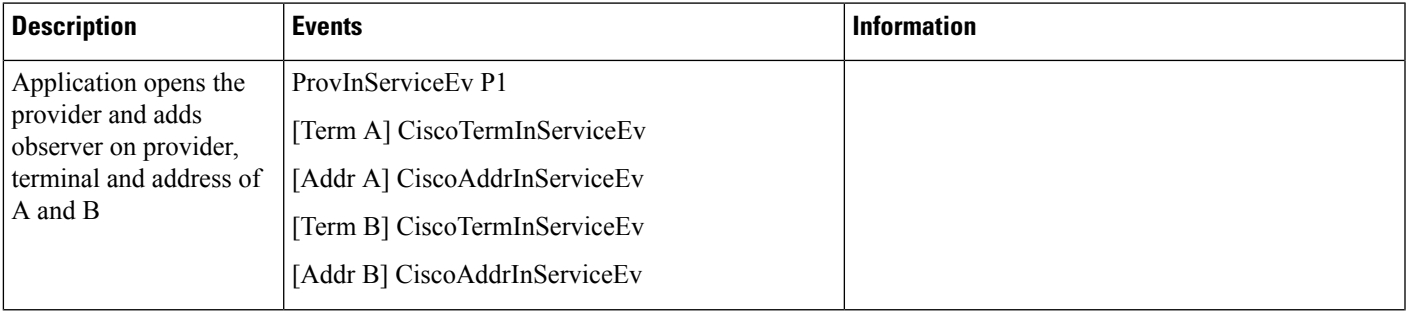

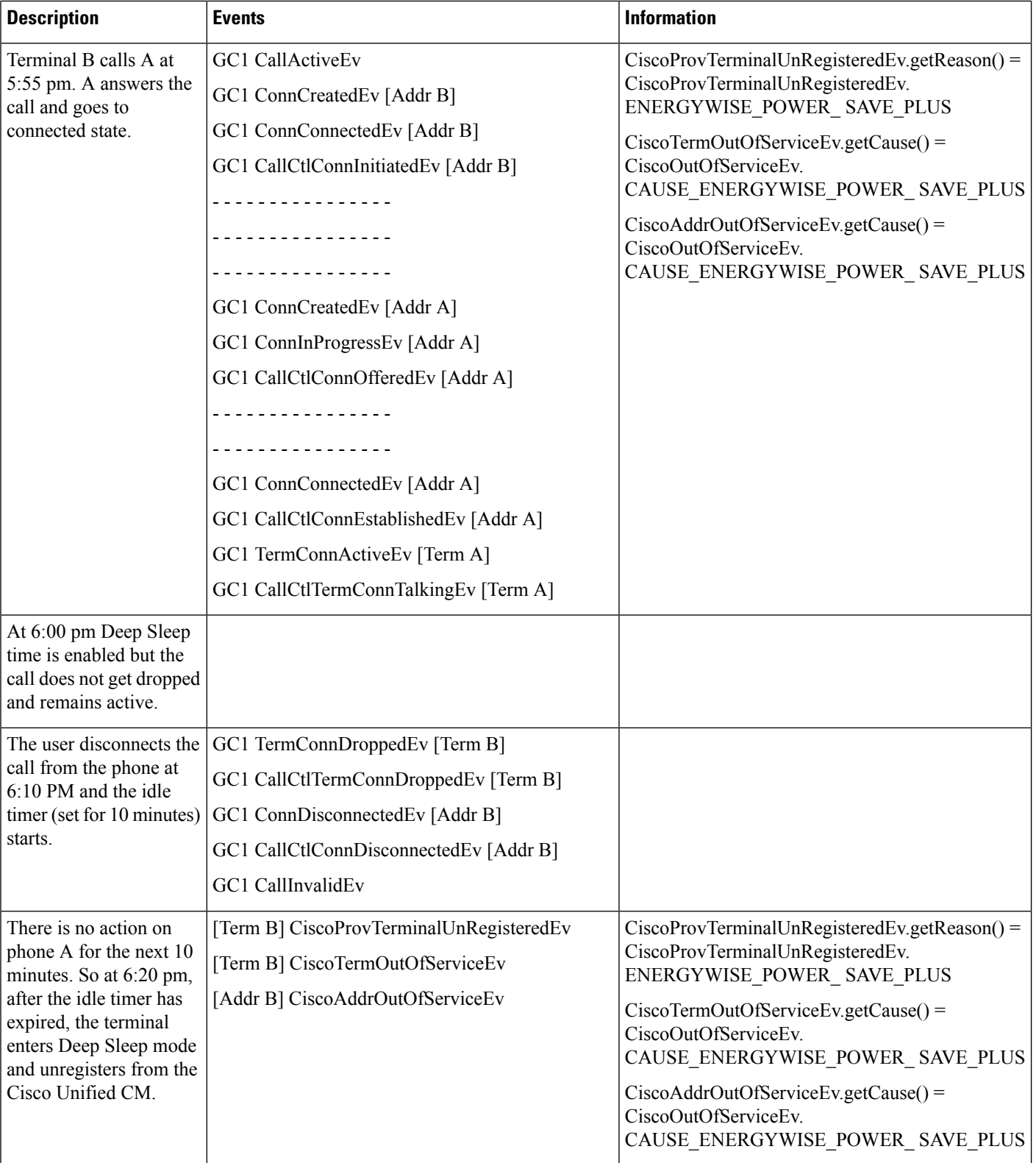

Ш

# **External Call Control**

You should assume that all devices in the following use cases are obsereved, unless explicilty stated otherwise in the use case description.

The first few use cases go through the full event series for the basic call setup. After the first three or four, the use cases leave this part out, as it is standard for most of the use cases. If you do not see the basic call event series at the beginning of a use case, you can assume that it was intended to have happened successfully before the first event in the use case.

The last column in the use cases, that specifies the call info for a various stage of the use case, will initially have the full method invocation to retrieve the call information, for example

CiscoCall.getModifiedCallingParty(). After the first three or four uses cases, only the method name isspecified, such as .getModifiedCallingParty(). You can assume that this is to be prefixed with CiscoCall unless explicitly stated otherwise, such as for the CiscoCallChangeEvs.

# **Use Cases for BasicCall**

#### **Basic Call Initiated From JTAPI / Phone**

#### **Configuration**

Phone A, B are in cluster devices.

Procedure:

Application invokes connect() at A to call B, or physical phone for A dials the number for B.

 $\mathbf l$ 

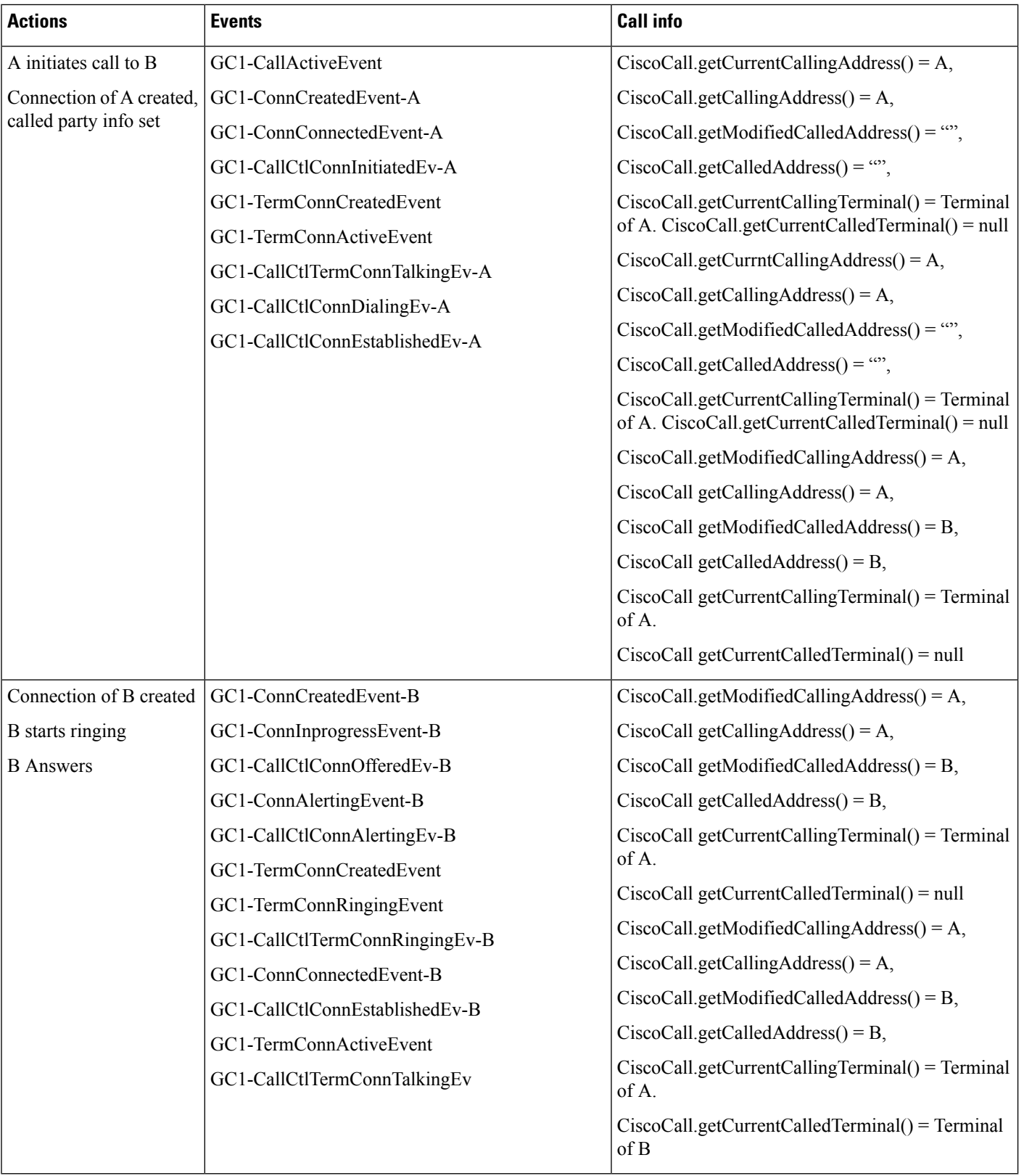

# **Use Cases for Calls Going Through Translation Pattern with CEPN Info in Cc Signals**

**Basic Call Initiated From JTAPI to the DN with Translation Pattern Configured to Transform Called Party**

### **Configuration**

Phone A, B are in cluster devices.

B has a translation pattern configured where called party get transformed to B1.

Procedure:

Application invokes connect() at A to call B.

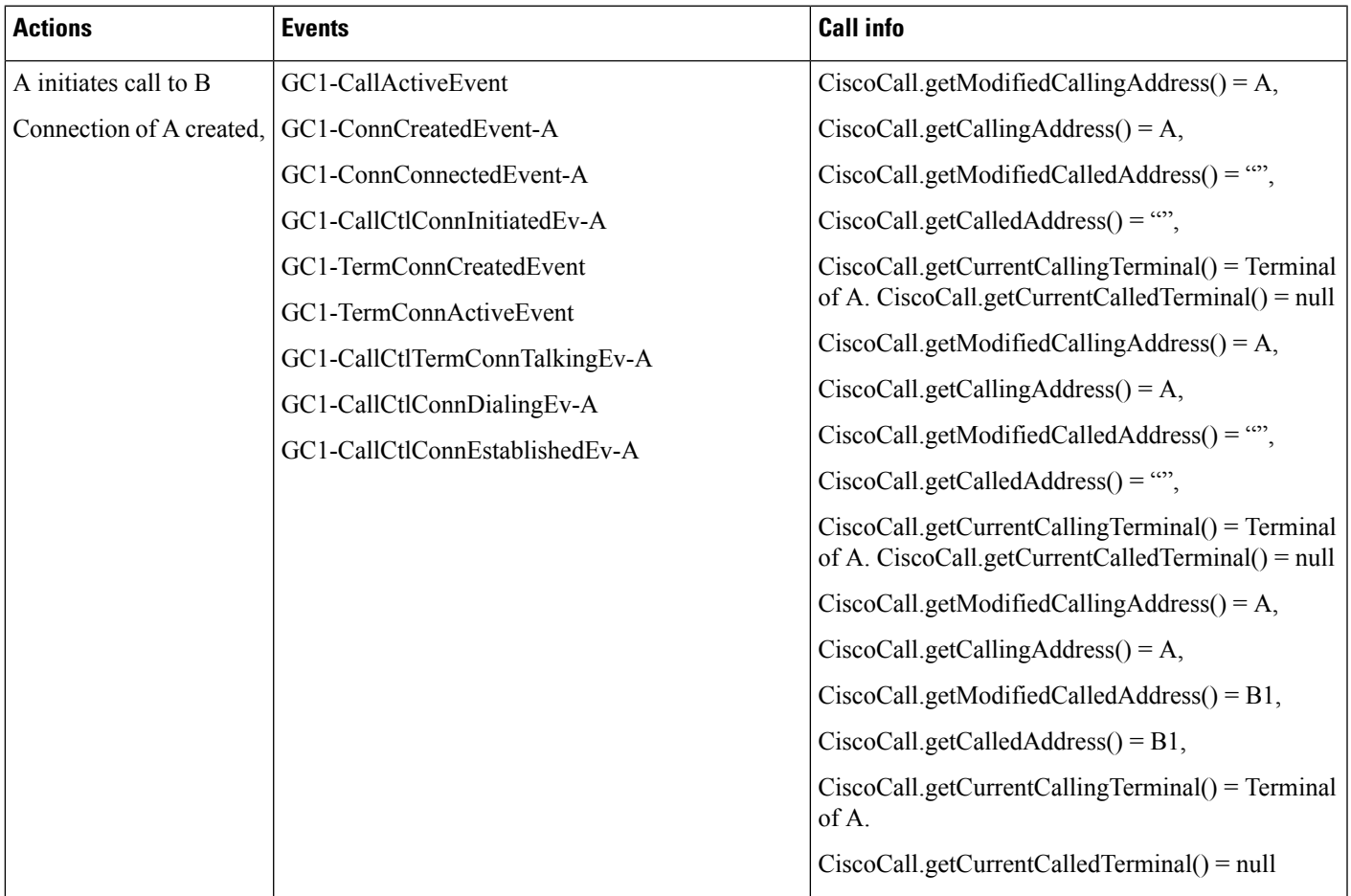

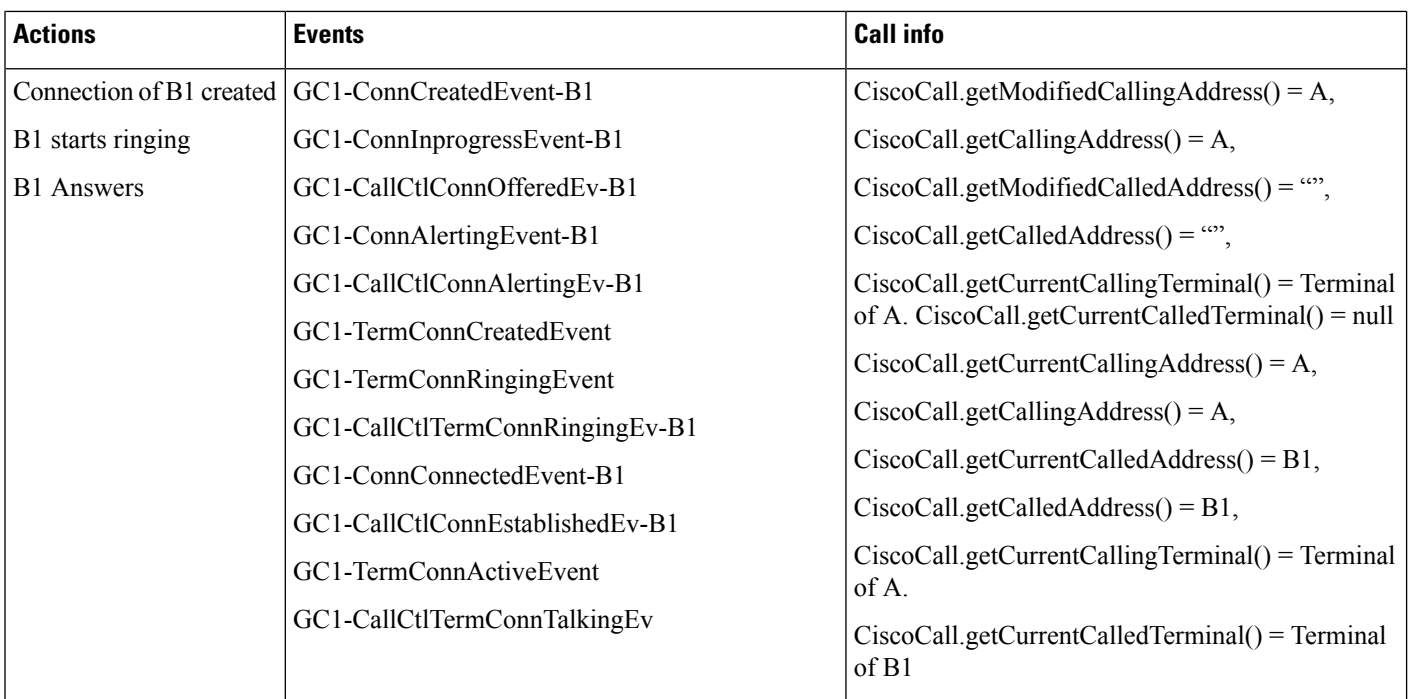

# **Basic Call Initiated From JTAPI to the DN with Translation Pattern Configured to Transform Calling Party**

### **Configuration**

Phone A, B are in cluster devices.

B has a translation pattern configured where calling party gets transformed to A1.

Procedure:

Application invokes connect() at A to call B.

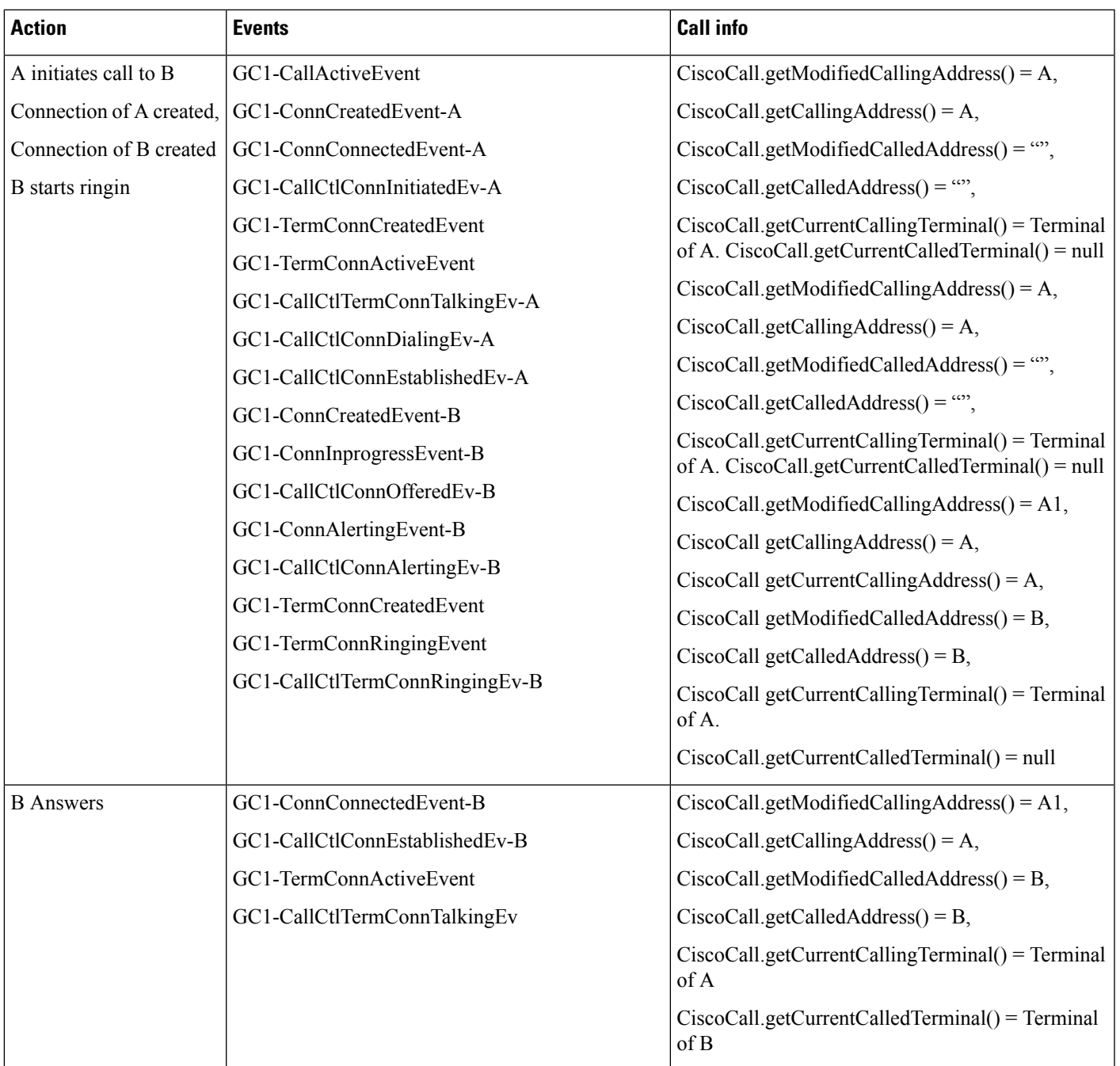

# **BasicCallInitiated From JTAPIto the DN with TranslationPatternConfigured to Transform BothCalling and Called Parties**

### **Configuration**

Phone A, B are in cluster devices.

B has a translation pattern configured where both calling and called parties get transformed to A1 and B1 respectively

Procedure:

Application invokes connect() at A to call B

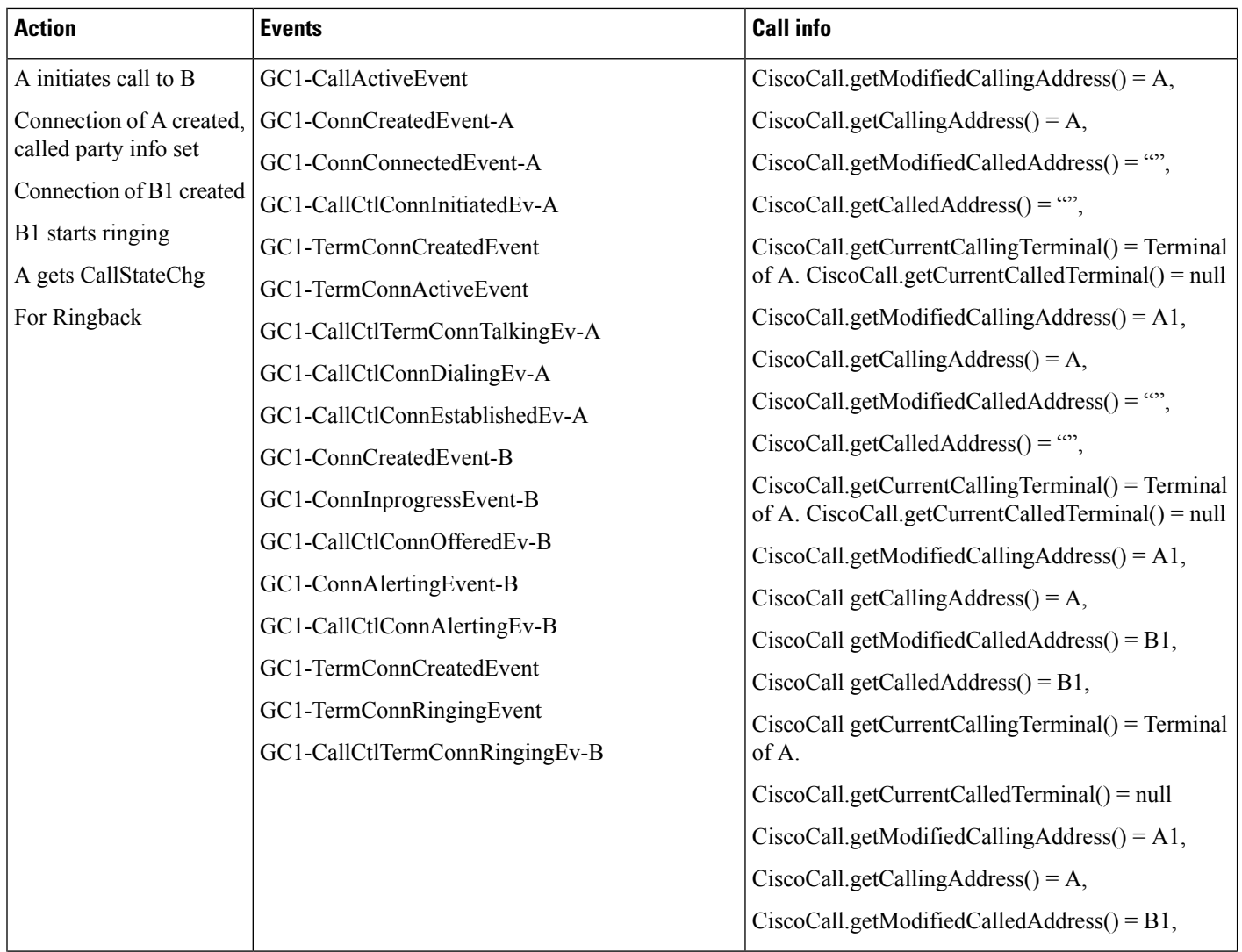

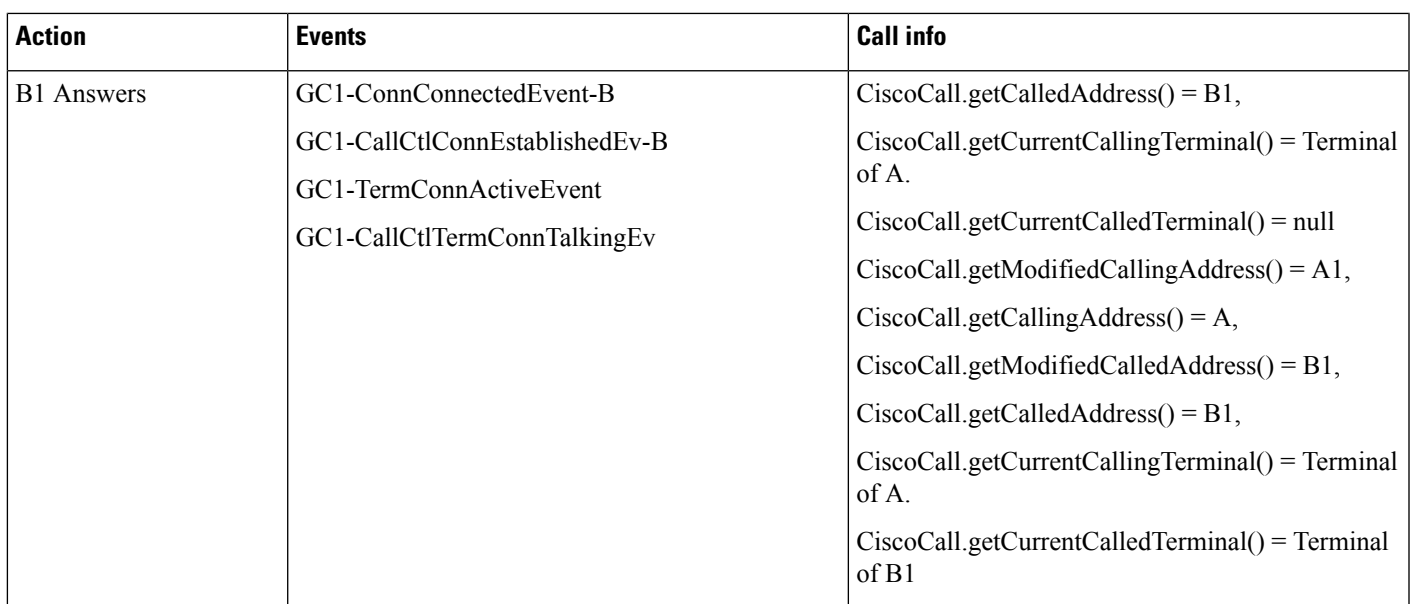

## **Called Party Redirects a Call Which Has Transformed Calling and Called Parties**

## **Configuration**

Phone A, B, C are in cluster devices.

B has a translation pattern configured where both calling and called parties get transformed to A1 and B1 respectively

Procedure:

Application invokes connect() at A to call B. B1 redirects the call in connected state.

 $\mathbf I$ 

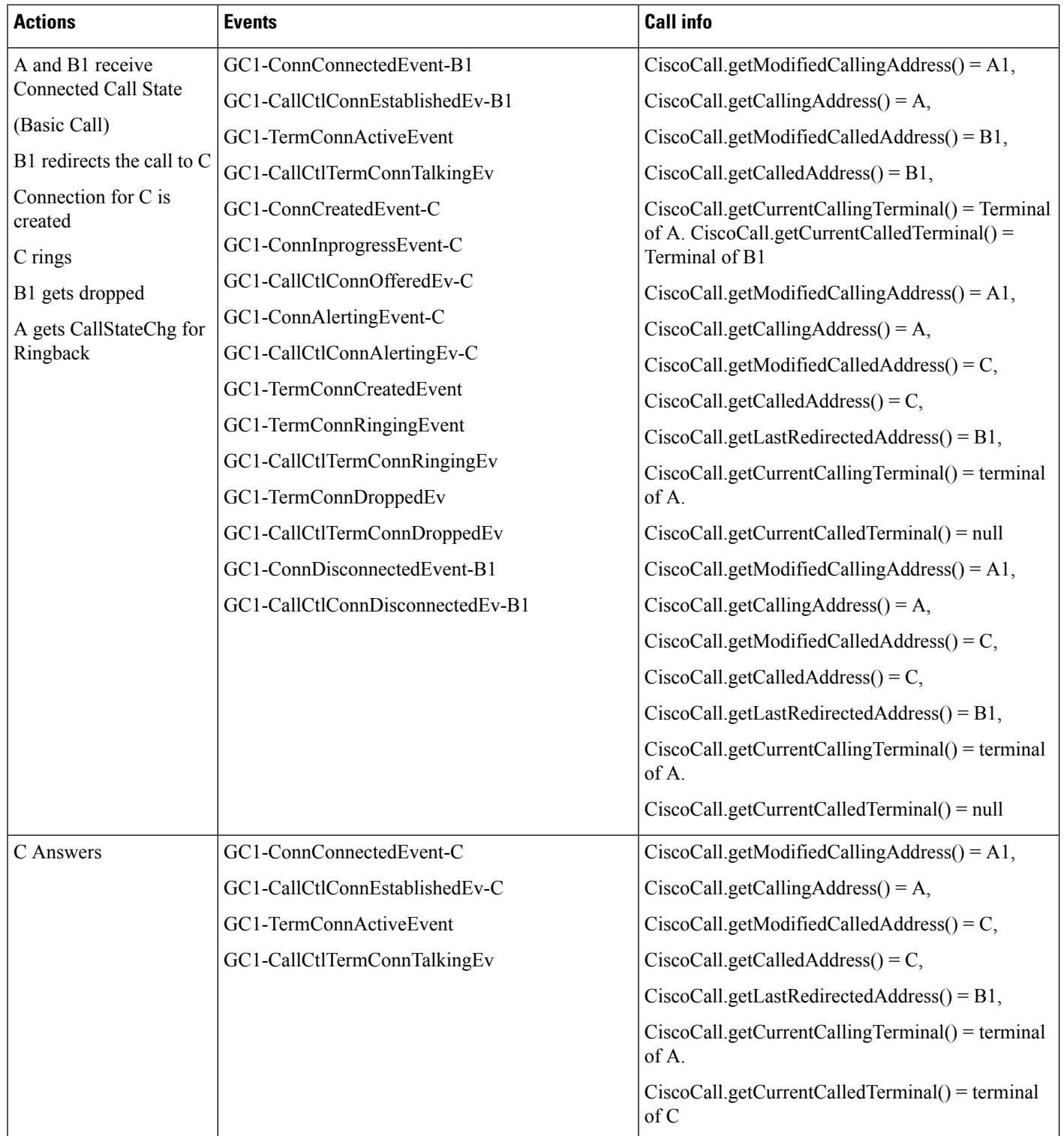

### **CalledParty Which Has TransformedCalling andCalledPartiesParks theCall andReceives aParkReminder Call**

### **Configuration**

Phone A, B are in cluster devices. C is a park DN (also in cluster)

B has a translation pattern configured where both calling and called parties get transformed to A1 and B1 respectively

Procedure:

Application invokes connect() at A to call B. B1 answers and then B1 parks the call and after park reversion timer expiry receives the reminder call.

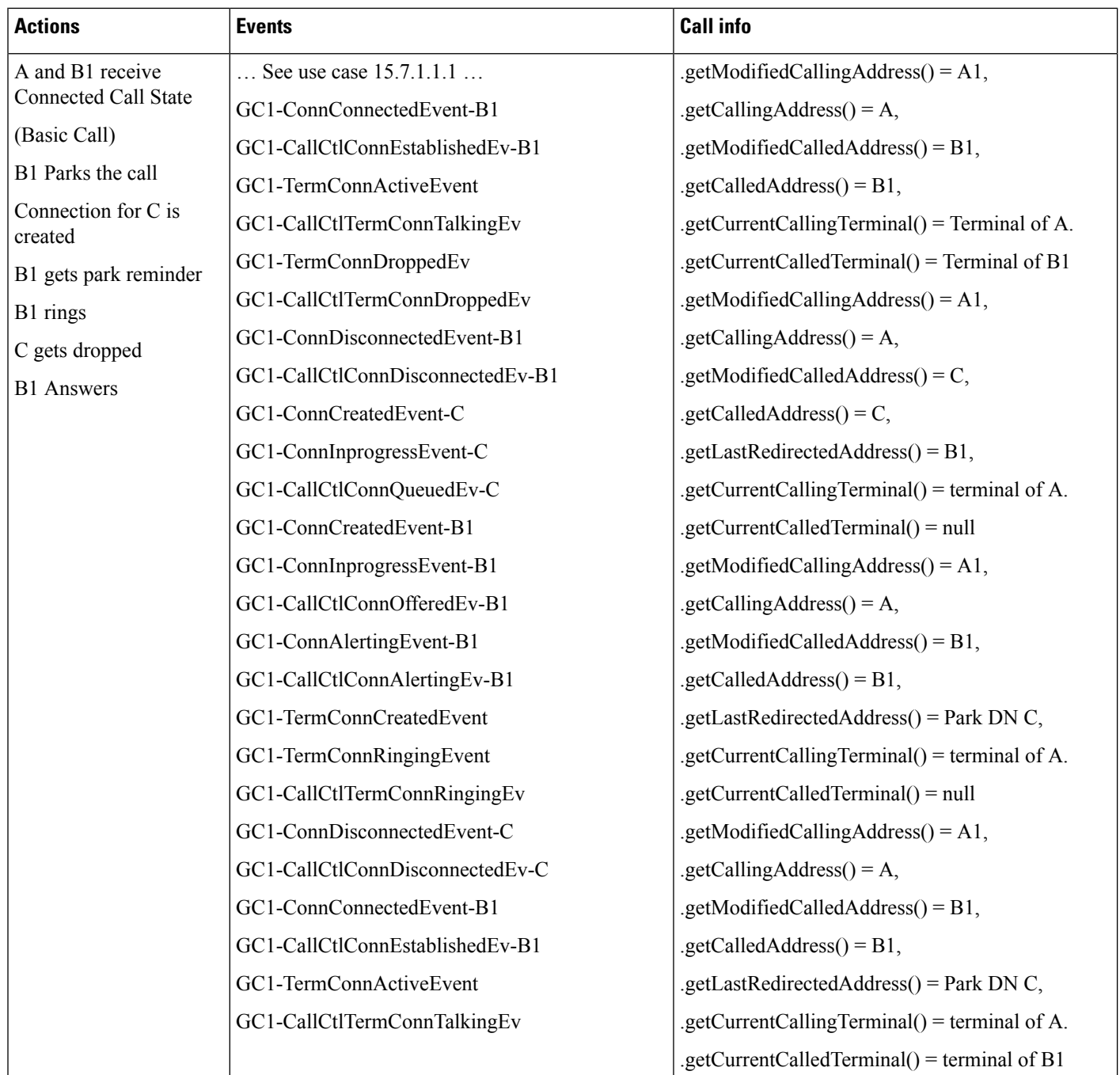

# **Calling Party Parks the Call and Receives a Park Reminder Call After a Transformation From Called Party Translation Pattern**

### **Configuration**

Phone A, B are in cluster devices. C is a park DN

B has a translation pattern configured where both calling and called parties get transformed to A1 and B1 respectively

Procedure:

Application invokes connect() at A to call B. B1 answers and then A parks the call and after park reversion timer expiry receives the reminder call.

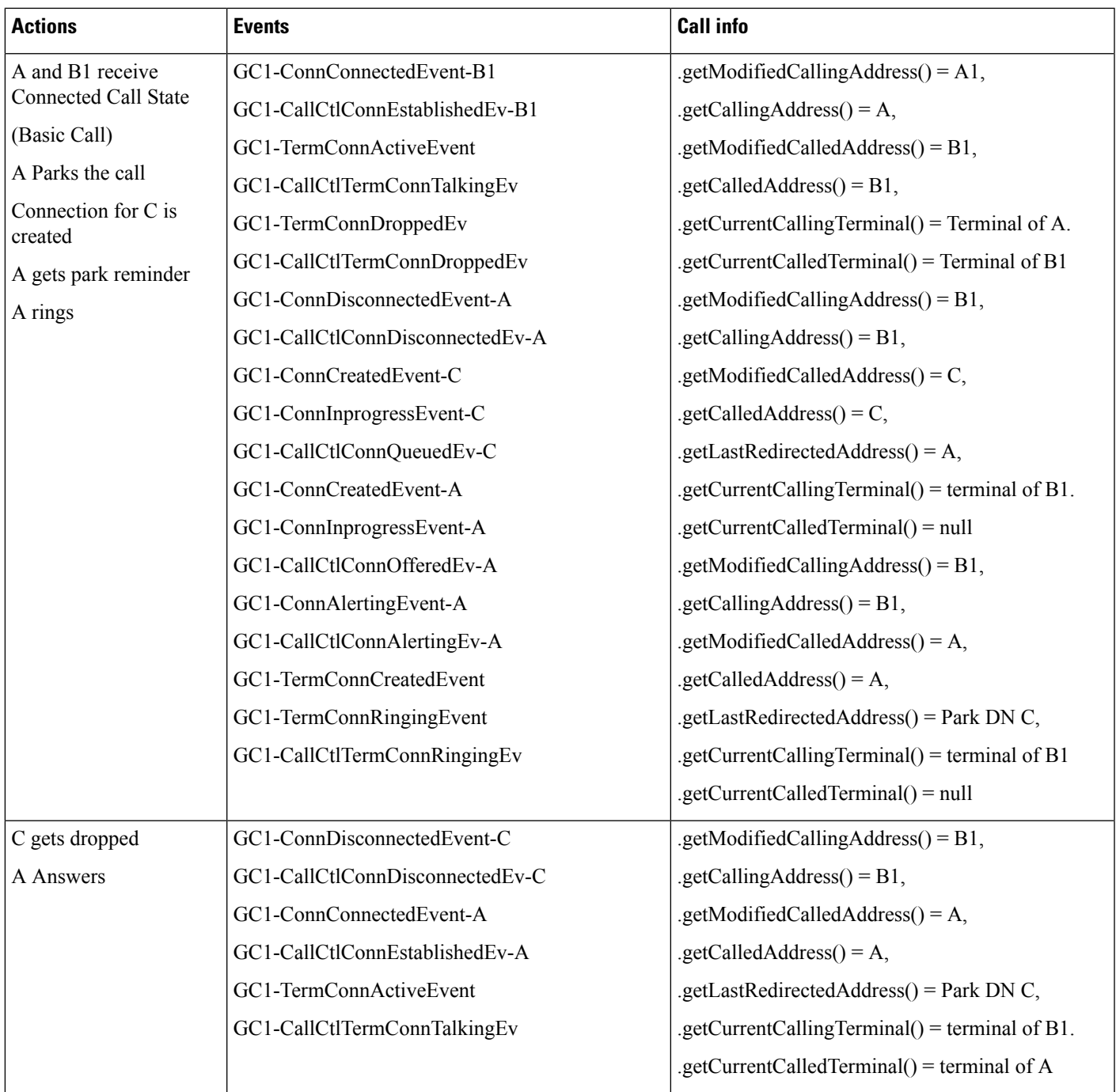

### **Caller Redirects a Call Which Has Transformed Calling and Called Parties**

### **Configuration**

Phone A, B, C are in cluster devices.

B has a translation pattern configured where both calling and called parties get transformed to A1 and B1 respectively

Procedure:

Application invokes connect() at A to call B. A redirects the call in connected state.
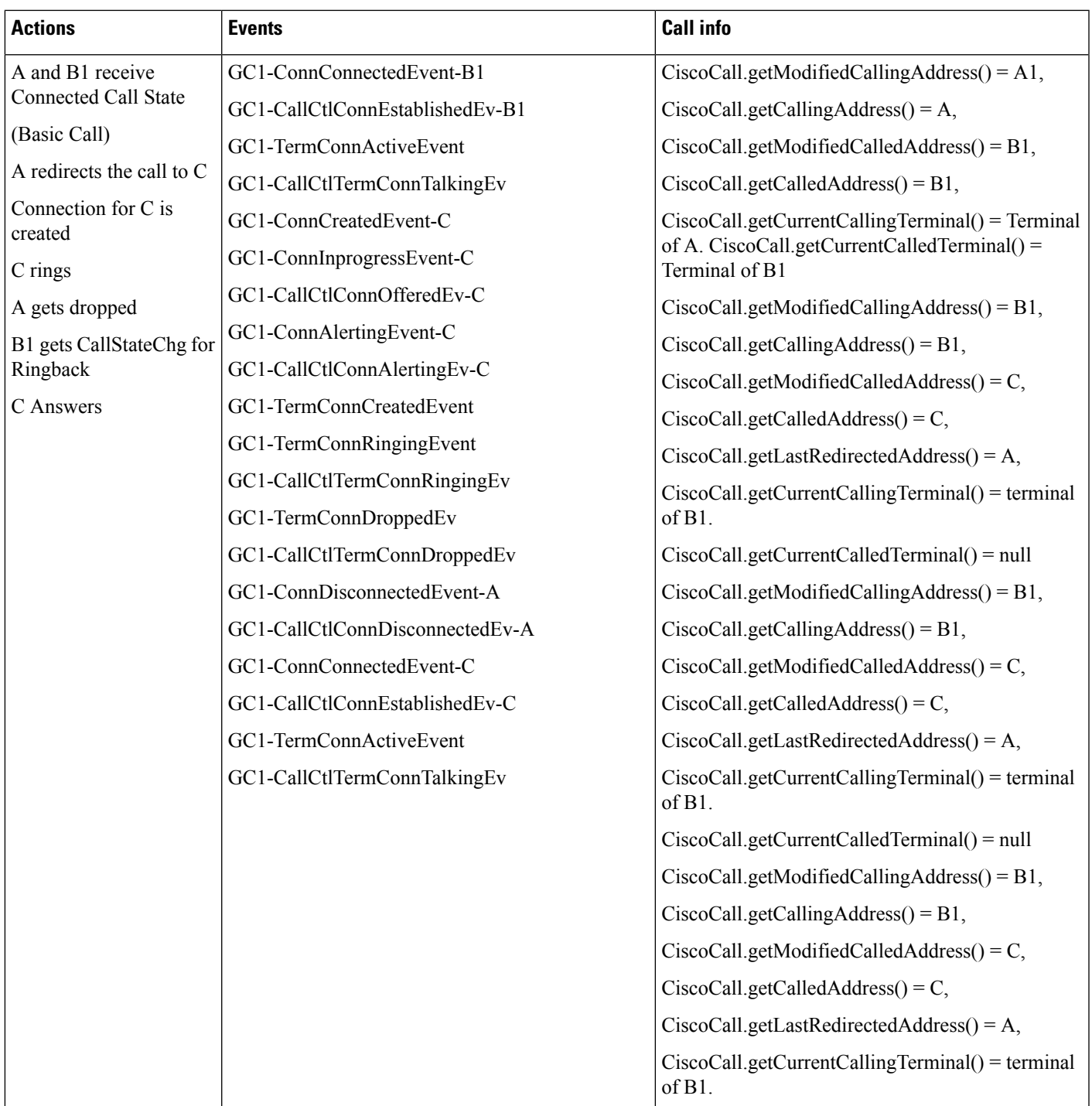

## **Called Party Transfers the Call Which Has Transformed Calling and Called Parties**

## **Configuration**

Phone A, B, C are in cluster devices.

B has a translation pattern configured where both calling and called parties get transformed to A1 and B1 respectively

Procedure:

Application invokes connect() at A to call B. B1 consult transfer the call to C.

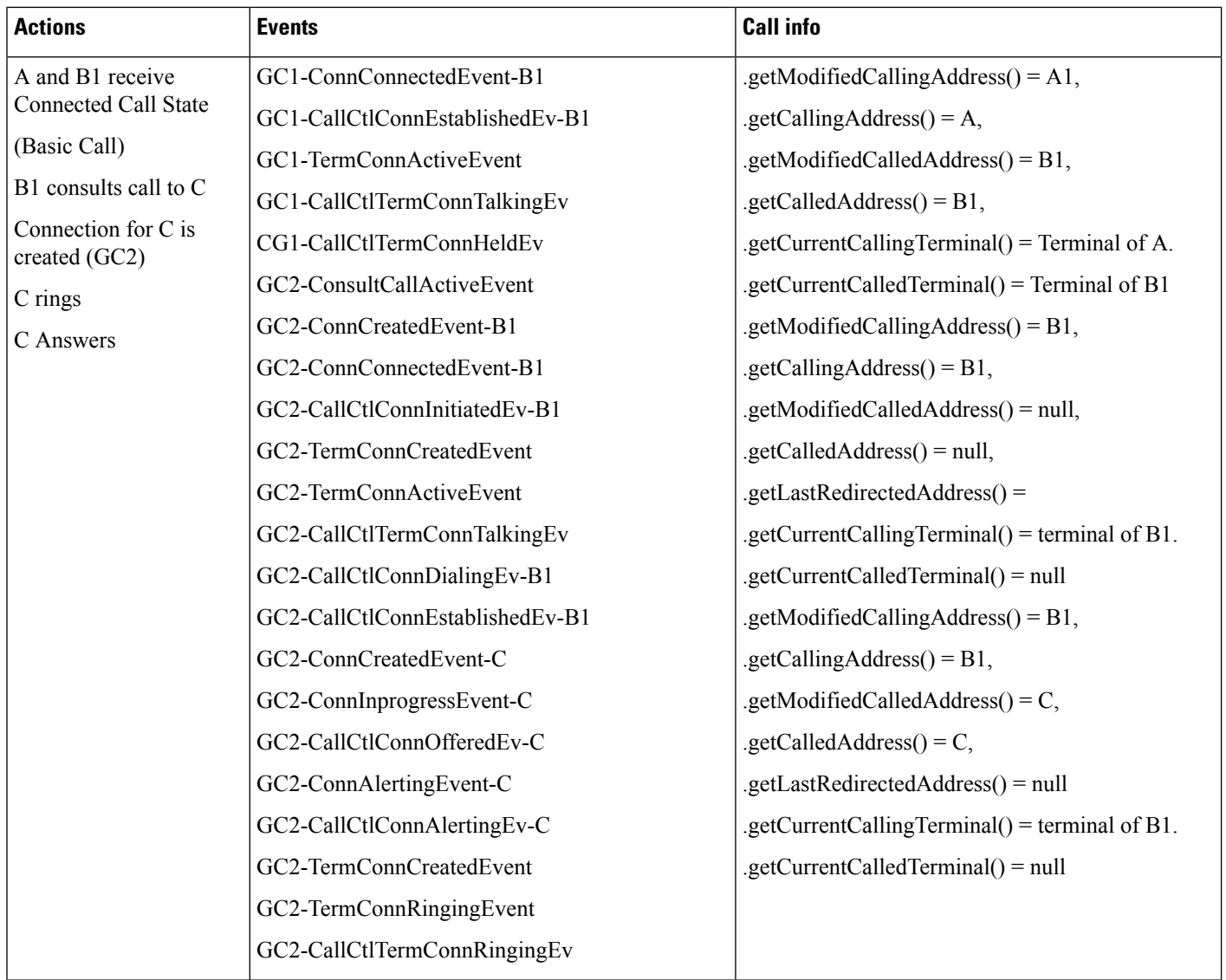

 $\mathbf l$ 

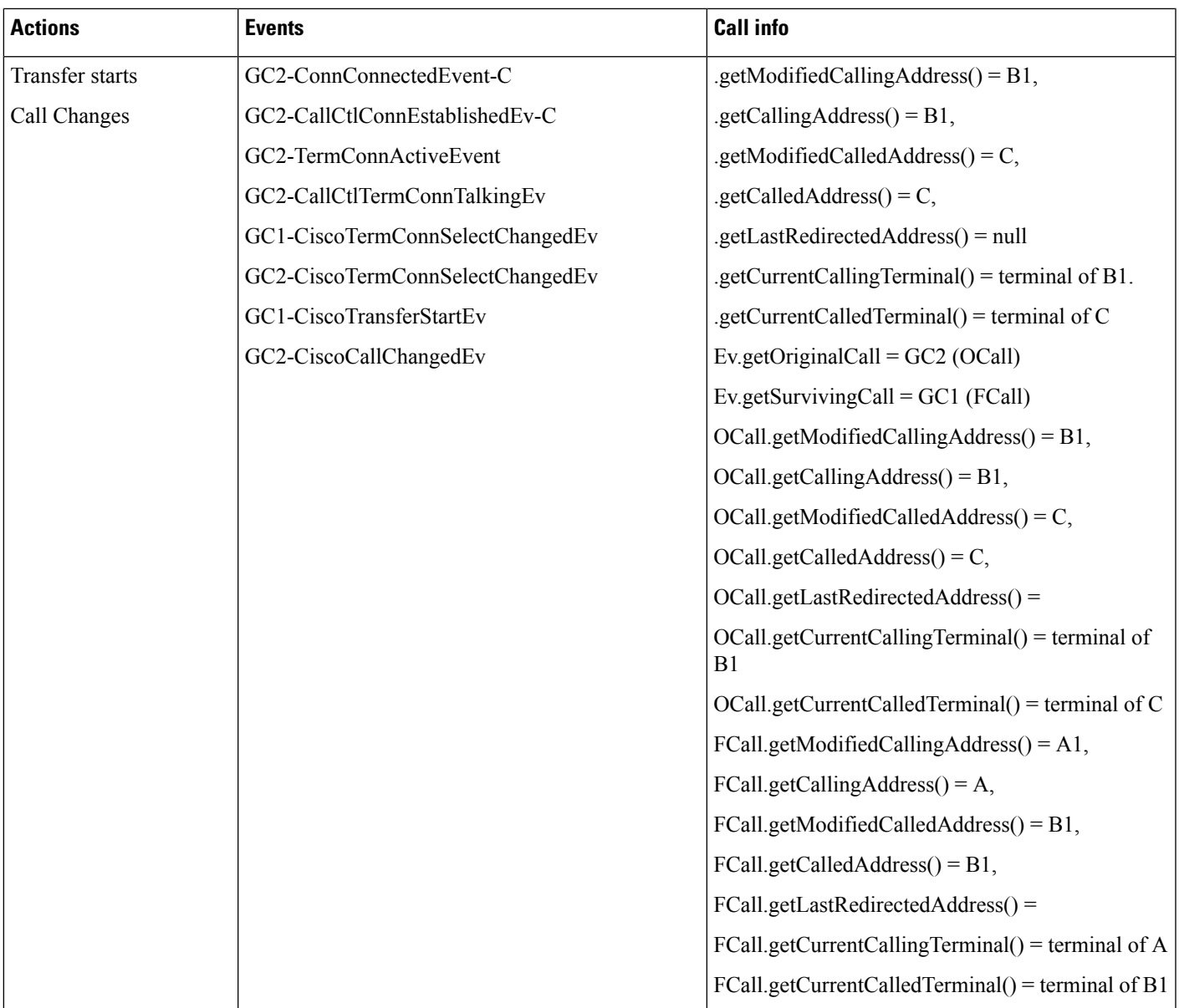

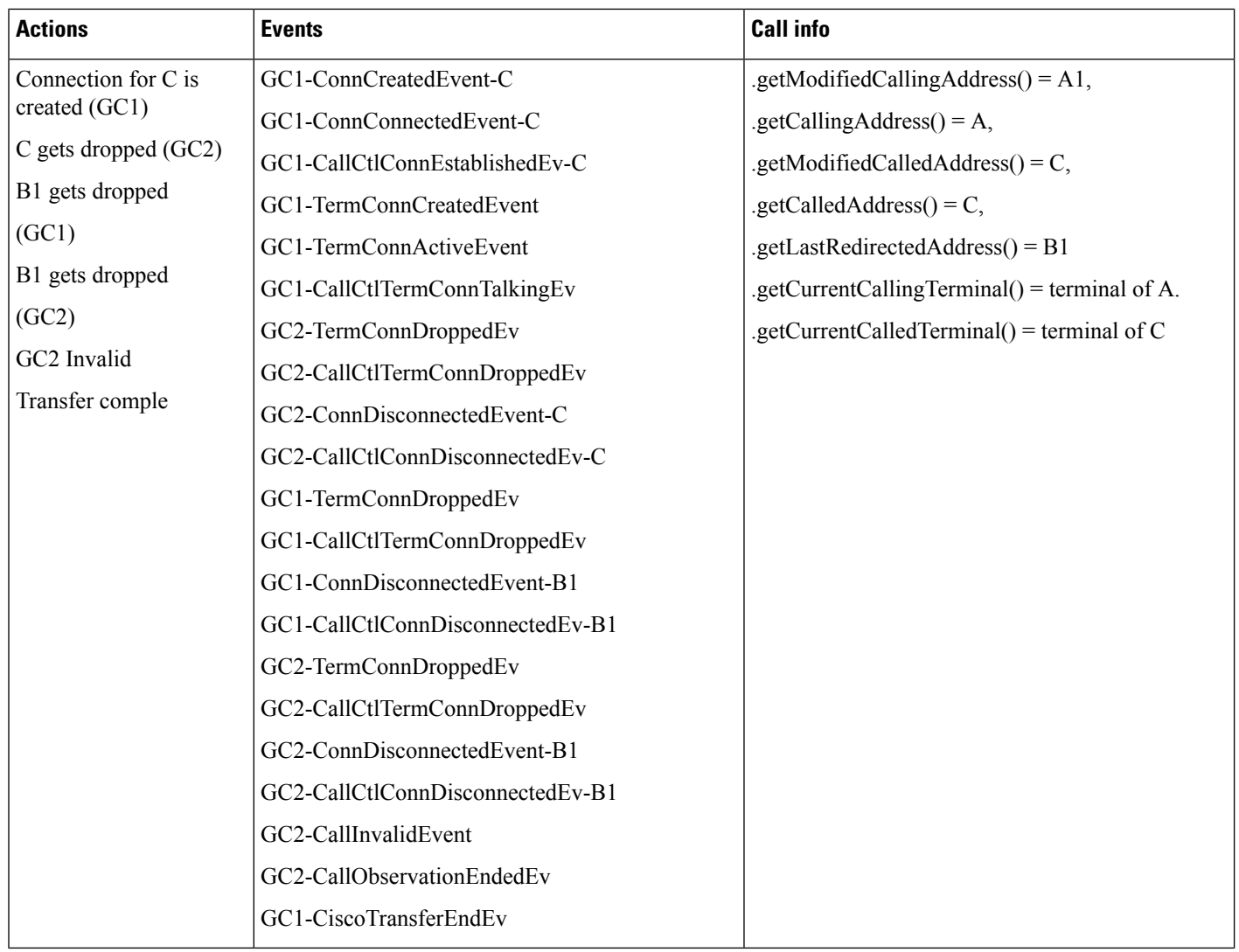

## **Called Party Transfers the Call Which Has Transformed Calling and Called Parties to a DN Which Matches the Translation Pattern with Calling Party Transformation Defined**

#### **Configuration**

Phone A, B, C are in cluster devices.

B has a translation pattern configured where both calling and called parties get transformed to A1 and B1 respectively

C matches the the translation pattern with calling party transformation to B2

Procedure:

Application invokes connect() at A to call B. B1 consult transfer the call to C.

 $\mathbf l$ 

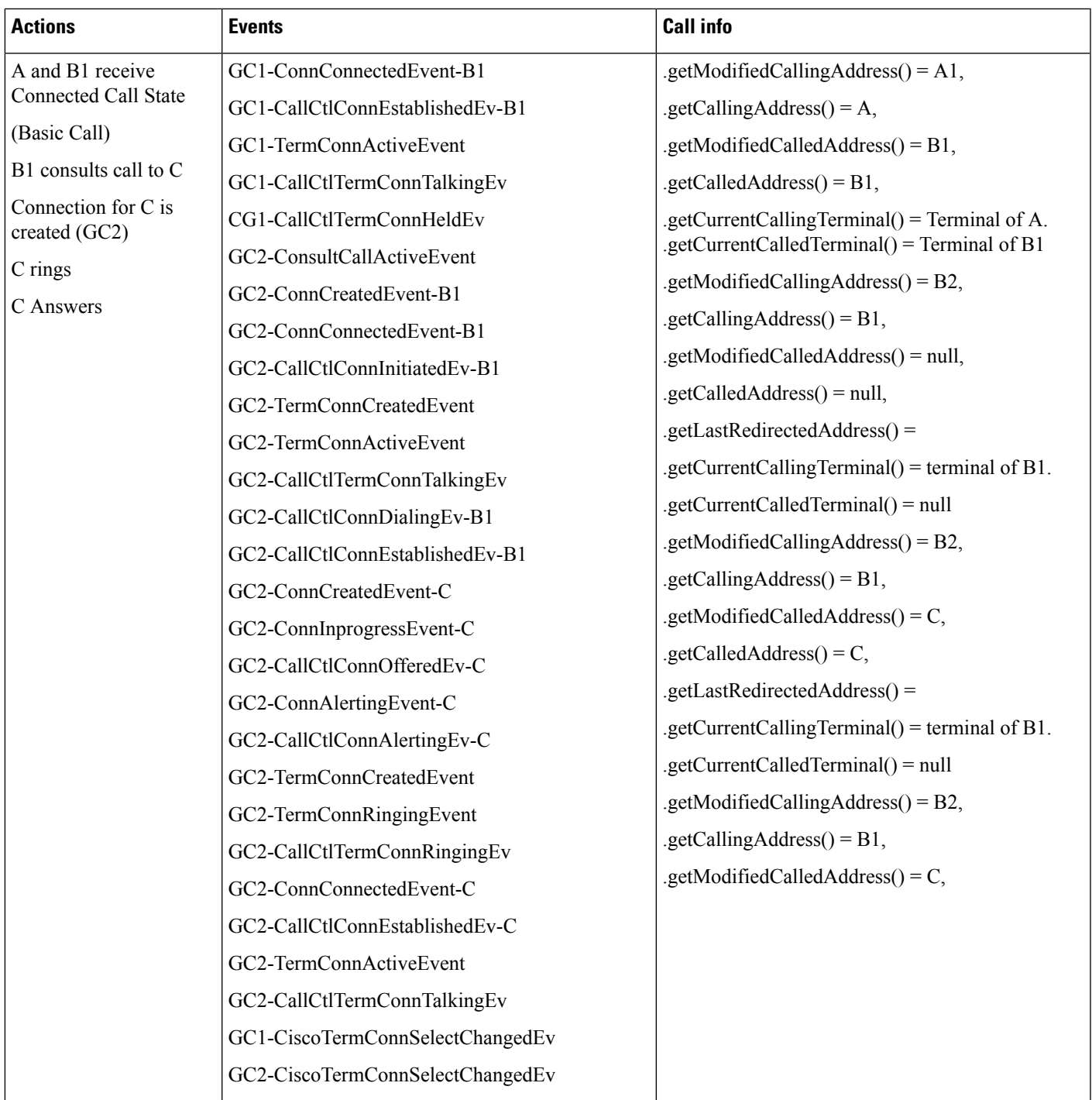

 $\mathbf{l}$ 

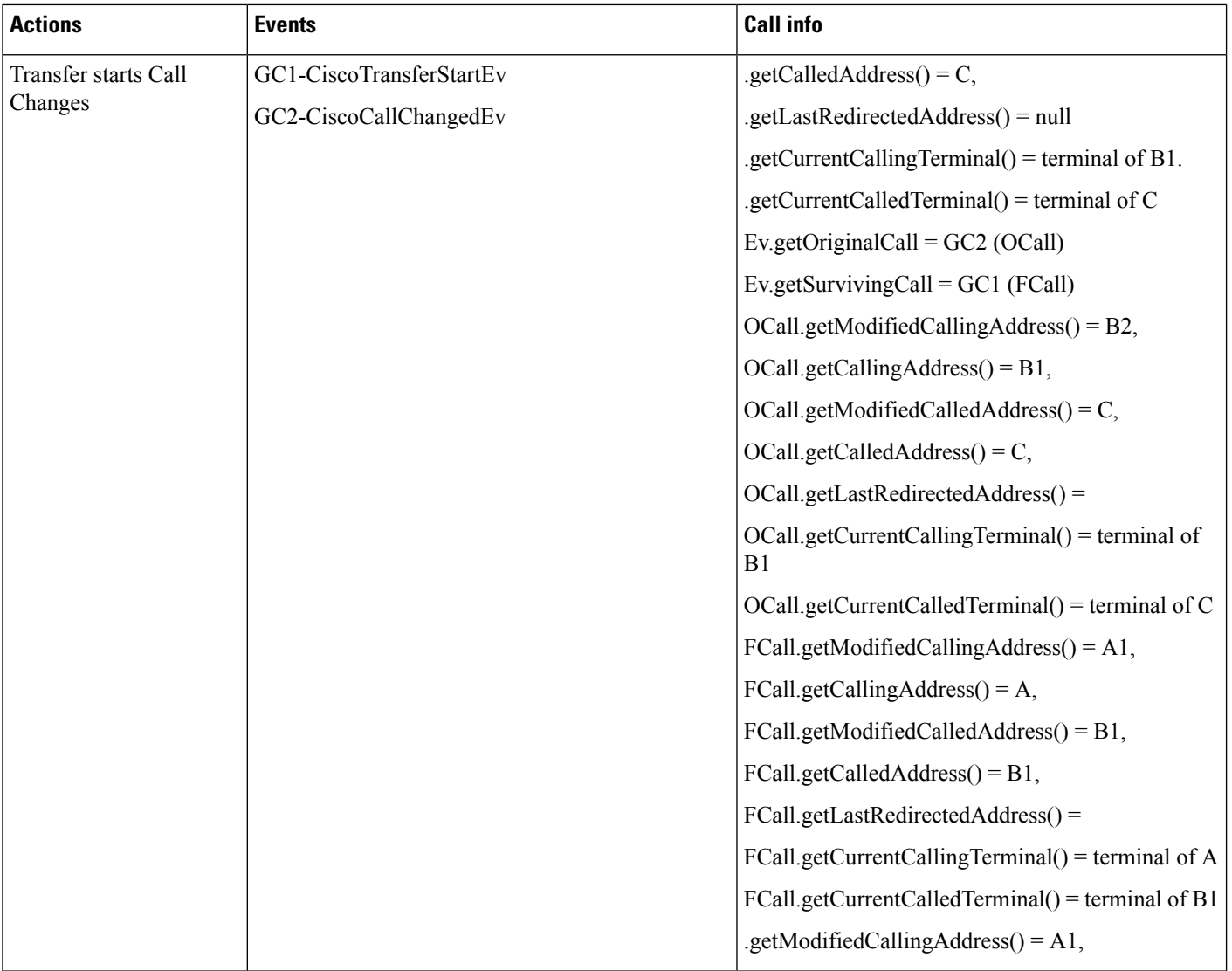

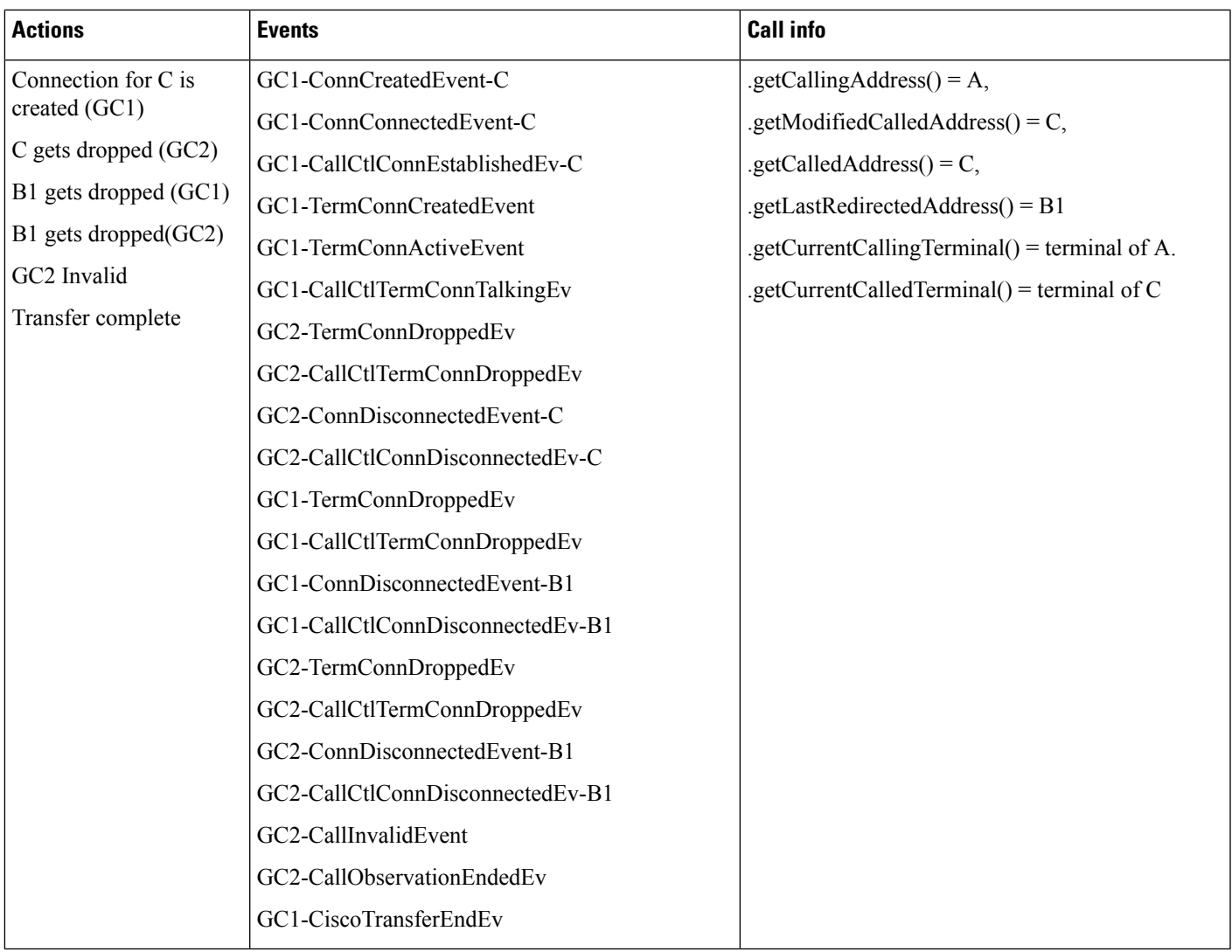

## **Called Party with Transformed Calling and Called Parties Conferences a DN**

## **Configuration**

Phone A, B, C are in cluster devices.

B has a translation pattern configured where both calling and called parties get transformed to A1 and B1 respectively

Procedure:

Application invokes connect() at A to call B. B1 consult conference the call to C.

 $\mathbf l$ 

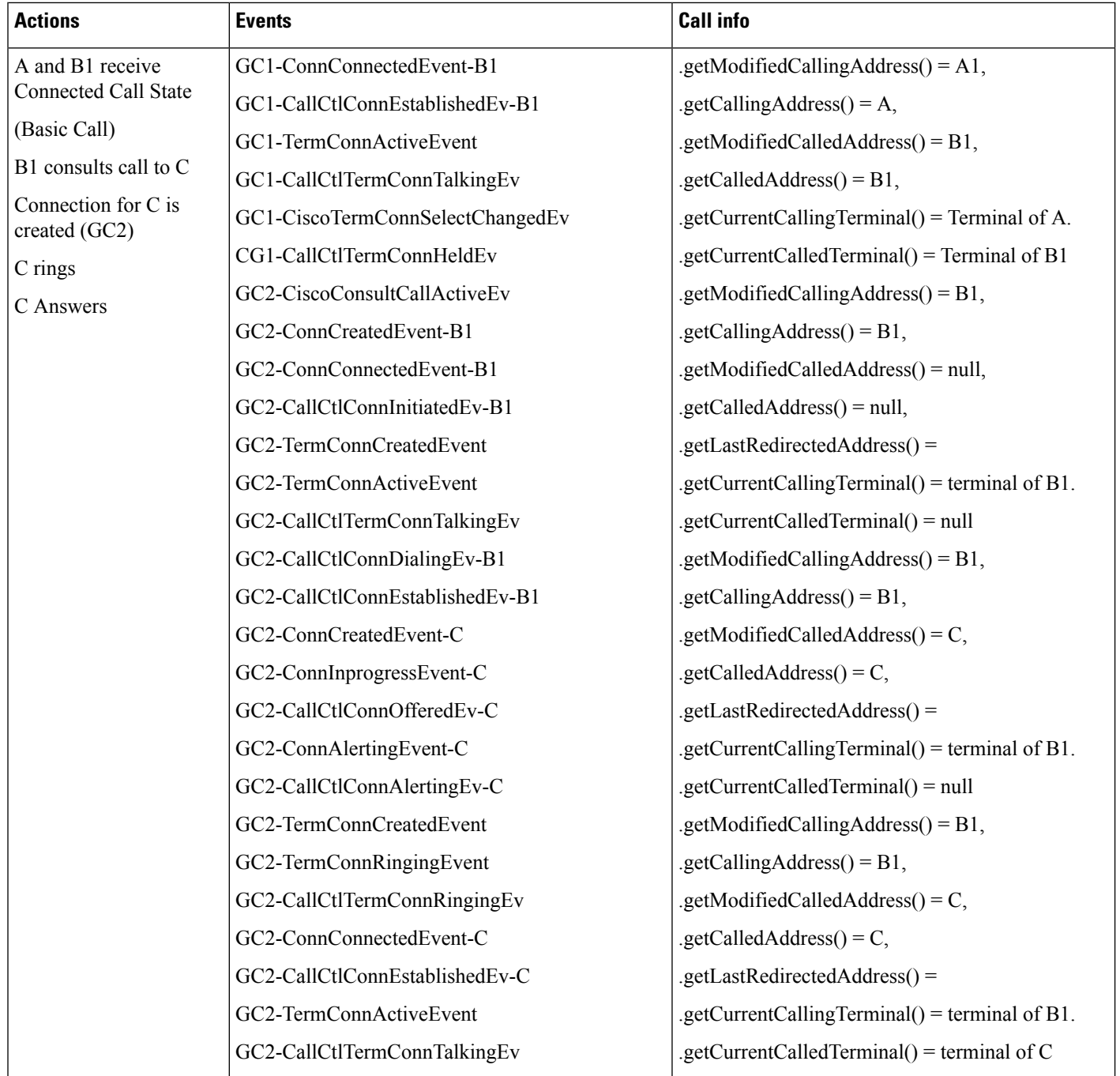

 $\mathbf{l}$ 

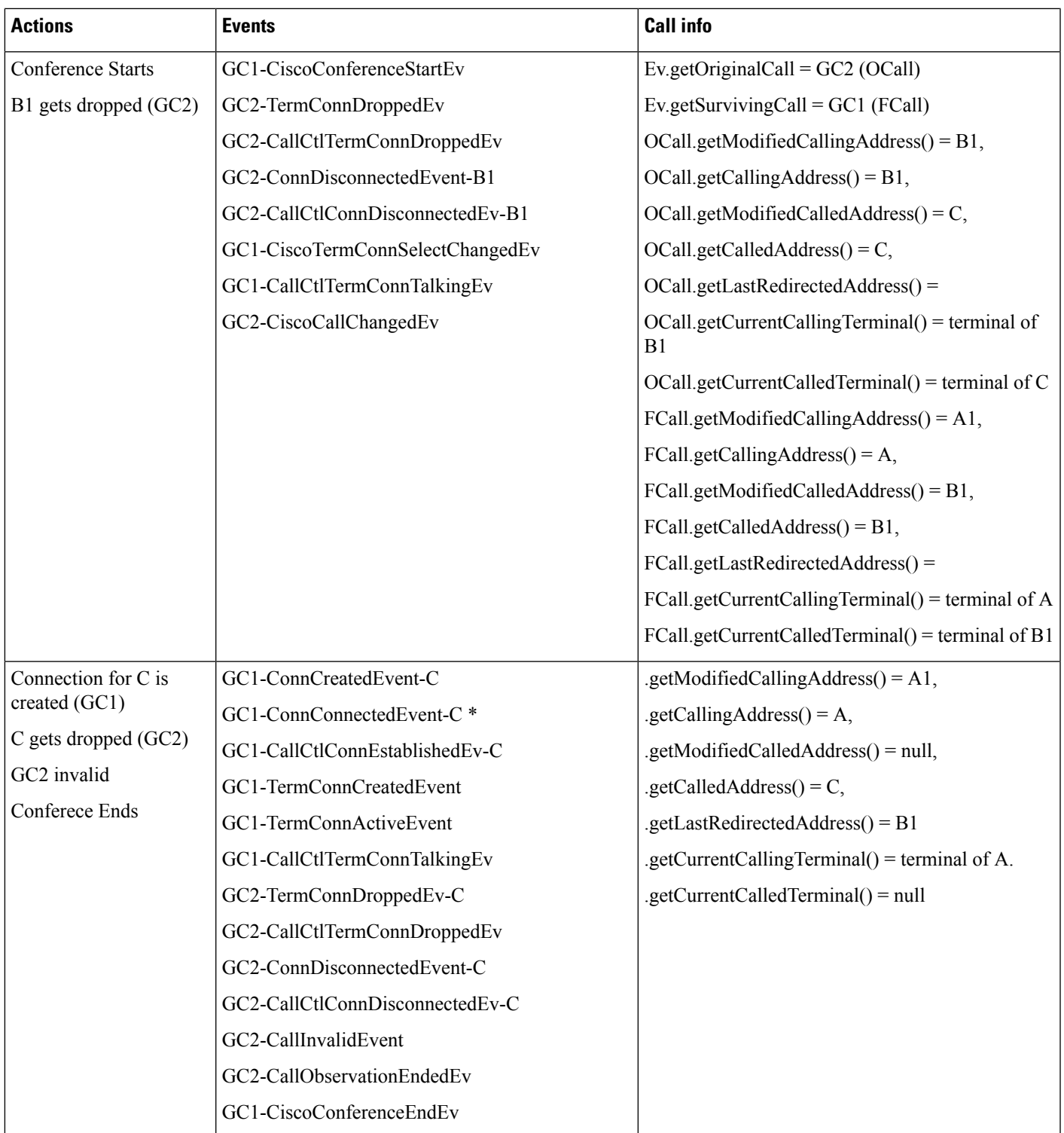

### **CalledParty with TransformedCalling andCalledPartiesConferences a DN Which Matches the Translation Pattern with Calling Party Transformation Defined**

### **Configuration**

Phone A, B, C are in cluster devices.

B has a translation pattern configured where both calling and called parties get transformed to A1 and B1 respectively

C has a translation pattern configured where calling party gets transformed to B2.

Procedure:

Application invokes connect() at A to call B. B1 consult conference the call to C.

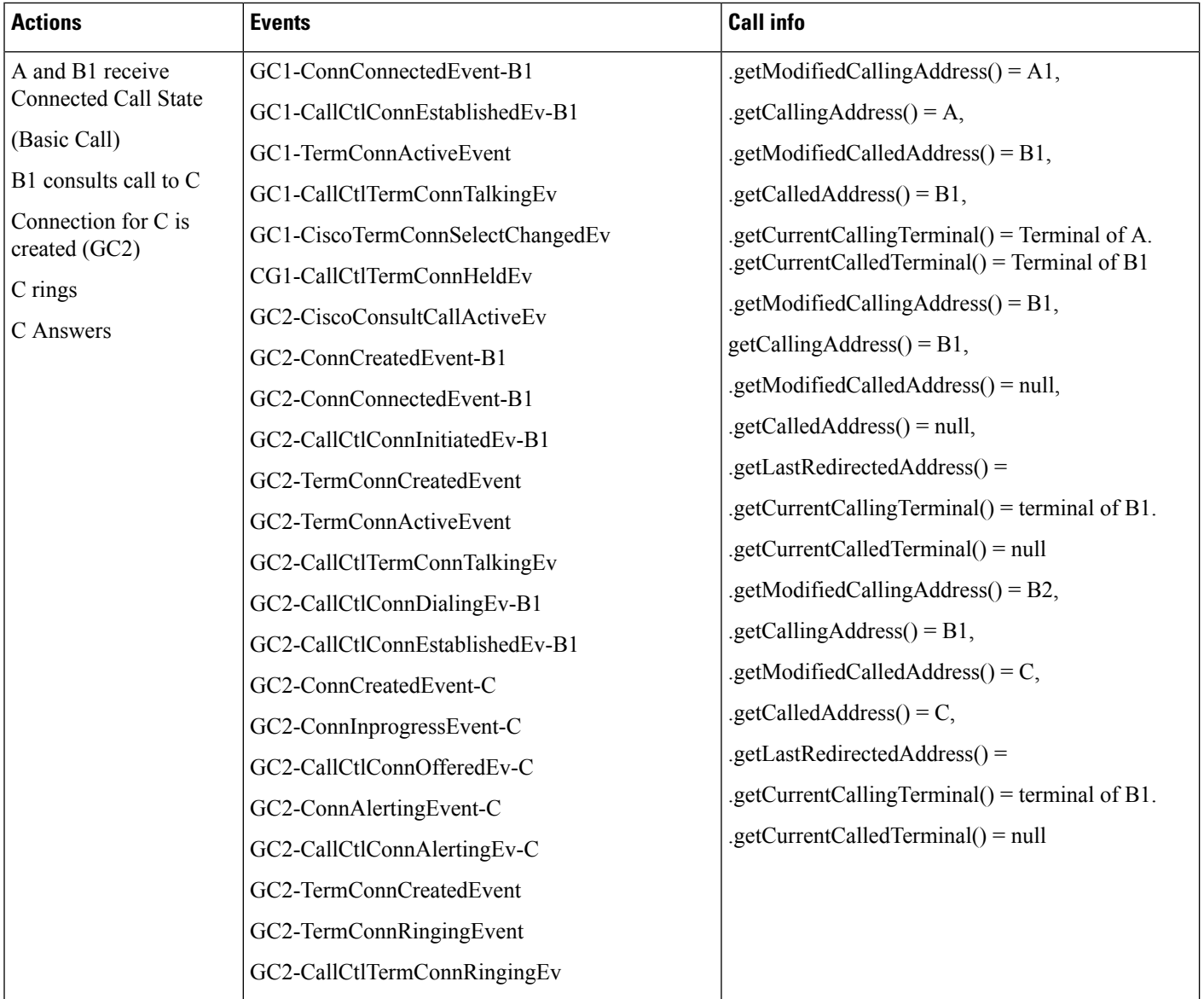

I

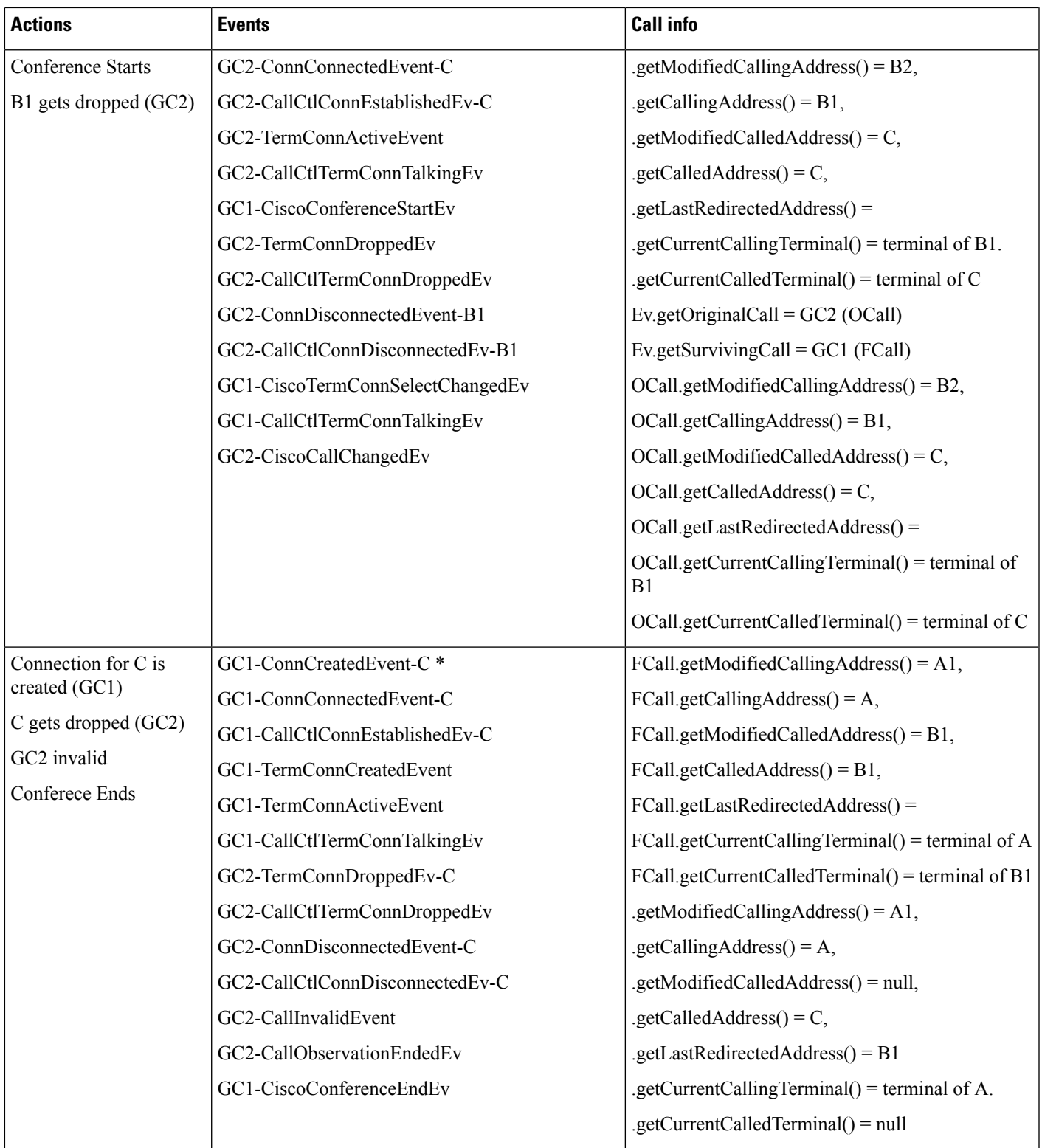

# **WildCard Routepoint Interaction (Behavior Change)**

### **WildCard RoutePoint Redirects a Basic Incoming Call to IPPhone**

### **Configuration**

Phone A, B are in cluster devices. 4XXX is a wildcard routepoint

Service parameter "Use WildCard pattern in CTI Call Info" is set to true.

Procedure:

Application invokes connect() at A to call 4000. 4XXX redirects the call to B.

 $\mathbf l$ 

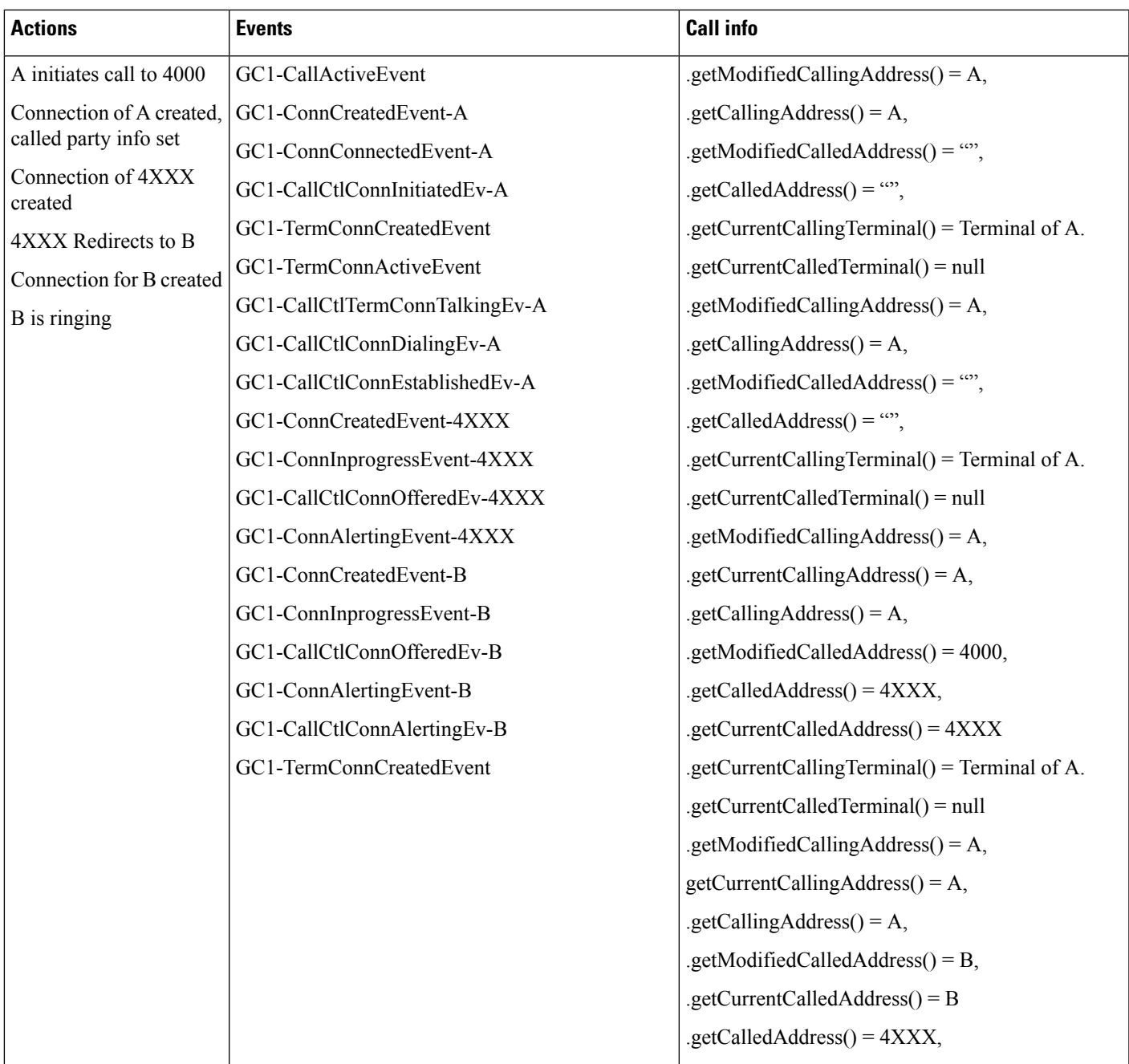

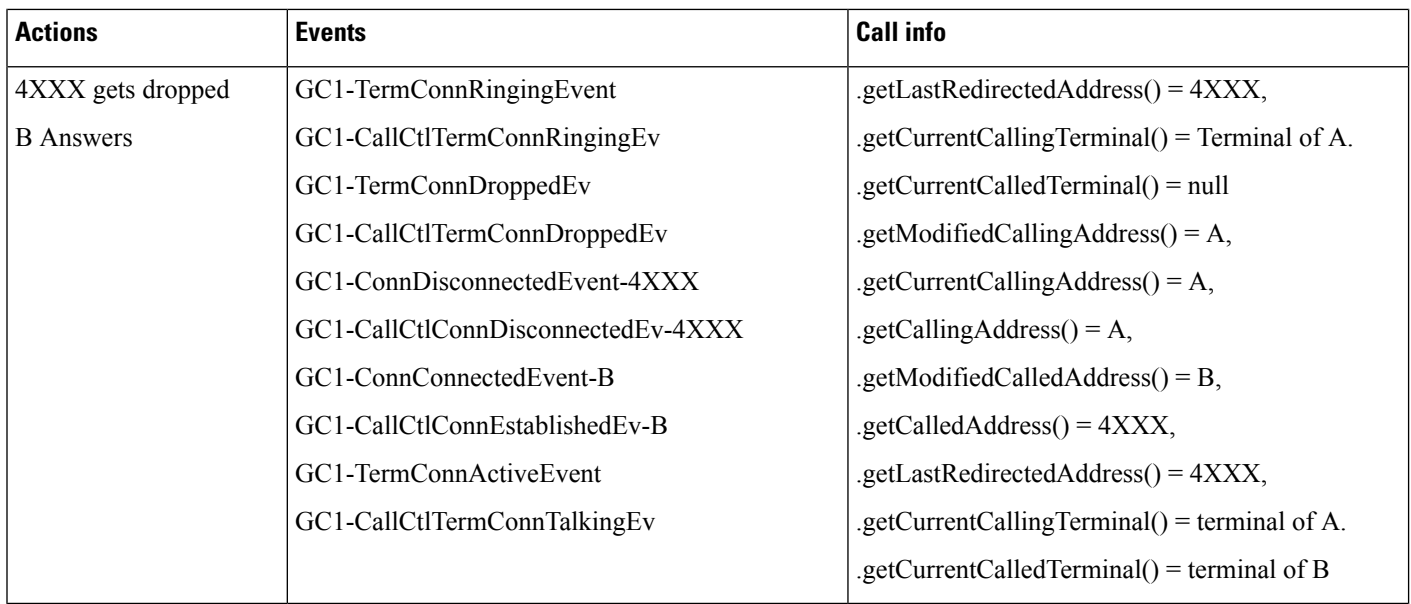

# **WildCard Routepoint Interaction (Original Behavior)**

#### **WildCard RoutePoint Redirects a Basic Incoming Call to IPPhone**

#### **Notes / Caveats**

This configuration is not supported. This use case is only intended to show the call flow or events for the above use case with the Use WildCard pattern in CTI Call Info service parameter turned off. Applications should not count on this information to be correct, and to properly support Wildcard Routepoint scenarios, should look to adapting their applications so that they can support the new service parameter being enabled.

An important thing to note is that a connection is created for the dialed DN, 4000. This connection, as well asthe connection of 4XXX is not dropped from the call until the redirect happens. This meansthat if a Wildcard DN is configured on a phone or device, you will see connections for the calling party, 4000, and 4XXX. This basic call will have three connections, which may confuse applications, which might believe it to be a conference call. CiscoCall.isConference() would still return false in this scenario. As stated in previous sections, this extra connection is created in error, and applications should not rely on this connection being there.

#### **Configuration**

Phone A, B are in cluster devices. 4XXX is a wildcard routepoint

Service parameter "Use WildCard pattern in CTI Call Info" is set to false / OFF.

Procedure:

Application invokes connect() at A to call 4000. 4XXX redirects the call to B.

 $\mathbf{l}$ 

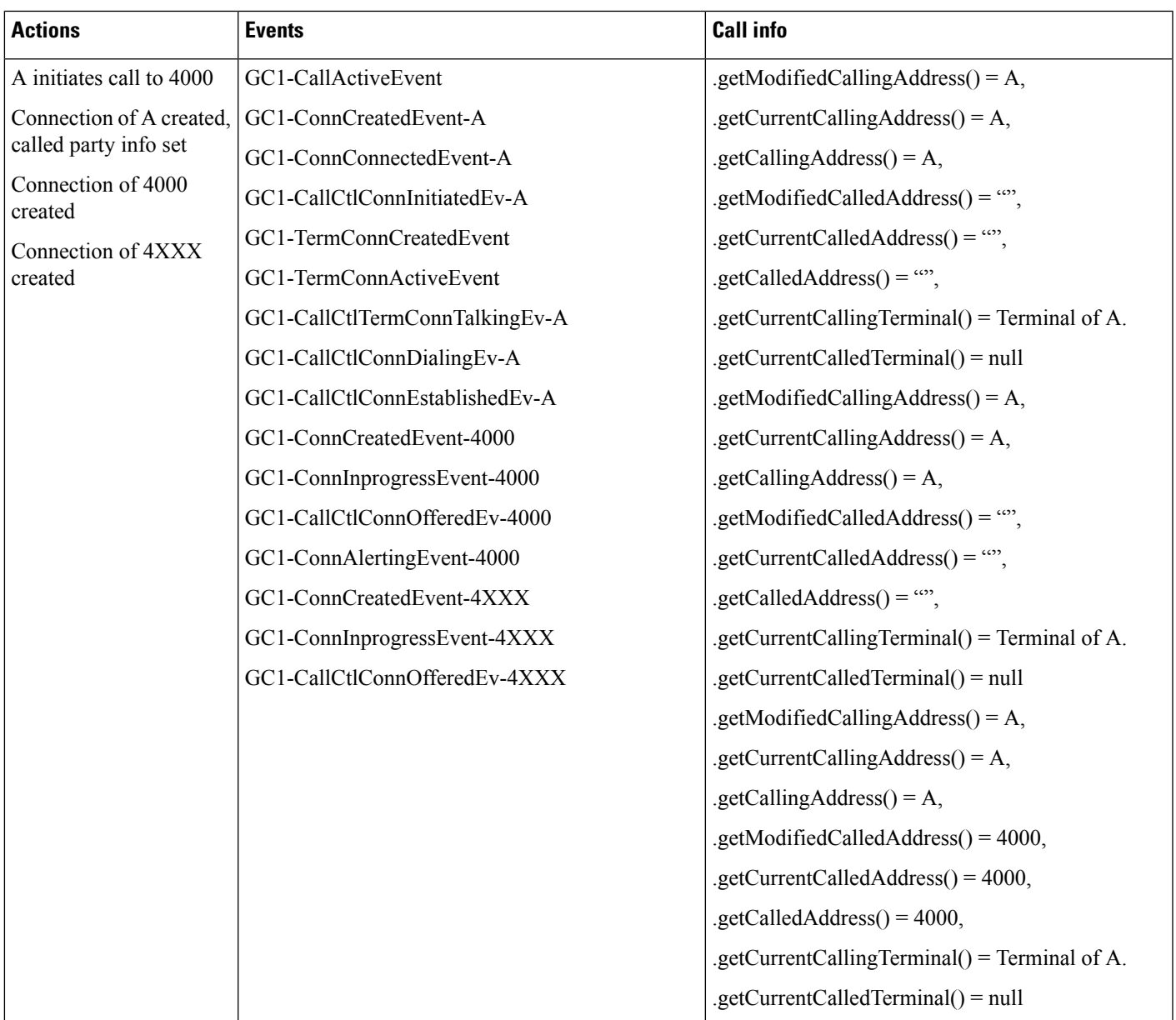

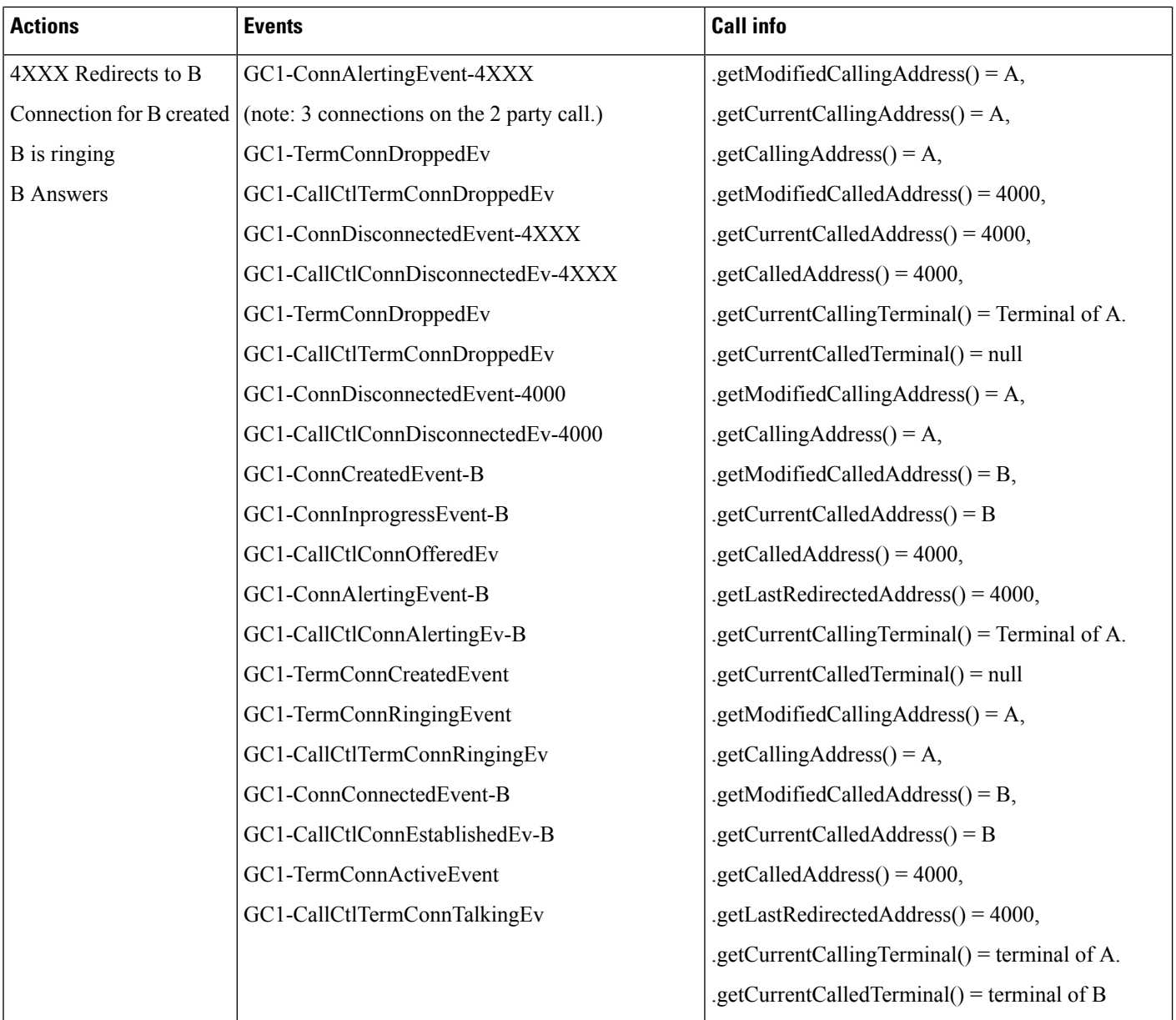

# **External Call Control Use Cases**

## **External Call Control on Translation Pattern and CEPM Returns "continue"**

## **Configuration**

Phone A, B are in cluster devices. B matches the translation pattern BXXX which has calling and called party transformation defined to transform A to A1 and B to B1 and External Call Control is also enabled.

Procedure:

Application invokes connect() at A to call B.

Ш

#### **Result**

Dialed number B matches the translation pattern BXXX which has External Call Control enabled. This takes precedence and CUCM requests CEPM to get routing rule for B.

CEPM returns continue and hence call will be presented to B1 (see use case "Basic Call initiated from JTAPI to the DN with Translation Pattern configured to transform called party" in the Use Cases for Calls [Going](#page-170-0) Through [Translation](#page-170-0) Pattern with CEPN Info in Cc Signals, on page 171 topic).

#### **External Call Control on Translation Pattern and CEPM Returns "divert"**

#### **Configuration**

Phone A, B are in cluster devices. B matches the translation pattern BXXX which has calling and called party transformation defined to transform A to A1 and B to B1 and External Call Control is also enabled.

Procedure:

Application invokes connect() at A to call B.

#### **Result**

Dialed number B matches the translation pattern BXXX which has External Call Control enabled. This takes precedence and CUCM requests CEPM to get routing rule for B.

CEPM returns divert to C.

 $\mathbf{l}$ 

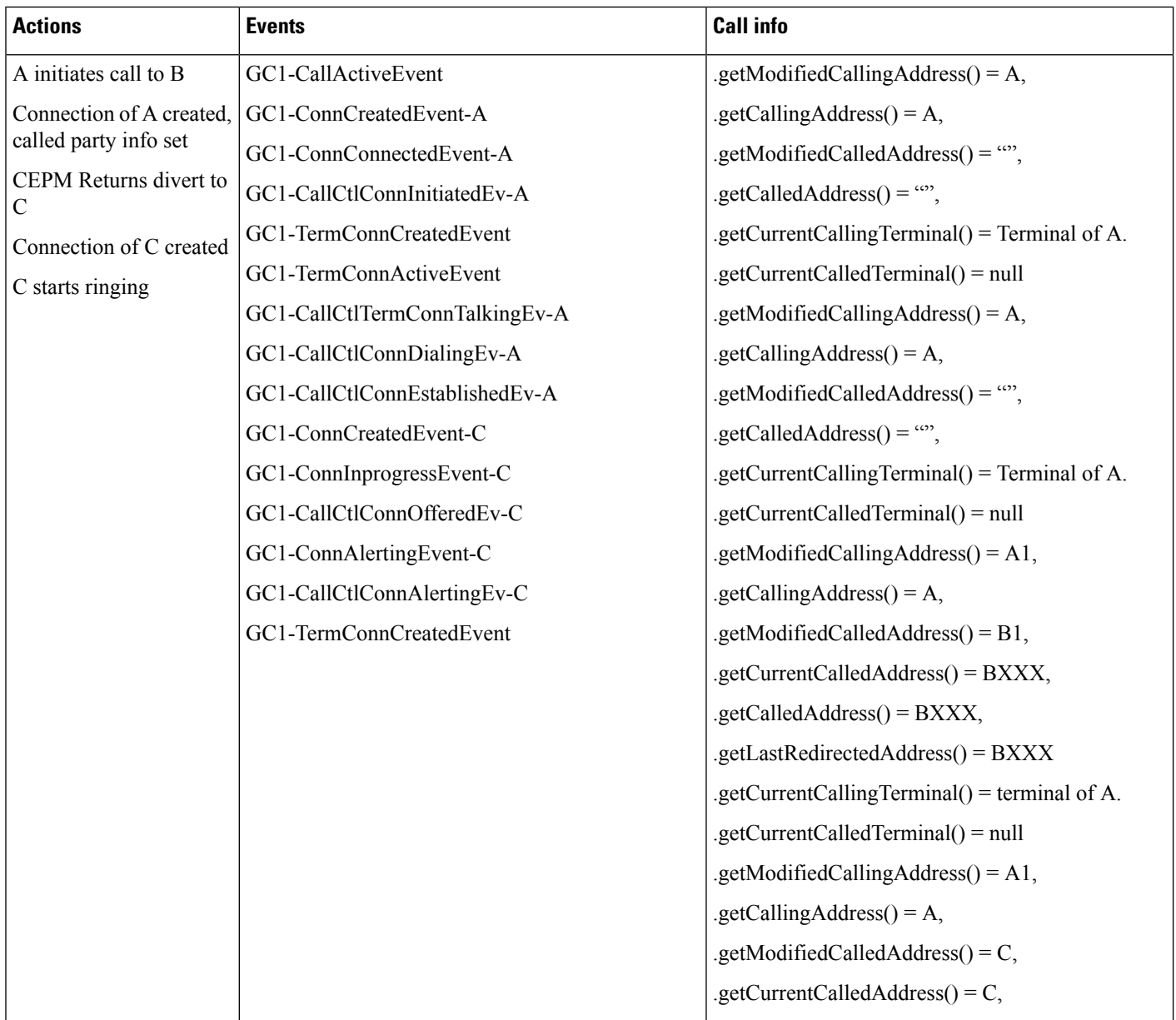

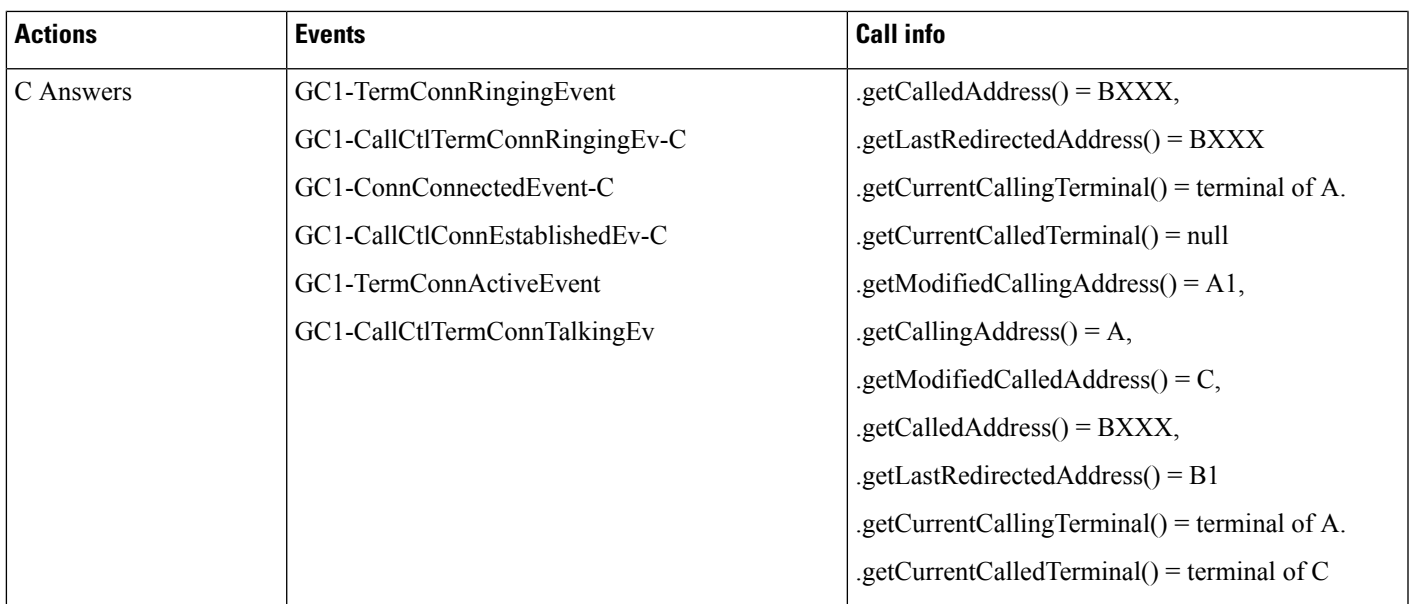

#### **External Call Control on Translation Pattern and CEPM Returns <reject>**

#### **Configuration**

Phone A, B are in cluster devices. B matches the translation pattern BXXX which has calling and called party transformation defined to transform A to A1 and B to B1 and External Call Control is also enabled.

Procedure:

Application invokes connect() at A to call B.

#### **Result**

Dialed number B matches the translation pattern BXXX which has External Call Control enabled. This takes precedence and CUCM requests CEPM to get routing rule for B. The routing rule for B says "Reject" <reject>

CEPM returns reject.

A receives ConnFailedEvent (cause = CtiCallRejected), ConnDisconnectedEv (cause = normal), CallInvalidEvent (caue = Normal).

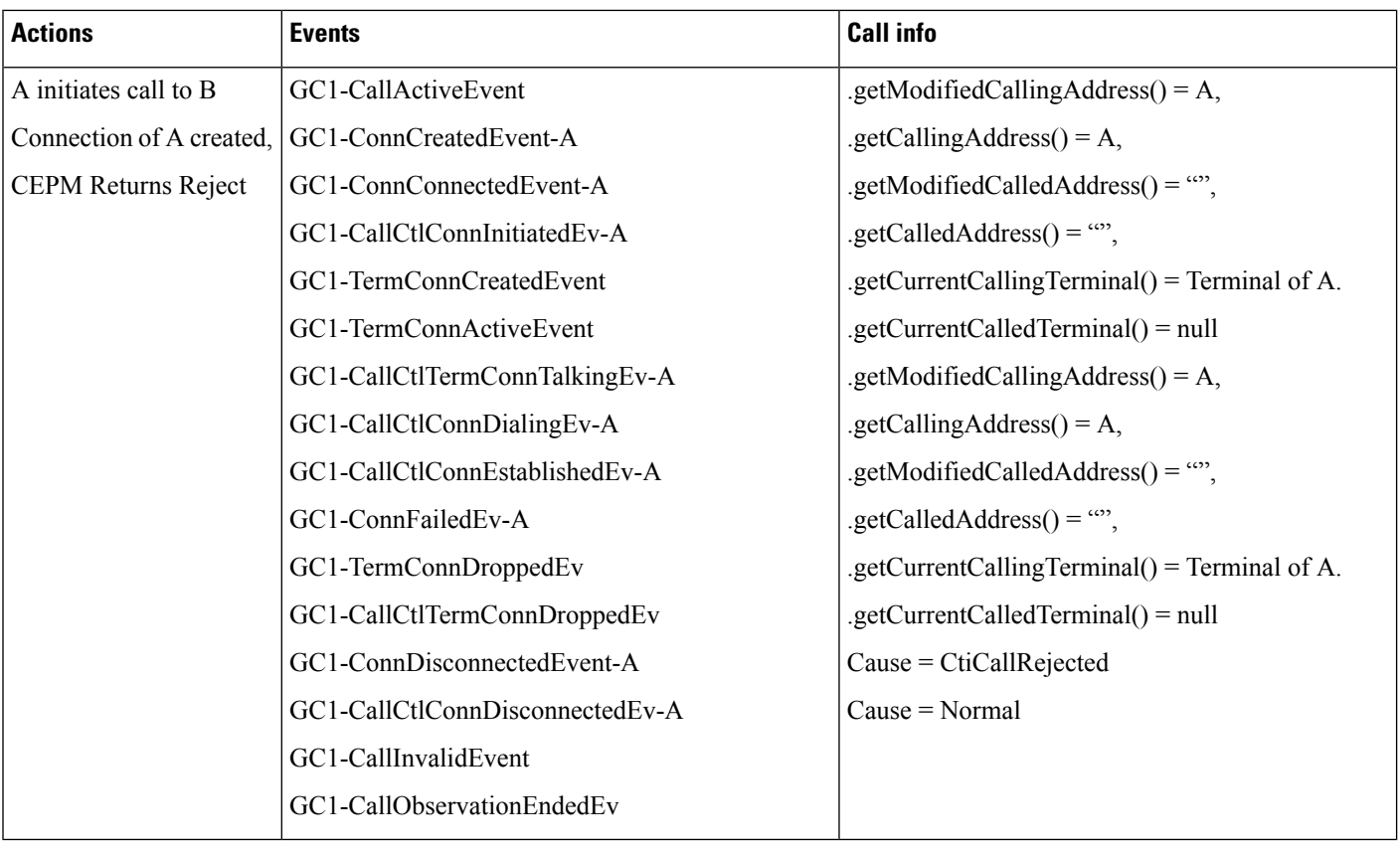

## **ExternalCallControl on TranslationPattern andCEPM Returns "continue" with ModifiedCalling andCalled Parties**

#### **Configuration**

Phone A, B are in cluster devices. B matches the translation pattern BXXX which has calling and called party transformation defined to transform A to A1 and B to B1 and External Call Control is also enabled.

Procedure:

Application invokes connect() at A to call B.

### **Result**

Dialed number B matches the translation pattern BXXX which has External Call Control enabled. This takes precedence and CUCM requests CEPM to get routing rule for B.

CEPM returns continue with ModifiedCalling = "MA" and ModifiedCalled = "MB"

Call will be extended to "C" (based on description for modified calling and modified called in divertTo routing directive, overrides the calling & called number transformation configured for translation pattern and the call is diverted to C. For details, see Use Cases for Calls Going Through [Translation](#page-170-0) Pattern with CEPN Info in Cc [Signals,](#page-170-0) on page 171.)

Call Events:

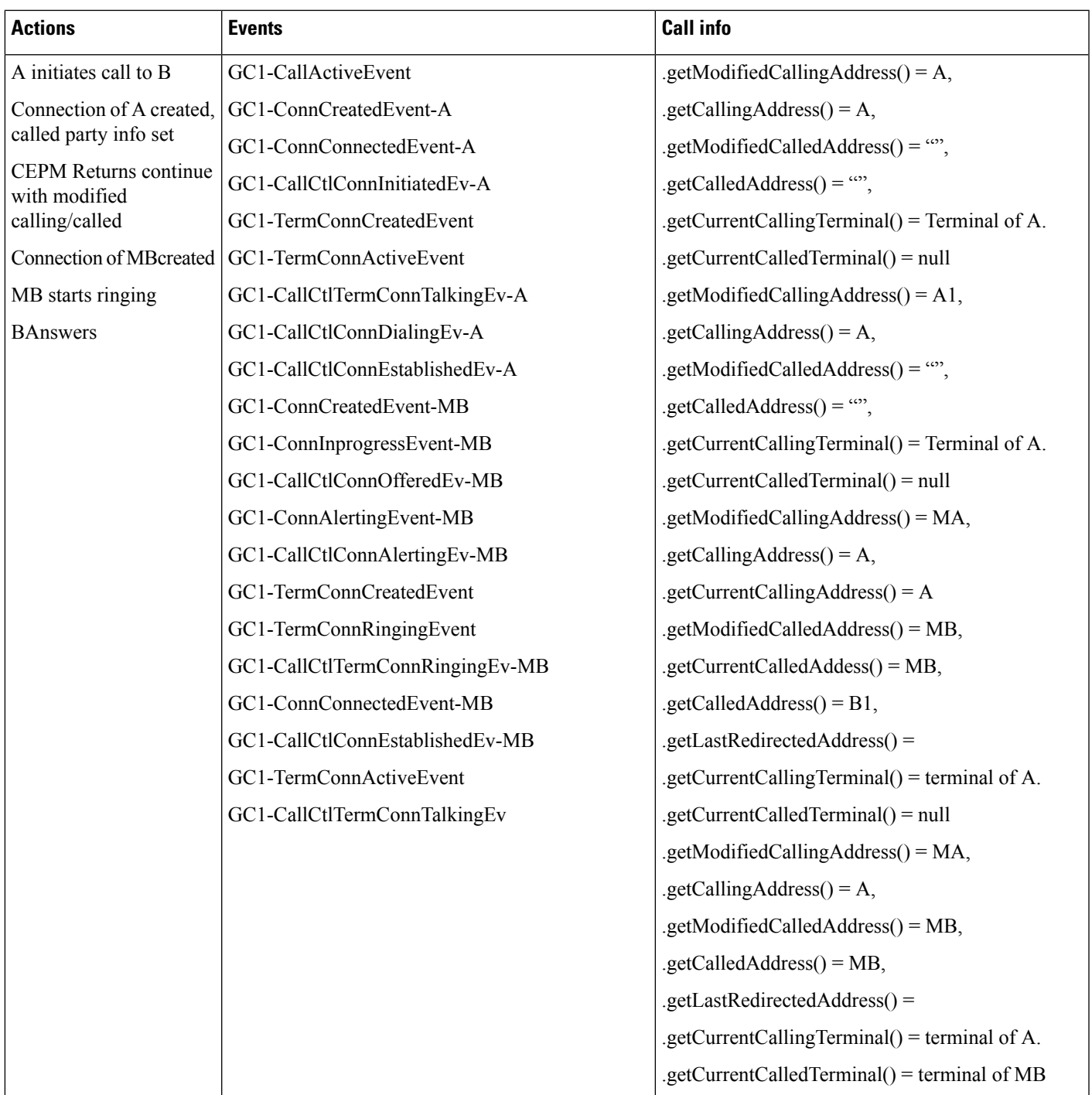

## **External Call Control on Translation Pattern and CEPM Returns "divert" with Modified Calling and Called Parties**

Configuration:

 $\overline{\phantom{a}}$ 

Phone A, B are in cluster devices. B matches the translation pattern BXXX which has calling and called party transformation defined to transform A to A1 and B to B1 and External Call Control is also enabled.

Procedure:

Application invokes connect() at A to call B.

Result:

Dialed number B matches the translation pattern BXXX which has External Call Control enabled. This takes precedence and CUCM requests CEPM to get routing rule for B.

CEPM returns divertTo = C, with ModifiedCalling = "MA" and ModifiedCalled = "MB"

Call will be extended to "C" (based on description for modified calling and modified called in divertTo routing directive, overrides the calling & called number transformation configured for translation pattern and the call is diverted to C. For details, see Use Cases for Calls Going Through [Translation](#page-170-0) Pattern with CEPN Info in Cc [Signals,](#page-170-0) on page 171.)

Call Events:

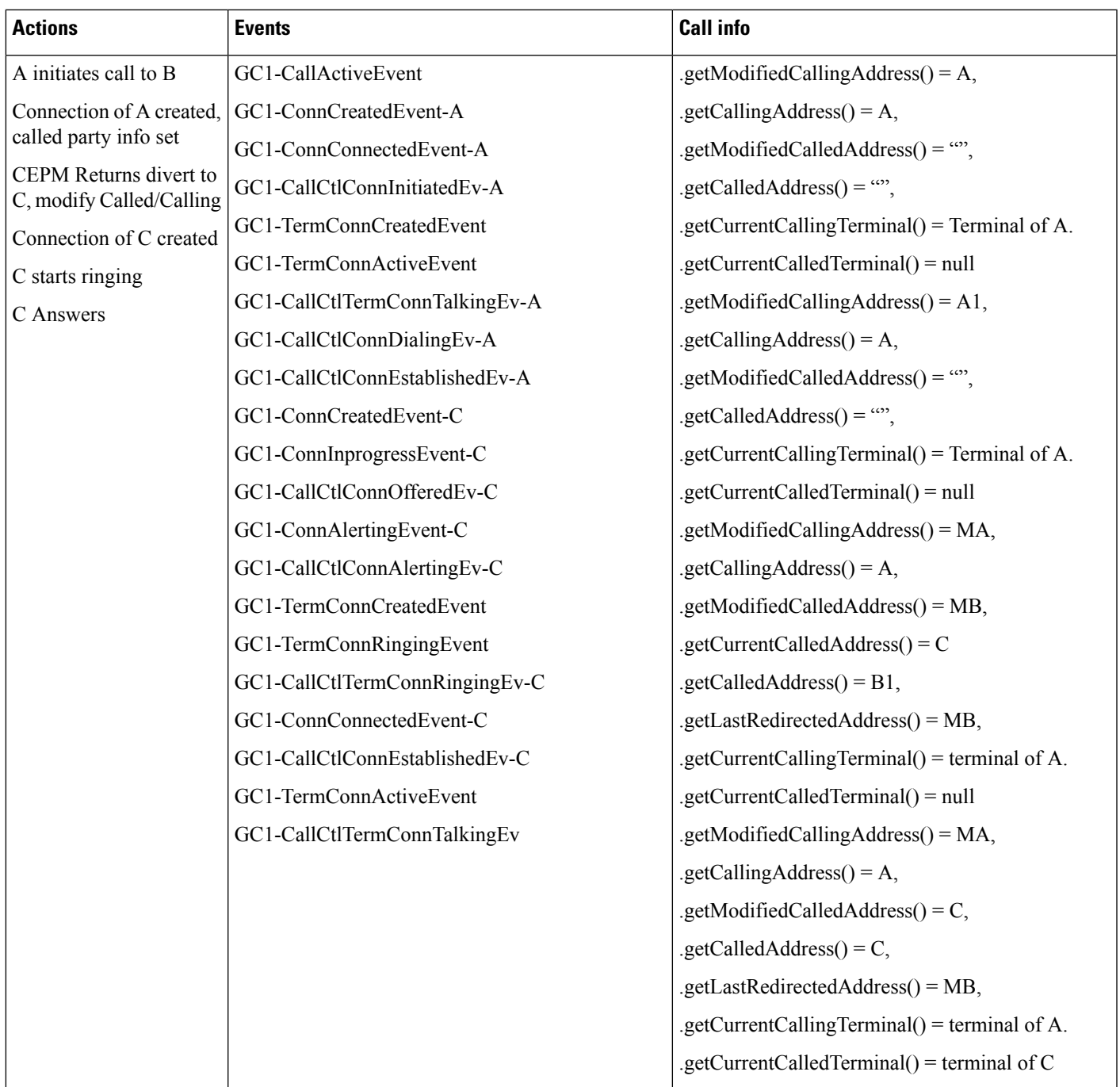

## **External Call Control on Translation Pattern and CEPM Returns "divert" with Modified Calling and Called Parties with resetCallHistory flag = resetLastHop**

## **Configuration**

Phone A, B are in cluster devices. B matches the translation pattern BXXX which has calling and called party transformation defined to transform A to A1 and B to B1 and External Call Control is also enabled.

Procedure:

Application invokes connect at A to call B.

#### **Result**

Dialed number B matches the translation pattern BXXX which has External Call Control enabled. This takes precedence and CUCM requests CEPM to get routing rule for B.

CEPM returns divertTo = C, with ModifiedCalling = "MA" and ModifiedCalled = "MB", resetCallHistory = "resetLastHop"

Call will be extended to "C" (based on description for modified calling and modified called in divertTo routing directive, overrides the calling & called number transformation configured for translation pattern and the call is diverted to C. For details, see Use Cases for Calls Going Through [Translation](#page-170-0) Pattern with CEPN Info in Cc [Signals,](#page-170-0) on page 171.)

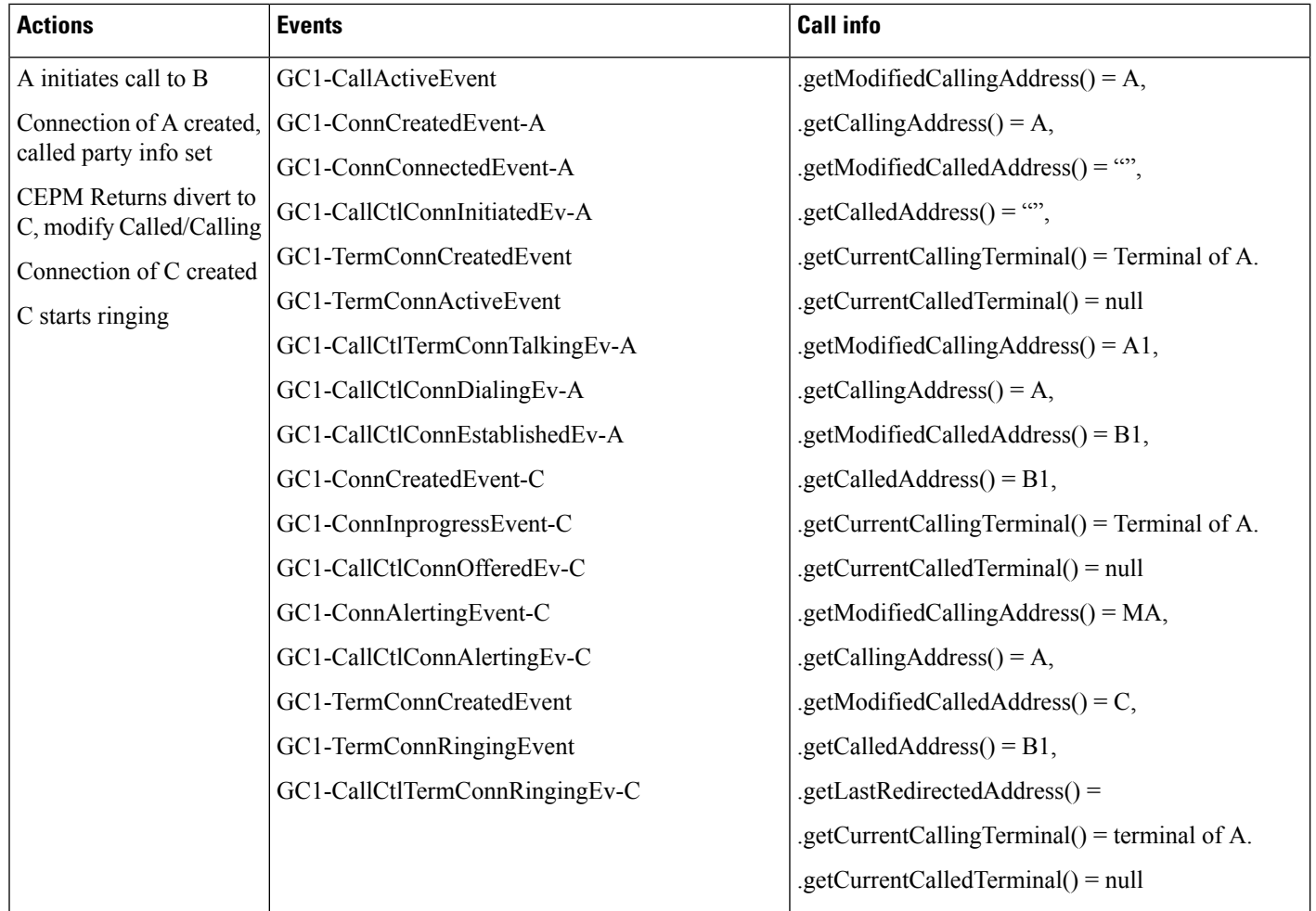

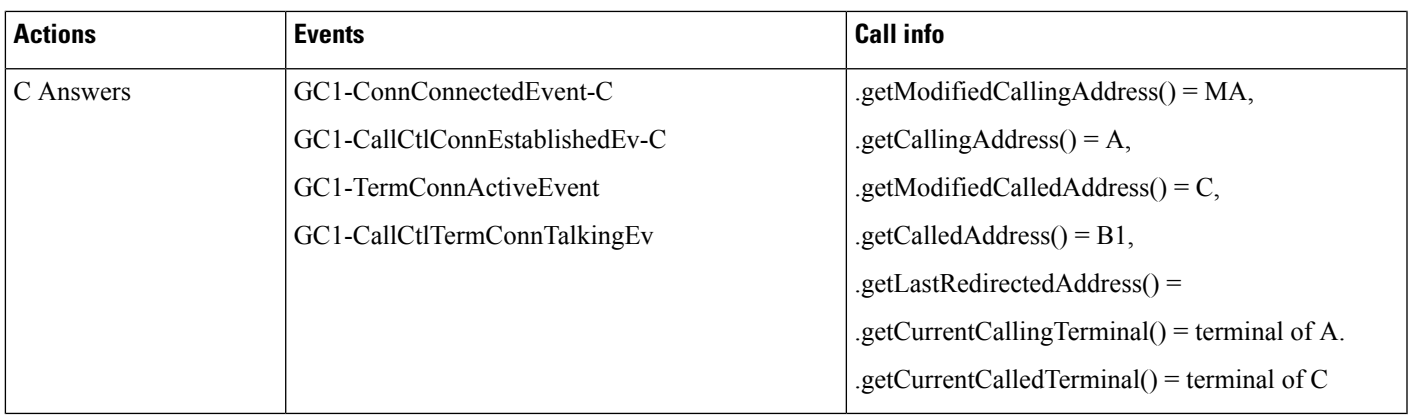

## **External Call Control on Translation Pattern and CEPM Returns "divert" with Modified Calling and Called Parties with resetCallHistory flag = resetAll**

## **Configuration**

Phone A, B are in cluster devices. B matches the translation pattern BXXX which has calling and called party transformation defined to transform A to A1 and B to B1 and External Call Control is also enabled.

Procedure:

Application invokes connect() at A to call B.

#### **Result**

Dialed number B matches the translation pattern BXXX which has External Call Control enabled. This takes precedence and CUCM requests CEPM to get routing rule for B.

CEPM returns divertTo = "C", with ModifiedCalling = "MA" and ModifiedCalled = "MB"

C has a userRule configured to DivertTo = "D" with ModifiedCalling = "MMA", ModifiedCalled = "MMB", resetCallHistory = "resetAll"

Call will be extended to "D"

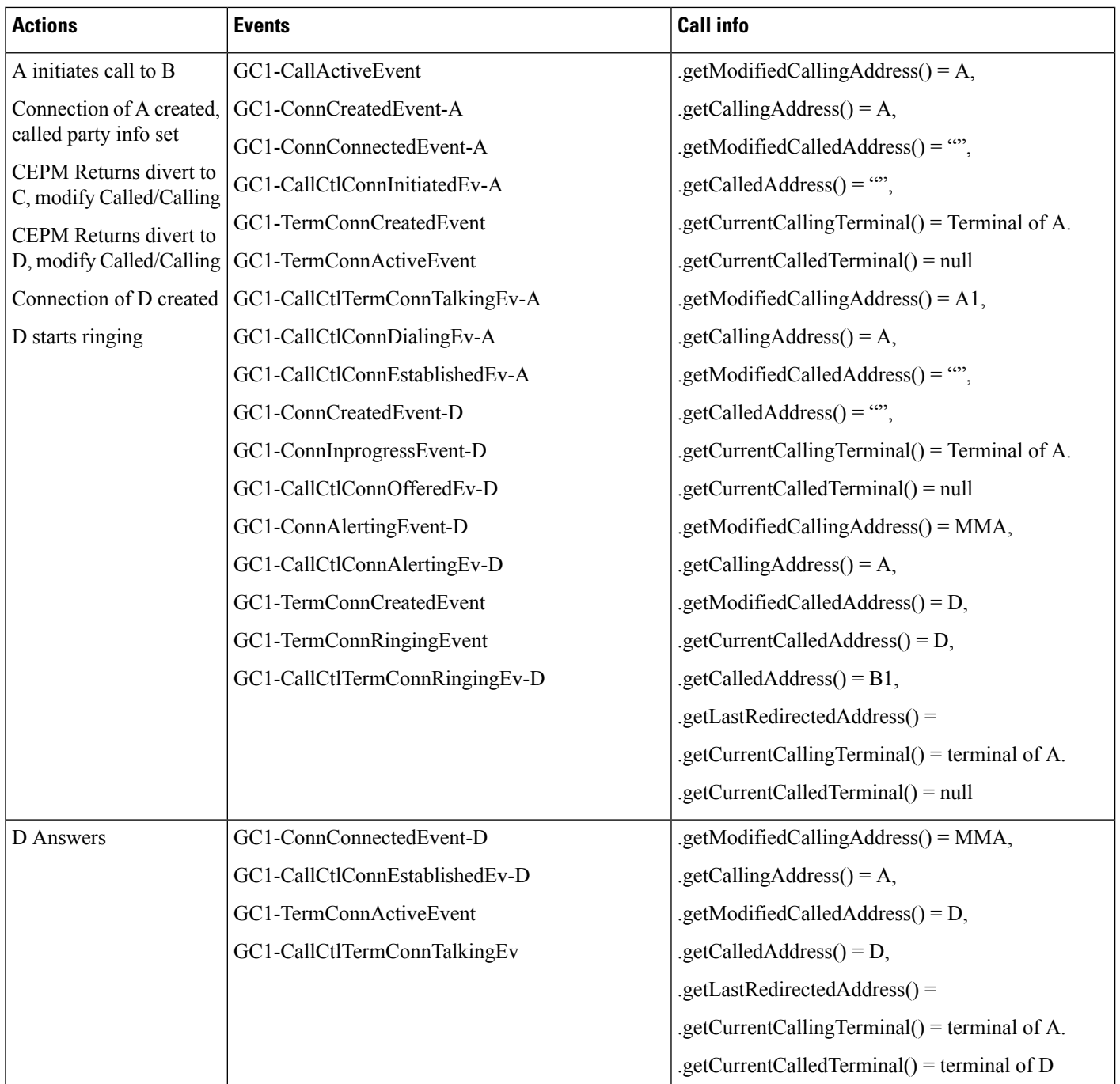

## **External Call Control on Translation Pattern and CEPM Returns <reject> and Service Parameter CTI Use Wildcard Pattern as calledPartyDN Is Set to False**

### **Configuration**

Phone A, B are in cluster devices. B matches the translation pattern BXXX which has calling and called party transformation defined to transform A to A1 and B to B1 and External Call Control is also enabled.

Procedure:

Application invokes connect() at A to call B.

#### **Result**

Dialed number B matches the translation pattern BXXX which has External Call Control enabled. This takes precedence and CUCM requests CEPM to get routing rule for B. The routing rule for B says "Reject" <reject>

CEPM returns reject.

Jtapi throws platform exception to the application. A receives ConnFailedEvent (cause = CtiCallRejected), ConnDisconnectedEv (cause = normal), CallInvalidEvent (caue = Normal).

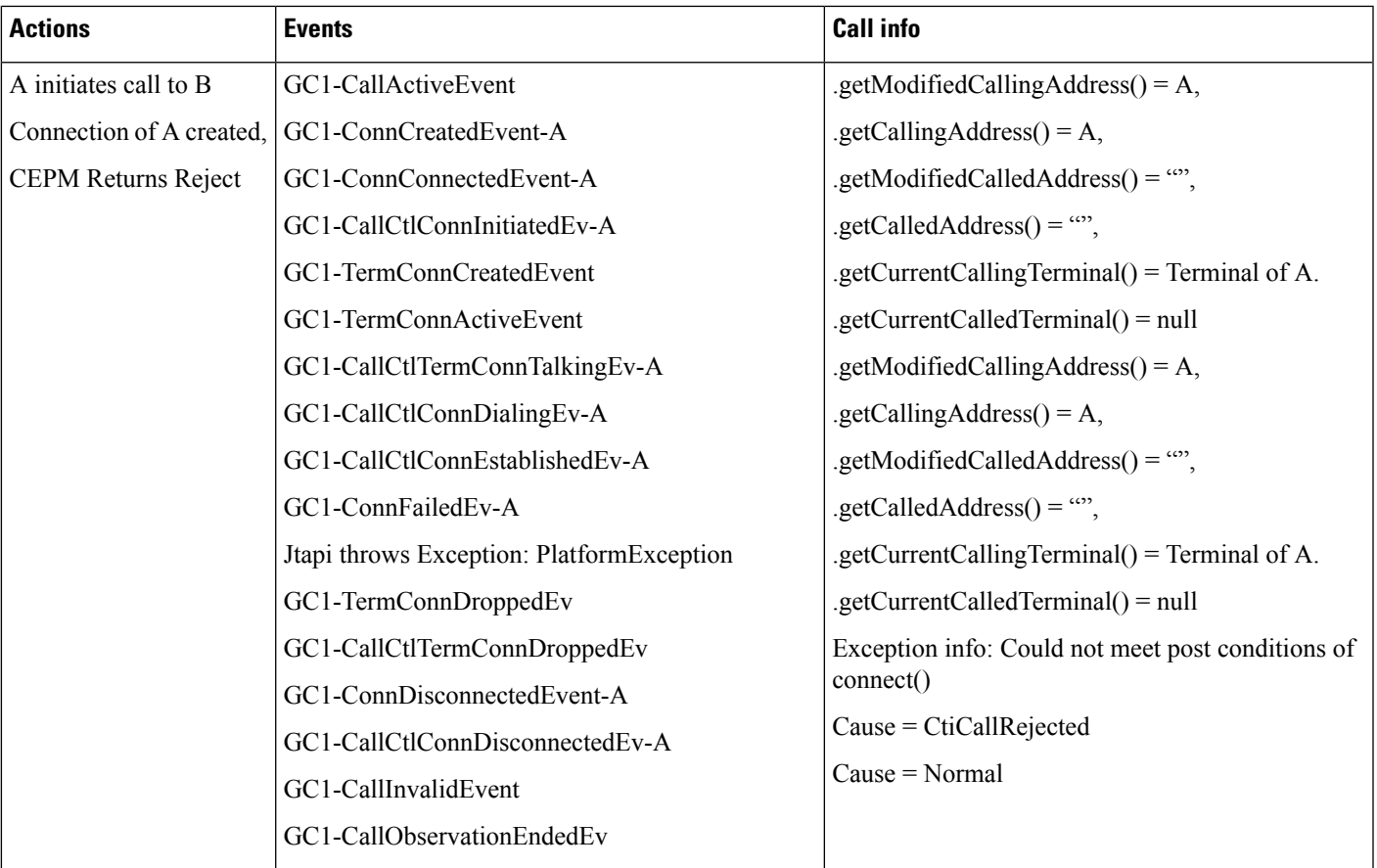

## **Transfer and External Call Control with Modified Calling and Called Parties**

### **Configuration**

Phone A, B are in cluster devices. B matches the translation pattern BXXX where External Call Contol is enabled.

Phone C and D does not match any translation pattern, and have no External Call Control defined.

Procedure:

Application invokes connect() at A to call B. CEPM returns divertTo = C, with ModifiedCalling = "MA" and ModifiedCalled = "MB".

C initiate transfer to D and completes the transfer.

### **Result**

Transfer is successfully completed

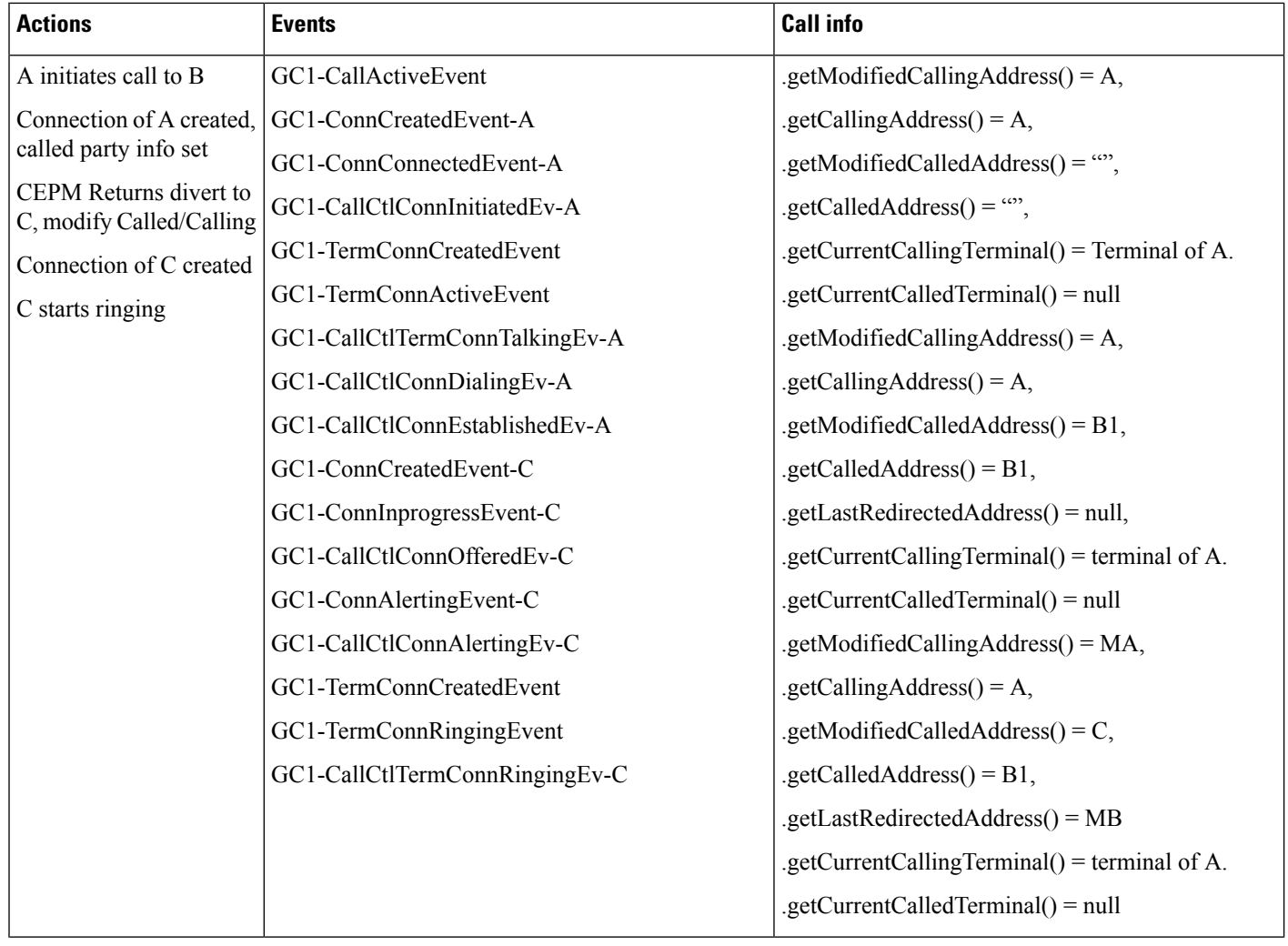

 $\mathbf l$ 

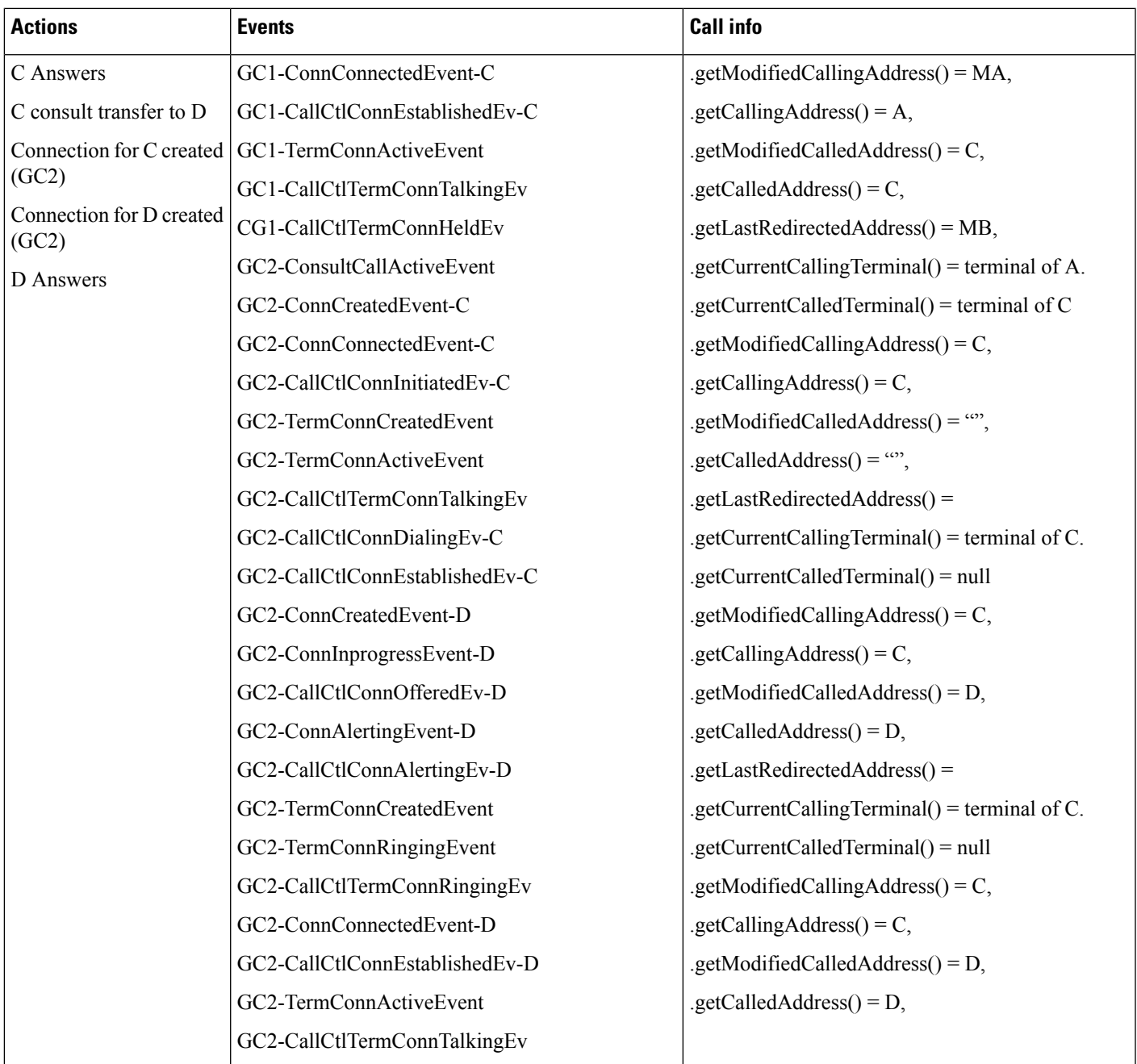

 $\mathbf l$ 

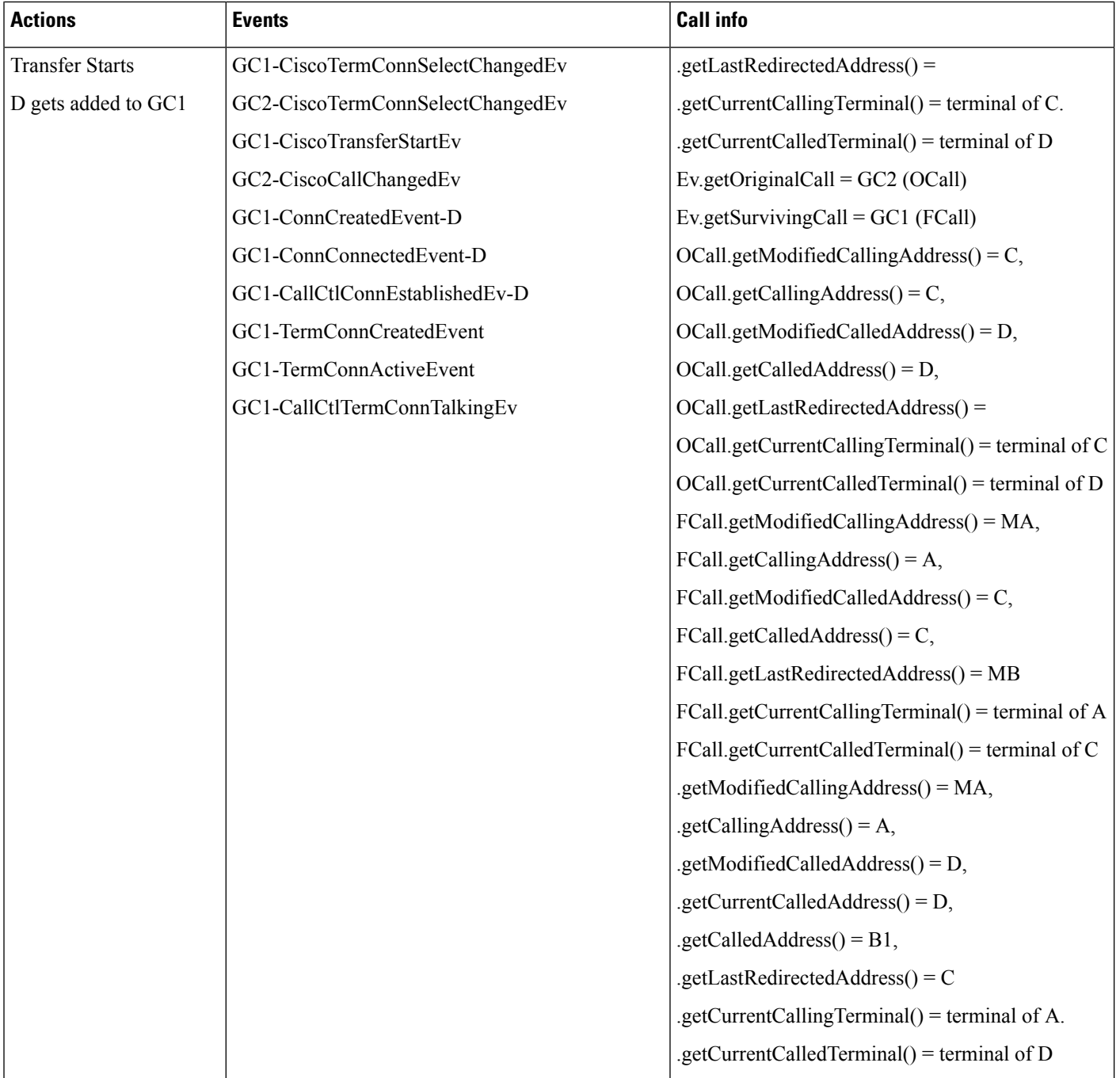

Ш

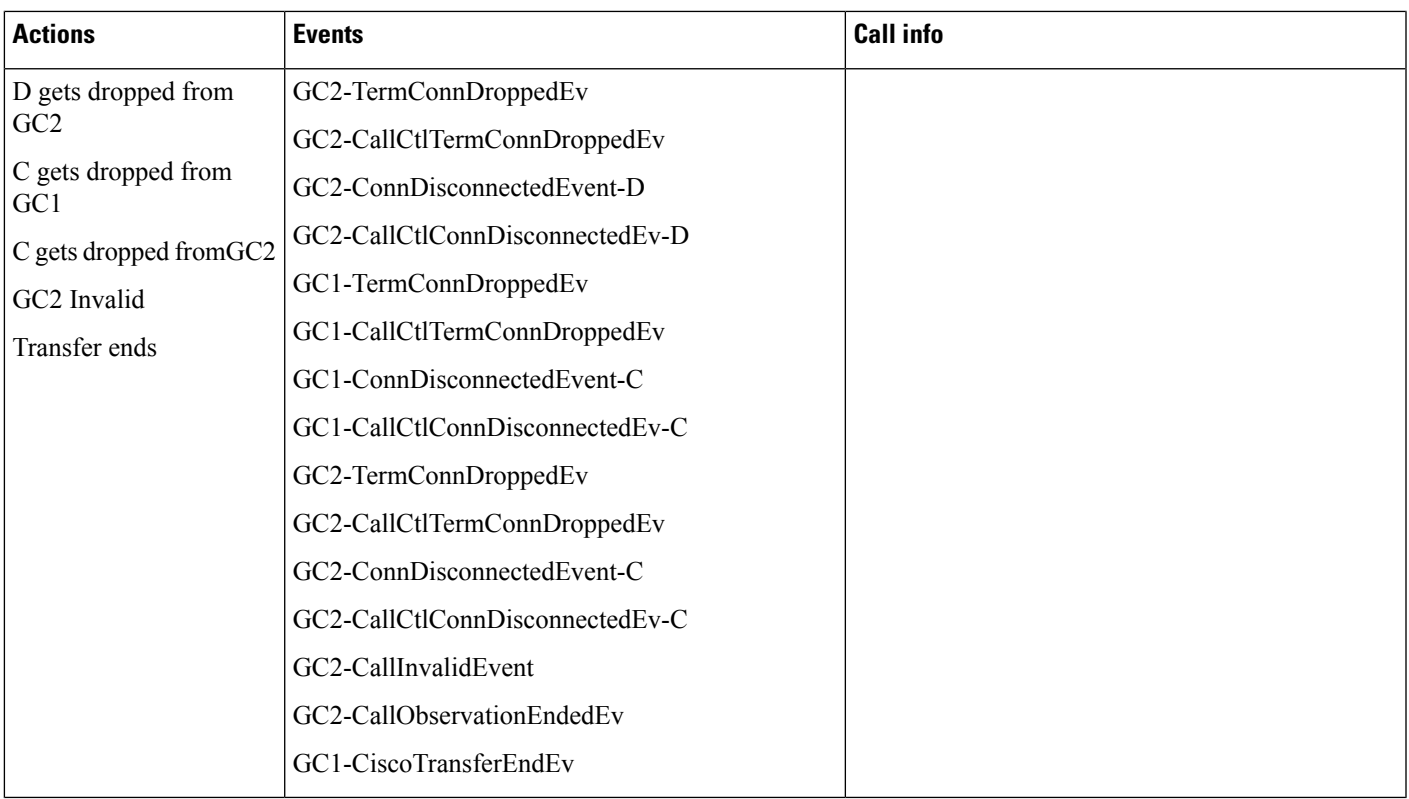

# **Chaperone Use Cases**

## **Call Is Redirected to a Hunt List of Chaperones and the Chaperone Enables Call Recording and Conferences in the Called Party**

#### **Configuration**

A calls X, X's DN matches the translation pattern where External Call Control is enabled.

CEPM determines this call needs to have a chaperone's supervise. CEPM returns the permit decision with the obligation <divert>, destination HuntPilot B, which is a hunt pilot of chaperones, and a reason string "chaperone".

CUCM redirects the call to the hunt pilot B, and the chaperone C1 answers the call.

After talking to A briefly and discovered that A intended to talk to D, the chaperone C1 starts to establish a conference to D. C1 presses the conference softkey and dials D.

CUCM queries CEPM for the call, with calling user C1 with DN C1, and called user D with DN D.

CEPM returns the response with permit decision with <continue> call routing directive, since the policy server detects that the caller is the chaperone.

CUCM rings D's phone and D answers the call.

C1 presses the conference softkey again, and the conference is established.

The chaperone C1 presses the "record" softkey. This triggers the call recording being setup from C1's IP phone to the recorder.

As one of the steps to establish recording calls to the recorder, two recording calls setup are first sent to the BIB of C1's IP phone (INVITE for SIP phone and SCCP only the media message are involved). Note only one recording is shown in the picture.

As another step to establish the recording calls to the recorder, the two calls are then redirected to the recorder.

When the call recording is eablished successfully, the recording warning tone is playing to the C1's phone. The recording warning tone is enabled by setting service parameter "Play Recording Notification Tone To Observed Target" to True.

After comfirming the call recording is established successfully, the chaperone reads an announcement to both A and D and informs them the call is being recorded.

A and D starts to talk under the supervision of the chaperone.

#### **NOTE**

Chaperones have limited abilities in what they can do on a call. The most obvious example is that they cannot put the call on hold, because they are required to be on the call at all times. To learn more about Chaperone limitations, please see the related sections of the External Call Control FFS.

Call Events:

 $\mathbf l$ 

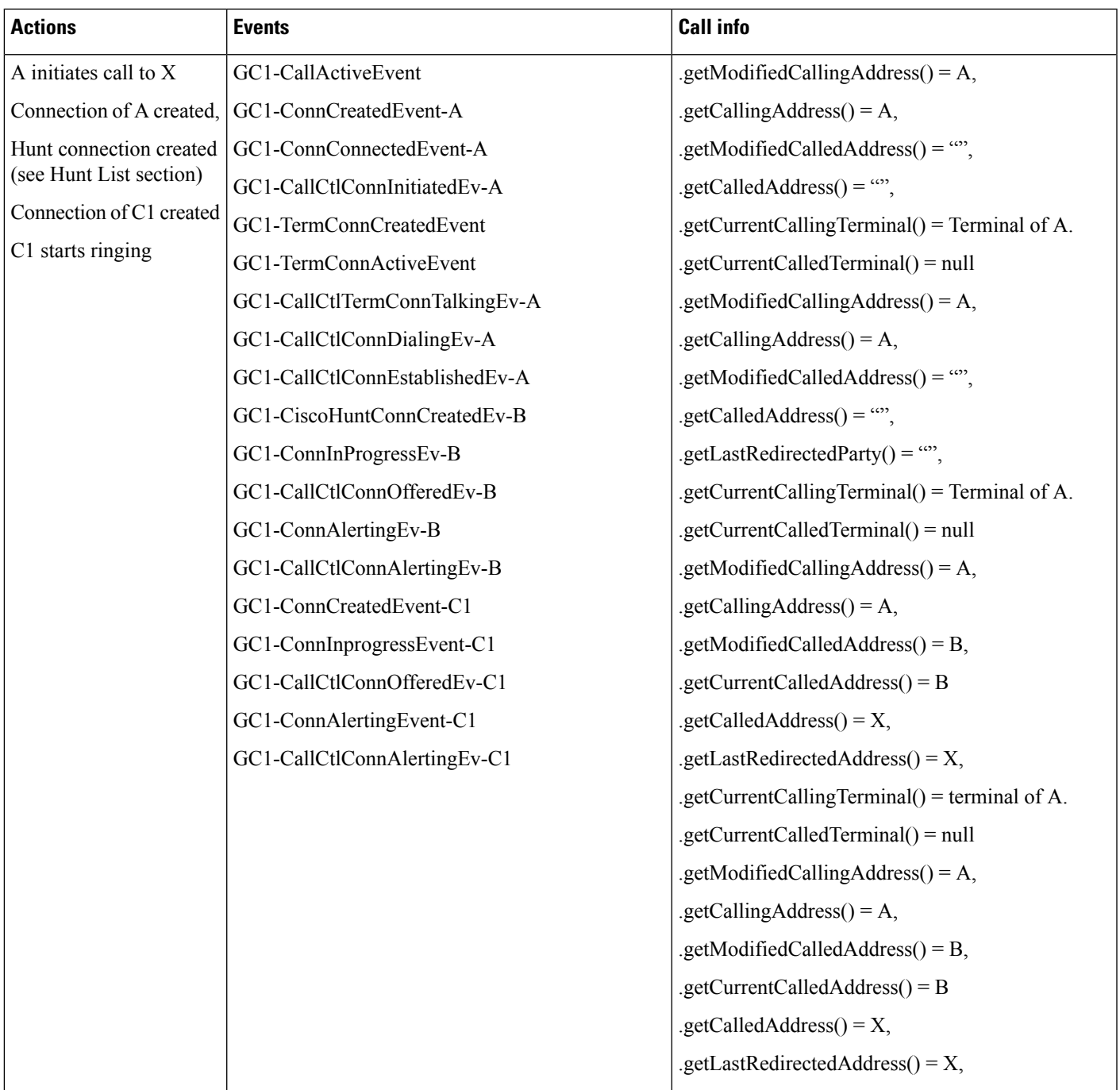

 $\mathbf{l}$ 

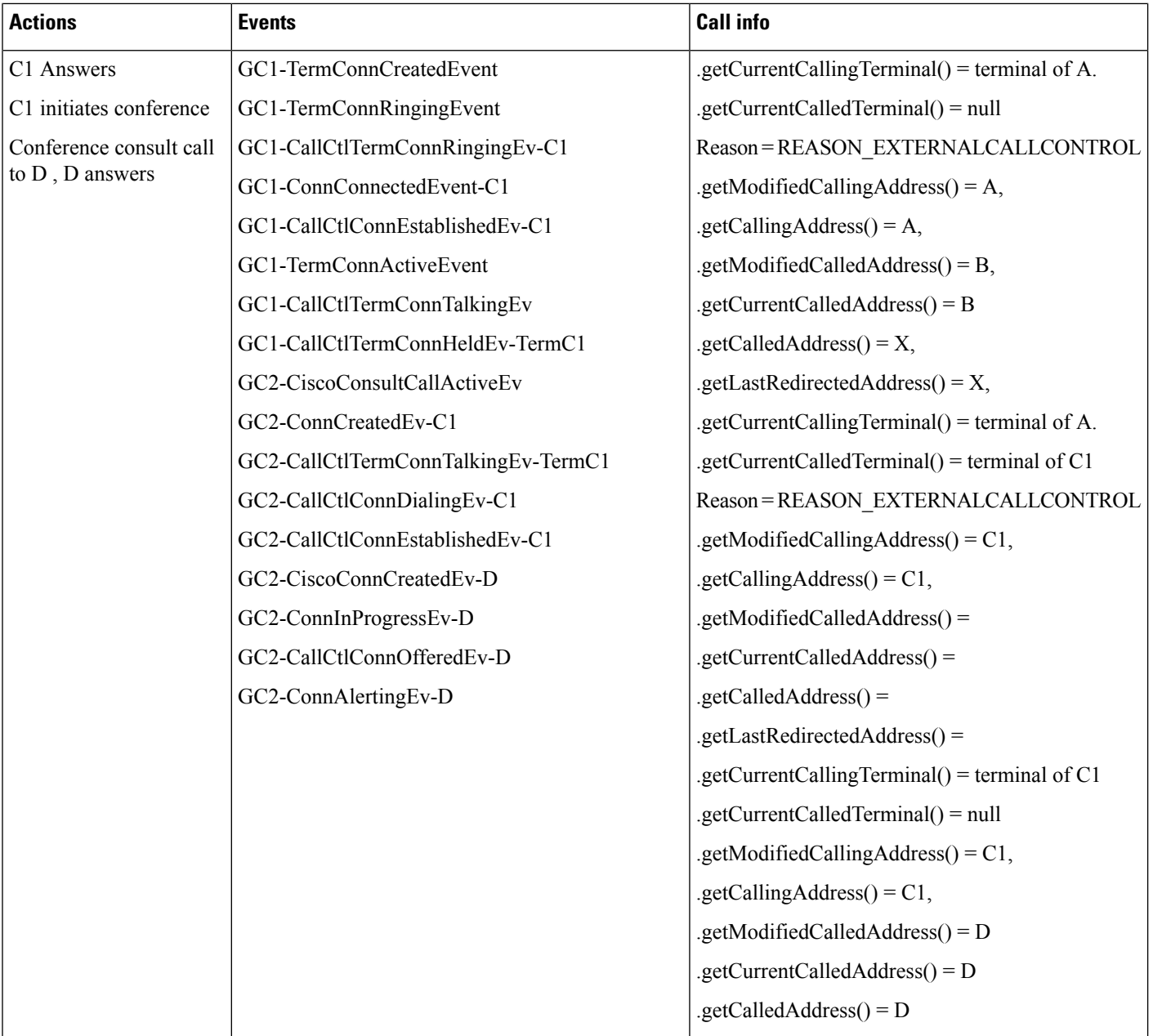

Ш

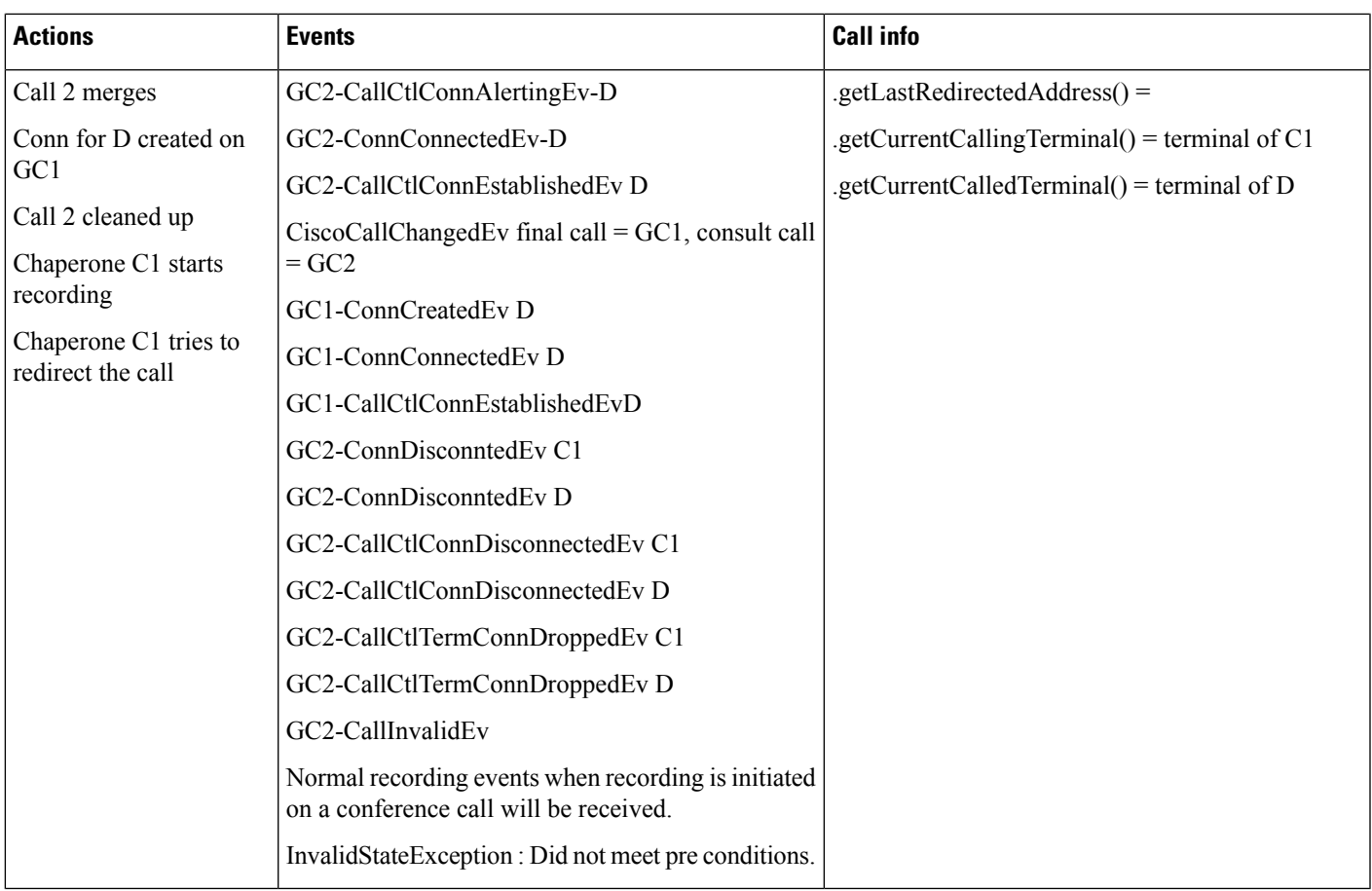

## Call Is Redirected to a Hunt List of Chaperones and the Chaperone Conferences in the Called Party From **Application**

## **Configuration**

A calls X, X's DN matches the translation pattern where External Call Control is enabled.

CUCM redirect the call to the hunt pilot B. Call is intercepted by the chaperone and the chaperone C1 answers the call.

After talking to A briefly and discovered that A intended to talk to D, the chaperone C1 starts to establish a conference to D. C1 initiates a consult call to D. A new global call id GC2 is created.

CUCM rings D's phone and D answers the call.

C1 invokes GC2.conference(GC1) from application.

At this step, request for establishing the conference would fail. Jtapi would throw InvalidStateException with the error code as "Call state not valid".

In order to establish a conference successfully, application must invoke the conference by passing the CI of the call in which chaperone is the controller as the primary CI. So in this case, if application invokes GC1.conference(GC2), it would be able to establish the conference successfully and if application invokes GC2.conference(GC1), Jtapi would throw an exception.

I

Also application can use CiscoConnection.isChaperone() API to determine controller is chaperone on which call.

Call Events:

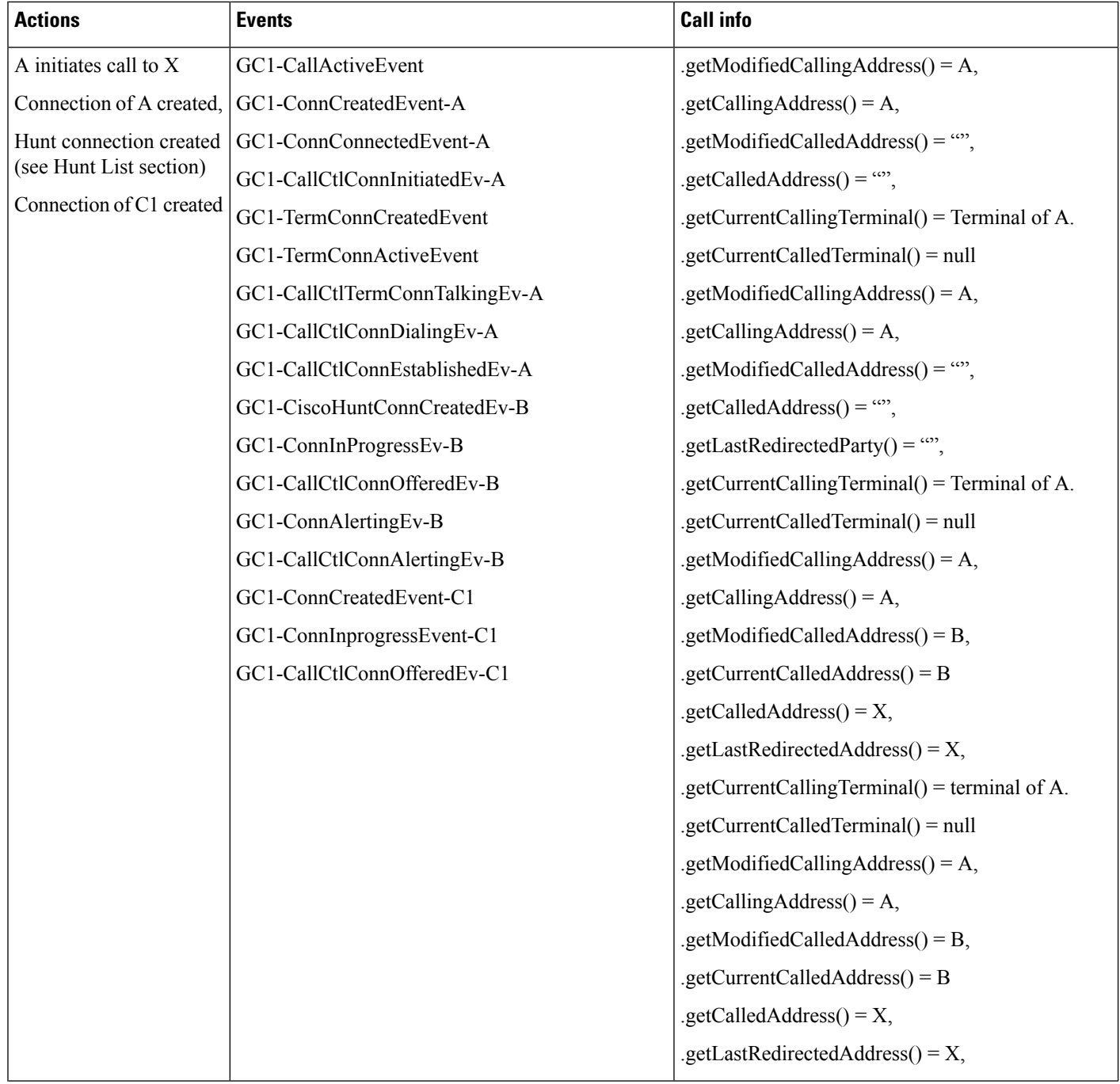
$\mathbf{l}$ 

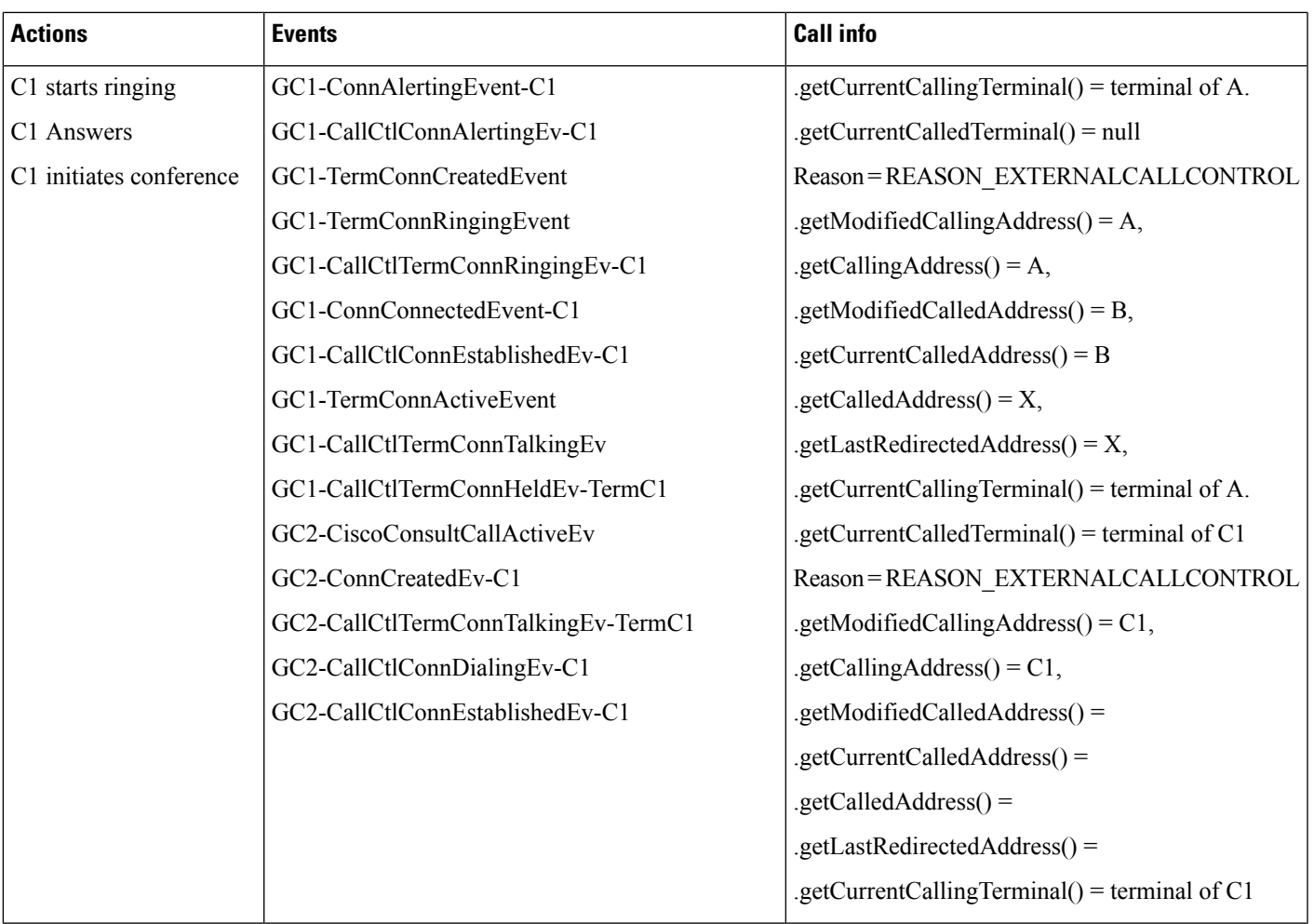

I

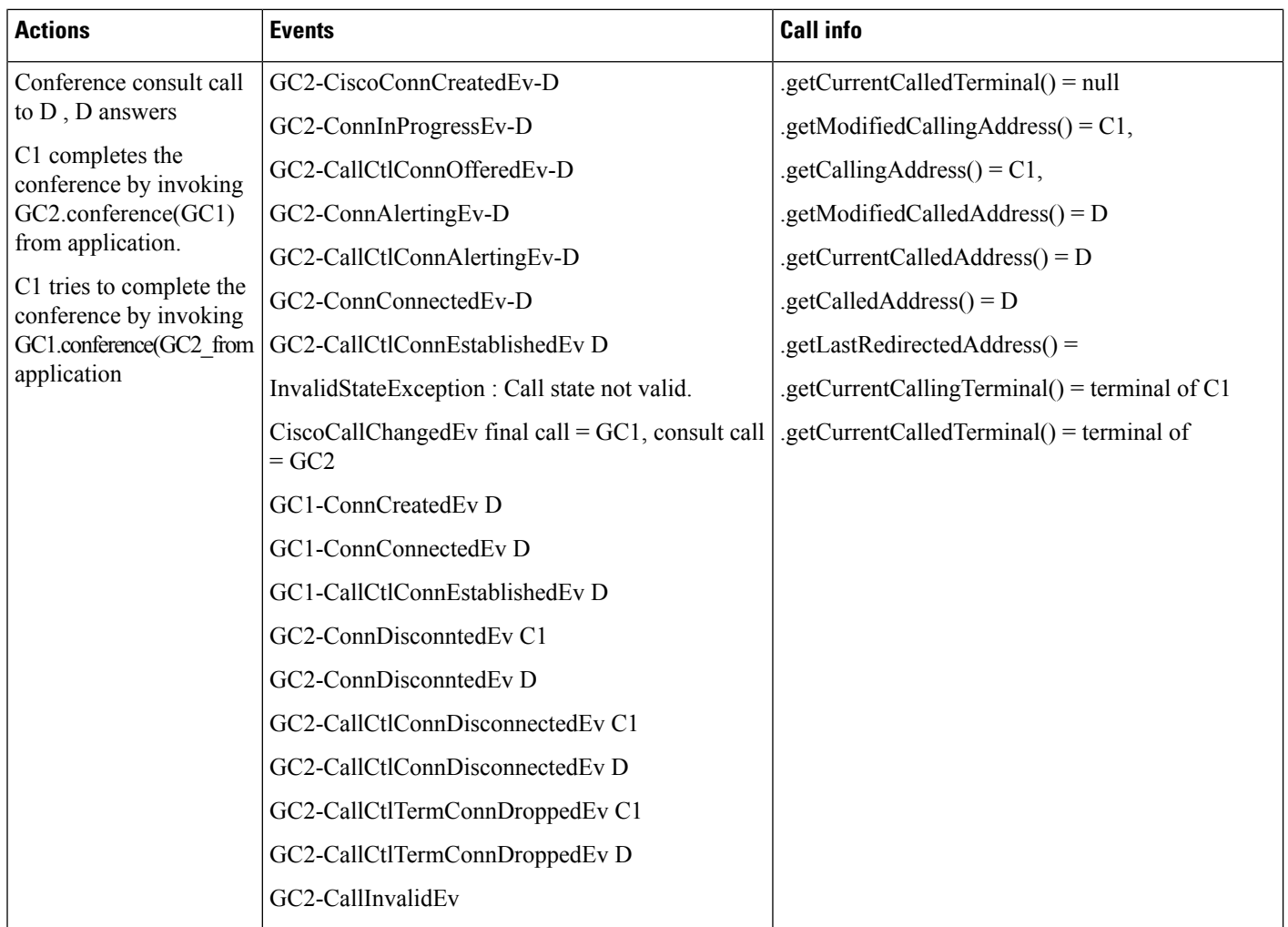

# **Extension Mobility Cross Cluster**

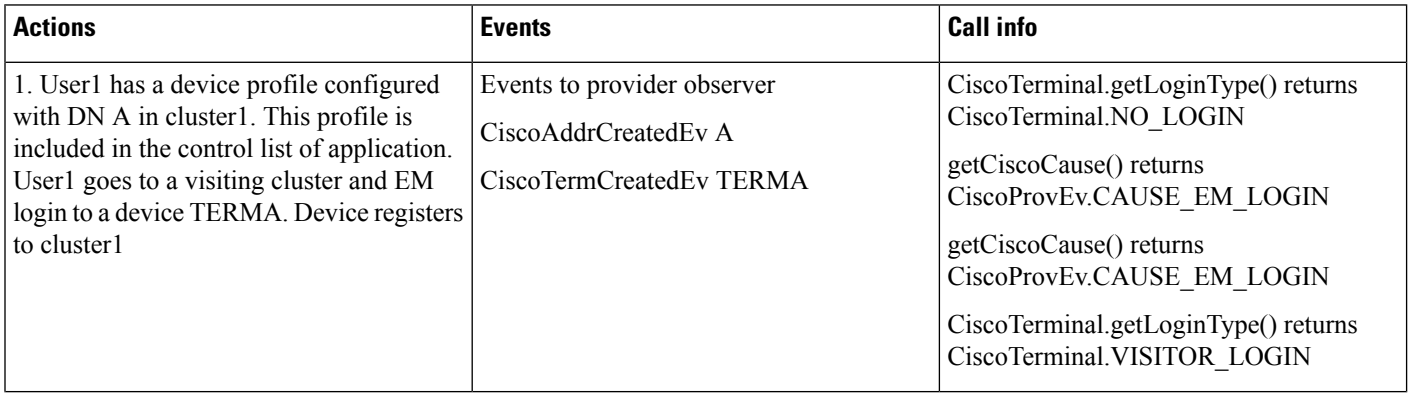

I

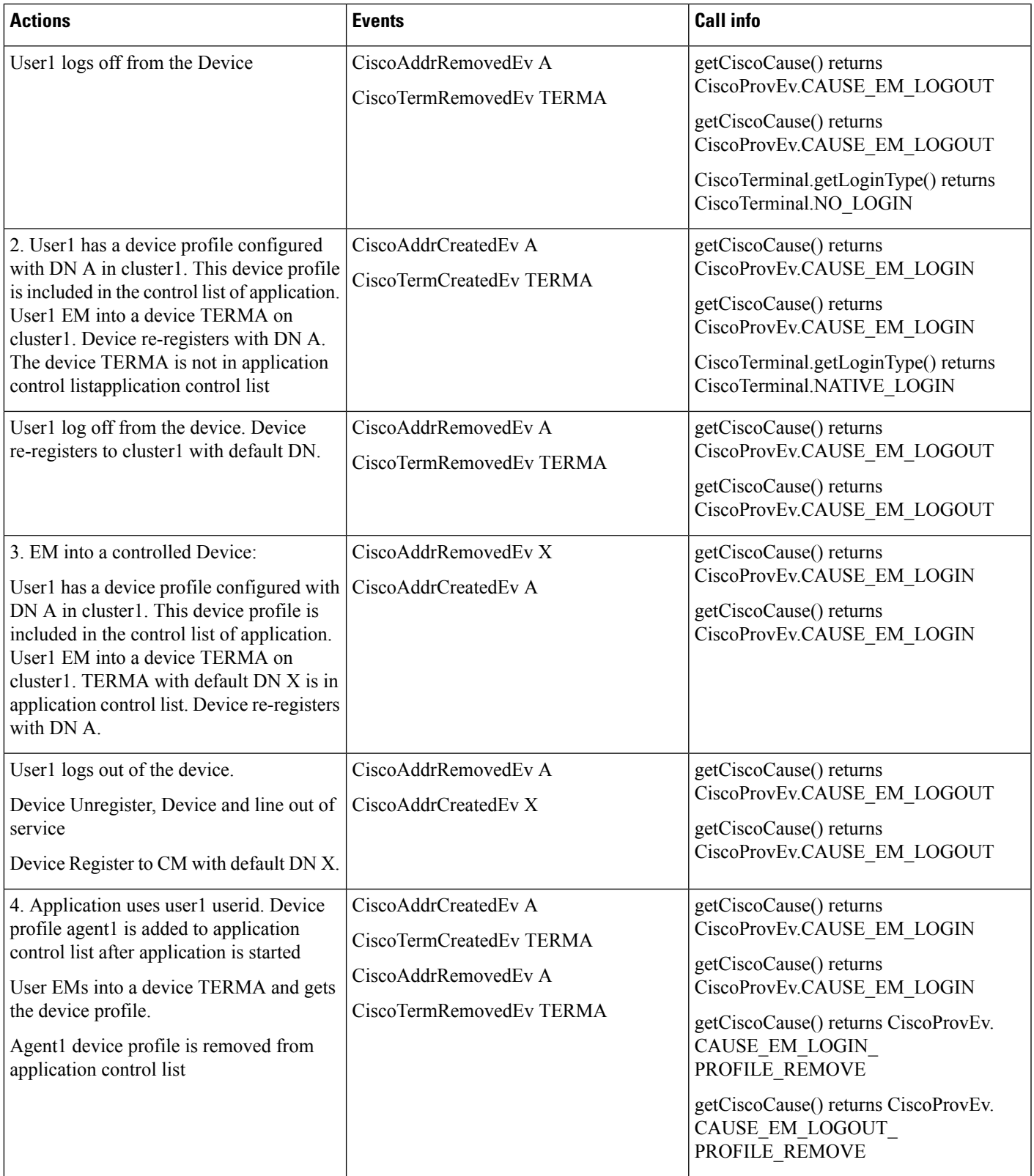

 $\mathbf l$ 

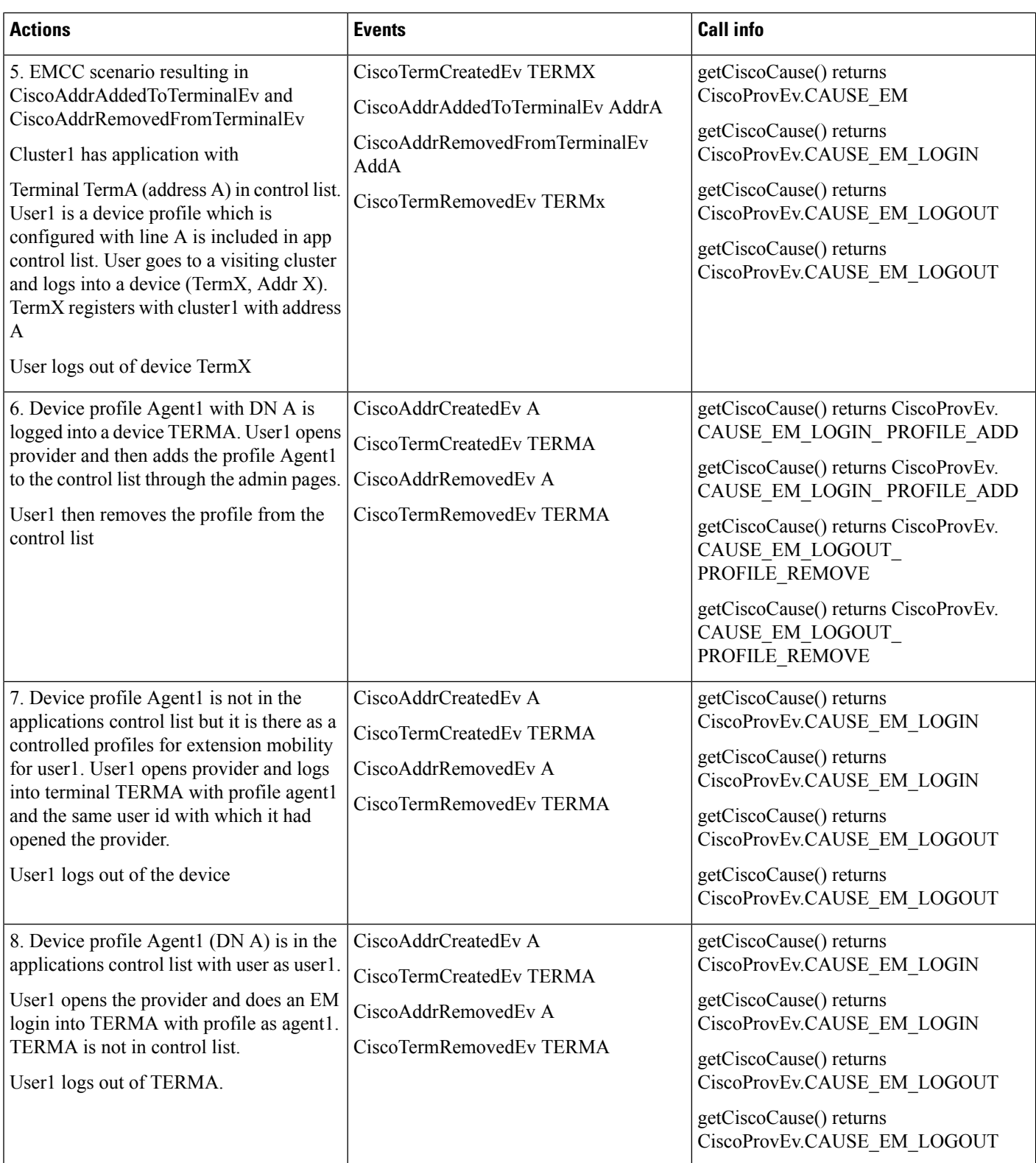

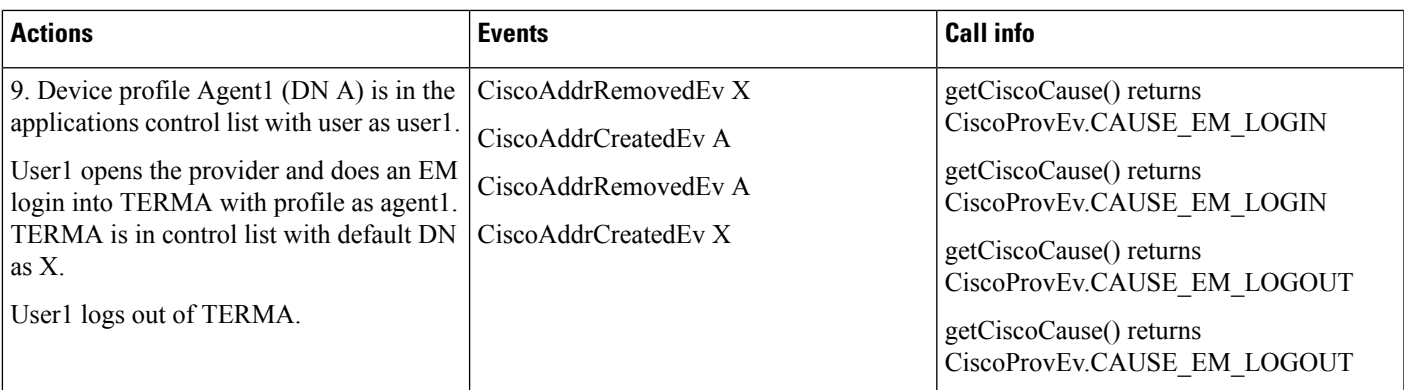

# **End to End Session ID for Calls**

#### **Session ID in a Basic Call Scenario**

Application has already opened provider and observing TermA and TermB

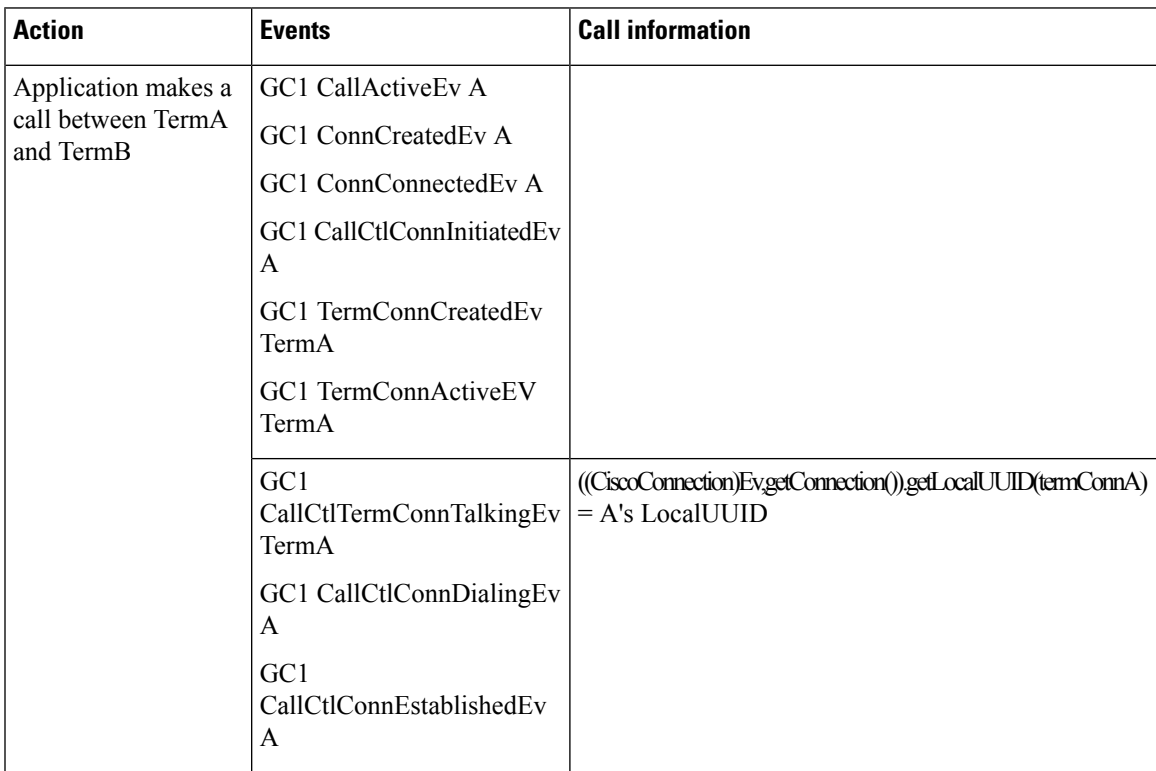

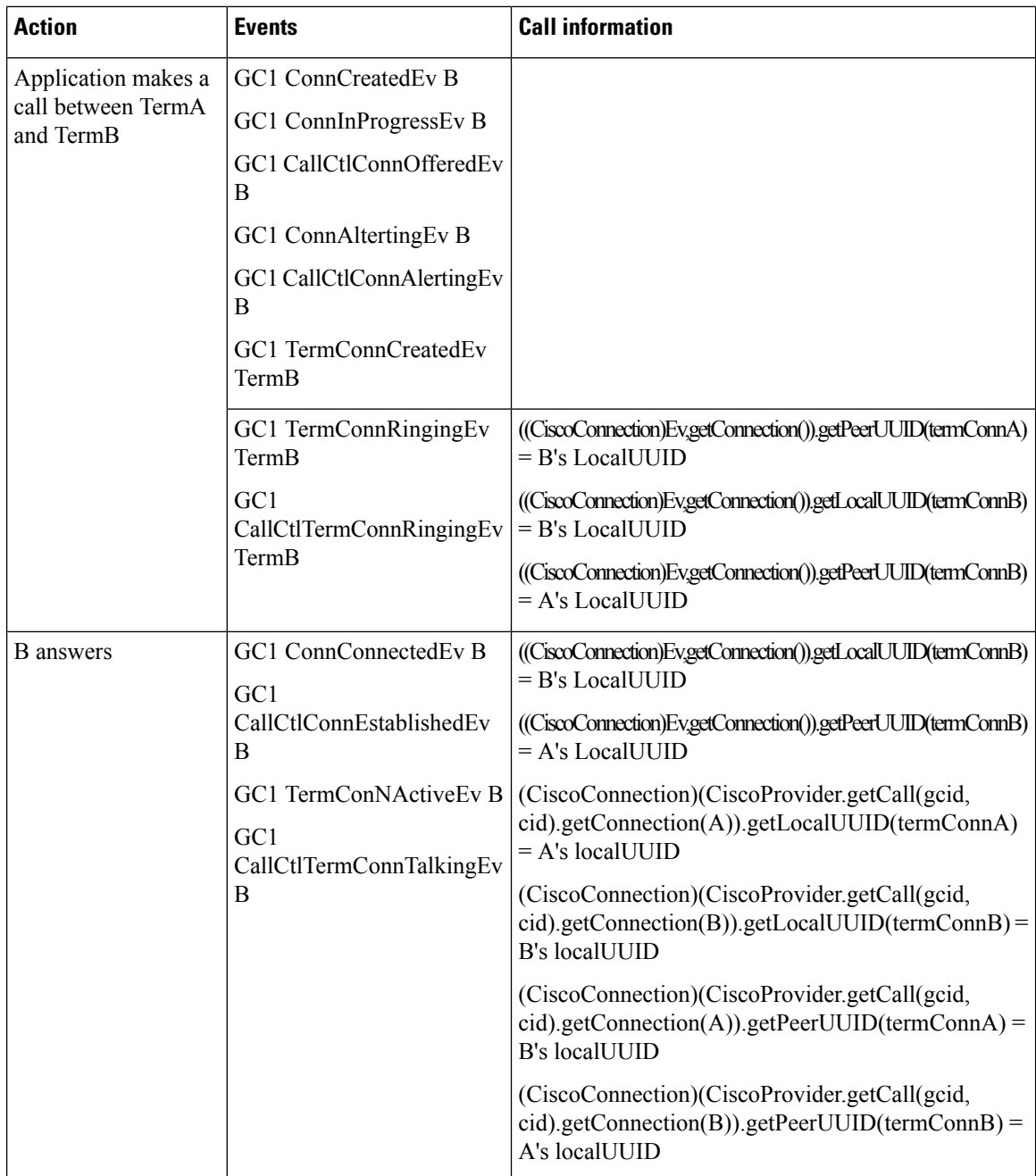

## **SessionID for a Basic Call involving SIP Endpoints**

Application has already opened provider and observing SIP terminals TermA and TermB

 $\mathbf{l}$ 

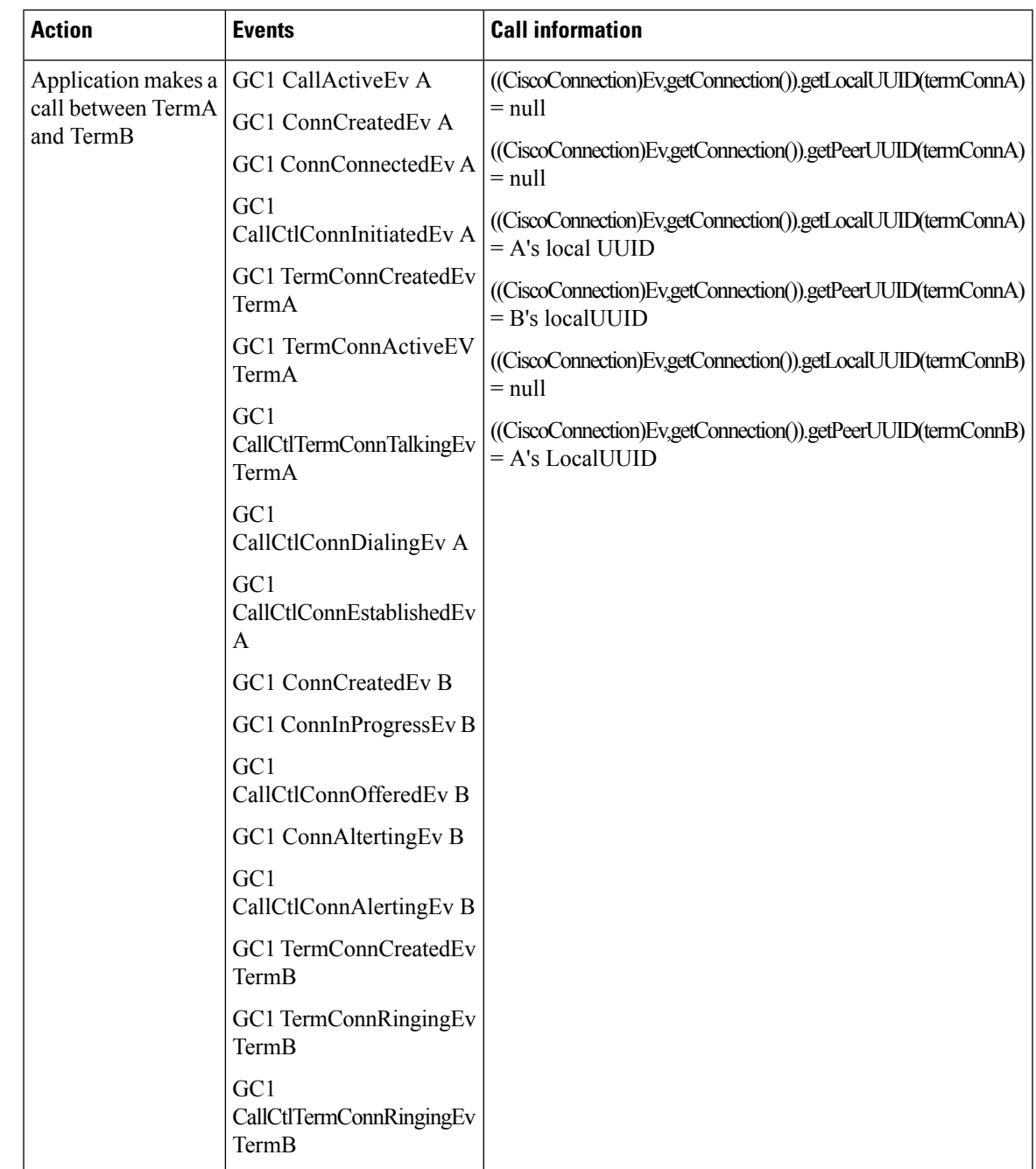

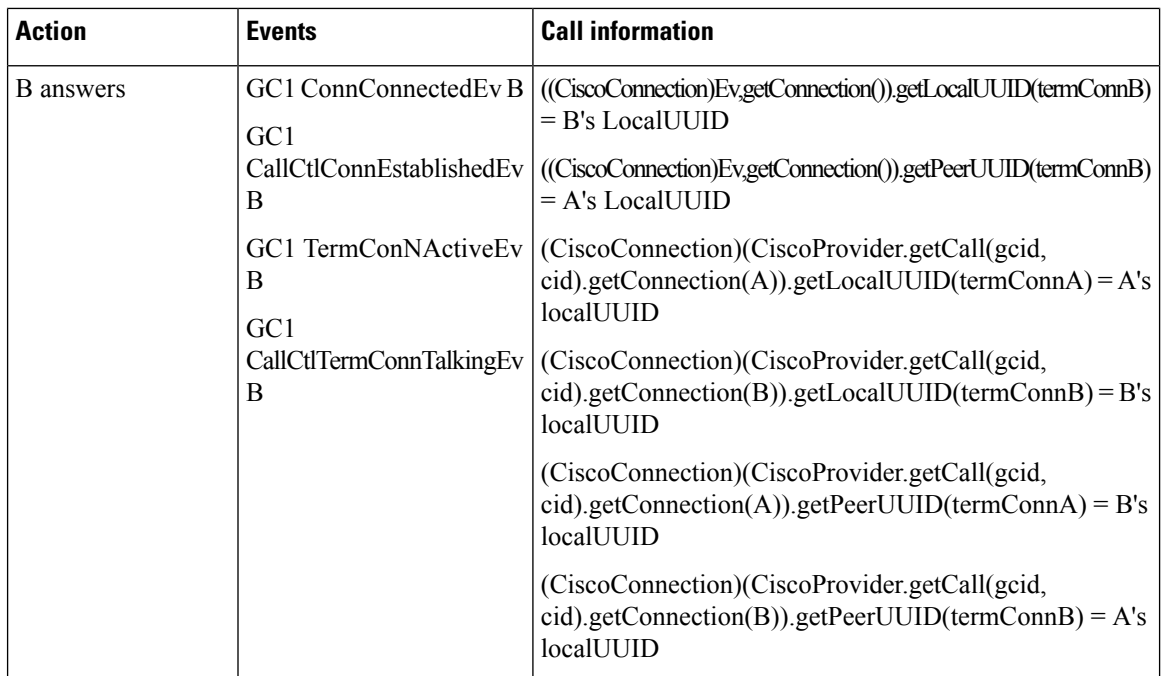

## **SessionIDs for Calls Involving Shared Lines and Hold Resume**

B and B are lines shared on two terminals. Application has opened provider and observed A, B and B

 $\mathbf{l}$ 

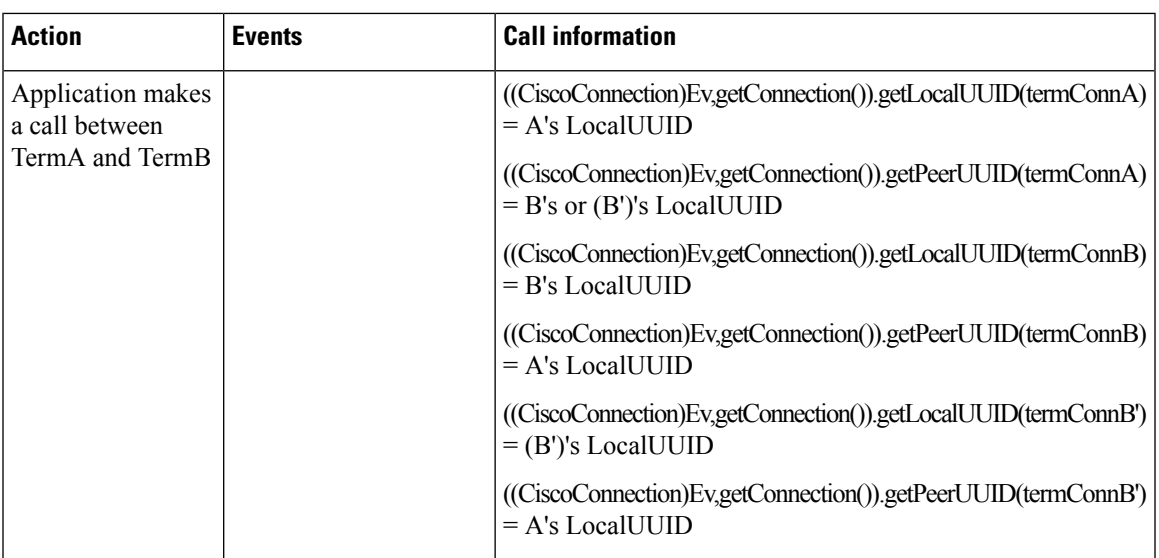

 $\mathbf I$ 

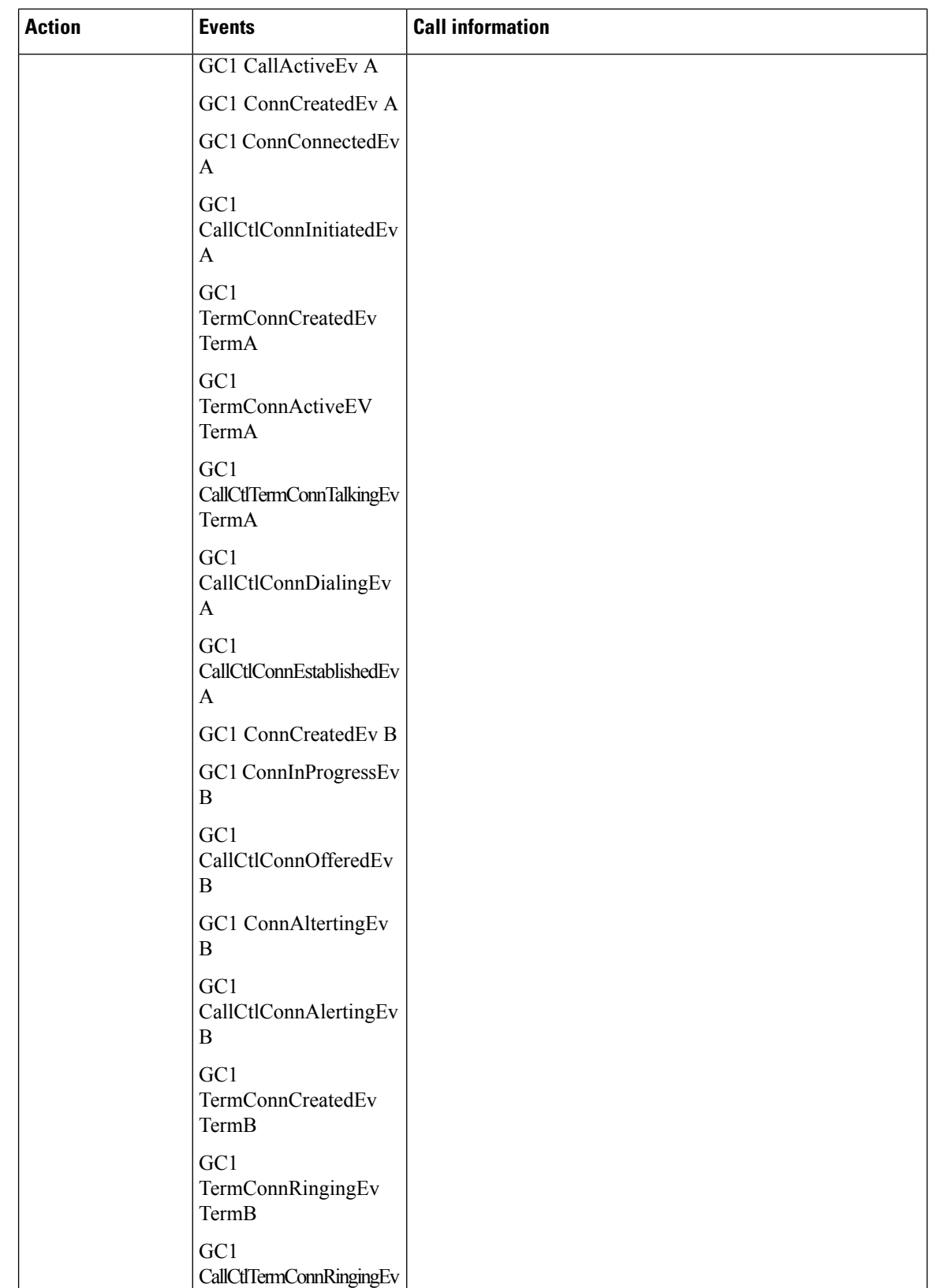

I

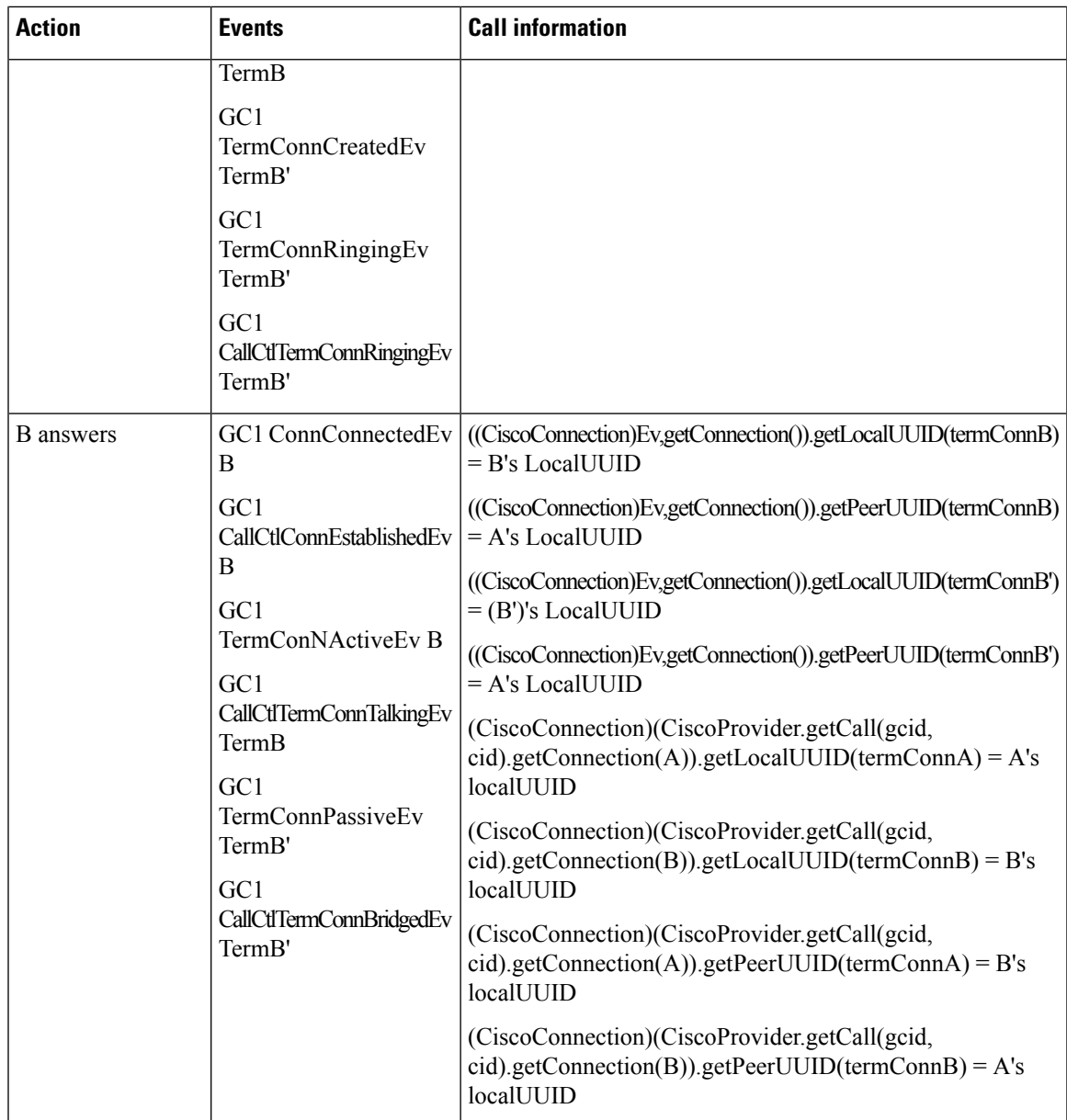

 $\mathbf I$ 

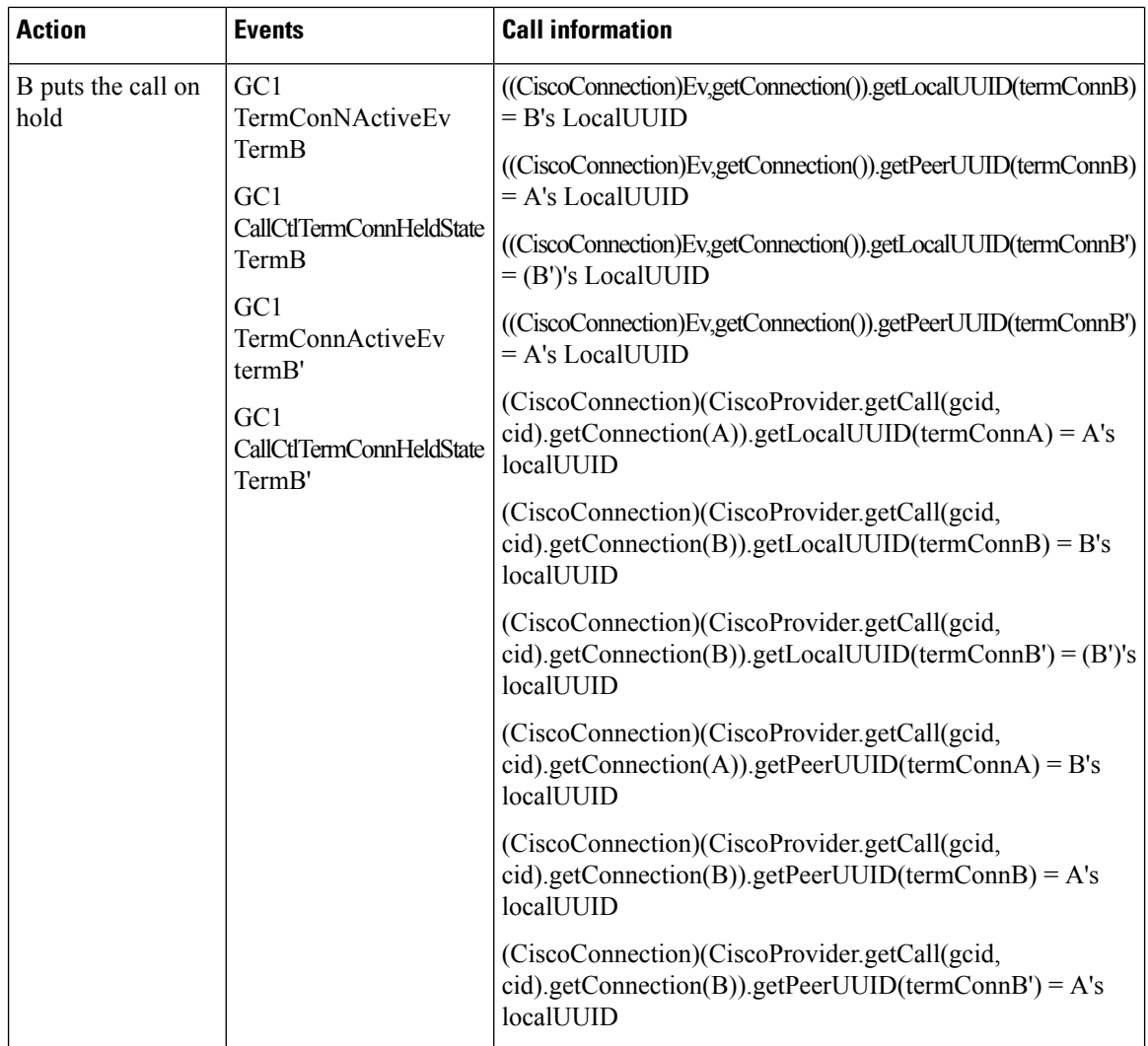

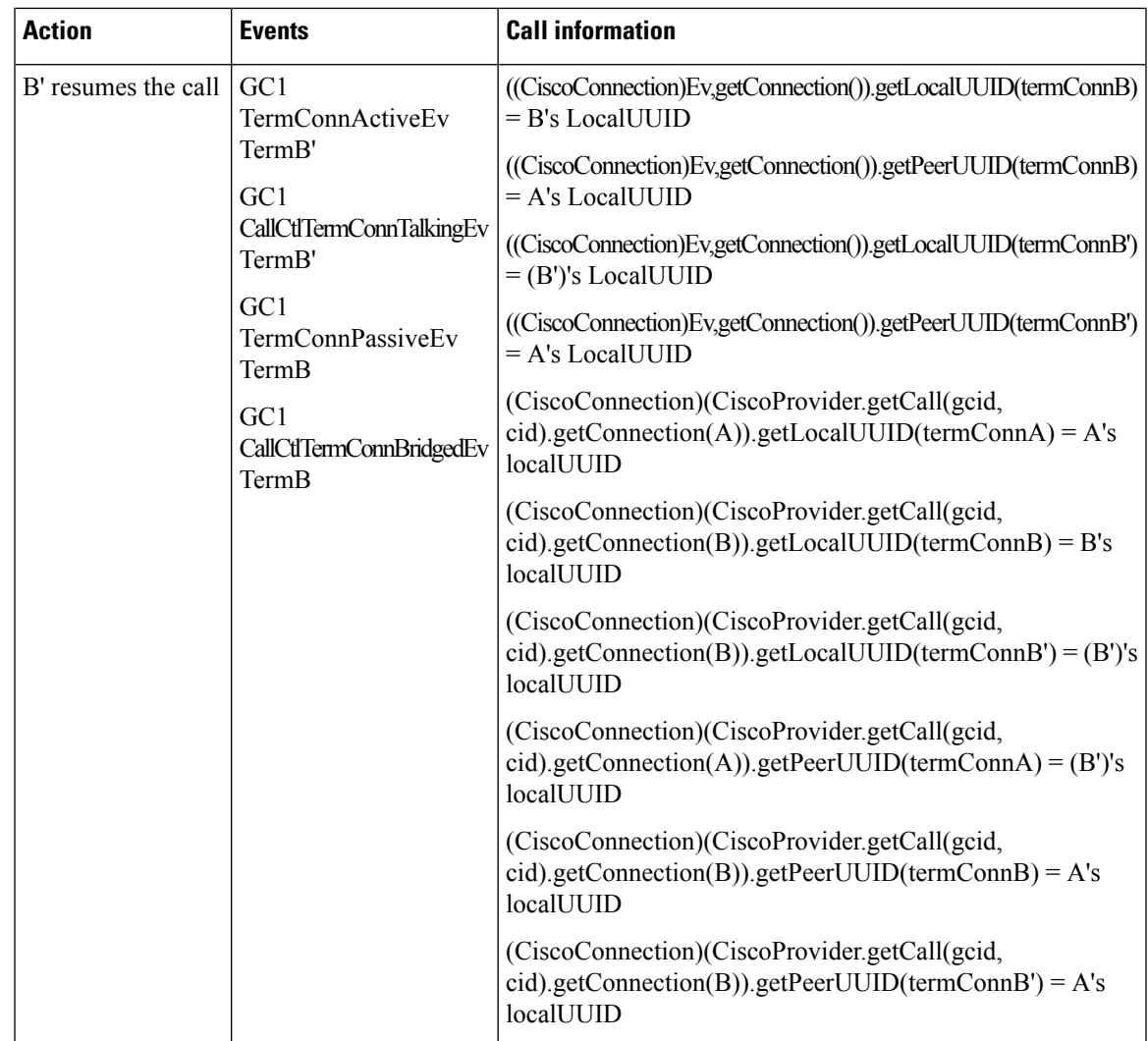

## **SessionID when Call is Redirected to a Third Party**

Application has already opened provider and observed A,B and C and establishes a call between A and B.

 $\mathbf l$ 

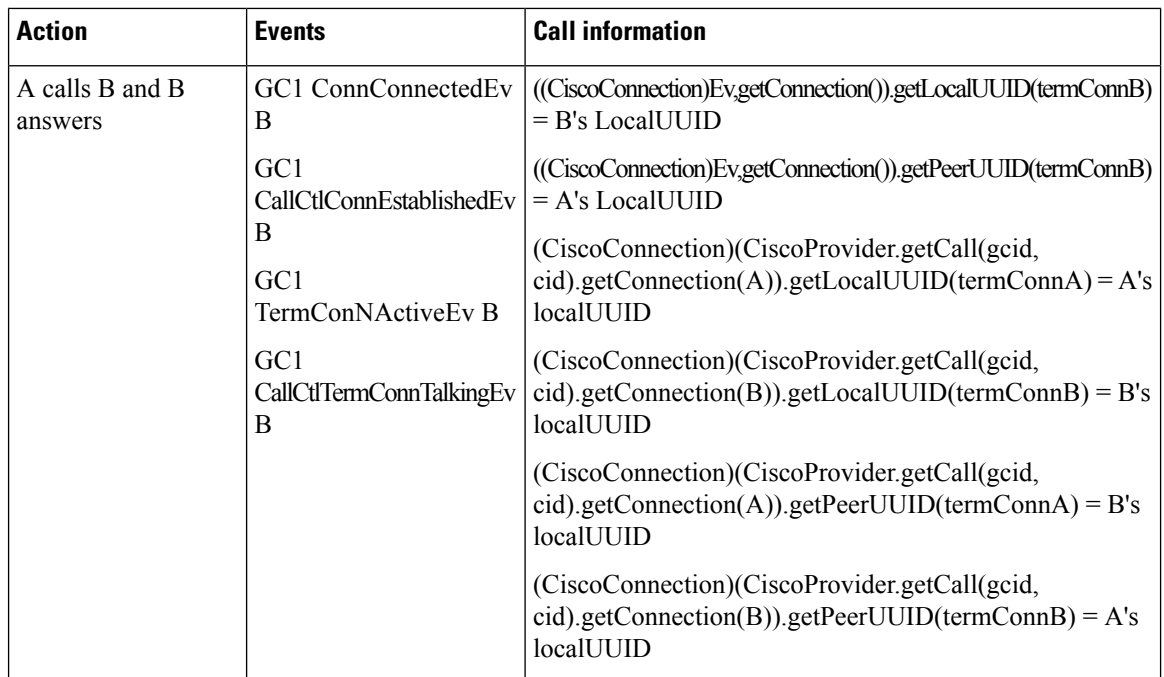

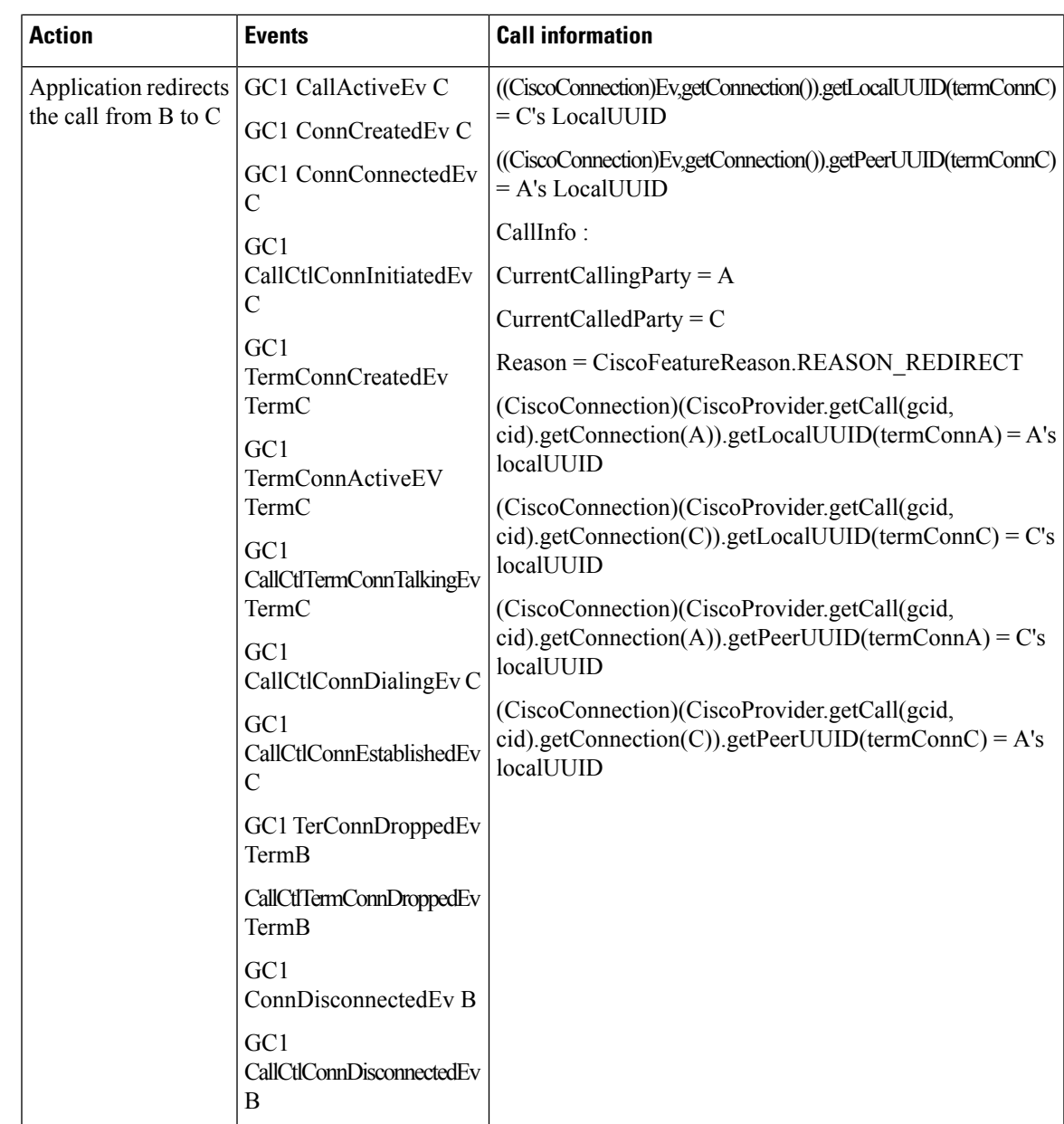

# **Forced Authorization and Customer Matter Codes**

#### **Scenario One**

The application controls A and B; B requires a forced authorization code (FAC) to extend the call.

 $\mathbf I$ 

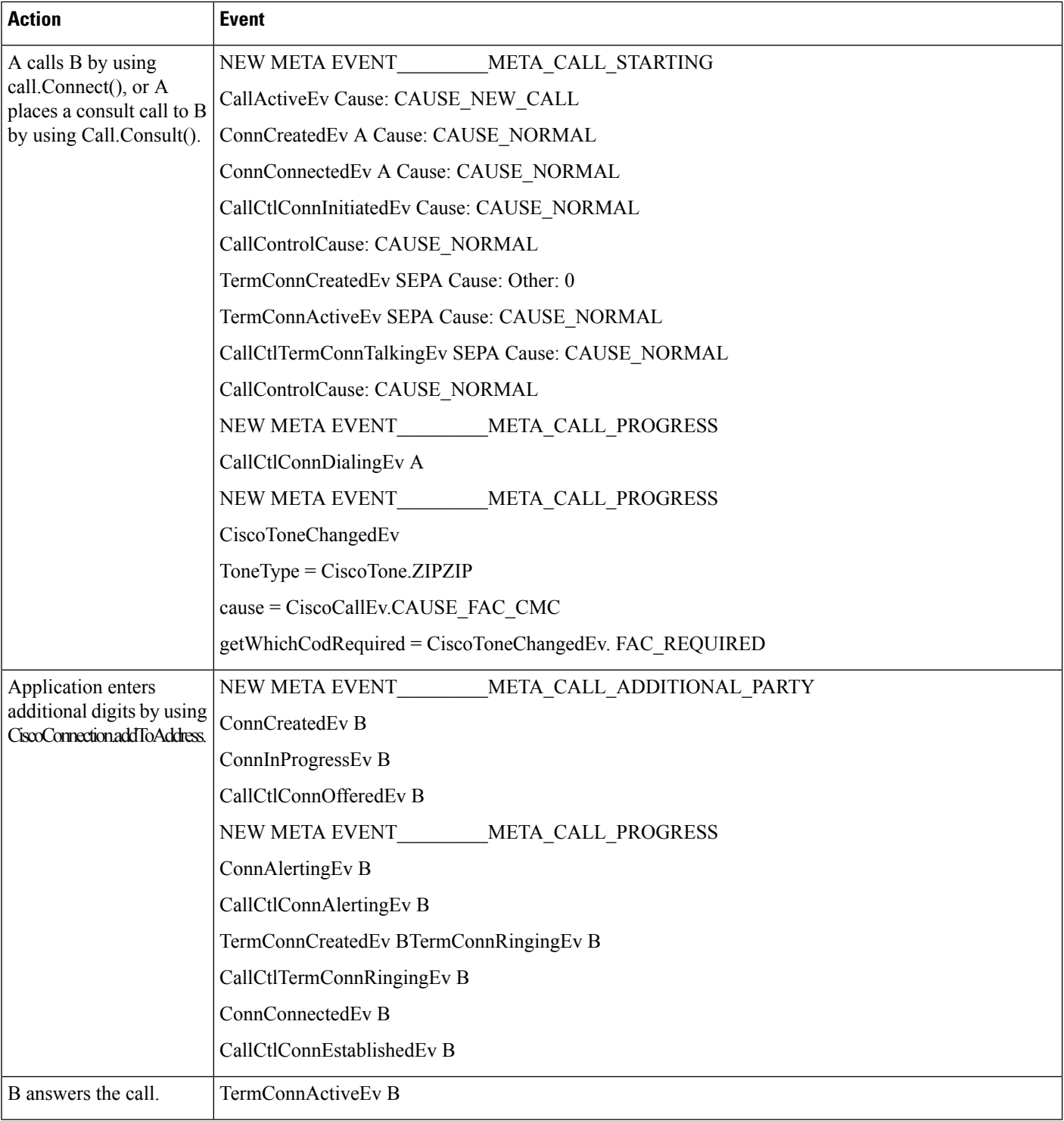

#### **Scenario Two**

The application controls A and B; B requires both an FAC and a CMC (client matter code) to extend the call.

 $\mathbf{l}$ 

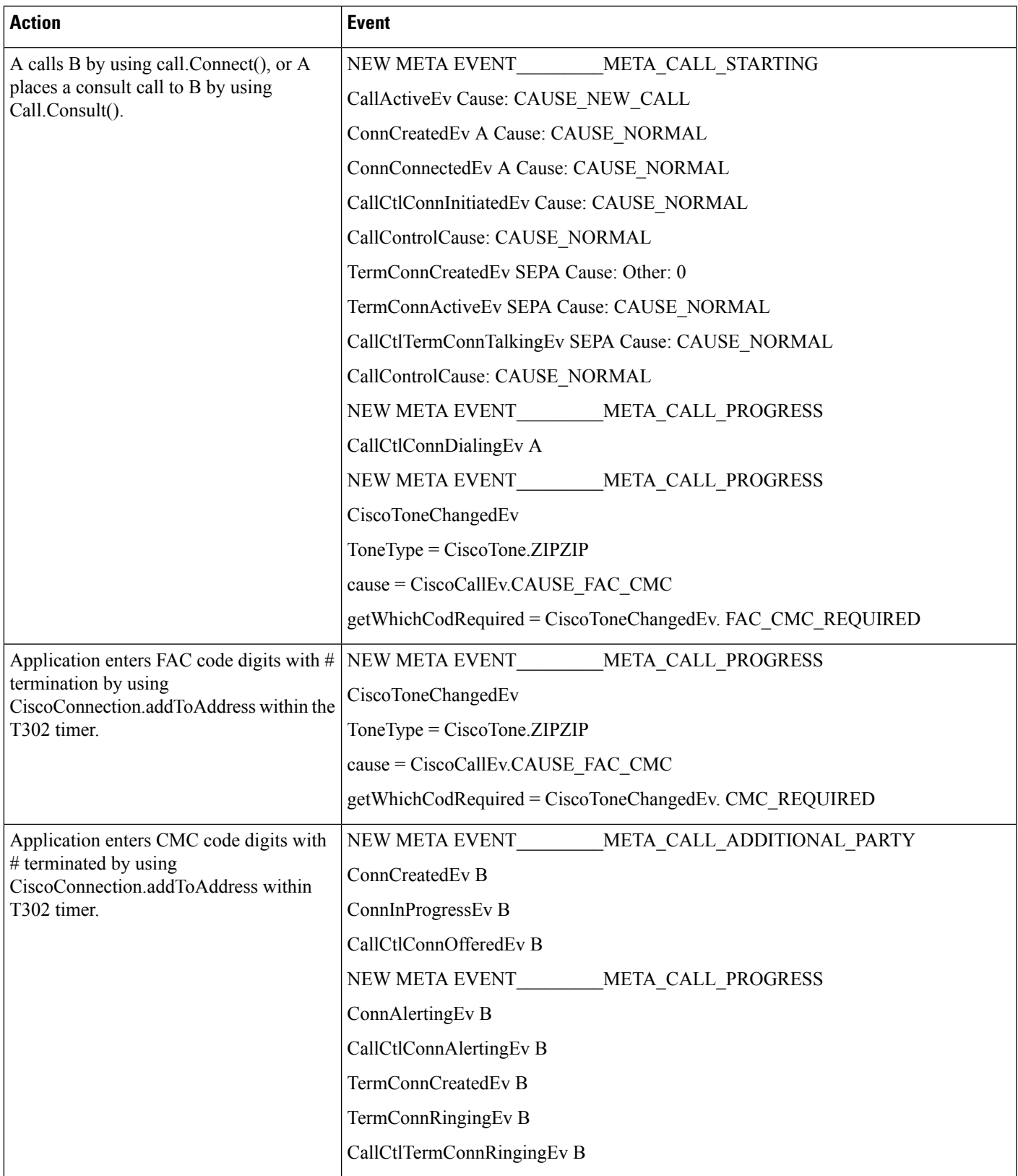

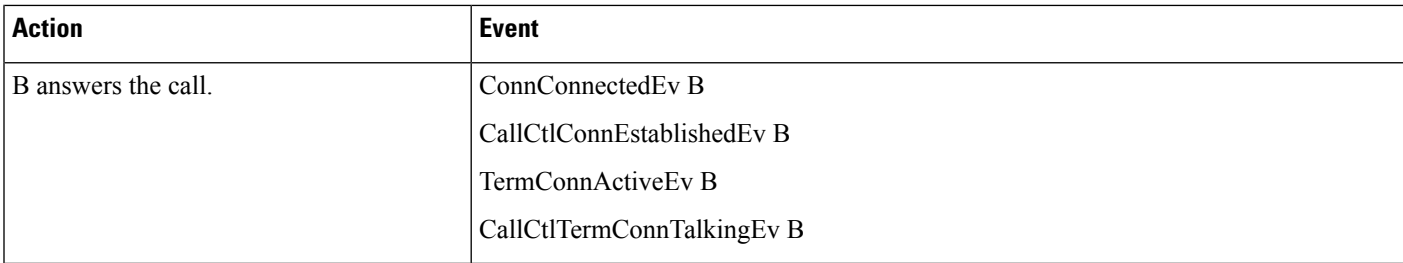

#### **Scenario Three**

The application controls A and B;

B requires a CMC, and the application enters an invalid code.

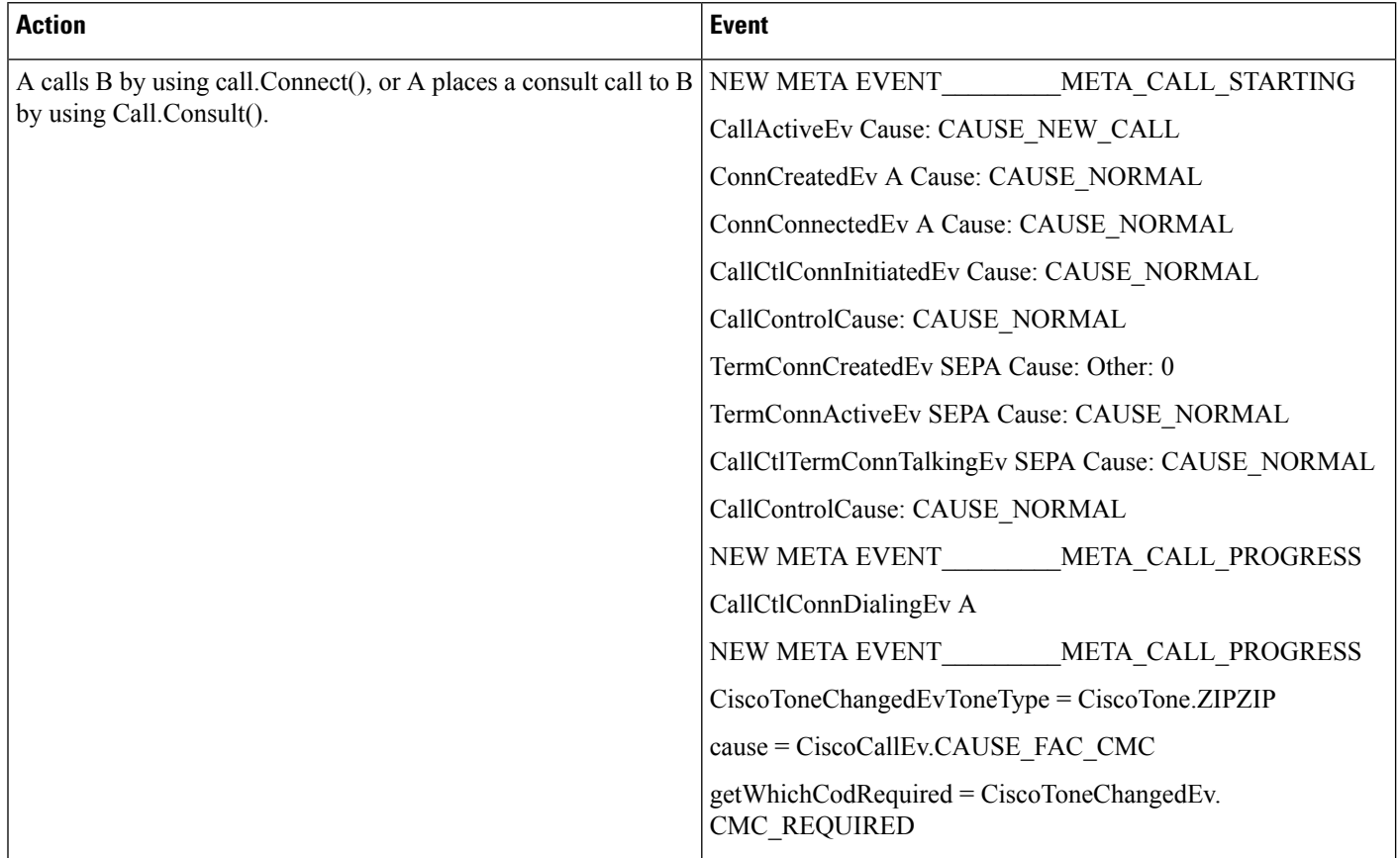

I

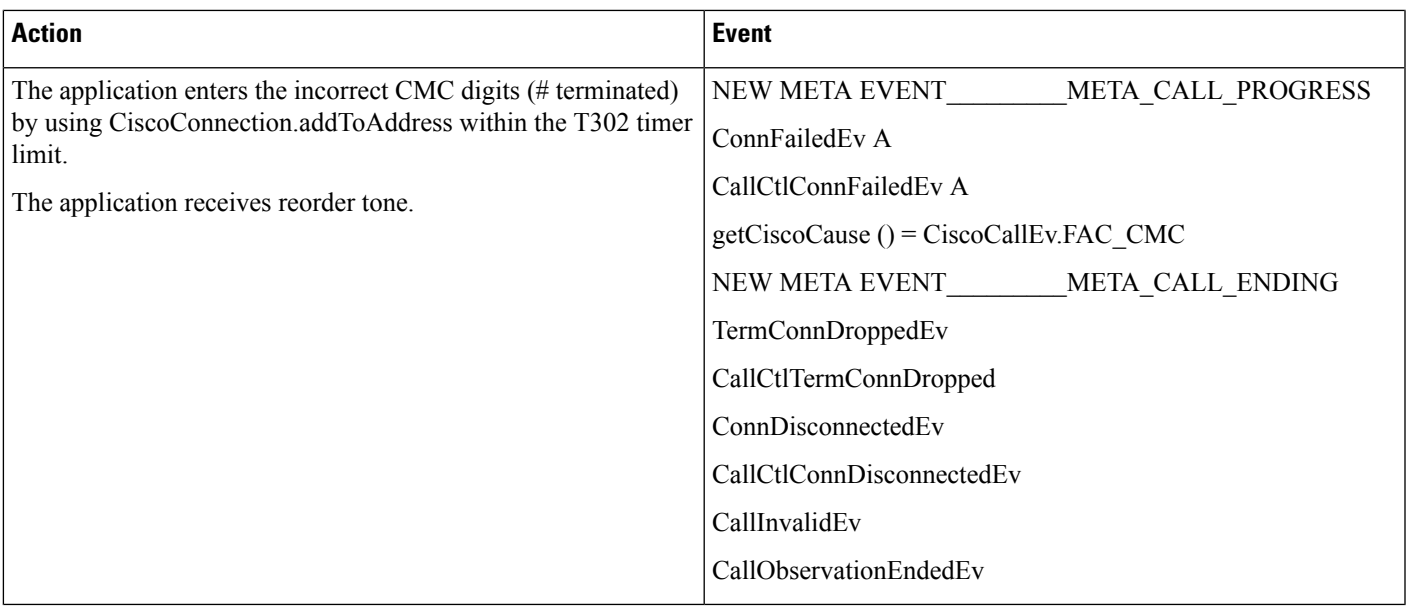

#### **Scenario Four**

The application controls both A and B; A calls B; B redirects the call to C, which needs both an FAC and a CMC.

I

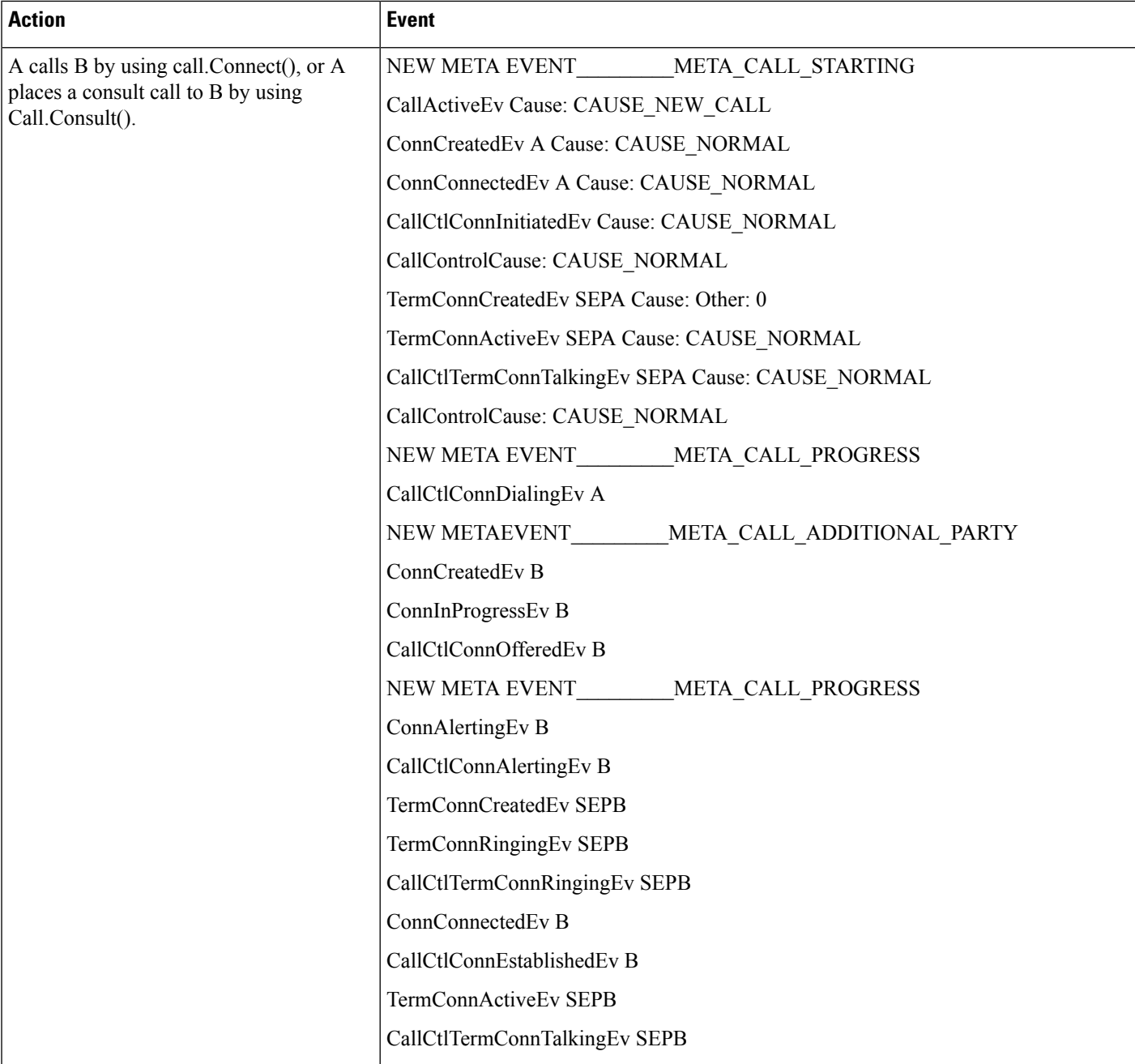

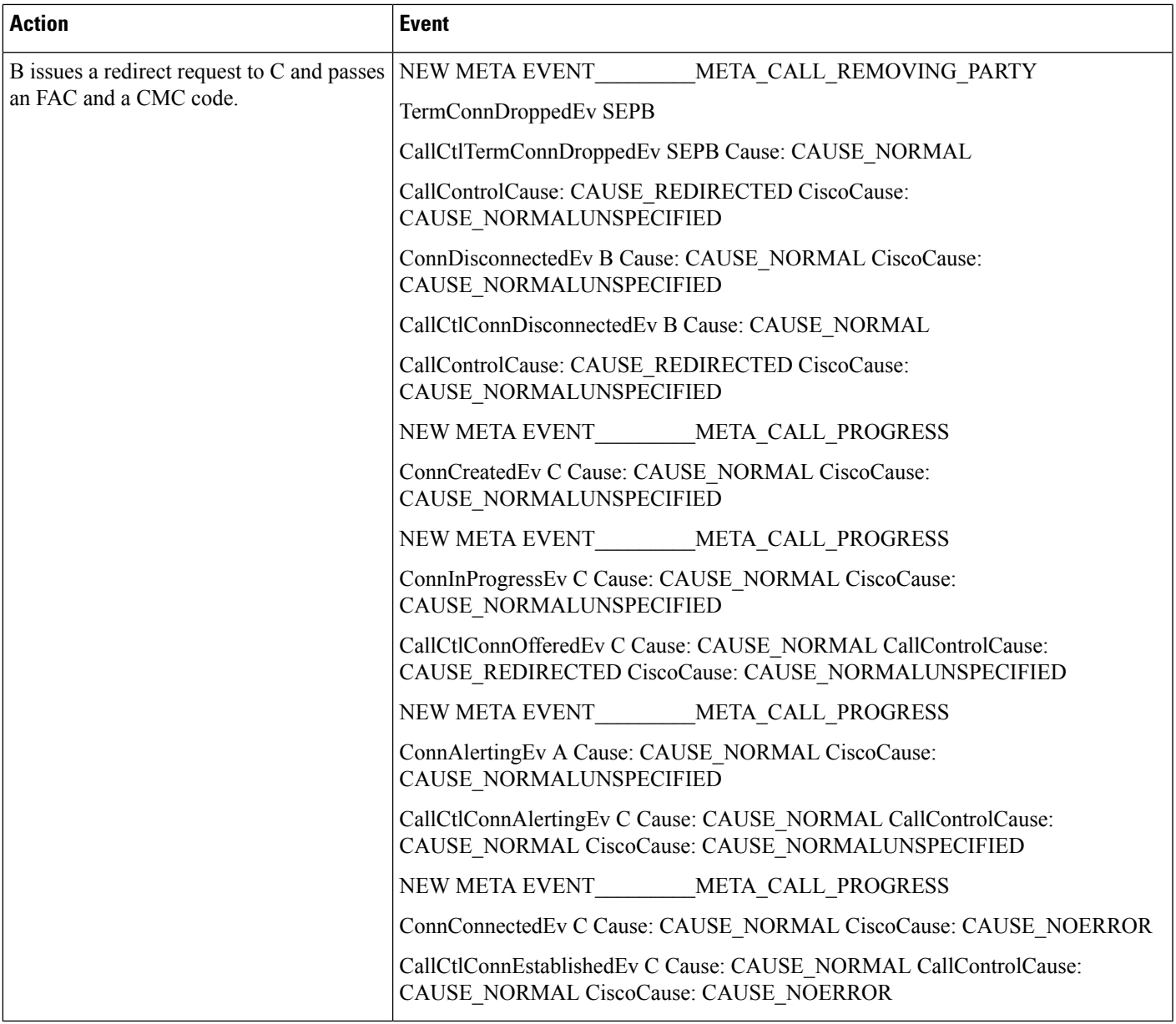

### **Scenario Five**

Application controls the device Route Point (RP) and registers the RP.

A and B are PNO and within the Cisco Unified Communications Manager cluster.

 $\mathbf{l}$ 

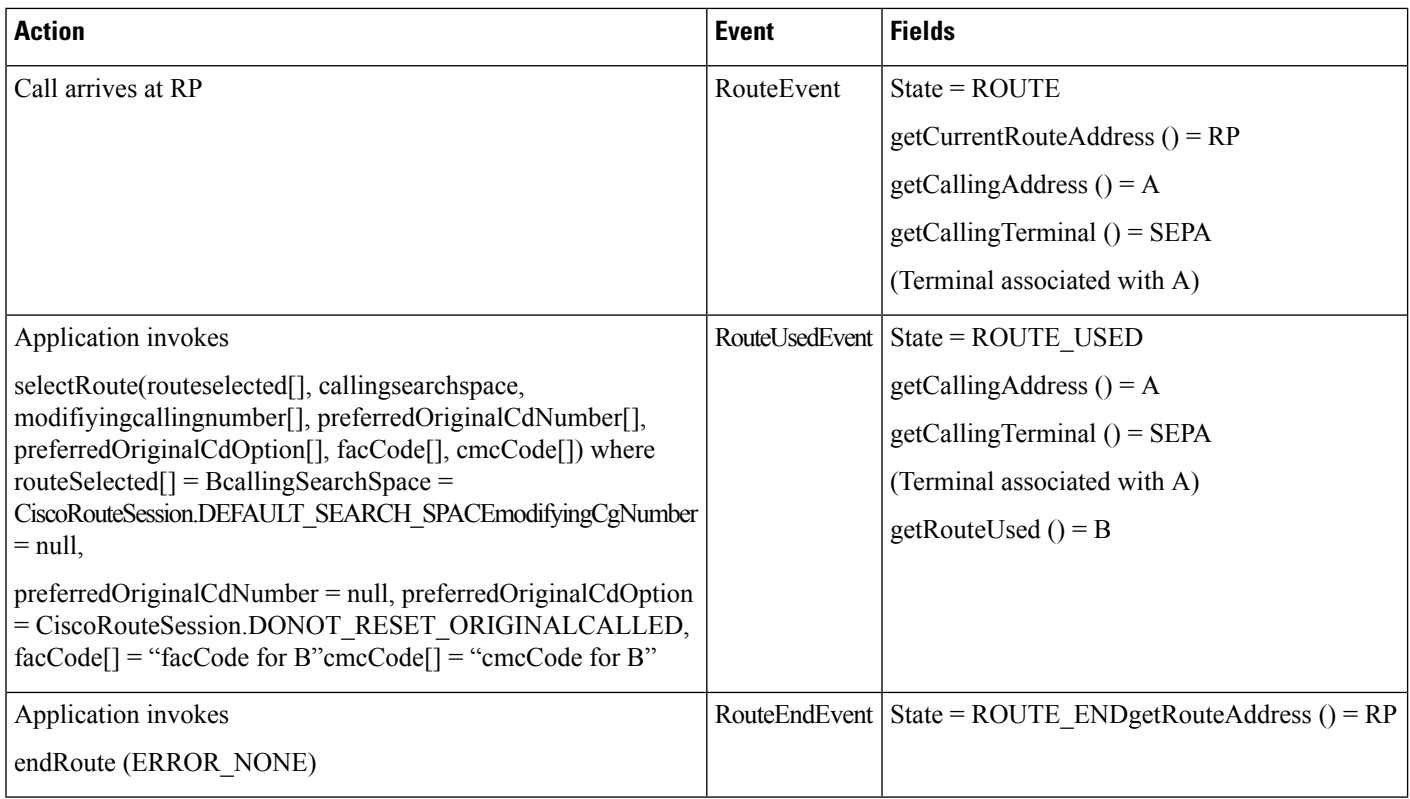

# **Hairpin Support**

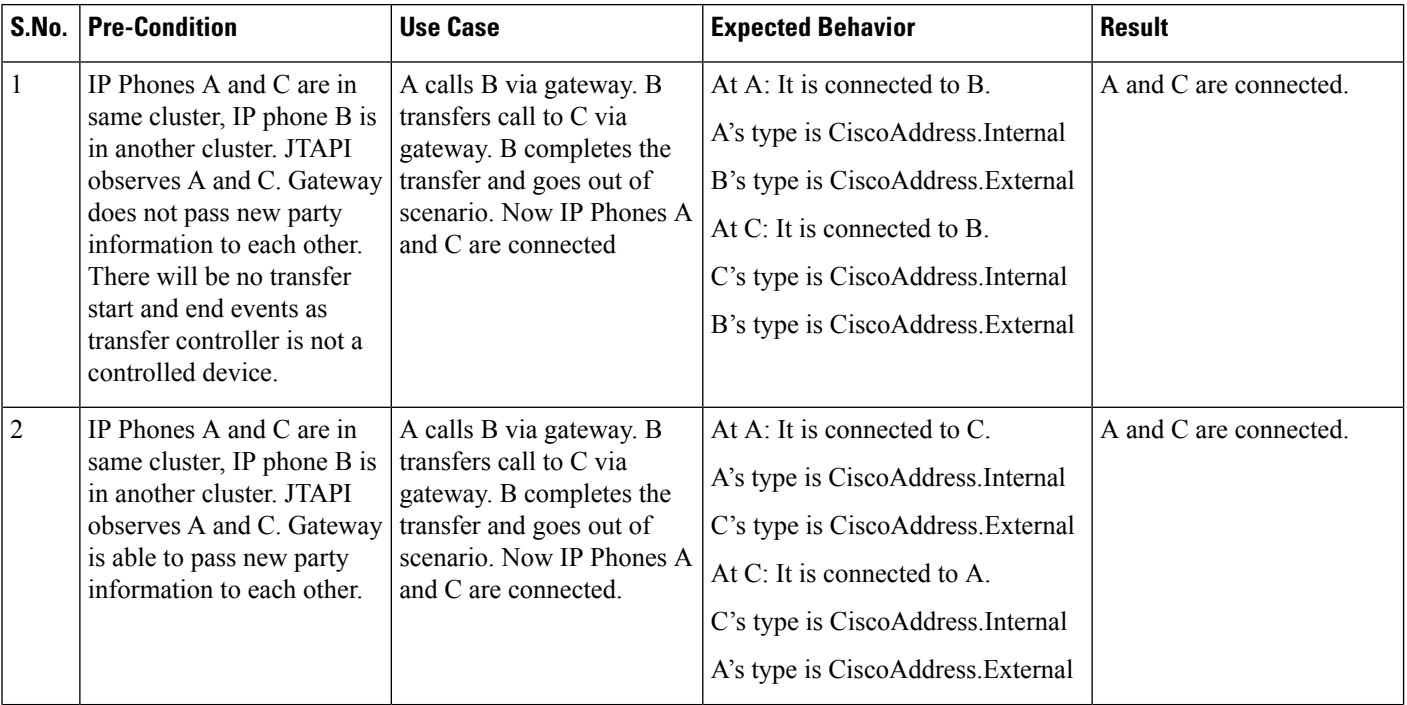

I

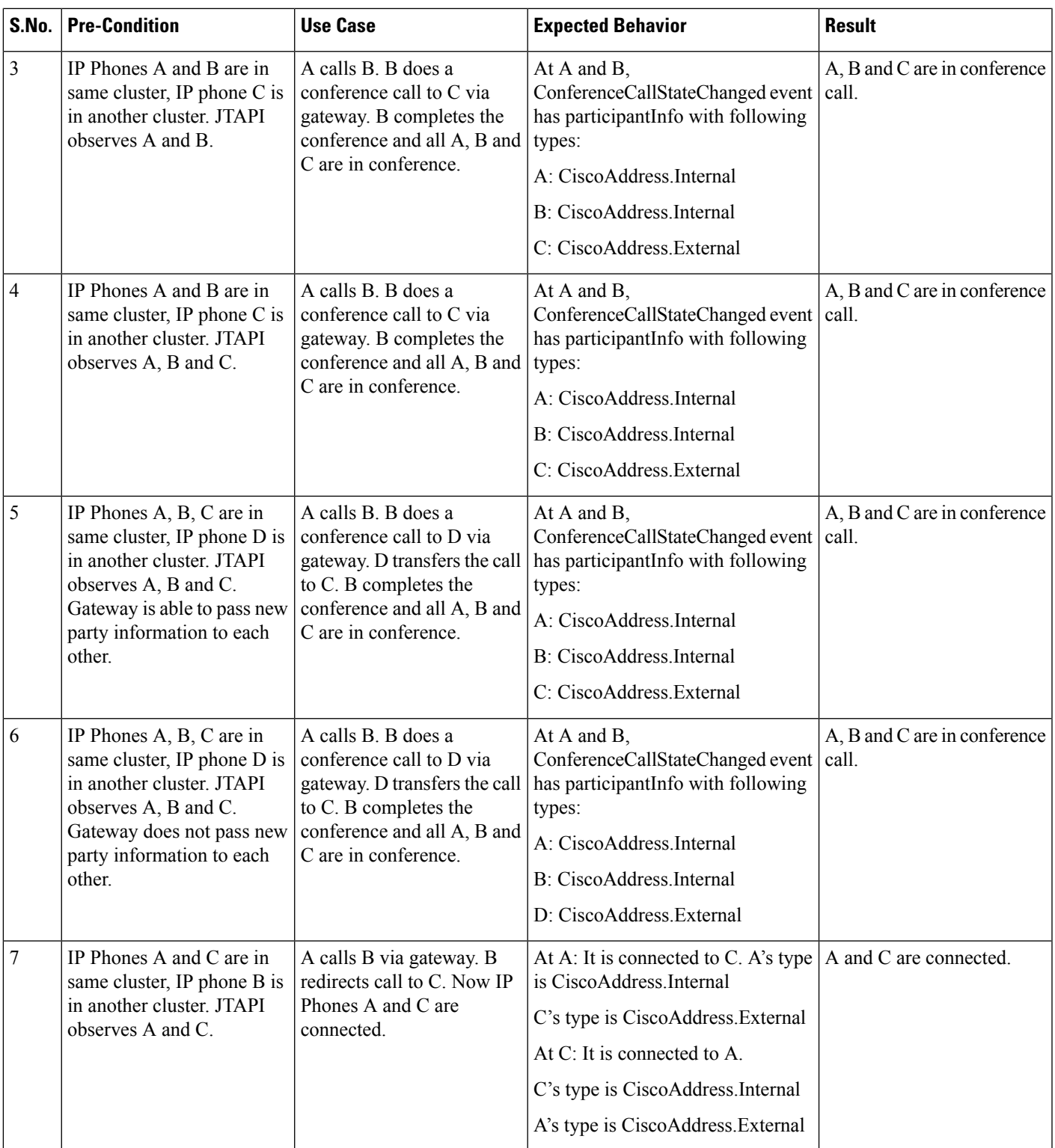

# **Half Duplex Media**

RTP Event at A and B.

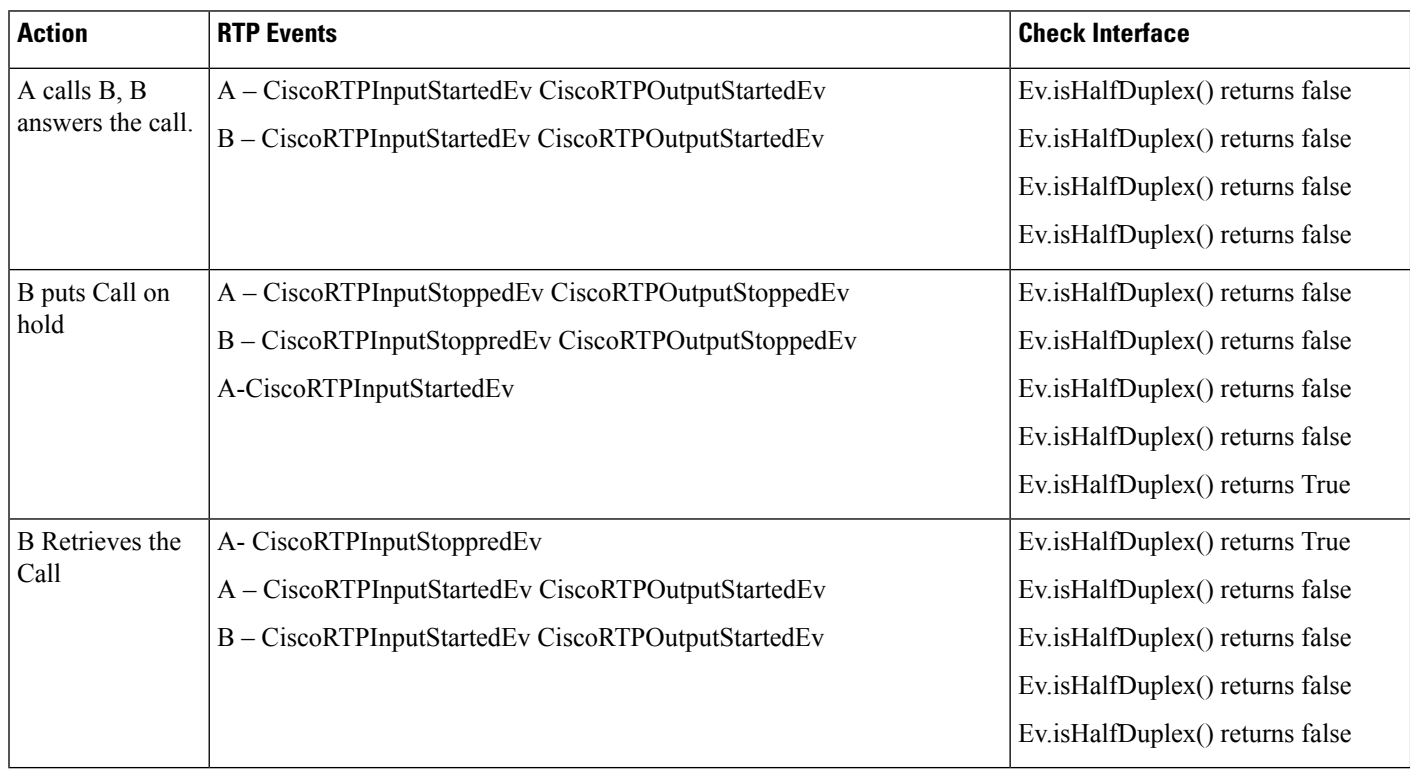

# **Hunt List**

#### **Configuration**

- HuntList feature is enabled for all use cases, unless otherwise indicated
- HuntList pilot1 : 2000
- HuntList1 LineGroup Member : 3001, 3002, 3003
- HuntList pilot2: 4000
- HuntList2 LineGroup Member : 5001, 5002, 5003

Cisco Hunt Address mentioned in the call models below indicates that CiscoAddress.getType() returns CiscoAddress.HUNT\_PILOT.

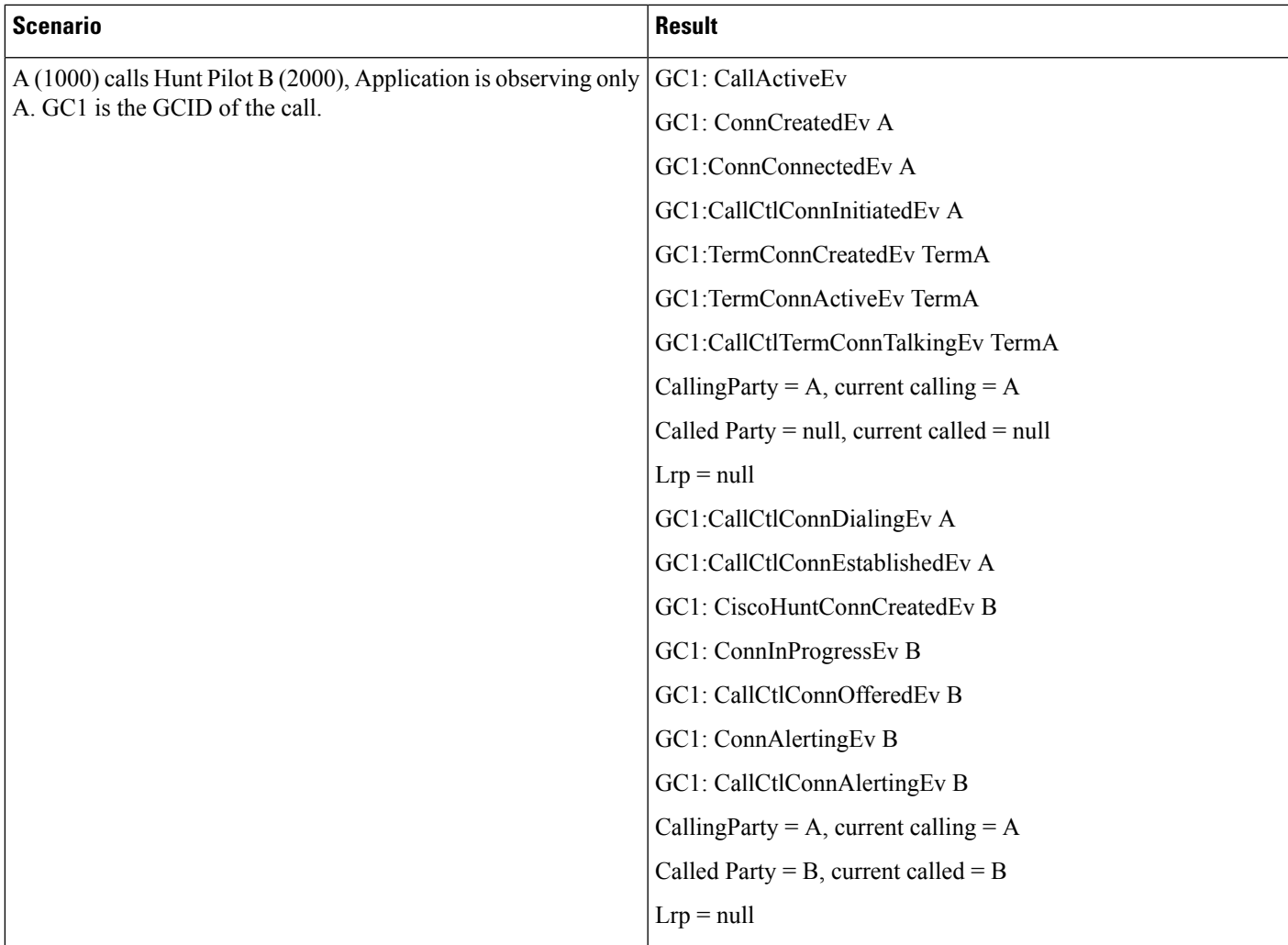

### **Scenario 1**

## **JTAPI CallInfo**

CallingParty = 1000 CurrentCallingParty = 1000 CalledParty = 2000 type = CiscoAddress.HUNT\_PILOT CurrentCalledParty = 2000 type = CiscoAddress.HUNT\_PILOT LastRedirectingParty = Null Current called display name = 2000Name.

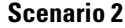

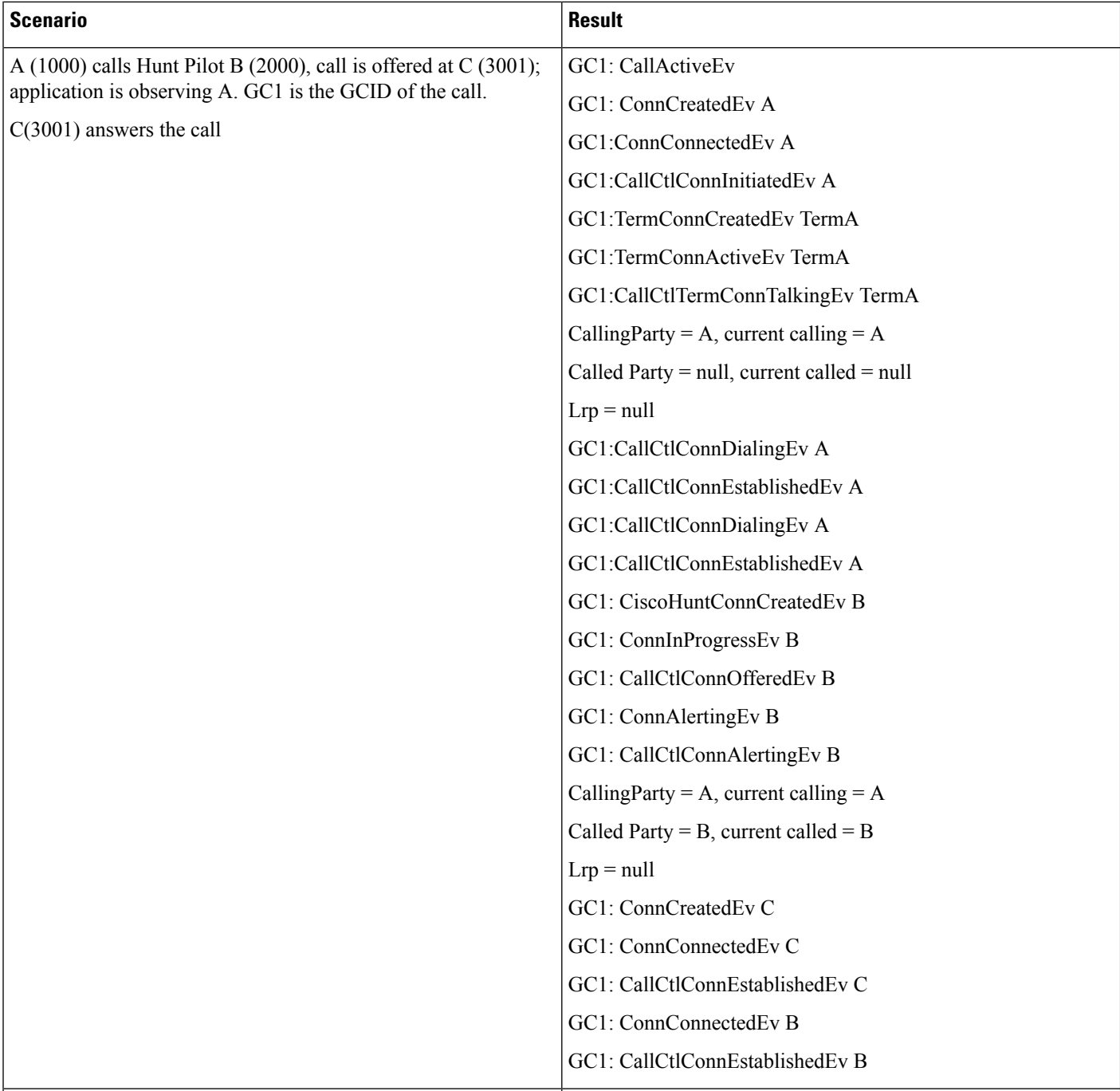

# **JTAPI CallInfo**

CallingParty = 1000 CurrentCallingParty = 1000 CalledParty = 2000

#### CurrentCalledParty = 2000

LastRedirectingParty = Null

Current called party display name = 3001Name. Called party display name changes to the display name of the hunt pilot member that answered the call.

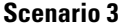

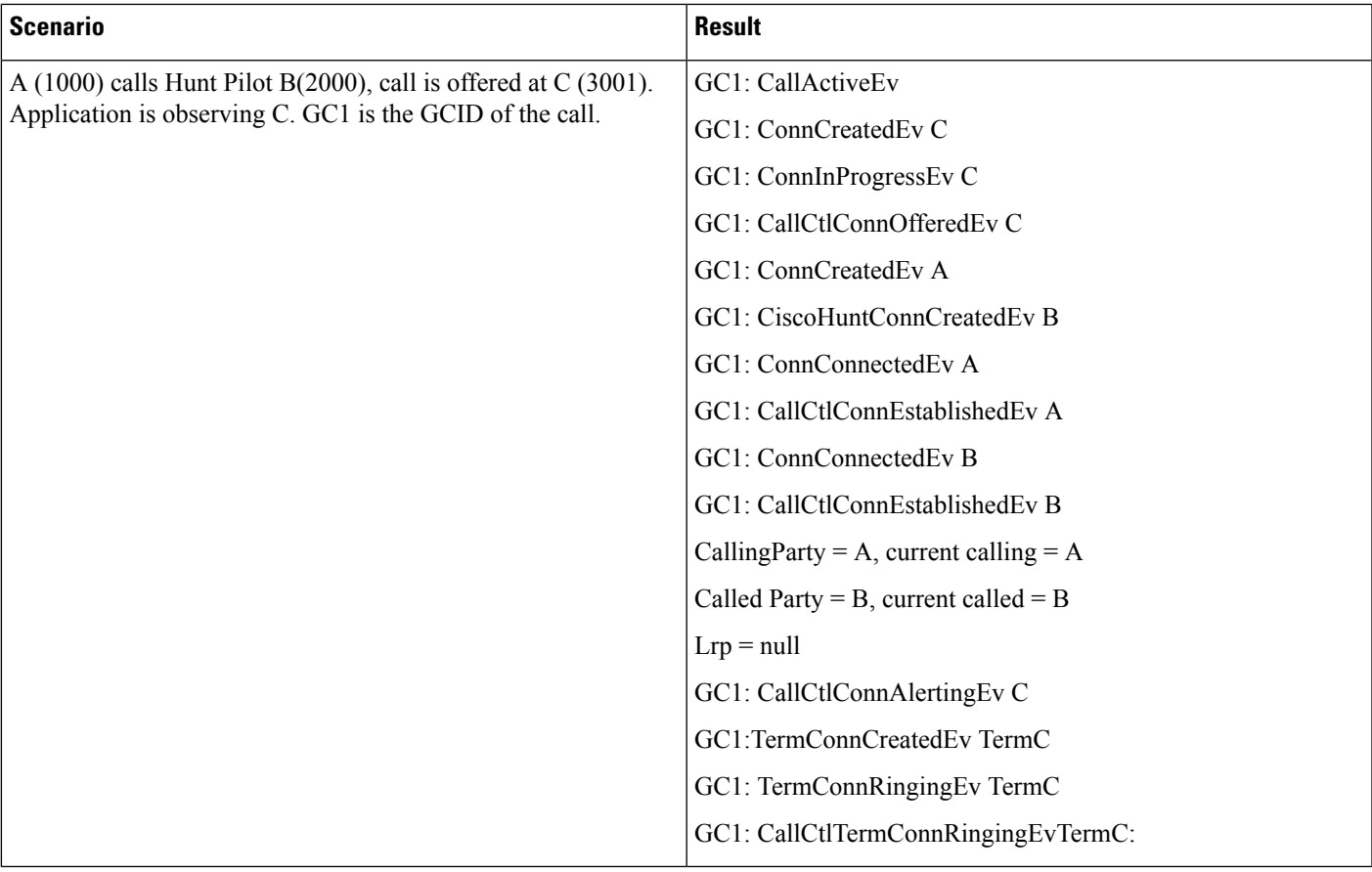

### **JTAPI CallInfo**

### **Scenario 4**

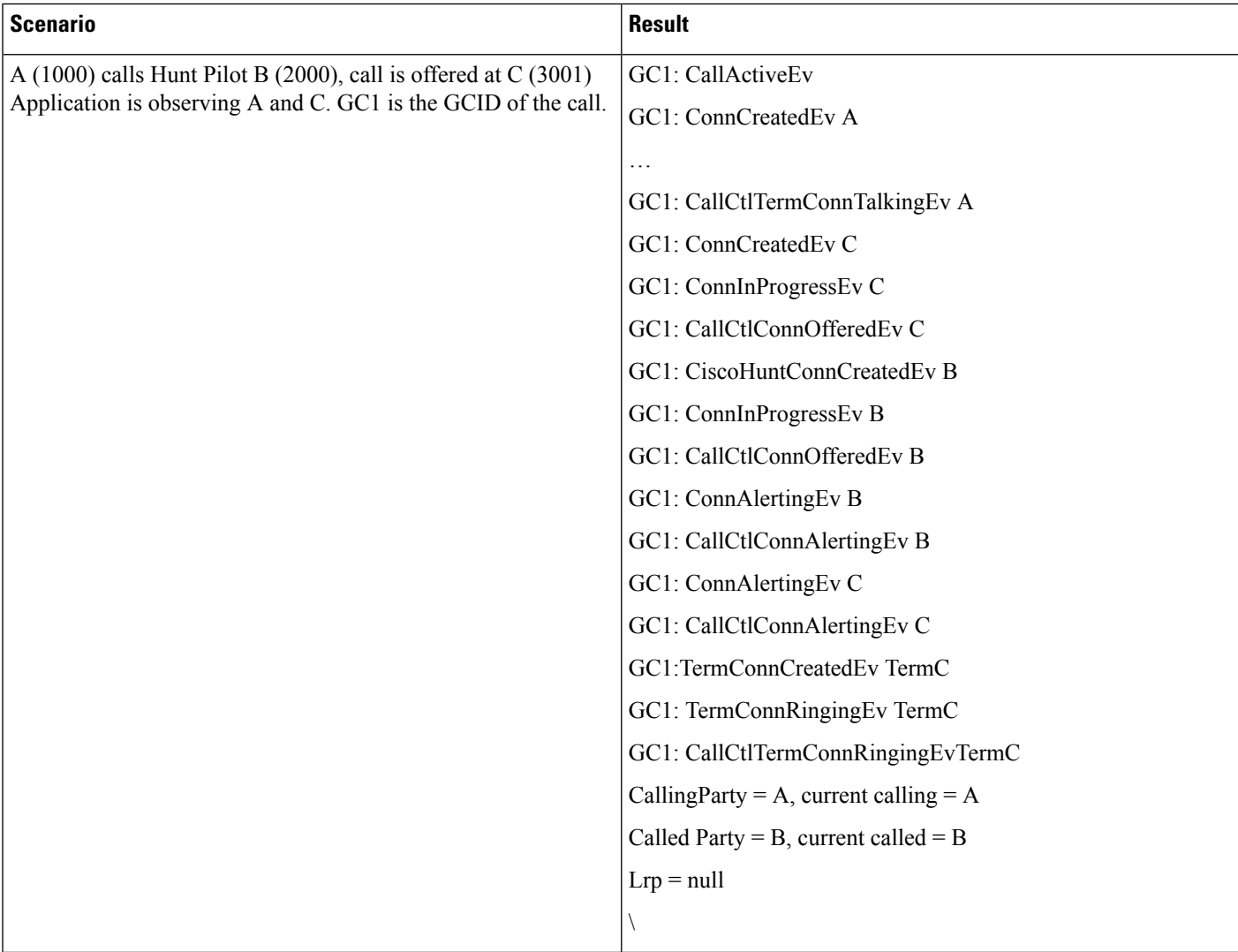

#### **JTAPI CallInfo**

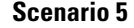

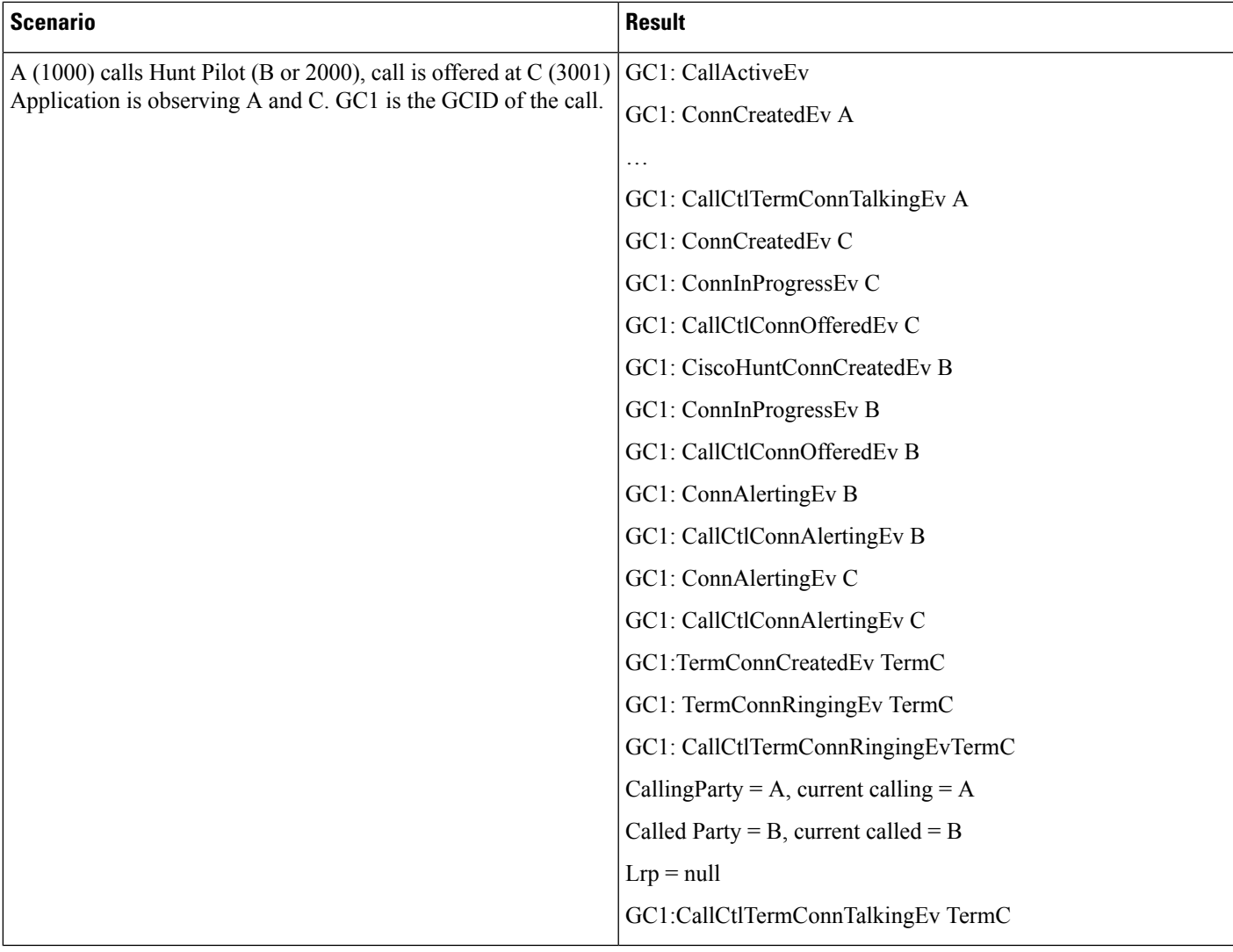

### **JTAPI CallInfo**

L

#### **Scenario 6**

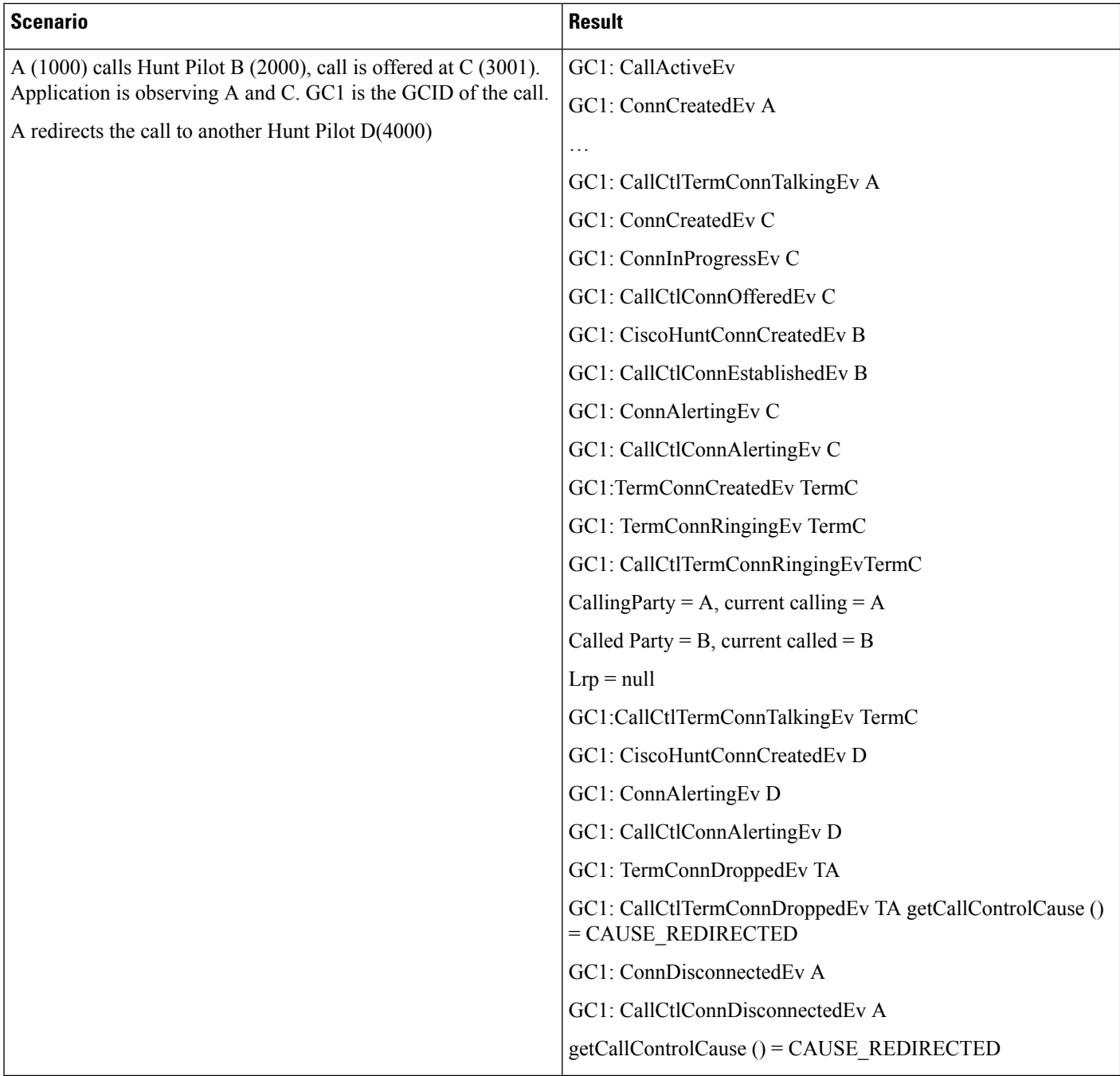

## **JTAPI CallInfo**

CallingParty = 2000 CurrentCallingParty = 2000 CalledParty = 2000

# CurrentCalledParty = 4000

LastRedirectingParty = 1000

#### **Scenario 7**

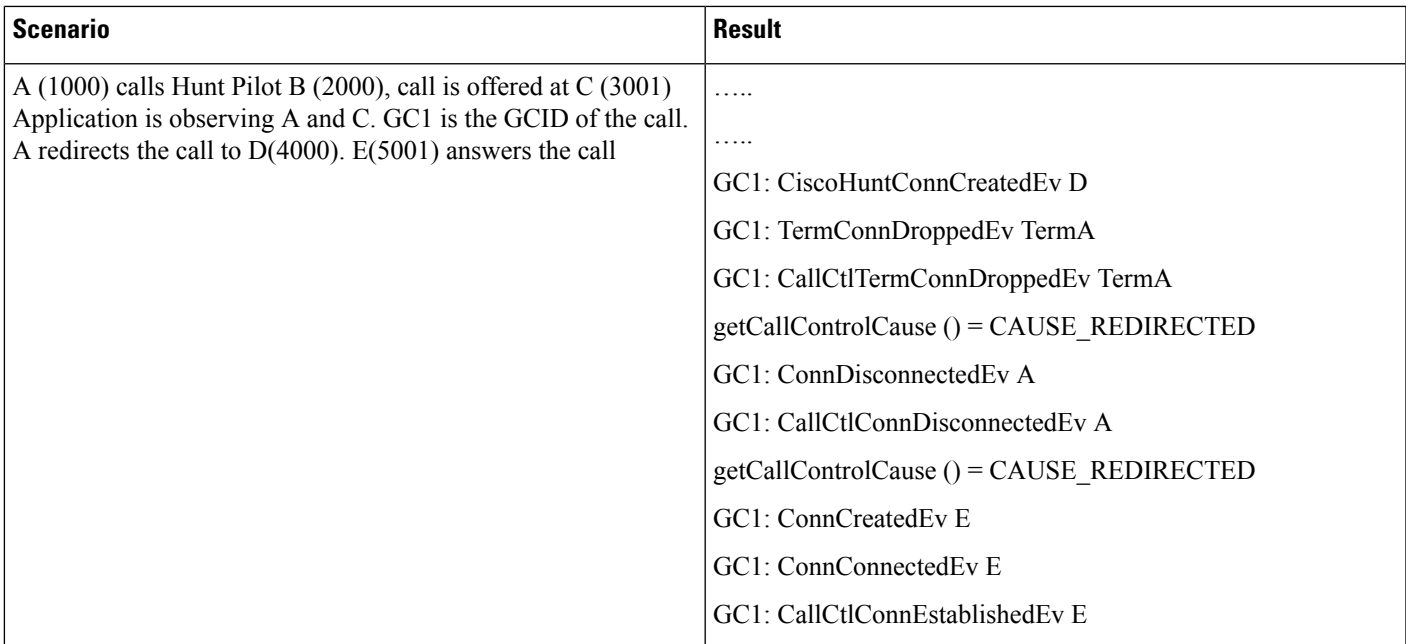

#### **JTAPI CallInfo**

#### **Scenario 8**

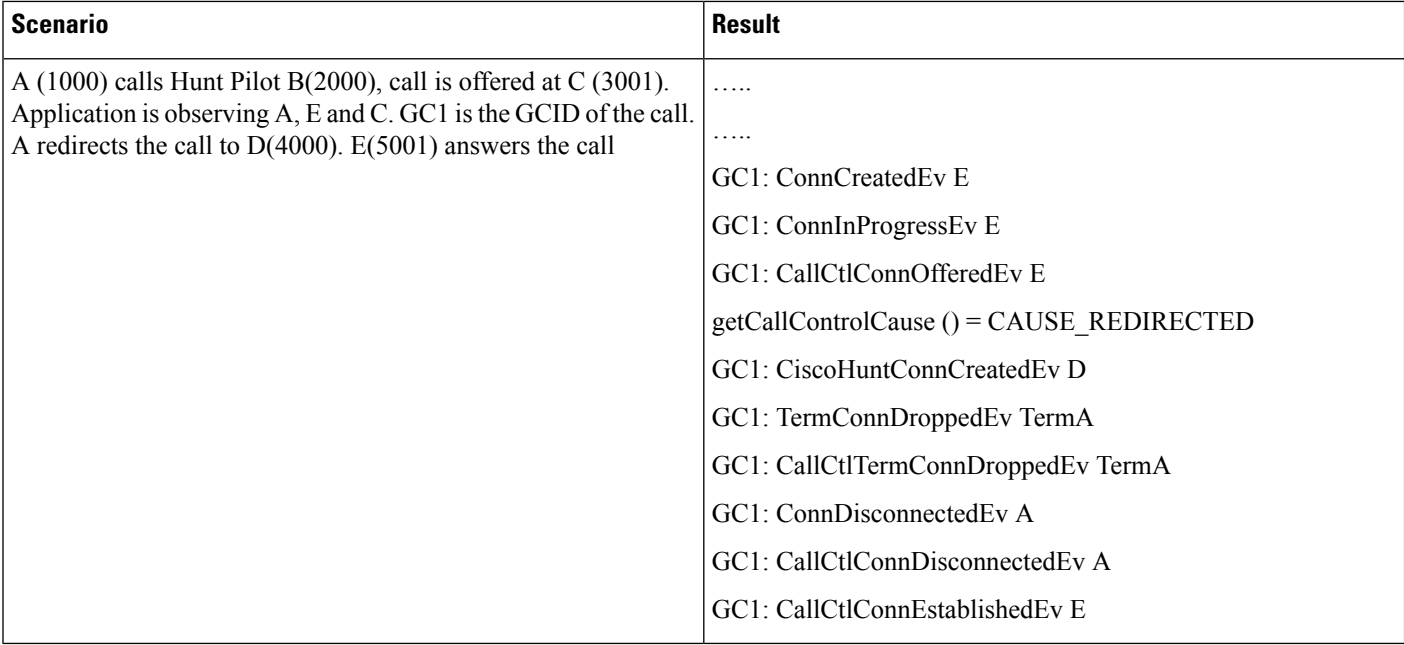

#### **JTAPI CallInfo**

## **Scenario 9**

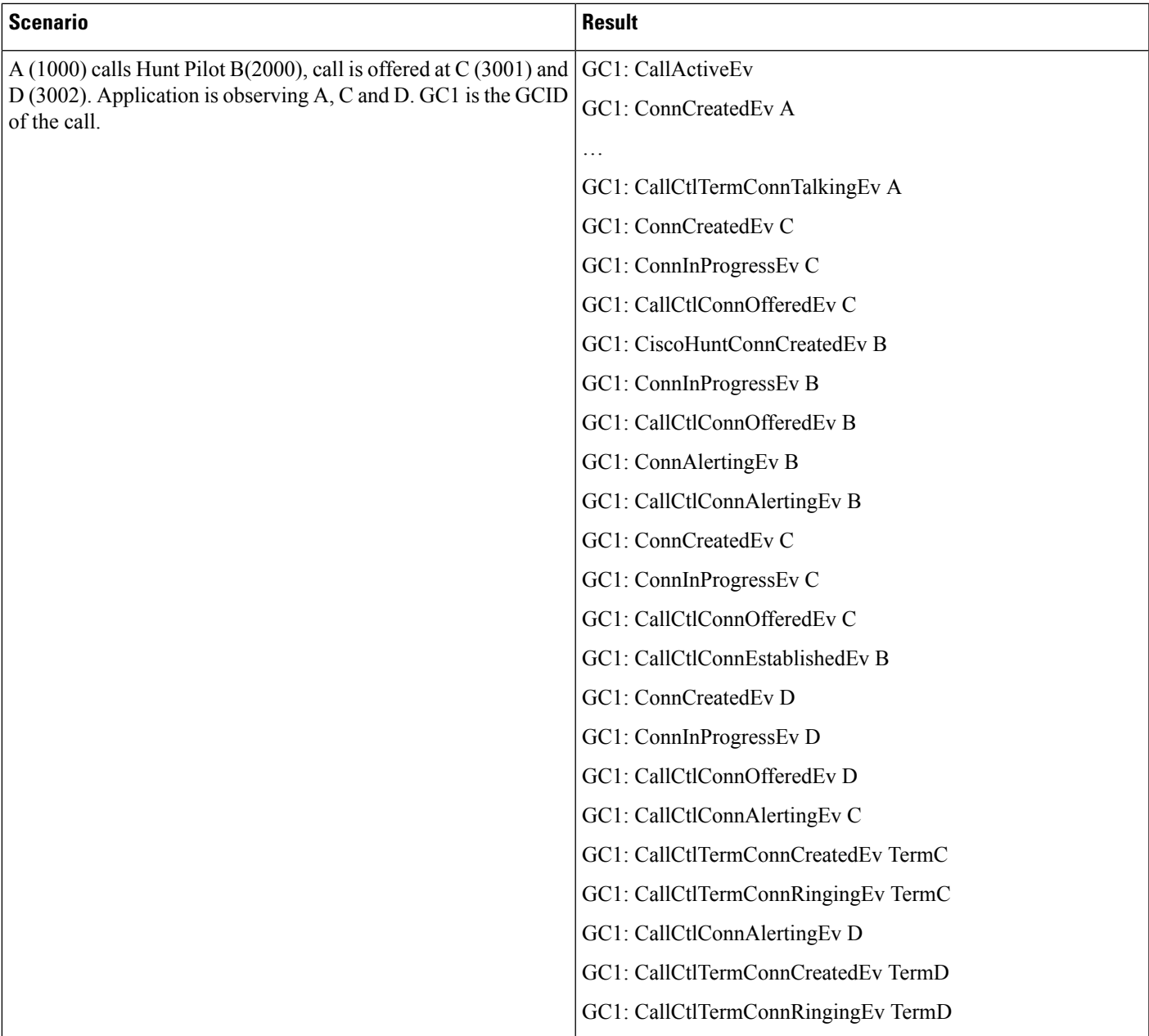

# **JTAPI CallInfo**

I

#### **Scenario 10**

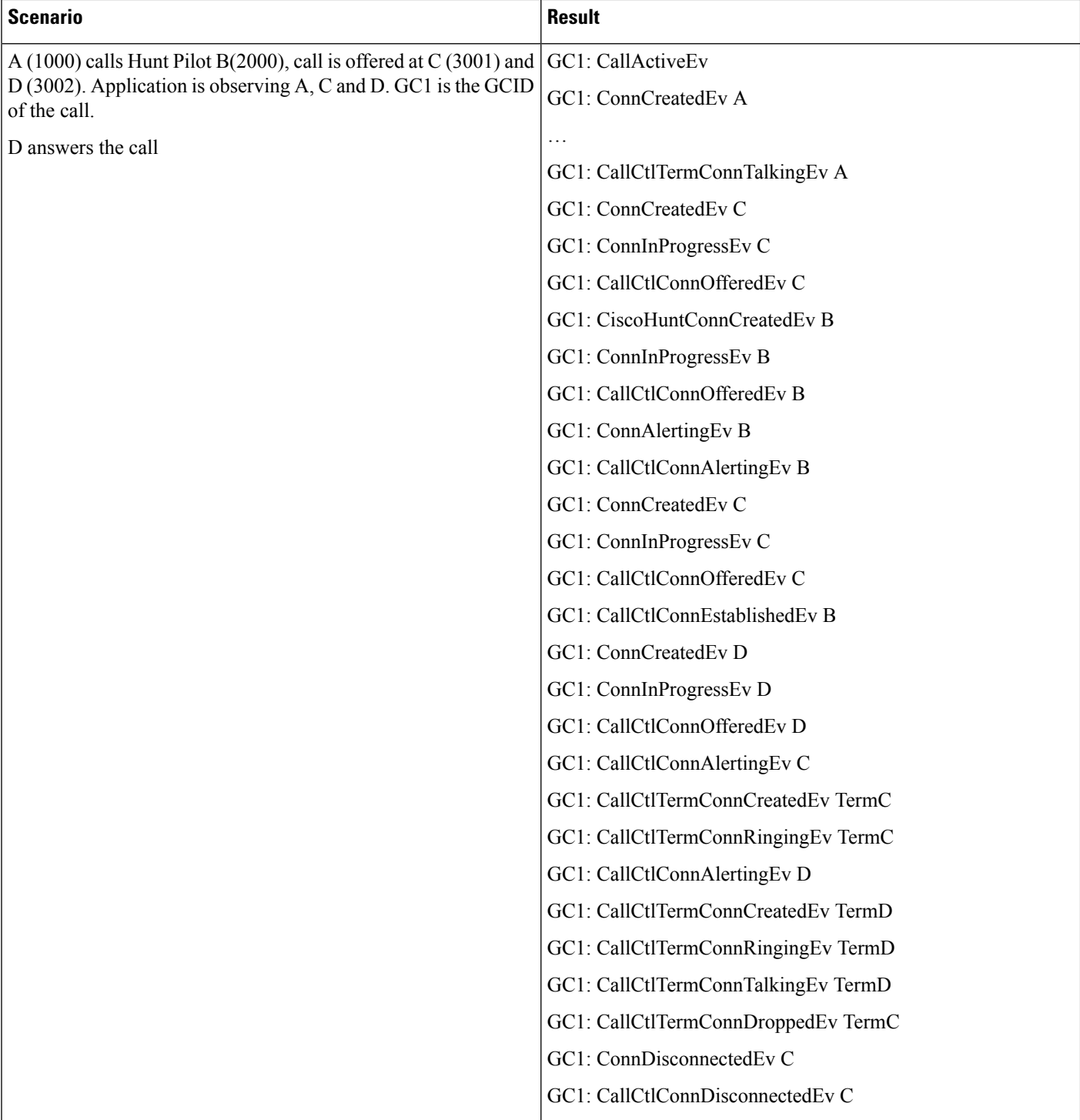

#### **JTAPI CallInfo**

CallingParty = 1000

CurrentCallingParty = 1000 CalledParty = 2000 CurrentCalledParty = 2000 LastRedirectingParty = Null

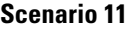

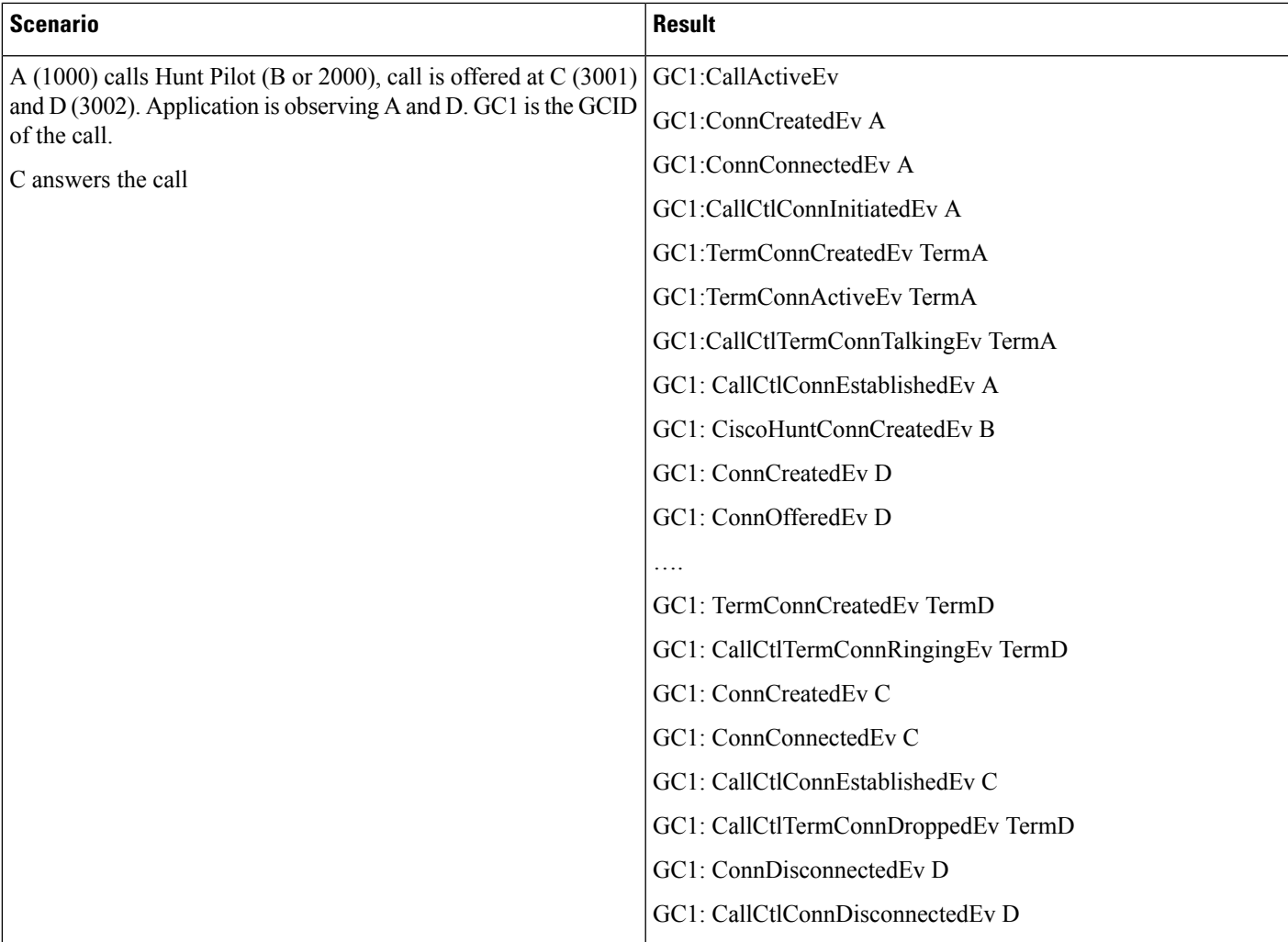

### **JTAPI CallInfo**

 $\mathbf I$ 

#### **Scenario 12**

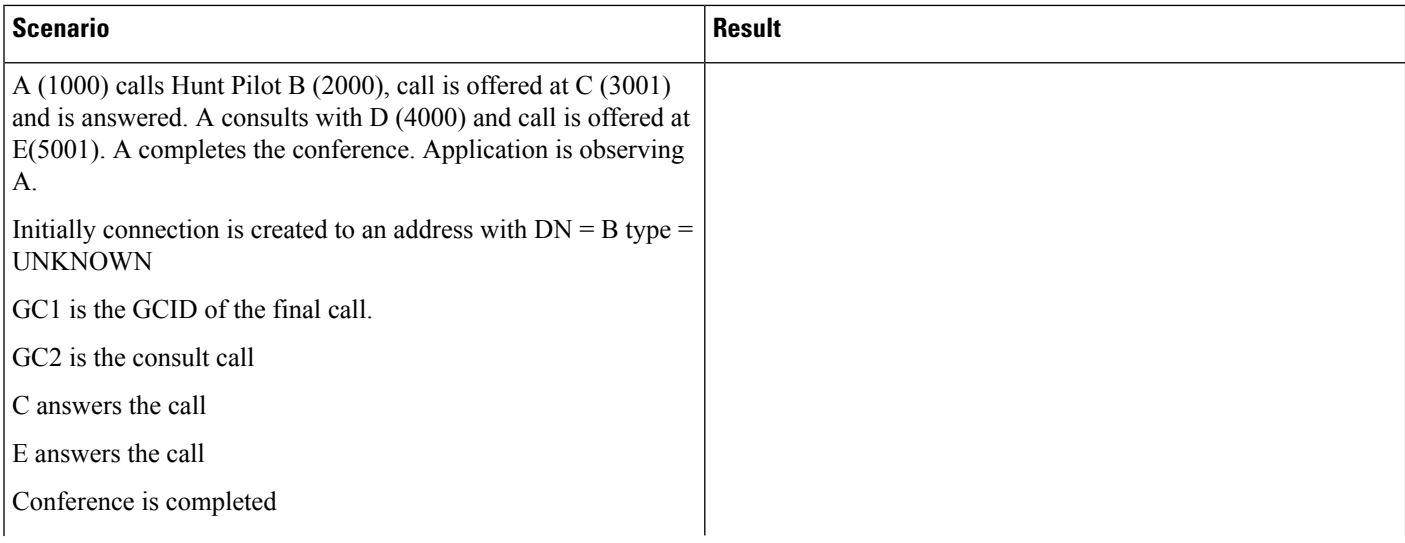
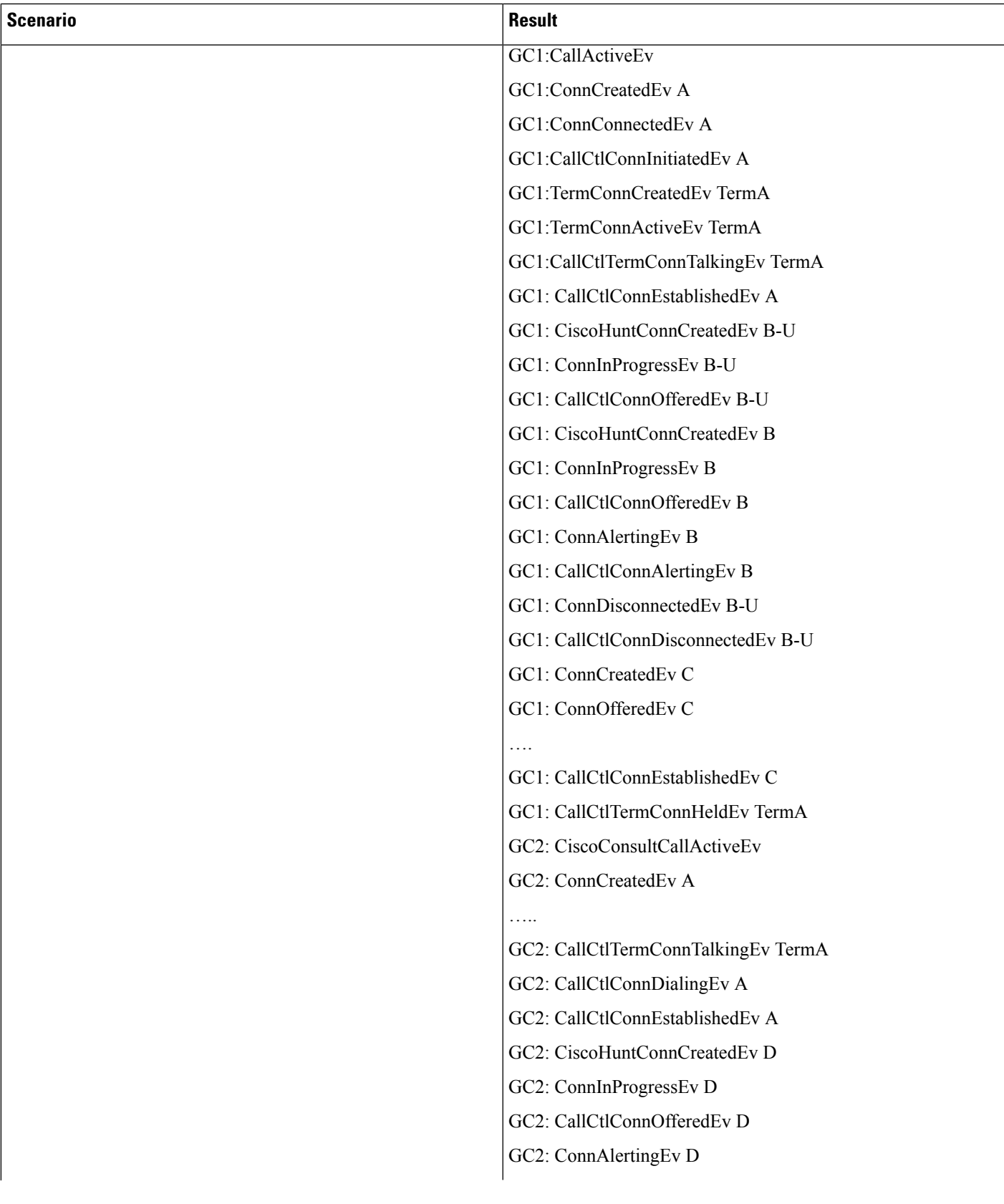

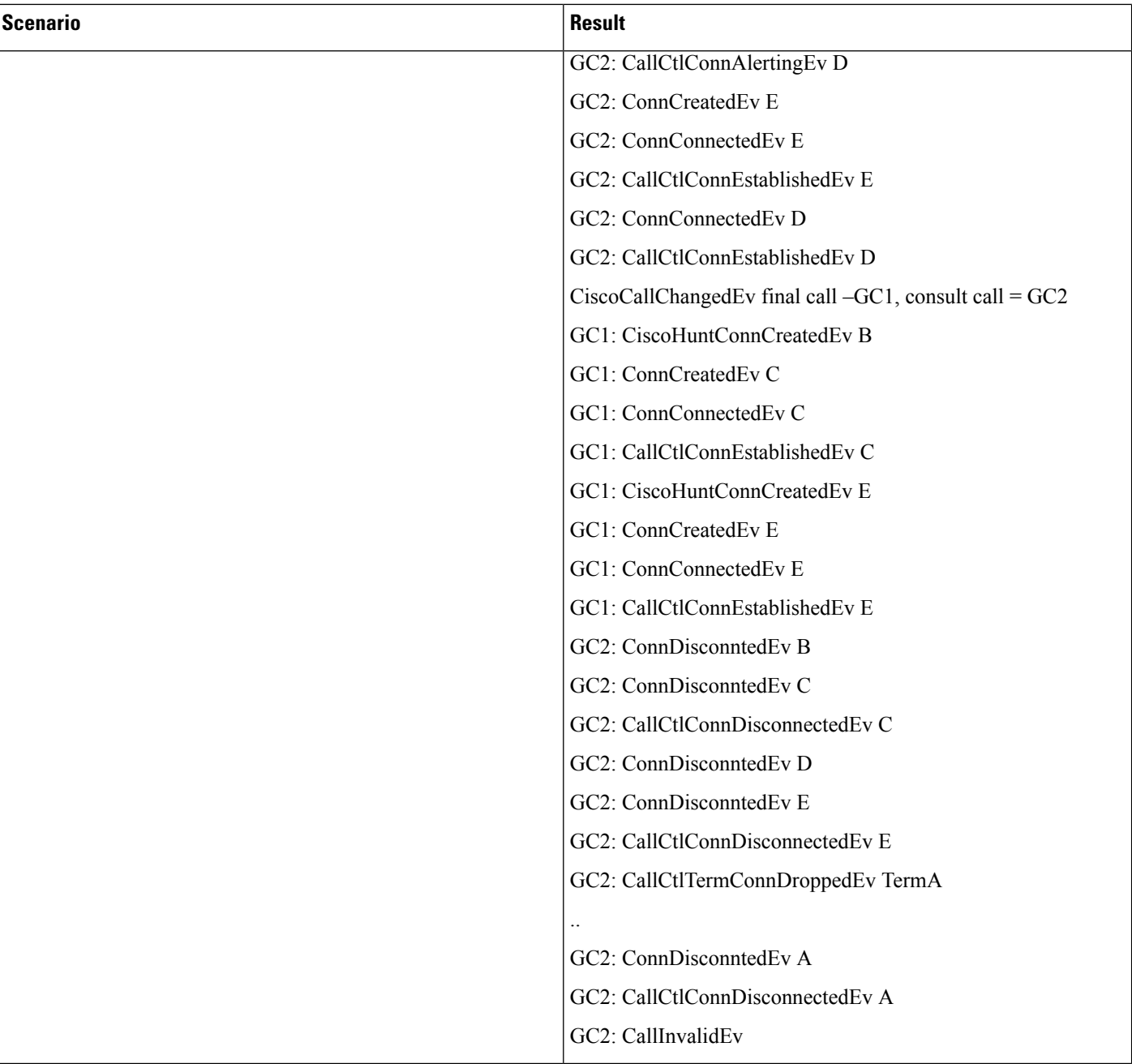

# **JTAPI CallInfo**

CallingParty = 1000 CurrentCallingParty = [No guaranted for conference scenario] CalledParty = 2000 CurrentCalledParty = [No guaranted for conference scenario] LastRedirectingParty = 1000

# **Scenario 13**

Transfer to a line group member.

 $\mathbf I$ 

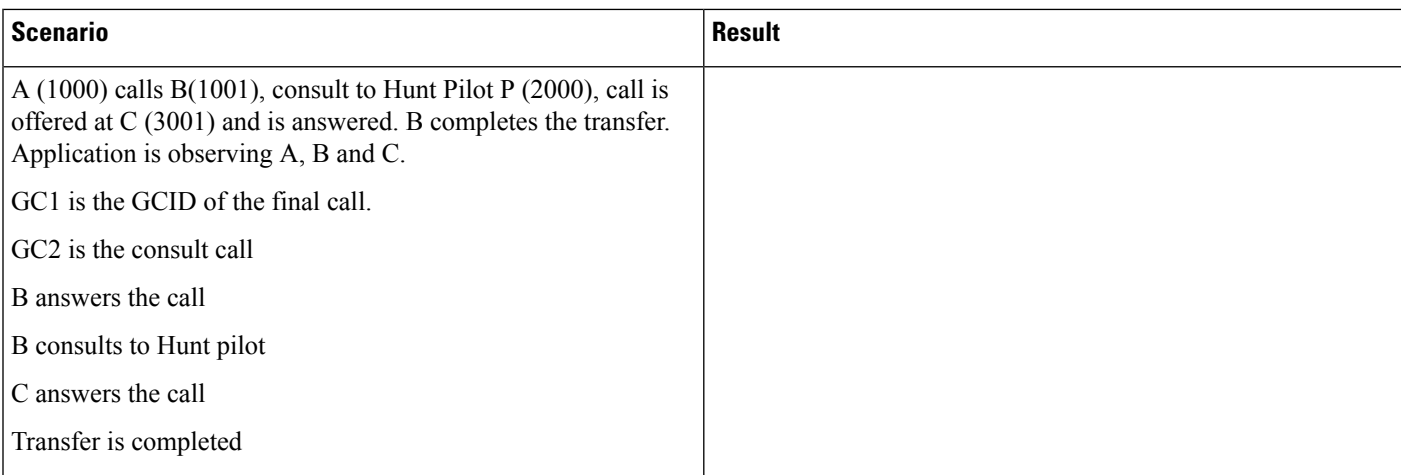

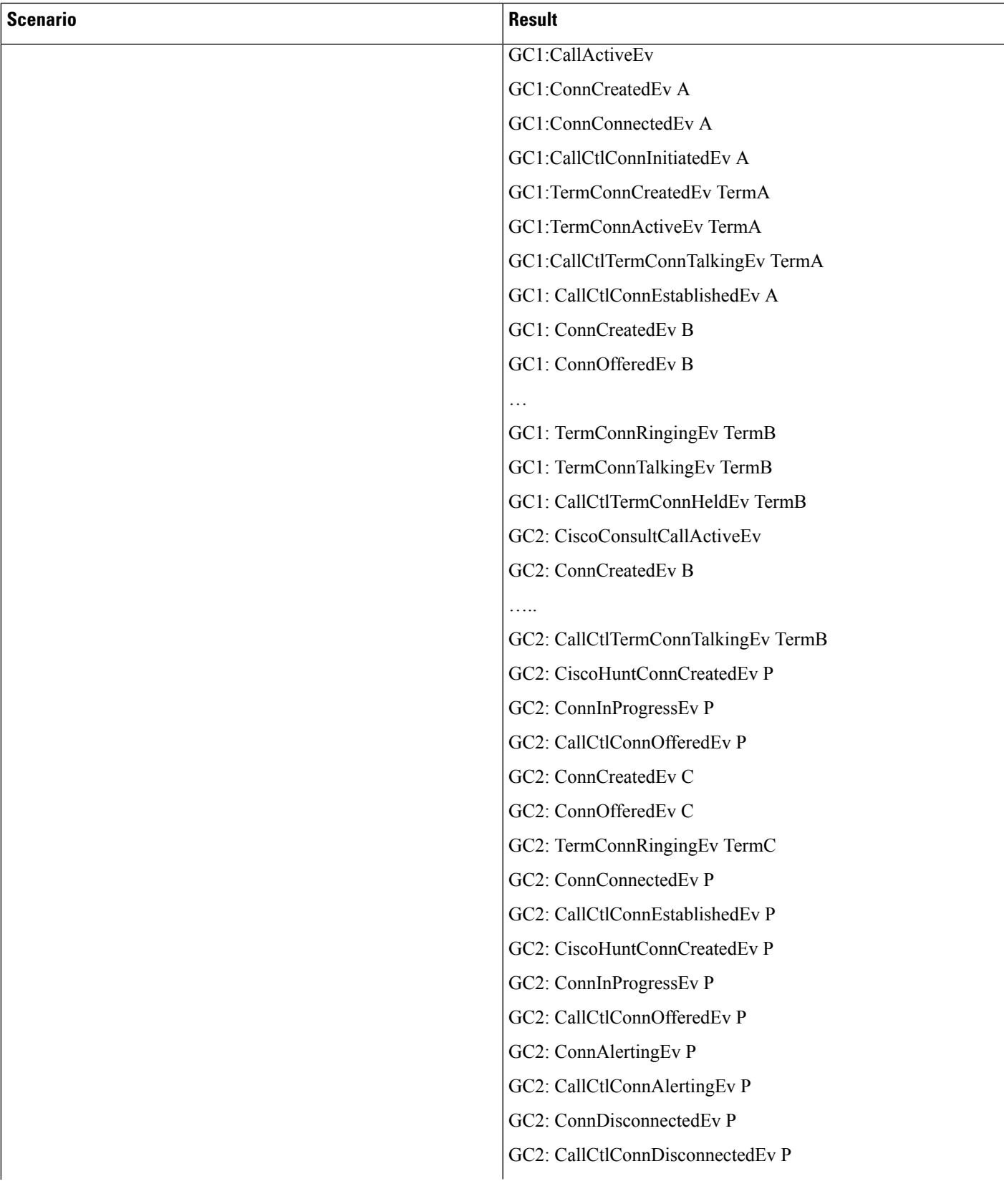

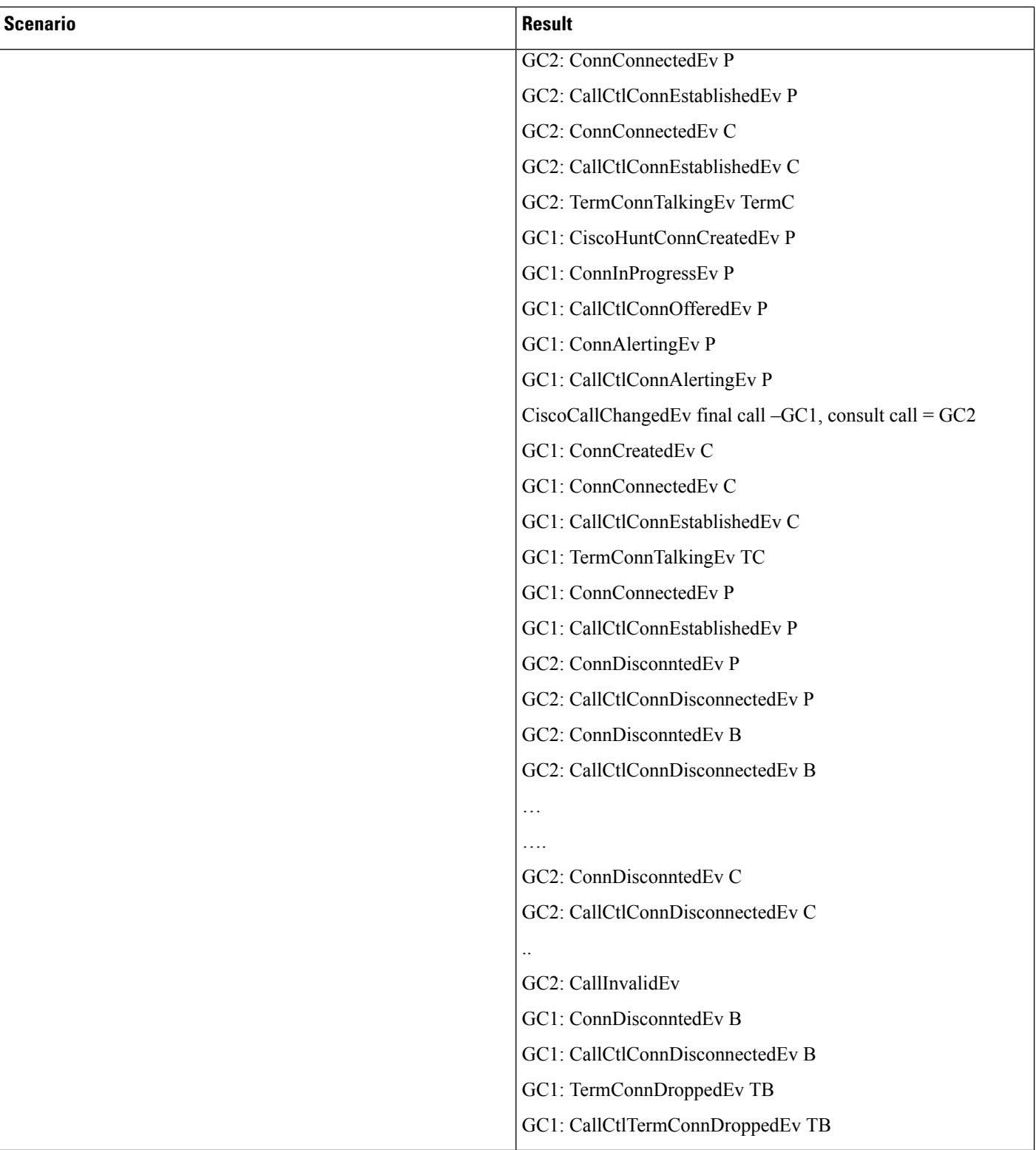

 $\mathbf I$ 

# **Scenario 14**

Pickup from line group

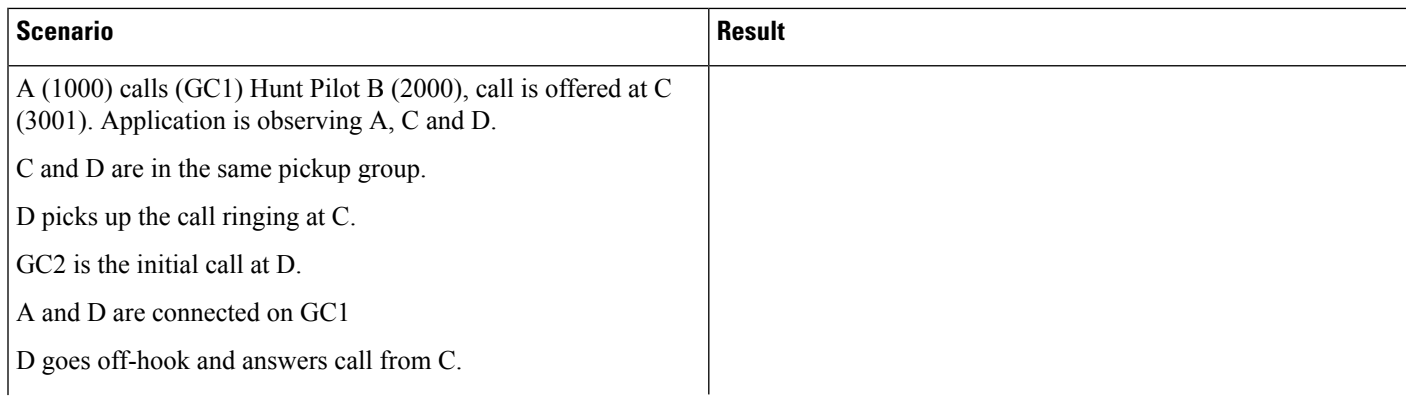

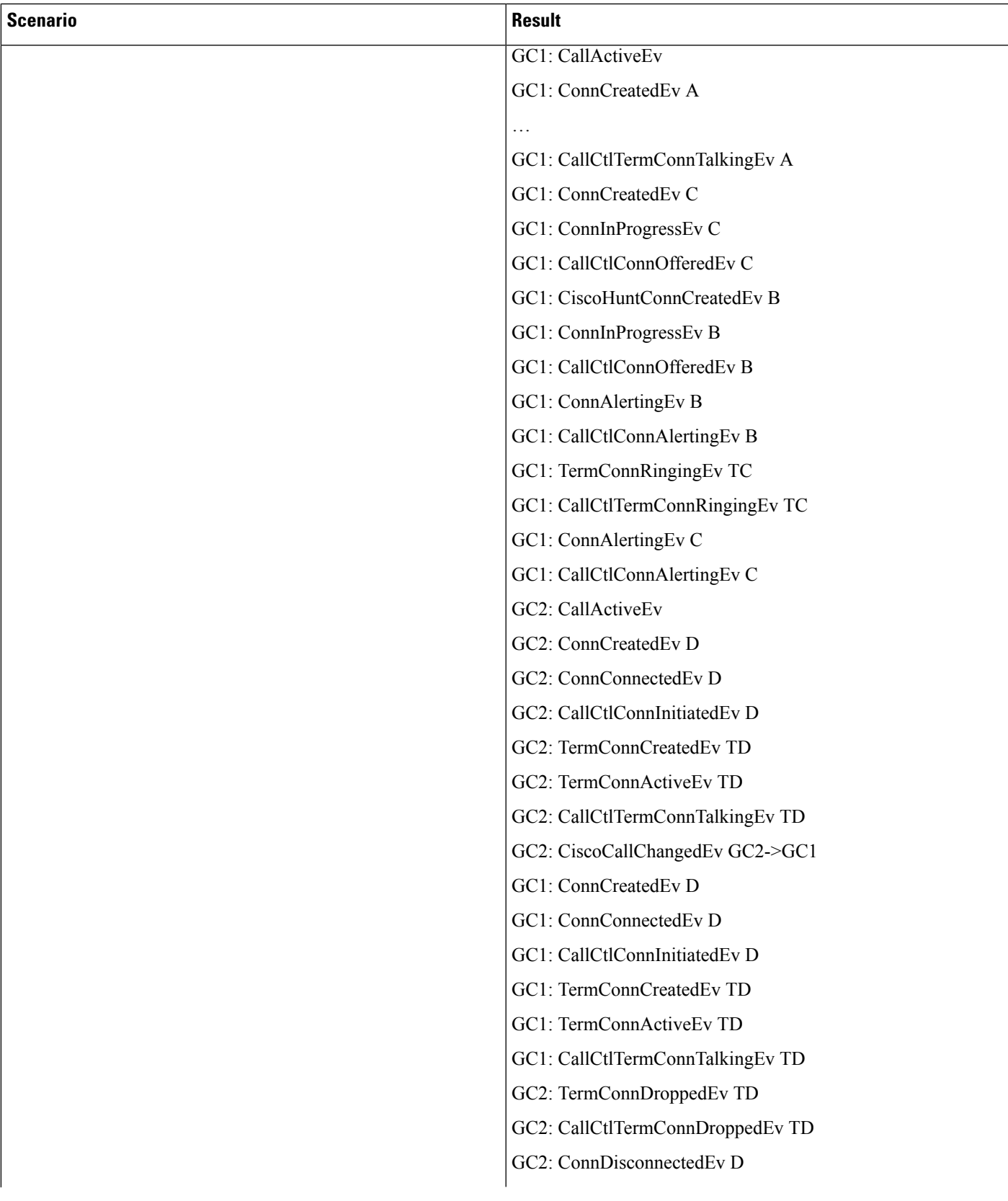

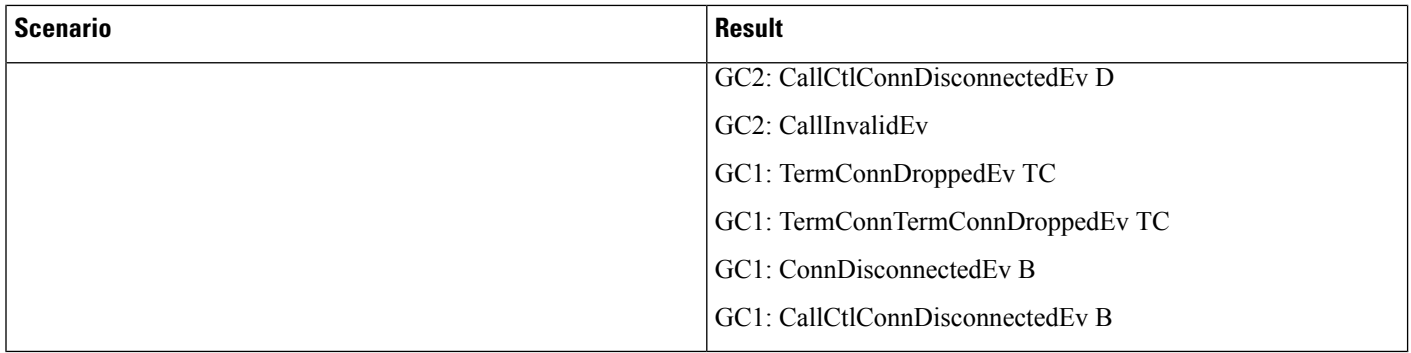

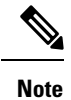

Note: For this scenario, if the pickup is done from the address of the hunt member that is currently ringing with Auto Pickup disabled, then getCiscoHuntConnection() returns the connection to the hunt pilot. If the pickup is done from an address that is in the pickup group but is not the current ringing terminal, then getCiscoHuntConnection() returns null. If Auto Pickup is enabled, then getCiscoHuntConnection() always returns null after the call is picked up (it does not matter whether the pickup is done from the ringing terminal or from another address in the pickup group). This is true for Pickup, Group Pickup, Other Pickup, and Directed Call Pickup.

#### **Scenario 15**

Gpickup a ringing hunt list member.

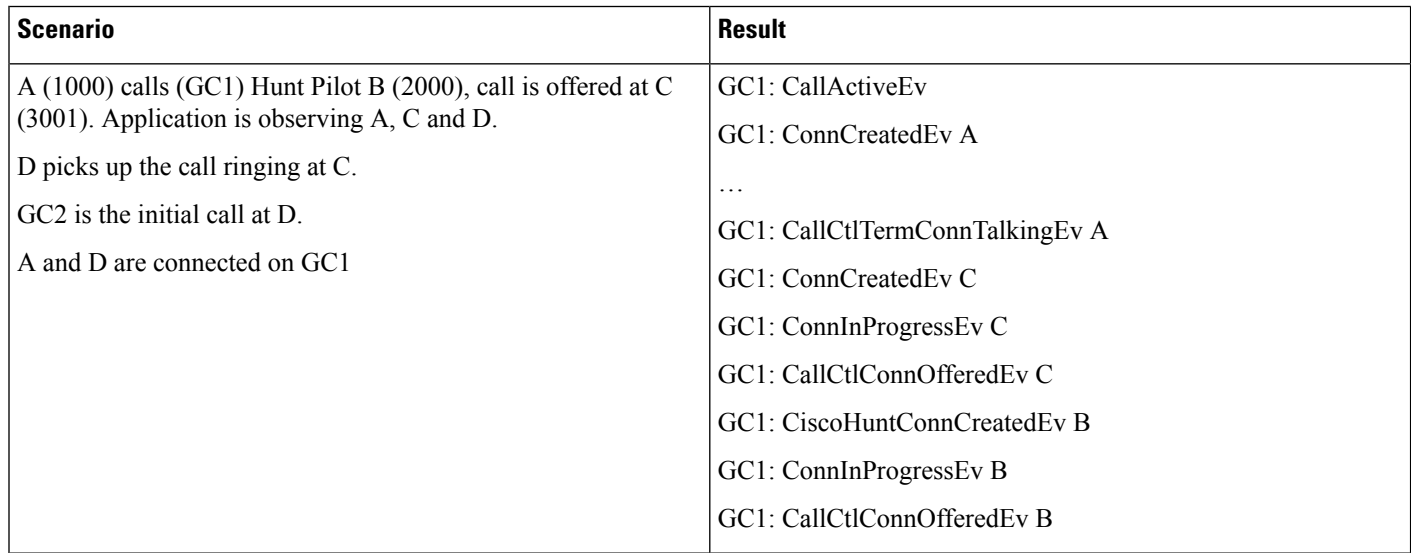

 $\mathbf l$ 

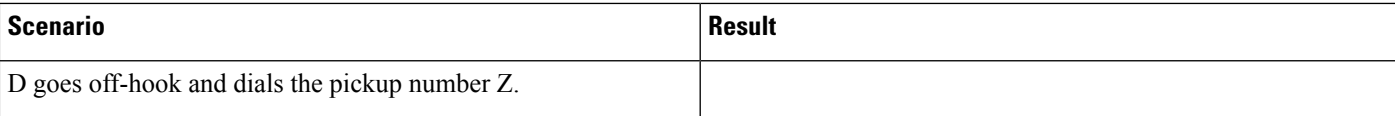

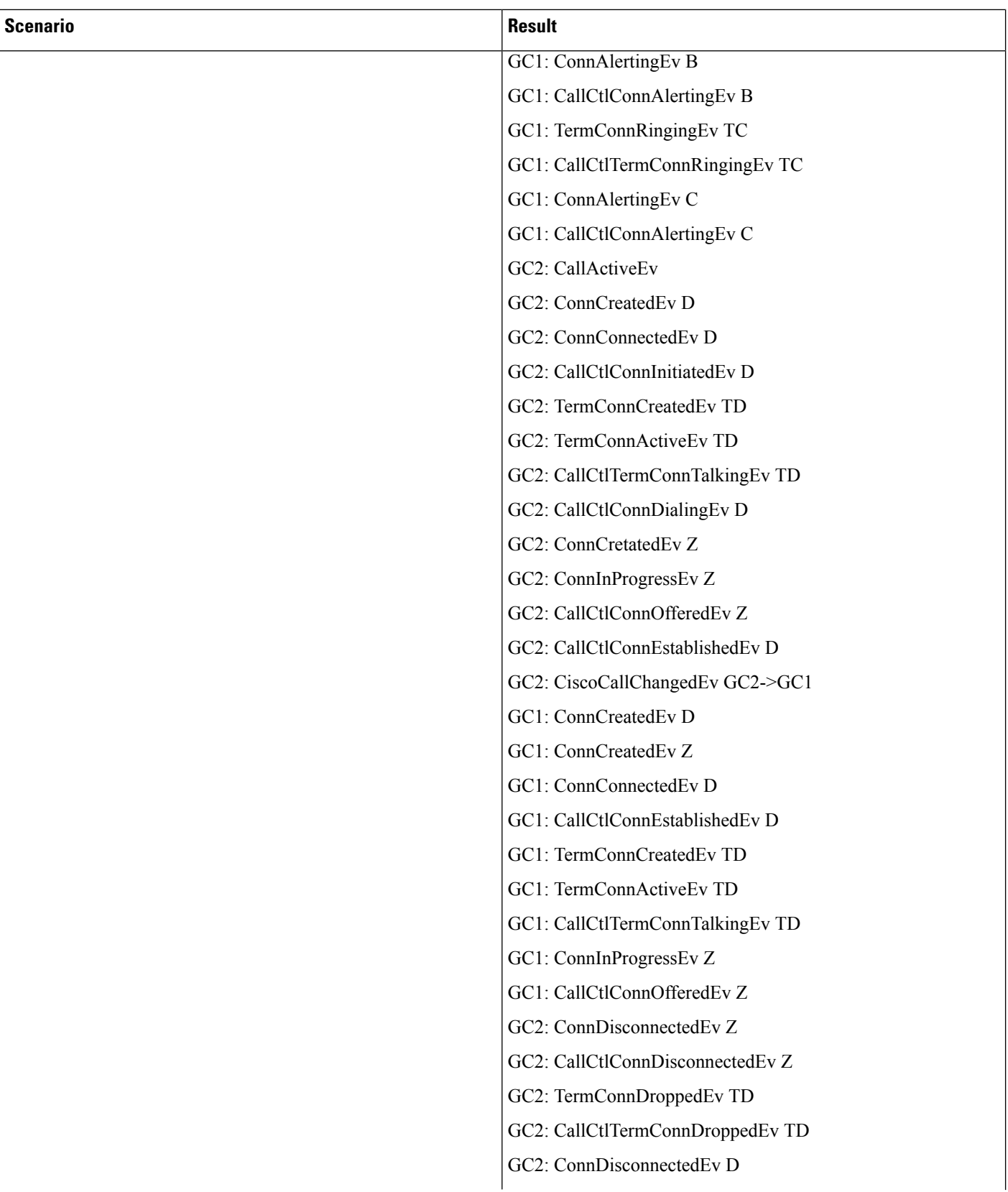

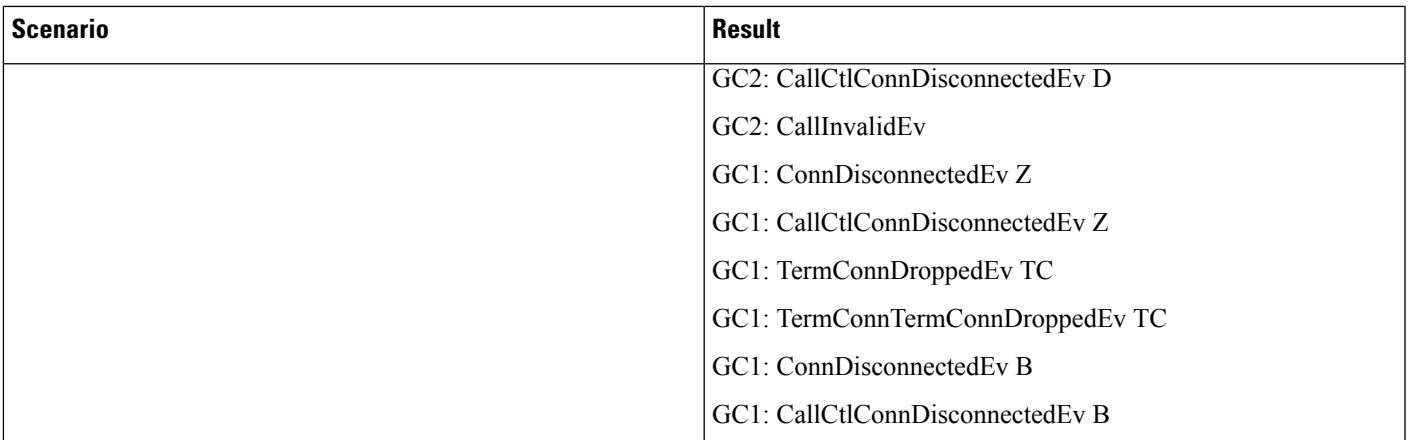

# 

**Note**

For this scenario, if the pickup is done from the address of the hunt member that is currently ringing with Auto Pickup disabled, getCiscoHuntConnection() returns the connection to the hunt pilot. If the pickup is done from an address that is in the pickup group but is not the current ringing terminal, getCiscoHuntConnection() returns null. If the Auto Pickup is enabled, getCiscoHuntConnection() always returns null after the call is picked up (it does not matter whether the pickup is done from the ringing terminal or from another address in the pickup group). This is true for Pickup, Group Pickup, Other Pickup, and Directed Call Pickup.

#### **Scenario 16**

Redirect by a hunt member:

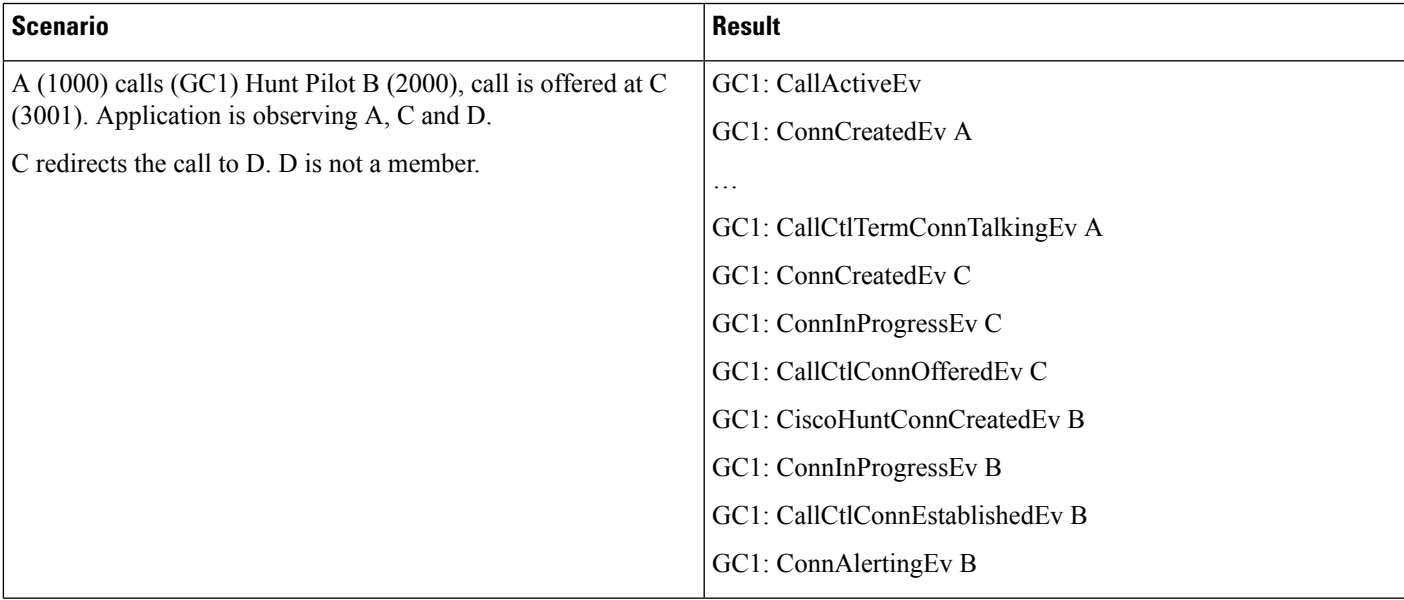

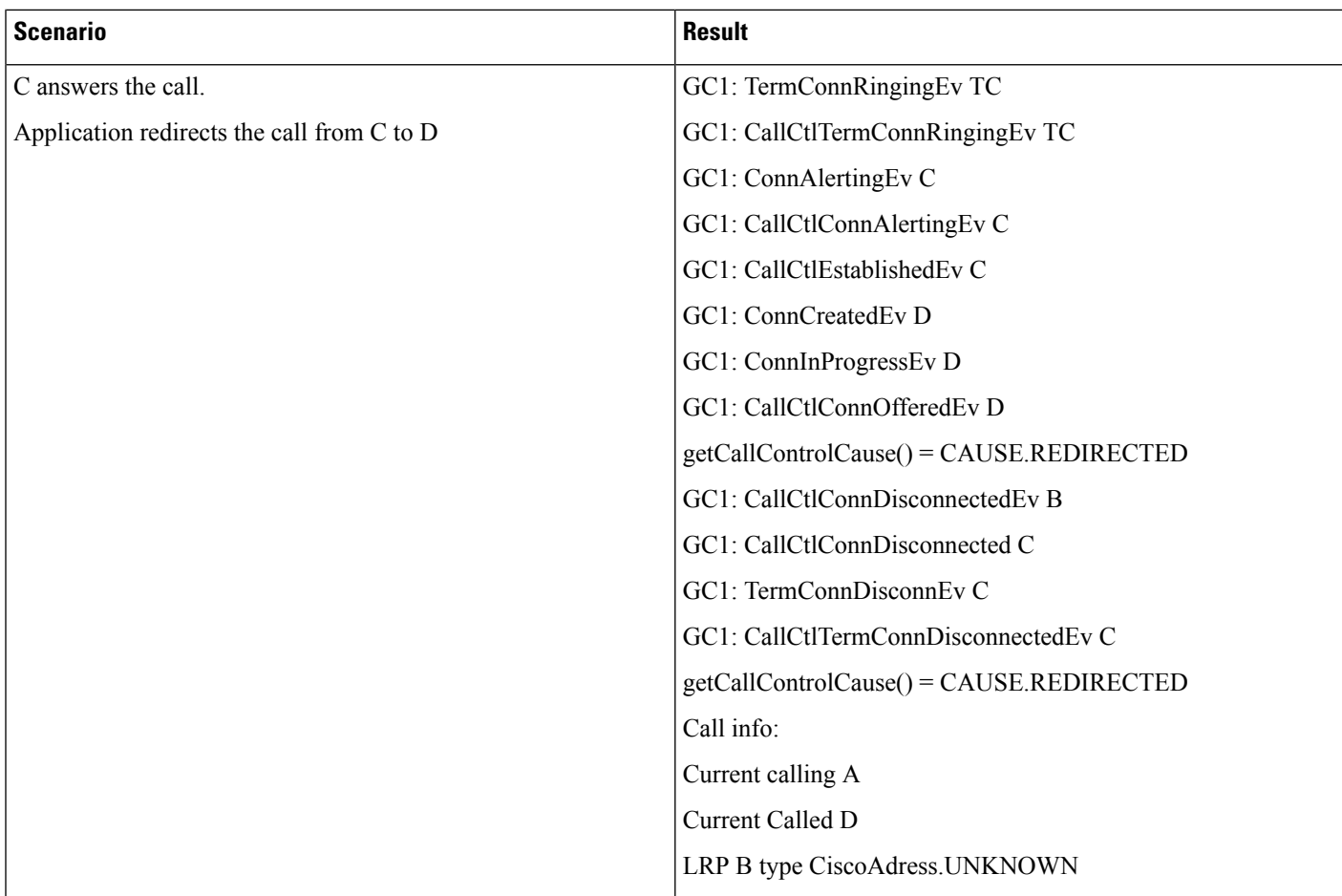

#### **Scenario 17**

Calls Moving Between Members

When call is moving between hunt members, the call could go to invalid state.

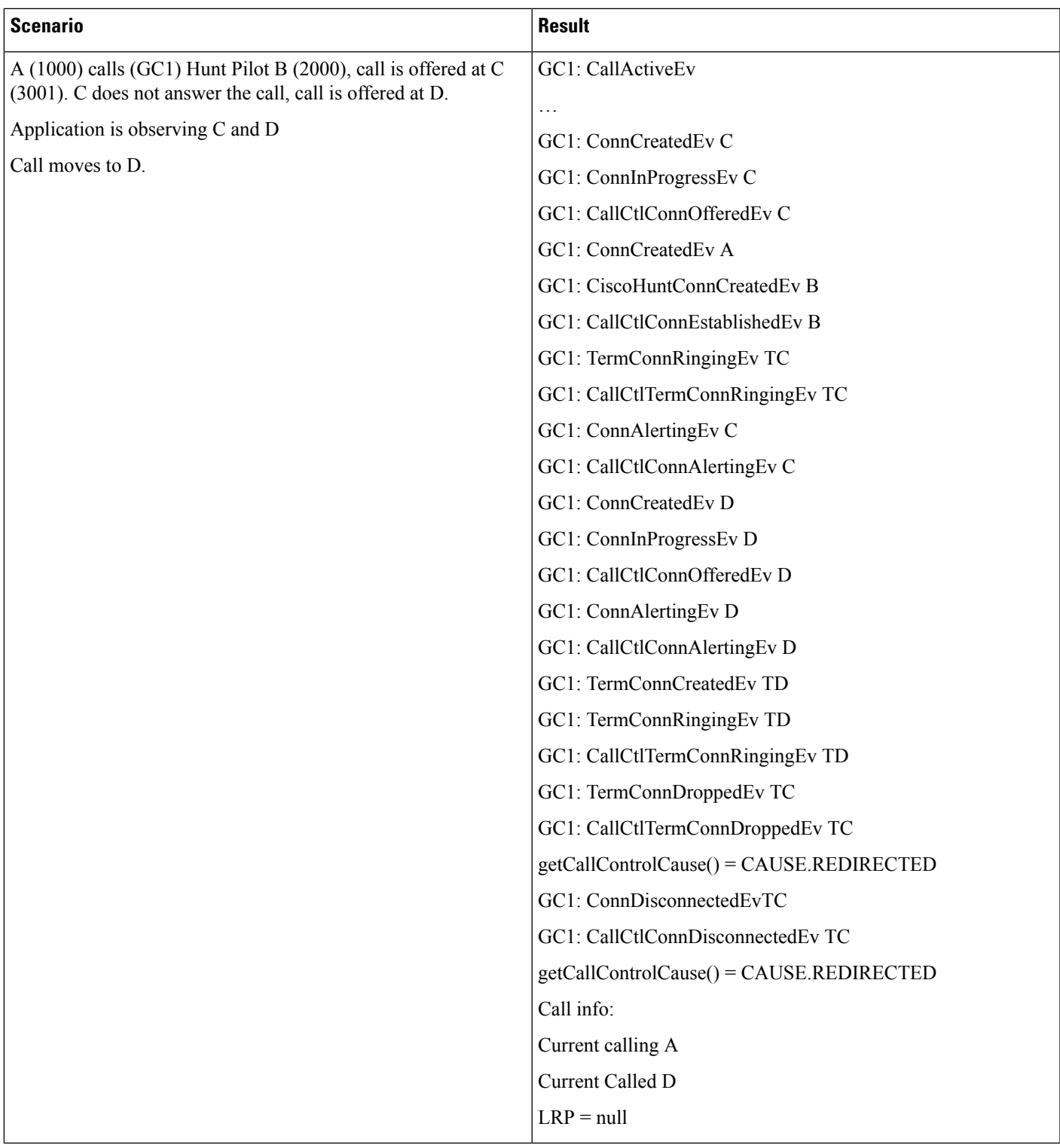

# **Scenario 18**

 $\mathbf{l}$ 

Not All Members Are Observed

L

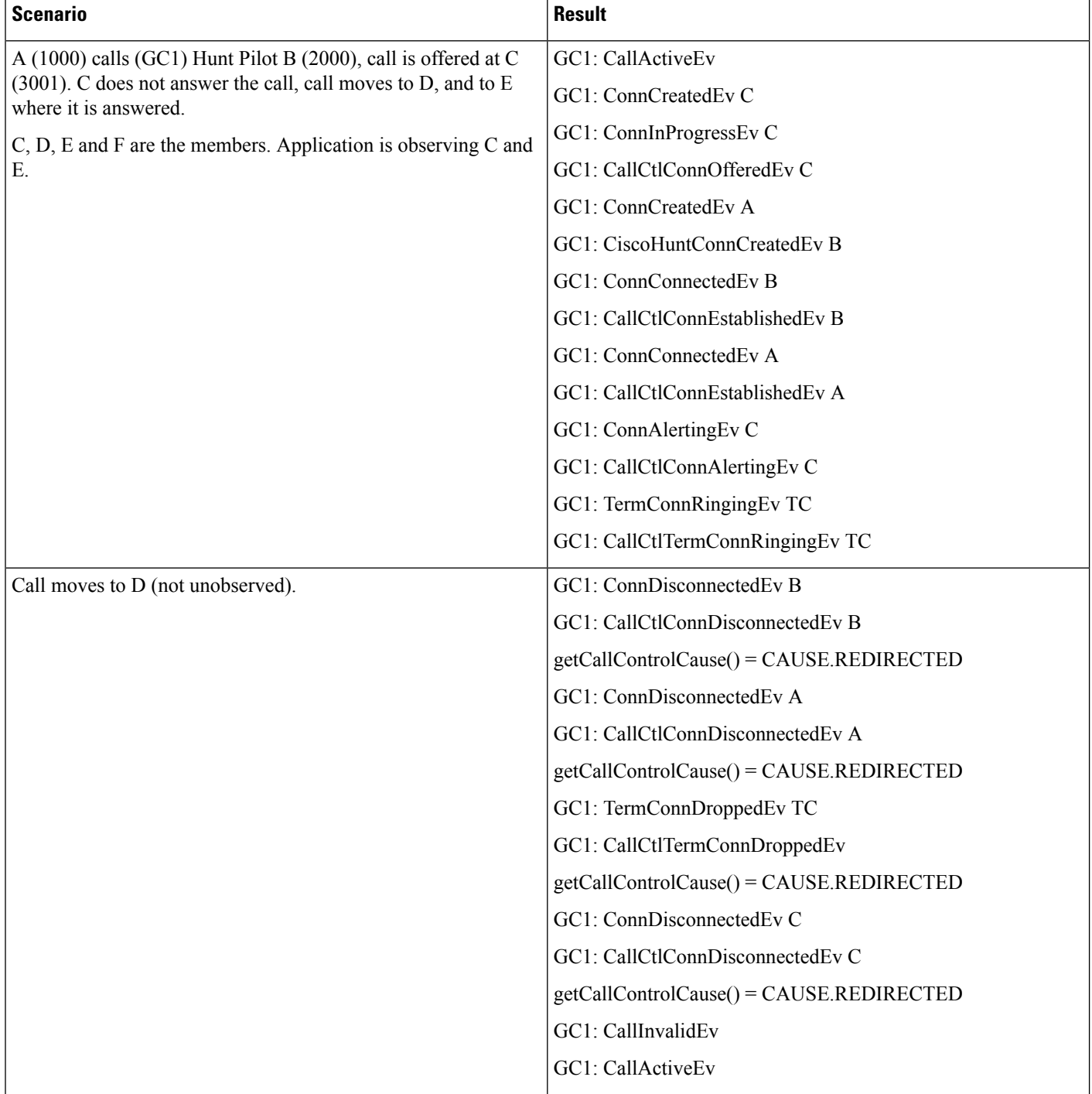

If all members are not observed call could go to invalid state when moving between hunt members

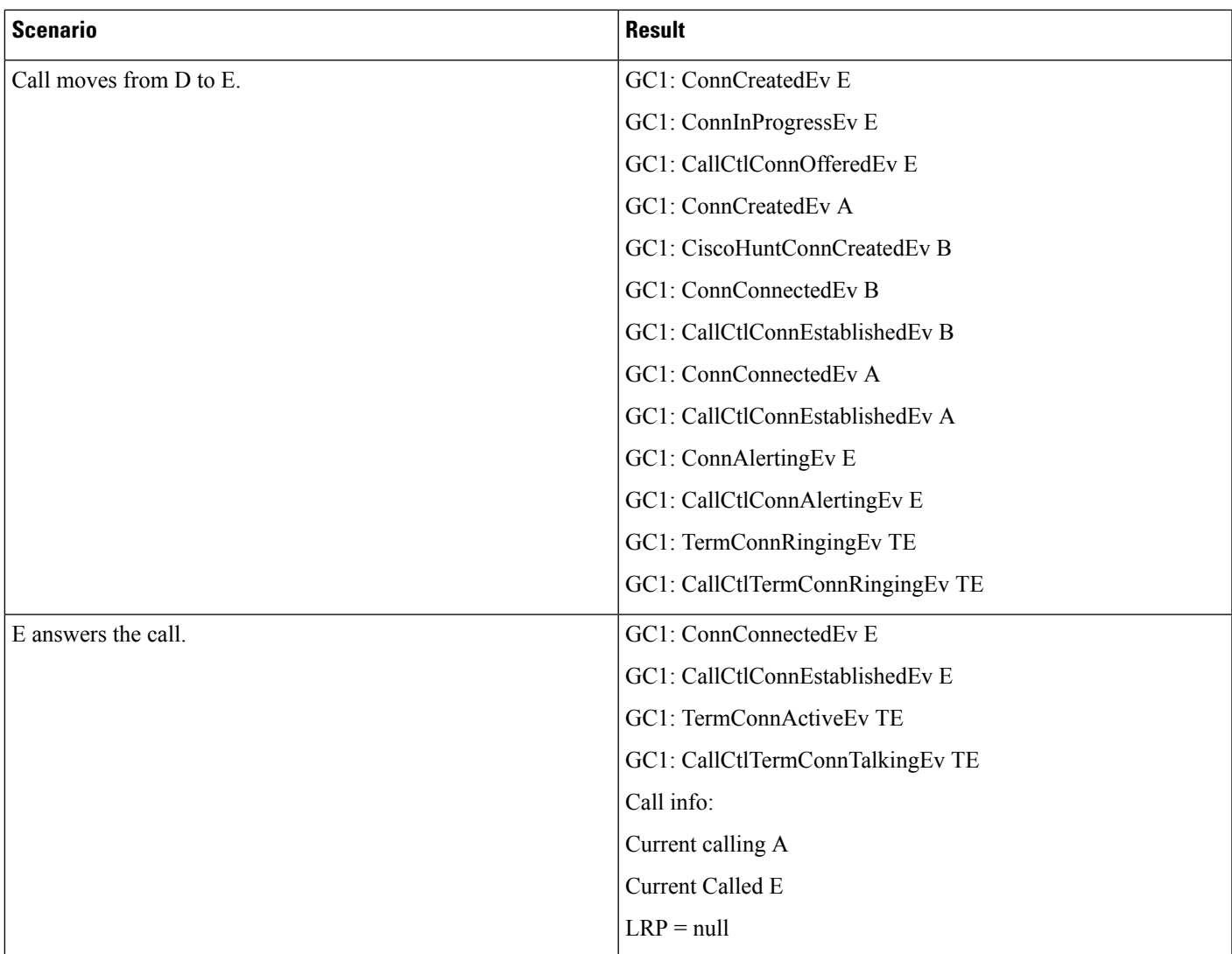

# **Scenario 19**

I

Not All Members Are Observed, but Calling Party Is Observed

 $\mathbf I$ 

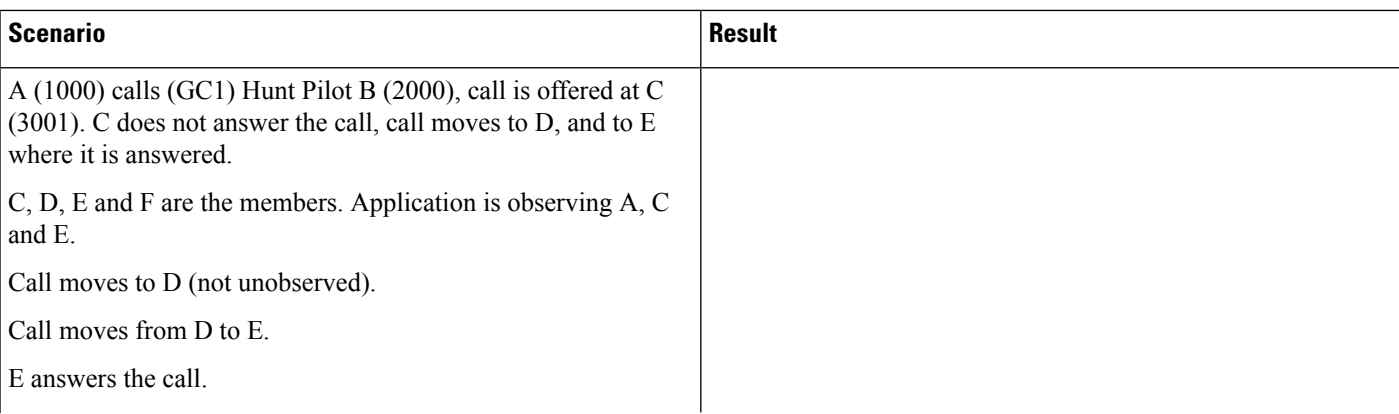

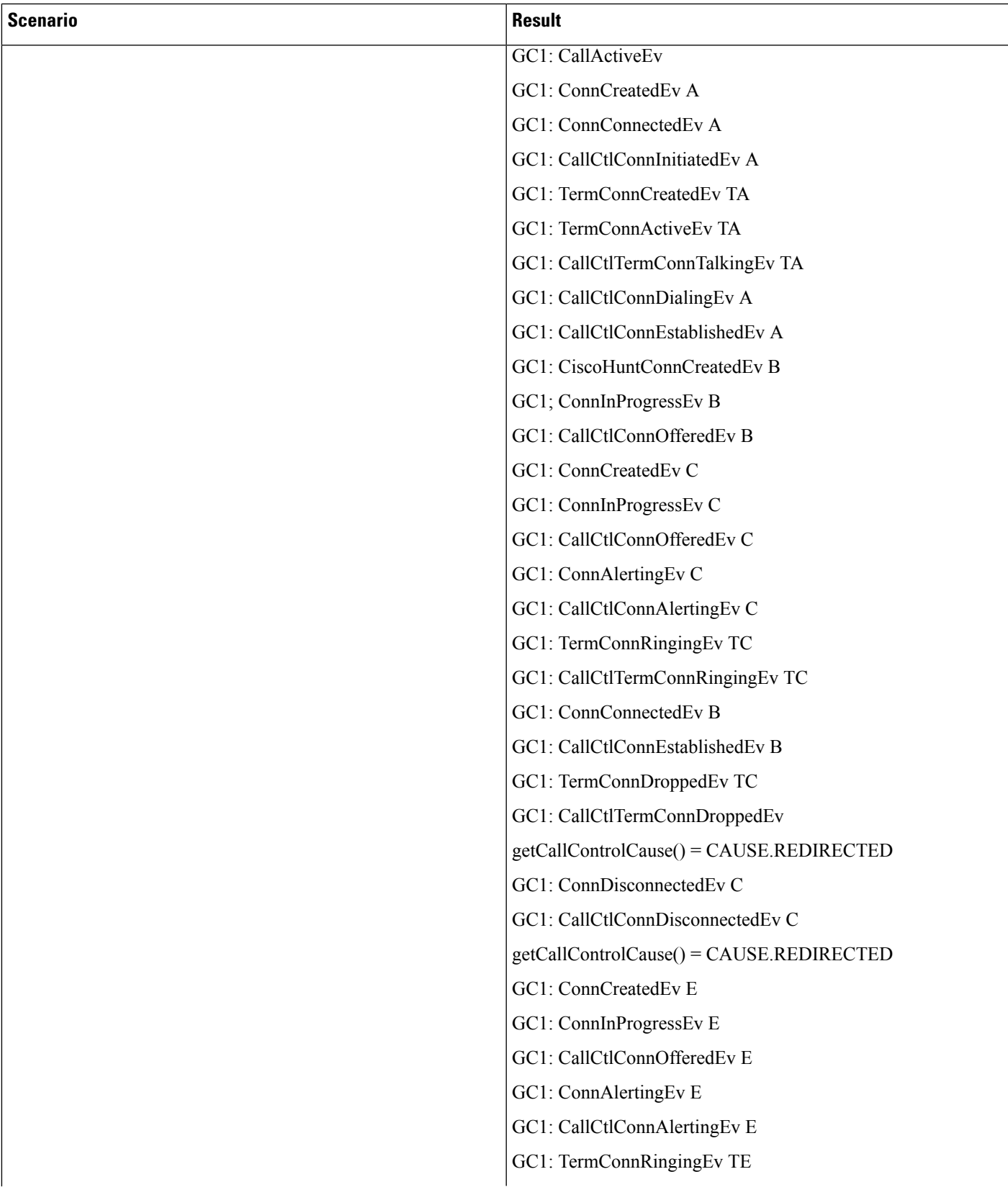

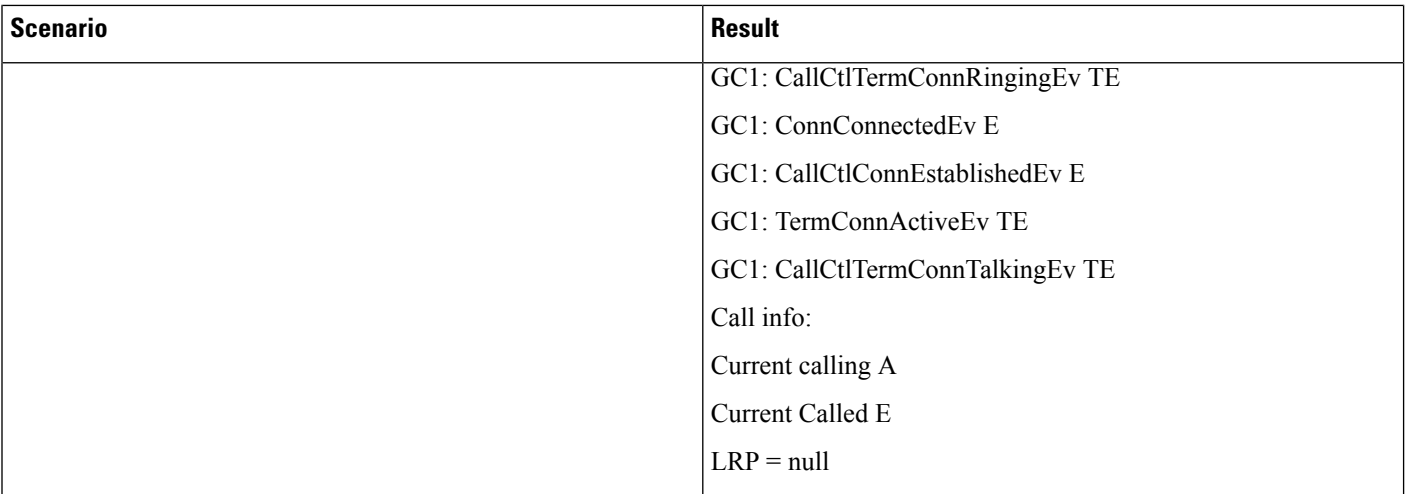

#### **Scenario 20**

Calling and All Hunt List Members Are Observed; the Call Is Not Answered and Goes to Hunt No Answer Forward Destination

 $\mathbf l$ 

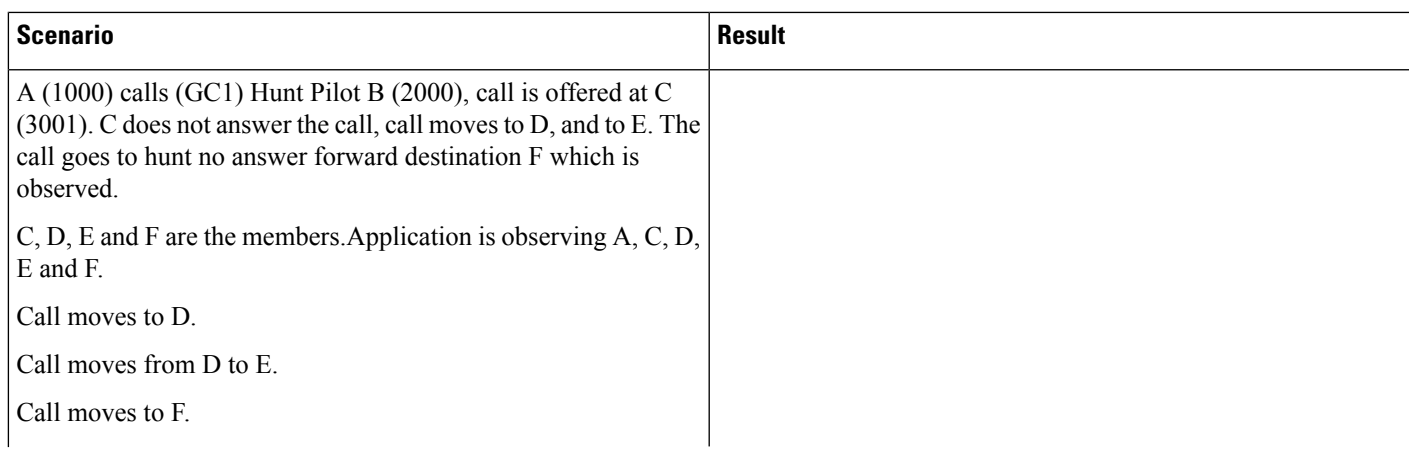

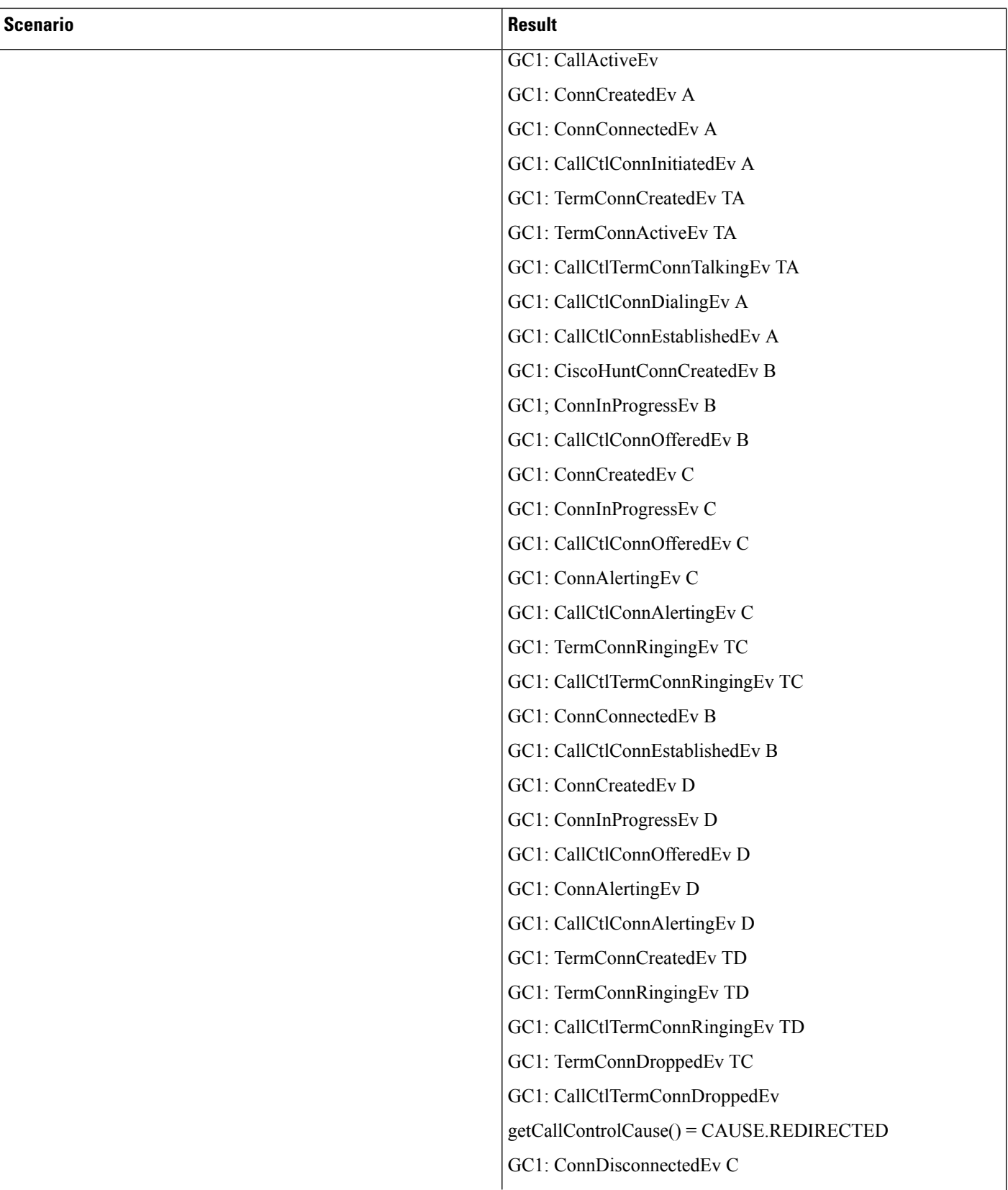

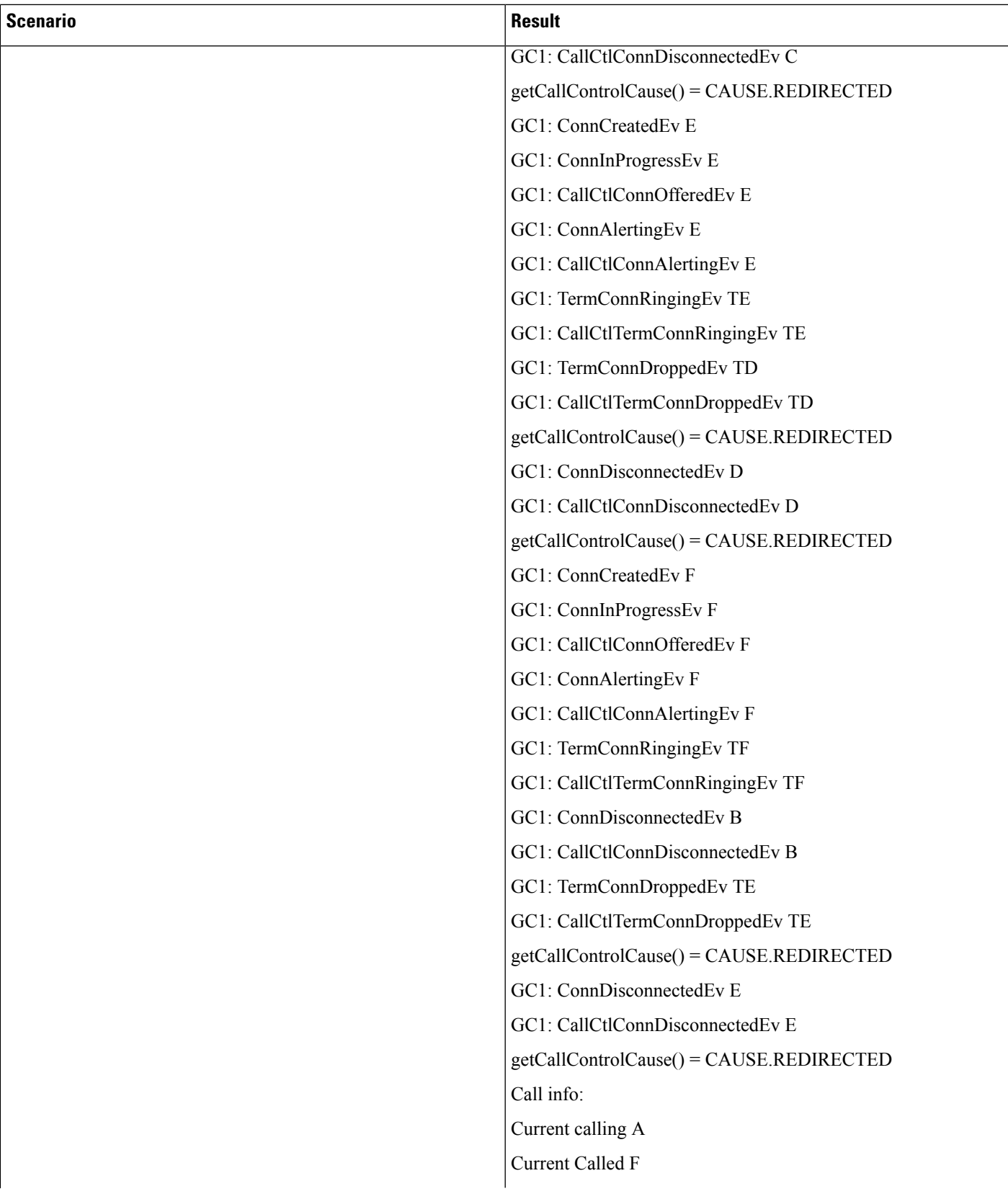

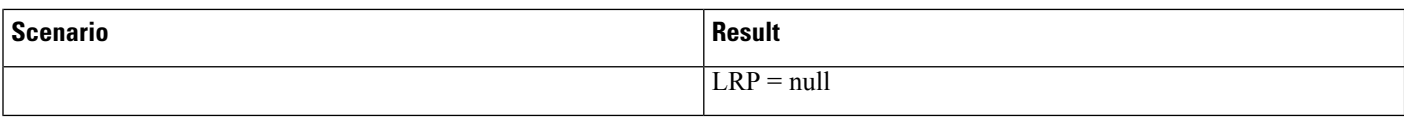

#### **Scenario 21**

Forward Hunt No Answer to Another Hunt Pilot

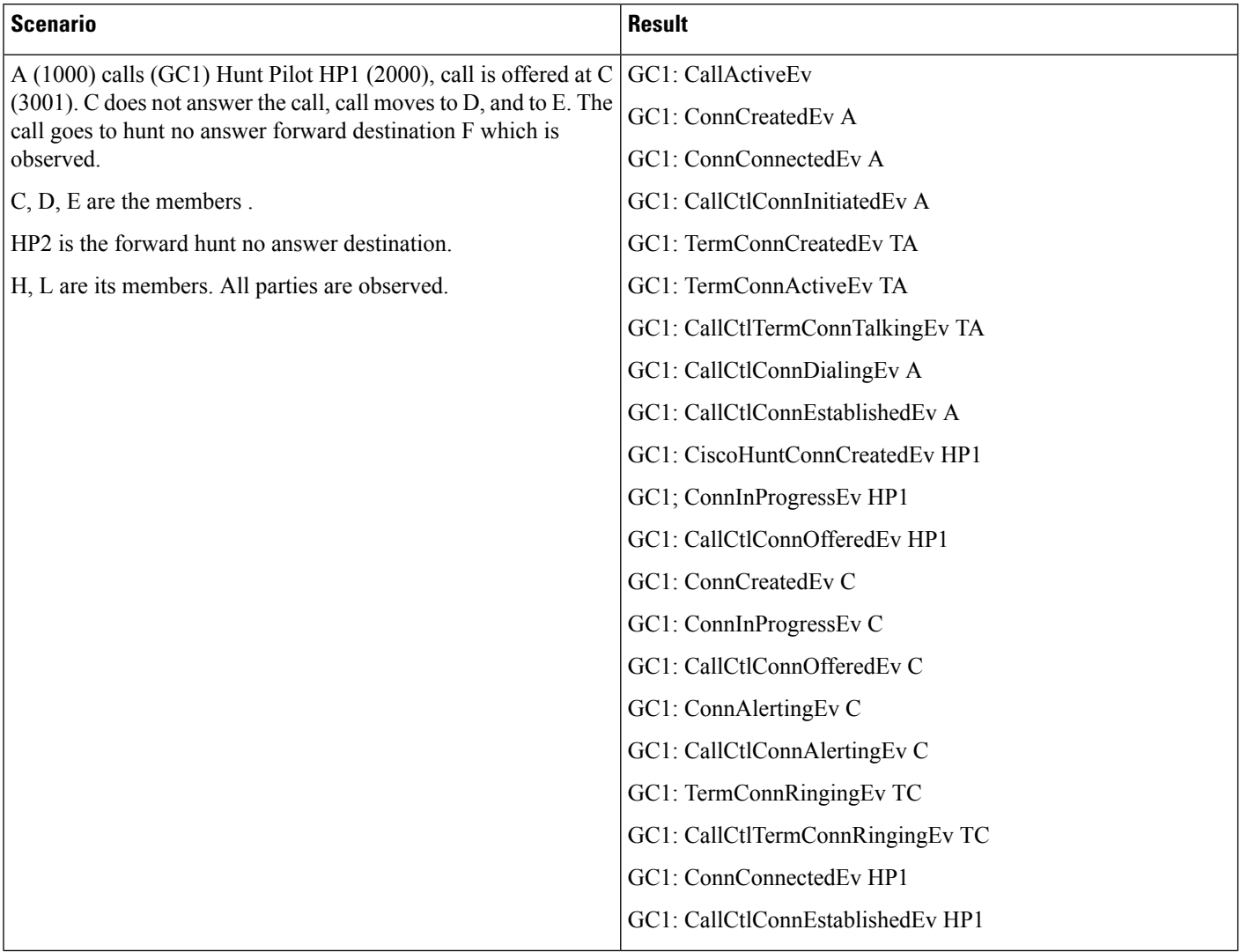

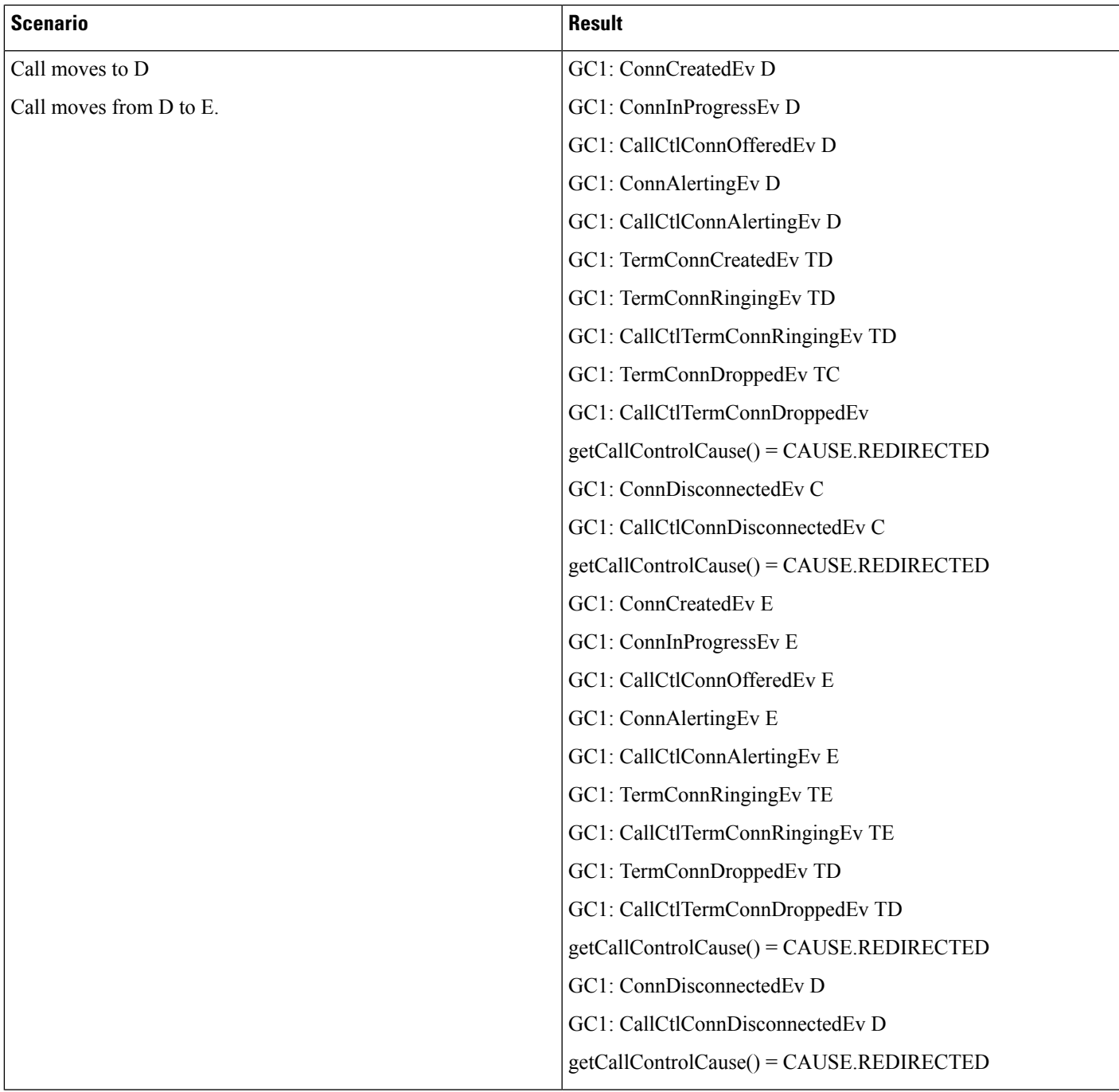

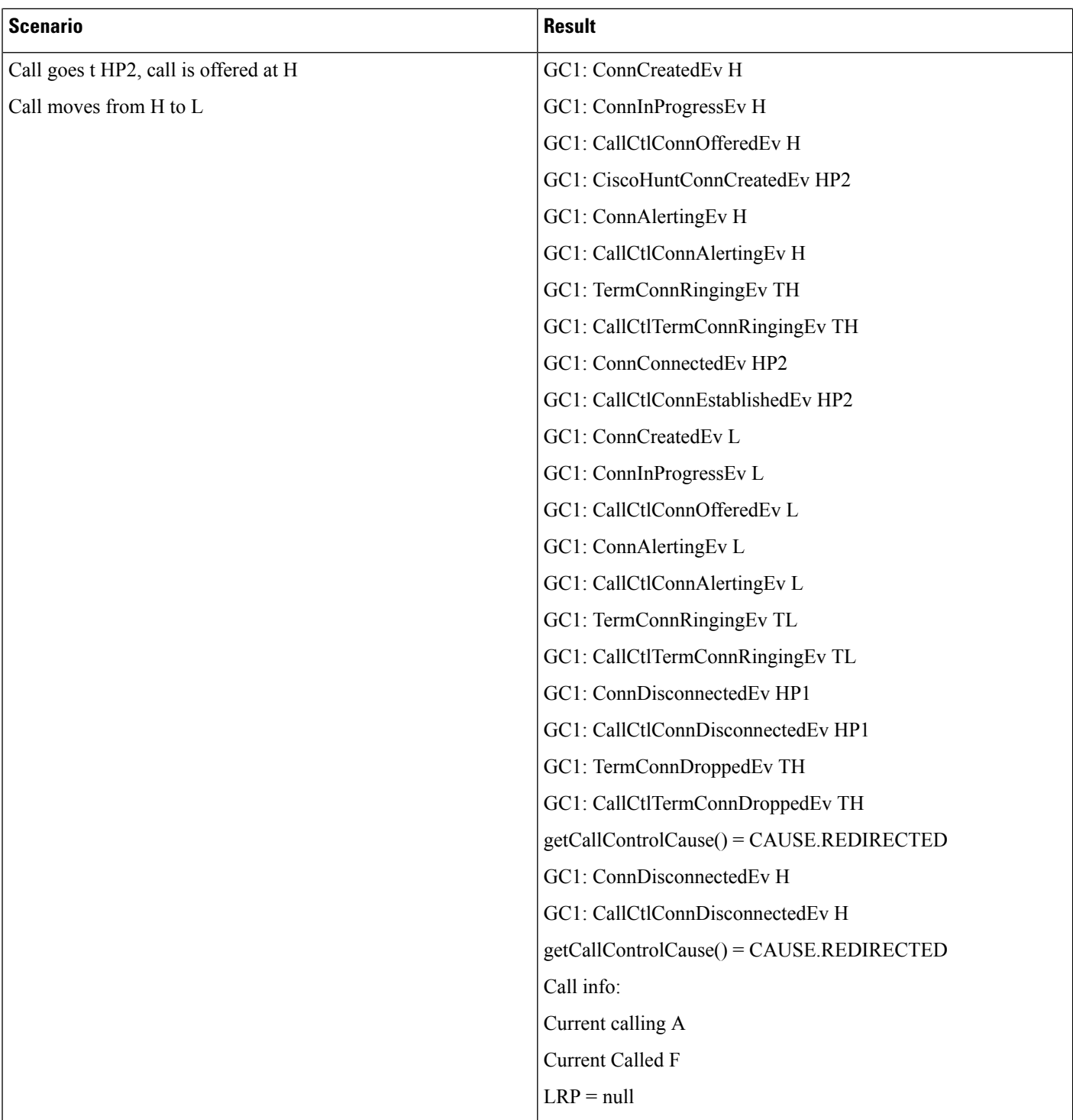

### **Scenario 22**

Consult Transfer by a Member to Another Hunt Pilot

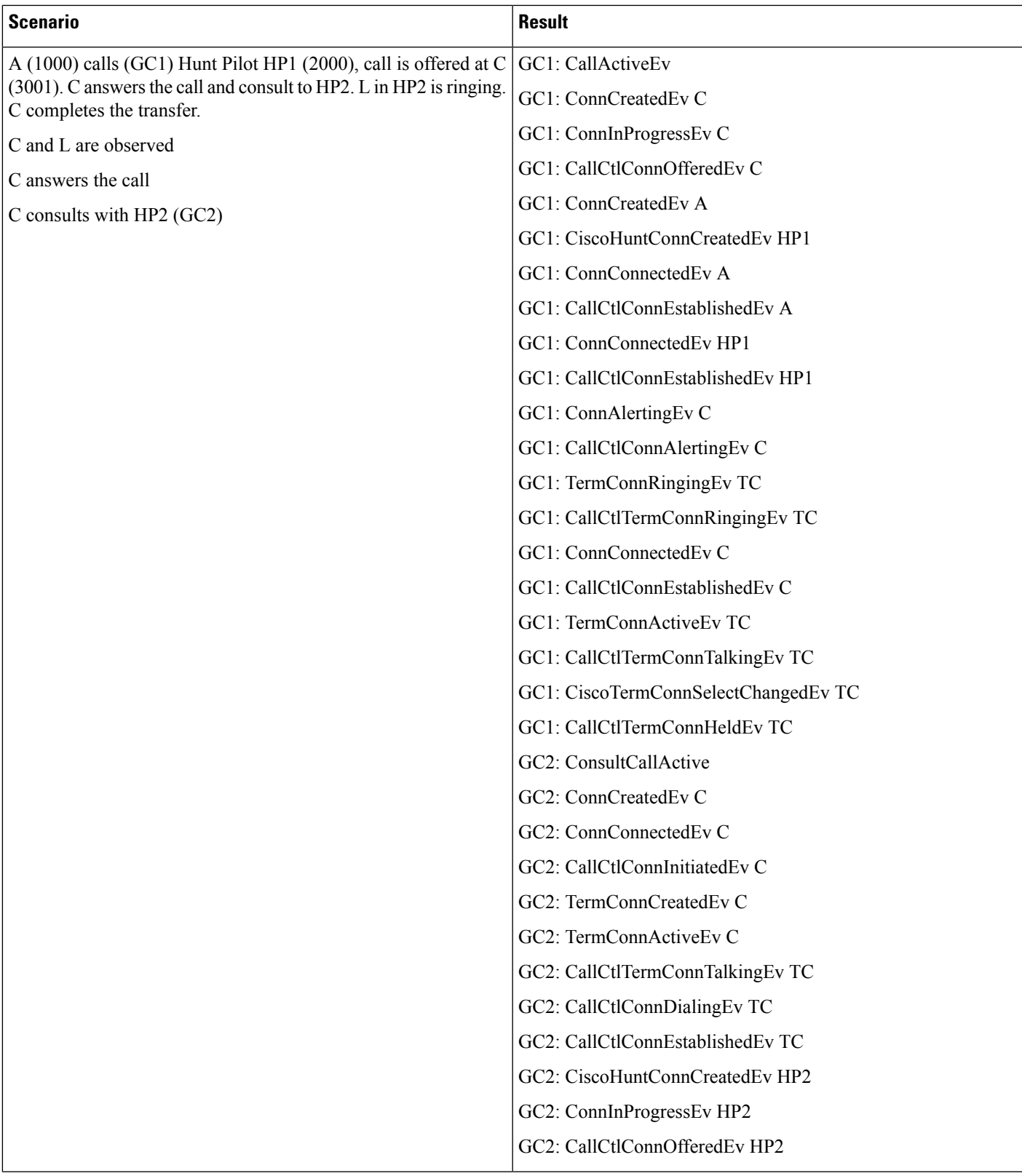

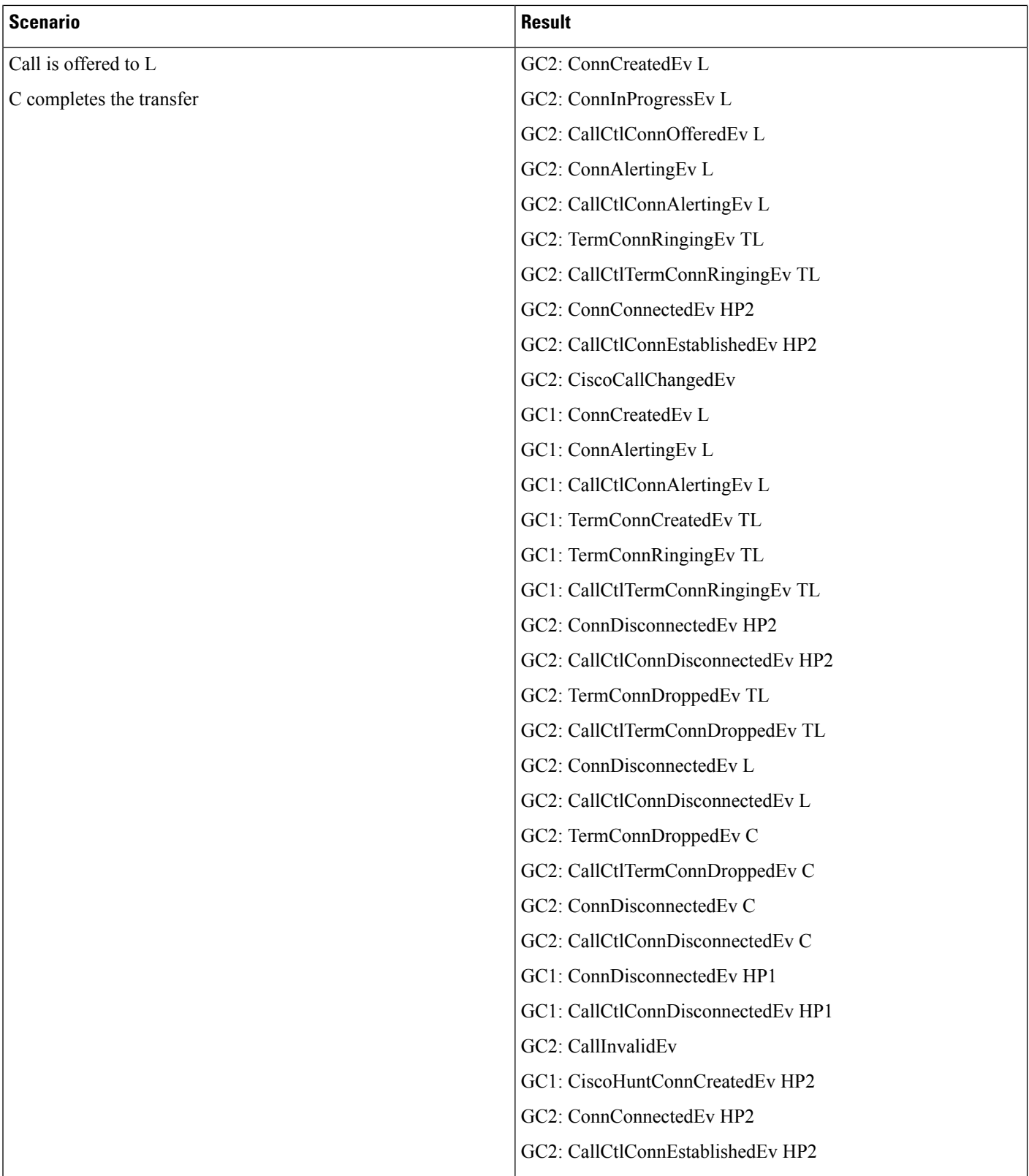

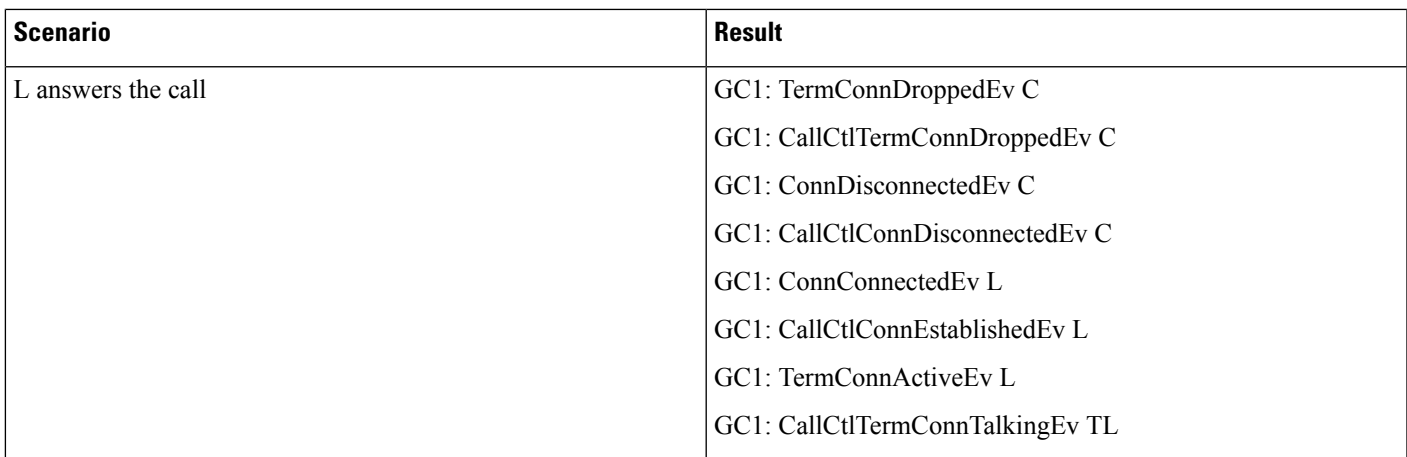

The following call scenarios are generally un-supported and applications are encouraged to enable the huntlist feature and adapt to the event flows described above.

Following are the expected events when the feature is **disabled**.

#### **Scenario 23**

Hunt list feature is disabled.

Basic call to hunt pilot

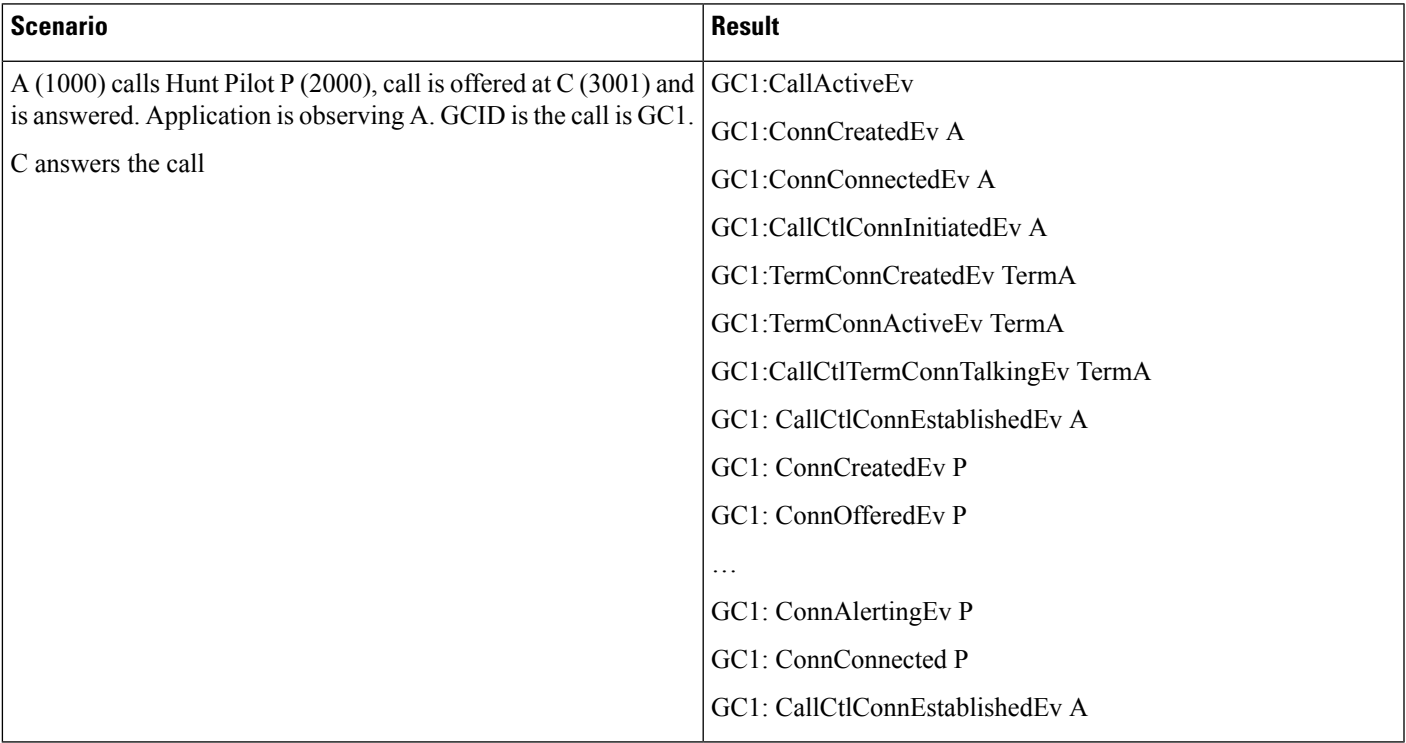

bvHunt list feature is disabled

 $\mathbf I$ 

#### **Scenario 24**

Consult – Transfer Scenario

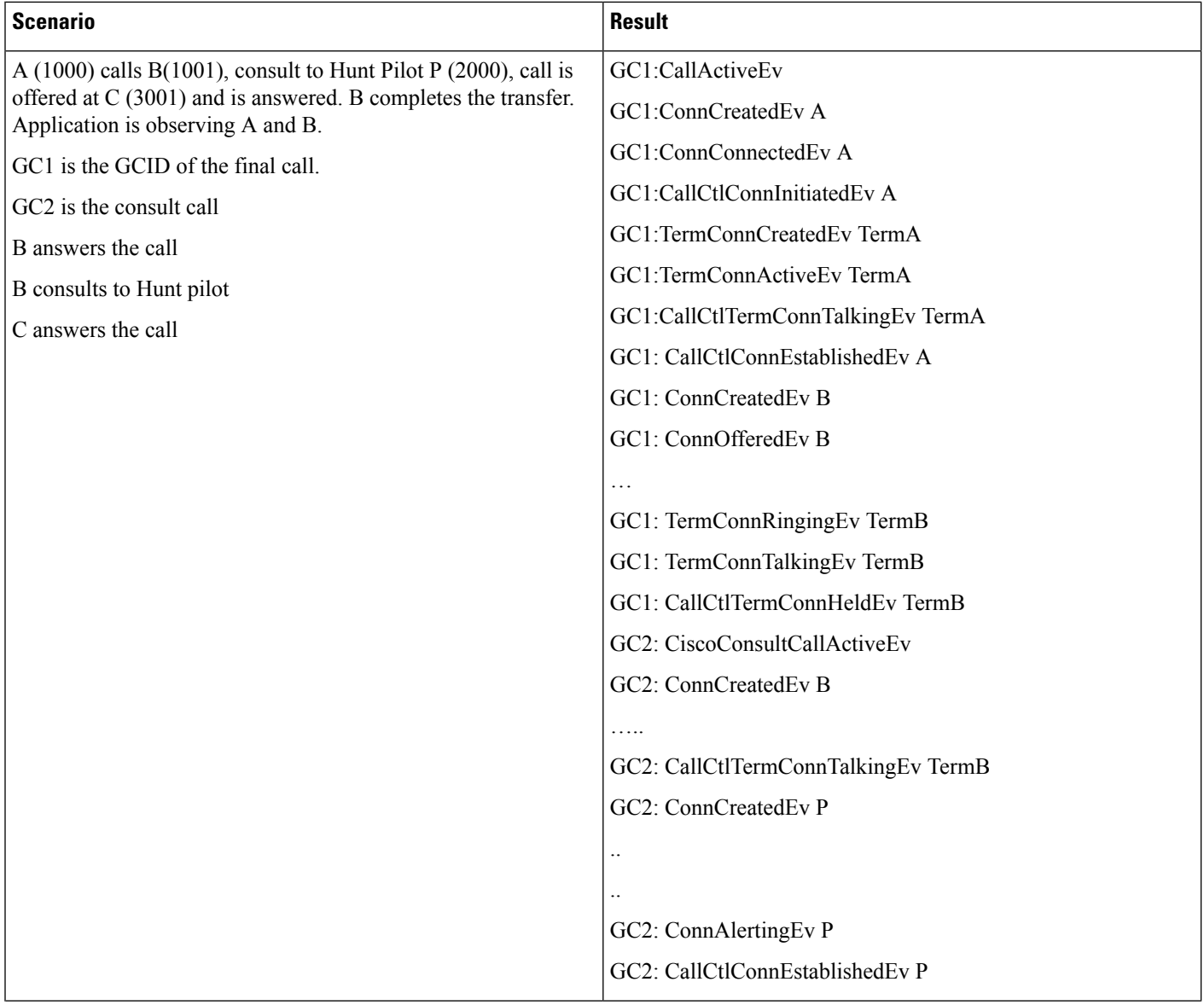

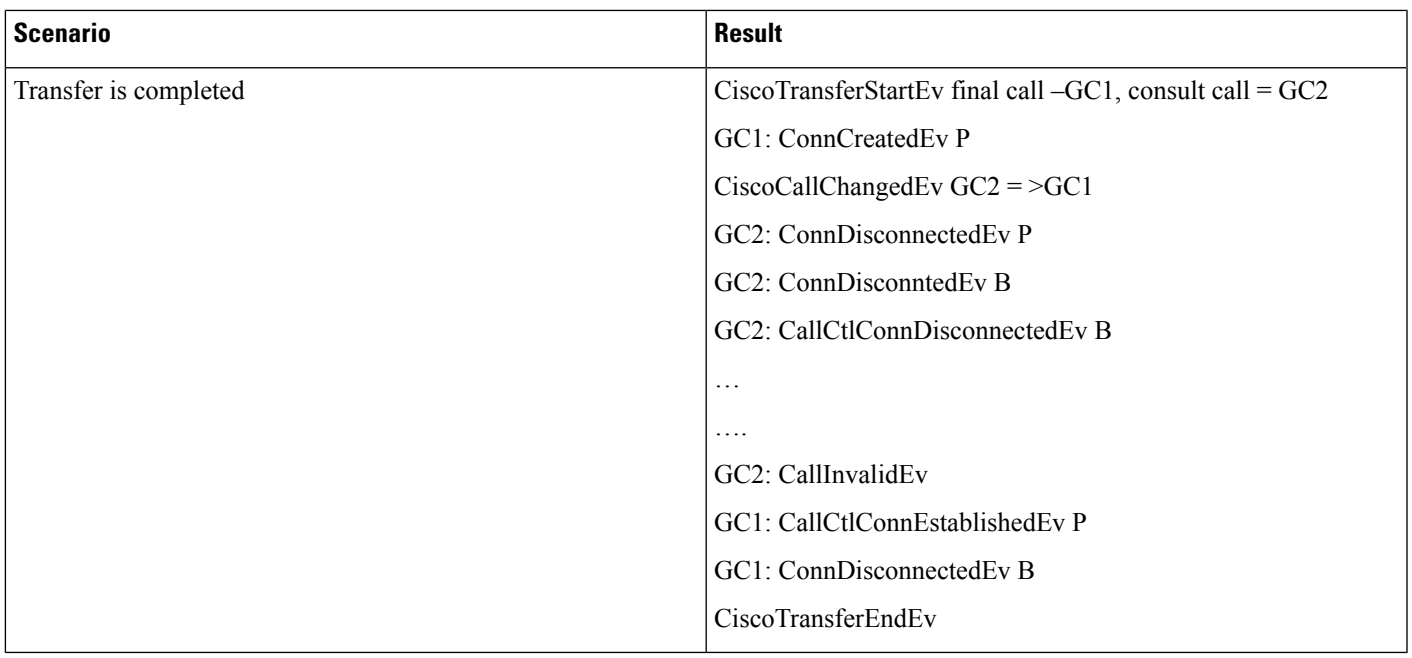

# **Scenario 25**

Hunt list feature is disabled

Consult – Transfer Scenario

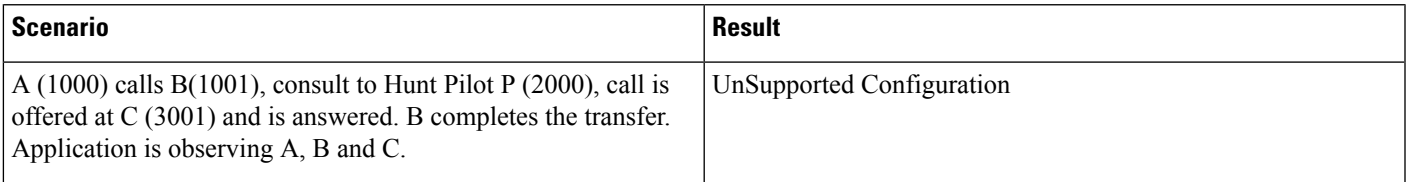

# **Hunt List Connected Number**

Hunt pilot B configured with "Display Line Group Member DN as Connected Party" enabled. B has HL1 as its hunt list which has C and D as its hunt members

 $\mathbf l$ 

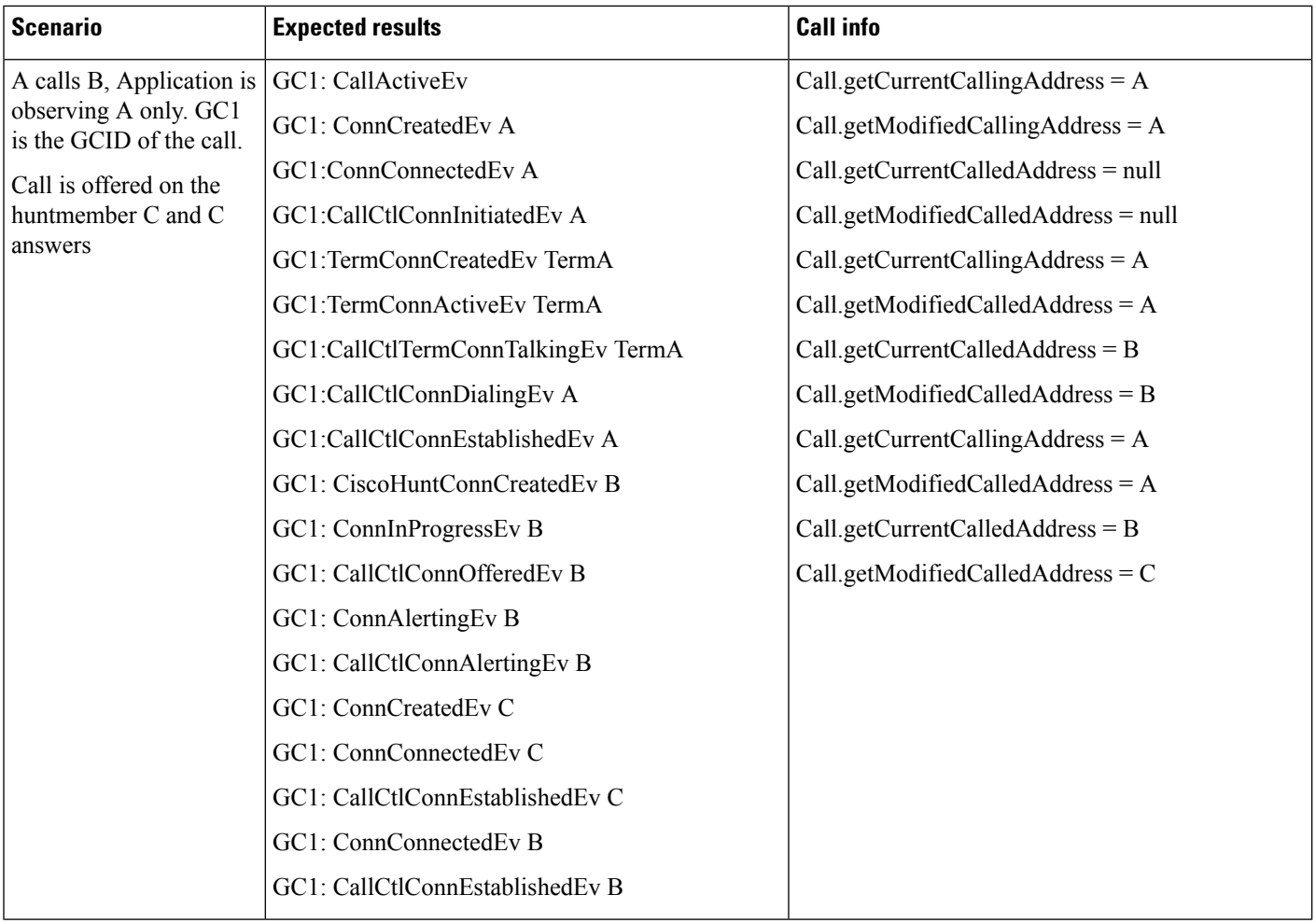

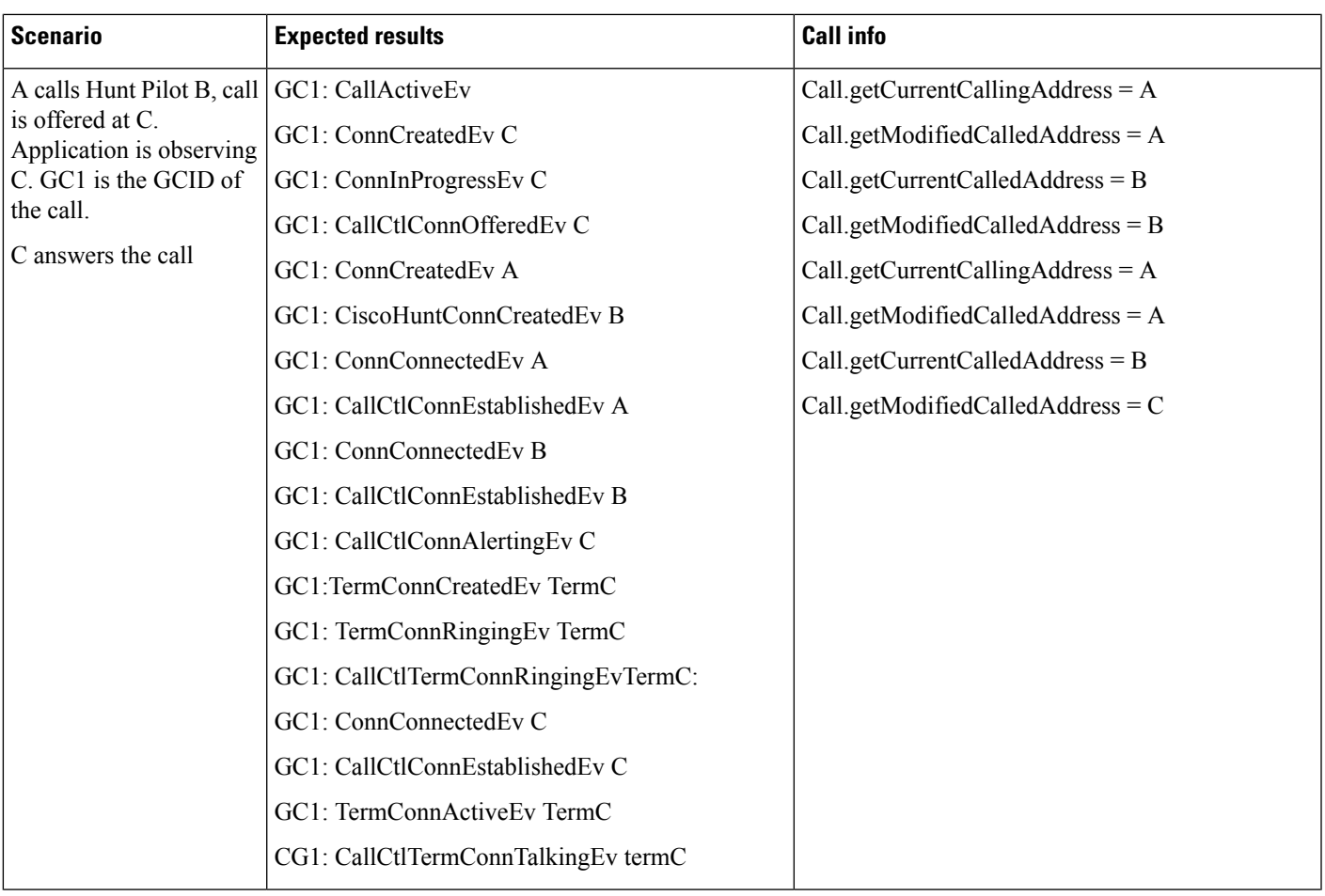

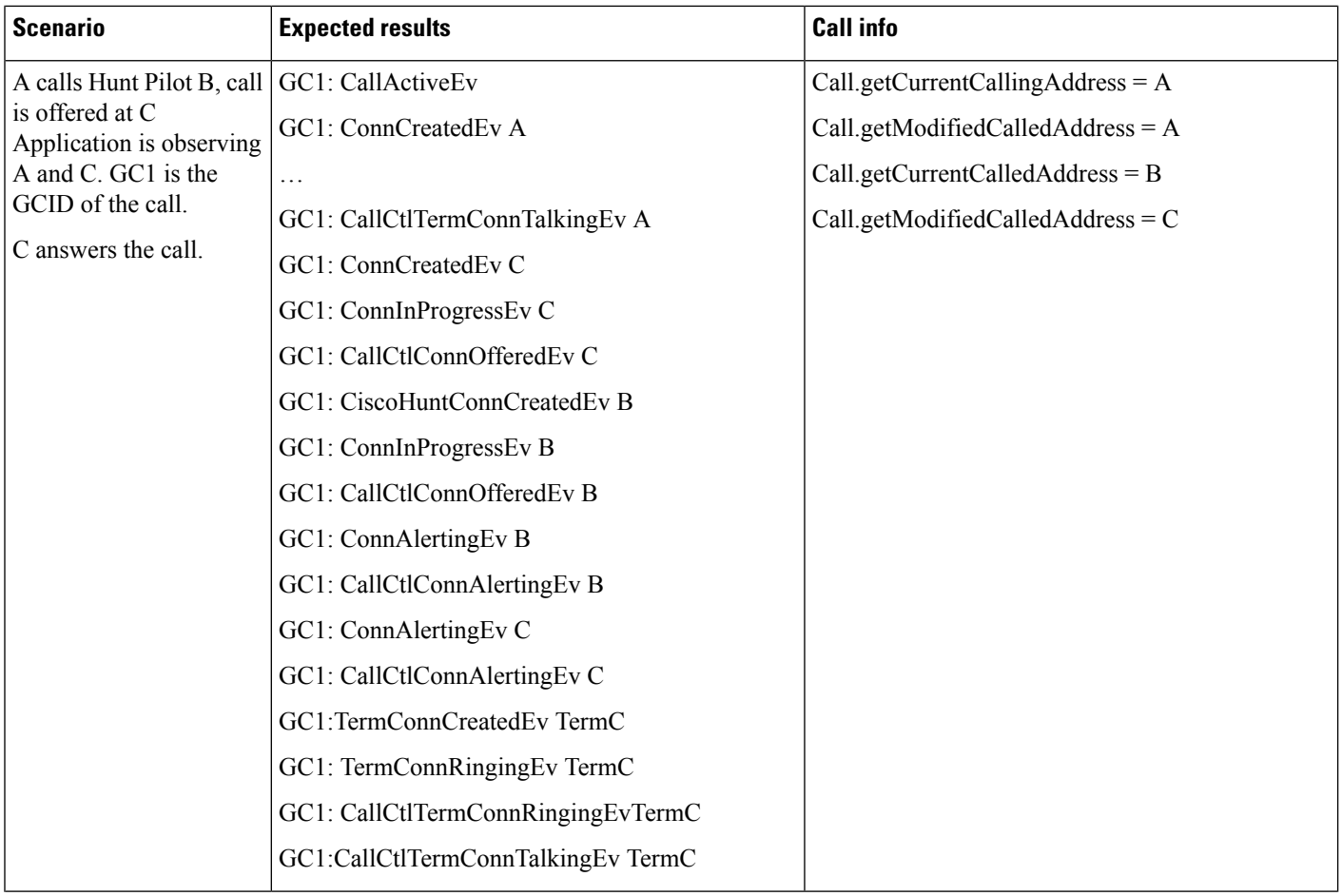

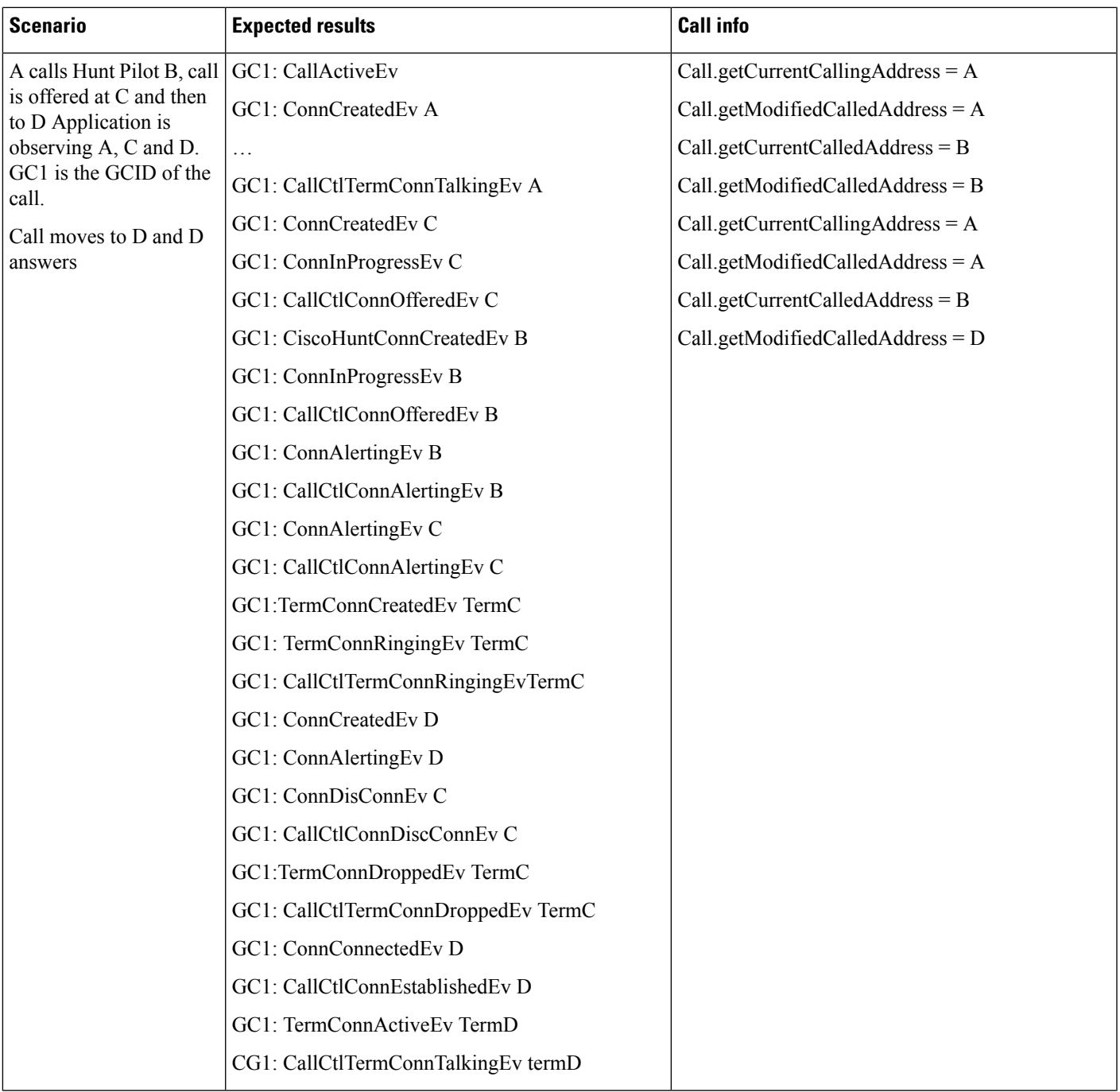

 $\mathbf l$ 

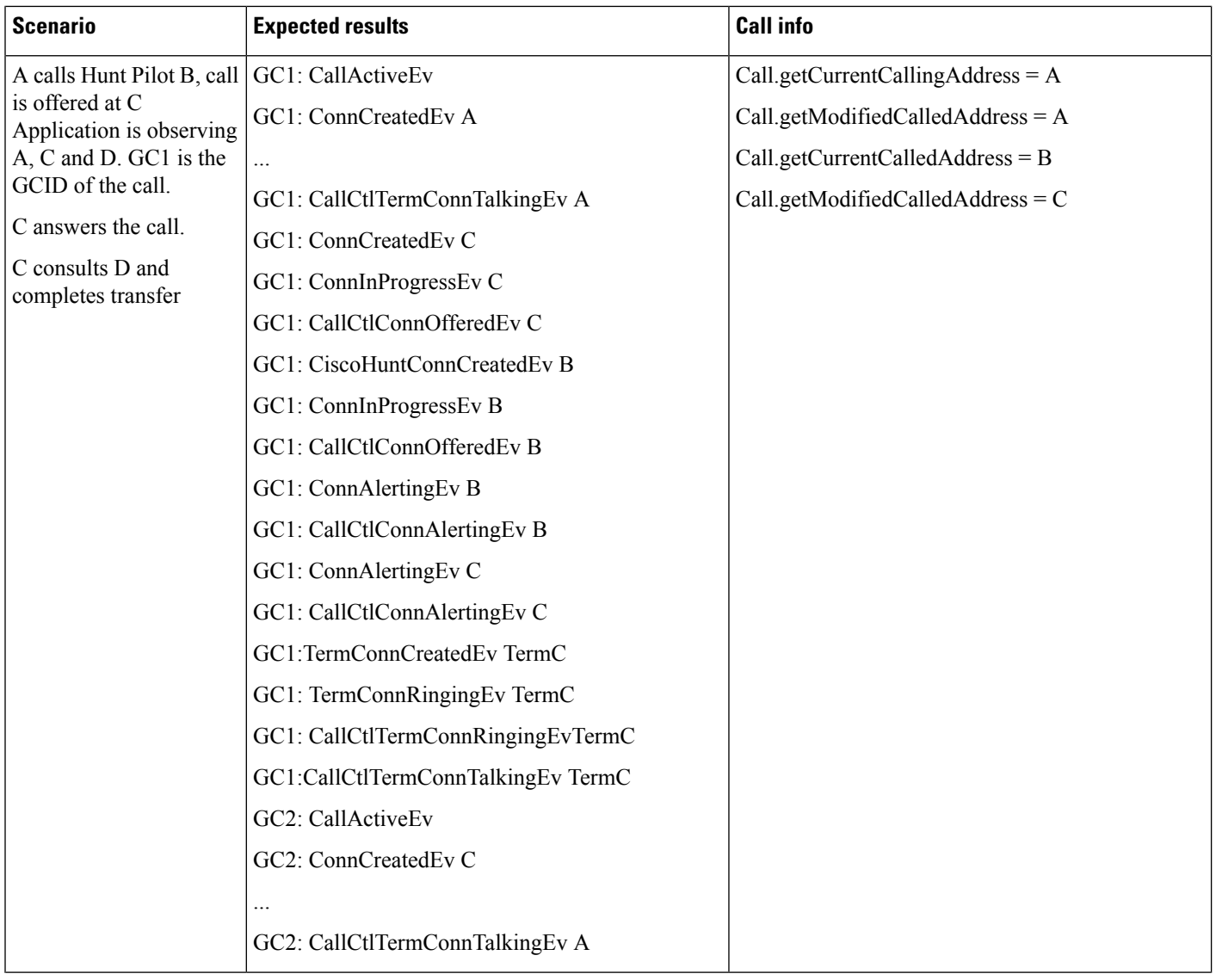
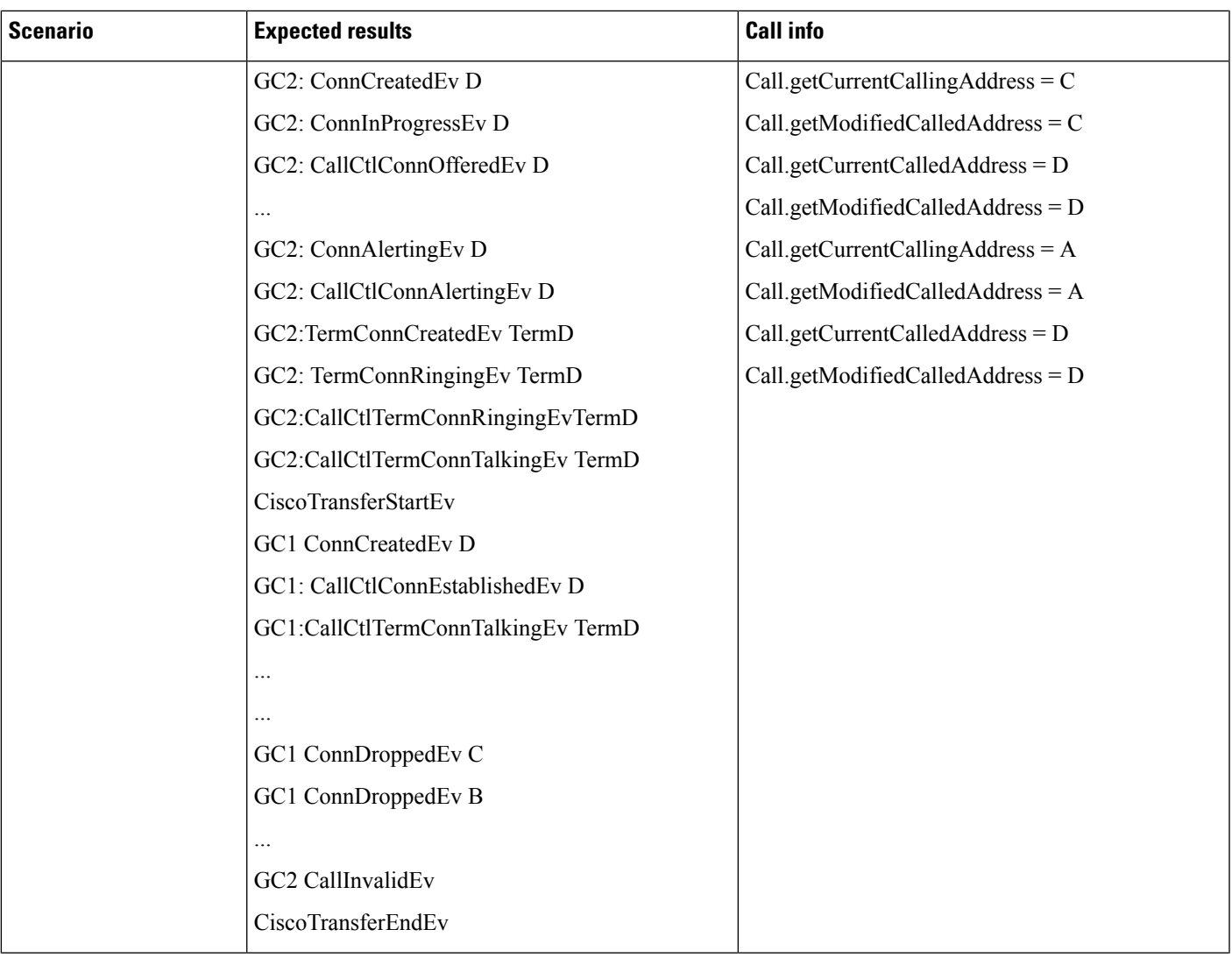

 $\mathbf I$ 

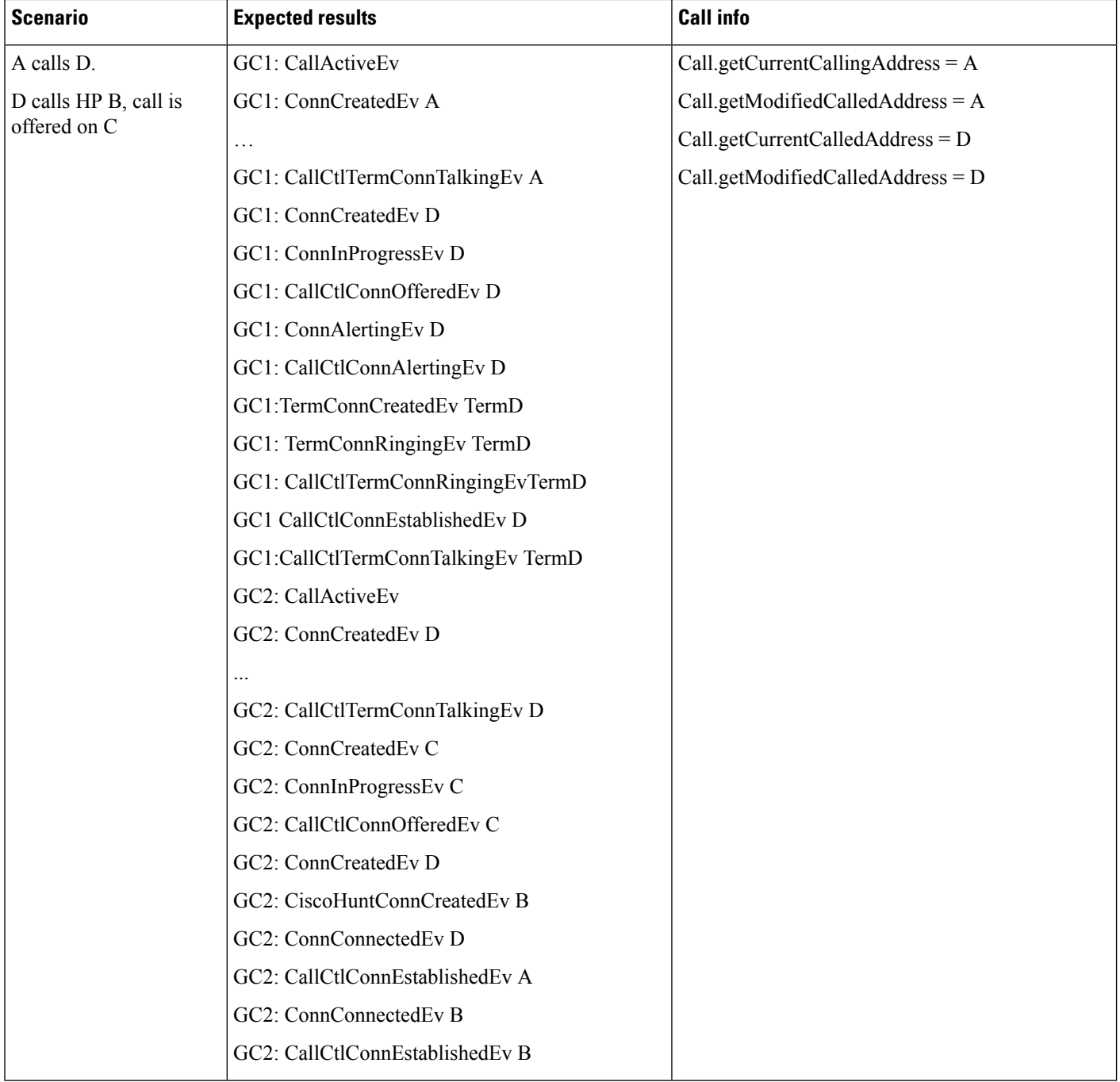

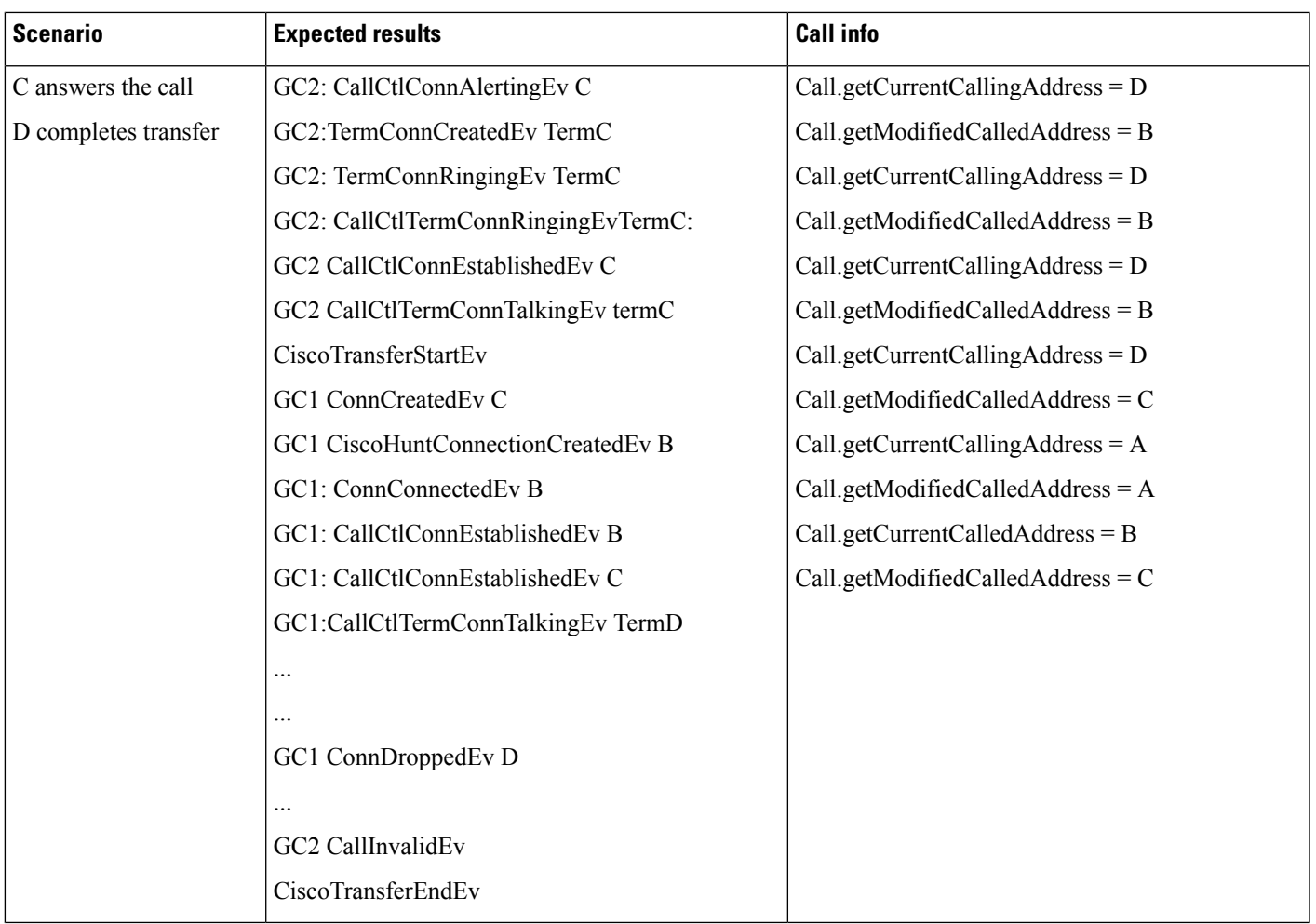

## **Intercom**

Configuration: terminal T1 has intercom line A with TargetDN B, label Bob, Unicode label UBob. Terminal T2 has intercom line B. Application provider has both T1 and T2 in control list.

C, Carol, UCarol is in the same intercom group as A, and B.

D, David, UDavid is not in the same intercom group as A, B and C.

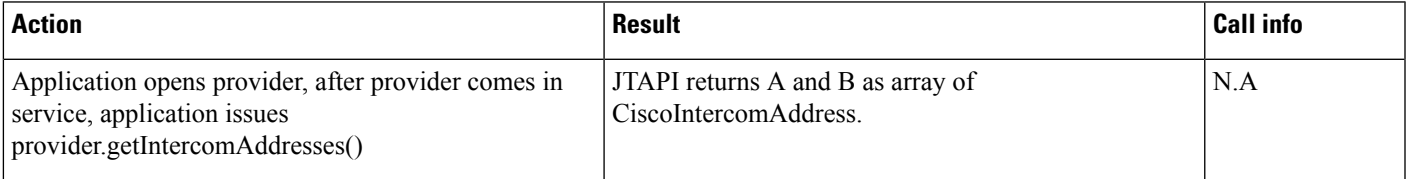

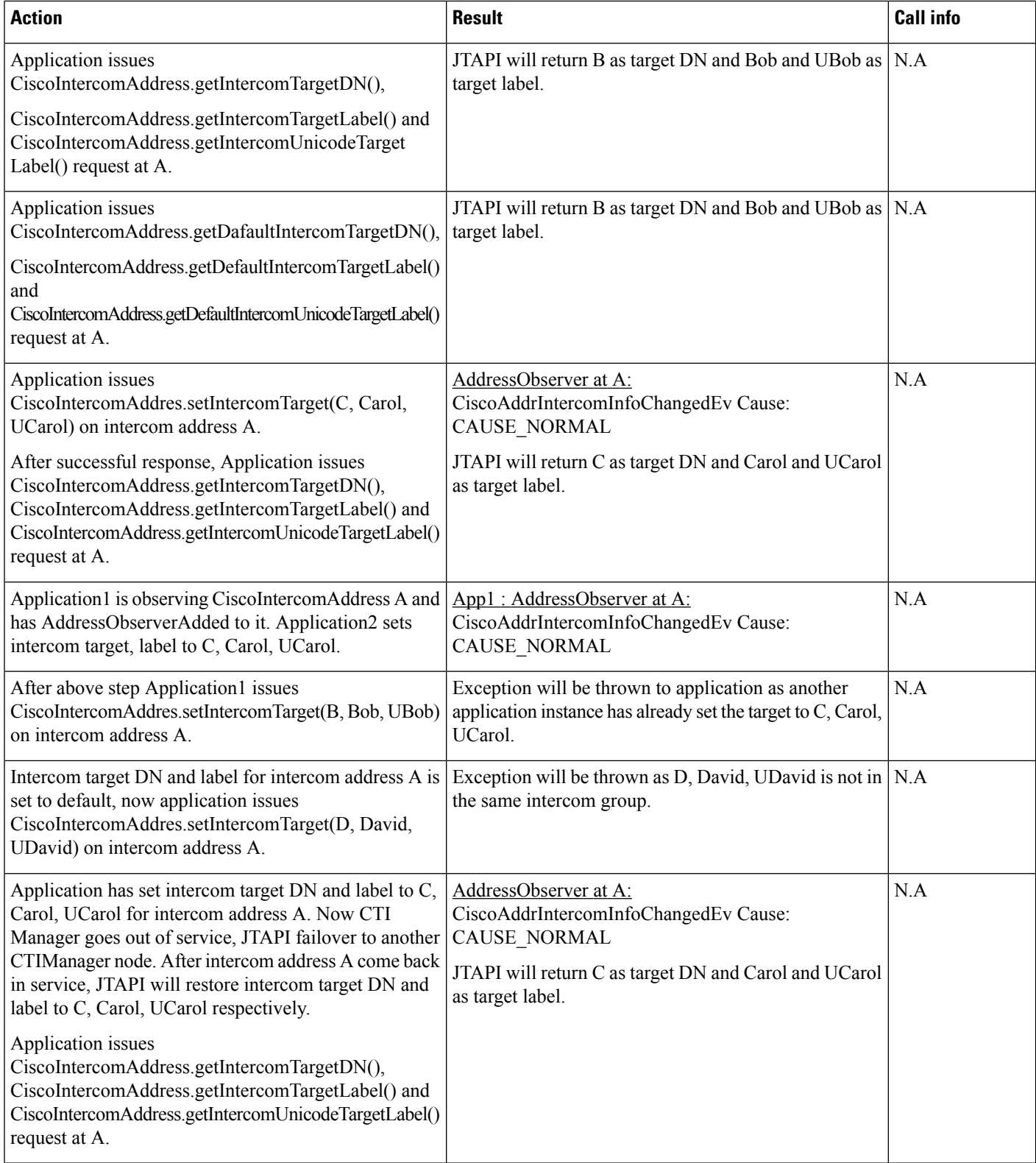

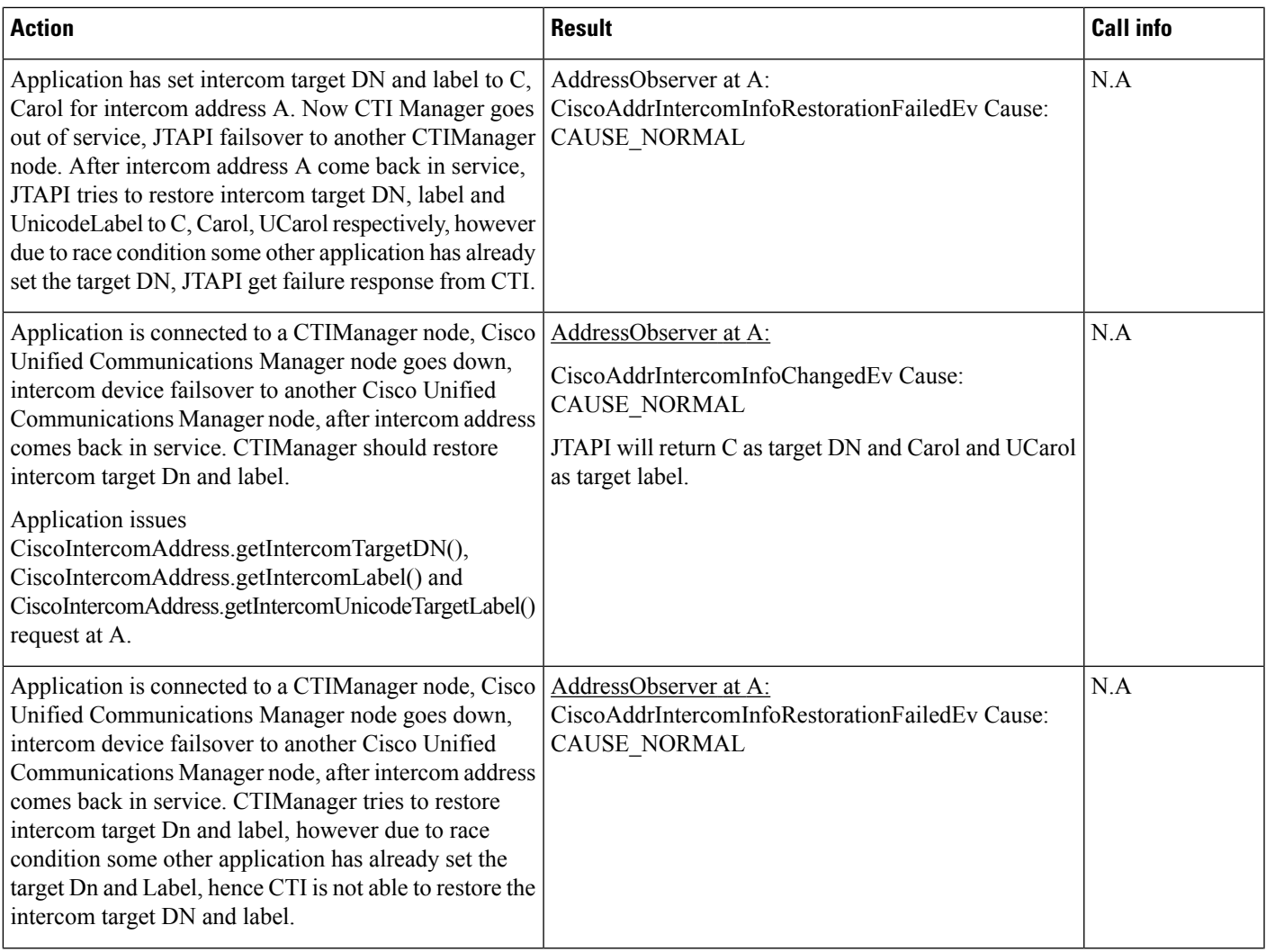

 $\mathbf I$ 

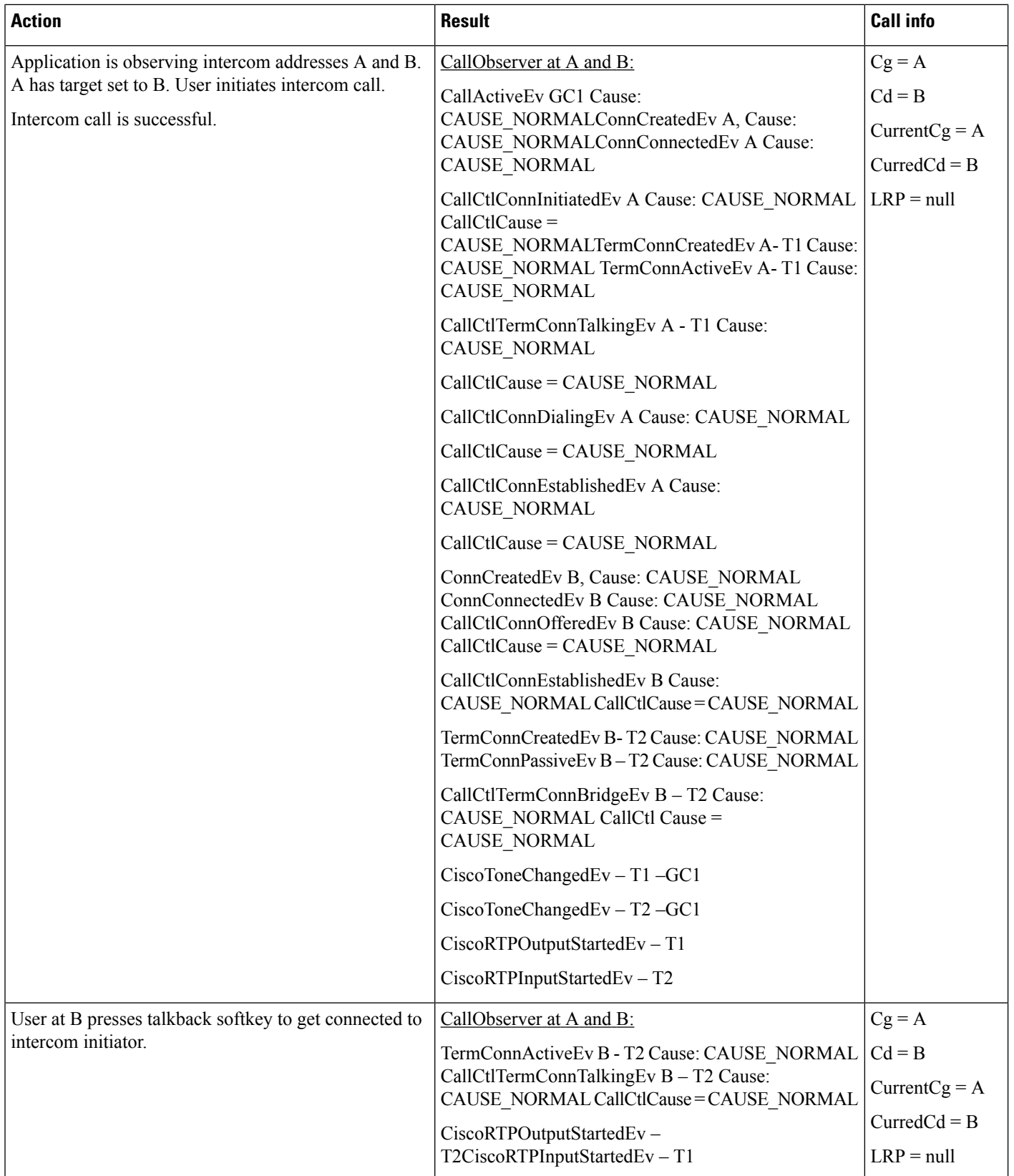

I

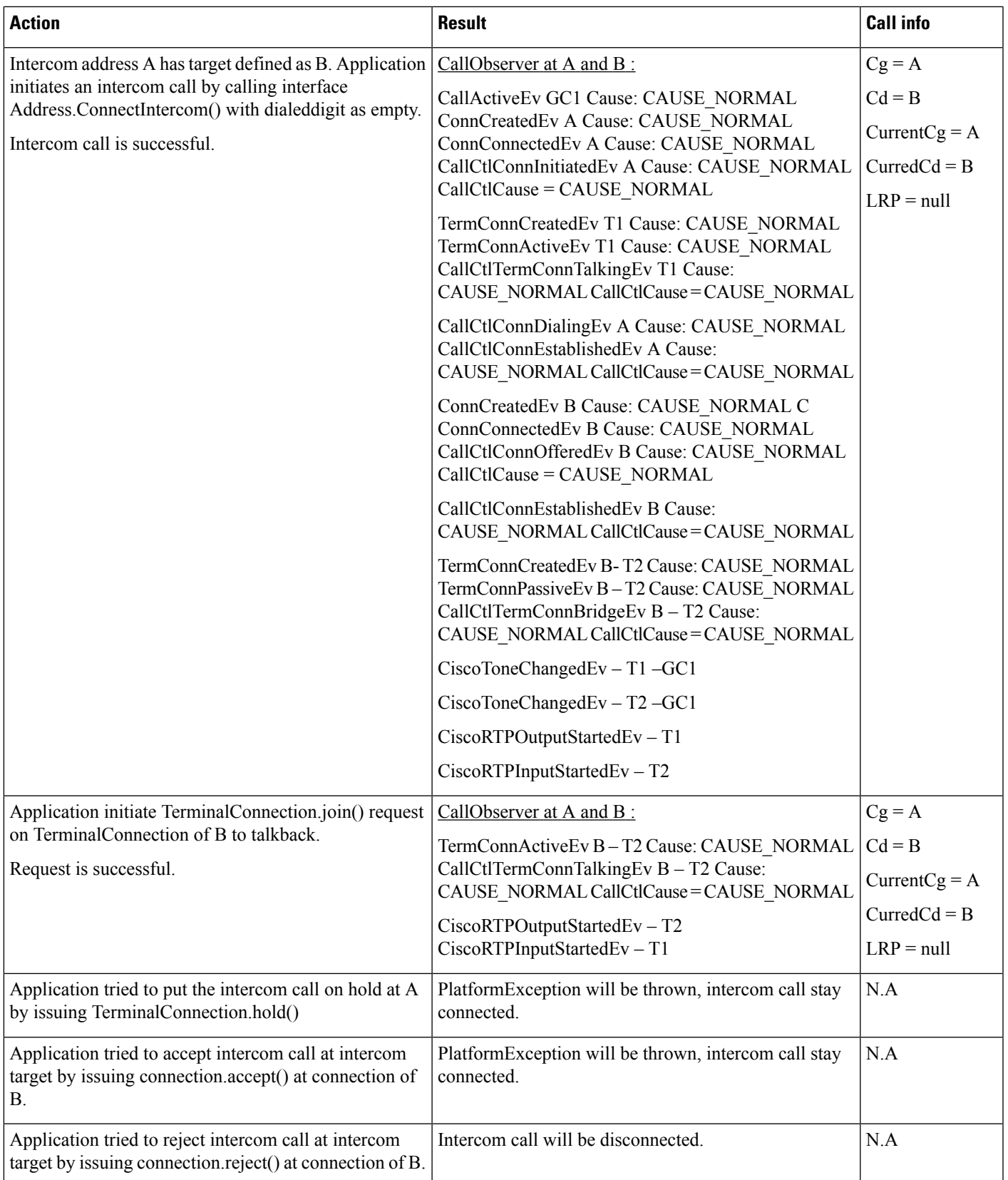

I

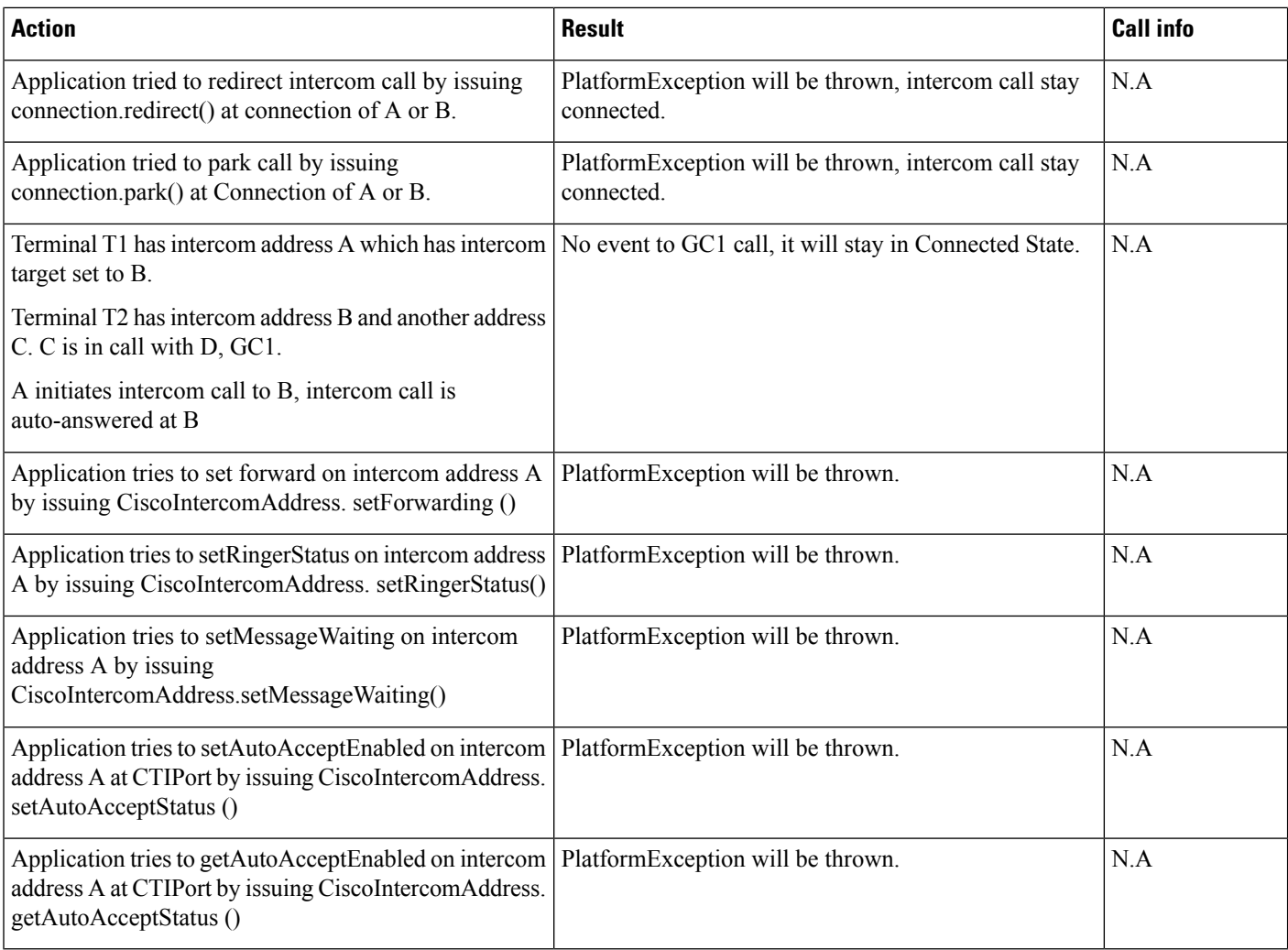

### **DeviceState Whisper Scenario**

Configuration: Terminal T1 has intercom address B, Terminal T2 has intercom address A. Application has set CiscoTermEvFilter to enable CiscoTermDeviceStateWhisperEv as well as all other DeviceState filters on T1 and T2. Application had added Terminal observer on both T1 and T2.

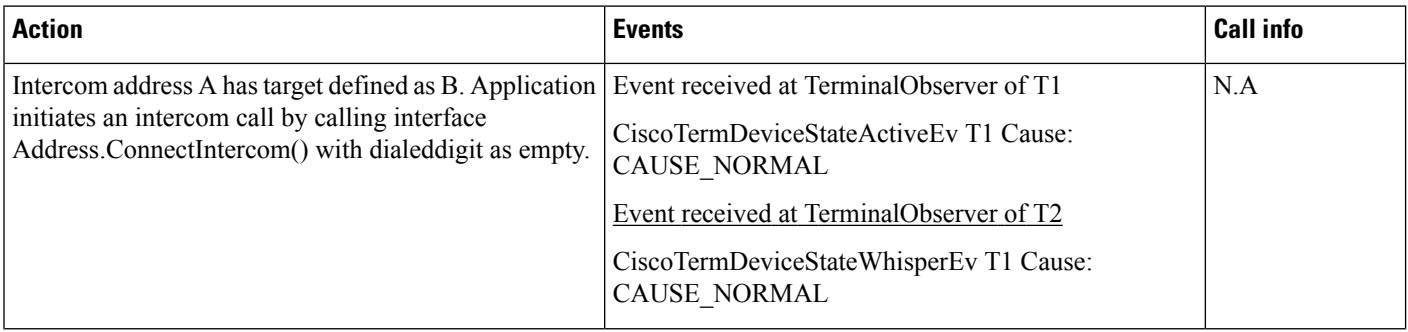

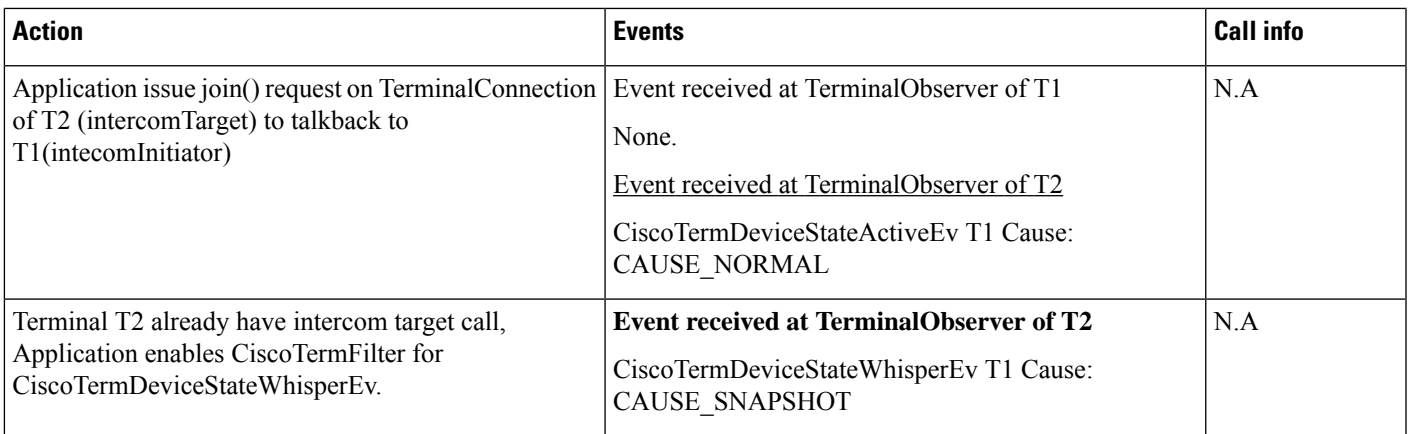

# **iSac Codec**

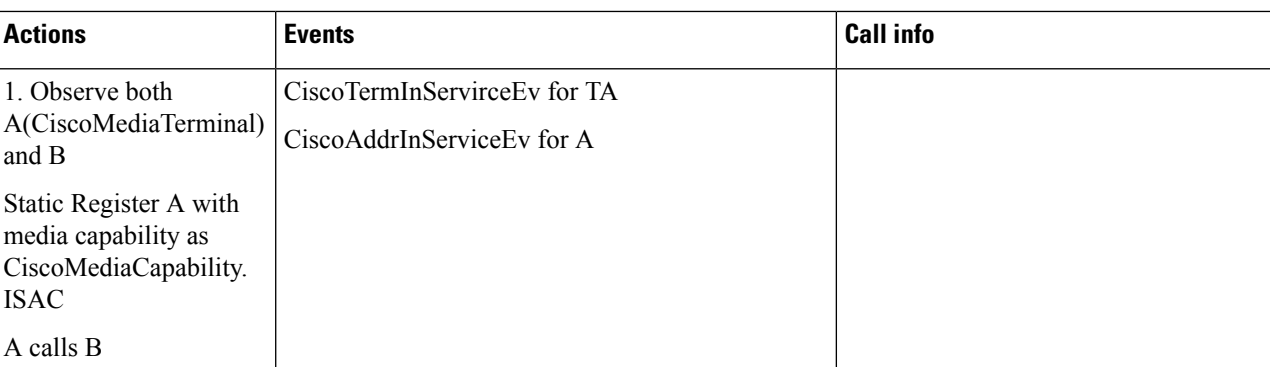

### **CiscoMediaTerminal Static Registration with iSac Codec**

I

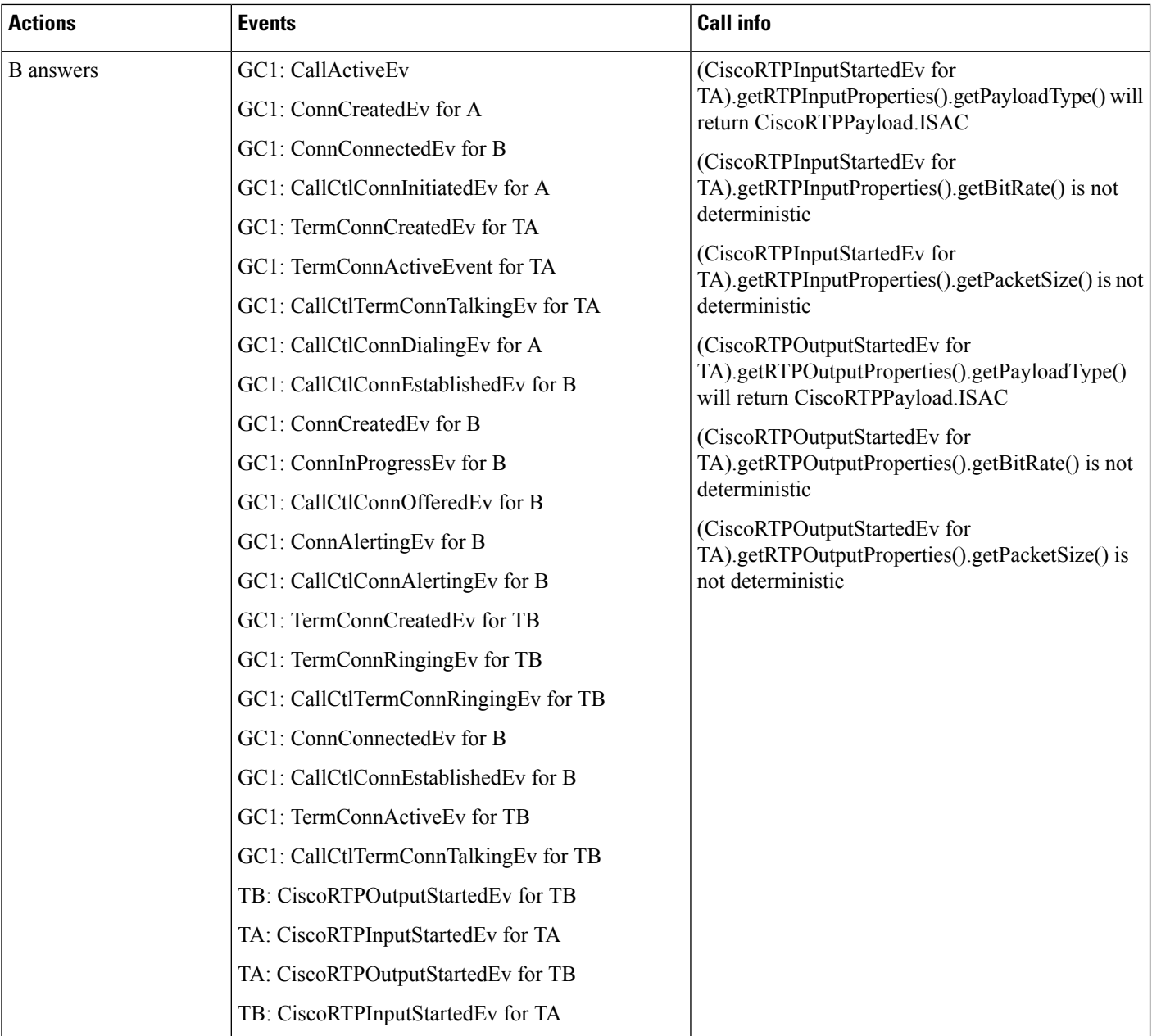

### **CiscoMediaTerminal Dynamic Registration with iSac Codec**

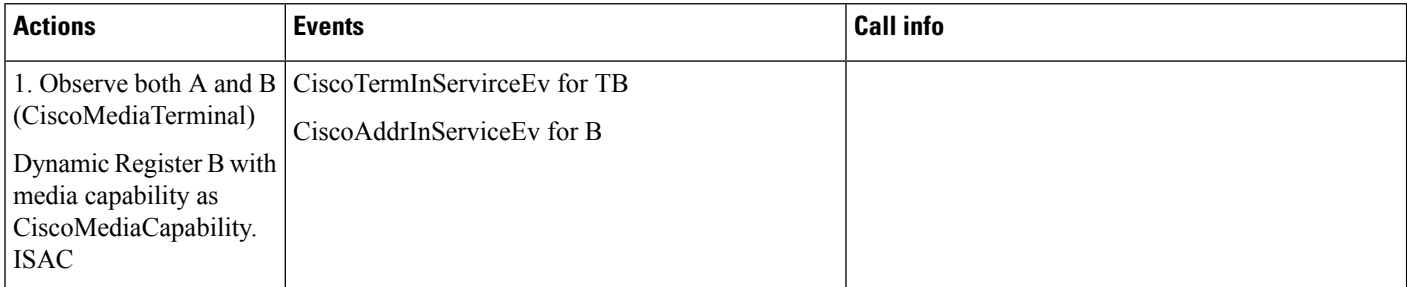

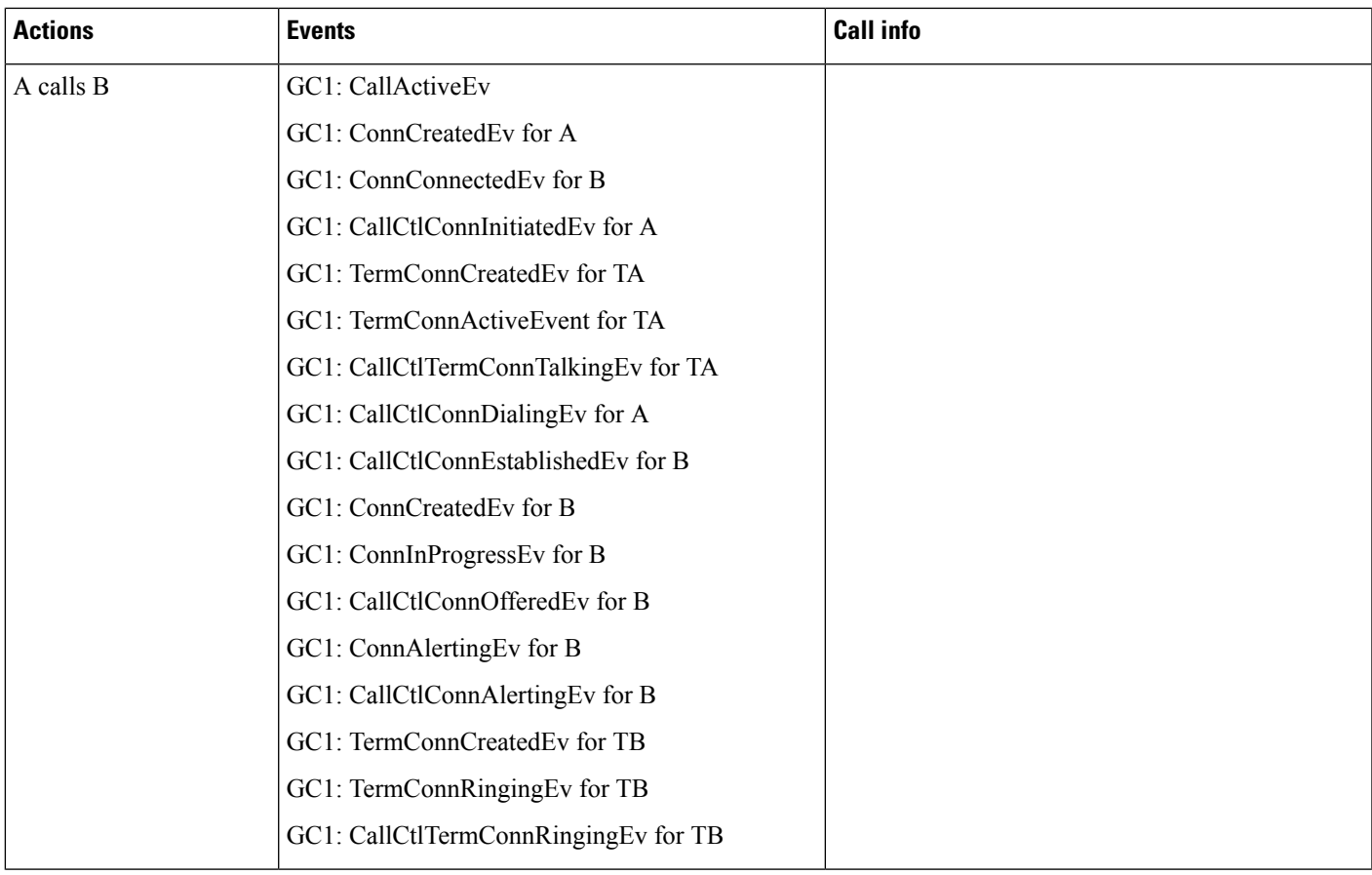

 $\mathbf I$ 

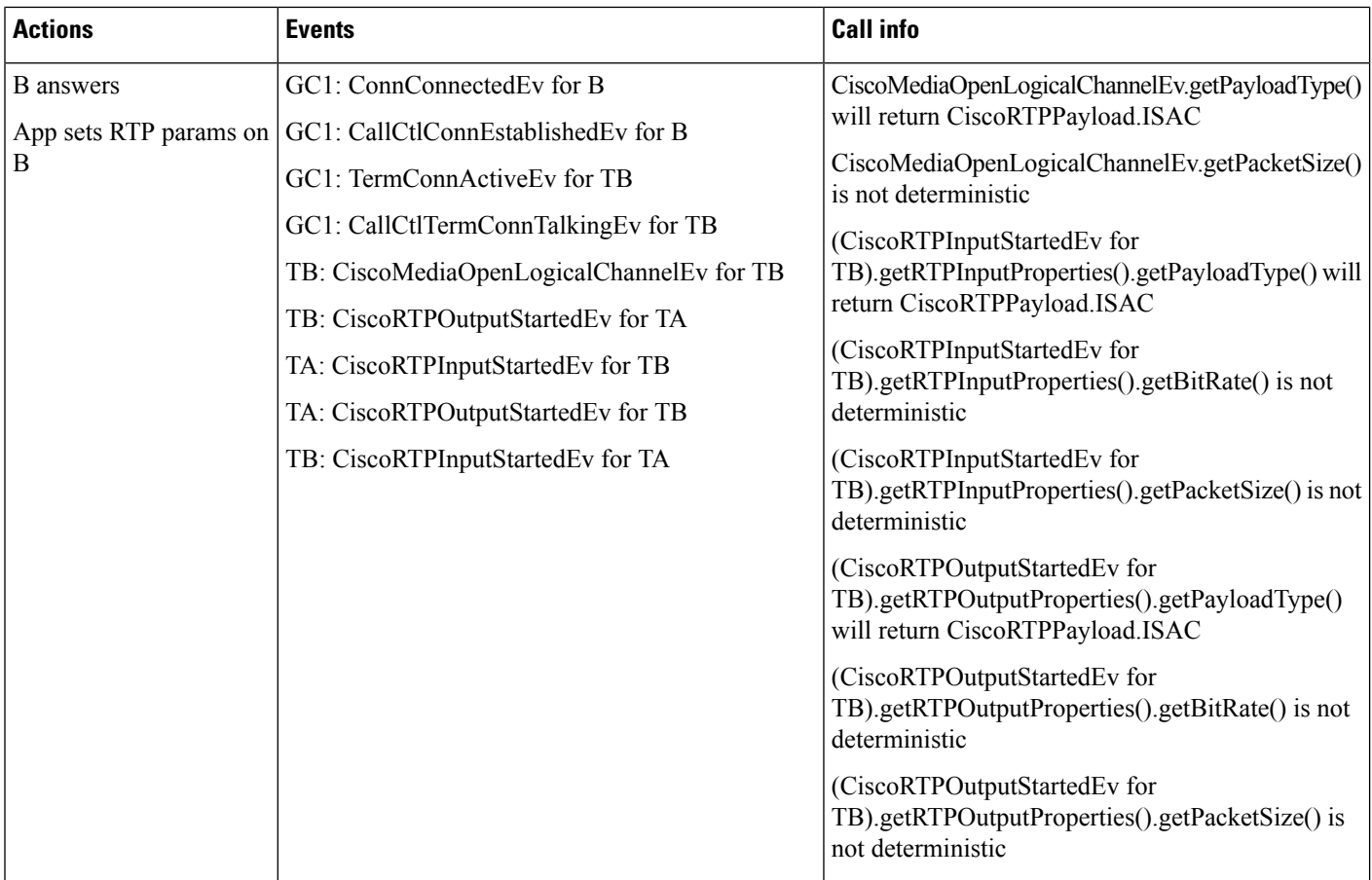

### **CiscoRouteTerminal Dynamic Registration with iSac Codec**

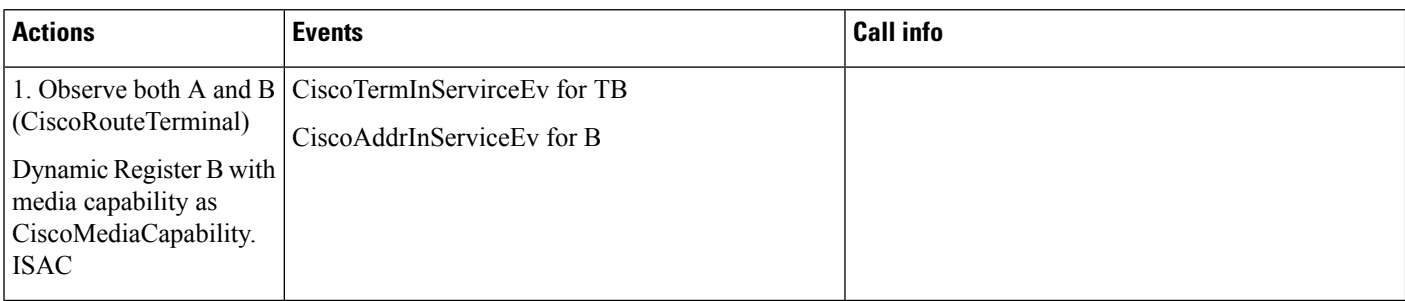

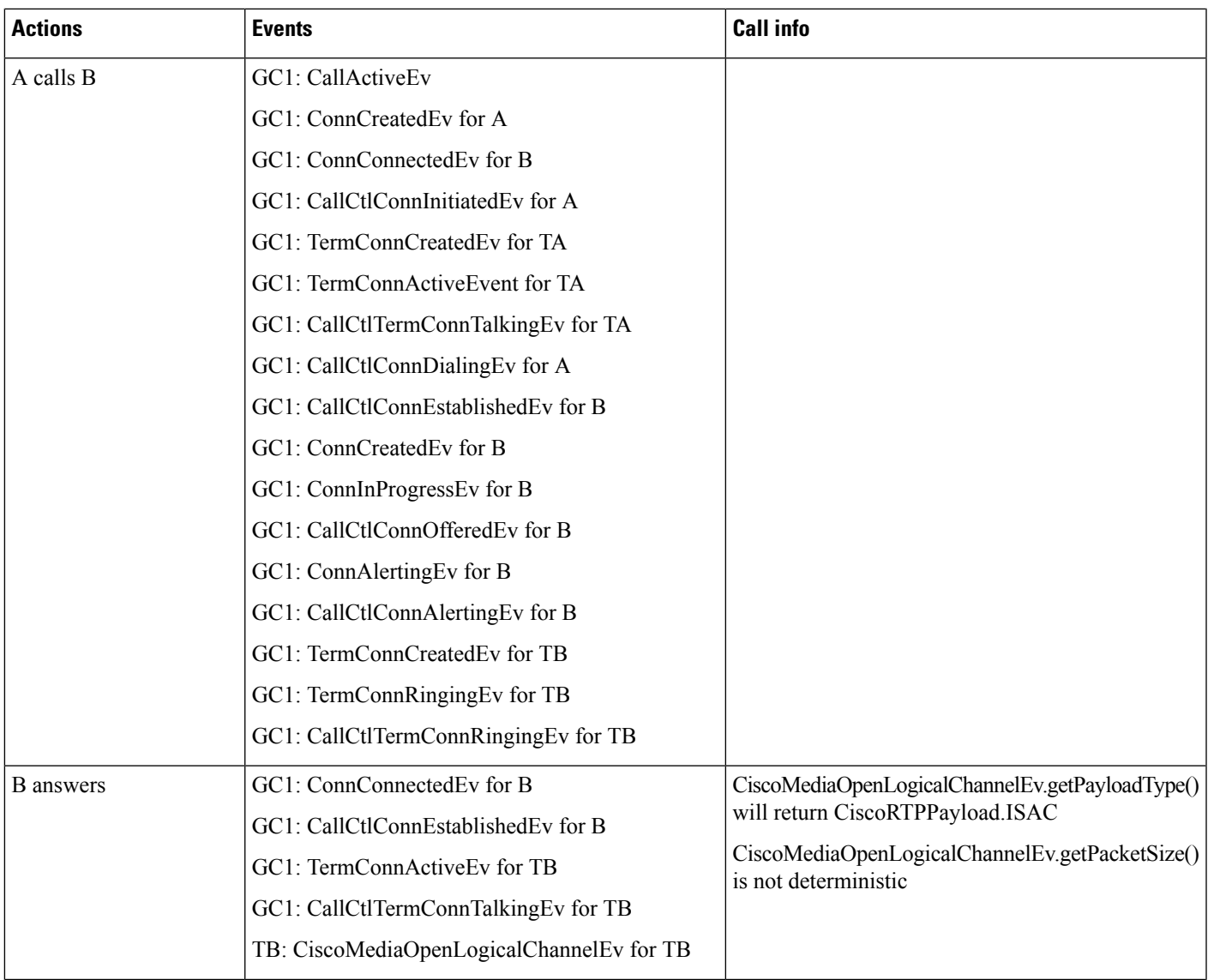

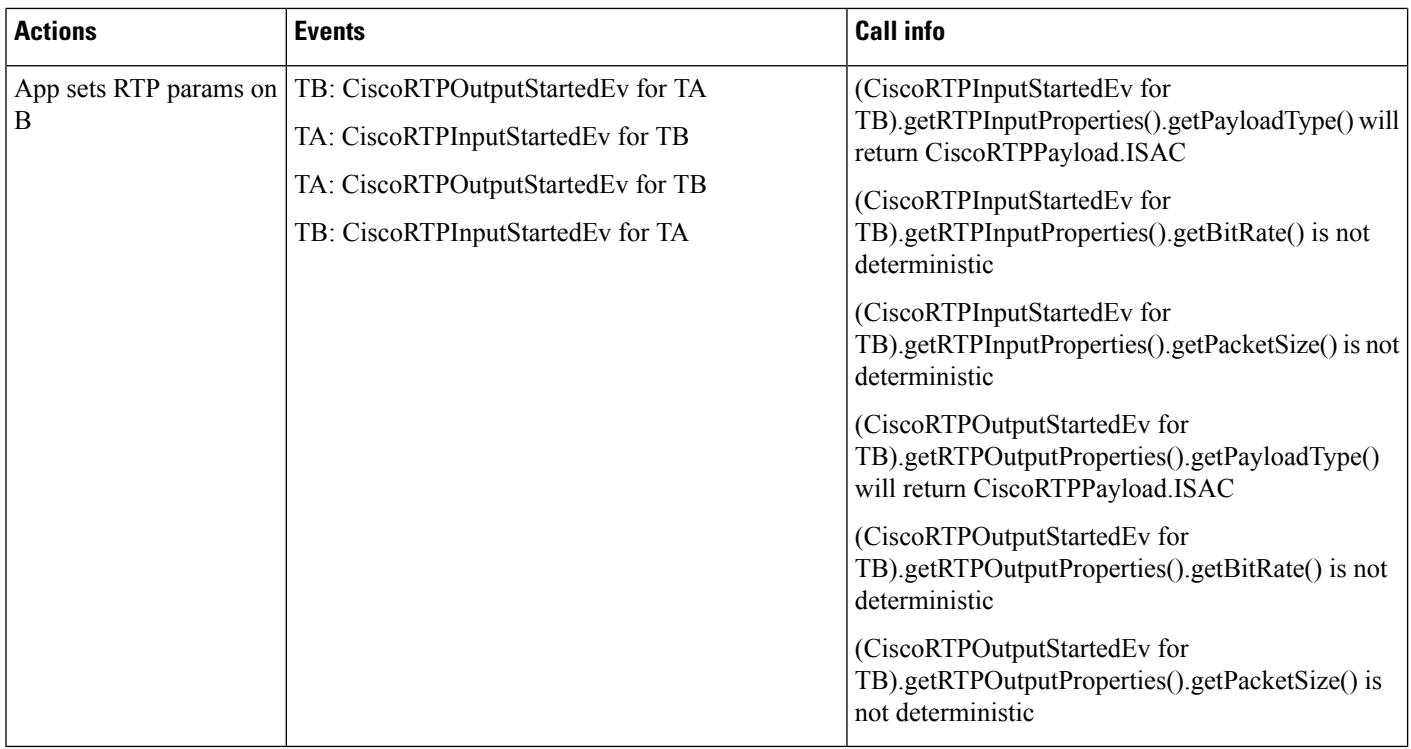

## **JTAPI Cisco Unified IP 7931G Phone Interaction**

A and C are JTAPI application controllable Addresses. B1 and B2 are Address on Cisco Unified IP 7931G Terminal. Cisco Unified IP 7931G Terminal is configured to do Transfer across Addresses. B1 and B2 has shared Line B1' and B2' respectively configured on JTAPI controllable Terminal.

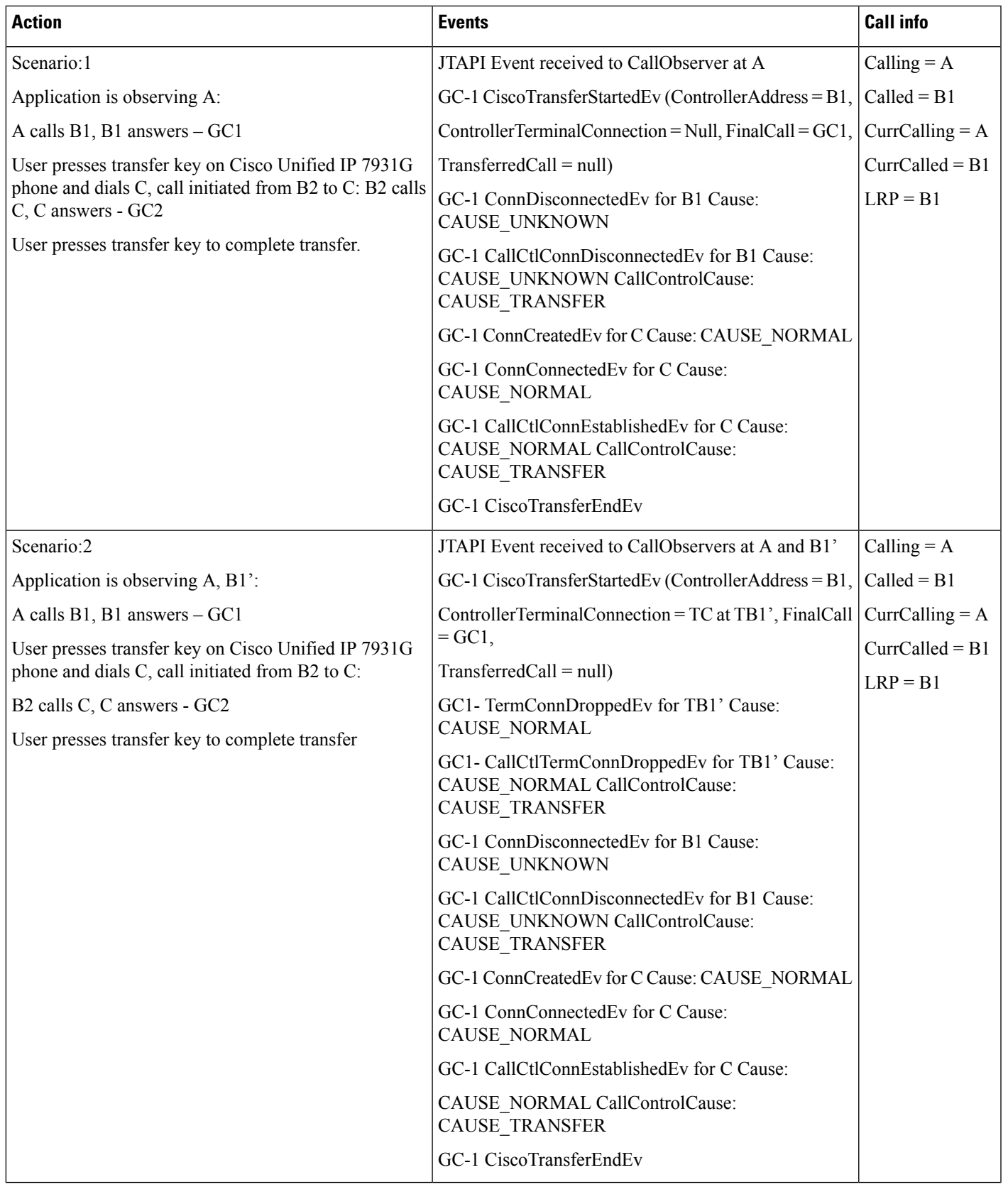

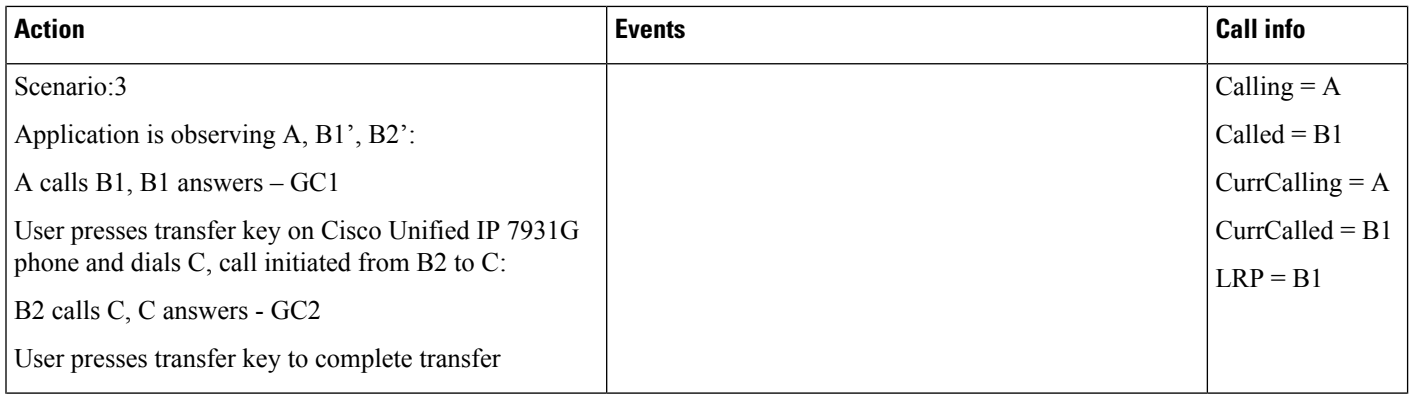

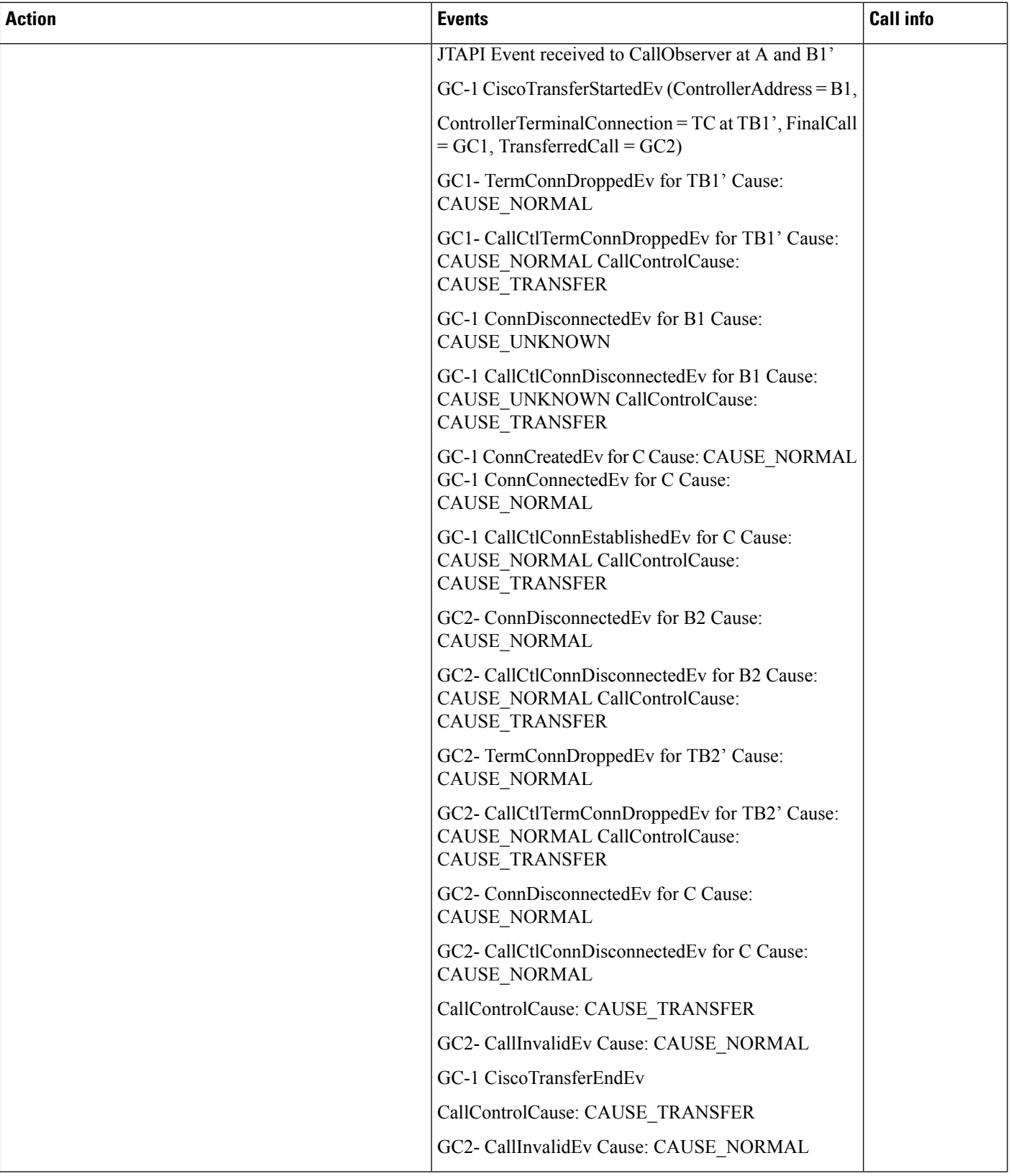

 $\mathbf I$ 

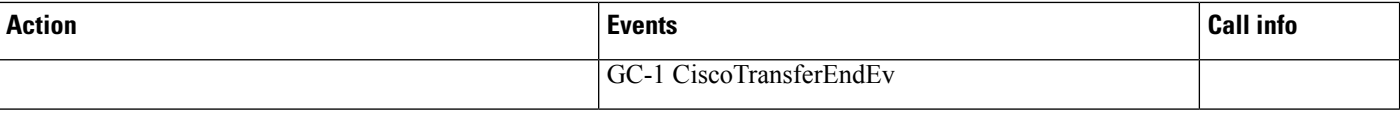

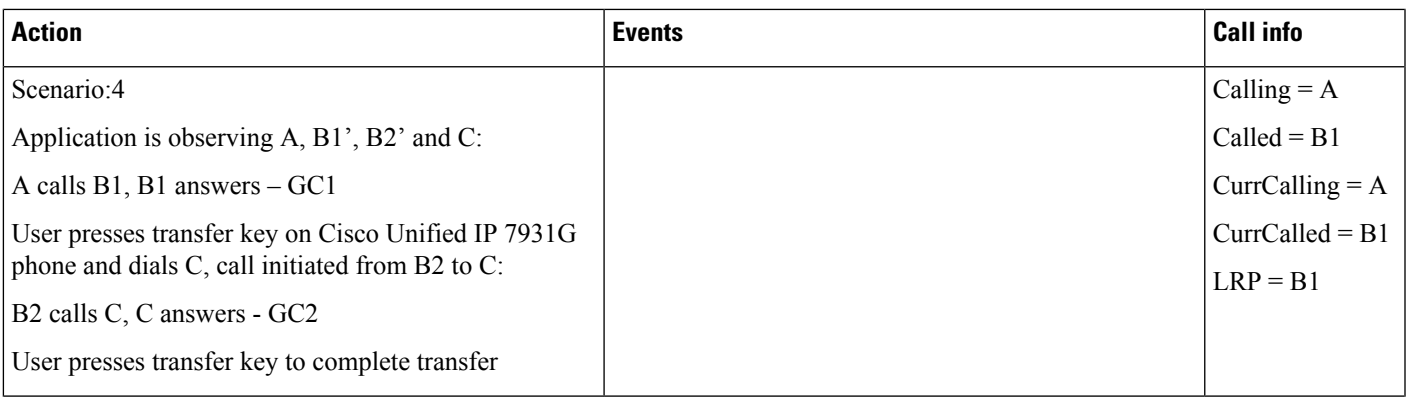

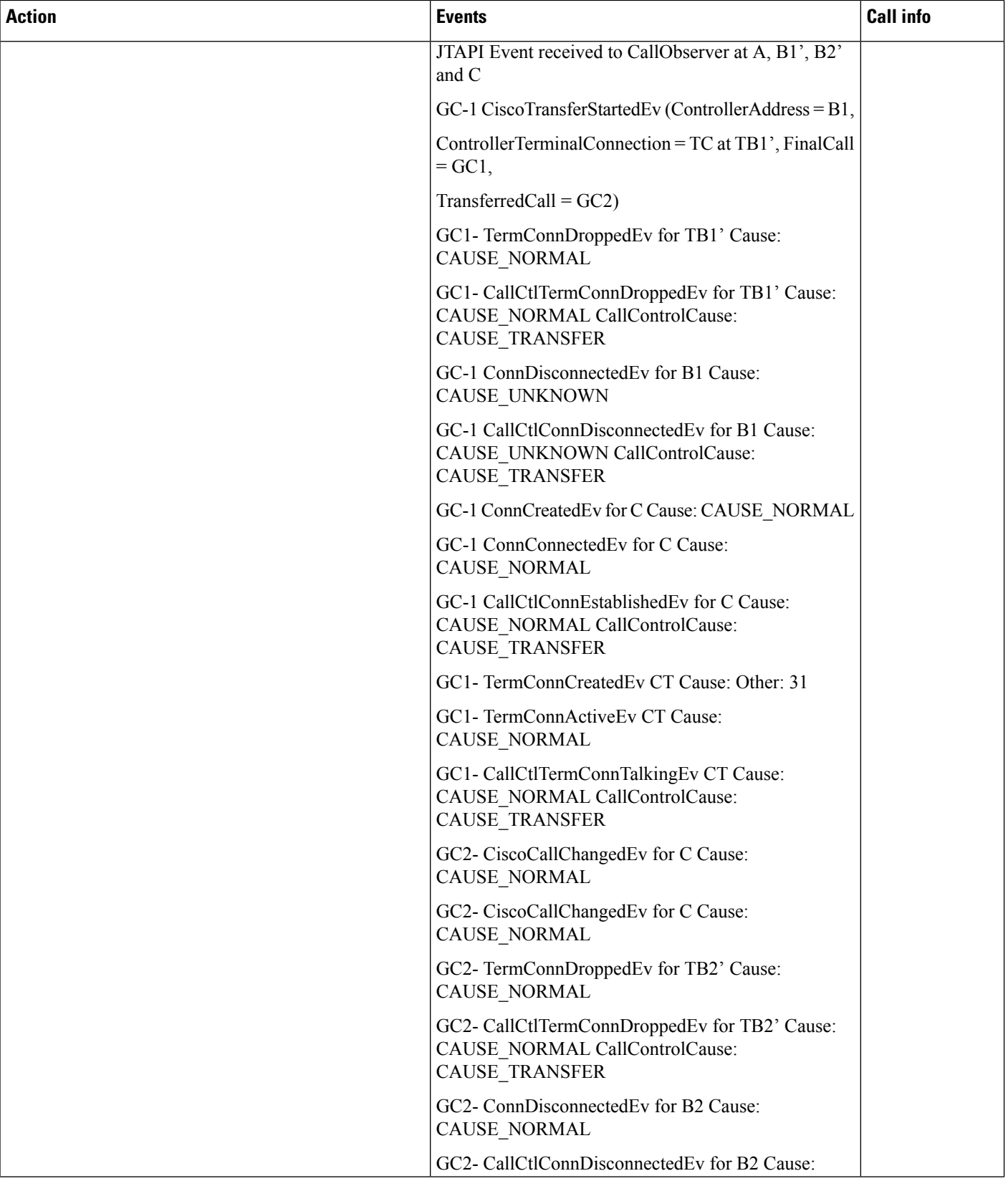

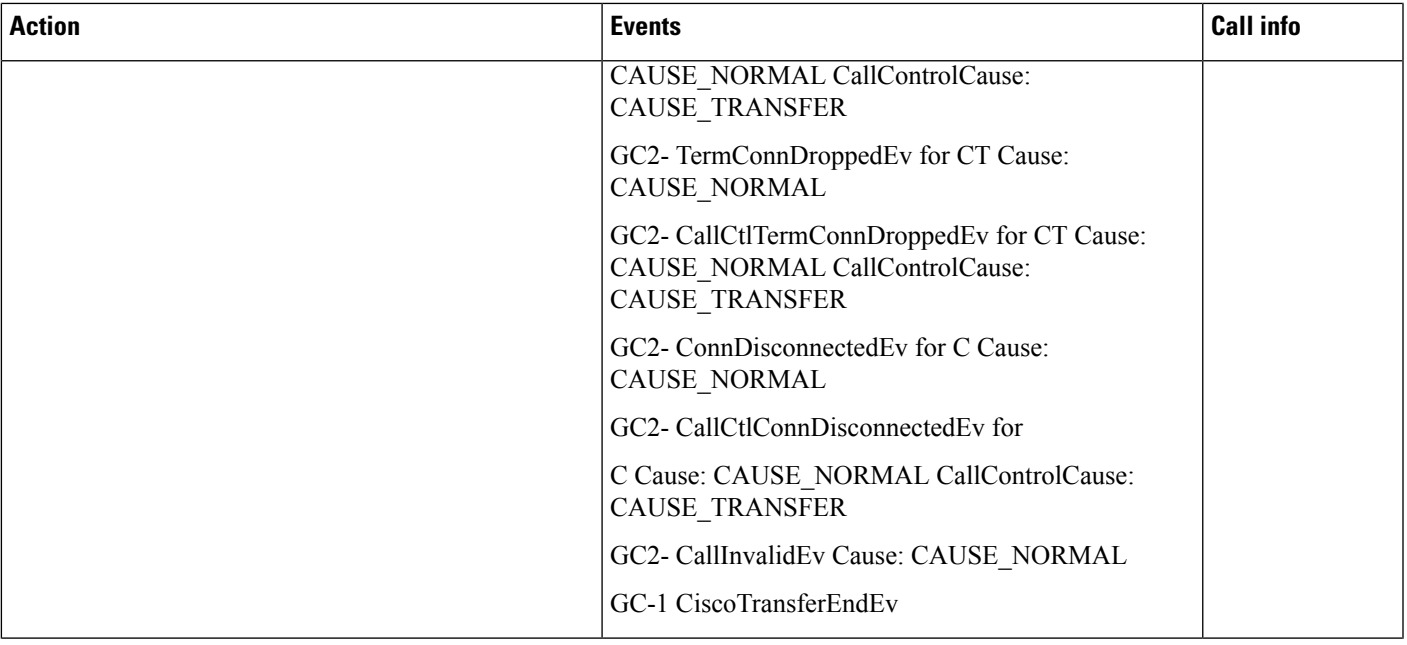

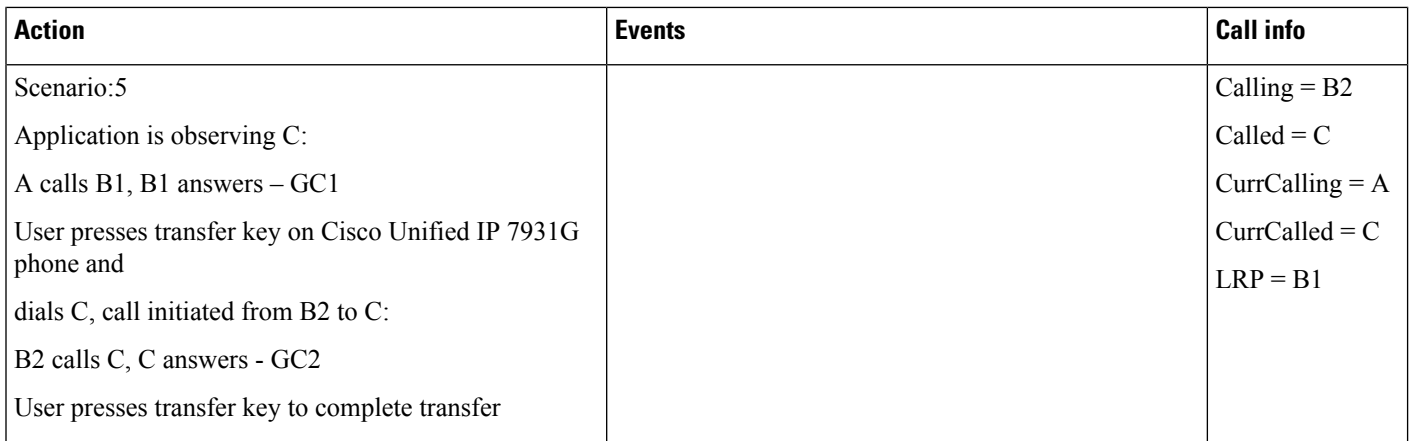

I

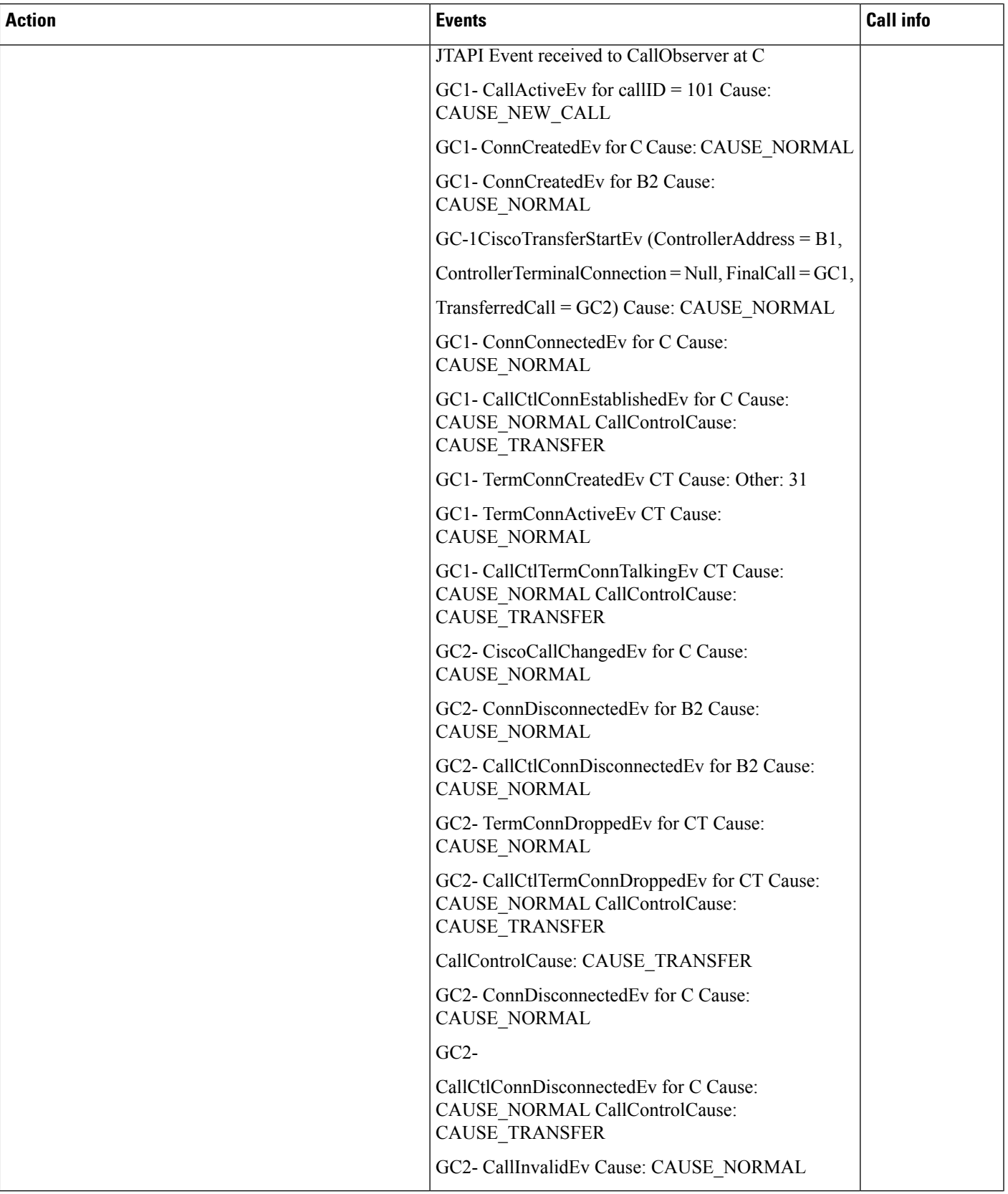

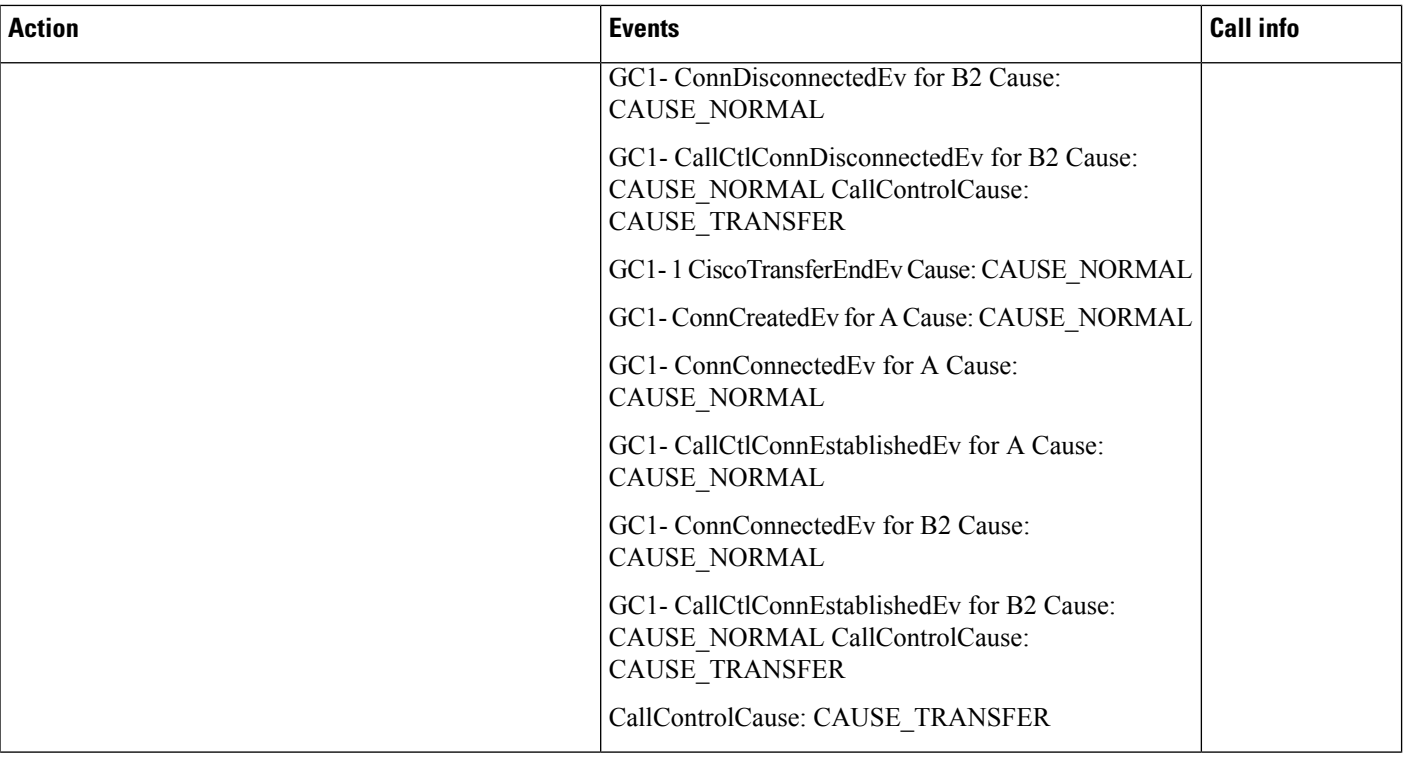

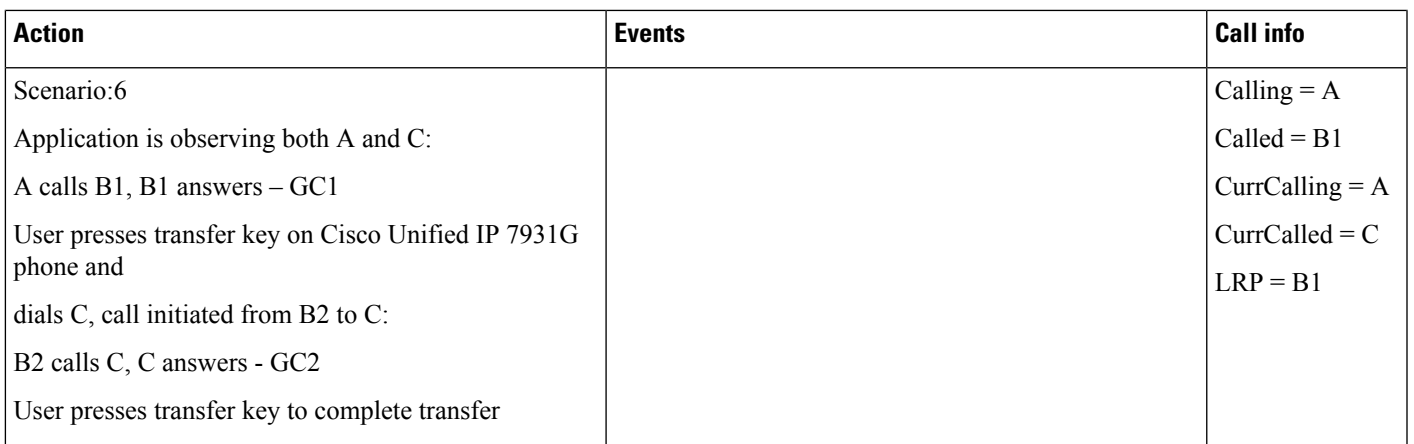

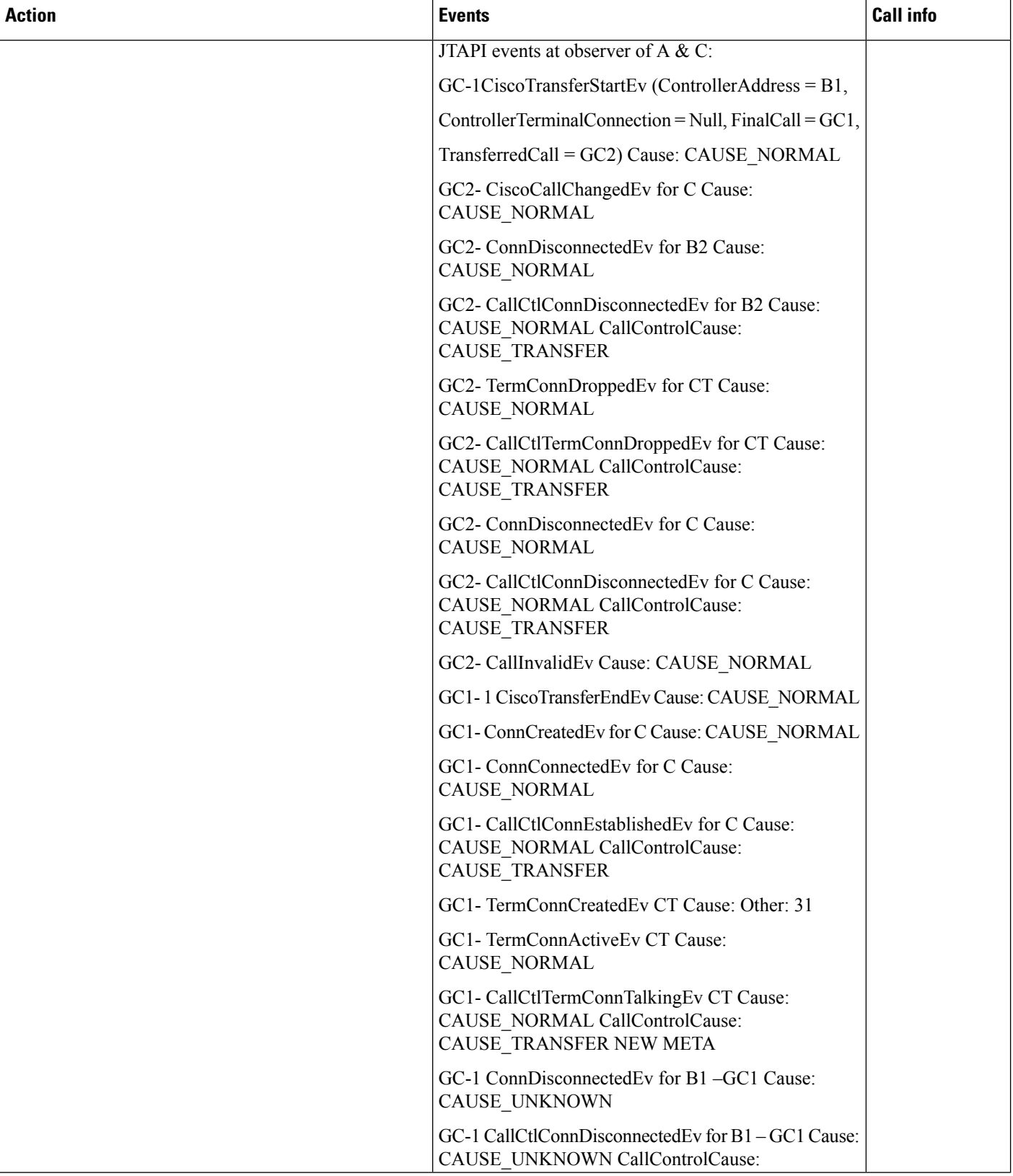

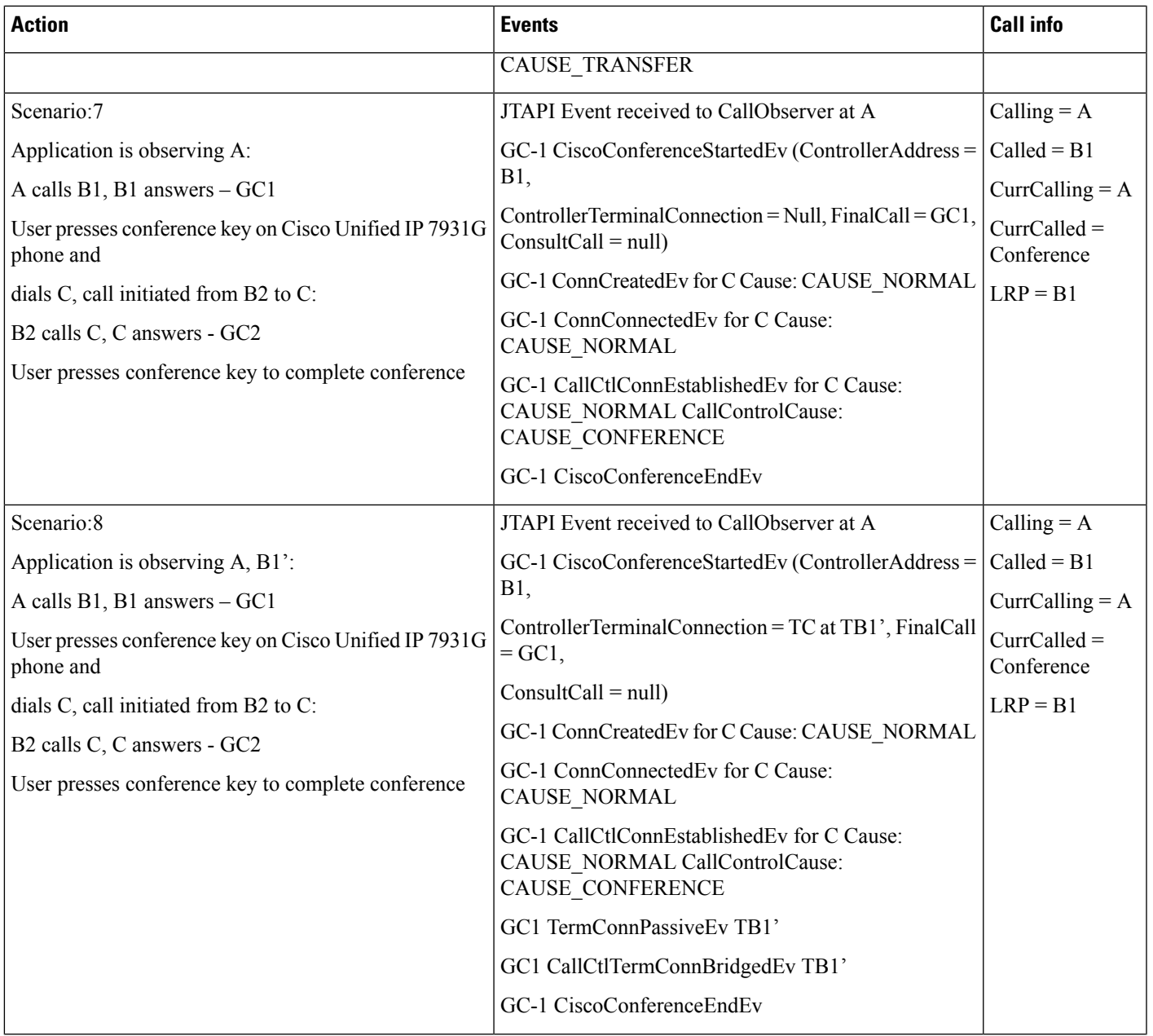

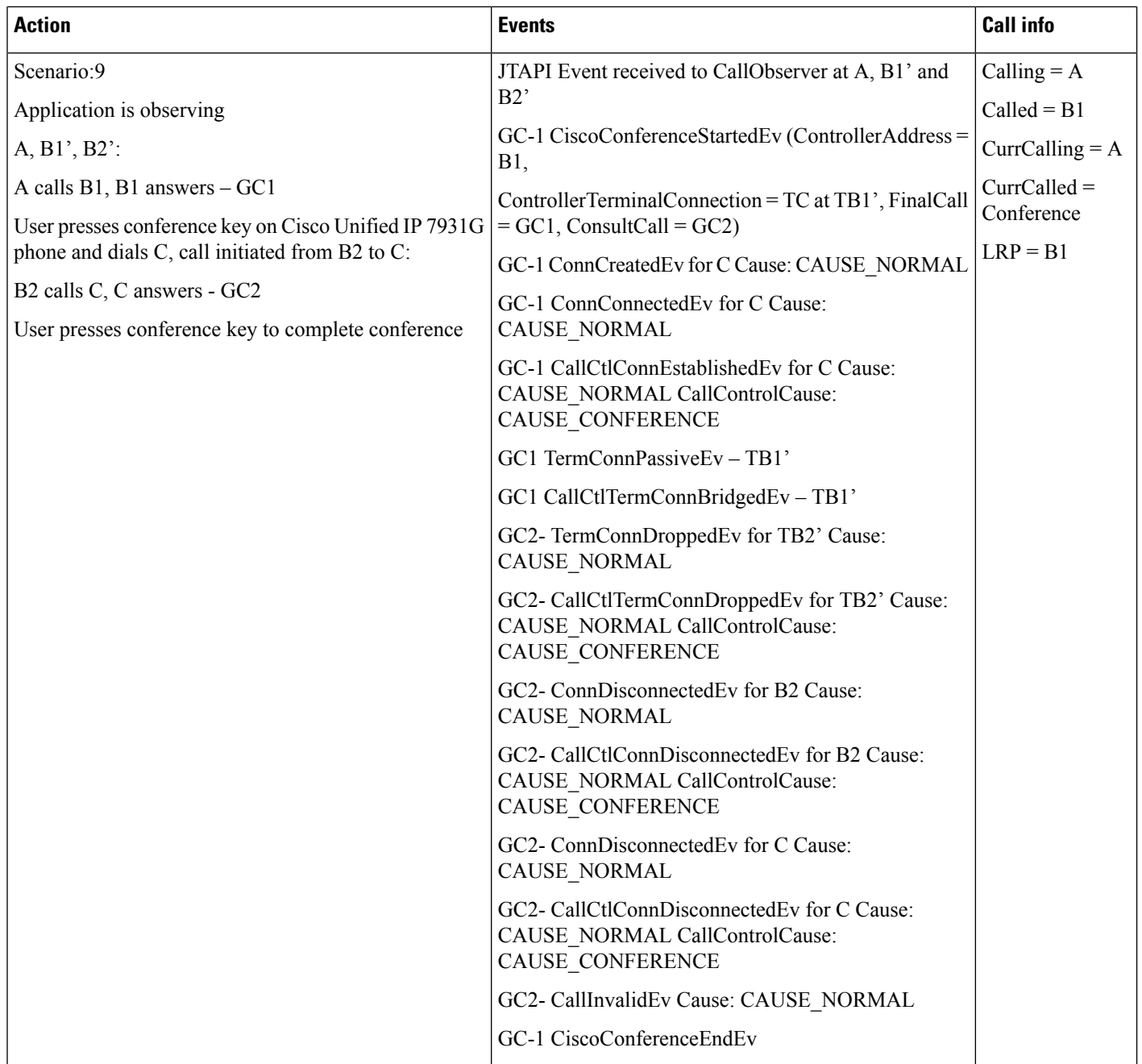

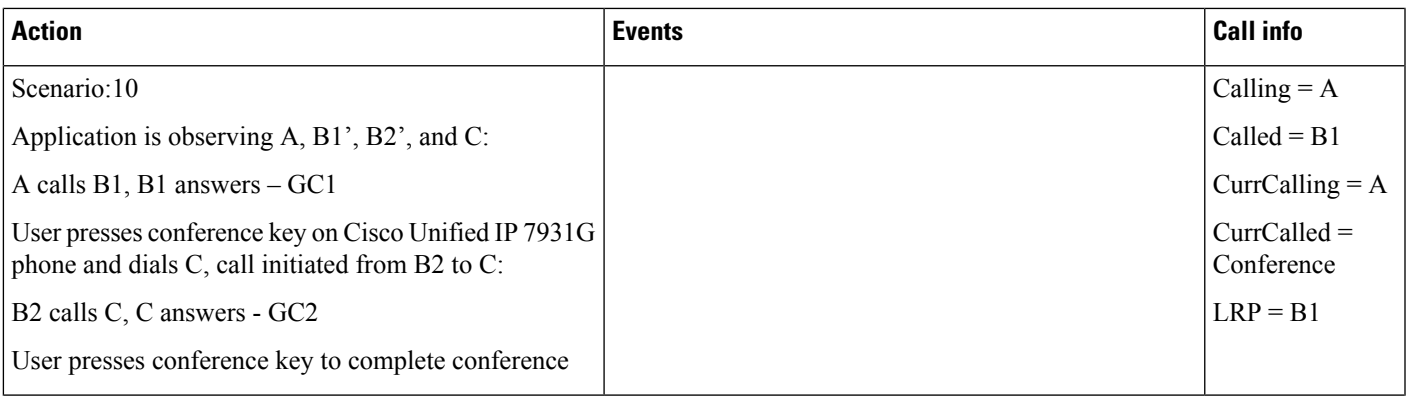

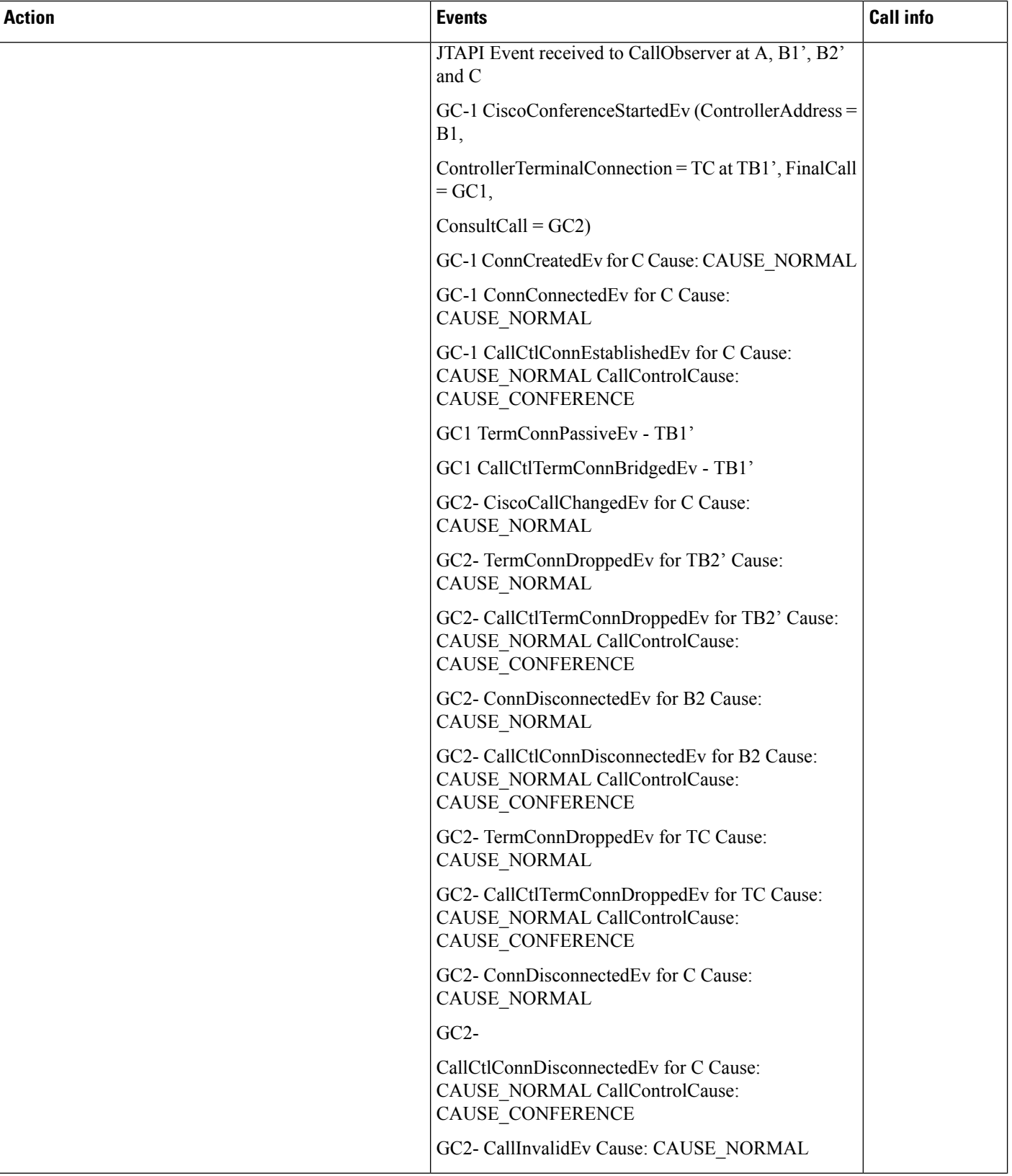

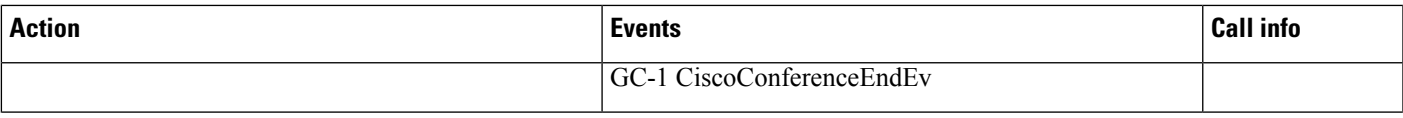

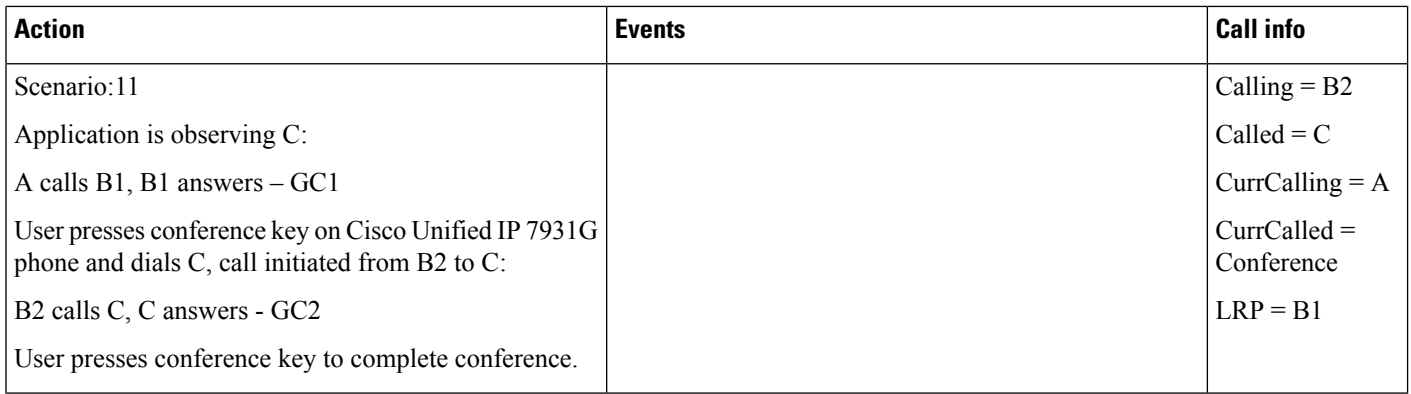

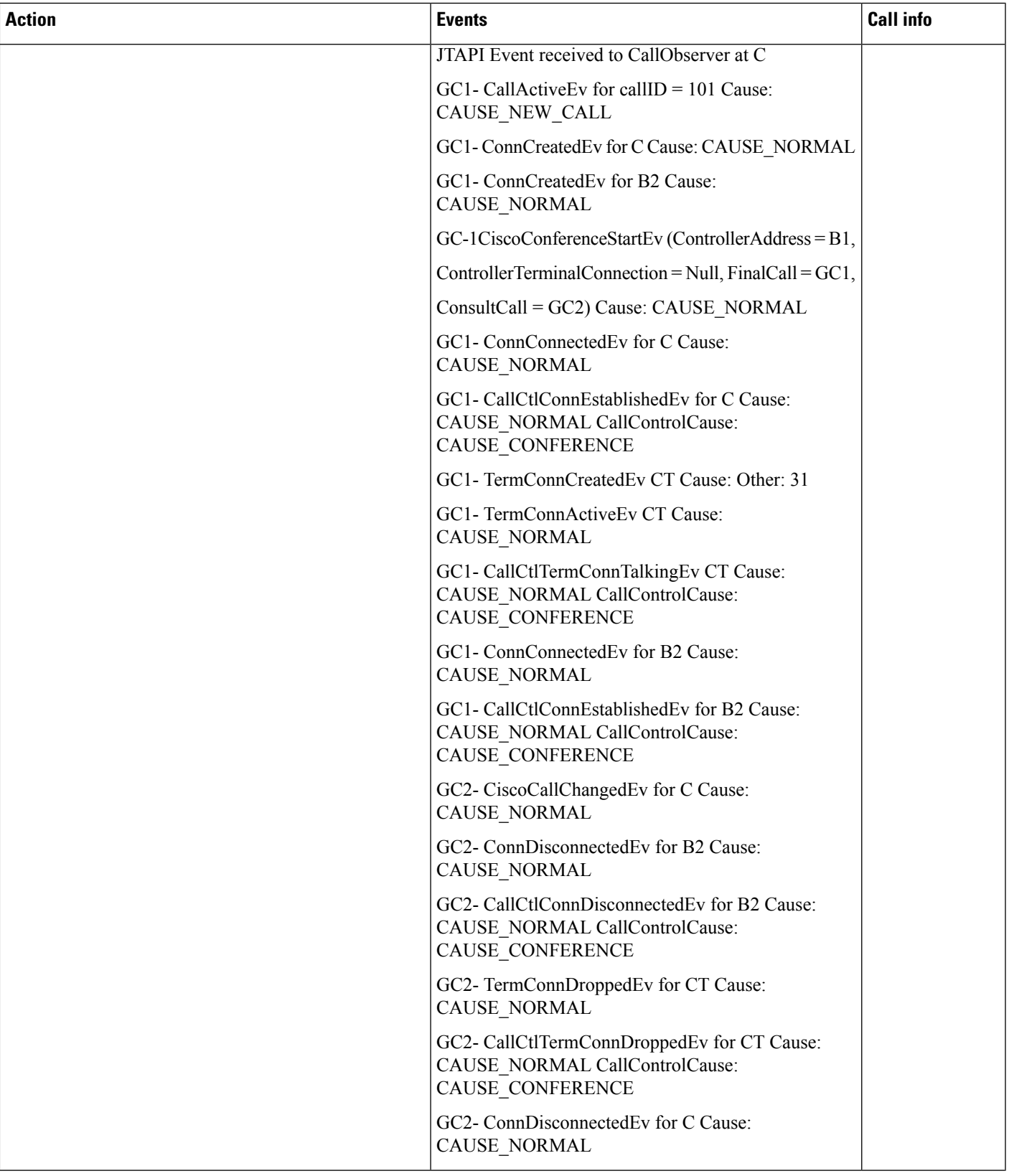

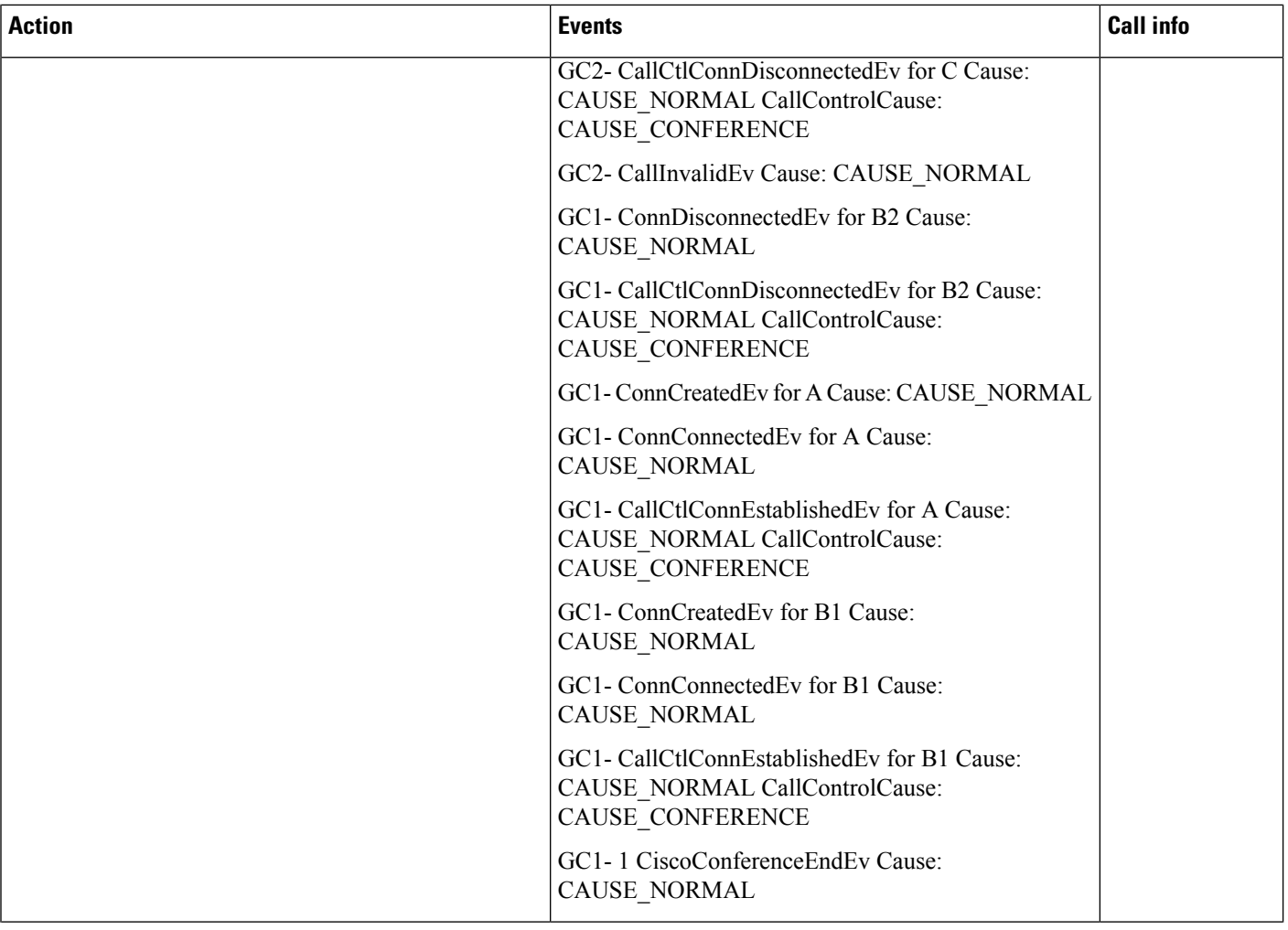

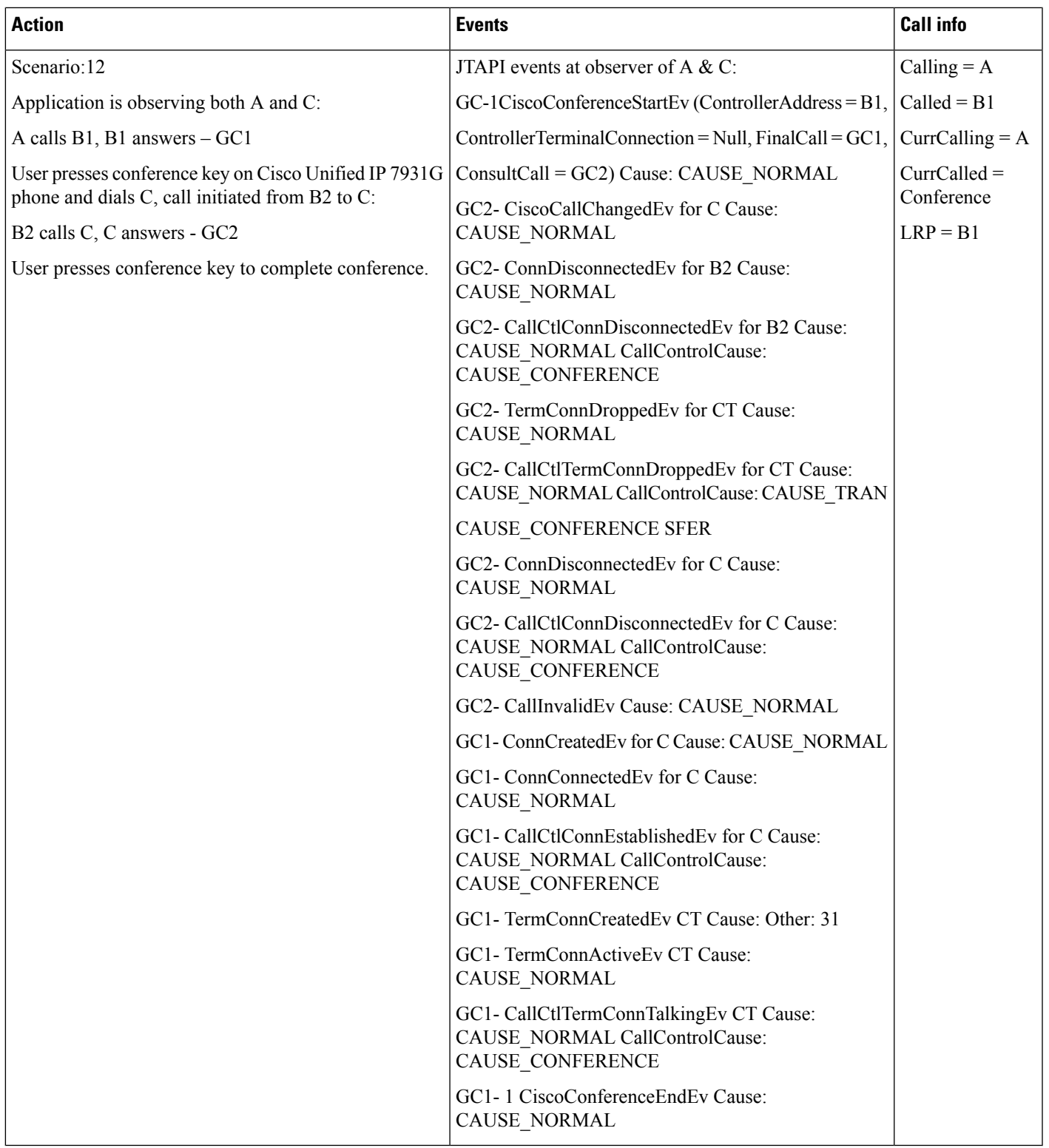

## **Locale Infrastructure Development Scenarios**

#### **Scenario 1—JTAPI Client Machine Has Connectivity to CallManager TFTP Server**

- During install, JTAPI client would prompt user to enter TFTP IP address.
- TFTP-IP Address is stored in JTAPI.ini parameter.
- JTAPI Preferences application is run first time, it will take user to language tab to language selection.
- User can select language for running JTAPI Preference application.
- JTAPI Preference application is run second time, it will present UI in the language that user selected before.

#### **Scenario 2—JTAPI Client Machine Doesn't Have Connectivity to CallManager TFTP Server**

- During install JTAPI Client would prompt user to Enter TFTP-IP Address
- TFTP-IP Address is stored in JTAPI.ini parameter.
- JTAPI Preferences application is run first time, it will take user to language tab to language selection but user will have only English language to select.
- JTAPI Preference application is run second time, it will present UI in the English languages.
- TFTP connectivity is restored. Now JTAPI Preferences UI is run, it will take user to language selection

#### **Scenario 3—JTAPI Client Machine Has Connectivity to CallManager TFTP Server**

- During install JTAPI Client would prompt user to Enter TFTP-IP Address
- TFTP-IP Address is stored in JTAPI.ini parameter.
- JTAPI Preferences application is run first time, it will take user to language tab to language selection.
- User can select language for running JTAPI Preference application.
- JTAPI Preference application is run second time, it will present UI in the language that user selected before.
- Now new locale files are available with added support for a new languages.
- User runs JTAPI Preferences application, JTAPI Preferences application would notify user about available.
- Application restart JTAPI Preferences application, user will be support for new language.
## **Calling Party Normalization**

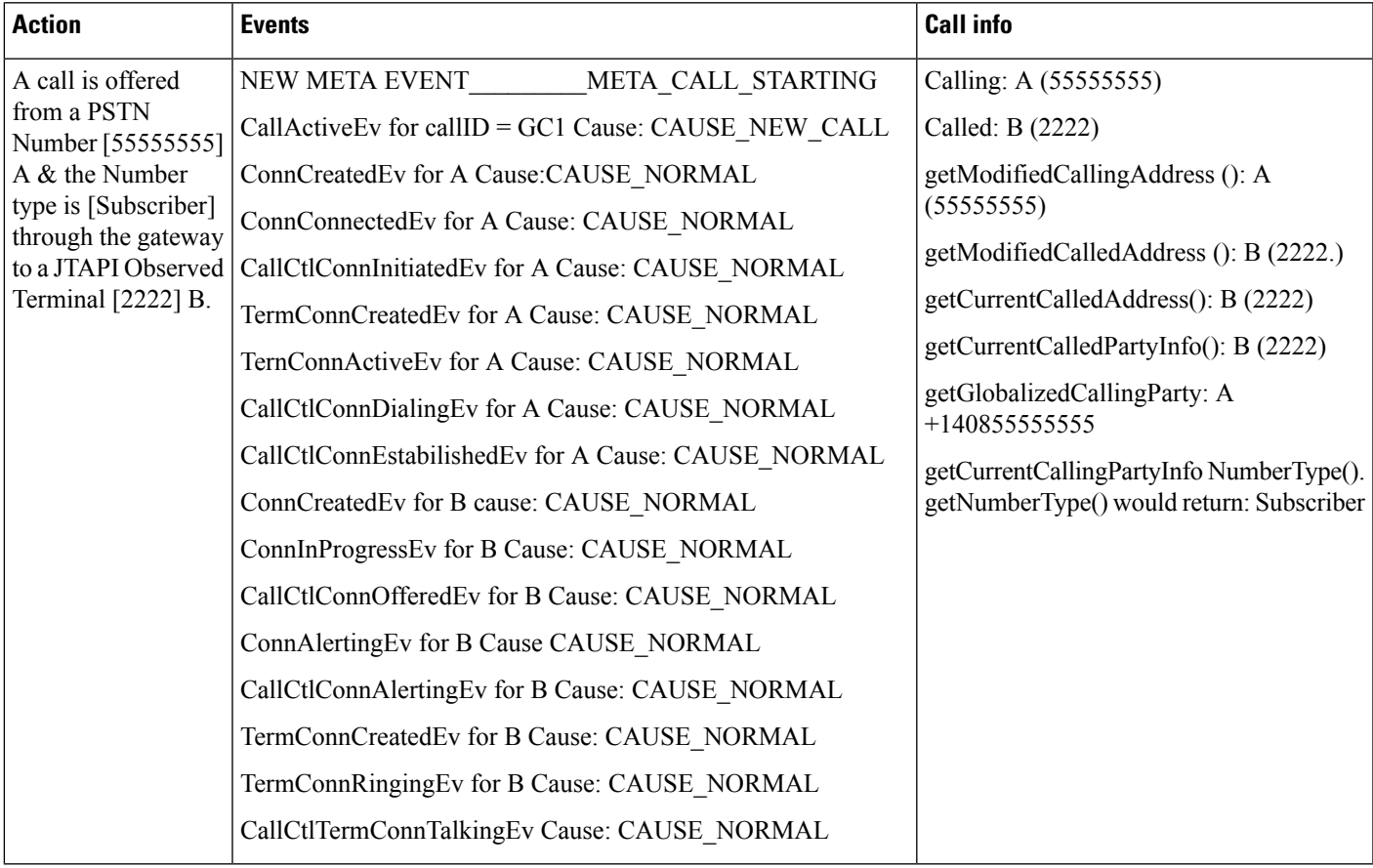

### **Scenario 1—Incoming Call From a PSTN Number (Local) to JTAPI Observed Terminal**

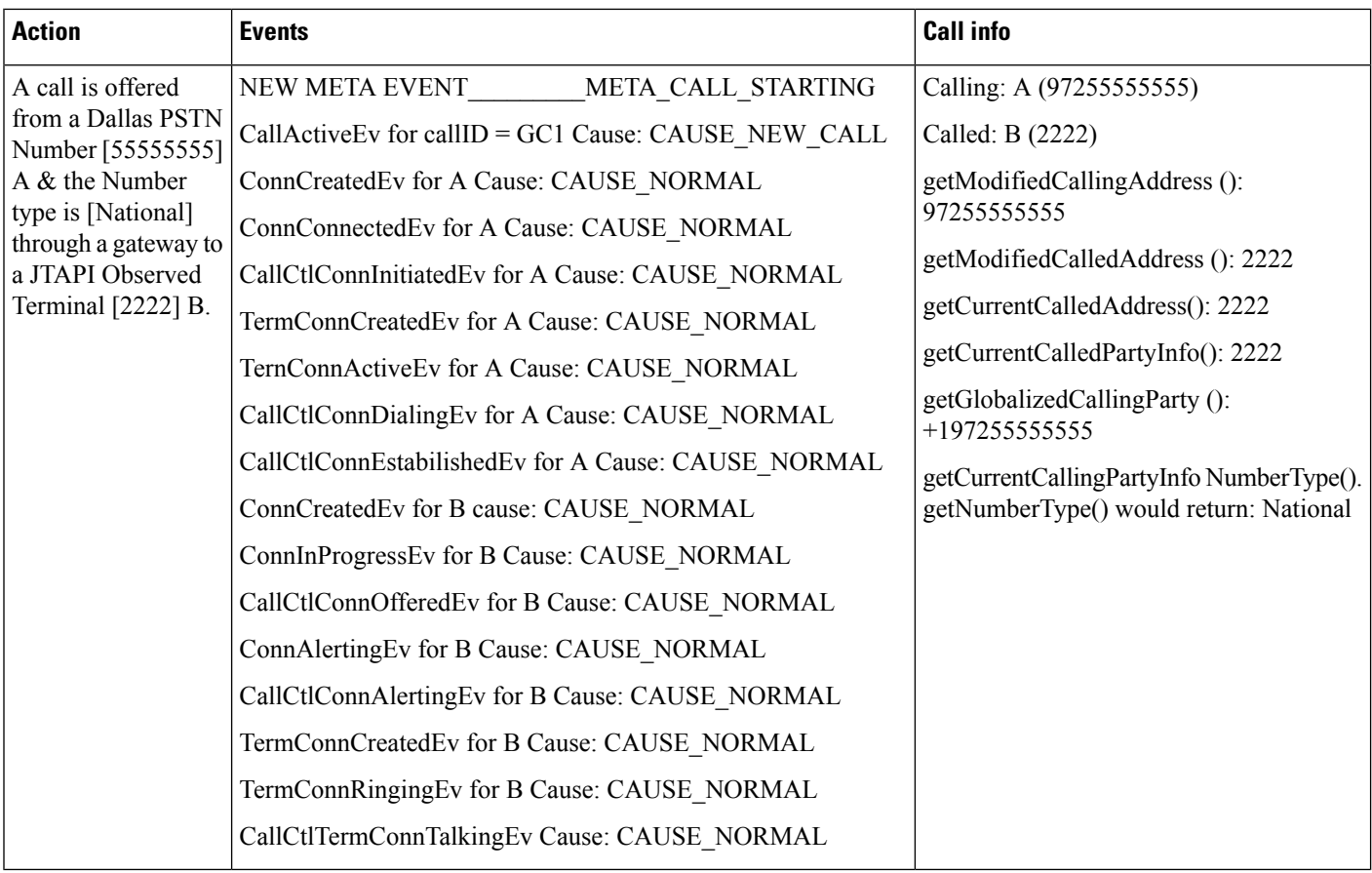

### **Scenario Two—Incoming Call From a National PSTN Number to JTAPI Observed Terminal**

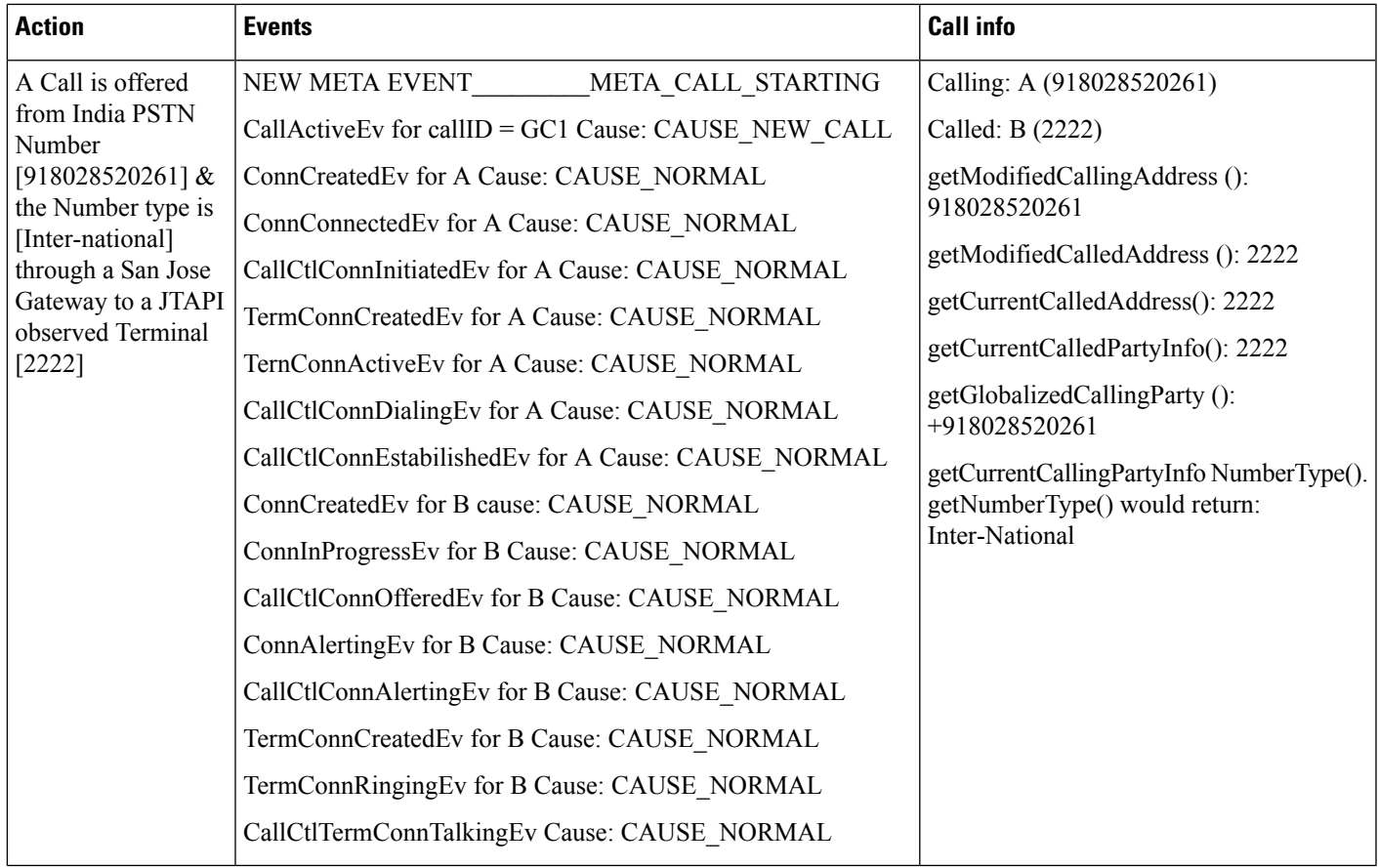

### **Scenario Three—Incoming Call From Inter-National PSTN Number to JTAPI Observed Terminal**

L

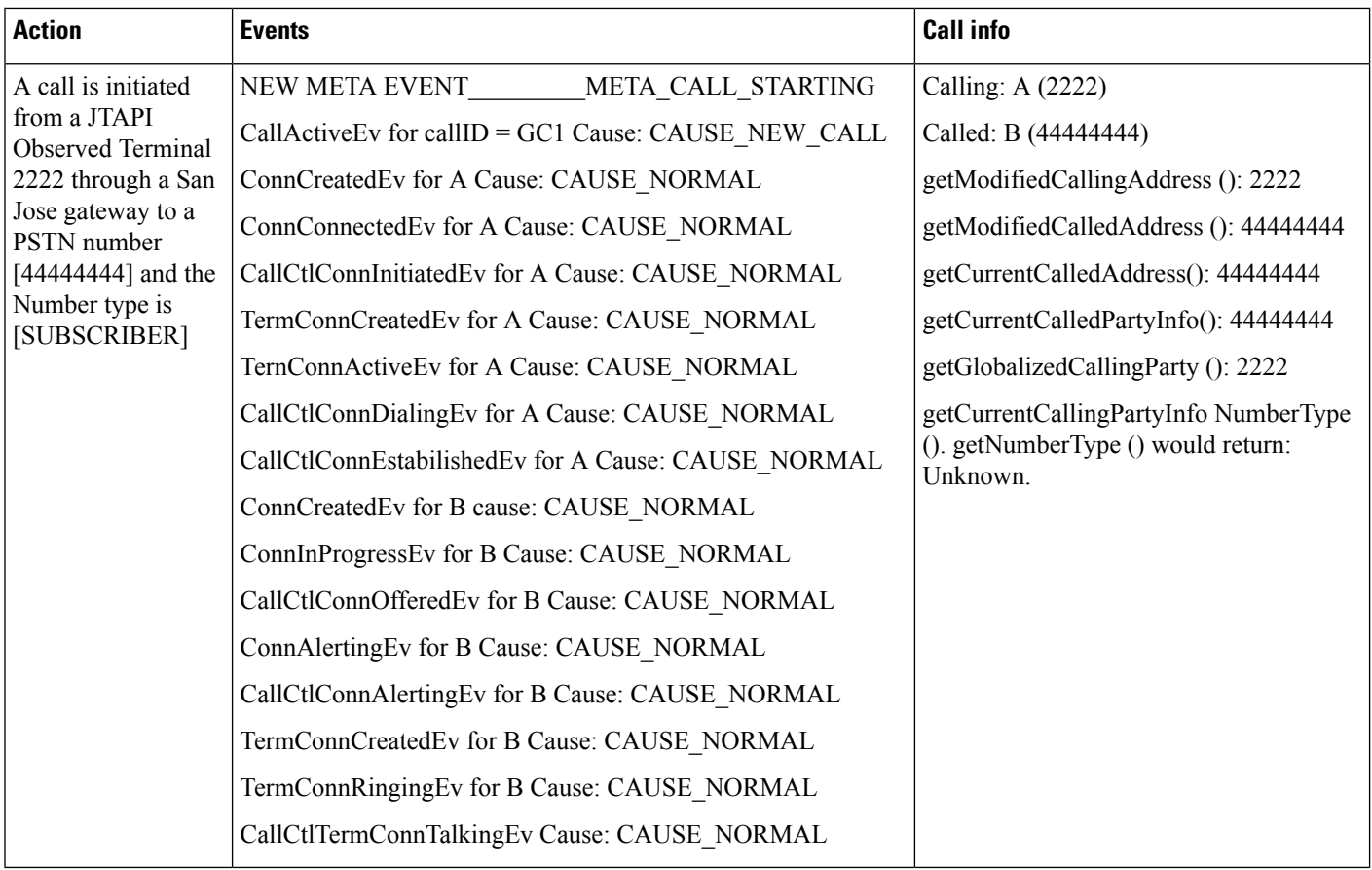

### **Scenario Four—Outgoing Call From JTAPI Observed Terminal to PSTN Number [SUBSCRIBER]**

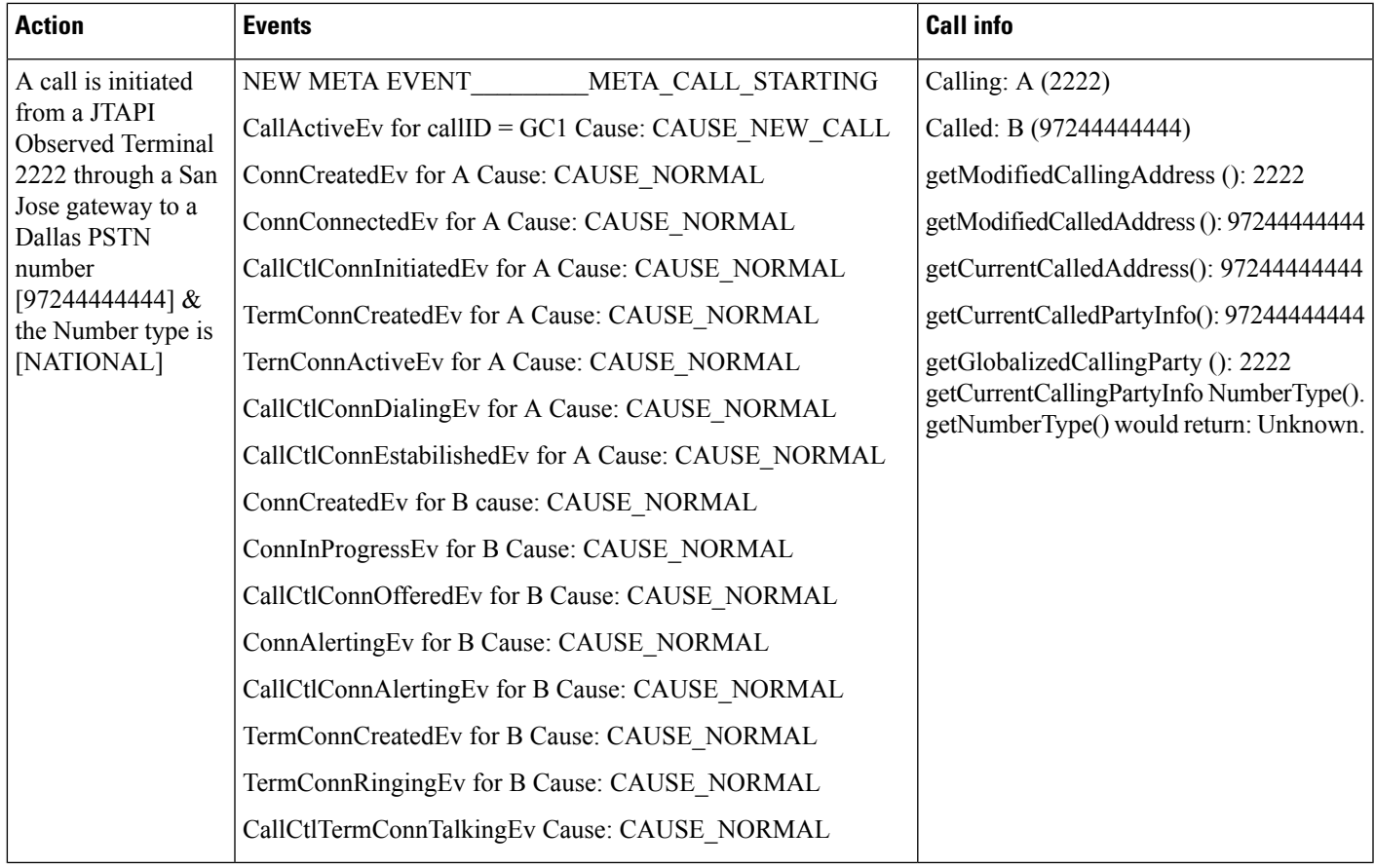

### **Scenario Five—Outgoing Call From JTAPI Observed Terminal to National PSTN Number**

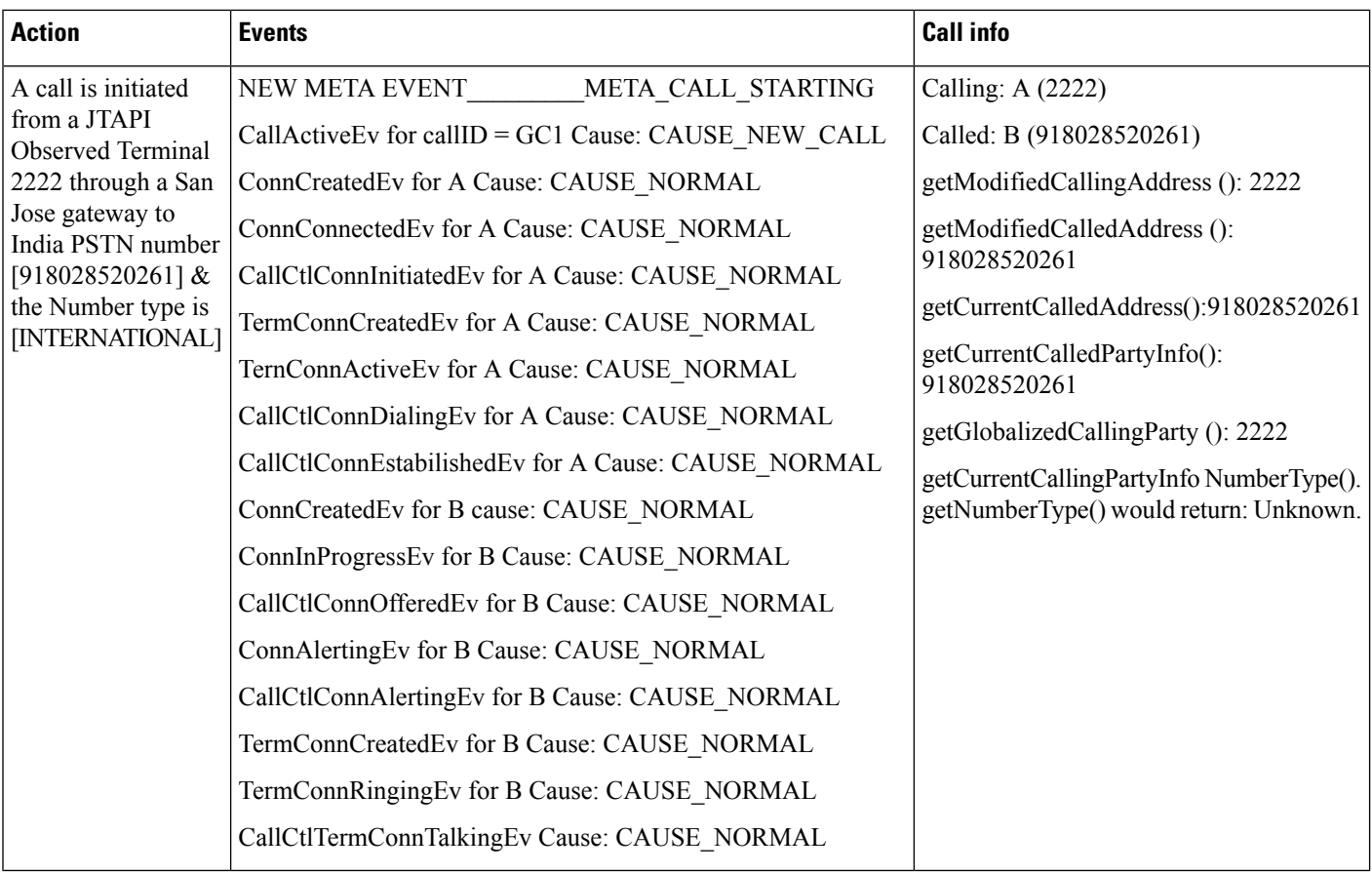

### **Scenario Six—Outgoing Call From JTAPI Observed Terminal to International PSTN Number**

### **Scenario Seven—Incoming Call From PSTN Redirected to Another PSTN by JTAPI Observed Terminal**

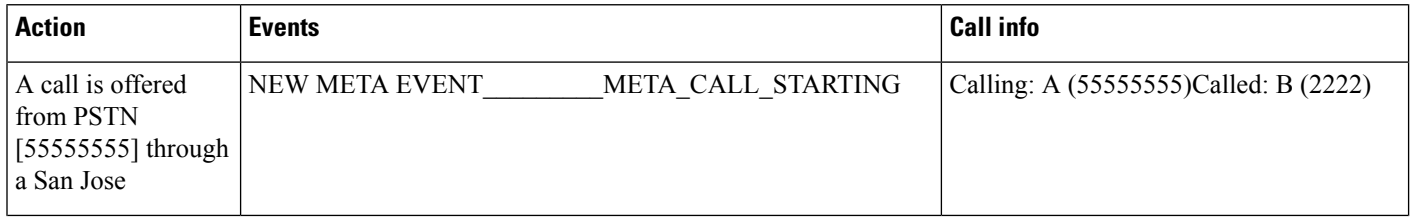

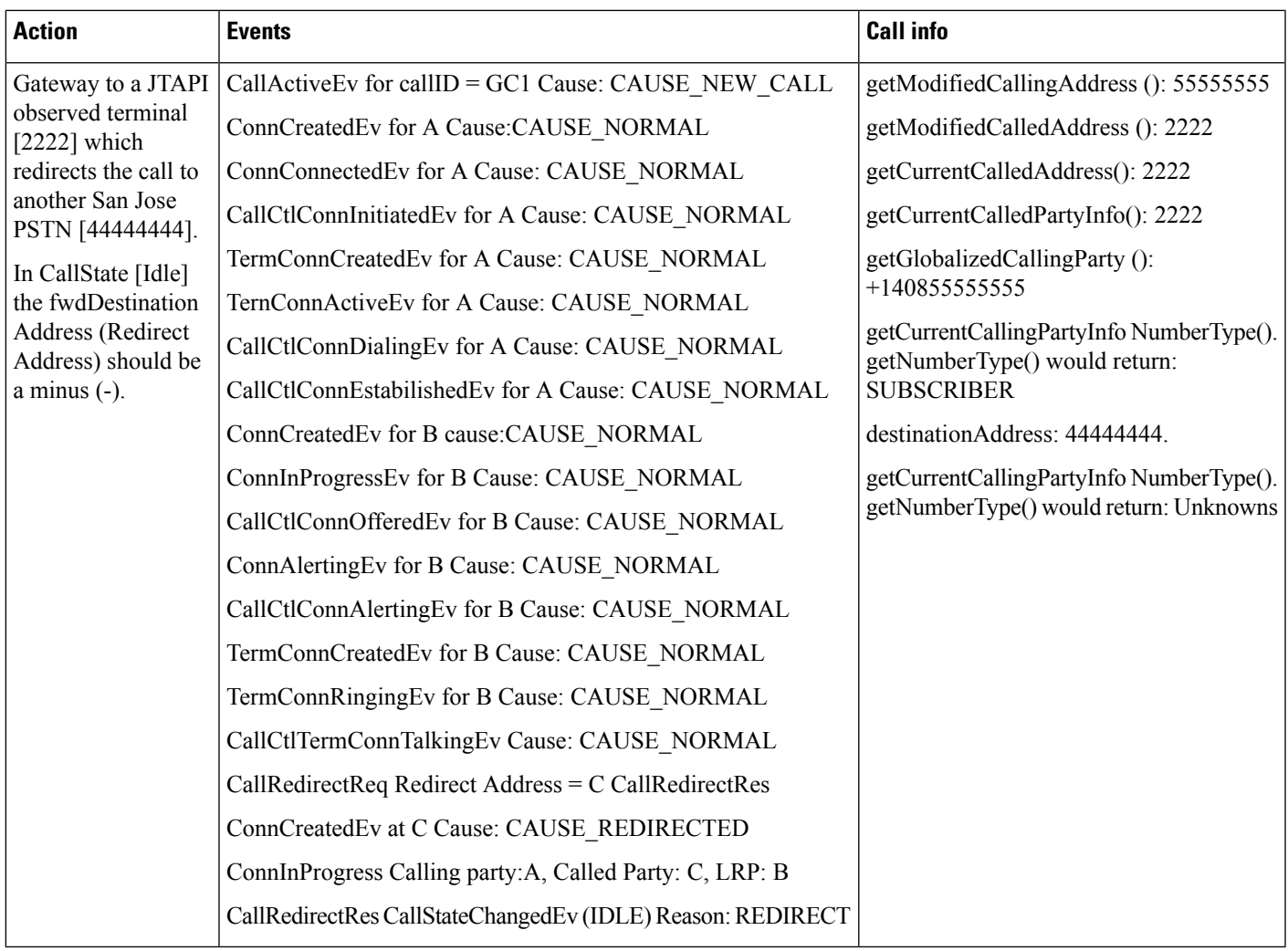

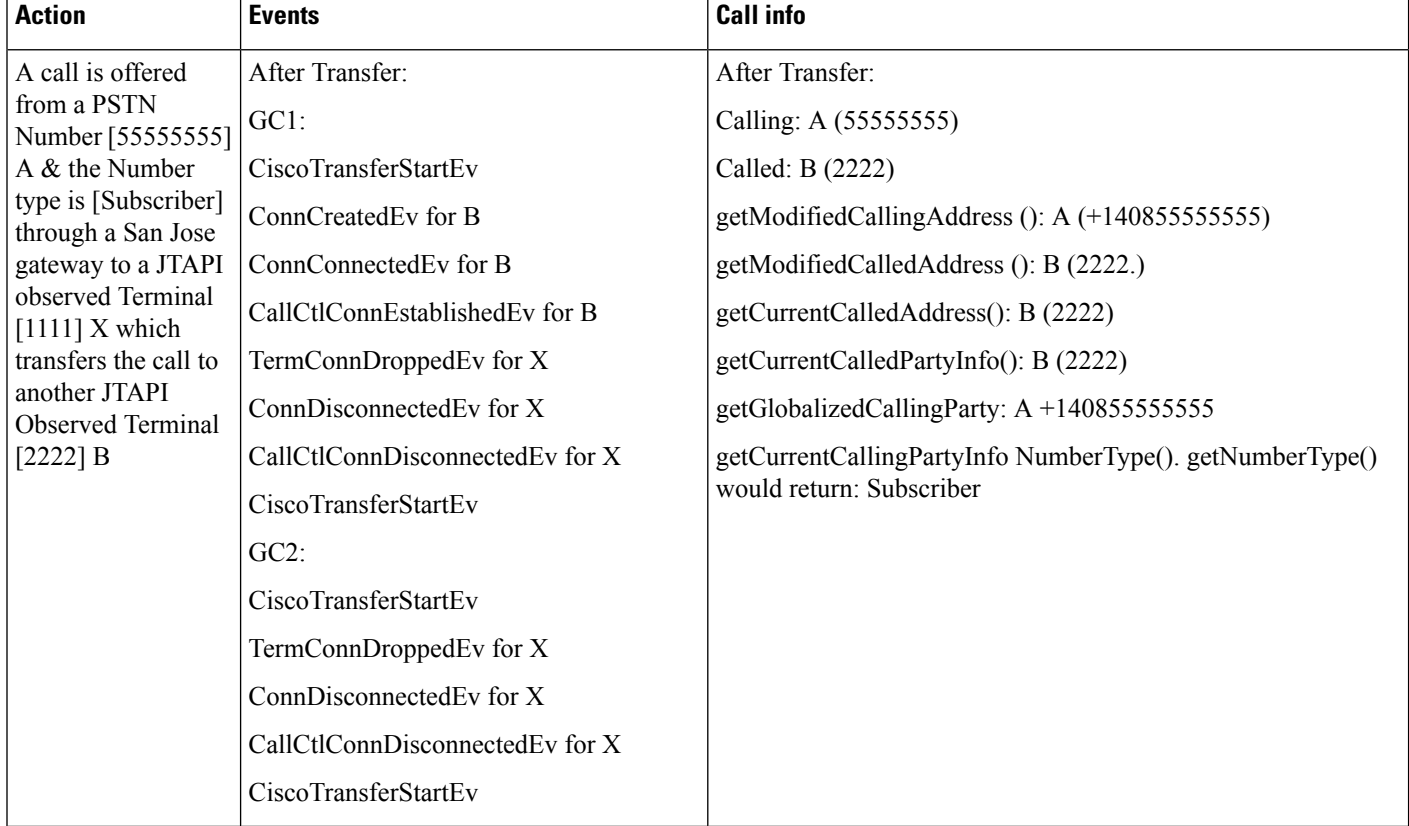

### **Scenario Eight—Incoming Call From PSTN Number (Local) to JTAPI Observed Terminal Who Transfers to Another JTAPI Observed Terminal**

## **Click to Conference**

A, B, C and D are addresses and TermA, TermB, TermC and TermD are corresponding terminals.

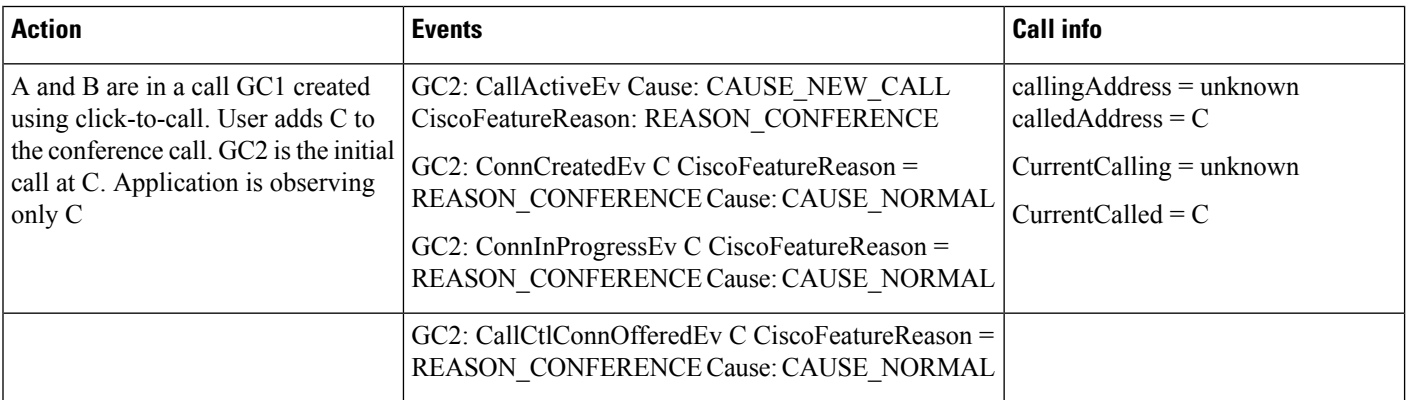

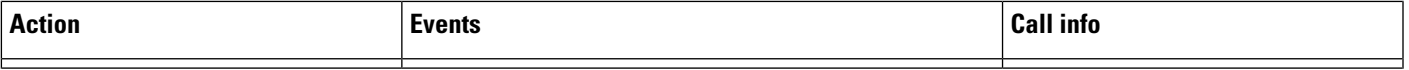

 $\mathbf I$ 

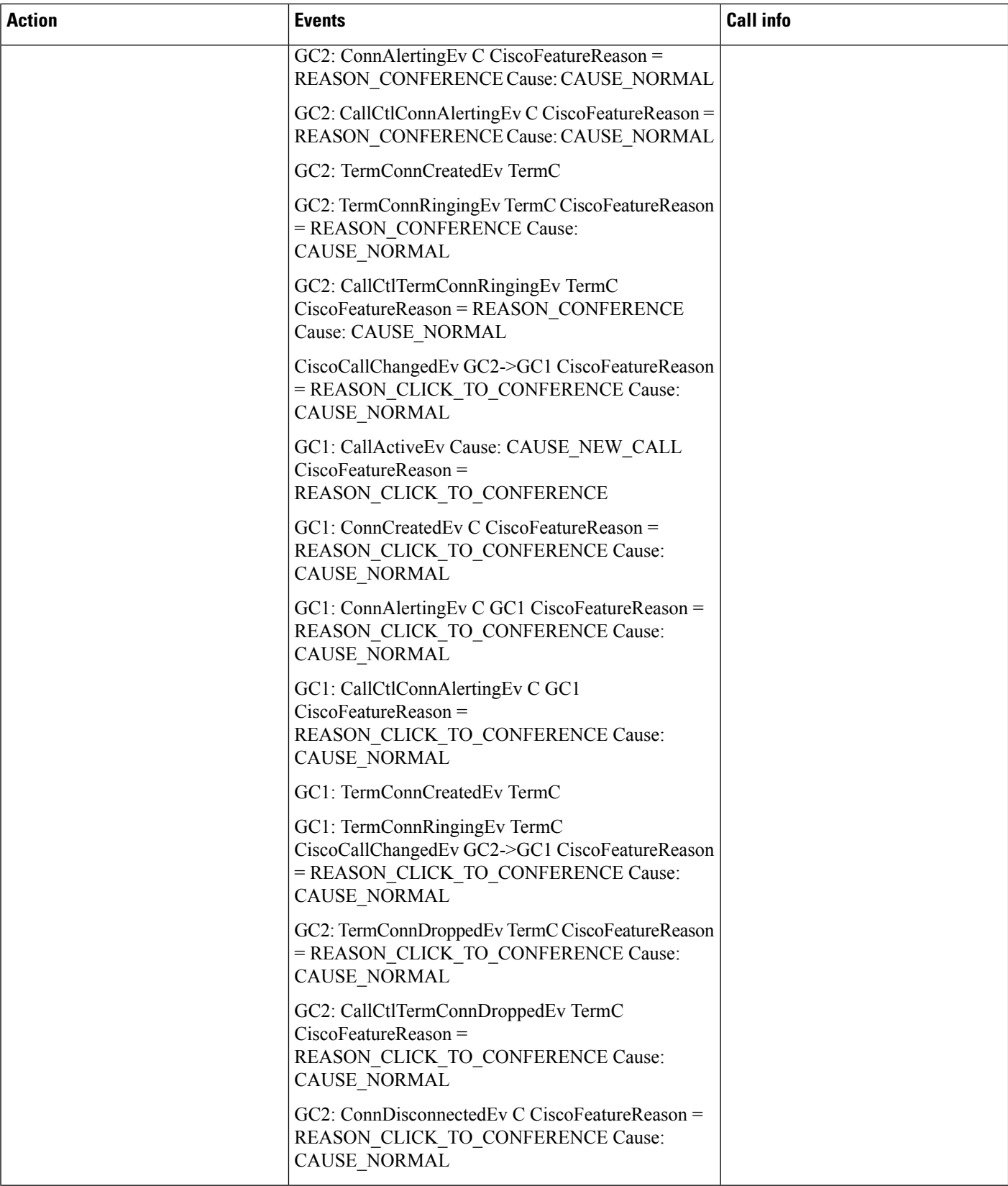

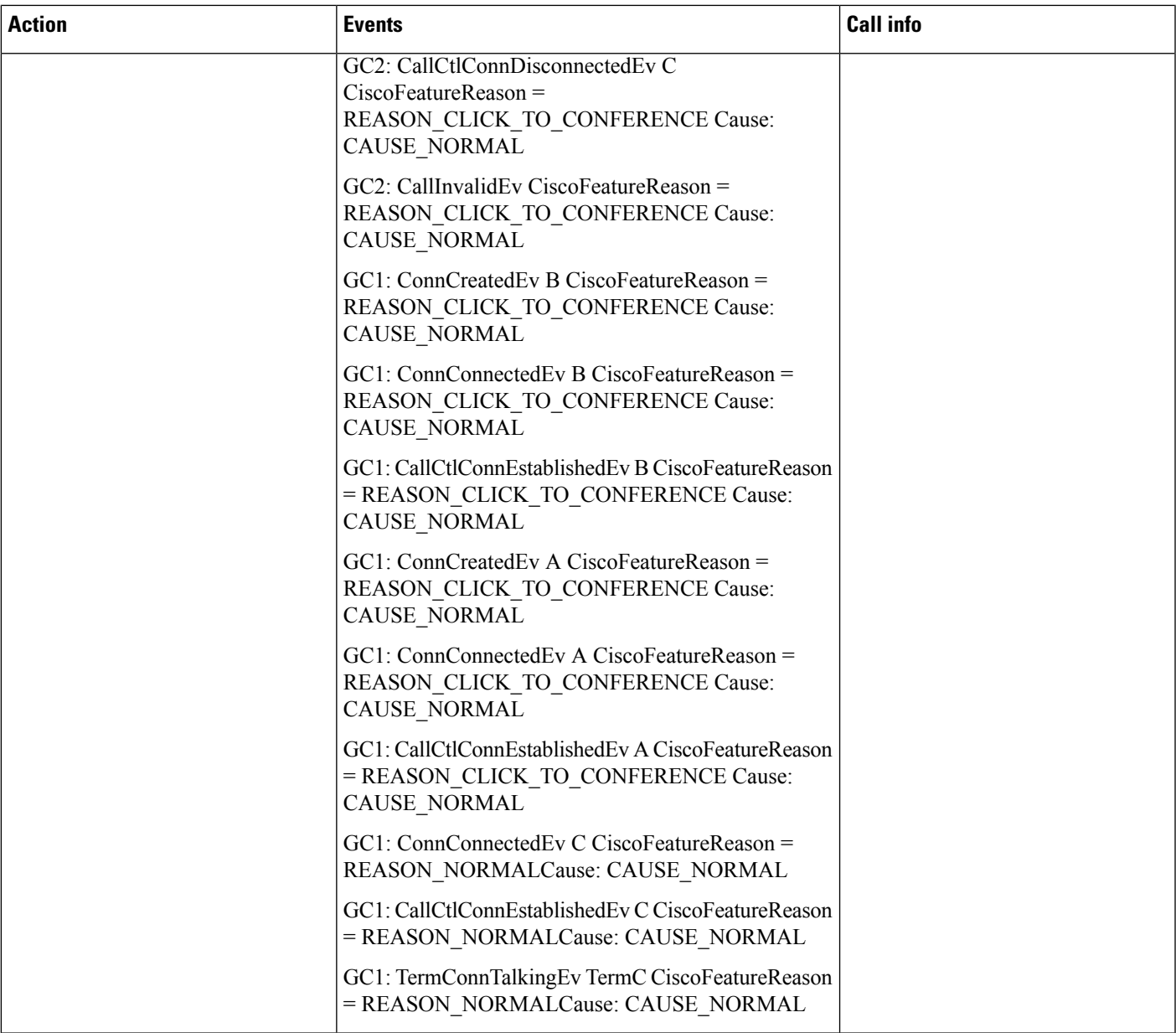

 $\mathbf l$ 

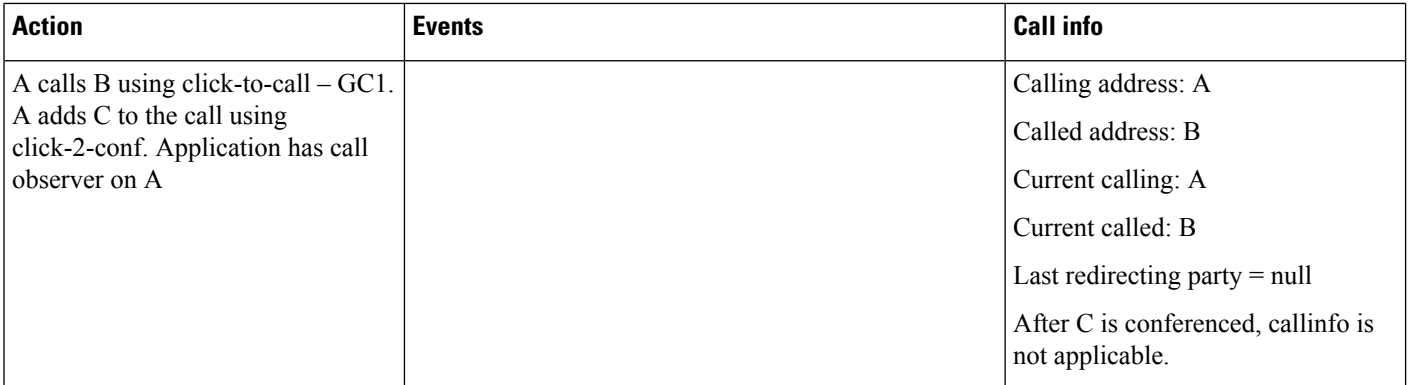

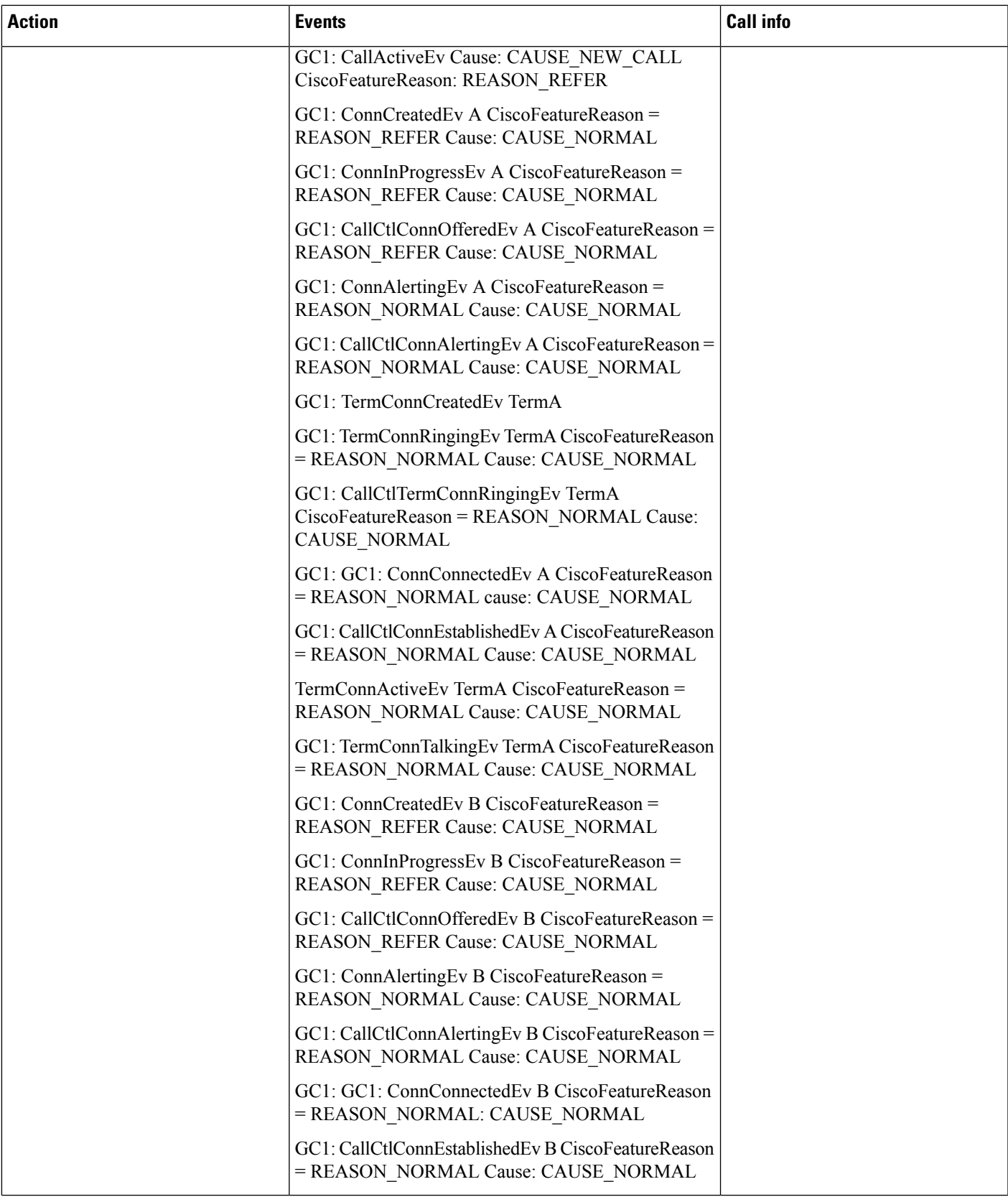

 $\mathbf l$ 

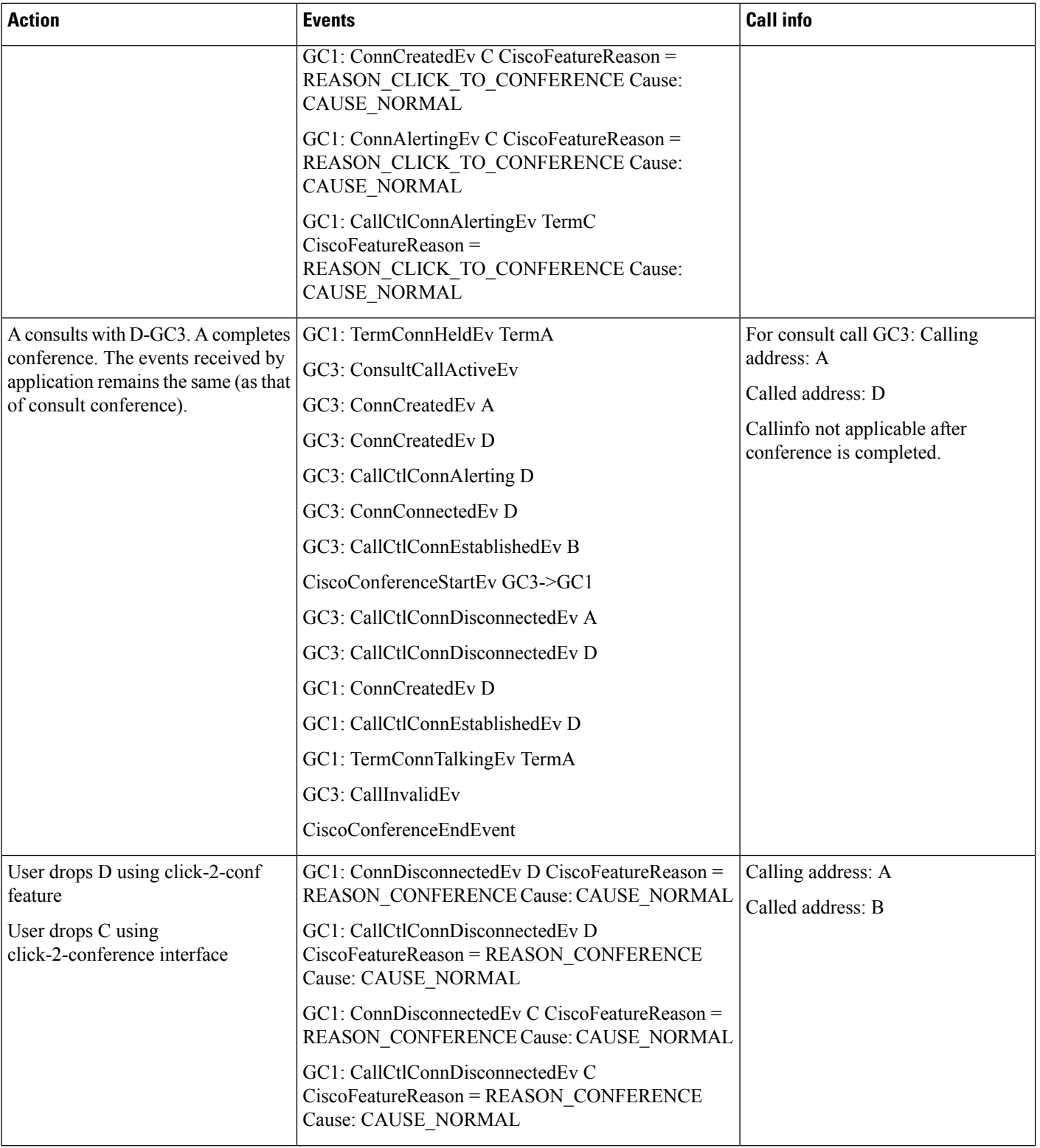

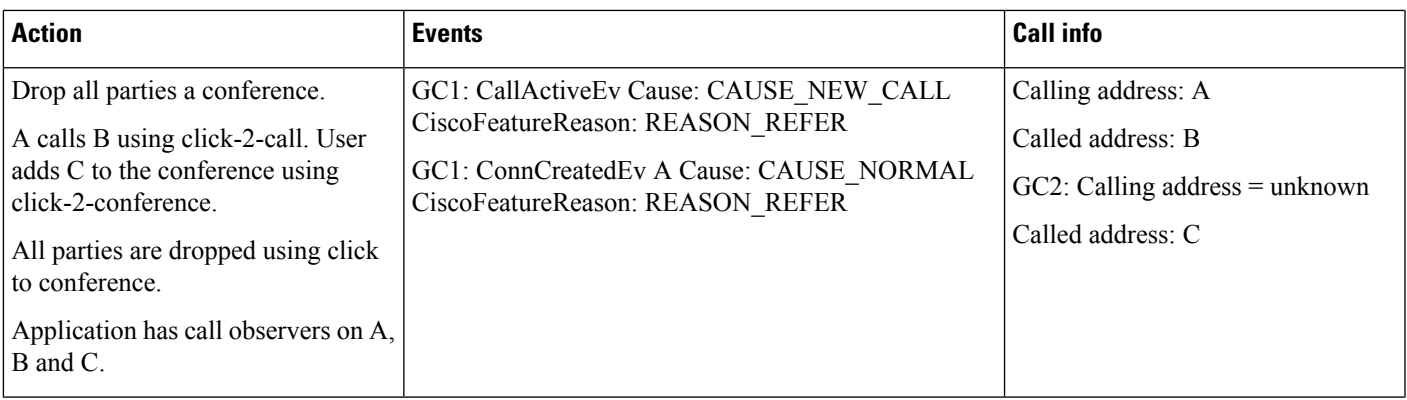

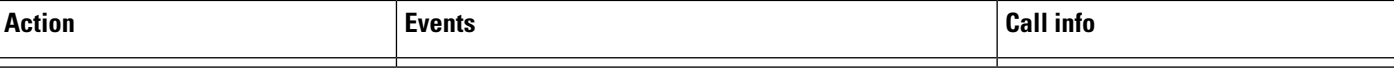

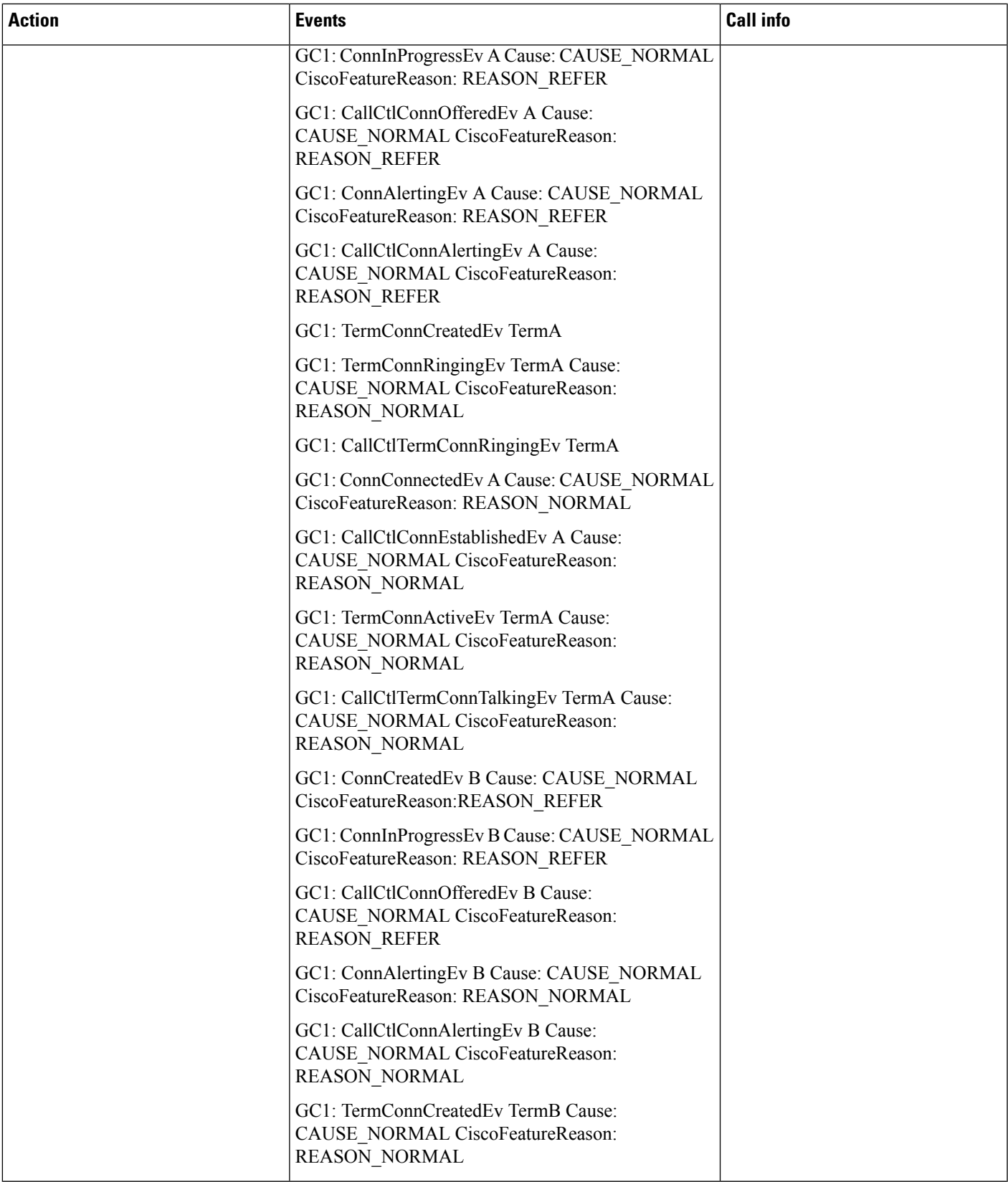

 $\mathbf I$ 

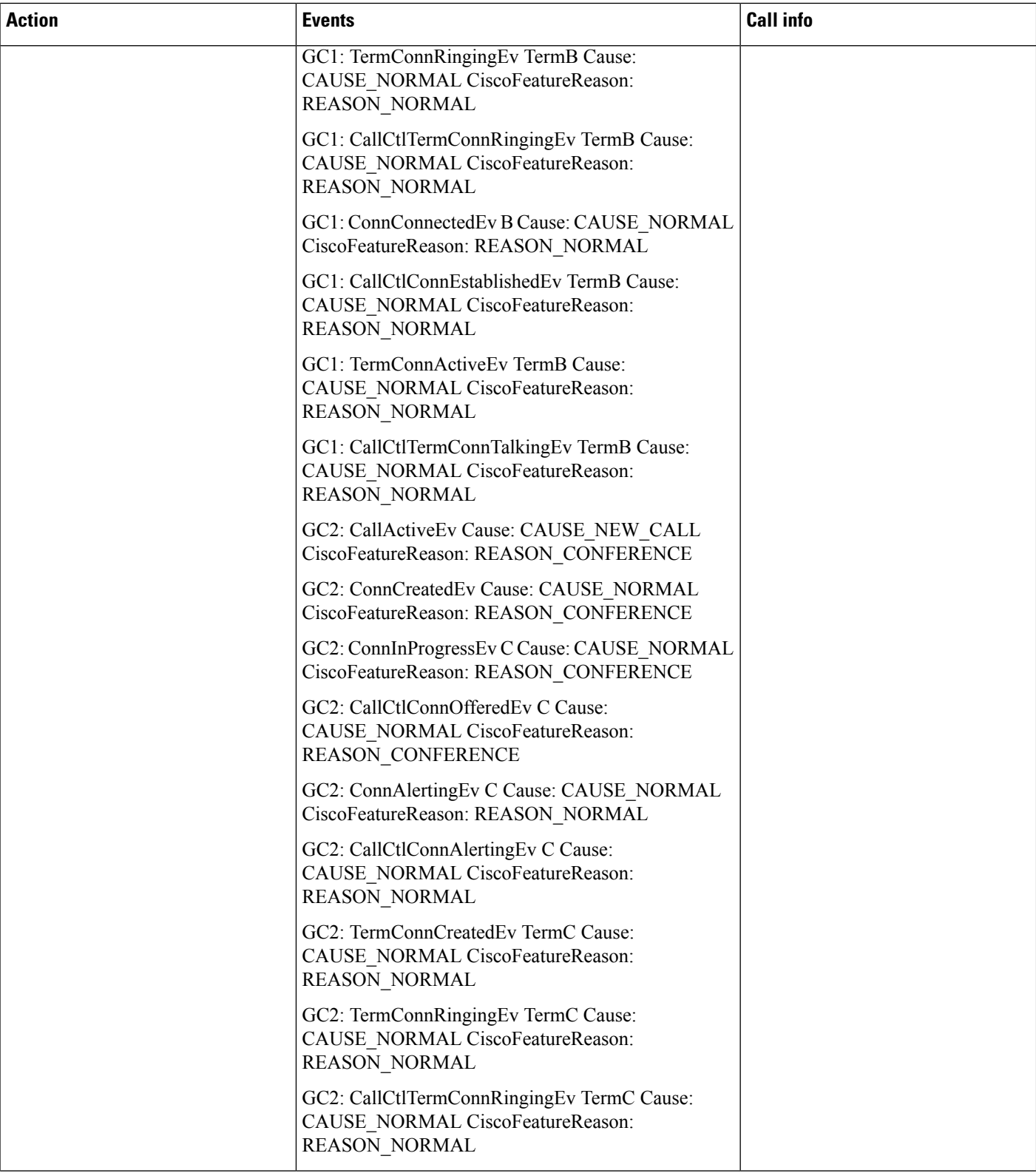

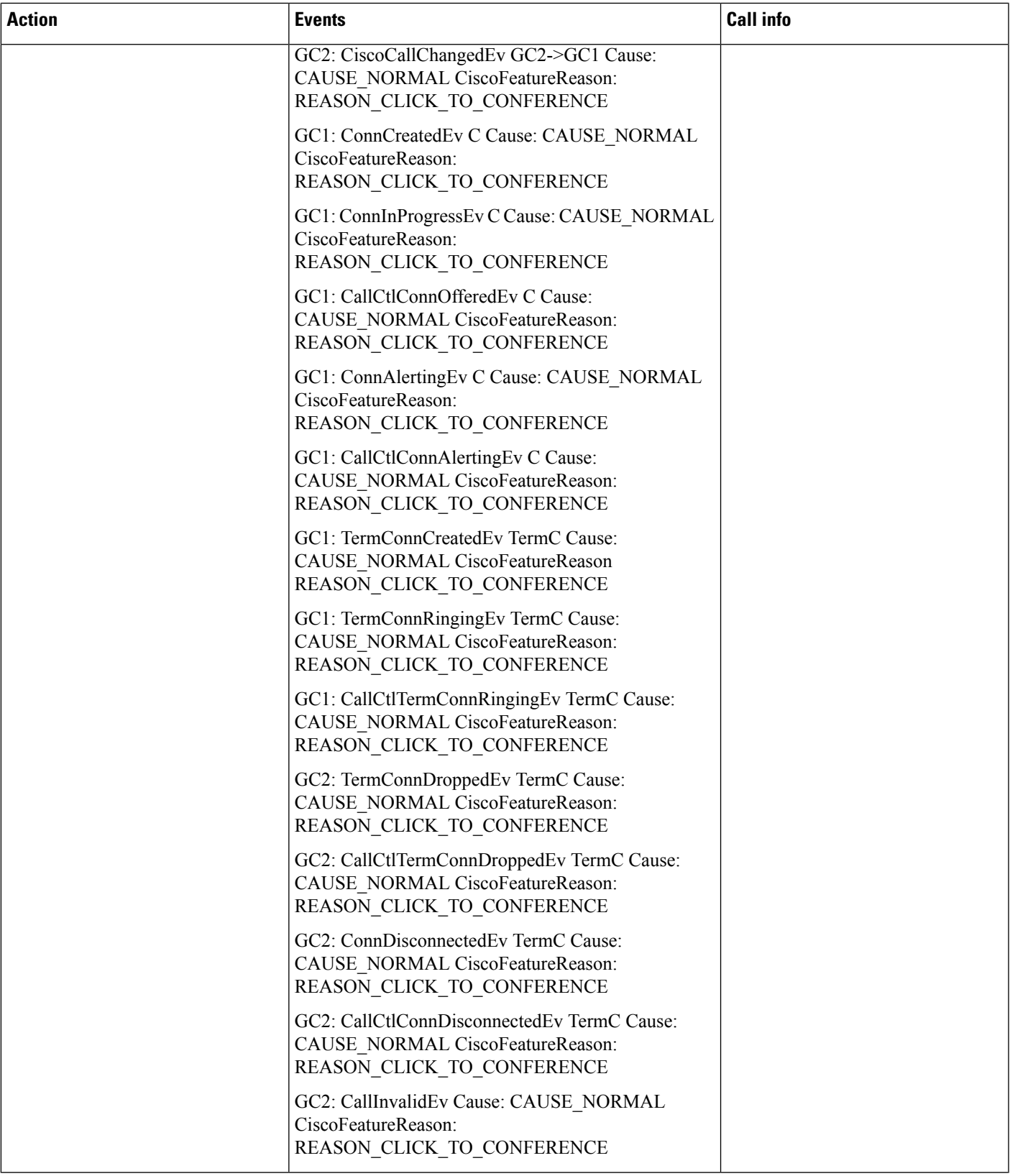

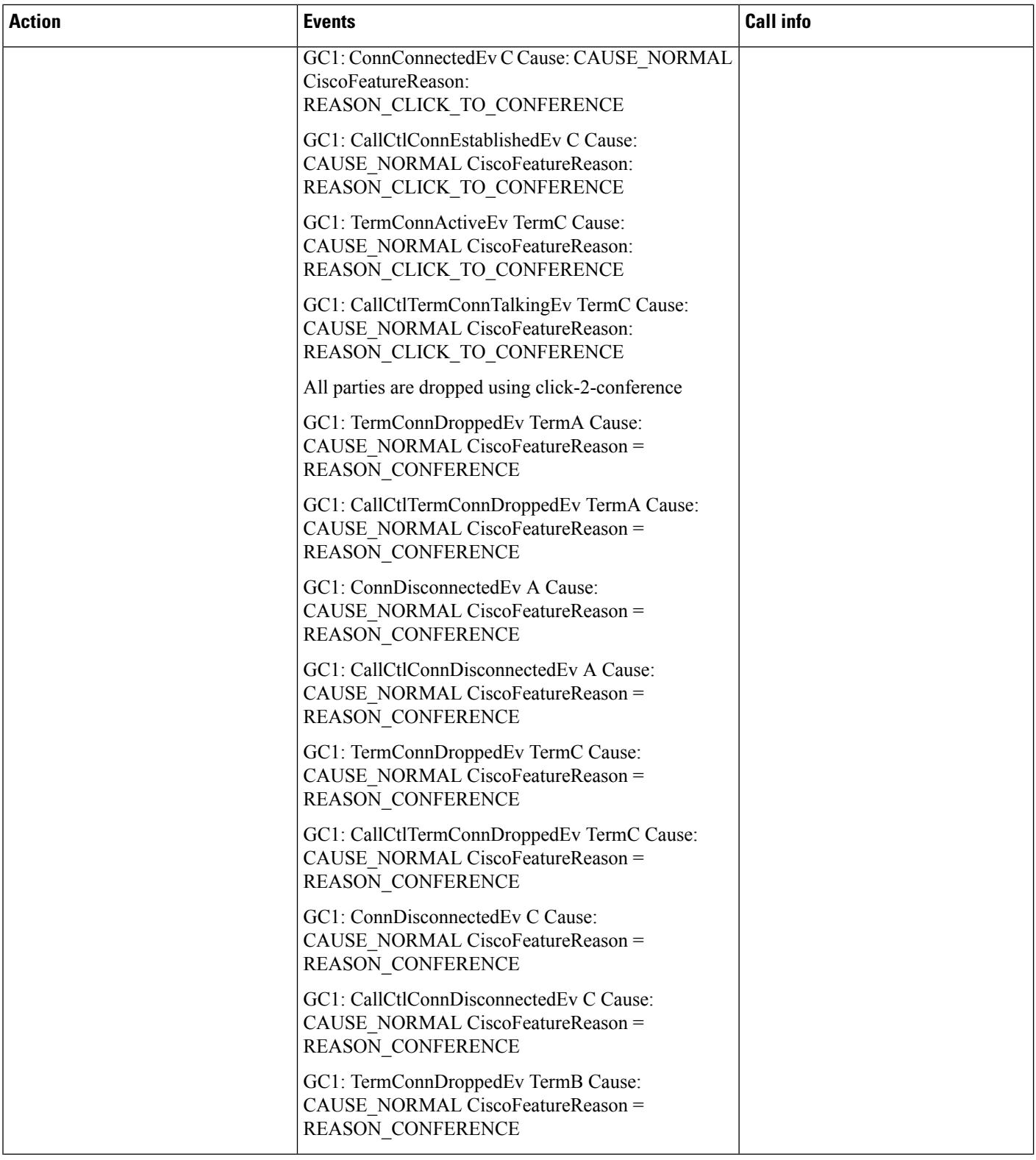

 $\mathbf l$ 

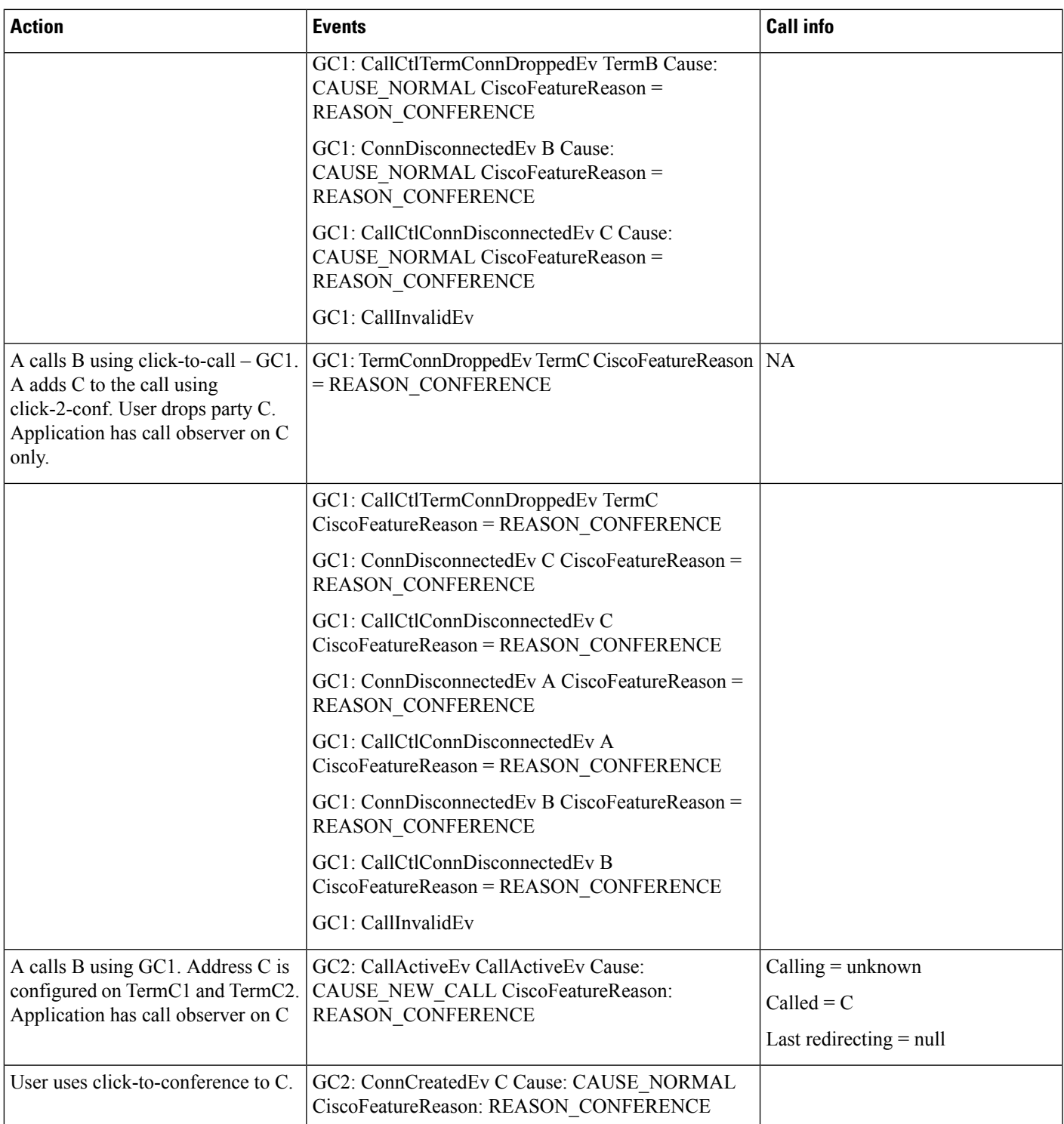

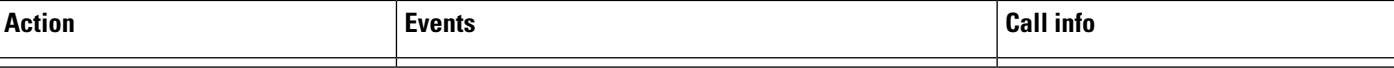

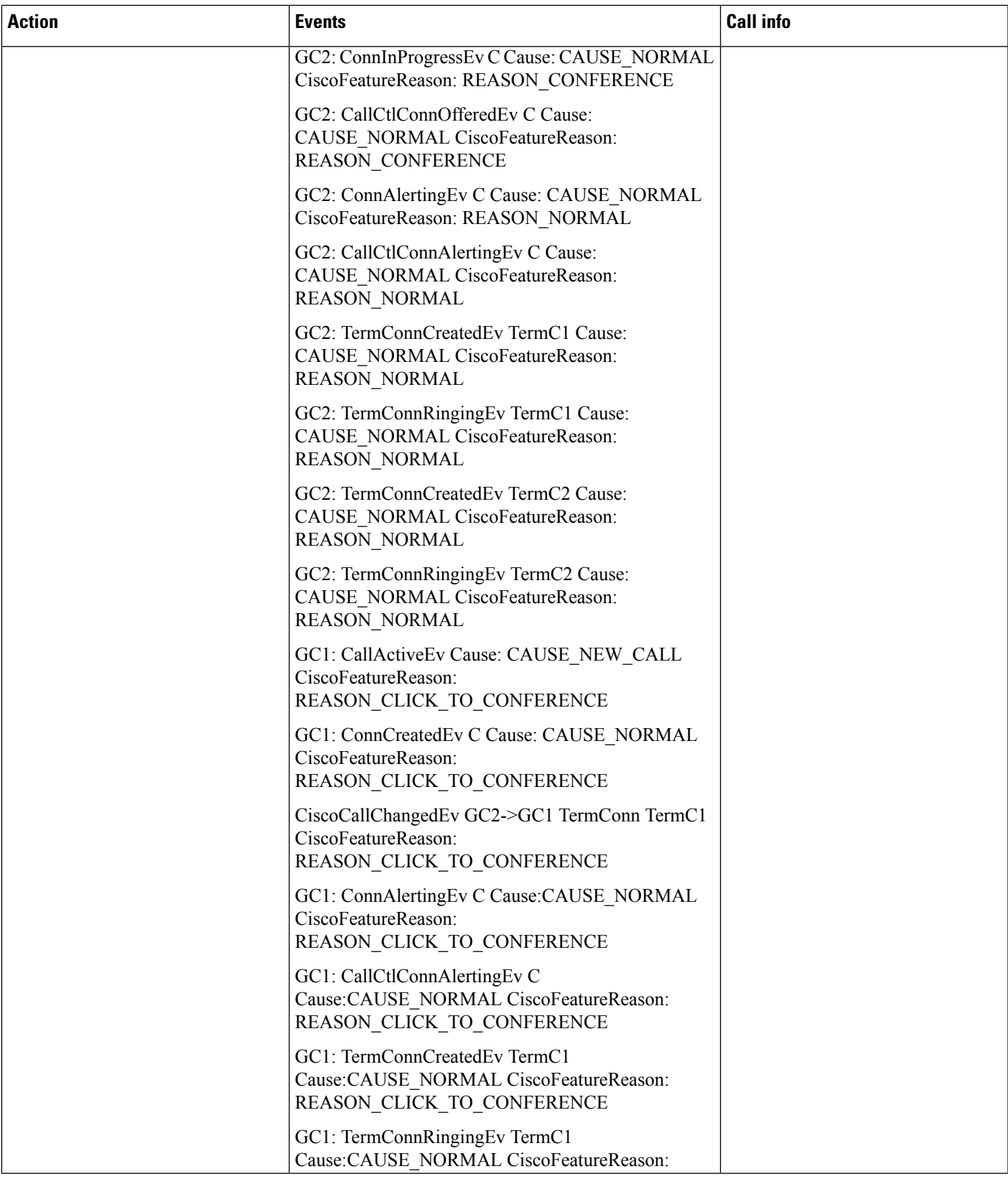

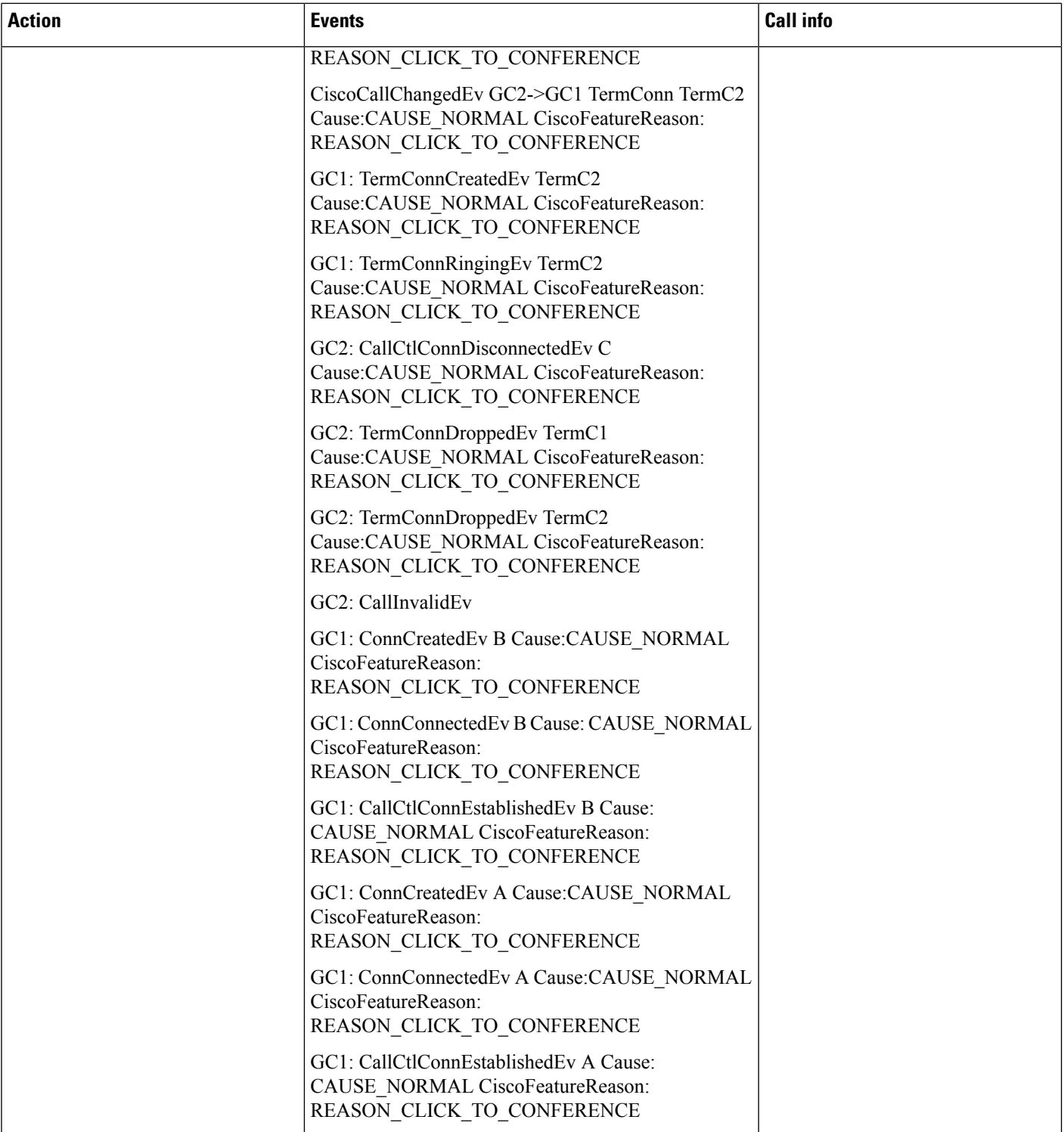

П

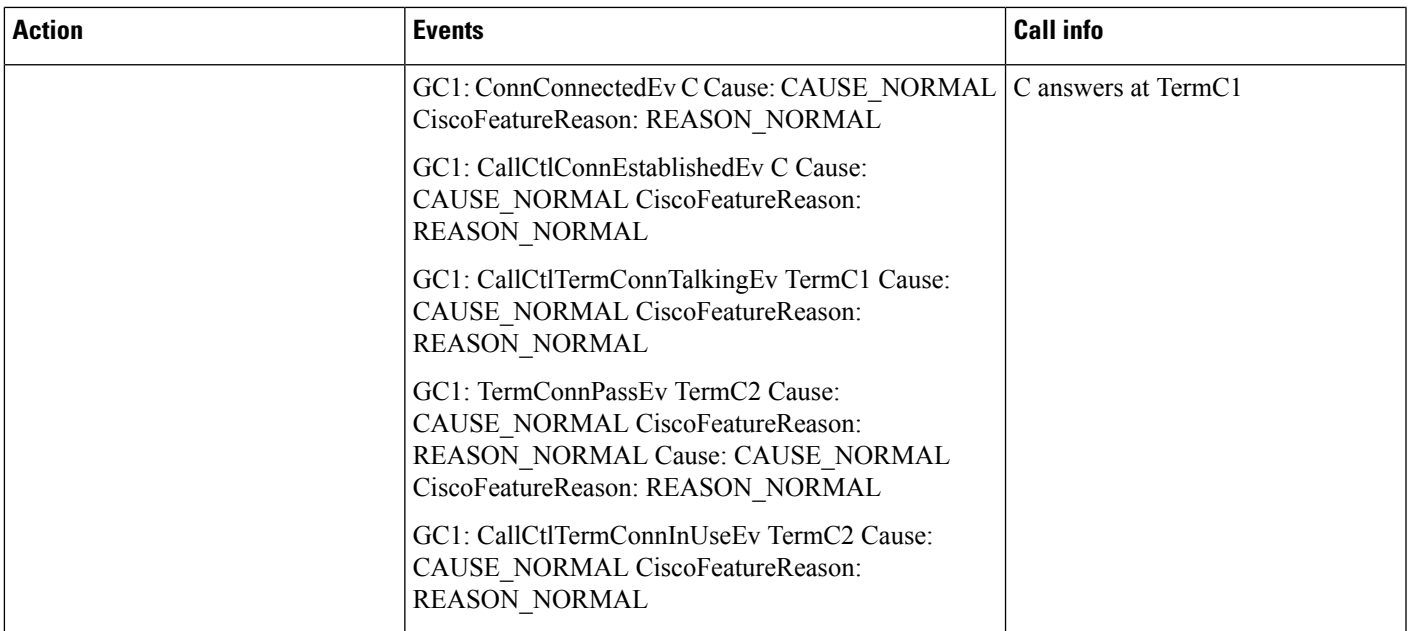

# **Call Pickup**

The basic test case for the fix was the following:

- **1.** B and C are devices in a call pick up group. A is a device not in it.
- **2.** A calls B.
- **3.** C goes off-hook, and presses the Pickup softkey.
- **4.** C is now on the call with A.

This test was run with variations in which devices were observed, and the full matrix was run. This included:

- Observing A, B, and C
- Observing A and B
- Observing A and C
- Observing B and C
- Observing only A
- Observing only B
- Observing only C

The final test run, observing only C, was the primary concern for this fix, based on customer usage. The feature request was, when only observing C, being able to get information about the original called party (A) on Pickup. All test cases passed and the correct information was displayed for all of them.

For cases 3 and 4, the call information depends on the order of events that JTAPI delivers. If JTAPI delivers the

GC1-CallInvalidEvent/CallObservationEndedEv events before the

GC2-CiscoCallChangedEv, then the call information, such as calling and called addresses, will be what was seen in

GC2. Conversely, if JTAPI delivers the

GC1-CallInvalidEvent/CallObservationEndedEv events after the

GC2-CiscoCallChangedEv, then the call information, such as calling and called addresses, will be what was seen in

GC1.

As an example, if JTAPI delivers the

GC1-CallInvalidEvent/CallObservationEndedEv events before the

 $GC2-CiscoCallChangedEv$ , the Calling Address = C, Called Address = Pickup Number. If JTAPI delivers the

GC1-CallInvalidEvent/CallObservationEndedEv events after the

GC2-CiscoCallChangedEv, the Calling Address = A, Called Address = B.

These test cases were run with auto-pickup enabled and disabled, and there was much difference in the functionality of the two. Most of the test cases are enumerated below.

The basic call from A to B is the same in all cases, and is only shown in the first case below.

#### **Scenario One**

Observing all devices and auto-pickup enabled.

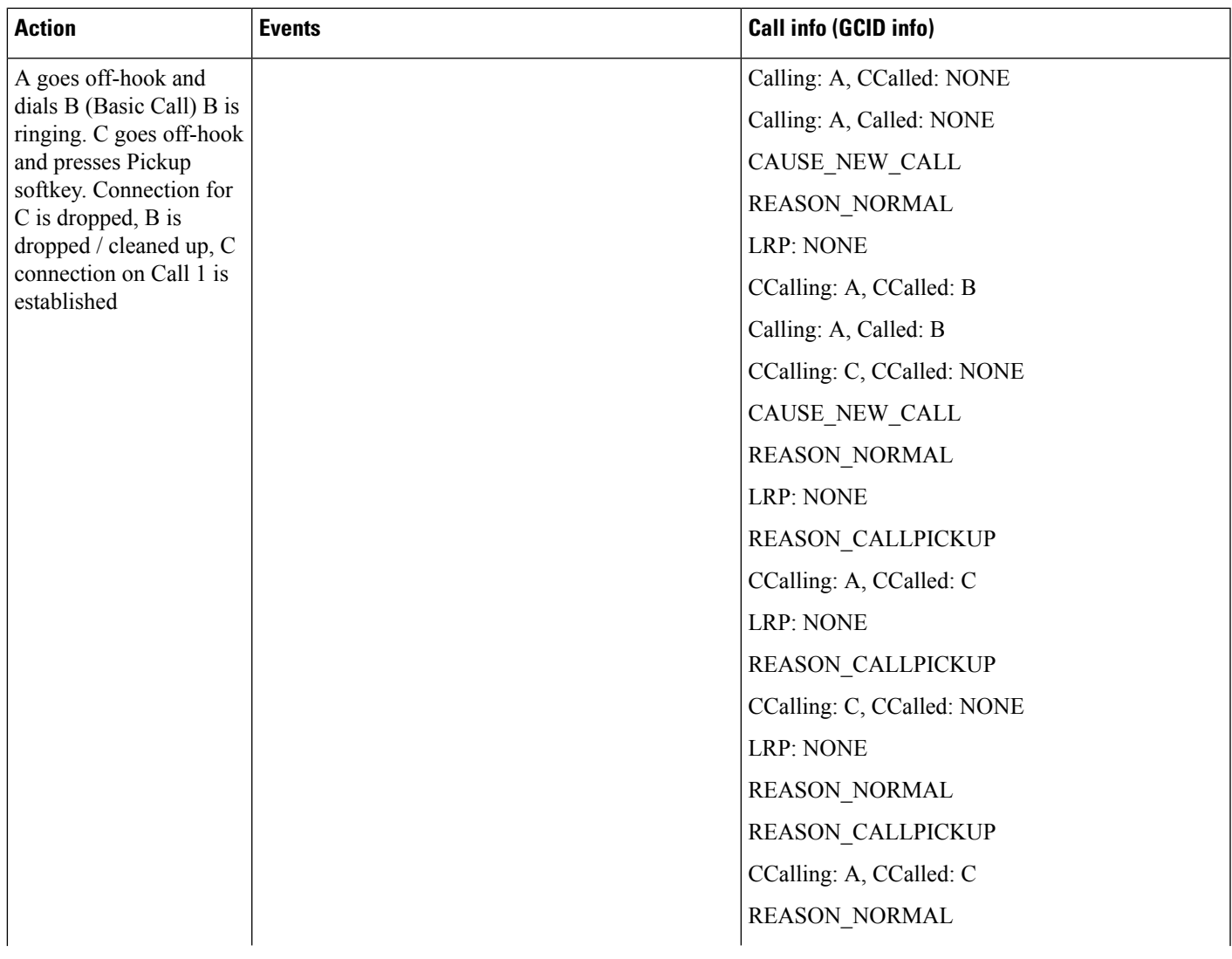

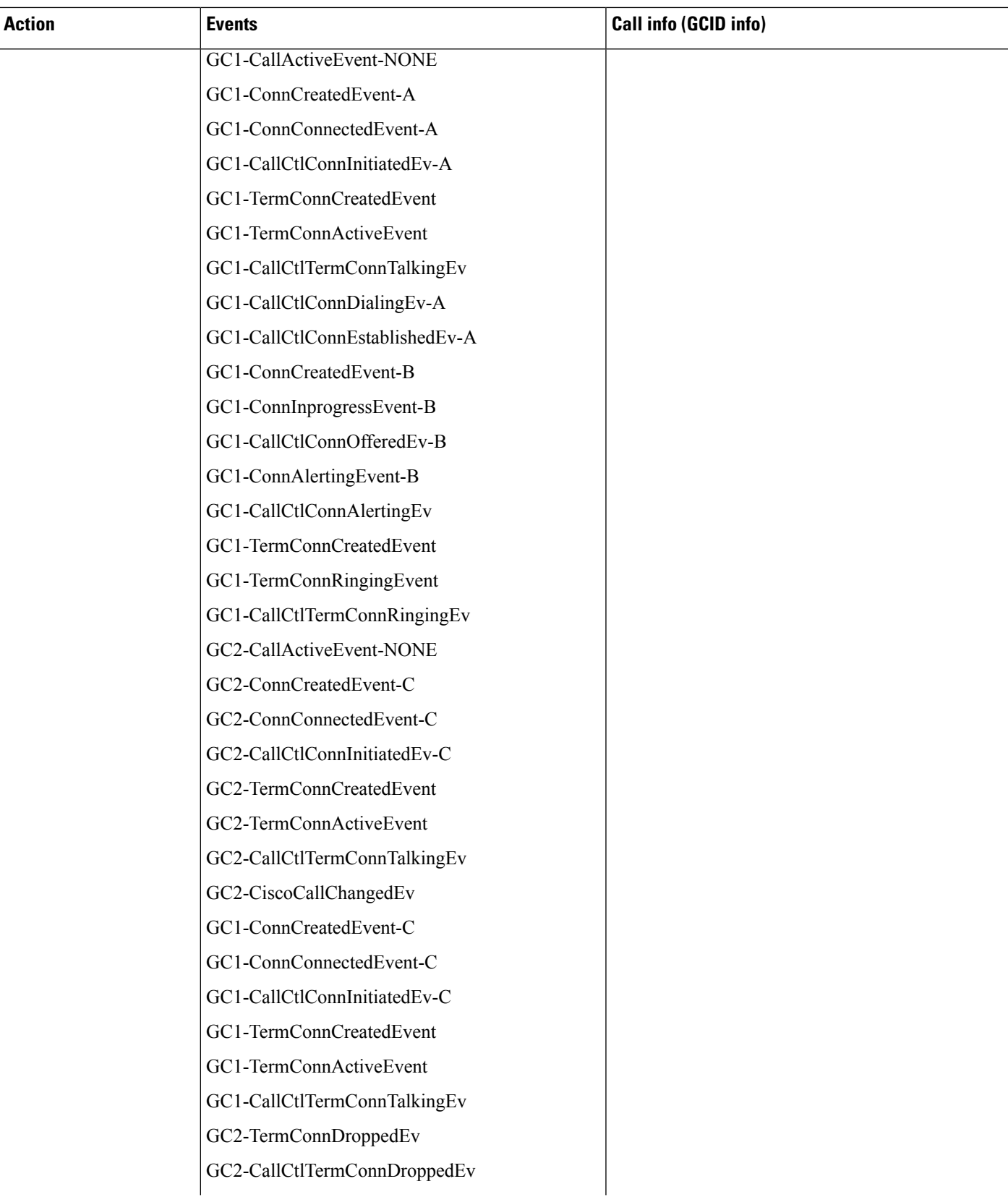

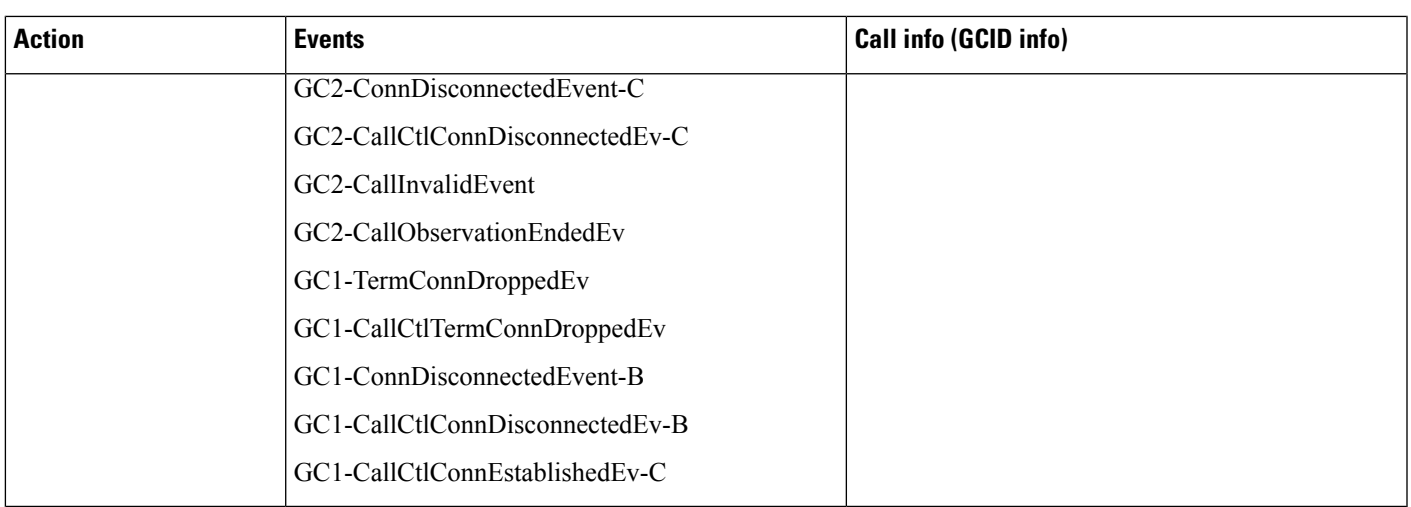

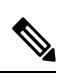

Both B and C in the following scenarios have exactly the same behavior and events. Only the behavior of device C (the one picking up the call) changes. **Note**

### **Scenario Two**

Observing all devices with auto-pickup disabled.

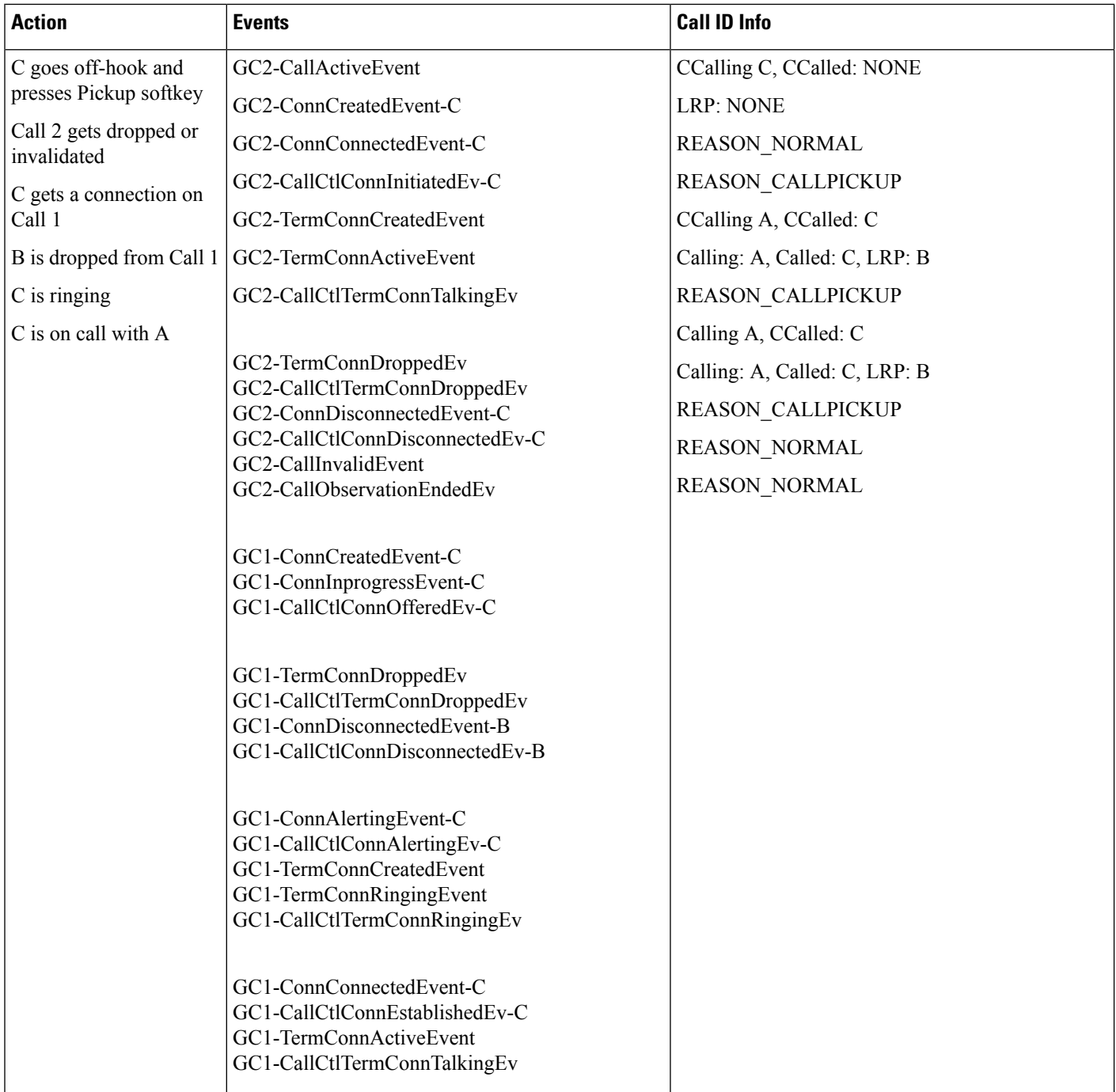

The flow of events differs greatly when the auto-pickup option is enabled or disabled. When Auto Call Pickup is disabled and a user presses the Pickup softkey (C), the phone rings. The user has to answer the phone as if it is a normal call. When the phone is ringing, the original call that was created when they went offhook is terminated, they are connected to the existing call, and the old party (B) is removed from the call. There is no CiscoCallChangedEv generated when Auto Call Pickup is disabled, because the call does not change, it is terminated before C joins the new call.

A Group Pickup scenario follows, during which the Group Pickup softkey is used in place of the Pickup softkey. This required actually dialing the number for the pickup group. Group Pickup also is subject to the Auto Call Pickup service parameter. The general flow and call events are identical to the normal Call Pickup scenarios, except with added events for the required dialing of the pickup number.

### **Scenario Three**

Observing all devices with group pickup and auto-pickup enabled.

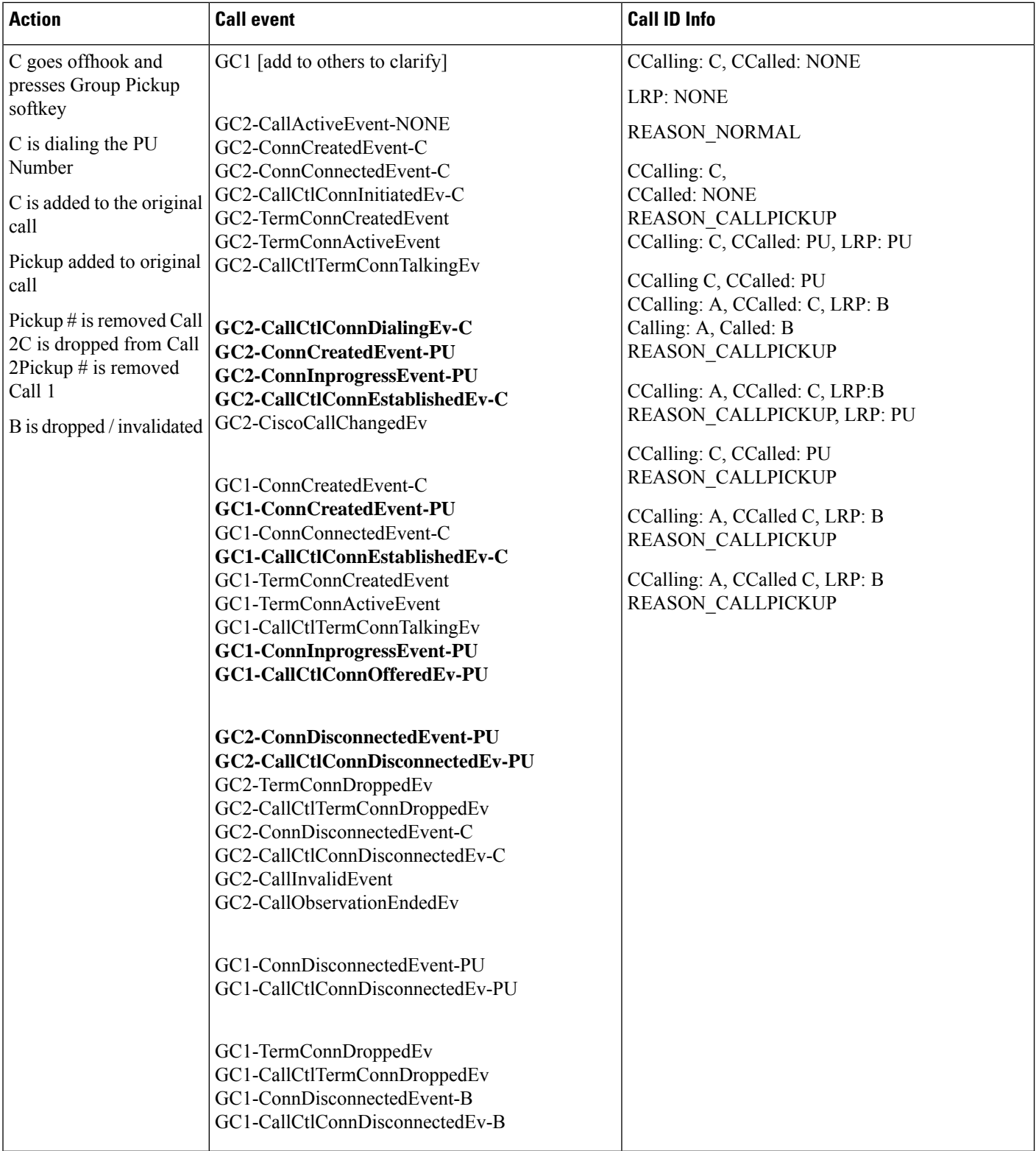

There are only a handful of changes for the above Group Pickup case, and they all directly relate to the extra required step of dialing the pickup number.

## **Scenario Four**

Observing all devices with Group Pickup and Auto-Pickup disabled.

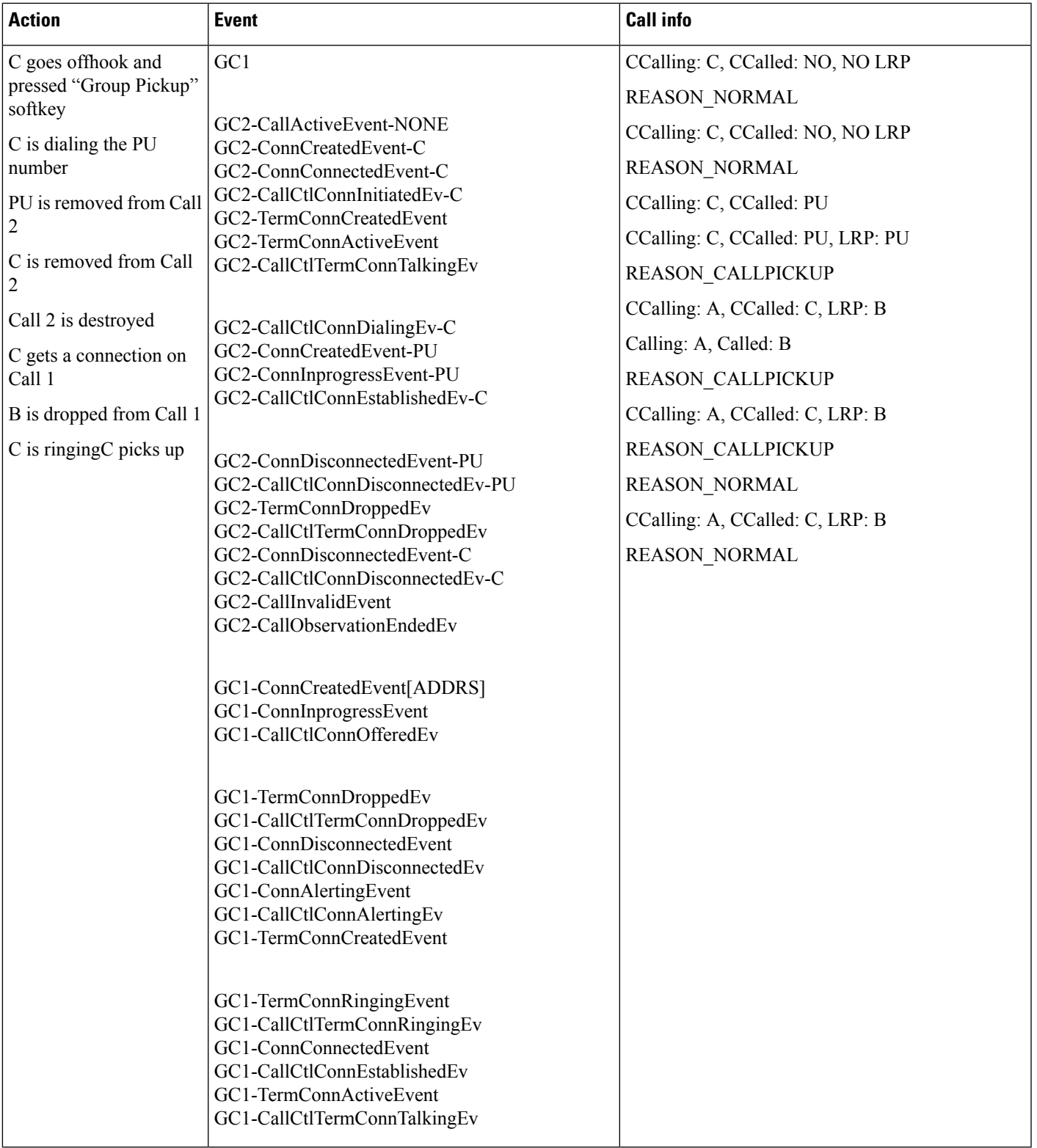

The tables above have scenarios during which all of the devices were observed. The devices were run with every possible combination, across all varieties of Pickup and Group Pickup. Parts of the scenarios had the exact same output and others were redundant and are not shown here. For example, device A and B were identical and shown only once.

#### **Scenario Five**

Only observing device B.

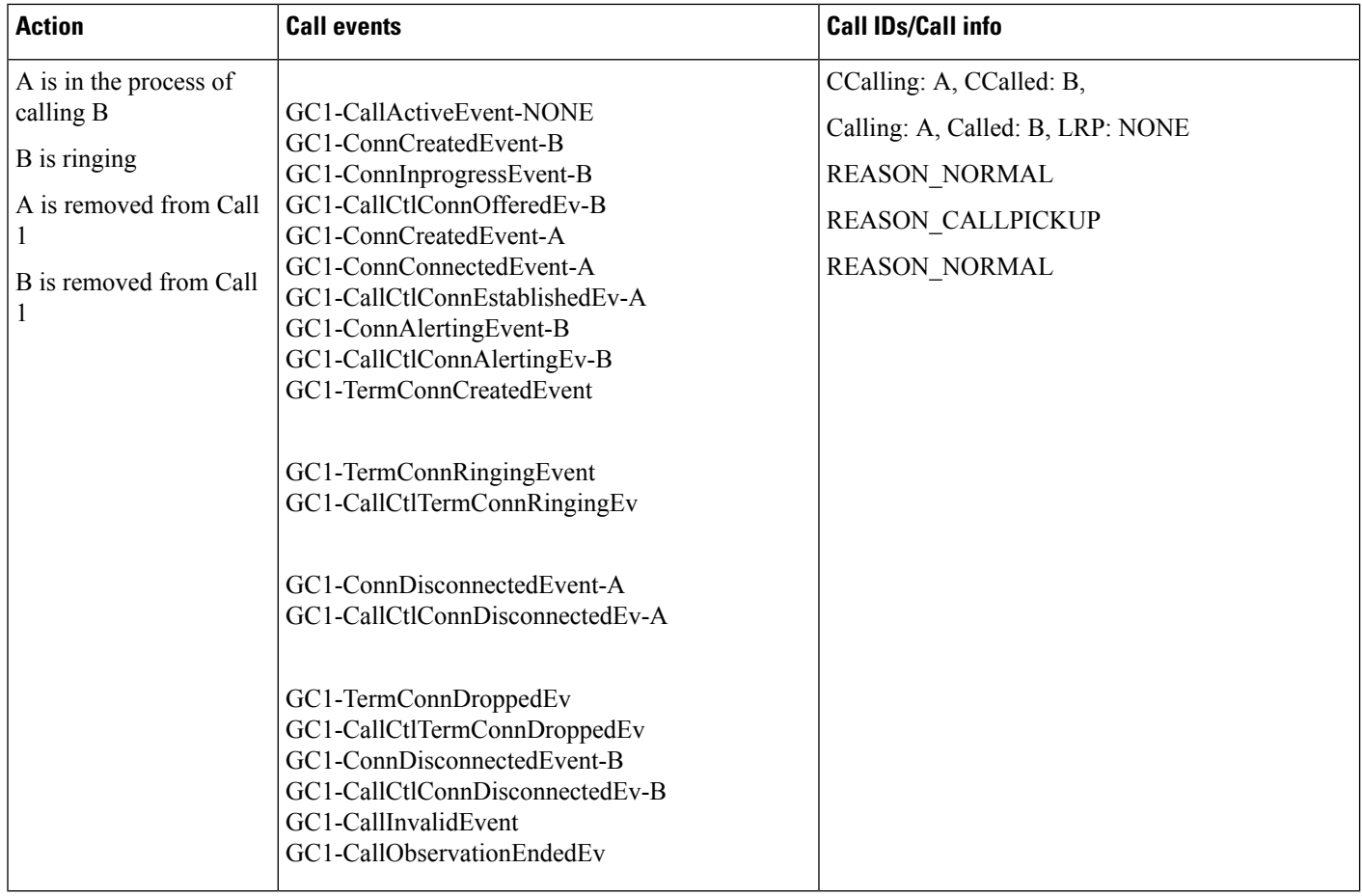

### **Scenario Six**

Observing only device A.

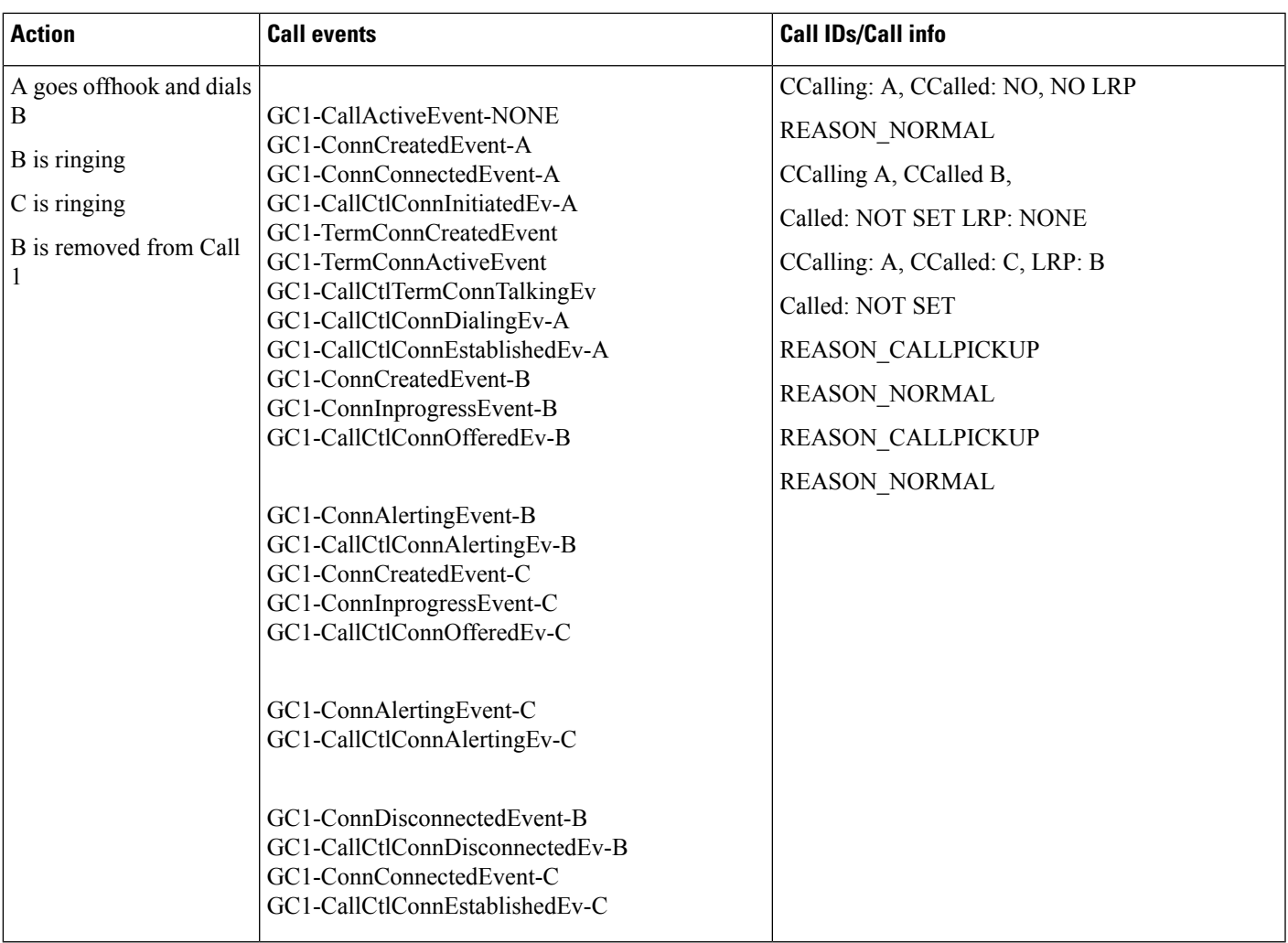

## **Scenario Seven**

I

Observing only device C with Auto-Pickup enabled.

 $\mathbf I$ 

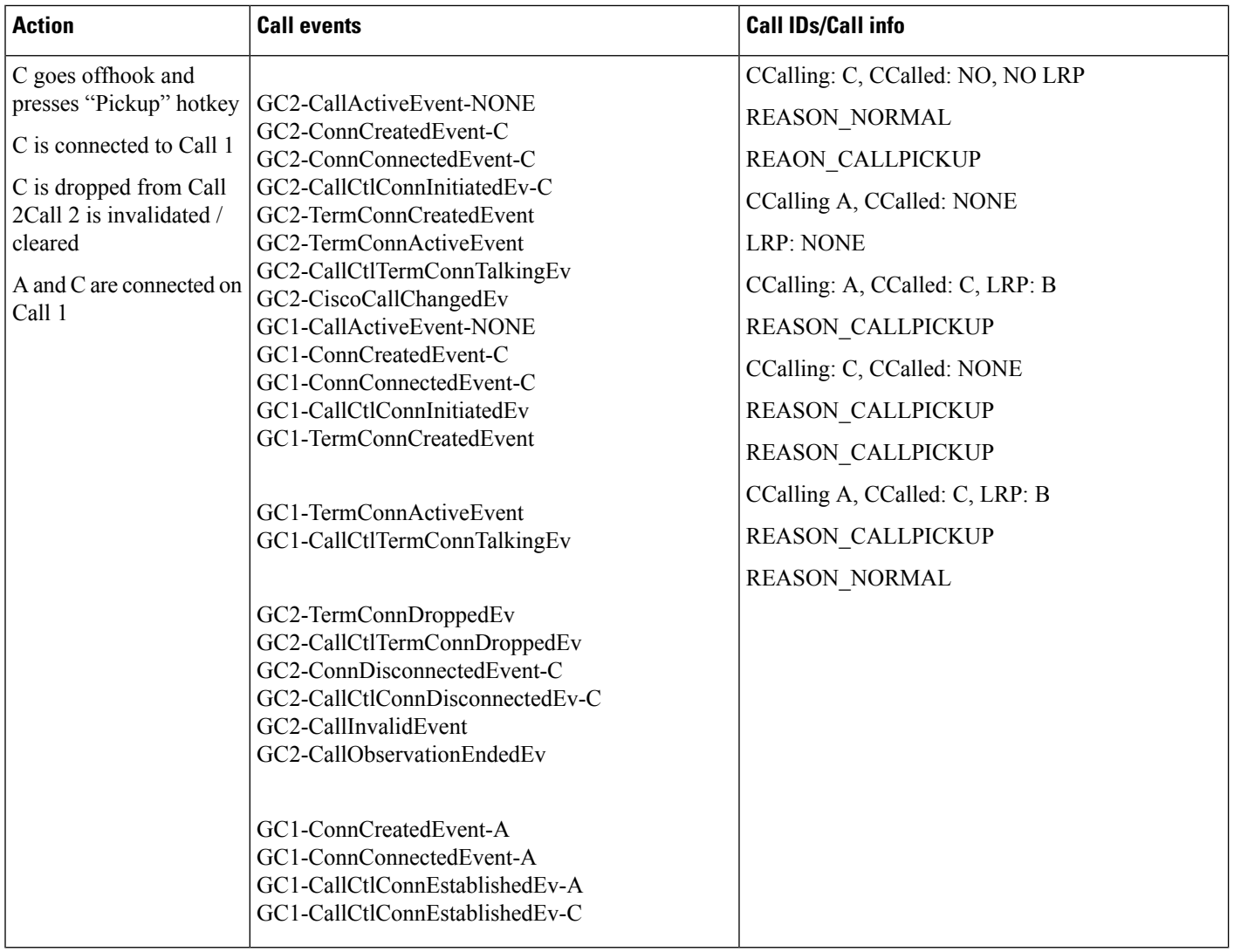

## **Scenario Eight**

Observing only device C with Auto-Pickup disabled.
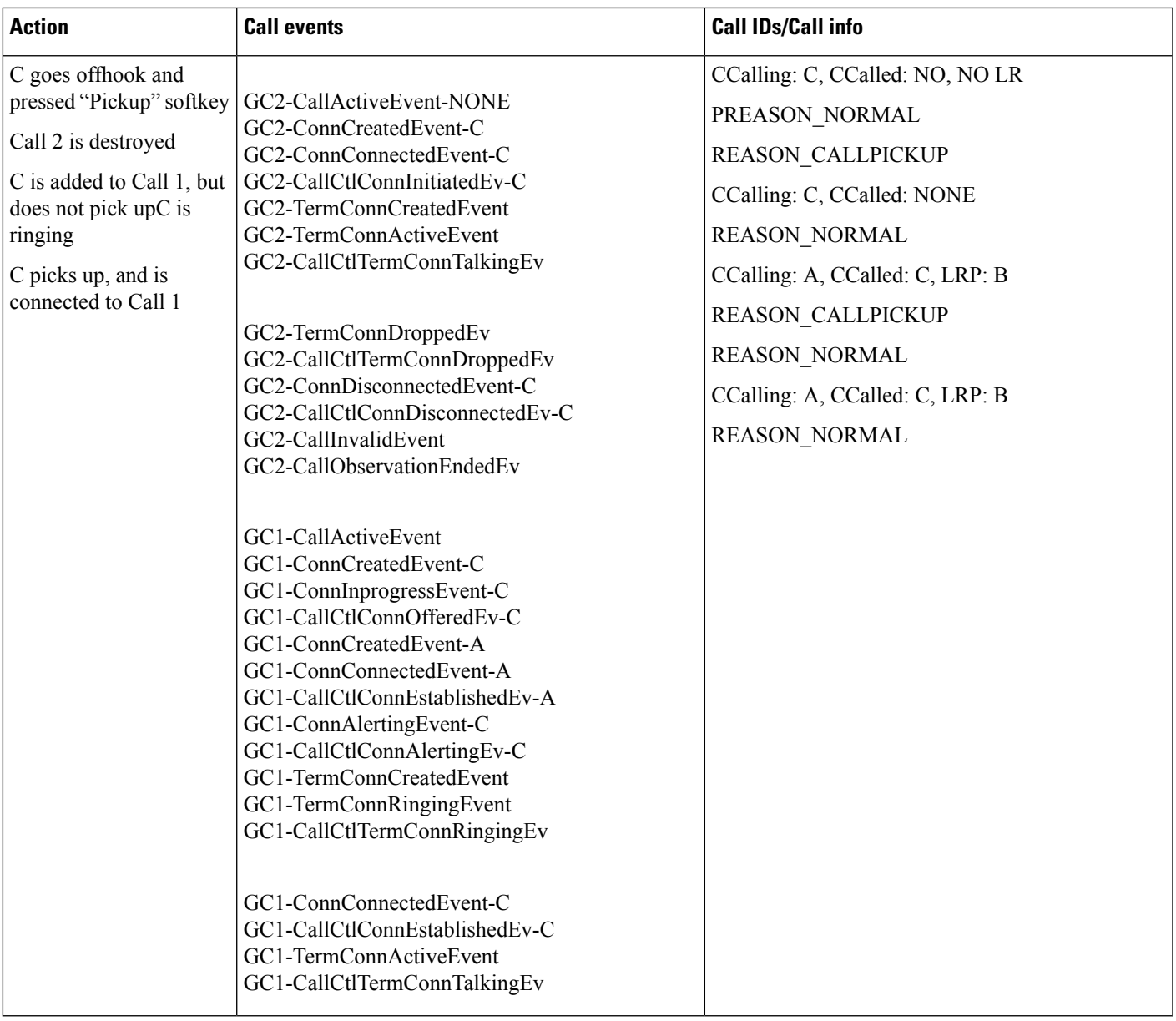

#### **Scenario Nine**

 $\mathbf{l}$ 

Observing only device C with Group Pickup and AutoPickup enabled.

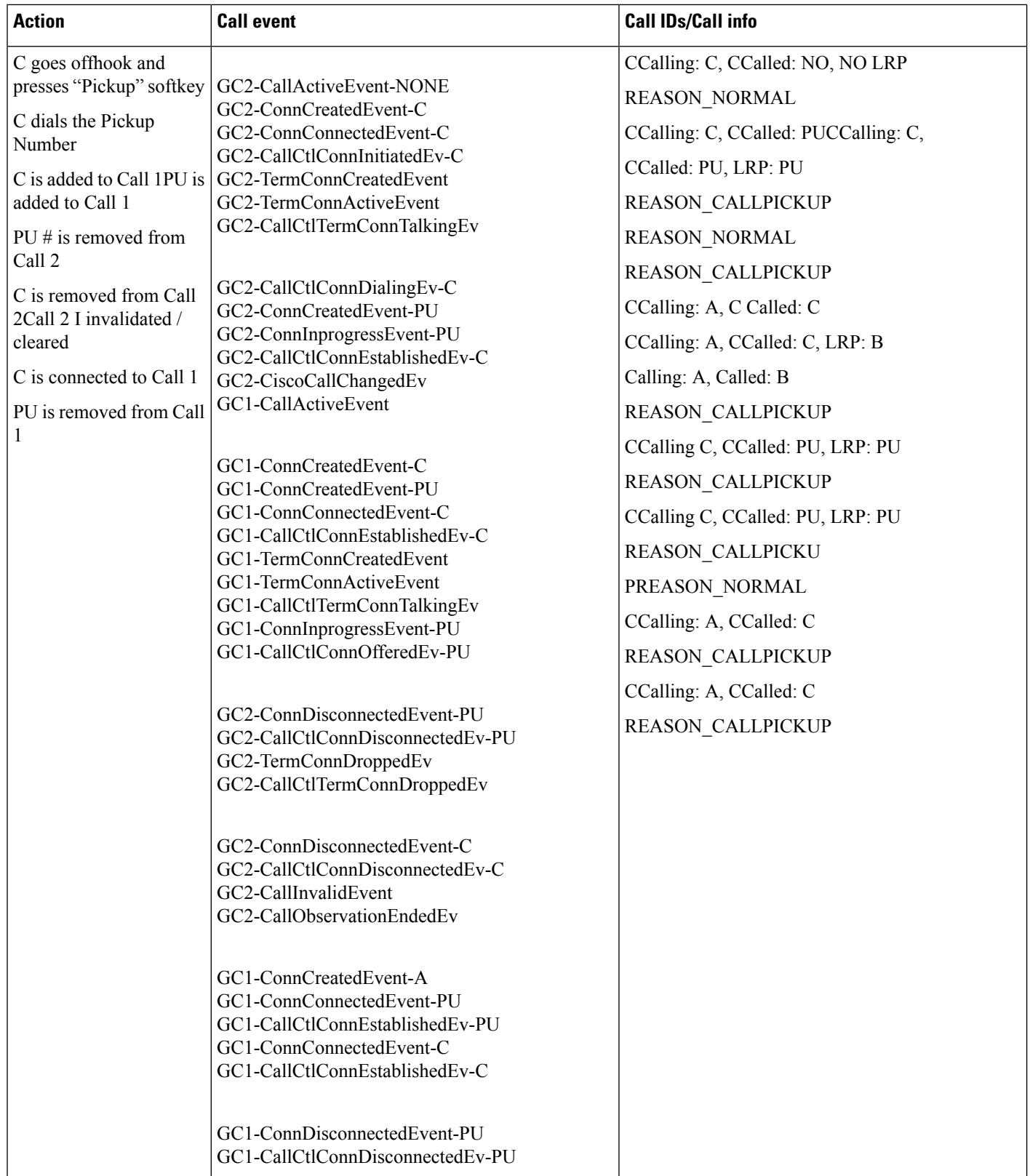

I

#### **Scenario Ten**

Observing only device C with Group Pickup and Auto-Pickup disabled.

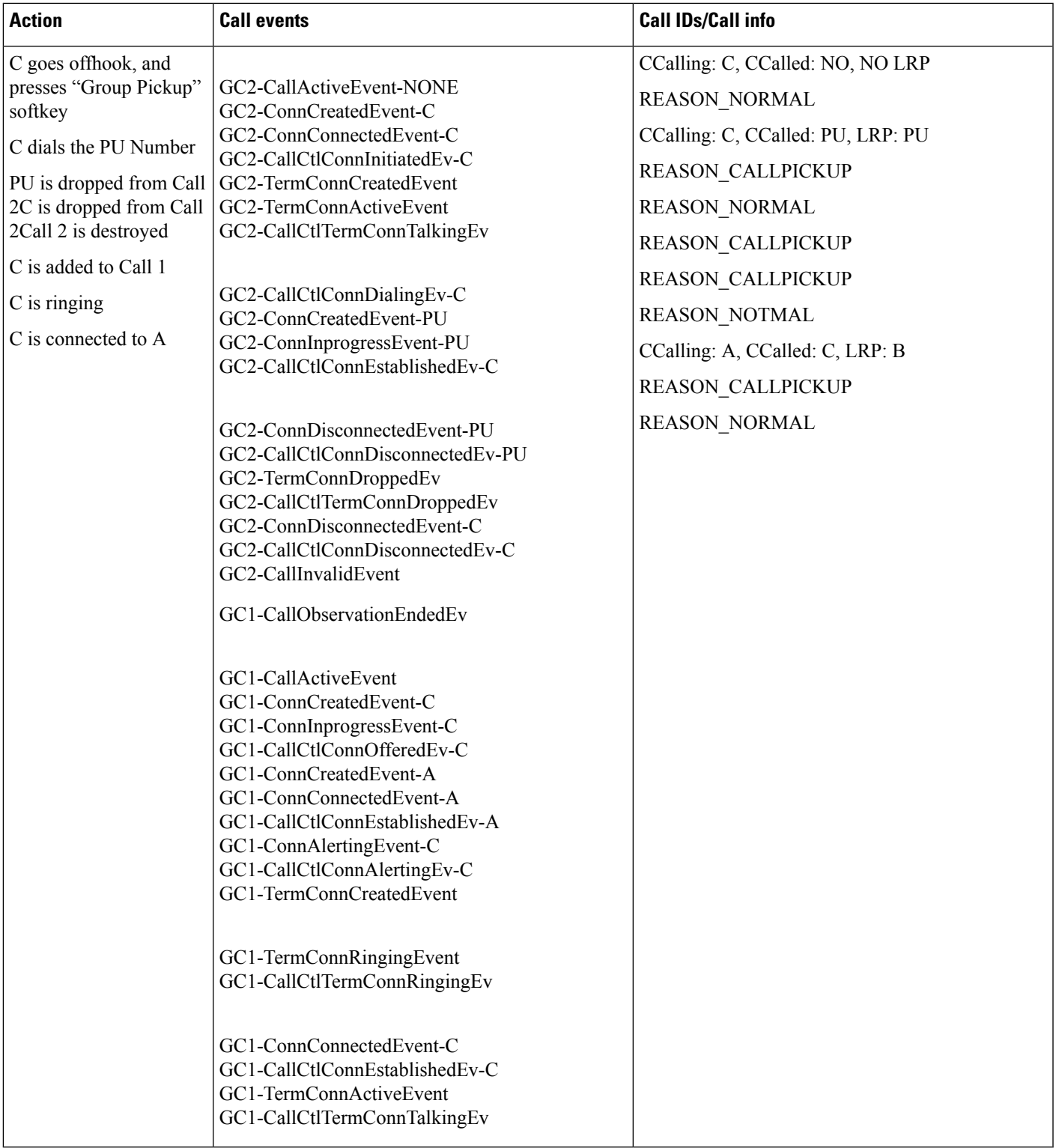

# **selectRoute() with Calling Search Space and Feature Priority**

The selectRoute() API with calling search space and feature priority as array of int. is shown in the following table.

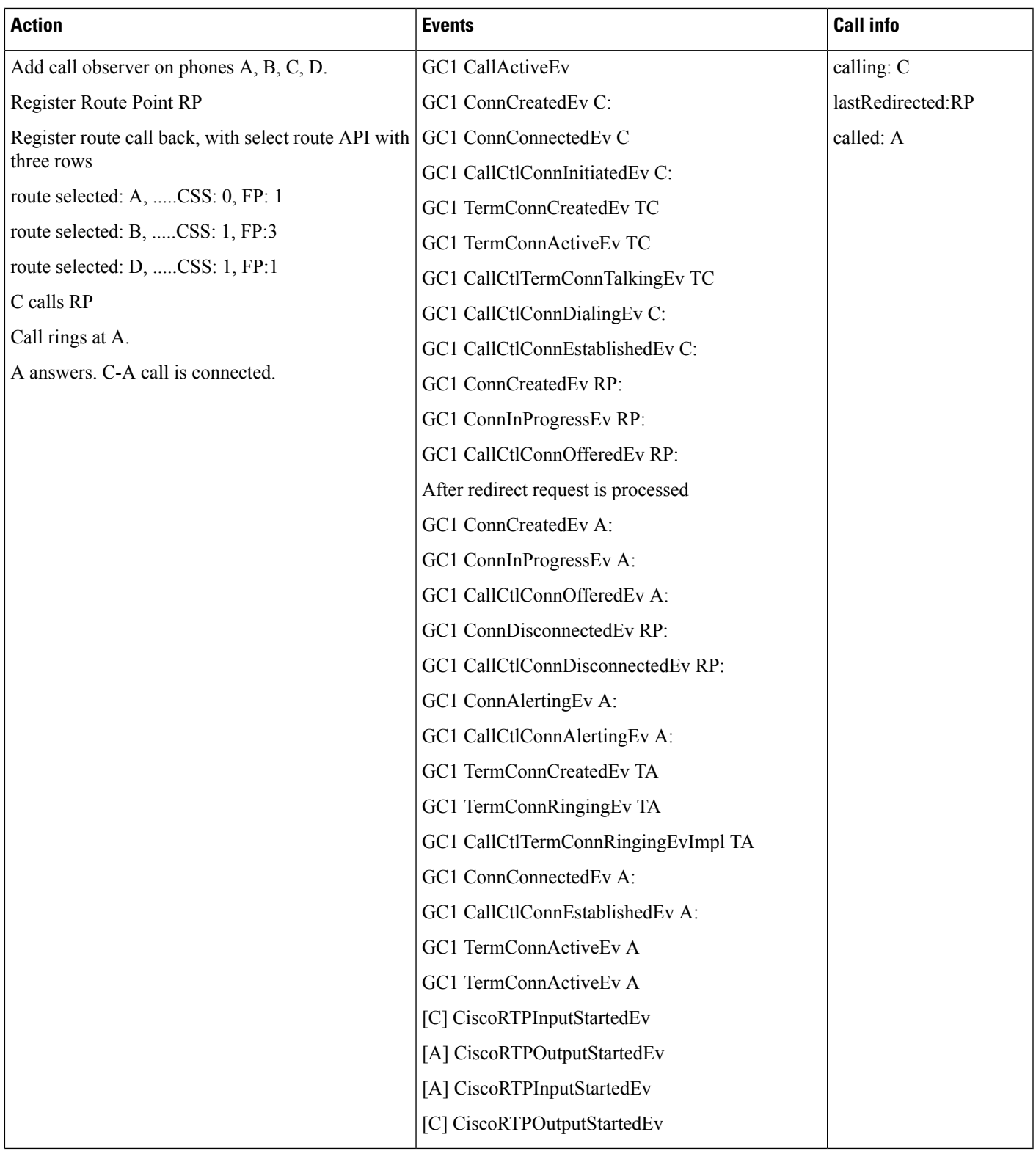

# **Extension Mobility Login Username**

Terminal A is in control list of user, Terminal B is not in control list of User. Extension Mobility login username is John, end user id user for application is John.

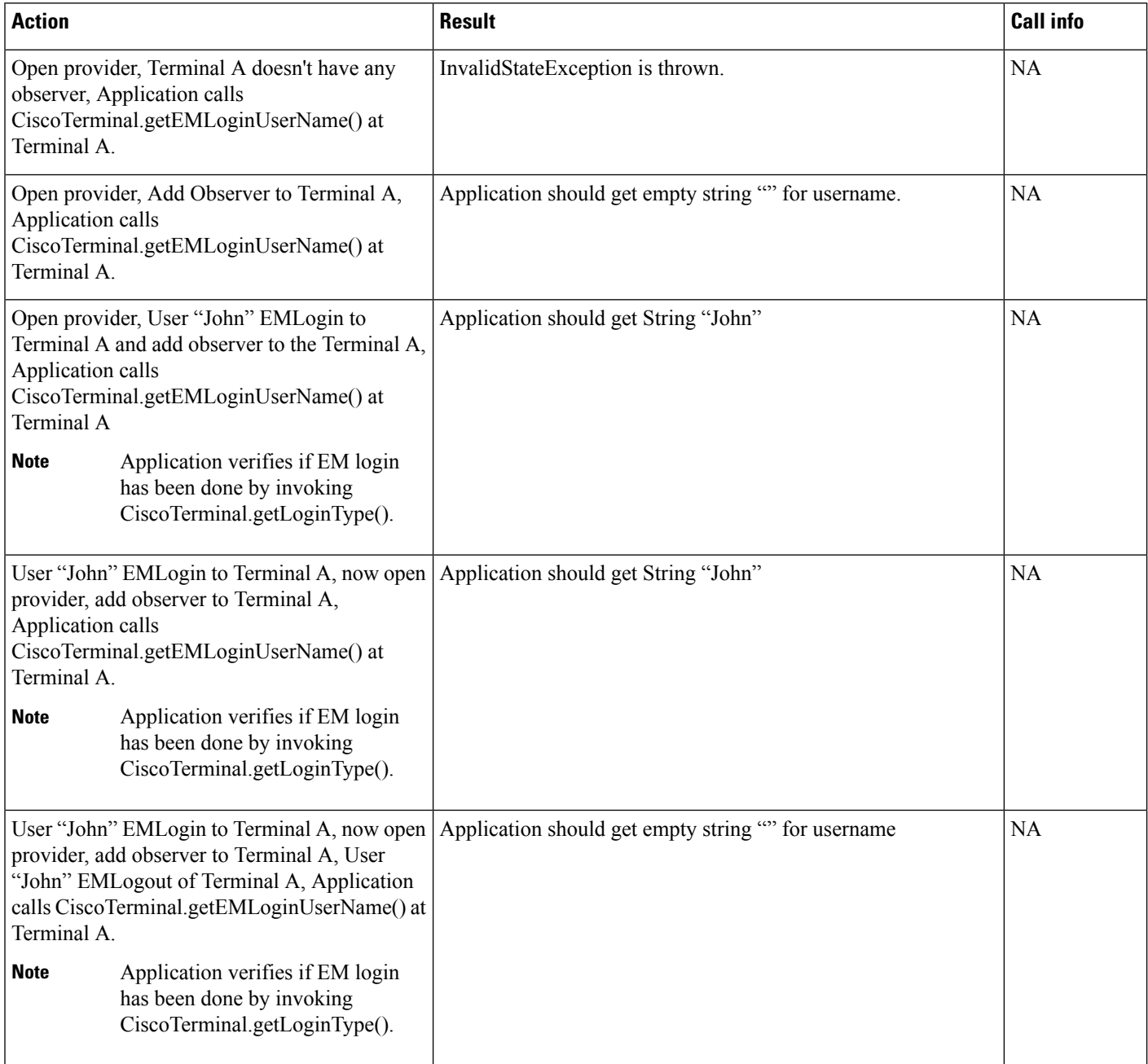

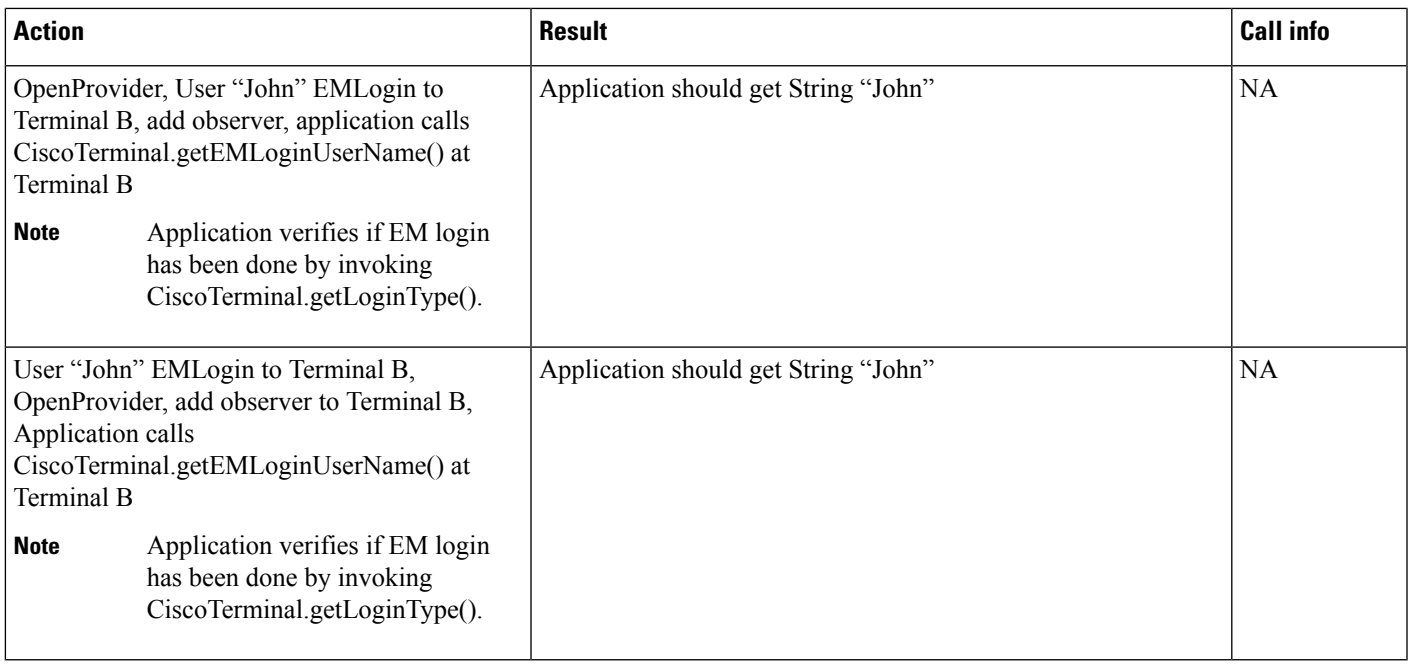

Terminal A is in control list of user and configured with the Extension Mobility logout profile of user Kerry. The Kerry profile is configured with logout username as Kerry. There is another profile with login username of John.

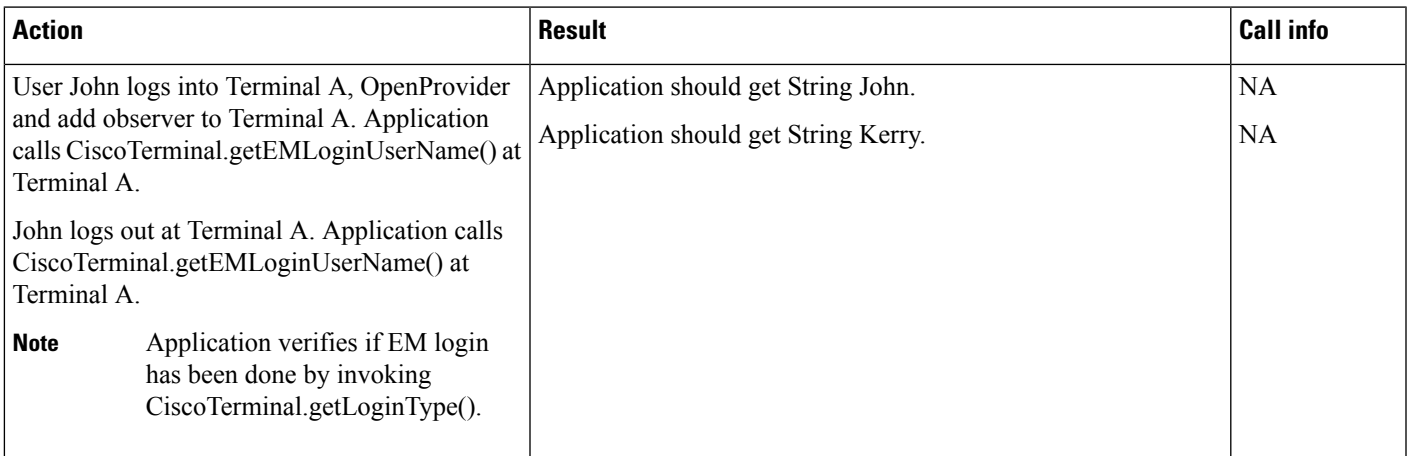

## **Calling Party IP Address**

The following are some examples of call scenarios.

#### **Basic Call Scenario**

- JTAPI application monitors party B
- Party A is an IP phone
- A calls B

• IP Address of A is available to JTAPI application monitoring party B

#### **Consultation Transfer Scenario**

- JTAPI application monitors party C
- Party B is an IP phone
- A talking B
- B initiates a consultation transfer call to C
- IP Address of B is available to JTAPI application monitoring party C.

#### **Consultation Conference Scenario**

- JTAPI application monitors party C
- Party B is an IP phone
- A talking B
- B initiates a consultation conference call to C
- IP Address of B is available to JTAPI application monitoring party C.

#### **Redirect Scenario**

- JTAPI application monitors party B and party C
- Party A is an IP phone
- A calls B
- IP Address of A is available to JTAPI application monitoring party B
- Party A redirects B to party C (
- Calling IP address is not available to JTAPI application monitoring party B (not a supported scenario).
- Calling IP address of B is provided to JTAPI application monitoring party C.

### **CiscoJtapiProperties**

- **1.** Set Socket Connect Timeout to 5 seconds; Plug out the Ethernet cable for PRIMARY CTI Manager and do a normal provider open. Expected Result: Socket Connect to Primary CTI Manager should fail in not more than 5 secs
- **2.** Set Socket Connect Timeout to 5 seconds; Plug out the Ethernet cable for PRIMARY CTI Manager, set security options to True and do a secured provider open. Expected Result: Socket Connect to Primary CTI Manager should fail in not more than 5 secs (Socket Connect timed-out in ~5 seconds, though it took some additional time initially for verifying security certificates)
- **3.** Set Socket Connect Timeout to 0 seconds; Plug out the Ethernet cable for PRIMARY CTI Manager, set security options to true and do a secured provider open. Expected Result: Socket Connect to Primary CTI

Manager will no longer rely on new Service Parameter (Socket Connect timed-out in ~23 seconds, though it took some additional time initially for verifying security certificates).

## **IPv6 Support**

| <b>Action</b>                                                                       | <b>Events</b>                                         | <b>Call info/Expected result</b>                                                                                                    |
|-------------------------------------------------------------------------------------|-------------------------------------------------------|----------------------------------------------------------------------------------------------------|
| IPv6 enabled phone A<br>calls JTAPI Observed<br>IPv6 enabled device B<br>using GC1. | <b>NEW META</b><br><b>EVENT</b><br>META CALL STARTING | CiscoCallCtlConnOfferedEv.<br>getCallingPartyIpAddr v6() will return IPv6 format<br>address for A as an InetAddress object.<br>getCallingPartyIpAddr() will return null<br>getRemoteAddress() on CiscoRTPOutputProperties<br>in CiscoOutputStartedEv will contain the far-end<br>Ipv6 RTP address(of A)<br>getRemoteAddress() on CiscoRTPInputProperties<br>in CiscoRTPInputStartedEv will contain the Ipv6<br>RTP address of the monitored phone $(B)$ |

**Use Case1 - Basic Call Scenario: Calling Is IPv6 Enabled Phone; Called Is IPv6**

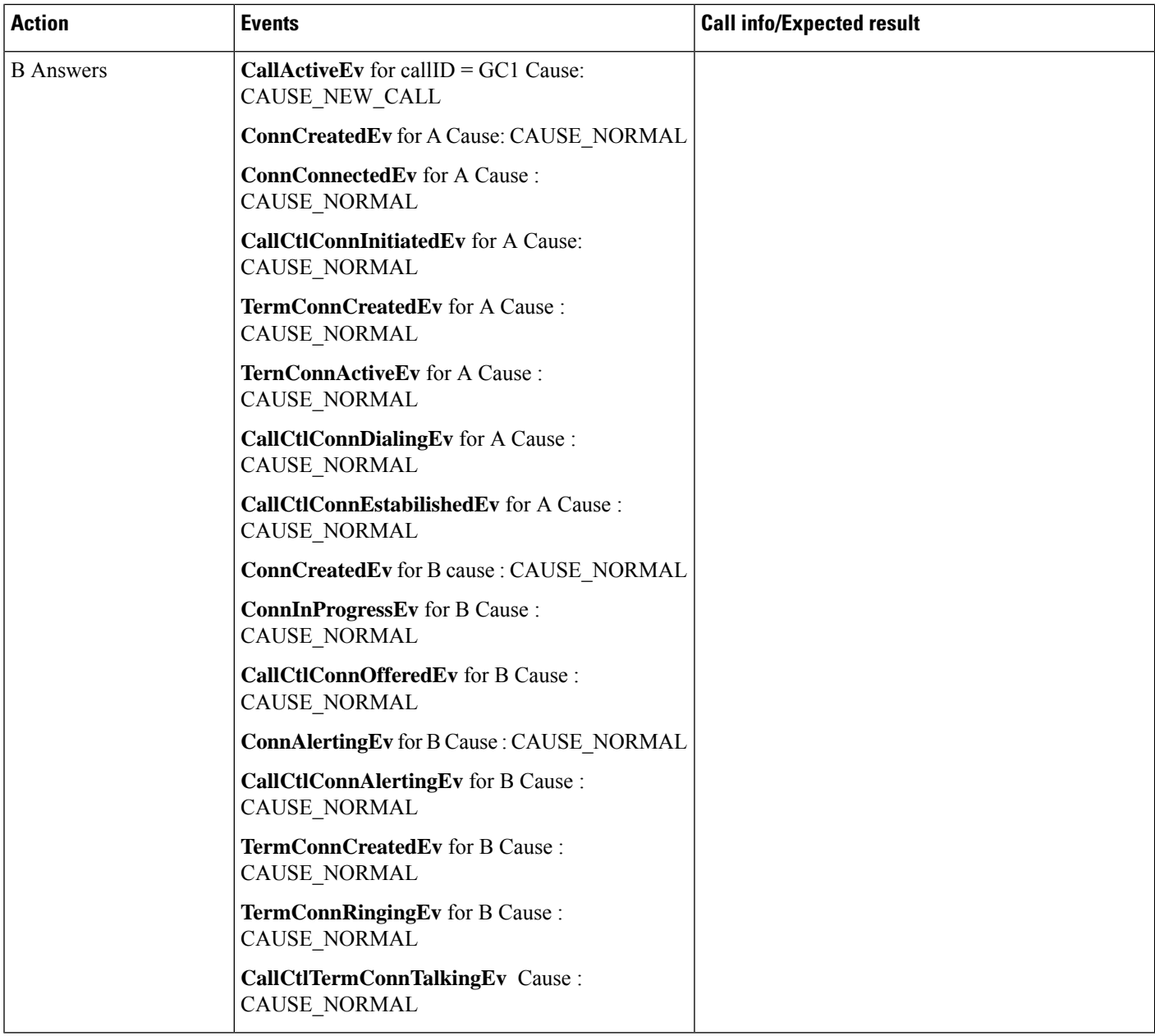

I

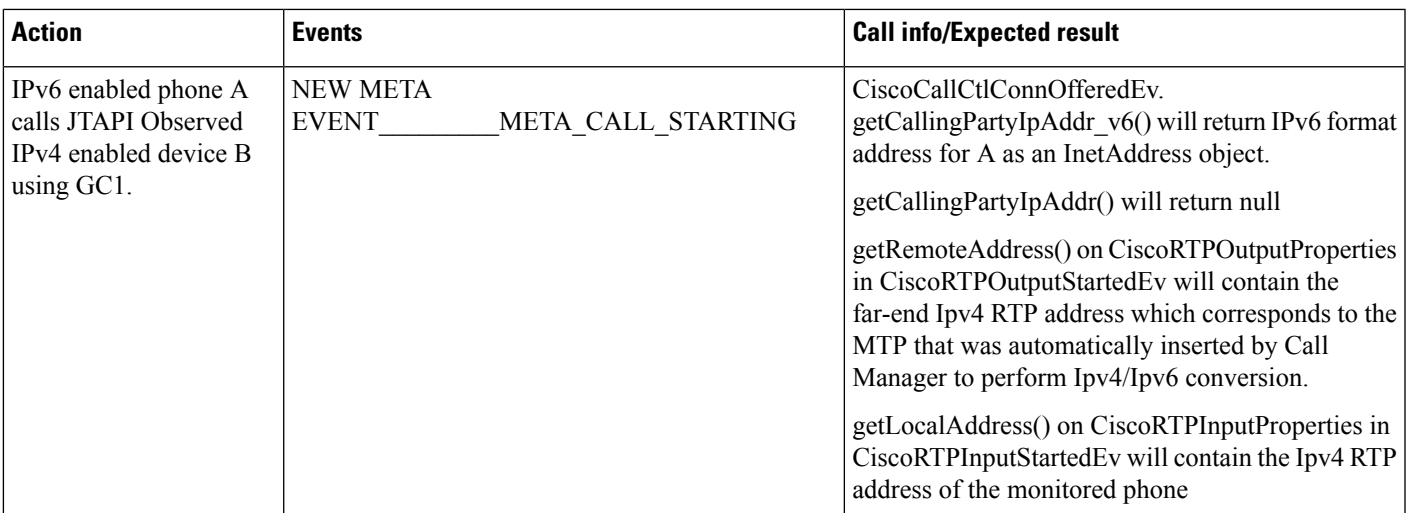

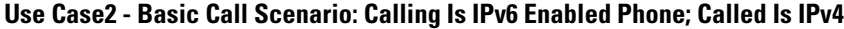

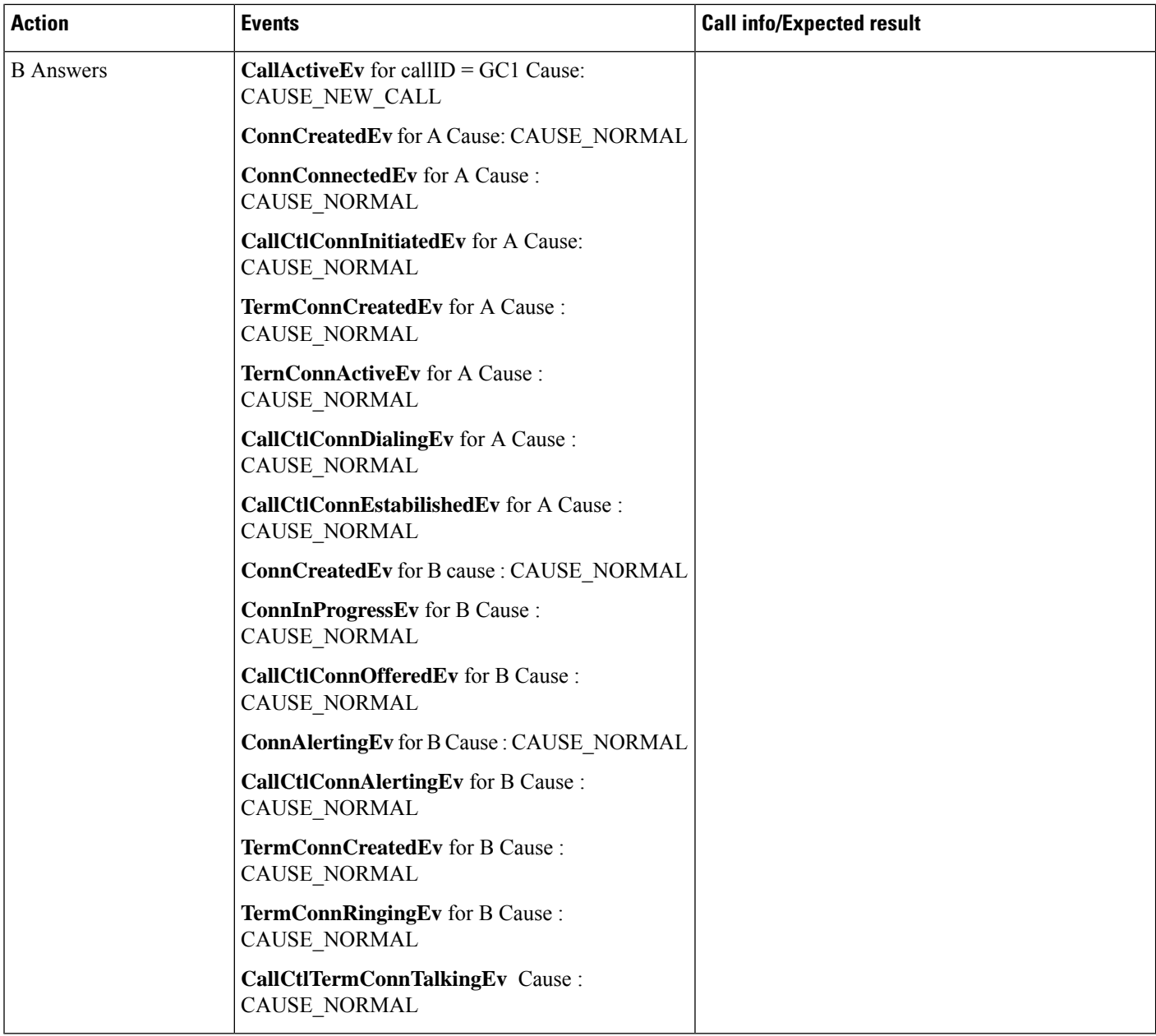

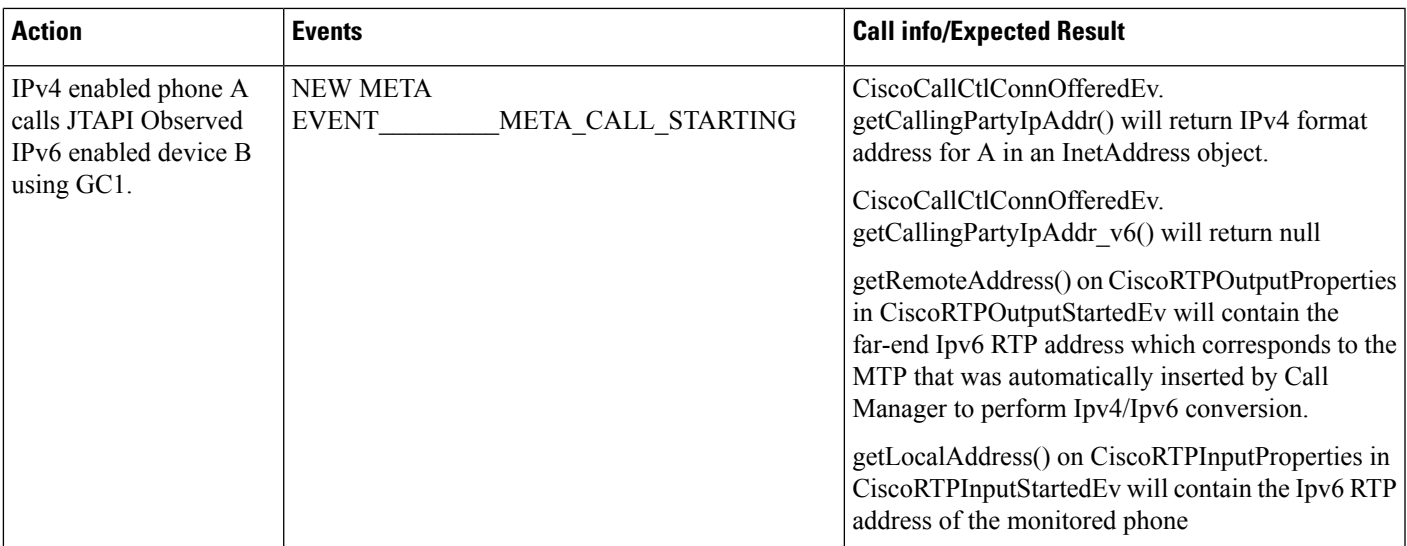

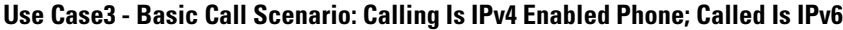

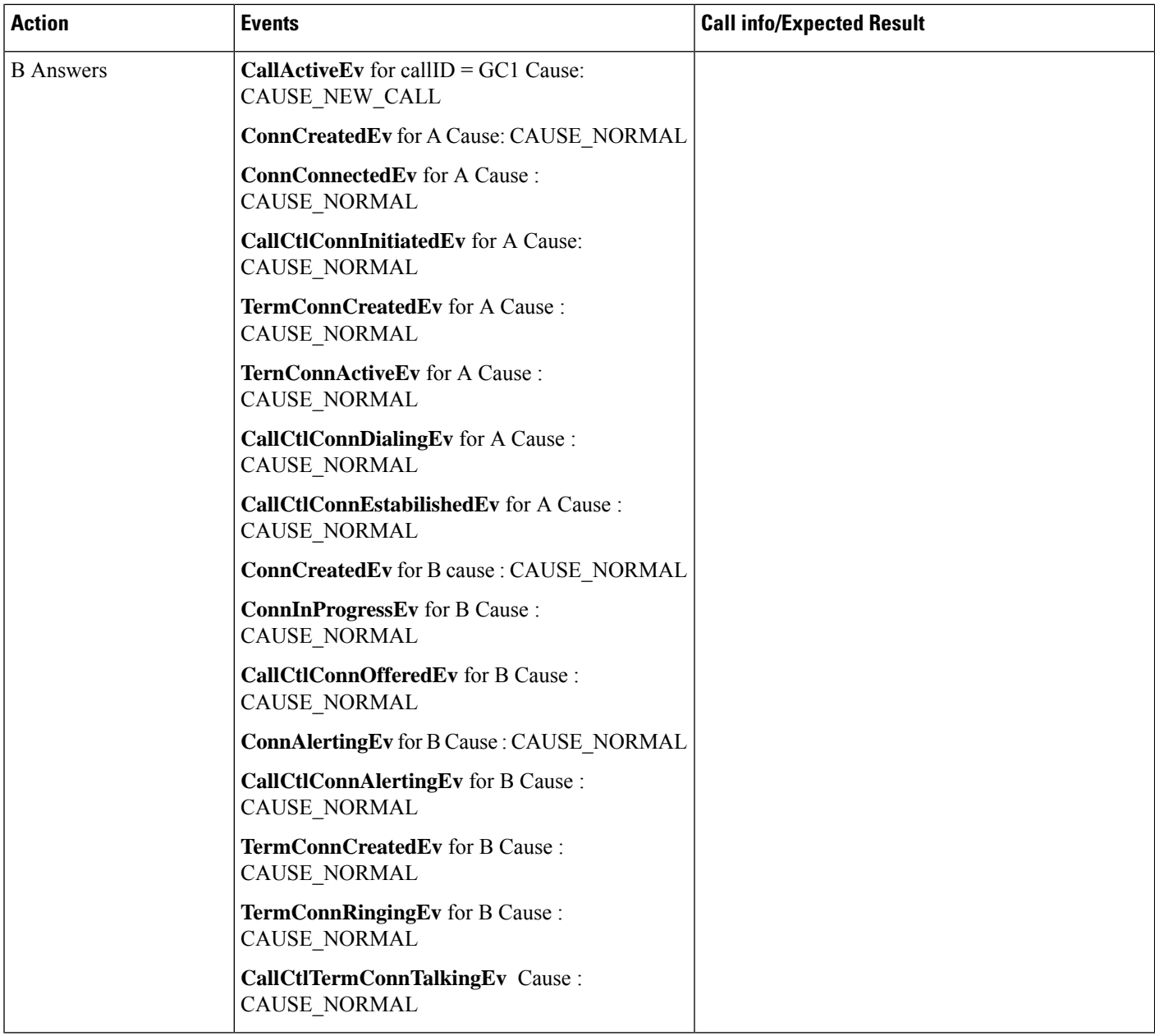

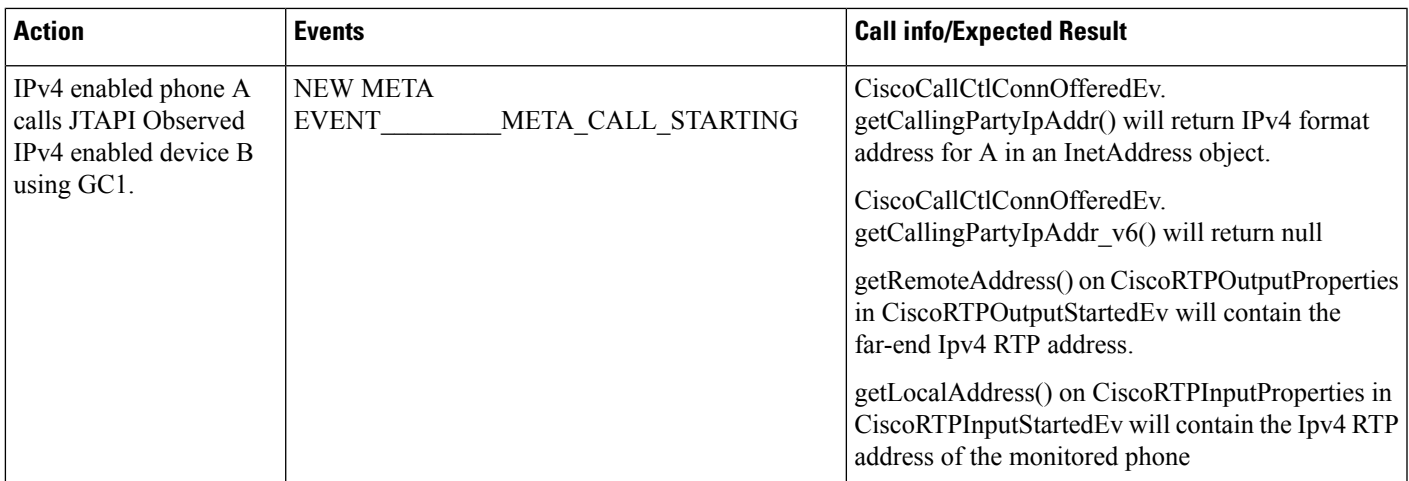

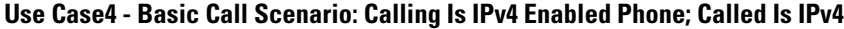

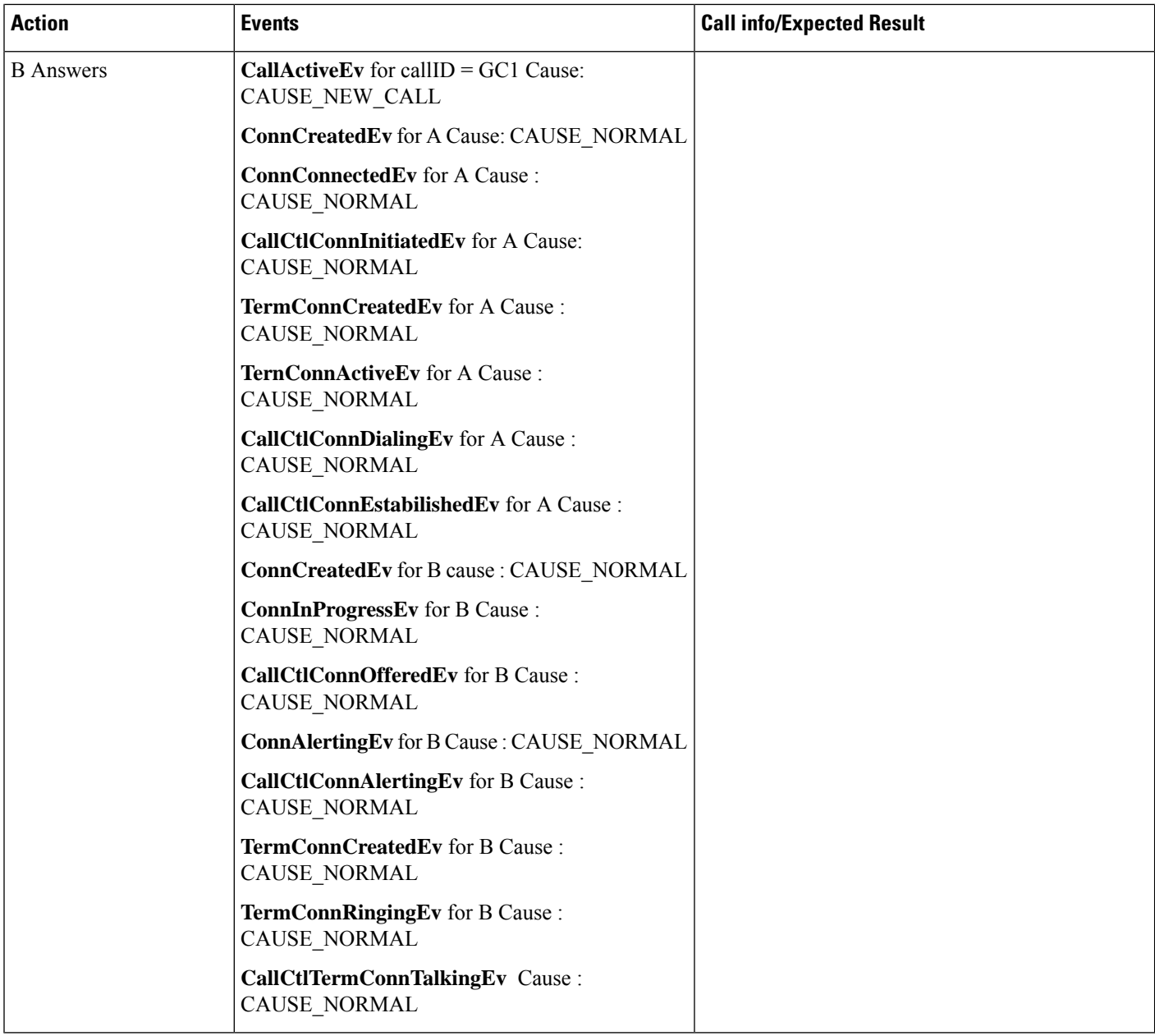

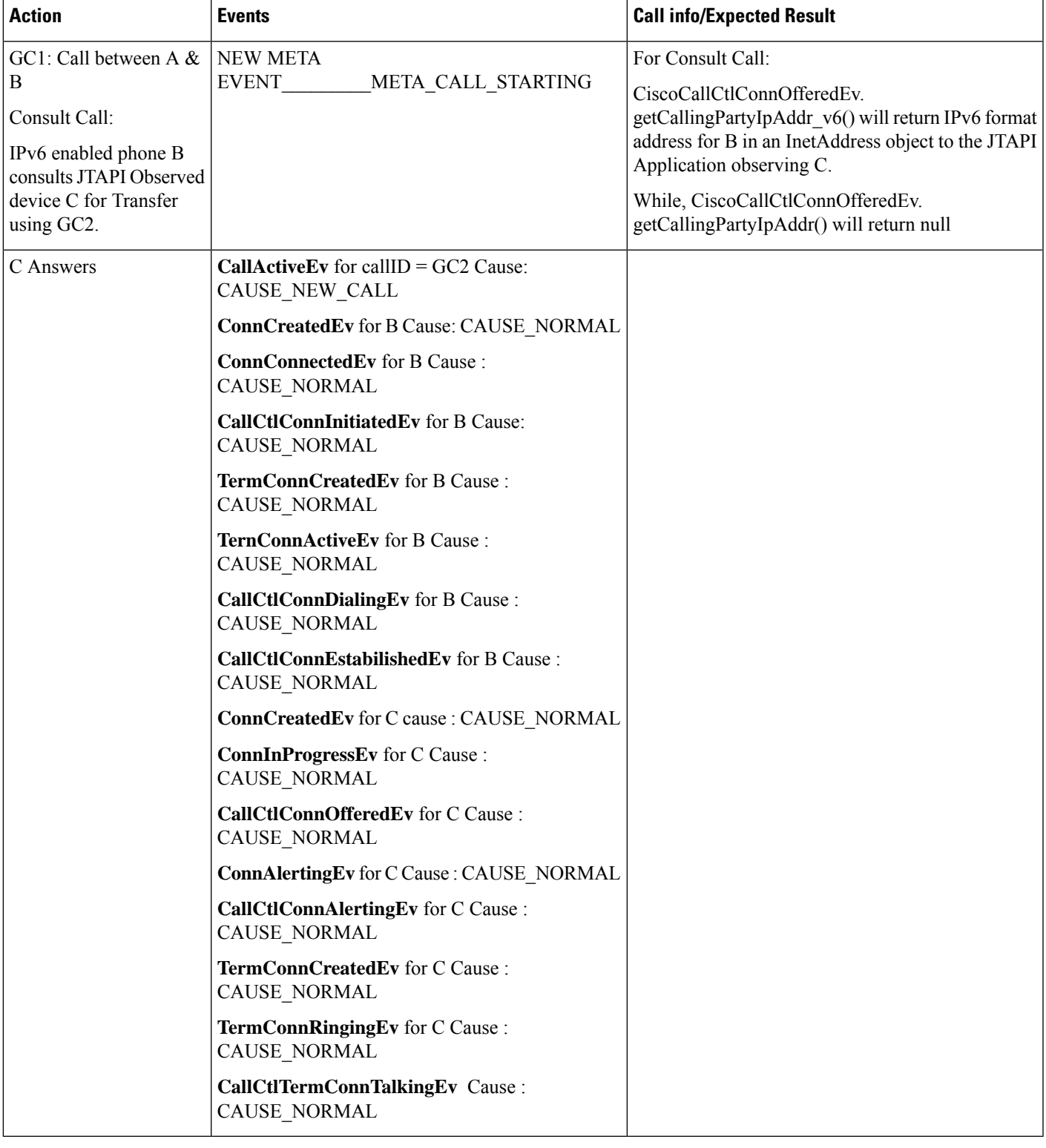

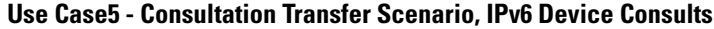

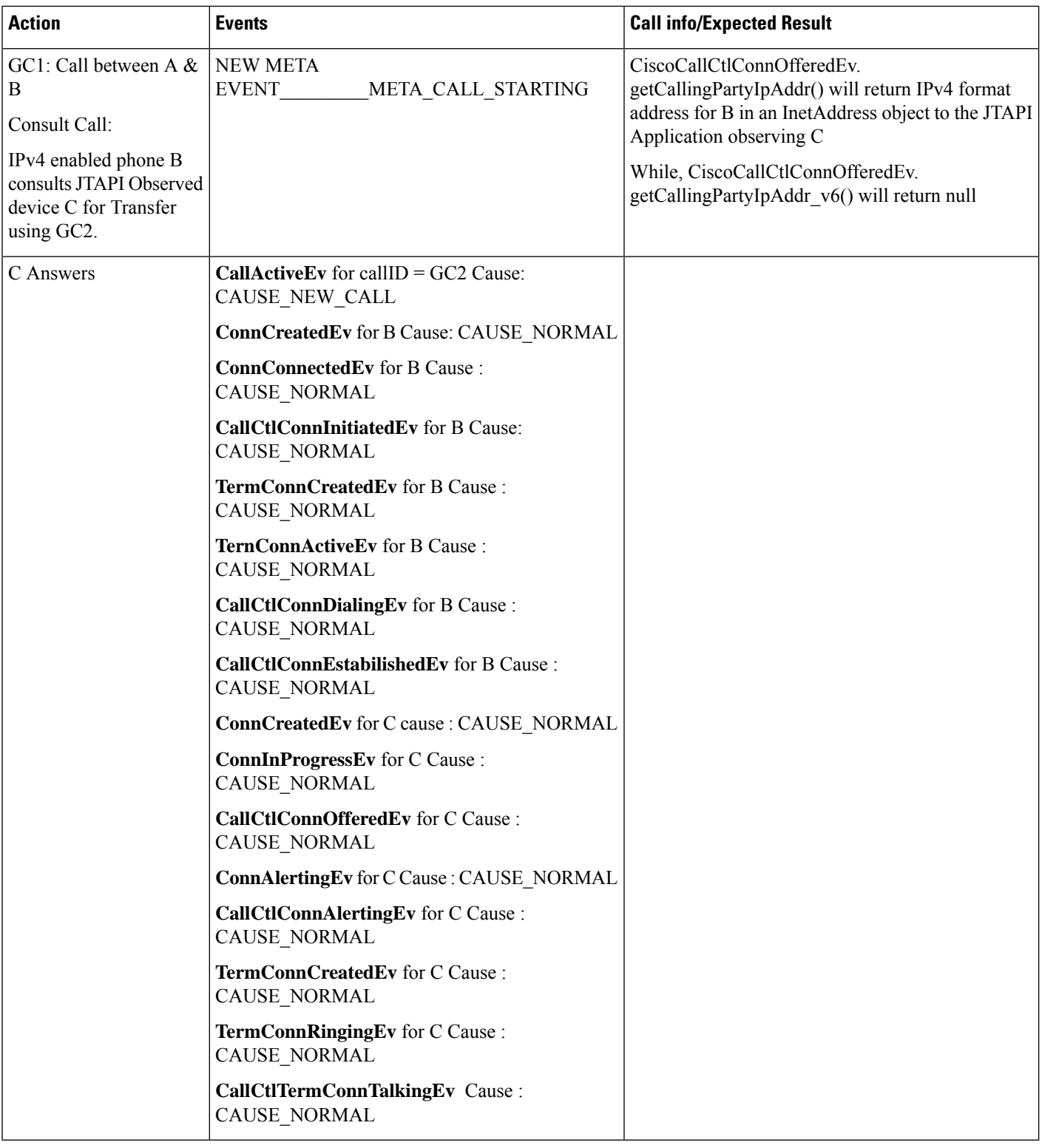

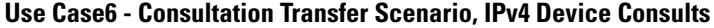

I

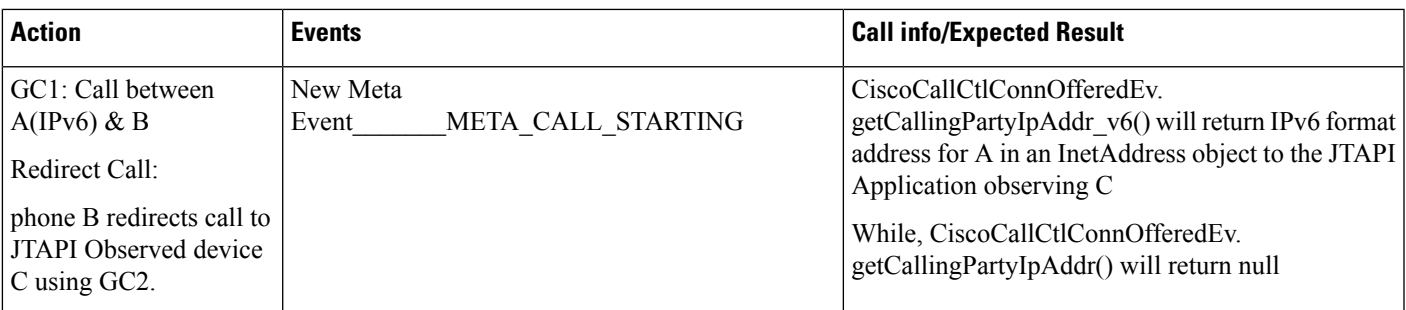

#### **Use Case7: Redirect Scenario**

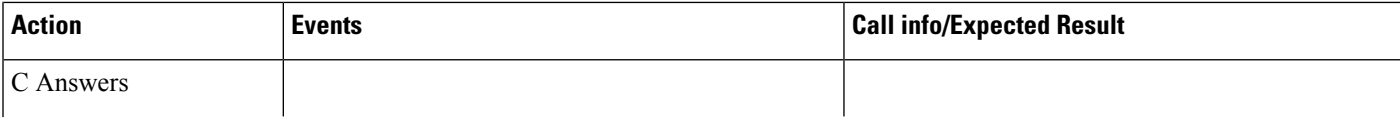

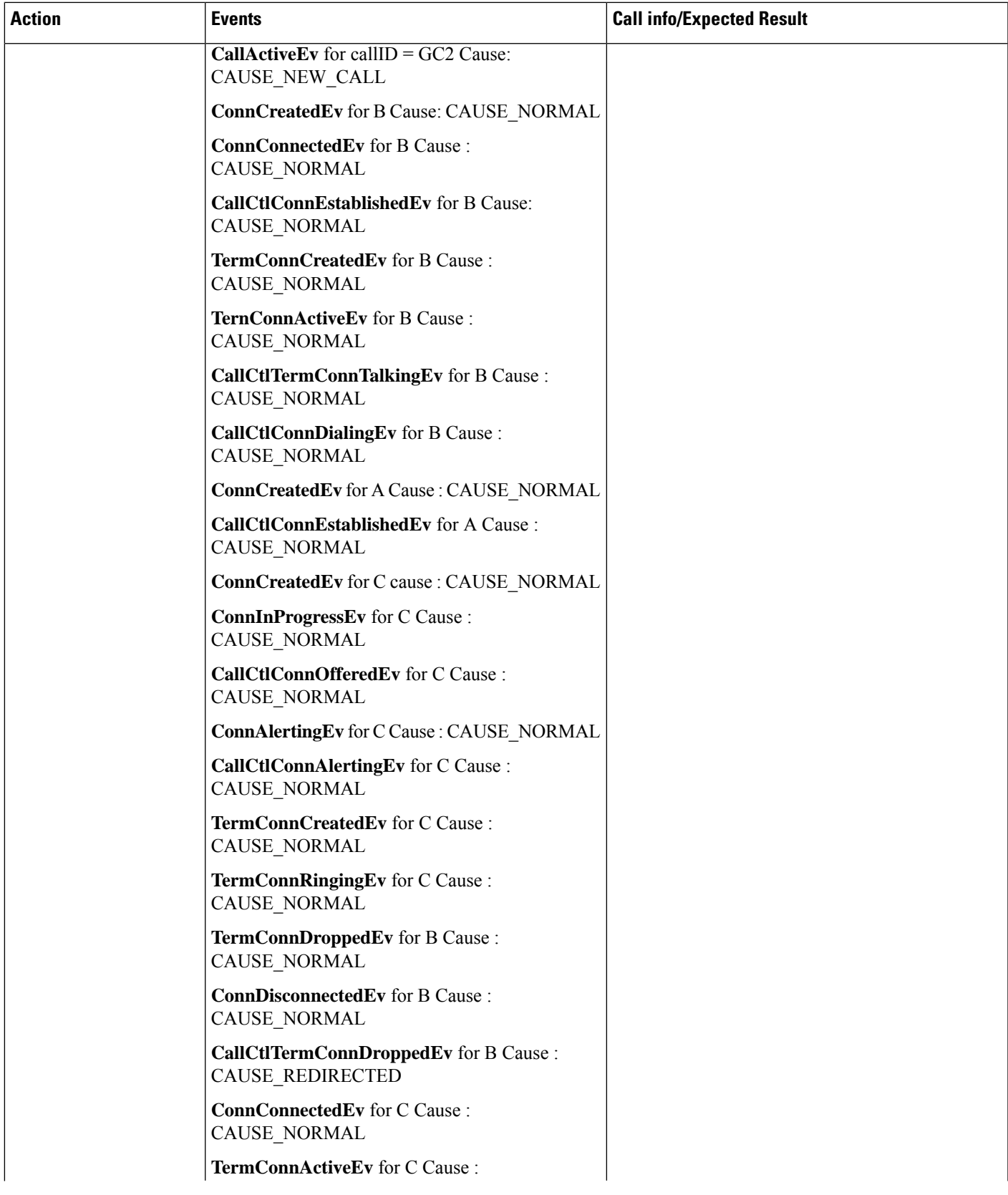

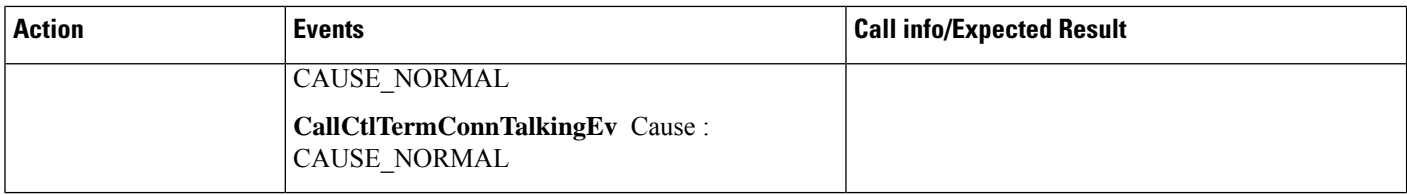

#### **Use Case8: Redirect Scenario (IPv4)**

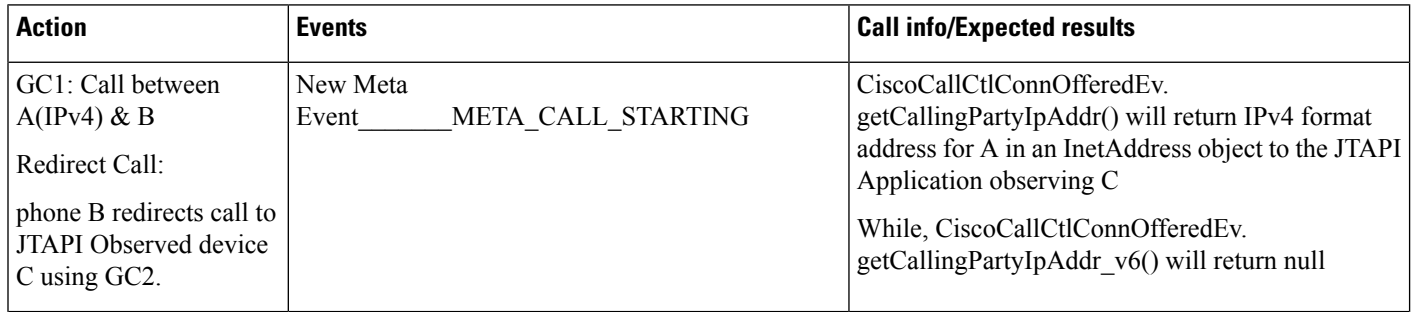

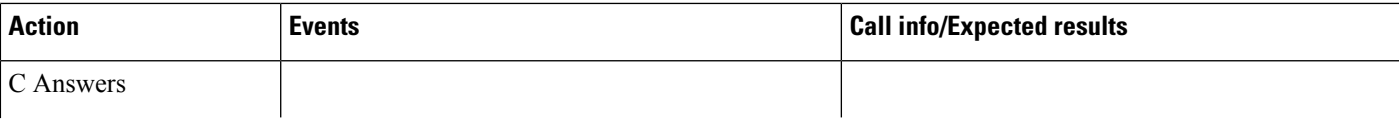

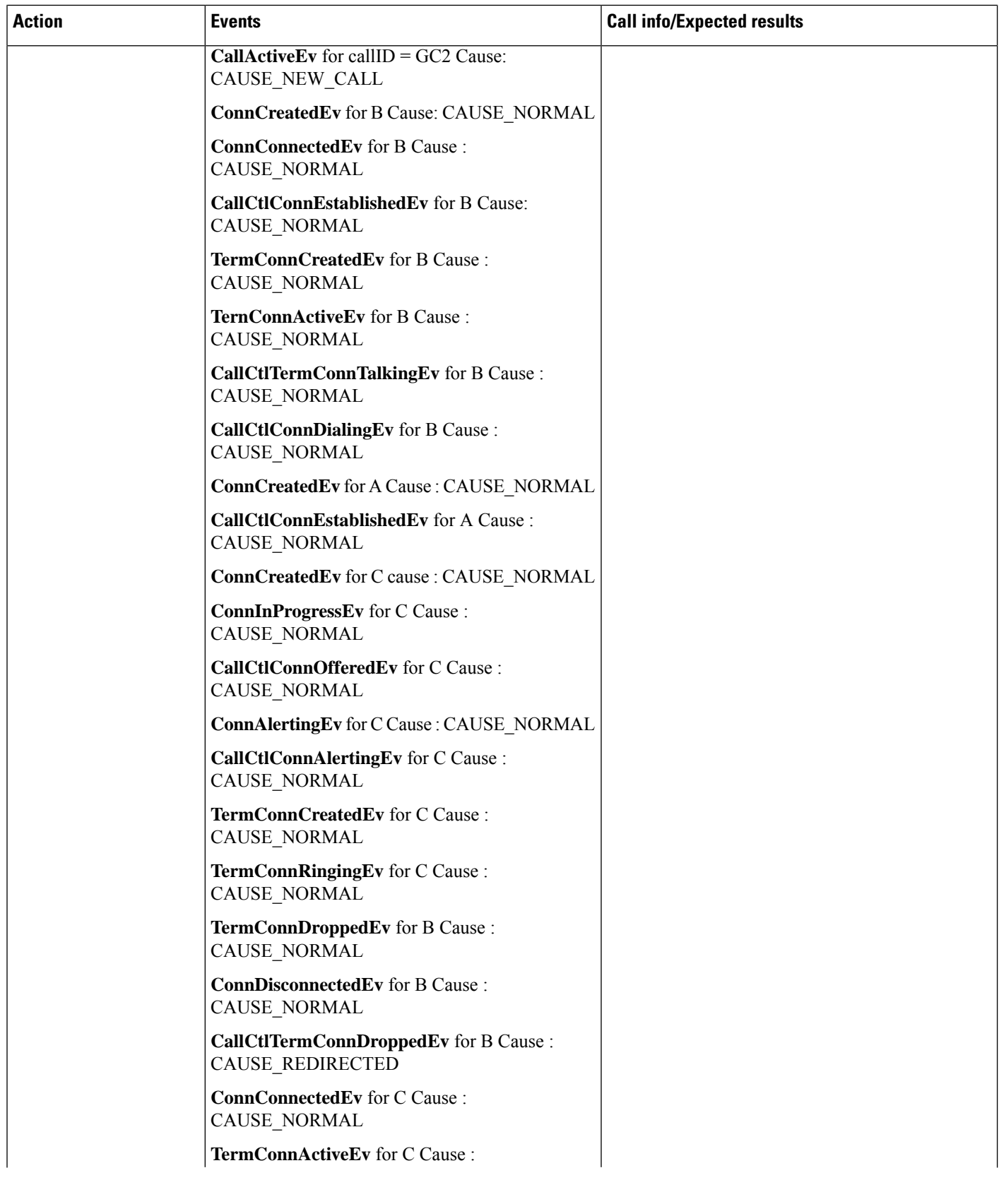

I

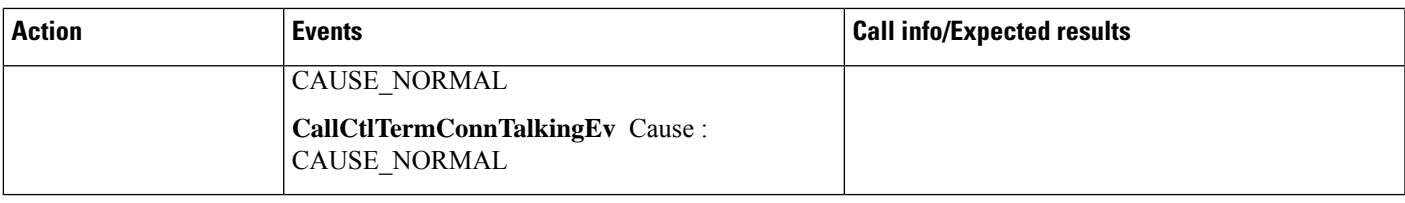

#### **Use Case9: Redirect Scenario, Calling Device Redirects**

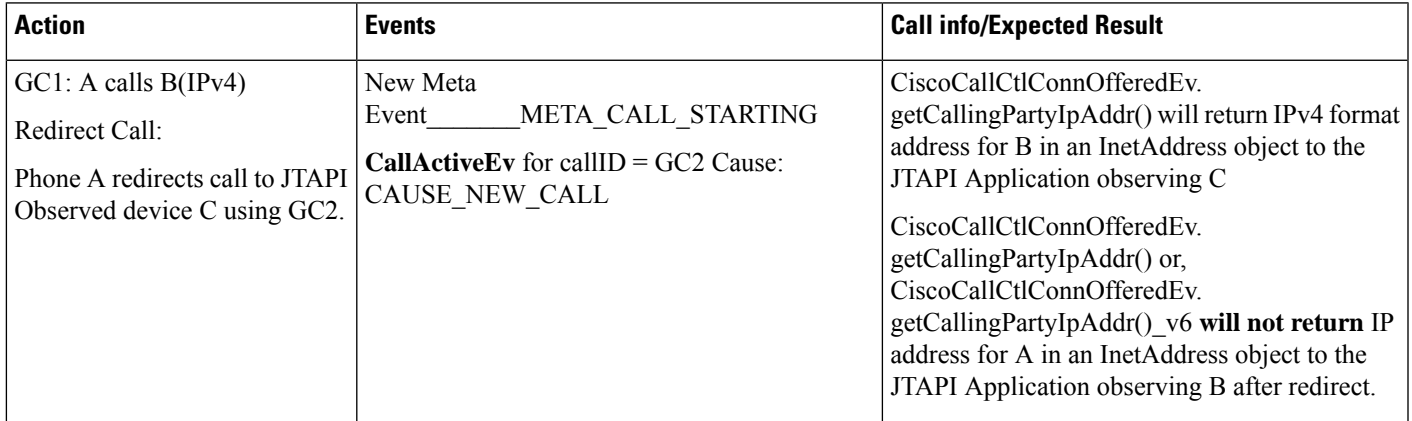

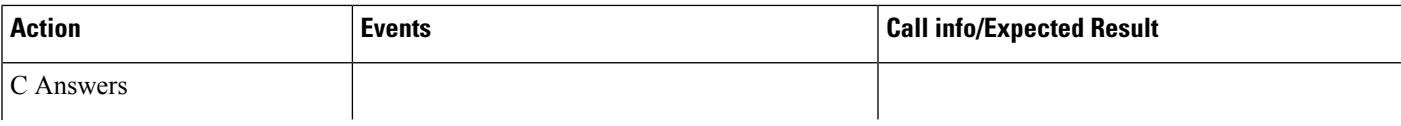

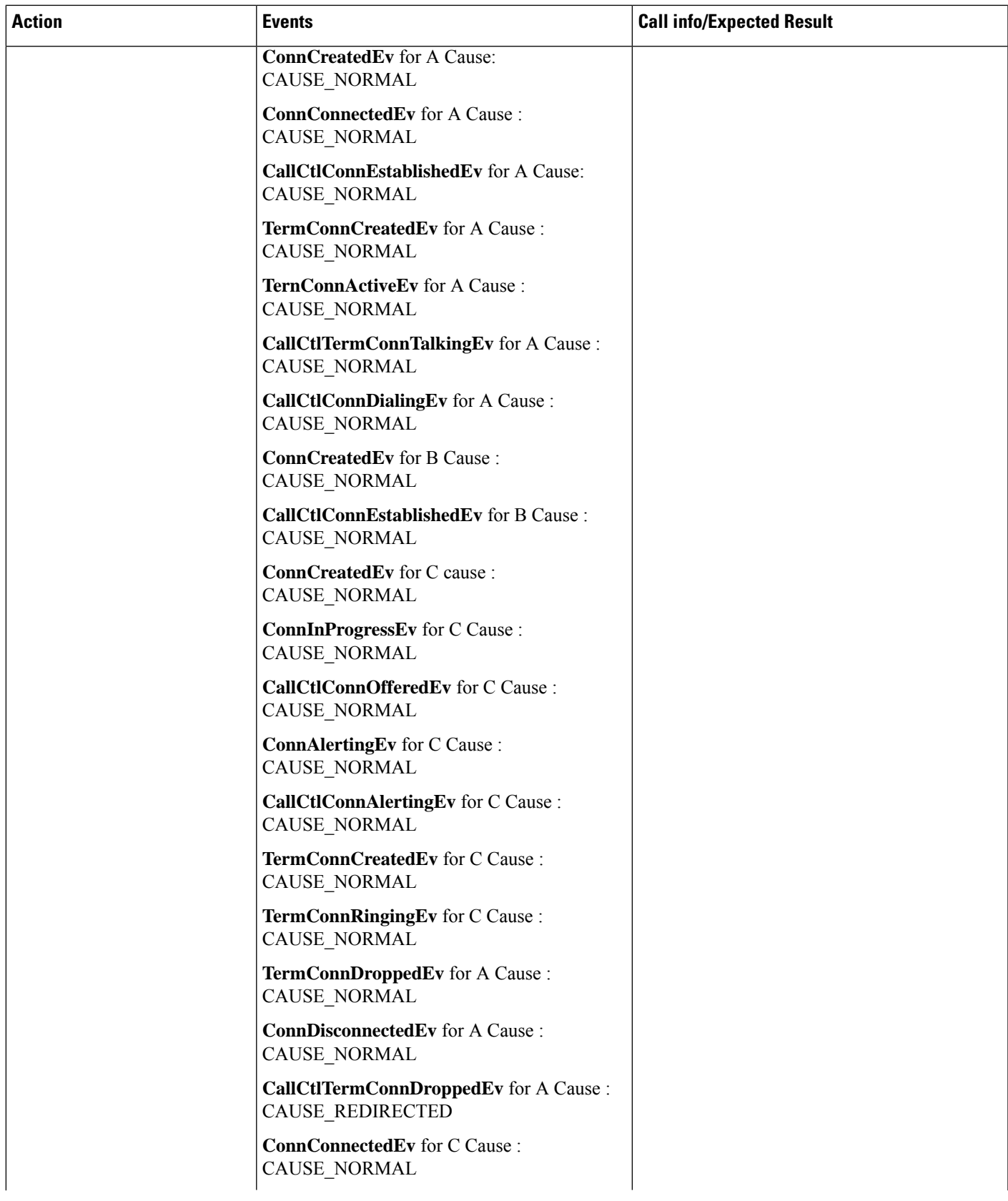

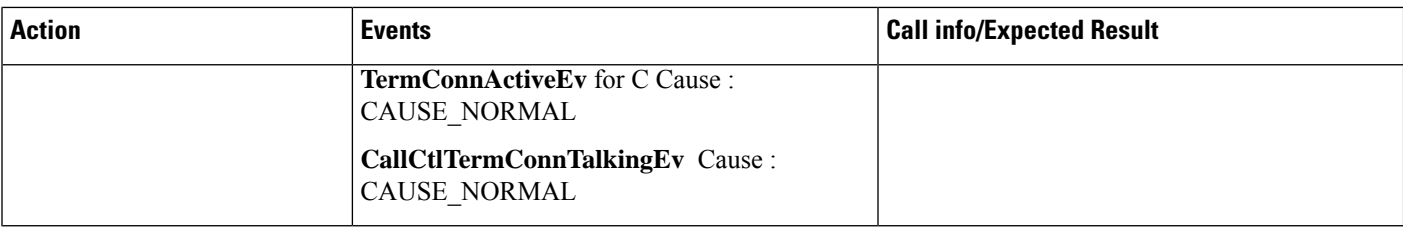

#### **Use Case10: Route Scenario, IPv6 Enabled Calls RoutePoint Which Routes Call to IPv6 Device**

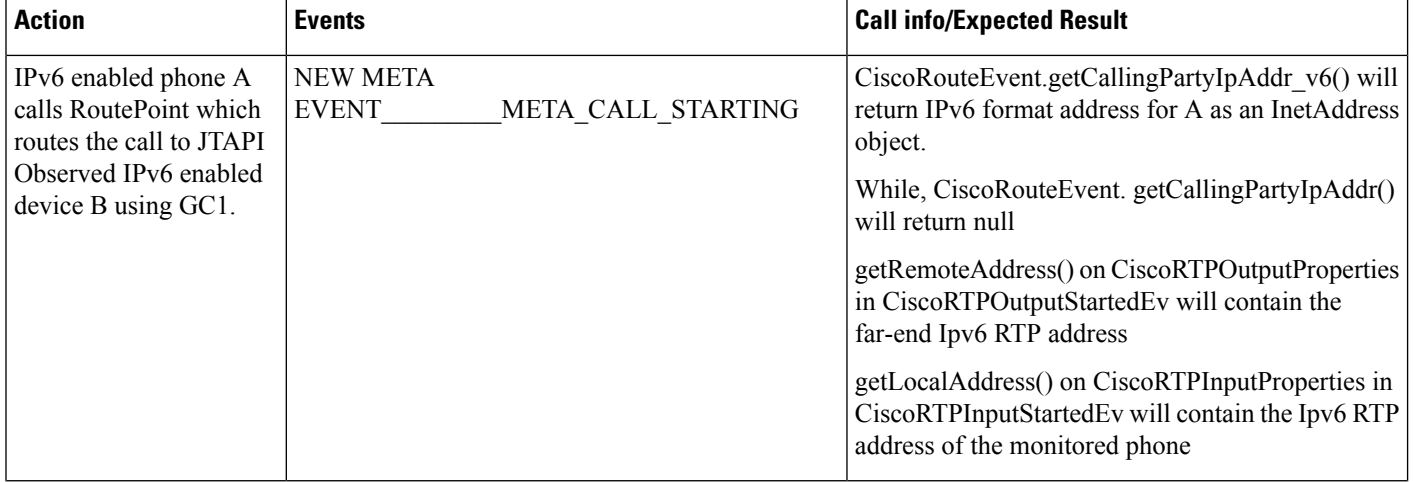

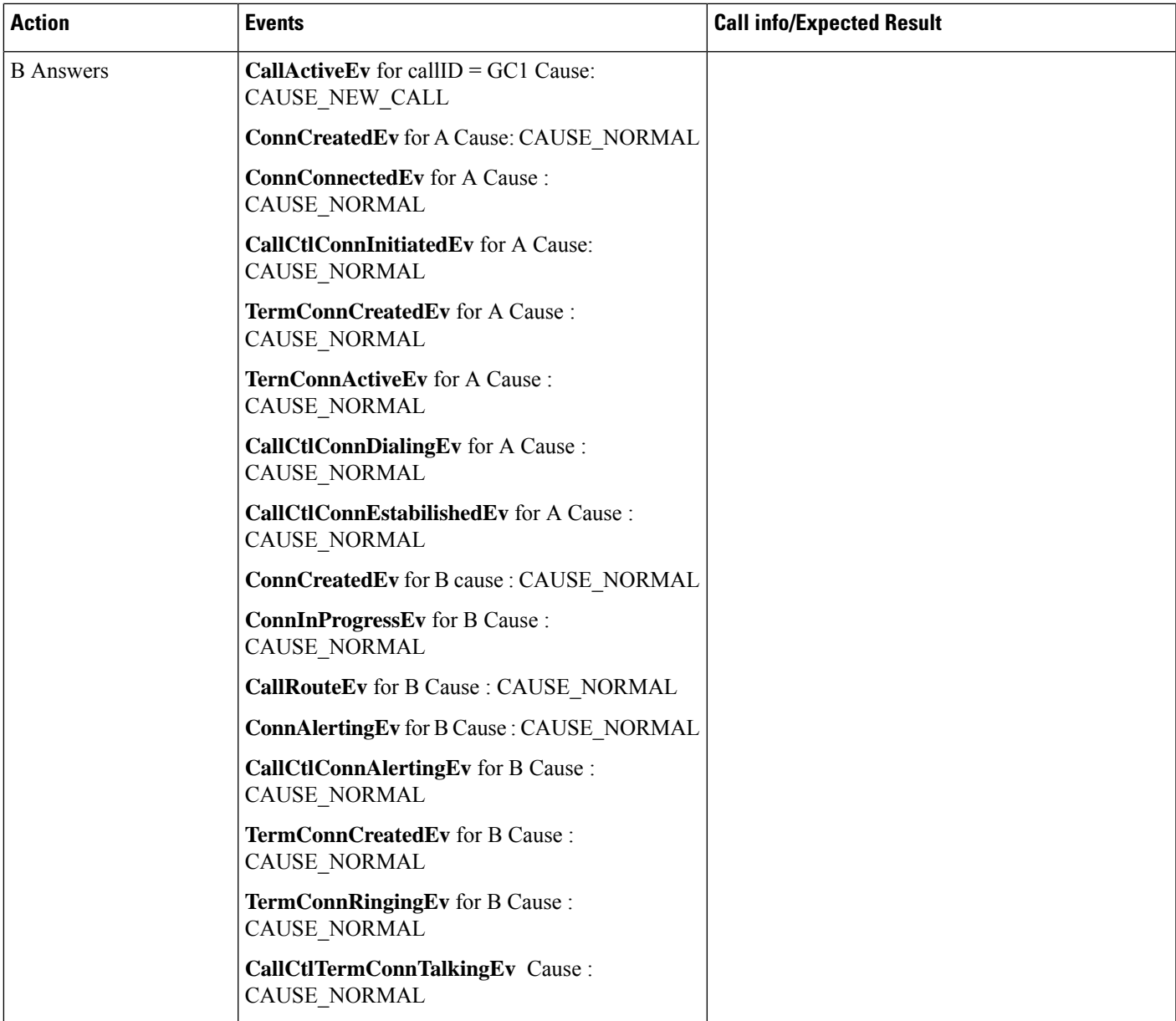

#### **Use Case11: Enterprise Parameter "Enable IPv6" is Enabled**

Application does an open provider by providing the list of CTI Manager IPs as

- IPv4 address of CTI Manager1
- IPv6 address of CTI Manager1
- IPv4 address of CTI Manager2
- IPv6 address of CTI Manager2

Now once the JTAPI is able to establish a connection with CTI Manager and later on if CTI Manager1 goes down, in failover attempt application can see delay in connecting as JTAPI will first try to connect with IPv6 address of CTI Manager1 (which is next in the list) even though that IP address is of the same CTI Manager and only once it times out it will try with the IPv4 address of the CTI Manager2 which will succeed (assuming CTI Manager2 is running).

#### **Provider Open Scenario**

- **1.** Service Parameter for Reconnect Attempt is not set(or set to 0), Enterprise parameter "Enable IPv6" is disabled. Application tries to open a provider with IPv4 address. JTAPI will be able to open a connection with CTI manager.
	- CTI Manager is stopped JTAPI will try reconnecting to CTI manager indefinitely till the CTI Manager is stared again and connection is restored.
	- Enterprise parameter "Enable IPv6"is enabled and CTI manager is restarted JTAPI will be able to reconnect to CTI Manager with the same IPv4 address.
- **2.** Service Parameter for Reconnect Attempt is not set (or set to 0), Enterprise parameter "Enable IPv6" is enabled. Application tries to open a provider with IPv4 address. JTAPI will be able to open a connection with CTI Manager.
	- CTI Manager is stopped JTAPI will try reconnecting to CTI manager indefinitely till the CTI Manager is stared again and connection is restored.
	- Enterprise parameter "Enable IPv6"is disabled and CTI manager is restarted JTAPI will be able to reconnect to CTI Manager with the same IPv4 address. But, the existing devices registered with IPv6 address will be closed with "CiscoTermRegistrationFailedEv" with a new reason code "IP\_CAPABILITY\_MISMATCH"
- **3.** Service Parameter for Reconnect Attempt is not set (or set to 0), Enterprise parameter "Enable IPv6" is enabled. Application tries to open a provider with IPv6 address. JTAPI will be able to open a connection with CTI Manager.
	- CTI Manager is stopped JTAPI will try reconnecting to CTI manager indefinitely till the CTI Manager is started again and connection is restored.
	- Enterprise parameter "Enable IPv6"is disabled and CTI manager is restarted JTAPI will not be able to reconnect to CTI Manager, as it no longer supports IPv6 address but JTAPI will try reconnecting to CTI Manager indefinitely till the time service parameter is again enabled and CTI Service restarted.
- **4.** Service Parameter for Reconnect Attempt is set to some integer value (say 5), Enterprise parameter "Enable" IPv6" is disabled. Application tries to open a provider with IPv4 address. JTAPI will be able to open a connection with CTI manager.
	- CTI Manager is stopped JTAPI will try reconnecting to CTI manager 5 times before closing all the opened devices and provider.
	- Enterprise parameter "Enable IPv6"is enabled and CTI manager is restarted JTAPI will be able to reconnect to CTI Manager with the same IPv4 address.
- **5.** Service Parameter for Reconnect Attempt is set to some integer value (say 5), Enterprise parameter "Enable" IPv6" is enabled. Application tries to open a provider with IPv4 address. JTAPI will be able to open a connection with CTI Manager.
- CTI Manager is stopped JTAPI will try reconnecting to CTI manager 5 times before closing all the opened devices and provider.
- Enterprise parameter "Enable IPv6"is disabled and CTI manager is restarted JTAPI will be able to reconnect to CTI Manager with the same IPv4 address. But, the existing devices registered with IPv6 address will be closed with "CiscoTermRegistrationFailedEv" with a new reason code "IP\_CAPABILITY\_MISMATCH"
- **6.** Service Parameter for Reconnect Attempt is set to some integer value (say 5), Enterprise parameter "Enable" IPv6" is enabled. Application tries to open a provider with IPv6 address. JTAPI will be able to open a connection with CTI Manager.
	- CTI Manager is stopped JTAPI will try reconnecting to CTI manager 5 times before closing all the opened devices and provider.
	- Enterprise parameter "Enable IPv6"is disabled and CTI manager is restarted JTAPI will not be able to reconnect to CTI Manager, as it no longer supports IPv6 address but JTAPI will try reconnecting to CTI Manager 5 more times (as the same can again be enabled on Cisco Unified Communications Manager) before closing all the devices and provider.
- **7.** Enterprise parameter "Enable IPv6" is disabled. Application tries to open a provider with IPv6 address. JTAPI will not be able to open a connection with CTI manager. Retry attempts are applicable only if connection gets established once, but since in this scenario even the first attempt is failing so there will be no subsequent reconnect attempts.

Enterprise parameter "Enable IPv6" is enabled. Application does an open provider by providing the list of CTI Manager IPs as

- IPv4 address of CTI Manager1
- IPv6 address of CTI Manager1
- IPv4 address of CTI Manager2
- IPv6 address of CTI Manager2

Now once the JTAPI is able to establish a connection with CTI Manager and later on if CTI Manager1 goes down, in failover attempt application can see delay in connecting as JTAPI will first try to connect with IPv6 address of CTI Manager1 (which is next in the list) even though that IP address is of the same CTI Manager and only onMangerce it times out it will try with the IPv4 address of the CTI Manager2 which will succeed (assuming CTI Manager2 is running).

### **Calling Party IP Address Scenarios**

**1.** Ipv6 enabled phone calls a CTI controllable device. Subsequently, the CTI controllable device is monitored by a JTAPI application. JTAPI will generate a CiscoCallCtlConnOfferedEv (non-Route Points) or CiscoRouteEvent (Route Points) notification containing an Ipv6 calling party IP address.

getCallingPartyIpAddr() will return NULL

getCallingPartyIpAddr\_v6() will return the actual calling Party IPv6 address.

**2.** Ipv4 enabled phone calls a CTI controllable device. Subsequently, the CTI controllable device is monitored by a JTAPI application. JTAPI will generate a CiscoCallCtlConnOfferedEv (non-Route Points) or CiscoRouteEvent (Route Points) notification containing an Ipv4 calling party IP address (existing behavior) getCallingPartyIpAddr() will return the actual calling Party IPv4 address.

getCallingPartyIpAddr\_v6() will return NULL.

**3.** Ipv6 only phone calls a CTI controllable device that is already monitored by a JTAPI application. JTAPI will generate a CiscoCallCtlConnOfferedEv (non-Route Points) or CiscoRouteEvent (Route Points) notification containing an Ipv6 calling party IP address.

getCallingPartyIpAddr() will return NULL

getCallingPartyIpAddr\_v6() will return the actual calling Party IPv6 address

**4.** Ipv4 enabled phone calls a CTI controllable device that is already monitored by a JTAPI application. JTAPI will generate a CiscoCallCtlConnOfferedEv (non-RoutePoints) or CiscoRouteEvent (RoutePoints) notification containing an Ipv4 formatted calling party IP address.

getCallingPartyIpAddr() will return the actual calling Party IPv4 address.

getCallingPartyIpAddr\_v6() will return NULL.

**5.** Ipv4 v6(Two Stack) phone calls a CTI controllable device. Subsequently, the CTI controllable device is monitored by a JTAPI application. JTAPI will generate a CiscoCallCtlConnOfferedEv (non-Route Points) or CiscoRouteEvent (Route Points) notification containing an Ipv4 and Ipv6 calling party IP addresses.

getCallingPartyIpAddr() will return the actual calling Party IPv4 address.

getCallingPartyIpAddr\_v6() will return the actual calling Party IPv6 address

**6.** Ipv4 v6(Two Stack) phone calls a CTI controllable device that is already monitored by a JTAPI application. JTAPI will generate a CiscoCallCtlConnOfferedEv (non-RoutePoints) or CiscoRouteEvent (RoutePoints) notification containing an Ipv4 and Ipv6 calling party IP addresses.

getCallingPartyIpAddr() will return the actual calling Party IPv4 address.

getCallingPartyIpAddr\_v6() will return the actual calling Party IPv6 address

### **RTP Addresses**

- **1.** An Ipv6 enabled phone calls an Ipv6 JTAPI Observed phone and the call is answered. JTAPI will generate:
	- CiscoRTPOutputStartedEv containing the far-end Ipv6 RTP address.
	- CiscoRTPInputStartedEv containing the Ipv6 RTP address of the monitored phone.
- **2.** An Ipv4 enabled phone calls an Ipv4 JTAPI Observed phone and the call is answered. JTAPI will generate(existing behavior):
	- CiscoRTPOutputStartedEv containing the far-end Ipv4 RTP address.
	- CiscoRTPInputStartedEv containing the Ipv4 RTP address of the monitored phone.
- **3.** An Ipv4 enabled phone calls an Ipv6 JTAPI Observed device and the call is answered. JTAPI will generate:
	- CiscoRTPOutputStartedEv containing the far-end Ipv6 RTP address which corresponds to the MTP that was automatically inserted by Call Manager to perform Ipv4/Ipv6 conversion.
	- CiscoRTPInputStartedEv containing the Ipv6 RTP address of the monitored phone.
- **4.** An Ipv6 enabled phone calls an Ipv4 JTAPI Observed device and the call is answered. JTAPI will generate:
	- CiscoRTPOutputStartedEv containing the far-end Ipv4 RTP address which corresponds to the MTP that was automatically inserted by Call Manager to perform Ipv4/Ipv6 conversion.
	- CiscoRTPInputStartedEv containing the Ipv4 RTP address of the monitored phone.
- **5.** A Dual stack(Ipv4\_v6) phone calls another dual stack(Ipv4\_v6) JTAPI Observed device, preferred media termination is set to IPv6, and the call is answered then JTAPI will generate:
	- CiscoRTPOutputStartedEv containing the far-end Ipv6 RTP address of the calling device.
	- CiscoRTPInputStartedEv containing the Ipv6 RTP address of the monitored phone.
- **6.** A Dual stack(Ipv4\_v6) phone calls another dual stack(Ipv4\_v6) JTAPI Observed device, preferred media termination is set to IPv4, and the call is answered then JTAPI will generate:
	- CiscoRTPOutputStartedEv containing the far-end Ipv4 RTP address of the calling device.
	- CiscoRTPInputStartedEv containing the Ipv4 RTP address of the monitored phone.
- **7.** A Dual stack(Ipv4\_v6) phone calls an Ipv4 JTAPI Observed device and the call is answered then JTAPI will generate:
	- CiscoRTPOutputStartedEv containing the far-end Ipv4 RTP address of the calling device.
	- CiscoRTPInputStartedEv containing the Ipv4 RTP address of the monitored phone.
- **8.** A Dual stack(Ipv4\_v6) phone calls an Ipv6 JTAPI Observed device and the call is answered then JTAPI will generate:
	- CiscoRTPOutputStartedEv containing the far-end Ipv6 RTP address of the calling device.
	- CiscoRTPInputStartedEv containing the Ipv6 RTP address of the monitored phone.
- **9.** An IPv4 phone calls a dual stack (Ipv4\_v6) JTAPI Observed device and the call is answered then JTAPI will generate:
	- CiscoRTPOutputStartedEv containing the far-end Ipv4 RTP address of the calling device.
	- CiscoRTPInputStartedEv containing the Ipv4 RTP address of the monitored phone.
- **10.** An IPv6 phone calls a dual stack (Ipv4\_v6) JTAPI Observed device and the call is answered then JTAPI will generate:
	- CiscoRTPOutputStartedEv containing the far-end Ipv6 RTP address of the calling device.
	- CiscoRTPInputStartedEv containing the Ipv6 RTP address of the monitored phone.
- **11.** JTAPI observed IPv6 phone(A) calls JTAPI observed IPv4 phone(B). B answers and consults IPv6 phone(C) for Transfer. C answers and B completes the Transfer, then JTAPI will generate:
	- $\bullet$  At A:
		- CiscoRTPOutputStartedEv containing the far-end Ipv6 RTP address of C.
		- CiscoRTPInputStartedEv containing the Ipv6 RTP address of A.

 $\bullet$  At C:

- CiscoRTPOutputStartedEv containing the far-end Ipv6 RTP address of A.
- CiscoRTPInputStartedEv containing the Ipv4 RTP address of C.
- **12.** JTAPI observed IPv4 phone(A) calls JTAPI observed IPv4 phone(B). B answers and consults IPv6 phone(C) for Transfer. C answers and B completes the Transfer, then JTAPI will generate:

 $\bullet$  At A:

- CiscoRTPOutputStartedEv containing the far-end Ipv4 RTP address which corresponds to the MTP that was automatically inserted by Call Manager to perform Ipv4/Ipv6 conversion.
- CiscoRTPInputStartedEv containing the Ipv4 RTP address of A.
- At C:
	- CiscoRTPOutputStartedEv containing the far-end Ipv6 RTP address which corresponds to the MTP that was automatically inserted by Call Manager to perform Ipv4/Ipv6 conversion.
	- CiscoRTPInputStartedEv containing the Ipv6 RTP address of C.
- **13.** JTAPI observed IPv6 phone(A) calls JTAPI observed IPv4 phone(B). B answers and consults IPv6 phone(C) for conference. C answers and B completes the conference. Conference Bridge has an IPv4 address. Then JTAPI will generate:
	- $\bullet$  At A:
		- CiscoRTPOutputStartedEv containing the far-end Ipv6 RTP address which corresponds to the MTP that was automatically inserted by Call Manager to perform Ipv4/Ipv6 conversion.
		- CiscoRTPInputStartedEv containing the Ipv6 RTP address of A.
	- At B:
		- CiscoRTPOutputStartedEv containing the far-end Ipv4 RTP address of the Conference Bridge.
		- CiscoRTPInputStartedEv containing the Ipv4 RTP address of B.
	- At C:
		- CiscoRTPOutputStartedEv containing the far-end Ipv6 RTP address which corresponds to the MTP that was automatically inserted by Call Manager to perform Ipv4/Ipv6 conversion.
		- CiscoRTPInputStartedEv containing the Ipv6 RTP address of C.

#### **CTI Port/Route Point Registration Scenarios**

**1.** CTI Port/Route Point has 'IP Addressing Mode' configured as 'IPv4\_v6'. Application tries to do a static register of that CTI Port/Route Point to CTIManager with IPv6 address and Application addressing capability as IPv6. The registration will succeed and CTI Port/Route Point will get registered with CTIManager with IPv6 address.

- **2.** CTI Port/Route Point has 'IP Addressing Mode' configured as 'IPv4\_v6'. Application tries to do a static register of that CTI Port/Route Point to CTIManager with IPv4 address and Application addressing capability as IPv4. The registration will succeed and CTI Port/Route Point will get registered with CTIManager with IPv4 address.
- **3.** CTI Port/Route Point has 'IP Addressing Mode' configured as 'IPv4\_v6'. Application tries to do a static register of that CTI Port/Route Point to CTIManager with IPv4 and IPv6 addresses and Application addressing capability as IPv4\_v6. The registration will succeed and CTI Port/Route Point will get registered with CTIManager with IPv4 and IPv6 addresses.
- **4.** CTI Port/Route Point has 'IP Addressing Mode' configured as 'IPv4 only'. Application tries to do a static register of that CTI Port/Route Point to CTIManager with IPv4 address and Application addressing capability as IPv4. The registration will succeed and CTI Port/Route Point will get registered with CTIManager with IPv4 address.
- **5.** CTI Port/Route Point has 'IP Addressing Mode' configured as 'IPv6 only'. Application tries to do a static register of that CTI Port/Route Point to CTIManager with IPv6 address and Application addressing capability as IPv6. The registration will succeed and CTI Port/Route Point will get registered with CTIManager with IPv6 address.
- **6.** CTI Port/Route Point has 'IP Addressing Mode' configured as 'IPv4 only'. Application tries a static register of that CTI Port/Route Point by providing an IPv6 address or/and by advertising application addressing capability as IPv6 (or Ipv4\_v6) only then request will fail with a CiscoRegistrationException.
- **7.** CTI Port/Route Point has 'IP Addressing Mode' configured as 'IPv6 only'. Application tries to dynamically register that CTI Port/Route Point to CTIManager. IP capabilities advertised by the application at the time of registration are IPv4 (or IPv4\_v6) only. Then the request will be denied with a CiscoRegistrationException.
- **8.** CTI Port/Route Point has 'IP Addressing Mode' configured as 'IPv4 only (or IPv4\_v6 both)'. Application tries to dynamically register that CTI Port/Route Point to CTIManager. IP capabilities advertised by the application at the time of registration are IPv4 only. Then the registration will succeed and CTI Port/Route point will get registered with IPv4 address when the same is provided with SetRTPParams request.
- **9.** CTI Port/Route Point has 'IP Addressing Mode' configured as 'IPv6 only (or IPv4\_v6 both)'. Application tries to dynamically register that CTI Port/Route Point to CTIManager. IP capabilities advertised by the application at the time of registration are IPv6 only. Then the registration will succeed and CTI Port/Route point will get registered with IPv6 address when the same is provided with SetRTPParams request.
- **10.** CTI Port/Route Point has 'IP Addressing Mode' configured as 'IPv4\_v6 both'. Application tries to dynamically register that CTI Port/Route Point to CTIManager. IP capabilities advertised by the application at the time of registration are IPv4\_v6 both. Then the registration will succeed and CTI Port/Route point will get registered with IPv4\_v6 address when the same is provided with SetRTPParams request.
- **11.** If an application tries to dynamically register a CTI Port/Route Point by advertising its IP capabilities as IPv6, which is already registered to another application with IPv4 address. Then the request will be declined with a CiscoRegistrationException or "CiscoTermRegistrationFailedEv" will be sent with new reason code "IP\_CAPABILITY\_MISMATCH".

### **Advance Test Cases**

- **1.** Application does a provider Open with IPv4 address to a CTI Manager which has enterprise parameter "Enable IPv6" enabled. Application tries to register a CTI Port/Route point with an IPv6 address whose device IP Addressing Mode is set to "IPv4\_v6" by advertising applications addressing capability as "IPv6 only". The registration request will succeed.
- **2.** JTAPI observed IPv6 device A calls another JTAPI observed IPv4 device B, call is offered and answered at B. In that case:

CiscoCallCtlConnOfferedEv.getCallingPartyIpAddr() will return NULL

CiscoCallCtlConnOfferedEv.getCallingPartyIpAddr\_v6() will the actual calling Party IPv6 address

 $\bullet$  At B:

- CiscoRTPInputStartedEv will have B's IPv4 Address
- CiscoRTPOutputStartedEv will have IPv4 address of the MTP Resource

Interesting thing to notice here is CiscoRTPOutputStartedEv has an IPv4 address while calling party IP Address is an IPv6 address.
# **Direct Transfer Across Lines Use Cases**

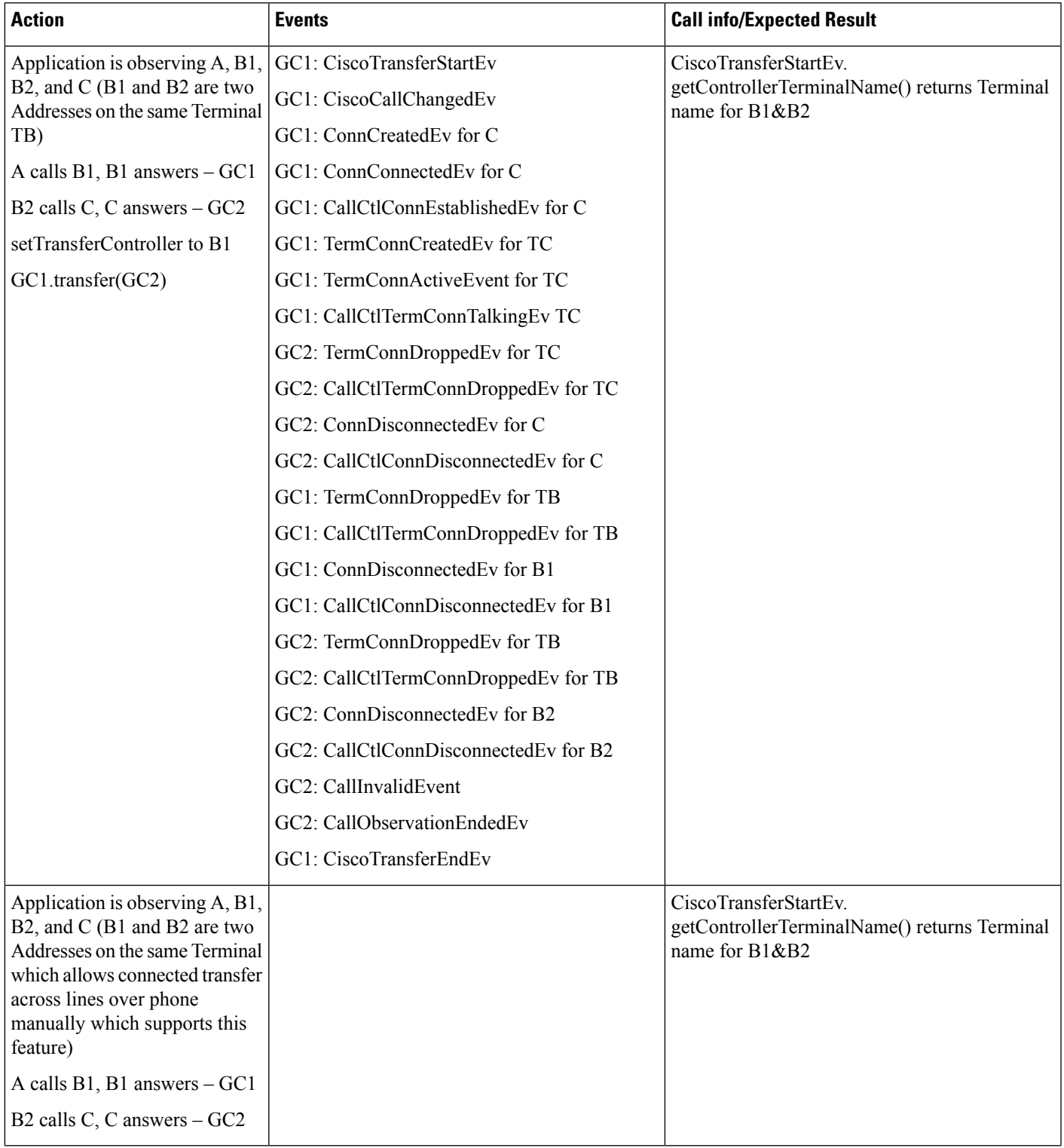

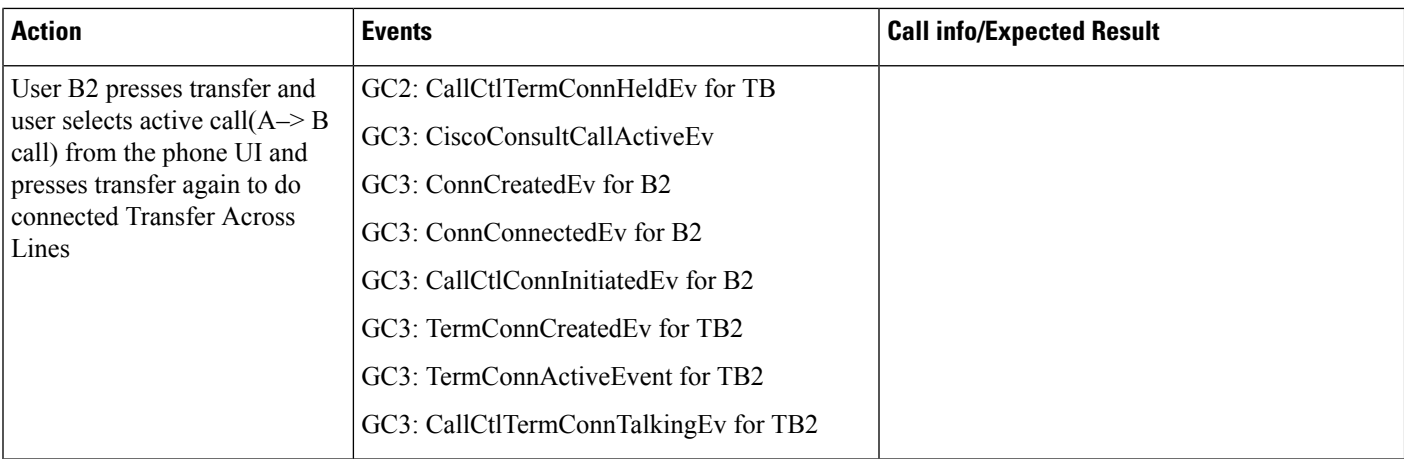

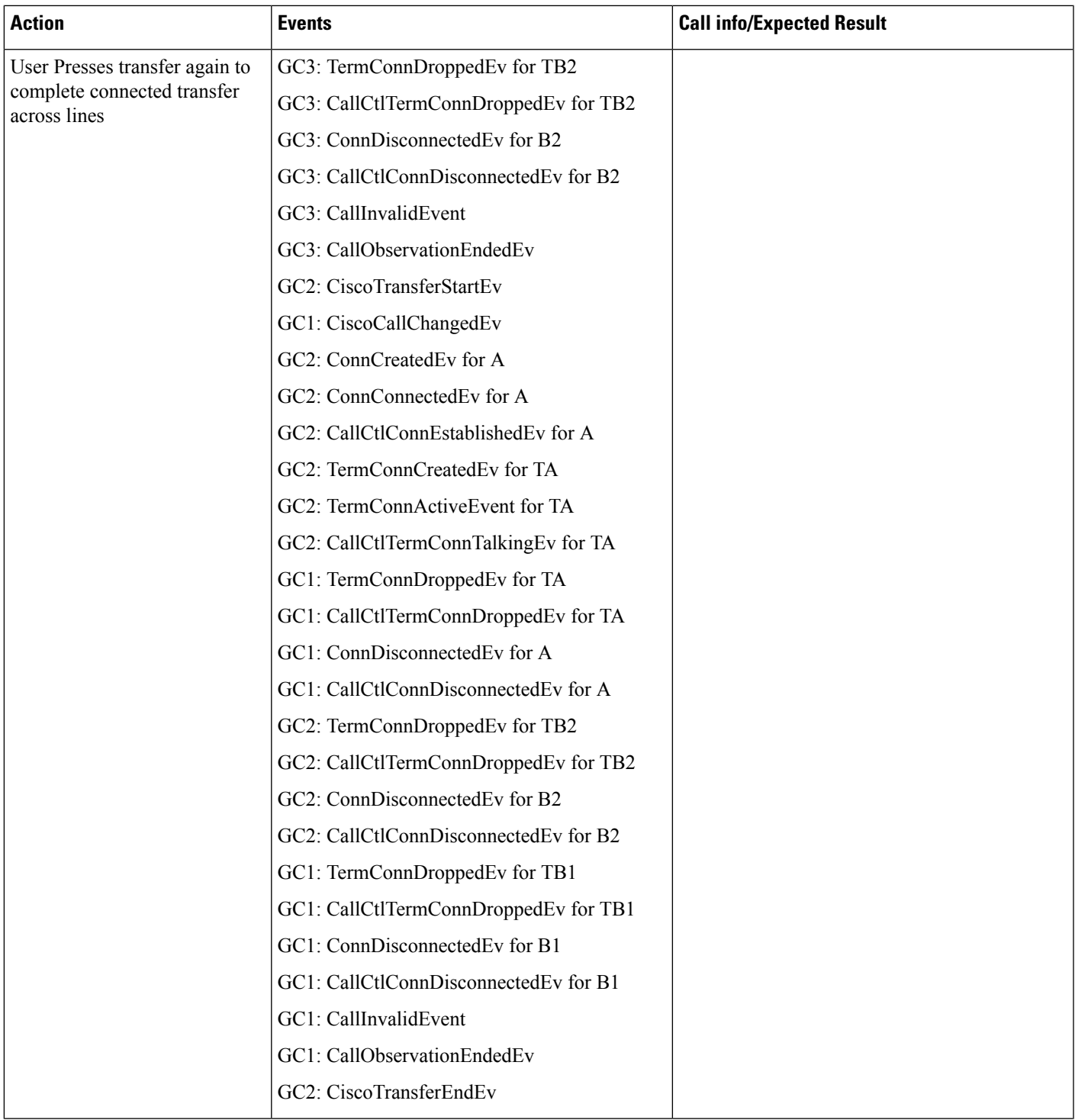

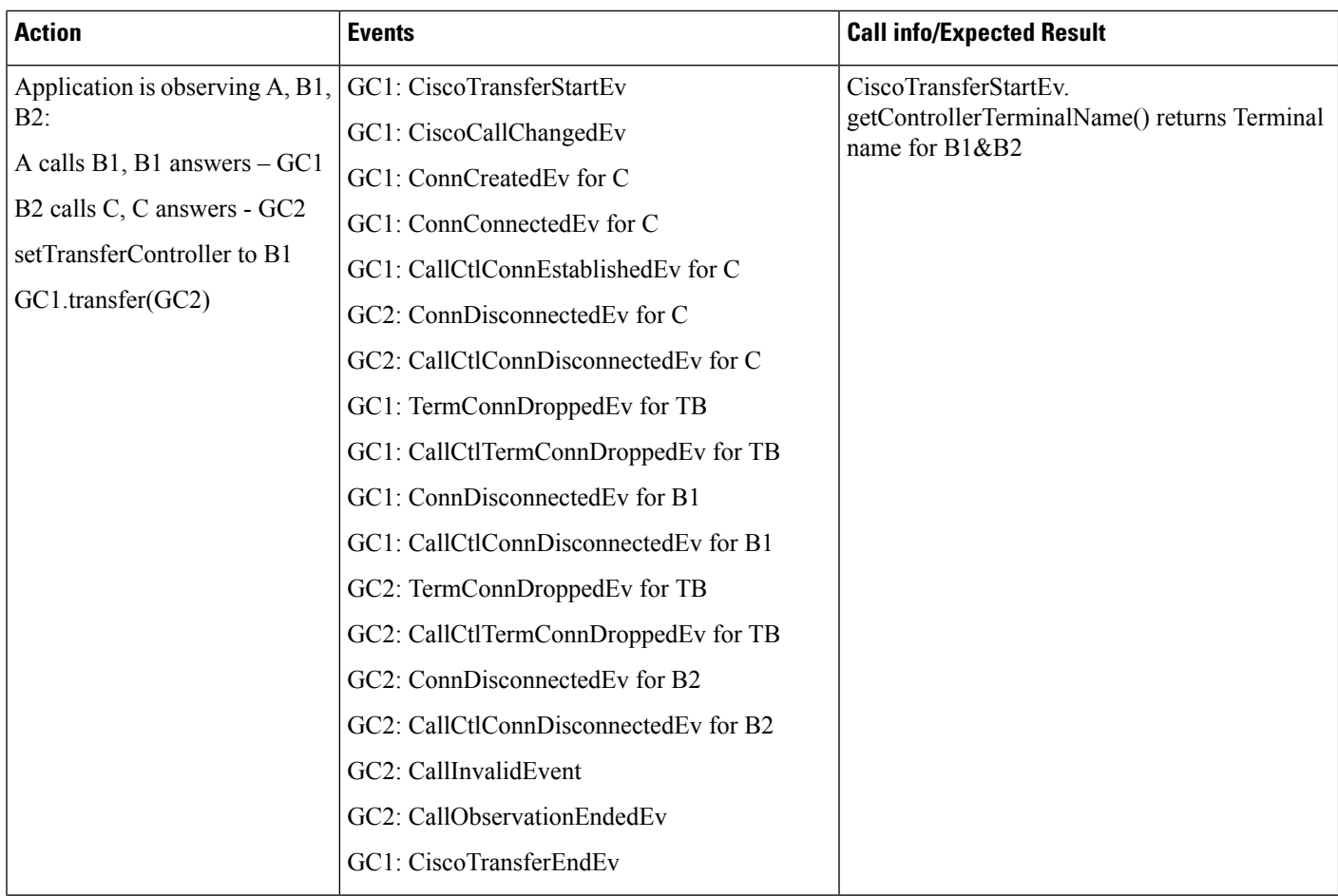

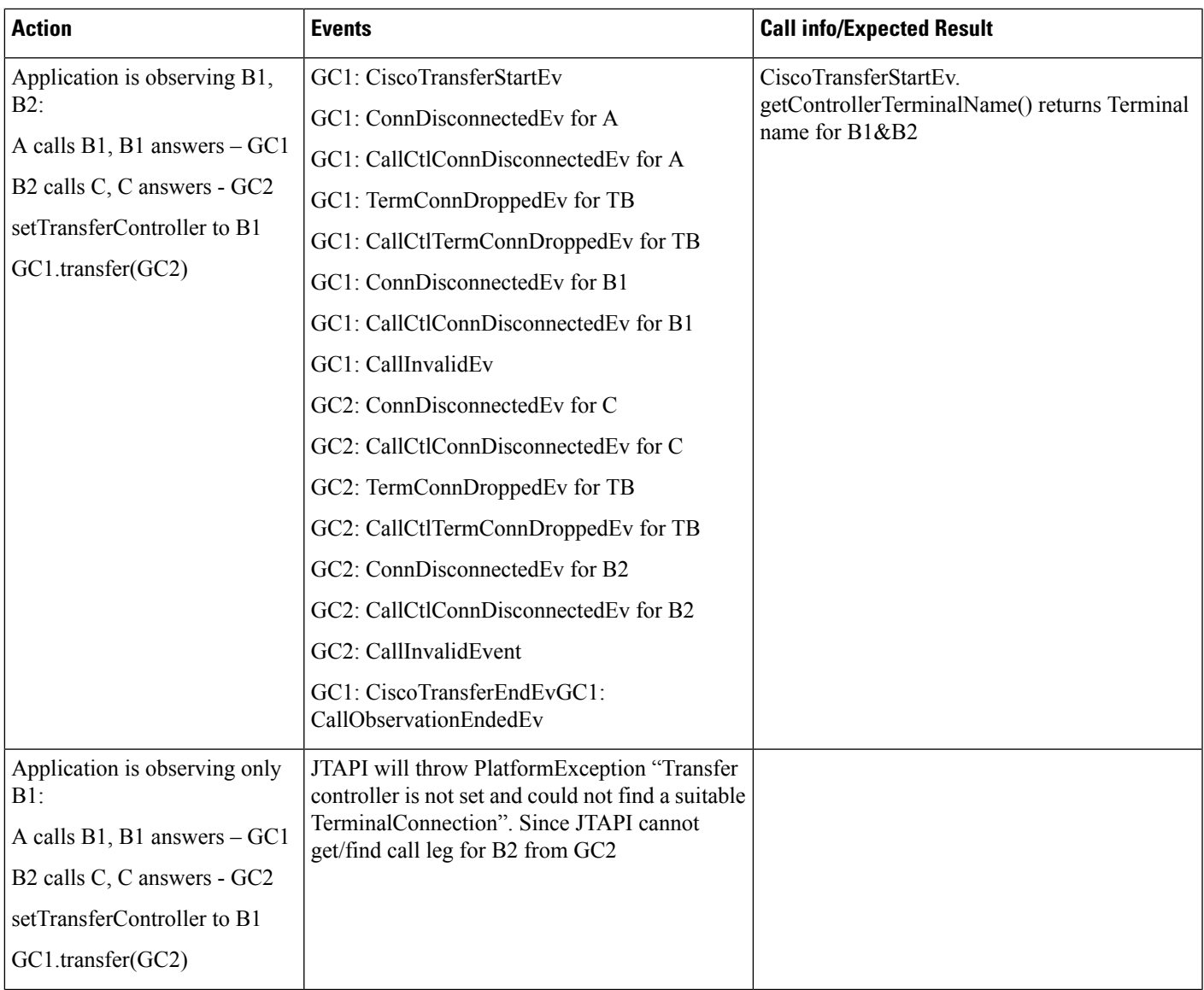

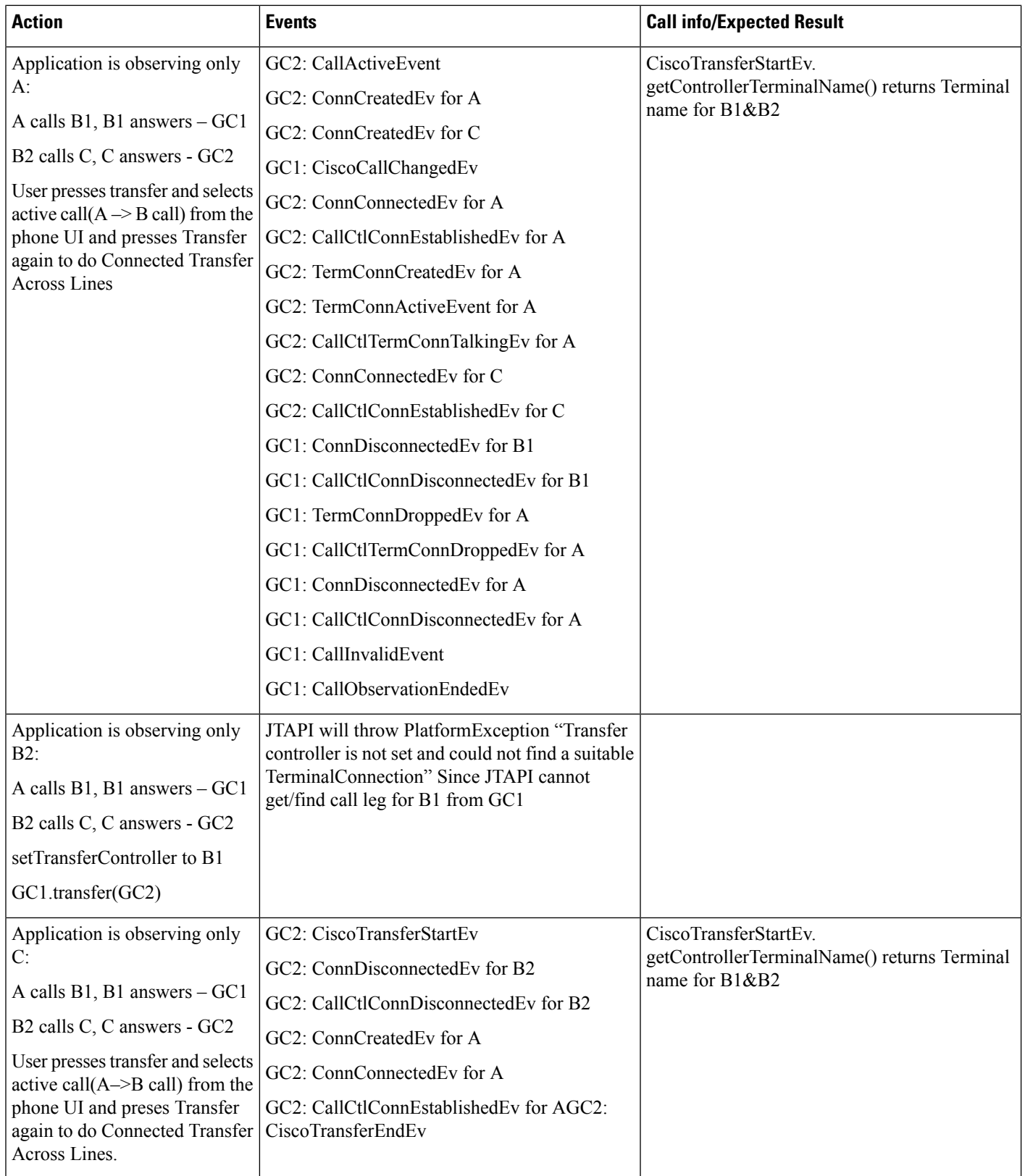

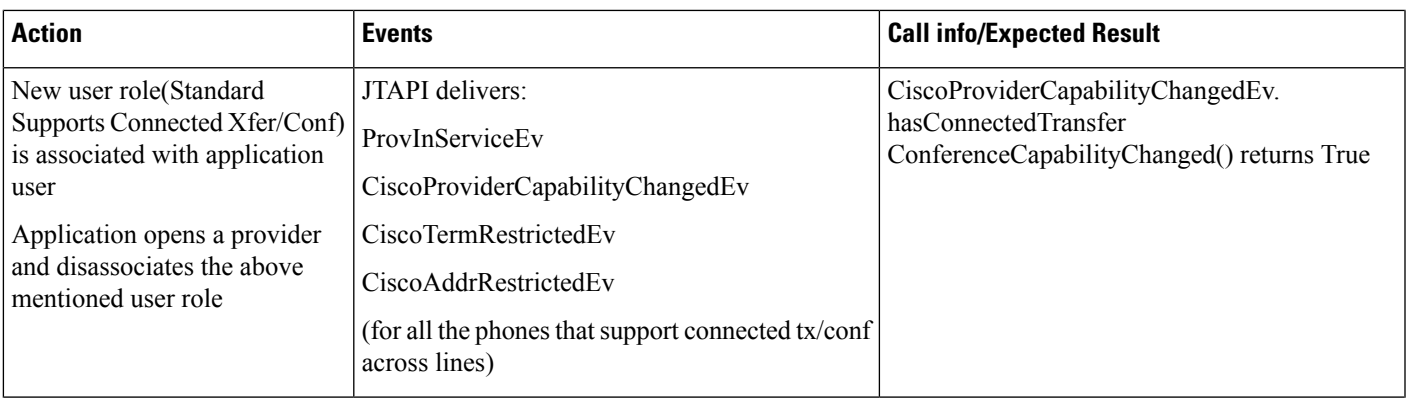

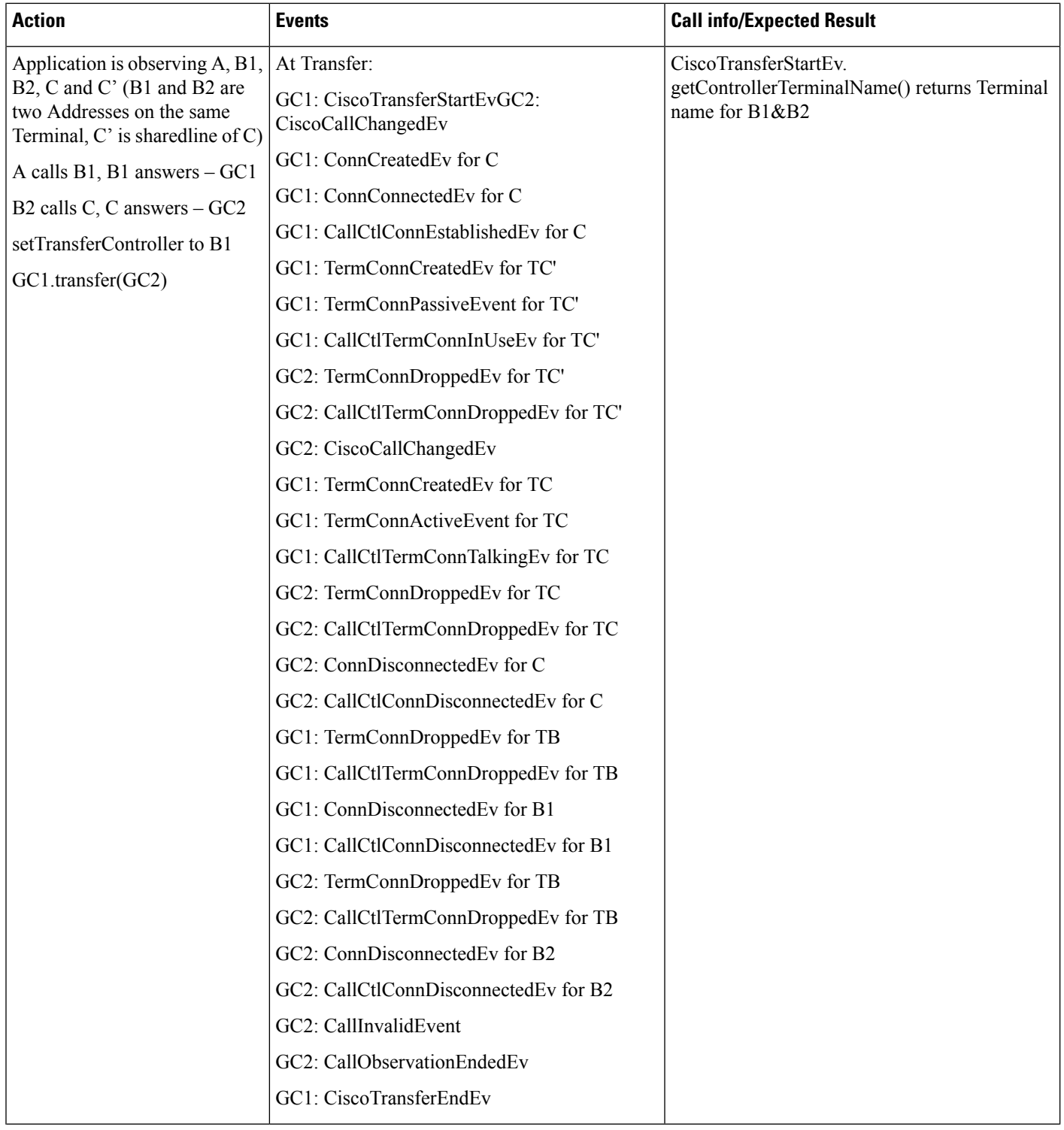

I

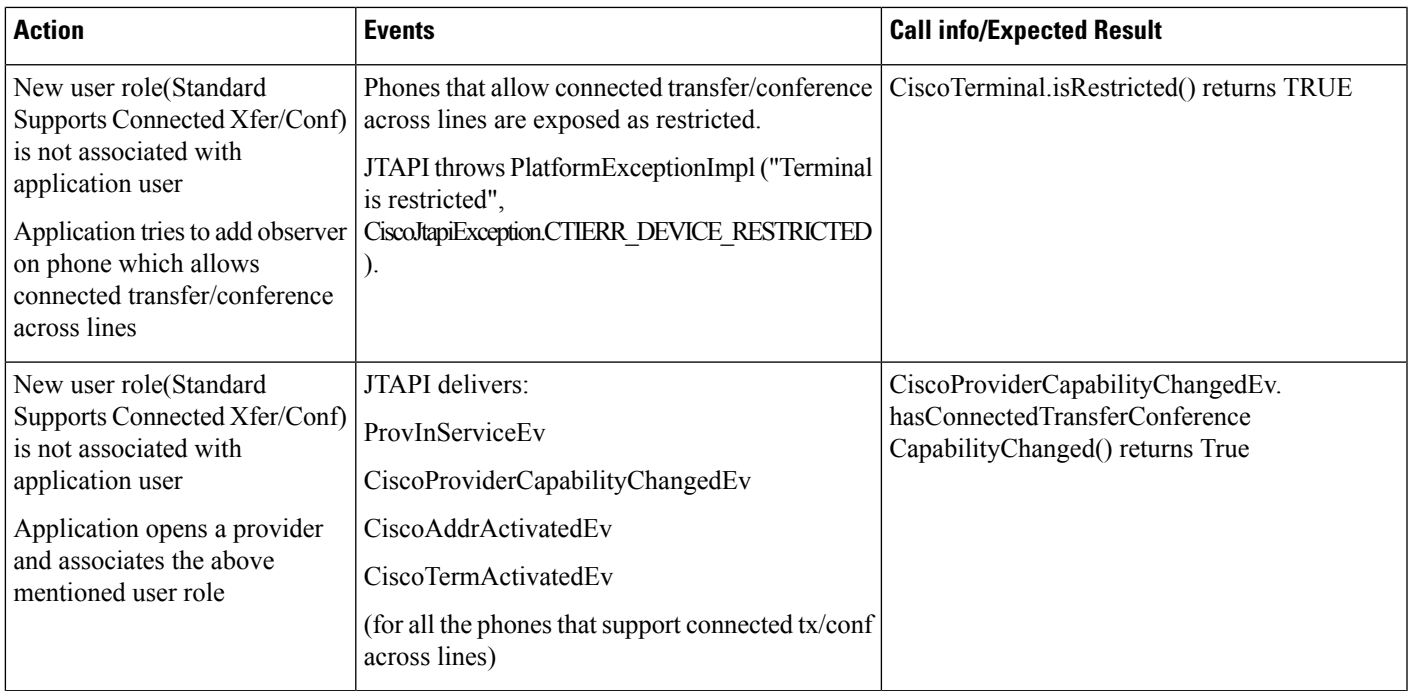

### **ConnectedConference orJoinAcross LinesUseCases -NewPhonesBehavior**

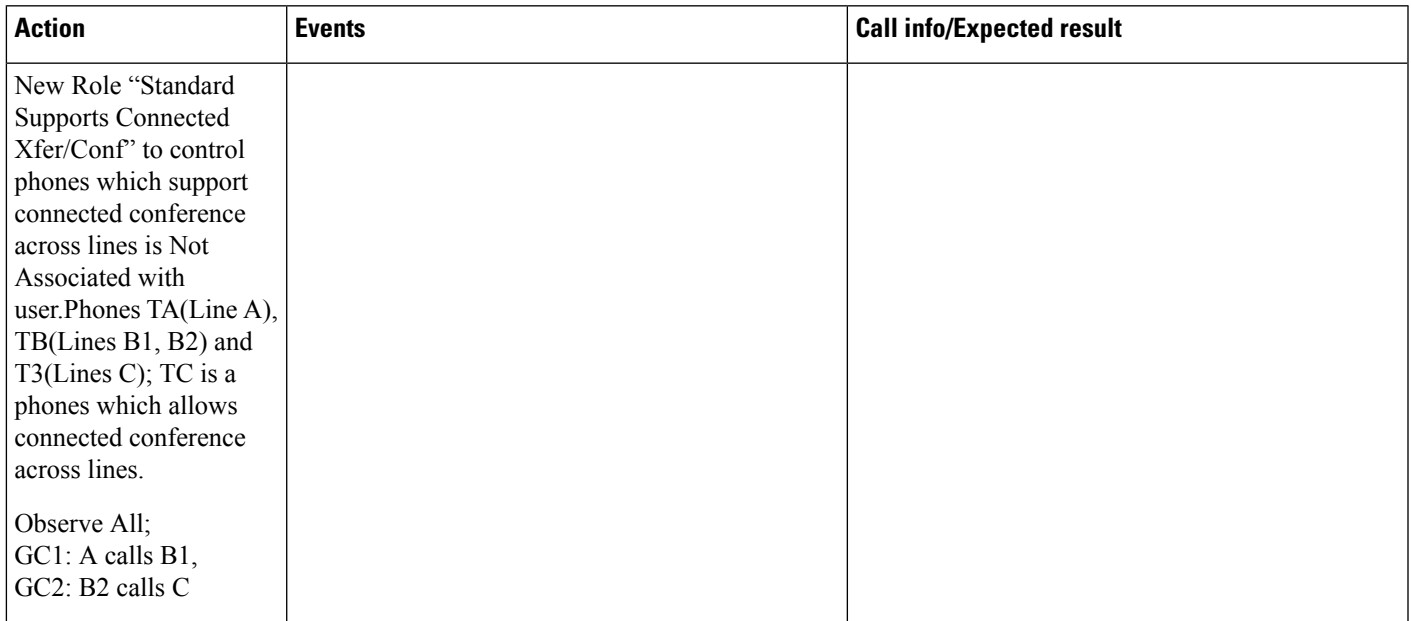

 $\mathbf l$ 

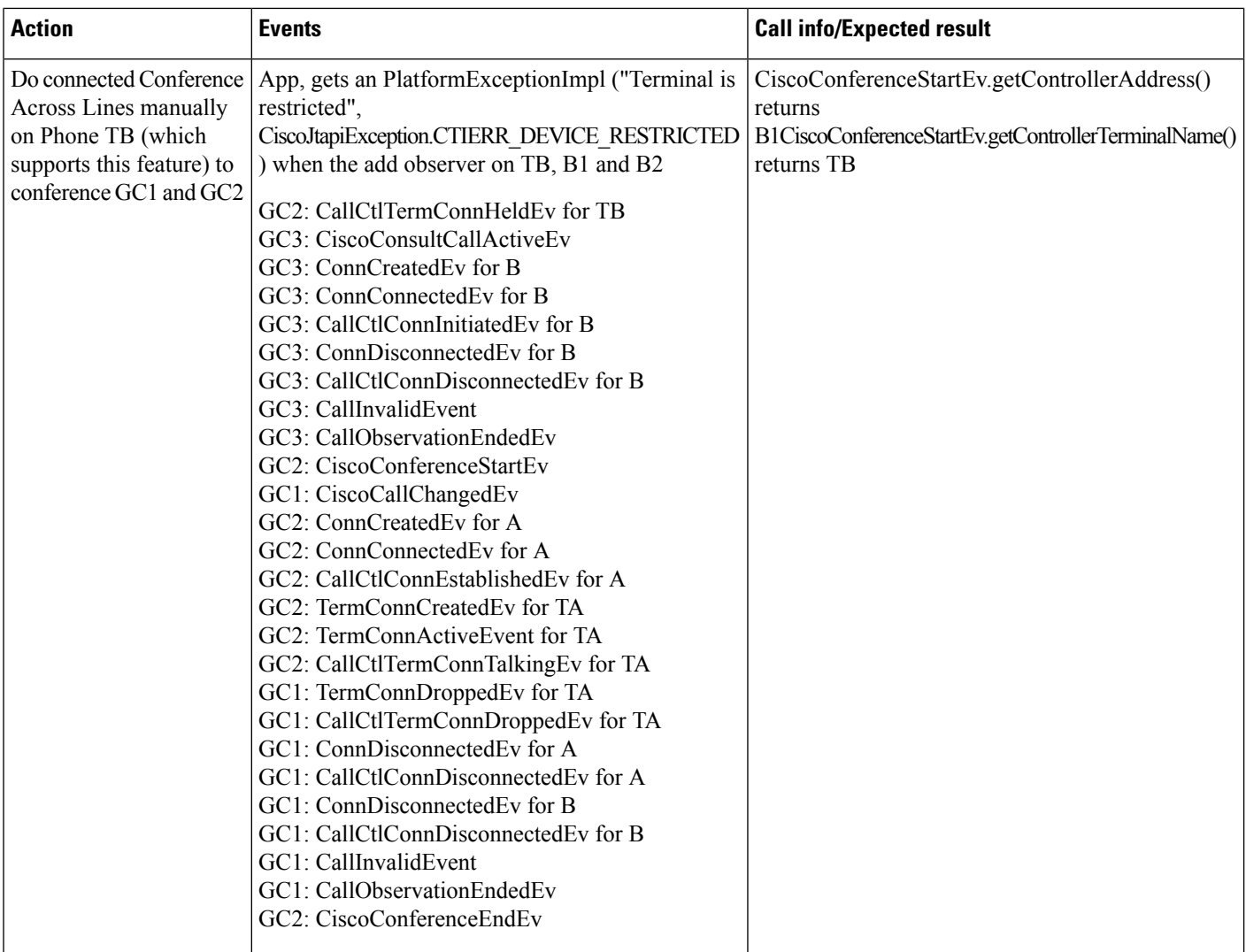

# **Enhanced MWI Use Cases**

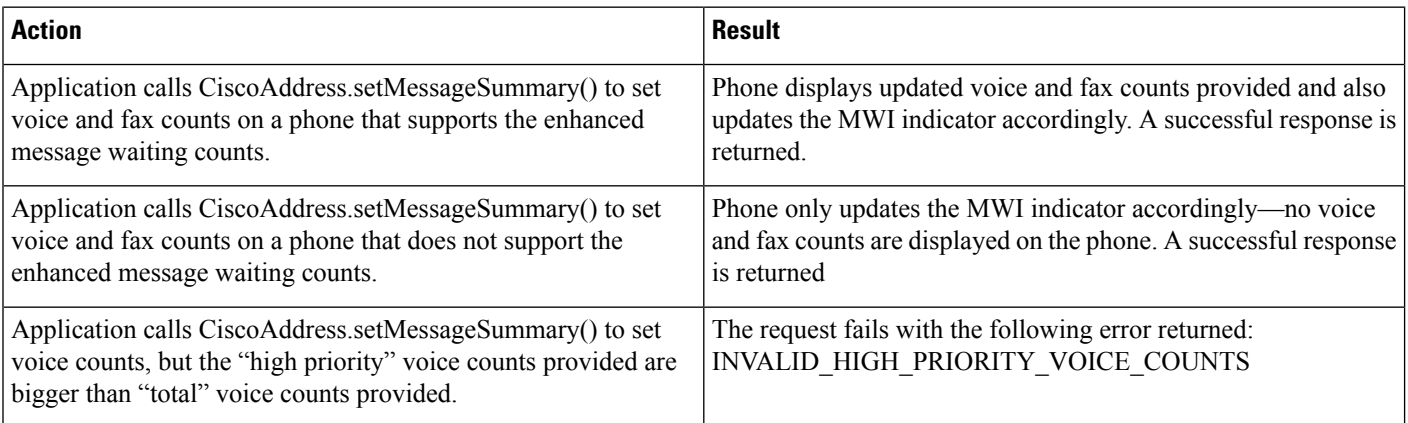

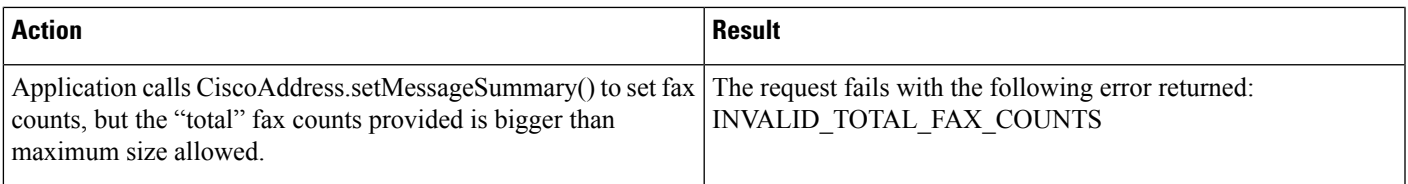

## **Join Across Lines Enhancements**

A, C, D, E and F are addresses on different terminals. B1 and B2 are addresses on the same terminal TermB.

A, B1 and C are in a conference call GC1 with B1 as the controller and connected to conference bridge Conference-1. B2, D and E are in conference call GC2 with D as controller and connected to bridge Conference-2.

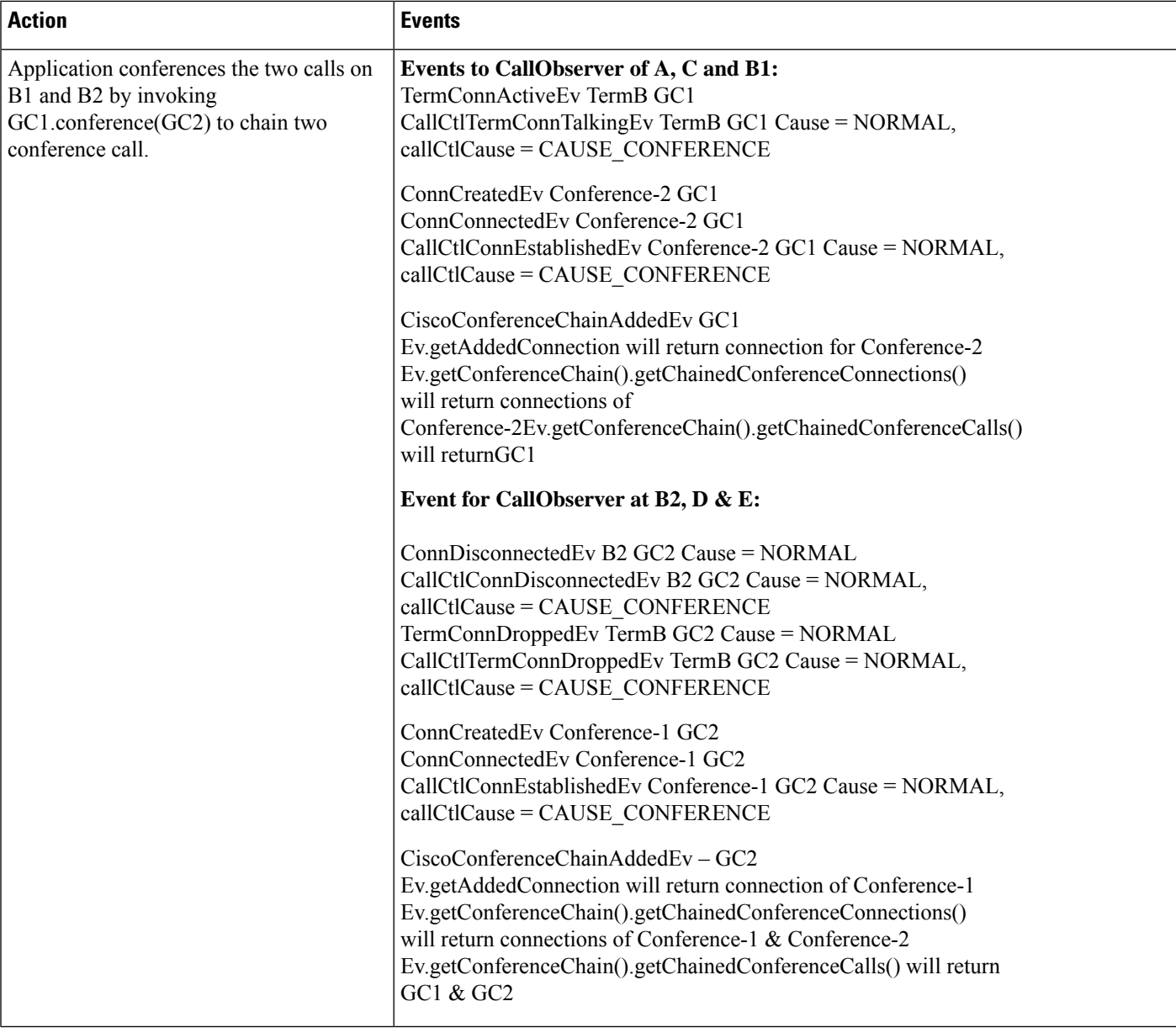

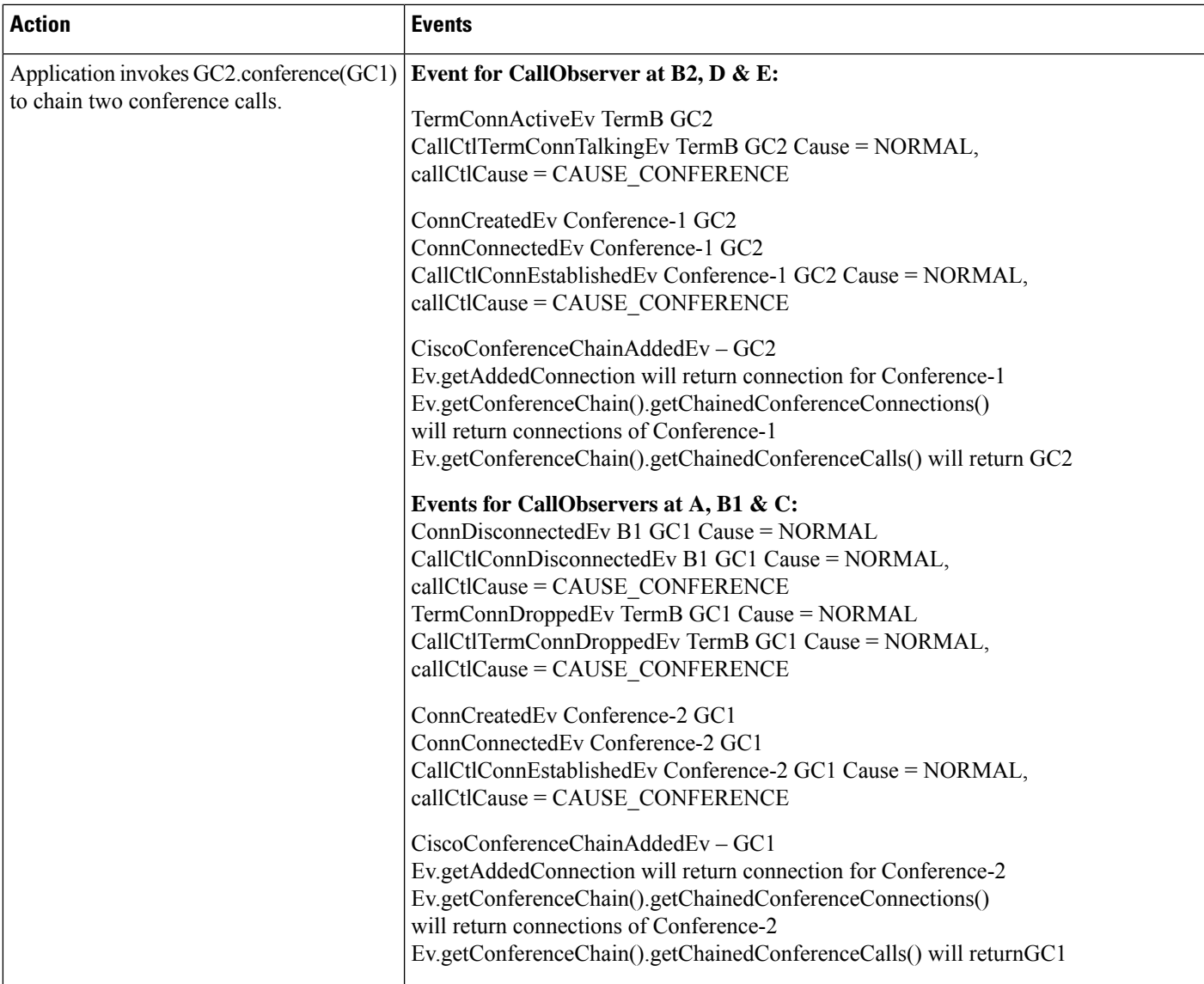

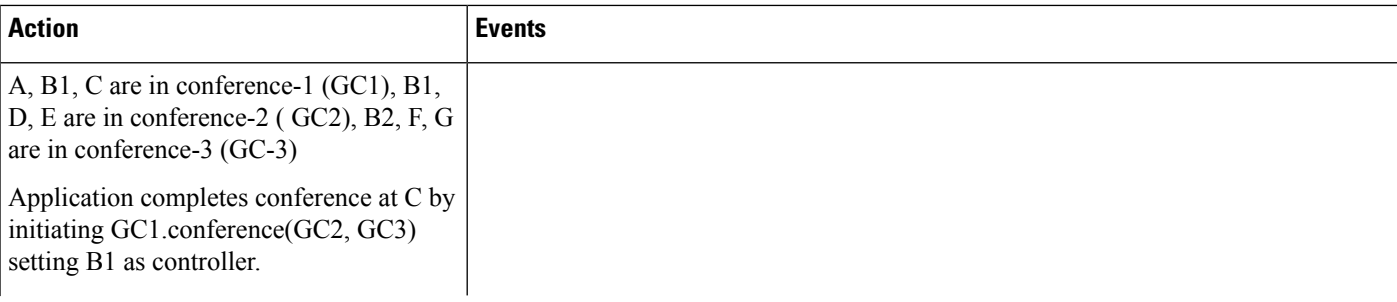

I

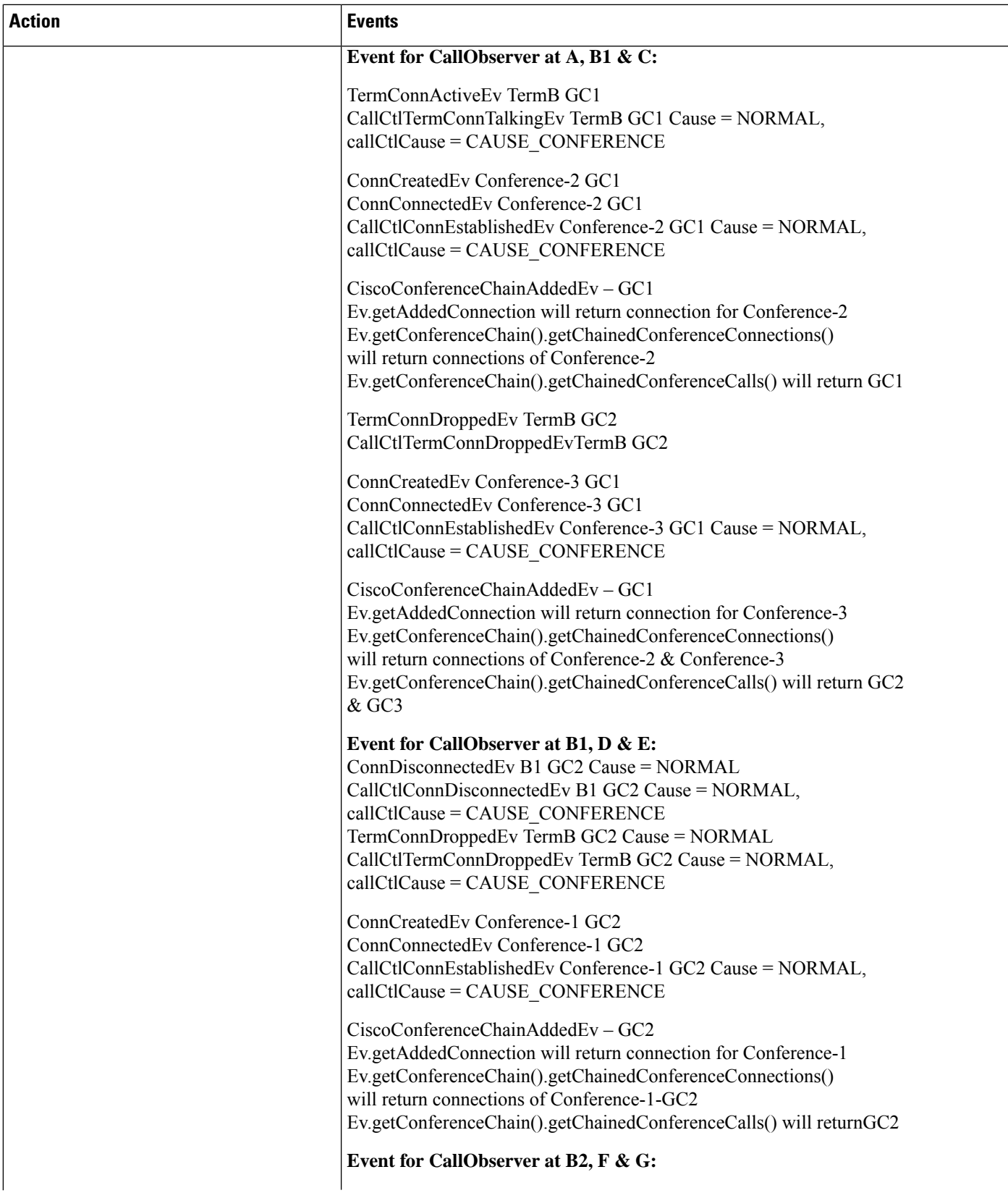

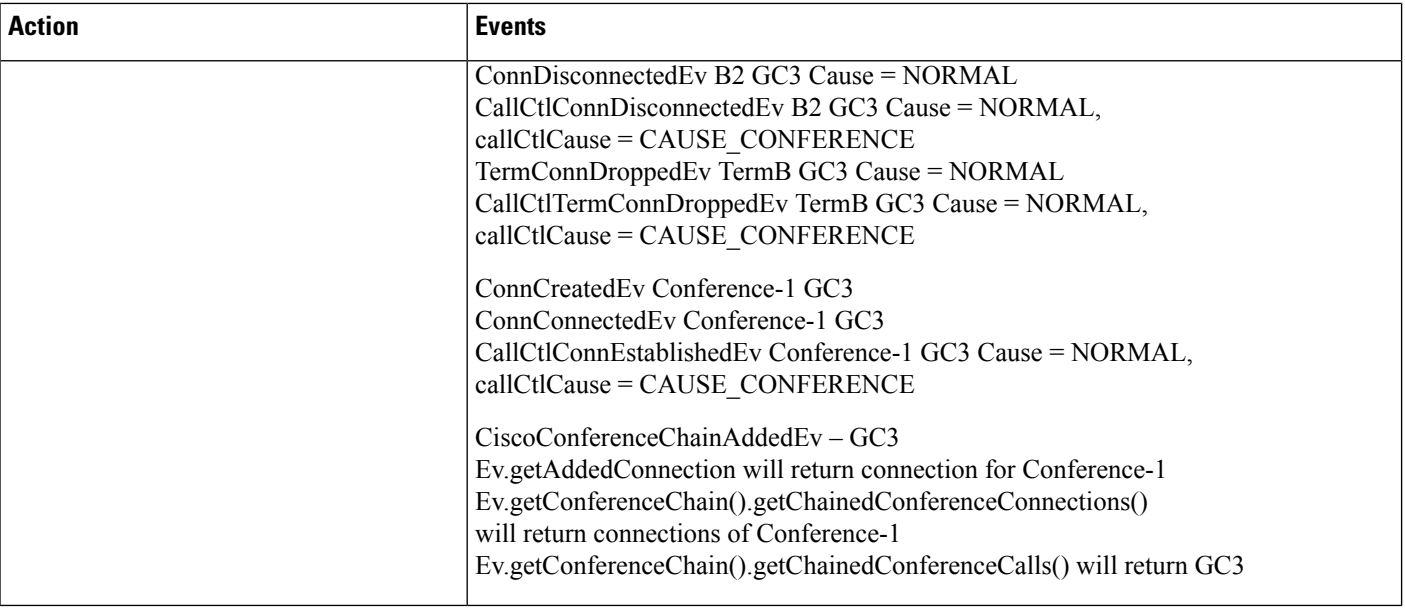

Call Scenario: A, B1 and C are in conference call GC1 with B1 as controller. B2 is in call GC2 with D

I

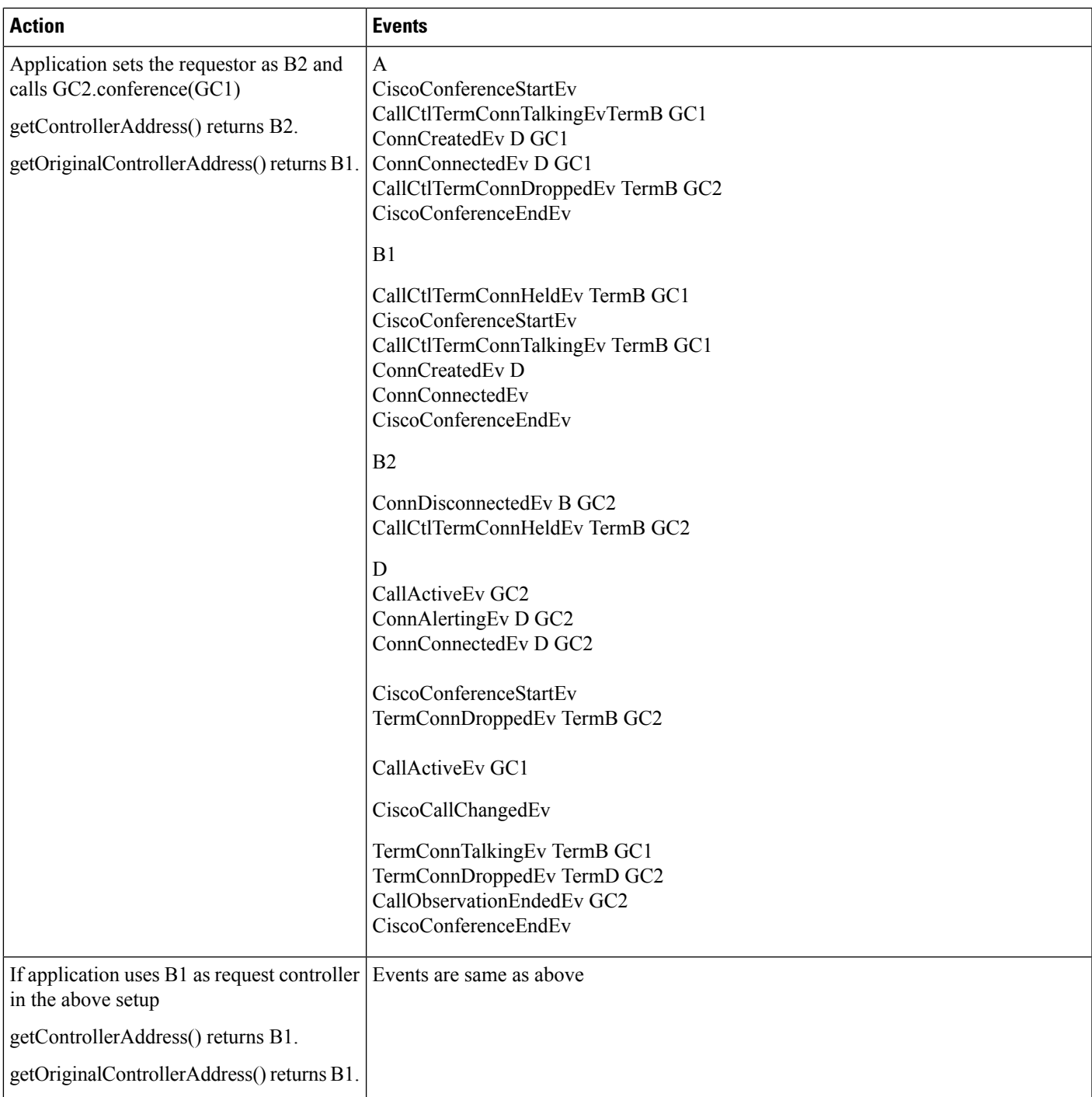

# **Swap or Cancel and Transfer or Conference Behavior Change**

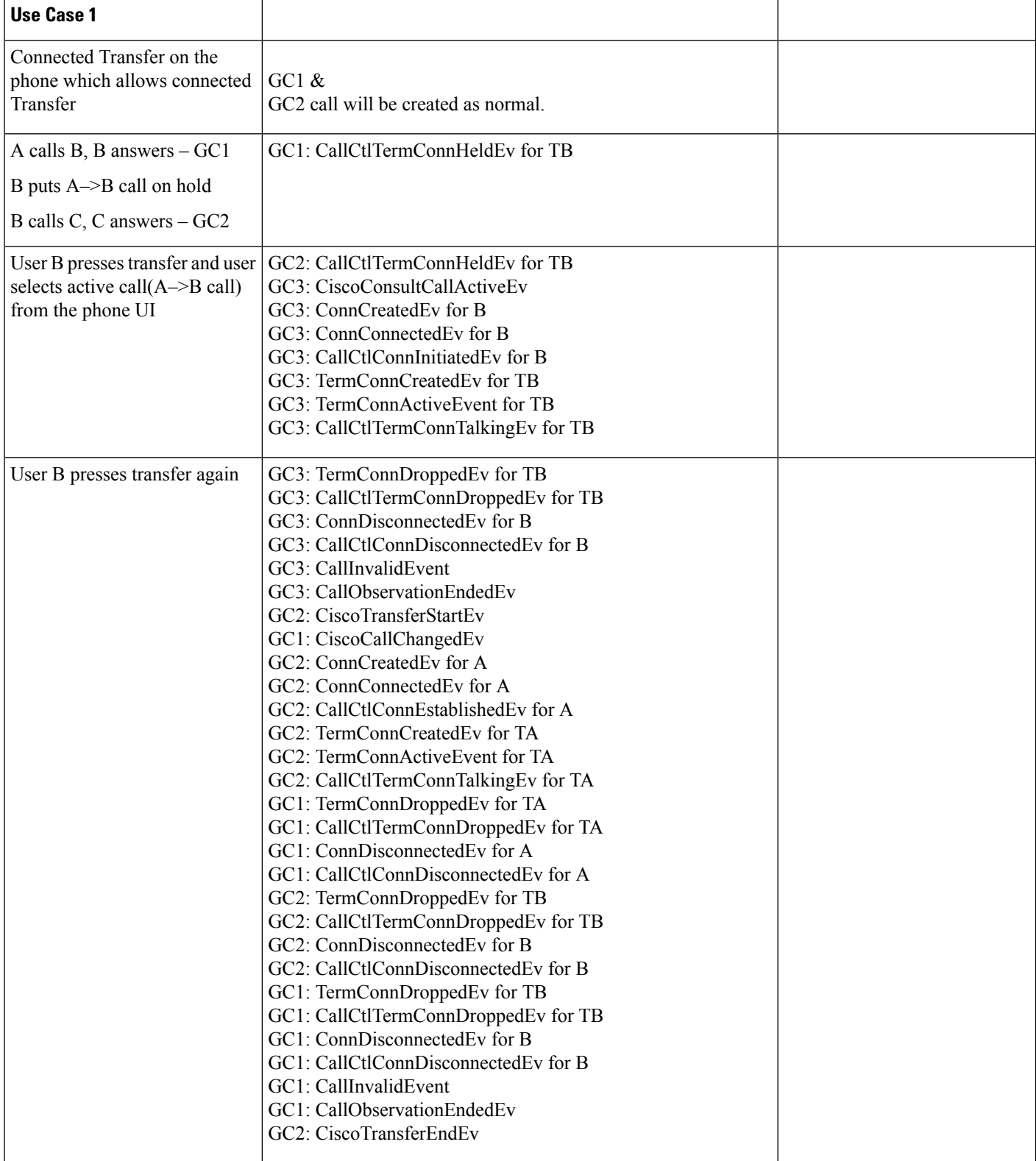

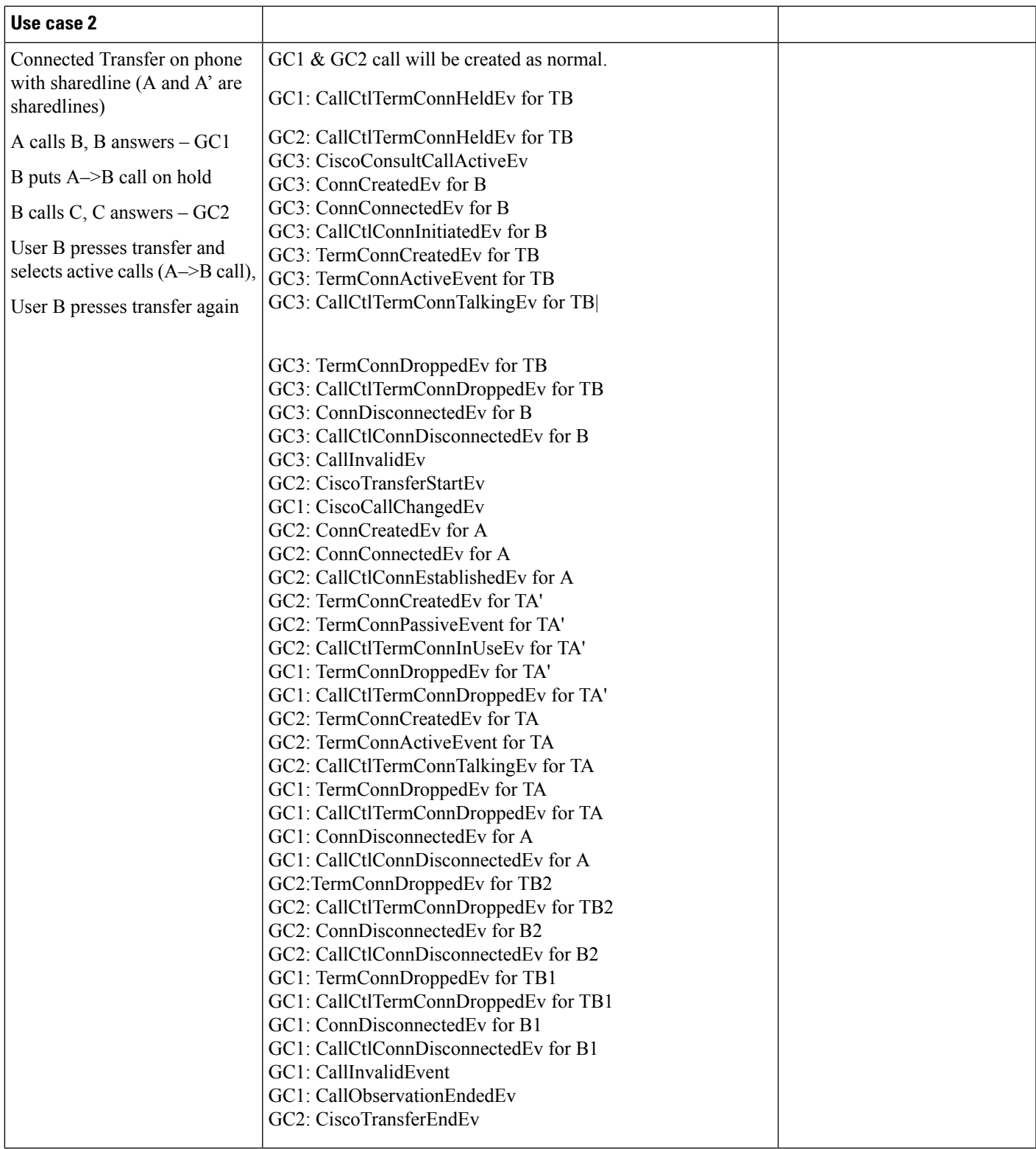

 $\mathbf l$ 

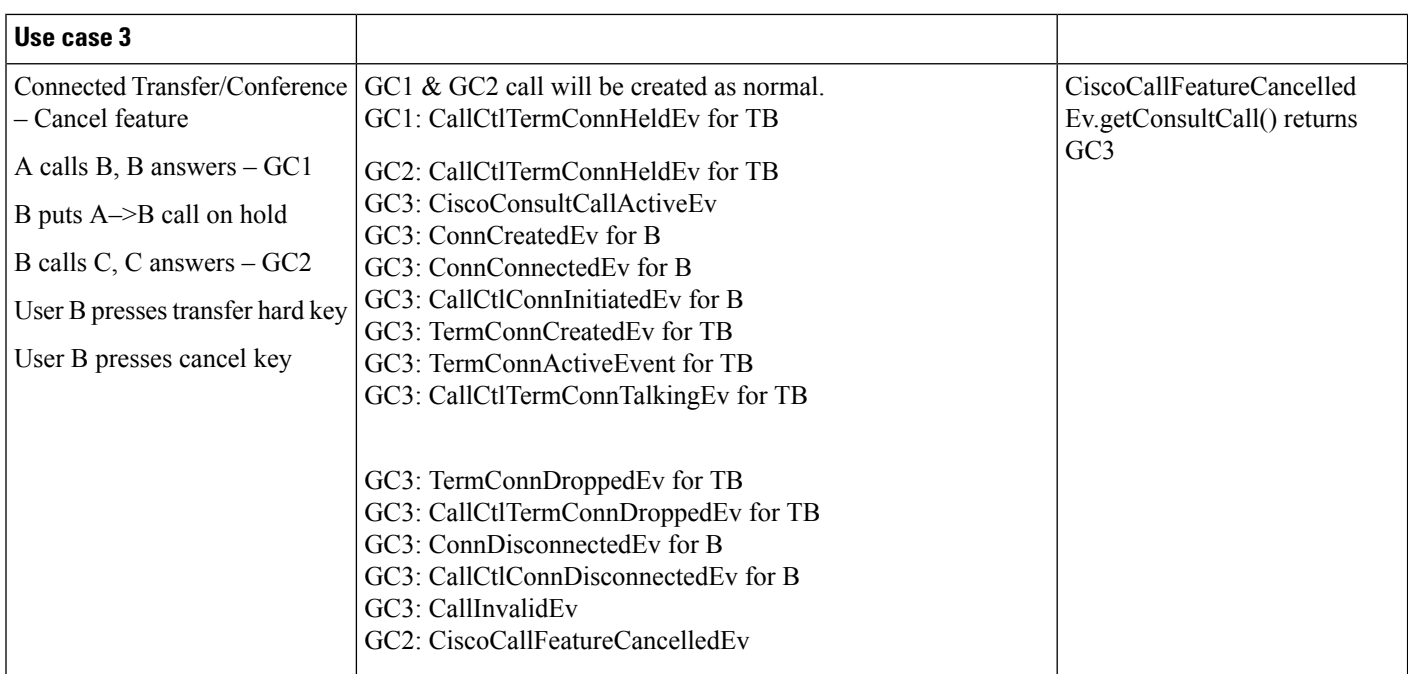

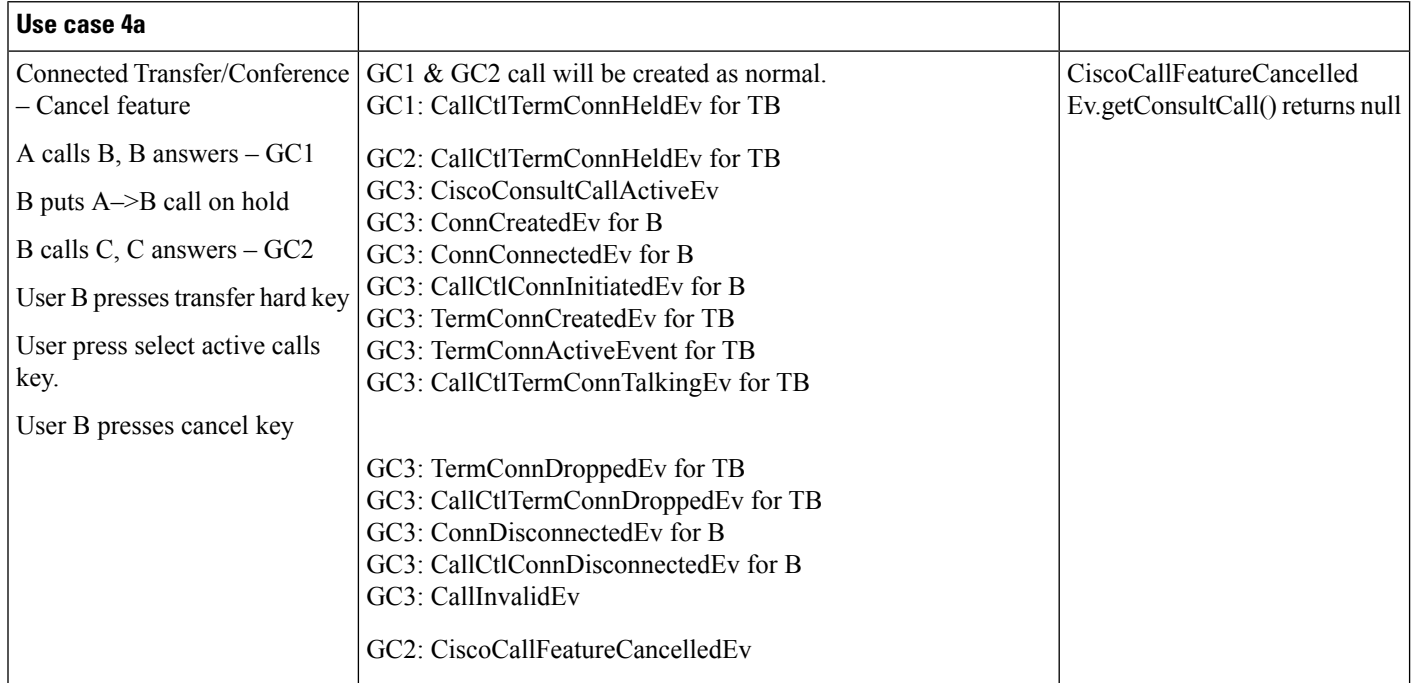

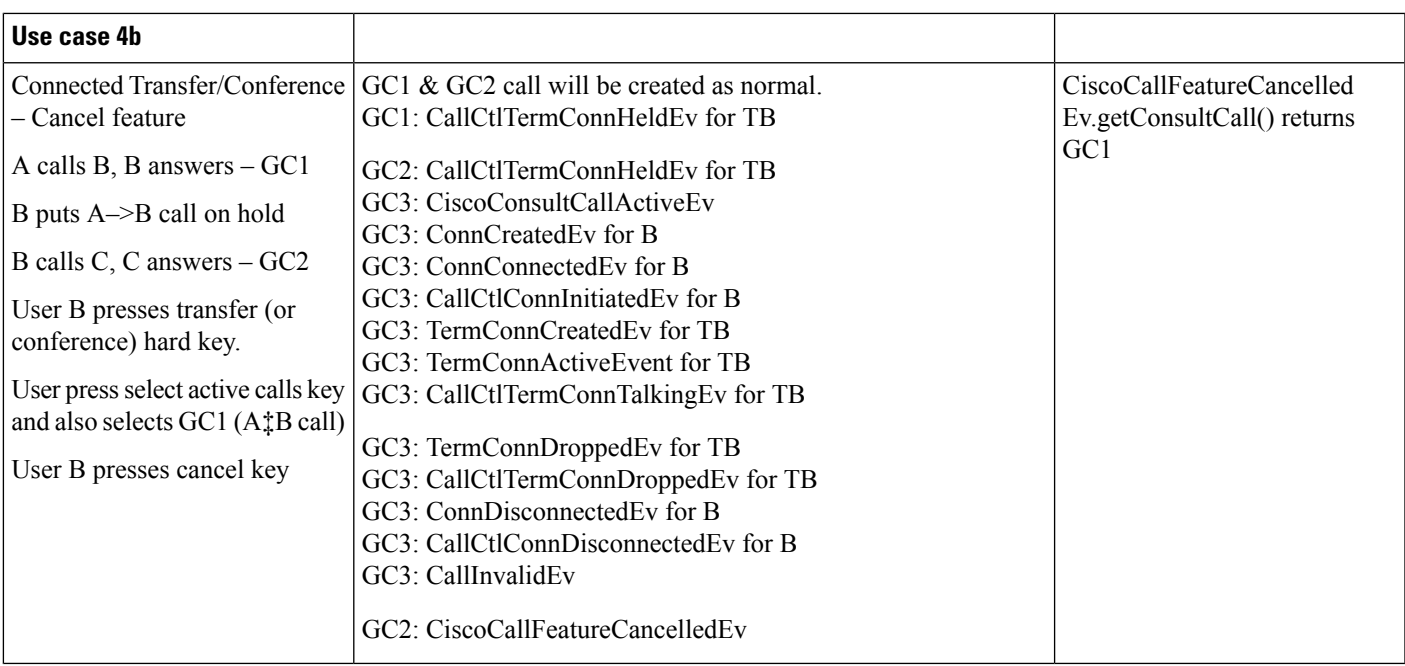

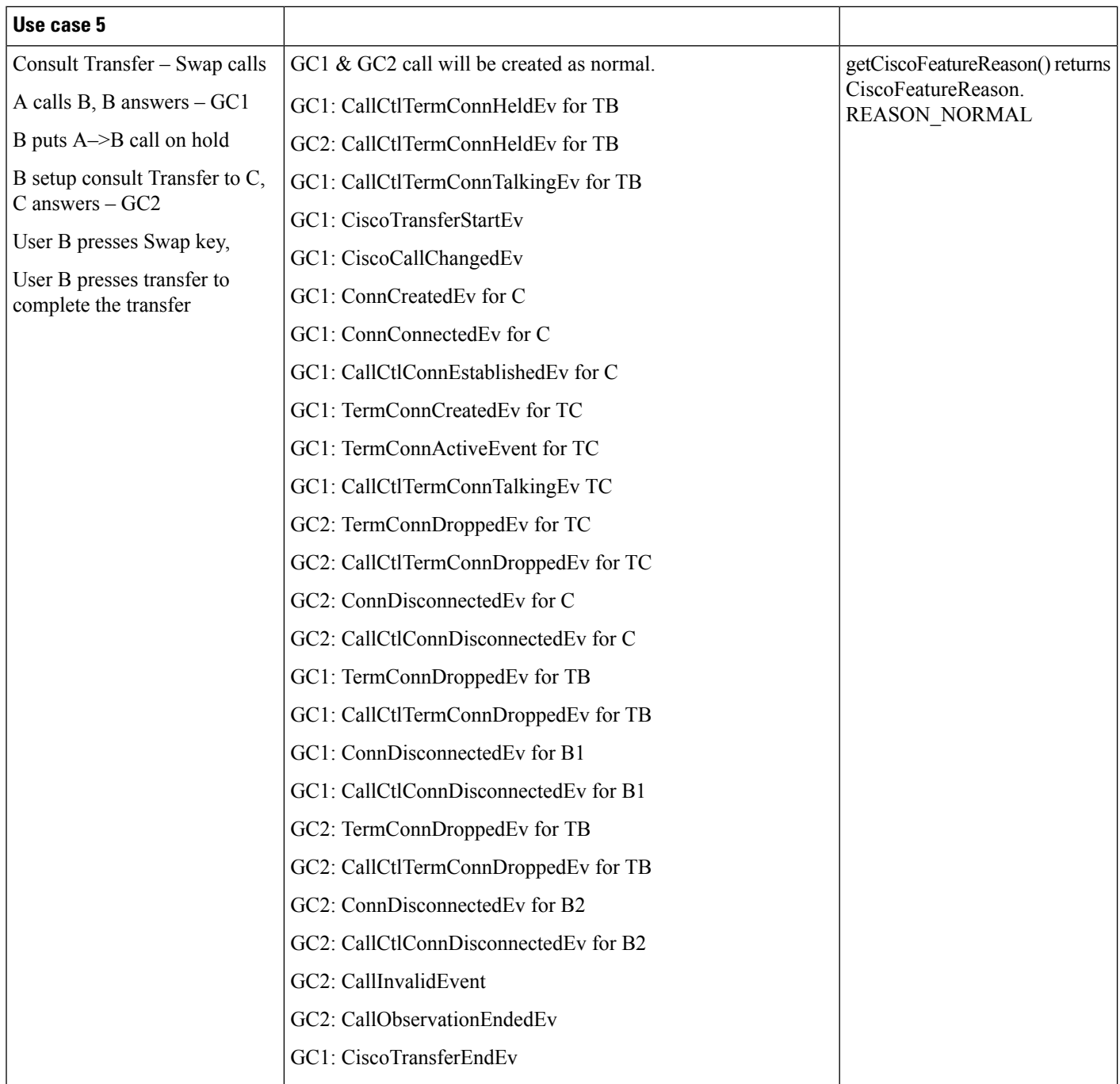

 $\mathbf l$ 

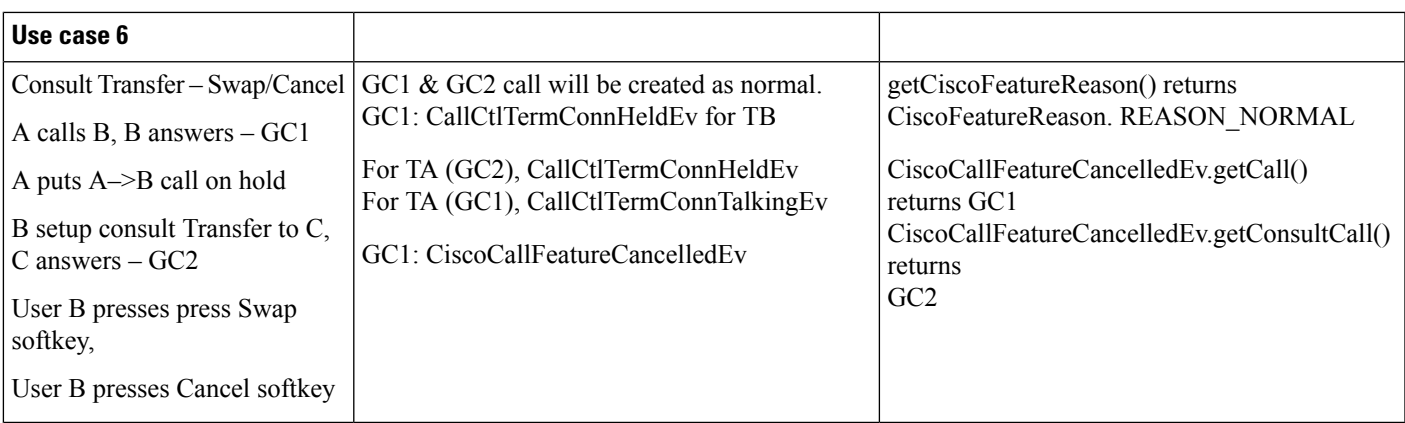

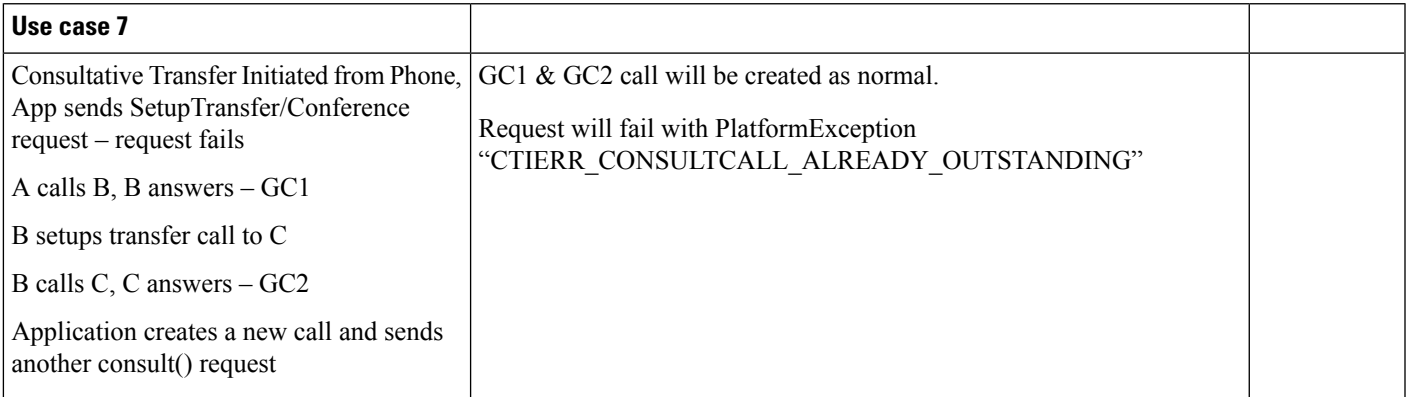

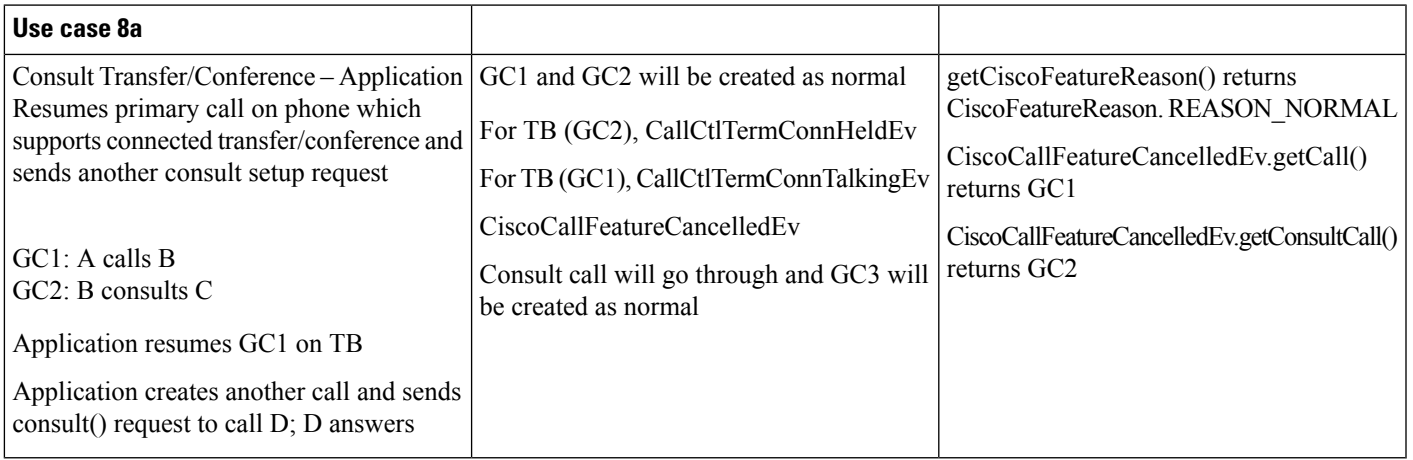

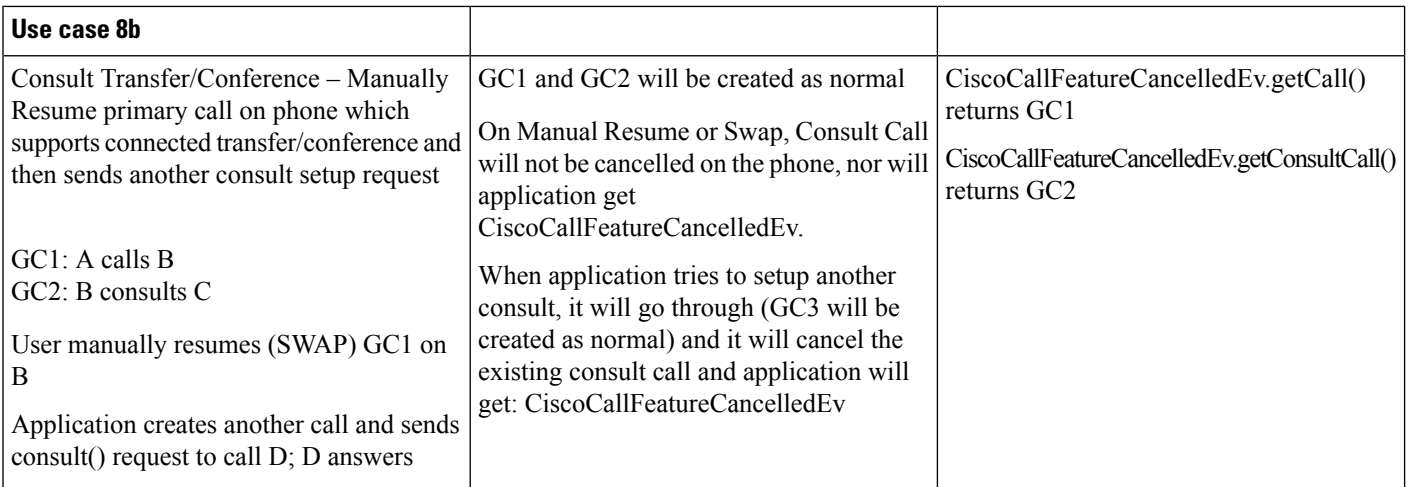

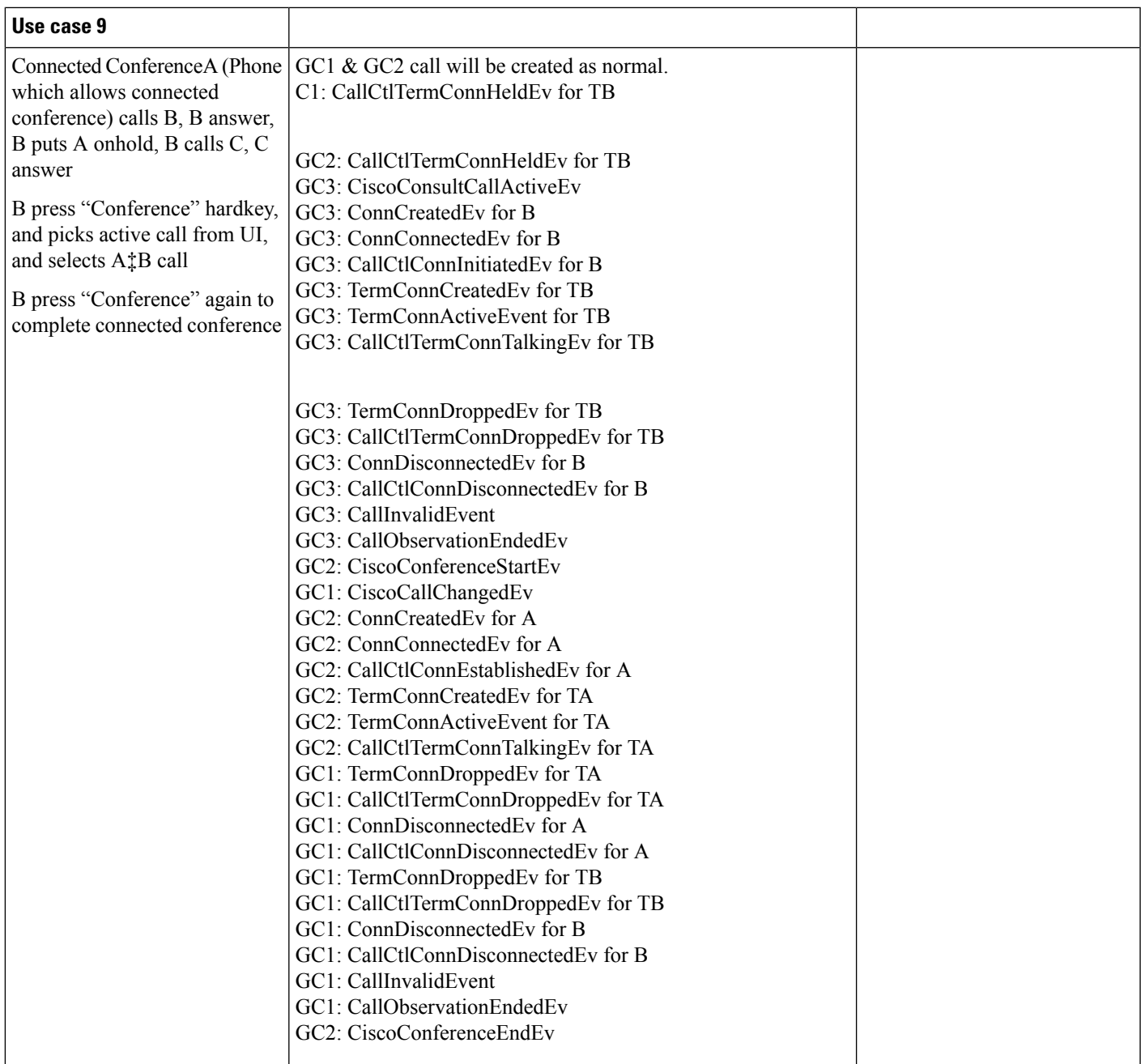

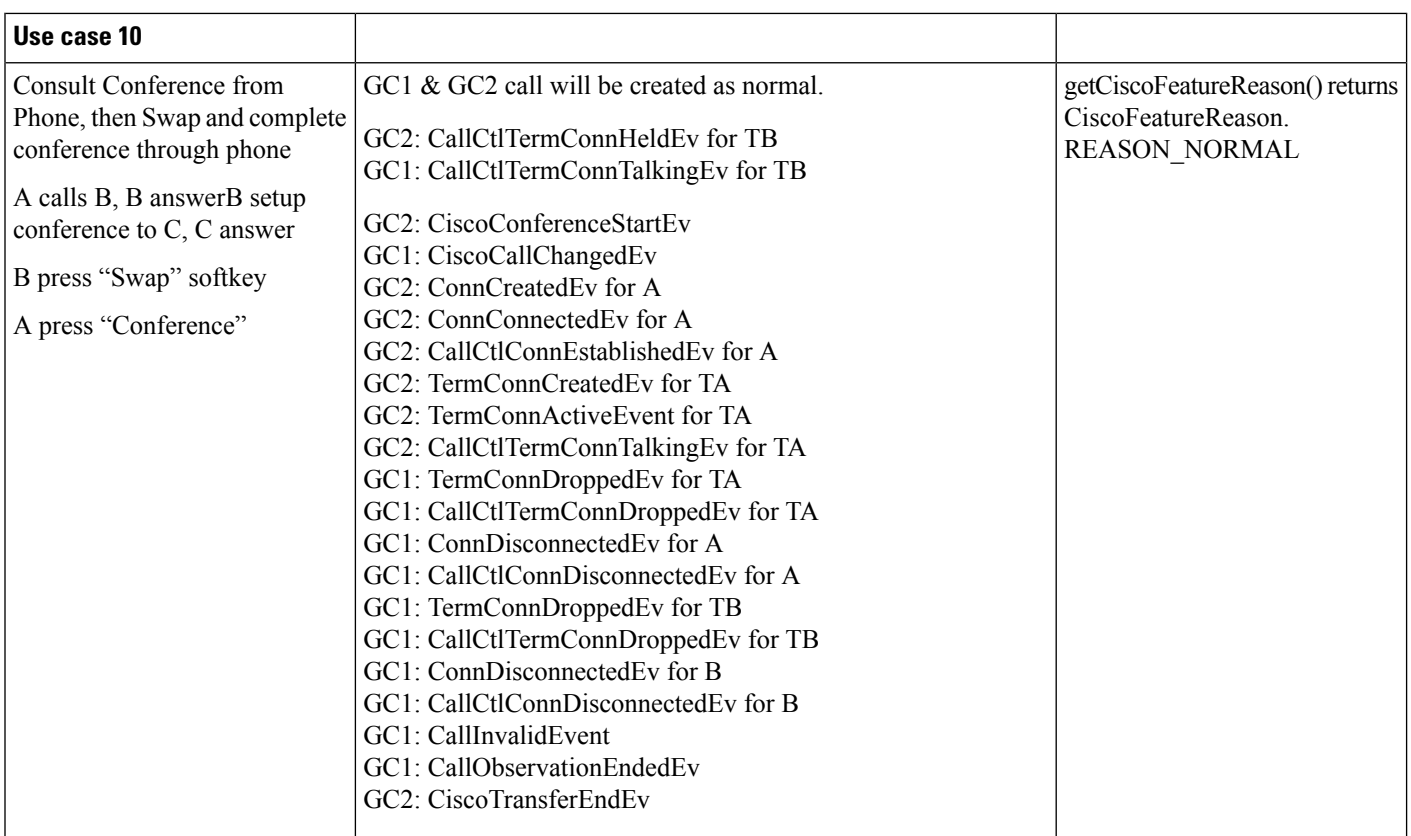

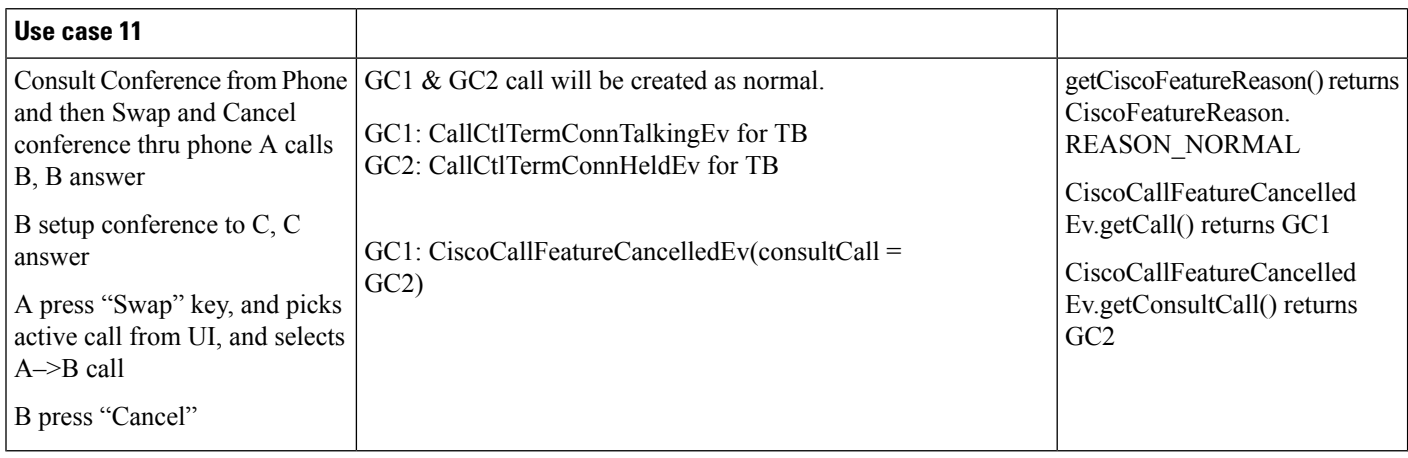

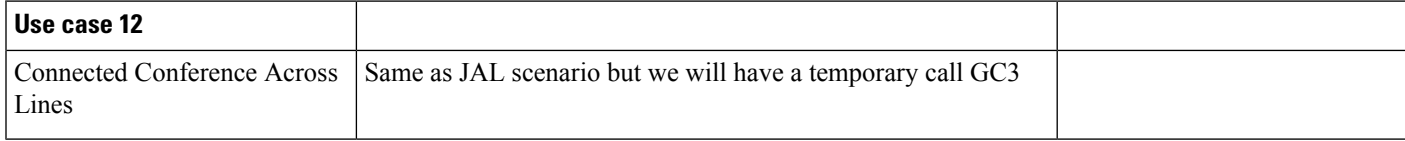

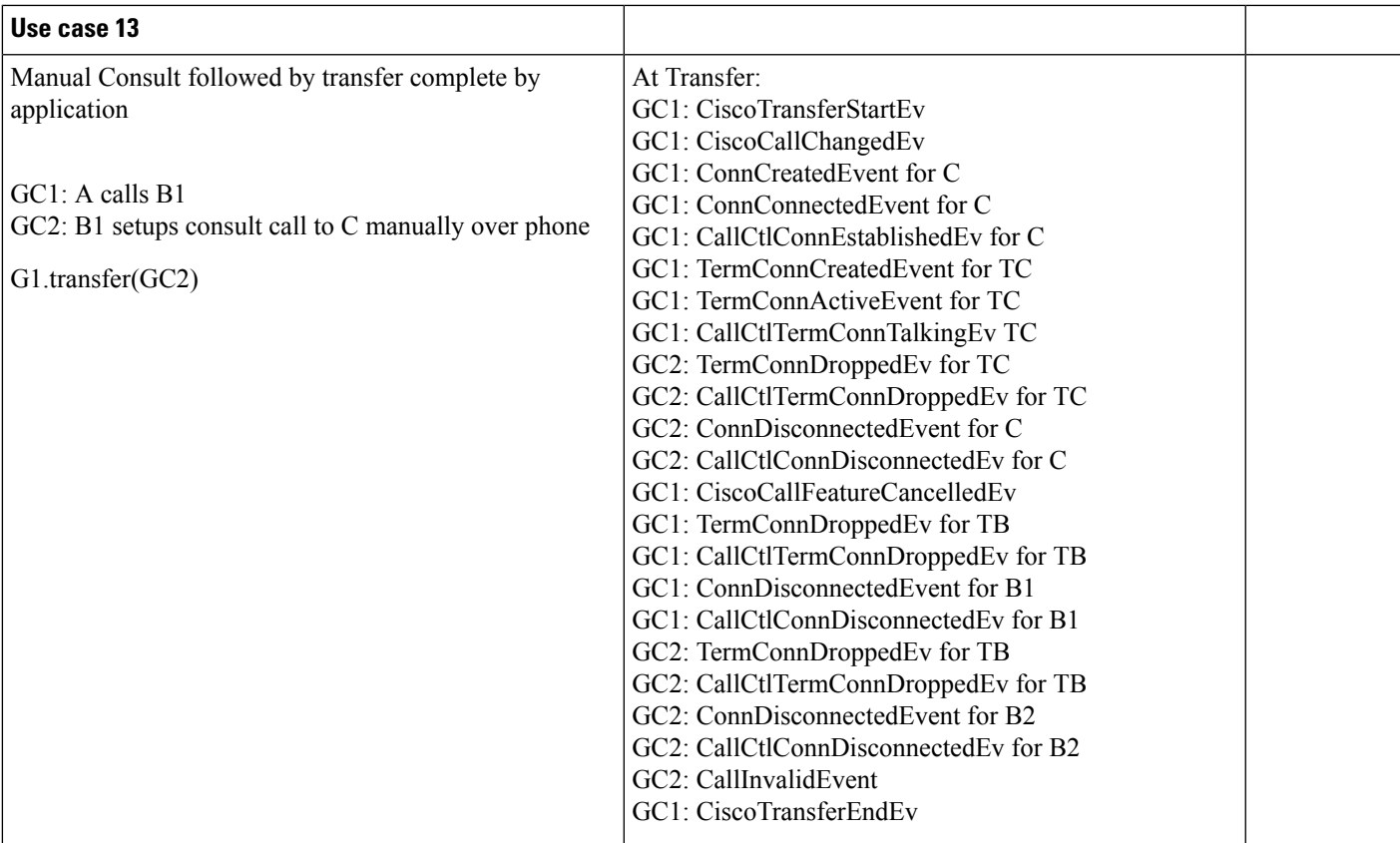

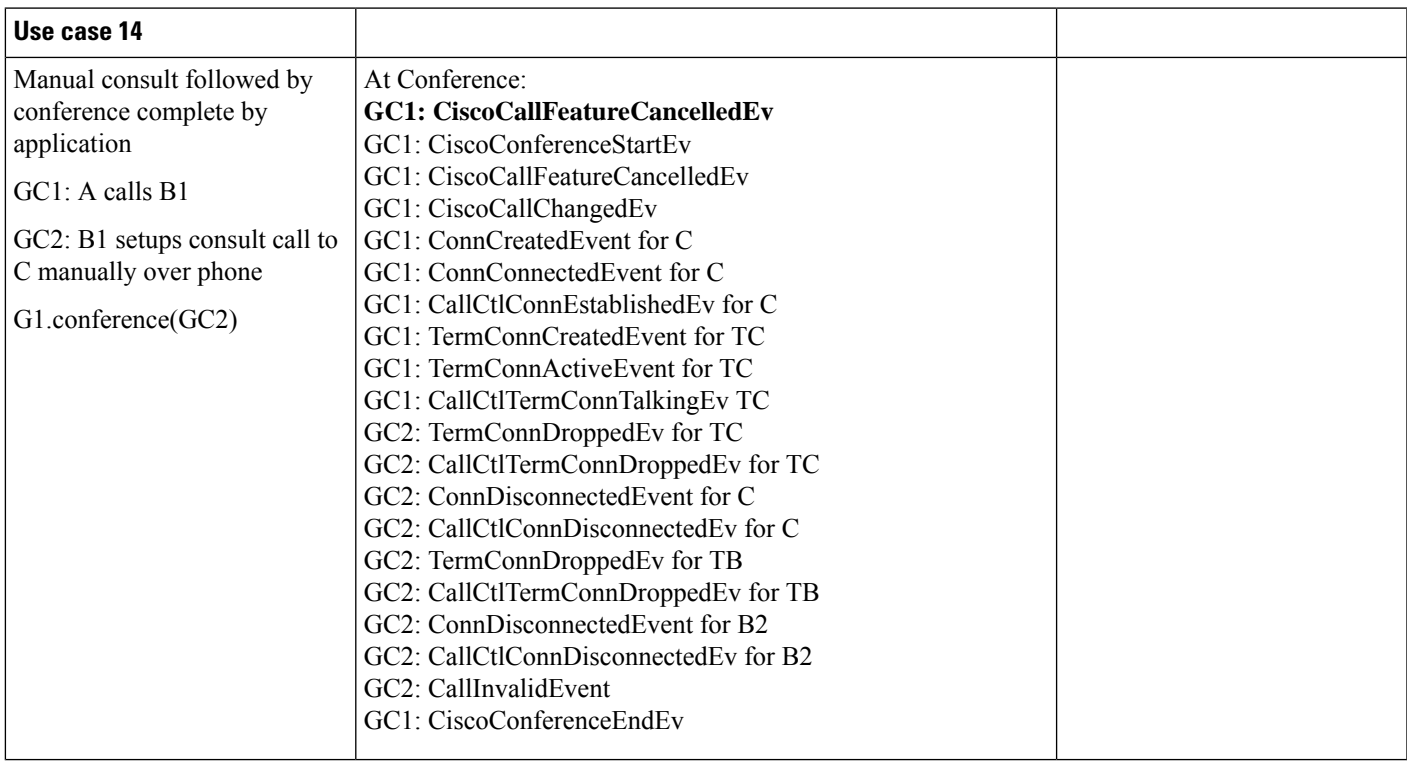

#### **Drop Any Party Use Cases**

- JTAPI INI parameter is enabled to allow dropAnyPartyFeature.
- Cisco Unified Communications Manager service parameter "Advanced Ad Hoc Conference Enable" is set to FALSE.
- Cisco Unified Communications Manager service parameter "Drop Ad Hoc Conference" set "never"

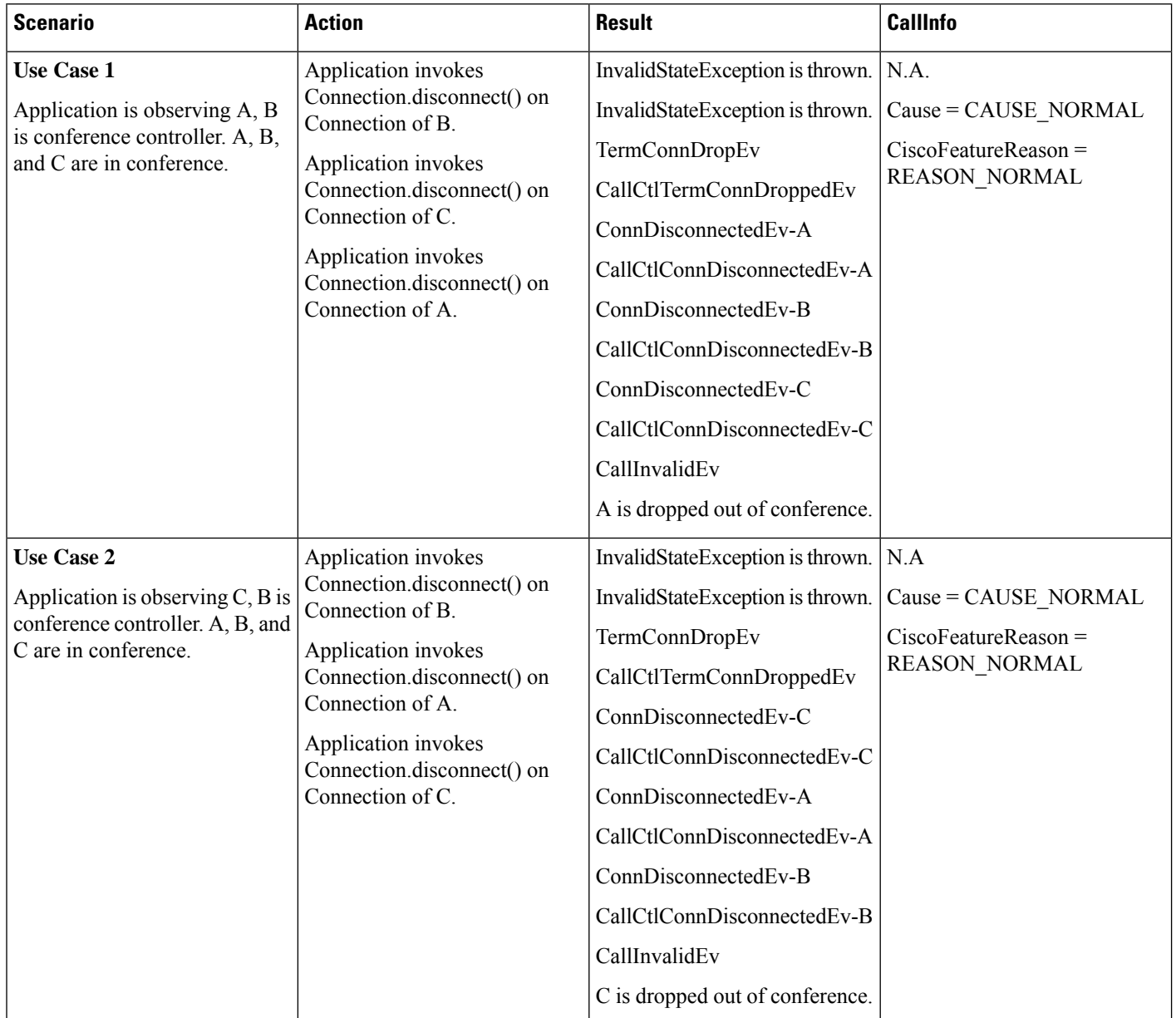

I

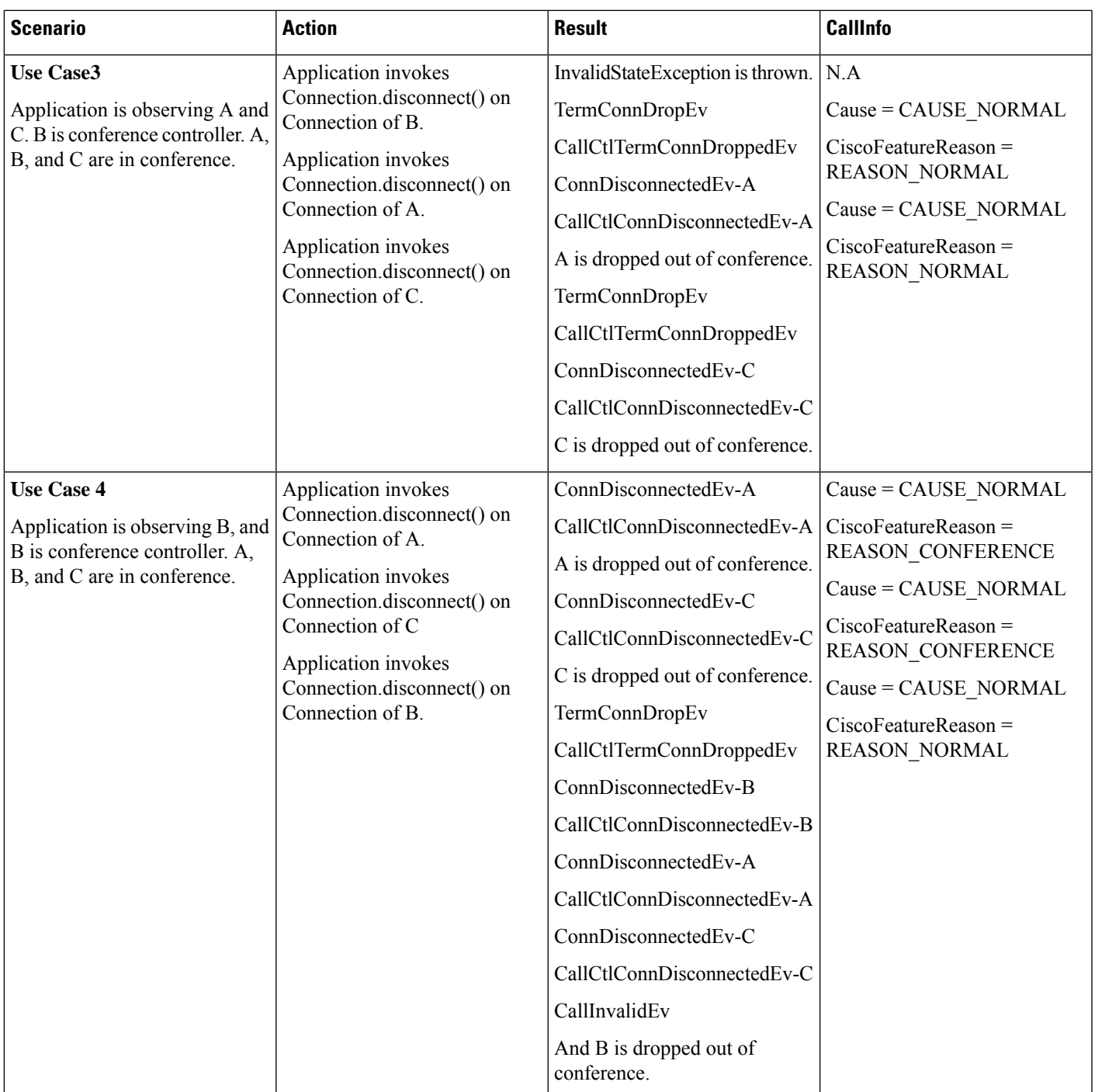

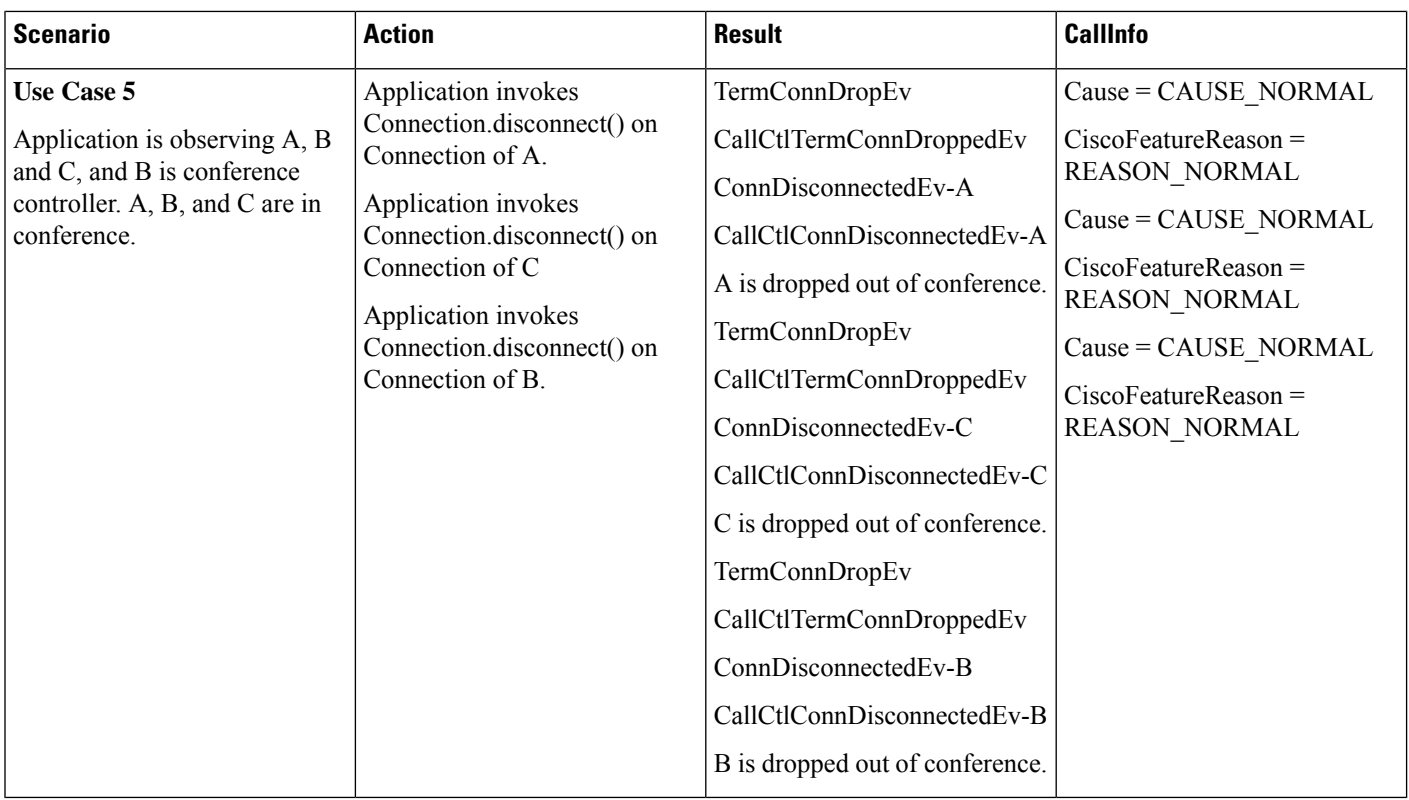

• JTAPI INI parameter is enabled to allow dropAnyPartyFeature.

- Cisco Unified Communications Manager service parameter "Advanced Ad Hoc Conference Enable" is set to TRUE.
- Cisco Unified Communications Manager service parameter "Drop Ad Hoc Conference" set "never"

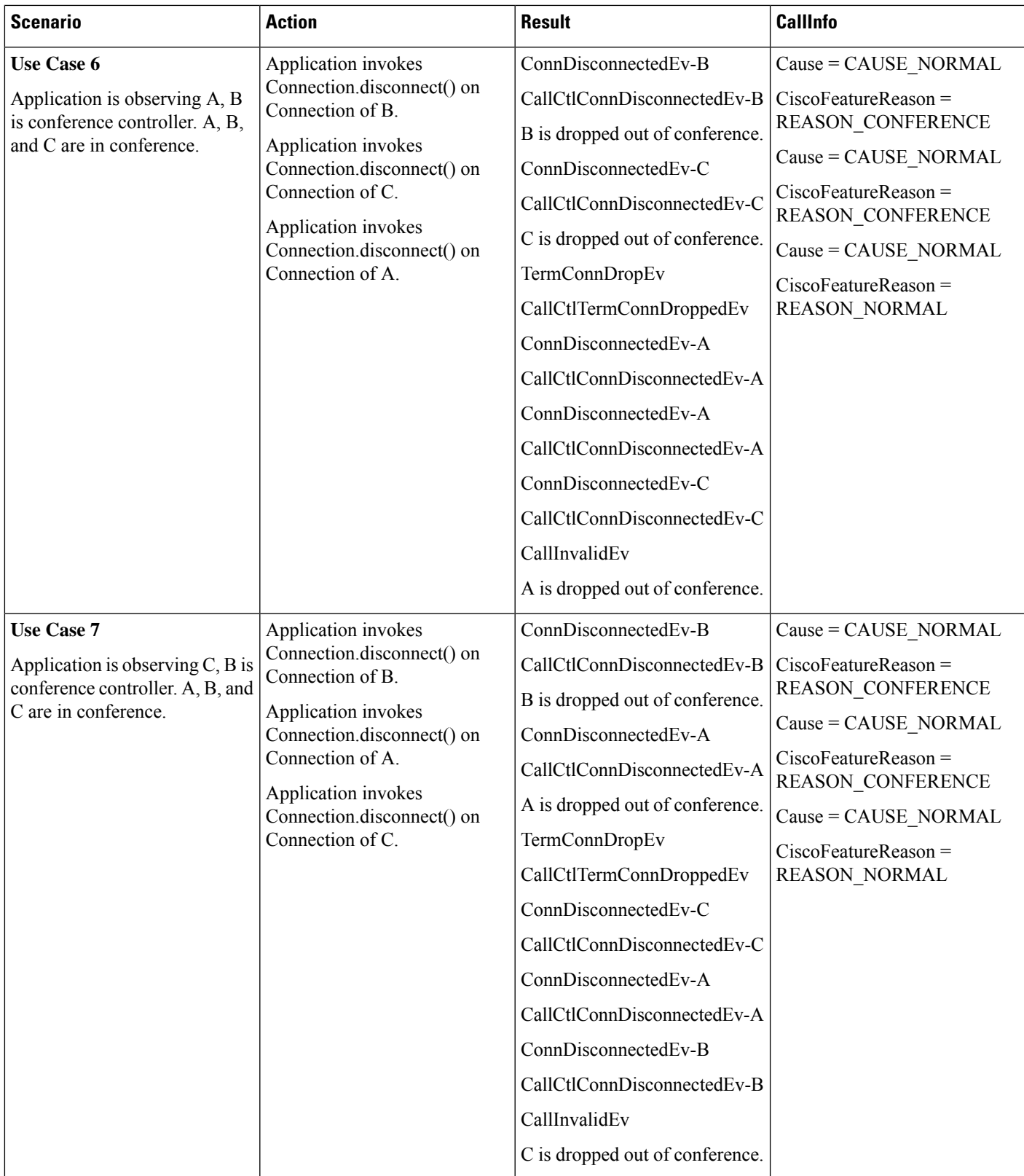

 $\mathbf l$ 

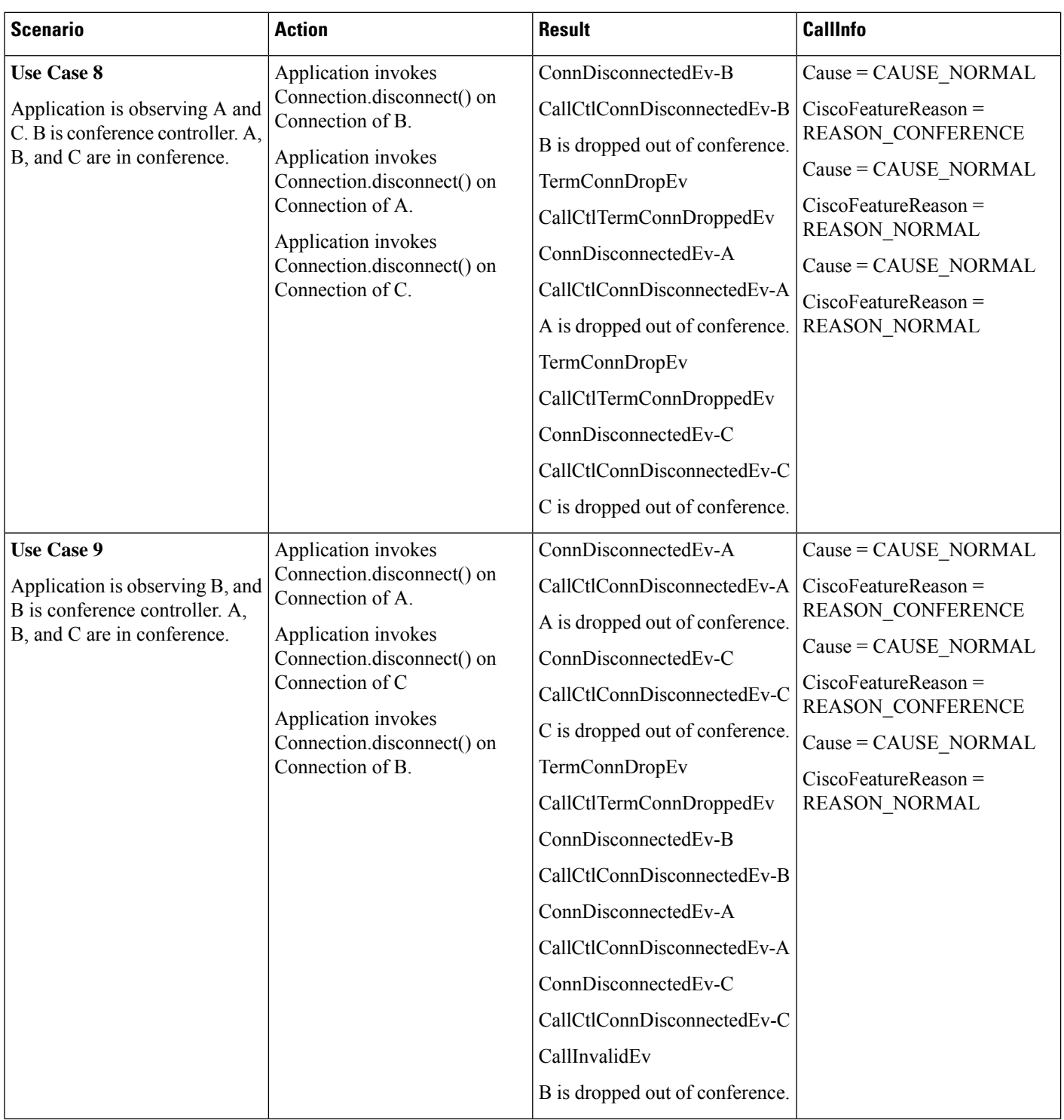

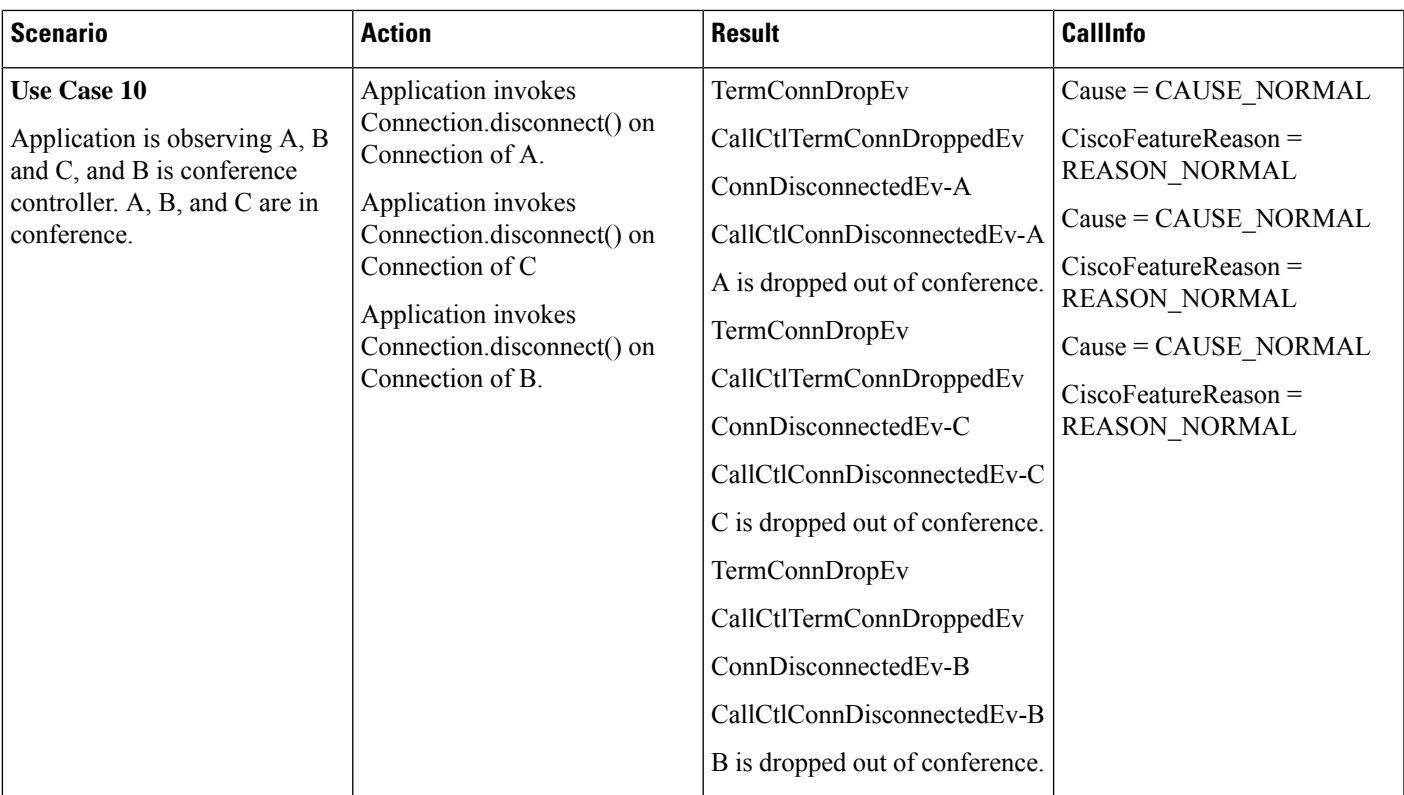

- JTAPI INI parameter is enabled to allow dropAnyPartyFeature.
- Cisco Unified Communications Manager service parameter "Advanced Ad Hoc Conference Enable" is set to FALSE. A and A' are shared line
- Cisco Unified Communications Manager service parameter "Drop Ad Hoc Conference" set "never"

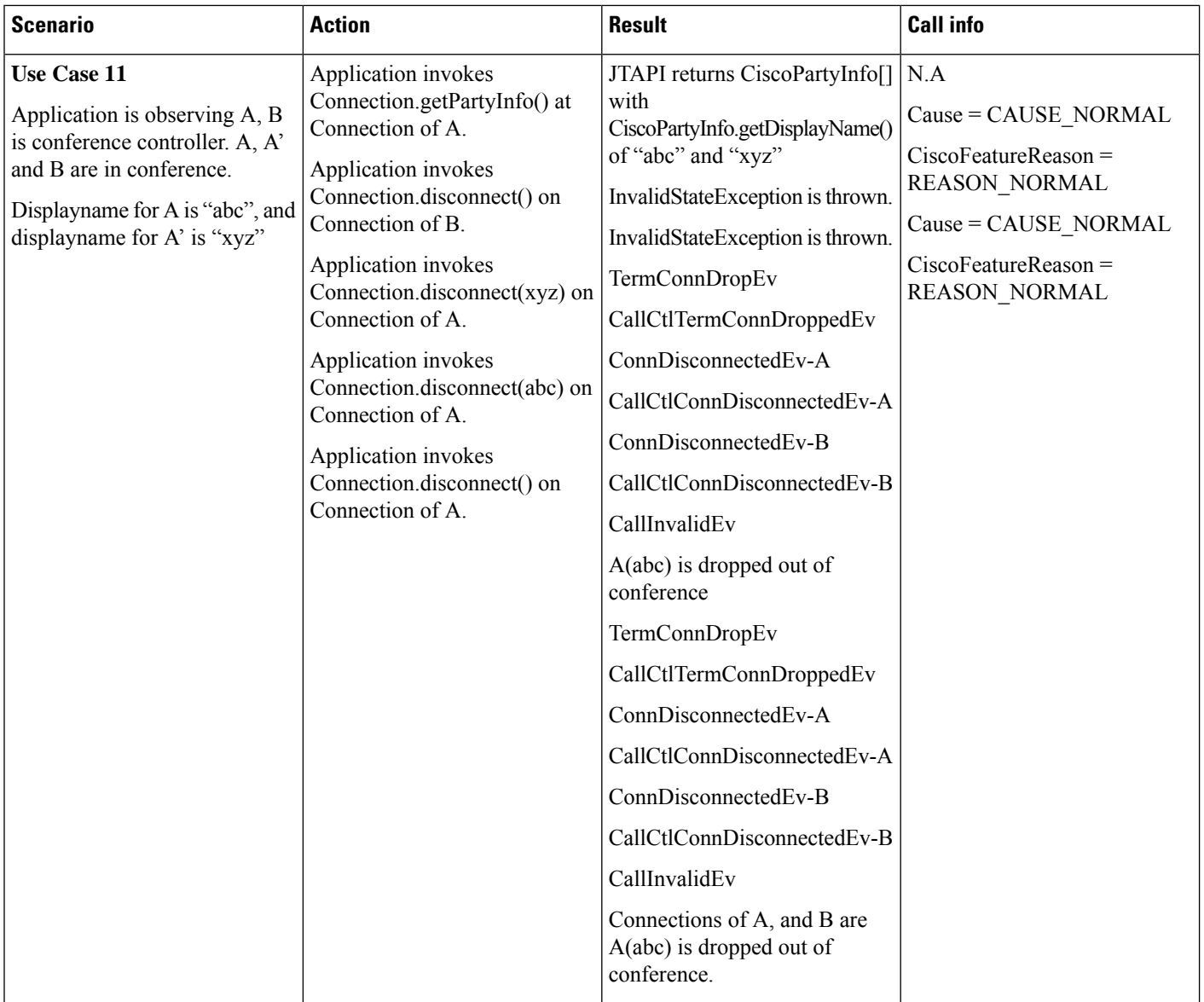

 $\mathbf l$ 

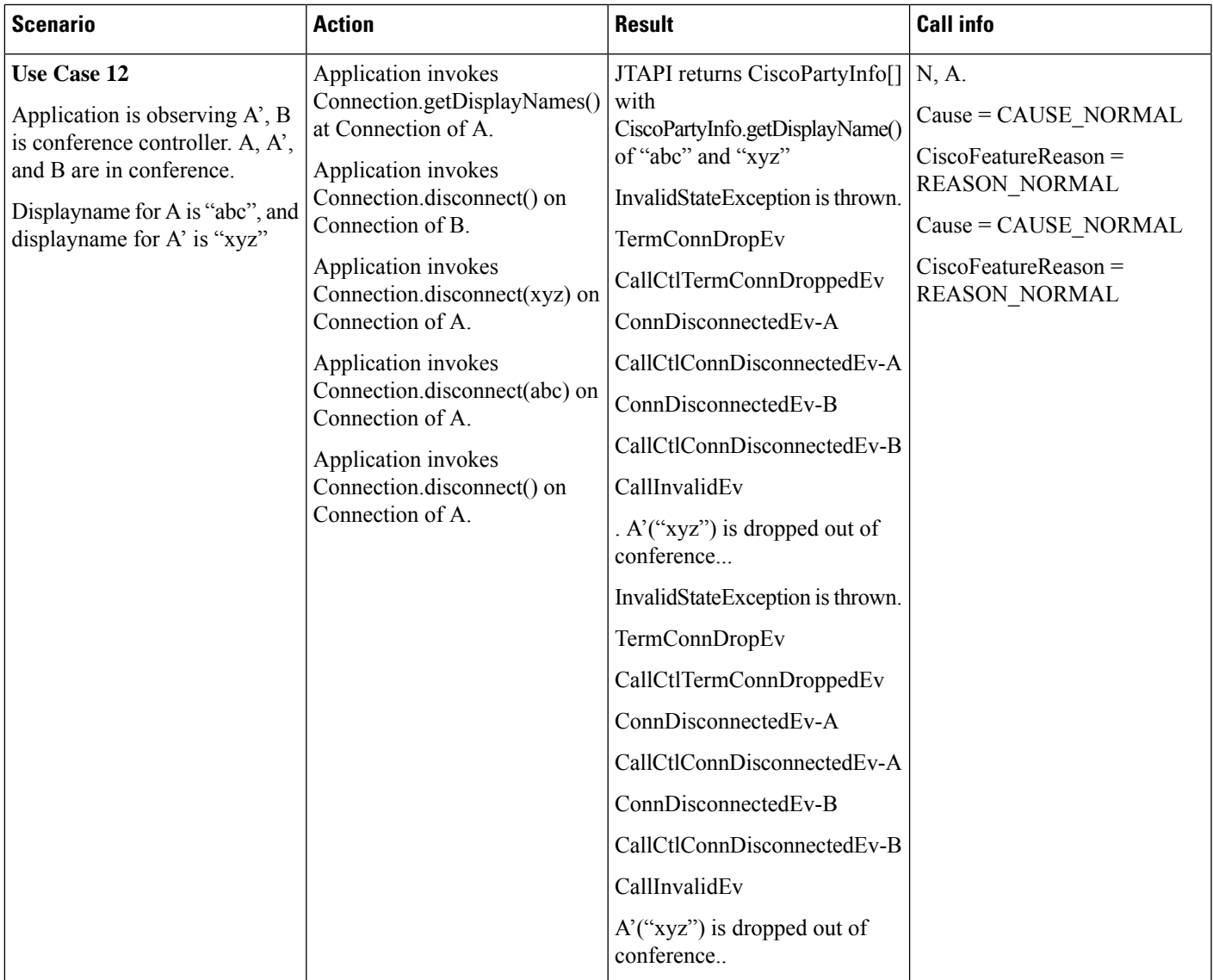

 $\mathbf l$ 

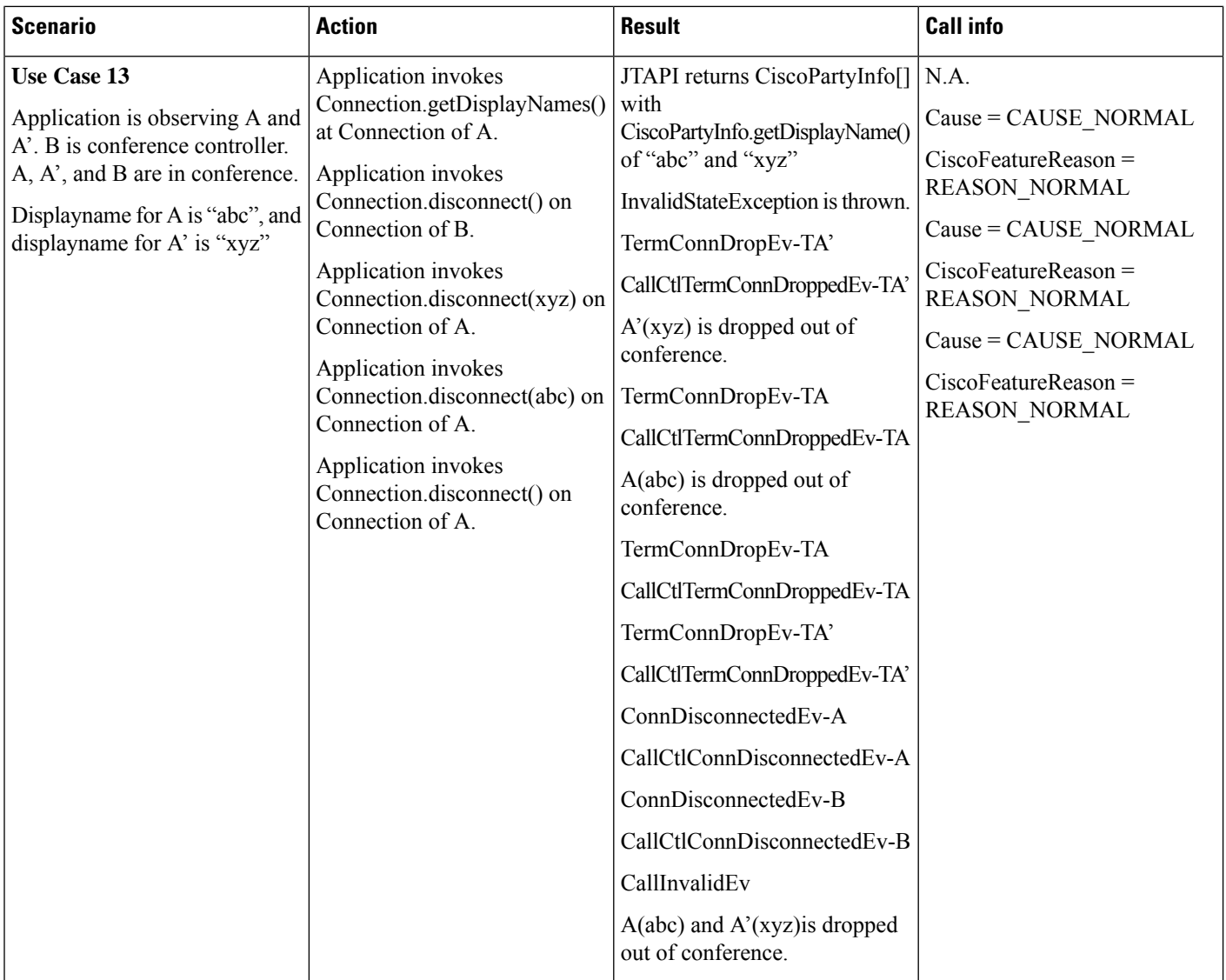
$\mathbf l$ 

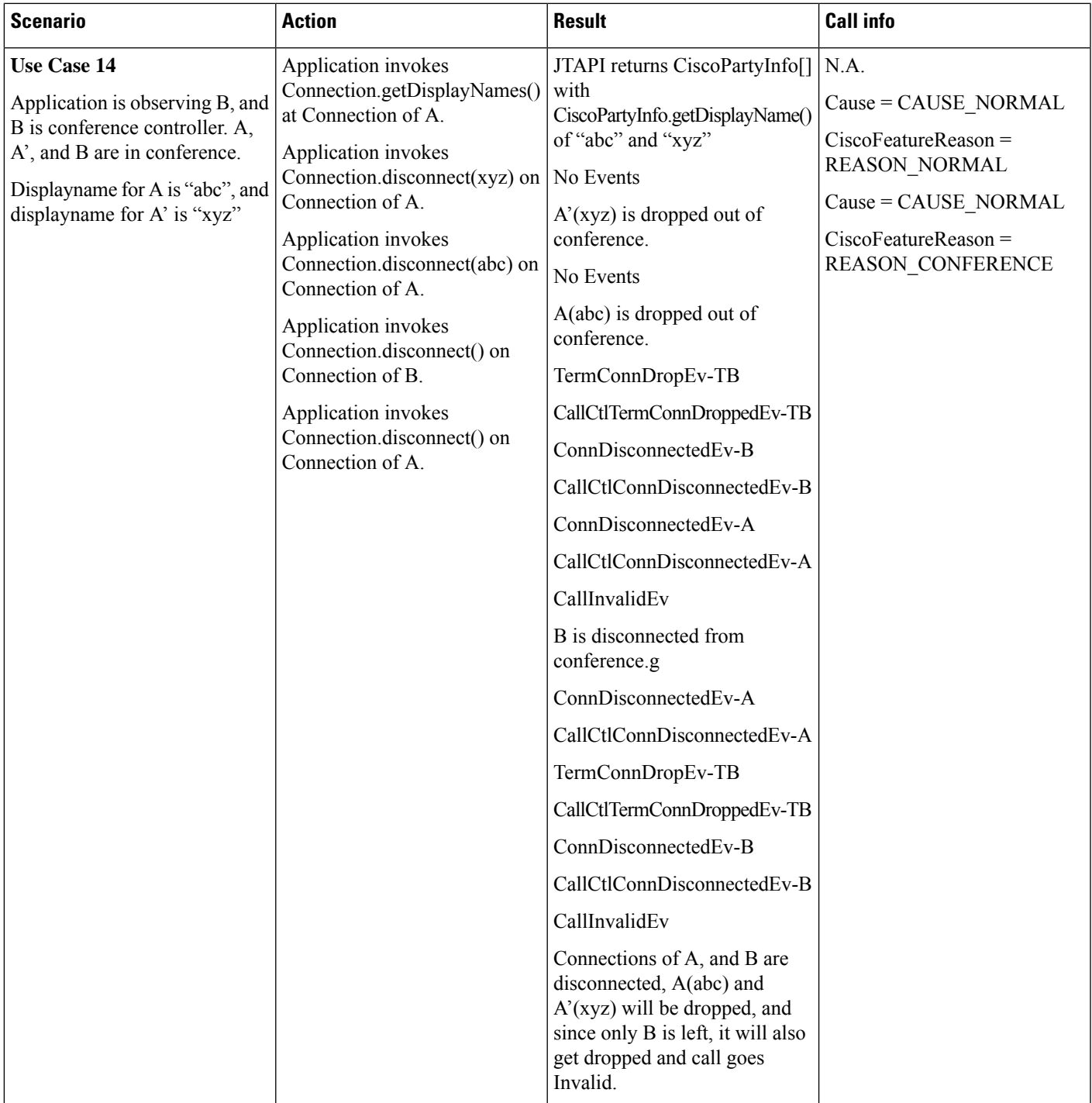

I

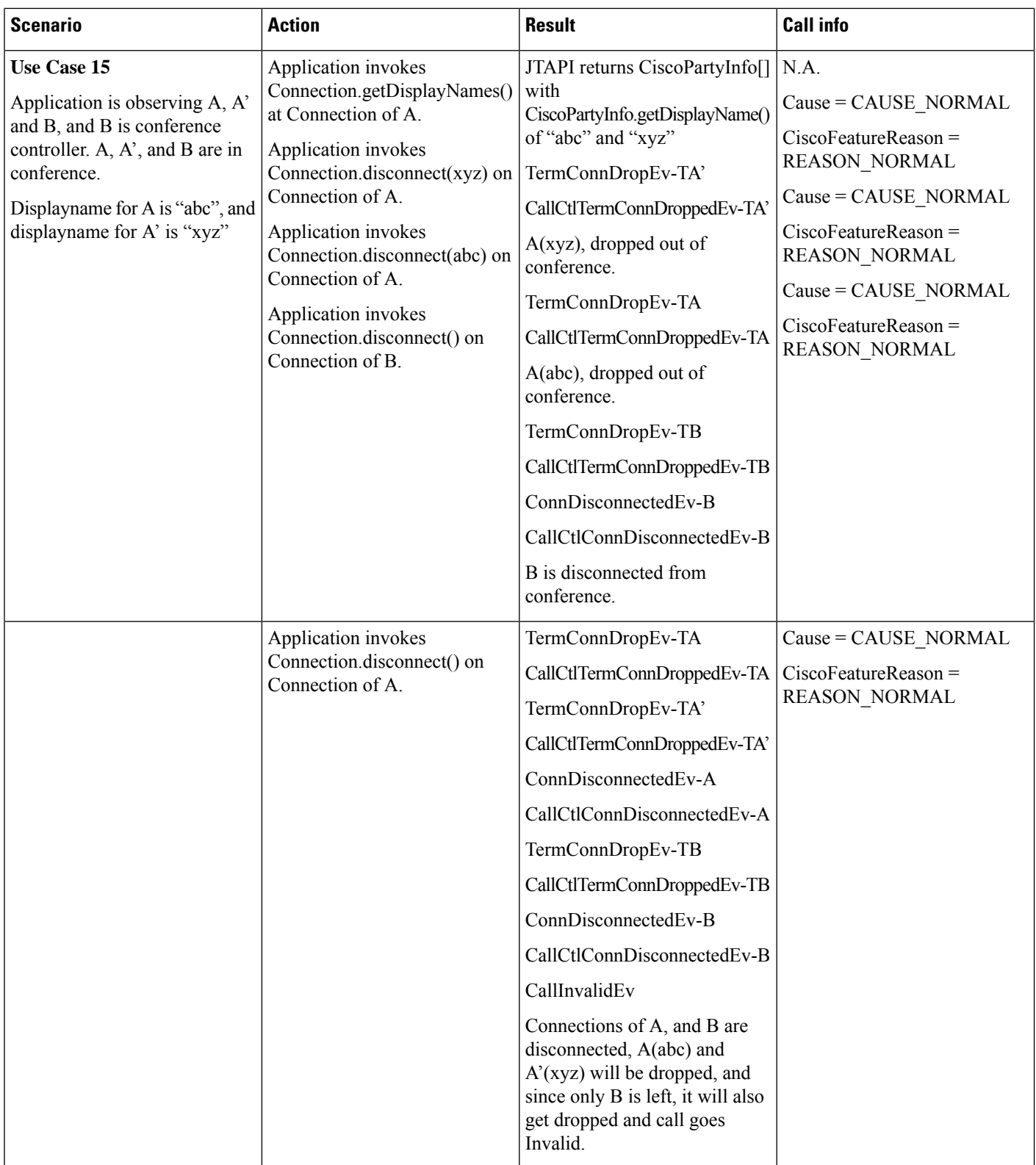

• JTAPI INI parameter is enabled to allow dropAnyPartyFeature.

- Cisco Unified Communications Manager service parameter "Advanced Ad Hoc Conference Enable" is set to TRUE. A and A' are shared line
- Cisco Unified Communications Manager service parameter "Drop Ad Hoc Conference" set "never"

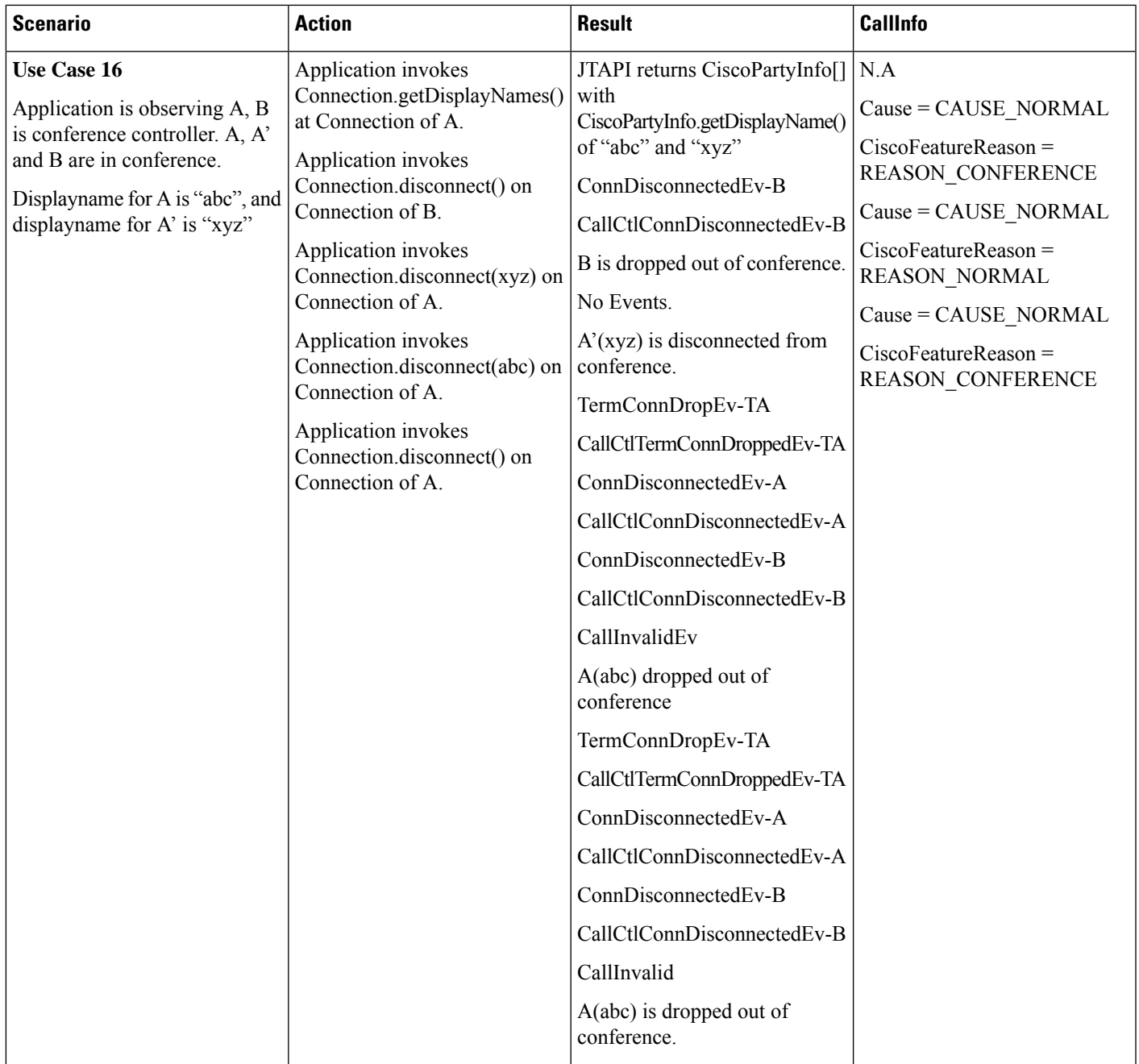

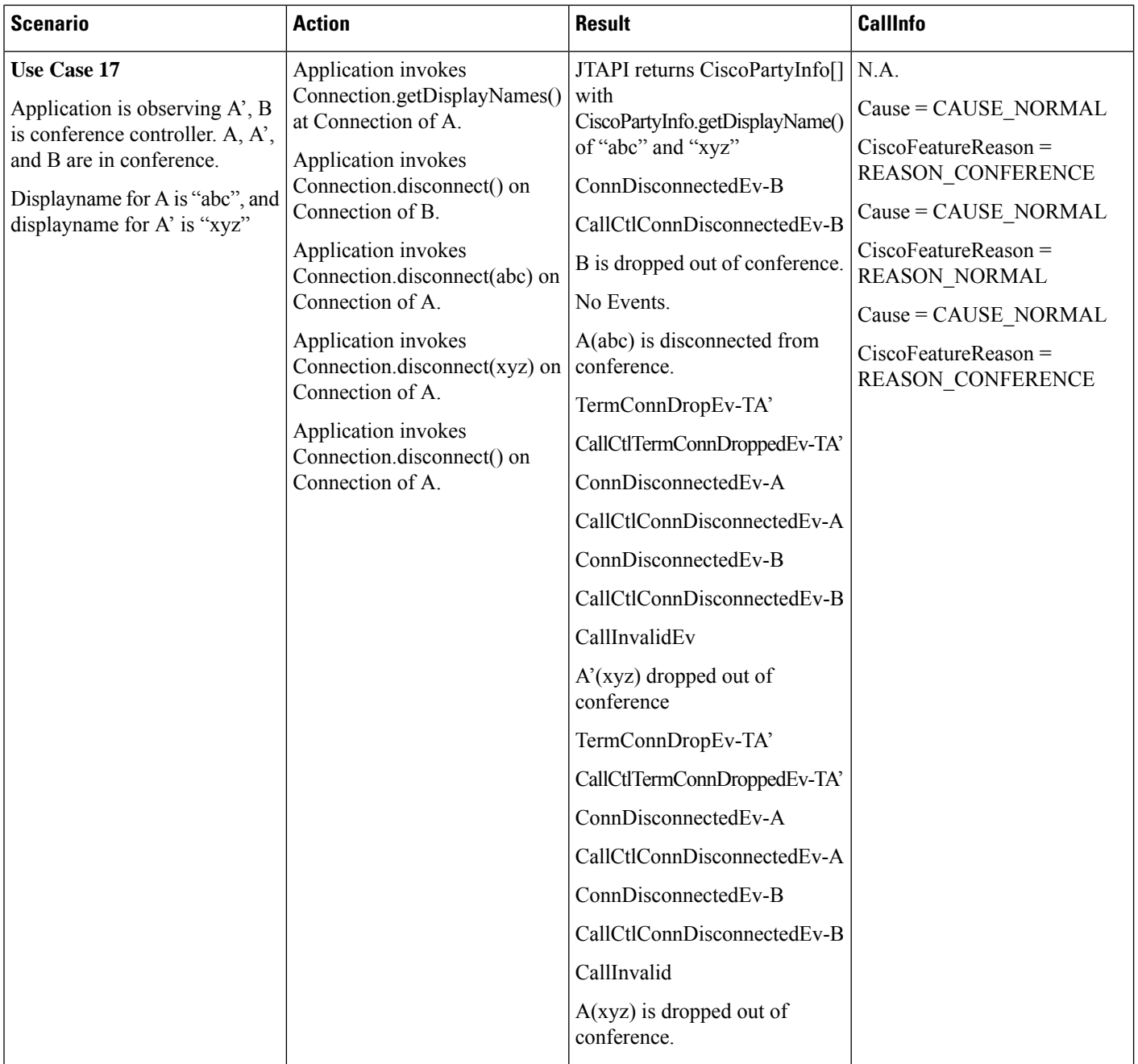

 $\mathbf l$ 

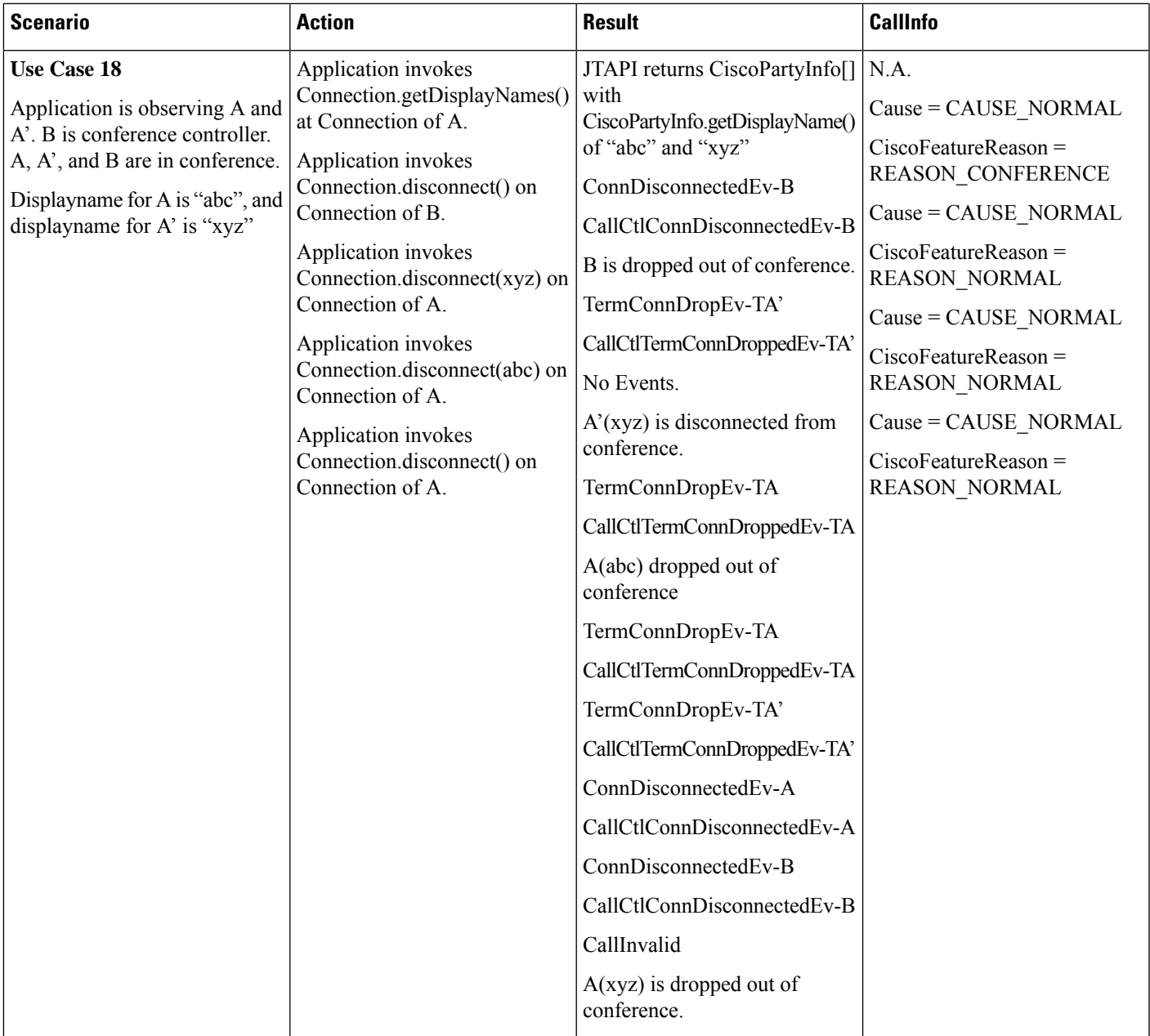

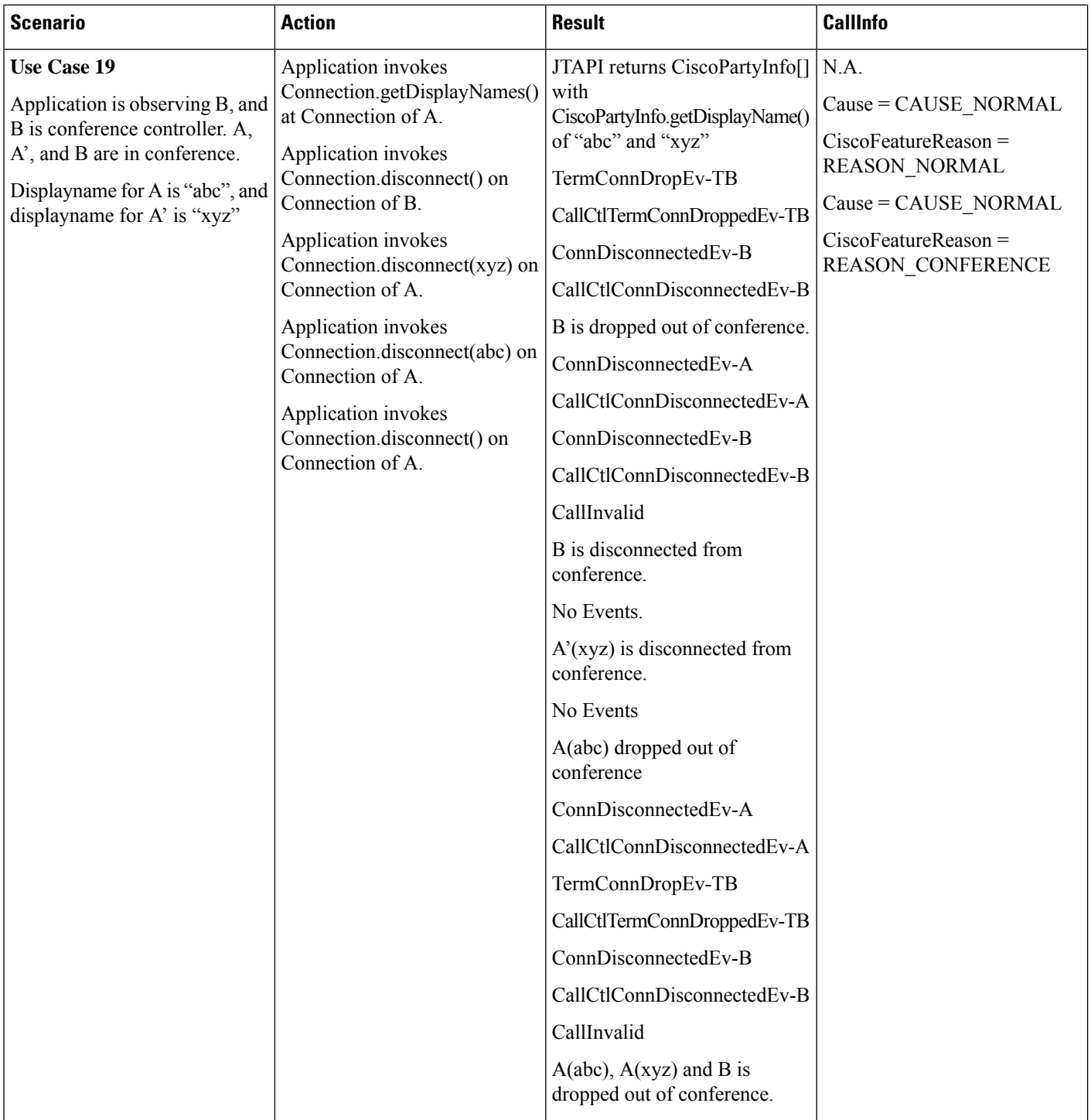

I

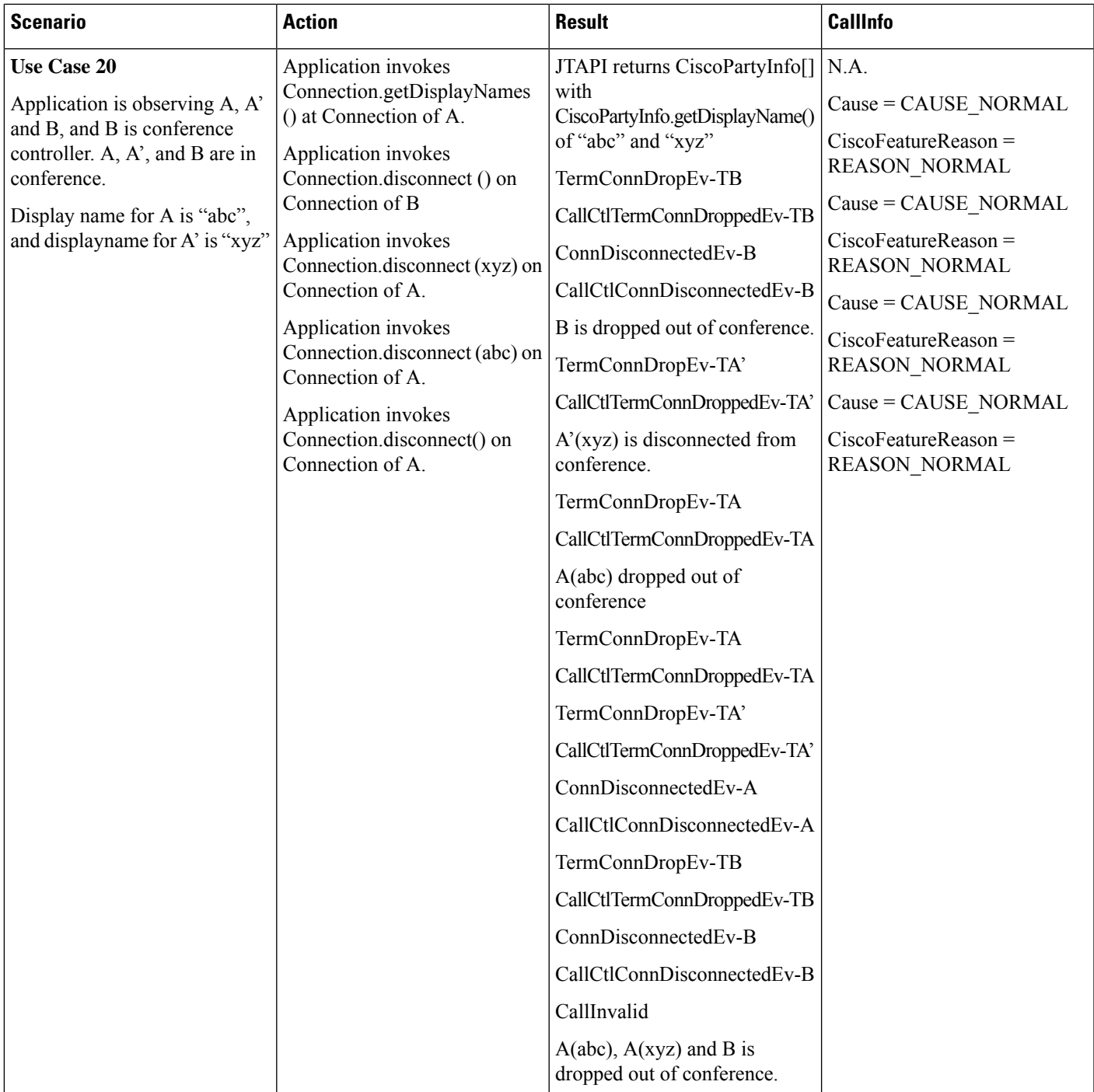

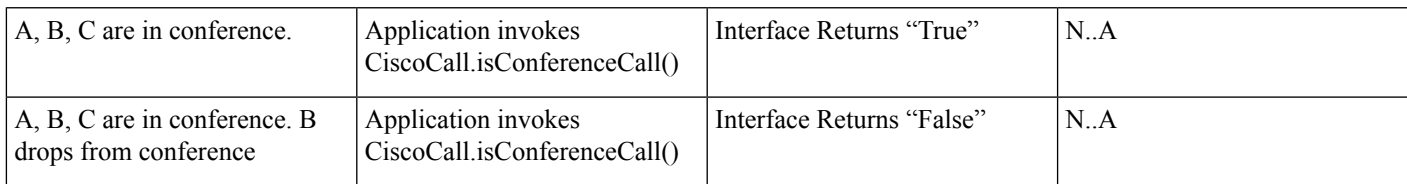

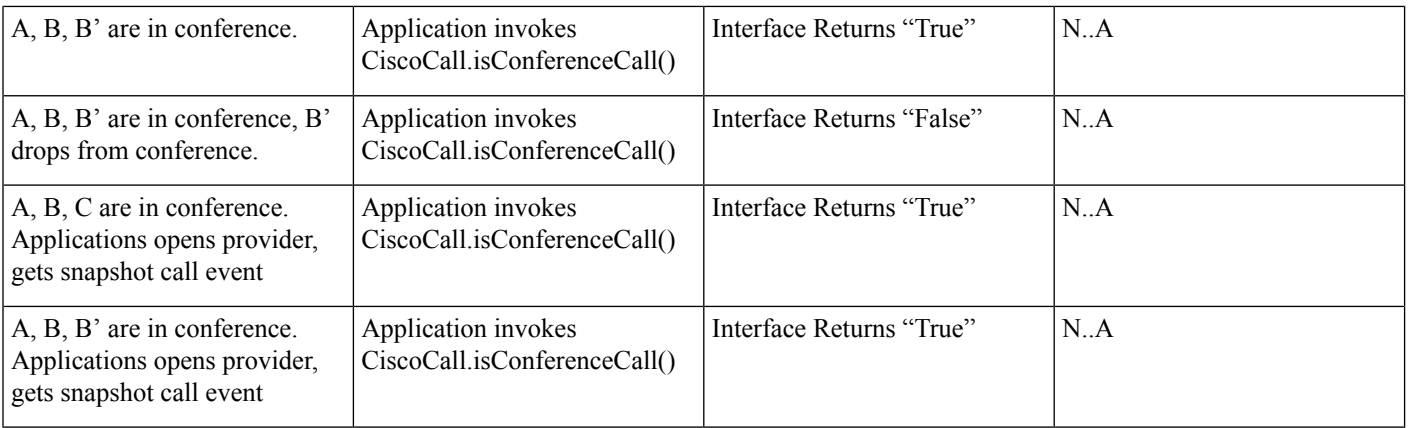

- JTAPI INI parameter is enabled to allow dropAnyPartyFeature.
- Cisco Unified Communications Manager service parameter "Advanced Ad Hoc Conference Enable" is set to FALSE.
- Cisco Unified Communications Manager service parameter "**Drop Ad Hoc Conference"** set "When controller leaves"

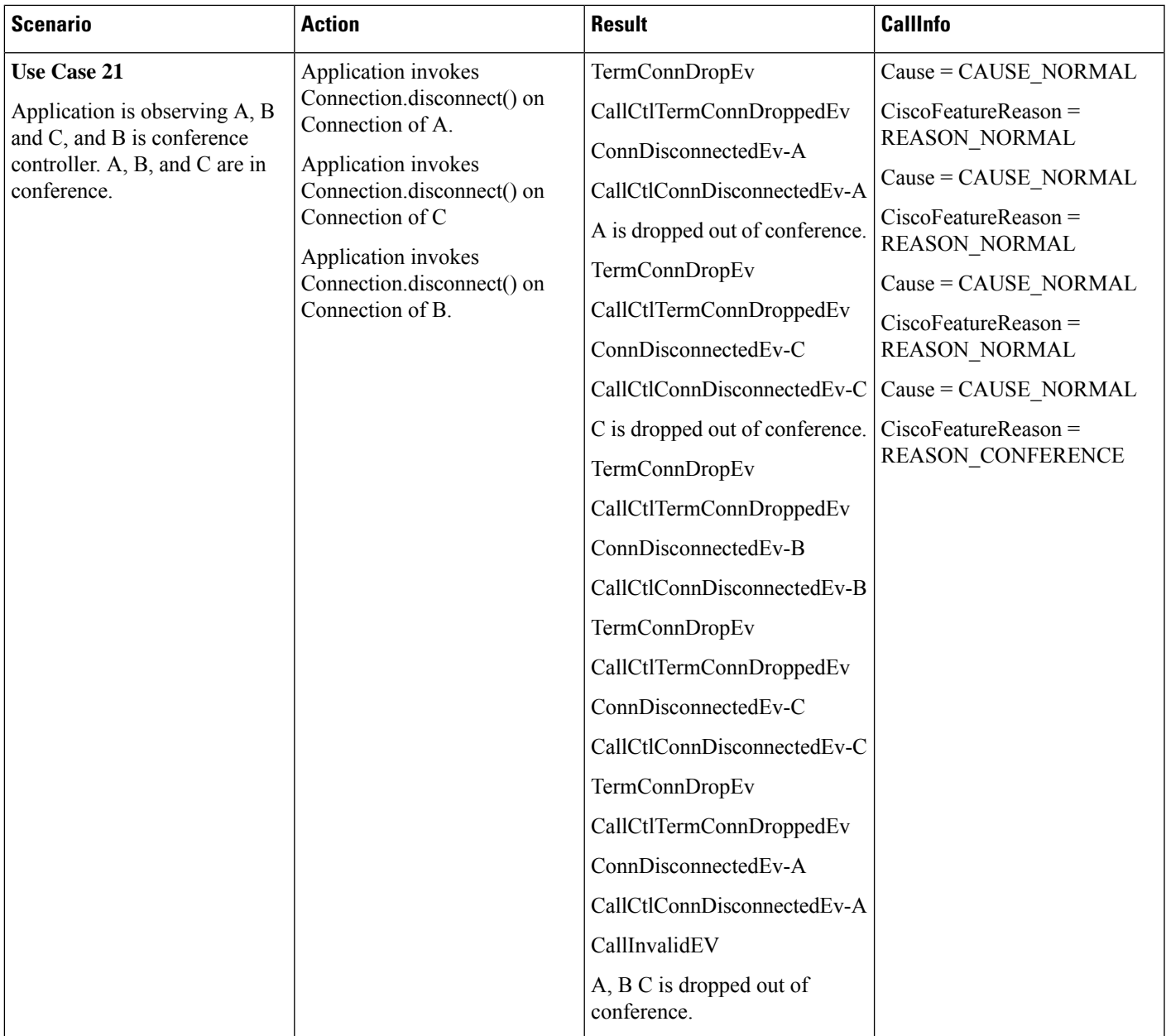

- JTAPI INI parameter is enabled to allow dropAnyPartyFeature.
- Cisco Unified Communications Manager service parameter "Advanced Ad Hoc Conference Enable" is set to TRUE.
- Cisco Unified Communications Manager service parameter "**Drop Ad Hoc Conference"** set "When controller leaves"

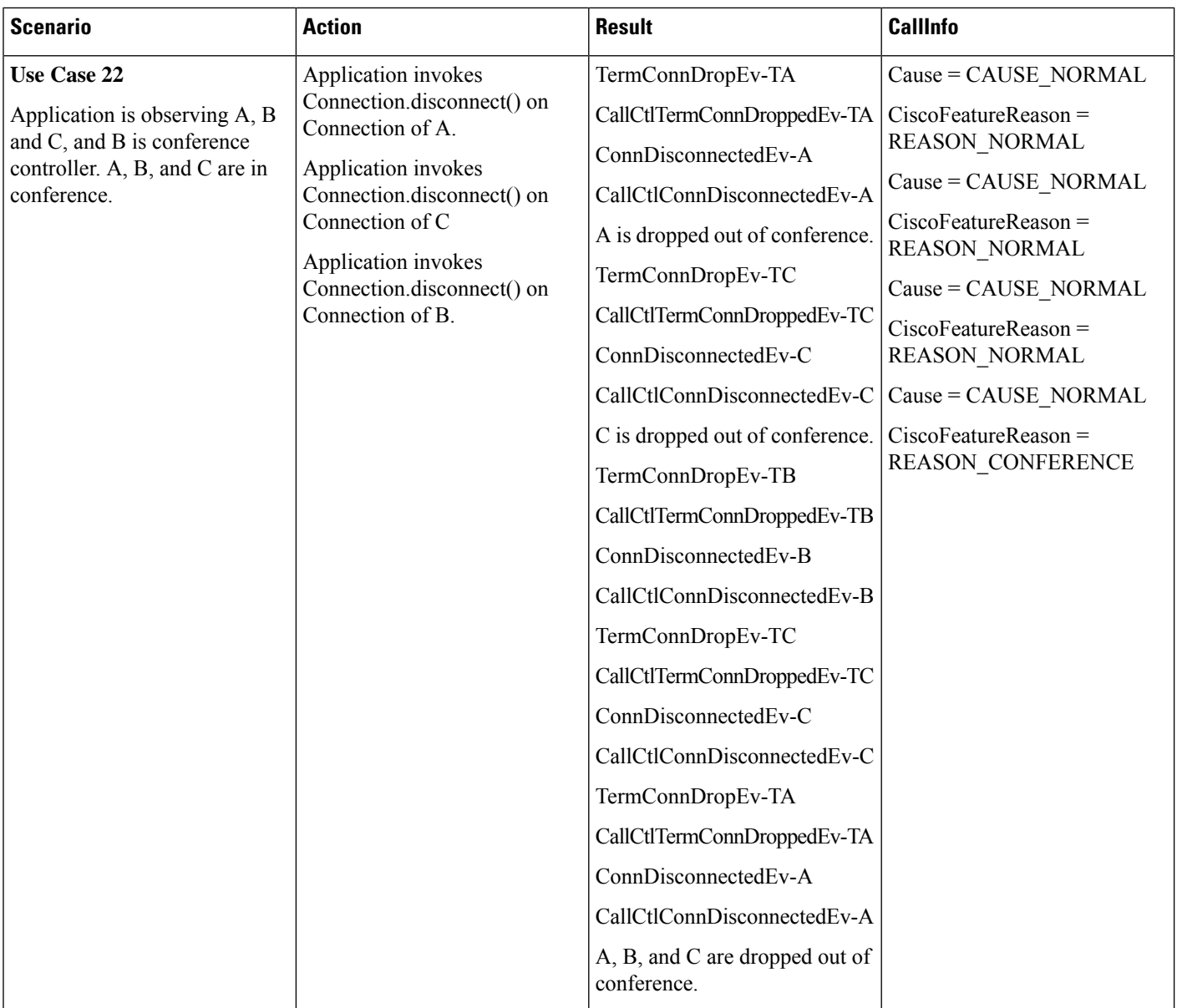

- JTAPI INI parameter is enabled to allow dropAnyPartyFeature.
- Cisco Unified Communications Manager service parameter "Advanced Ad Hoc Conference Enable" is set to FALSE.
- Cisco Unified Communications Manager service parameter "**Drop Ad Hoc Conference"** set "When controller leaves"

 $\mathbf l$ 

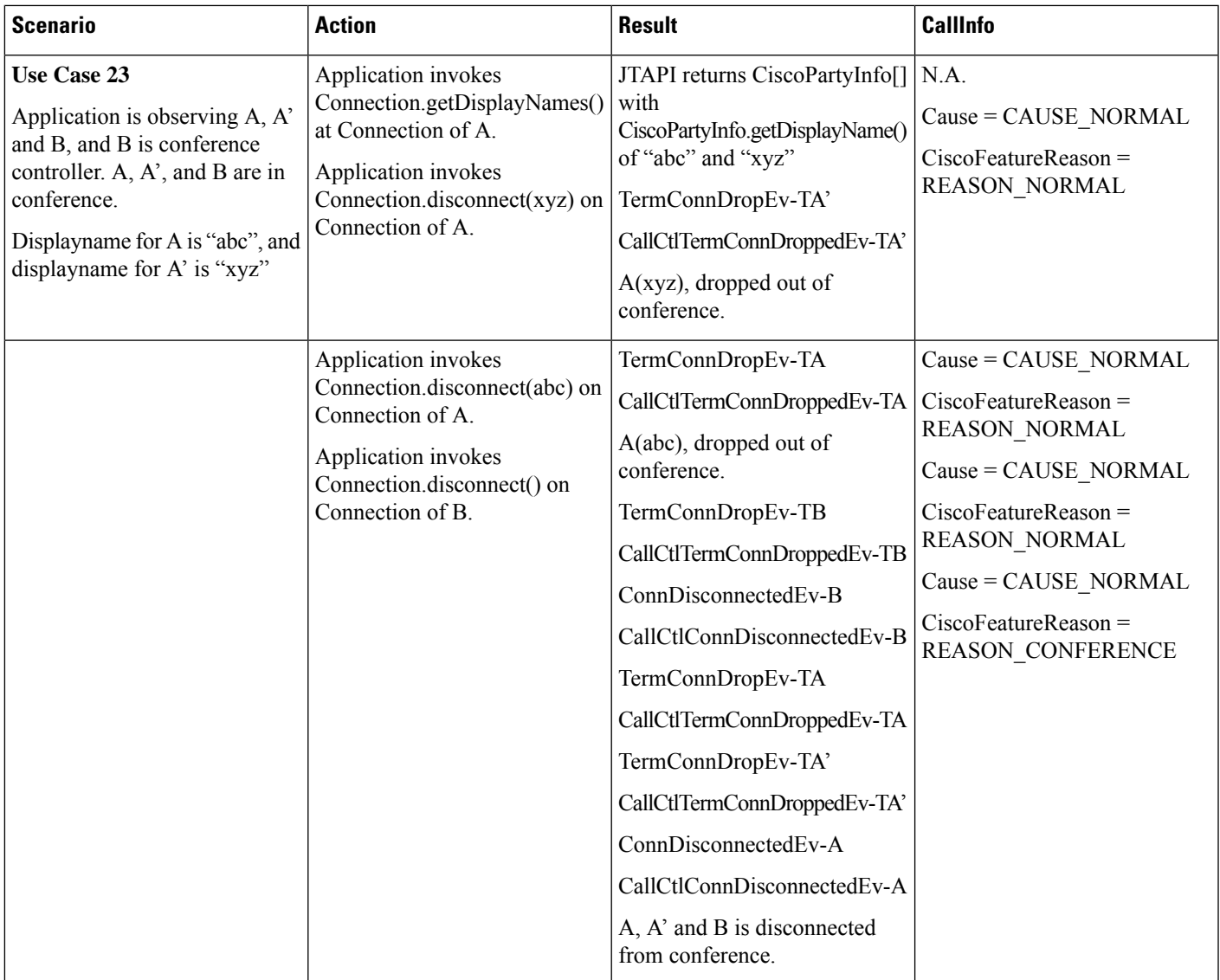

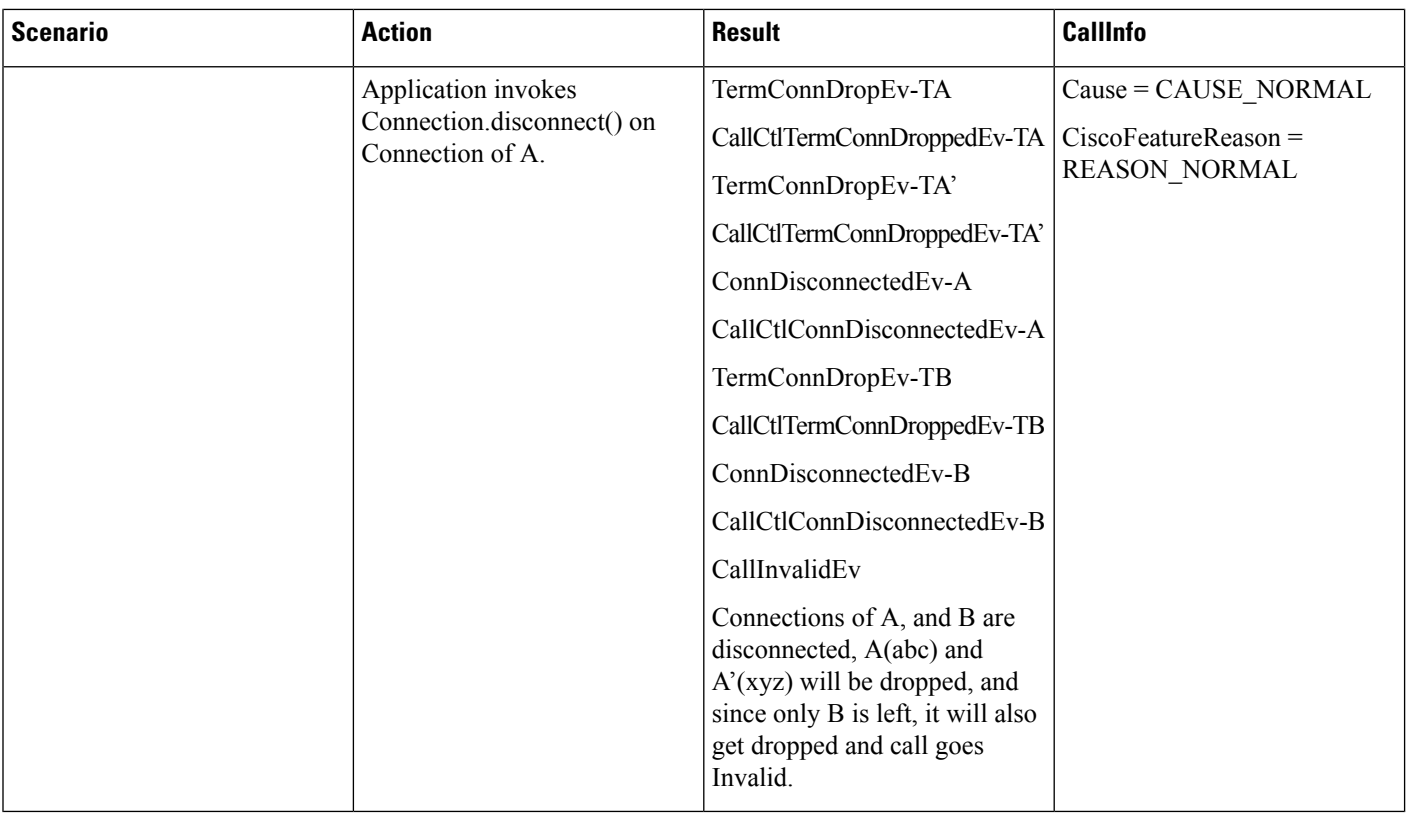

- JTAPI INI parameter is enabled to allow dropAnyPartyFeature.
- Cisco Unified Communications Manager service parameter "Advanced Ad Hoc Conference Enable" is set to TRUE.
- Cisco Unified Communications Manager service parameter "**Drop Ad Hoc Conference"** set "When controller leaves"

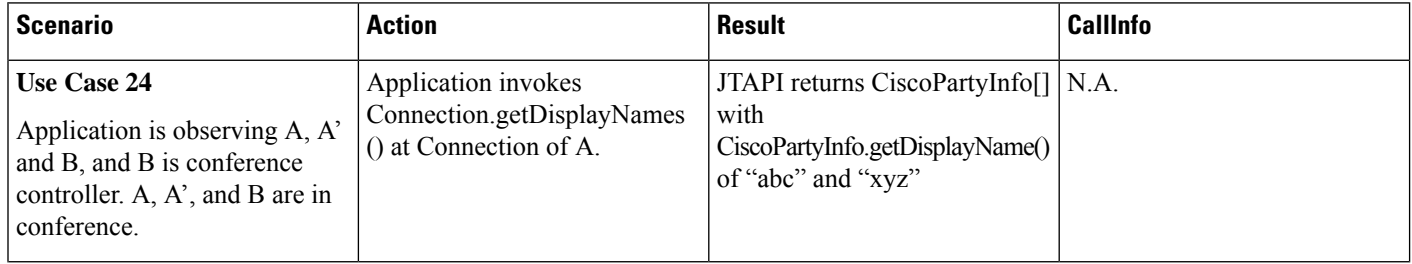

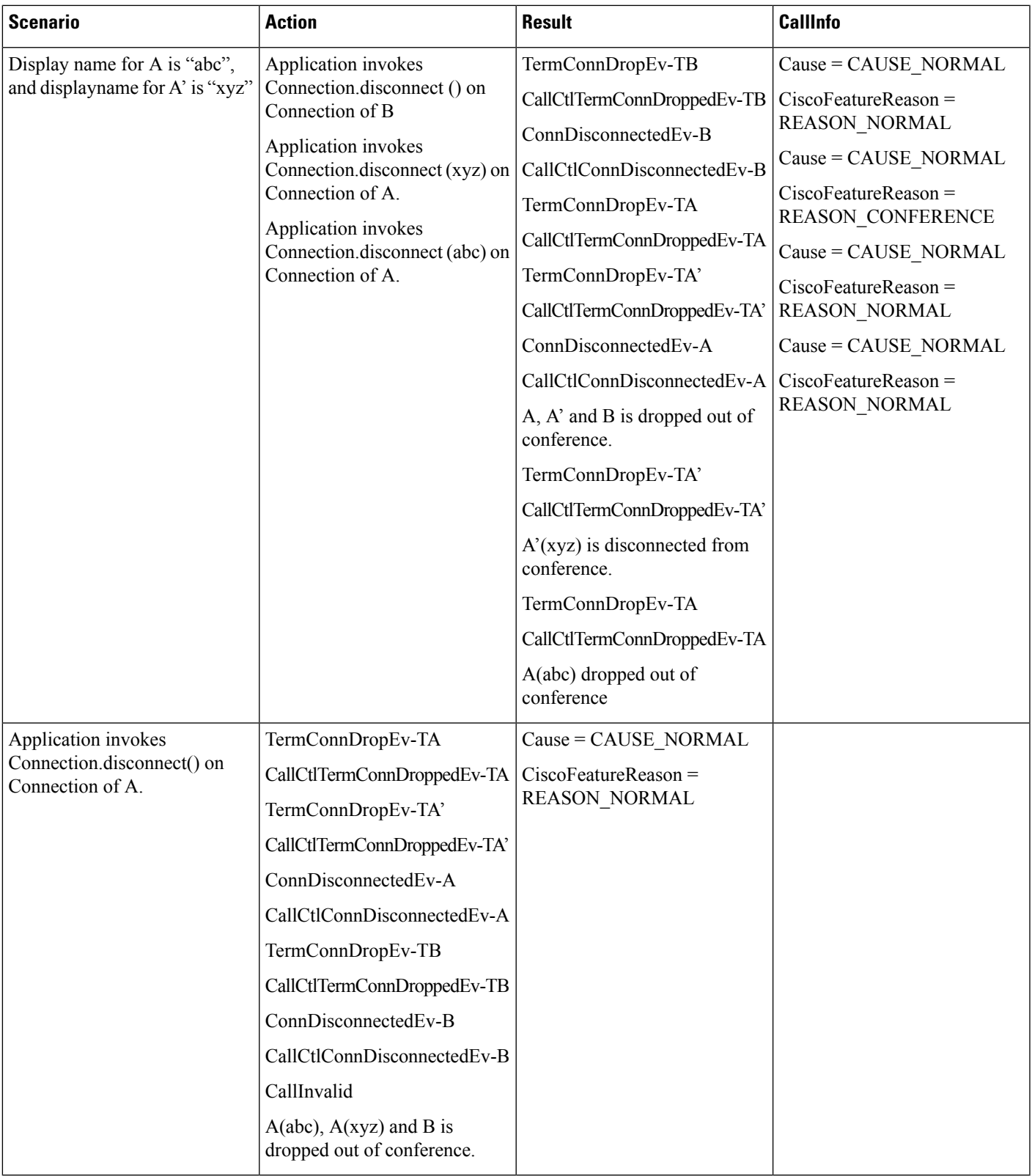

# **Park Monitoring Support**

Phone B—Cisco Unified IP Phone 7900 Series with SIP/SCCP

Phone A—Future models.

Phone A'—Cisco Unified IP Phone 7900 Series with SIP/SCCP

Park DN—P1, P2

Phone C—Cisco Unified IP Phone 7900 Series with SIP/SCCP

All the default values for the Park Monitoring Reversion timer and Park Monitoring Forward No reversion timers apply.

## **Use Case 1: Park Monitoring States**

Initial scenario: Application has added Call Observer on A and B. Application has added Address Observer on A. B calls A. A answers.

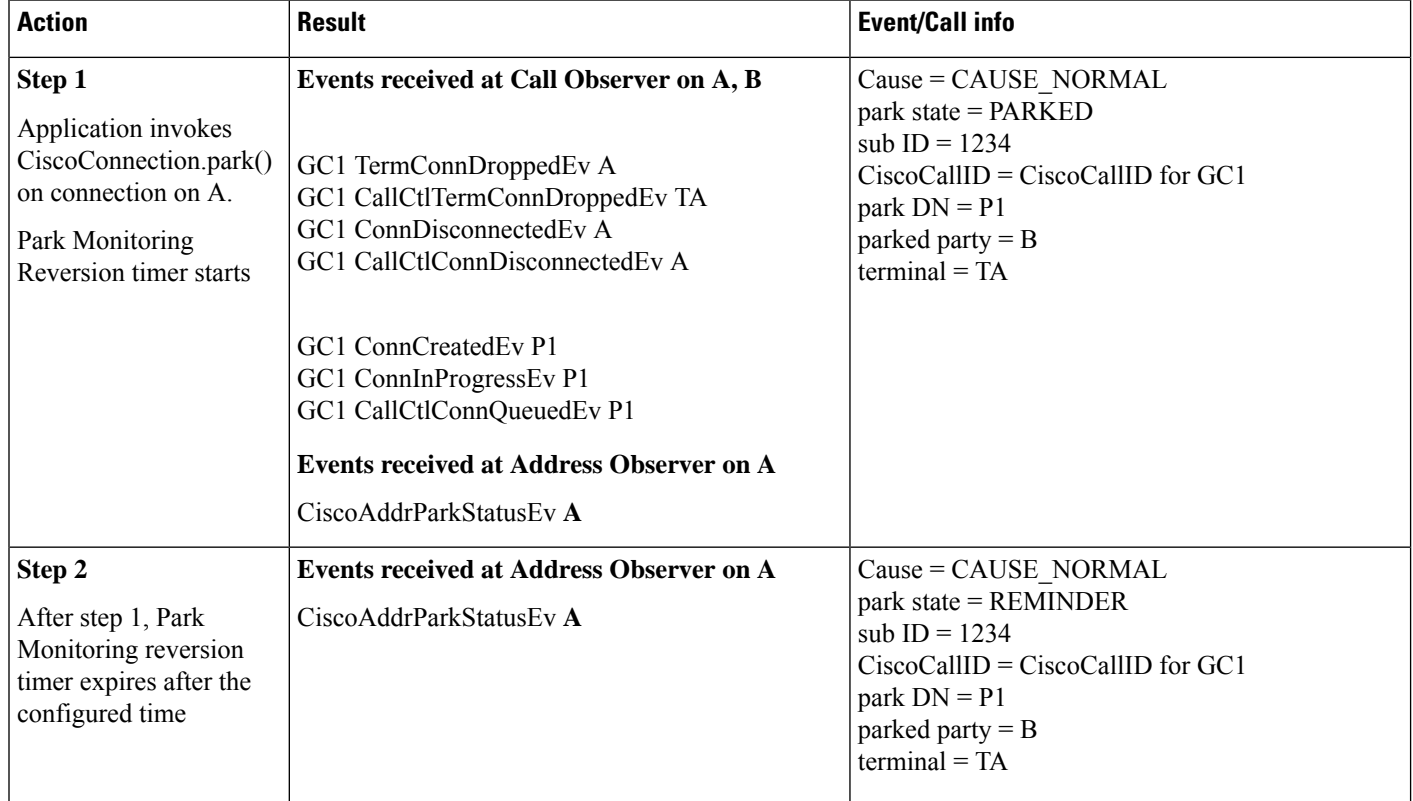

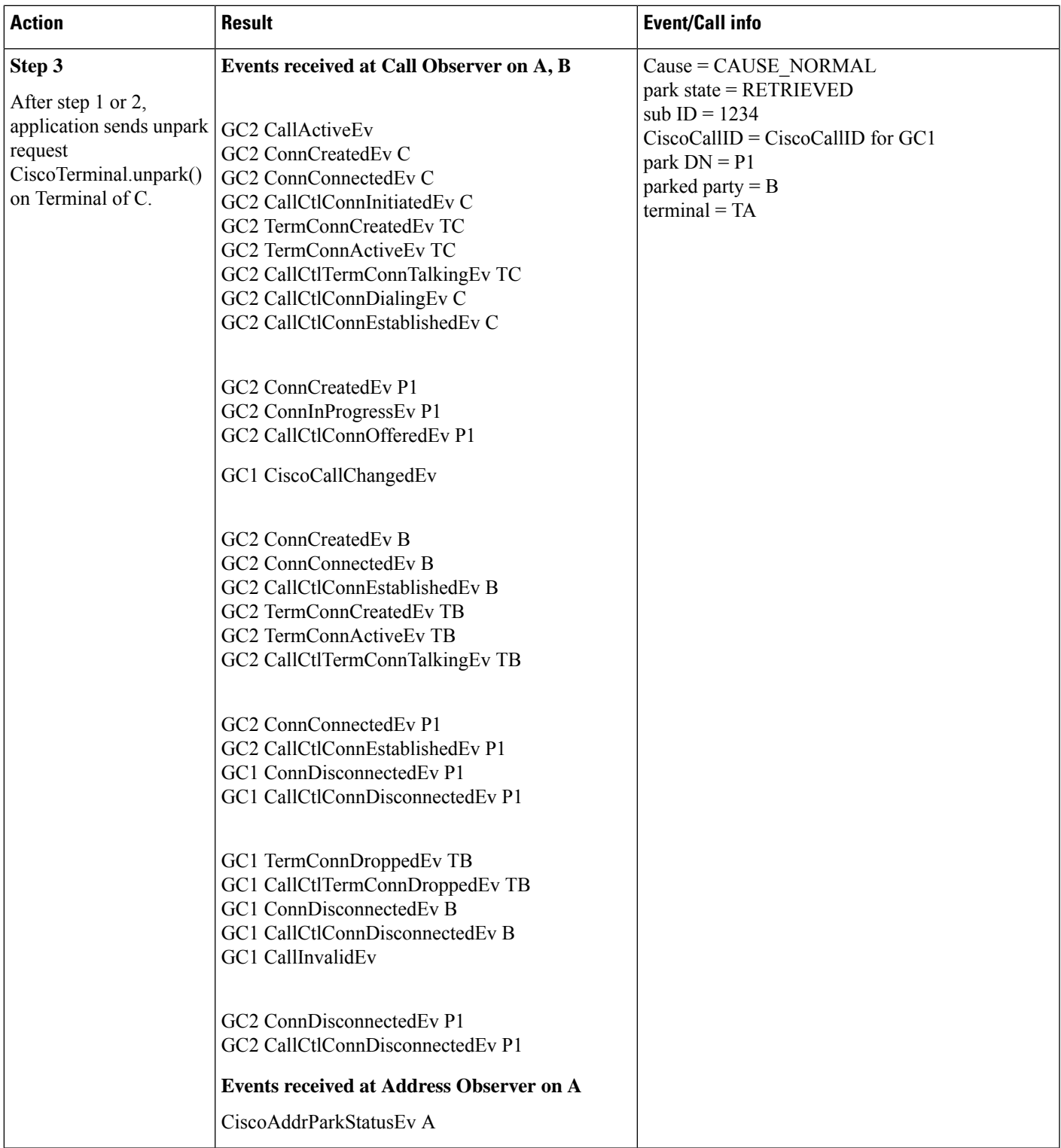

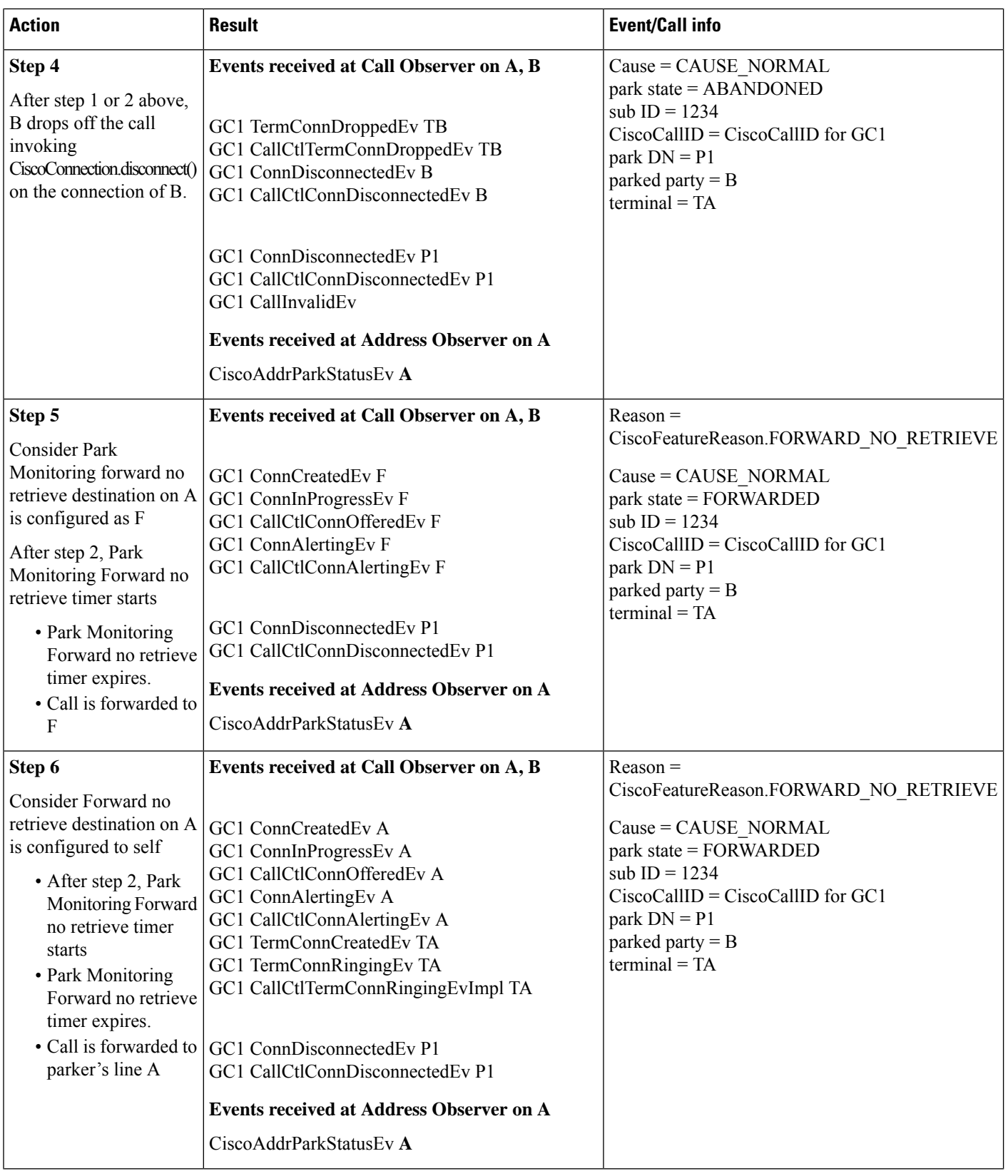

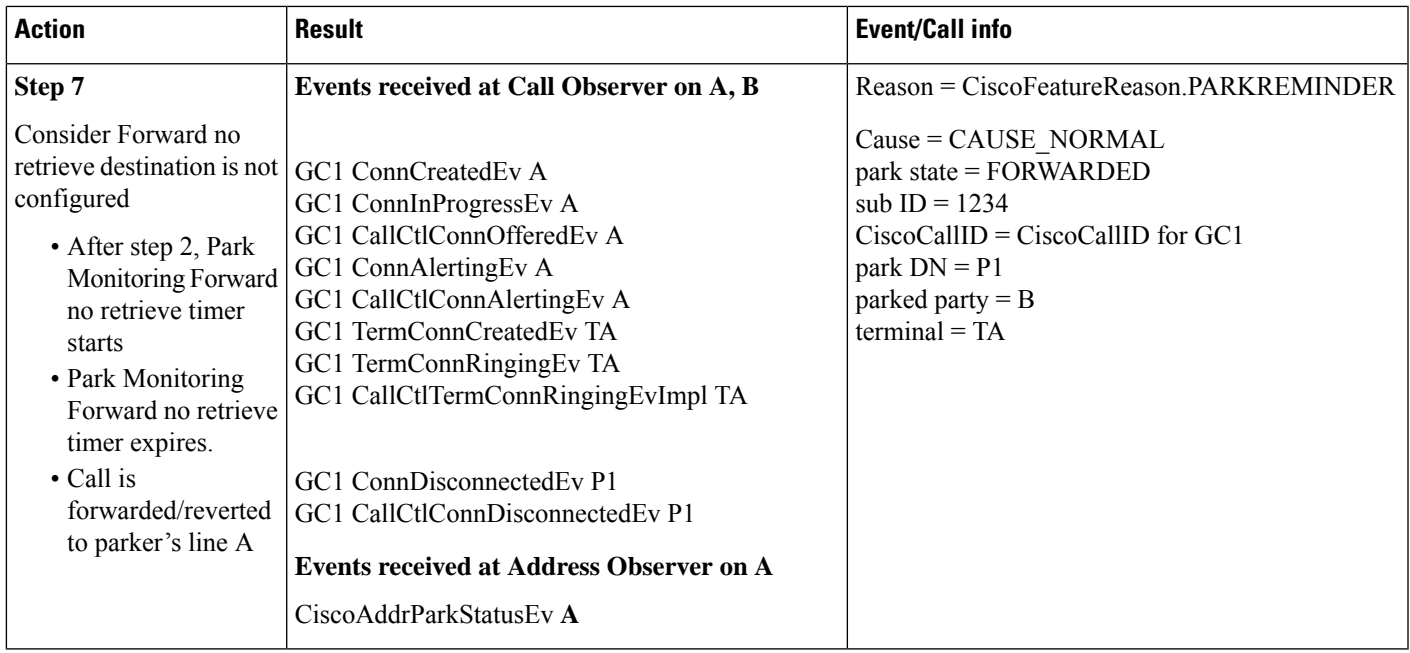

### **Use Case 2: Shared Line Scenario - Cisco Unified IP Phone Does Park**

Initial scenario: Application has added Call Observer on A, B, A'. Application has added Address Observer on A. B calls A. A/A' ring. A answers.

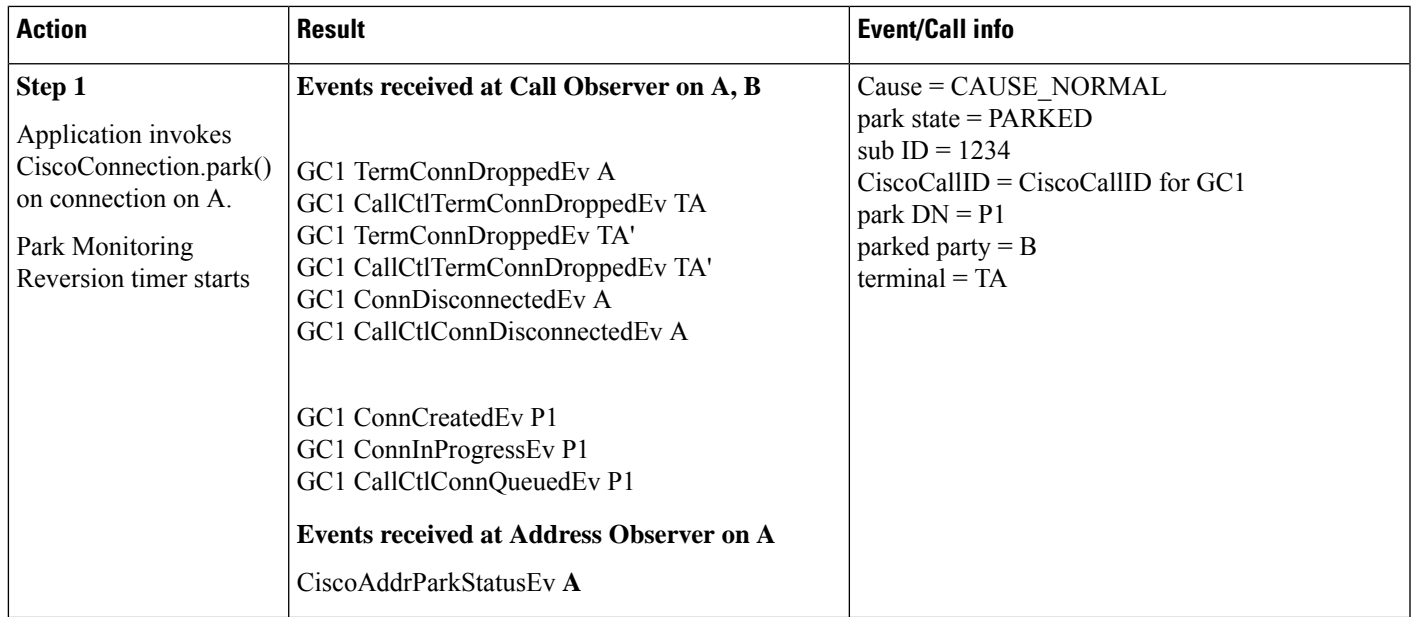

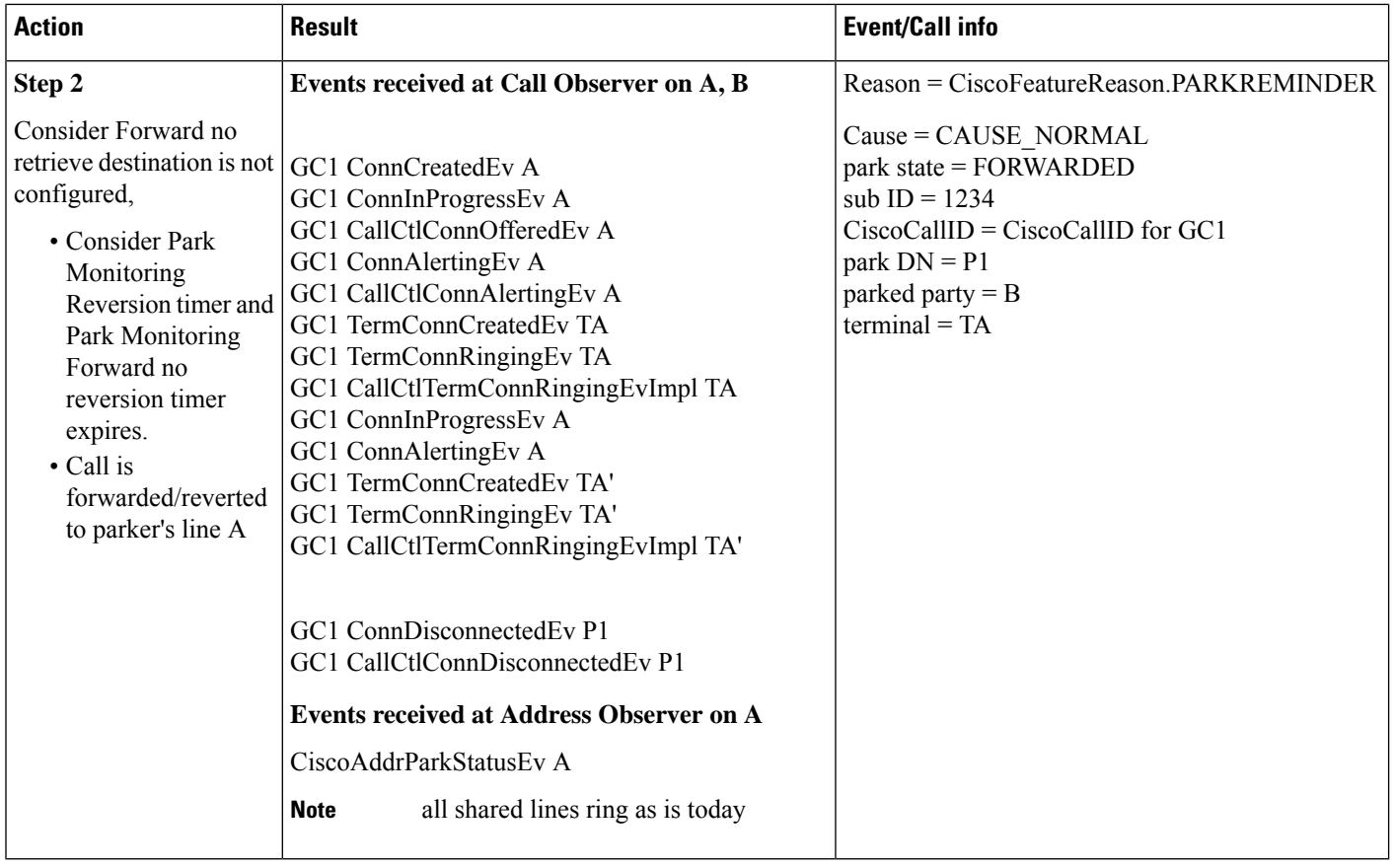

### **Use Case 3: Shared Line Scenario - Cisco Unified IP Phone 7900 Series with SIP Does Park**

Initial scenario: Application has added Call Observer on A, B, A'. Application has added Address Observer on A. B calls A. A/A' ring. A' answers.

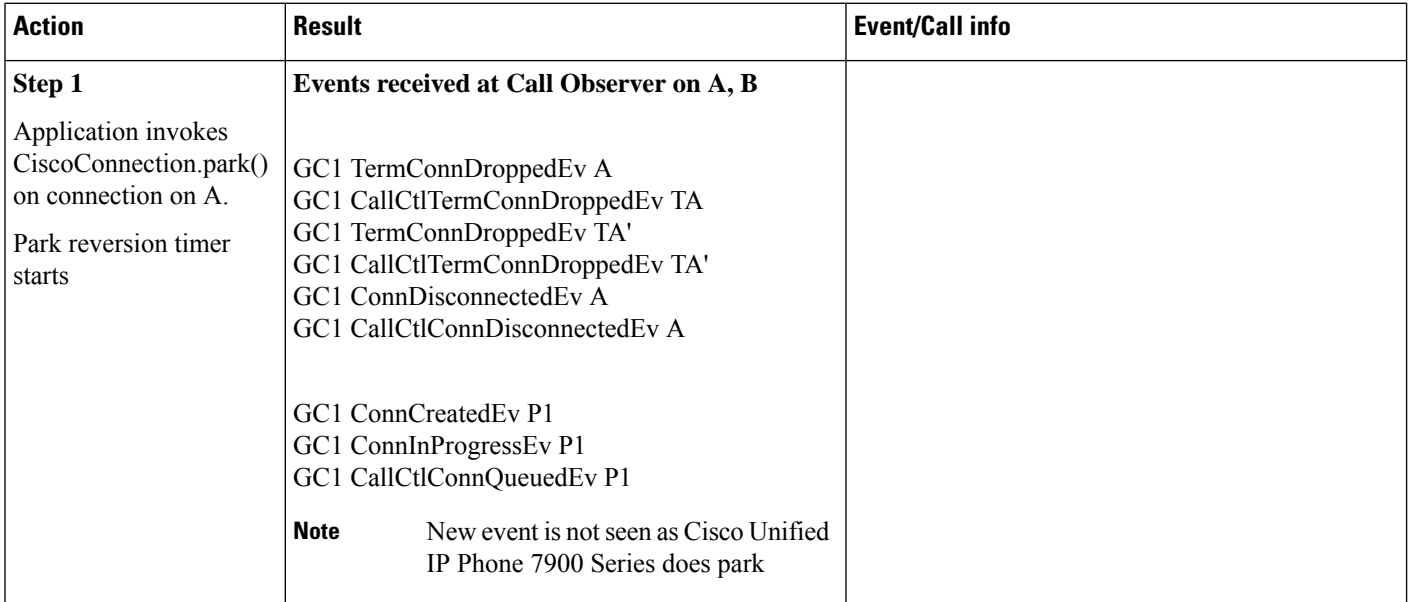

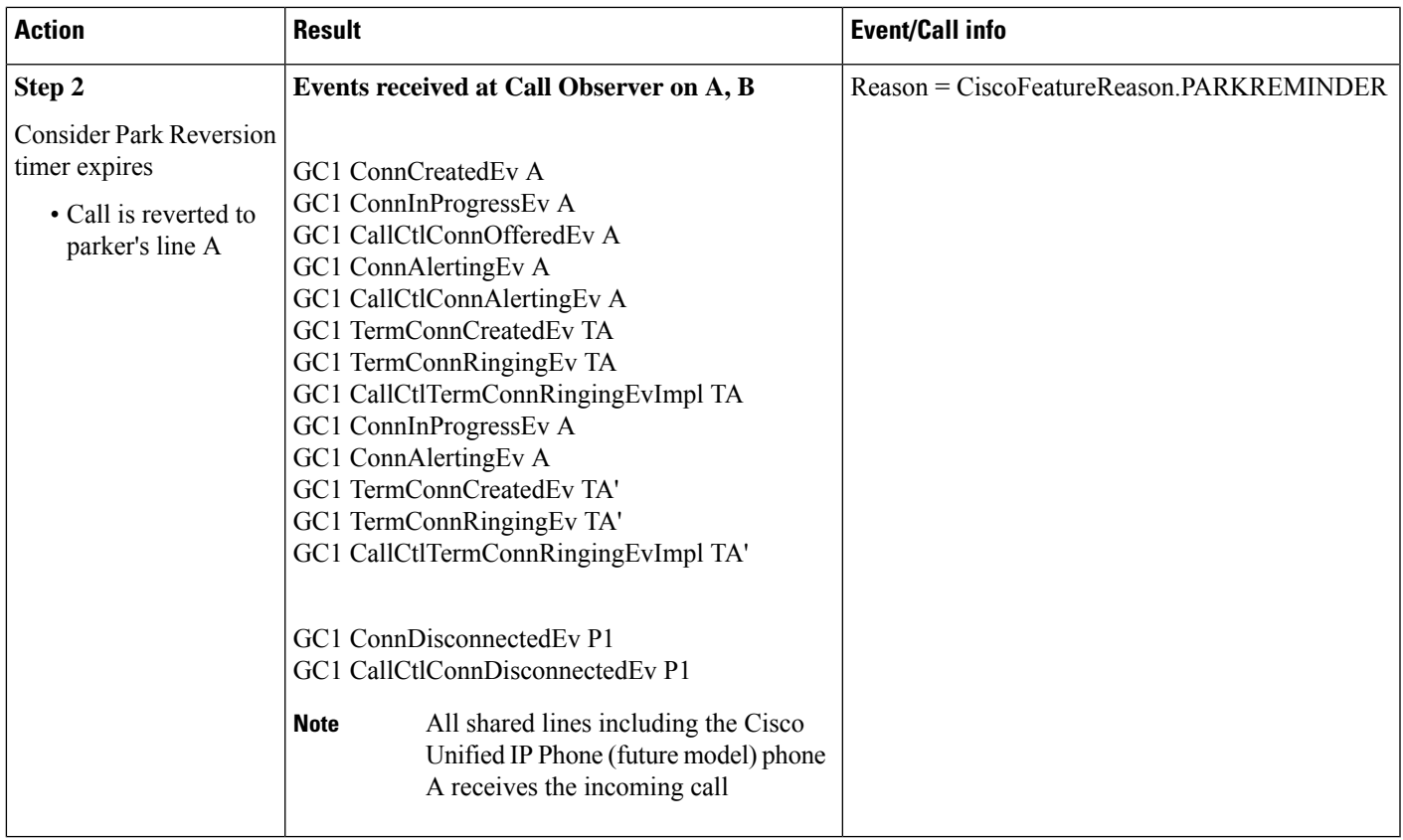

## **Use Case 4: Use Case for Snap Shot Scenario**

Initial scenario: Application has added Call Observer on A, B. Application has NOT added Address Observer on A. B calls A. A answers.

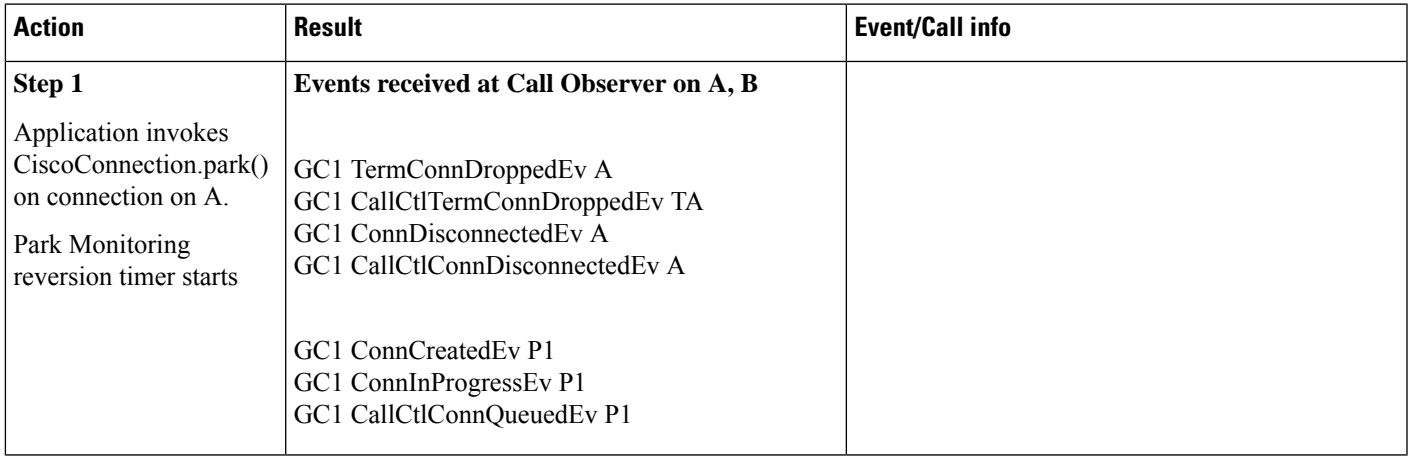

I

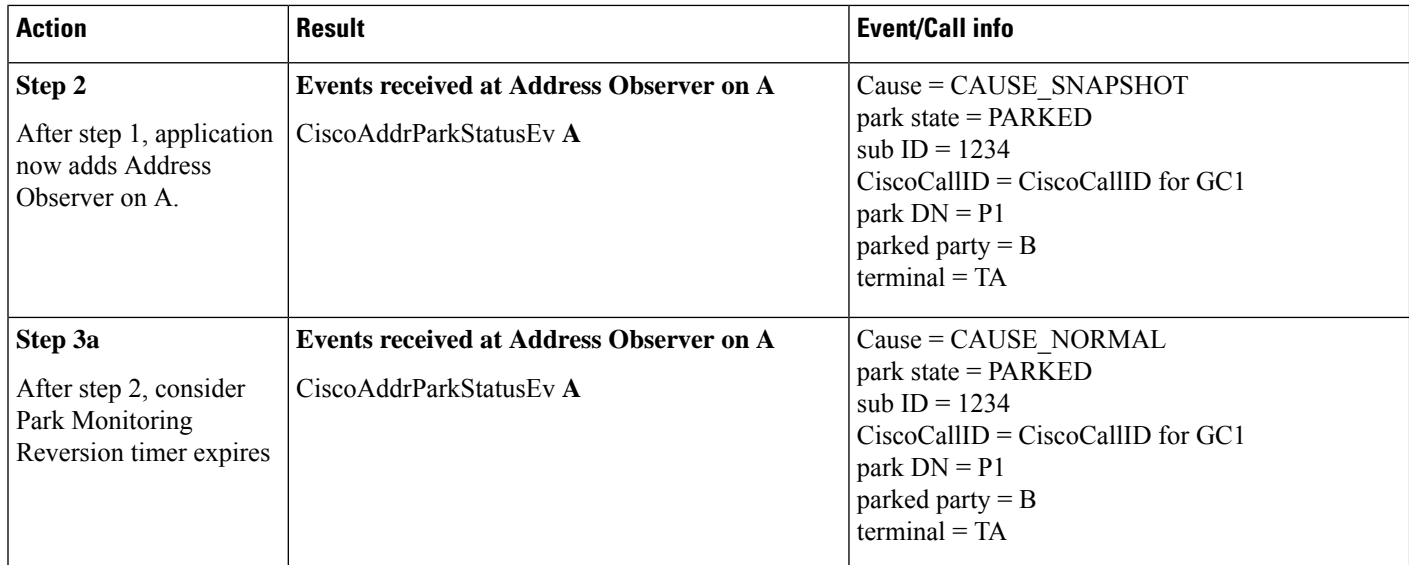

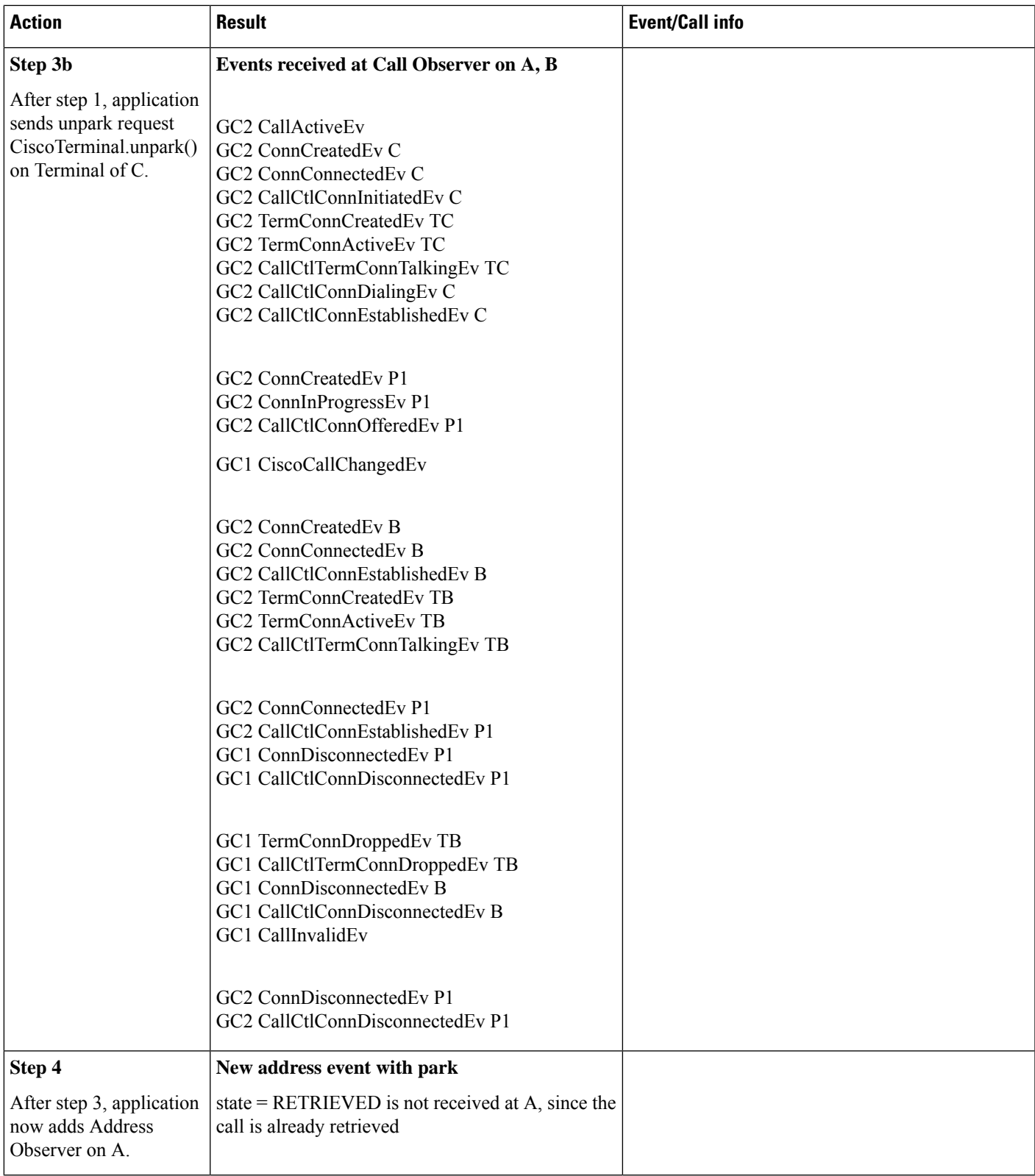

#### **Use Case 5: Park DN Is Monitored**

Initial scenario: Application has added Call Observer on A, B. Application invokes registerFeature() API on Provider in order to monitor park DN P1. Application has added Address Observer on A. B calls A. A answers.

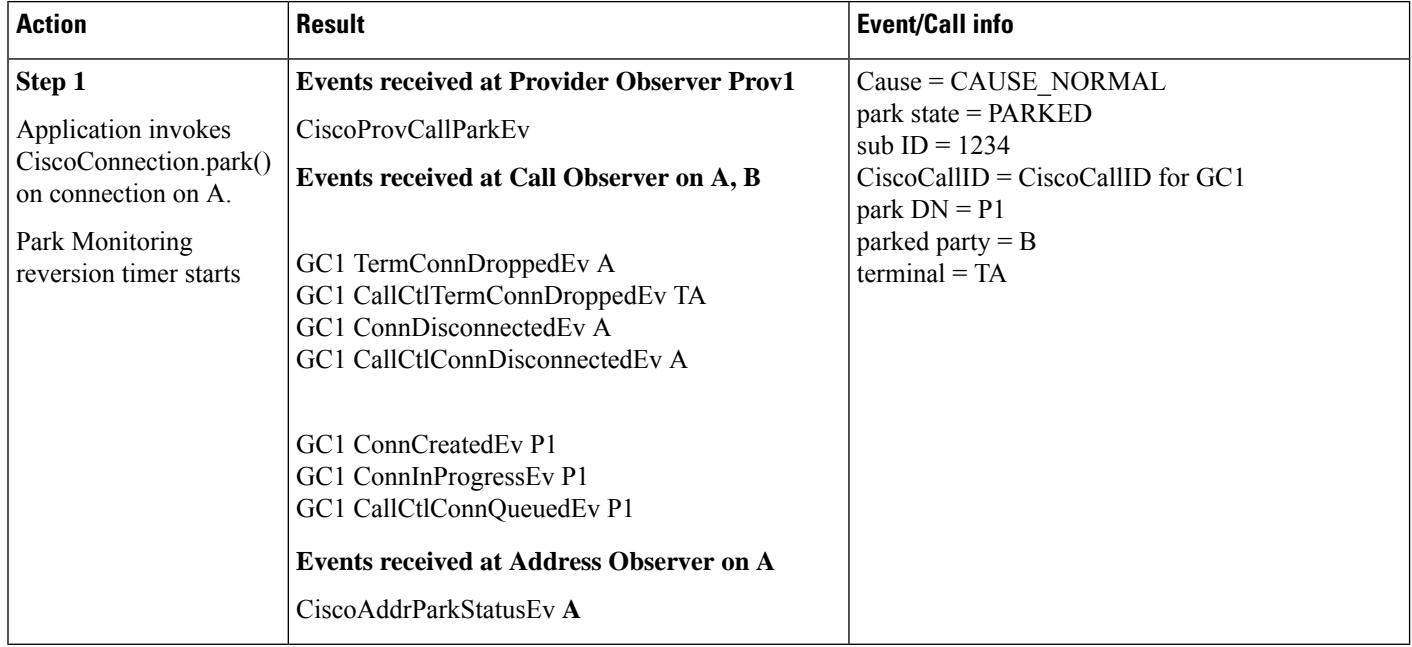

## **Use Case 6: Query Number of Parked Calls**

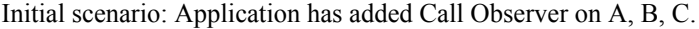

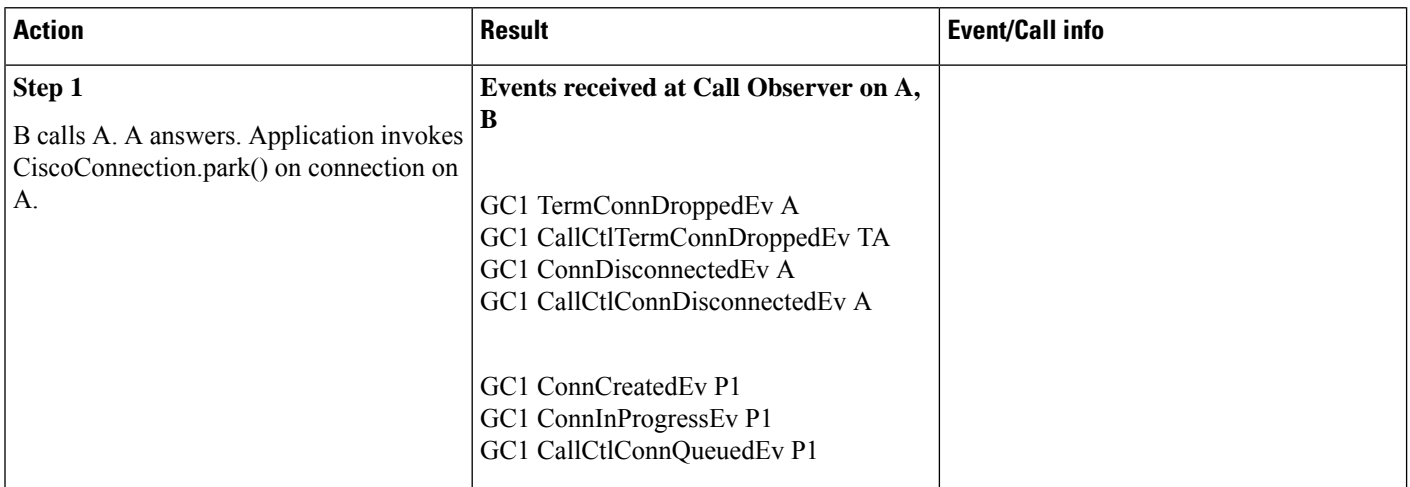

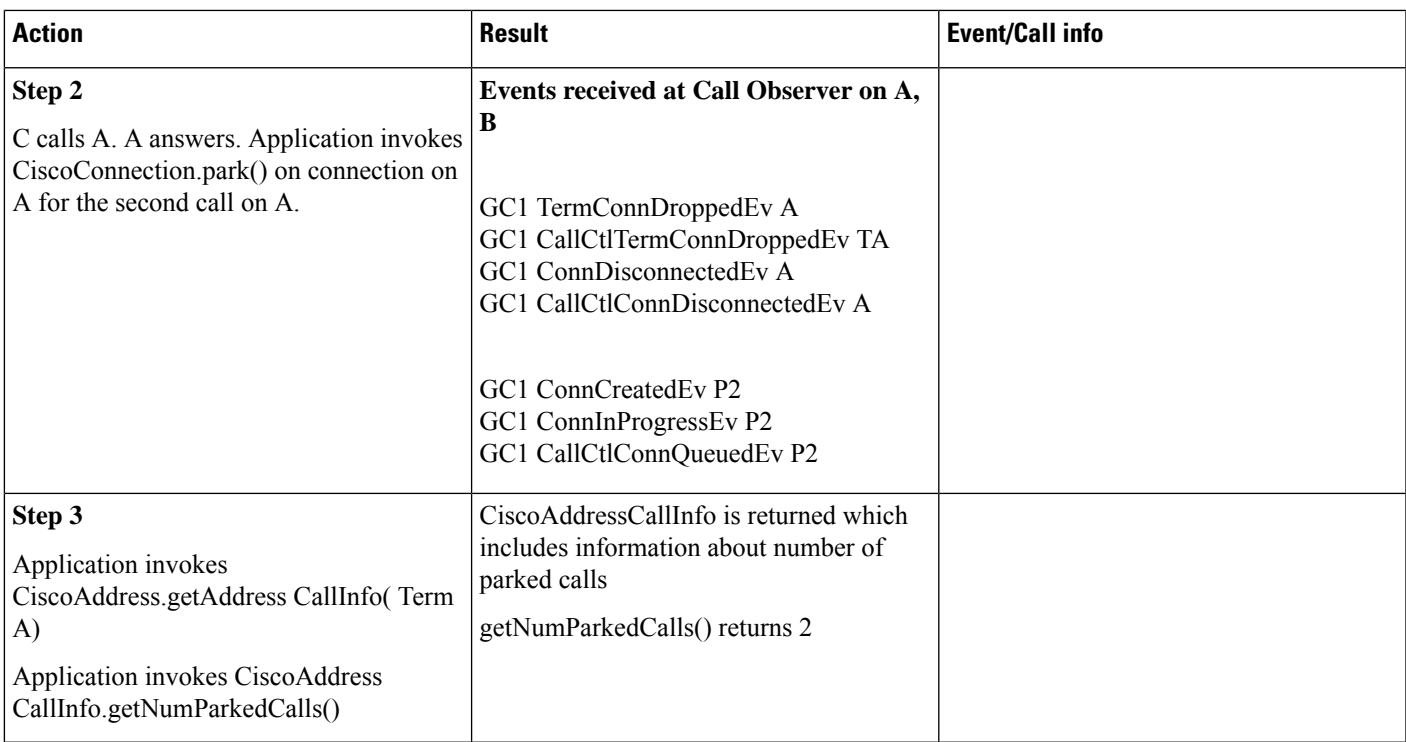

#### **Use Case 7: Filter Enabling or Disabling**

Initial scenario: Application has added Call Observer on A, B. B calls A. A answers.

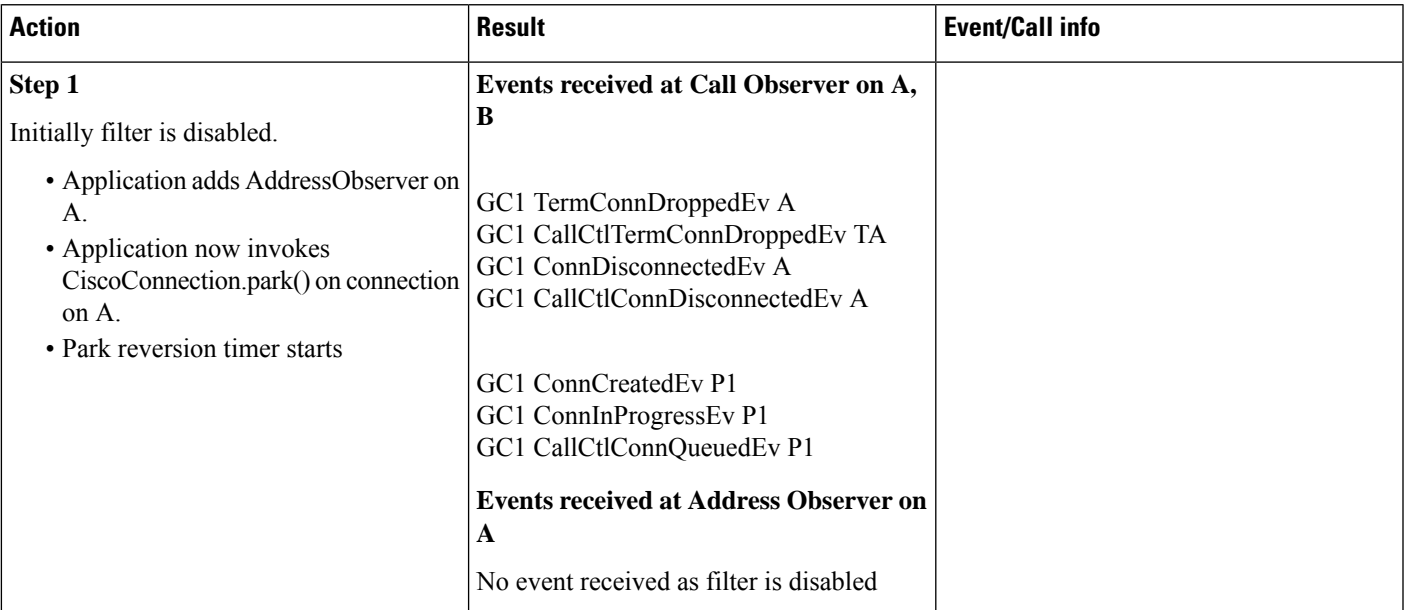

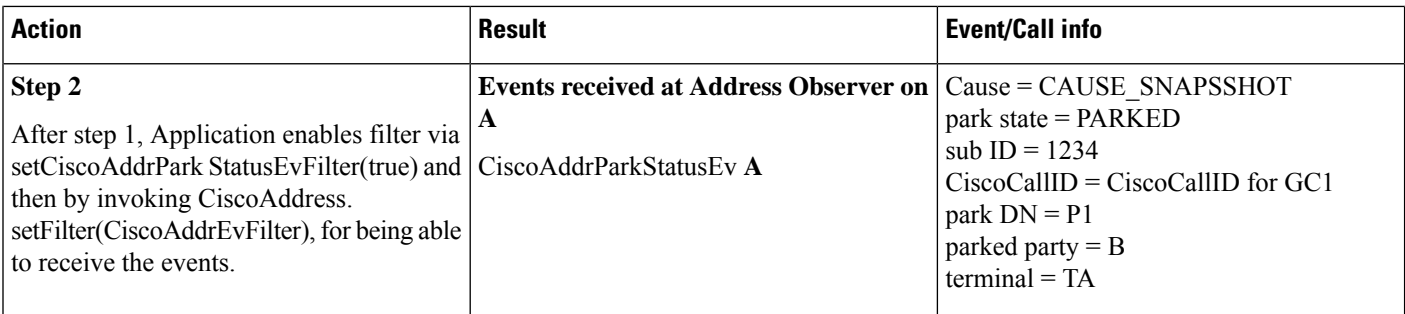

### **Use Case 8: Filter Enabling or Disabling**

Initial scenario: From the phone B calls A. A answers.(Call Observers are not added)

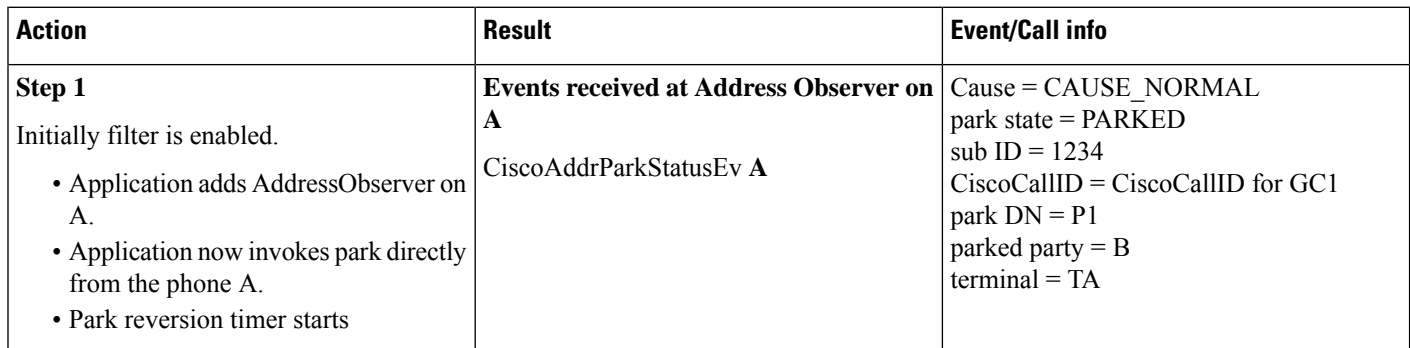

## **Use Case 9: Filter Enabling or Disabling**

Initial scenario: From the phone B calls A. A answers.(Call Observers are not added)

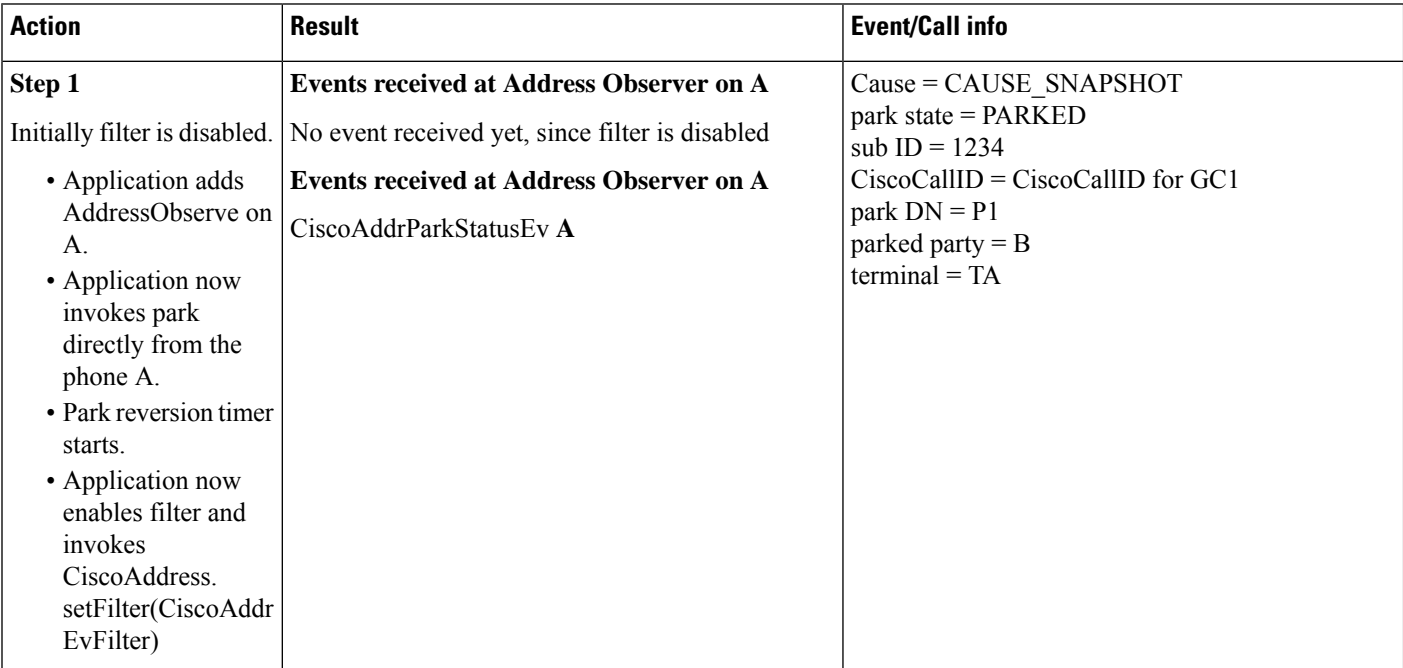

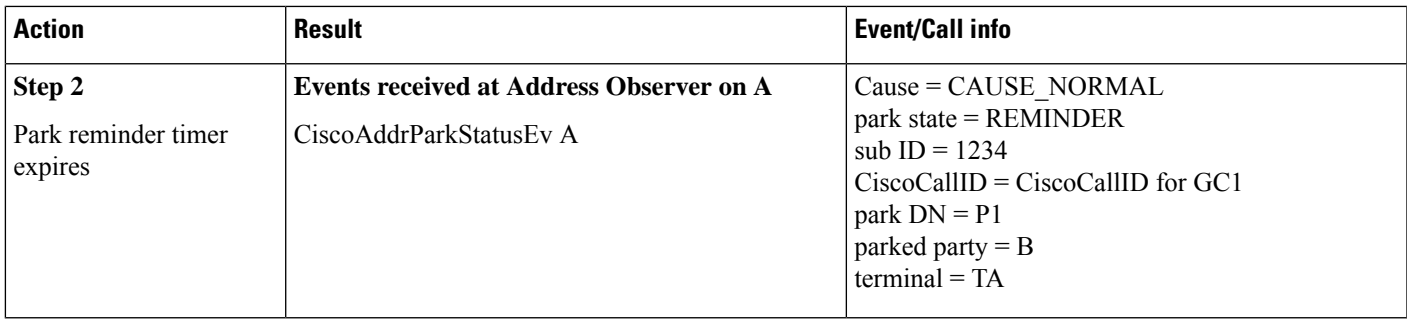

## **Use Case 10: Filter Enabling or Disabling**

Initial Scenario : Initial scenario: Application has added Call Observer on A, B. B calls A. A answers.

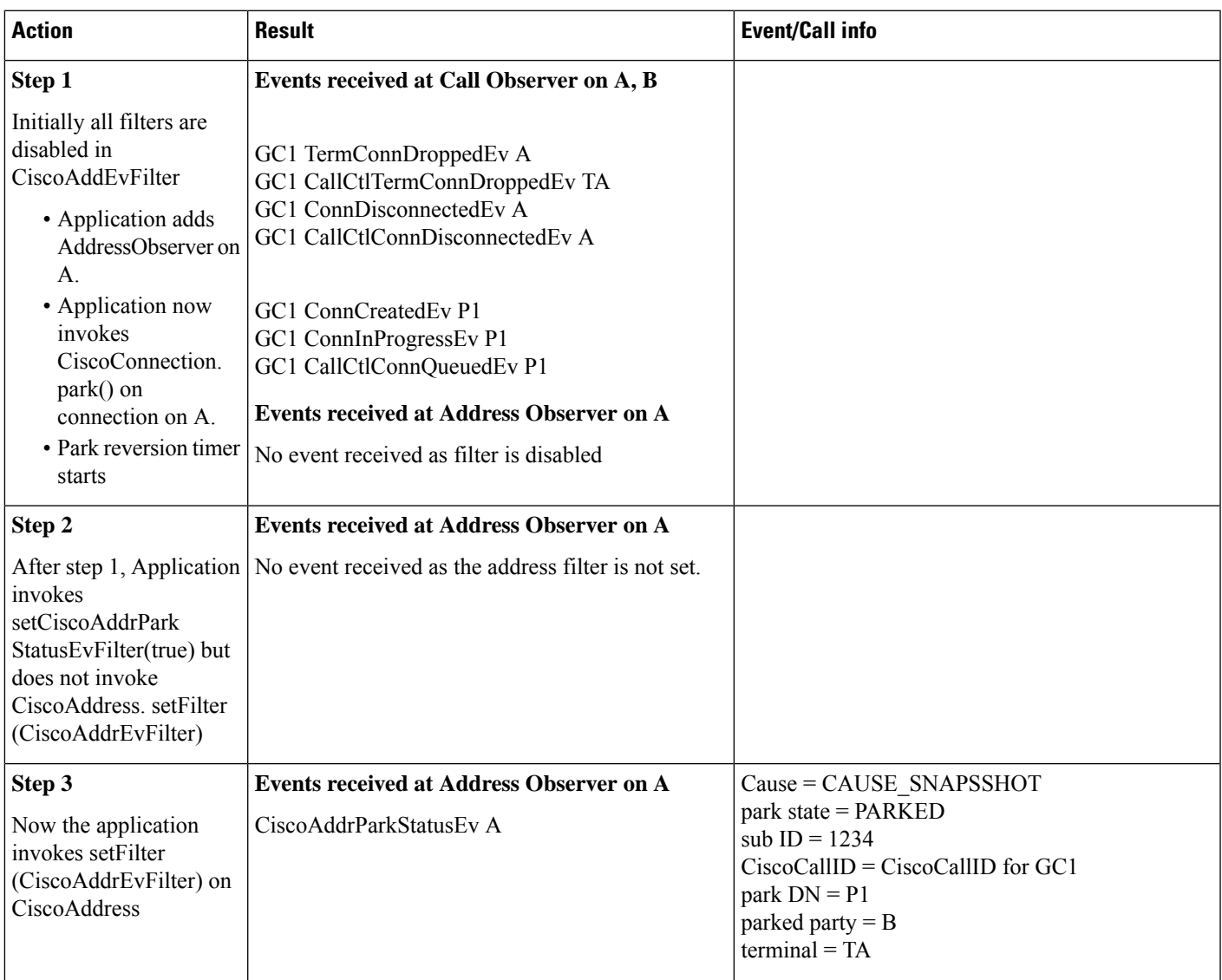

#### **Additional Use Cases for Park Monitoring**

Phone B—Cisco Unified IP Phone 7900 Series with SIP/SCCP

Phone A—Future models.

Phone A'—Cisco Unified IP Phone 7900 Series with SIP/SCCP

Park DN—P1, P2

Phone C—Cisco Unified IP Phone 7900 Series with SIP/SCCP

All the default values for the Park Monitoring Reversion timer and Park Monitoring Forward No reversion timers apply.

**1.** Initial scenario: Application has added Call Observer on A and B. Application has added Address Observer on A. B calls A. A answers. Filter value has been set to 'true' through setCiscoAddrParkStatusEvFilter().

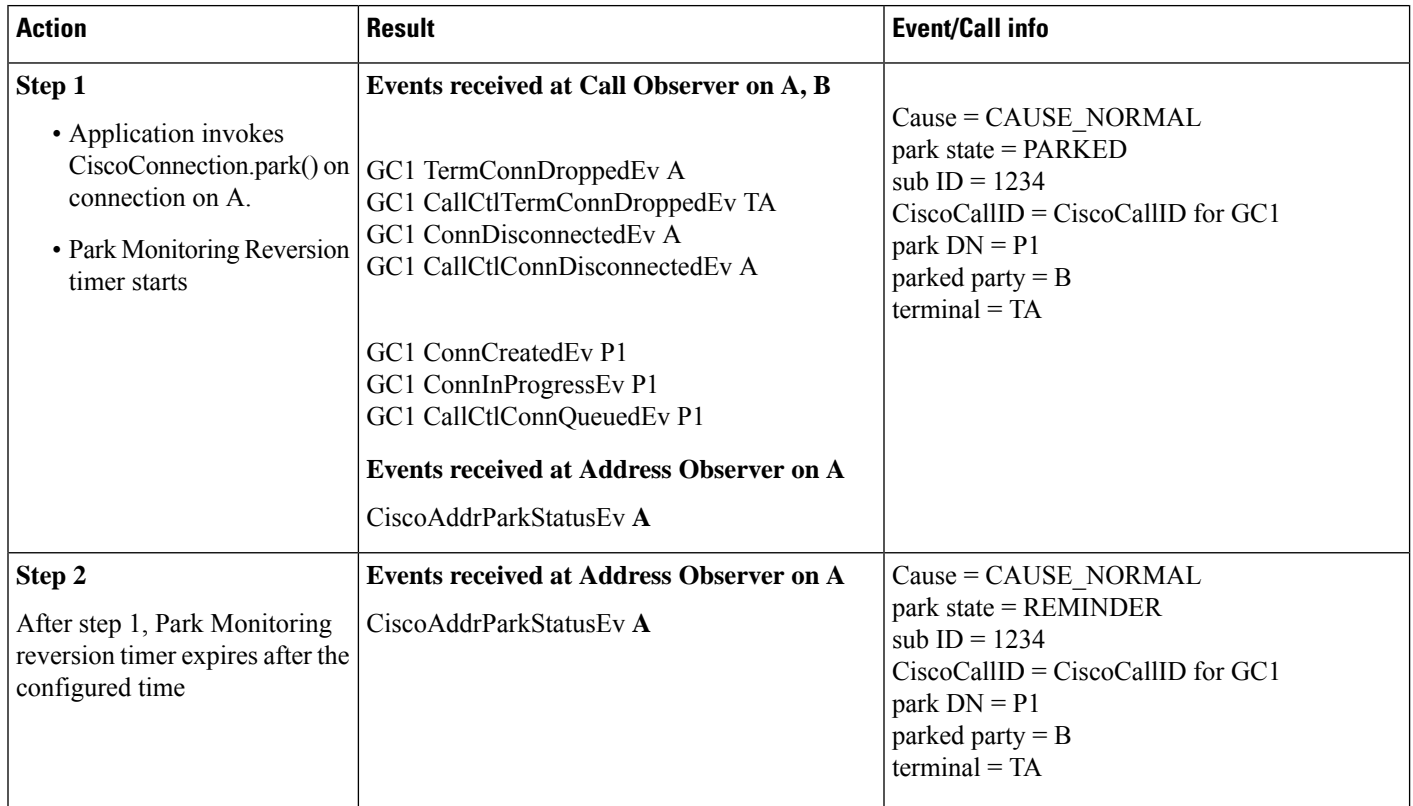

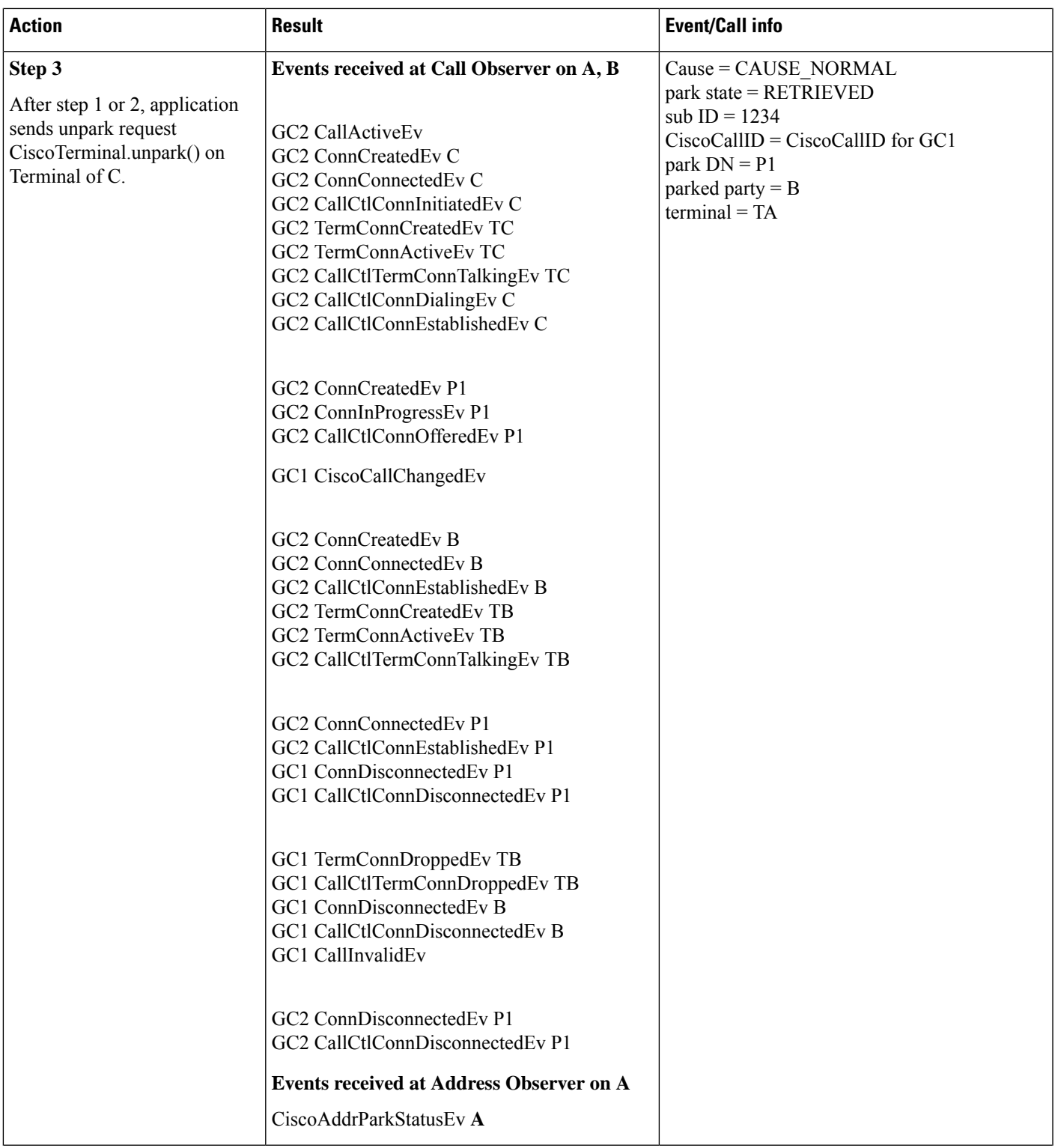

 $\mathbf l$ 

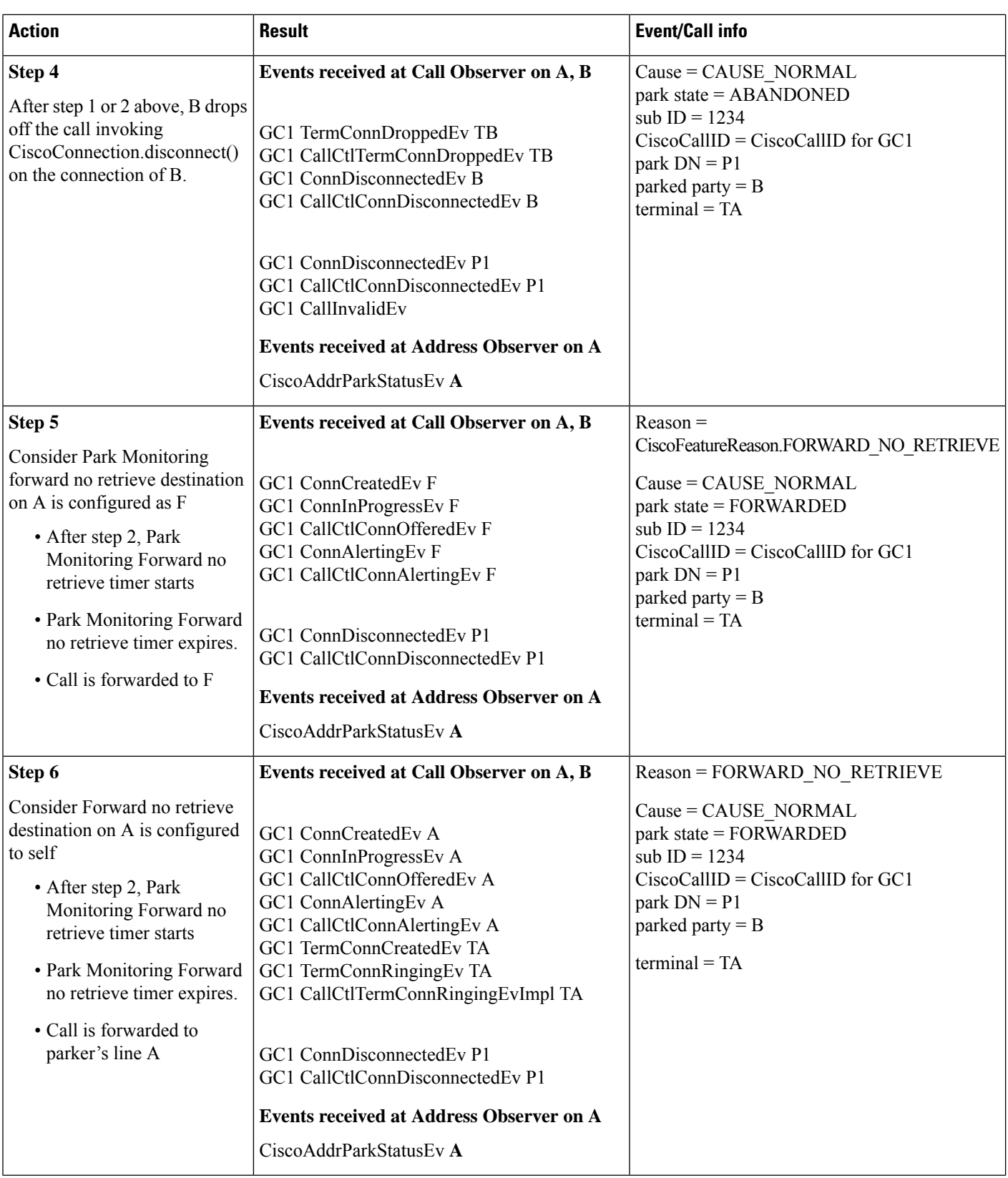

 $\overline{\phantom{a}}$ 

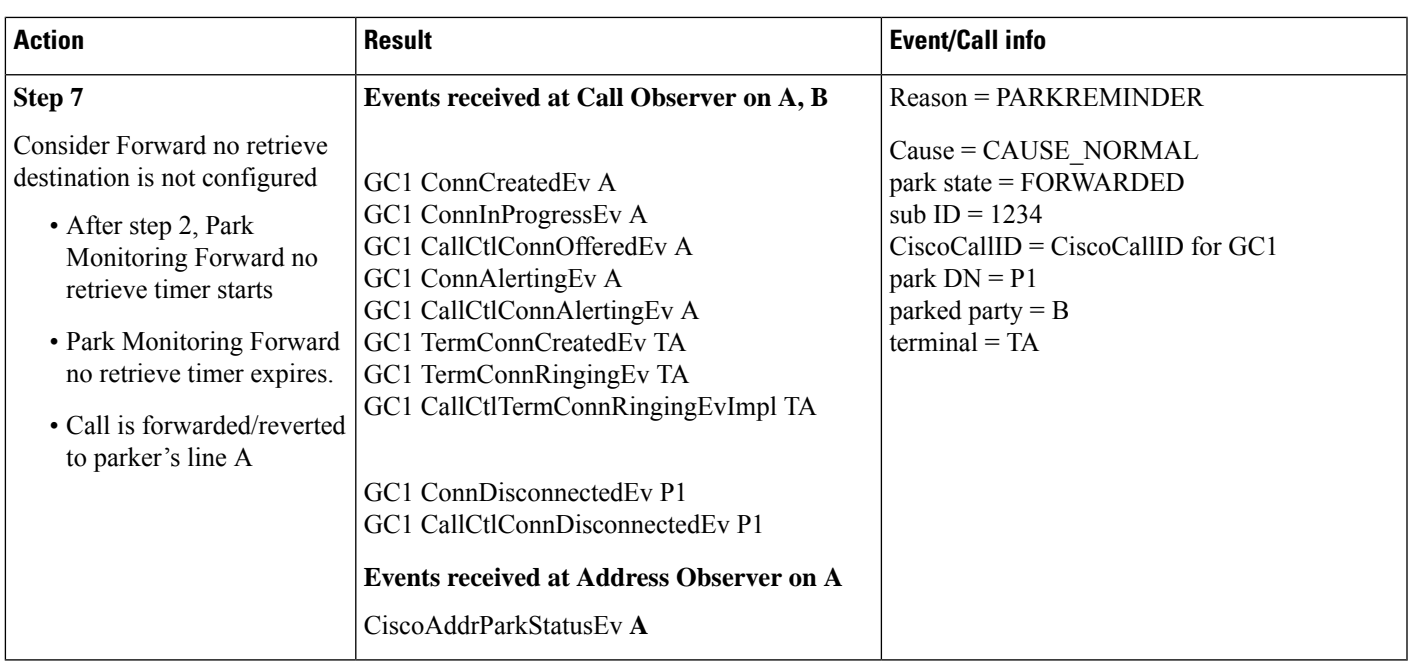

**2.** Initial scenario: Application has added Call Observer on A, B, A'. Application has added Address Observer on A. B calls A. A/A' ring. A answers. Filter value has been set to 'true' through setCiscoAddrParkStatusEvFilter().

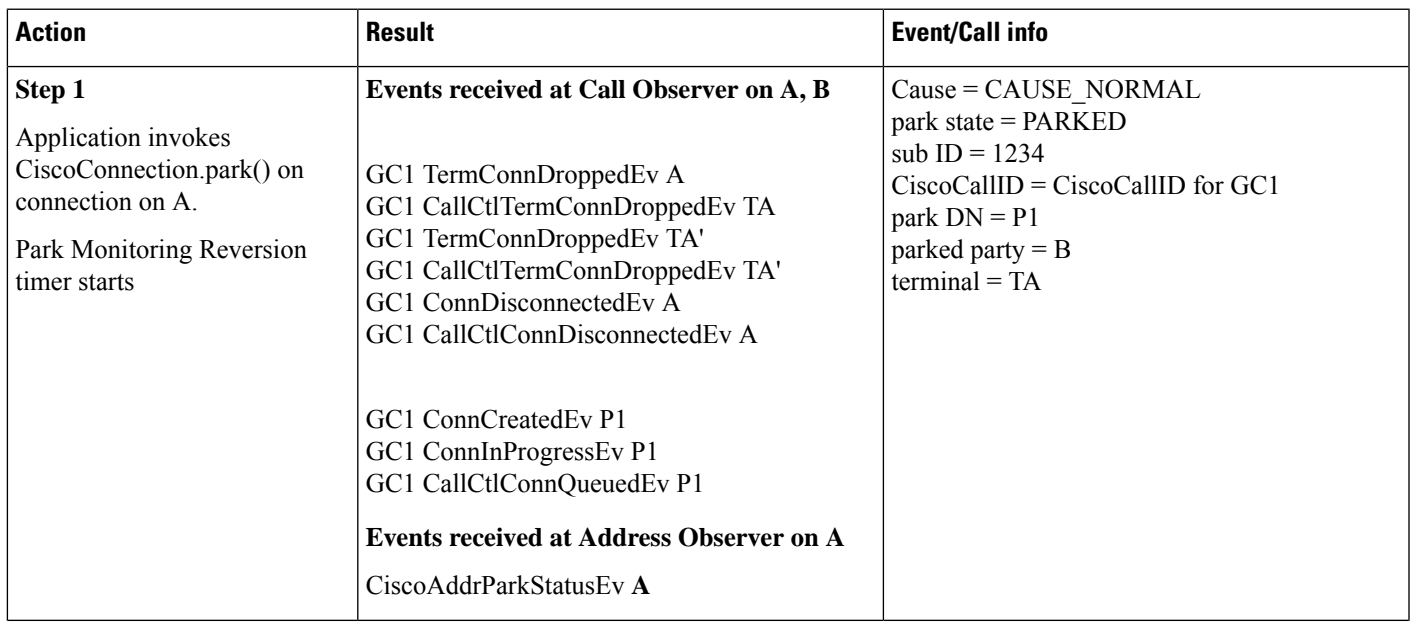

I

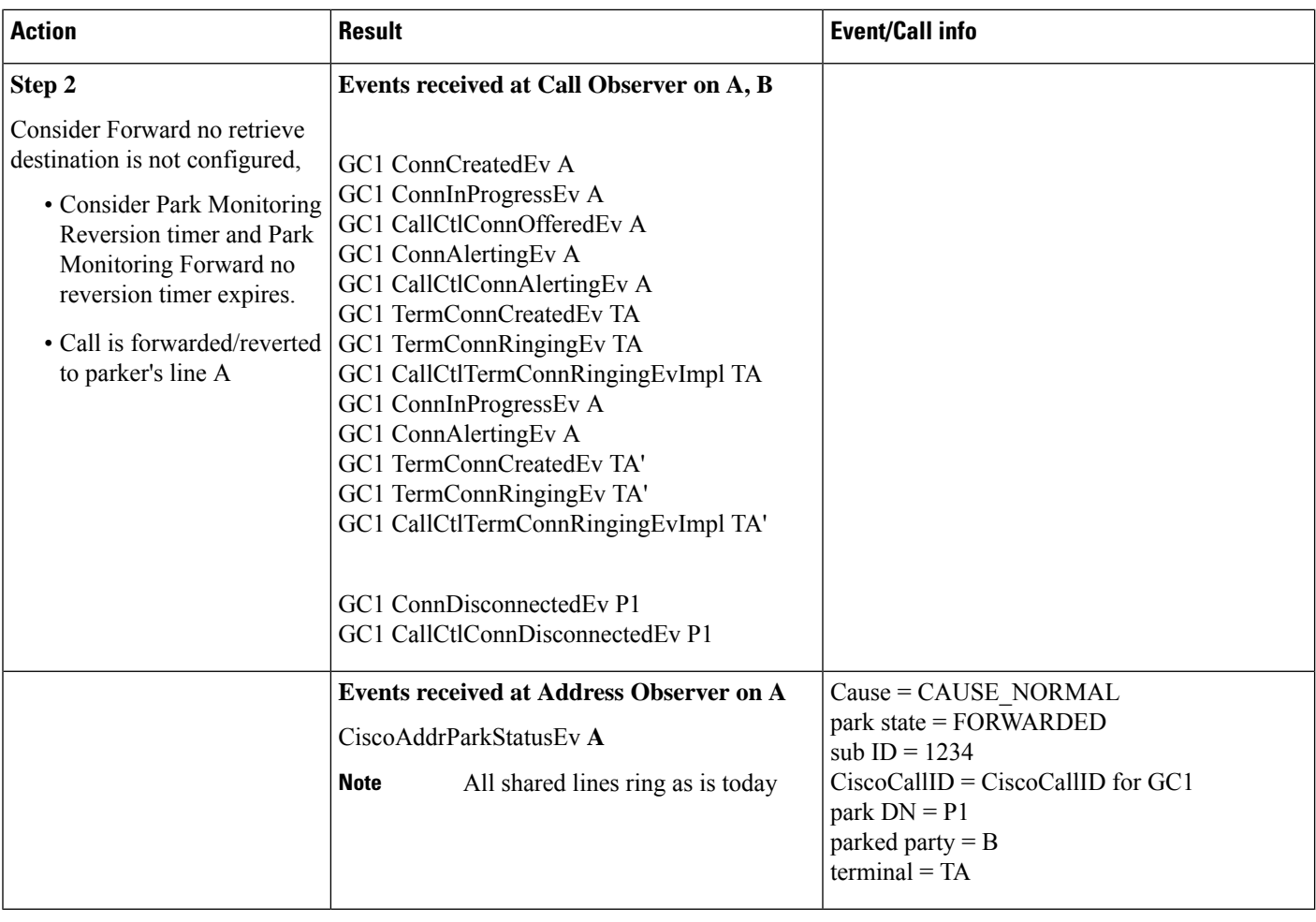

**3.** Initial scenario: Application has added Call Observer on A, B. Application has NOT added Address Observer on A. B calls A. A answers. Filter value has been set to 'true' through setCiscoAddrParkStatusEvFilter().

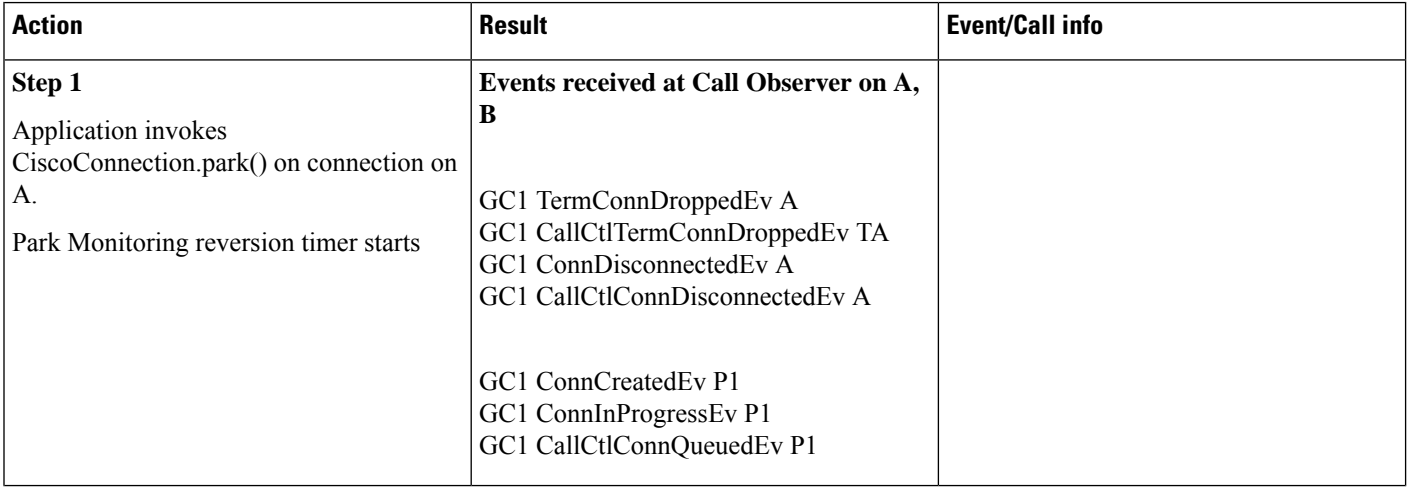

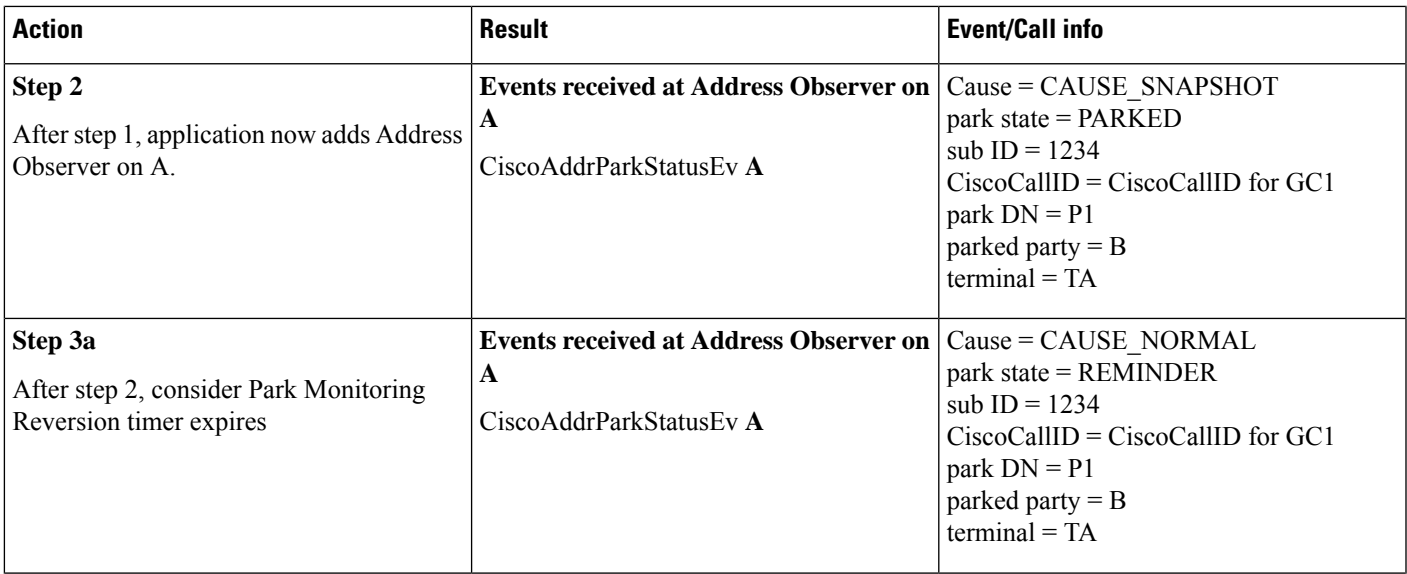

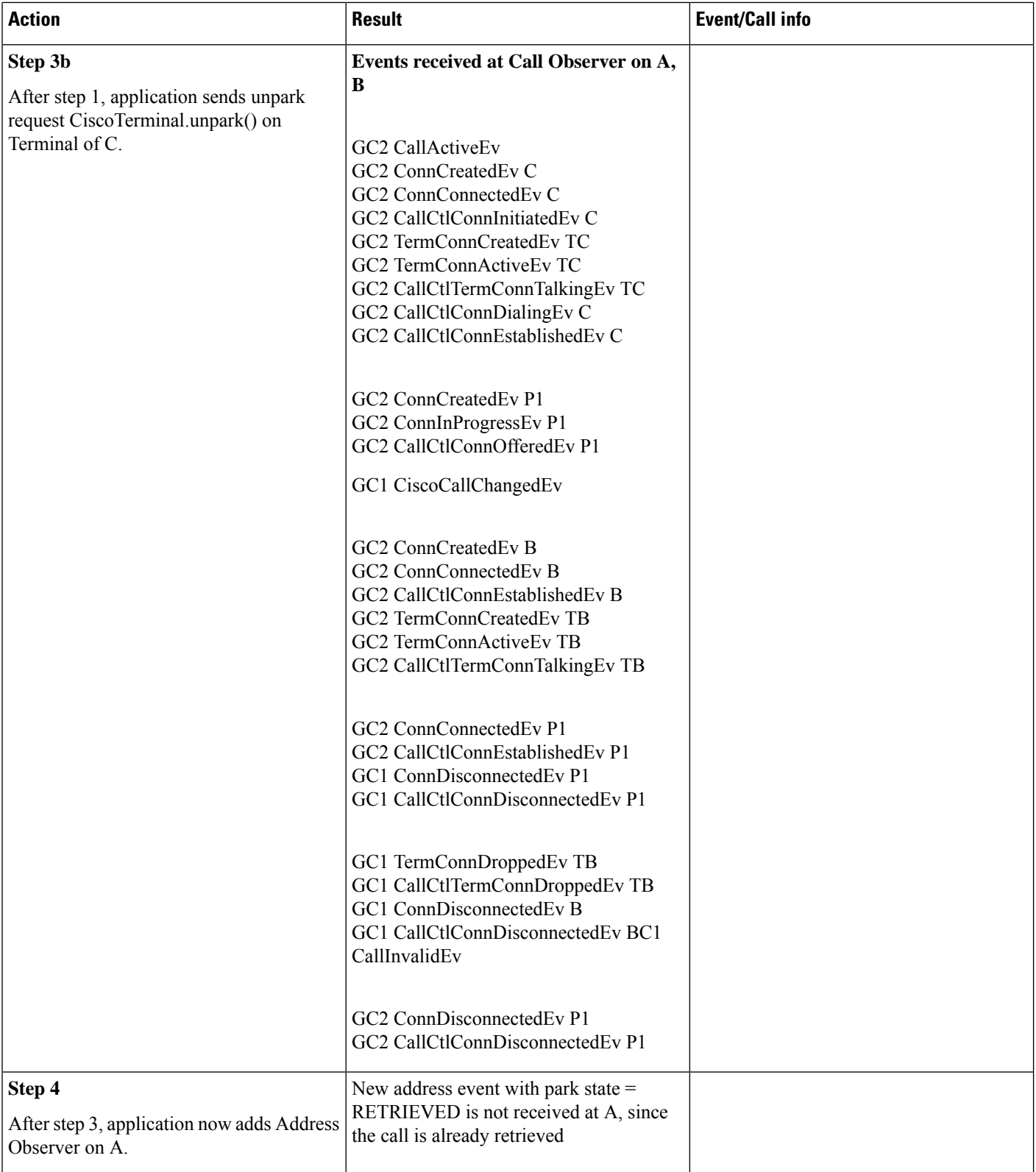

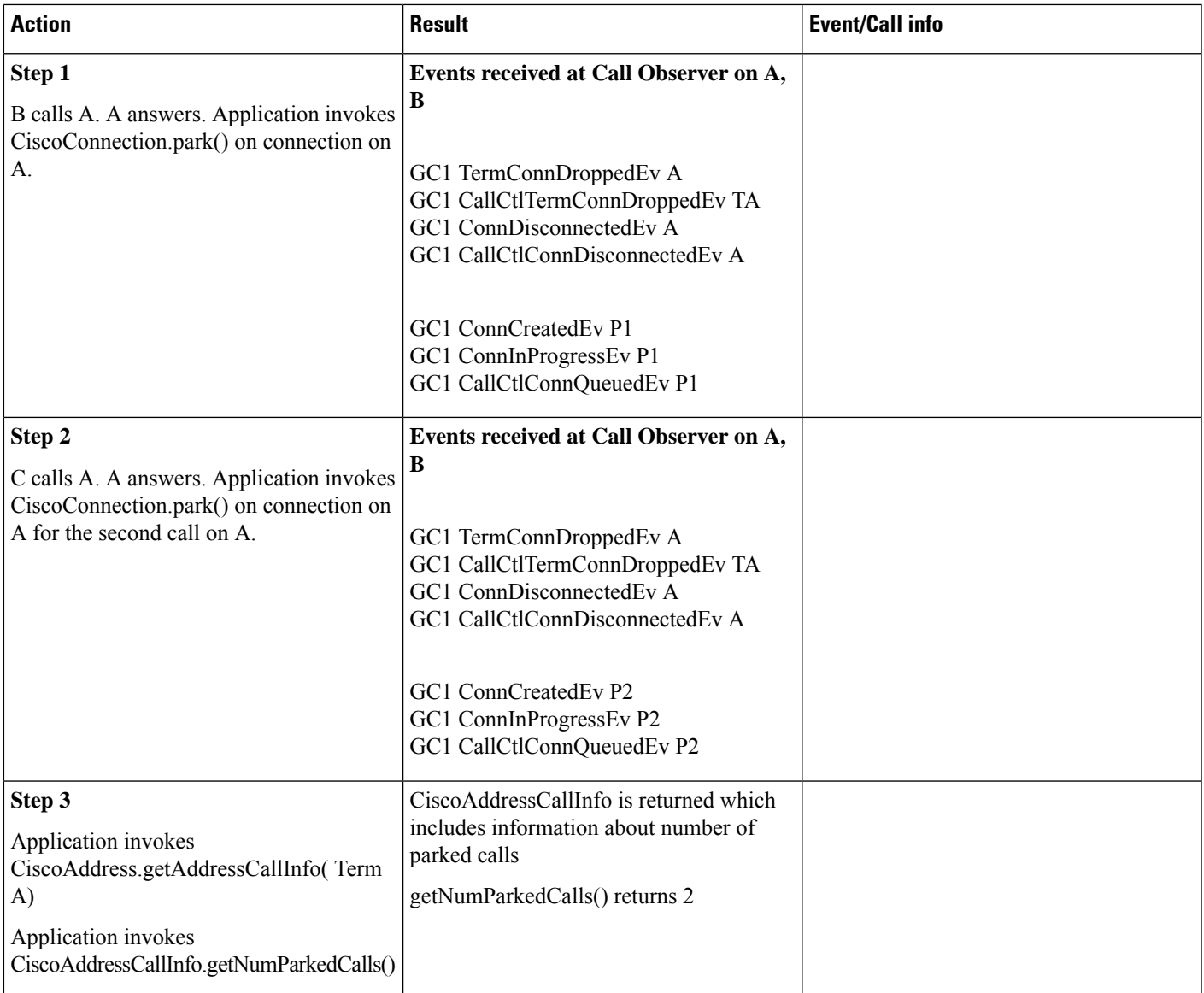

**4.** Initial scenario: Application has added Call Observer on A, B, C. Filter value has been set to 'true' through setCiscoAddrParkStatusEvFilter().

**5.** Use case to check for address event filter to control event notification- Filter value is set to 'false' through setCiscoAddrParkStatusEvFilter(). This is also the default value.

Initial scenario: Application has added Call Observer on A and B. Application has added Address Observer on A. B calls A. A answers.

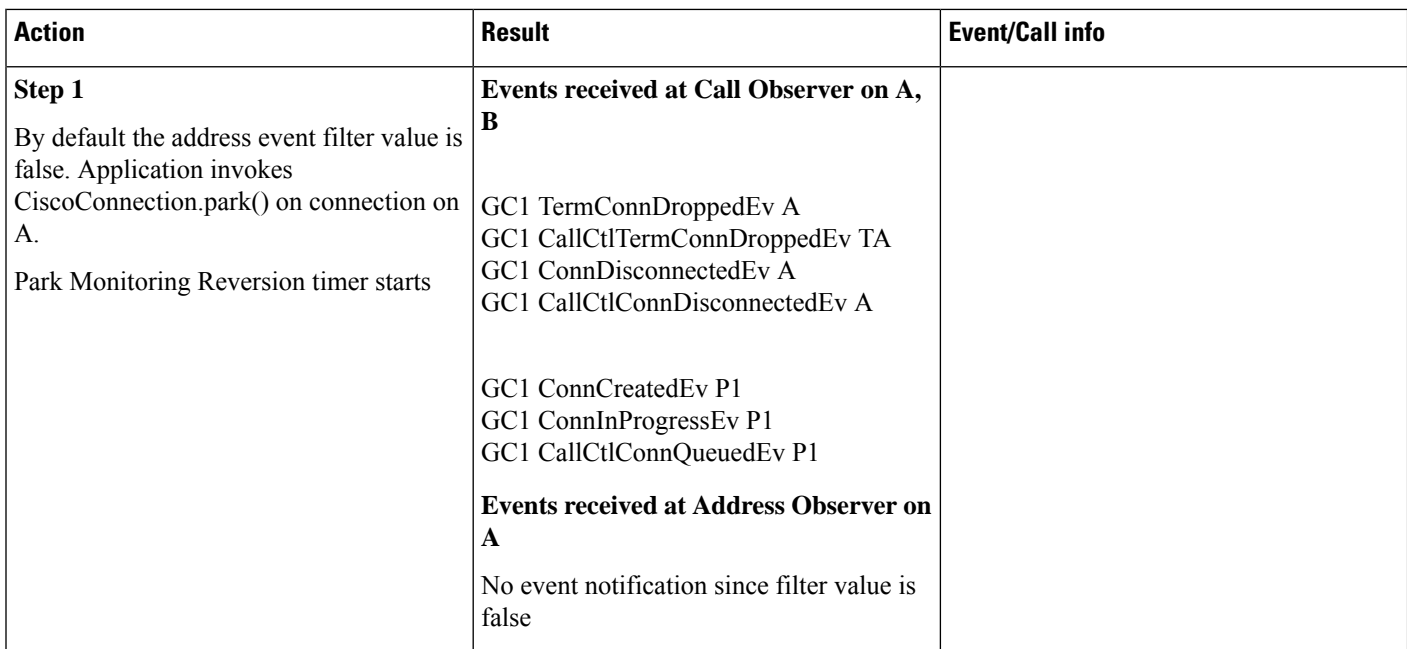

**6.** Use case to check for address event filter to control event notification. Filter value has been set to 'true' through setCiscoAddrParkStatusEvFilter().

Initial scenario: Application has added Call Observer on A and B. Application has added Address Observer on A. B calls A. A answers.

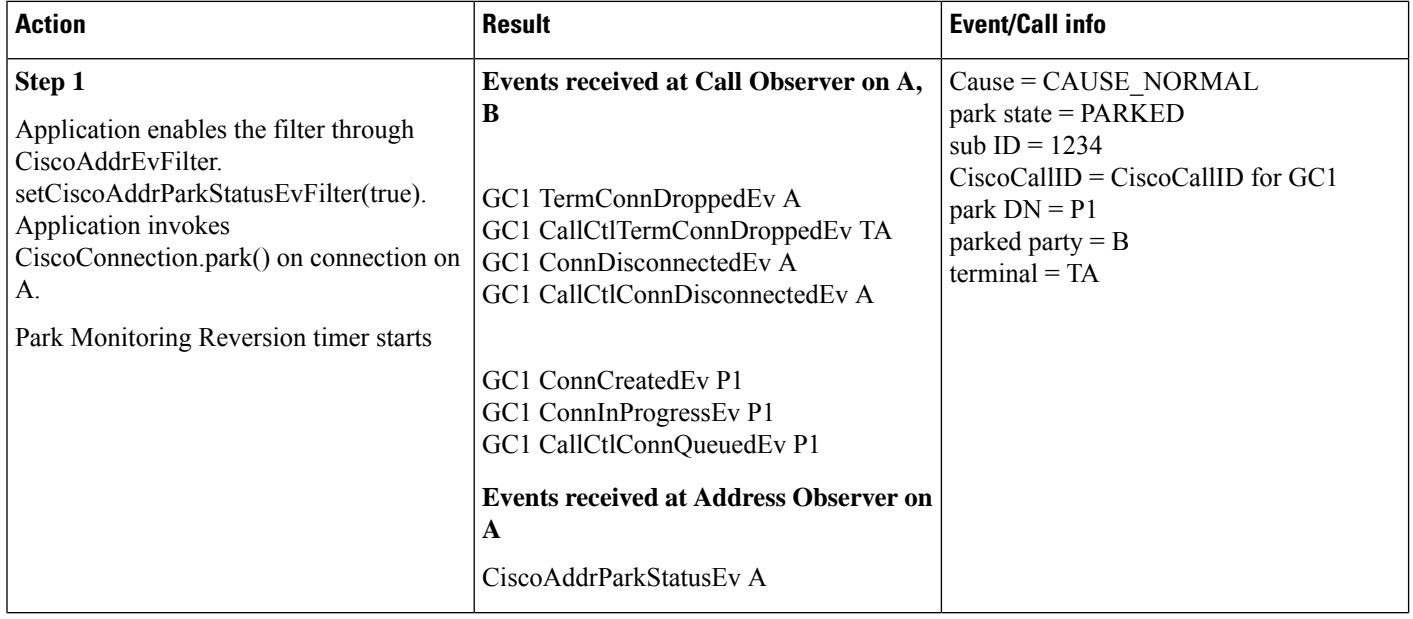

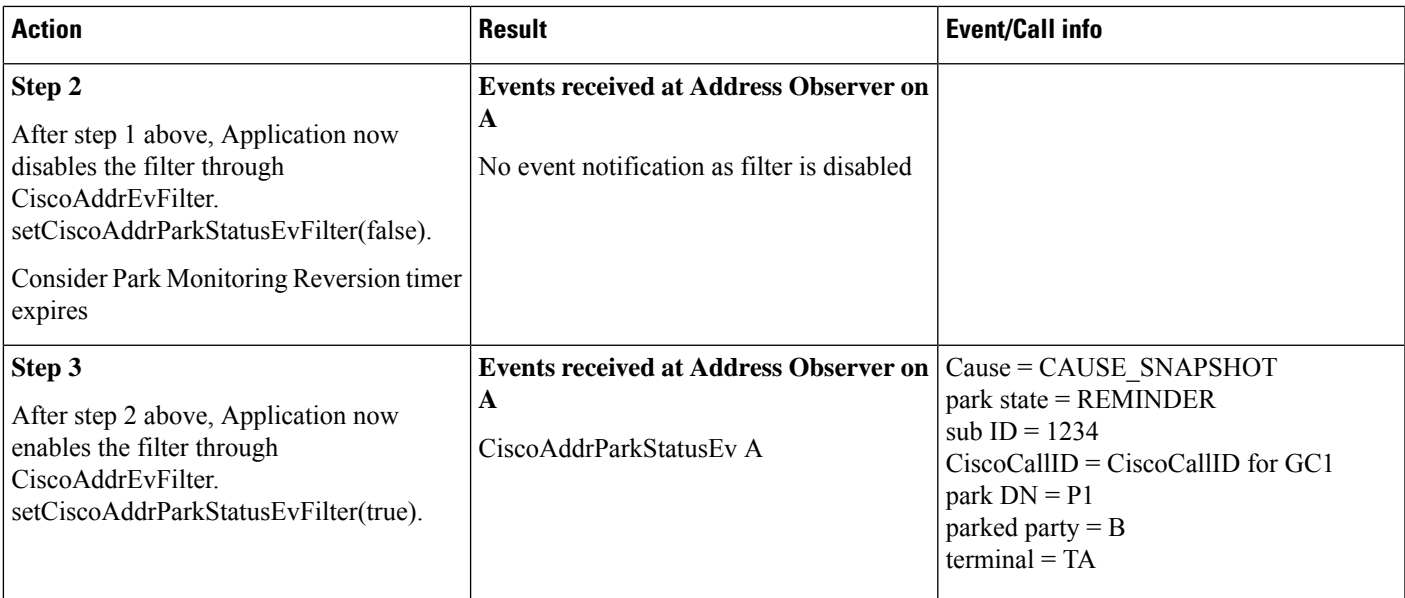

**7.** Use case to check the value of the filter set for the event CiscoAddrPArkrStatusEv.

Initial scenario: Application has added Call Observer on A and B. Application has added Address Observer on A. B calls A. A answers.

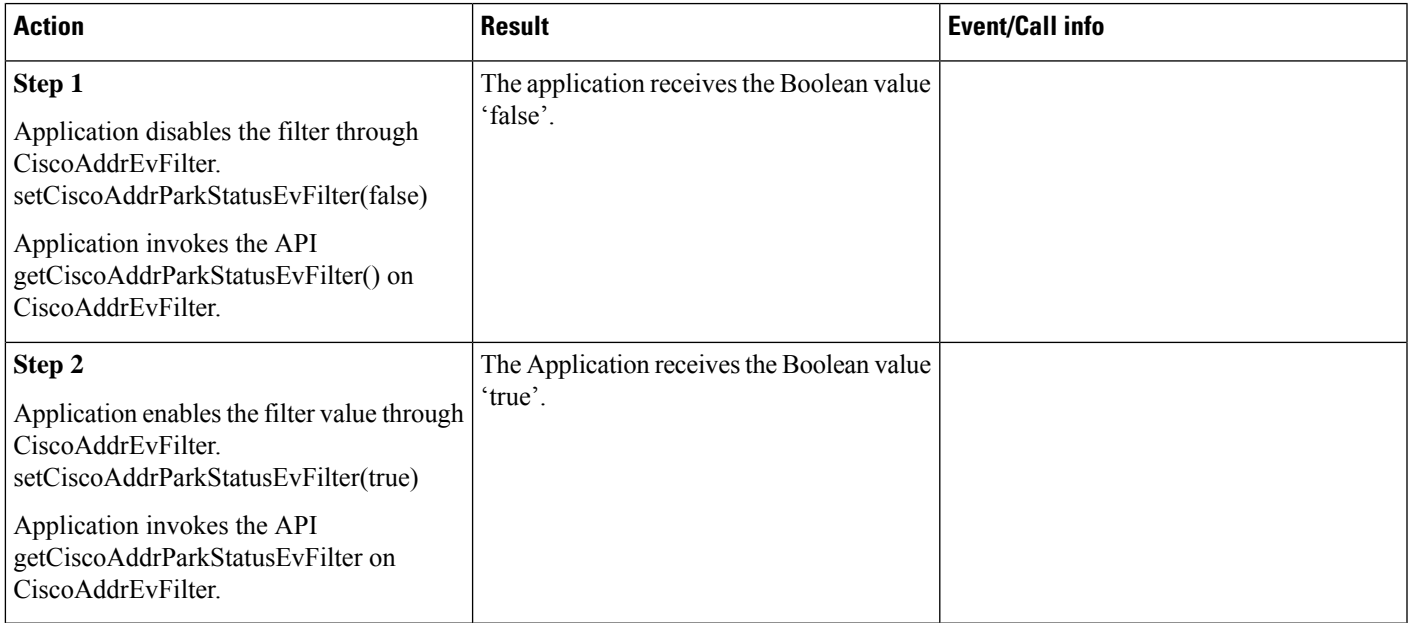

**8.** Use case to check the notification of CiscoAddrIntercomInfoChangedEv and the value of the filter for the event, when the Intercom feature (target DN and/or intercom taget label) has not been changed.

Initial scenario: Application has added Call Observer on A and B. Application has added Address Observer on A. B calls A. A answers

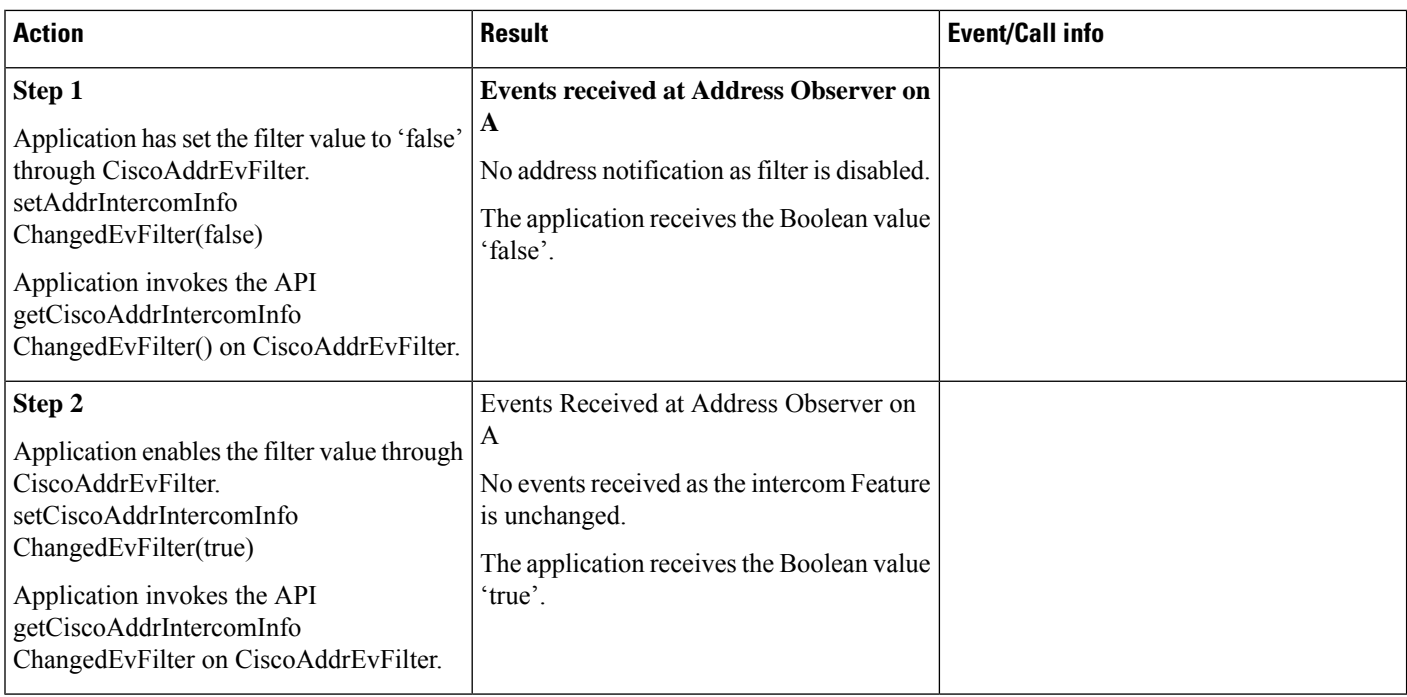

#### **9.** Use case to check the notification of CiscoAddrIntercomInfoChangedEv and the value of the filter for the event, when the Intercom feature (target DN and/or intercom taget label) has been changed.

Initial scenario: Application has added Call Observer on A and B. Application has added Address Observer on A. B calls A. A answers

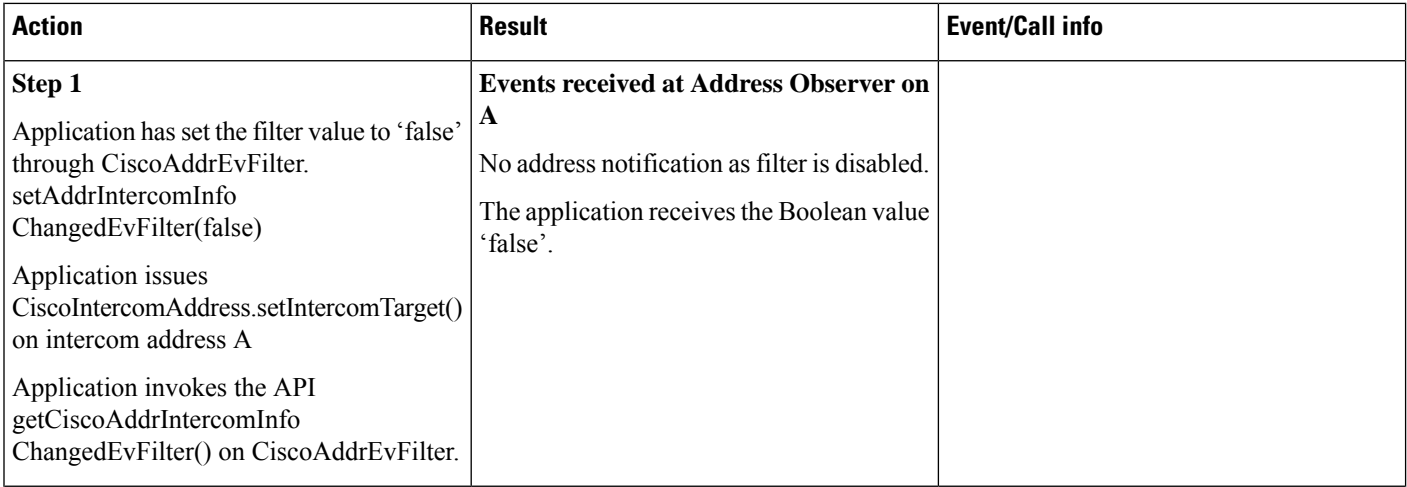
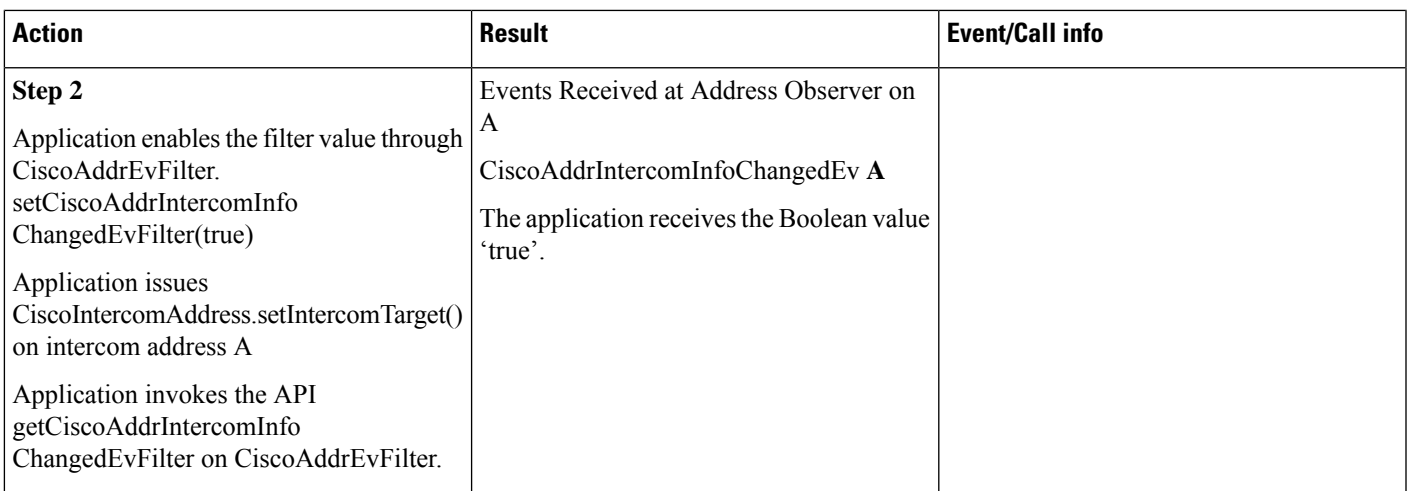

**10.** Use case to check the notification of CiscoAddrIntercomInfoRestorationFailedEv and the value of the filter for this event.

Initial scenario: Application has added Call Observer on A and B. Application has added Address Observer on A. B calls A. A answers

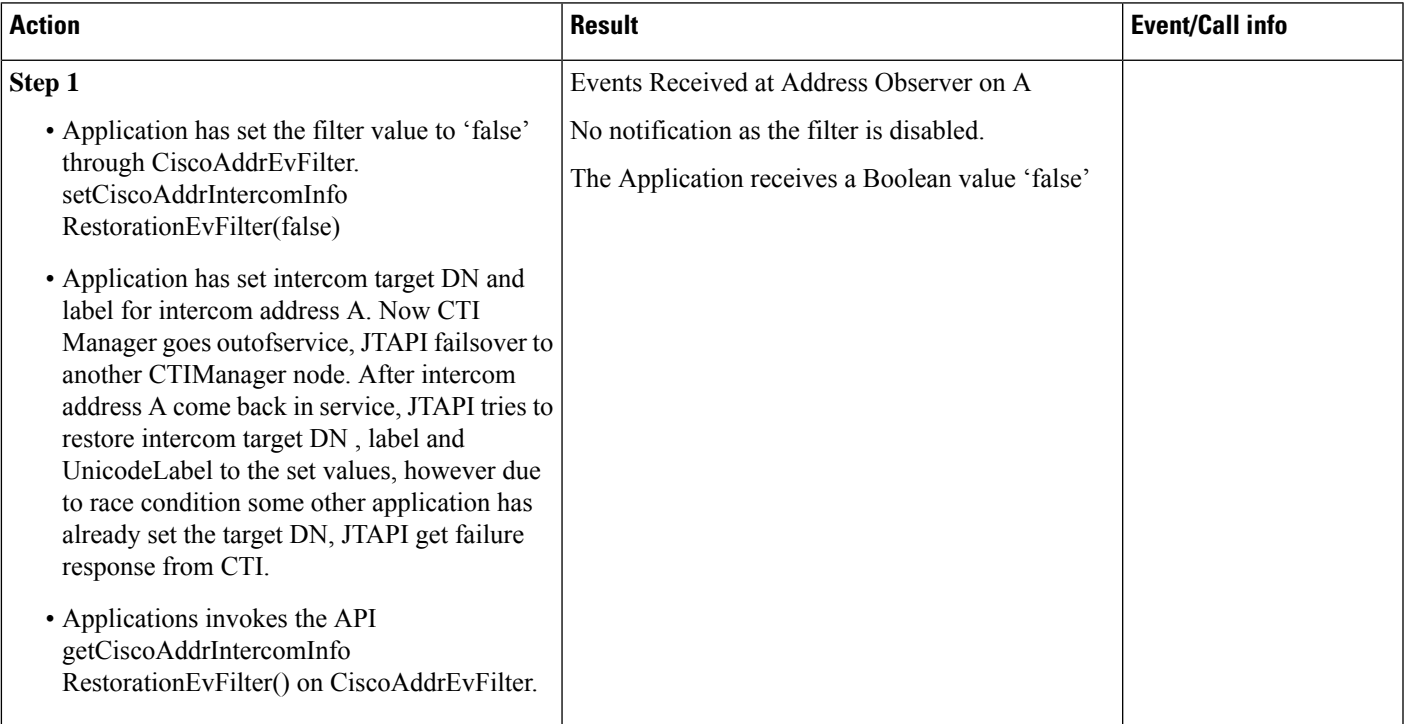

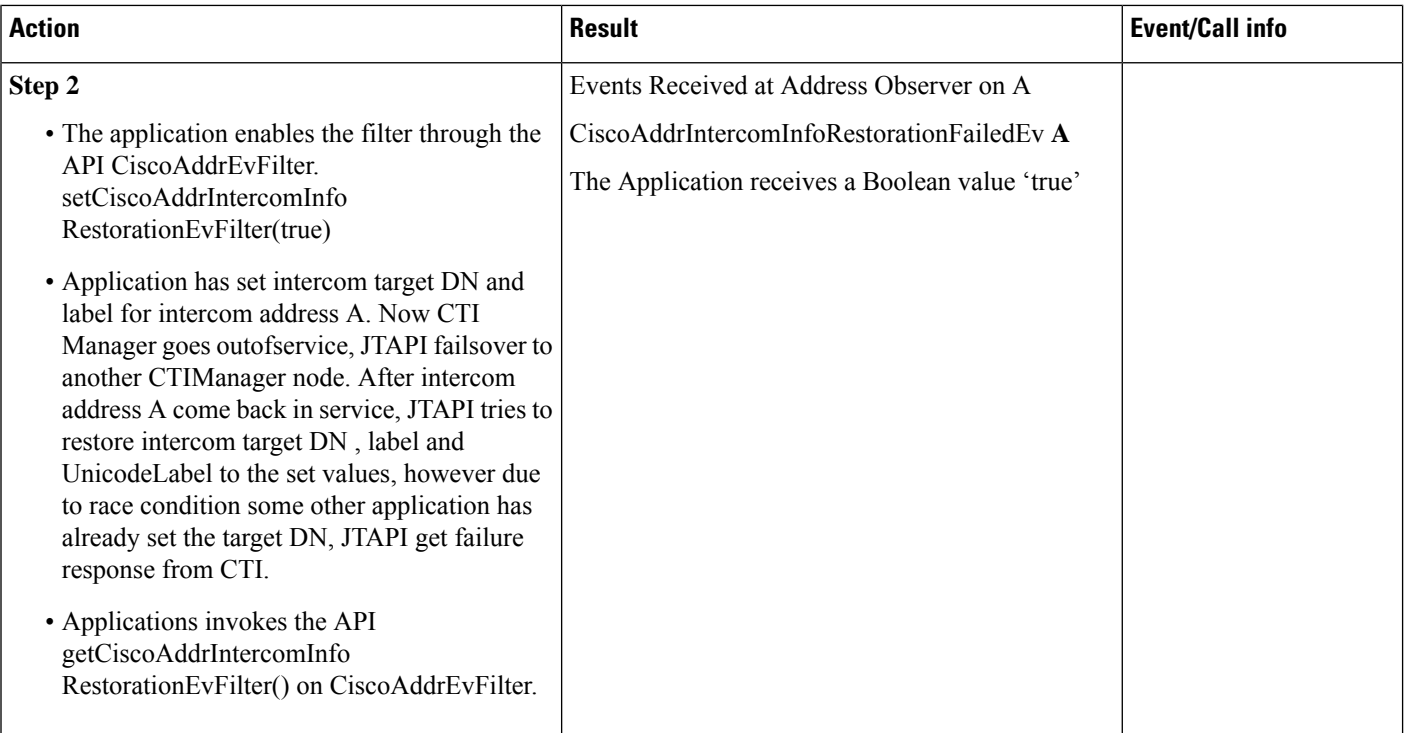

#### **11.** Use case to check the notification of CiscoAddrRecordingConfigChangedEv and the value of the filter for this event.

Initial scenario: Application has added Call Observer on A and B. Application has added Address Observer on A. B calls A. A answers

#### Recording Profile Configurations Settings have not been changed

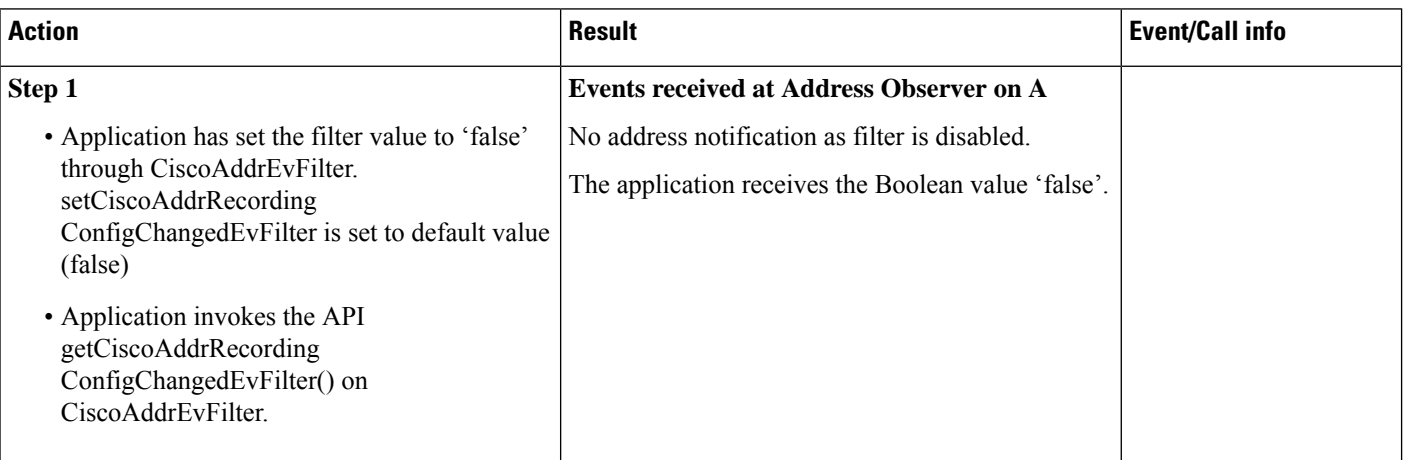

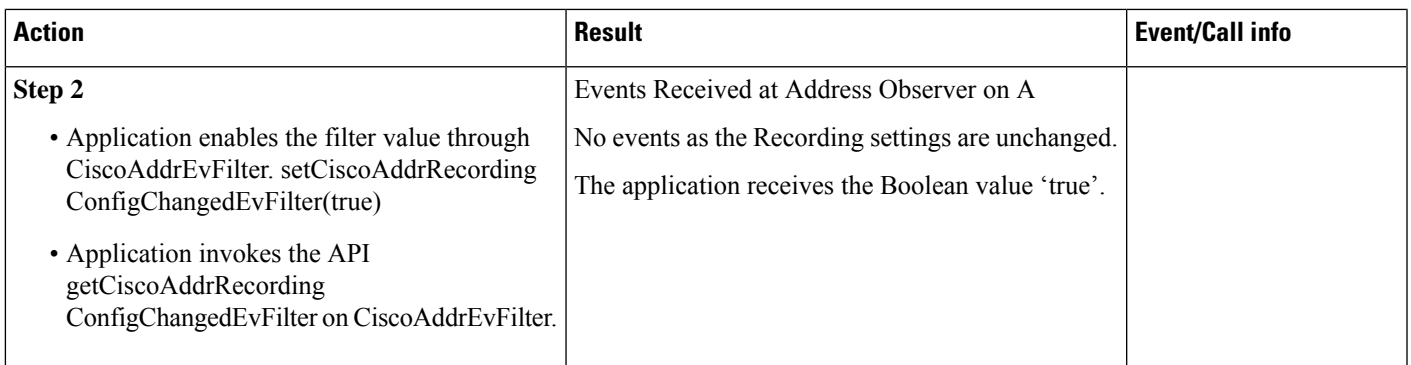

**12.** Use case to check the notification of CiscoAddrRecordingConfigChangedEv and the value of the filter for this event.

Initial scenario: Application has added Call Observer on A and B. Application has added Address Observer on A. B calls A. A answers

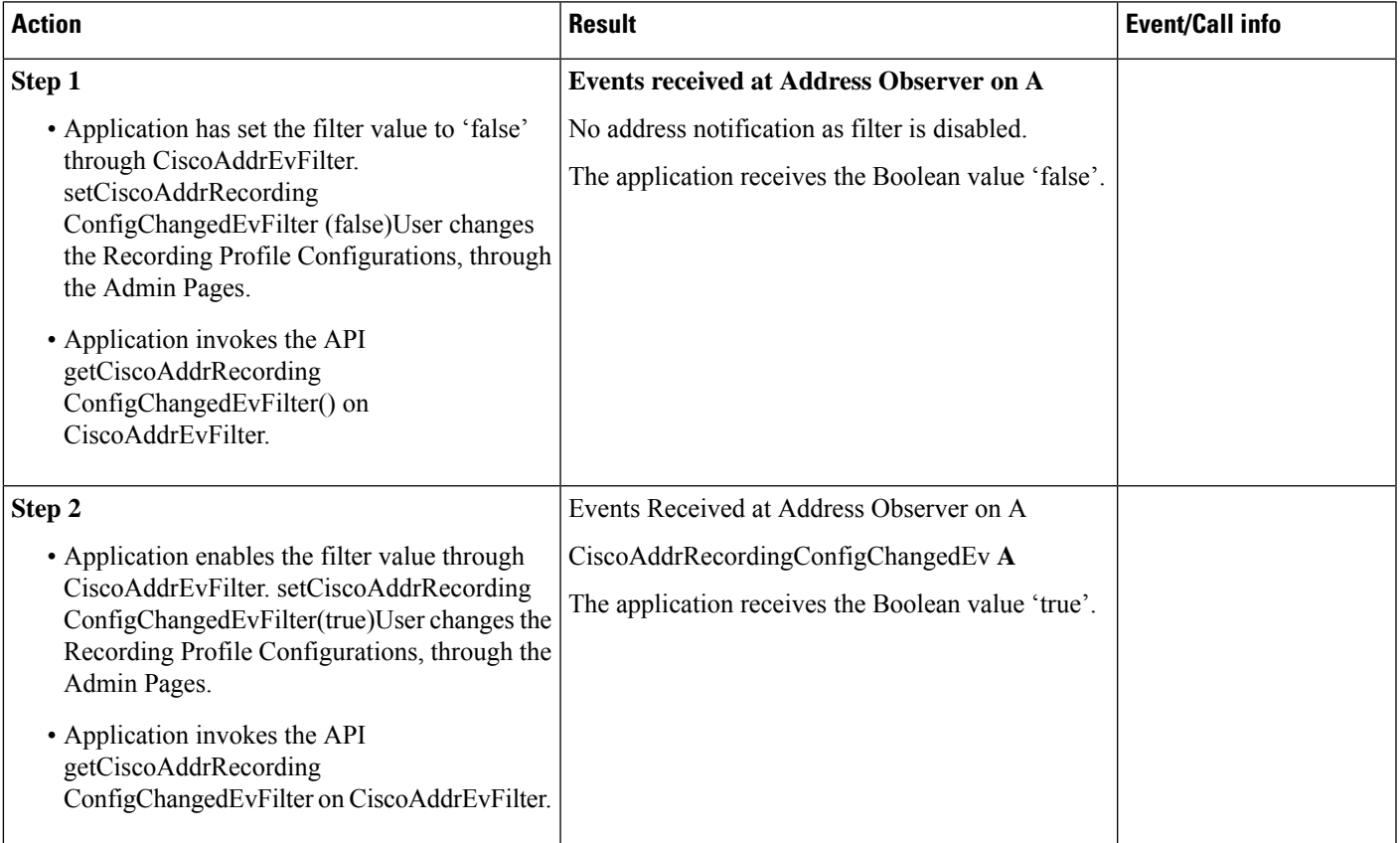

### **Use Cases Related to DPark**

Initial set up:

-Application has added call observer on B and A

-User has configured DPark DN **D**

- B is a future model Cisco Unified IP Phone

-A calls B. B answers with GCID GC1

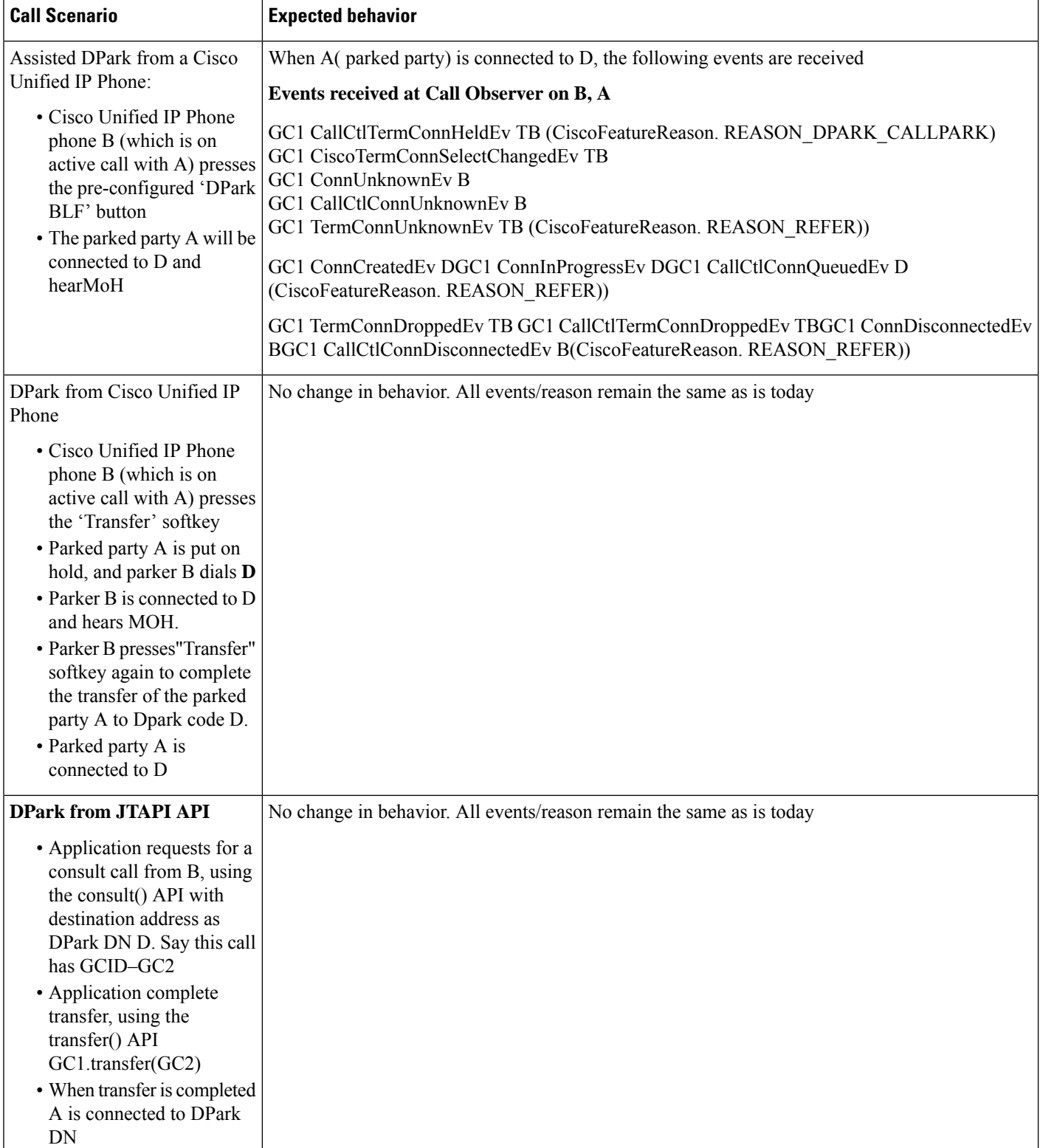

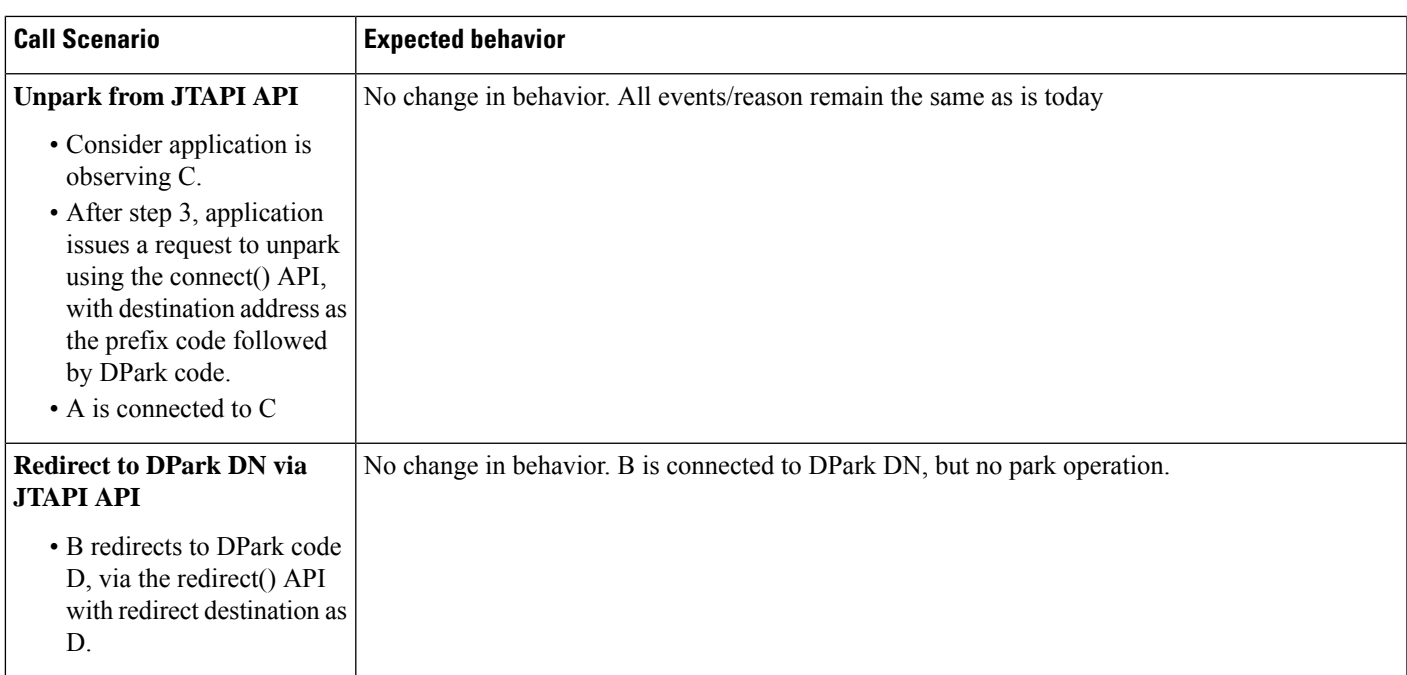

## **Logical Partitioning Feature Use Cases**

Redirect from a Logical Partition (LP) Restricted Cluster

Terminal TA is configured with address A and is registered to a cluster which is configured with logical partition restrictions. Terminal TX is registered with address X which is configured to a cluster with no LP configuration.

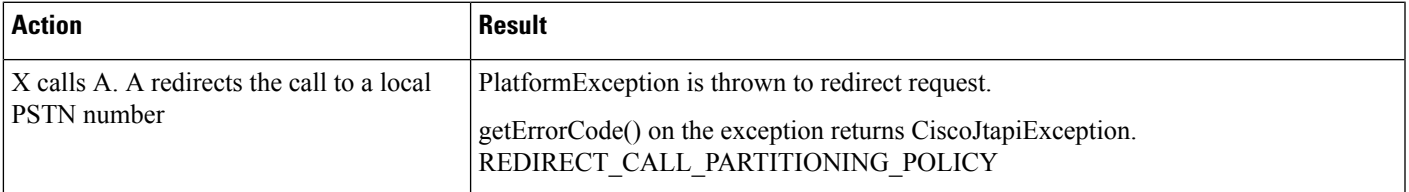

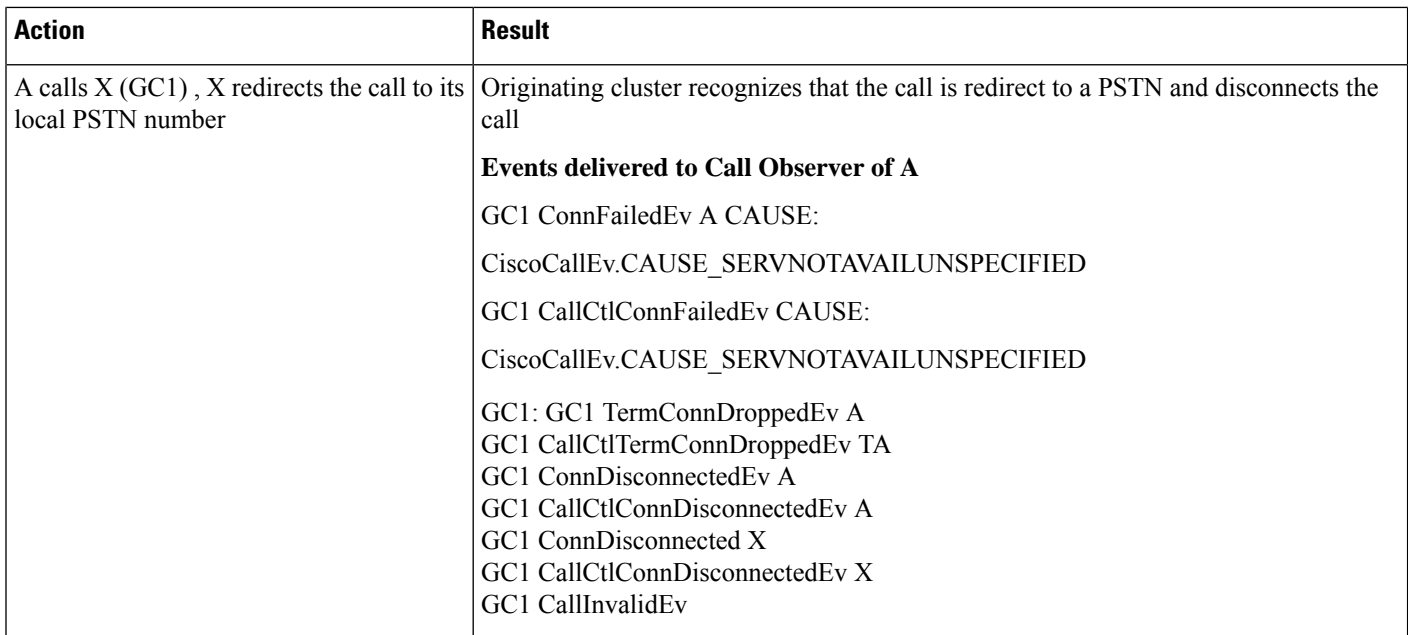

**Call forward**: Call to a address which is forward all to PSTM in GeoLocation with "disallowed" policy

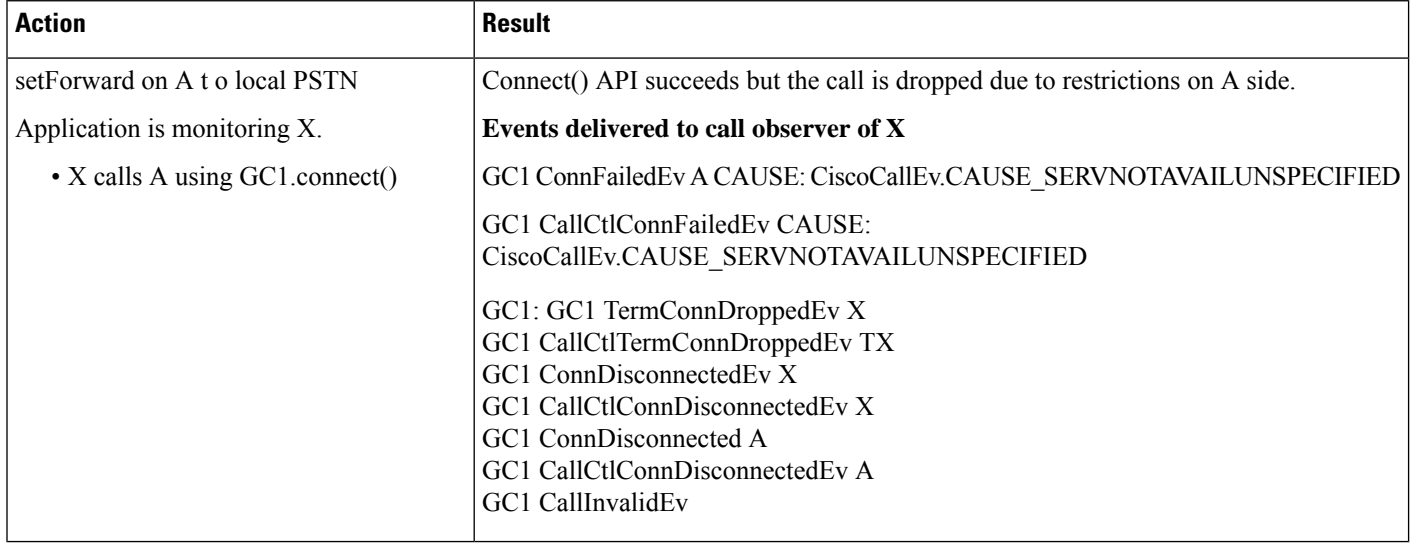

**Call Transfer:** Transferring a call from different geo location to PSTN by controller in GeoLocation with "disallowed" policy

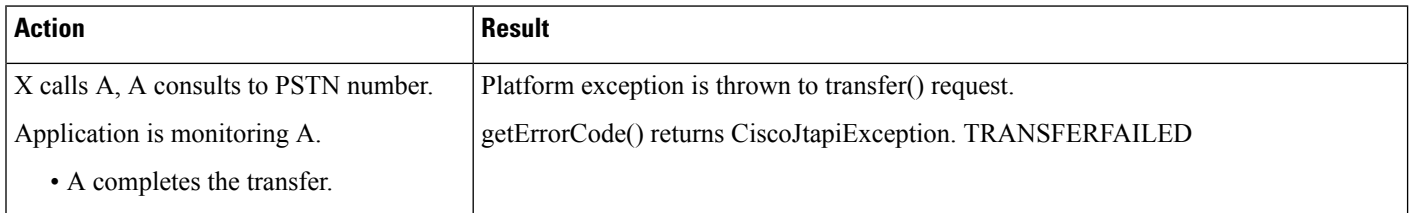

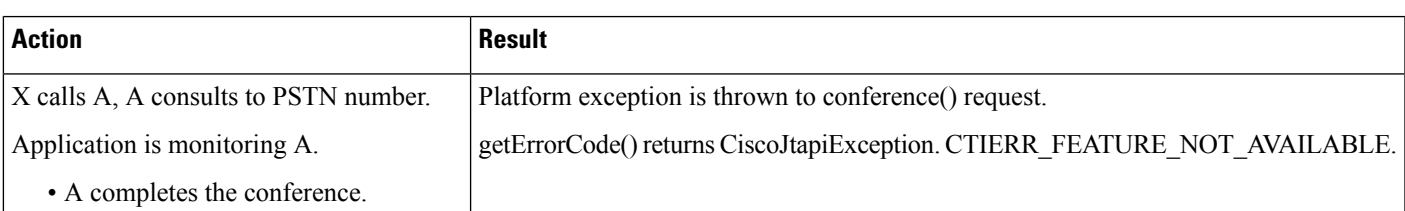

**Call Conference:** Conferencing a call from different location to PSTN by controller in GeoLocation with "disallowed" policy

**Call Park / UnPark:** Parking and un parking a PSTN call.

A and B are in the same cluster but configured in different geo locations with LP restrictions. PSTN is the same geo location as B

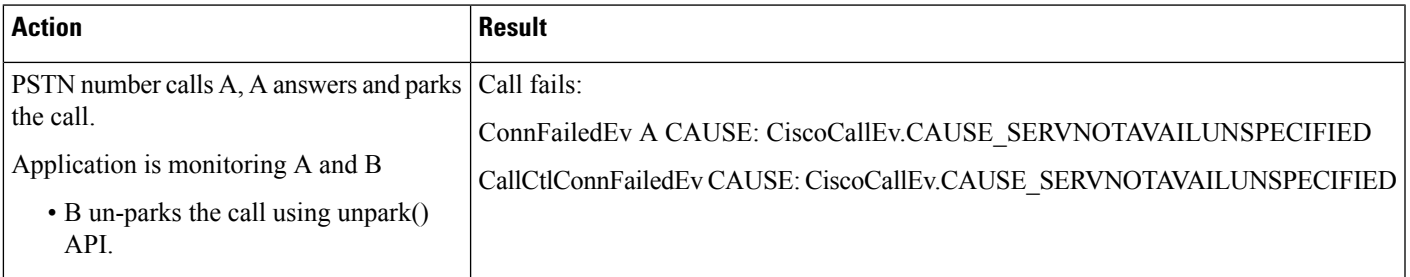

### **Shared Lines**

TermA and TermA' are in the same cluster but configured in different geo locations with LP restrictions. PSTN is the same geo location as TermA.

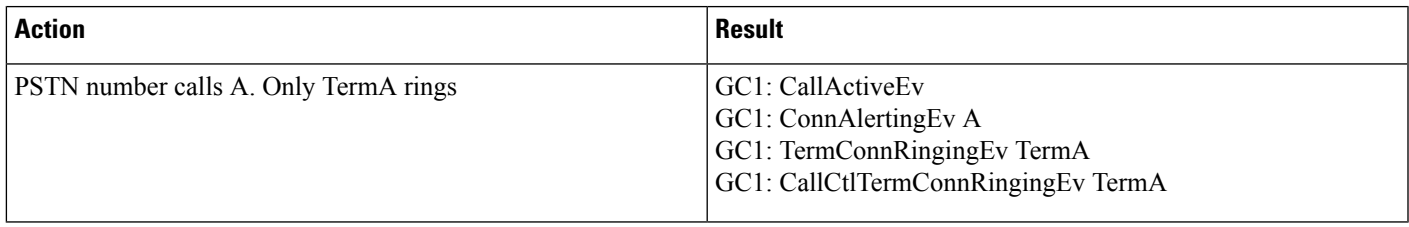

### **Call Park Reversion with Shared Lines in Different Geographic Locations**

TermA and TermA' are in the same cluster but configured in different geo locations with LP restrictions. PSTN is the same geo location as TermA.

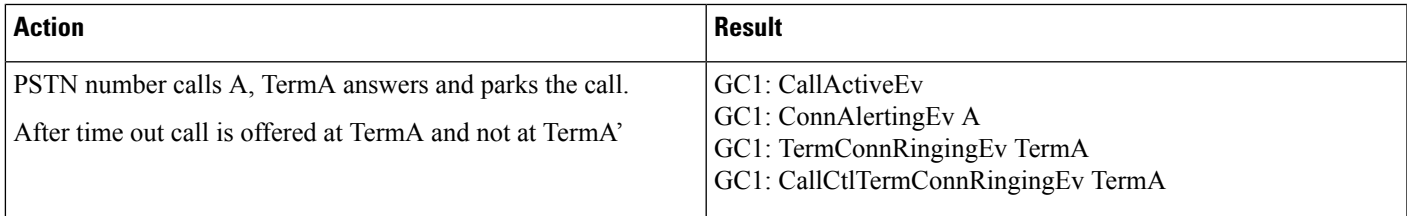

## **ComponentUpdater Enhancement Use Cases**

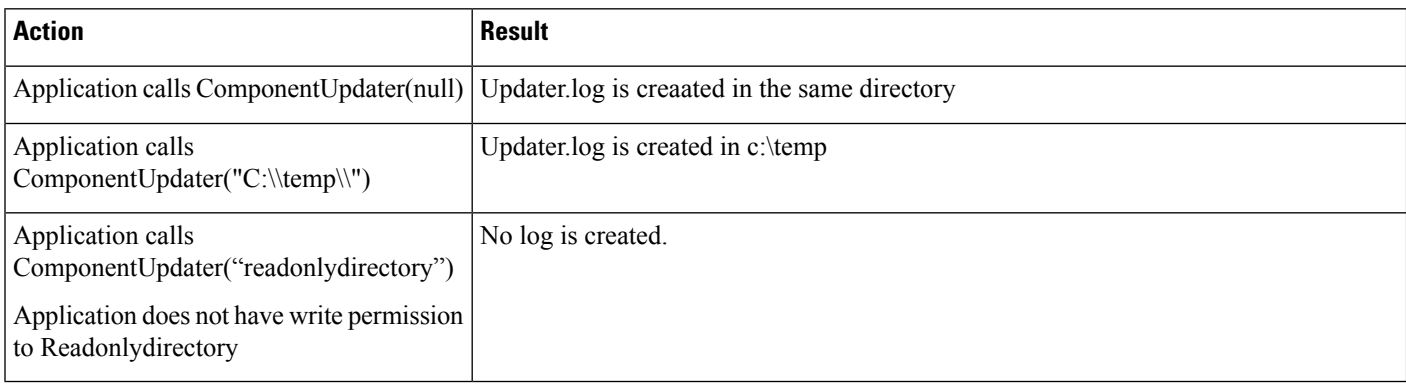

## **IPv6 Support**

Use case for getIPAddressingMode()

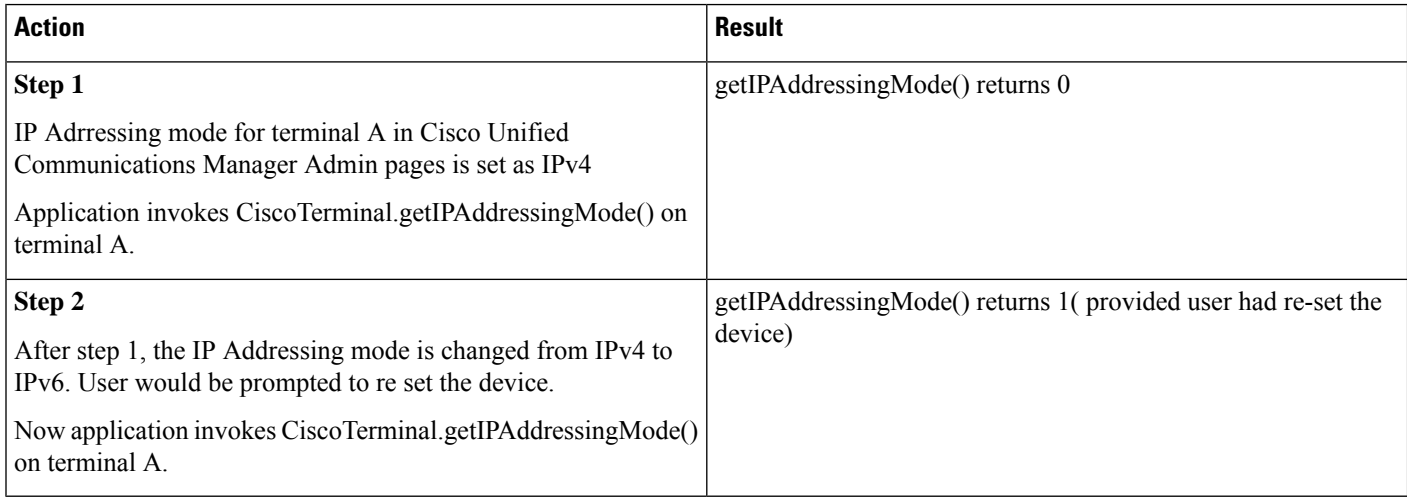

## **Support for Cisco Unified IP Phone 6900 Series**

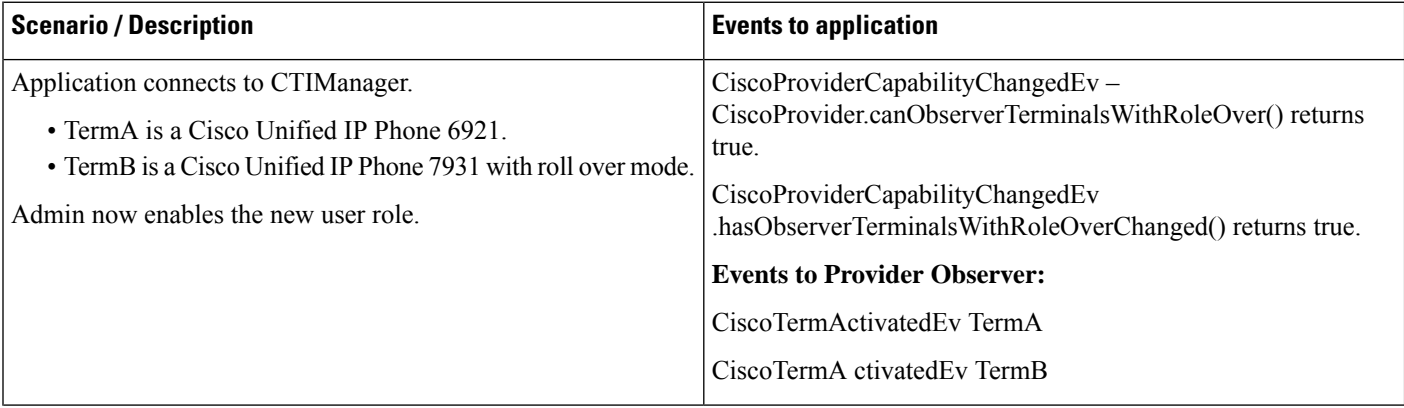

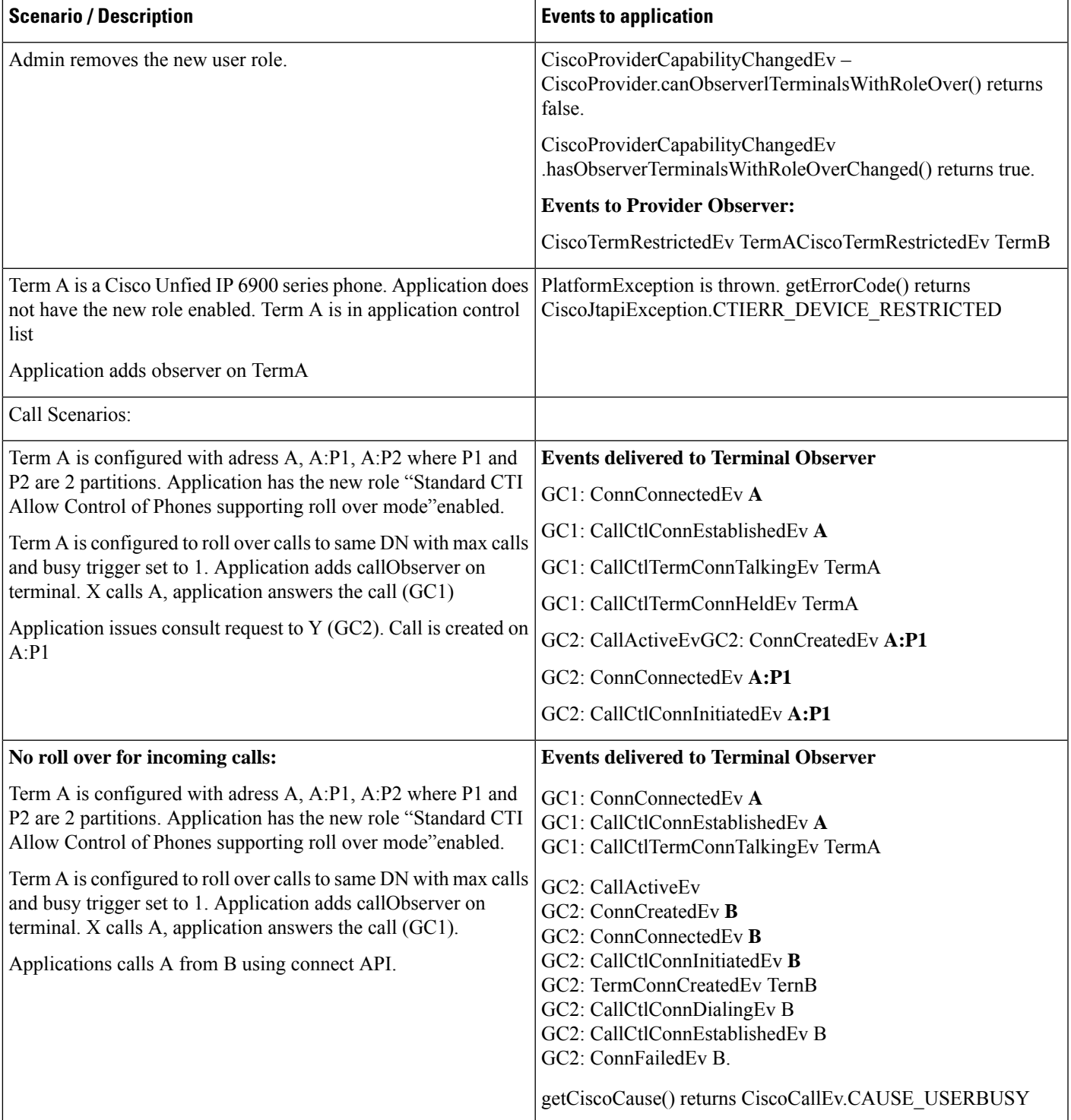

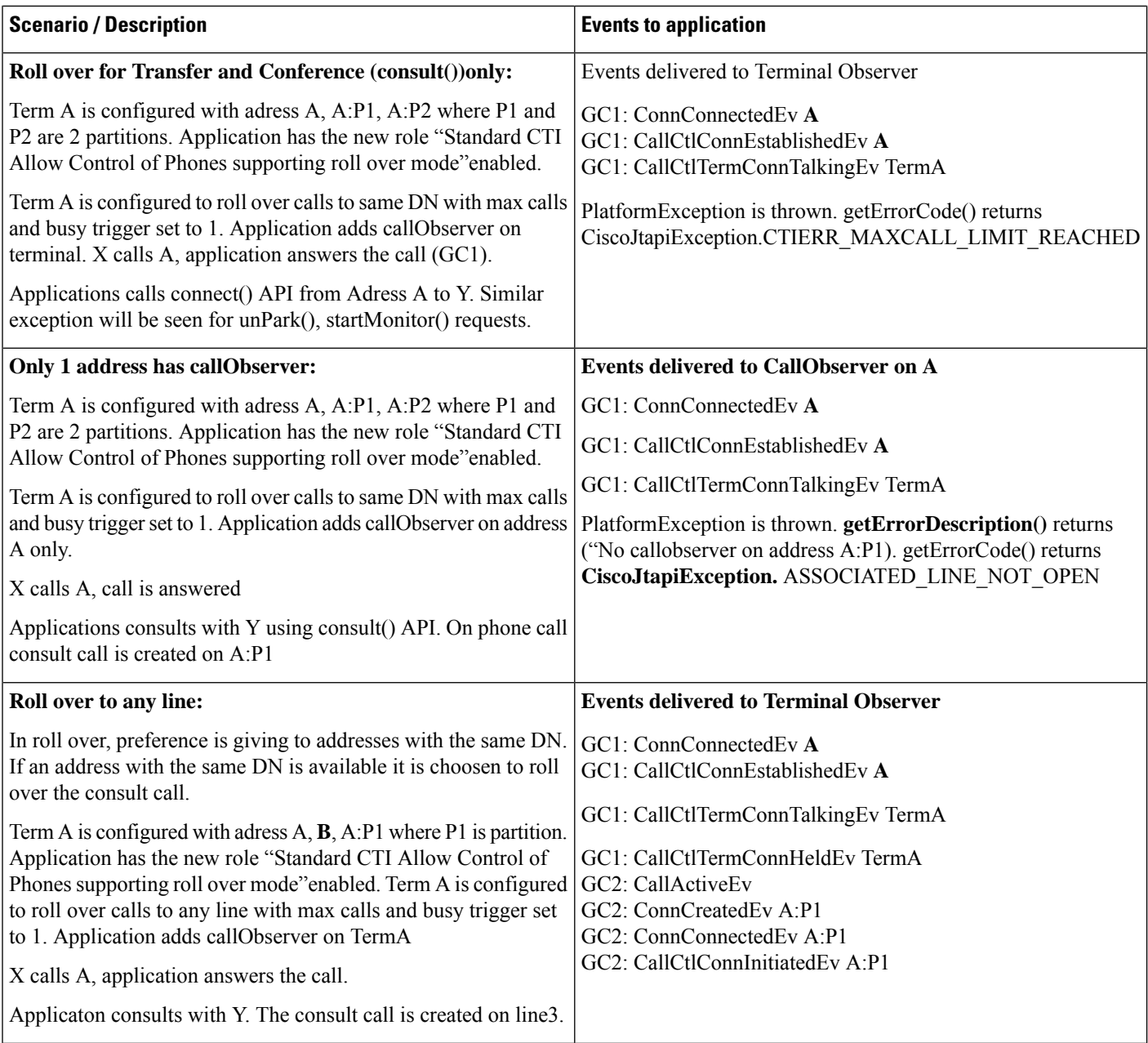

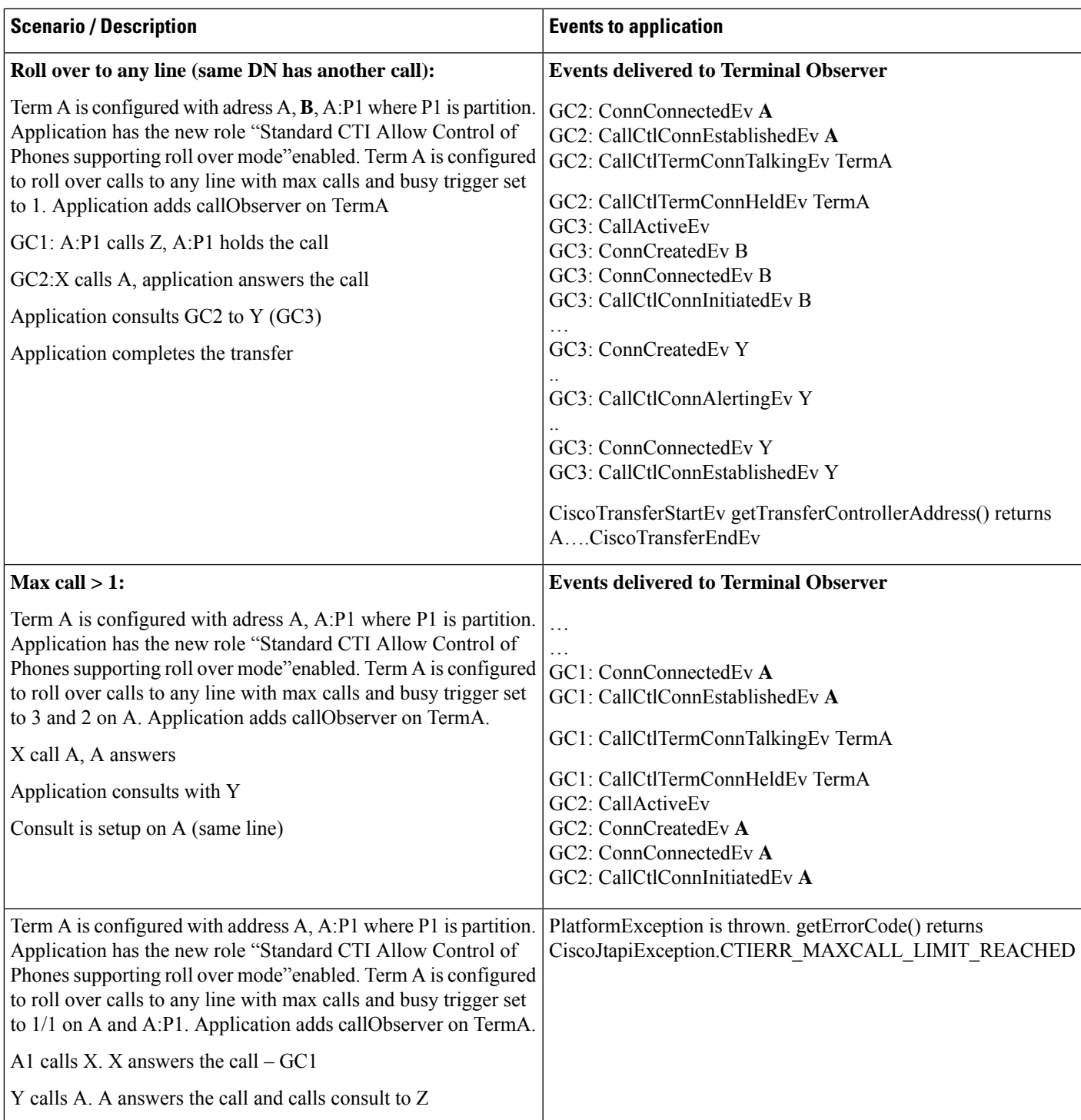

## **Terminal and Address Capability Settings Use Cases**

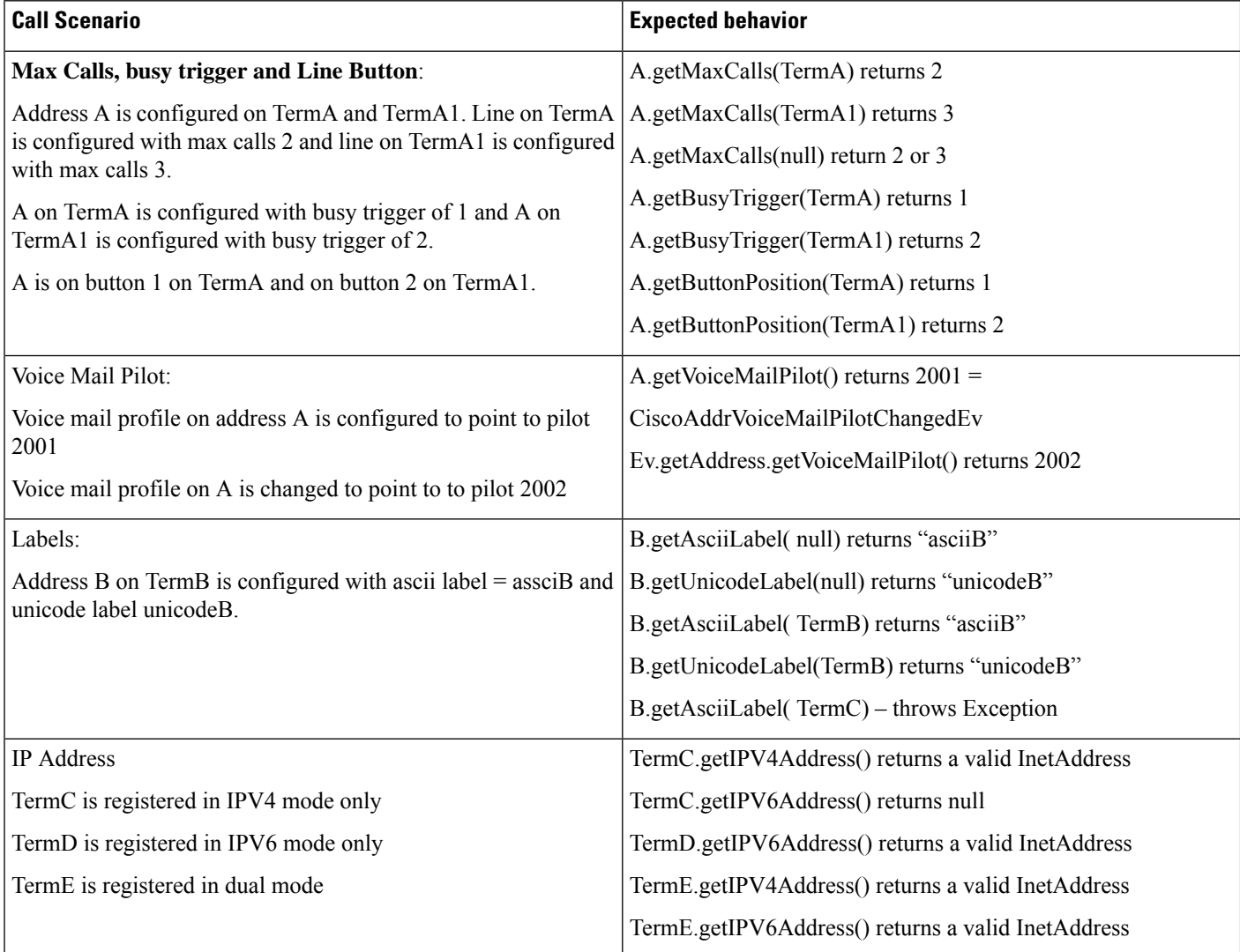

 $\overline{\phantom{a}}$ 

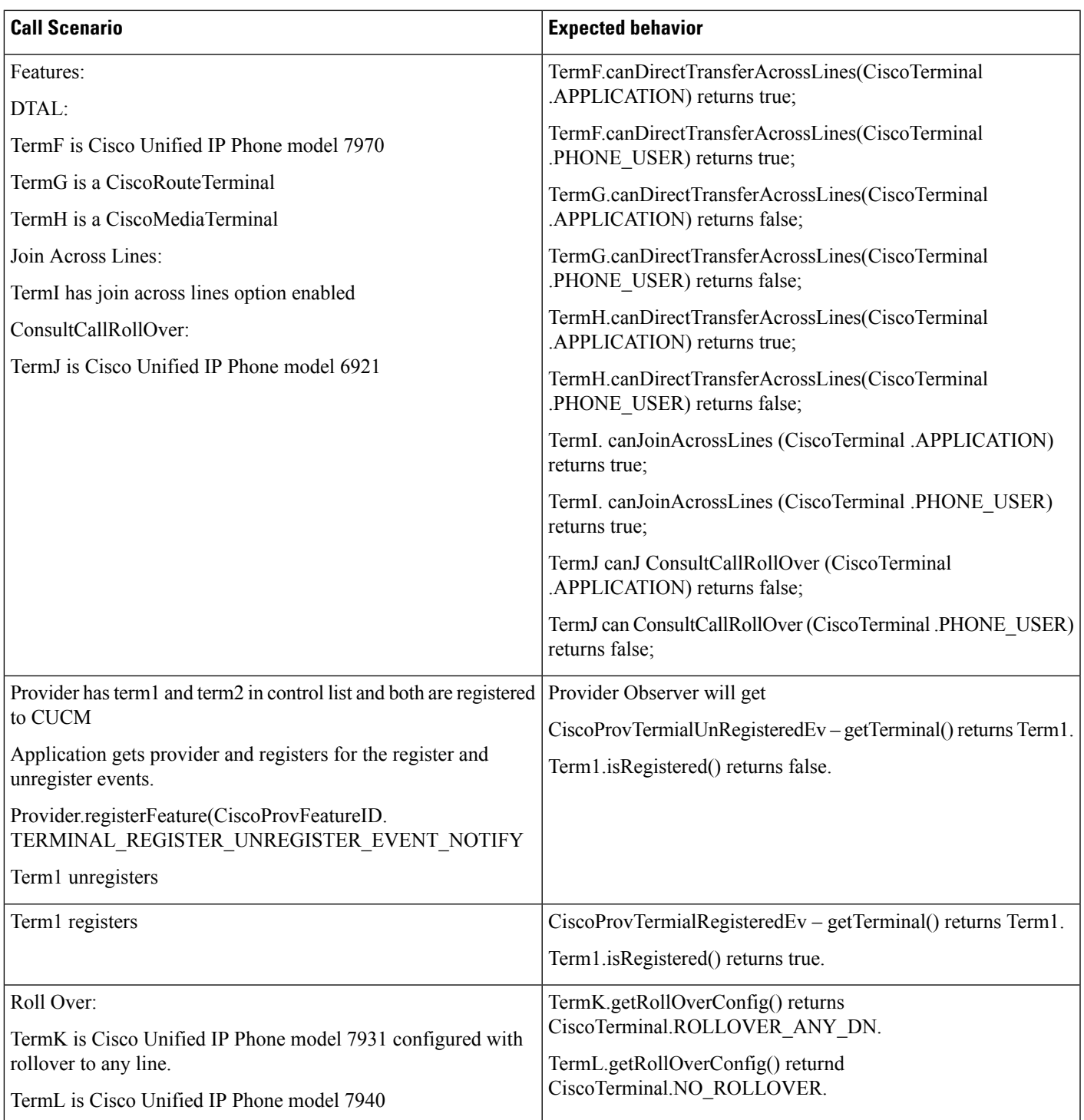

All of the following use cases use the same basic configuration, unless specifically noted in the use case itsellf: Pickup group1: N:P1 ( pickup group number = N, partition = P1) Pickup group2: M:P1

A, B and C are defined to be in pickup group1

D, E, and F are defined to be in pickup group2

Pickup group2 is subgroup for pickup group1

The following scenarios are basic use cases for the new Call Pickup APIs, and do not require an enumerated event list because of their simplicity. After these, two Call Pickup use cases will be presented so that you can see the new events in place. Interested parties should refer to the Unison JTAPI Interface Specification (EDCS-614242) for the full set of Pickup Use Cases. The Use Cases in that document will not have the new event, but after reading these use cases it should be readily apparent where they belong in the existing use cases.

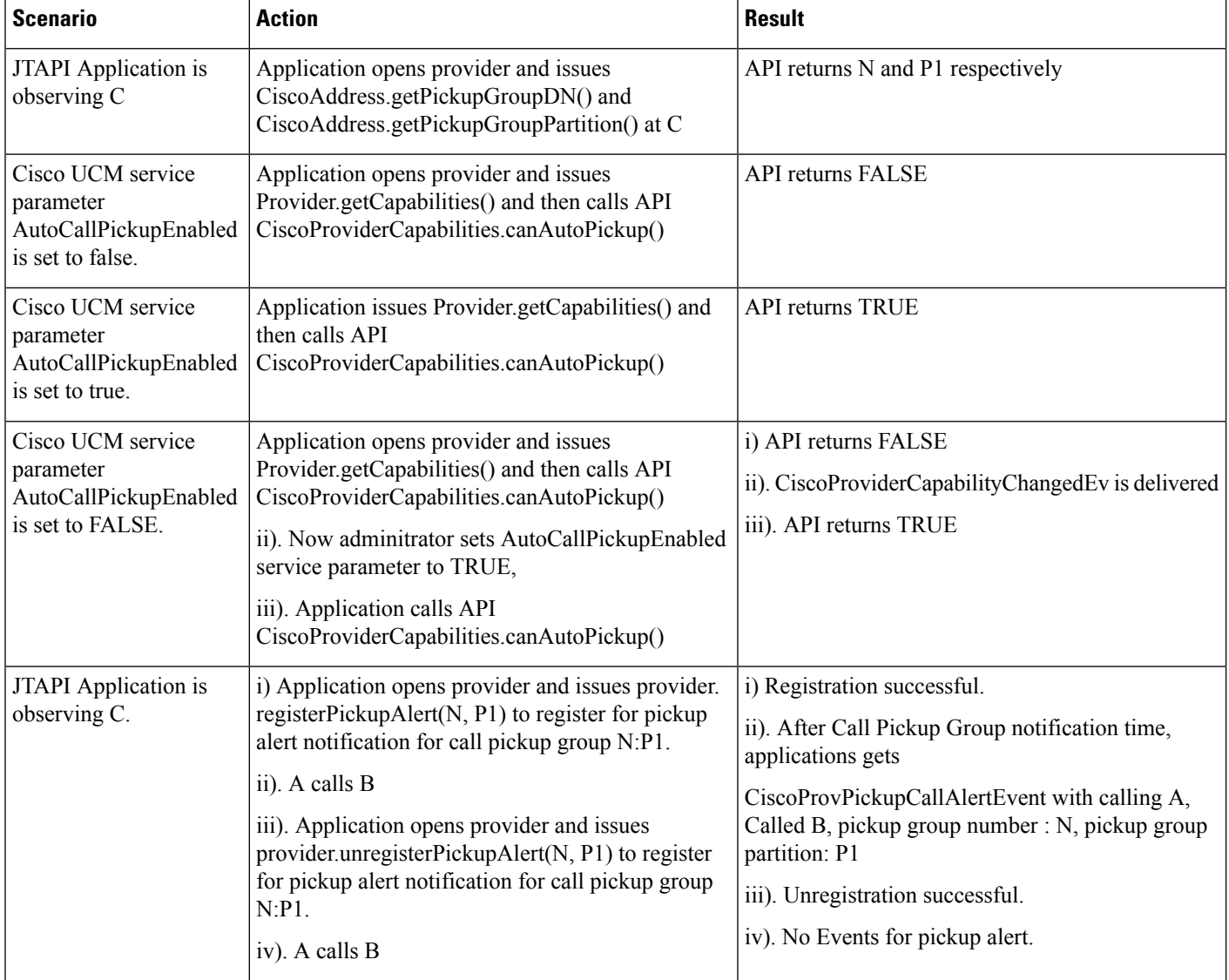

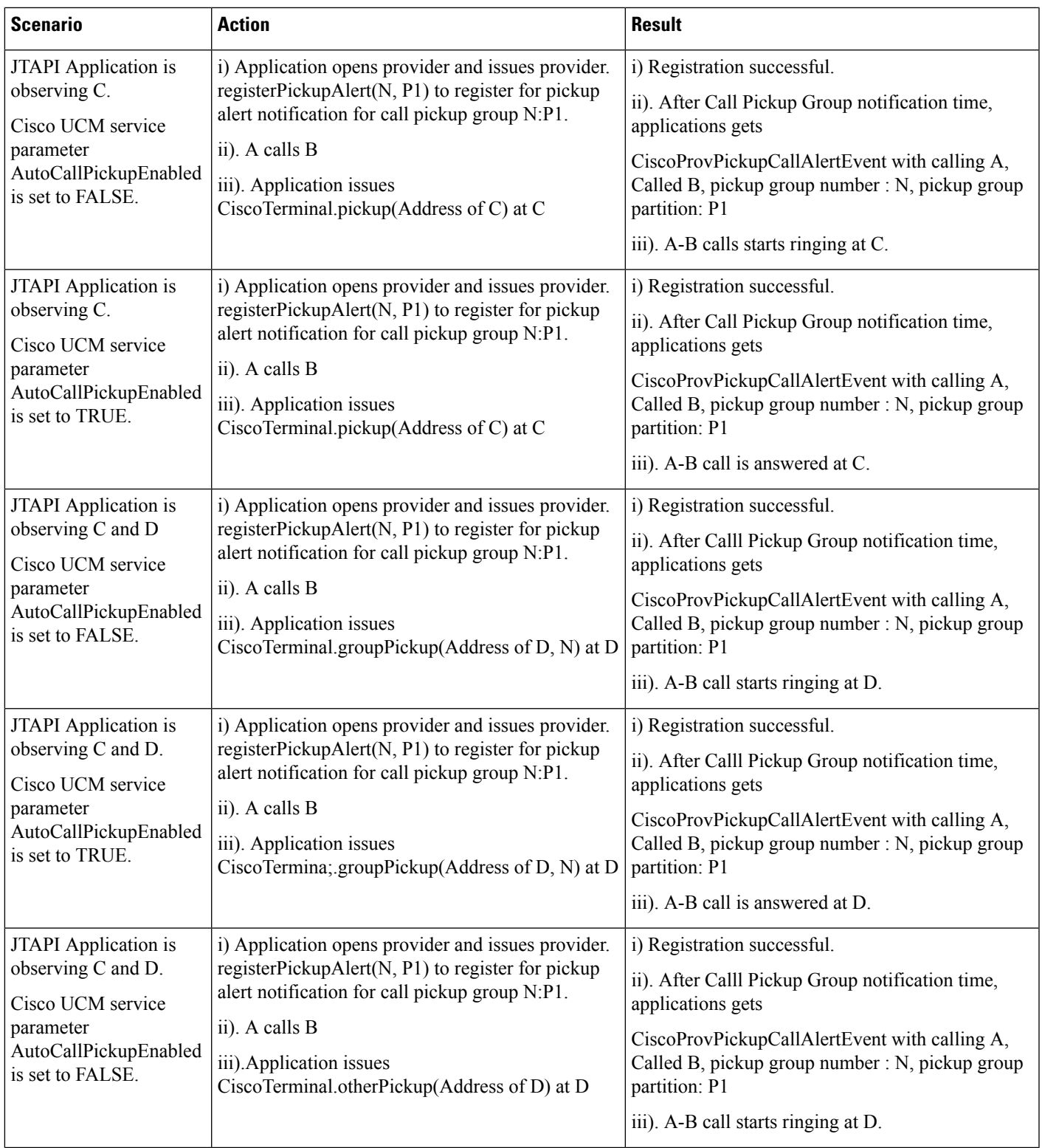

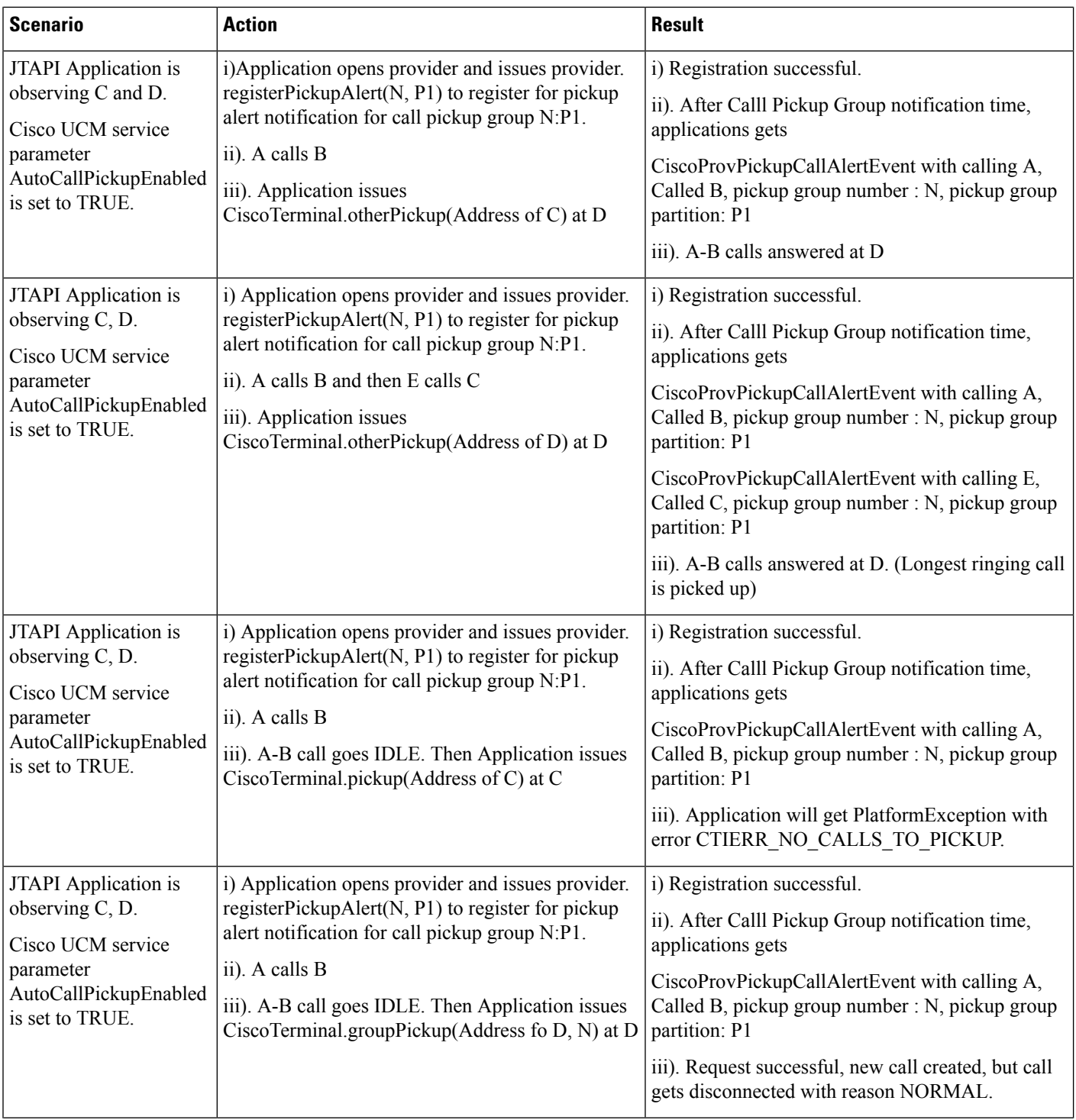

 $\mathbf I$ 

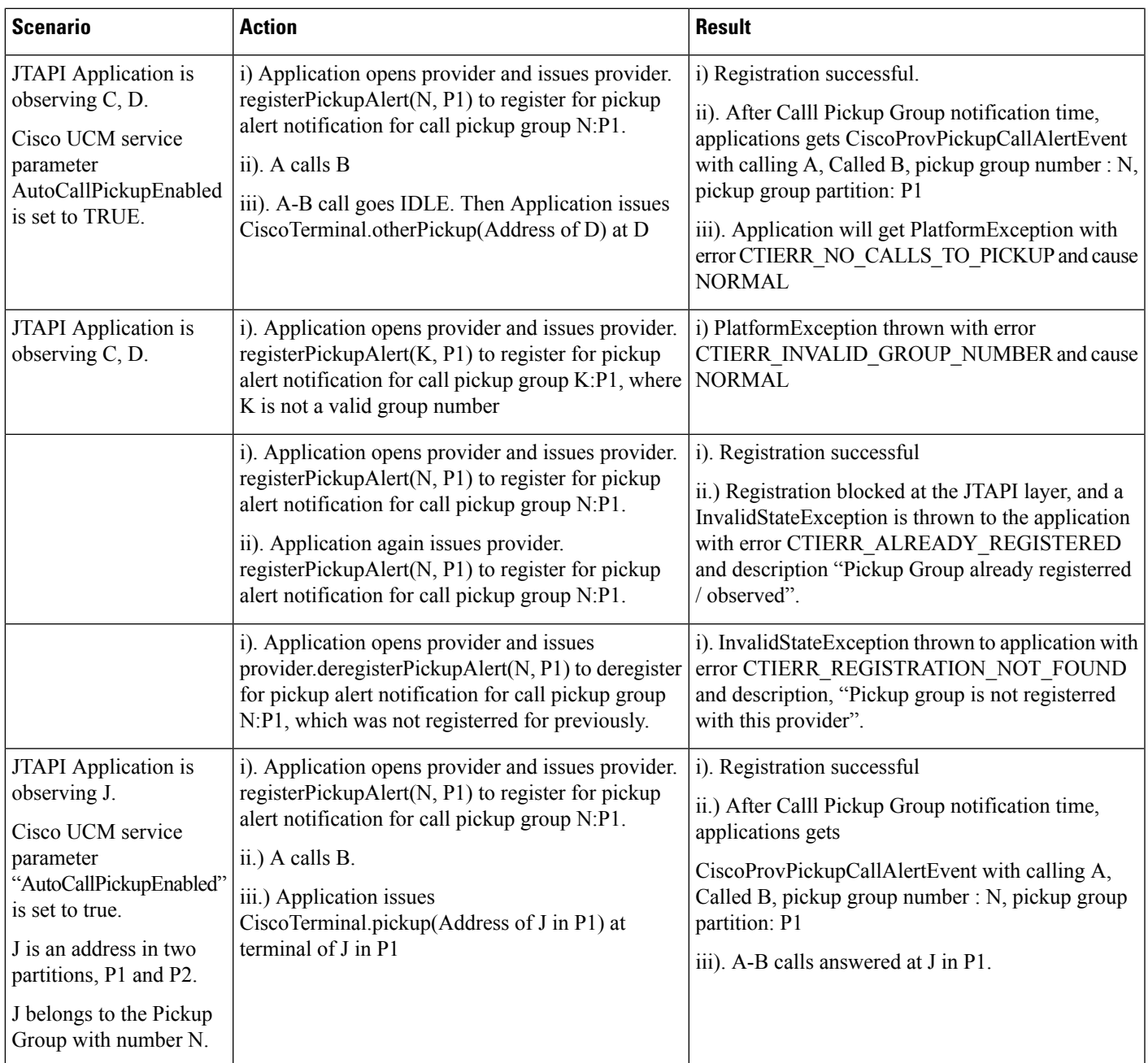

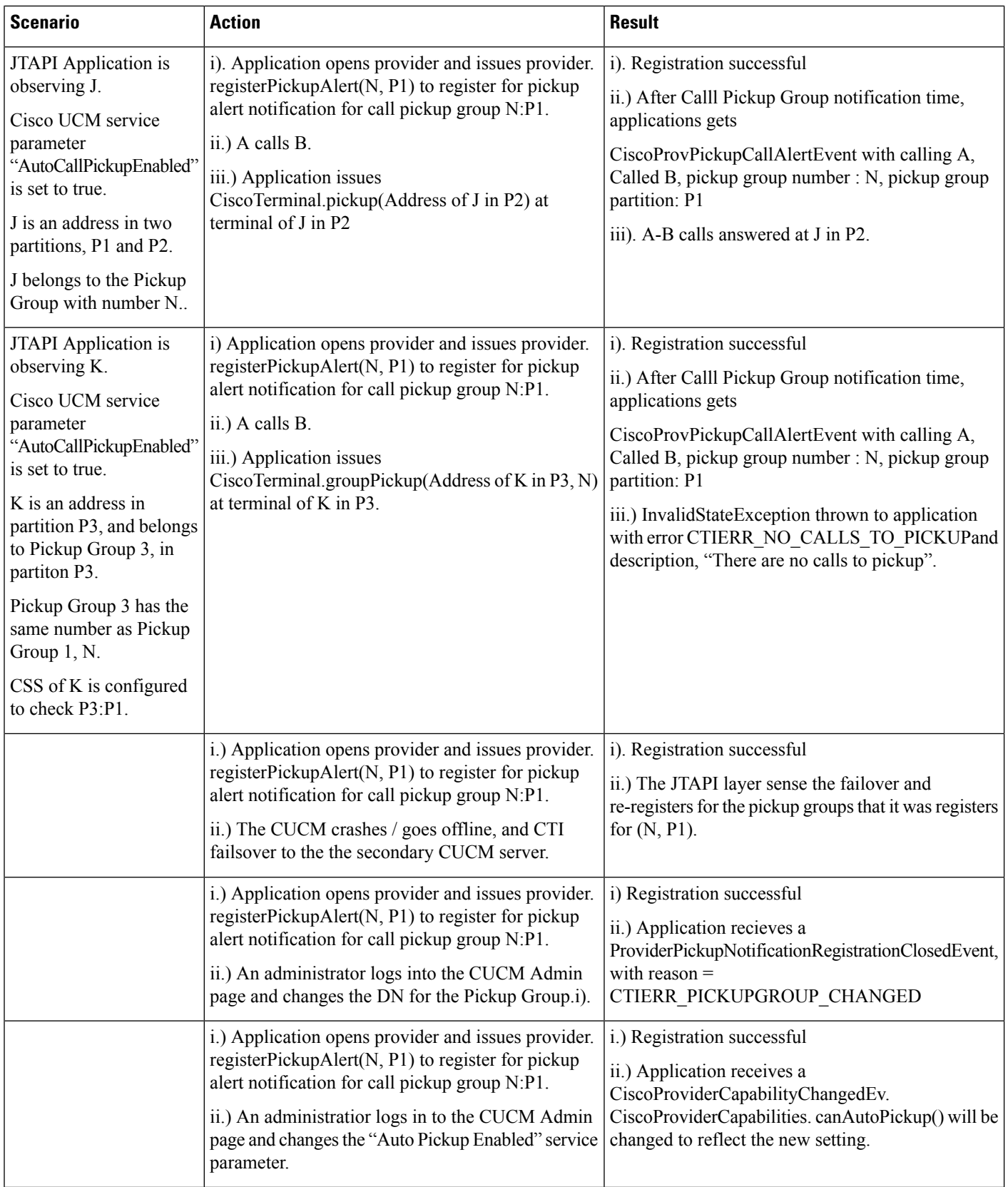

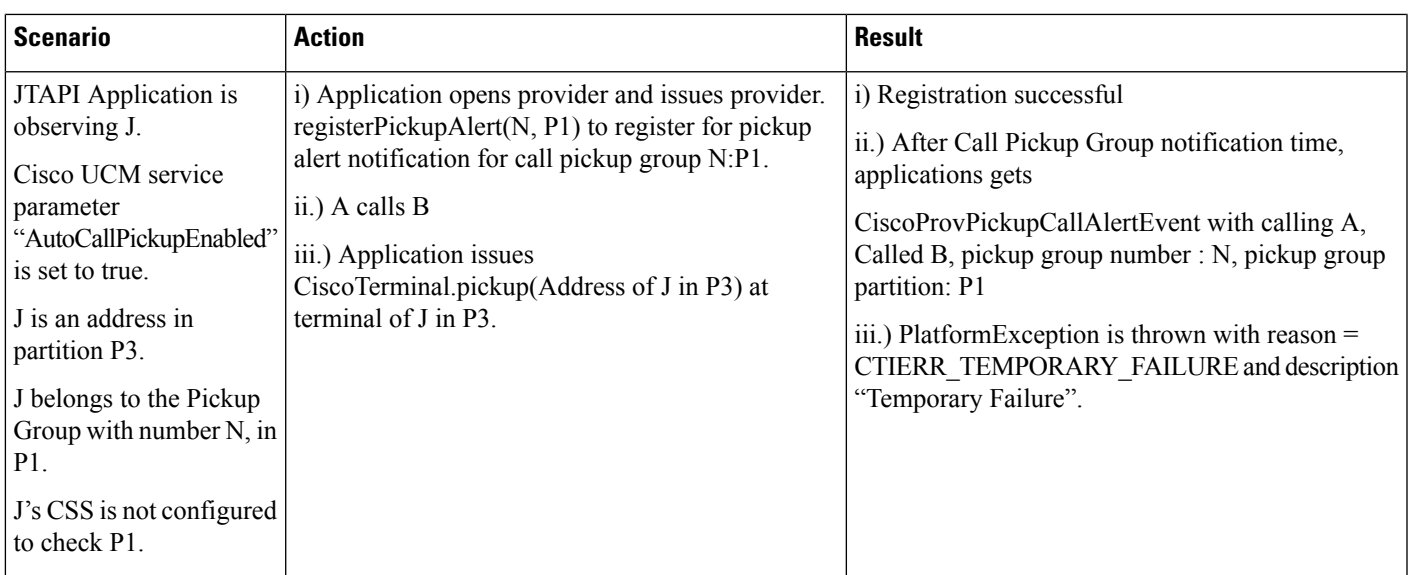

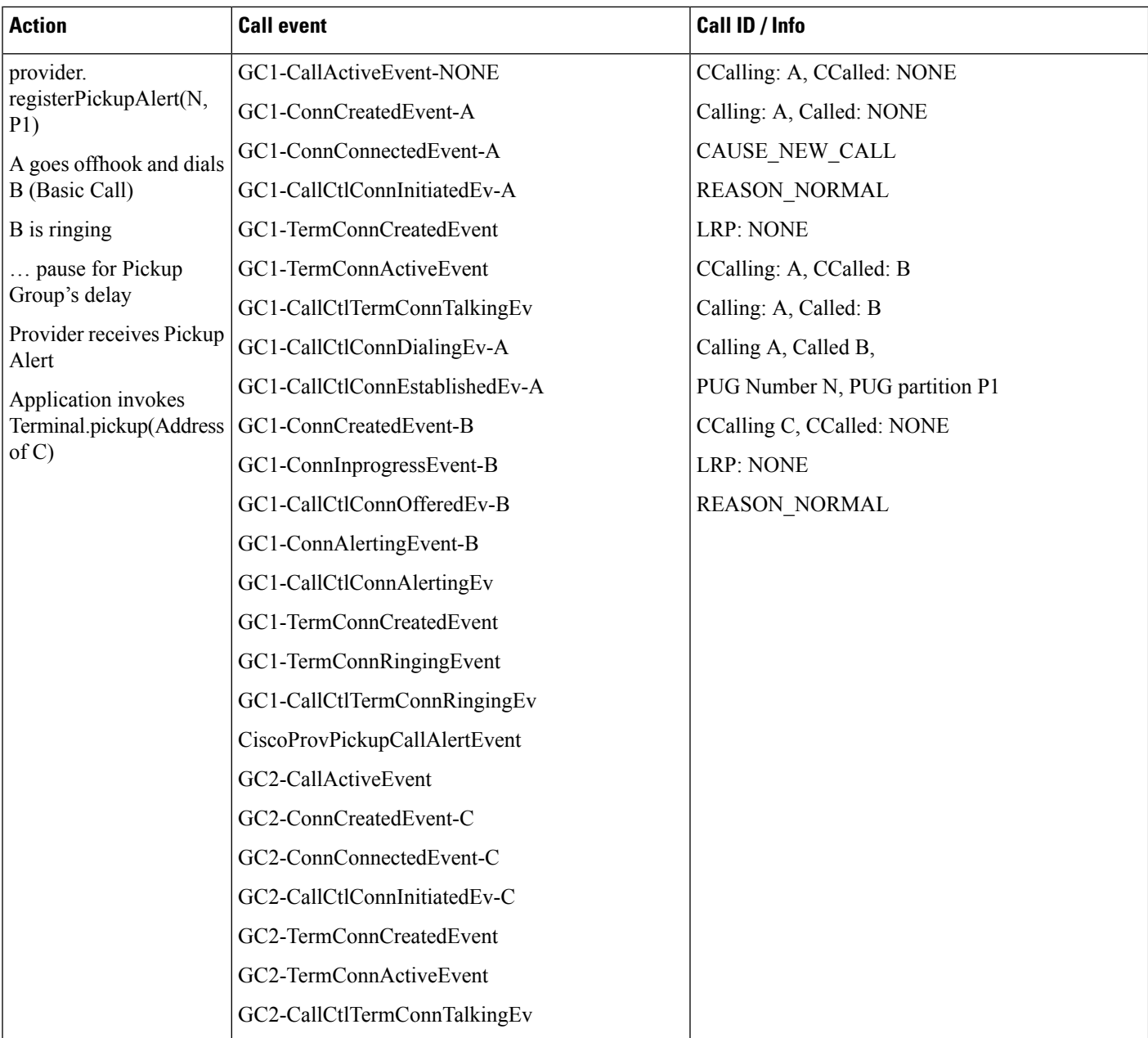

### **Full-Event Use Case 1: (Observing All Devices): Auto-Pickup Disabled**

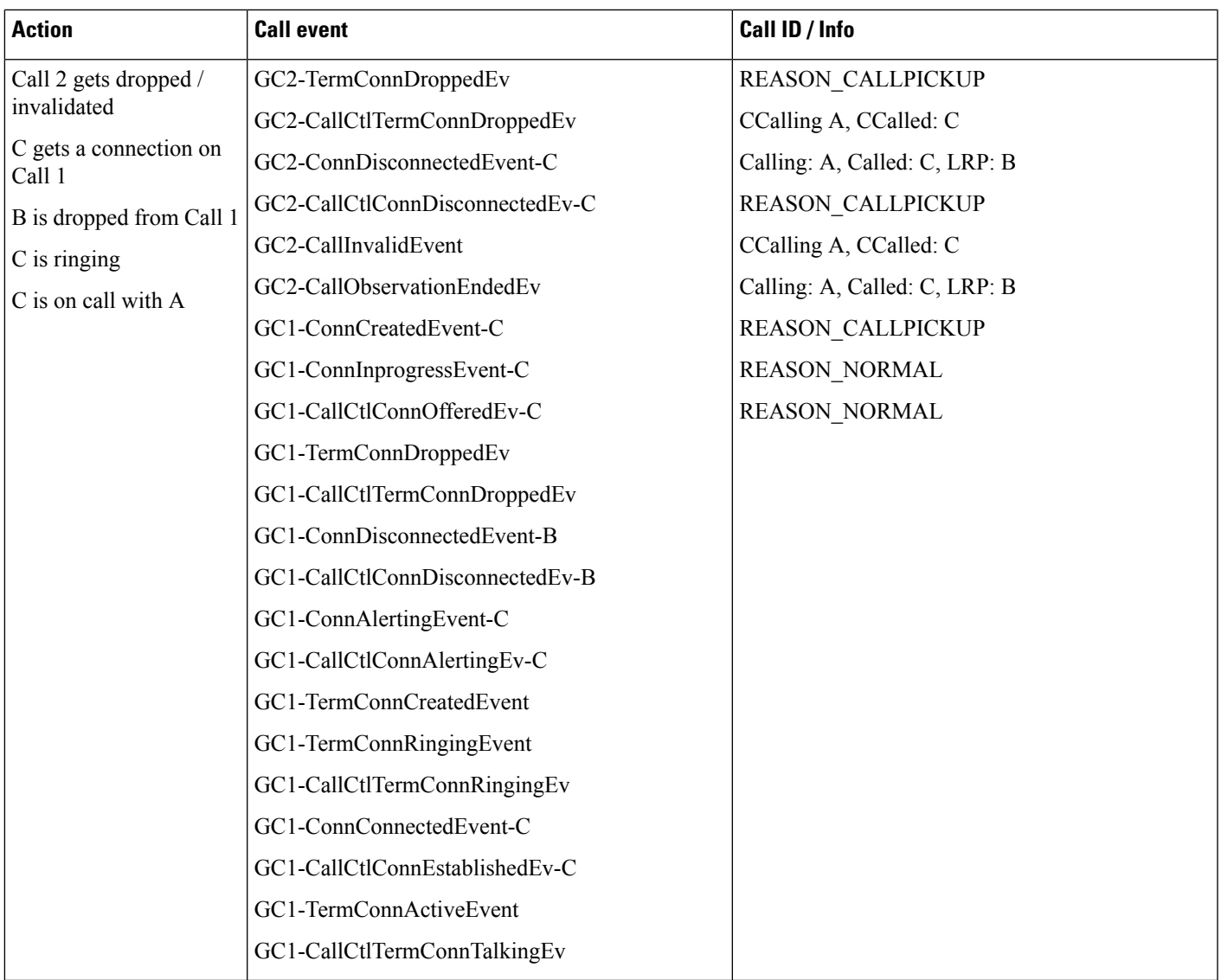

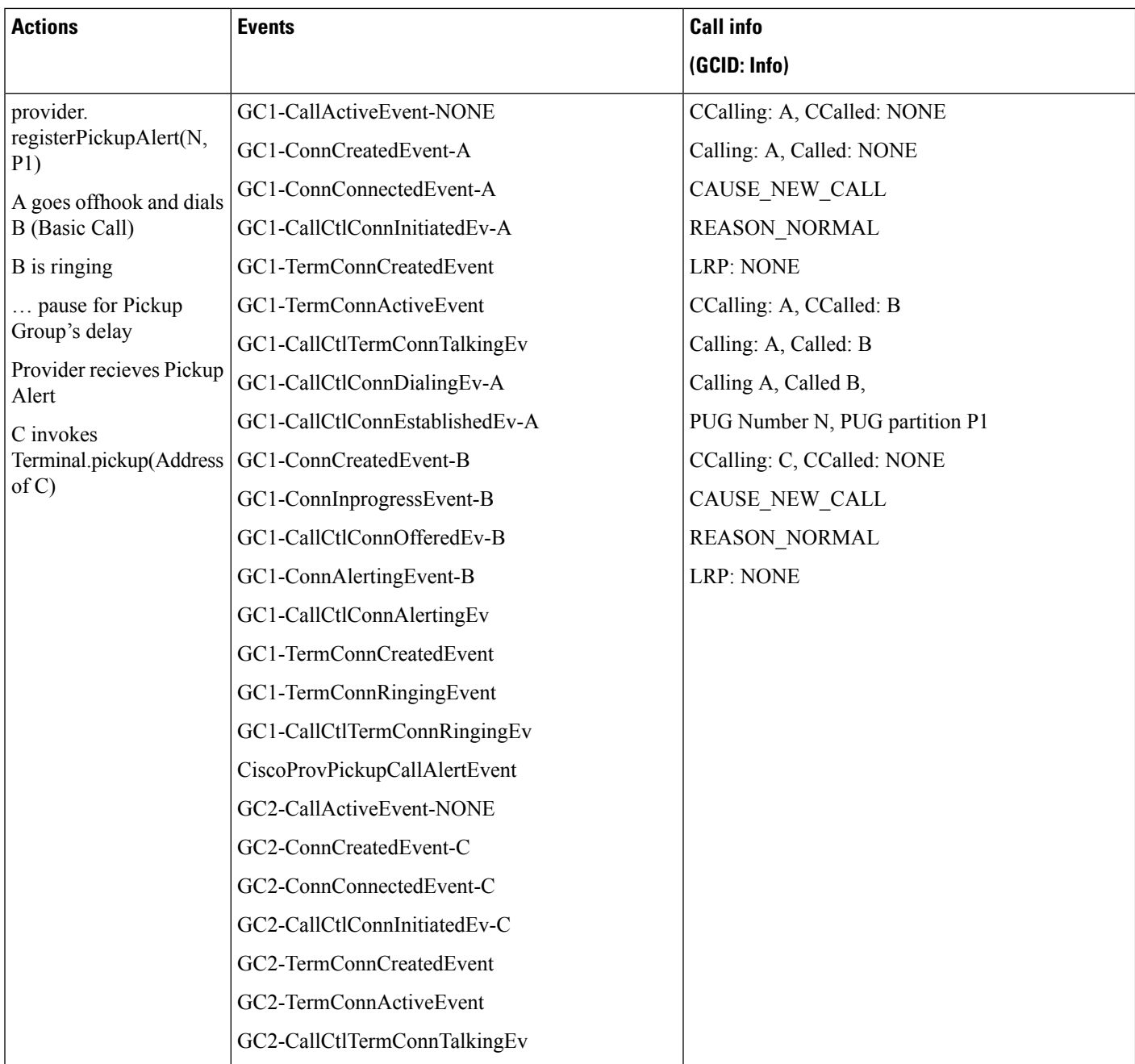

### **Full-Event Use Case 2 (Observing All Devices): Auto-Pickup Enabled**

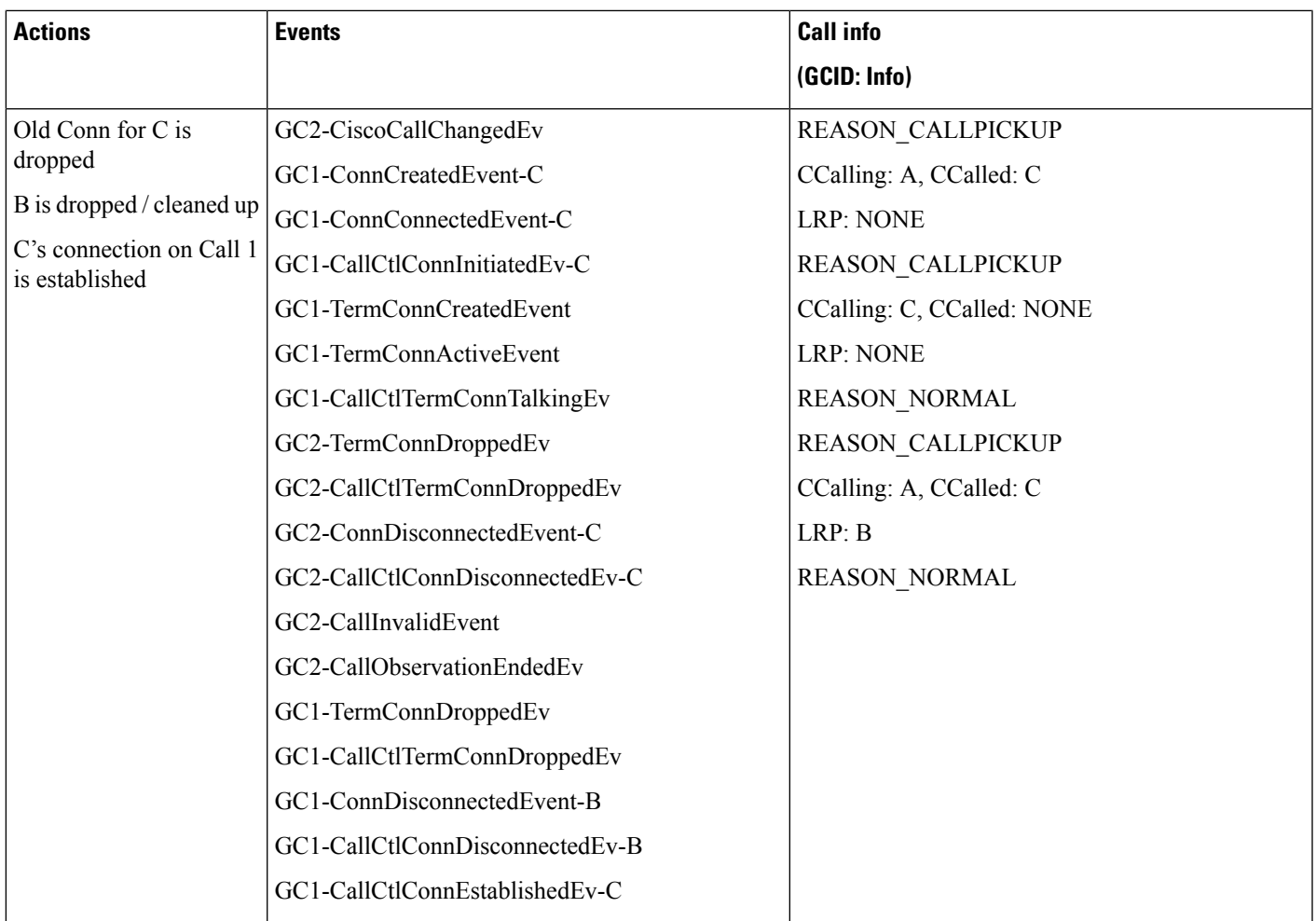

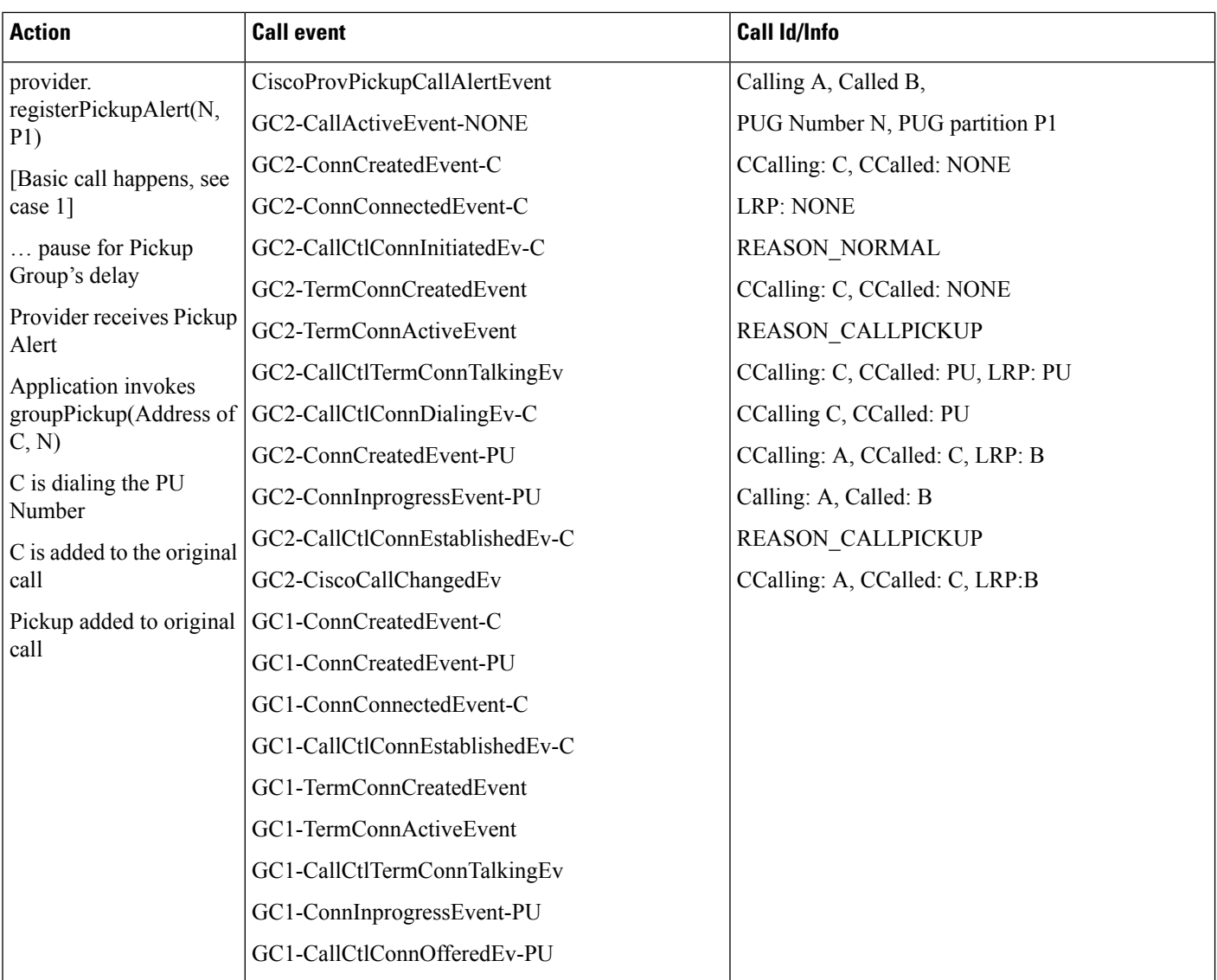

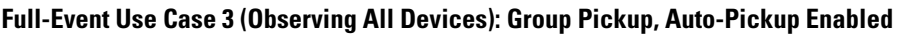

 $\overline{\phantom{a}}$ 

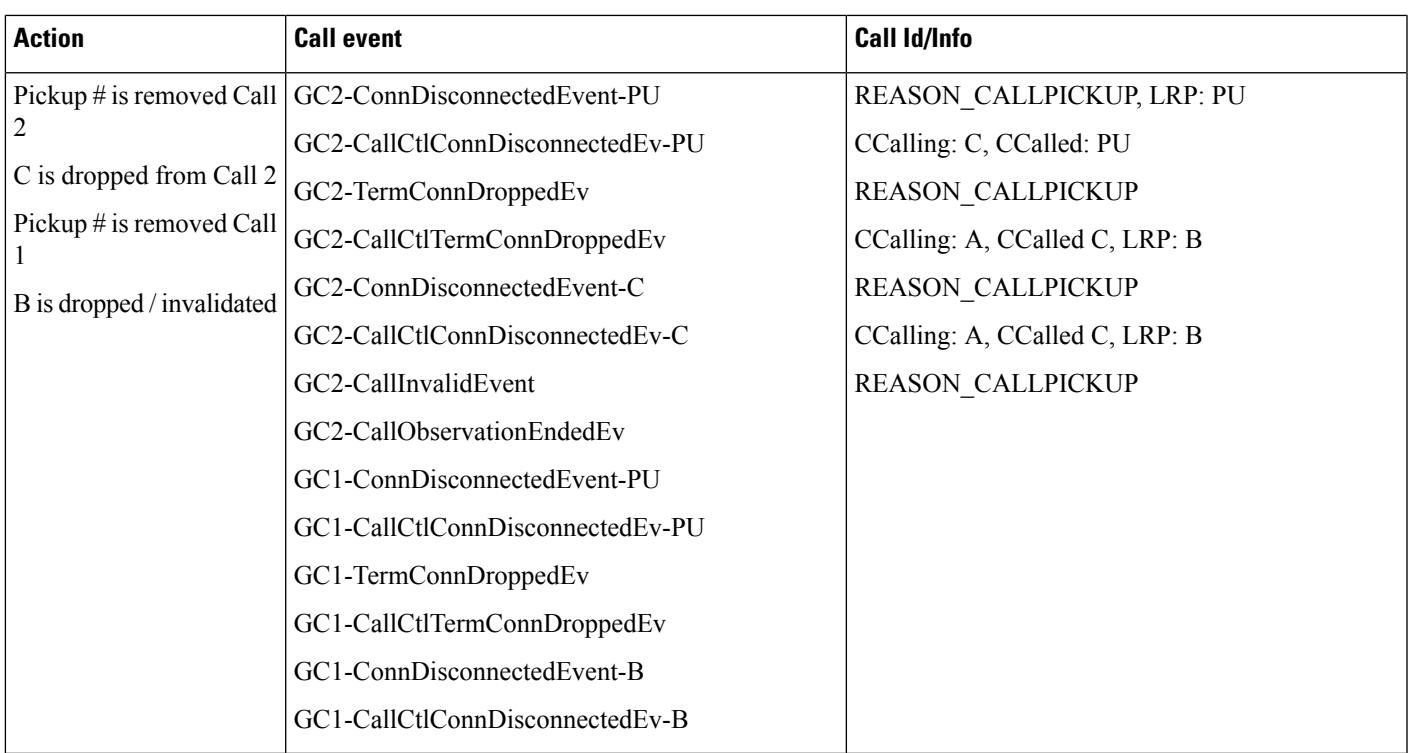

As you can see, there are only a handful of changes for this Group Pickup case, and they all directly relate to the extra required step of dialing the Pickup Number. A similar test was run with Auto-Pickup disabled:

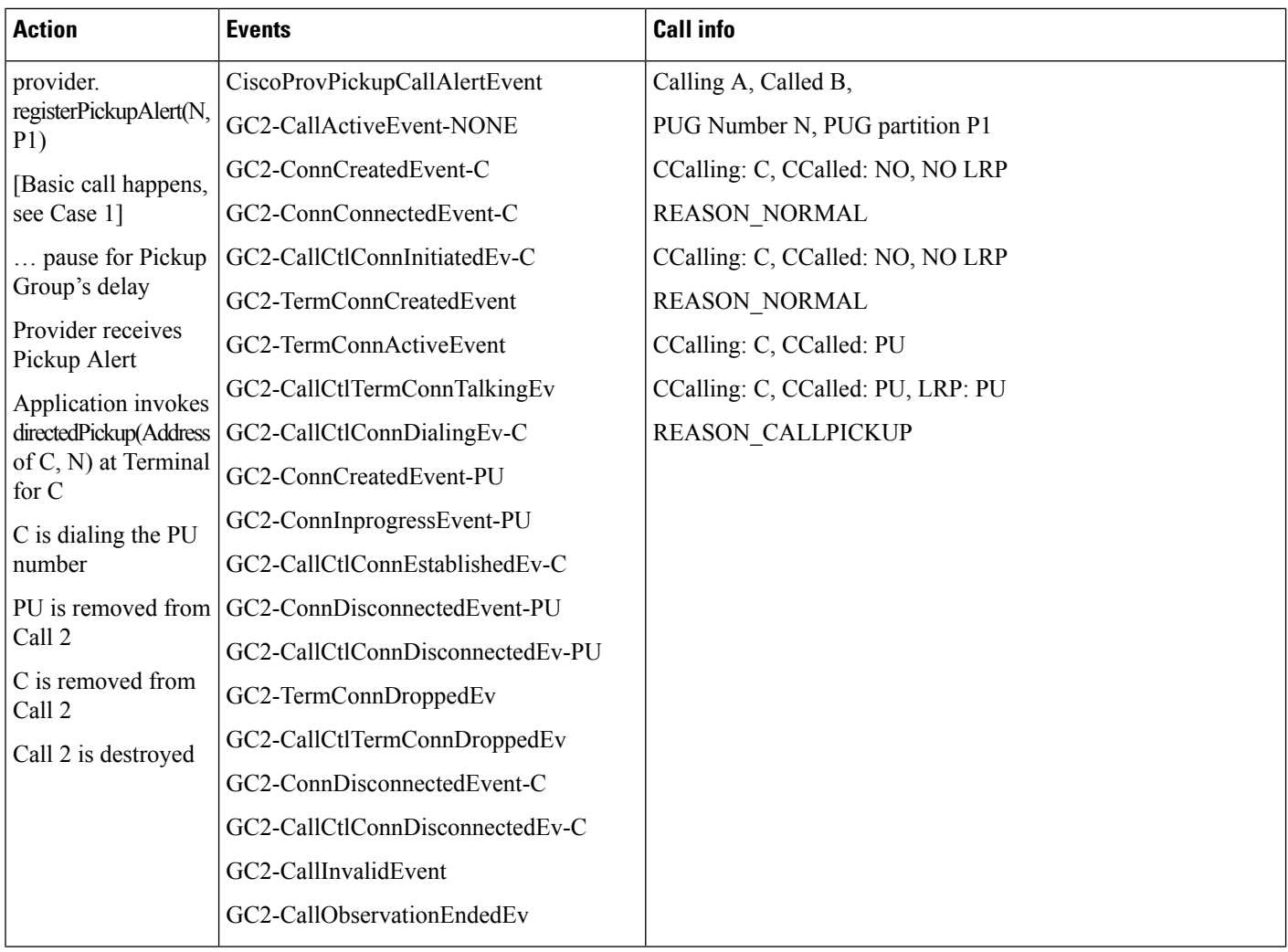

**Full-Event Use Case 4 (Observing All Devices): Group Pickup, Auto-Pickup Disabled**

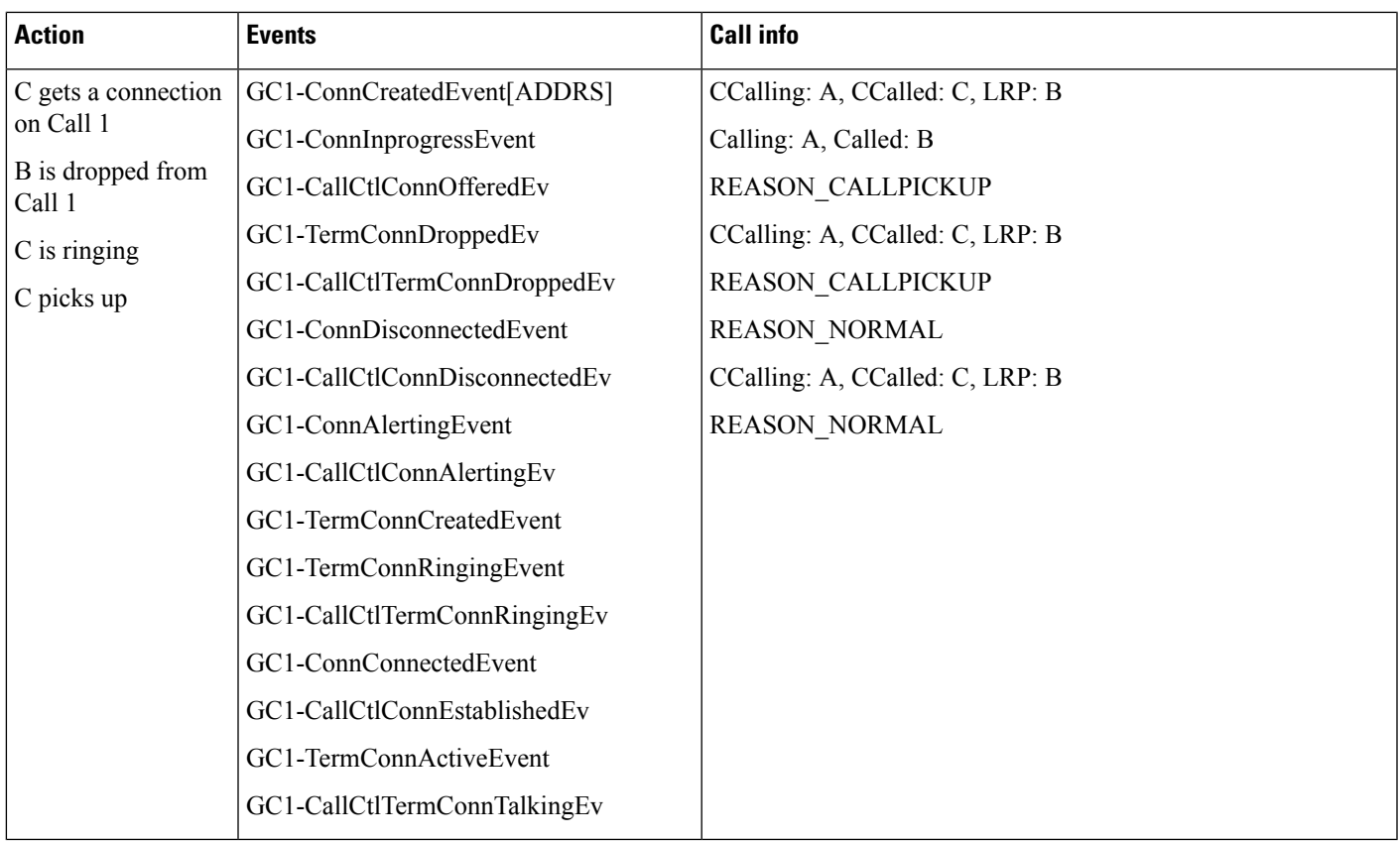

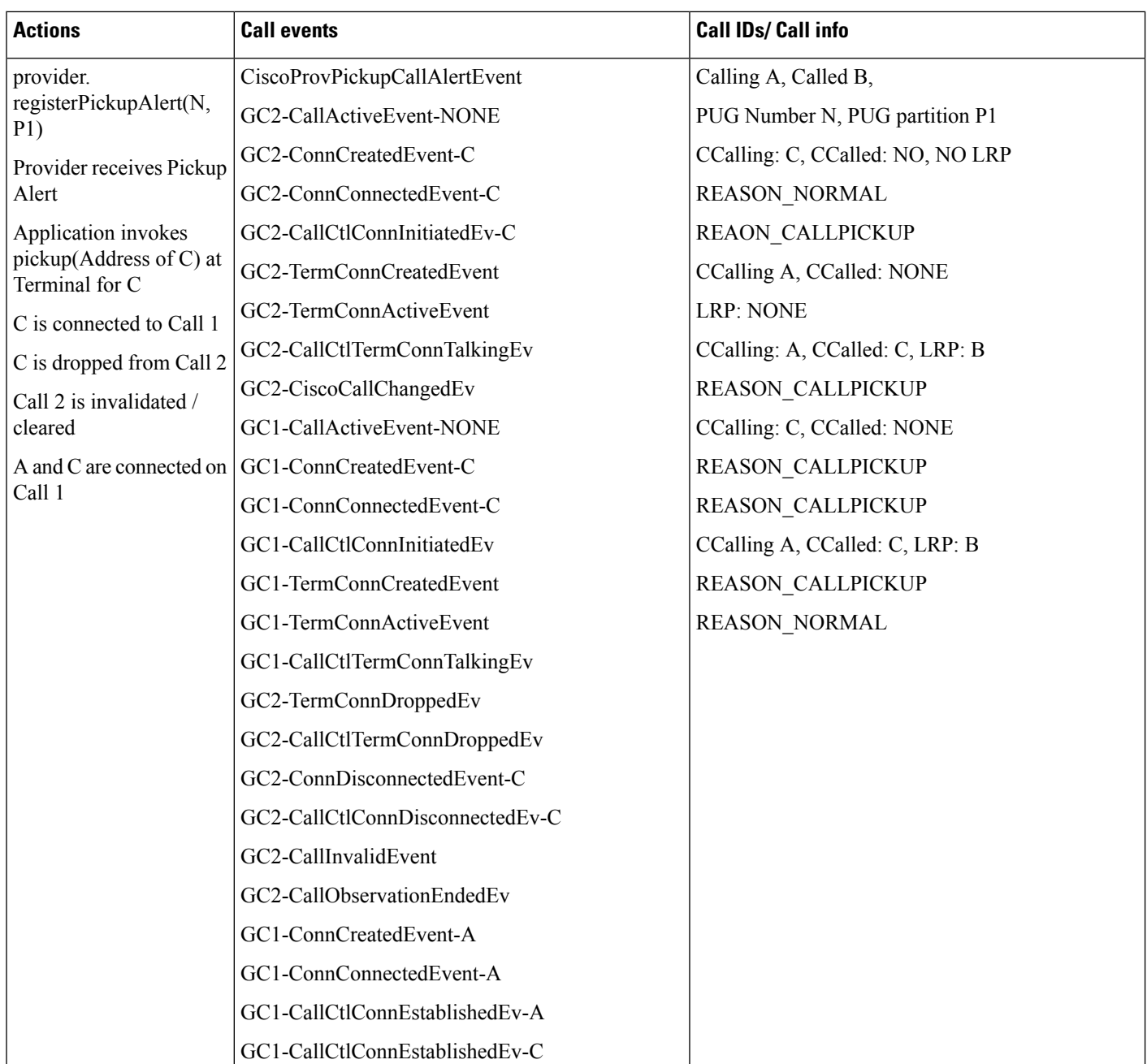

### **Observing Only Device C: Auto-Pickup Enabled**

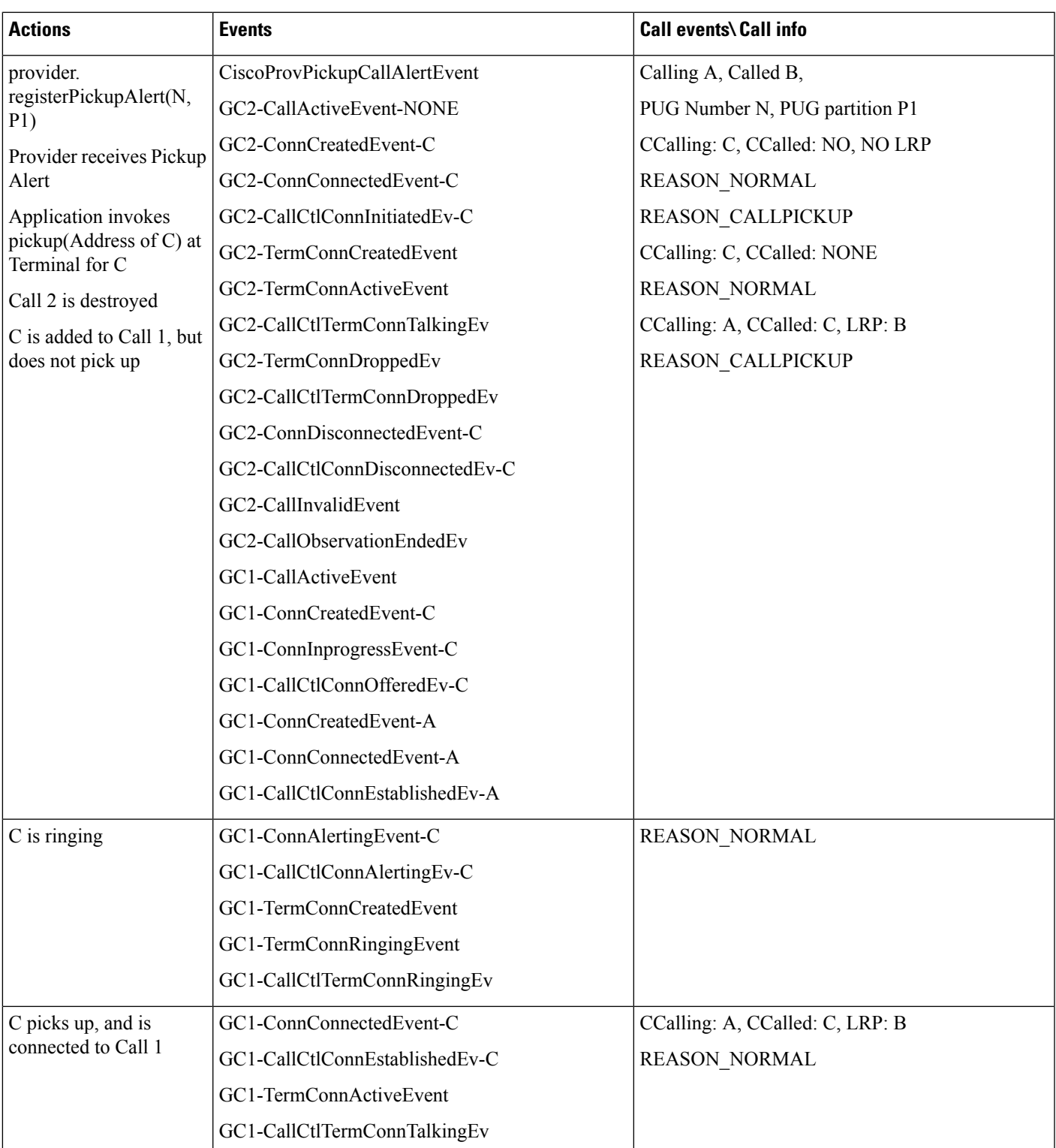

### **Observing Only Device C: Auto-Pickup Disabled**

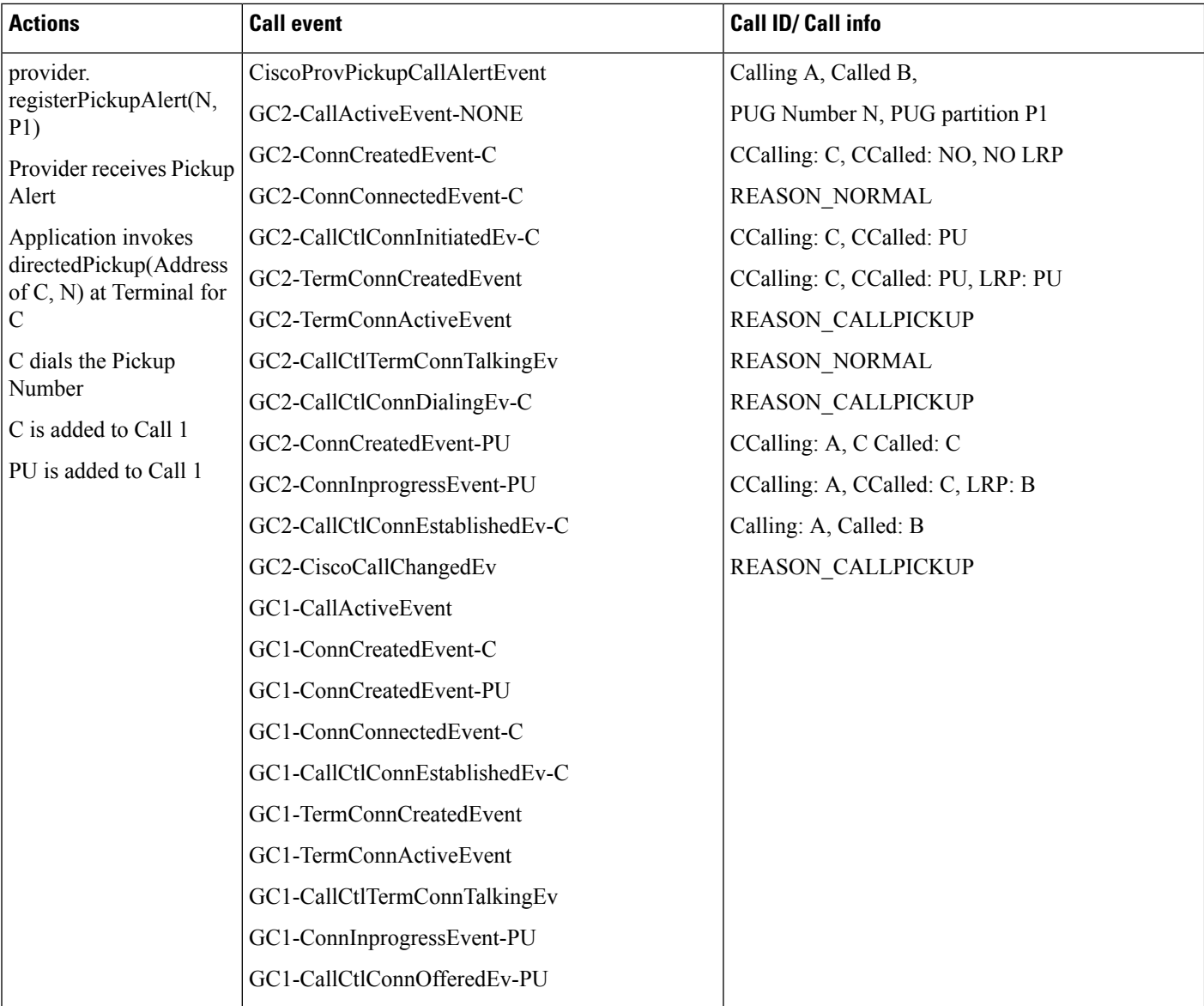

### **Observing Only Device C: Group Pickup, Auto-Pickup Enabled**

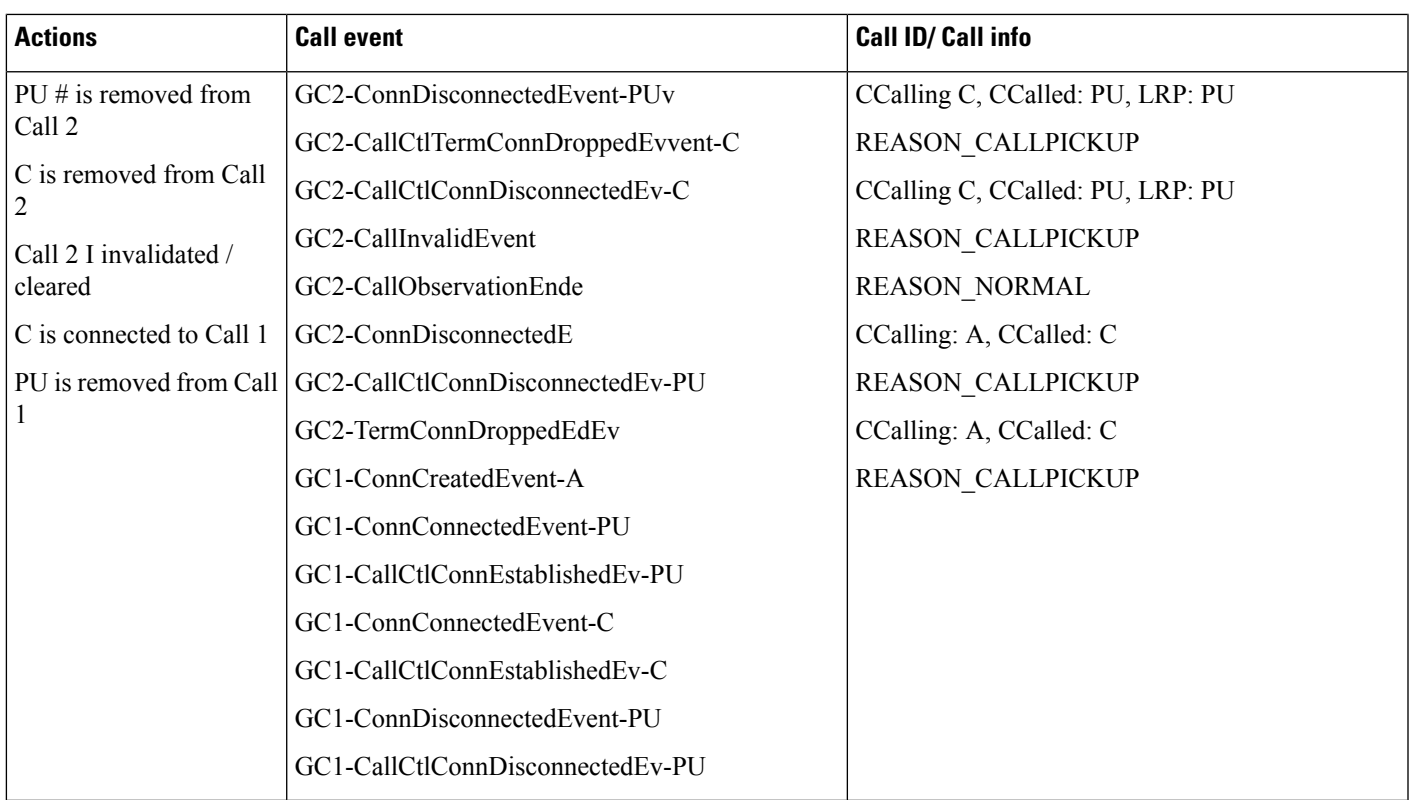

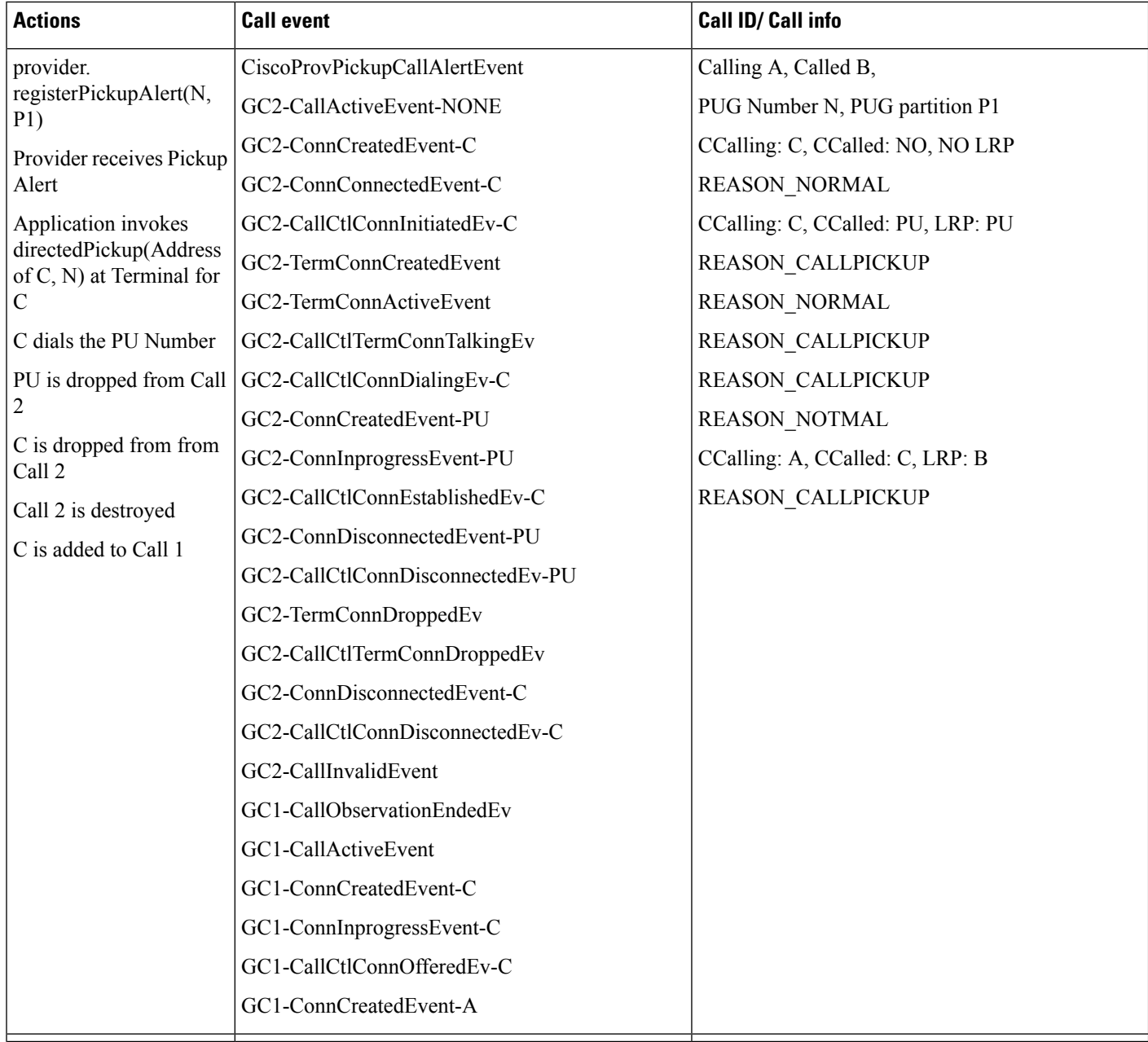

### **Observing Only Device C: Group Pickup, Auto-Pickup Disable**

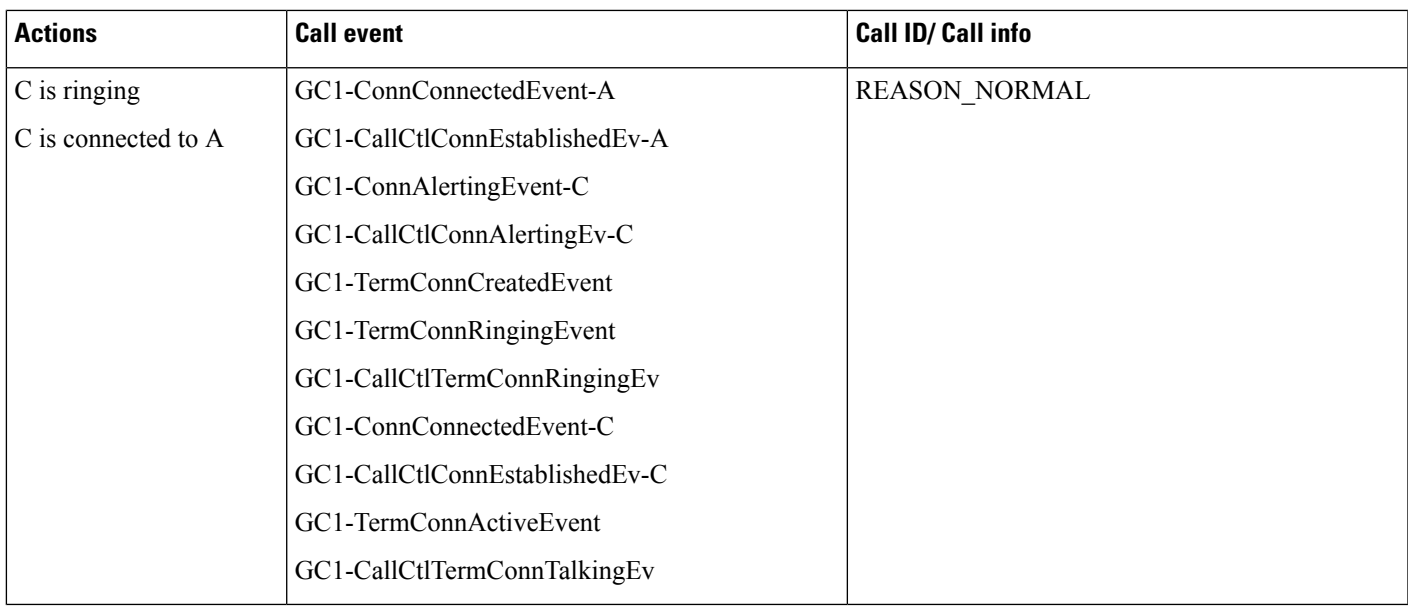

### **Invoking Pickup on a Ringing Shared Line (CSCsy30964)**

This is an odd scenario that normal applications will probably not see.

A calls a shared line DN (B), that has SLT1 and SLT2 on it. B is in pickup group N, P1.

B and B' ring, and instead of invoking answer(), the application invokes pickup() on B'.

 $\mathbf I$ 

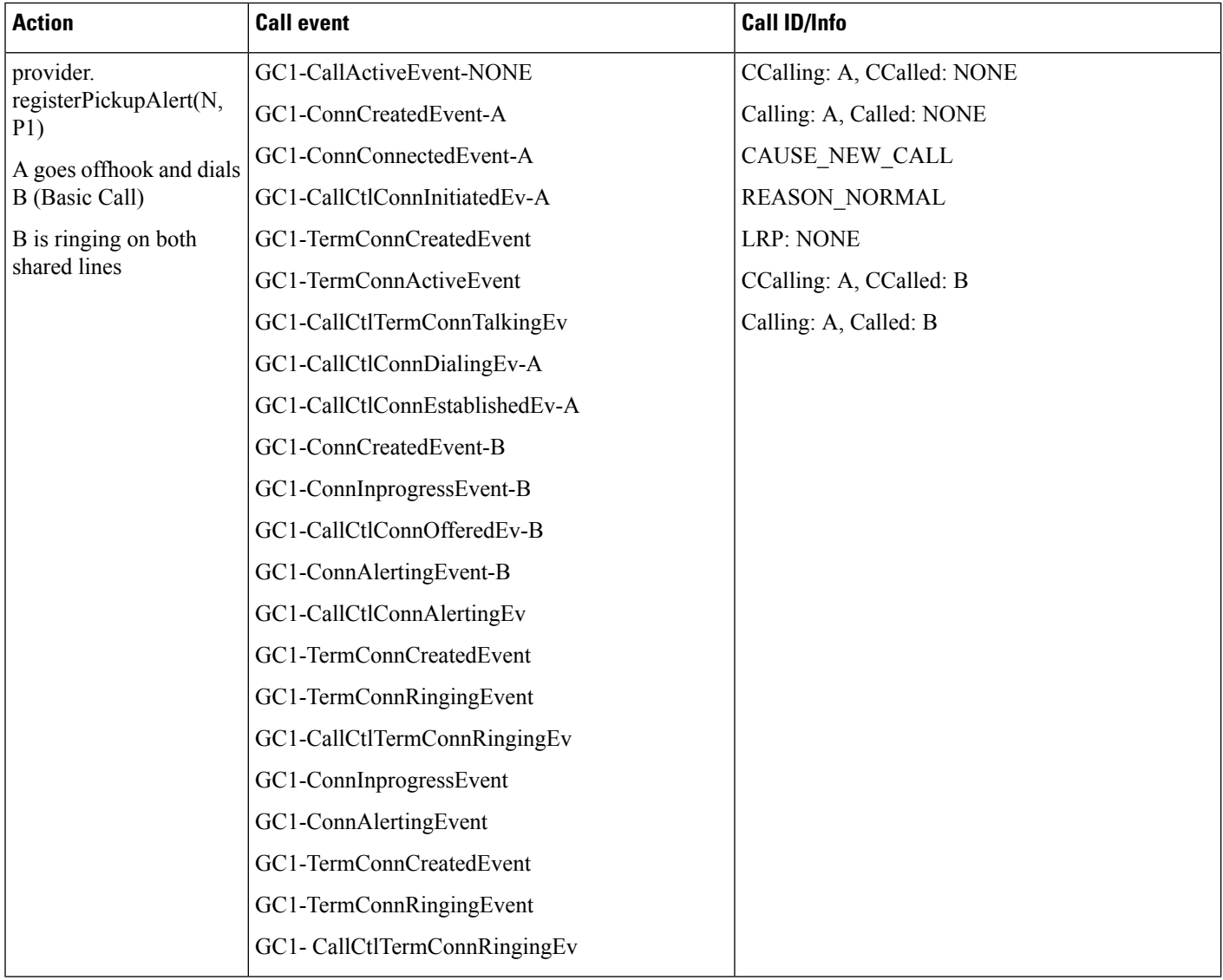

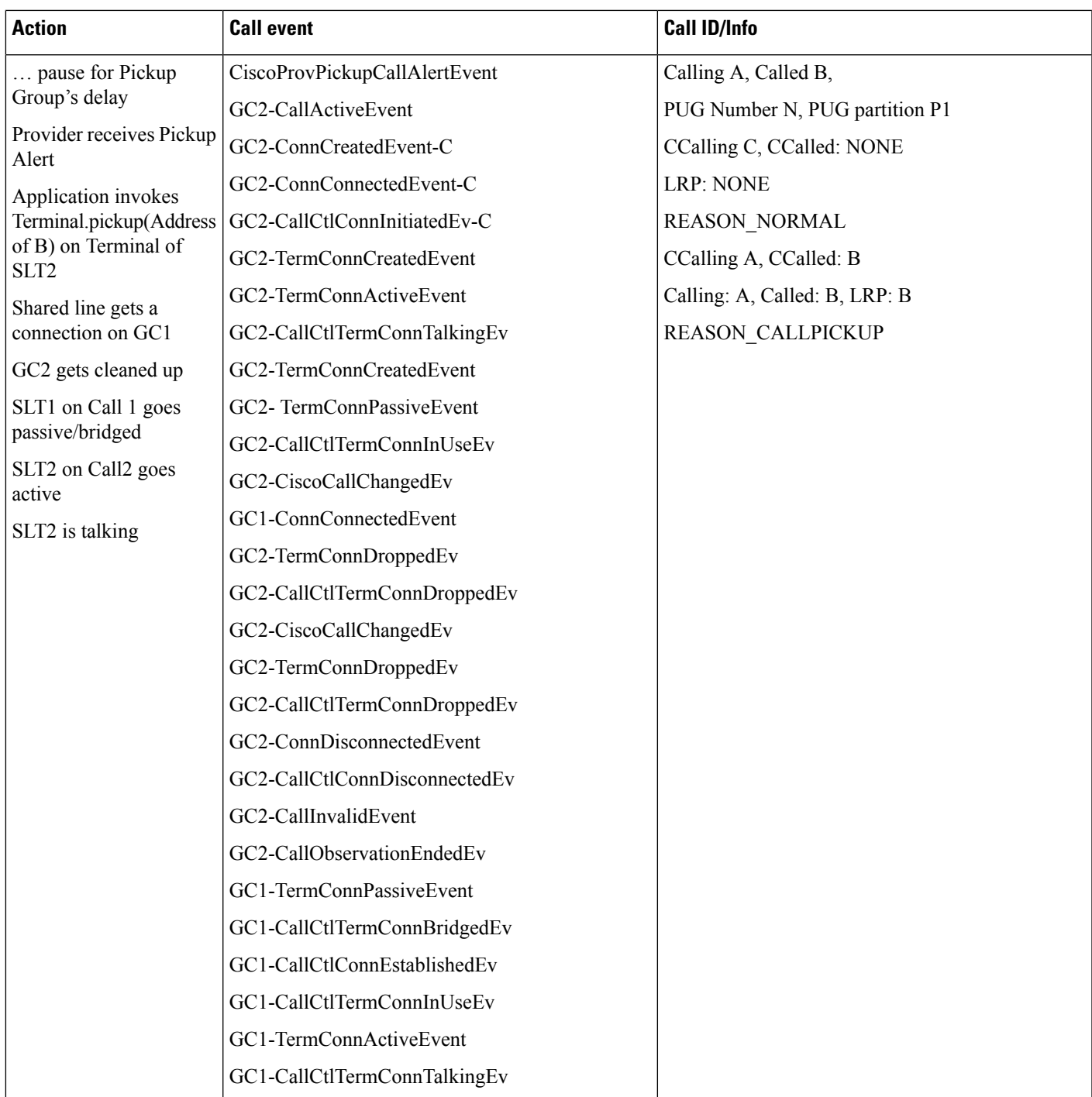

# **Media Termination at Route Point**

The following diagrams illustrate the message flows for Media Termination at Route Point.

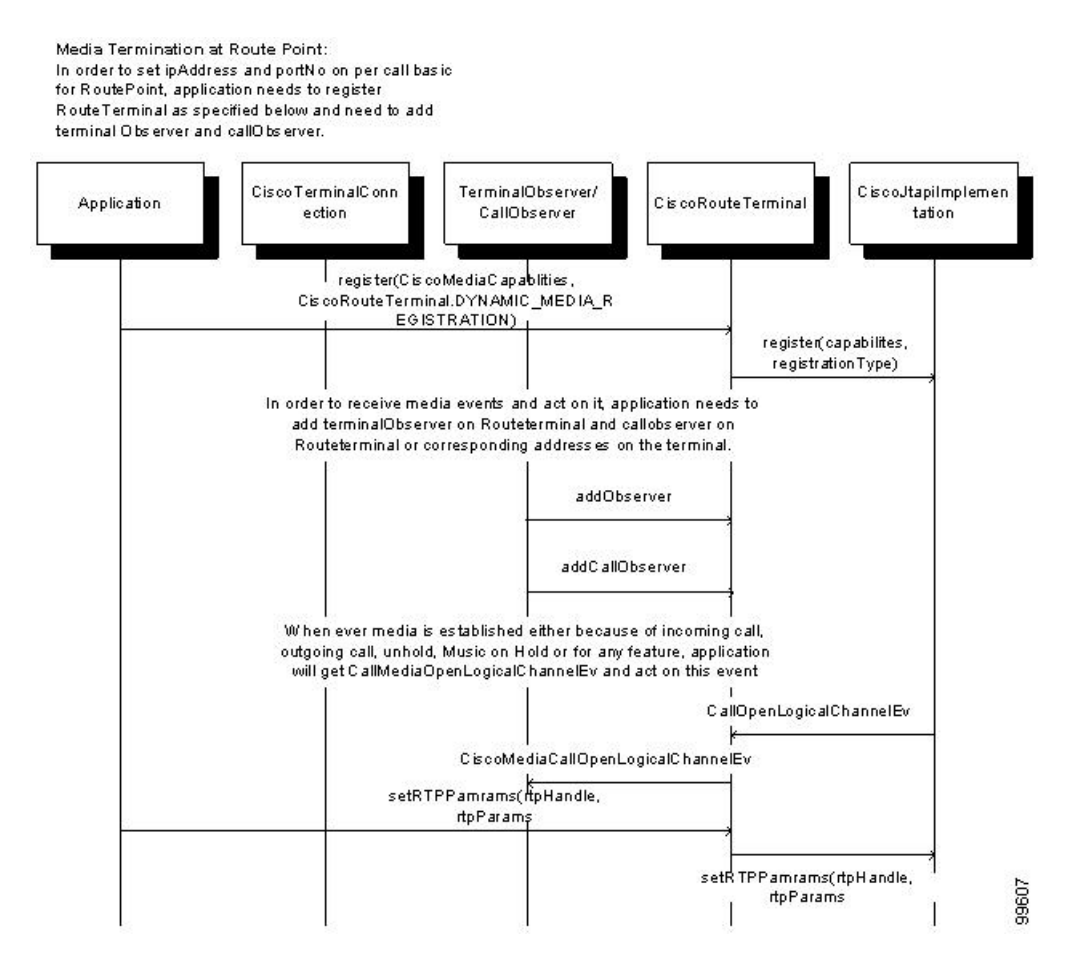
П

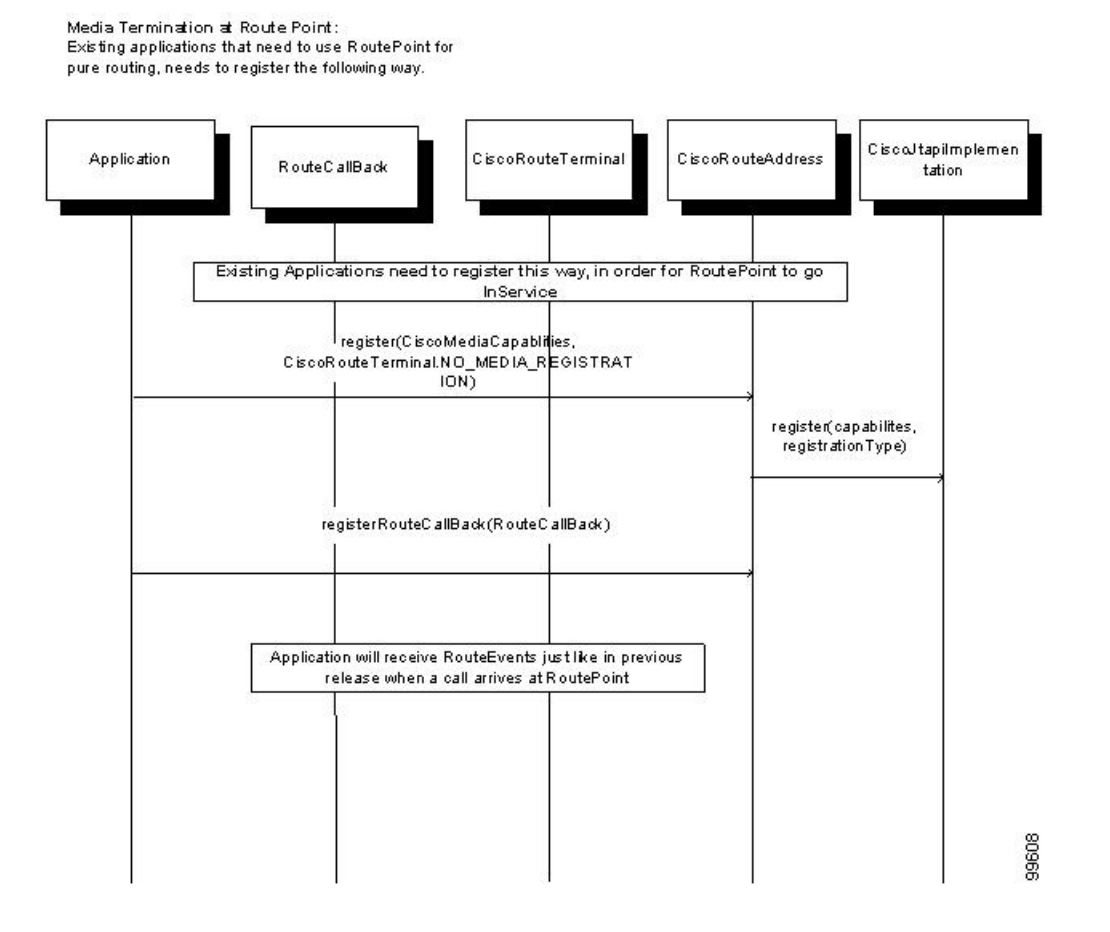

## **Mobility Interaction Support**

Pre-conditions to mobility interaction use cases, unless specified otherwise:

- Provider is in IN\_SERVICE state
- All addresses and terminals are already in service.
- Enable "Route calls to all remote destinations" checkbox for CTIRD1 and CTIRD3.
- CTIRD1 associated to user "Mobility1", dn = 2303
	- Remote destination 1 (Name: "C1\_CTIRD1\_RDD3", Number: "339007")
- CTIRD3 associated to user "Mobility3", dn = 9202
	- Remote destination 1 (Name: "C1\_CTIRD3\_RDD1", Number: "339006")
- RDP1 associated to user "Mobility1", dn = 2303
	- Remote destination 1 (Name: "C1\_CTIRD1\_RDP1", Number: "334007")
- RDP3 associated to user "Mobility3", dn = 9202
	- Remote destination 1 (Name: "C1\_CTIRD3\_RDP1", Number: "334003")
	- Remote destination 2 (Name: "C1\_CTIRD3\_RDD1", Number: "339006")
- Device A (IP Phone Name: "SEP2401C7824EA3", Line A1 (dn: 9000))

• User1 has in its control list: Device A, CTIRD1 and CTIRD3. All devices and lines are observed.

#### **Table 16: Call to CTI RD When App Not Active with Unique RD**

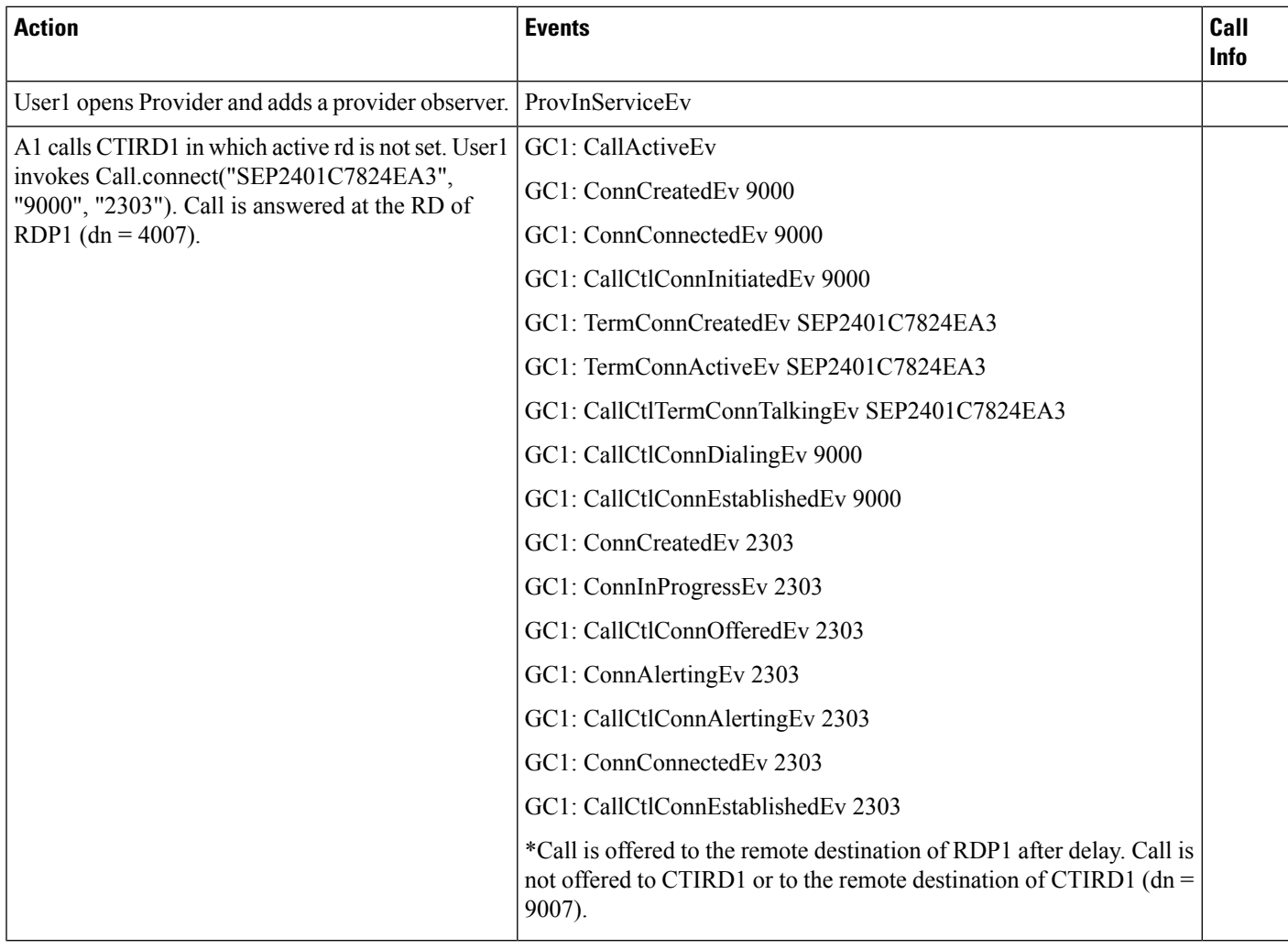

#### **Table 17: Call to CTI RD When App Active with Unique RD with Answer on RD of RDP**

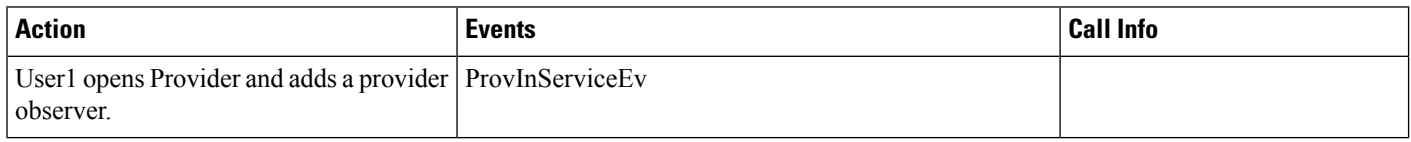

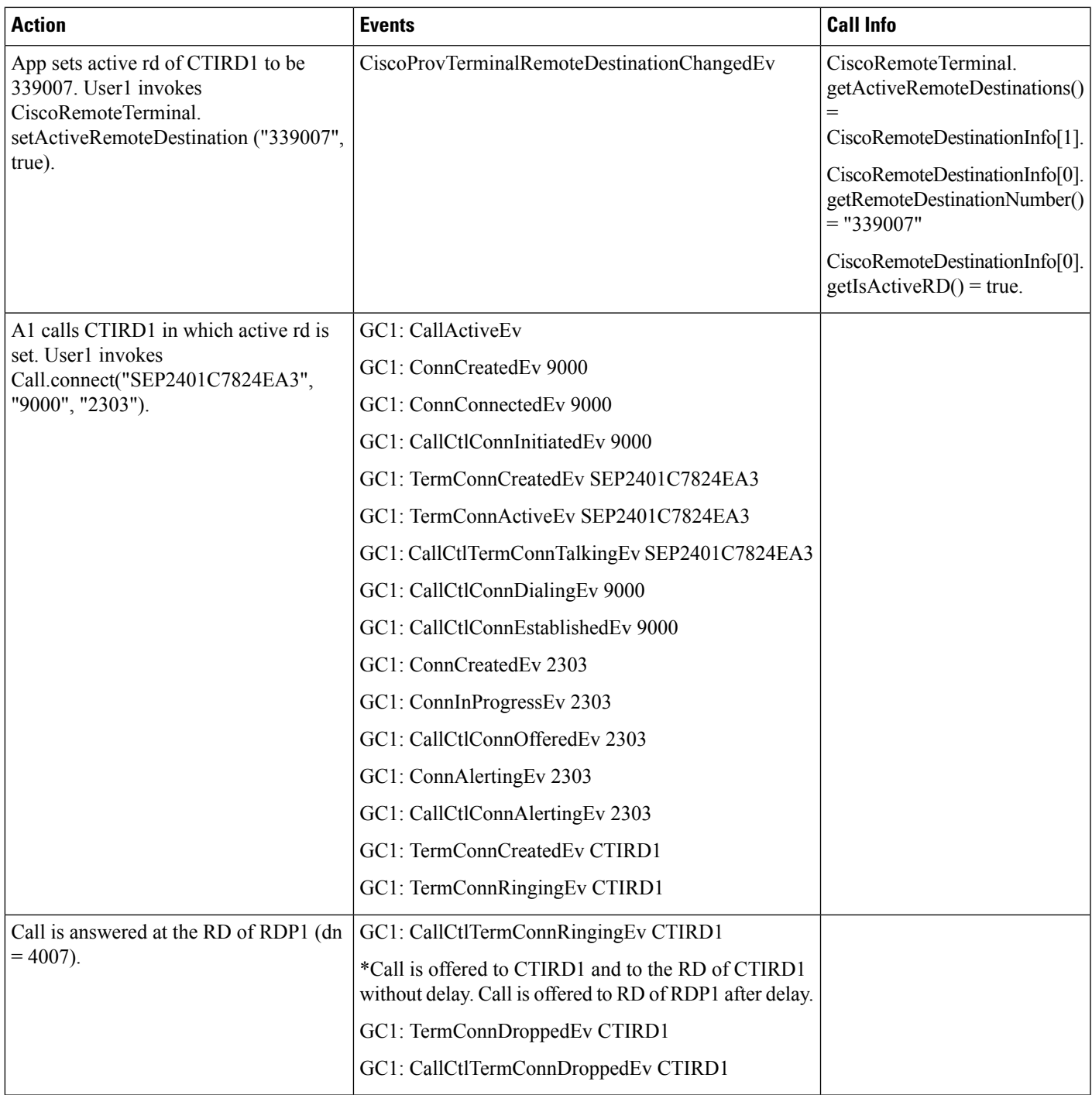

#### **Table 18: Call to CTI RD When App Active with Unique RD with Answer on RD of CTI RD**

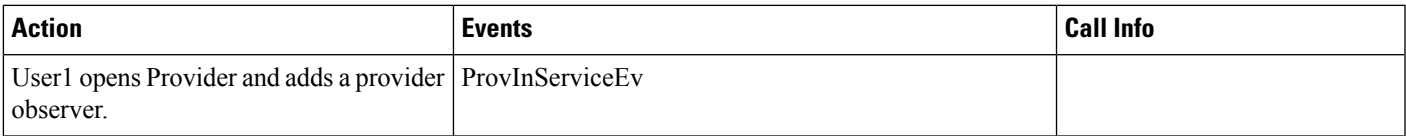

 $\mathbf l$ 

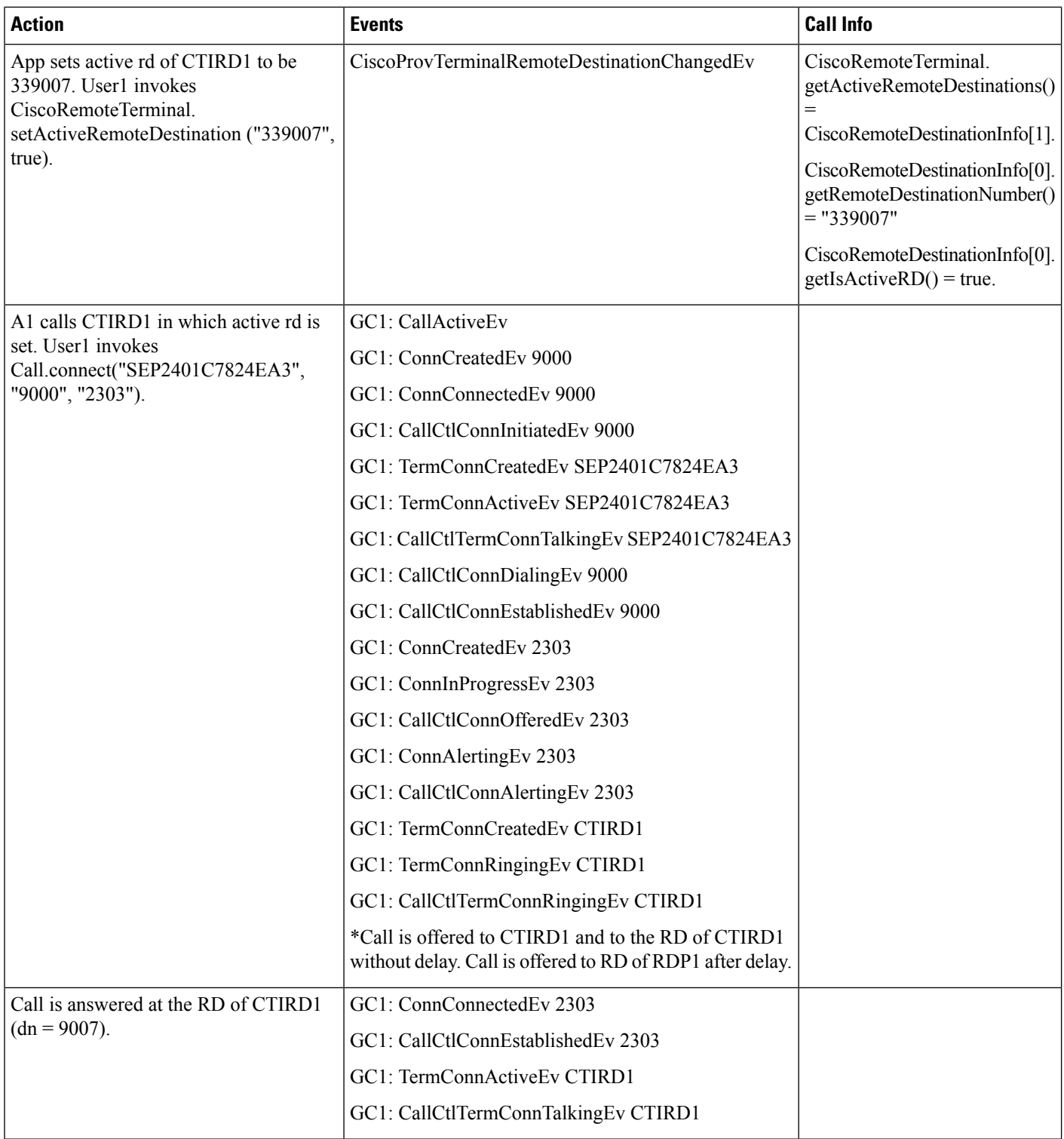

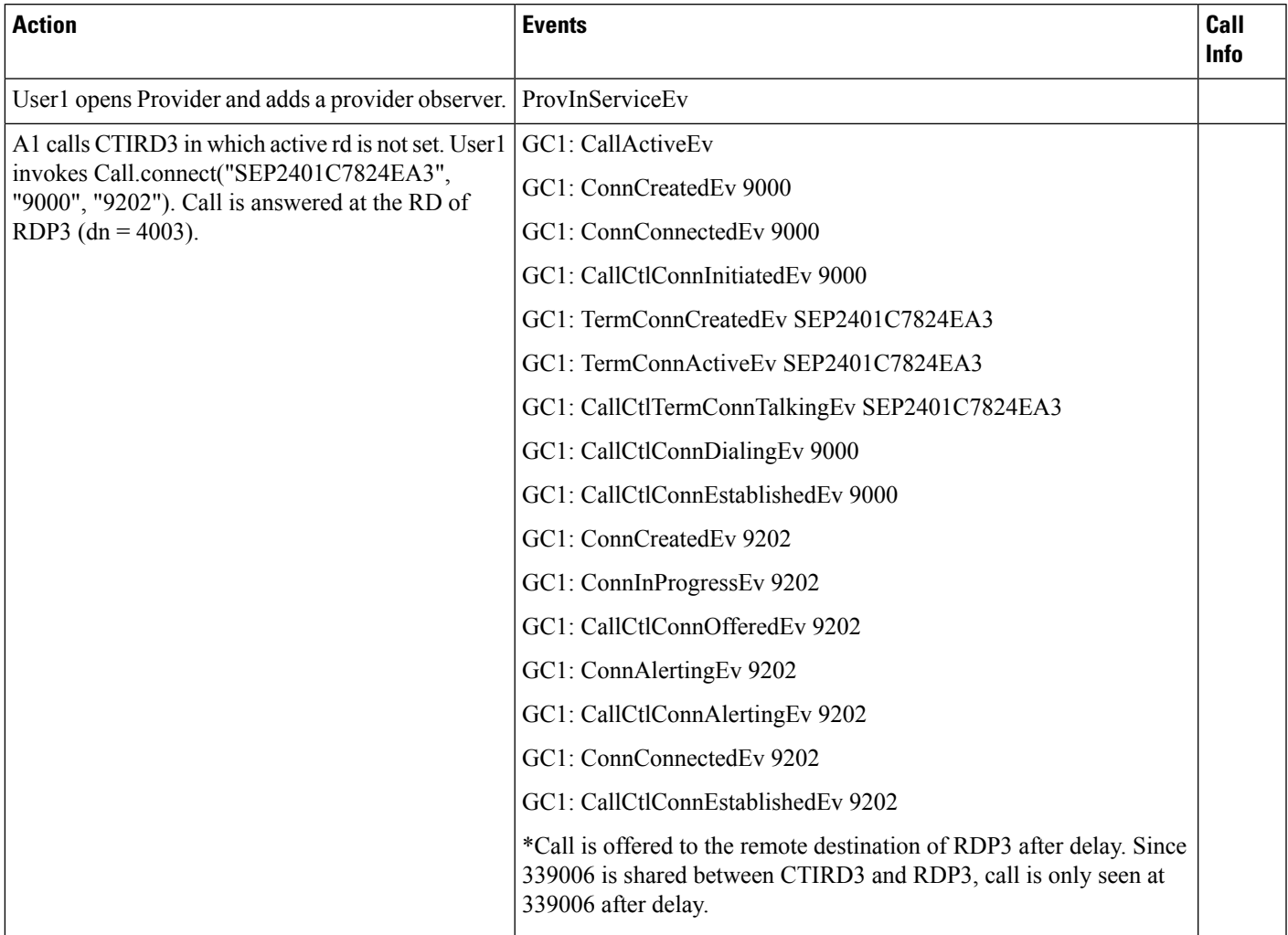

#### **Table 19: Call to CTI RD When App Not Active with Shared and Unique RD**

#### Table 20: Call to CTI RD When App Active with Shared and Unique RD with Answer on RD of CTI RD

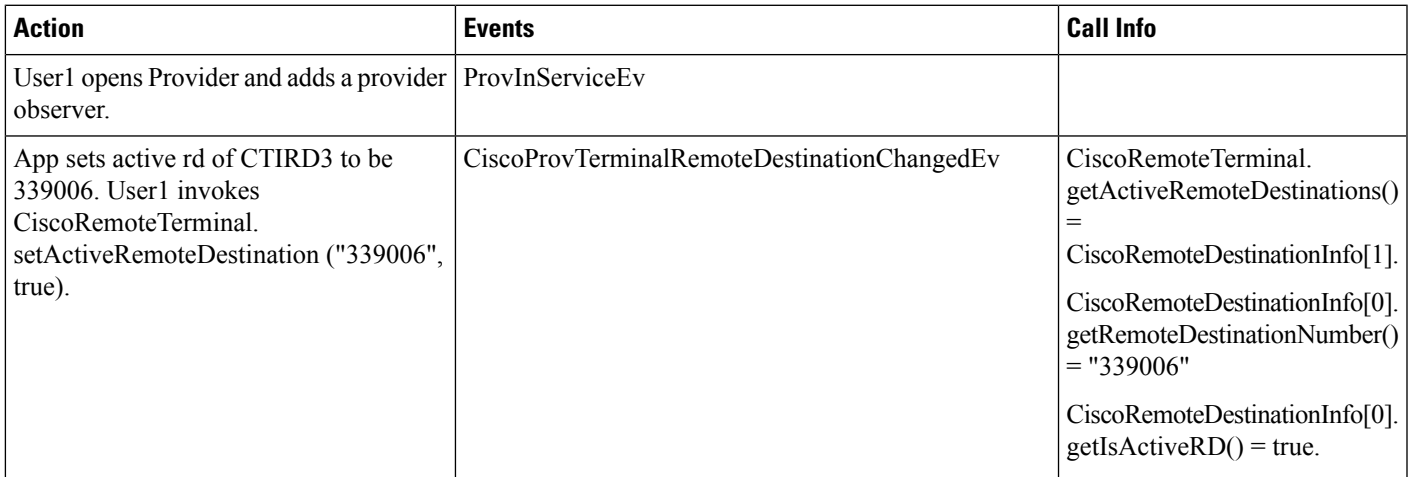

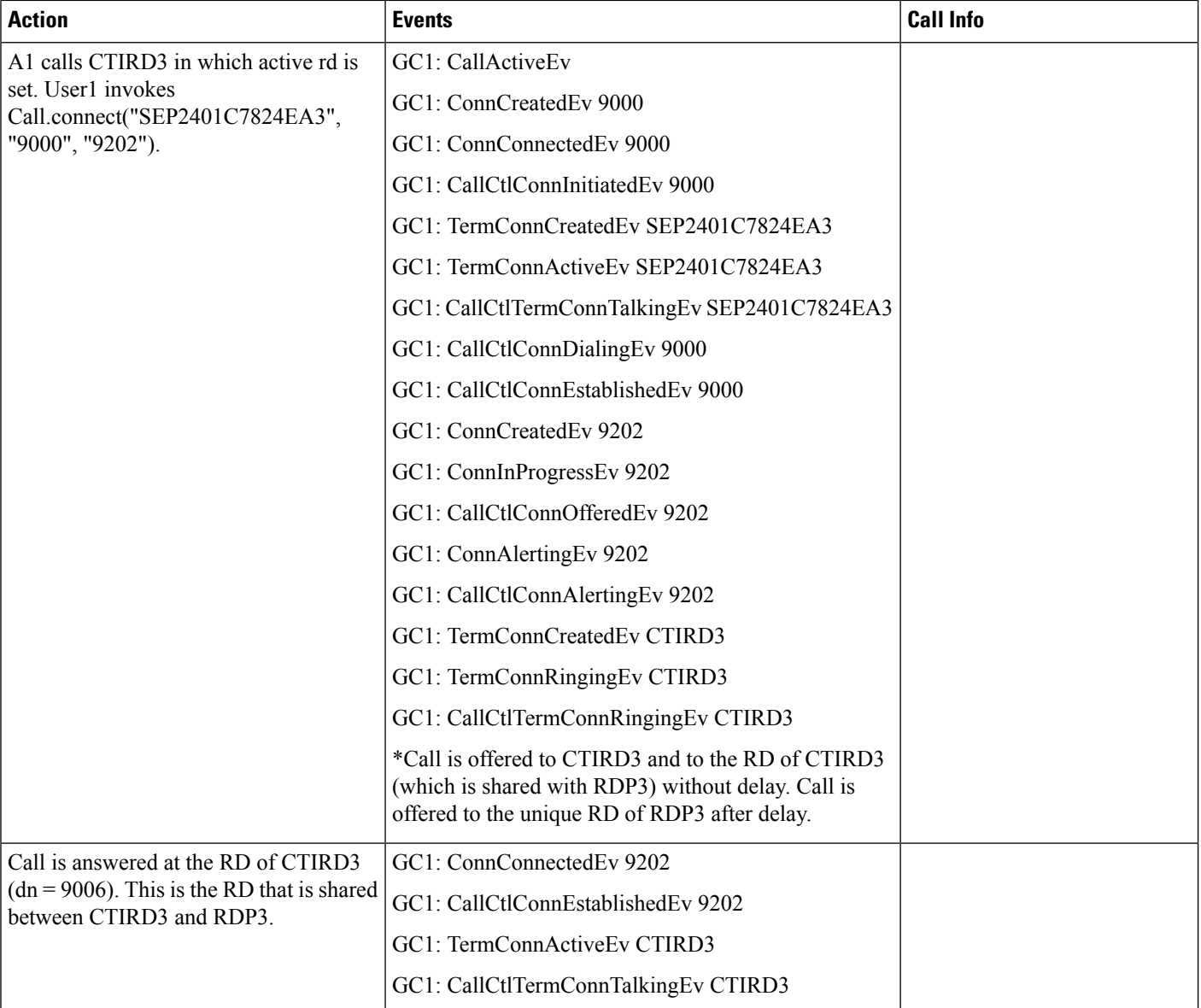

#### Table 21: Call to CTI RD When App Active with Shared and Unique RD with Answer on RD of RDP

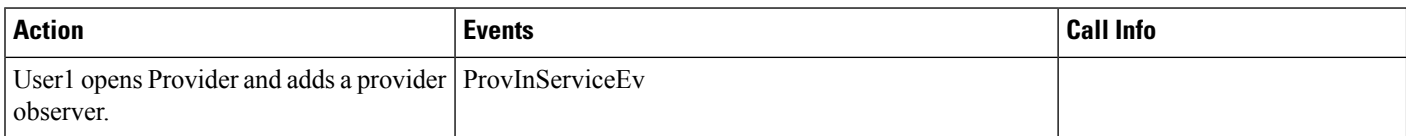

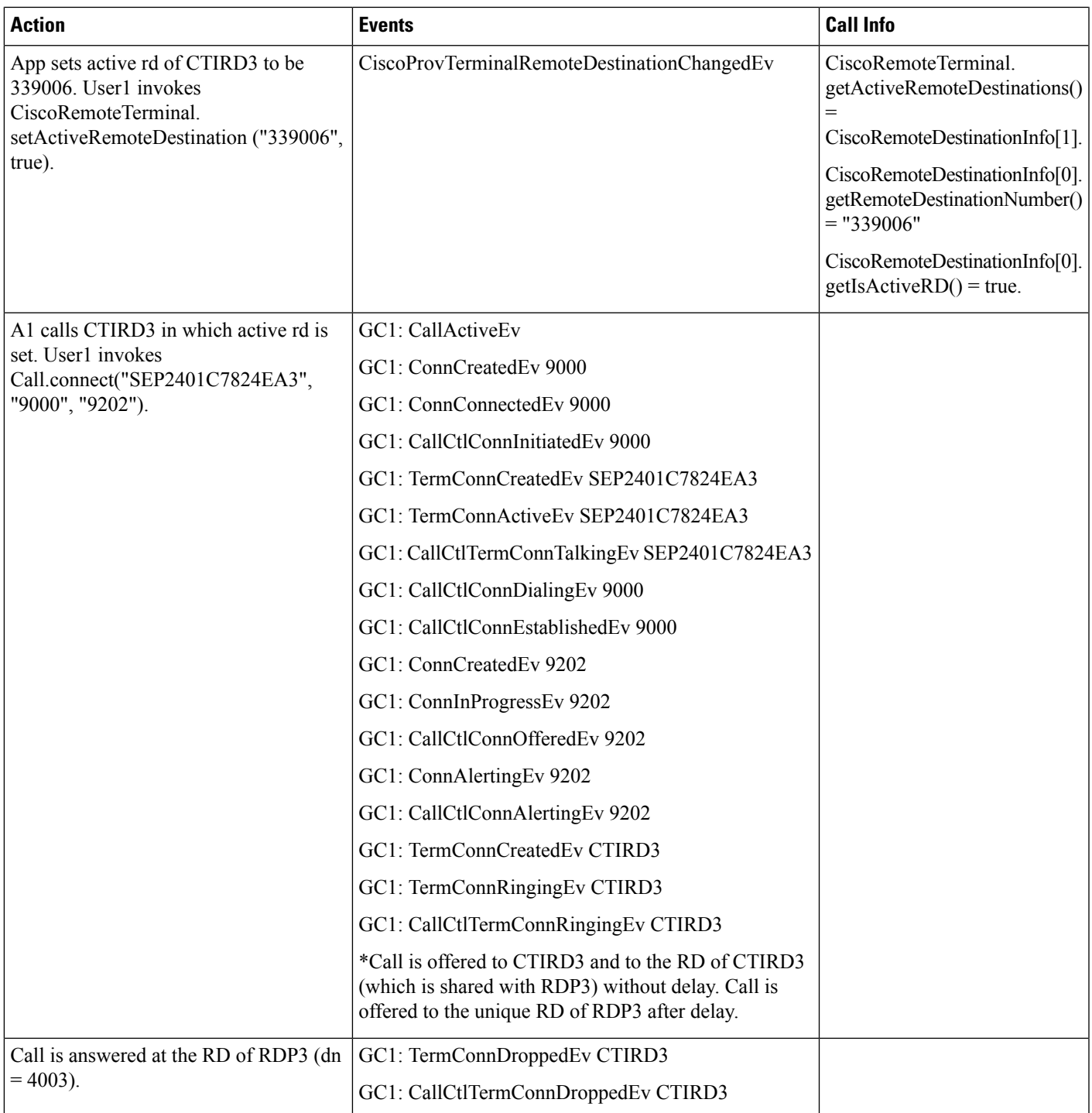

# **Modifying Calling Number**

 $\overline{\phantom{a}}$ 

The following scenario illustrates the message flows for Modifying Calling Number.

#### **Scenario One**

The application controls the device Route Point (RP) and registers RP .

A and B are PNO and appear within the Cisco Unified Communications Manager cluster.

A calls RP.

Call arrives at RP

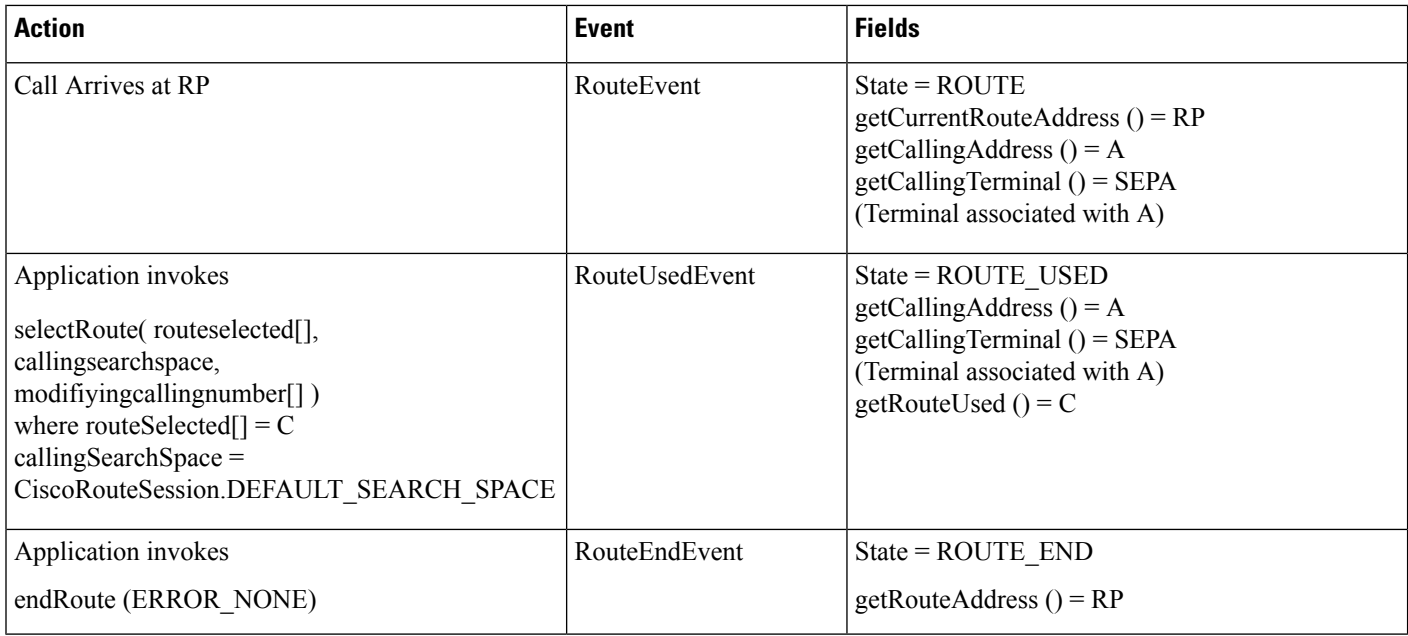

#### **Scenario Two**

The application is controls A and B.

A calls RP, which selects Route call to B with modified calling number as M.

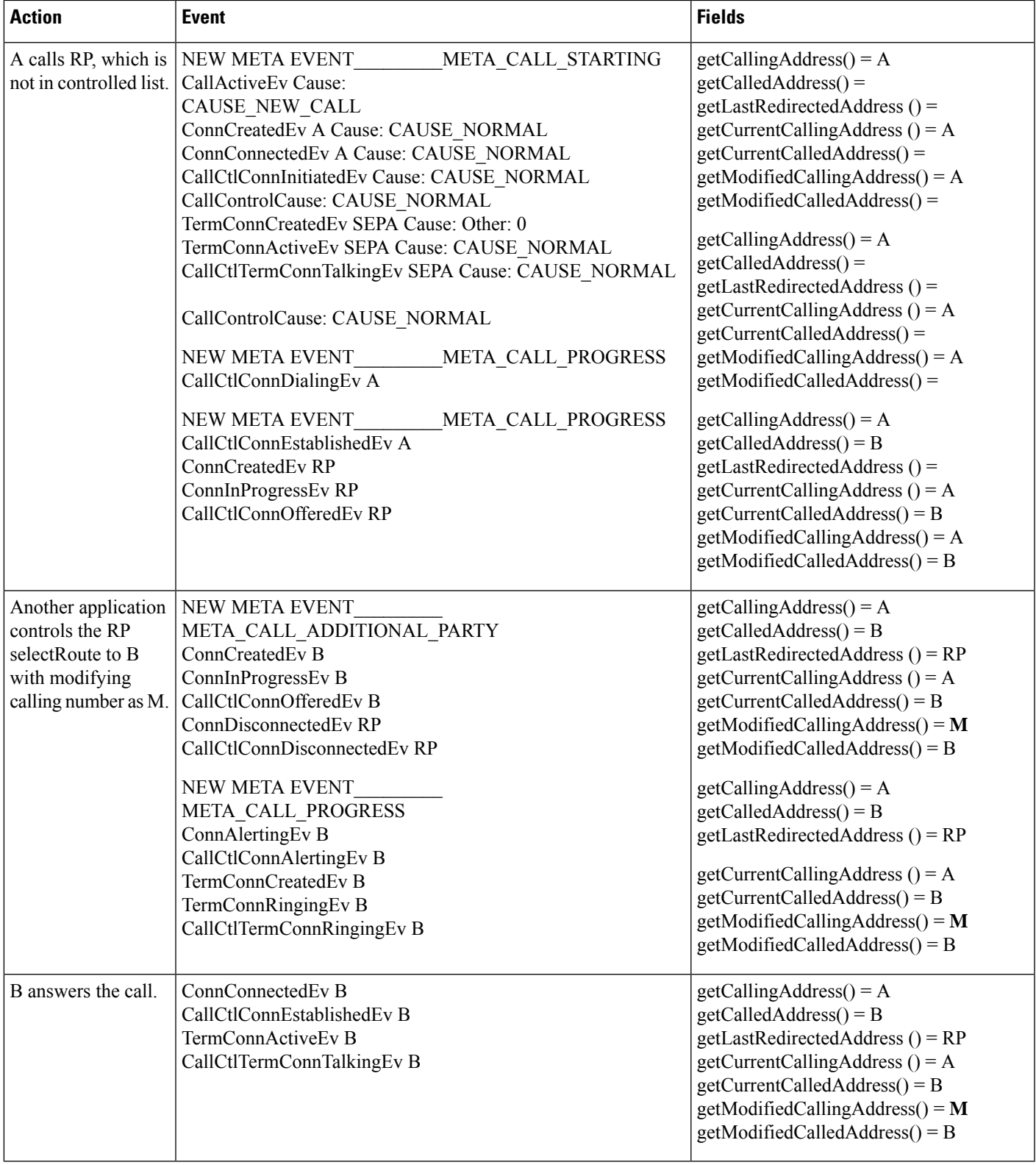

### **AutoAccept for CTIPort and RoutePoint**

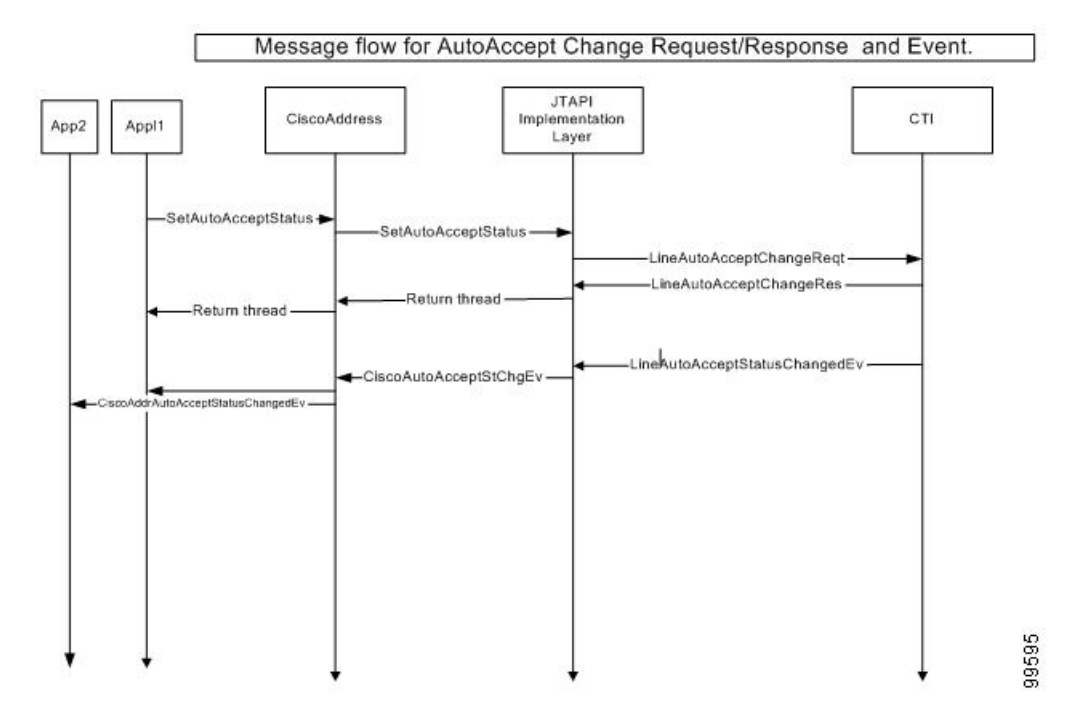

## **Silent Monitoring Use Cases**

A and TA are address and terminal of monitor target or recording initiator

B and TB are address and terminal of monitor initiator.

#### **Scenario One**

Administrator enables monitoring capability for the user.

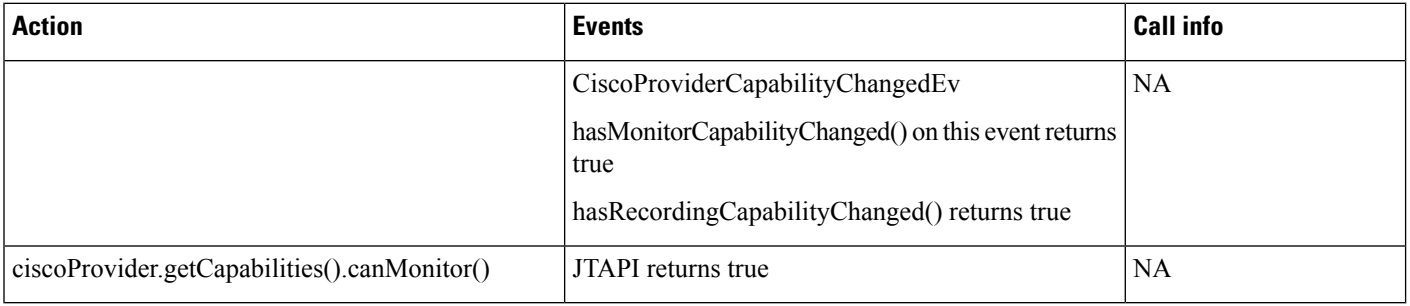

#### **Scenario Two**

Start and Stop monitor: A is monitor target, B is monitor initiator. X calls A, A answers the call GC1 (ci1). B calls start monitor using GC2. Application has call observer on both A and B. Application has monitoring capability enabled.

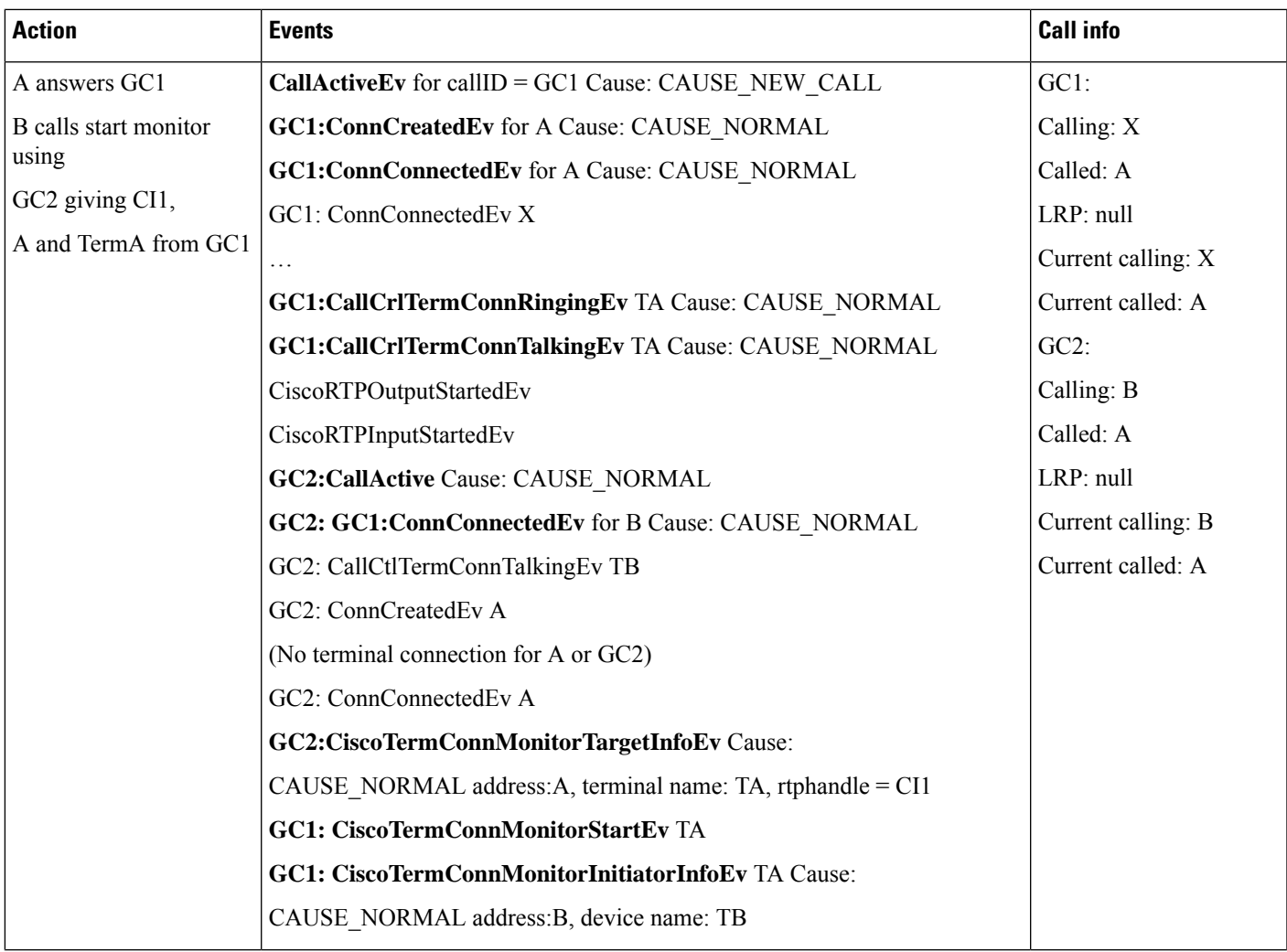

I

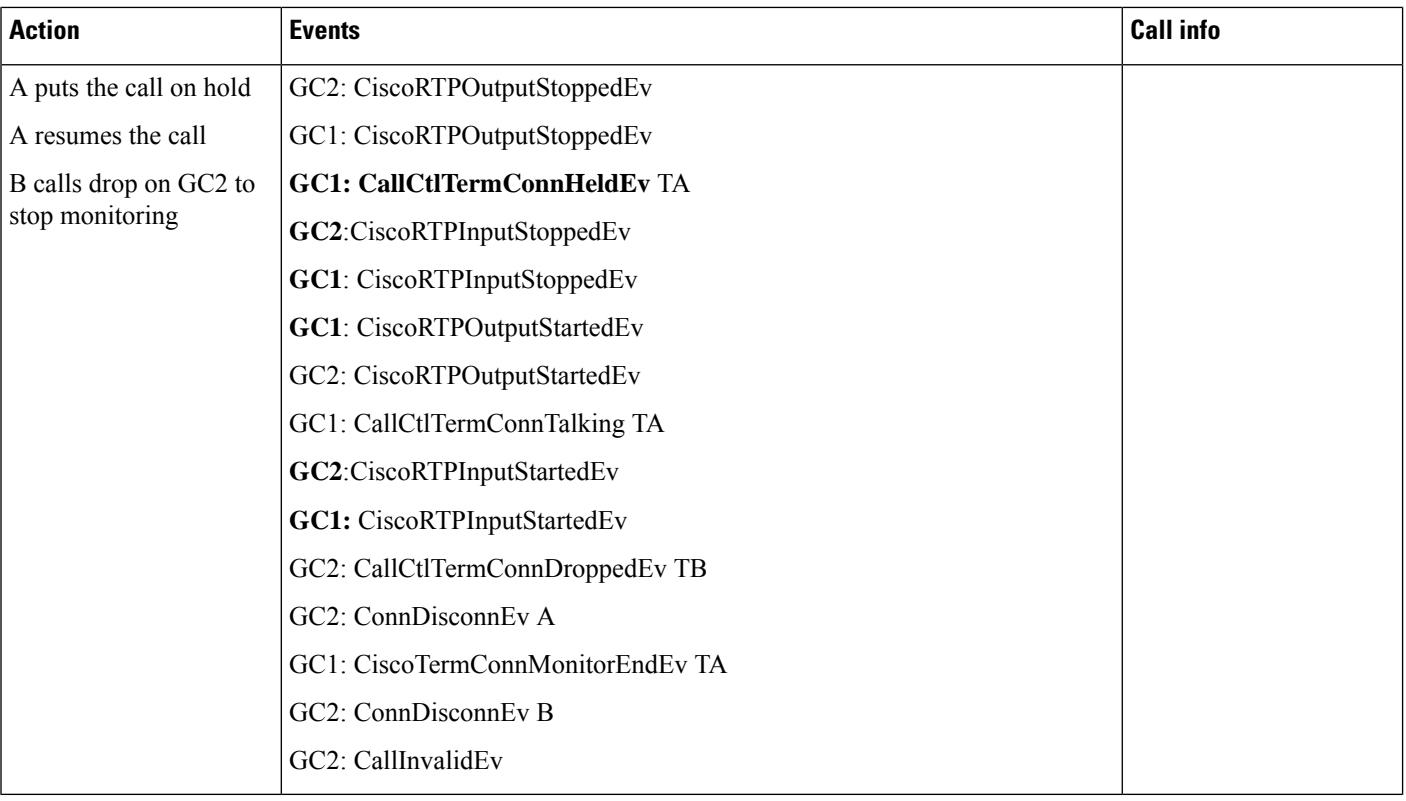

#### **Scenario Three**

Monitor initiator transfers the call to Y. A is monitor target, B is monitor initiator. X calls A, A answers the call GC1 (ci1). B calls start monitor using GC2. Application has call observer on both A and B. application has monitoring capability enabled. B transfers the call to Y.

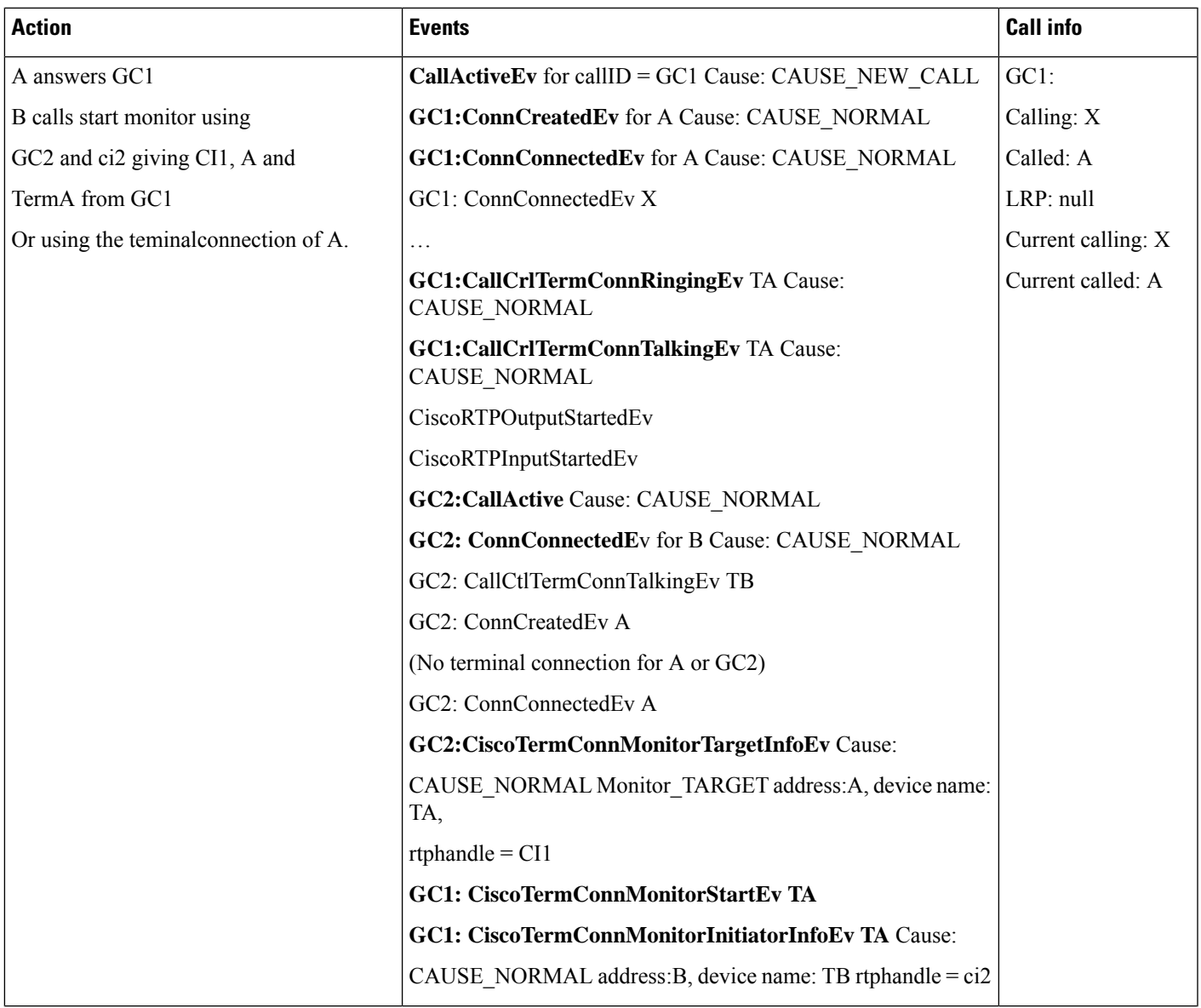

 $\mathbf l$ 

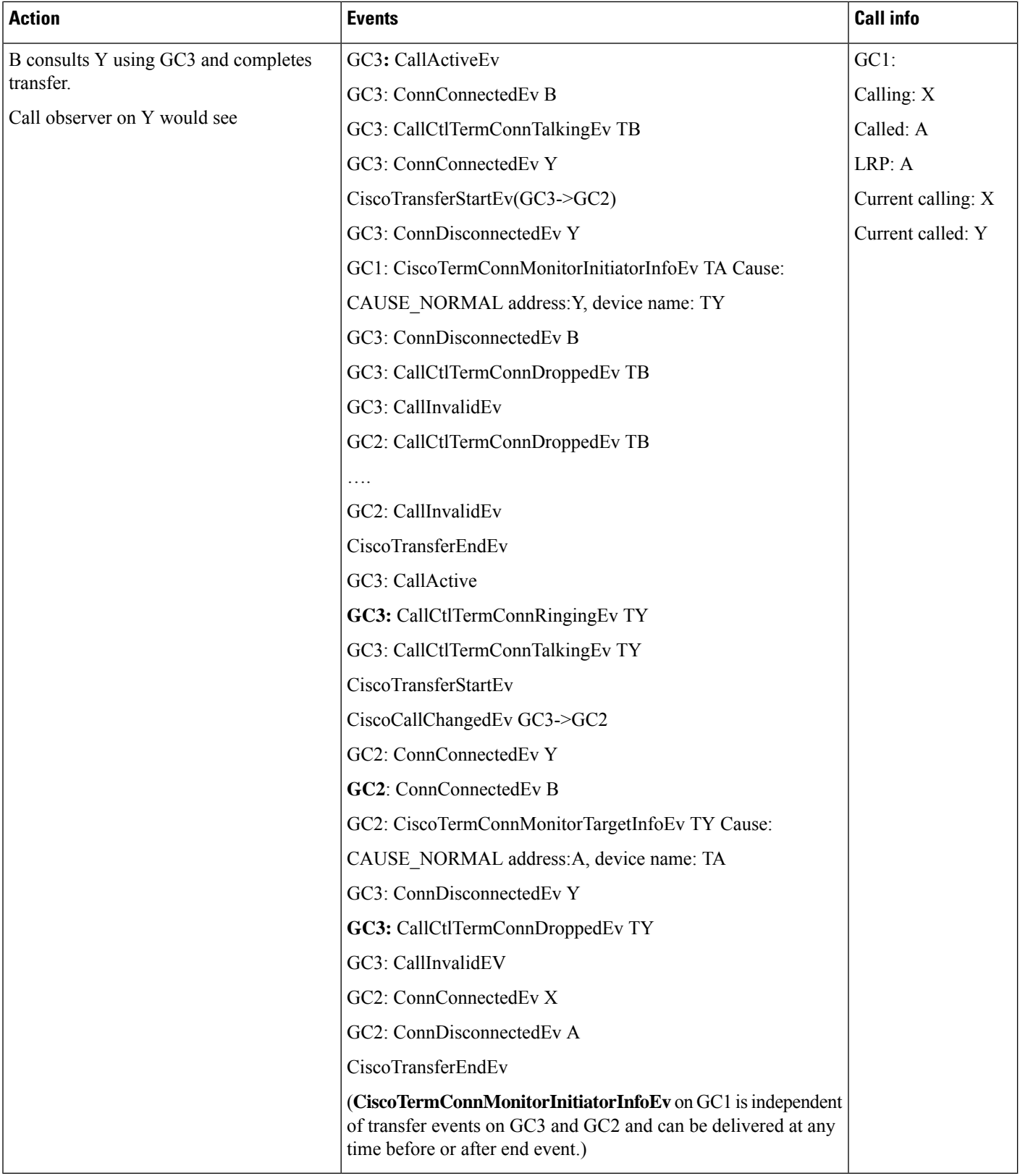

#### **Scenario Four**

Monitoring a barged call: A and A' are shared lines. Caller calls A, A answers the call. A' barge into the call. B calls start monitor.

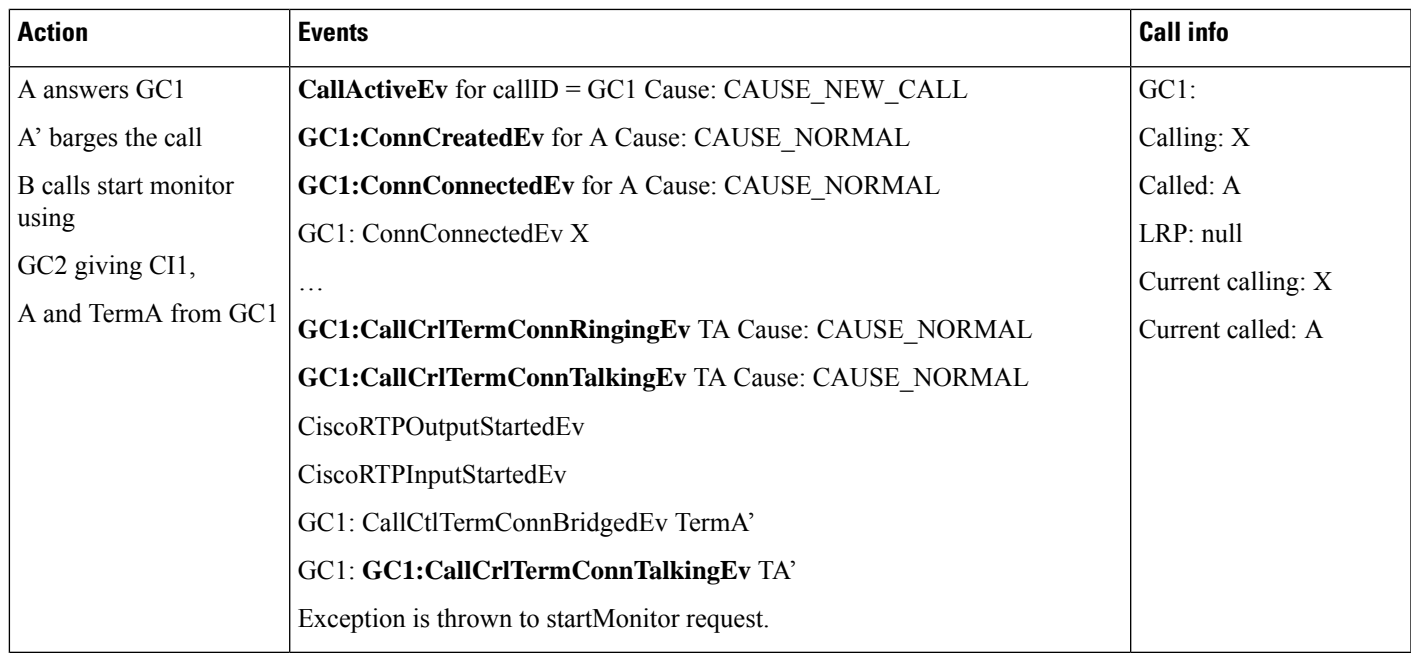

#### **Scenario Five**

Monitor and recording: A is monitor target and has auto recording configured. B is monitor initiator. X calls A, A answers the call GC1 (ci1). B calls start monitor using GC2. Application has call observer on both A and B. Application has monitoring capability enabled.

I

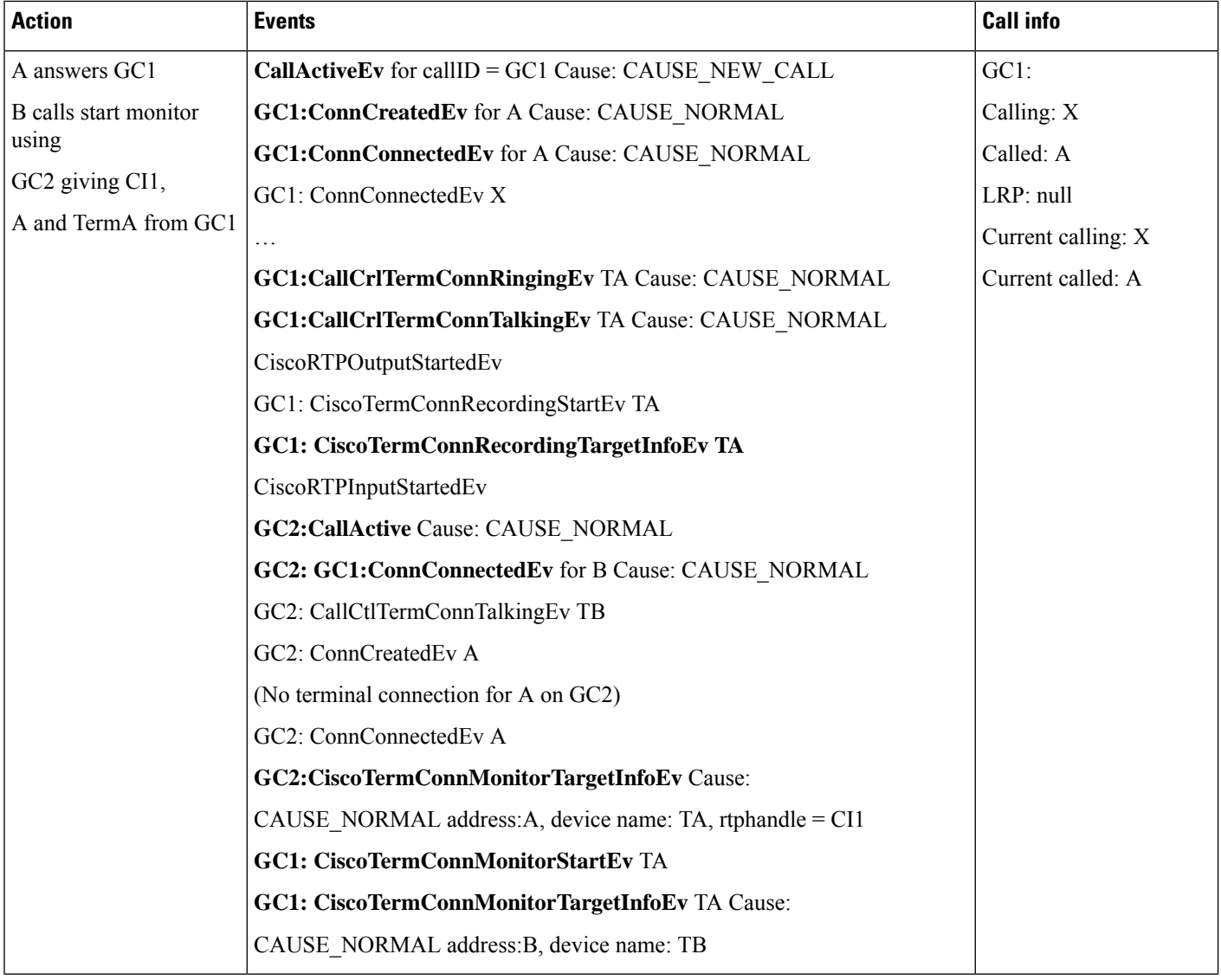

#### **Scenario Six**

Observing remote in use shared line in Monitoring: A and A' are shared lines. Caller calls A, A answers the call. B calls start monitor. Application has call observer on A' only. B initiates monitor request for connected call on A. No start events are delivered to call observer of A'.

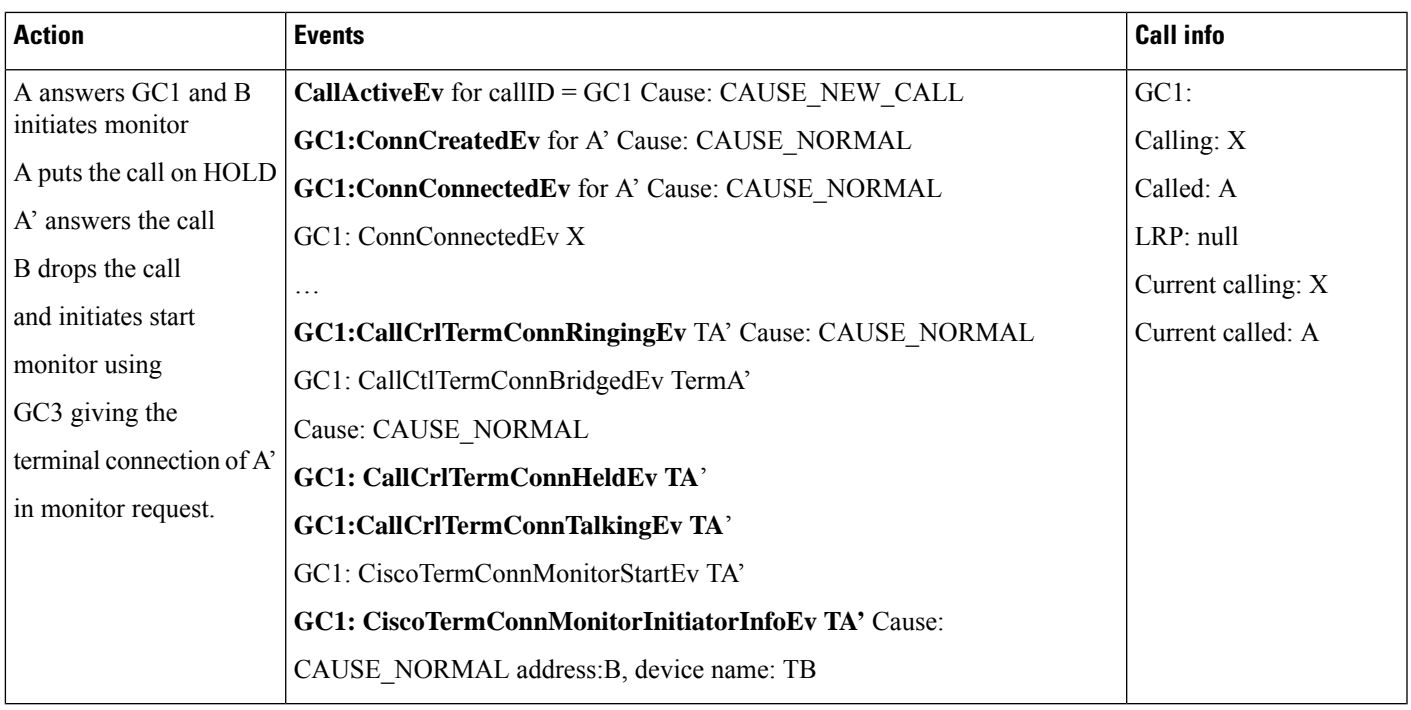

#### **Scenario Seven**

Snap Shot events for Monitor and recording: A is monitor target and has auto recording configured. B is monitor initiator. X calls A, A answers the call GC1 (ci1), B calls start monitor using GC2. Another application adds call observer on A after monitoring and recording sessions are established.

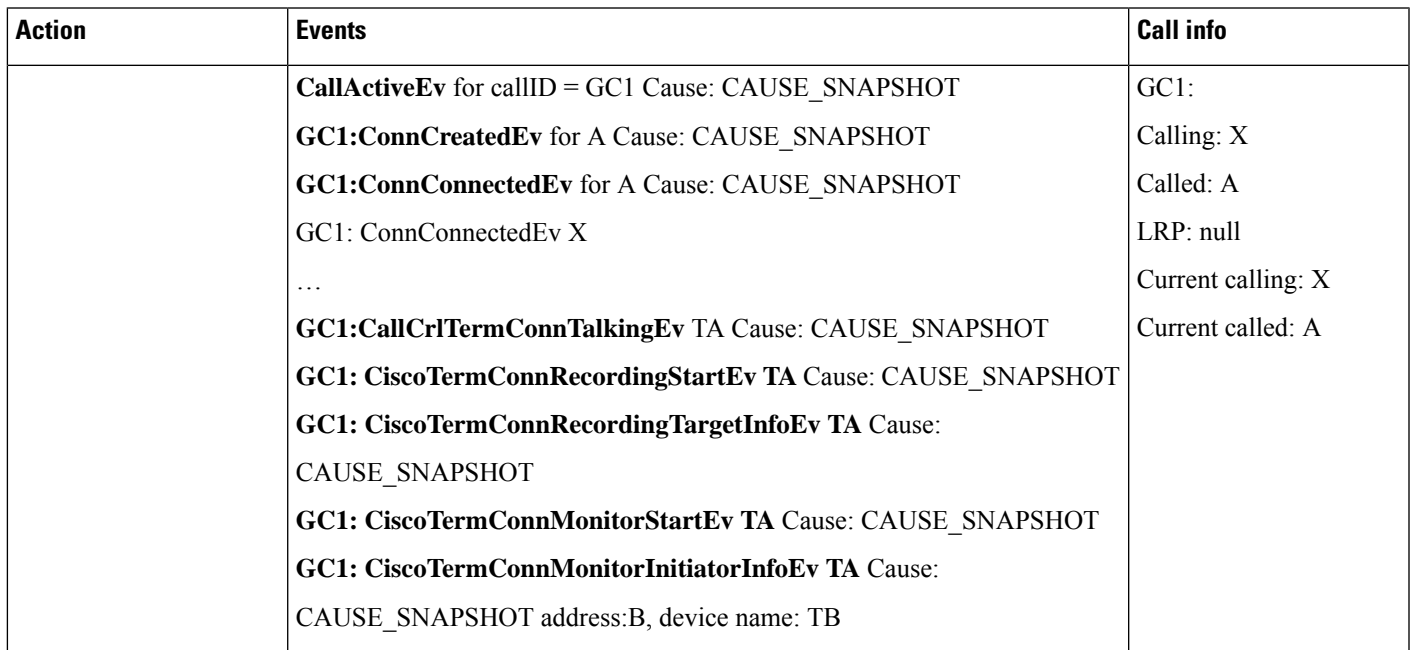

 $\mathbf I$ 

## **Secured Monitoring Use Cases**

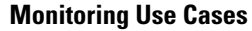

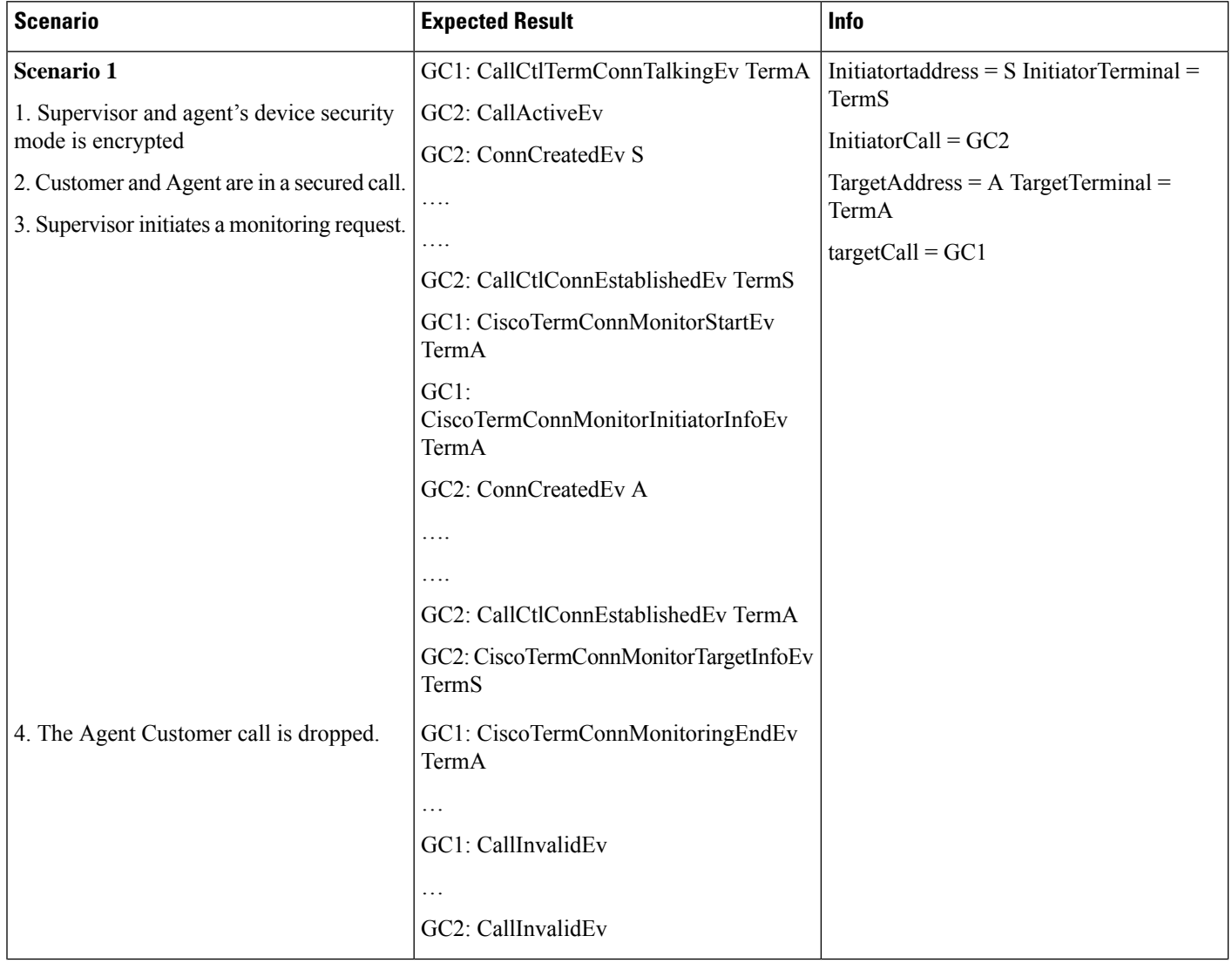

I

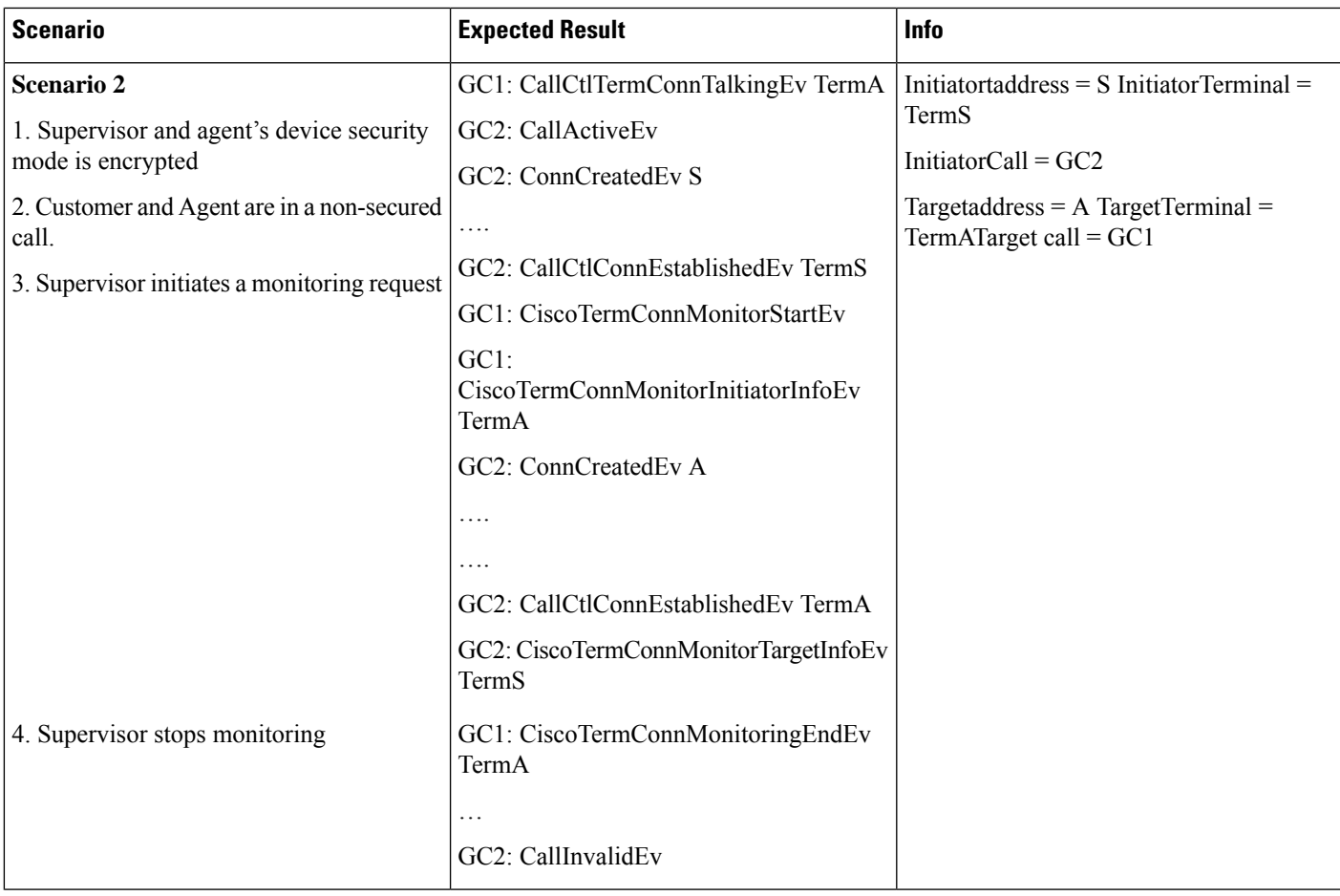

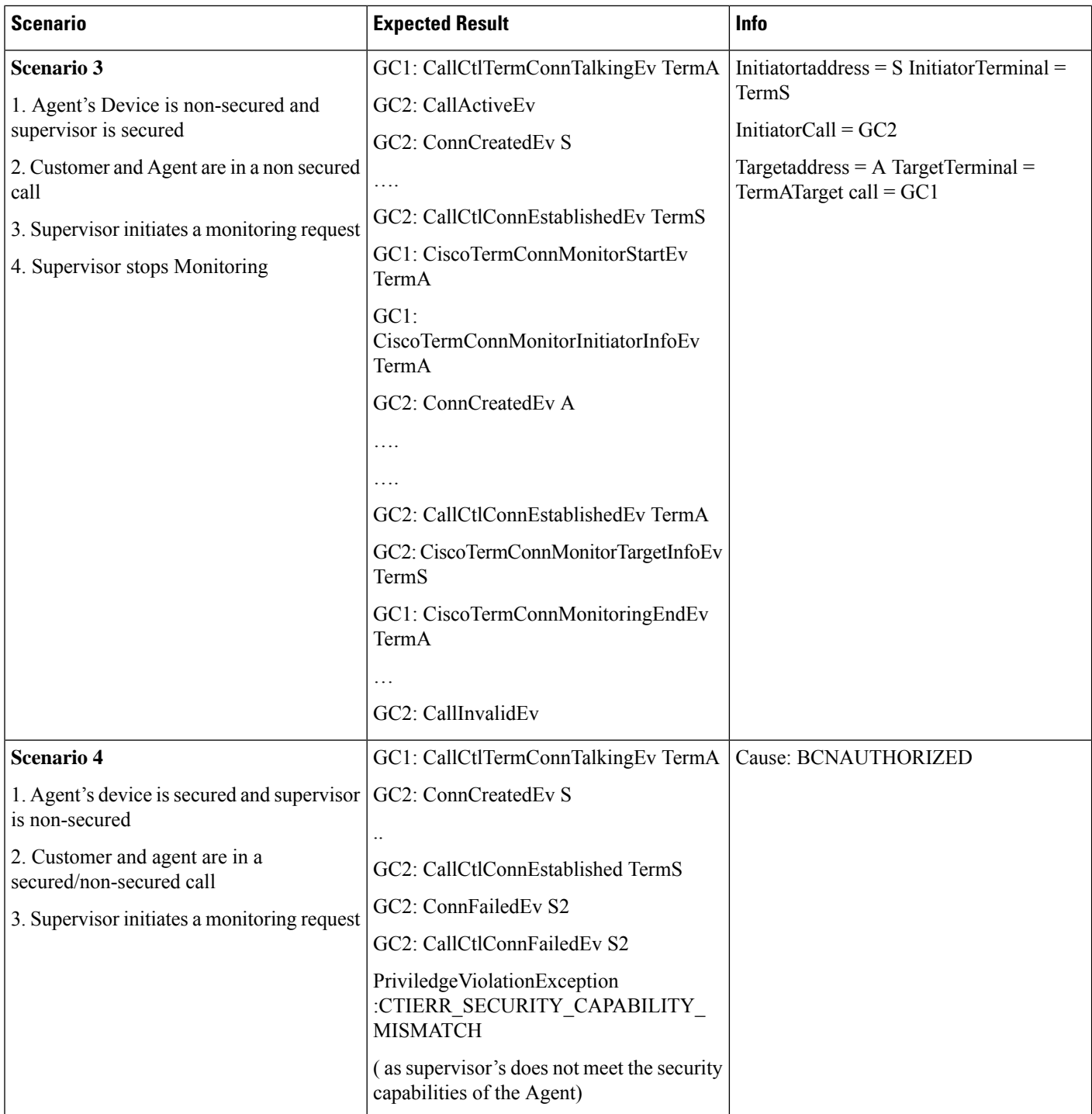

I

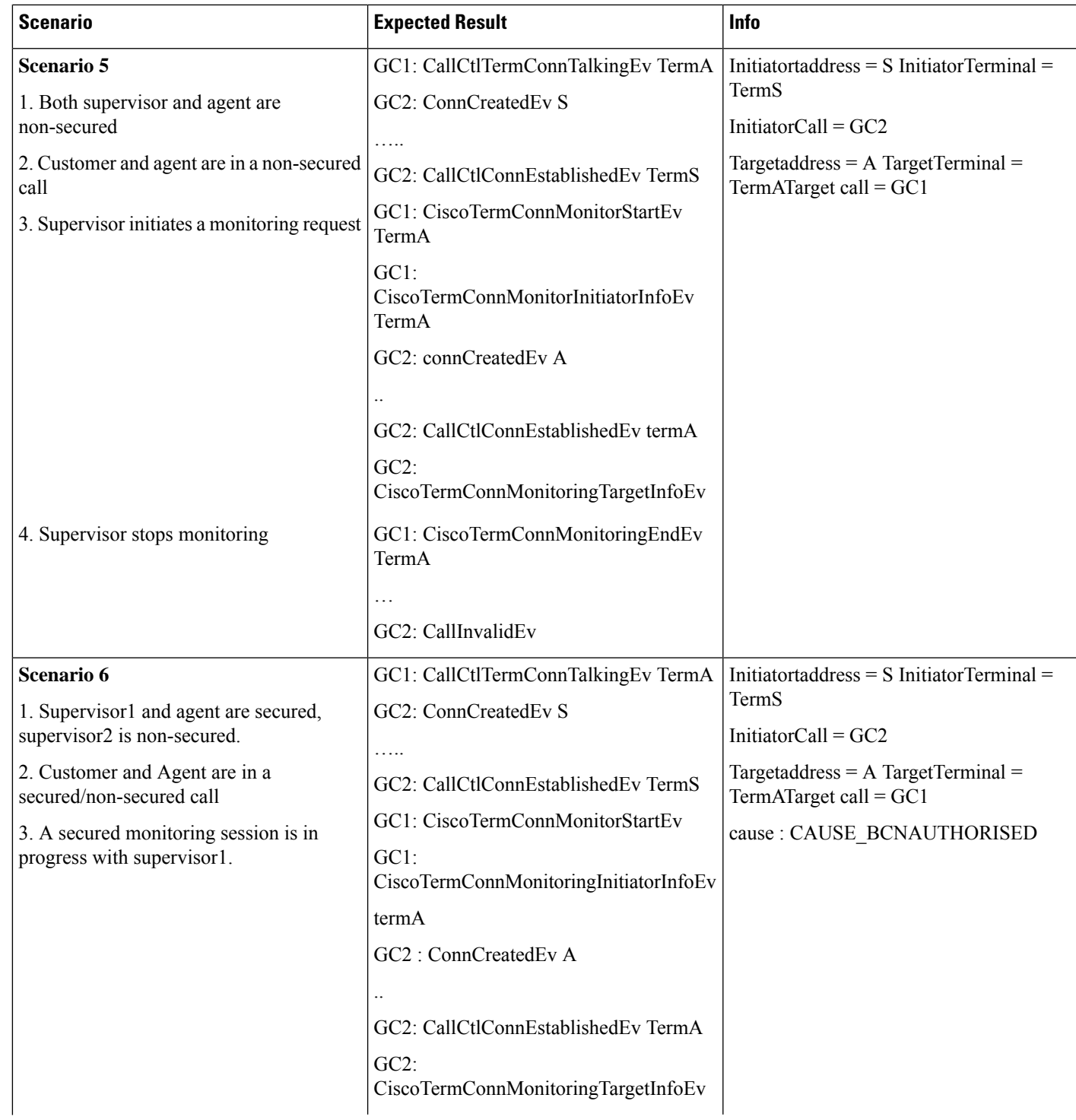

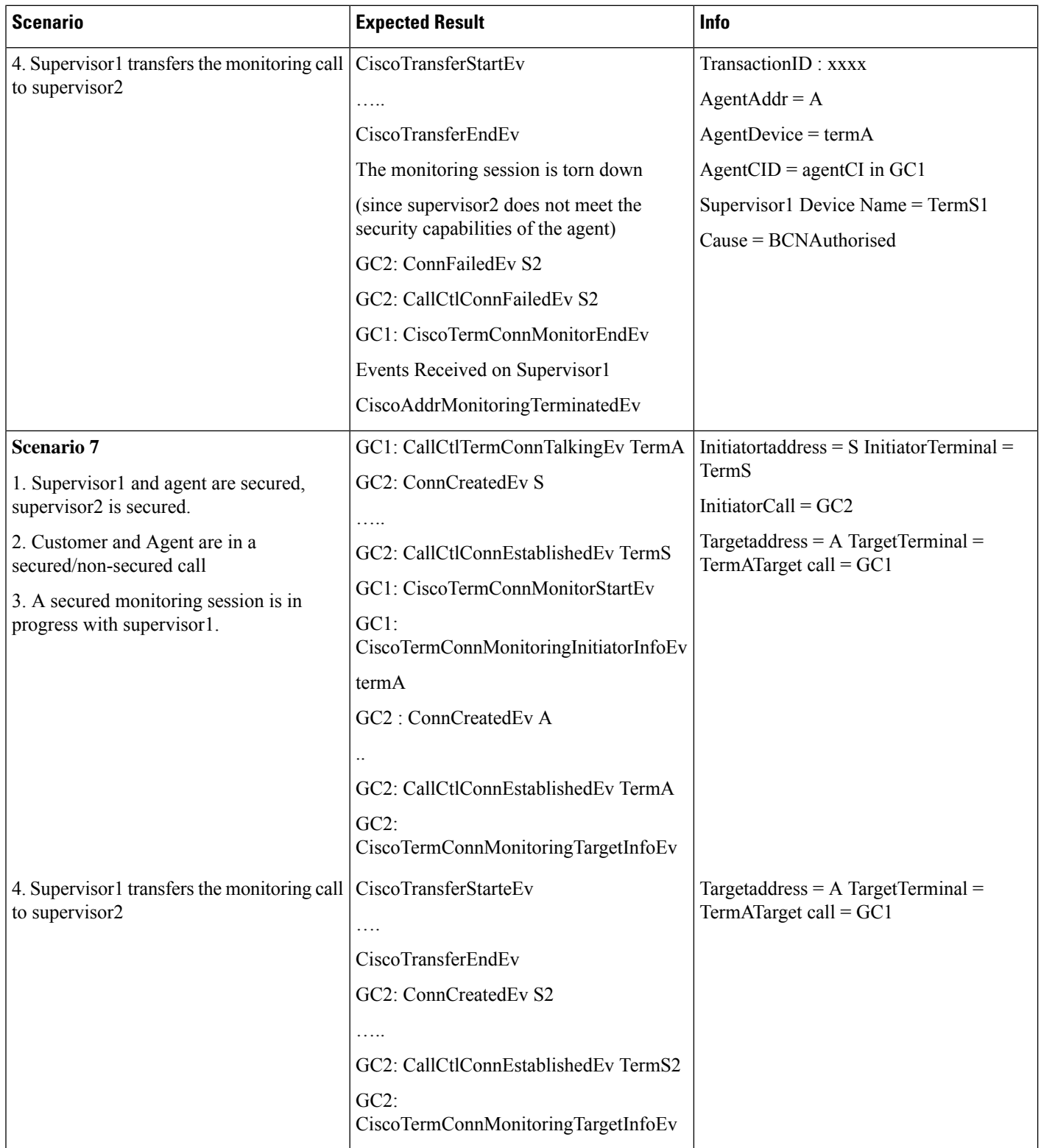

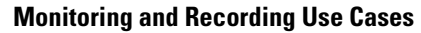

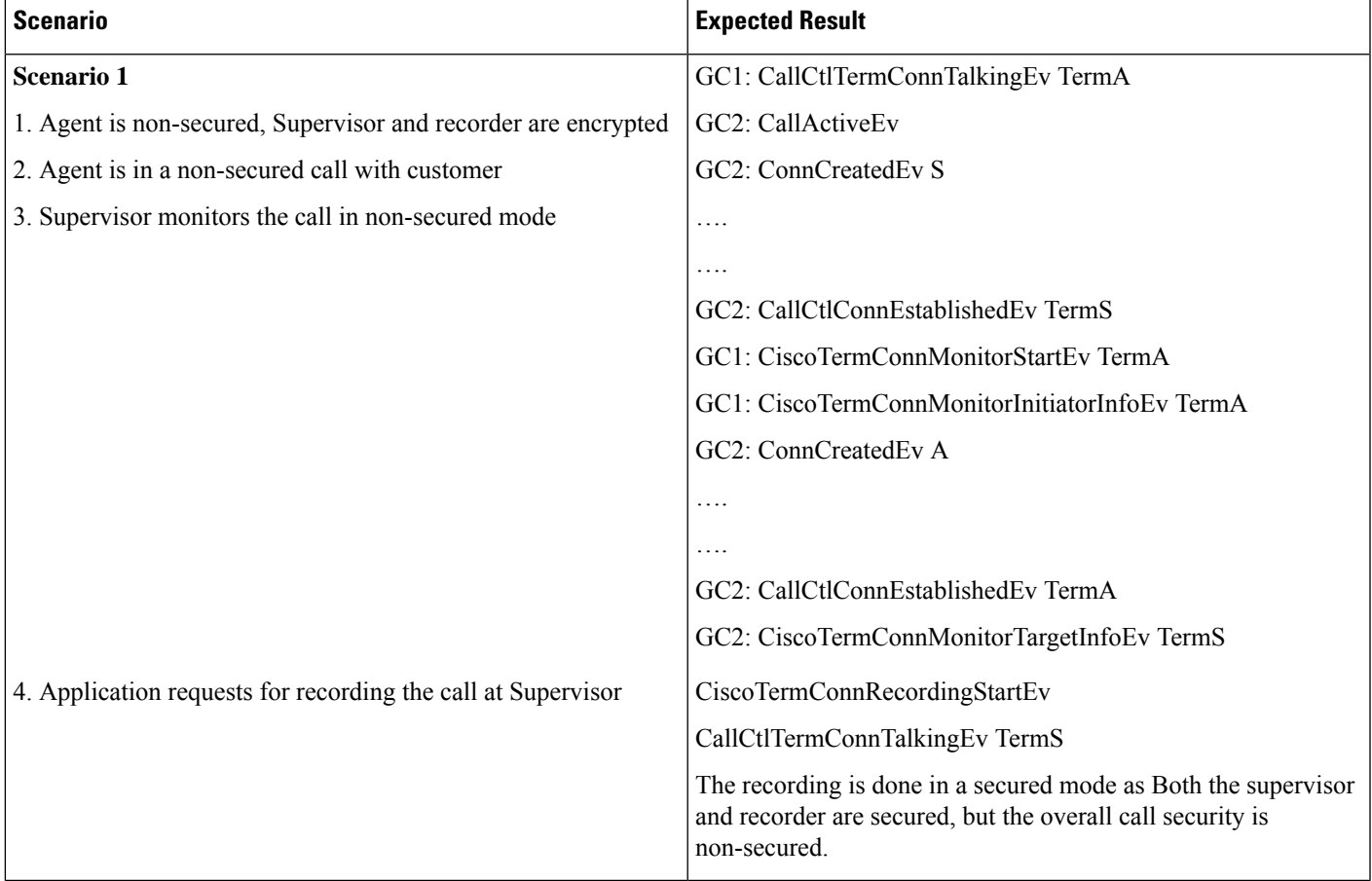

# **Native Queuing**

- **1.** Hunt Pilot HP has one member B.
- **2.** Check box for "Queue Calls" is checked.
- **3.** "Maximum In Queue timer" is set as 60 seconds.
- **4.** "Destination When Maximum Wait Time is Met" is set as C
- **5.** Queue depth is set to 1
- **6.** "Destination When Queue is Full" is set to C

 $\mathbf I$ 

## **Queuing of Call**

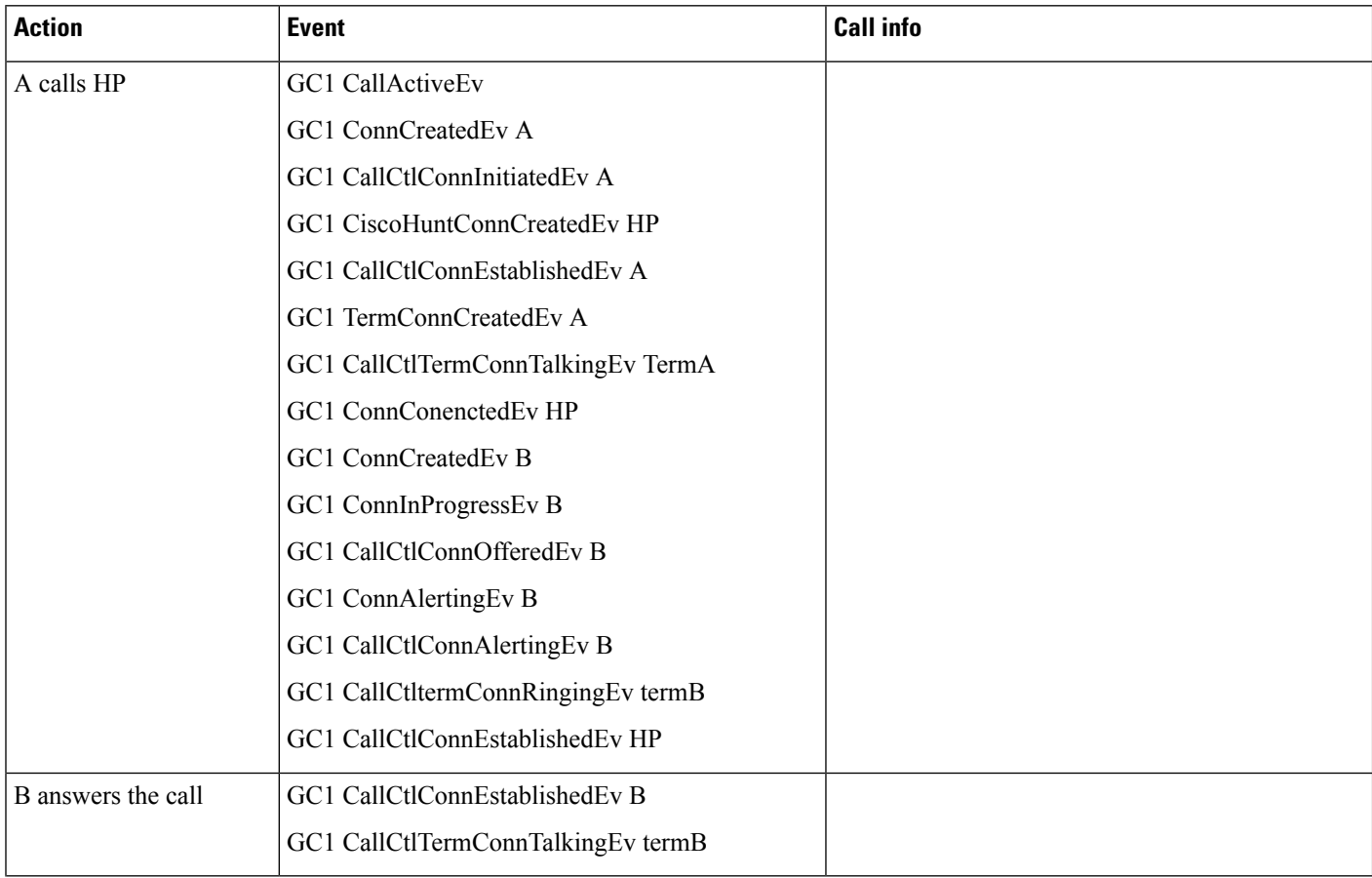

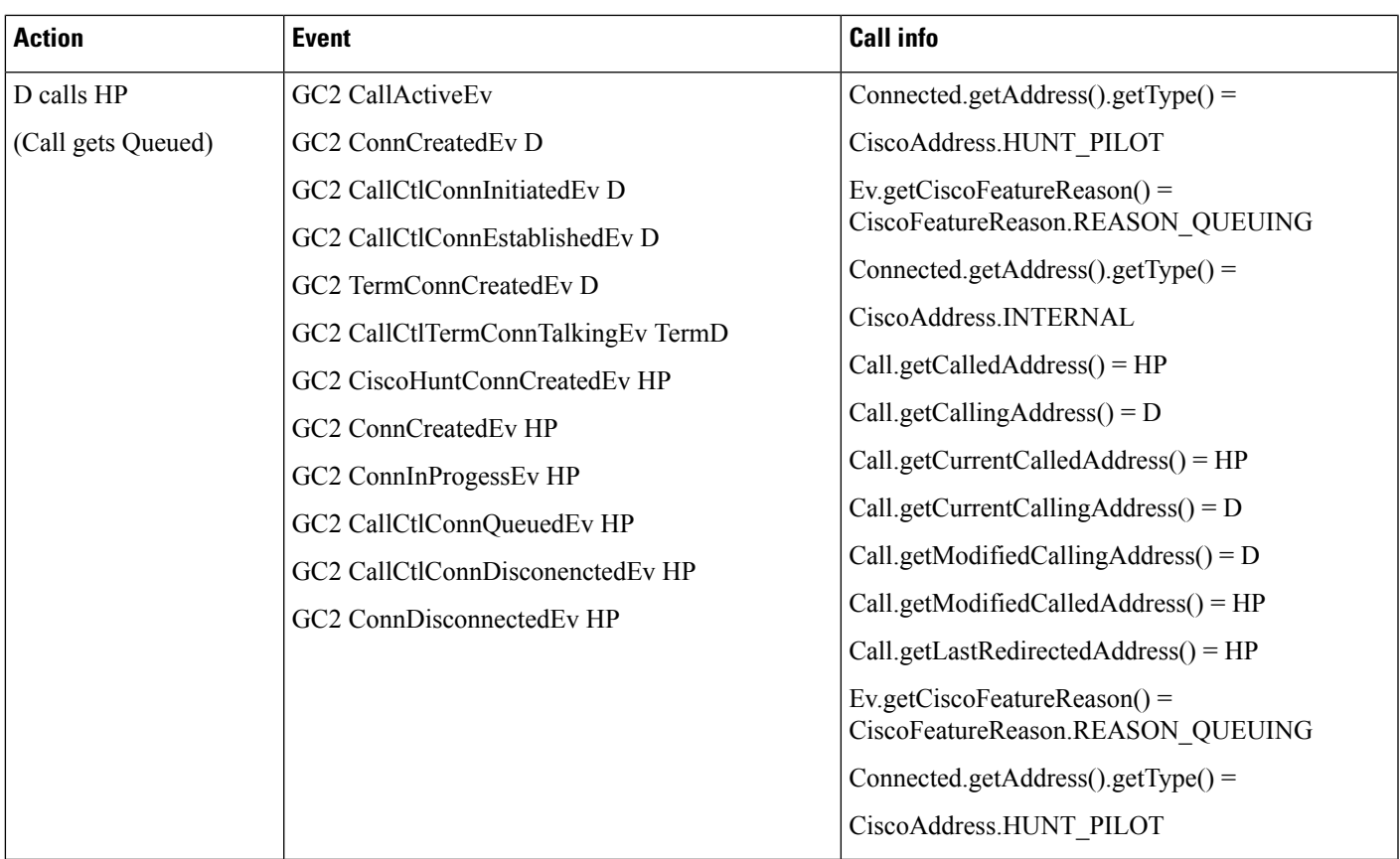

De-queuing of a call

 $\mathbf l$ 

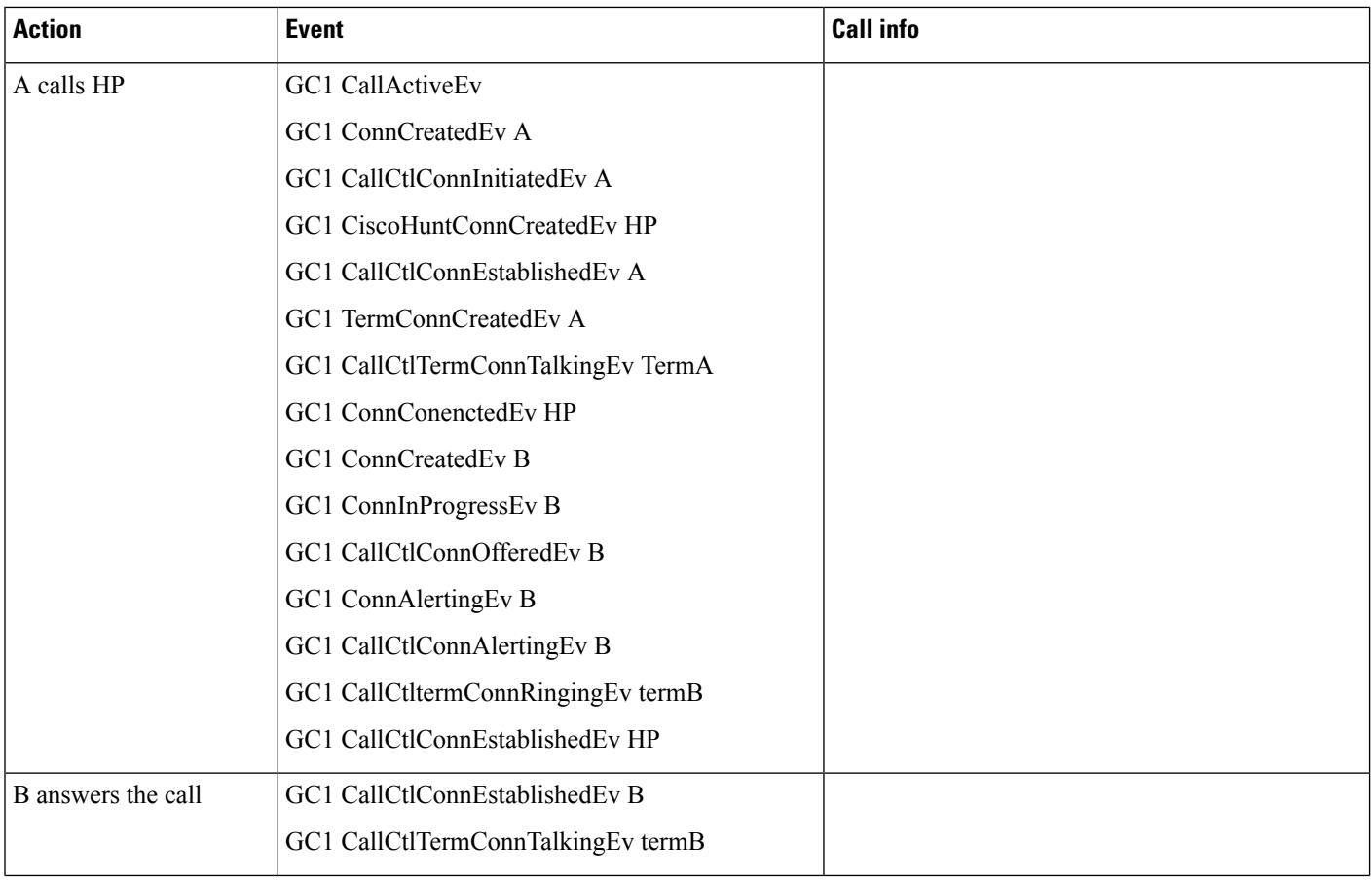

 $\mathbf l$ 

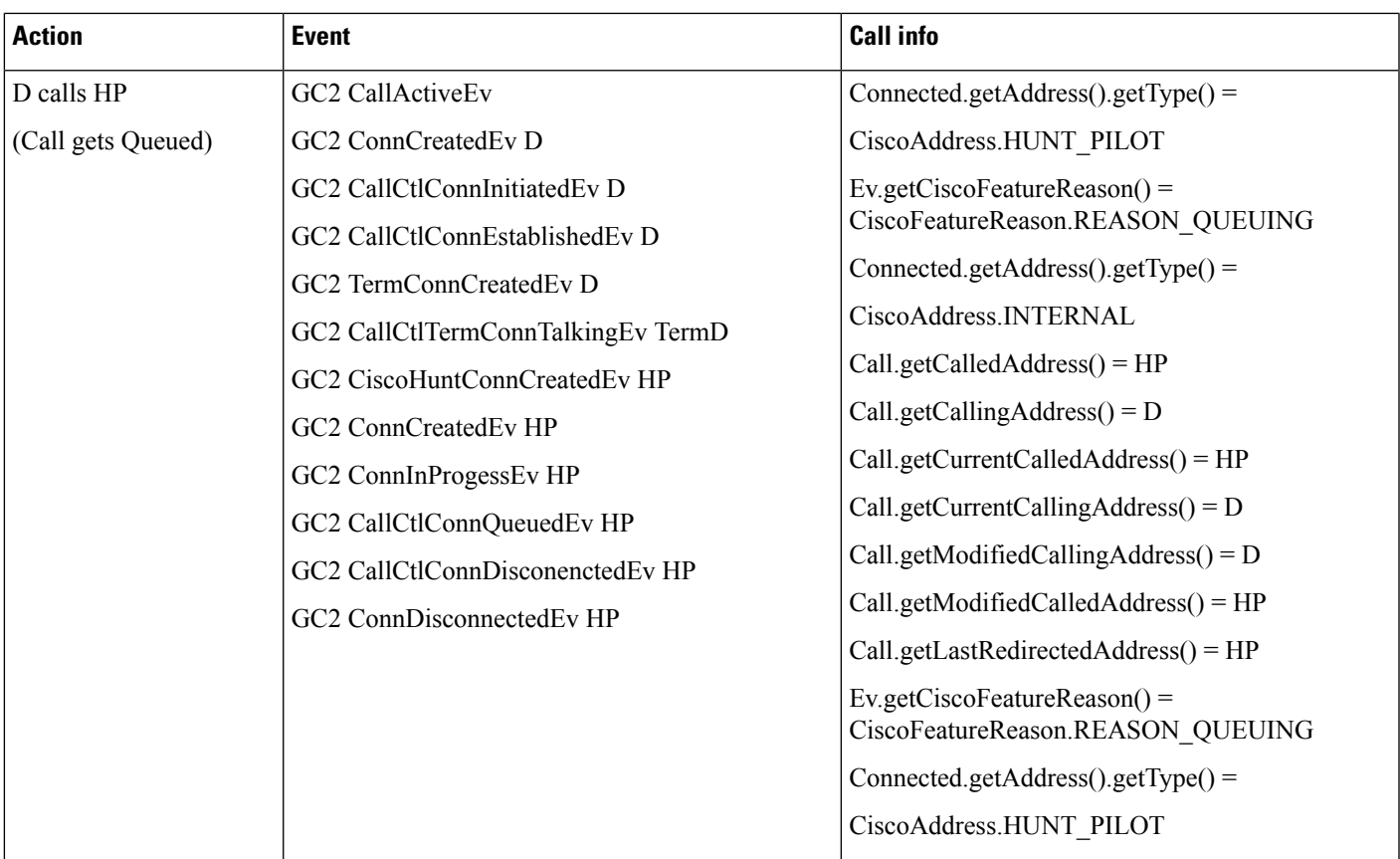

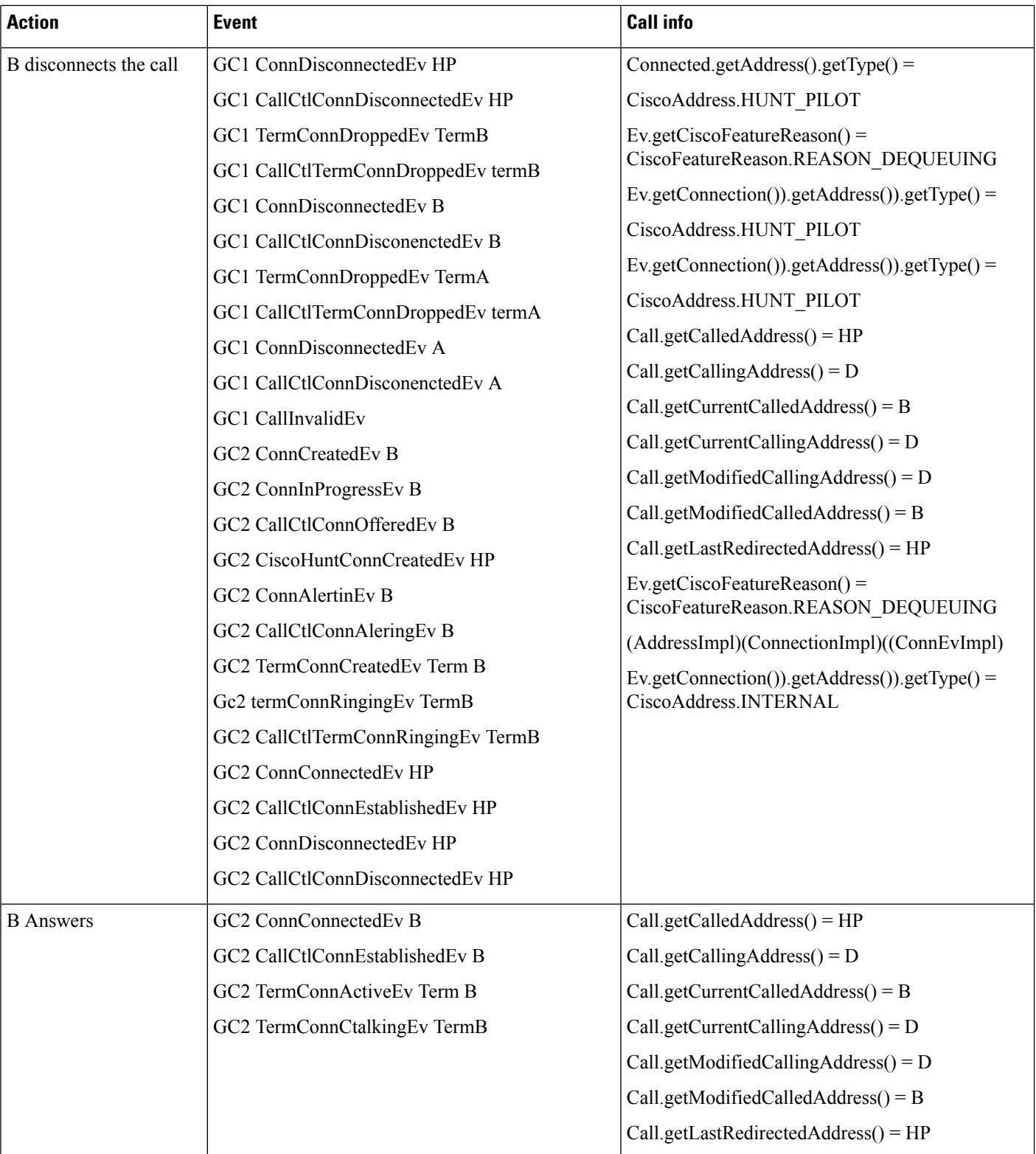

### **Maximum In-Queue Timer Expires**

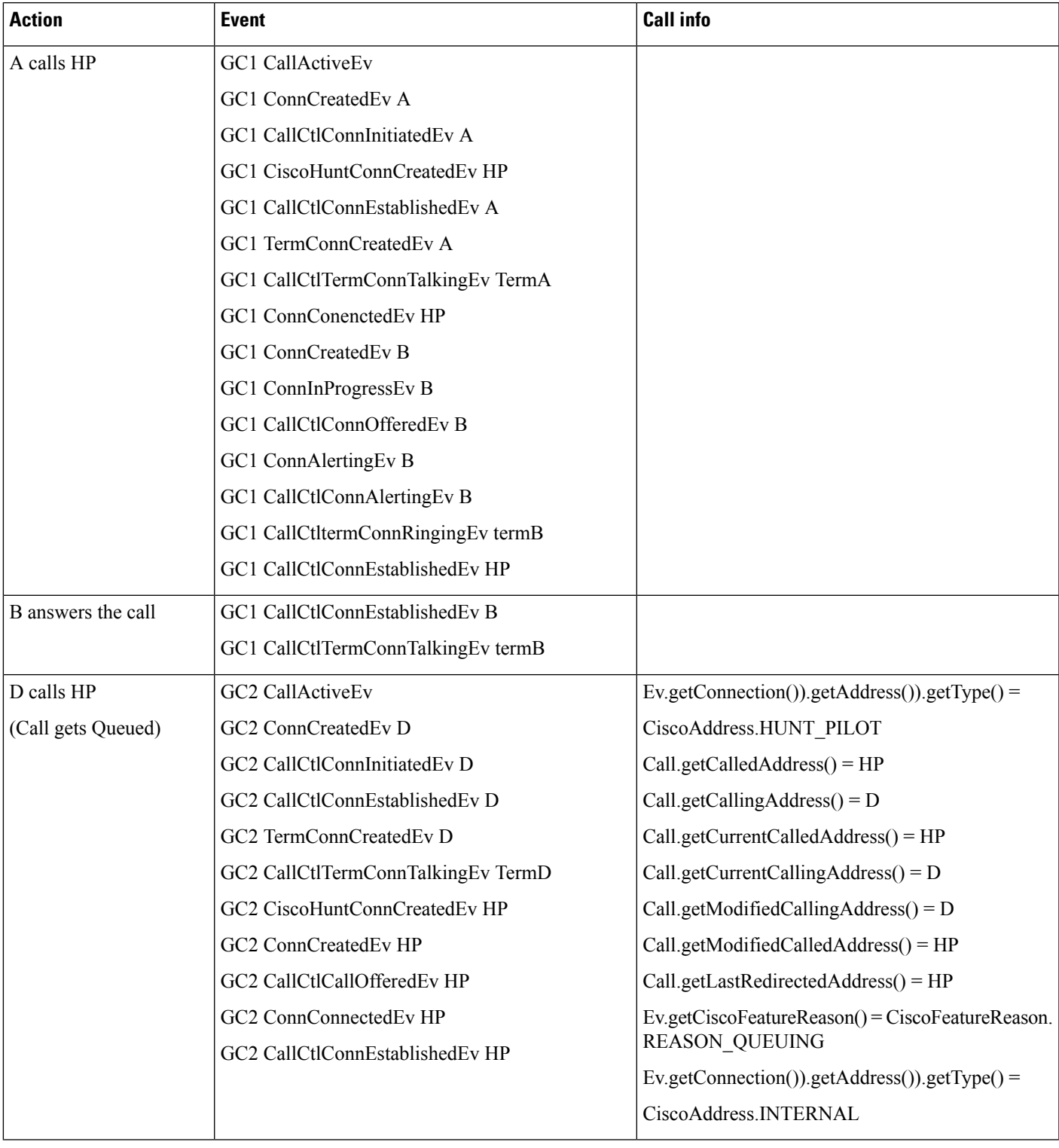

I

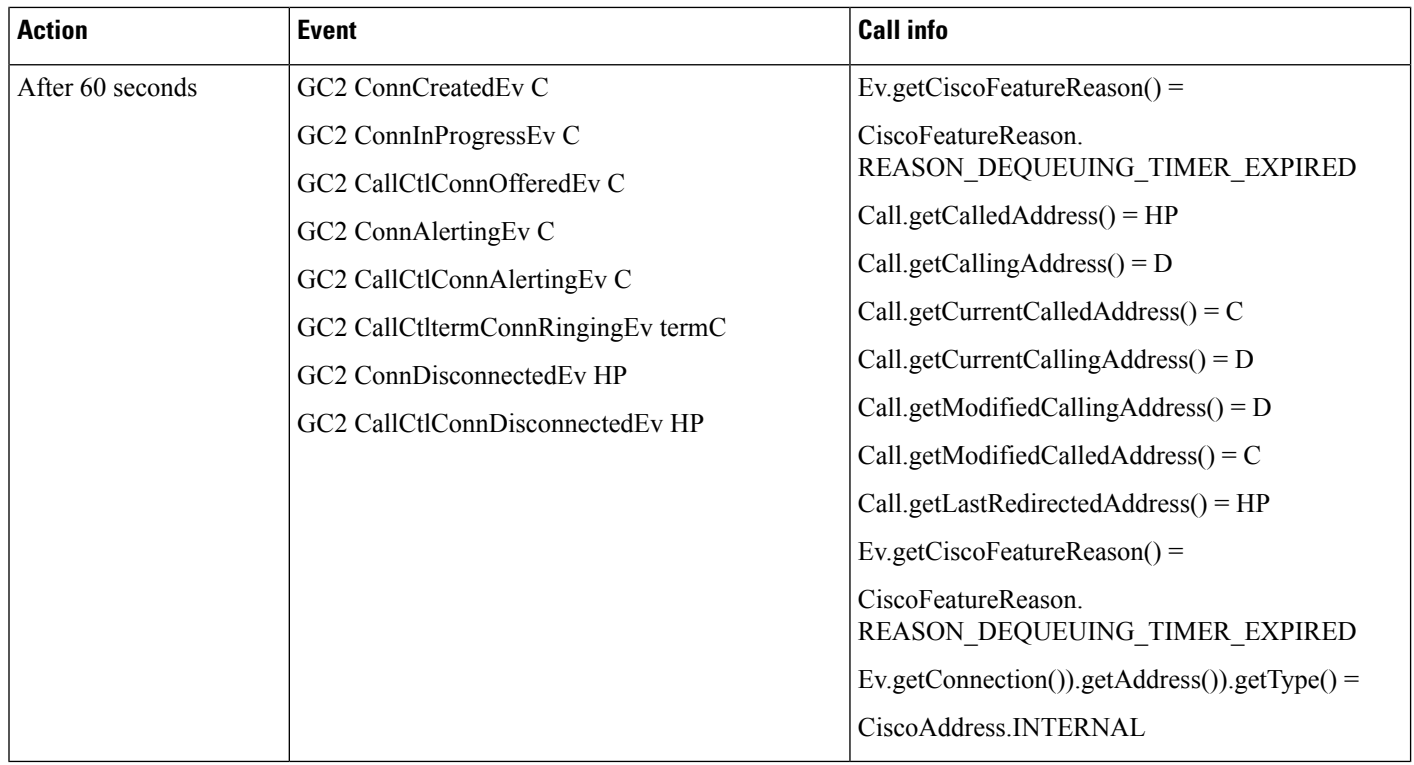

### **Maximum In-Queue Timer Expires with Destination as Another HP Whose Member E Is Free**

All members of HP are busy. The destination when queue timer expires is HP2 whose members E is free

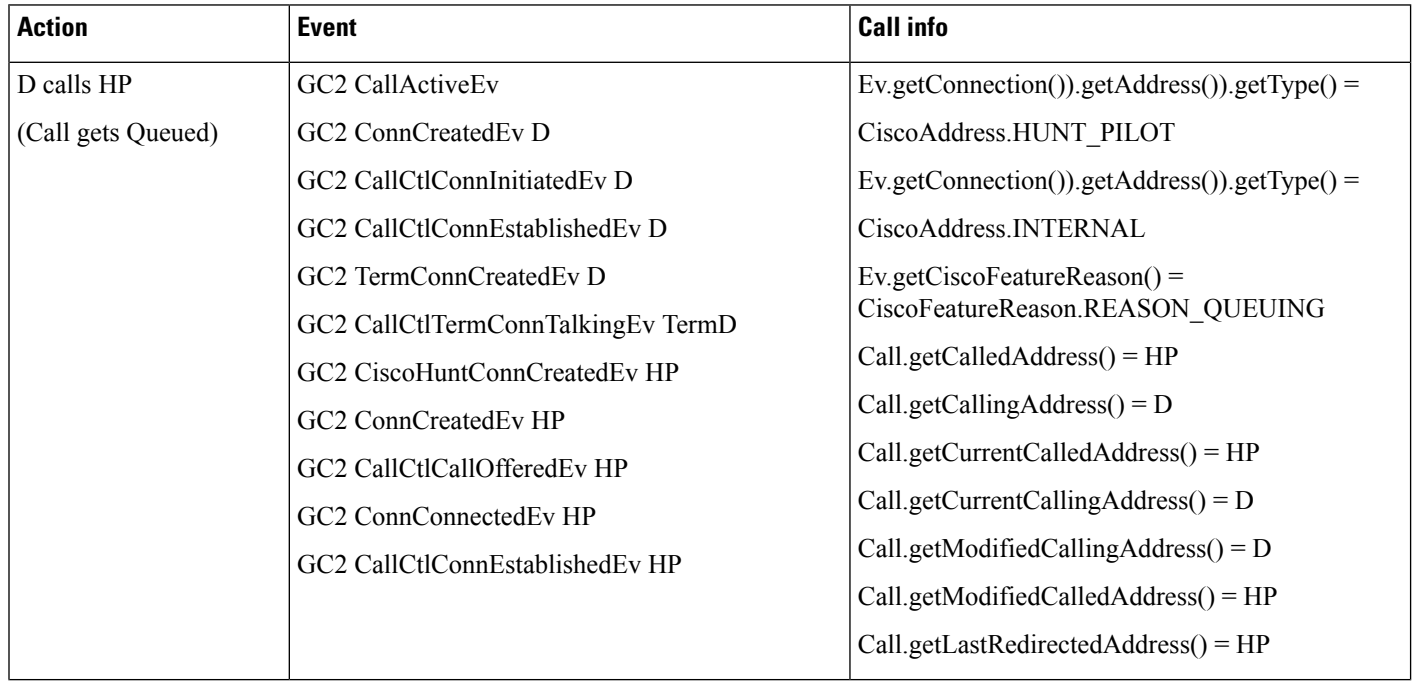

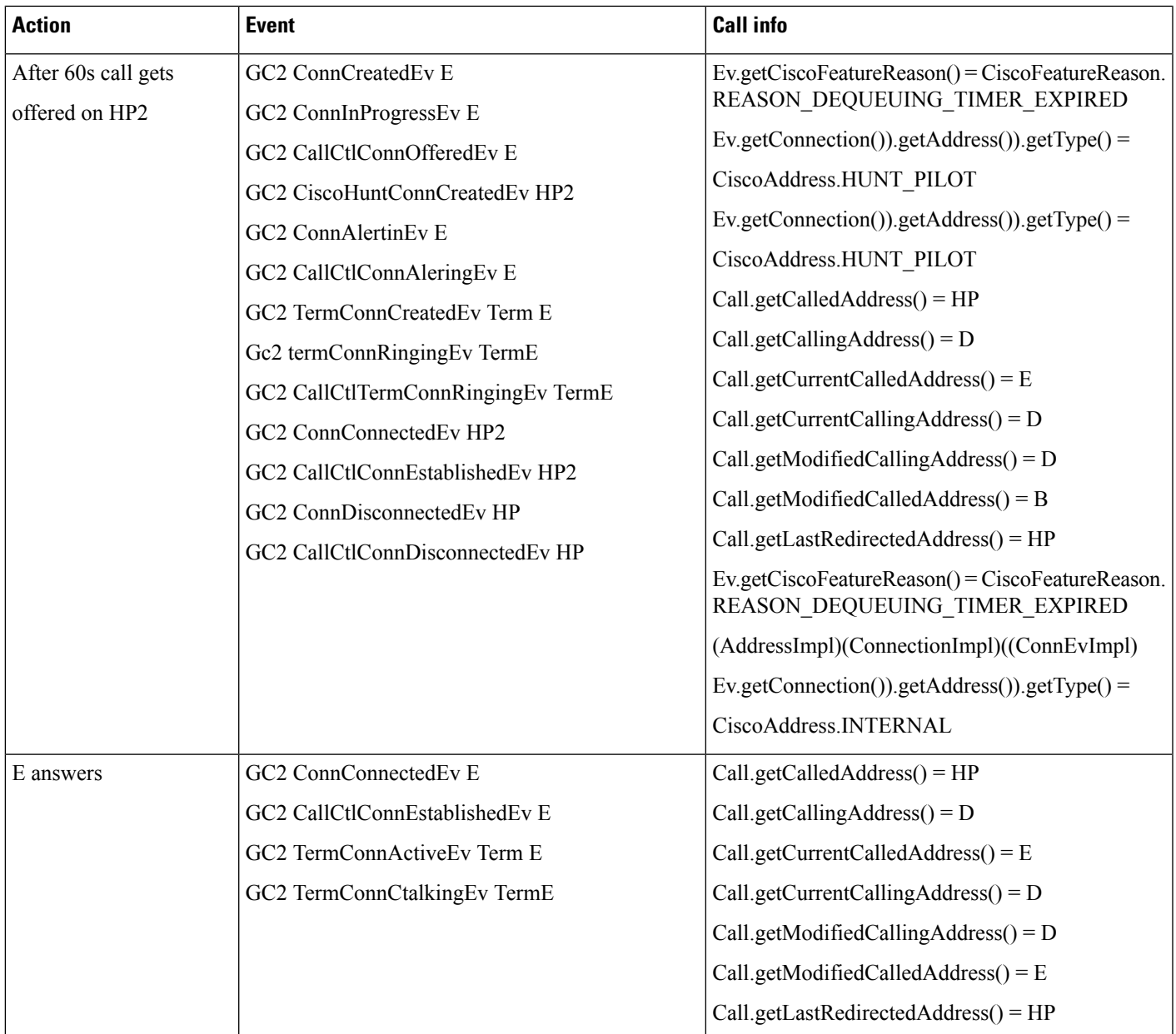

### **Maximum In-Queue Timer Expires with Destination as Another HP Whose Members Are Busy**

All members of HP are busy. The destination when queue timer expires is HP2 whose members (E) is also busy

 $\mathbf l$ 

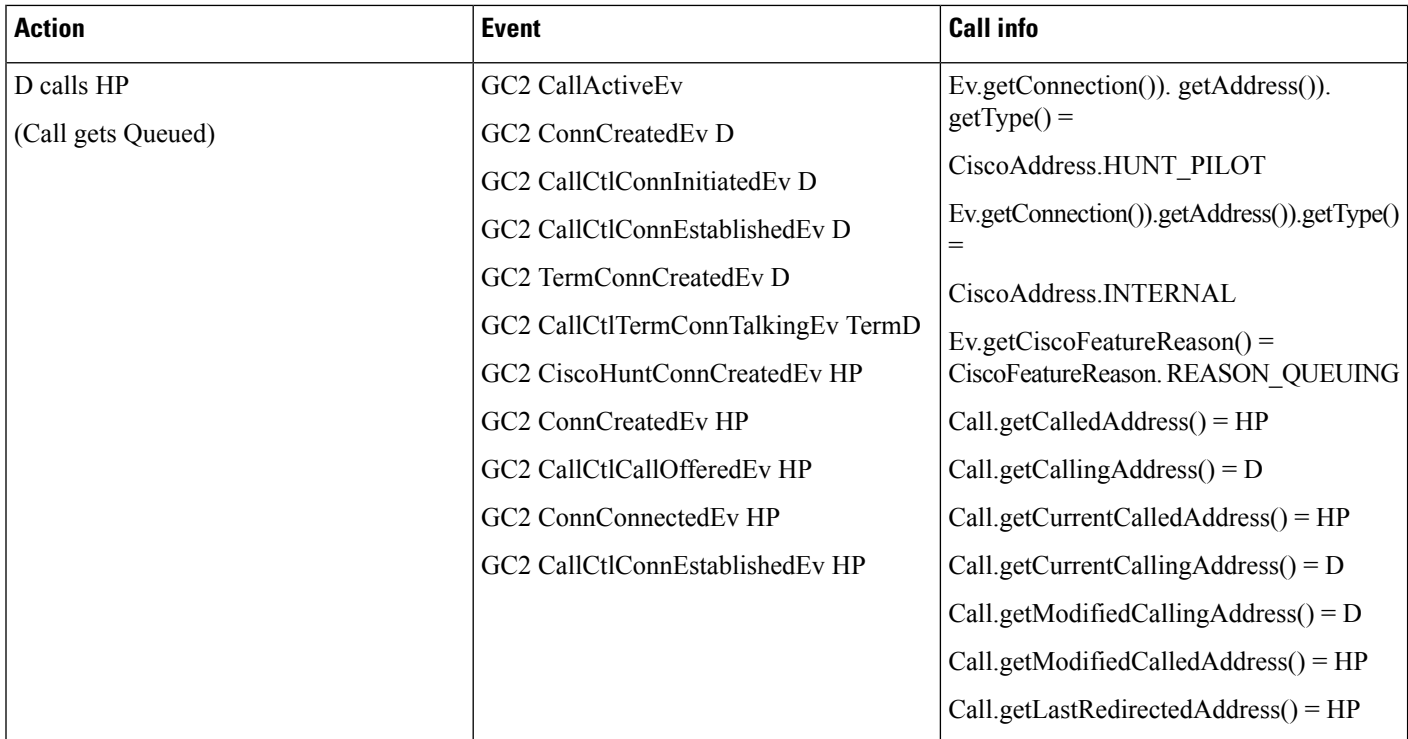

 $\mathbf l$ 

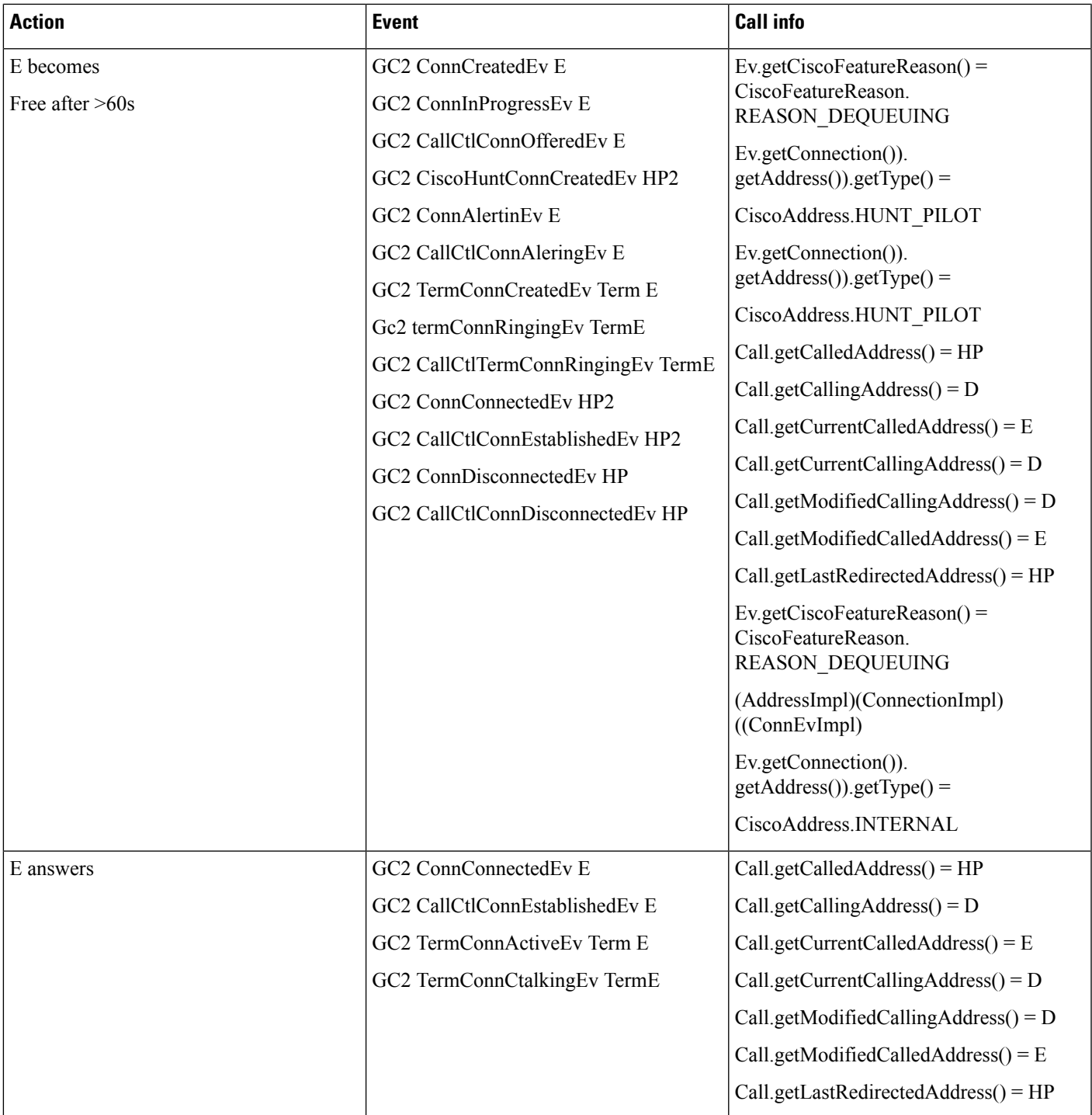

I

### **Queue Is Full**

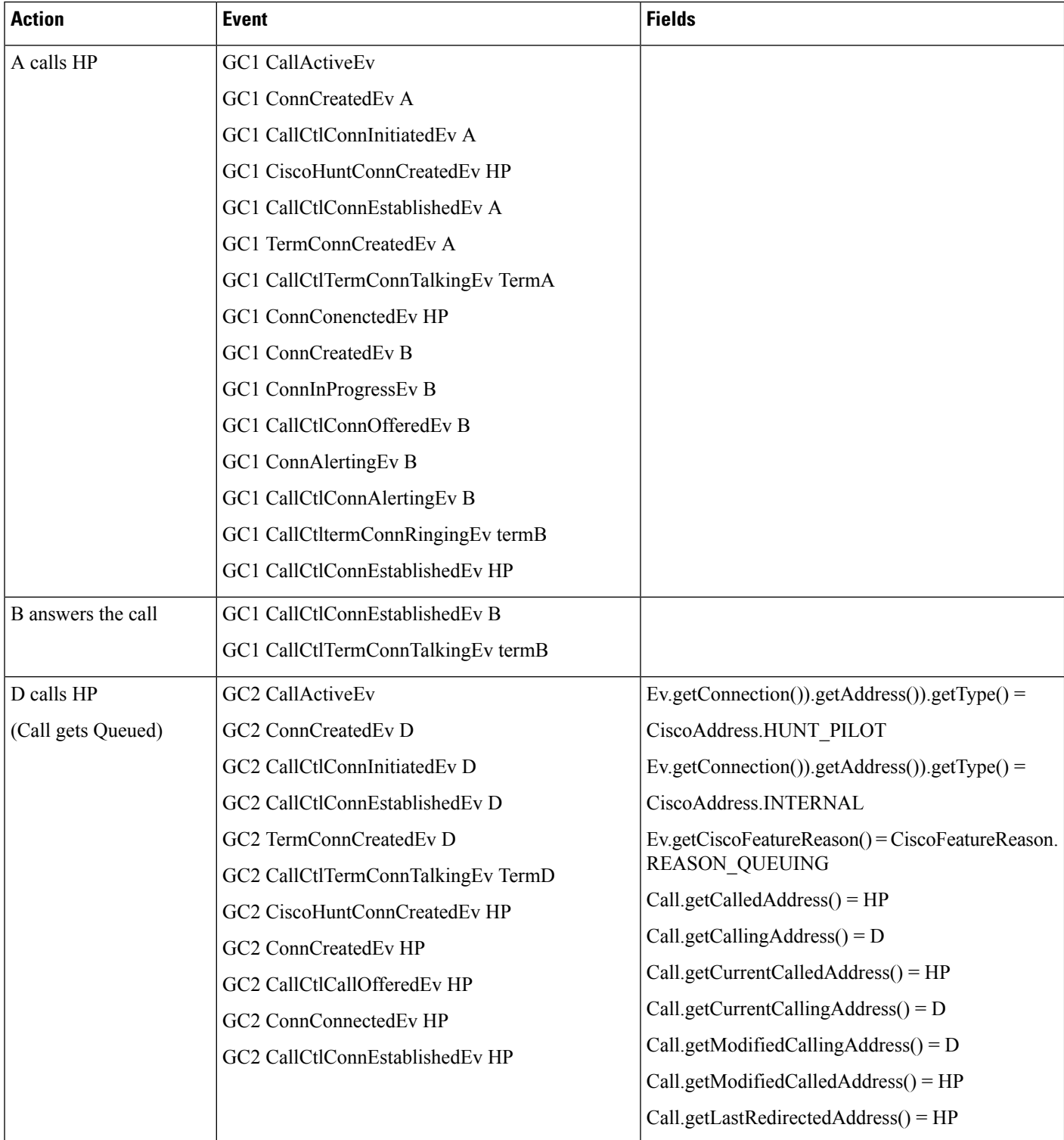

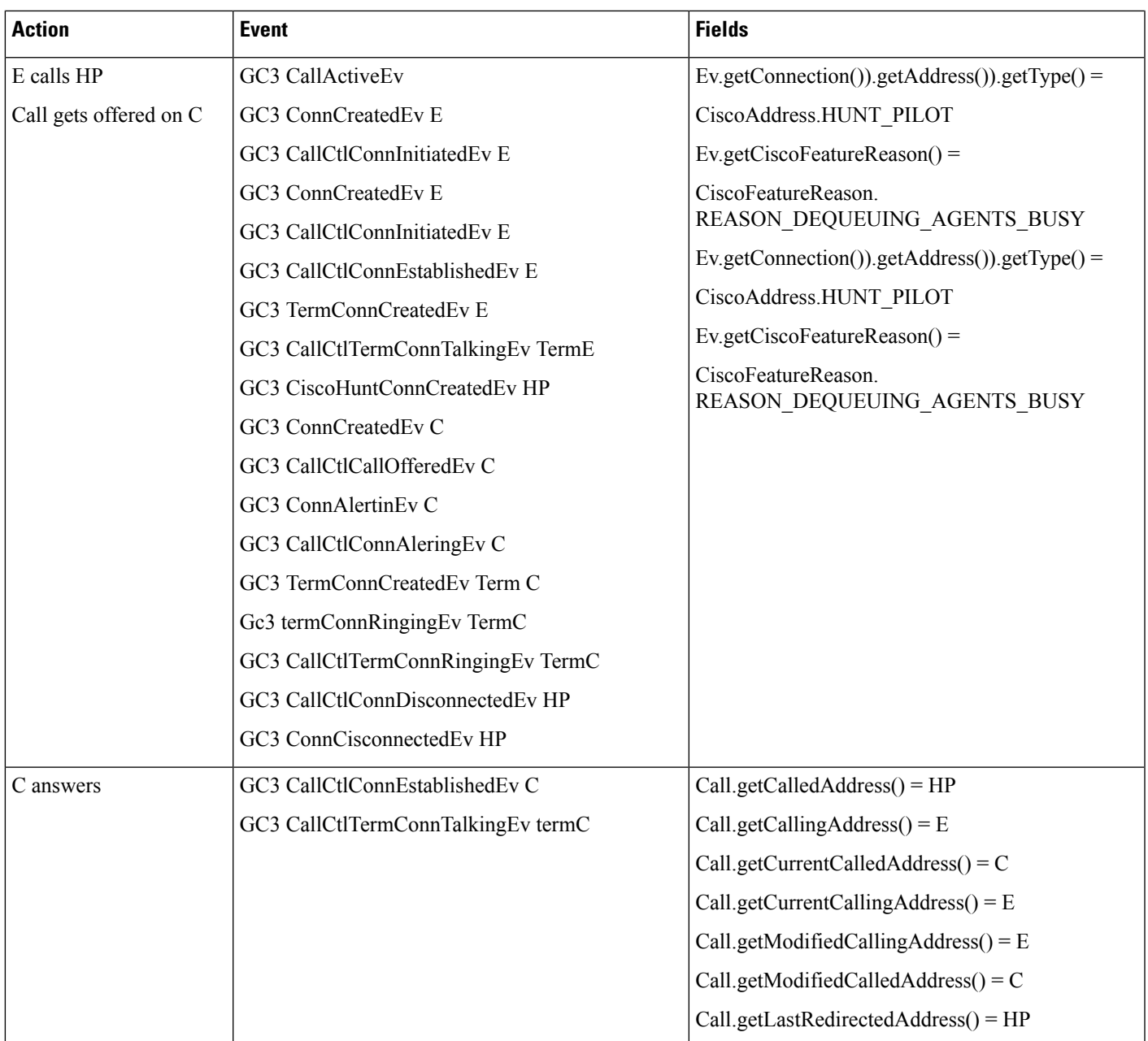

### **When Disconnect Is Selected for Queue Full**

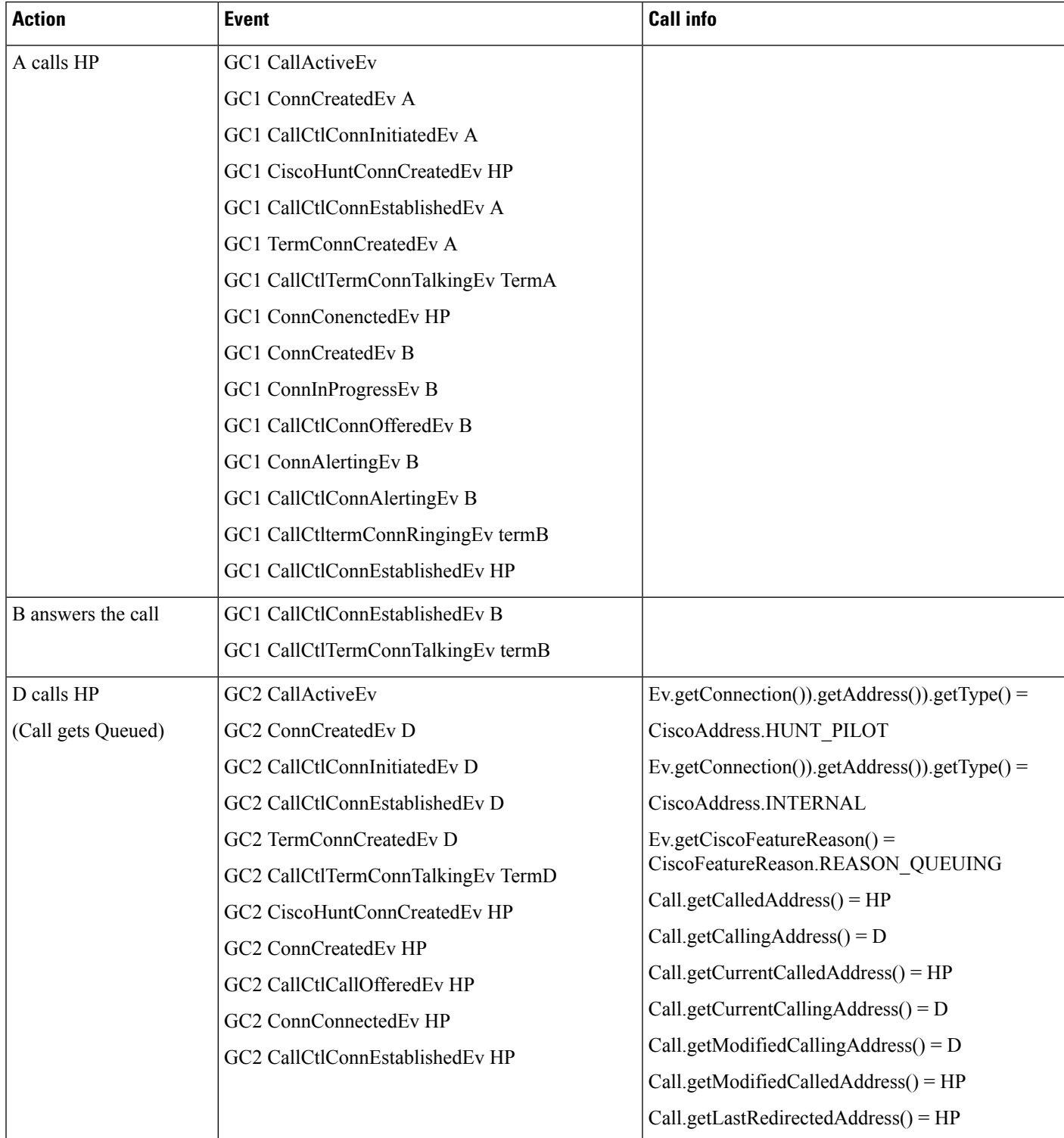
I

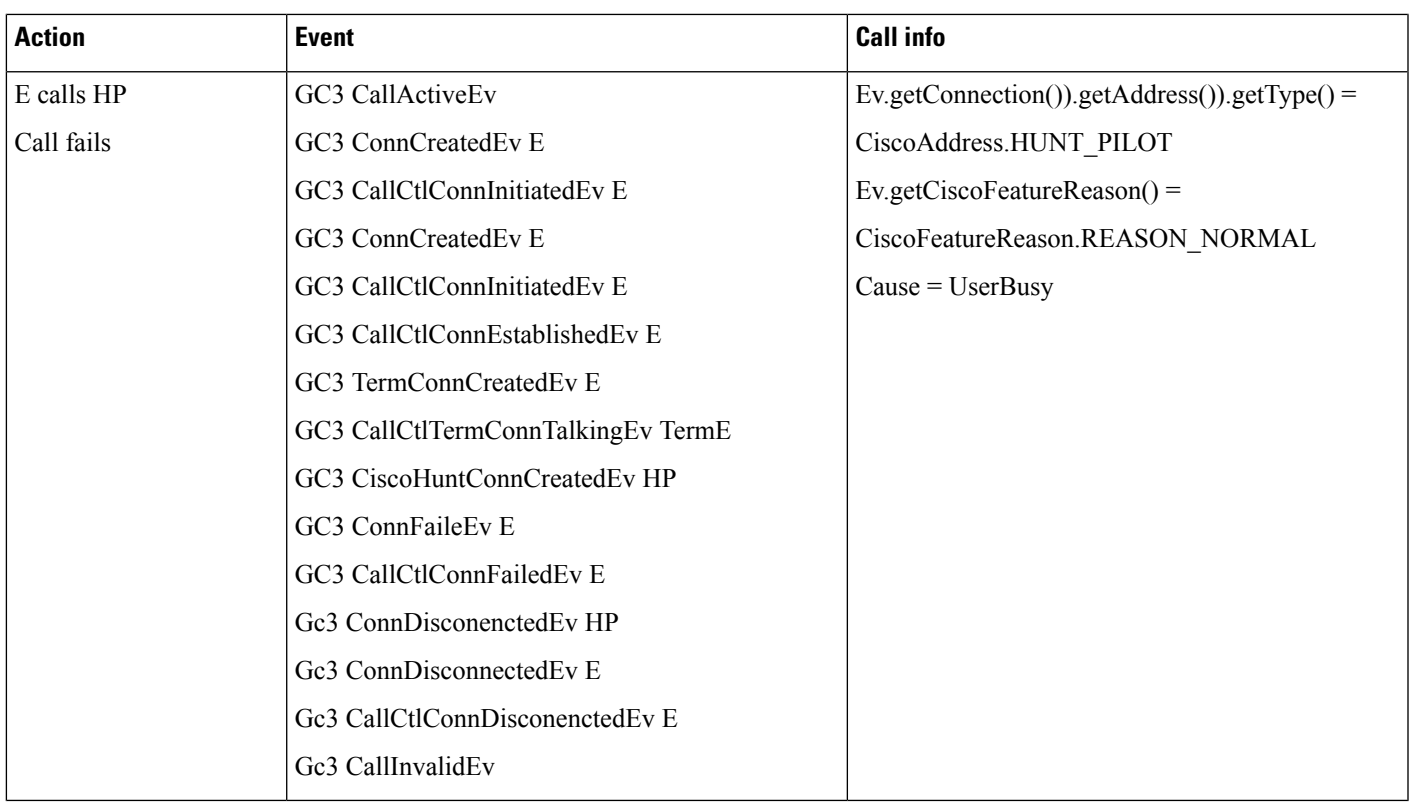

Same result as above is observed when "Disconnect" is selected for MaxQueueTime and Agents Not Logged in configs and those conditions get hit.

# **No Agents Are Logged In**

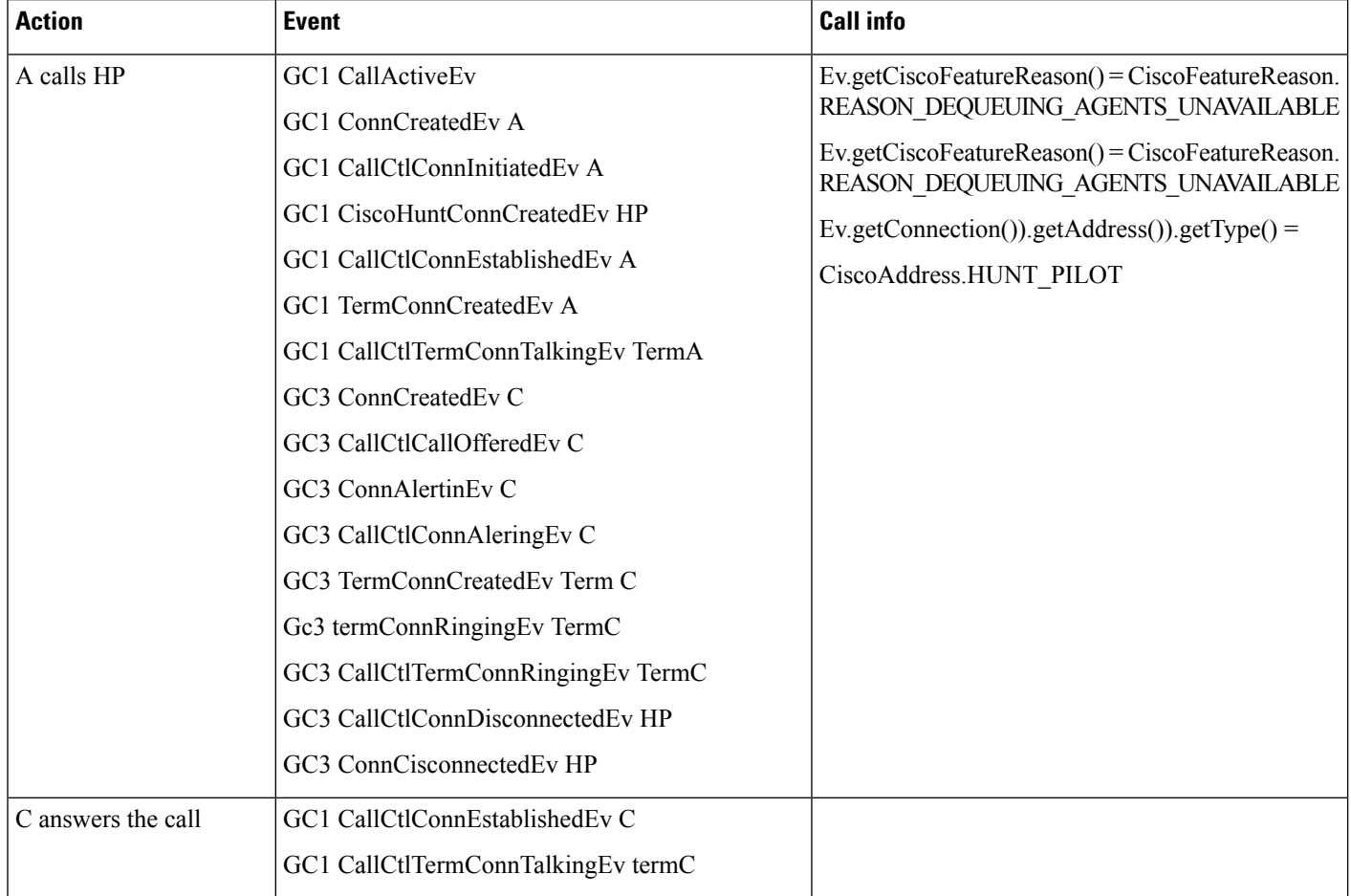

## **Caller Redirects While in Queue**

A calls HP, call offered on B and B answers (GC1). D calls HP and gets queued (GC2).

 $\mathbf{l}$ 

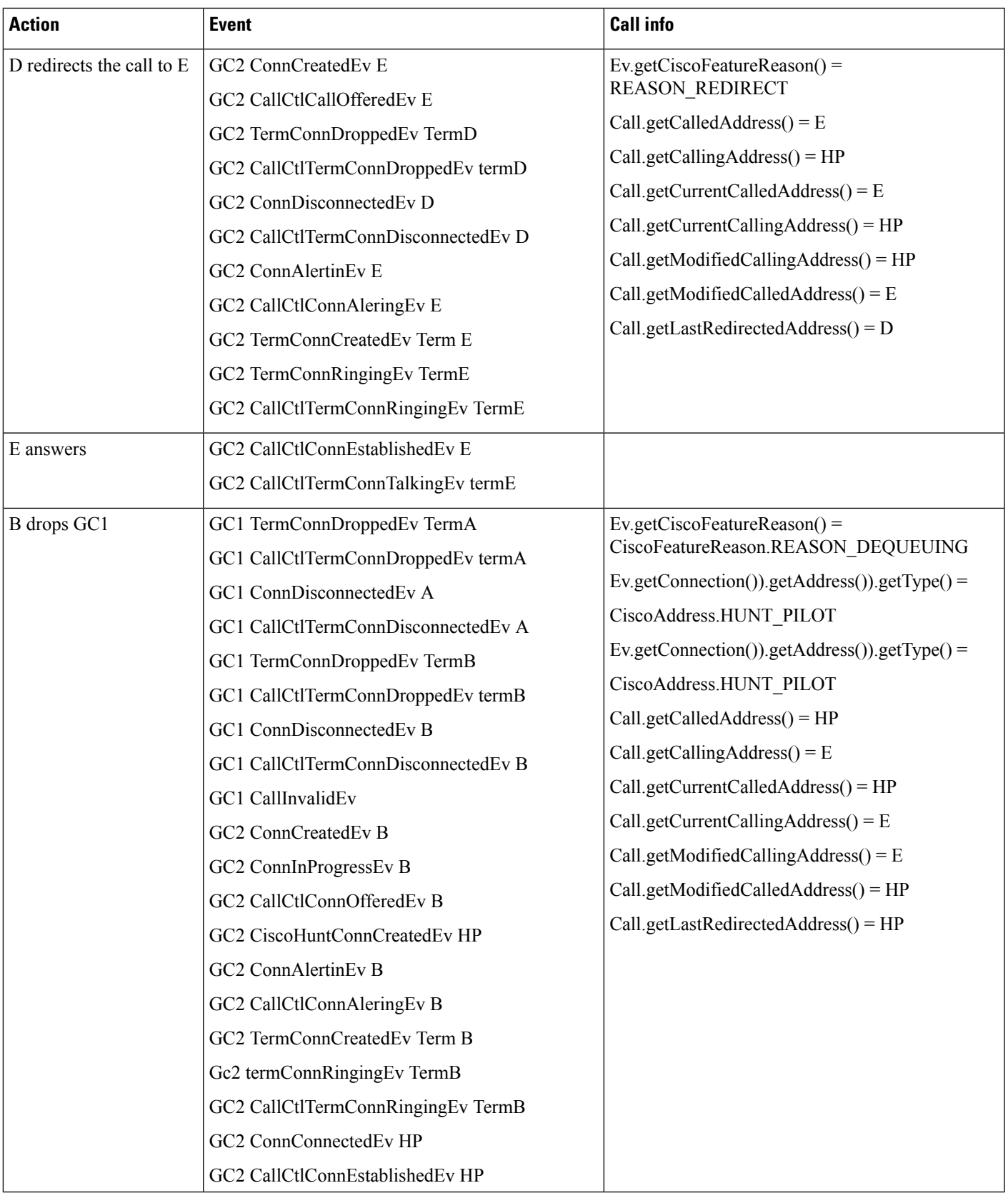

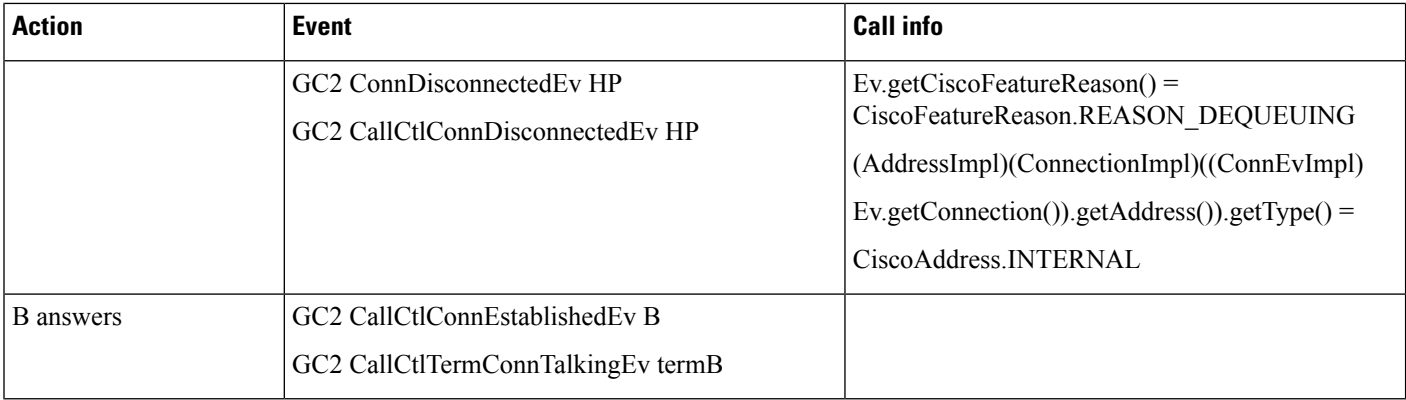

## **Caller (Observed) Conferences While in Queue**

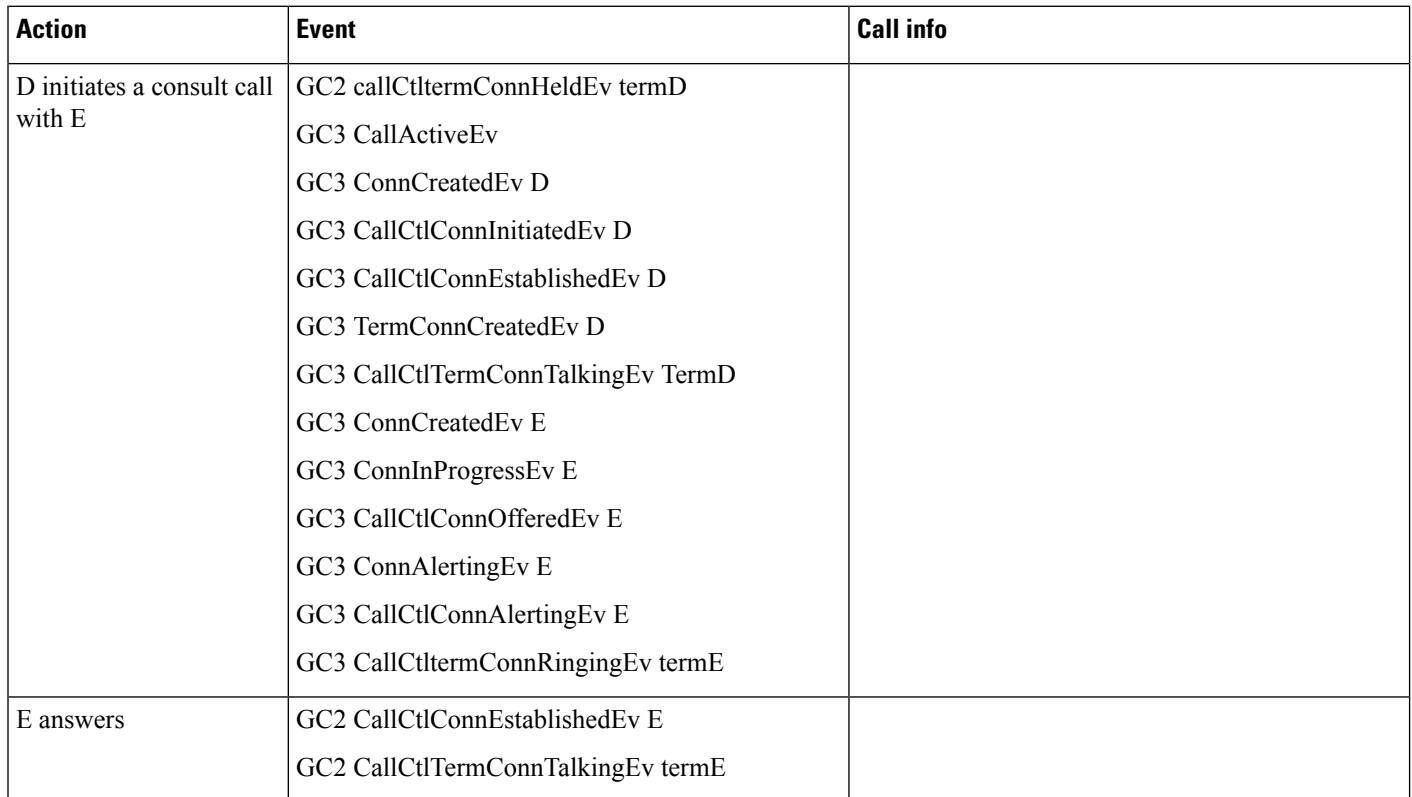

A calls HP, call offered on B and B answers (GC1). D calls HP and gets queued (GC2).

 $\mathbf{l}$ 

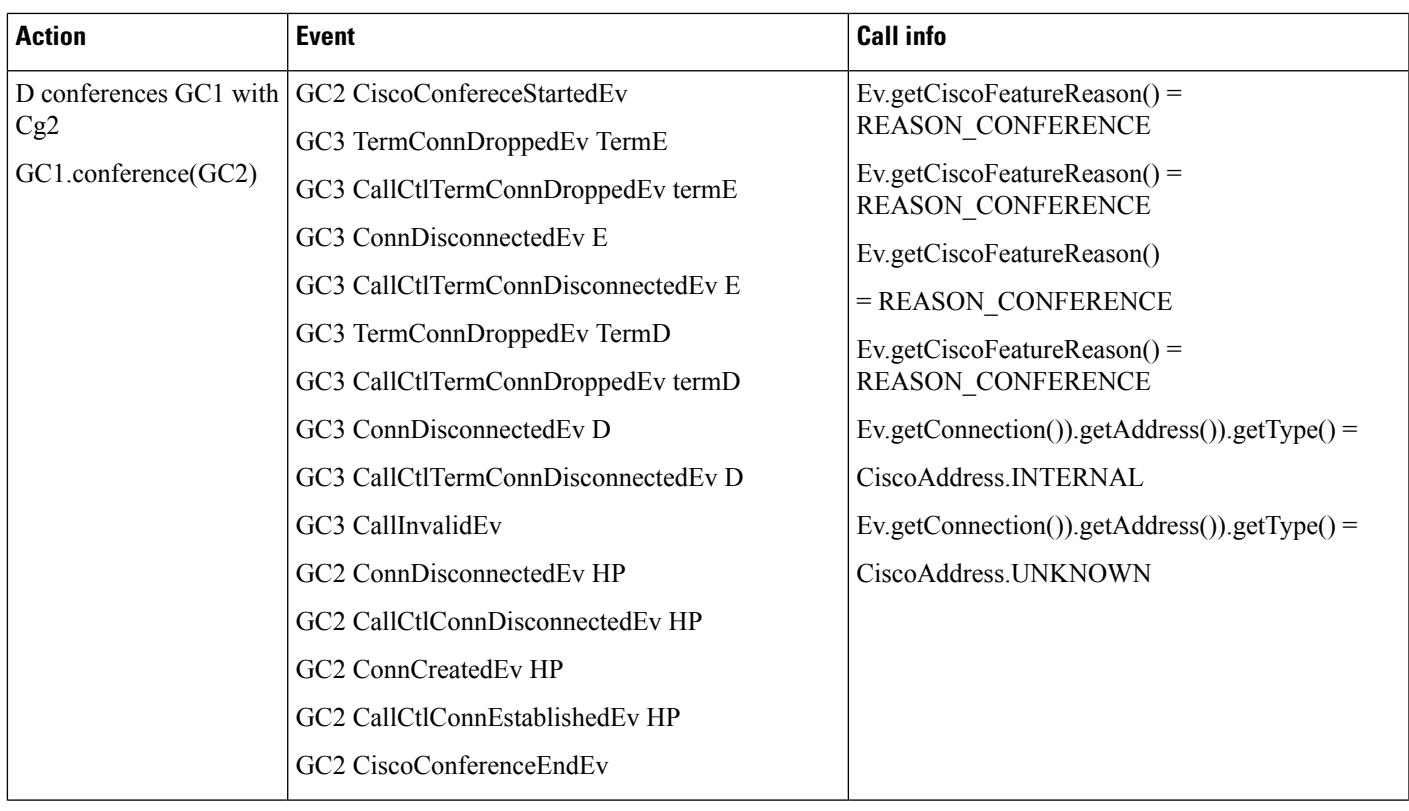

 $\mathbf{l}$ 

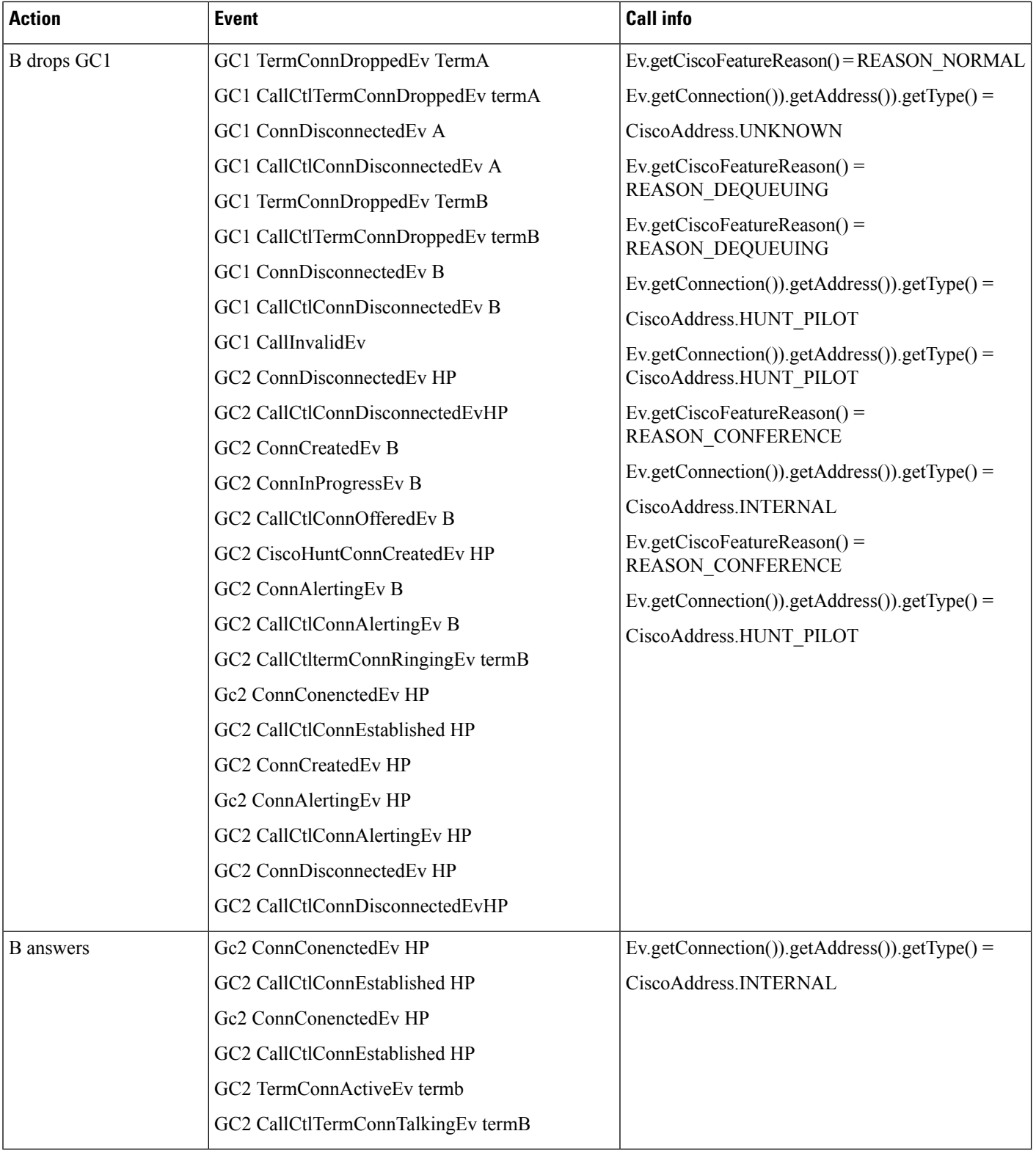

# **Use Cases for NuRD (Number Matching for Remote Destination)**

#### **Prerequisites**

Pre-conditions to nurd use cases, unless specified otherwise:

- Provider is in IN\_SERVICE state
- All addresses and terminals are already in service.
- Enable "Route calls to all remote destinations" checkbox for CTIRD1 and CTIRD2.
- Clusterwide service parameter "Reroute Remote Destination Calls to Enterprise Number" is set to true.
- ICT Trunk configured with Route pattern is 408XXXXX with no discard digits.
- SIP Trunk configured with Route pattern is 409XXXXX with no discard digits.
- ICT Trunk configured with Route pattern is 33.XXXX with discard digits pre-dot.
- CTIRD1 associated to user "Mobility1", dn = 2303
	- Remote destination 1 (Name: "RDD1", Number: "40822077")
	- Remote destination 2 (Name: "RDD2", Number: "40922078")
- CTIRD2 associated to user "Mobility2", dn = 9200
	- Remote destination 1 (Name: "RDD3", Number: "40812115")
	- Remote destination 2 (Name: "RDD4", Number: "40912116")
- CTIRD2 has a shared ip phone D
- RDP2 associated to user "Mobility2", dn = 9200 with display and Unicode name configured to be "RDP2".
	- Remote destination 1 (Name: "RDD3", Number: "40812115"). This is shared with CTIRD2.
	- Remote destination 2 (Name: "RDDP1", Number: "40922095")
- Device A (IP Phone Name: "SEP2401C7824EA3", Line A1 (dn: 9000)).
- Device B (IP Phone Name: "SEP2401C7824EAE", Line B1 (dn: 9001)).
- User1 has in its control list: Device A, B, CTIRD1 and CTIRD2. All devices and lines are observed.

# **Basic Calls Initiated From Remote Destination**

**Table 22: Remote Destination Initiates Call with No Active RDD**

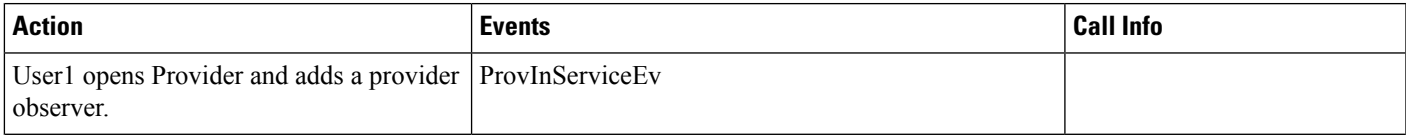

 $\mathbf I$ 

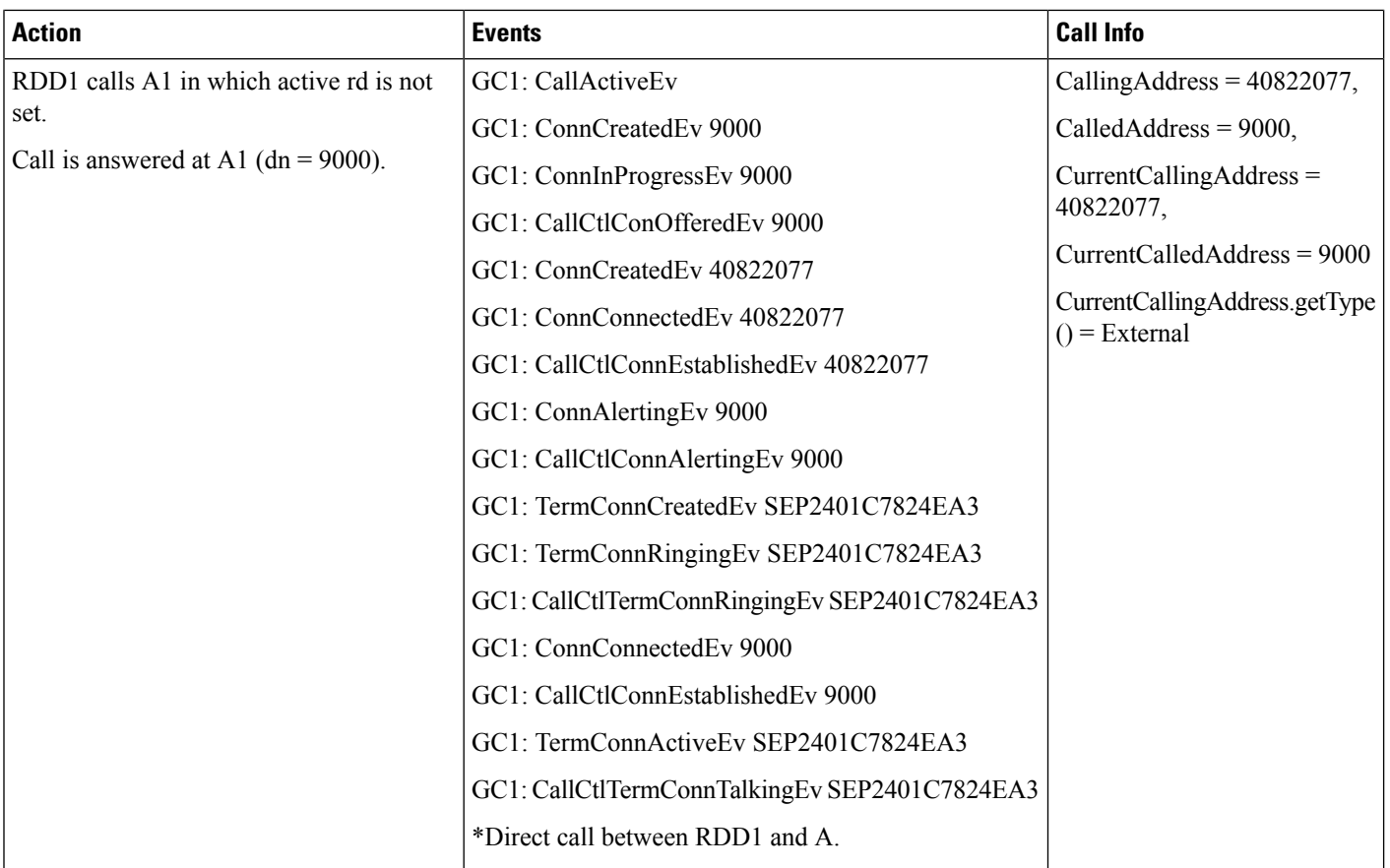

#### **Table 23: Remote Destination Initiates Call with Active RDD**

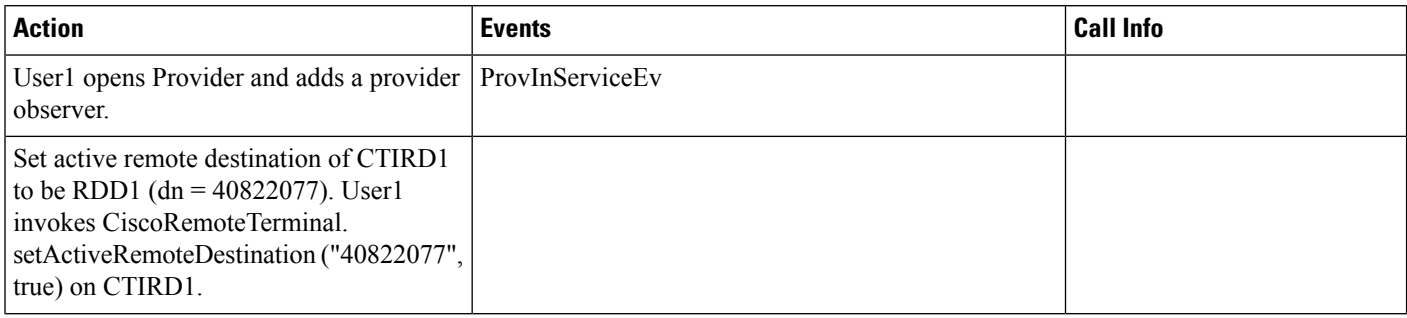

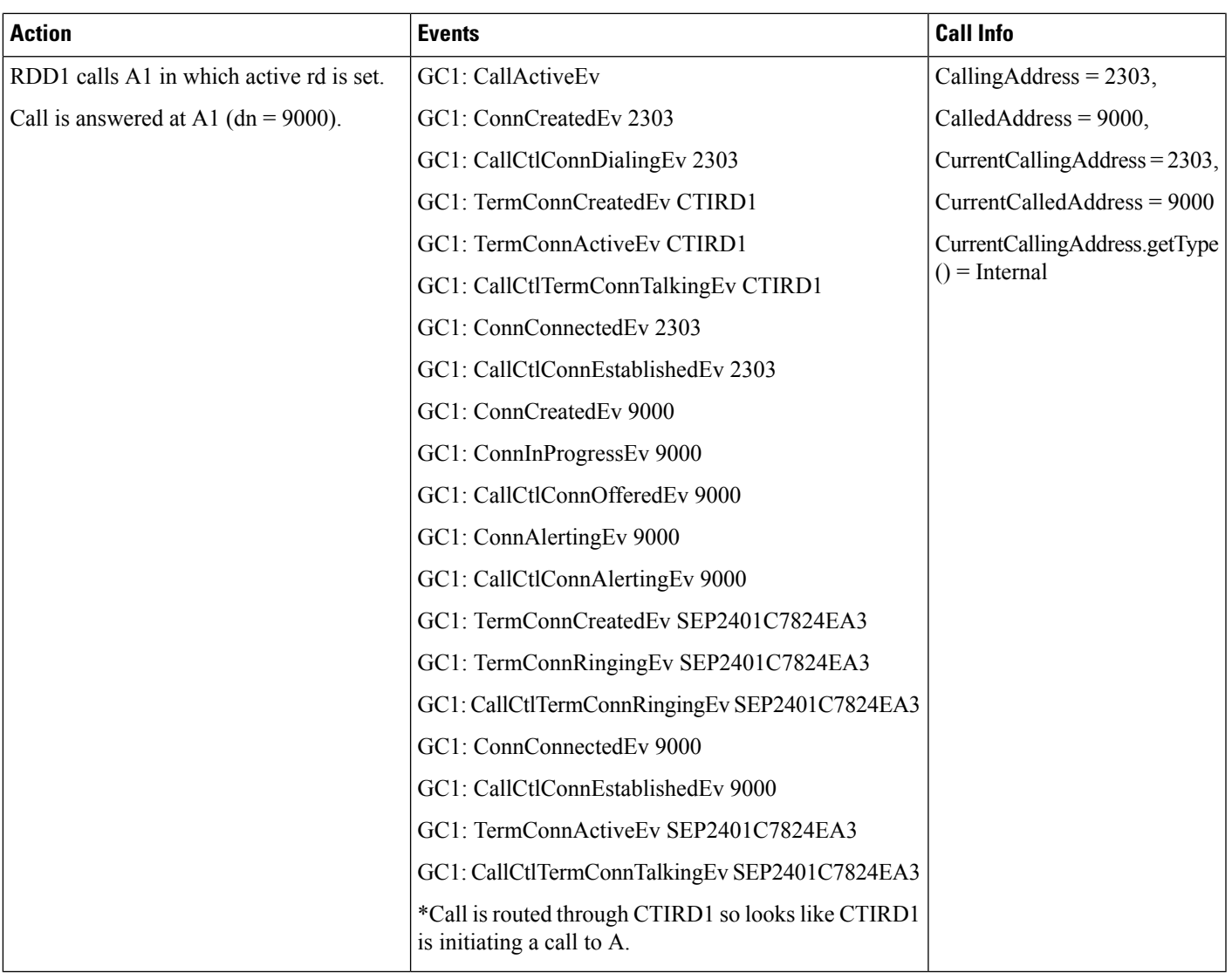

### **Table 24: Remote Destination Initiates Call with Active RDD with Only CTIRD Observed**

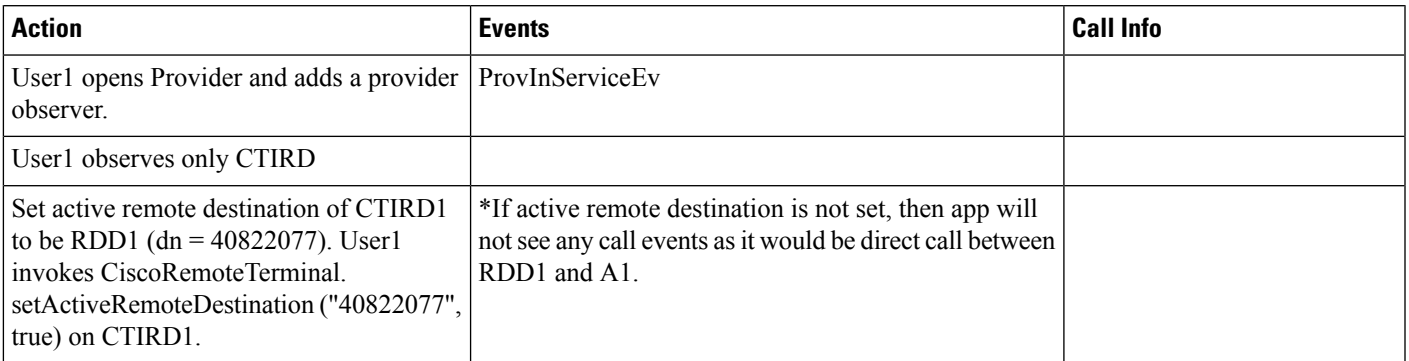

I

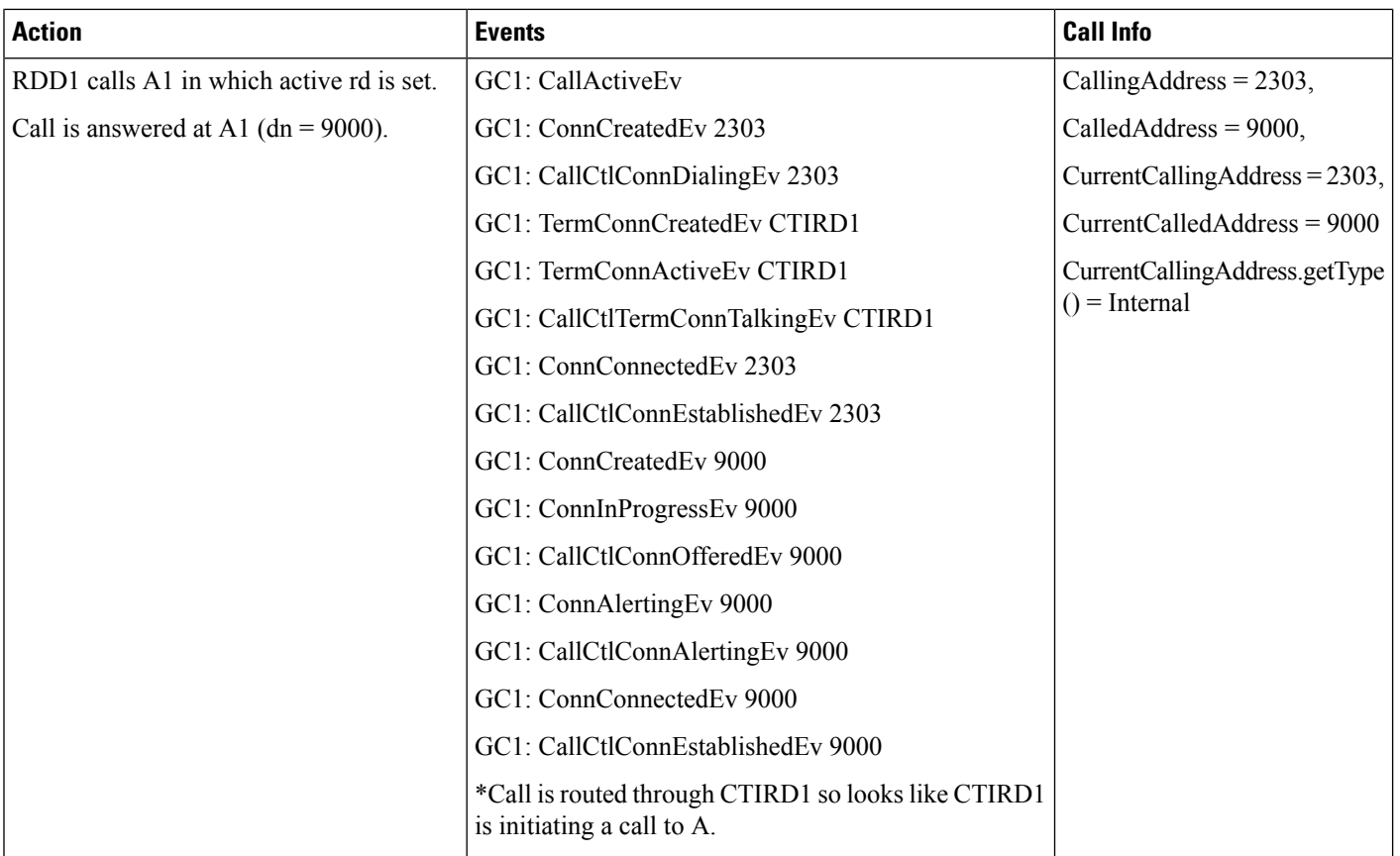

# **Basic Calls to Remote Destination**

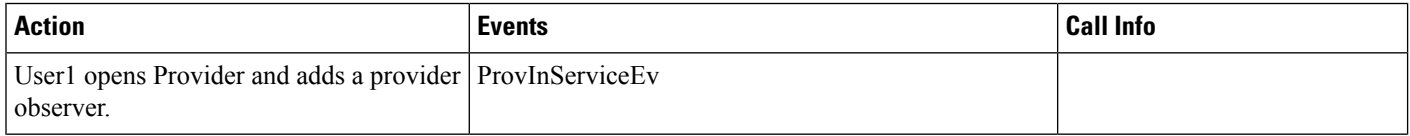

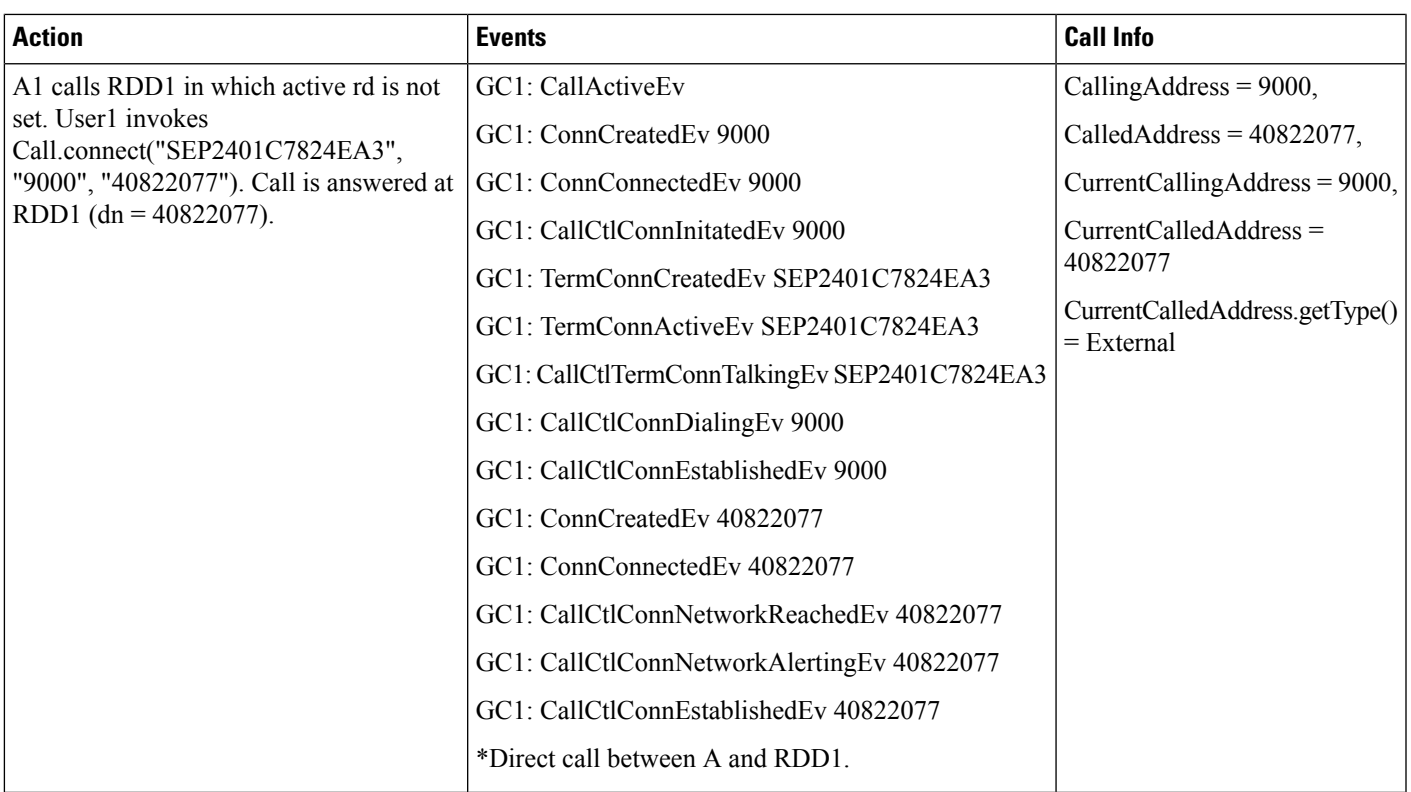

#### **Table 25: Call to Remote Destination with Active RDD**

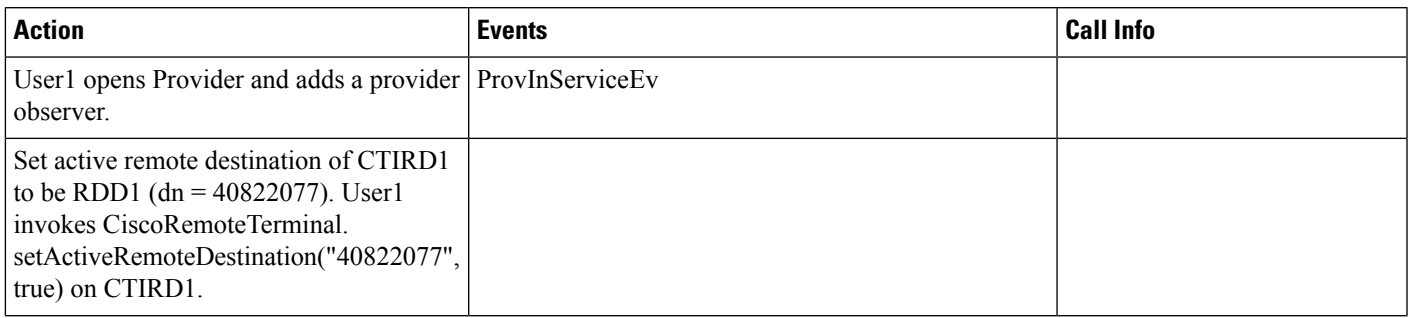

I

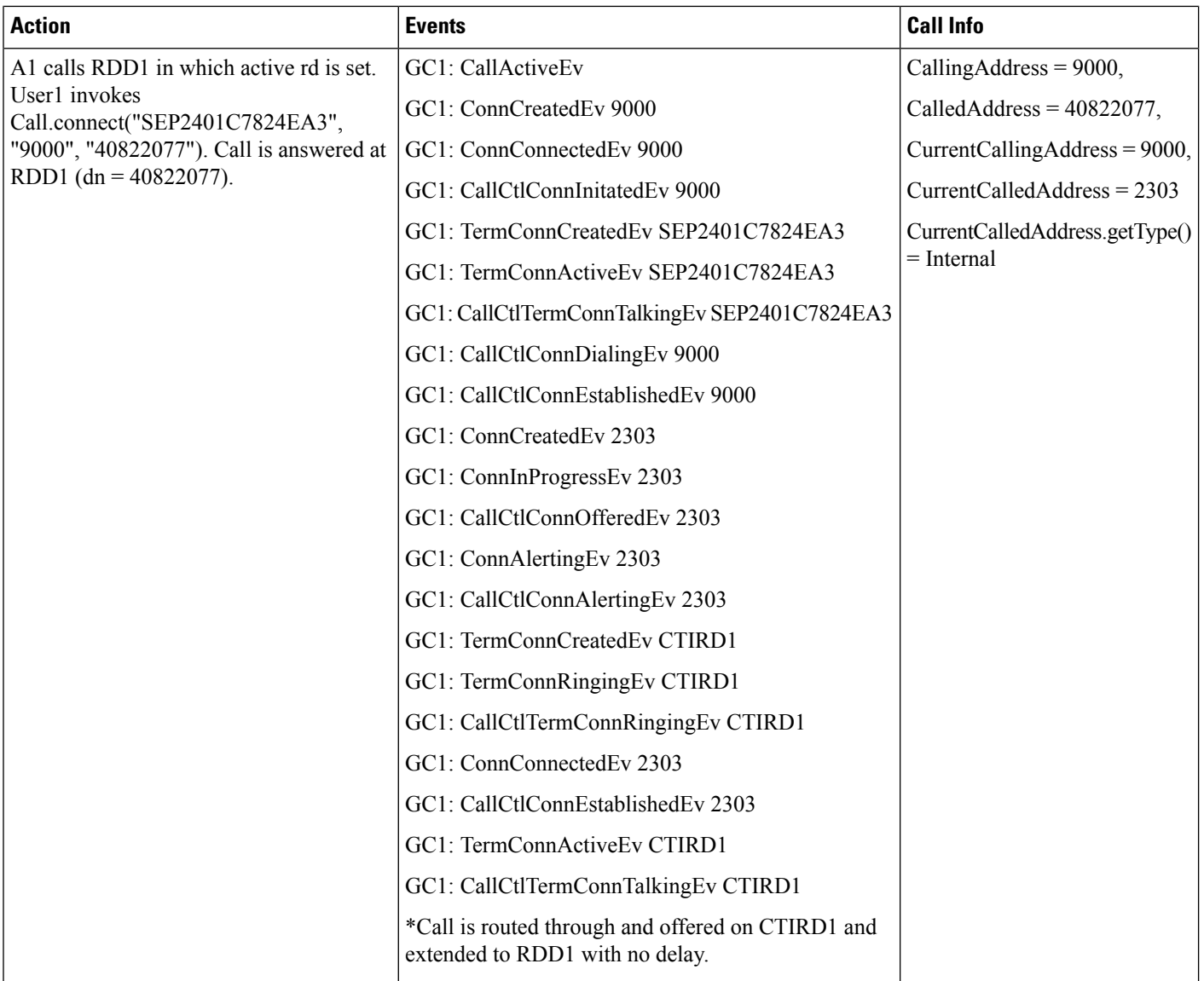

### **Table 26: Call to Remote Destination with Active RDD with Only CTIRD Observed**

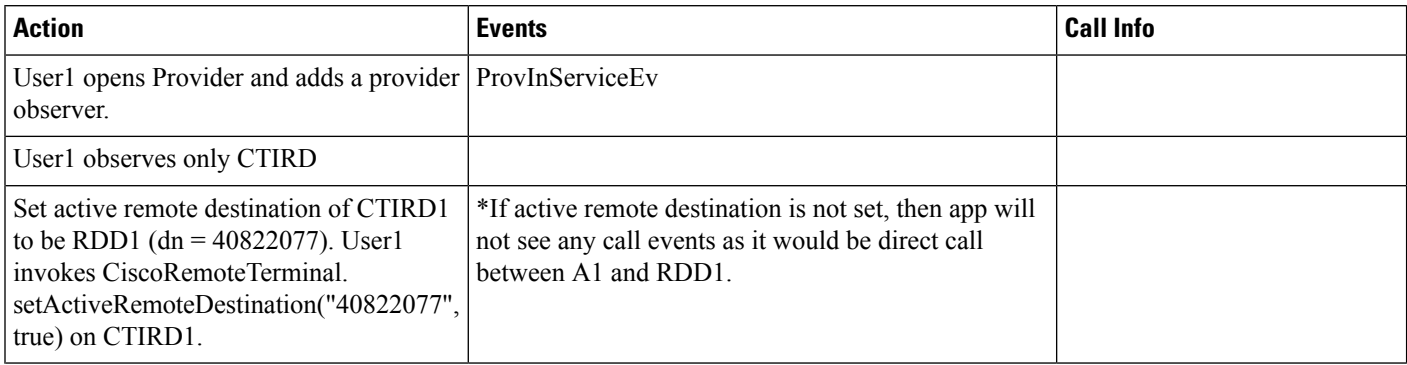

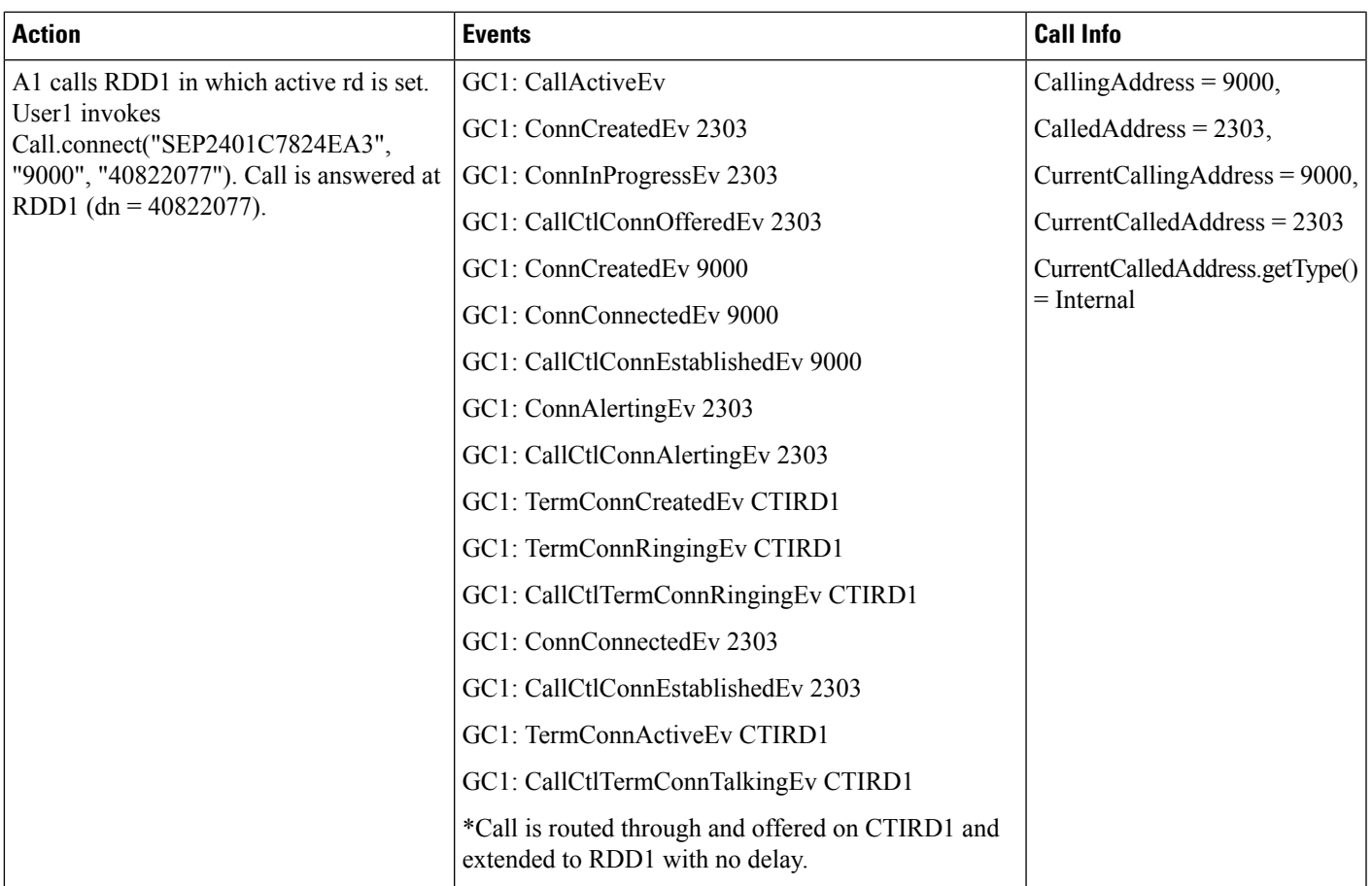

# **CTIRD/RDP Interaction**

**Table 27: Remote Destination Shared Between CTIRD and RDP Initiates Call with No Active RDD**

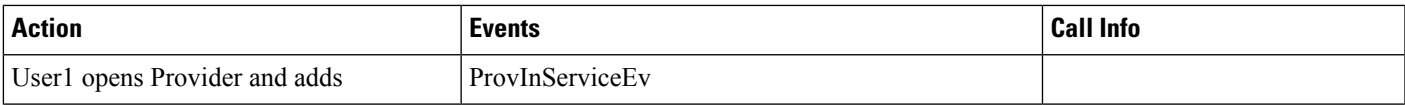

I

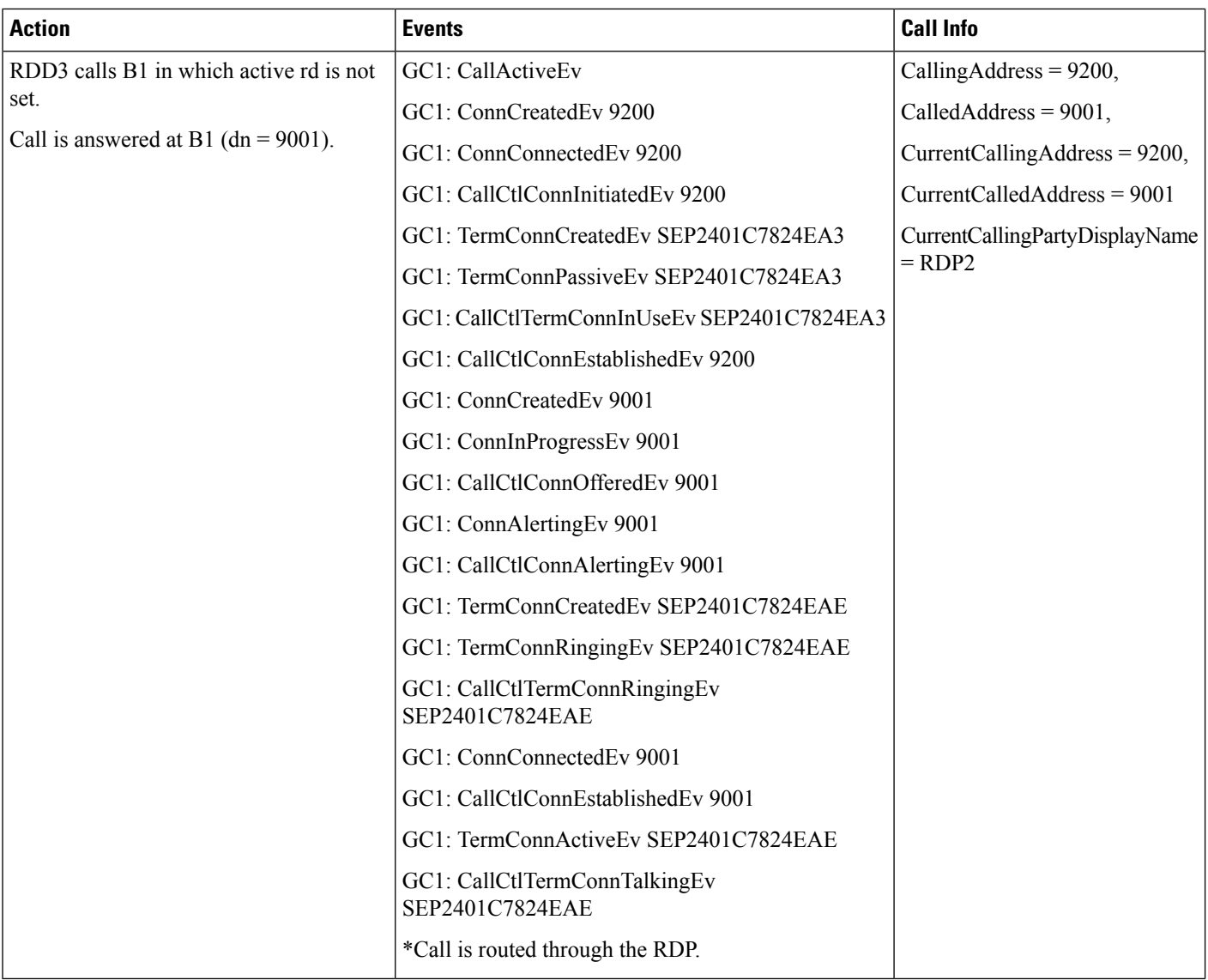

## **Table 28: Remote Destination Shared Between CTIRD and RDP Initiates Call with Active RDD**

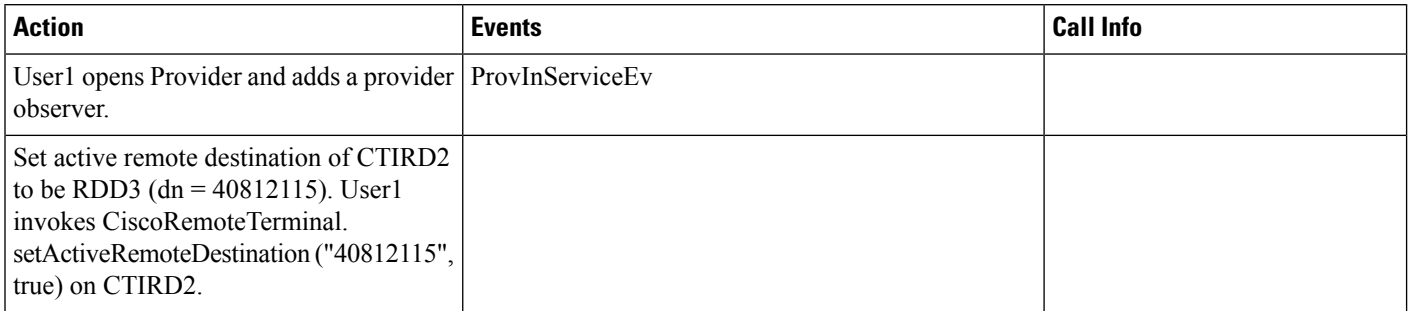

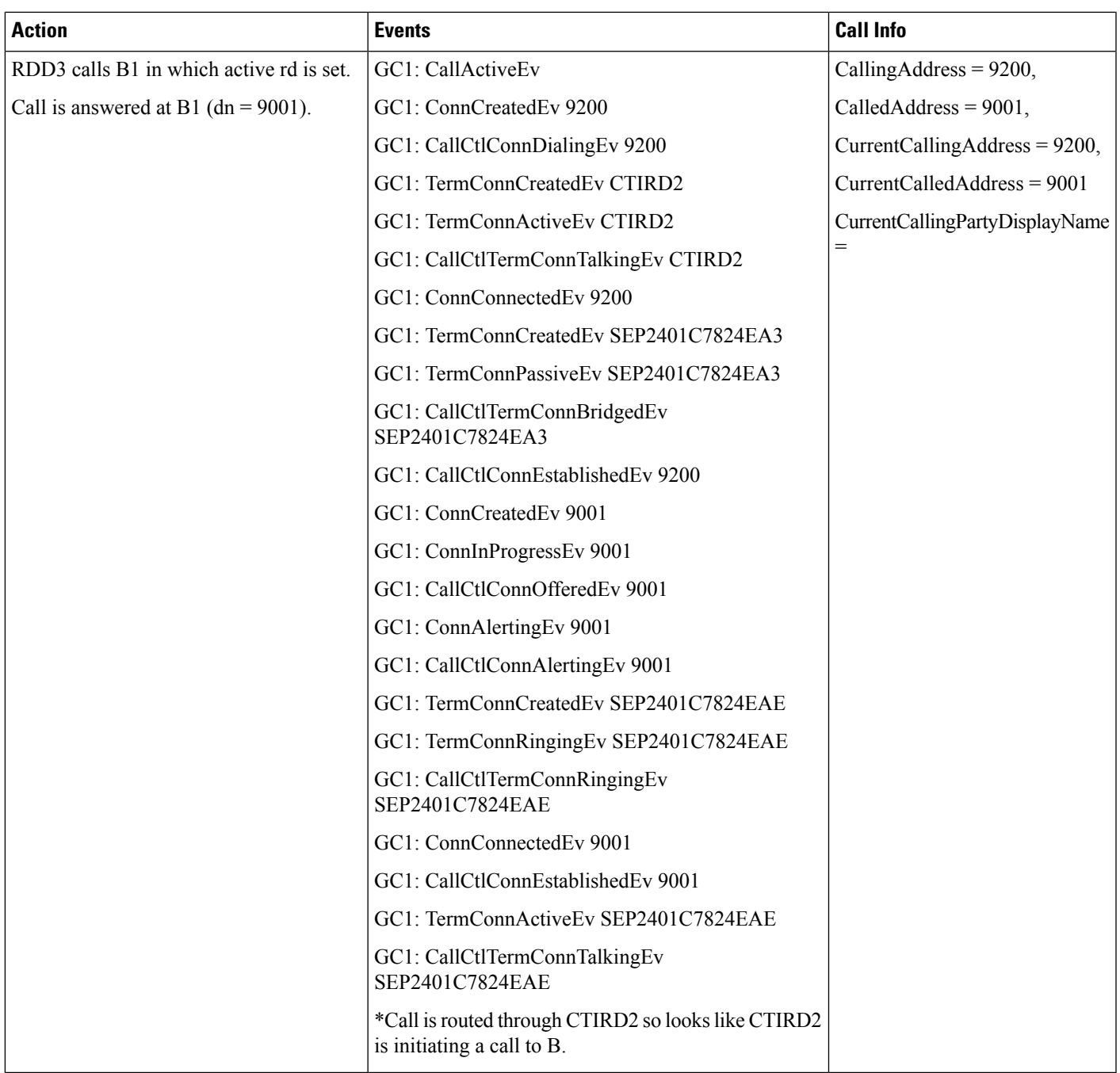

#### **Table 29: Remote Destination Unique to CTIRD2 Initates Call with No Active RDD**

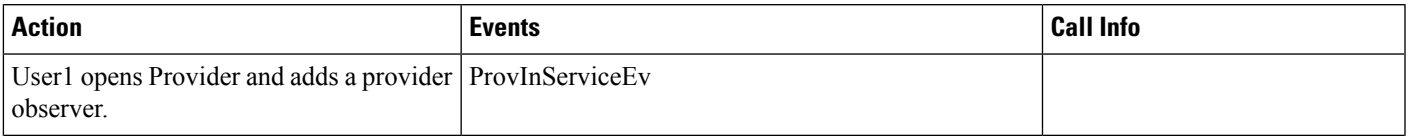

 $\mathbf I$ 

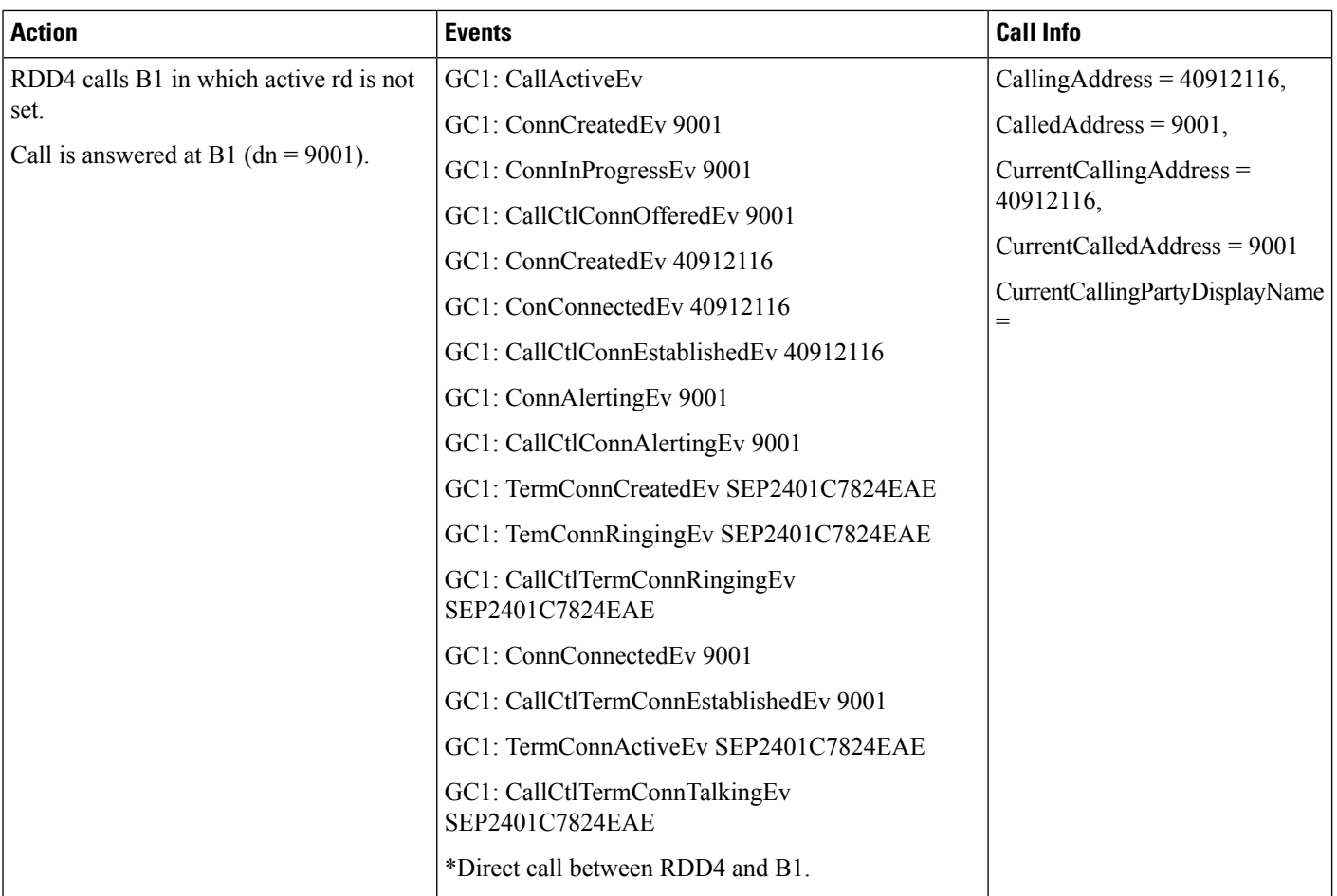

#### **Table 30: Remote Destination Unique to CTIRD2 Initates Call with Active RDD**

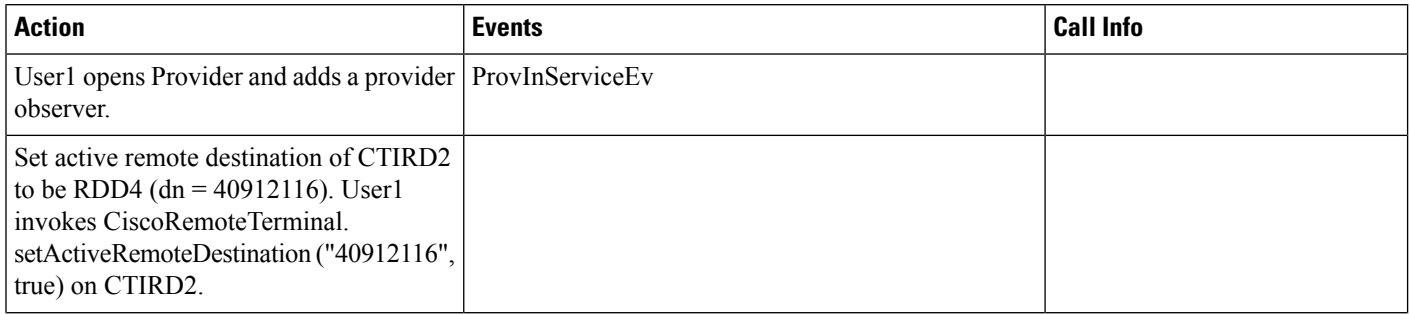

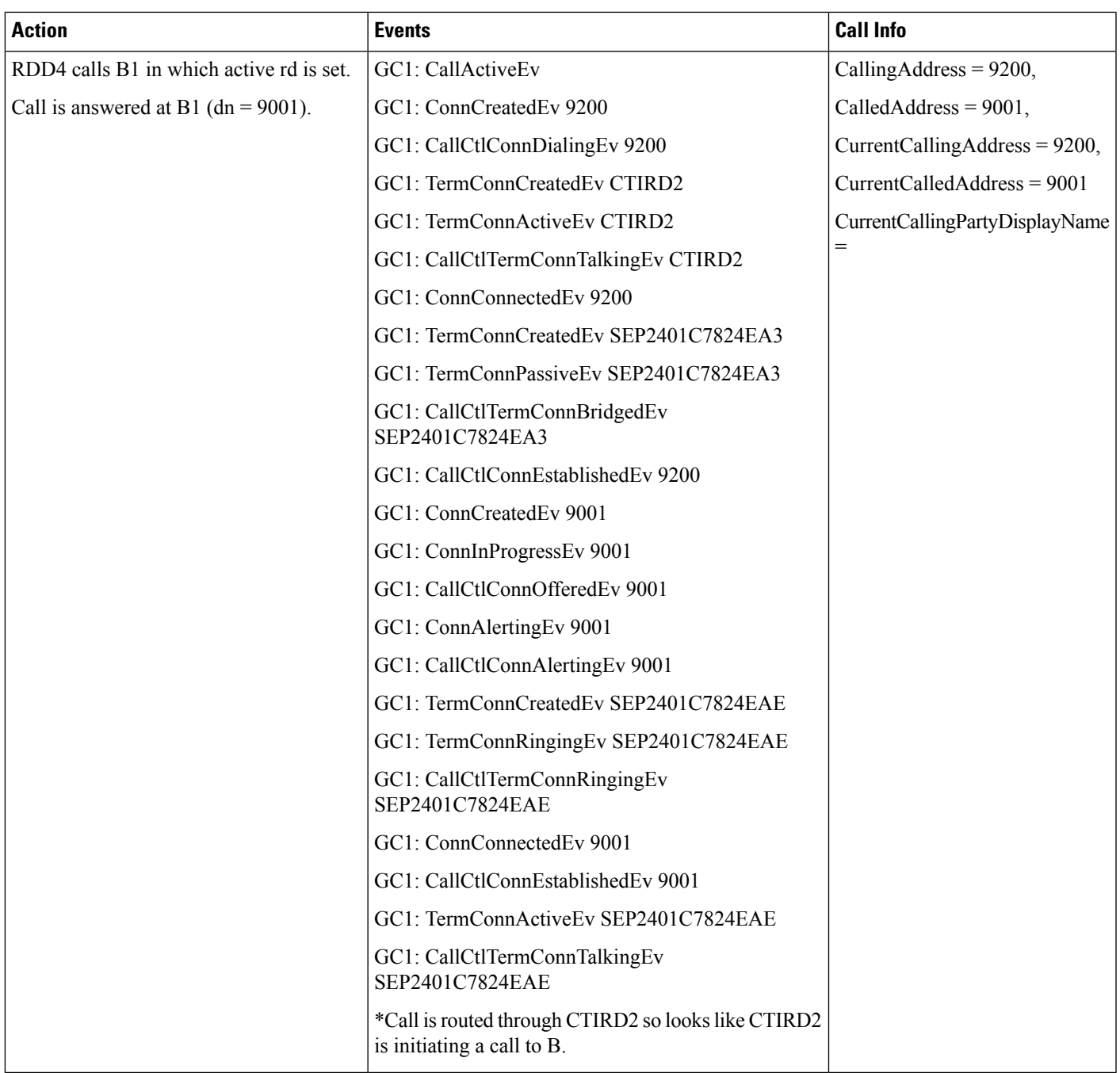

#### **Table 31: Remote Destination Unique to RDP Initiates Call with No Active RDD**

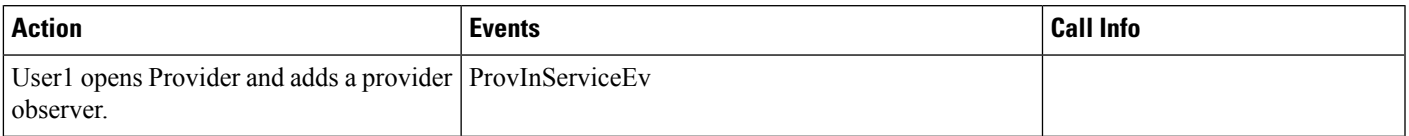

I

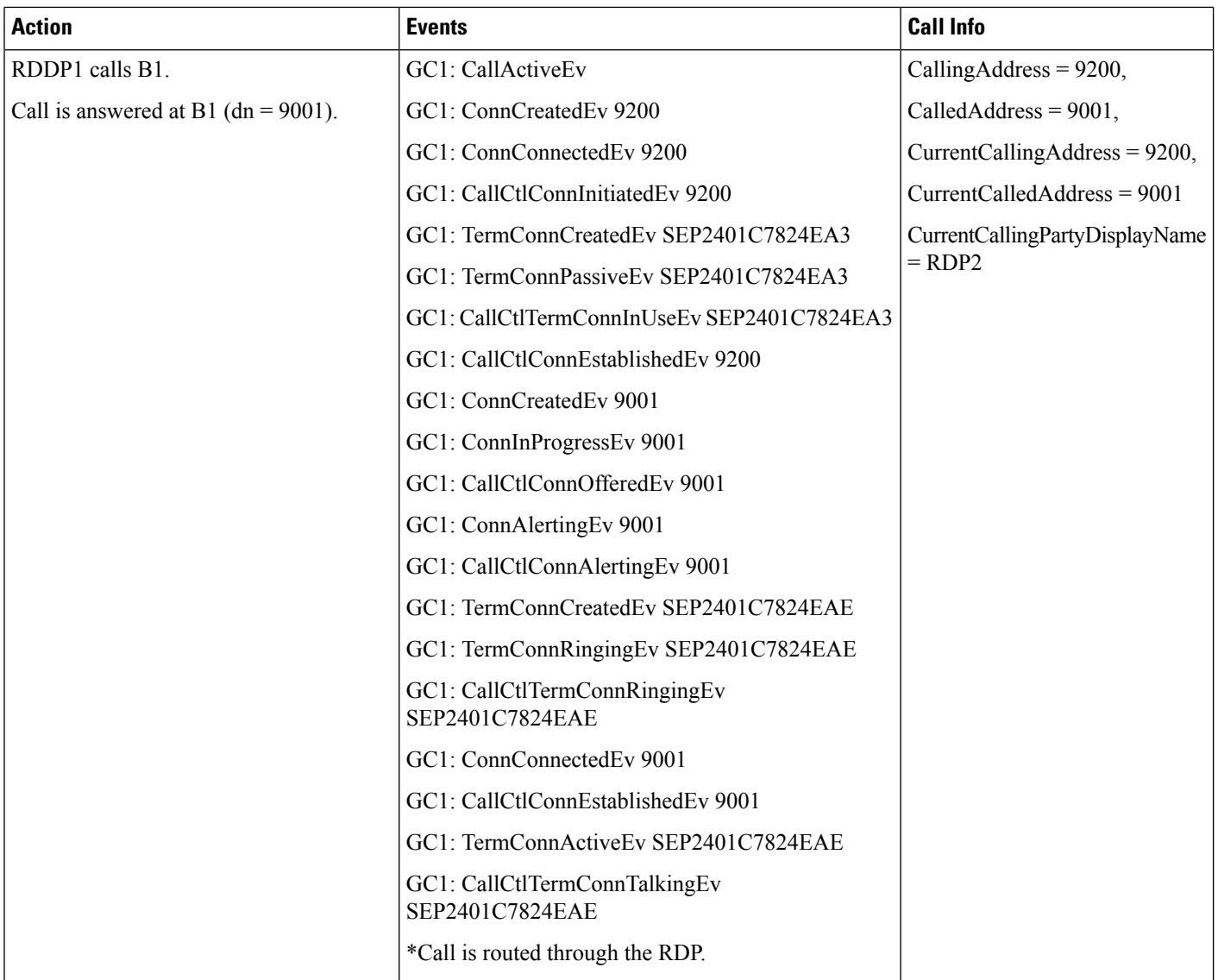

## **Table 32: Call to Remote Destination Shared with RDP with No Active RDD**

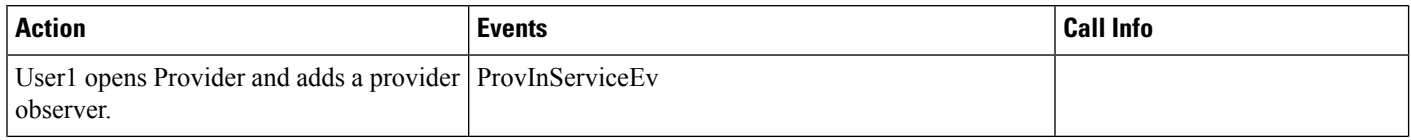

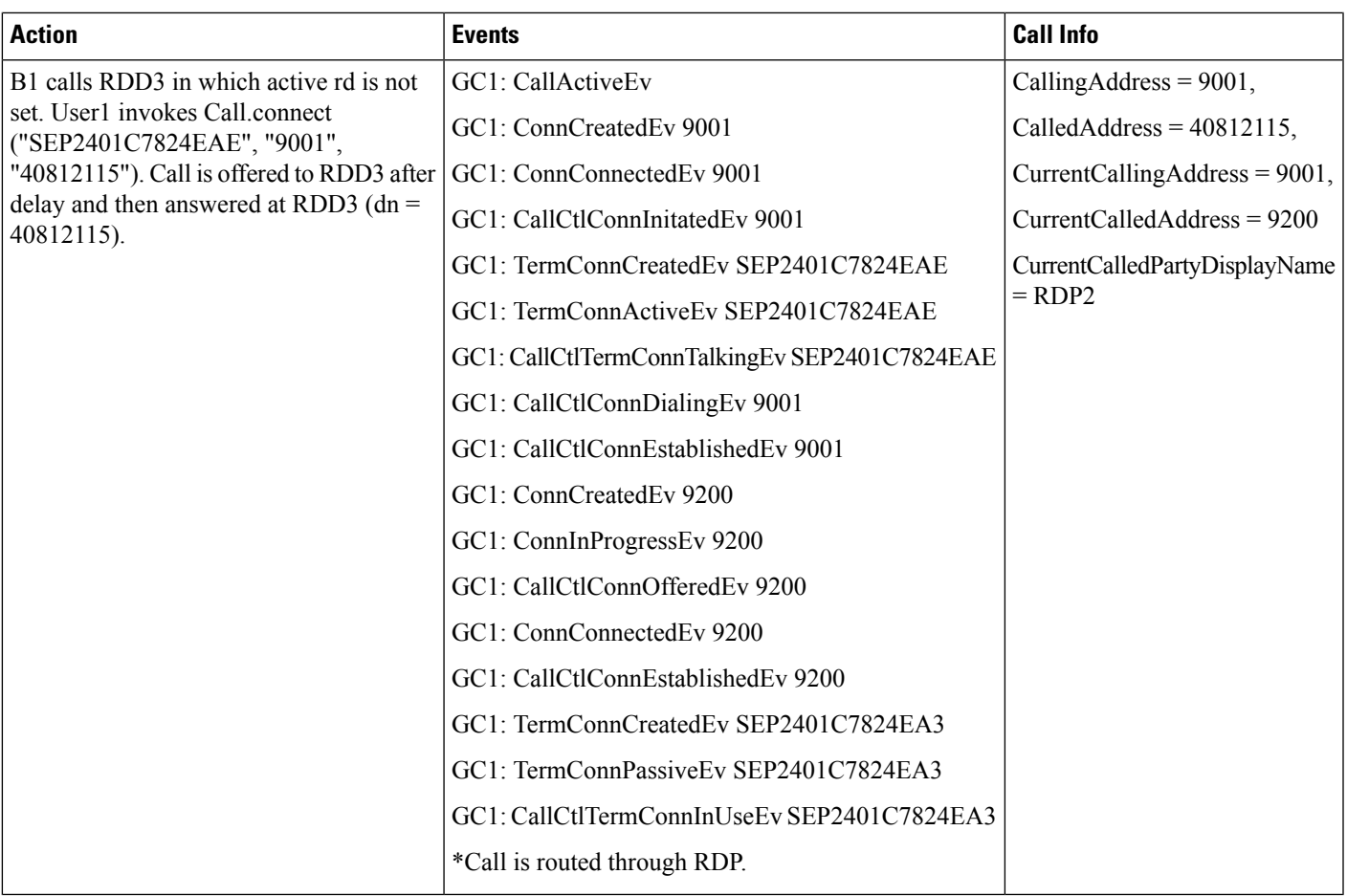

### **Table 33: Call to Remote Destination Shared with RDP with Active RDD**

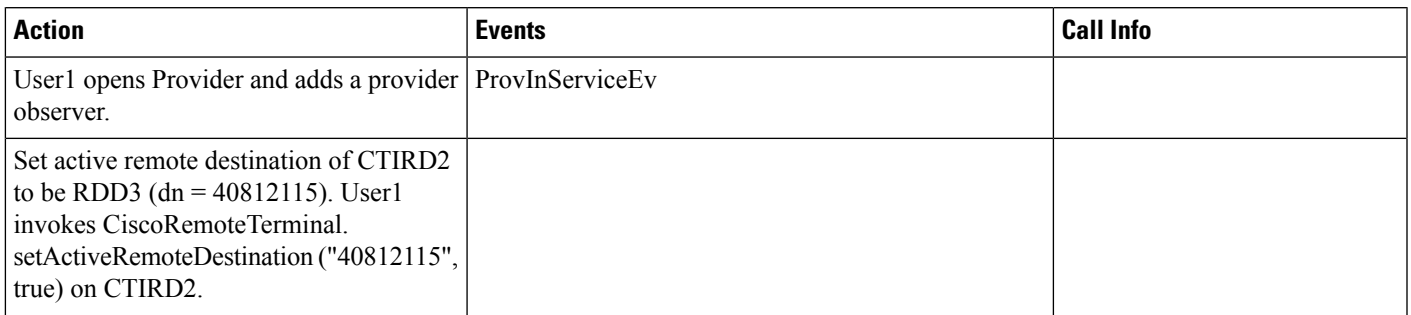

I

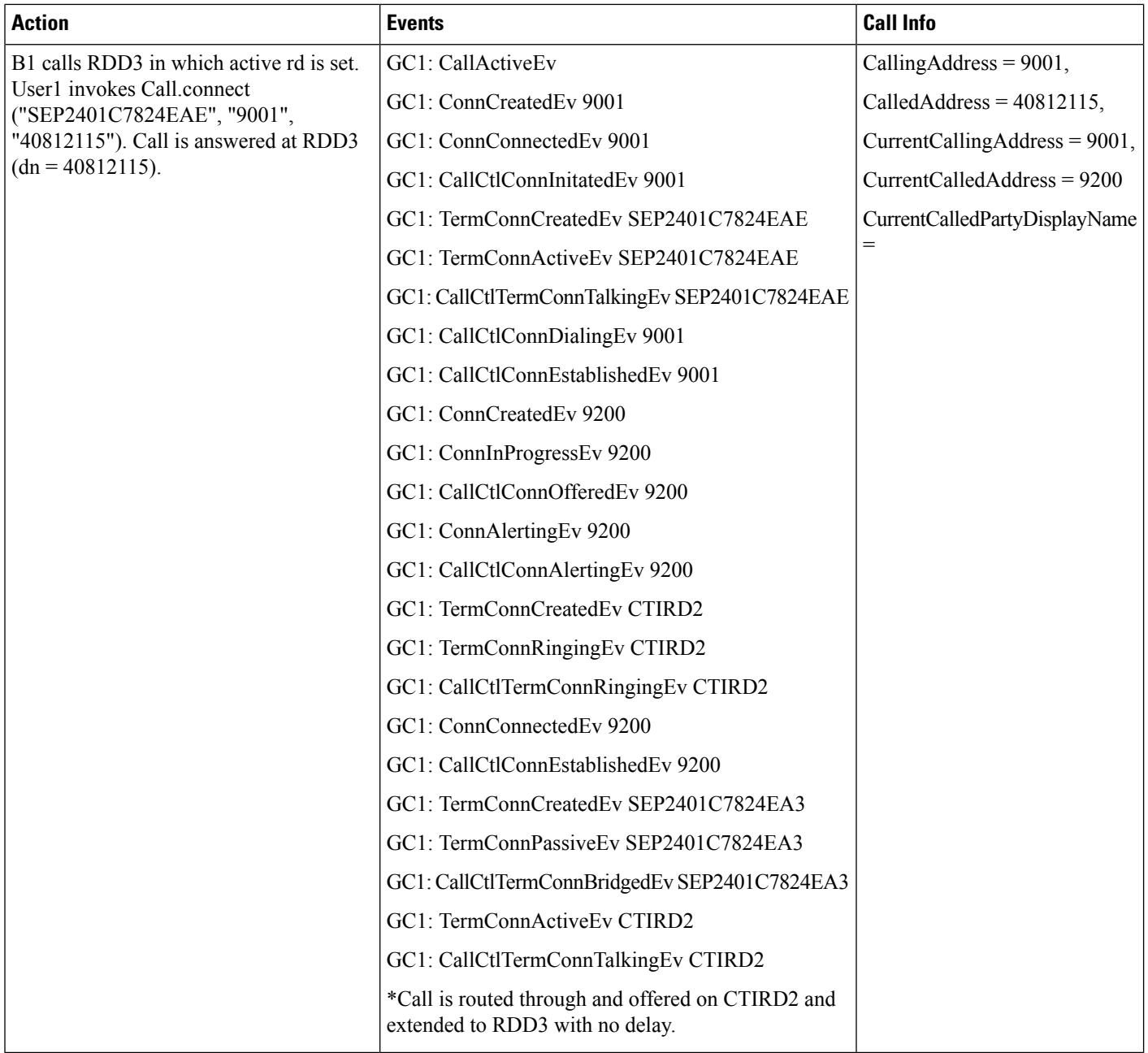

### **Table 34: Call to Remote Destination Unique to RDP with No Active RDD**

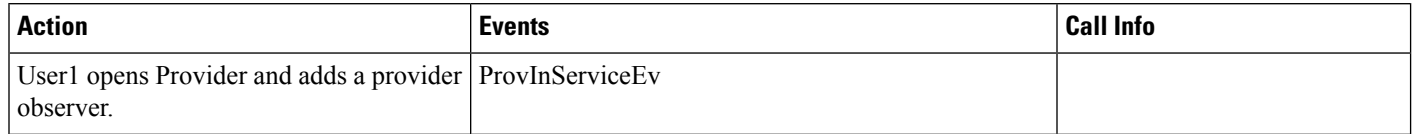

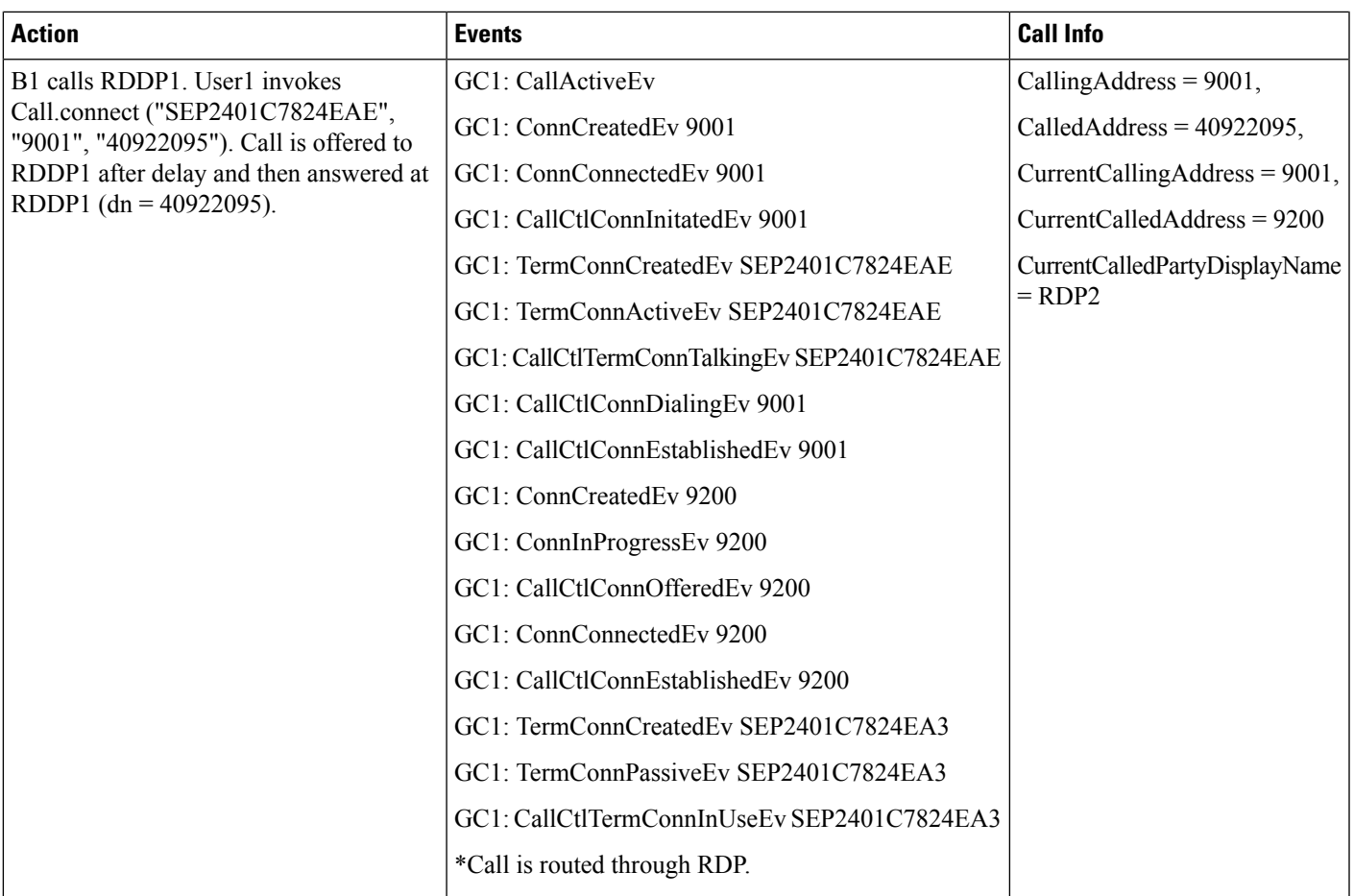

#### **Table 35: Call to Remote Destination Unique to CTIRD with No Active RDD**

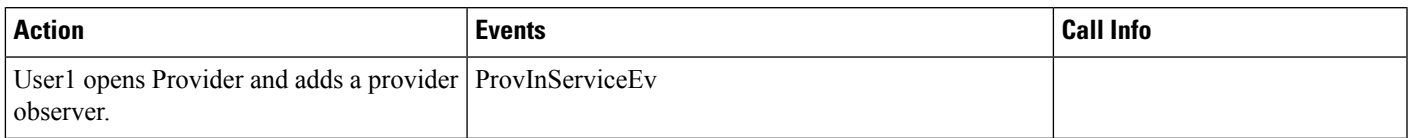

I

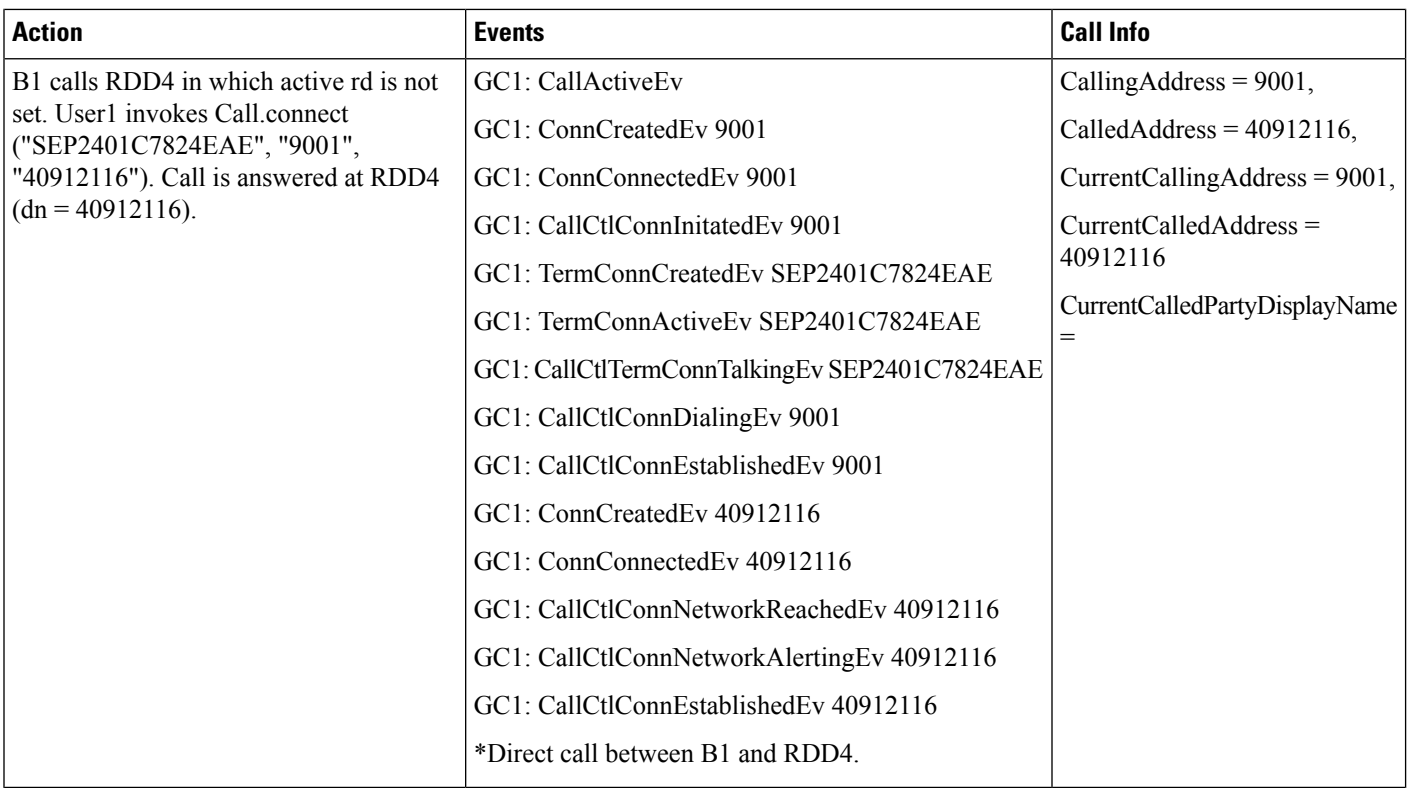

#### **Table 36: Call to Remote Destination Unique to CTIRD with Active RDD**

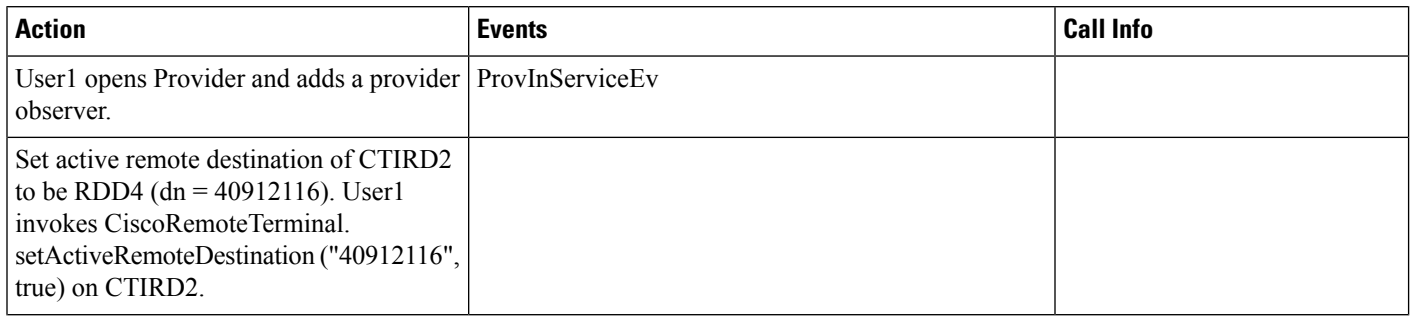

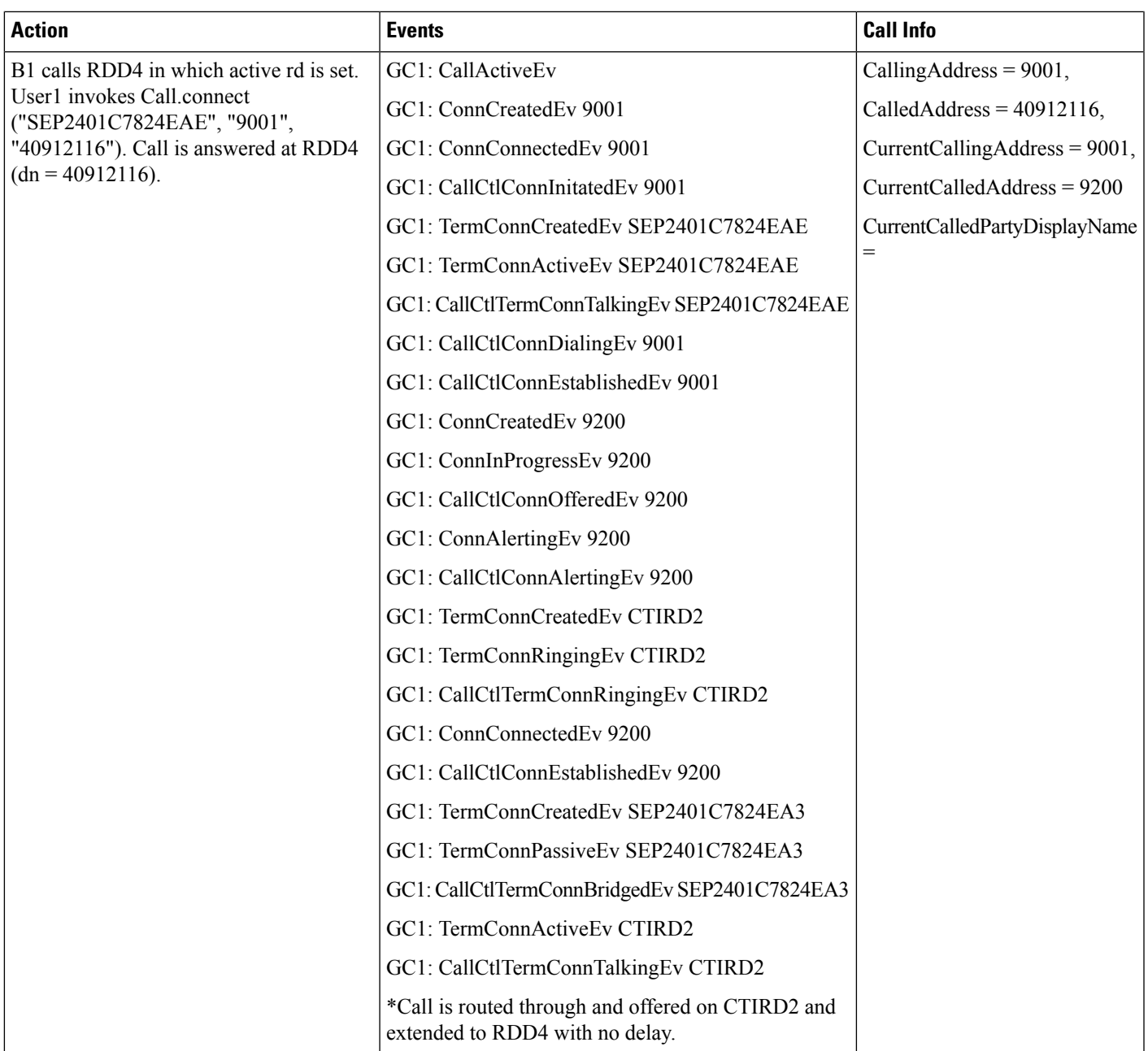

# **Multiple Calls**

**Table 37: Make Multiple Calls From Remote Destination with Active RDD**

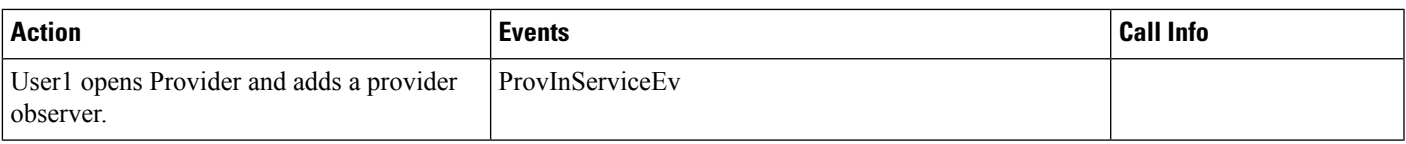

 $\mathbf{l}$ 

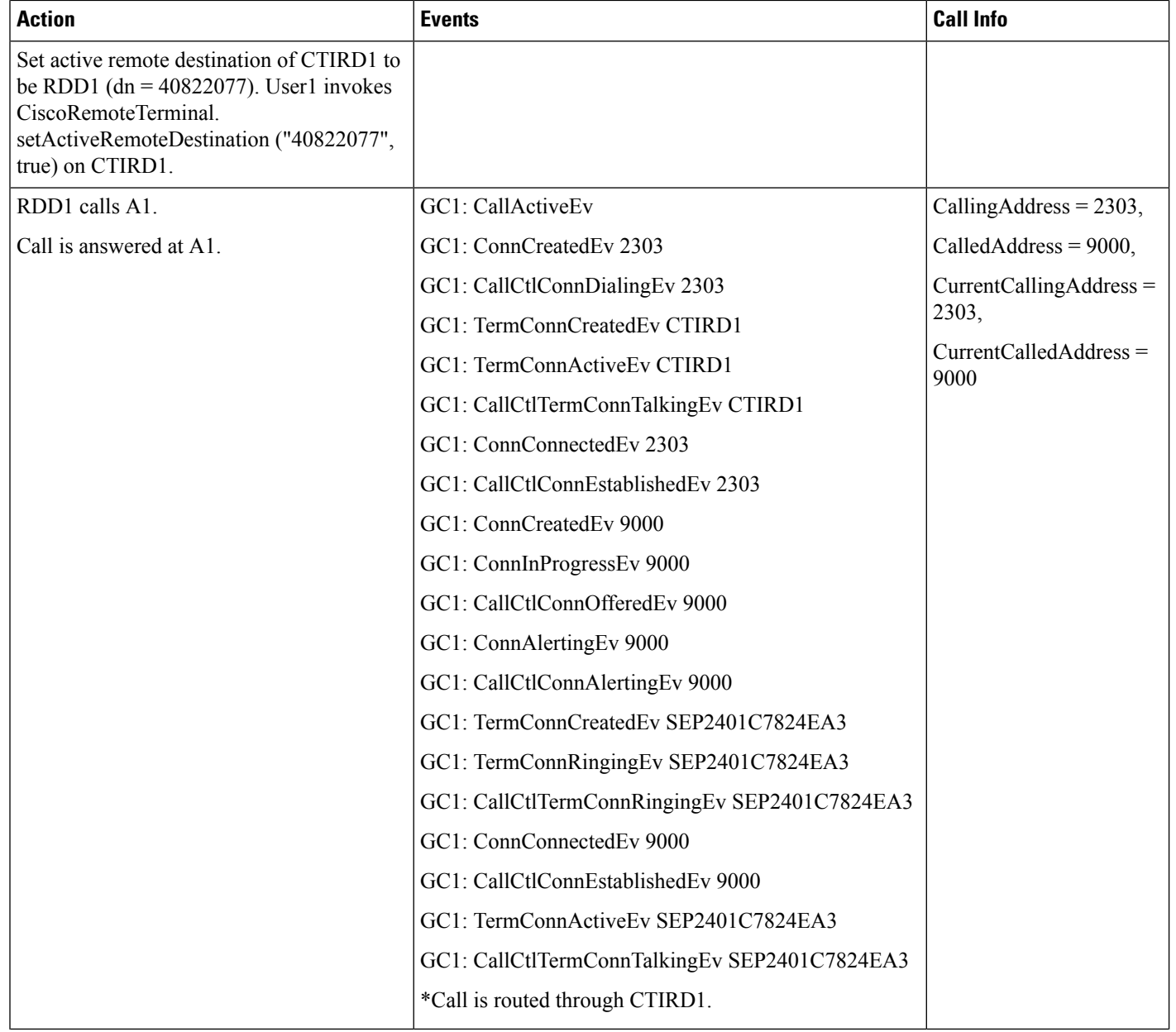

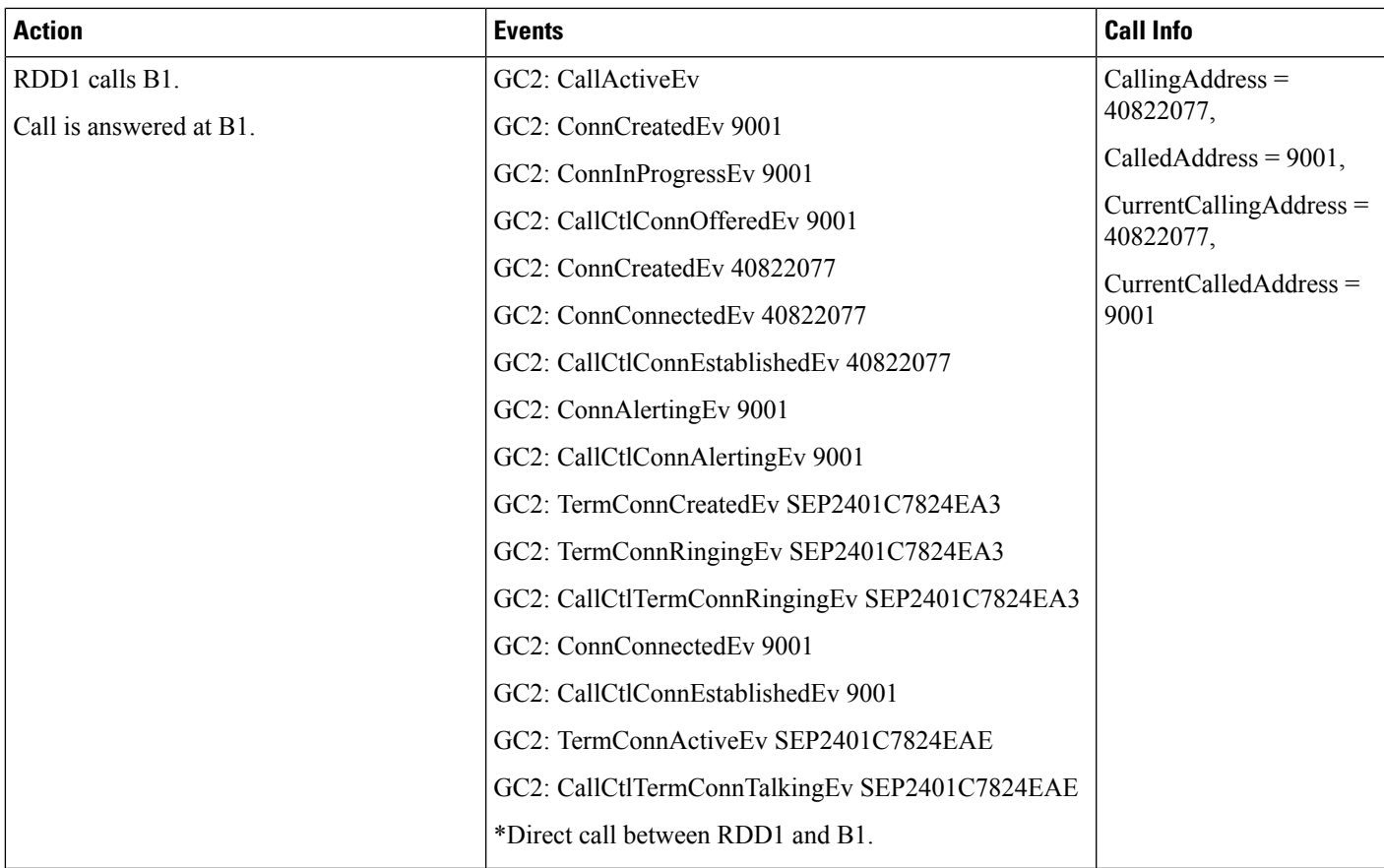

#### **Table 38: Make Multiple Calls To Remote Destination with Active RDD**

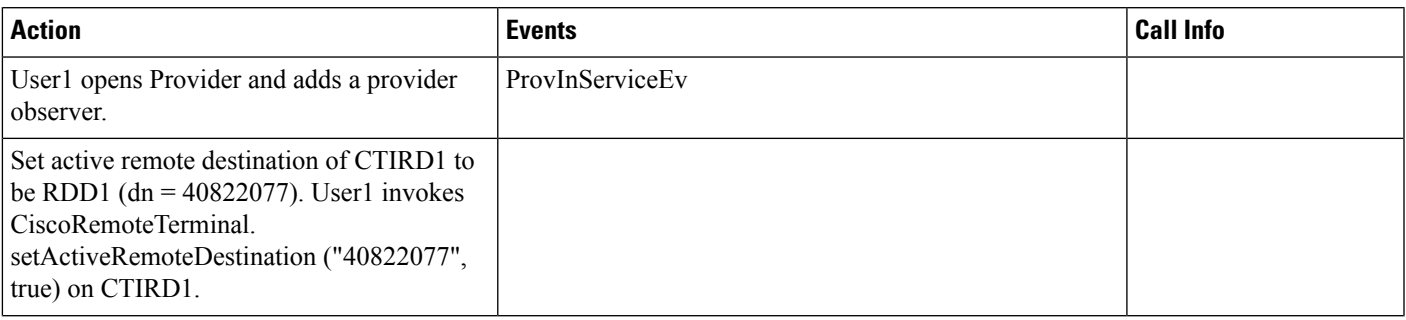

 $\mathbf{l}$ 

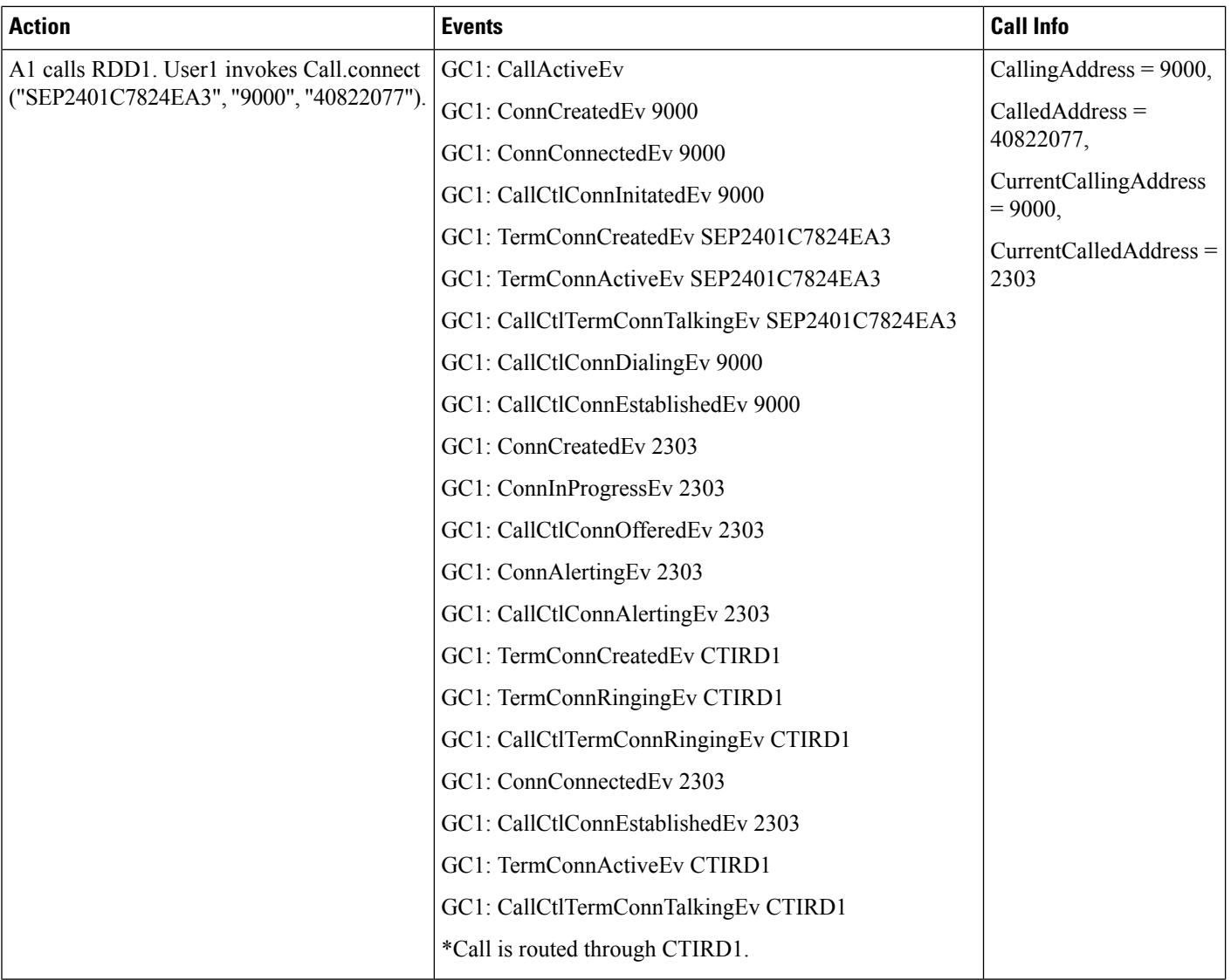

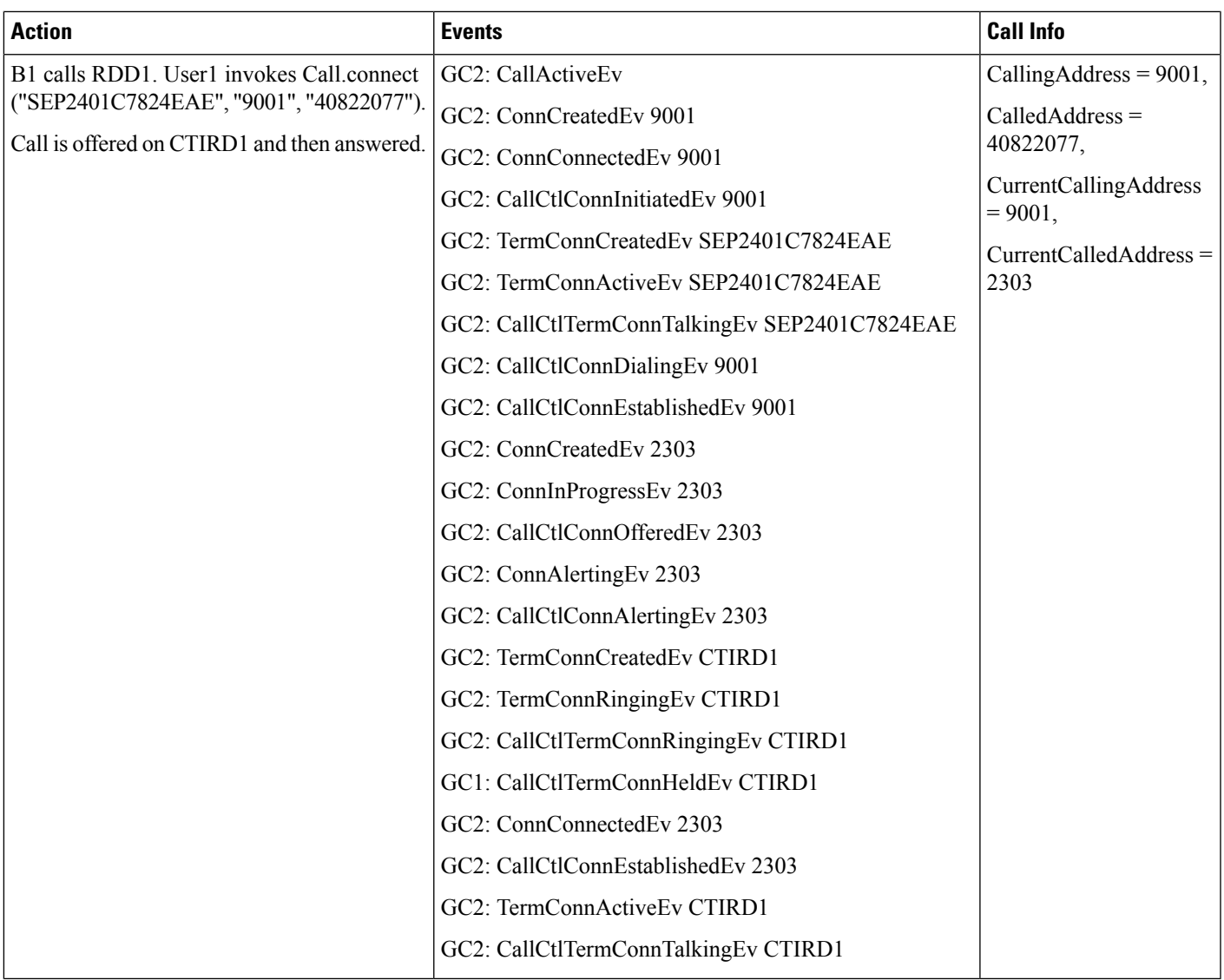

### **Table 39: Remote Destination First Makes a Call and Then Receives a Call with Active RDD**

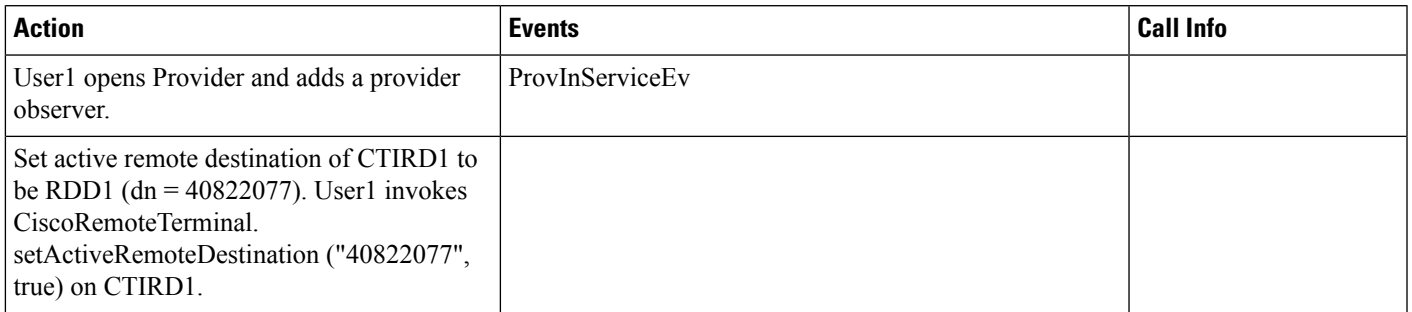

 $\mathbf l$ 

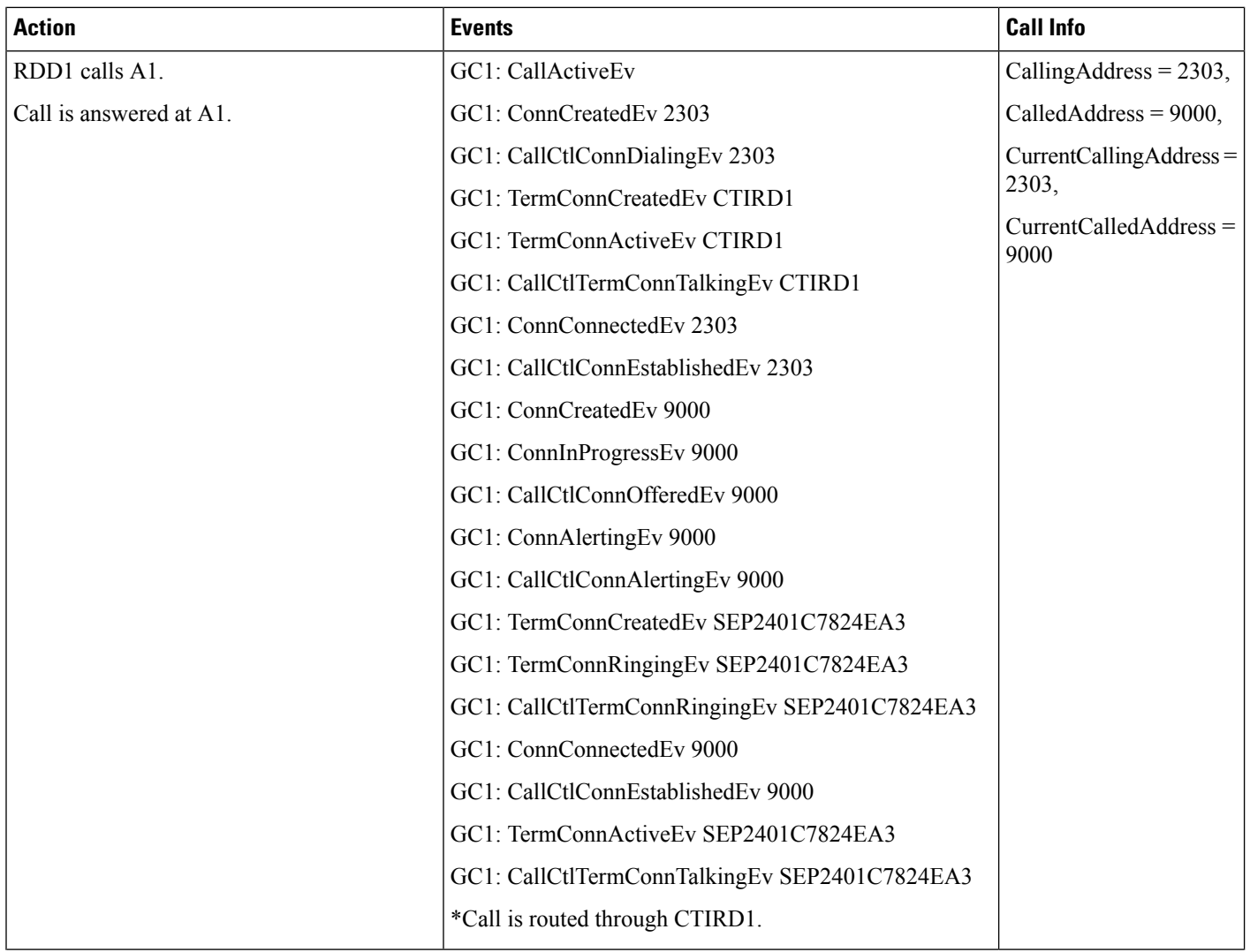

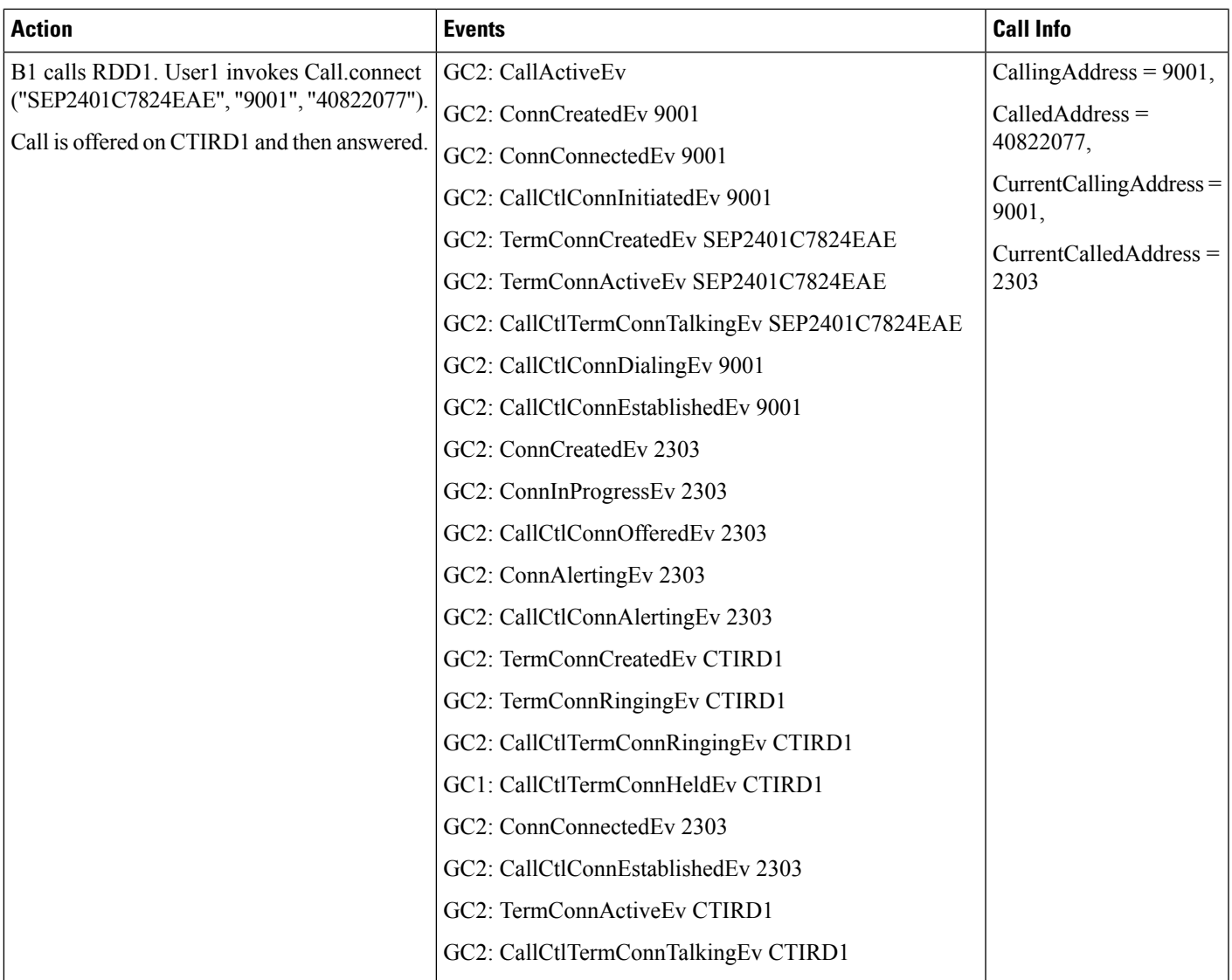

#### **Table 40: Remote Destination First Receives a Call and Then Makes a Call with Active RDD**

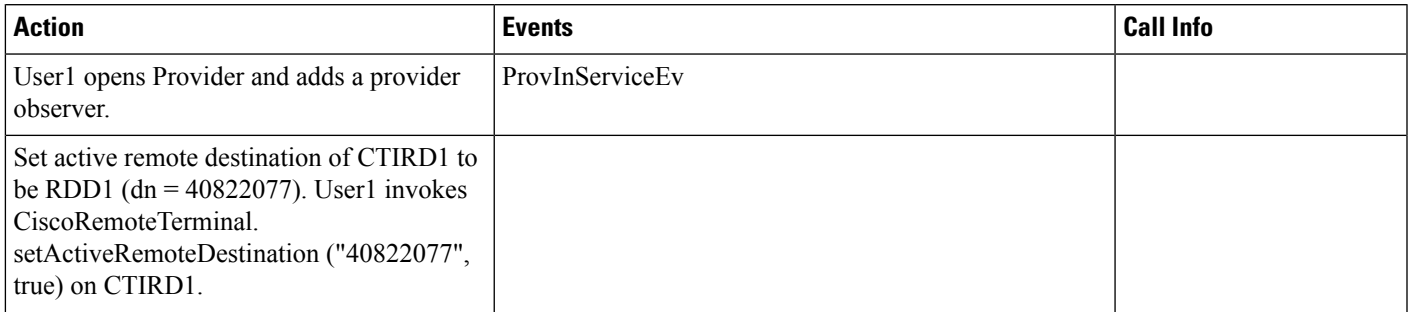

 $\mathbf l$ 

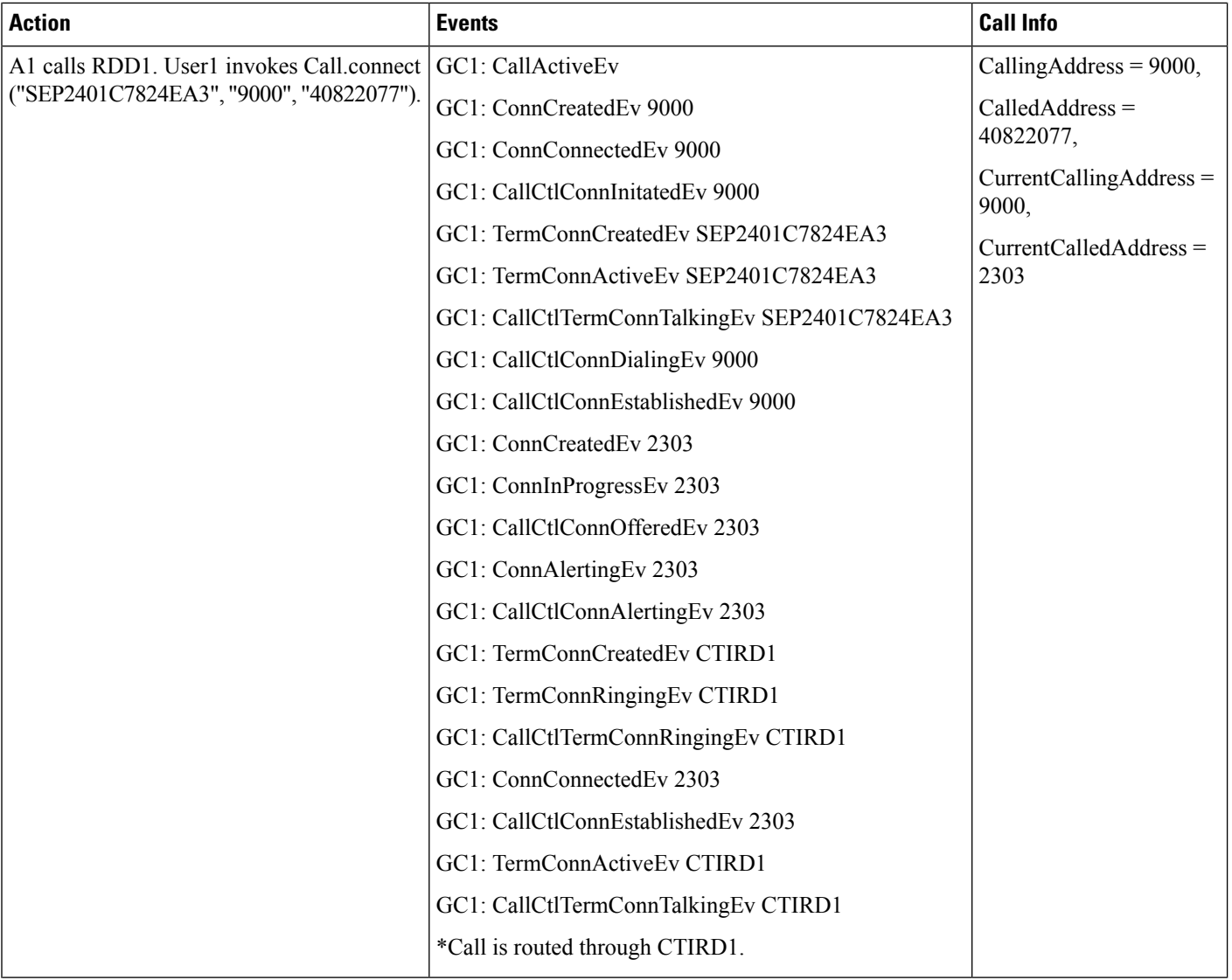

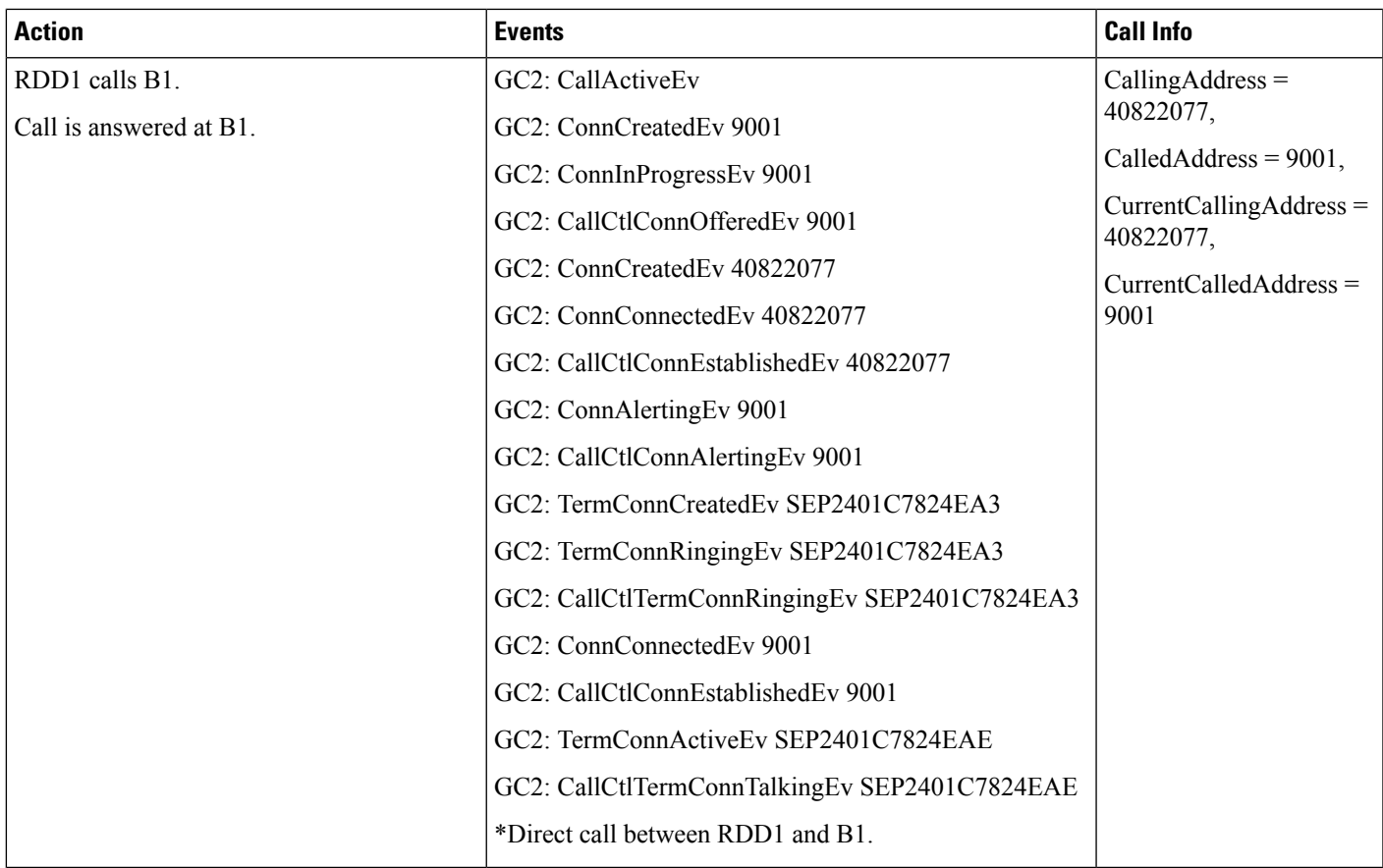

#### **Table 41: Persistent Call Exists and Remote Destination Initiates Call**

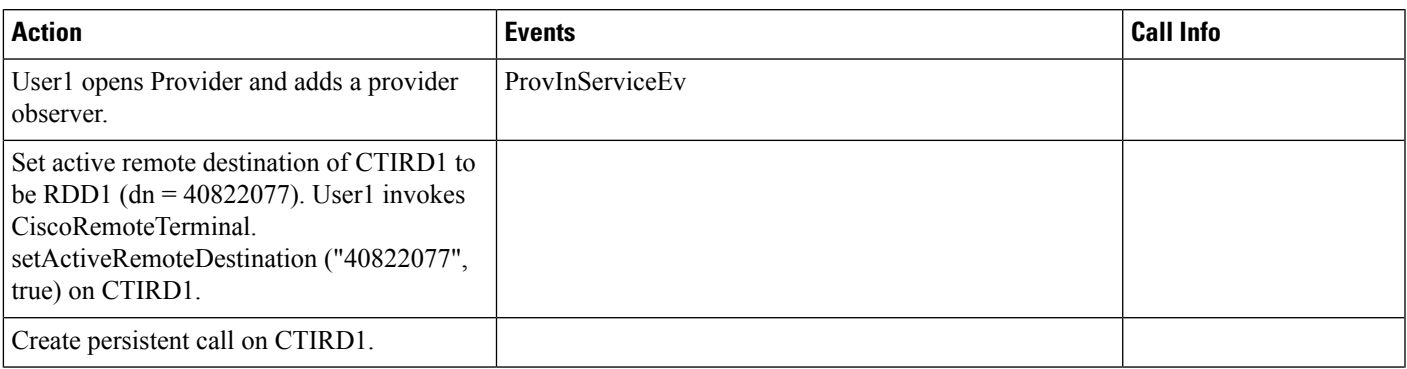

 $\mathbf I$ 

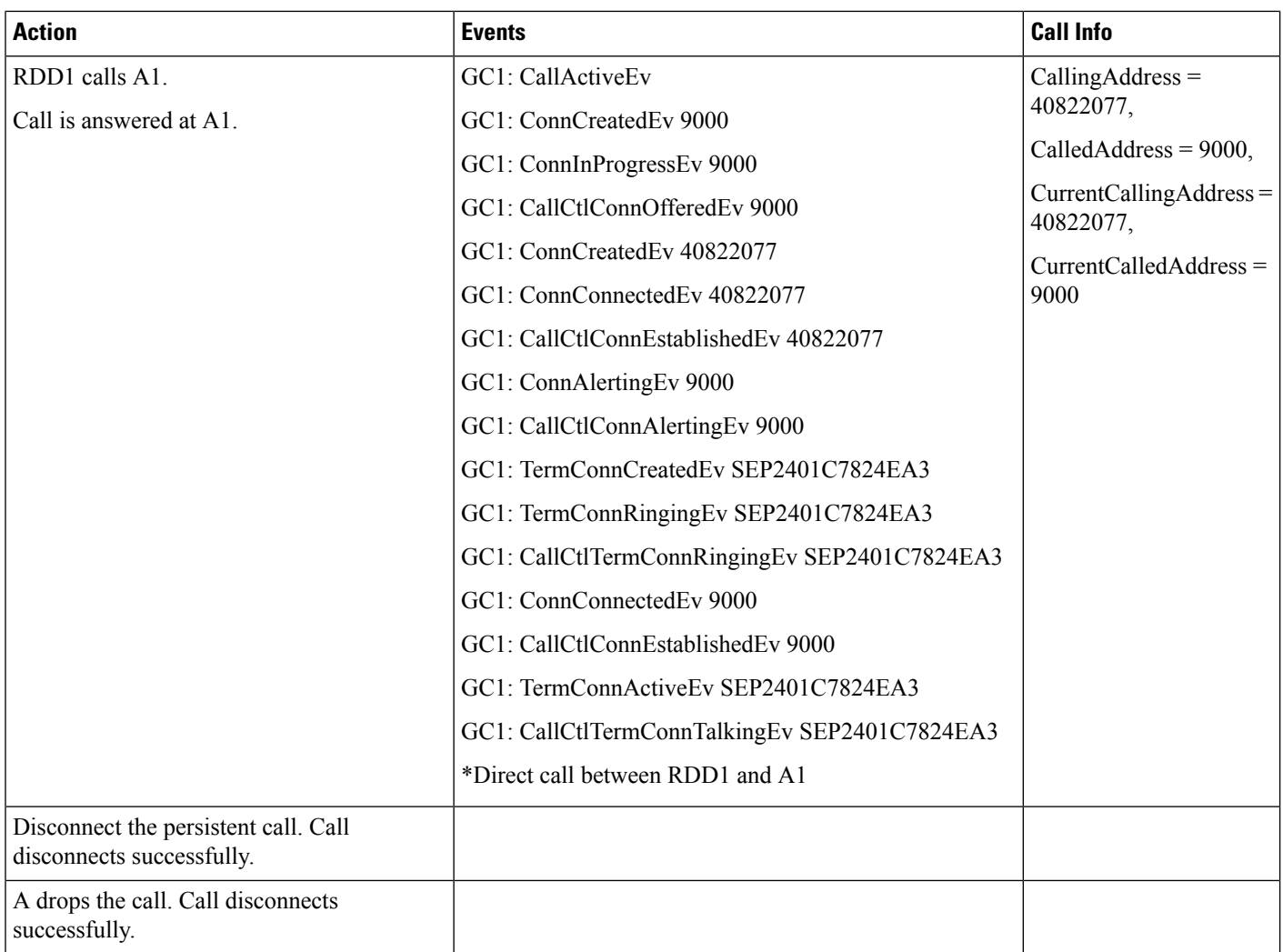

#### **Table 42: Persistent Call Exists and Make Call to Remote Destination**

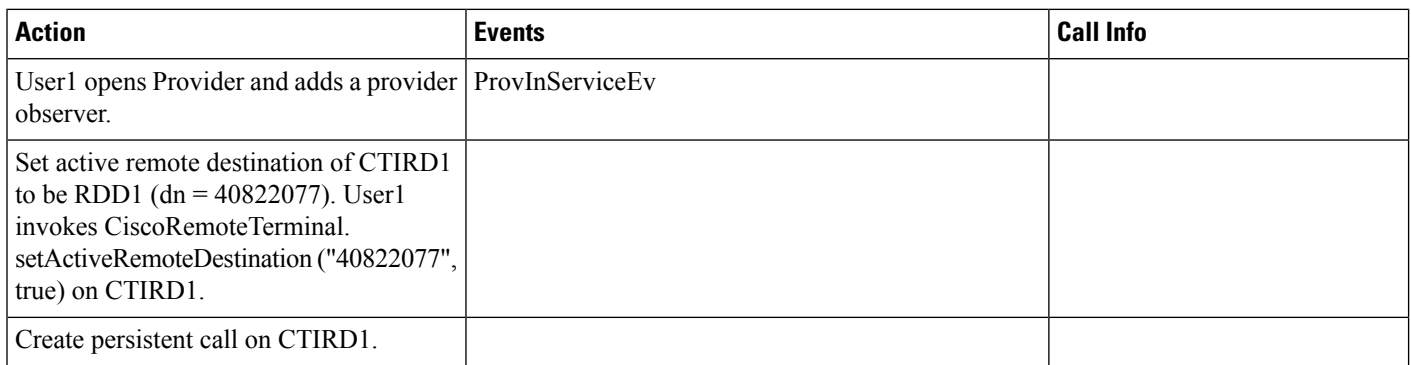

 $\mathbf{l}$ 

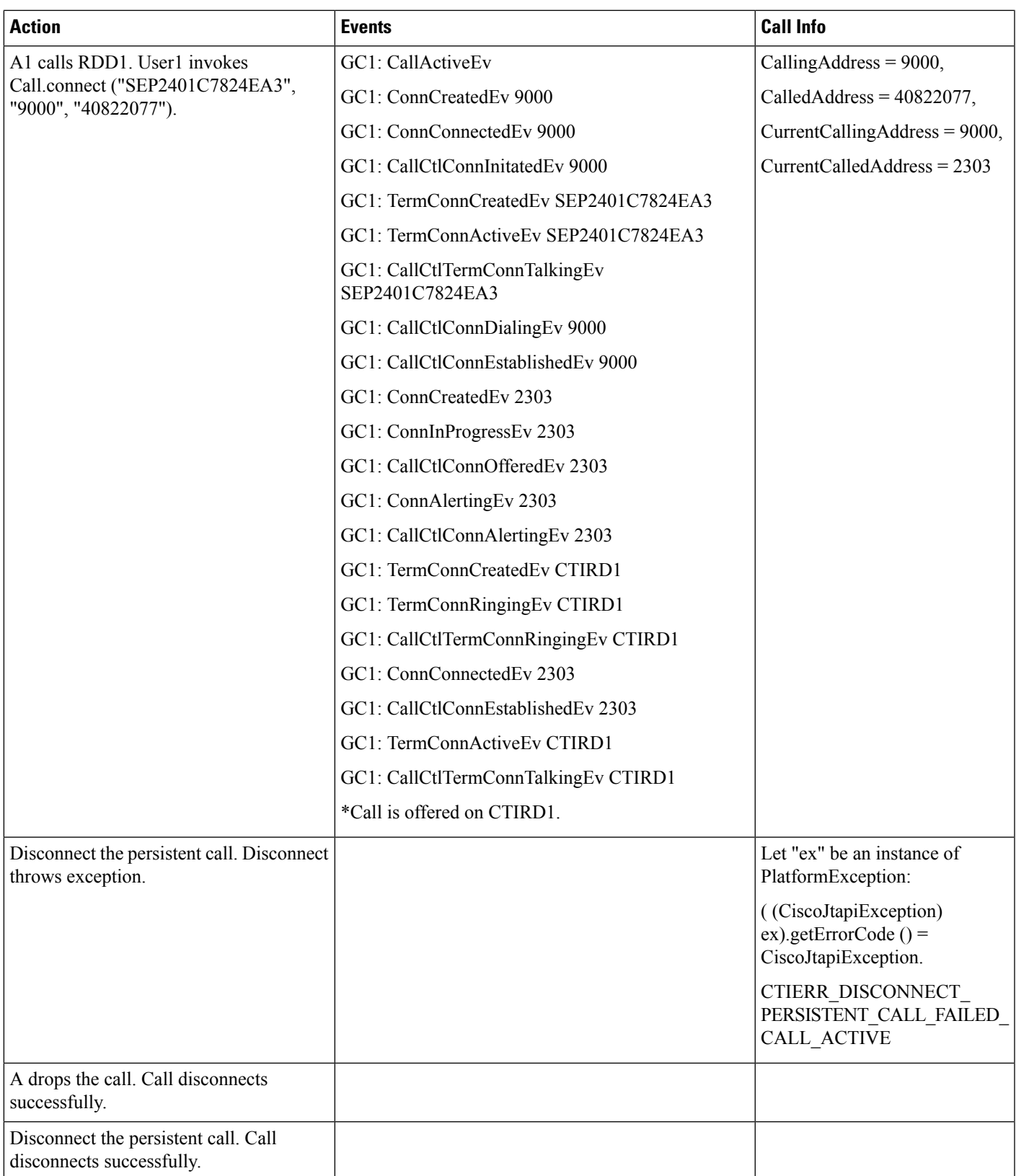

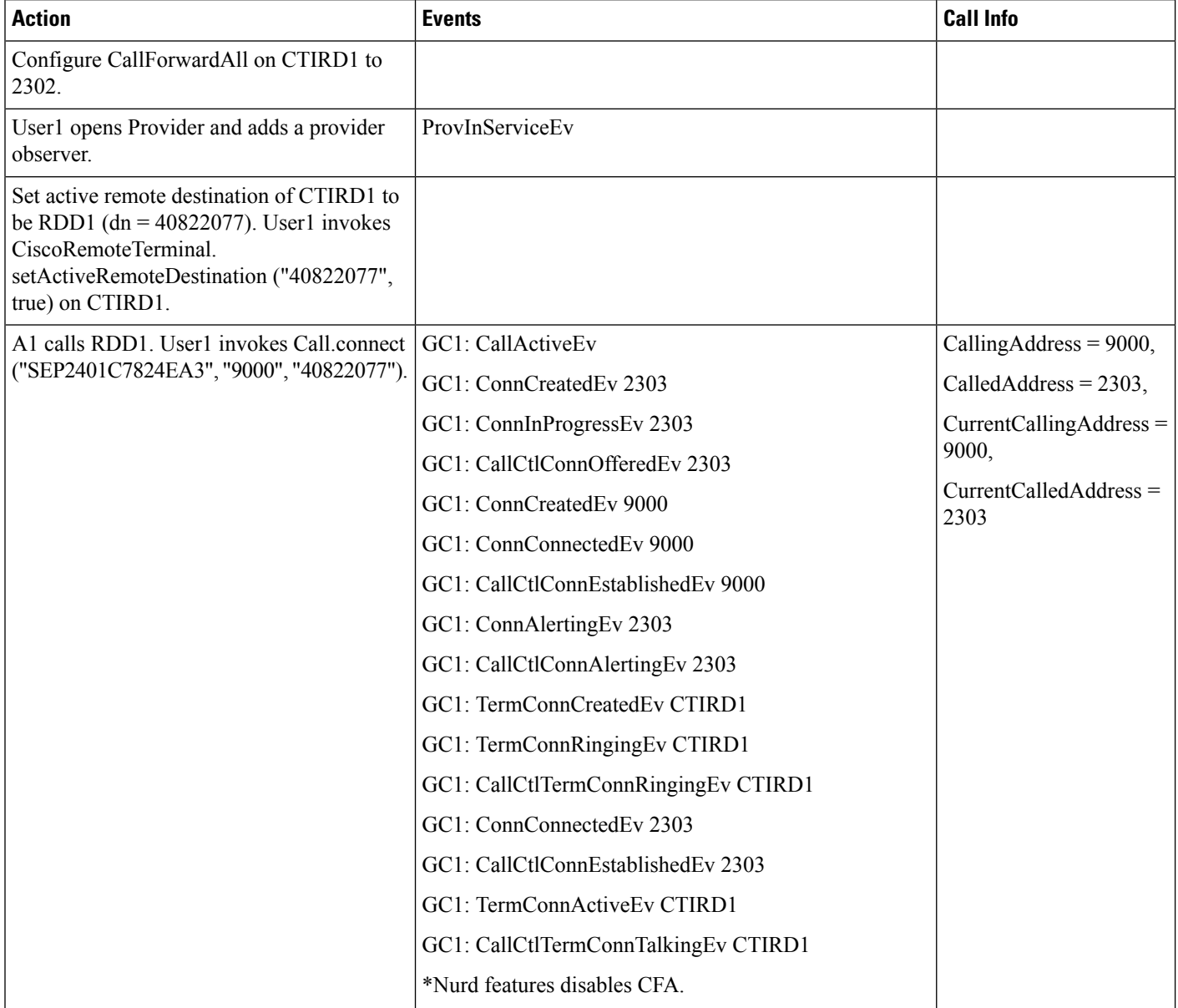

#### Table 43: Call to Remote Destination with Active RDD and Call Forward All Configured on CTIRD with Only CTIRD Observed

#### Table 44: Max Calls Limit Reached Where CTIRD Has 2 Calls to the Remote Destination and CTIRD Still Tries to Make a Call

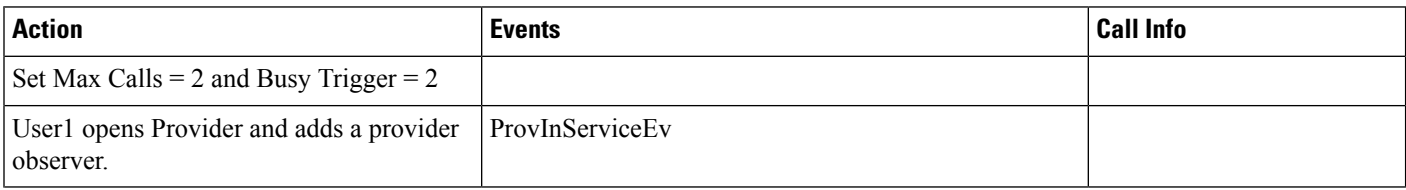

 $\mathbf{l}$ 

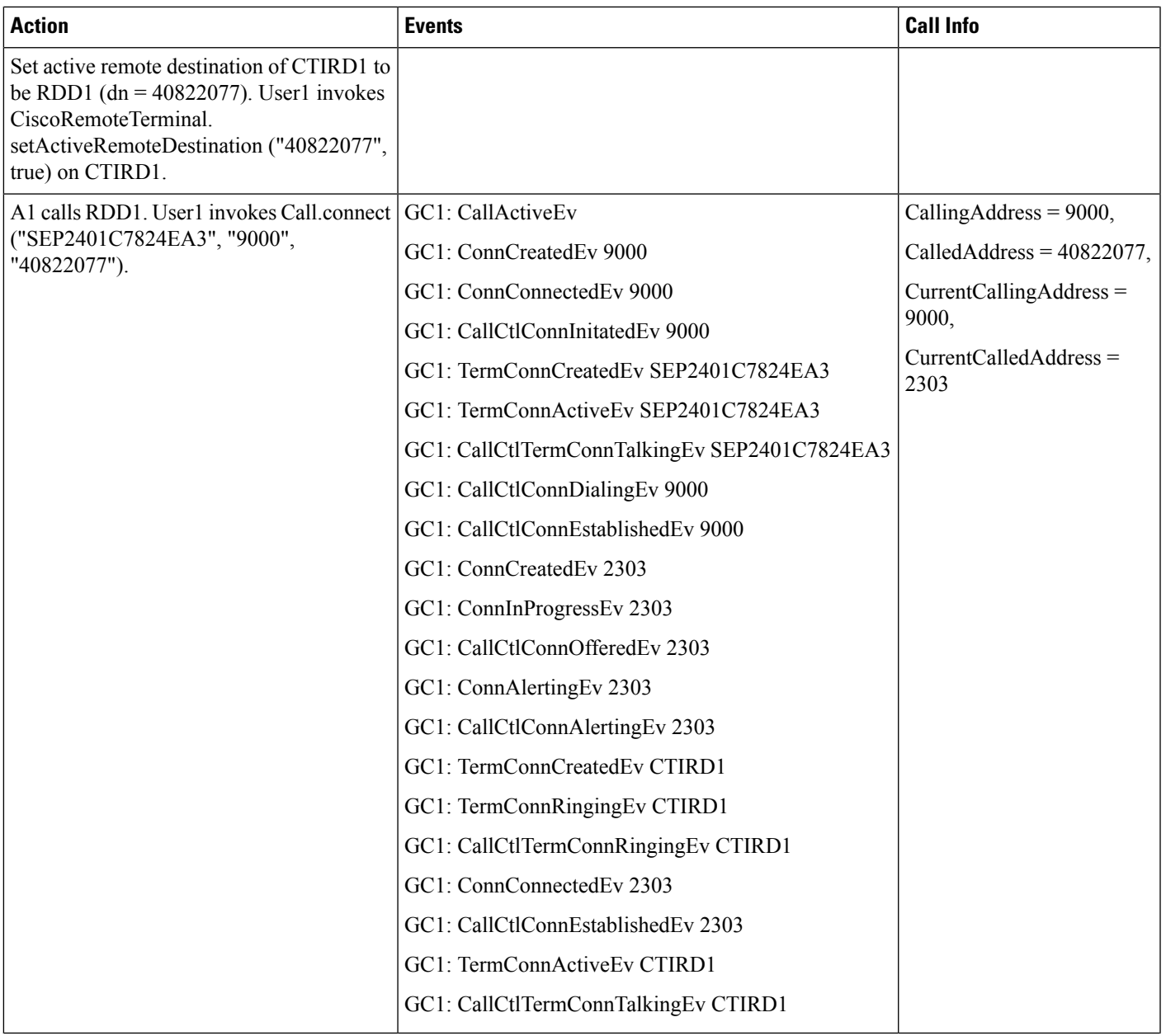

 $\mathbf l$ 

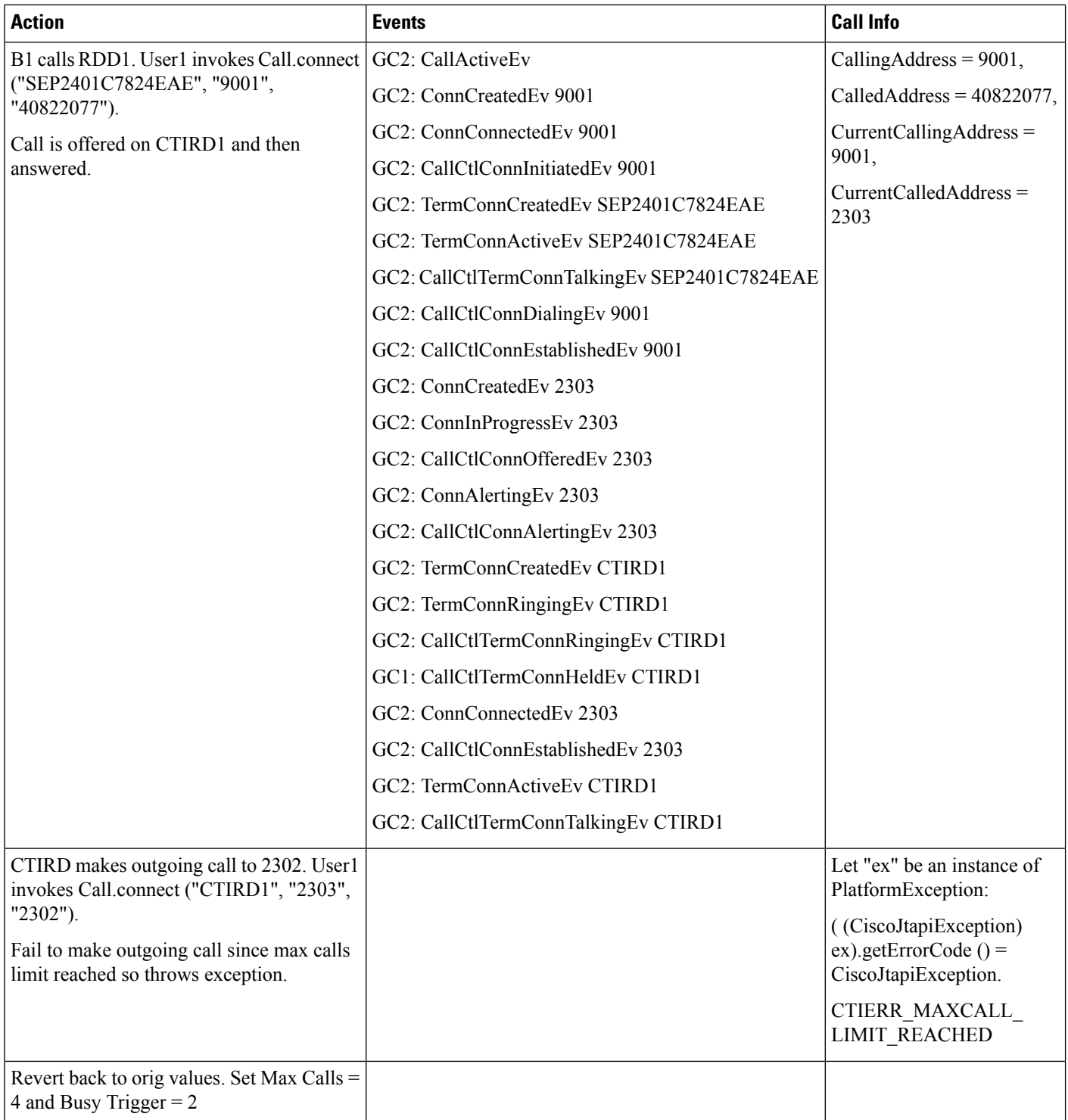
П

# **Partition Support**

Since the address hashing mechanism in JTAPI has changed, this feature is expected to have performance degradation in address lookup time and during load tests.

## **Using getPartition() API**

The example given below illustrates how getPartition(), will be used by JTAPI and applications, to differentiate between addresses having same DN but belonging to different partitions.

#### **Using getPartition() API**

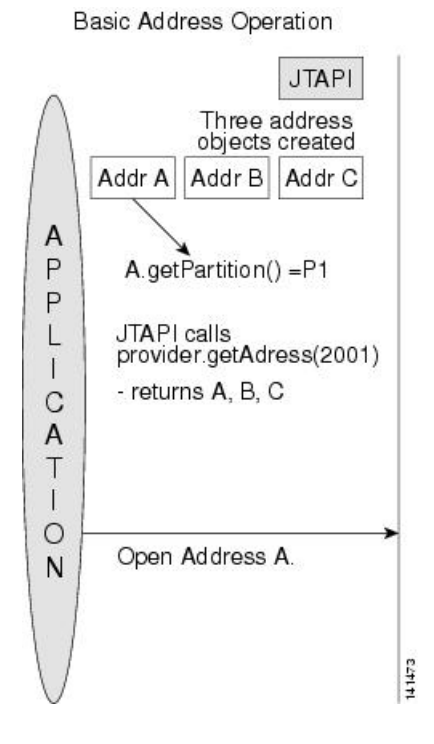

In this case, there are three addresses which belong to three different partitions: A(2001, P1), B(2001, P2) and C(2001, P3), where 2001 indicates DN and P1, P2, and P3 denote different partitions.

When JTAPI calls provider.getAddress("2001"), the provider object will return an array of three address objects containing A, B and C, since all of them have the same DN.

The application and JTAPI will distinguish between the three addresses by using the getPartition() method of the address object.

## **Using getAddress (String Number String Partition)**

Consider the example shown below to see how JTAPI will use the getAddress (String number, String partition) API to retrieve the address object corresponding to a particular DN and partition when there are multiple addresses with same DN and different partitions.

### Using getAddress(String number,<br>String partition) **JTAPI** Three address<br>objects created Addr A, 2001, P1 Addr B, 2001, P2 A P Addr C, 2001, P3  $\overline{P}$ L  $\overline{1}$ C  $\overline{A}$  $\top$ Application calls provider.getAddress<br>("2001", "P1") -1  $\circ$ - provider object returns A N 141474

#### **Using getAddress (String Number, String Partition)**

In this case, there are three addresses which belong to three different partitions. Let us denote them by A(2001, P1), B(2001, P2) and C(2001, P3), where 2001, indicates DN and P1, P2, P3 denote different partitions.

When JTAPI calls provider.getAddress("2001", "P1")**,** the provider object will return the address object which has the same DN i.e. 2001 and the same partition info, that is P1–as provided in the API. In this case, the address object A will be returned to the application.

#### **Simple Call Scenario**

Consider the following scenario where A calls B. A has DN 1000 and calls B which also has DN 1000. A belongs to partition P1 and B belongs to partition P2. The following diagram illustrates the various events and the results of API calls pertaining to this scenario, which are relevant to partition support feature.

Ш

#### **Figure 1: Simple Call Scenario**

Scenario: Call from line x1000 :P1" to line x1000 "P2"

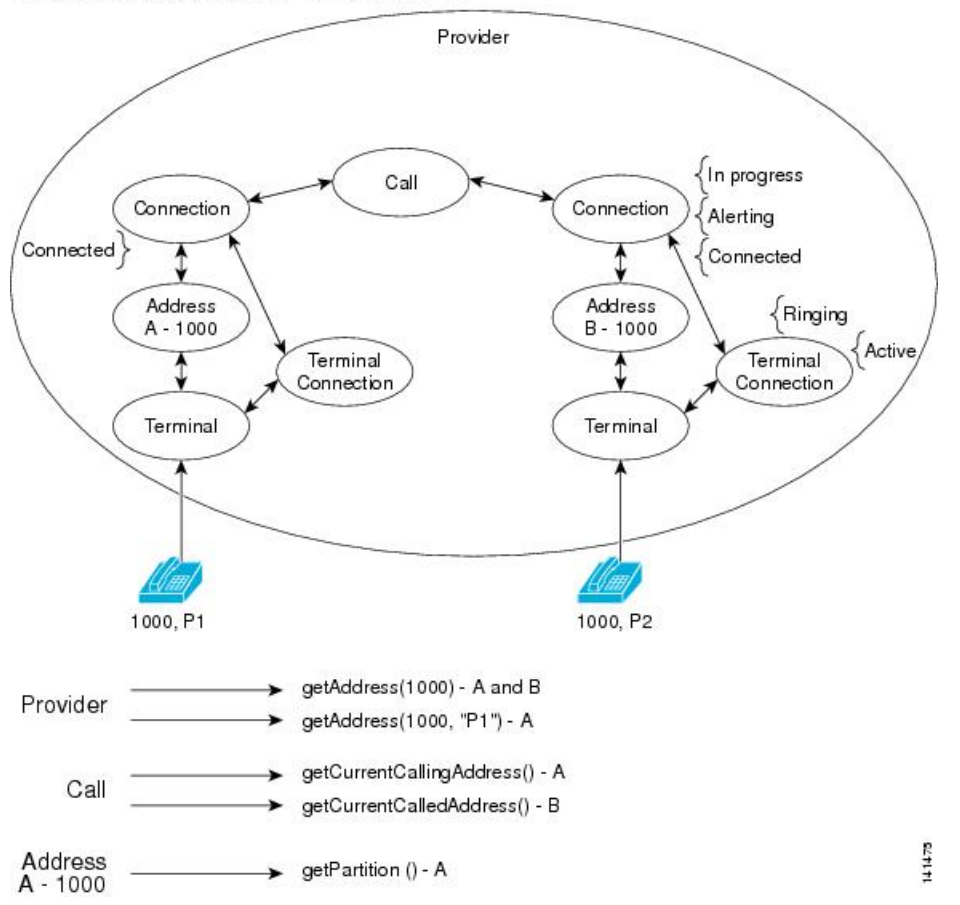

## **Park DN**

Park DNs are also treated as addresses in JTAPI. Hence, the same treatment given to normal DN is also given to park DN. The following message flow illustrates how an application will use park DN partition information in a call where park DNs are involved.

#### **Park DN Scenario**

CiscoProvCallParkEv - API Usage

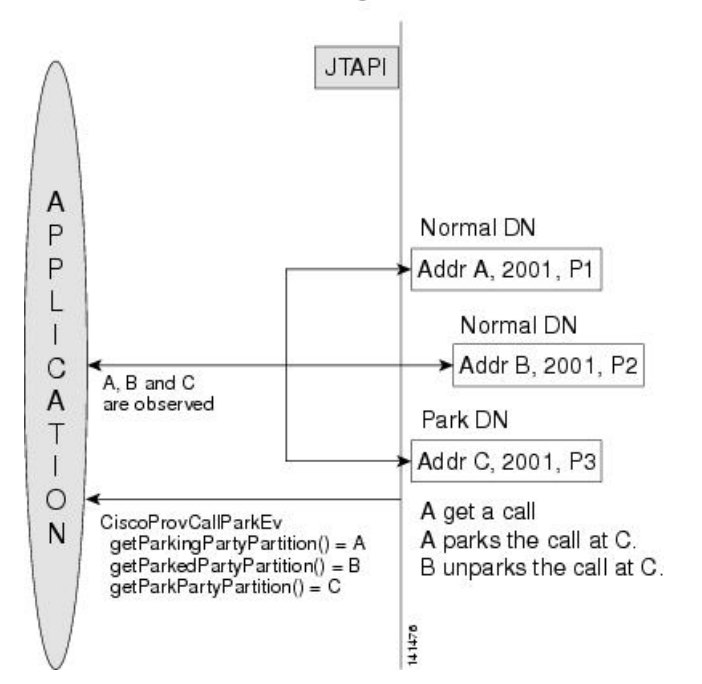

When the application is monitoring park DN, it is possible to have the park DN to be the same as a regular DN (while both belong to different partitions).

In this case, C is a park DN having same DN value as A and B while belonging to a different partition.

A receives a call and parks the call at C. B unparks the call. While the call is parked, and unparked, CiscoProvCallParkEv is generated. The API

getParkingPartyPartition(), getParkedPartyPartition() and getParkPartyPartition() return the associated address objects as shown in the figure.

## **Partition Change**

Partition attribute is similar to the DN attribute of an address. Hence, whenever the partition attribute changes, the address object has to be destroyed and recreated. When the partition information of an address is changed, JTAPI will be restarted during which the current address objects will be deleted and new address objects will be created, reflecting the changed partition information.

Ш

#### **Change in Partition**

Change in Partition Information

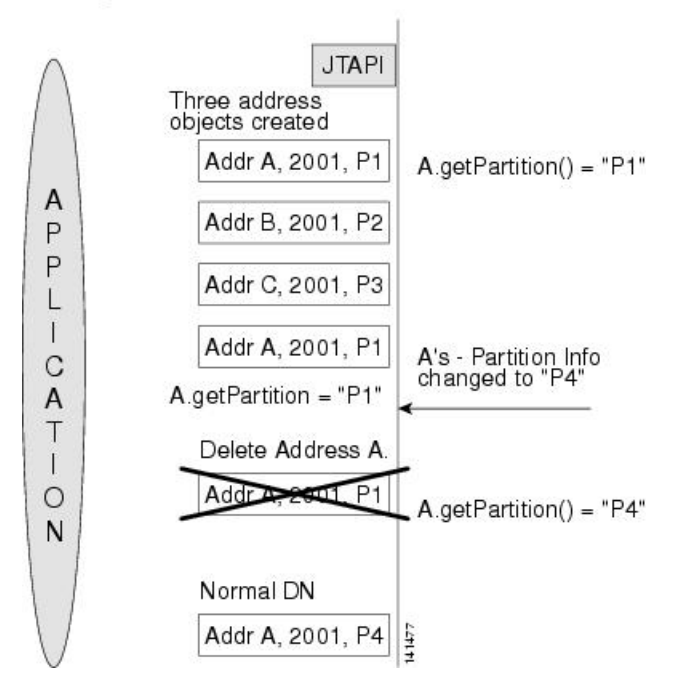

When the partition information of an address is changed, the address object will be destroyed and a new address object will be created.

The new address object will have the new partition information.

In the example given, Address A's partition string was changed to P4. Hence, the current address object of A will be deleted and a new address object will be created.

A query on the old address object using A.getPartition() will retrieve "P1", while the same query on the new object will return "P4".

When the address partition changes, applications should query the address objects to update their partition information.

## **JTAPI Partition Support**

The common assumption for all of the following use cases is that CTI provides partition information for all the lines which the JTAPI opens in the response message and JTAPI stores the partition information for every address it maintains.

 $\mathbf I$ 

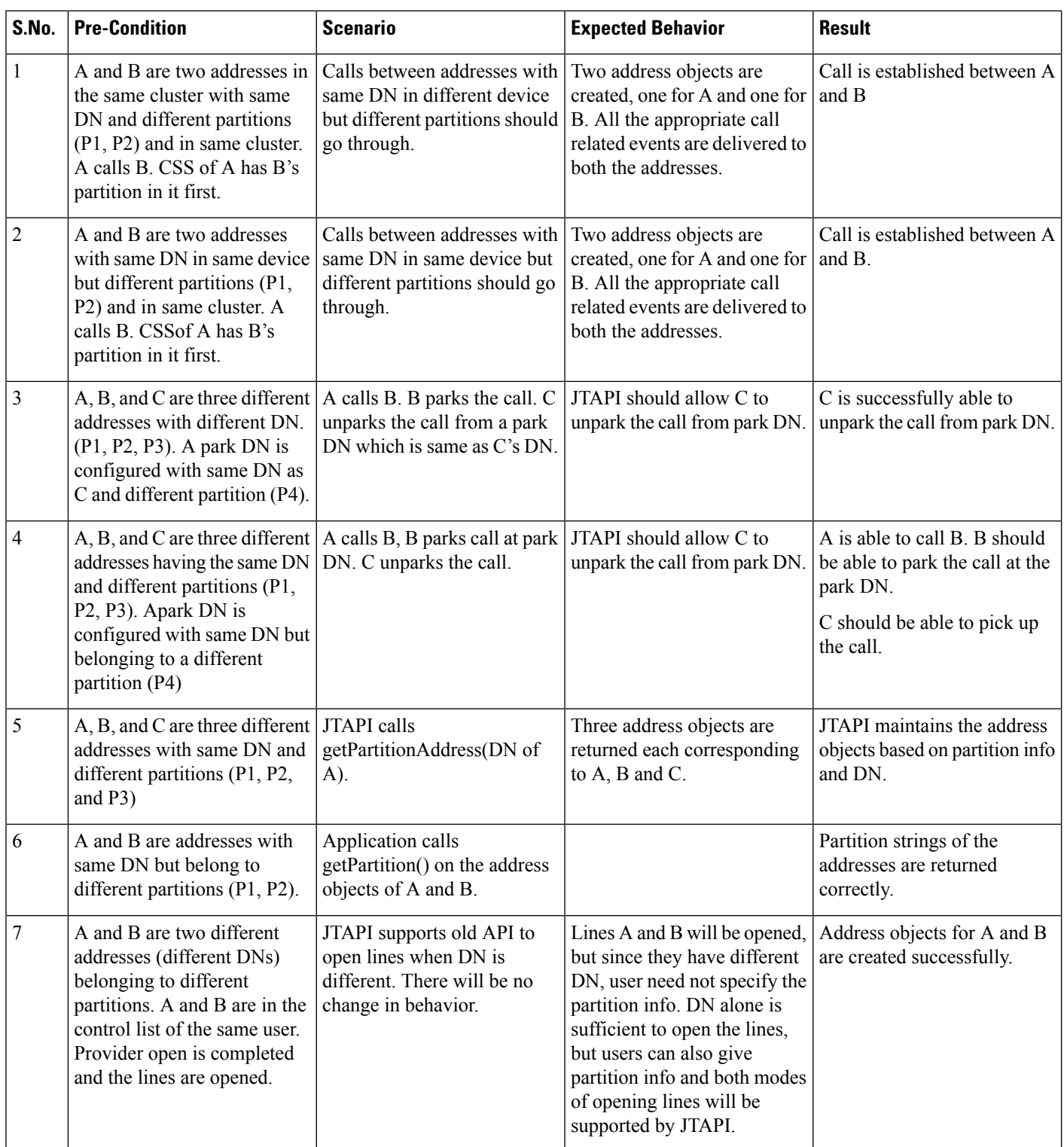

Ш

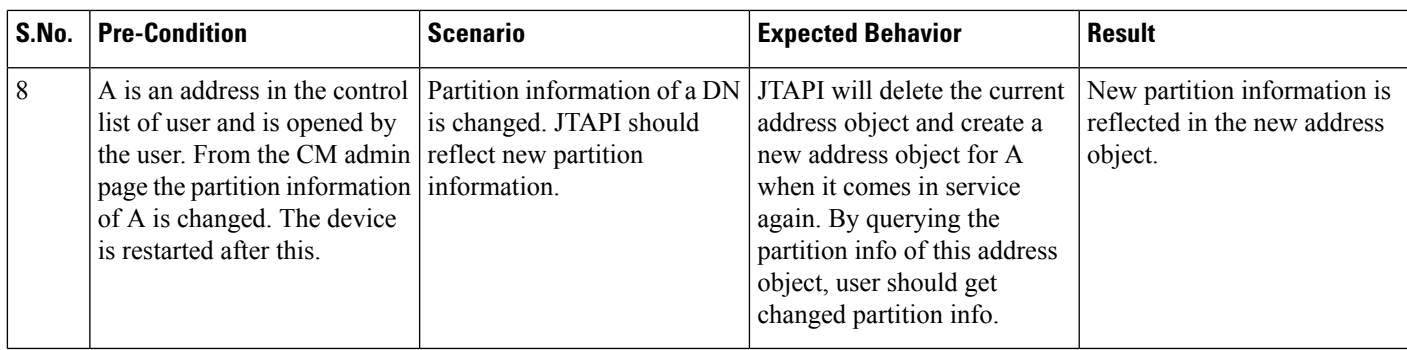

# **Persistent Connection Use Cases**

The following pre-conditions apply to all persistent call use cases, unless specified:

- The provider is in IN\_SERVICE state.
- All addresses and terminals are already in service.
- Device A (CTI Remote Device Name: "CTIRDtapi", Line A1 (dn: 881000))

Remote destination 1 (Name: "rd", Number: "78000")

- Device B (IP Phone Name: "SEP001319ACCA26", Line B1 (dn: 1000))
- Device C (IP Phone Name: "SEP00156247EE60", Line C1 (dn: 2000))
- User1 has in its control list: Devices A, B and C. All devices and lines are observed.

Table 45: Call createPersistentCall() on an Address That Is Not Configured to a Remote Terminal Device, i.e. on an IP Phone

| <b>Action</b>                                                                                             | <b>Events</b>                                                                                                    | <b>Call Info</b>                                                                                                    |
|----------------------------------------------------------------------------------------------------|----------------------------------------------------------------------------------------------------|----------------------------------------------------------------------------------------------------|
| User1 opens Provider and adds a provider   ProvInServiceEv<br>observer.                                   |                                                                                                    |                                                                                                    |
| User1 invokes CiscoAddress.<br>createPersistentCall ("SEP00156247EE60",<br>"5000", "remote") on device C. | Caught exception<br>com.cisco.jtapi.PlatformException: Internal   PlatformException:<br>callprocessing error :Device does not<br>support the command | Let "ex" be an instance of<br>$((Cisc of tapiException) ex) get ErrorCode()$<br>$=$ CiscoJtapiException.<br>COMMAND NOT IMPLEMENTED<br>ON DEVICE. |

#### Table 46: Call createPersistentCall()on an Address That Is Configured to a Remote Terminal Device Where Active RD Is Not Set

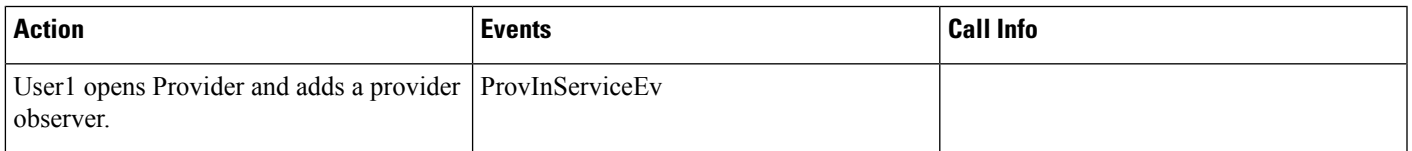

I

| <b>Action</b>                                                                                                    | <b>Events</b>                                             | <b>Call Info</b>                                                                                                    |
|----------------------------------------------------------------------------------------------------|-----------------------------------------------------------|----------------------------------------------------------------------------------------------------|
| User1 invokes CiscoAddress.<br>createPersistentCall ("CTIRDjtapi", "5000", com.cisco.jtapi.PlatformException: The<br>"remote") on device A. | Caught exception<br>active remote destination is not set. | Let "ex" be an instance of<br>PlatformException:<br>$((Cisc of tapiException) ex). get ErrorCode()$<br>$= CiscoftapiException.$<br>CTIERR REMOTE DEVICE REQUEST<br>FAILED ACTIVE RD NOT SET |

Table 47: Call createPersistentCall() on an Address That Is Configured to a Remote Terminal Device and Where Active RD Is Set; Verify That Persistent Call Is **Connected**

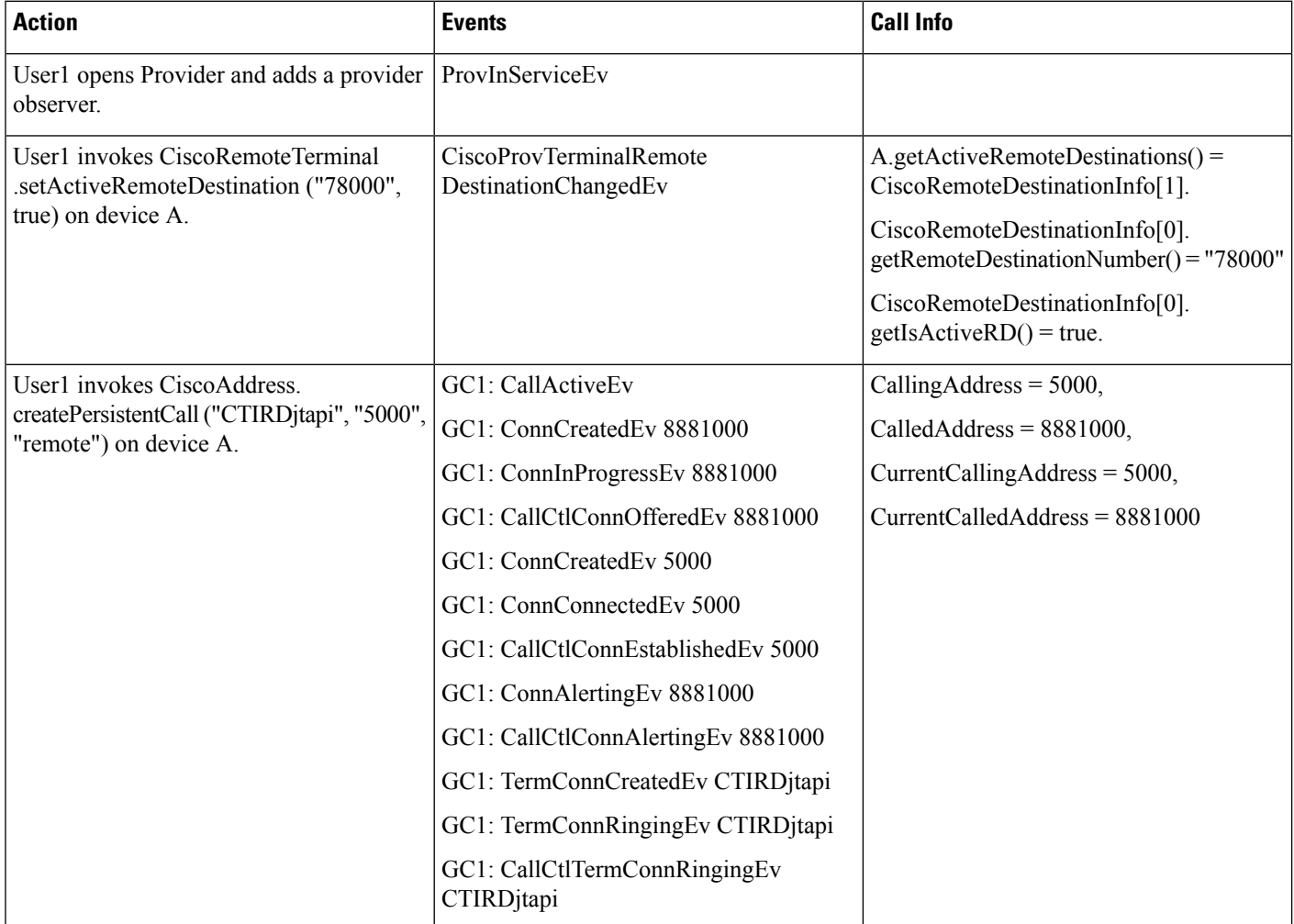

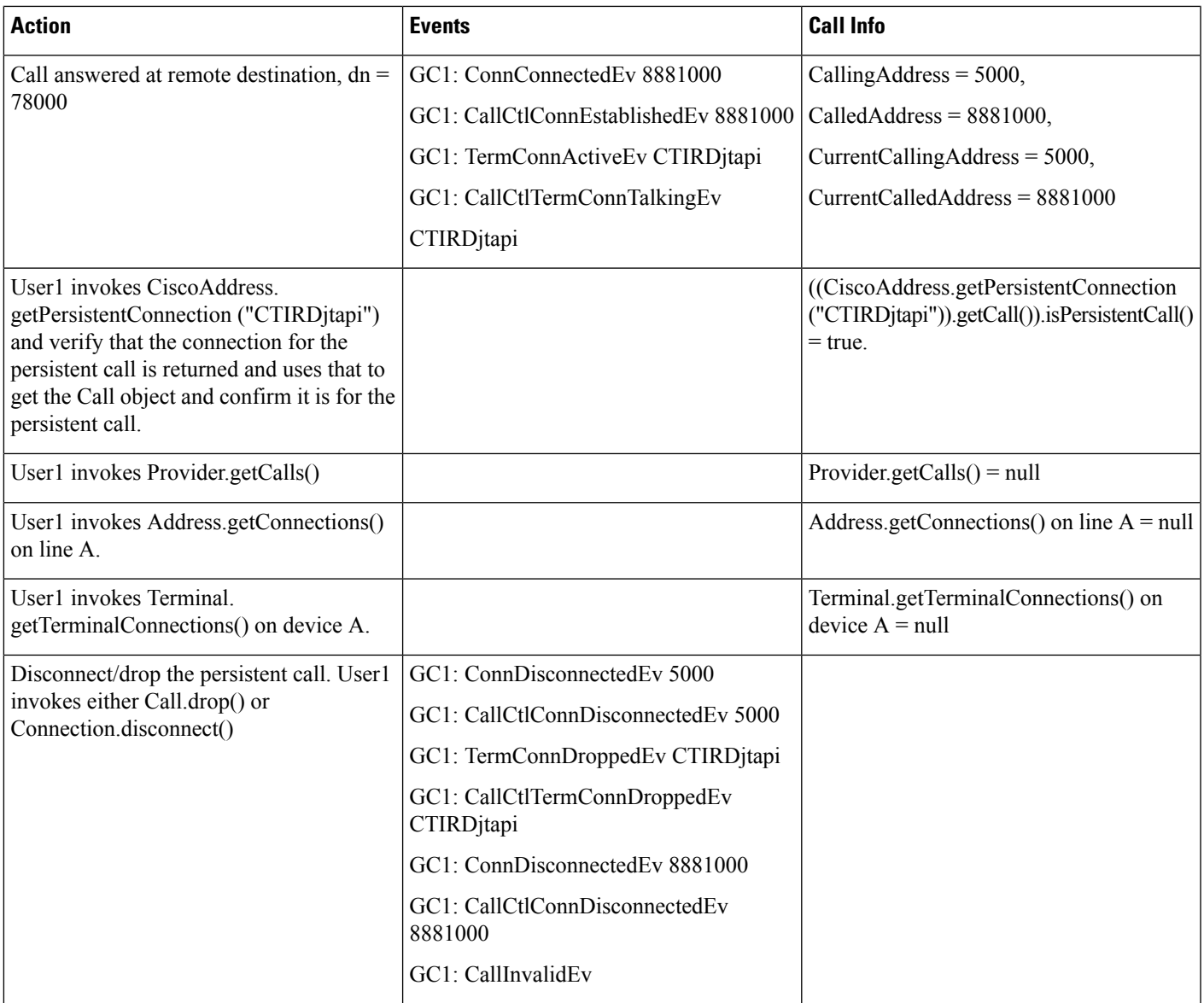

#### Table 48: Call createPersistentCall() on an Address Configured to a Remote Terminal Device Where a Persistent Call Already Exists

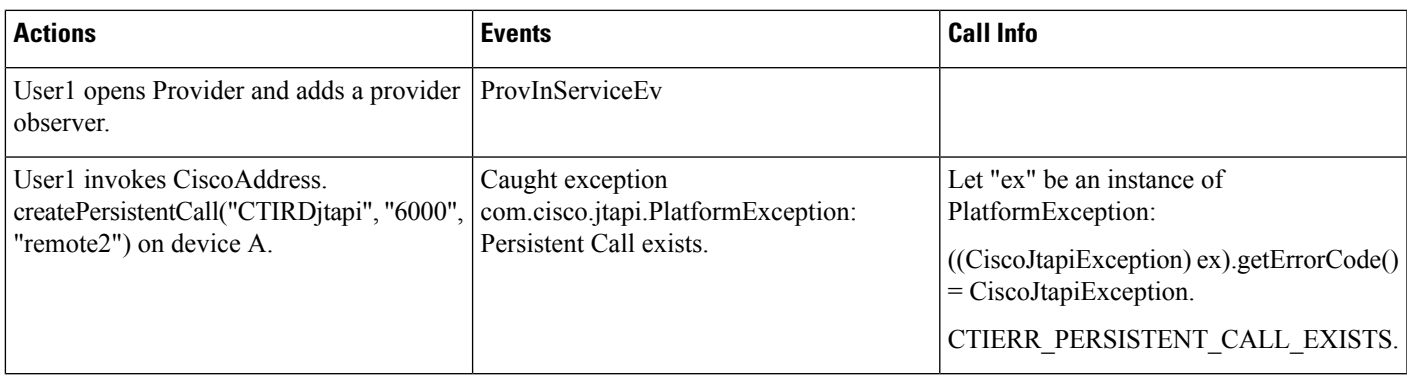

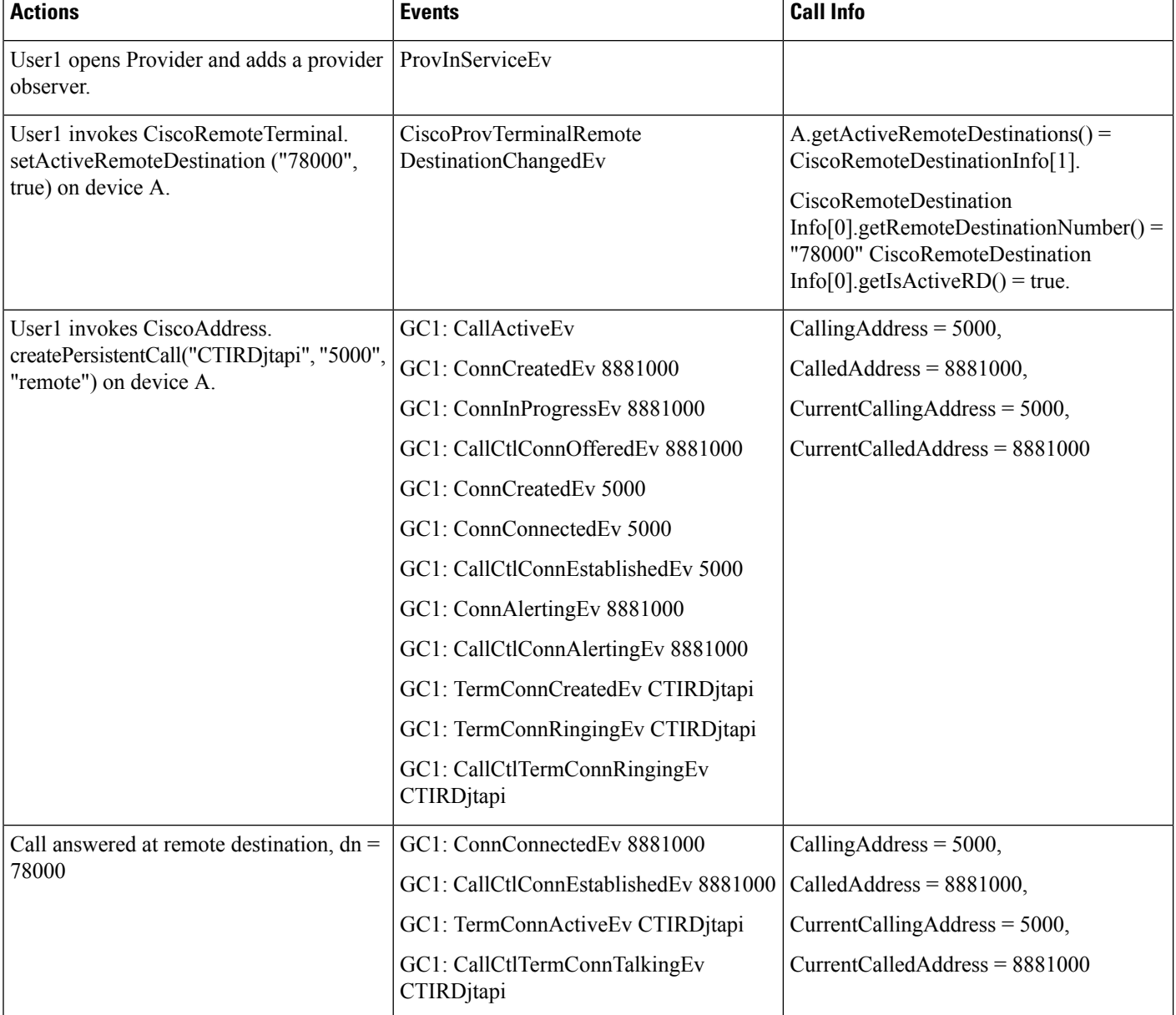

Table 49: Call createPersistentCall() on an Address That Is Configured to a Remote Terminal Device and Where Active Rd Is Set; Verify That Persistent Call Is Connected **and Then Have Remote Destination Hang Up**

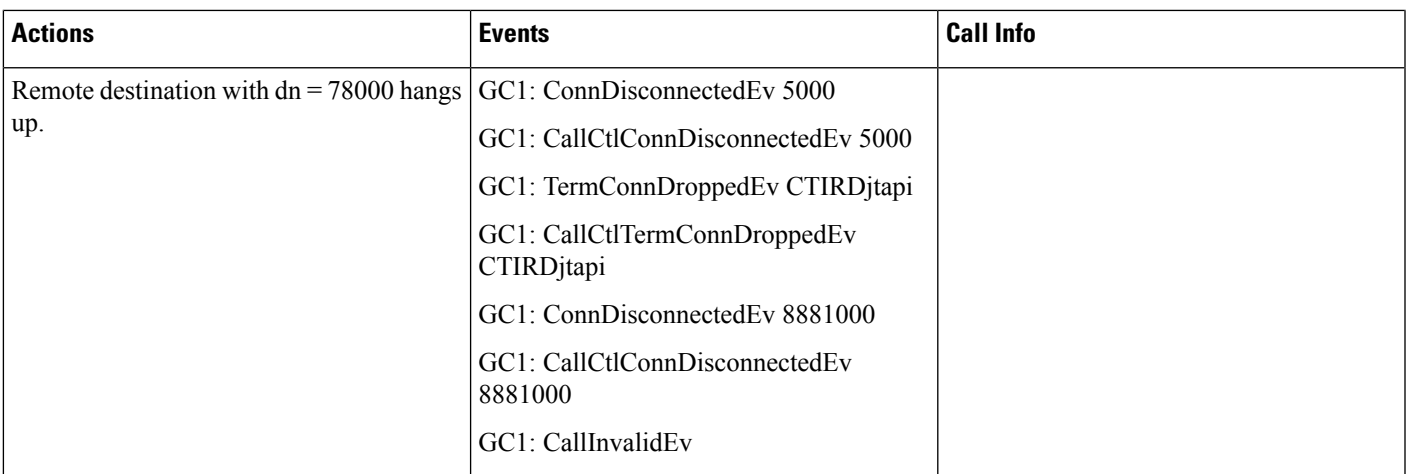

#### Table 50: Call createPersistentCall() on an Address That Is Configured to a Remote Terminal Device and Where Active RD = True; Verify That Persistent Call Is **Connected; Set Active RD <sup>=</sup> False and Verify That Persistent Call Is Dropped**

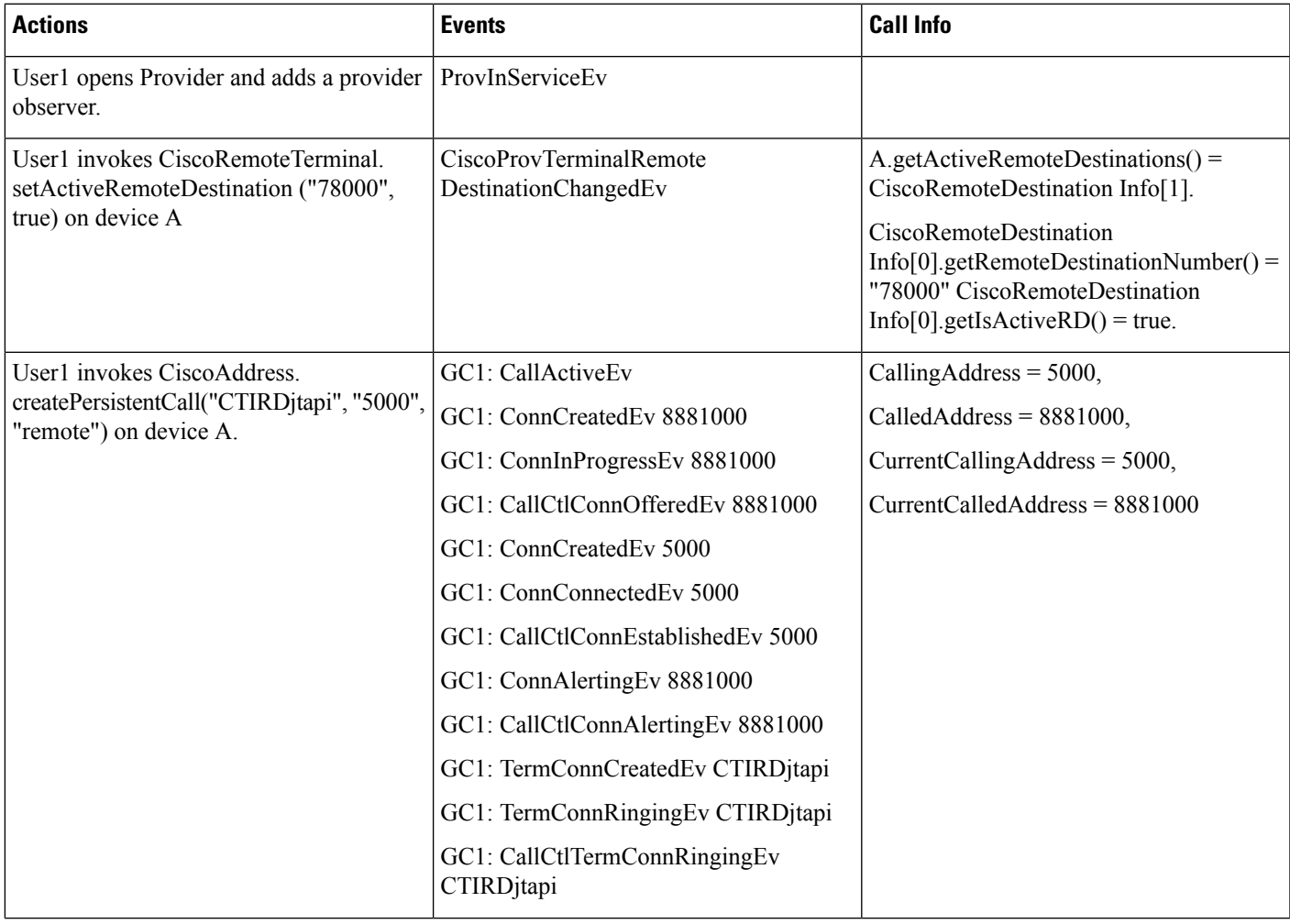

I

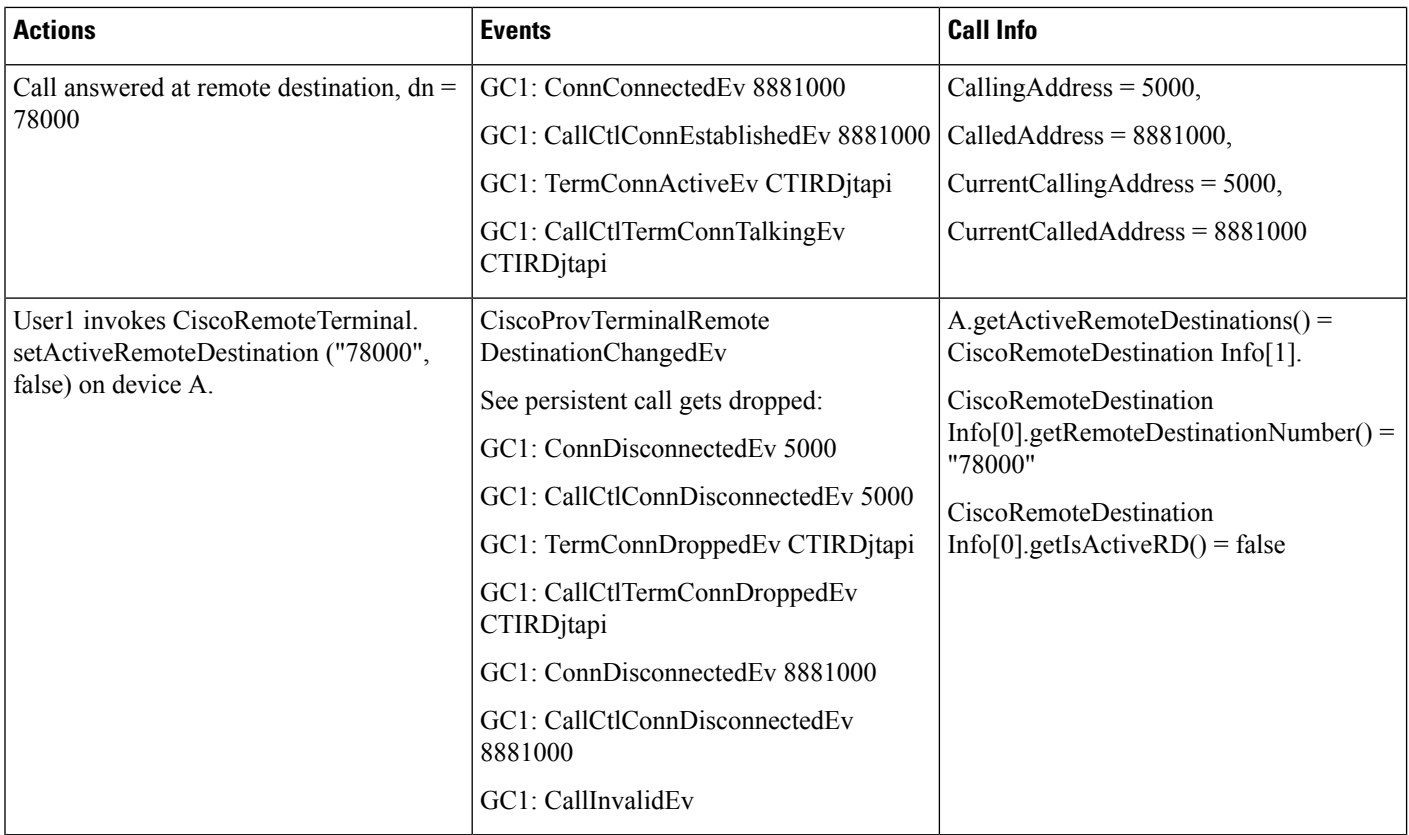

Table 51: Call createPersistentCall() on an Address That Is Configured to a Remote Terminal Device and Where Active RD = True; Verify That Persistent Call Is **Connected; Make Incoming Customer Call to Same Remote Terminal Device**

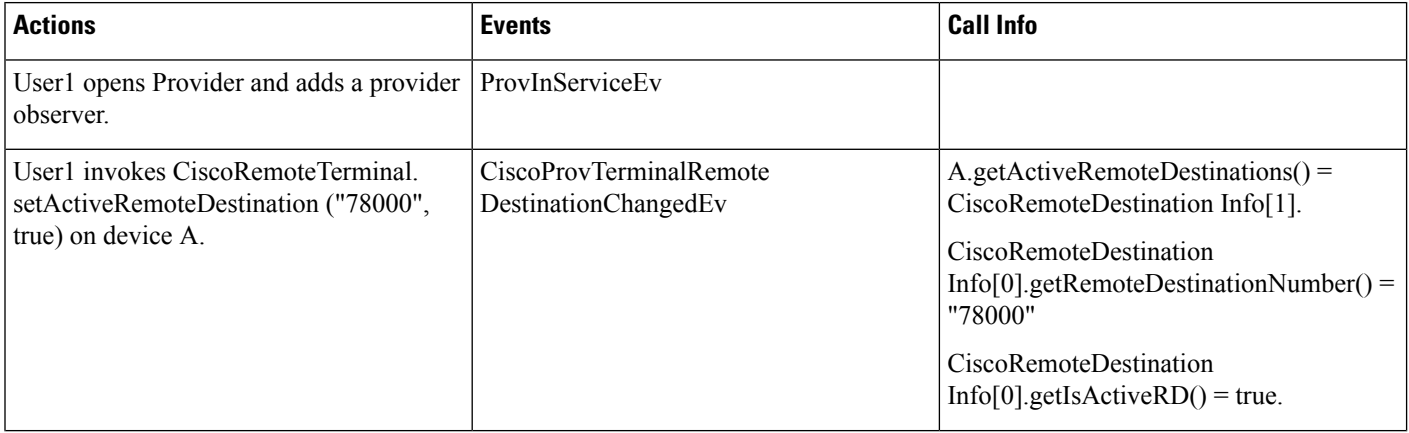

 $\mathbf l$ 

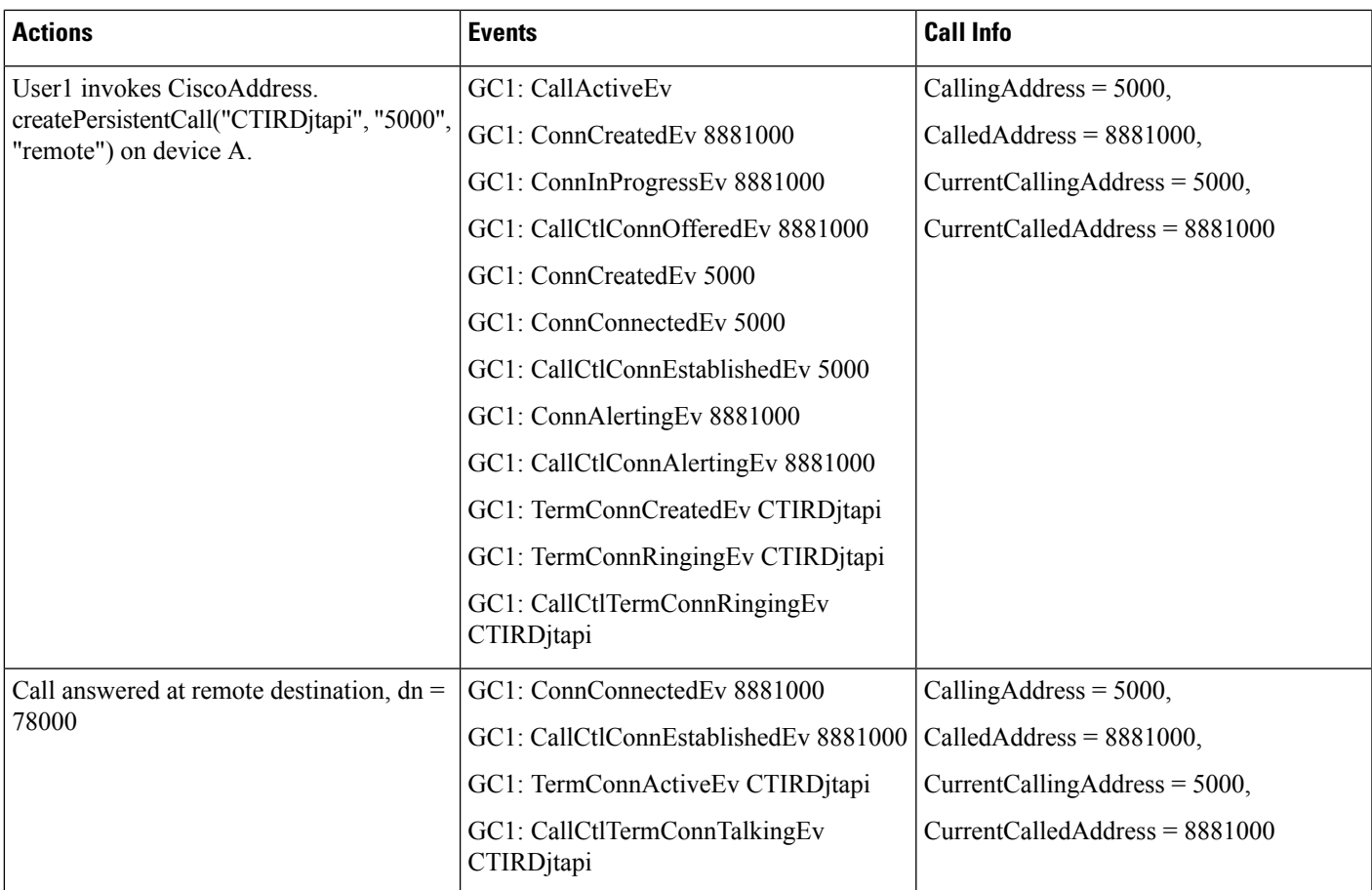

I

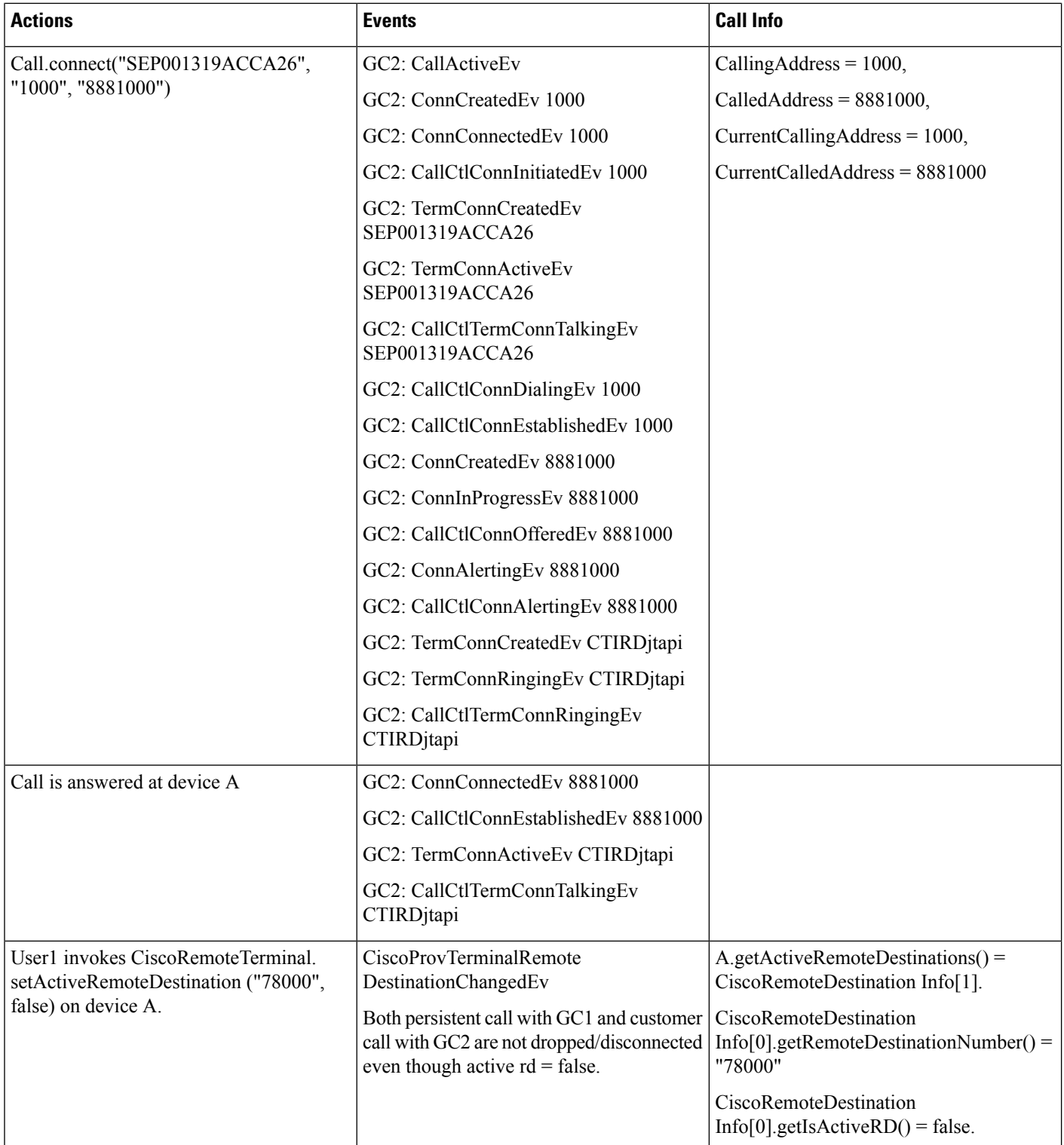

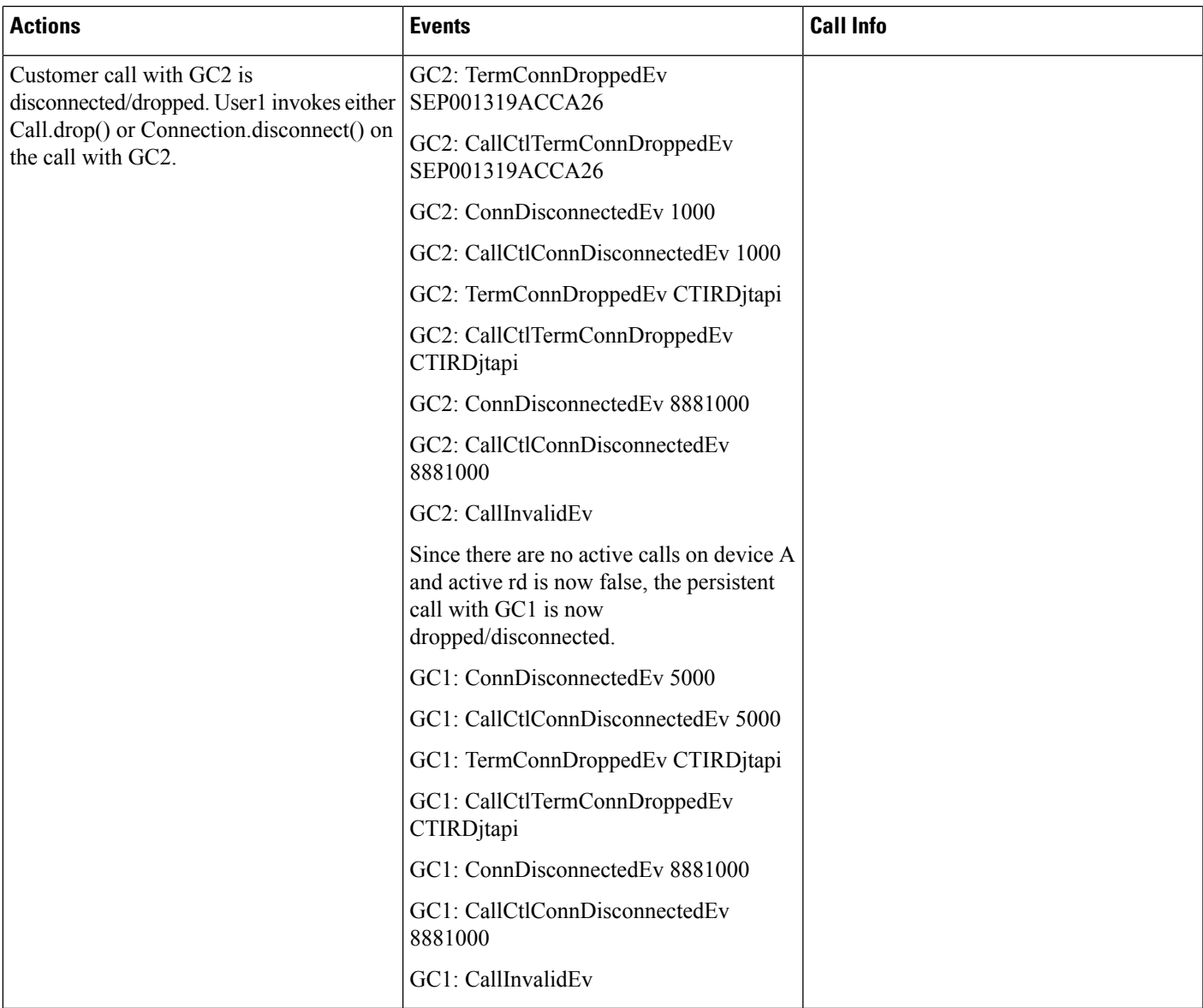

#### Table 52: Have a Persistent Call and Customer Call Connected; Invoke hold() on the Persistent Call Which Should Be Rejected

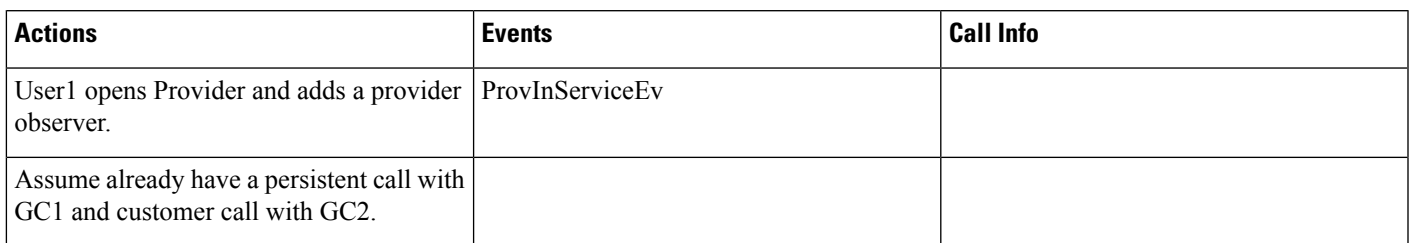

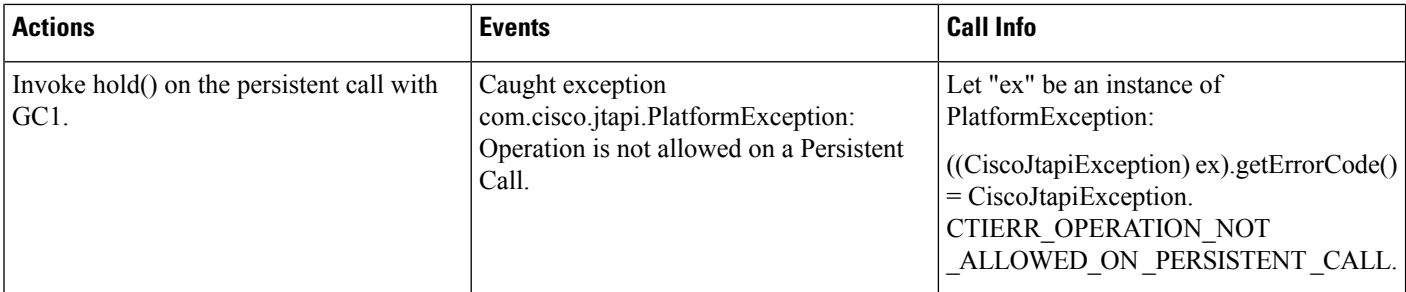

#### Table 53: Have a Persistent Call and Customer Call Connected; Invoke startRecording() on the Persistent Call Which Should Be Rejected

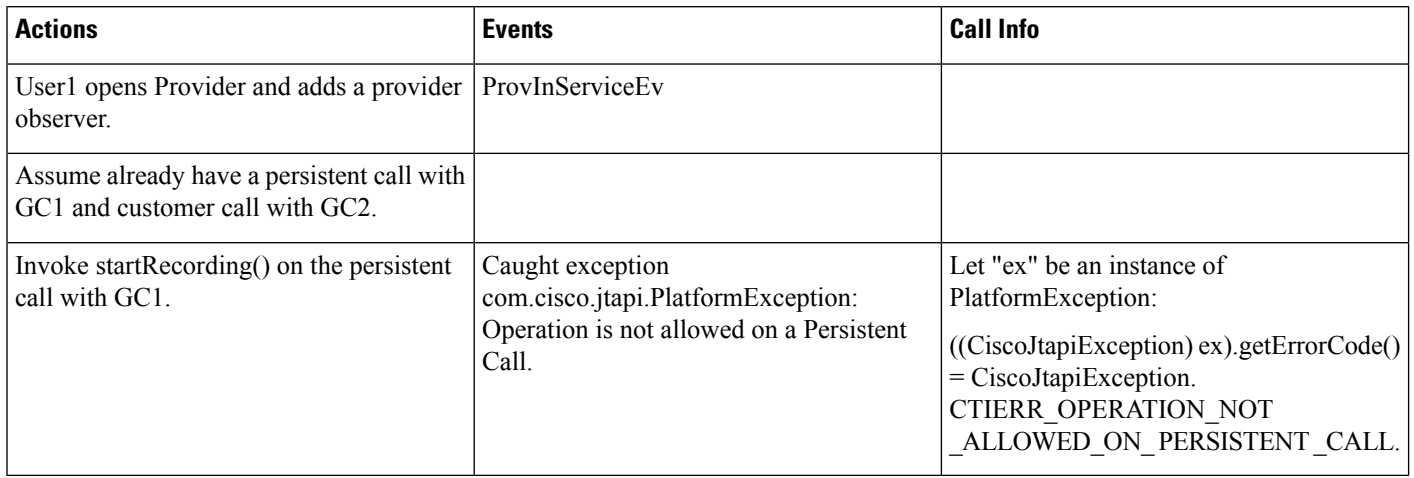

#### Table 54: Have a Persistent Call and Customer Call Connected; Invoke stopRecording() on the Persistent Call Which Should Be Rejected

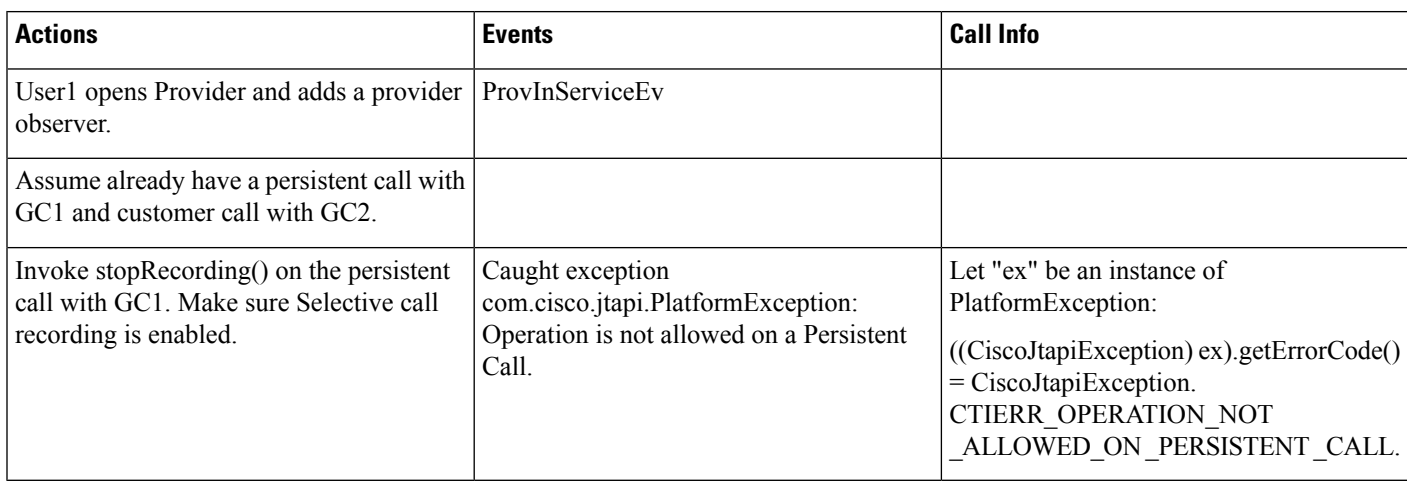

#### Table 55: Have a Persistent Call and Customer Call Connected; Invoke conference() on the Persistent Call Where Persistent Call Is Primary Which Should Be Rejected

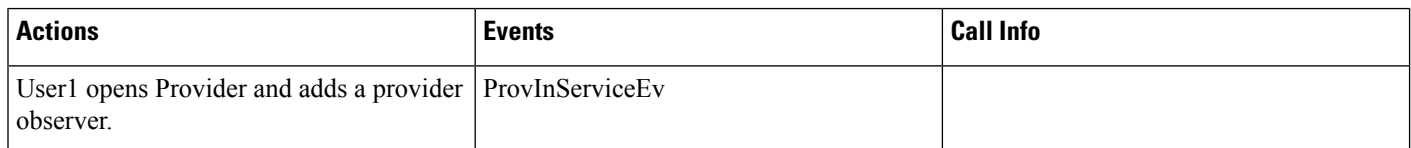

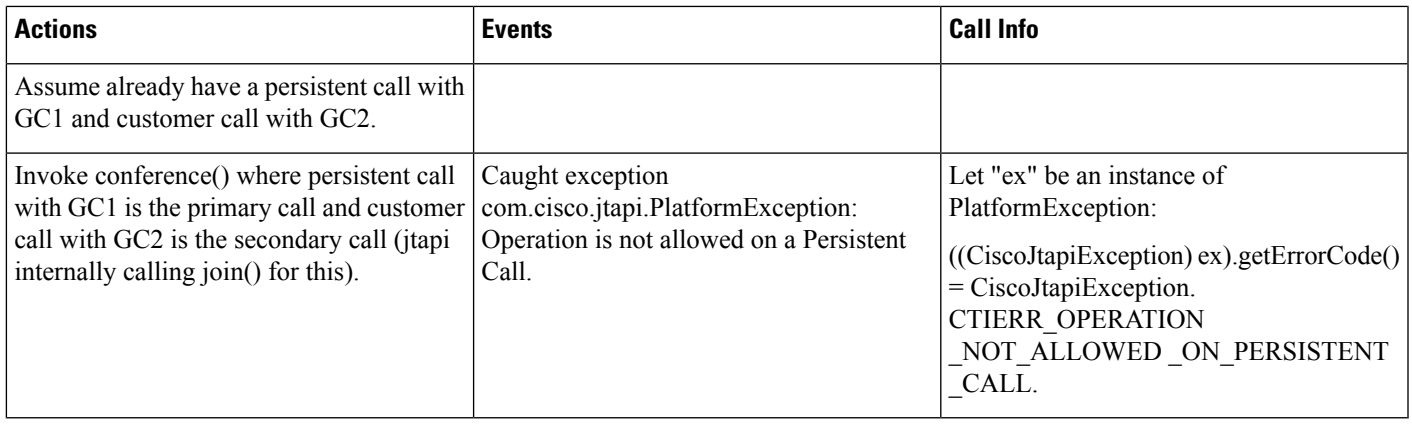

#### Table 56: Have a Persistent Call and Customer Call Connected; Invoke conference() on the Persistent Call Where Persistent Call Is Secondary Which Should Be **Rejected**

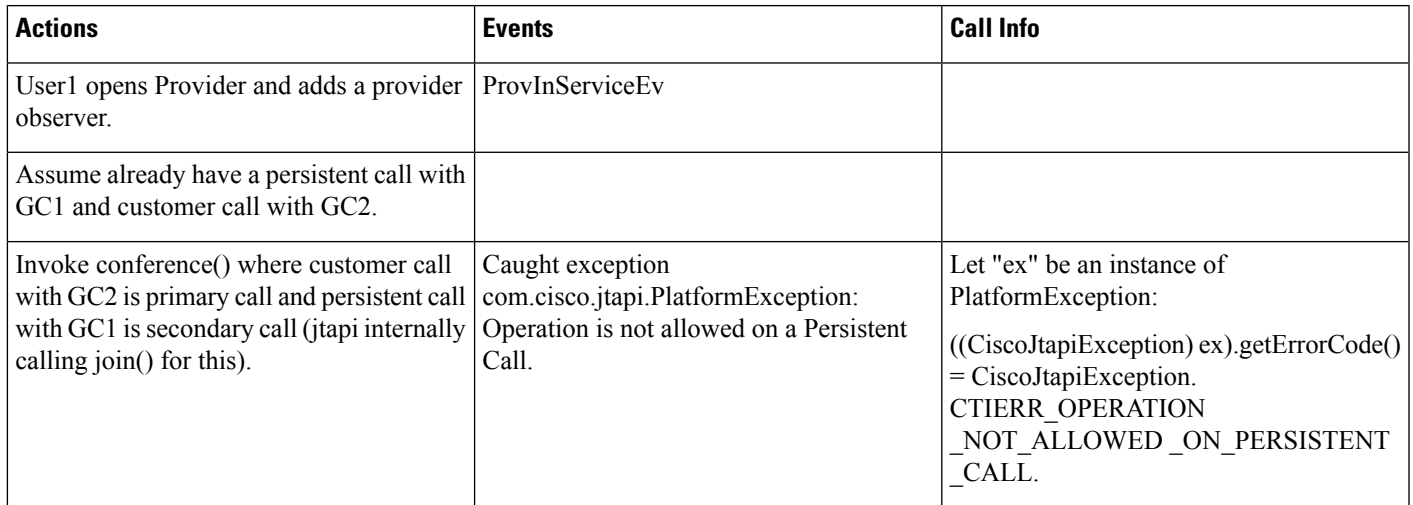

#### Table 57: Have a Persistent Call and Customer Call Connected; Invoke park() on the Persistent Call Which Should Be Rejected

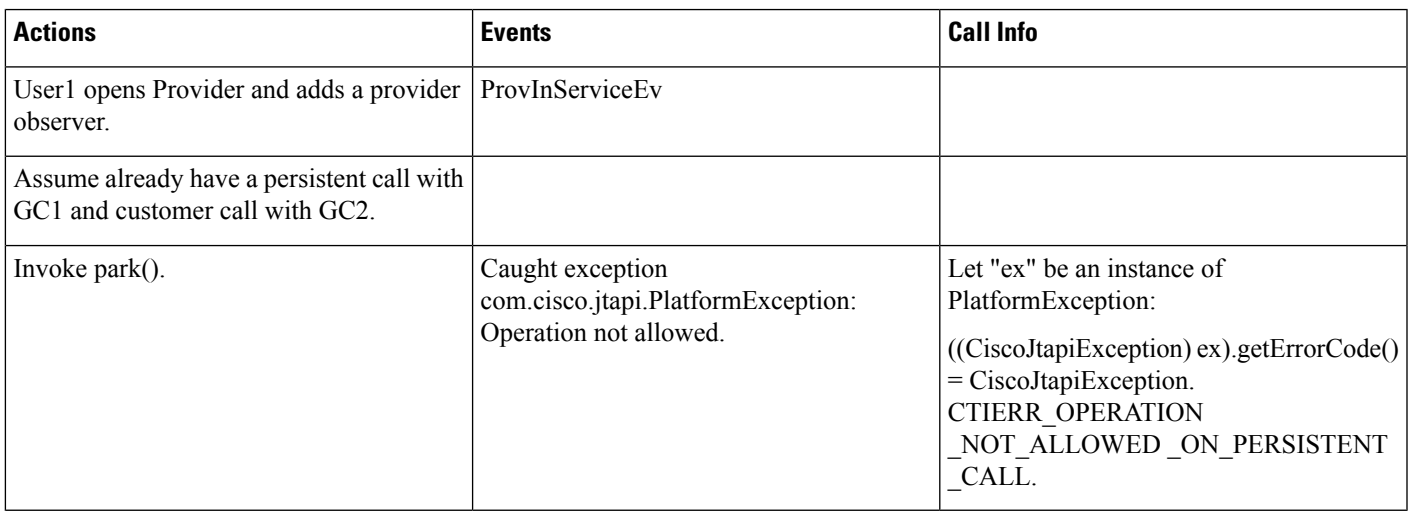

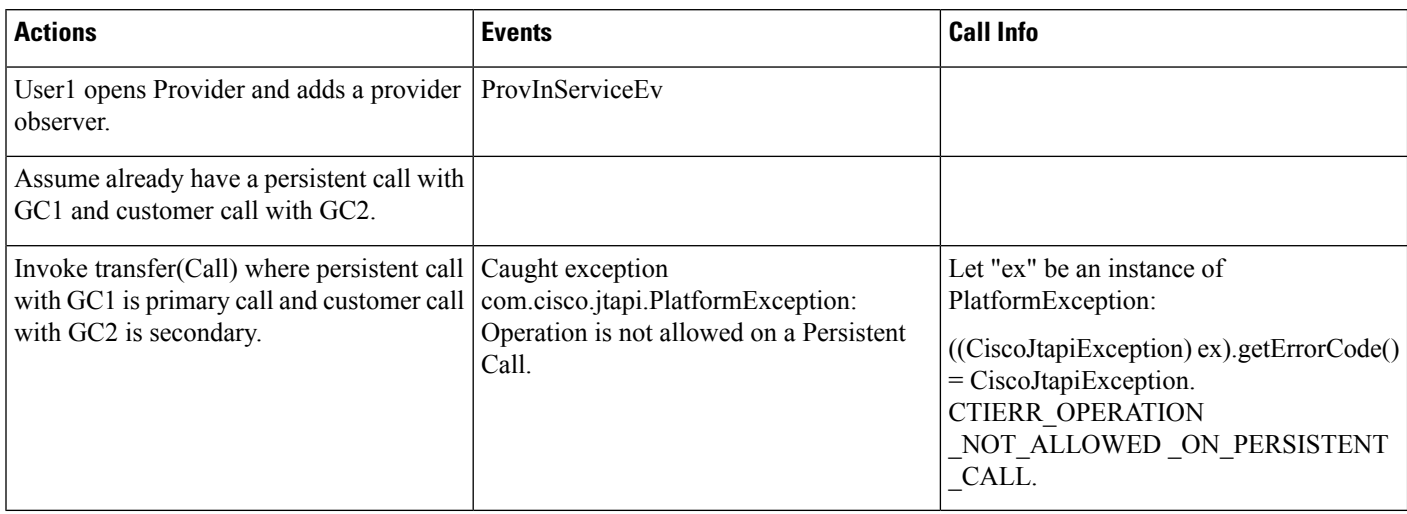

#### Table 58: Have a Persistent Call and Customer Call Connected; Invoke transfer() on the Persistent Call Where PC Is Primary Which Should Be Rejected

Table 59: Have a Persistent Call and Customer Call Connected; Invoke transfer() on the Persistent Call Where PC Is Primary to Another DN Which Should Be Rejected

| <b>Actions</b>                                                                                               | <b>Events</b>                                                                                               | <b>Call Info</b>                                                                                                    |
|----------------------------------------------------------------------------------------------------|----------------------------------------------------------------------------------------------------|----------------------------------------------------------------------------------------------------|
| User1 opens Provider and adds a provider  <br>observer.                                                      | ProvInServiceEv                                                                                             |                                                                                                    |
| Assume already have a persistent call with<br>GC1 and customer call with GC2.                                |                                                                                                    |                                                                                                    |
| Invoke transfer (String address) where<br>persistent call with GC1 is primary call to<br>line C (dn = 2000). | Caught exception<br>com.cisco.jtapi.PlatformException:<br>Operation is not allowed on a Persistent<br>Call. | Let "ex" be an instance of<br>PlatformException:<br>$((Cisc of tapiException)$ ex).getError $Code()$<br>$= CiscoftaniException$ .<br><b>CTIERR OPERATION</b><br>NOT_ALLOWED_ON_PERSISTENT<br>CALL. |

Table 60: Have a Persistent Call and Customer Call Connected; Invoke transfer() on the Persistent Call Where PC Is Secondary Which Should Be Rejected

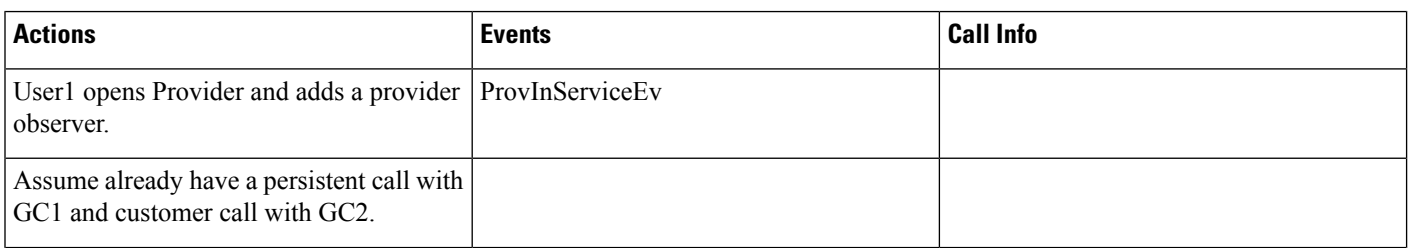

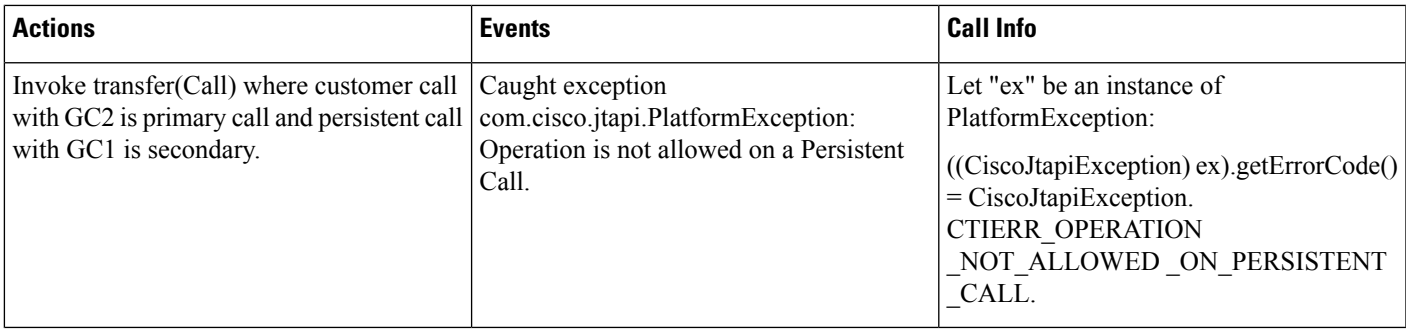

Table 61: Have a Persistent Call and Customer Call Connected; Invoke consult() on the Persistent Call Which Should Be Rejected

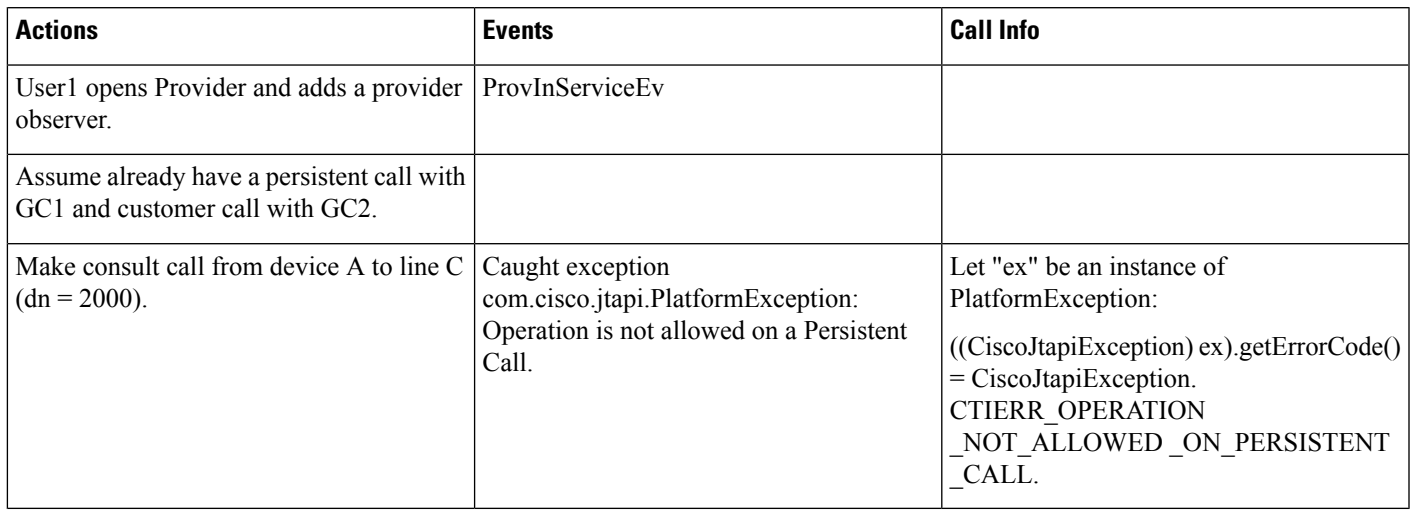

Table 62: Have a Persistent Call and Customer Call Connected; Invoke pickup() on the Persistent Call Which Should Be Rejected

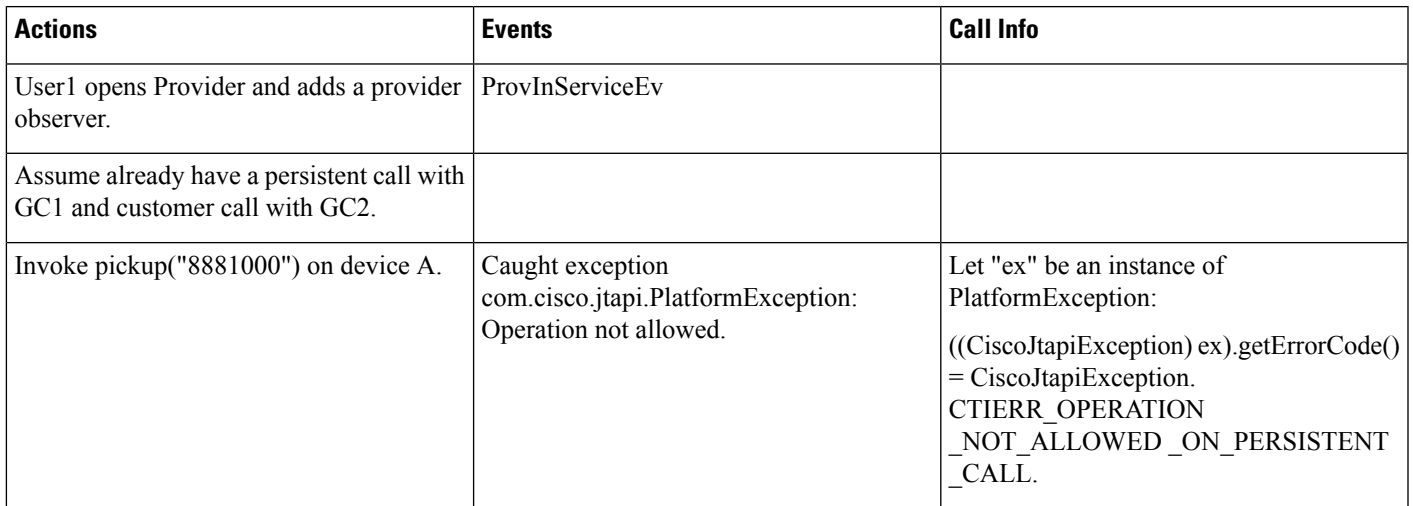

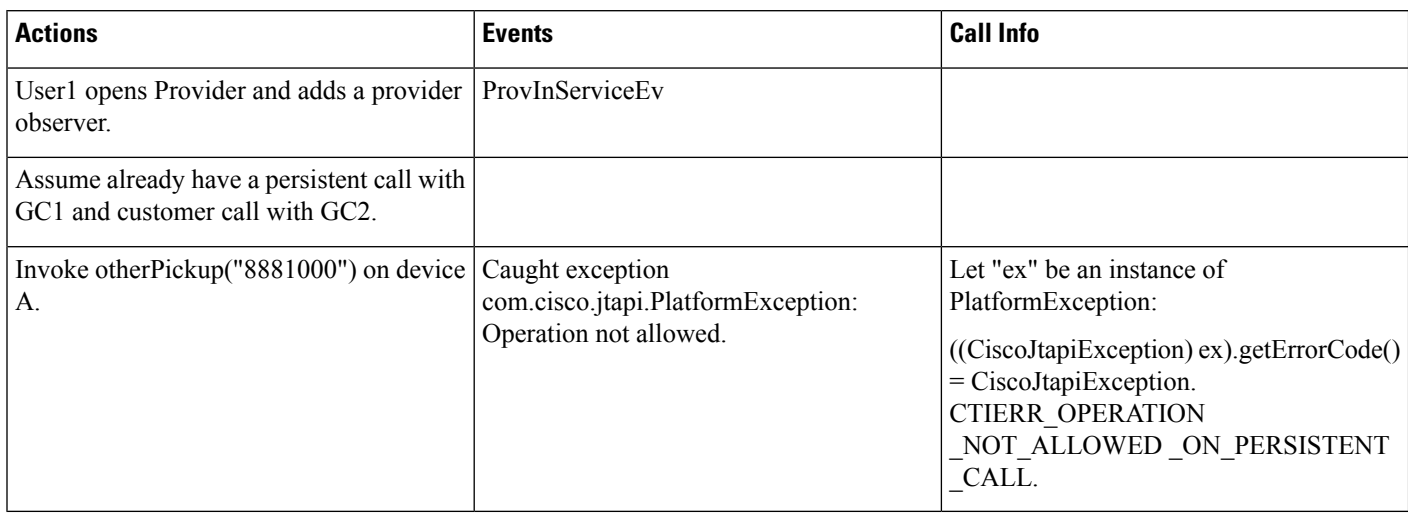

#### Table 63: Have a Persistent Call and Customer Call Connected; Invoke otherPickup() on the Persistent Call Which Should Be Rejected

#### Table 64: Have a Persistent Call and Customer Call Connected; Invoke redirect() on the Persistent Call Which Should Be Rejected

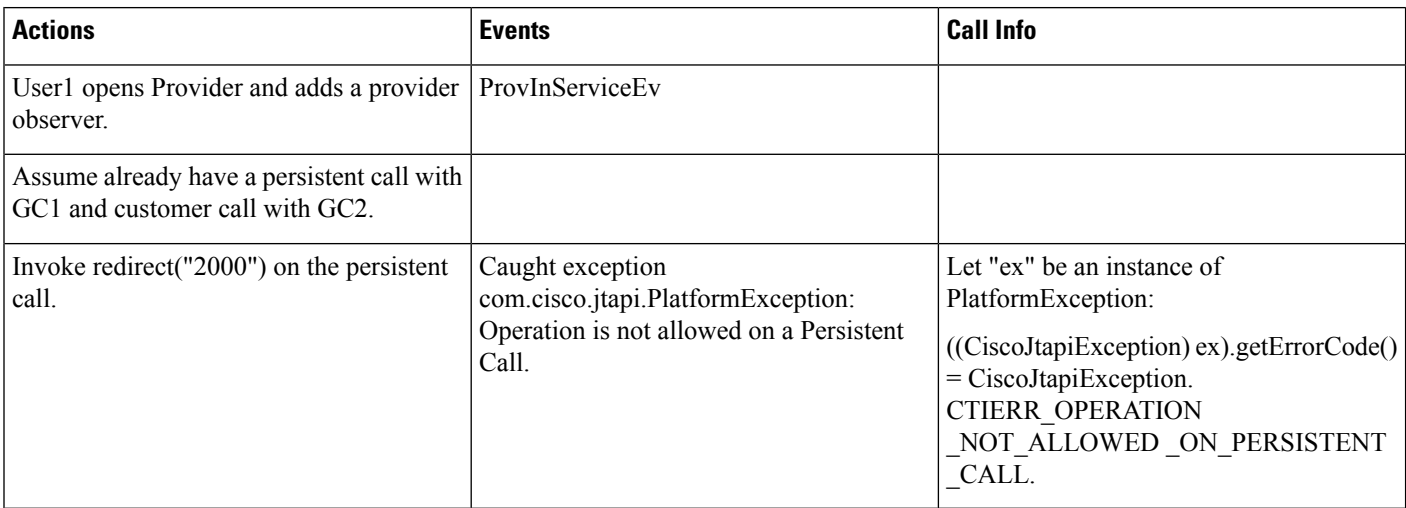

# **Play Announcement**

#### **Prerequisites**

Pre-conditions to all play announcement use cases, unless specified otherwise:

- Provider is in IN\_SERVICE state
- All addresses and terminals are already in service.
- Device A (CTI Remote Device Name: "CTIRD3", Line A1 (dn: 9202))
	- o Remote destination 1 (Name: "C1\_CTIRD3\_RDD1", Number: "339006")
- Device B (IP Phone Name: "SEP2401C7824EA3", Line B1 (dn: 9000))
- Announcement Identifier is Welcome Greeting Sample.
- User1 has in its control list: Devices A, and B. All devices and lines are observed.

# **Basic Play Announcement Use Cases**

## **Basic Play Announcement Use Cases**

#### **Table 65: Play Announcement on CTI Remote Device with Persistent Call**

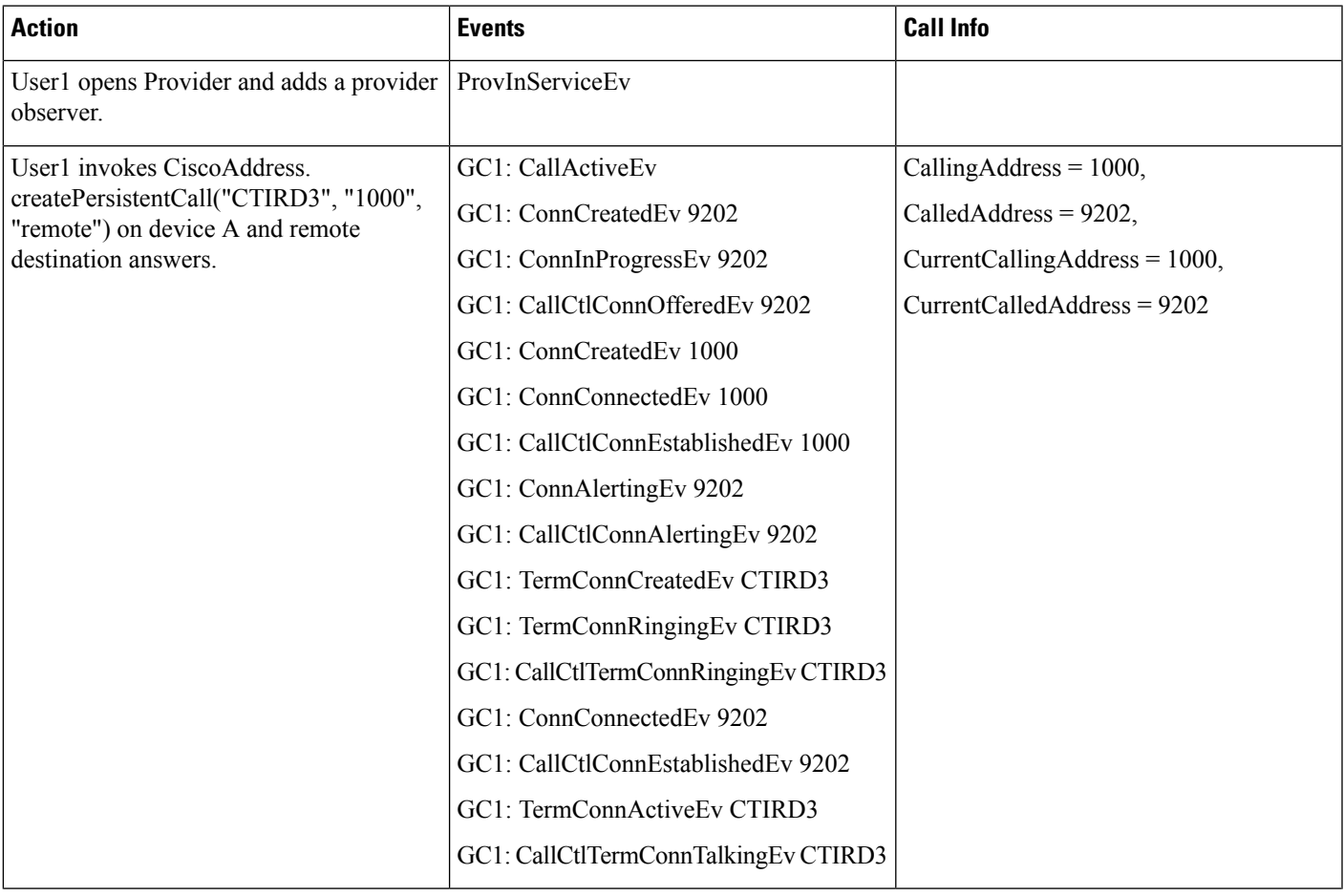

I

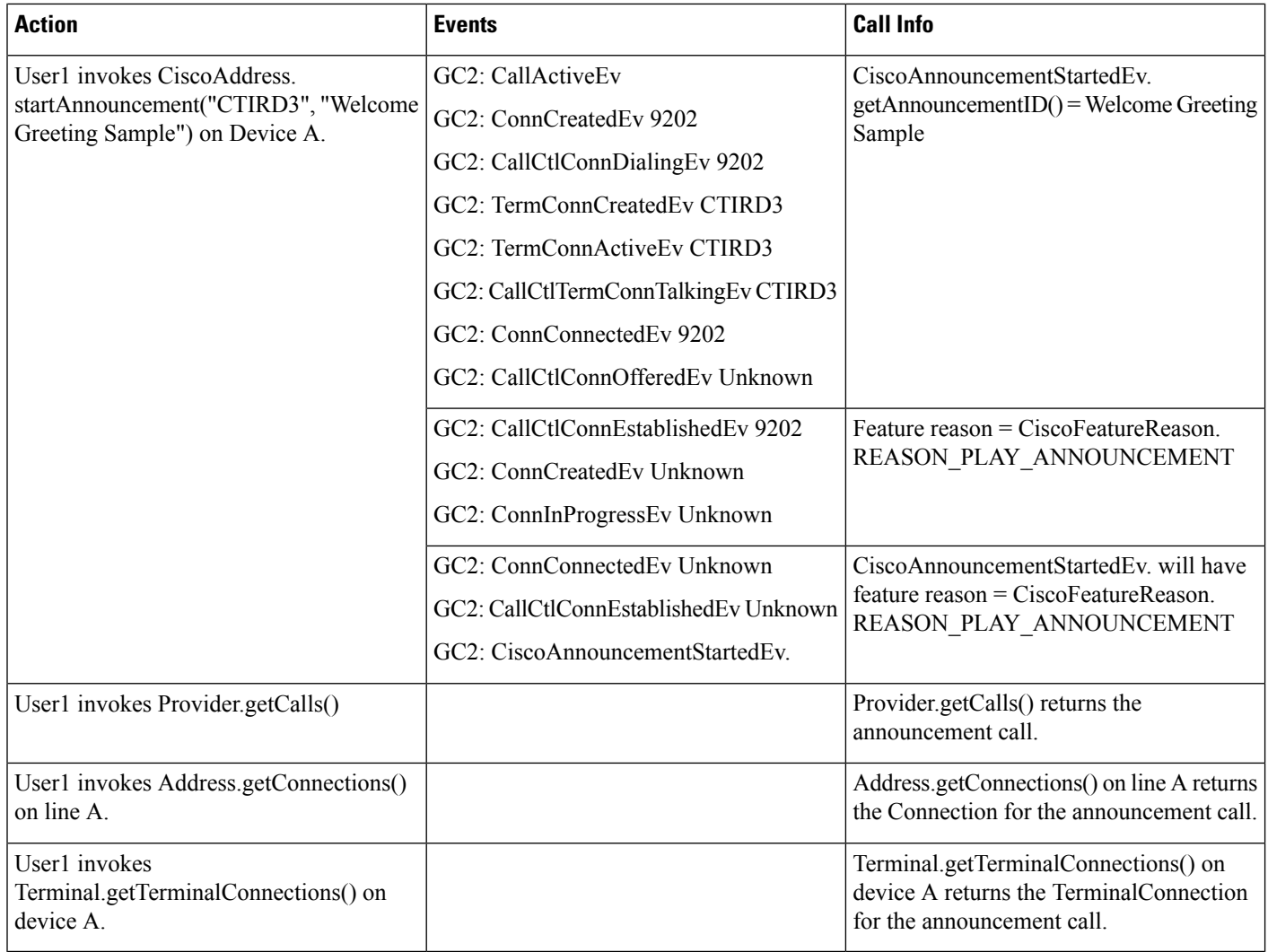

#### **Table 66: Play Announcement That Stopped Playing Before the End of the Announcement**

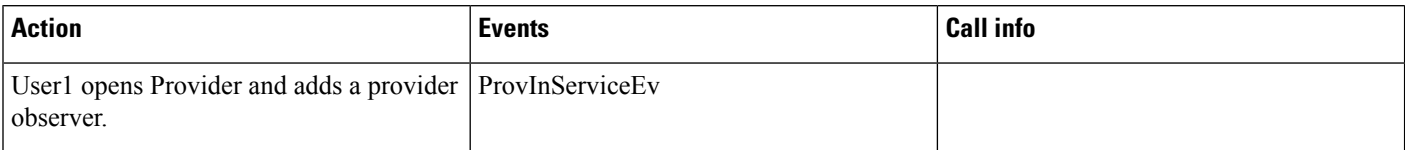

 $\mathbf{l}$ 

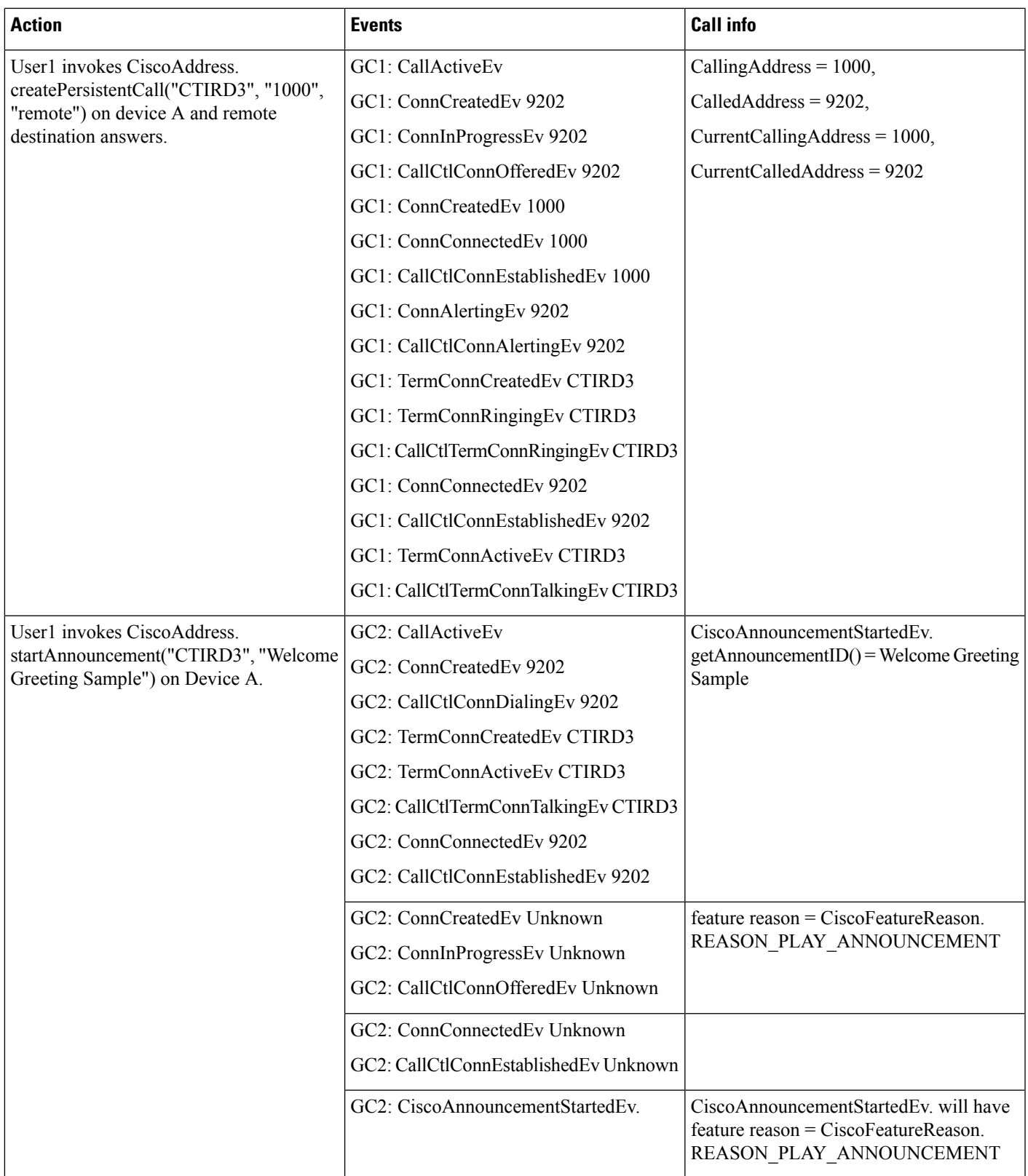

L

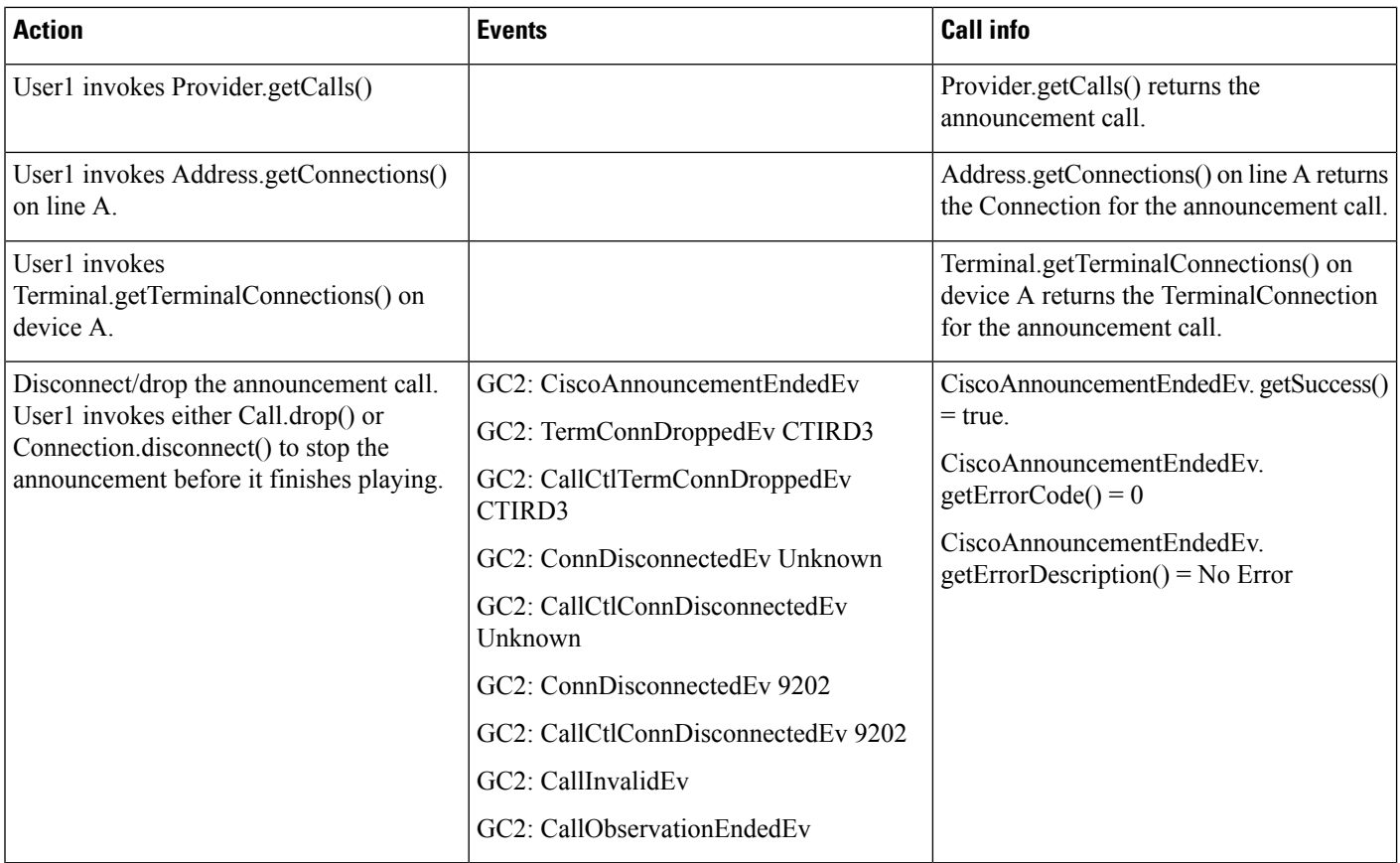

### **Table 67: Play Announcement with Incoming Customer Call in Ringing State**

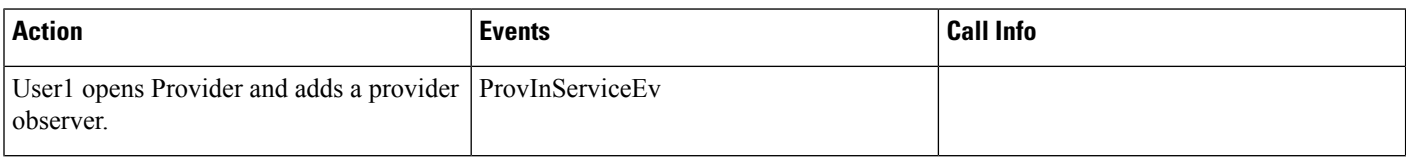

 $\mathbf{l}$ 

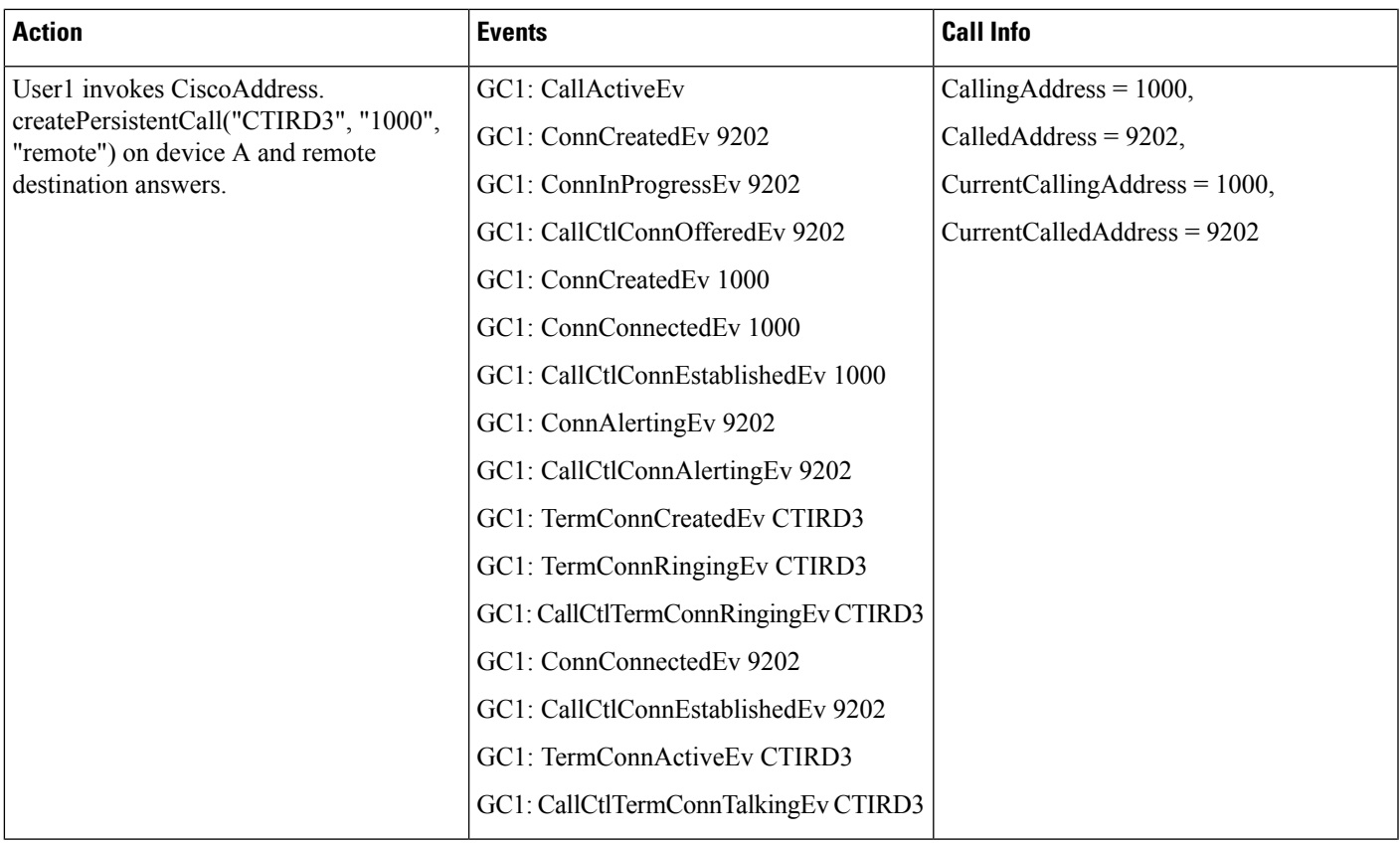

 $\mathbf{l}$ 

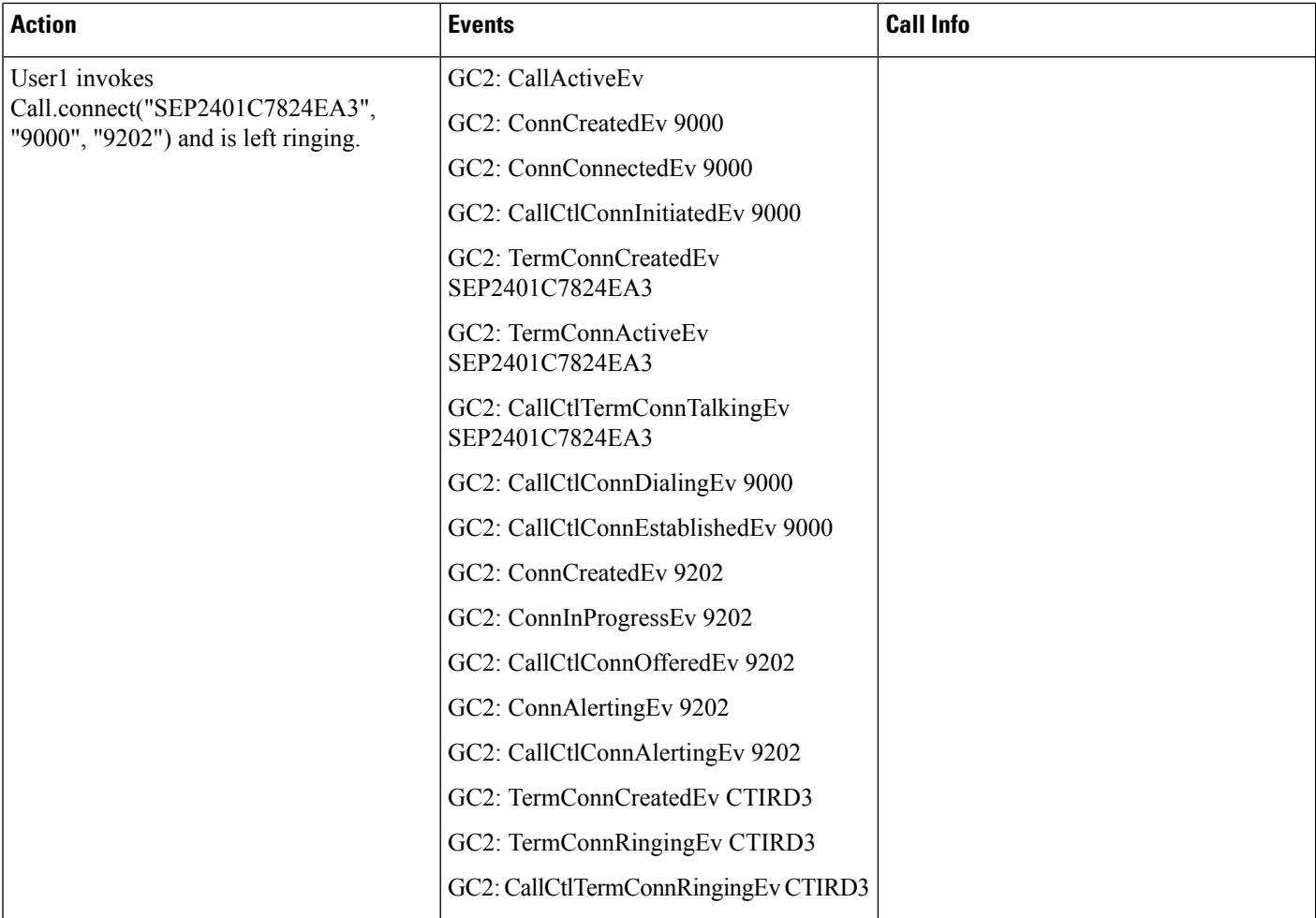

 $\mathbf l$ 

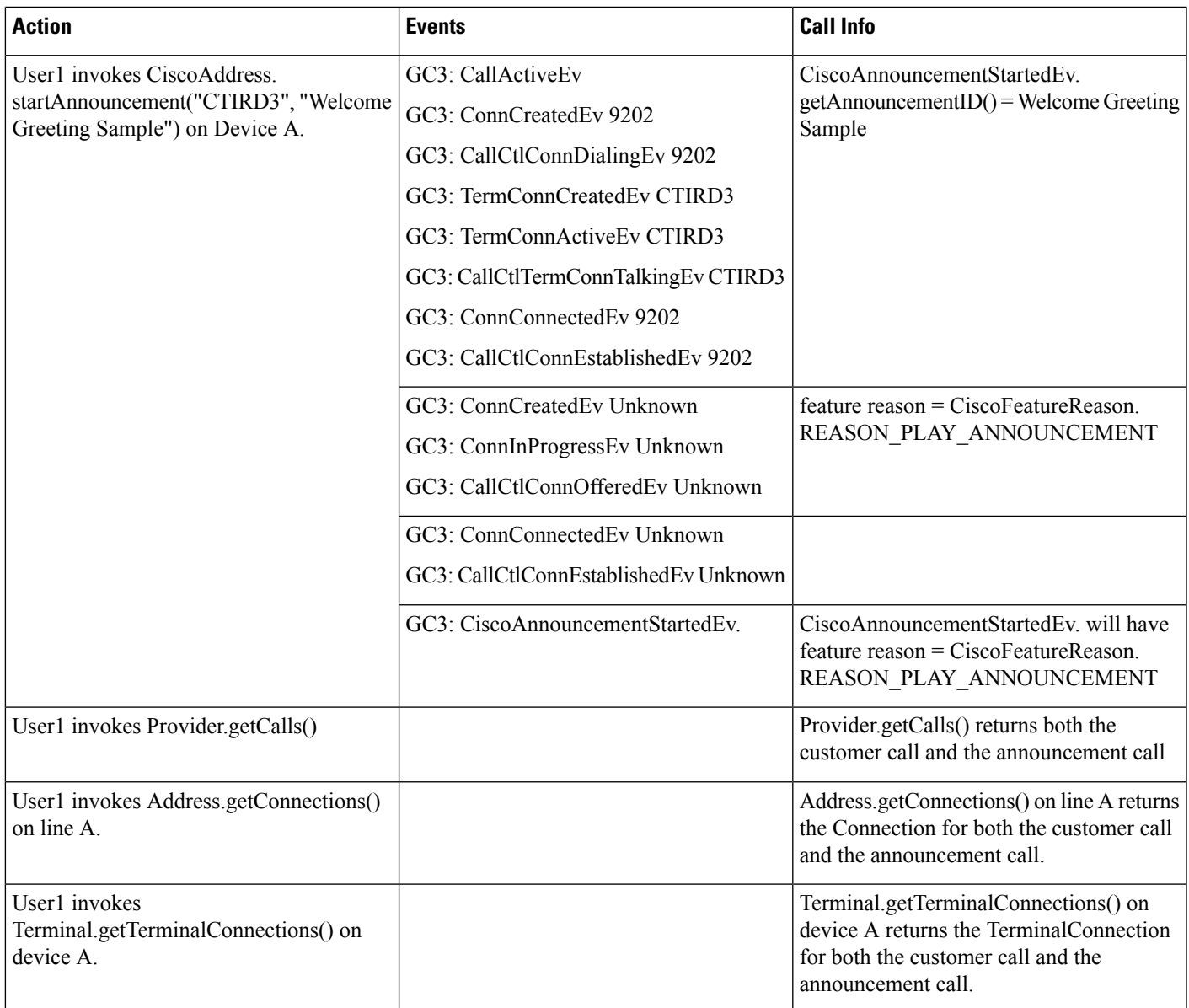

 $\mathbf I$ 

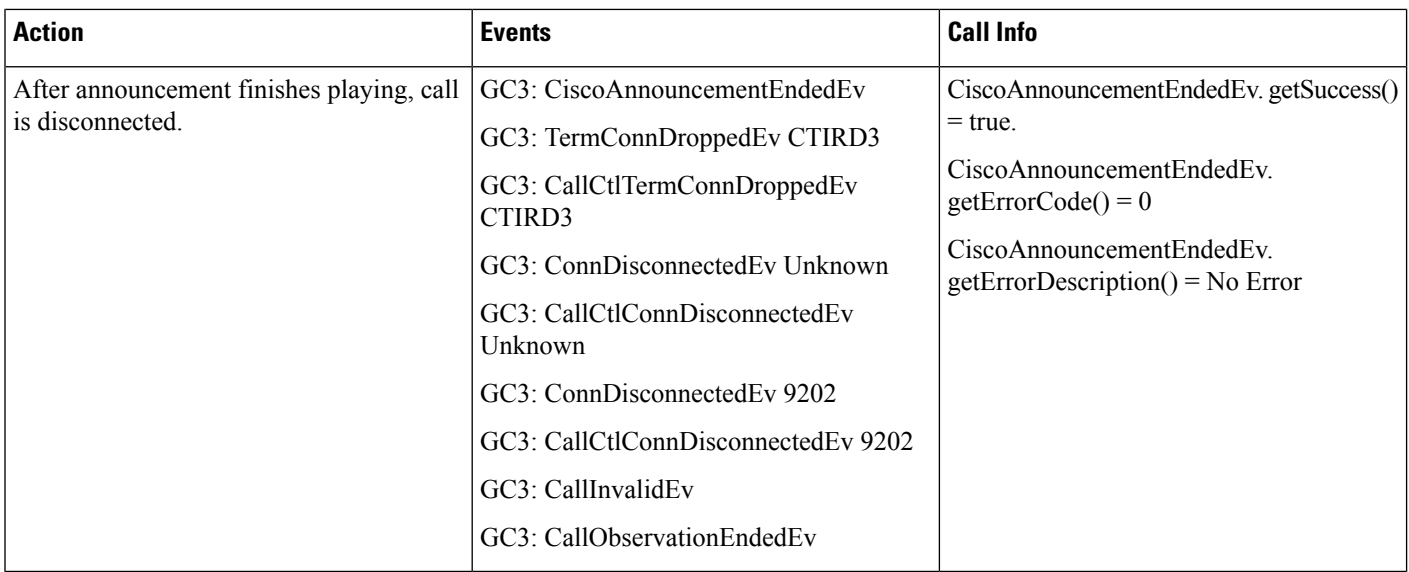

#### **Table 68: Play Announcement Where the Call Is Answered Before the Full Message Plays**

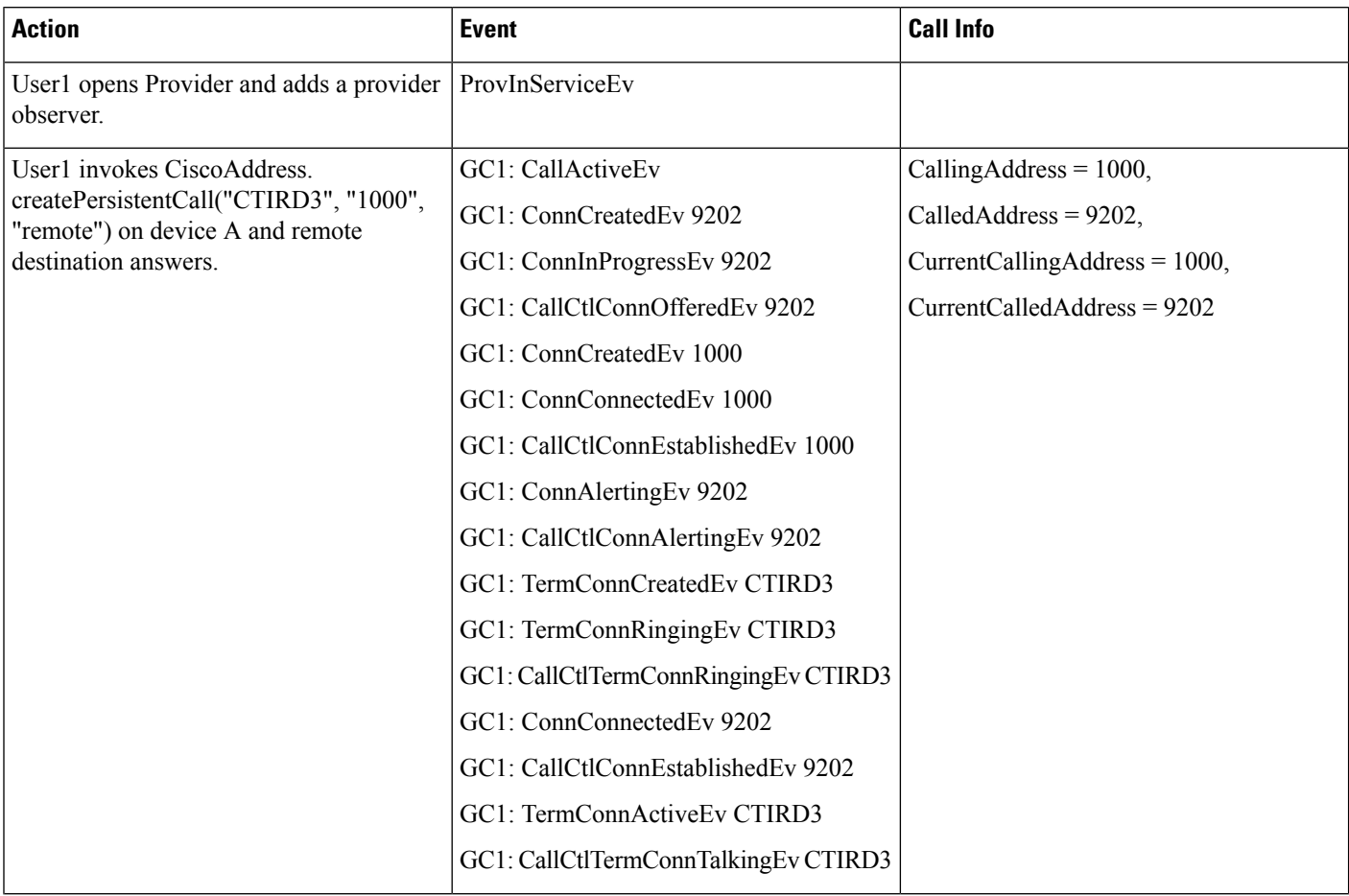

I

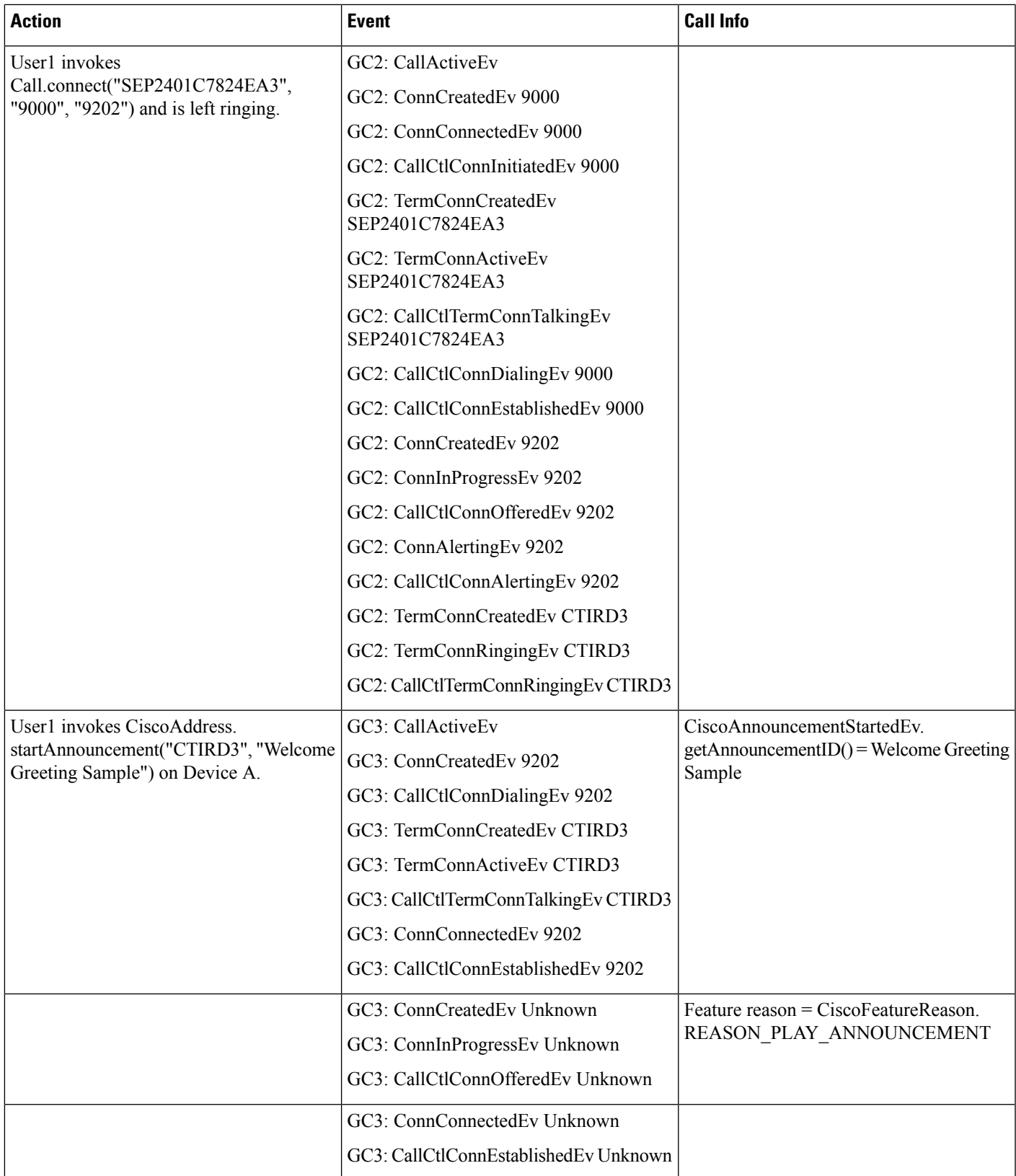

I

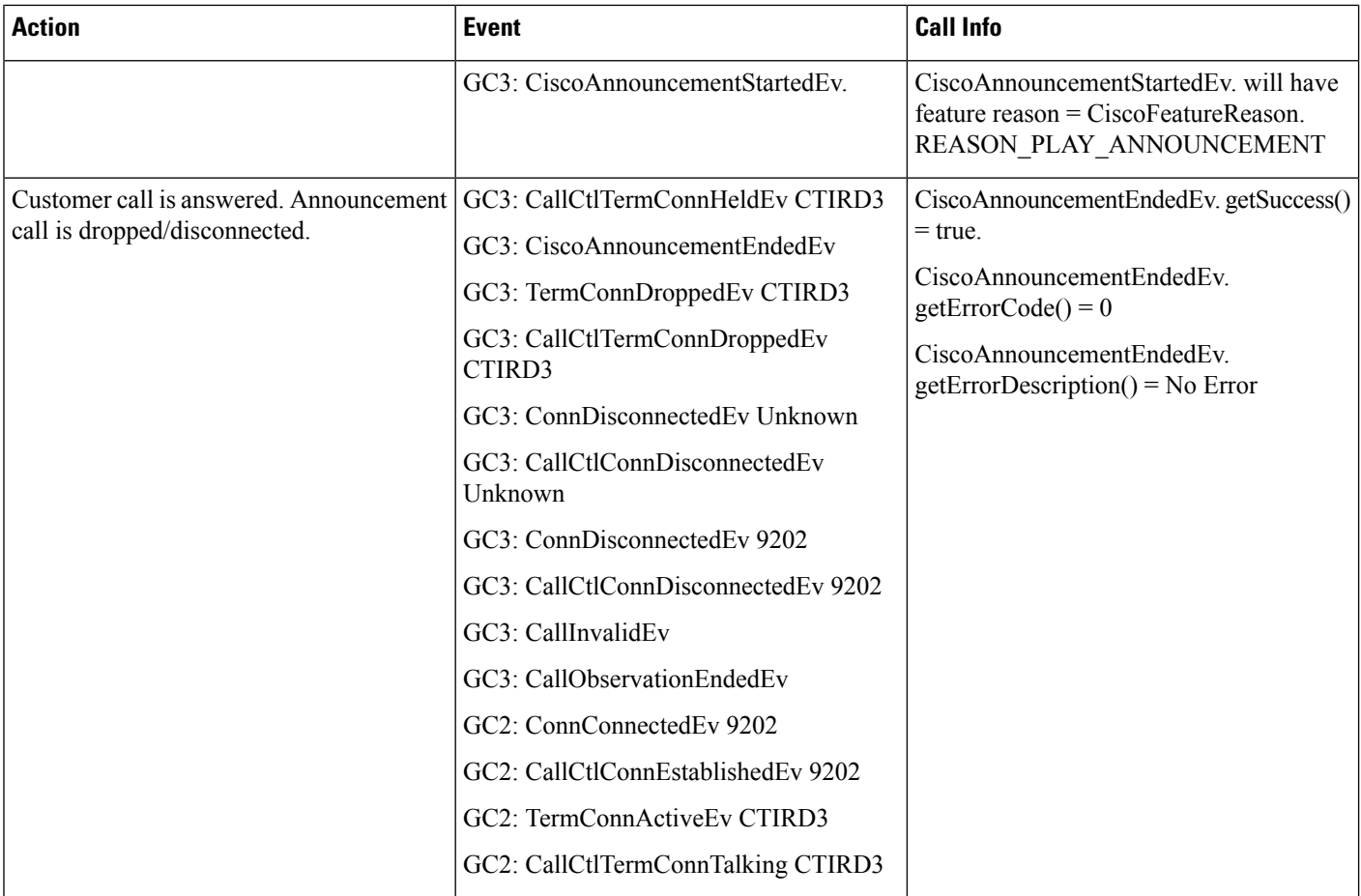

#### **Table 69: Play Announcement Where the Call Is Answered Before the Full Message Plays**

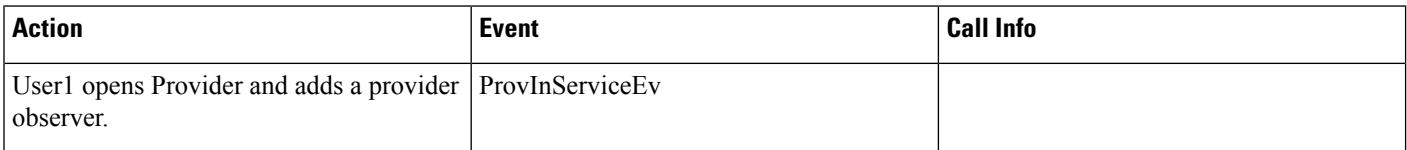

 $\mathbf{l}$ 

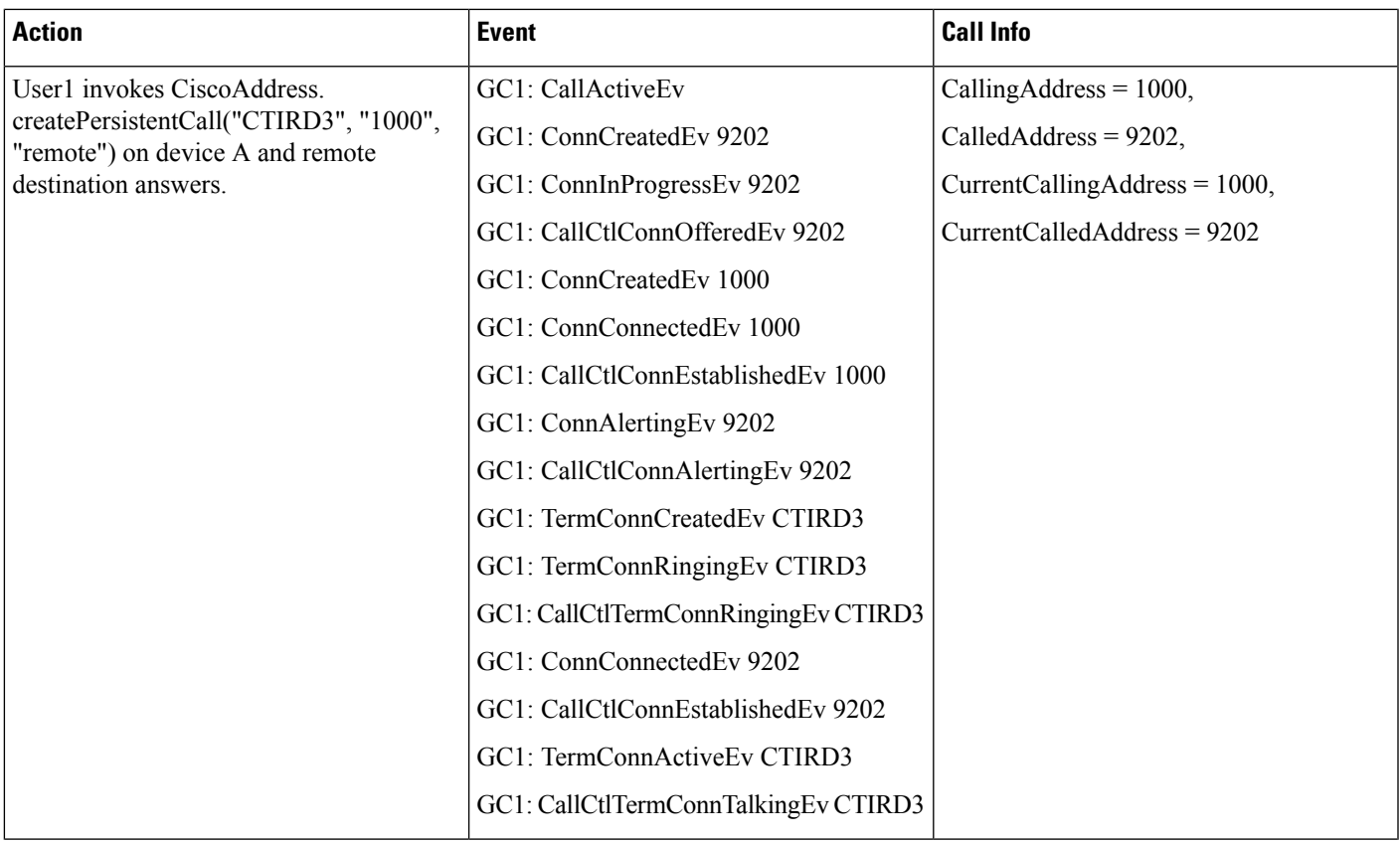

 $\mathbf I$ 

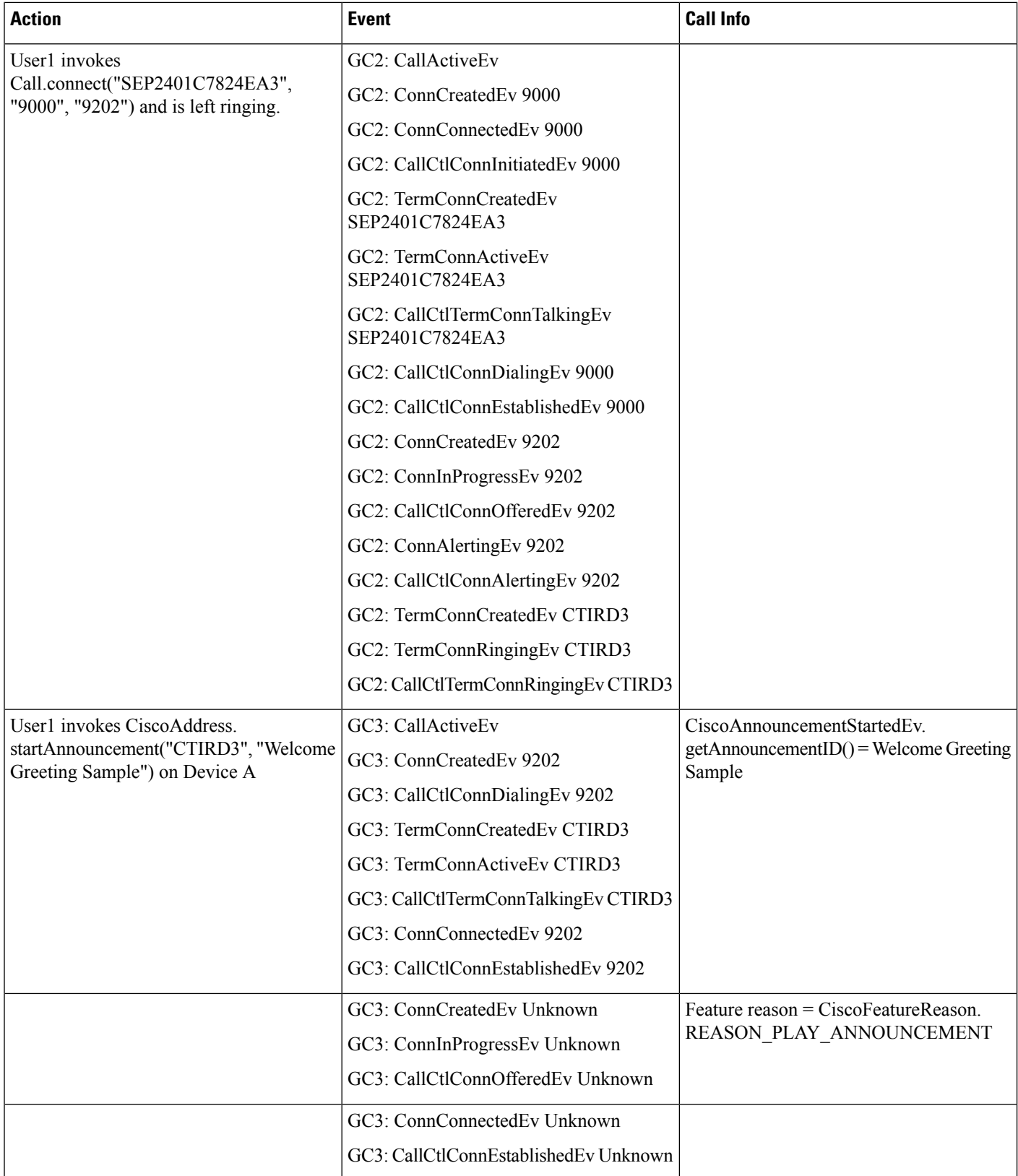

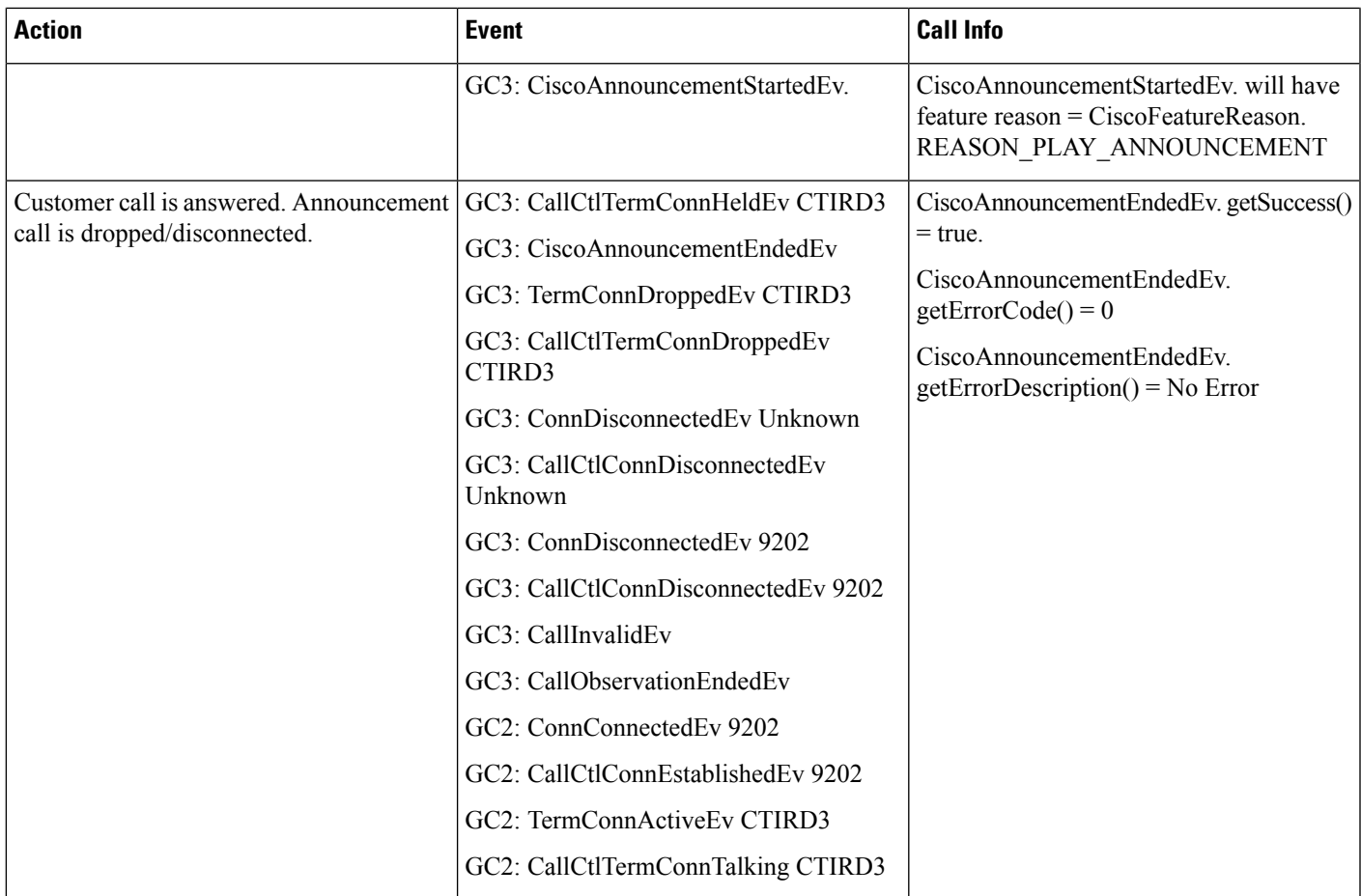

#### **Table 70: Play Announcement with Call in Connected State**

I

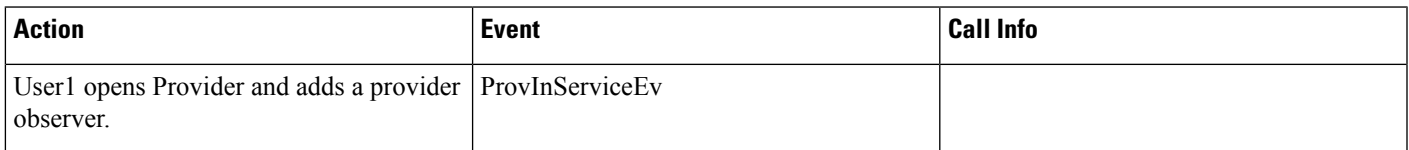

 $\mathbf l$ 

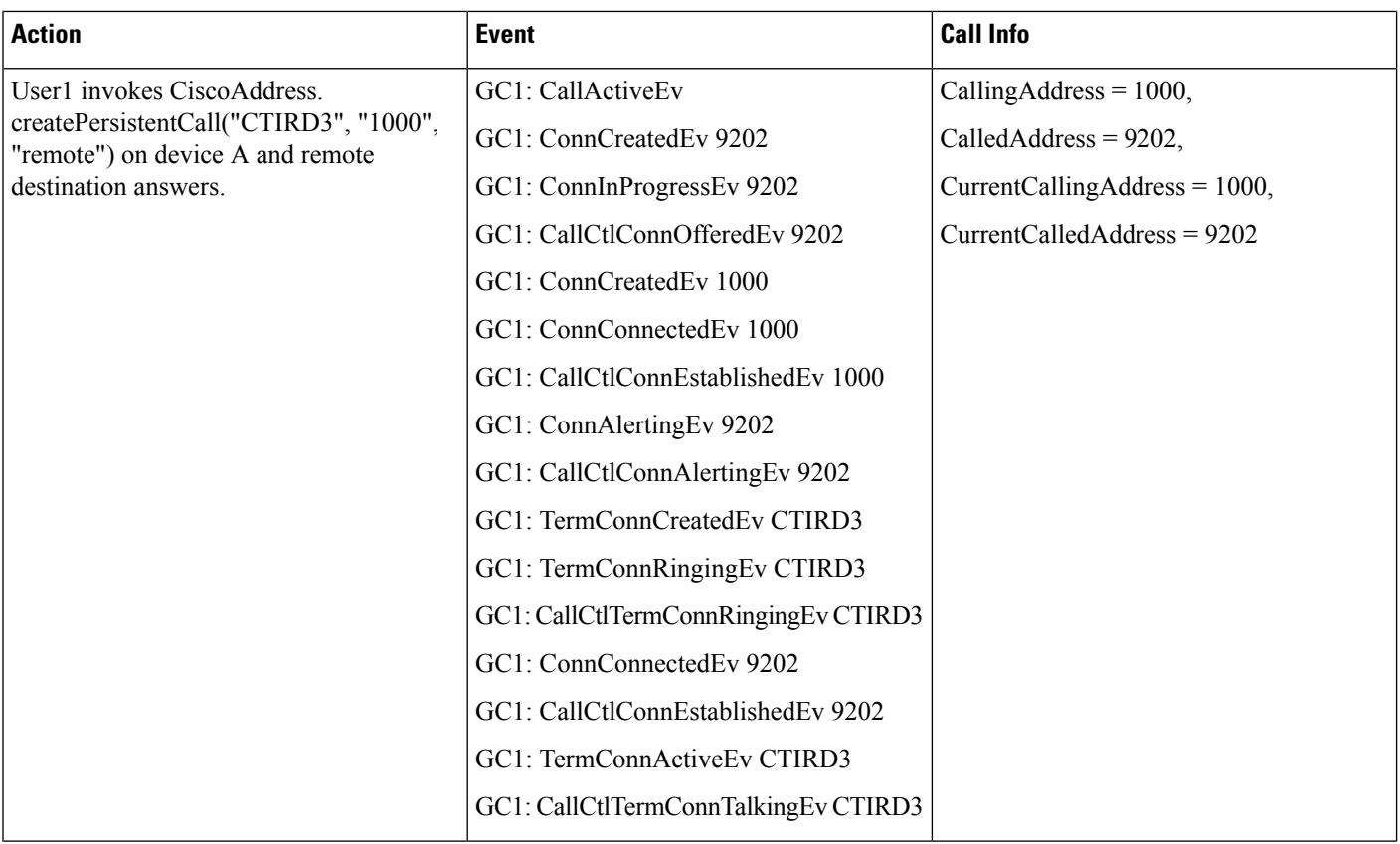

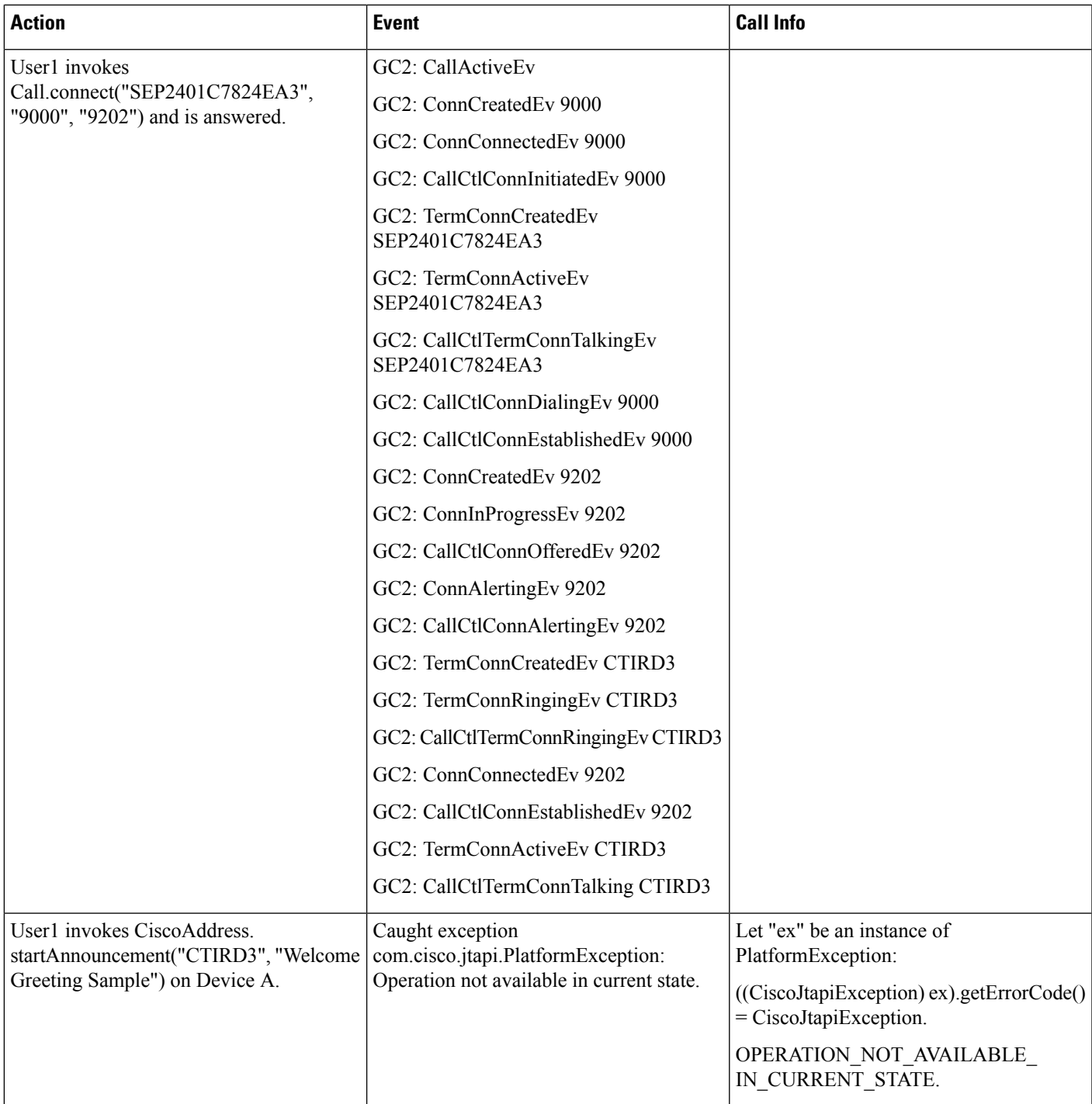

### **Table 71: Play Announcement with Held Customer Call**

ı

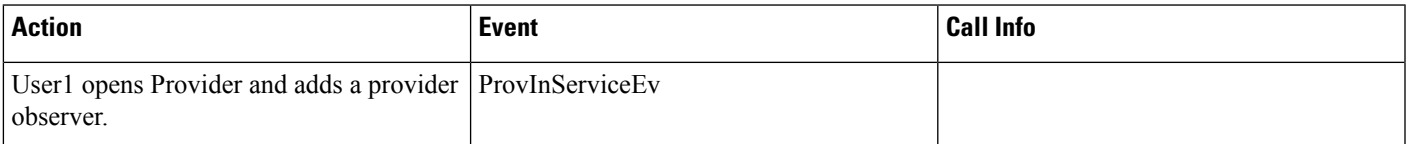

 $\mathbf l$ 

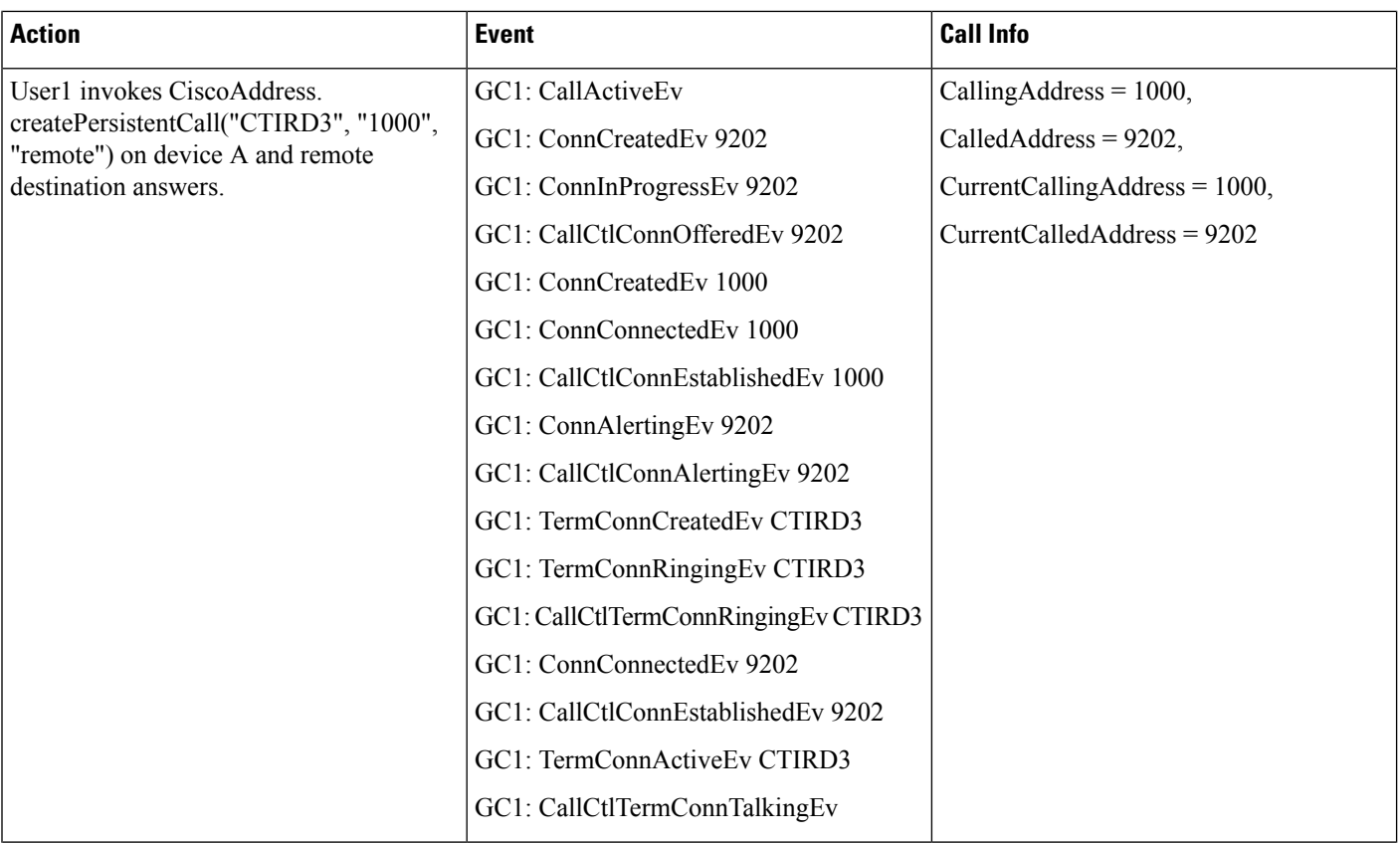
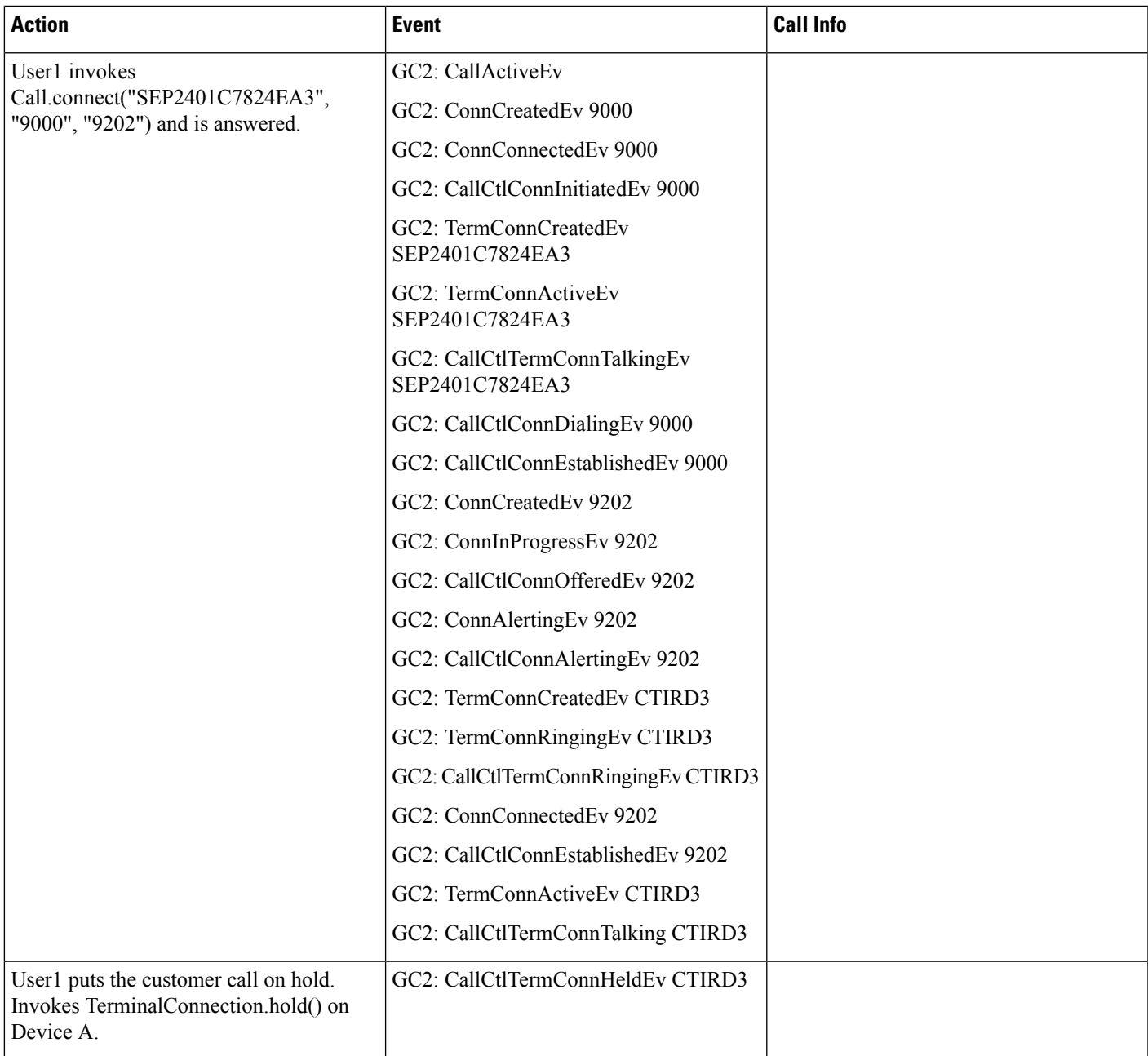

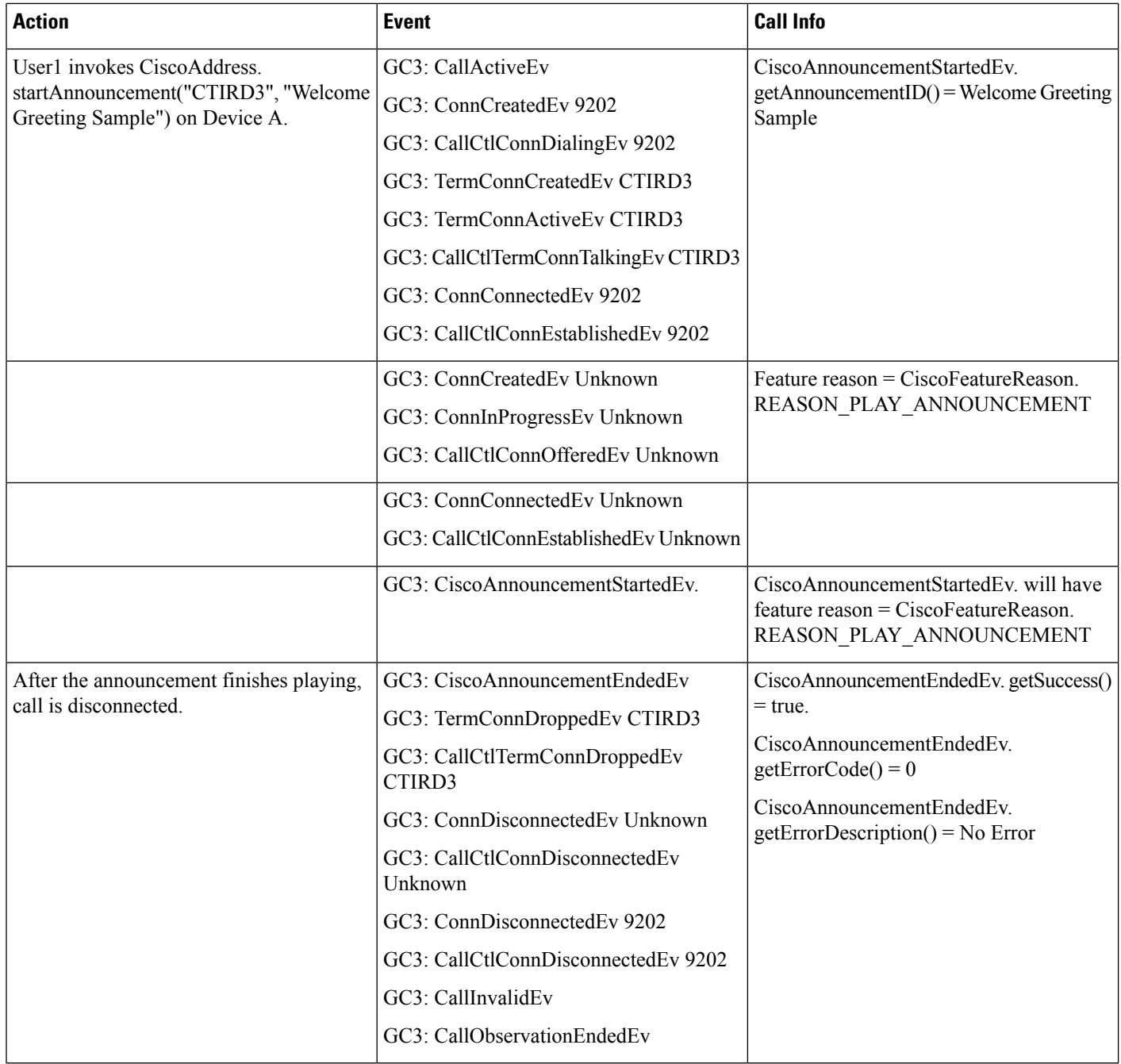

#### **Table 72: Play Announcment with an Outgoing Call**

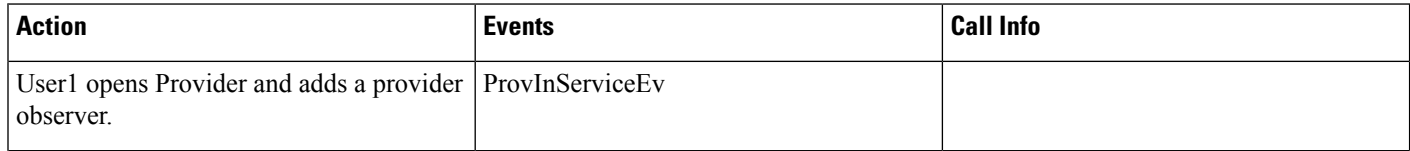

 $\mathbf{l}$ 

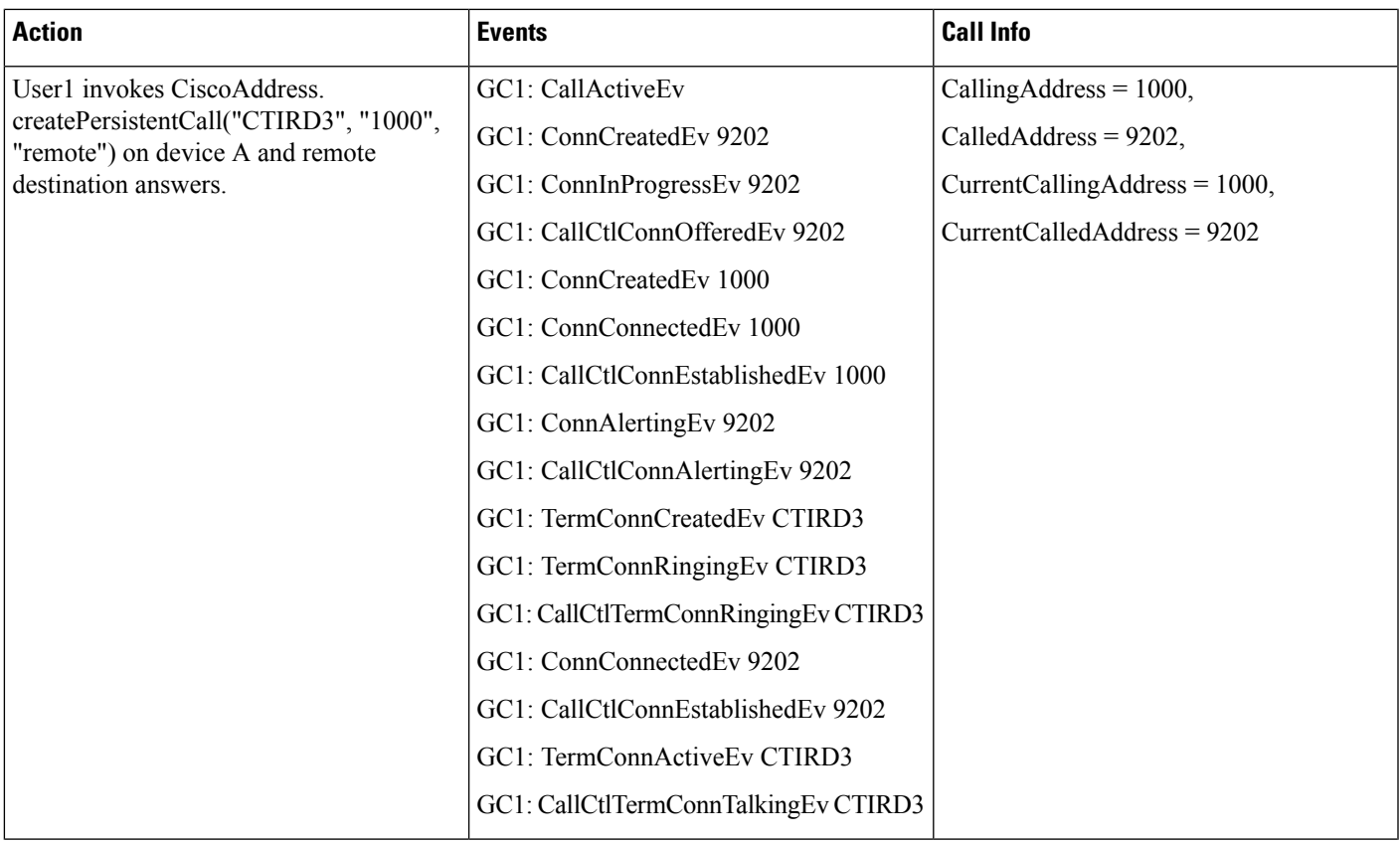

 $\mathbf{l}$ 

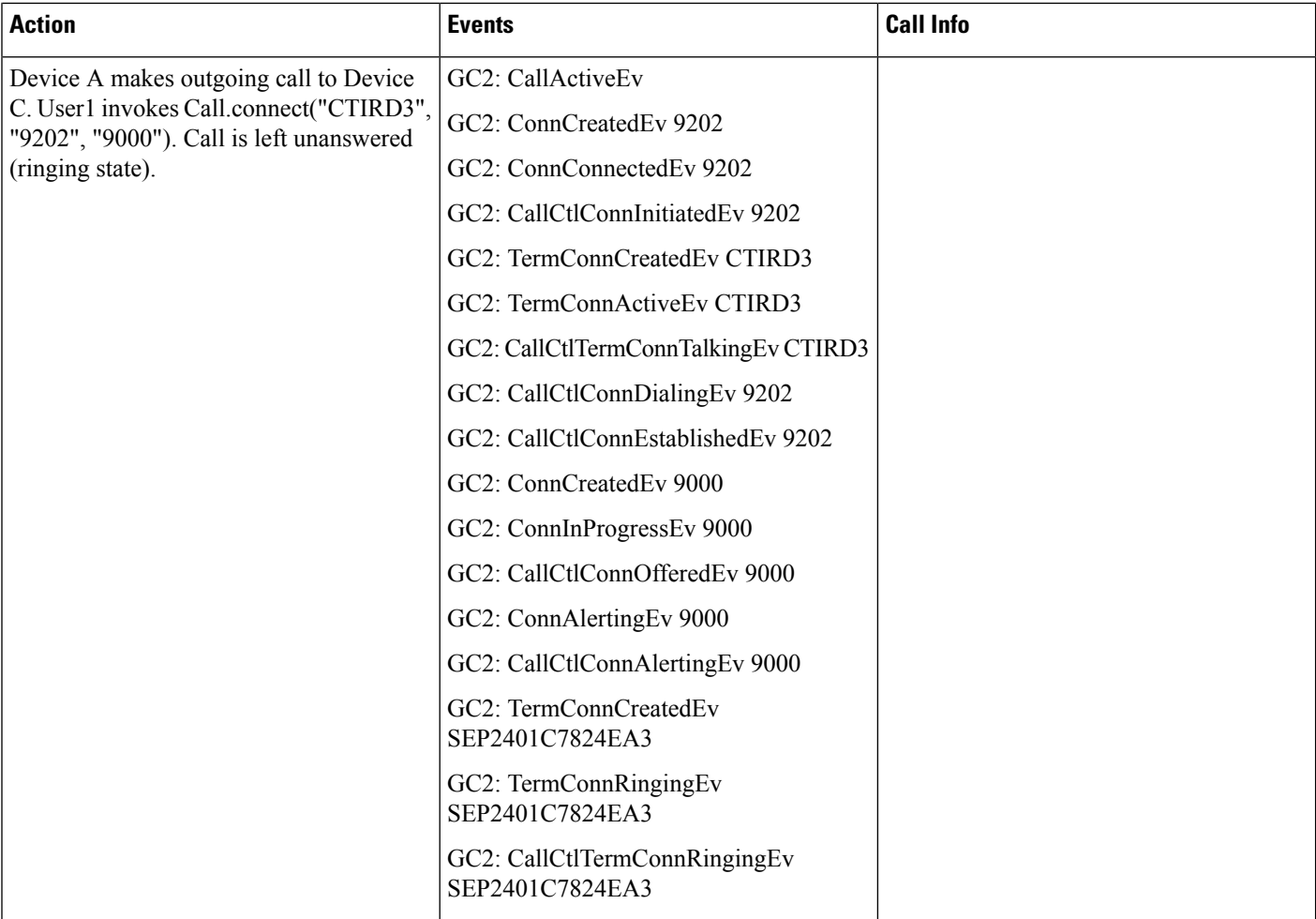

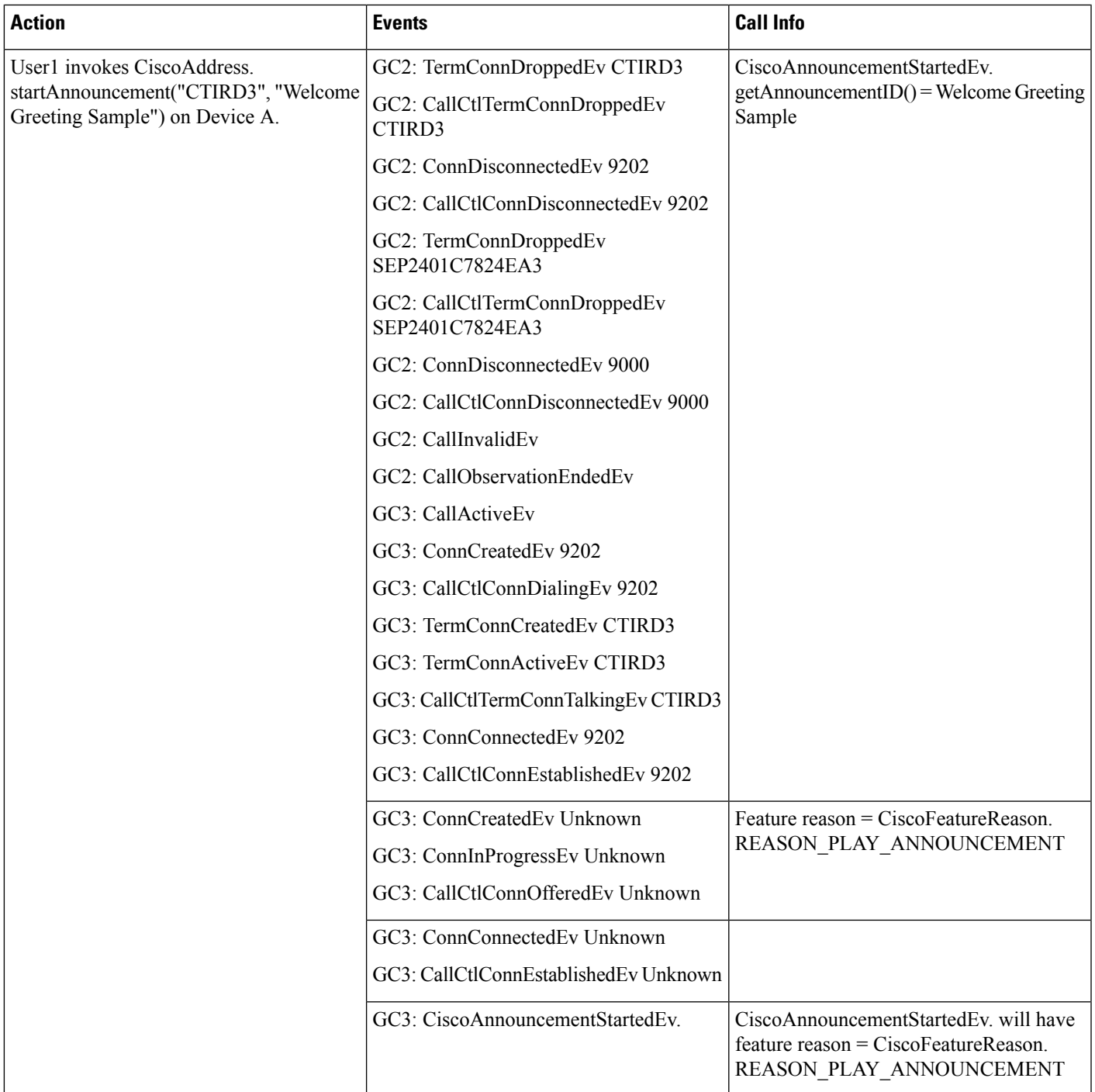

 $\mathbf I$ 

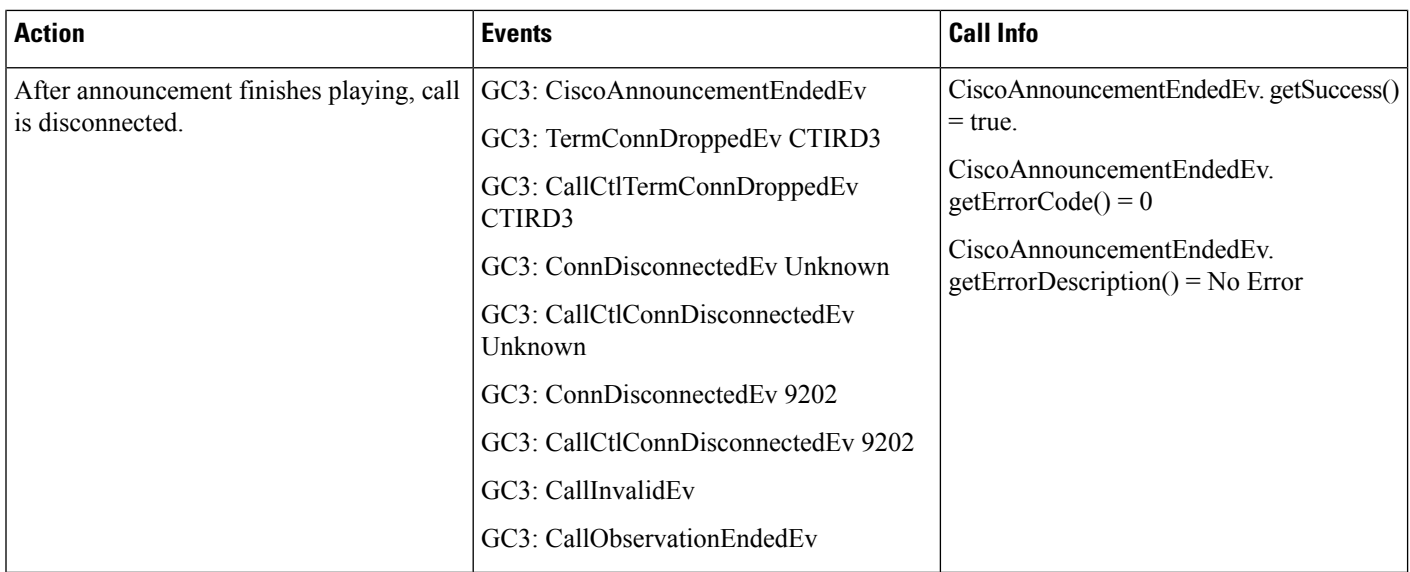

#### **Table 73: Play Announcement on an IP Phone**

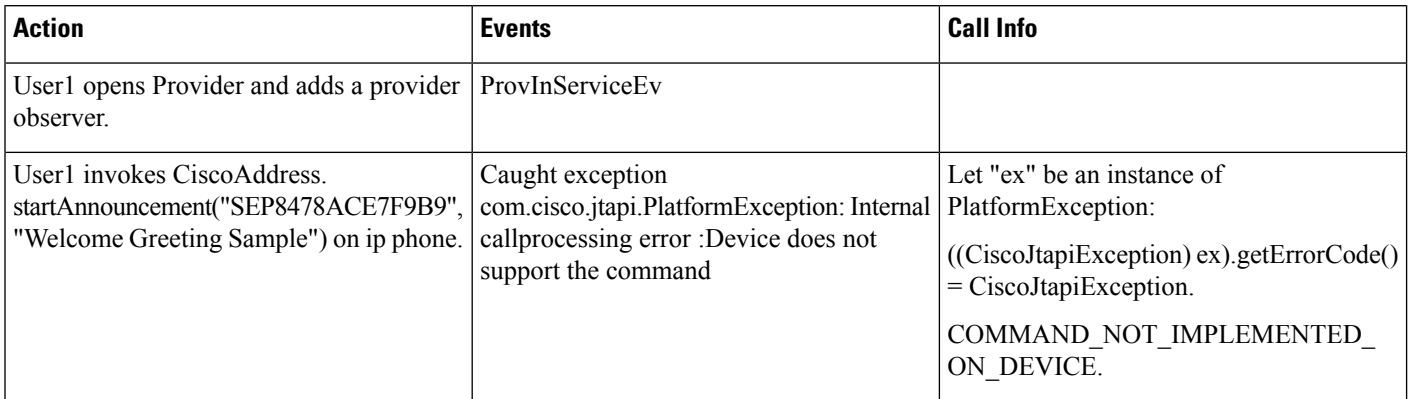

#### **Table 74: Play Announcement on the CTI Port**

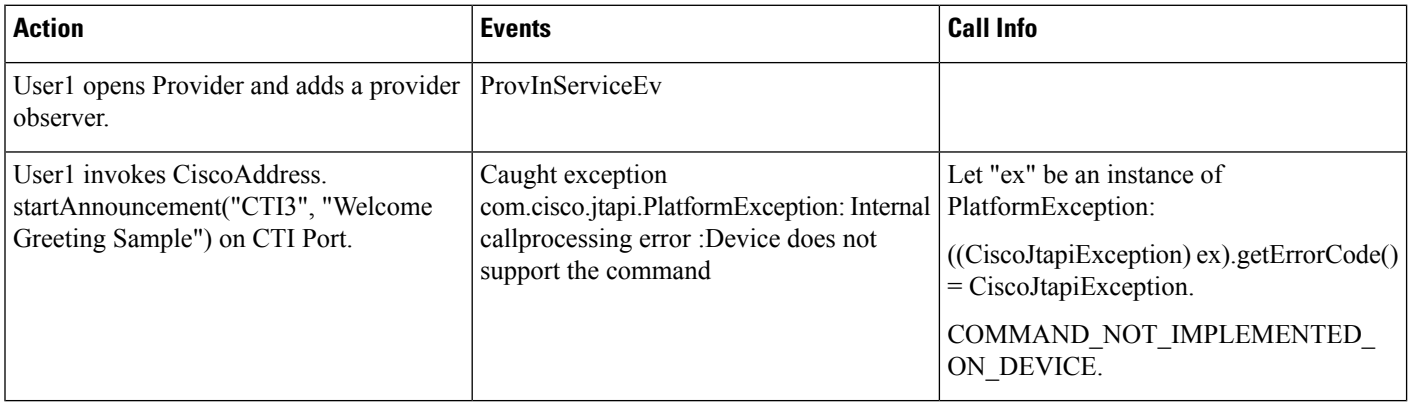

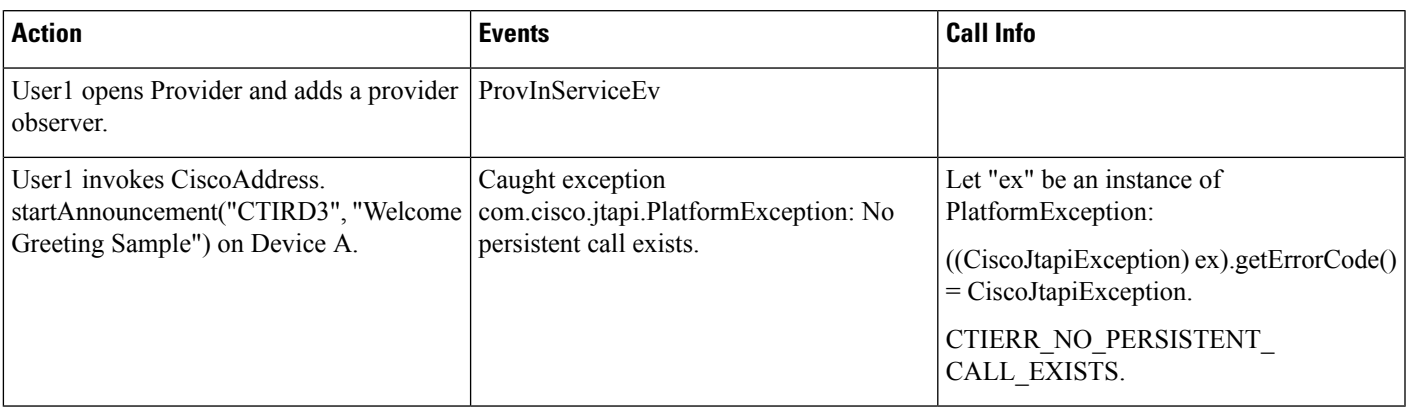

### **Table 75: Play Announcement on CTI Remote Device Without Persistent Call**

#### **Table 76: Play Announcement on <sup>a</sup> CTI Remote Device While <sup>a</sup> Persistent Call Is Being Set Up**

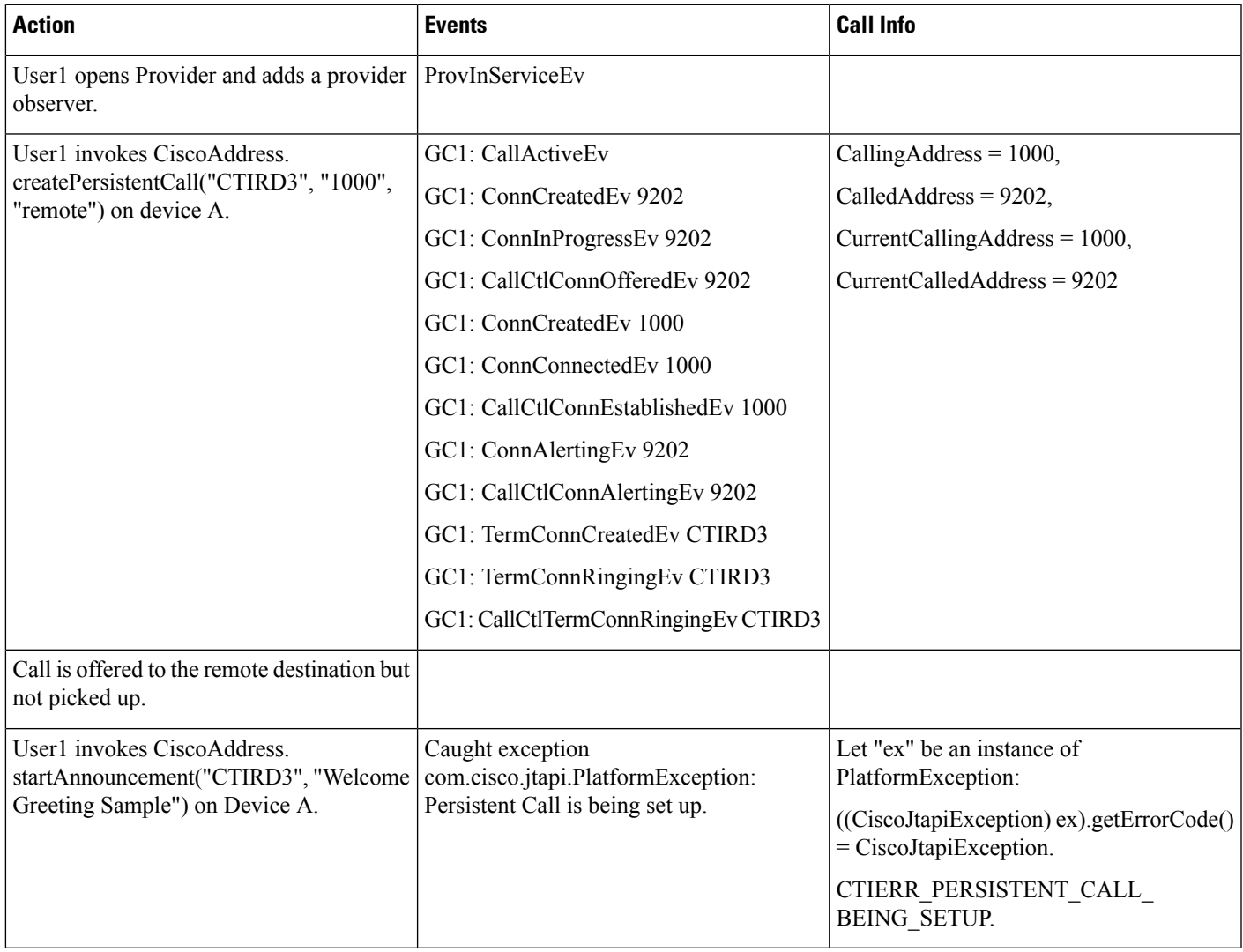

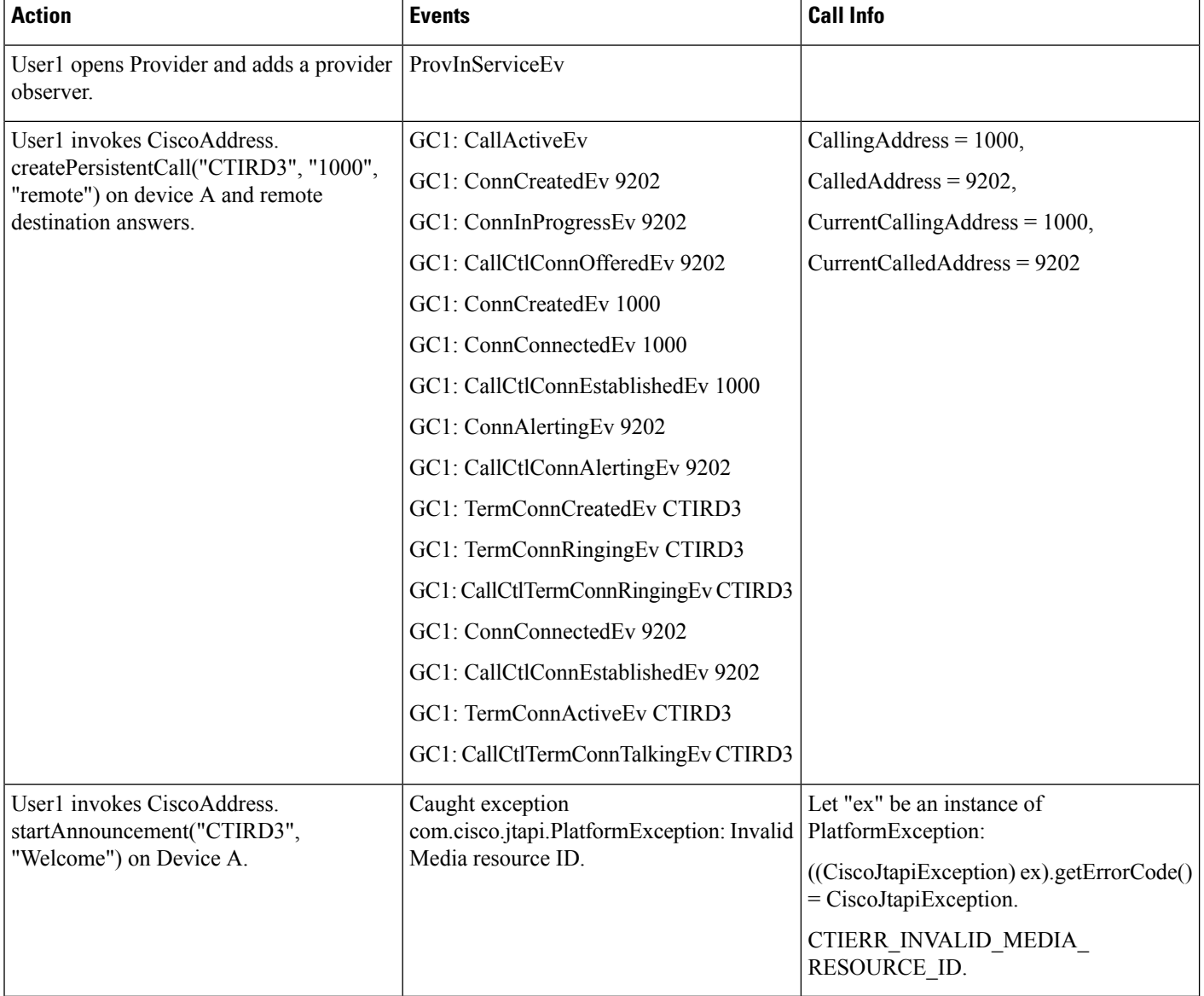

#### Table 77: Play Announcement on CTI Remote Device with a Persistent Call with an Invalid Announcement Identifier

#### **Table 78: Play Announcement Back to Back**

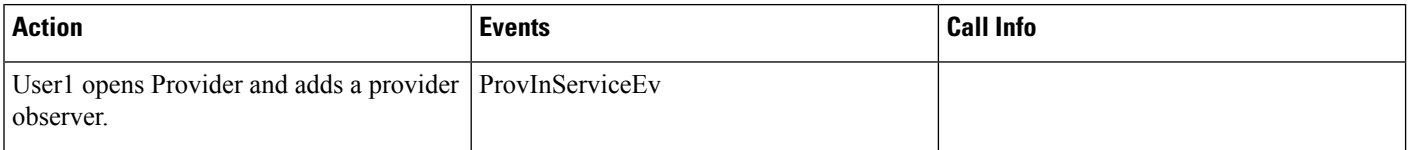

 $\mathbf{l}$ 

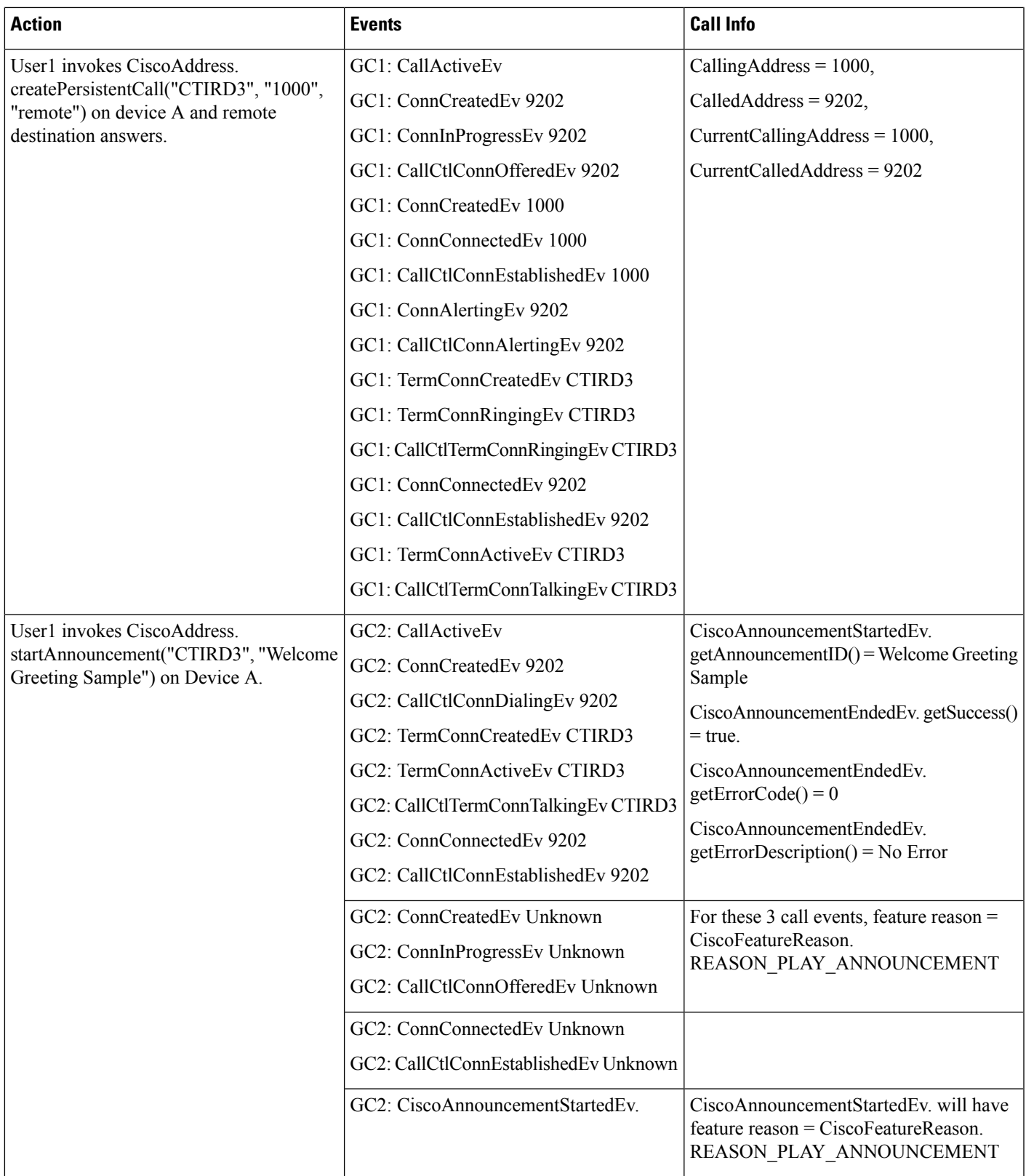

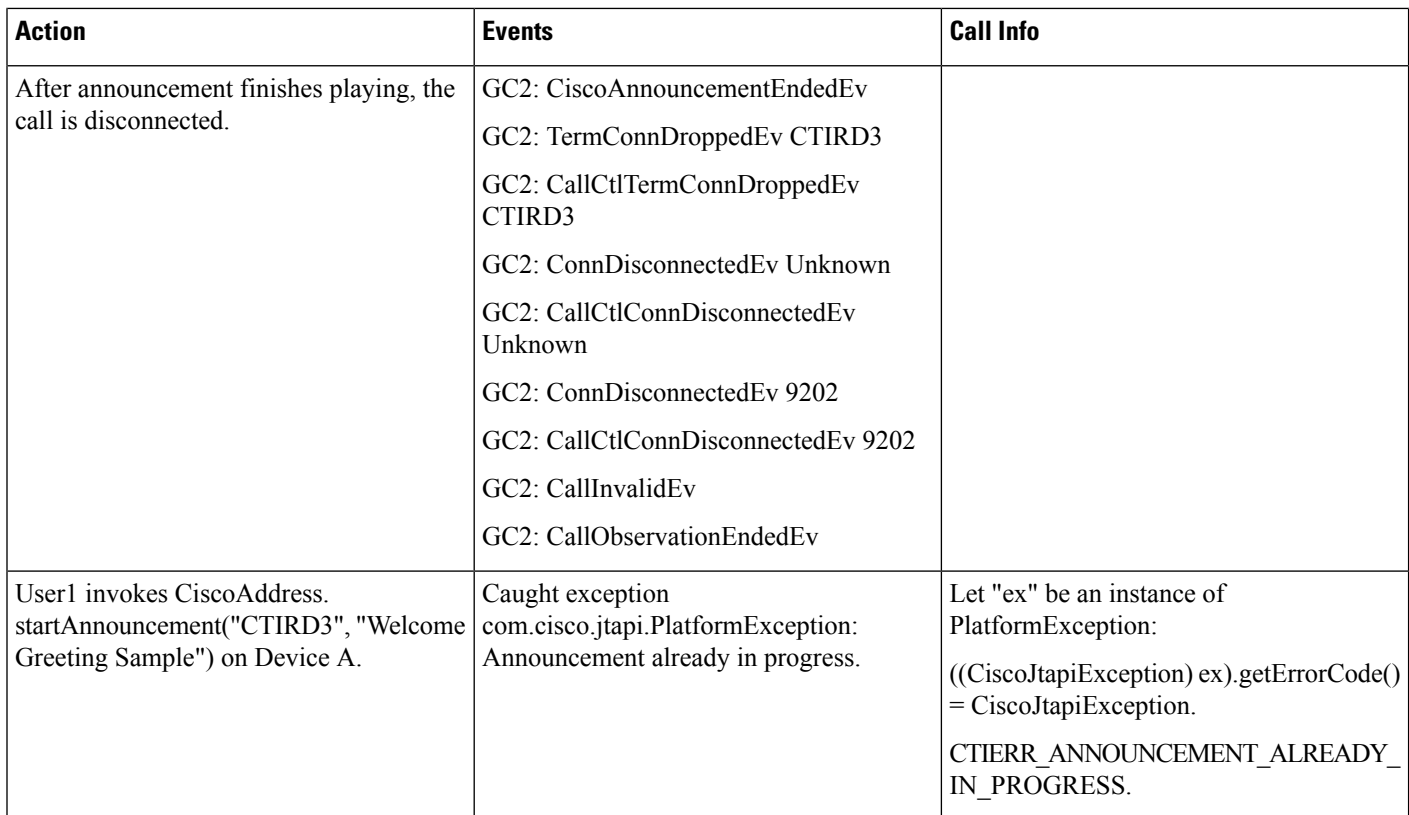

#### **Table 79: Play Announcement to Stop IPVMS Service**

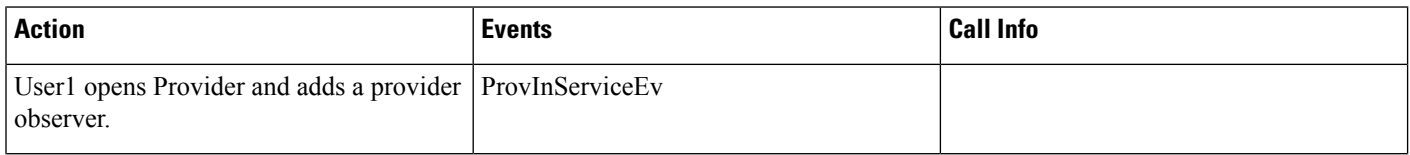

 $\mathbf l$ 

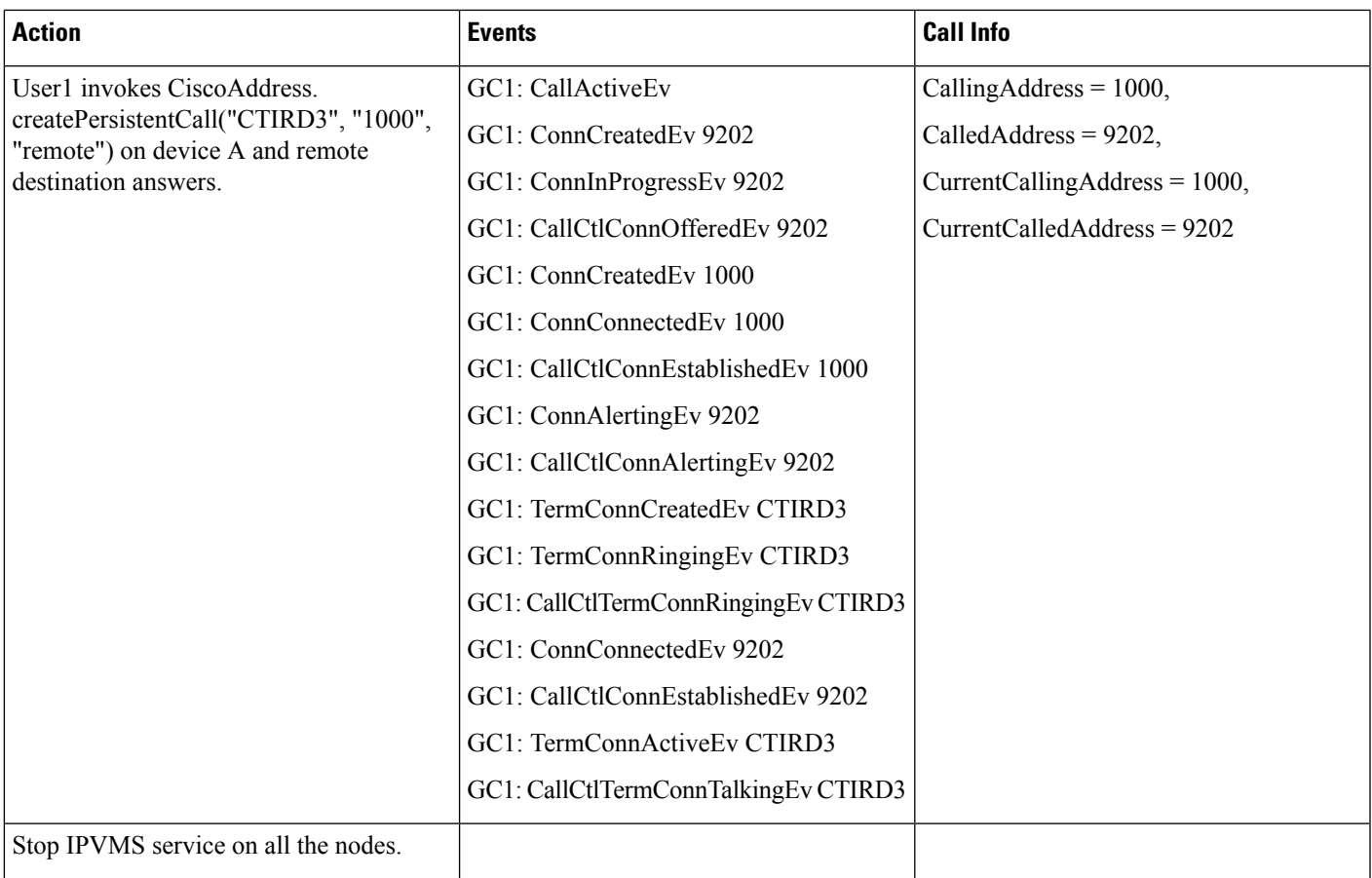

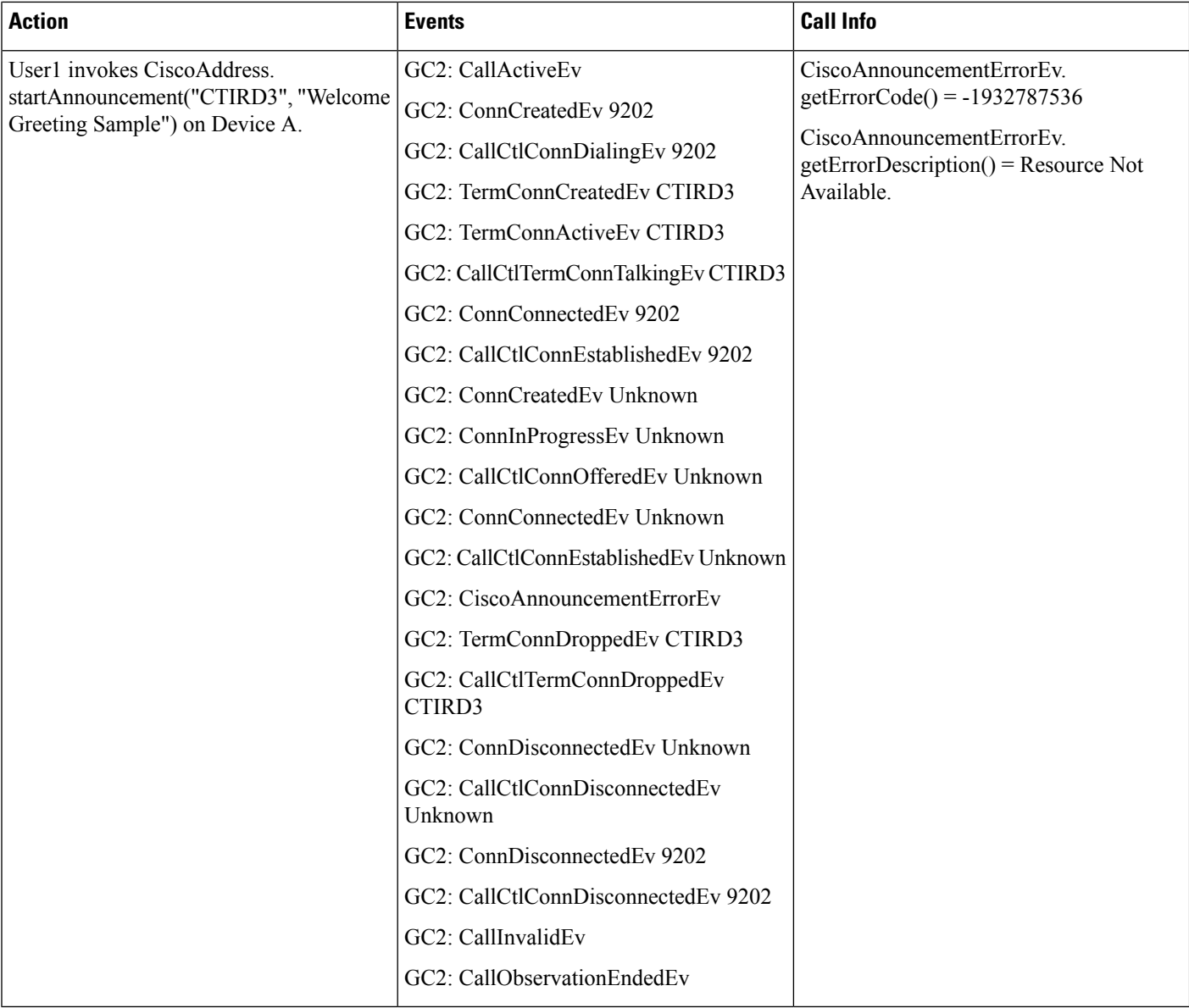

# **Play Announcement Feature Interaction Use Cases**

## **Play Announcement Feature Interaction Use Cases**

**Table 80: Hold Announcement Call**

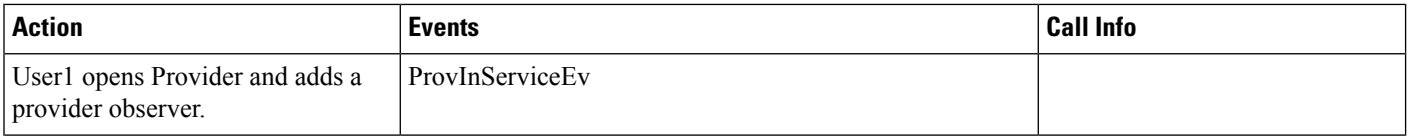

 $\mathbf{l}$ 

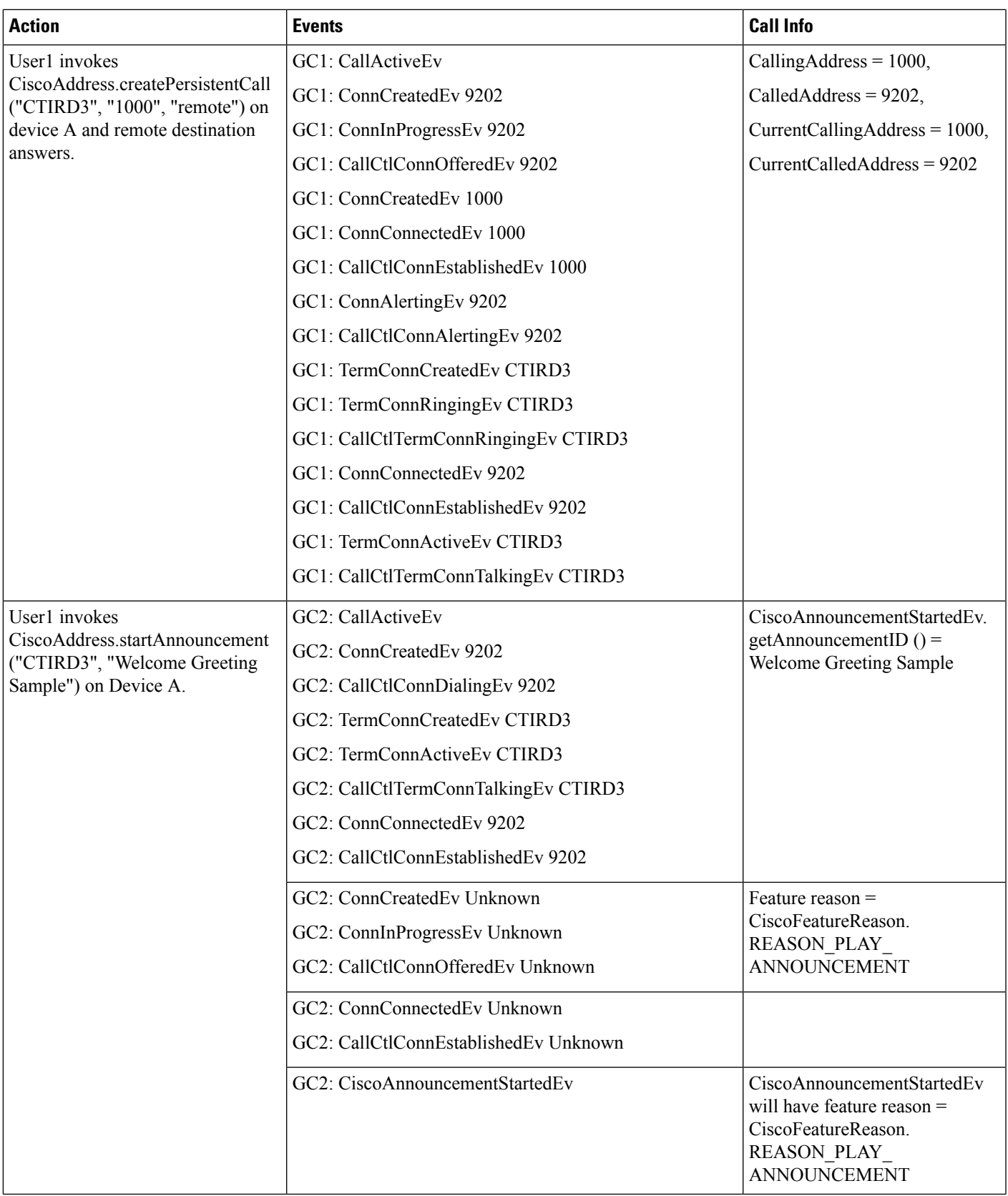

 $\mathbf I$ 

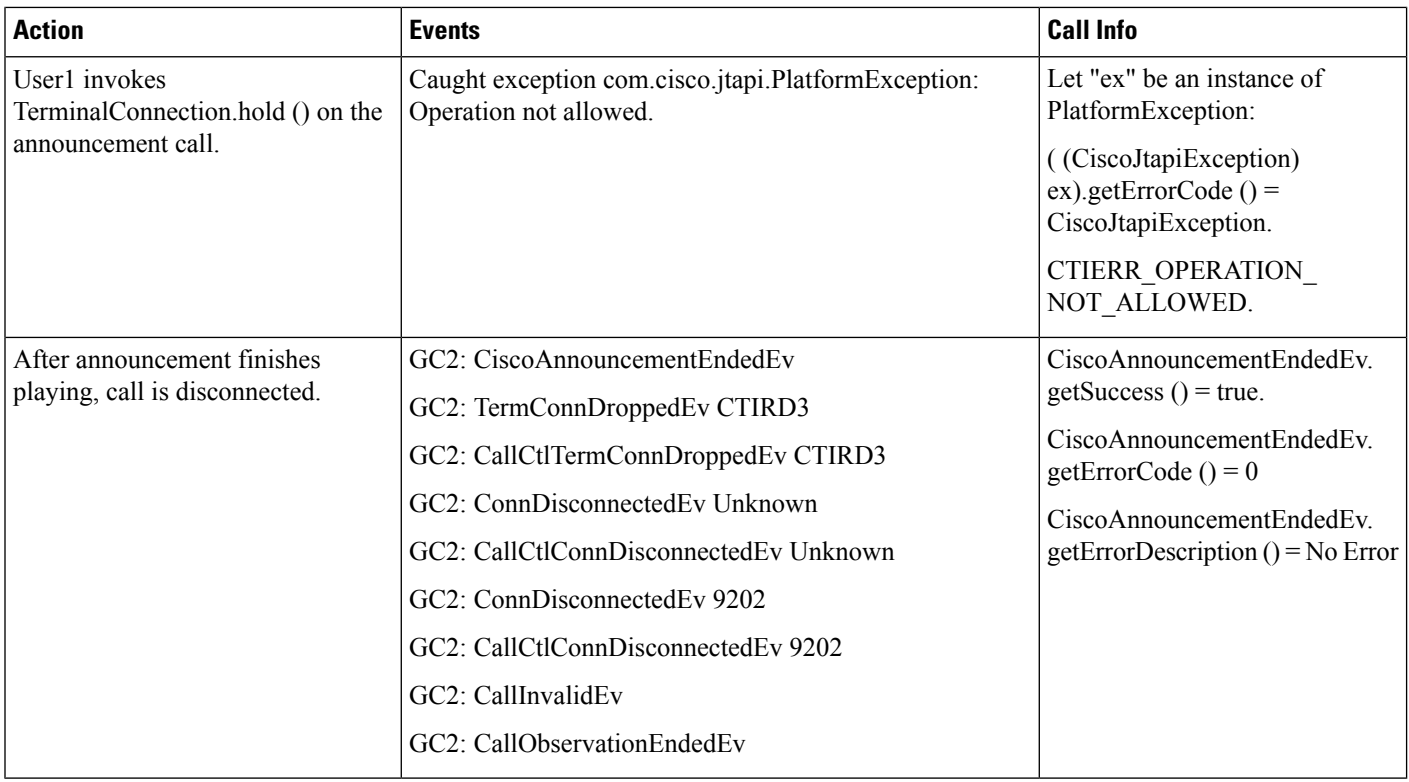

#### **Table 81: Redirect Announcement Call**

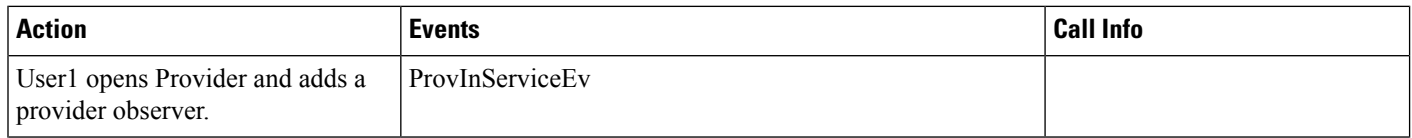

 $\mathbf{l}$ 

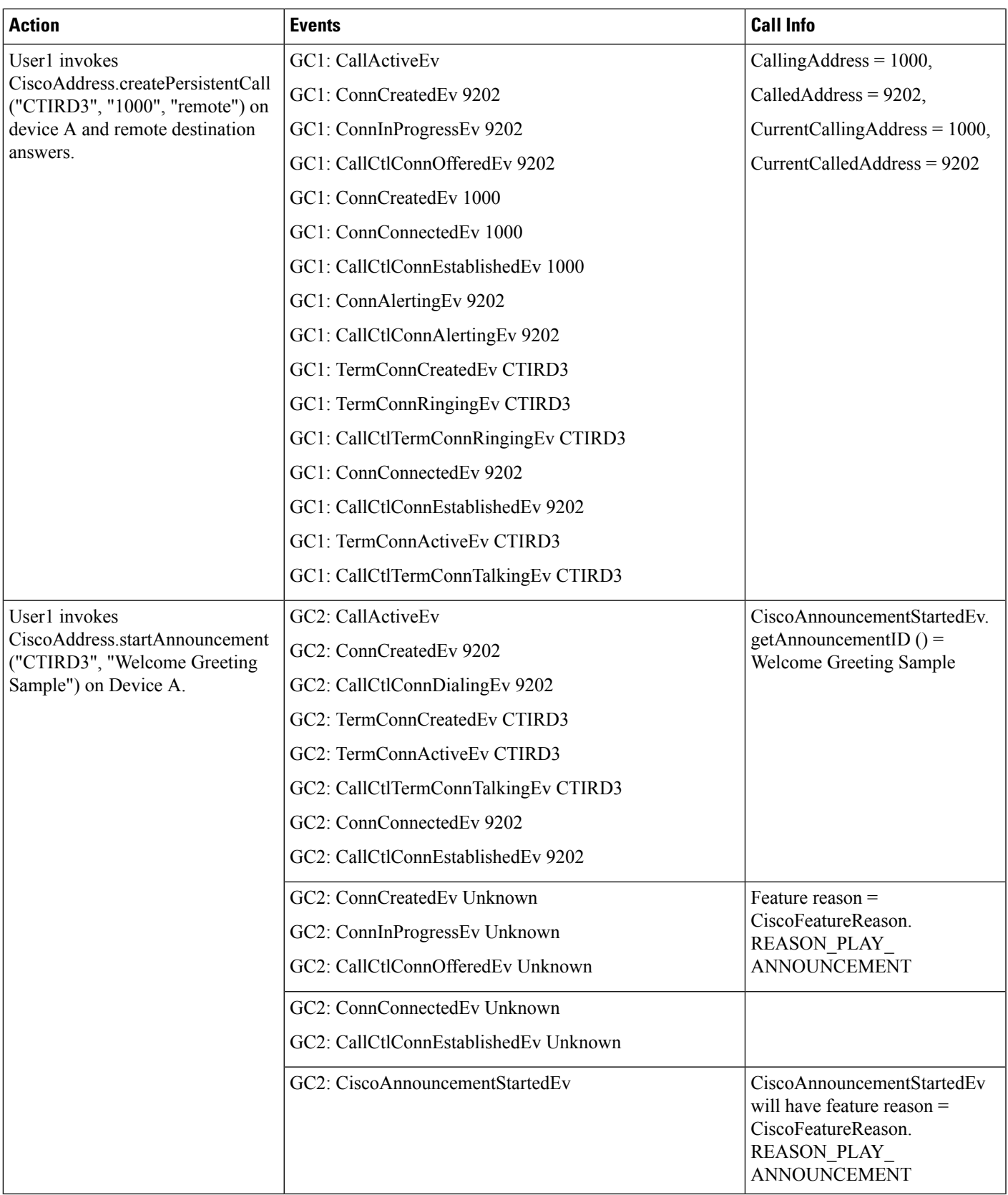

 $\mathbf I$ 

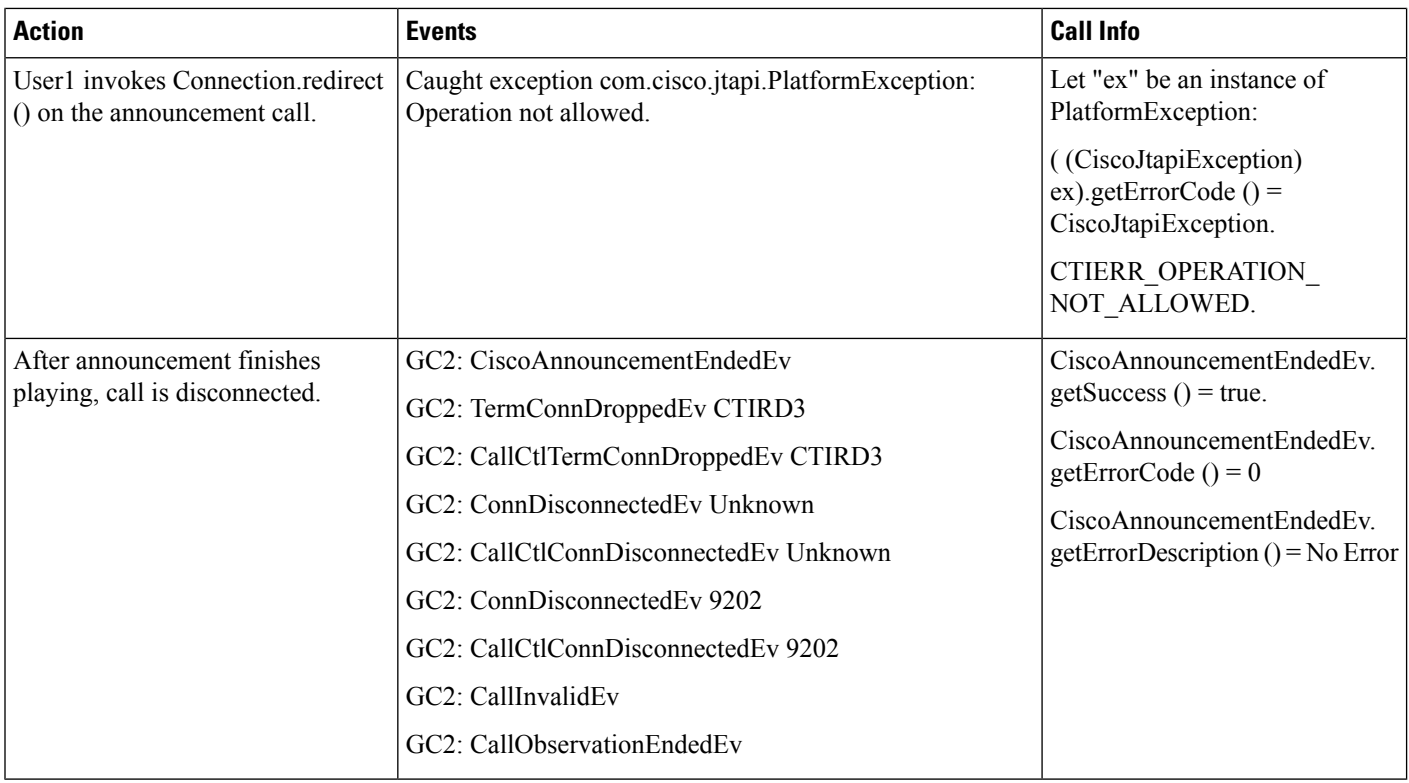

#### **Table 82: Park Announcement Call**

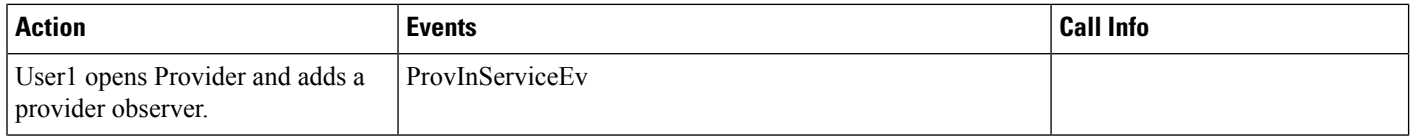

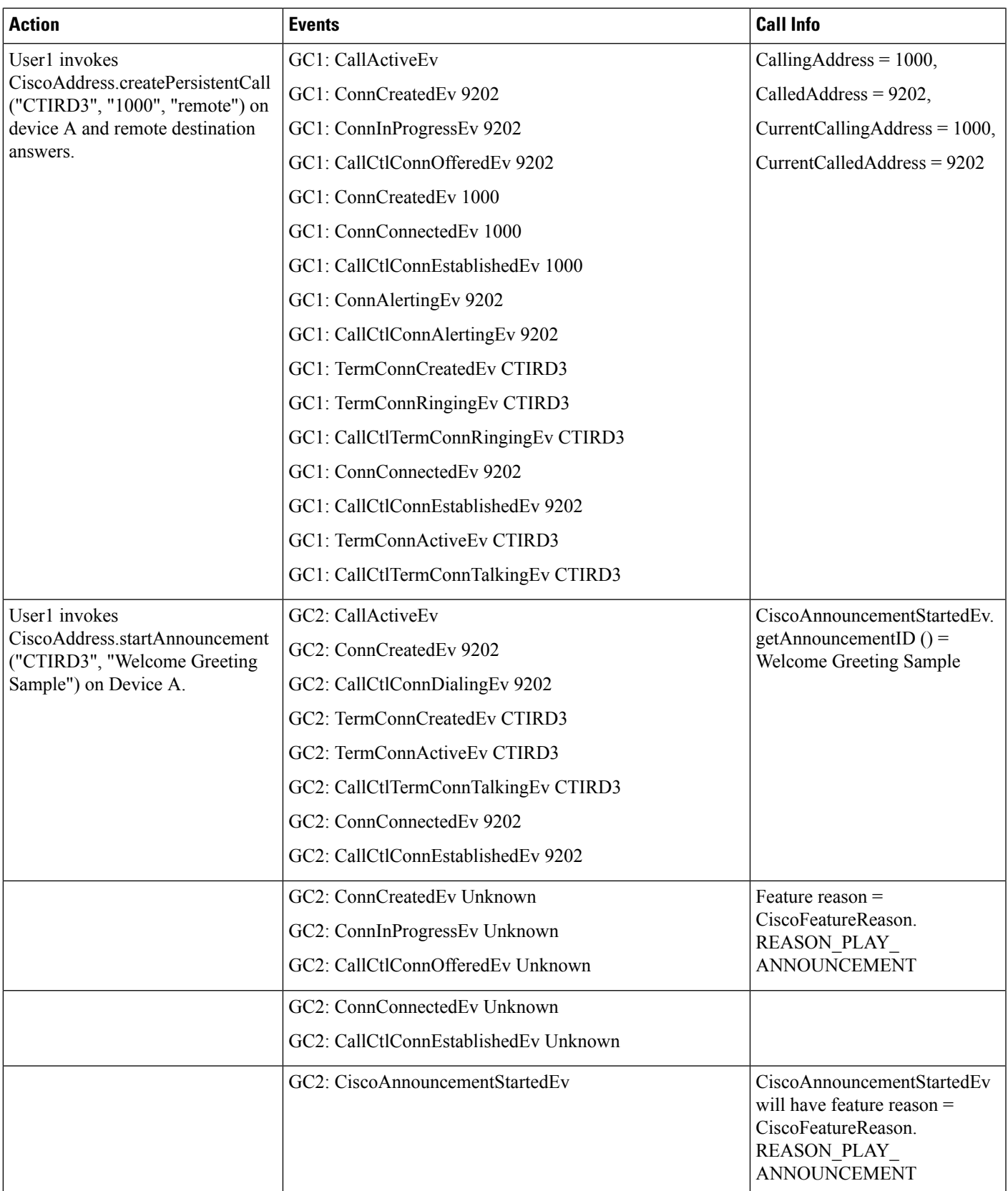

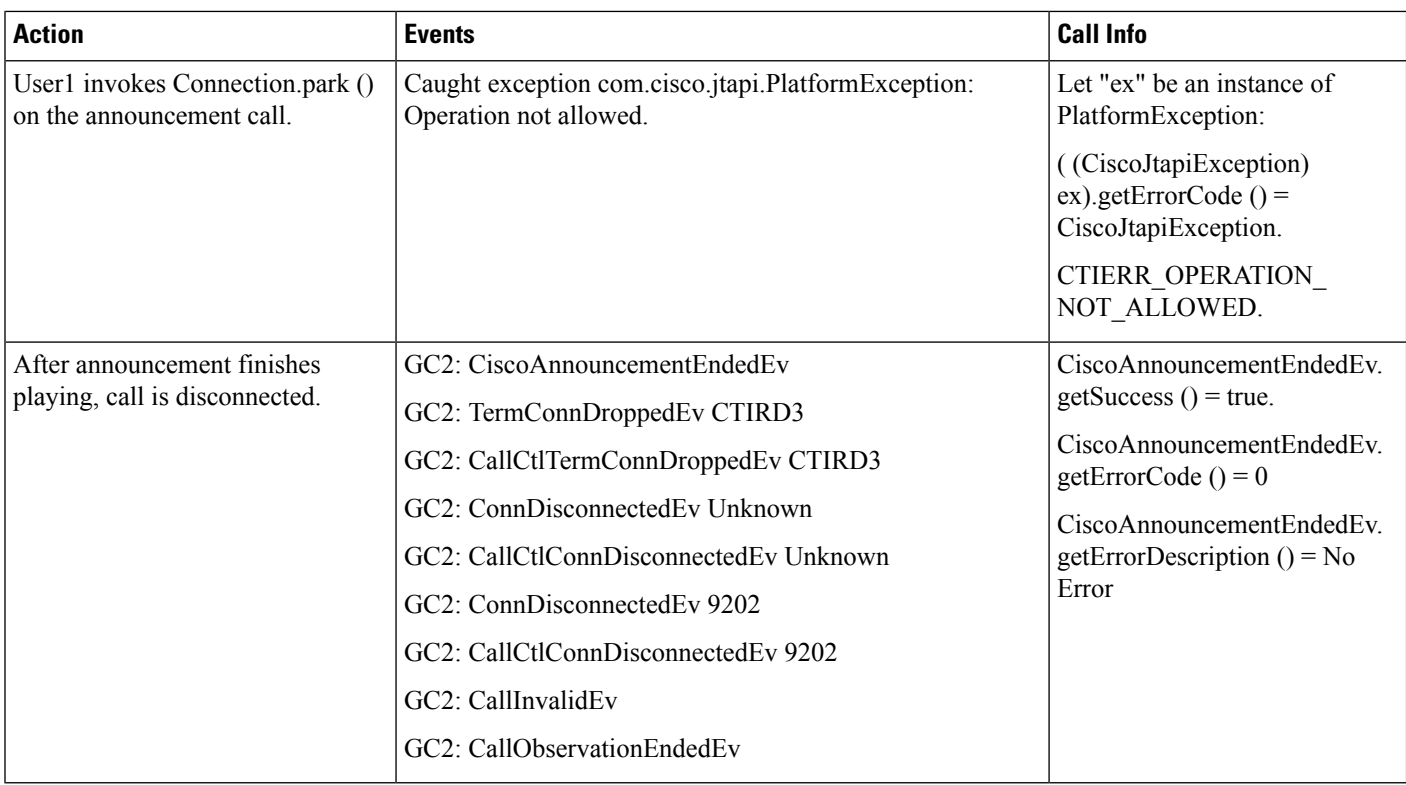

# **Play Zip Tone**

A and B represents the terminals. TermConnB represents the Cisco terminal connection of Terminal B. TermConnCTI1 represents the Cisco terminal connection of terminal CTI1. CTI1 is a Cisco media terminal.

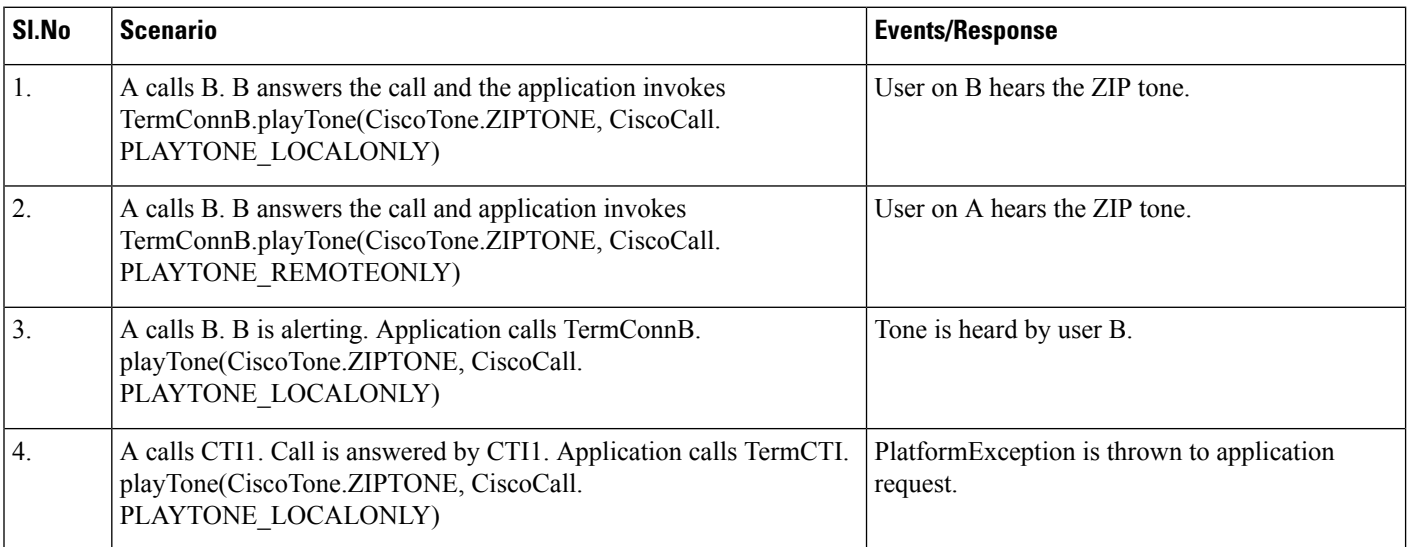

Ш

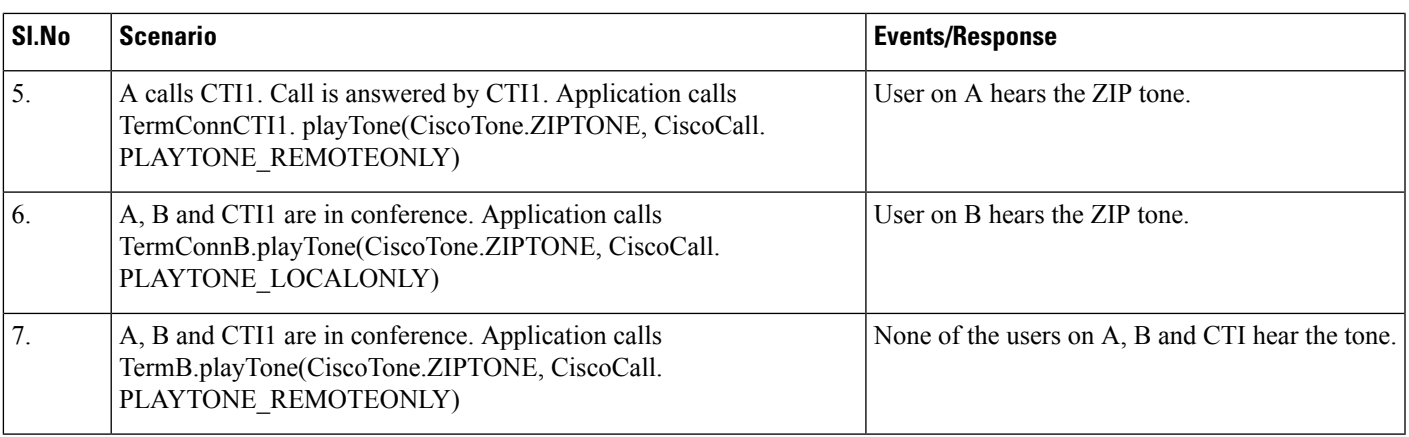

# **QoS Support**

#### **Figure 2: Call Flow Diagram for QoS Support** Provider getA ProviderOpenCompletedEvent CTI Manager getAppDSCPValue() All JTAPI Signaling Traffic<br>Marked with DSCP value CiscoProvider to applications getPrecedenceValue() RTP Output Properties to client layer StartTransmissionEvent "DSCP IP CTIManager to Application" CiscoRTP<br>OutputProperties getPrecedenceValue()<br>to applications StartTransmissionEvent "DSCP for Audio Calls" 141467 All Media Traffic is marked with the DSCP value

## **JTAPI QoS**

For QoS to work in Windows, complete the following steps:

- **1.** Start Registry Editor (Regedt32.exe).
- **2.** Go to the following key:

HKEY\_LOCAL\_ MACHINE\System\CurrentControlSet\Services\Tcpip\Parameters\

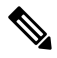

**Note** The registry key is one path.

- **1.** On the Edit menu, click Add Value.
- **2.** Type DisableUserTOSSetting.
- **3.** Click REG\_DWORD in the Data Type box.
- **4.** Click OK.
- **5.** Enter 0 in the prompt box.
- **6.** Quit the Registry Editor.
- **7.** Restart the computer.

For more information on this see [http://support.microsoft.com/default.aspx?scid](http://support.microsoft.com/default.aspx?scid%20=%20kb;en-us;248611) = kb;en-us;248611

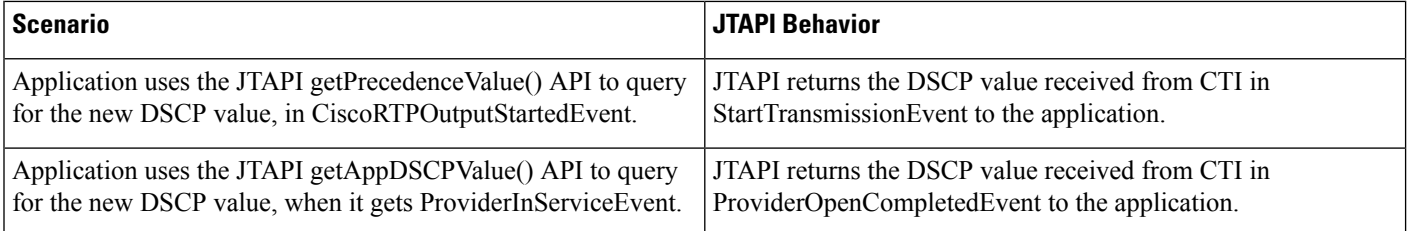

## **QSIG Path Replacement**

The following table shows the JTAPI events that are delivered to applications when calls between PBXs that are connected by Q.Signaling (QSIG) trunks are transferred and forwarded. This table also shows the events that are delivered to applications when the real-time path (RTP) is optimized by the QSIG Path Replacement feature.

Calls going out on a QSIG trunk may not have a connection for the far end if any translation pattern is changing the pattern. In other words, when the application sees two calls in the trombone case, B may not serve as the common connection on the calls.

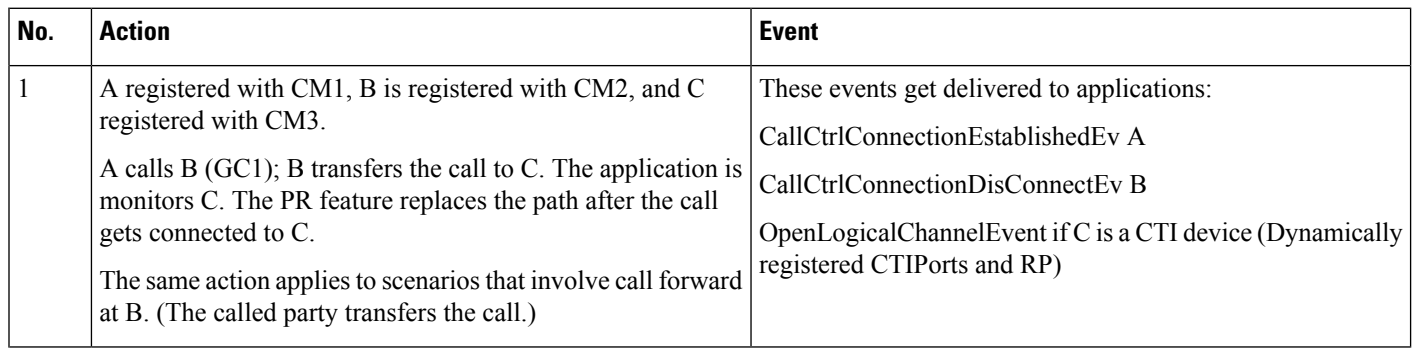

 $\mathbf l$ 

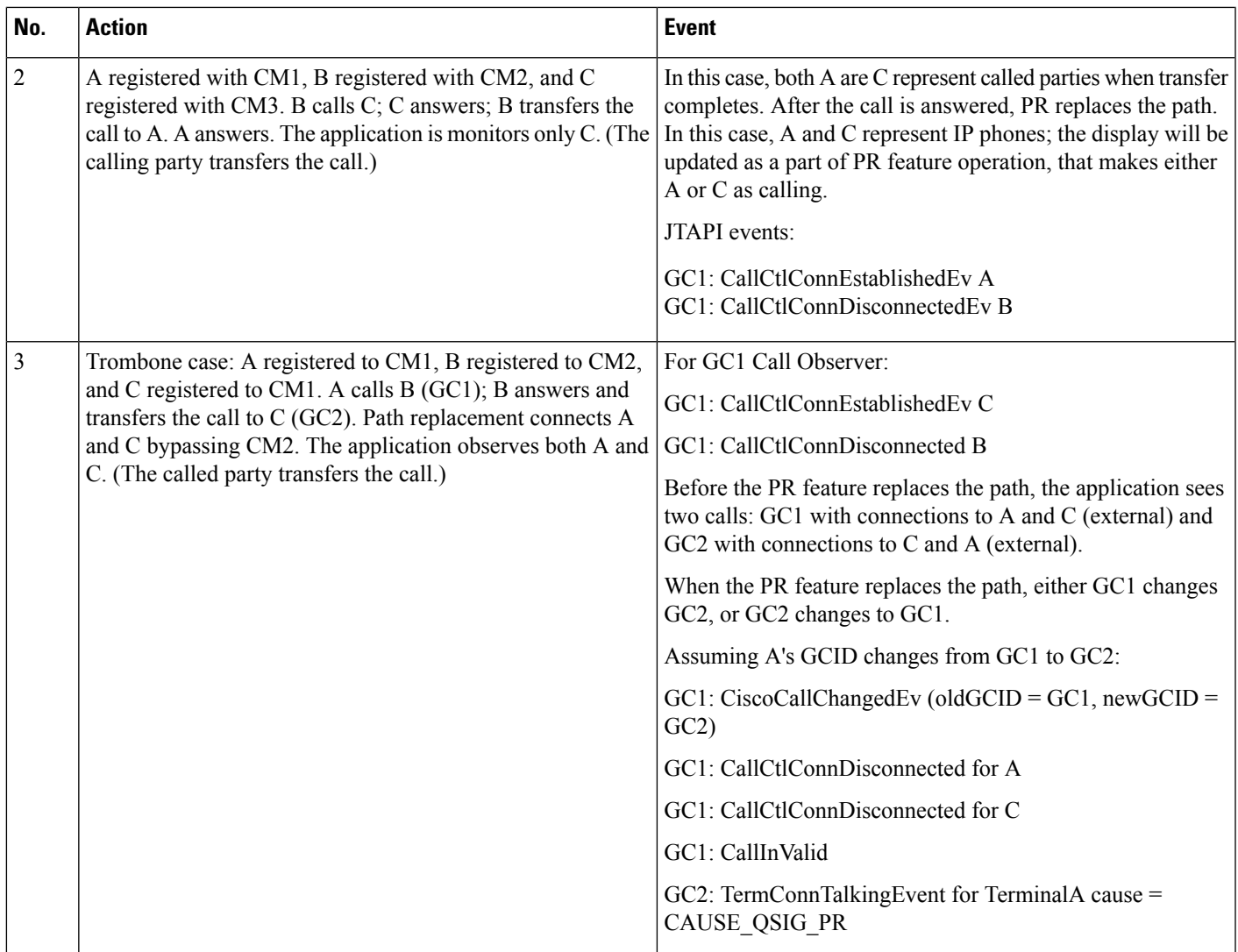

 $\mathbf l$ 

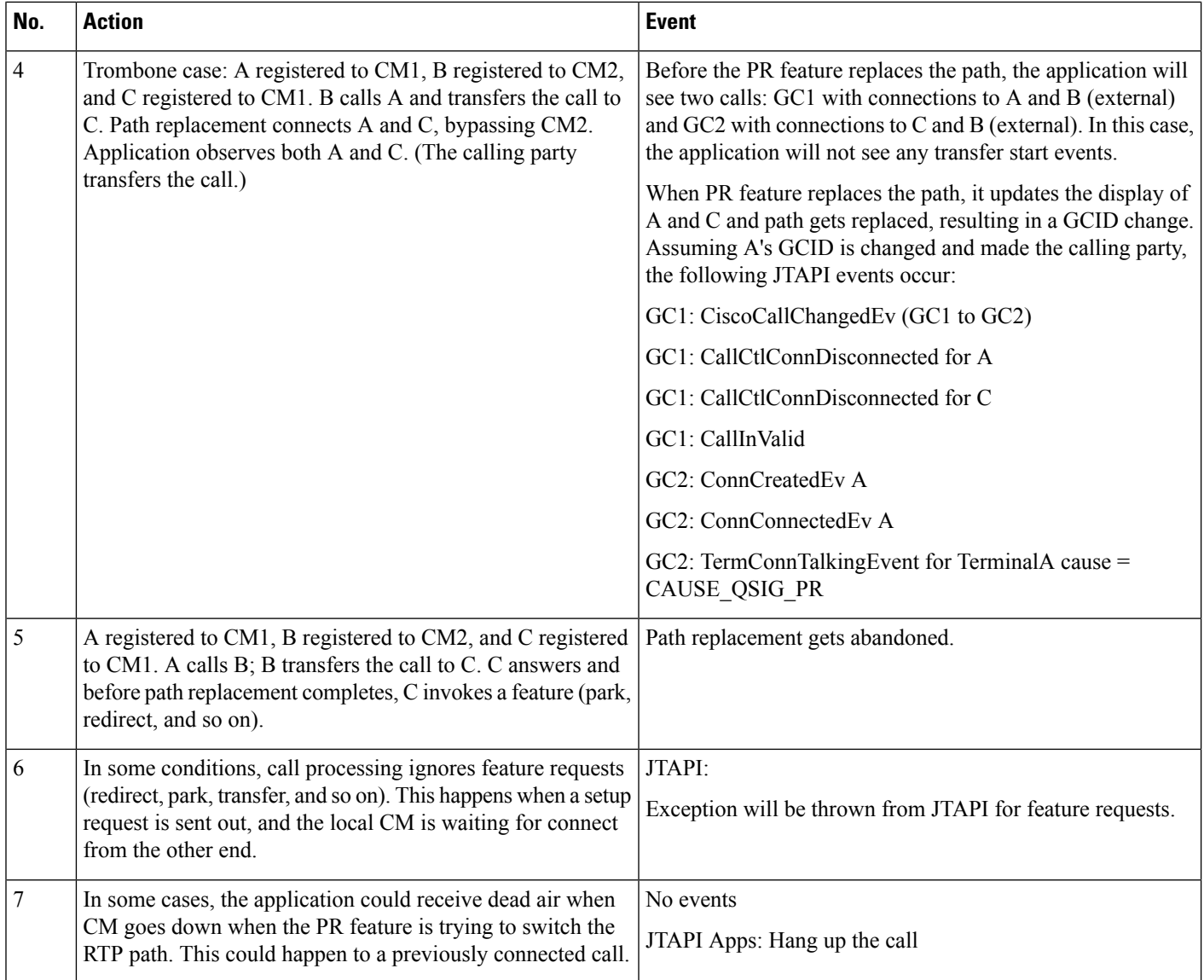

# **Recording Use Cases**

## **Expose ClusterID in CiscoProvider Interface**

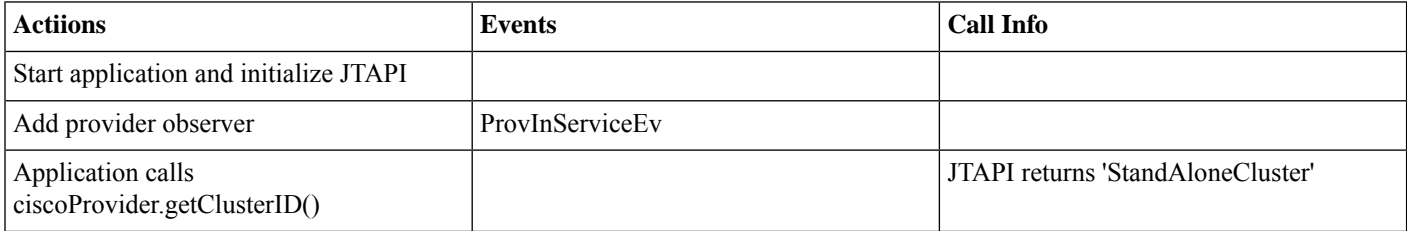

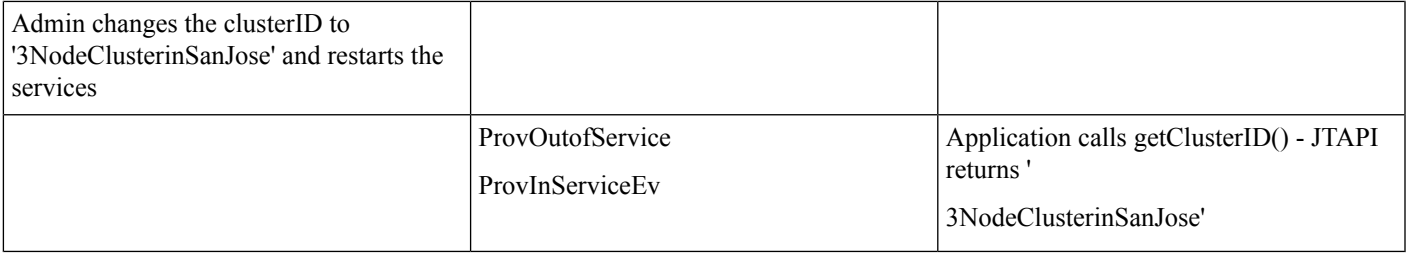

#### **Multi-Clusters Gateway Recording Use Cases**

Test configurations Specification:

- Cluster 1 = SME Cluster with 1 PUB and 1 SUB (Note: Only use DN's 2xxx, 3xxx, 9xxx)
- Cluster 2 = External Cluster (Note: Only use DN's 1xxx, 4xxx)
- Cluster  $3 =$  Leaf Cluster (Note: Only use DN's  $5xxx$ ,  $6xxx$ )

Assumption: All devices have BIB enabled unless specified in the detailed test cases. CTIRD does not support BIB.

- Cluster 1 and Cluster 2 are connected thru SIP GW which is recording enabled.
- Cluster 1 and Cluster 3 are connected thru SIP trunk ICT.
- Cluster 2 and Cluster 3 are connected thru SIP trunk ICT.

#### On Cluster 1 Route-Patterns:

- 180.XXXX: SIP ICT trunk from cluster 1 to cluster 3, calledPartyTranformation: remove PreDot.
- 171.XXXX: SIP GW from cluster 1 to cluster 2, calledPartyTranformation: remove PreDot.

On Cluster 2 Route-Patterns:

- 172.XXXX: SIP GW from cluster 2 to cluster 1, calledPartyTranformation: remove PreDot.
- 172180.XXXX: SIP GW from cluster 2 to cluster 1 to cluster 3, called Party Tranformation: remove PreDot.
- 180.XXXX: SIP ICT trunk from cluster 2 to cluster 3 directly, calledPartyTranformation: remove PreDot.

On Cluster 3 Route-Patterns:

- 172. XXXX: SIP ICT trunk from cluster 3 to cluster 1, called Party Tranformation: remove PreDot.
- 172171.XXXX: SIP GW from cluster 3 to cluster 1 to cluster 2, calledPartyTranformation: remove PreDot.
- 171.XXXX: SIP ICT trunk from cluster 3 to cluster 2 directly, calledPartyTranformation: remove PreDot.

## **Recording IP Phones**

#### **Scenario 1**

IP phones (Basic): Multi-Clusters Gateway preferred with auto recording

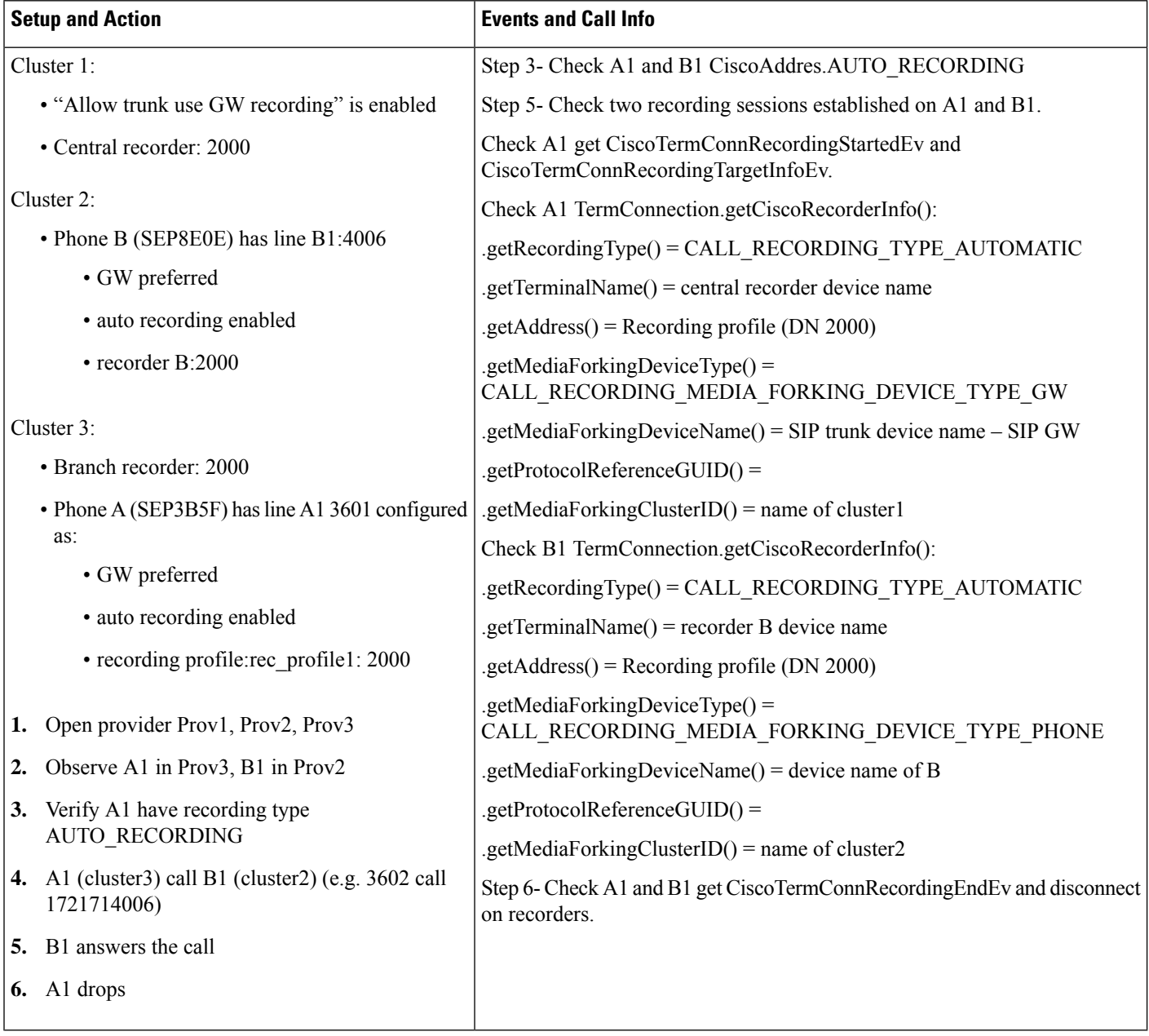

## **Scenario 2**

IP phones (Basic): Multi-Clusters Gateway preferred with auto recording

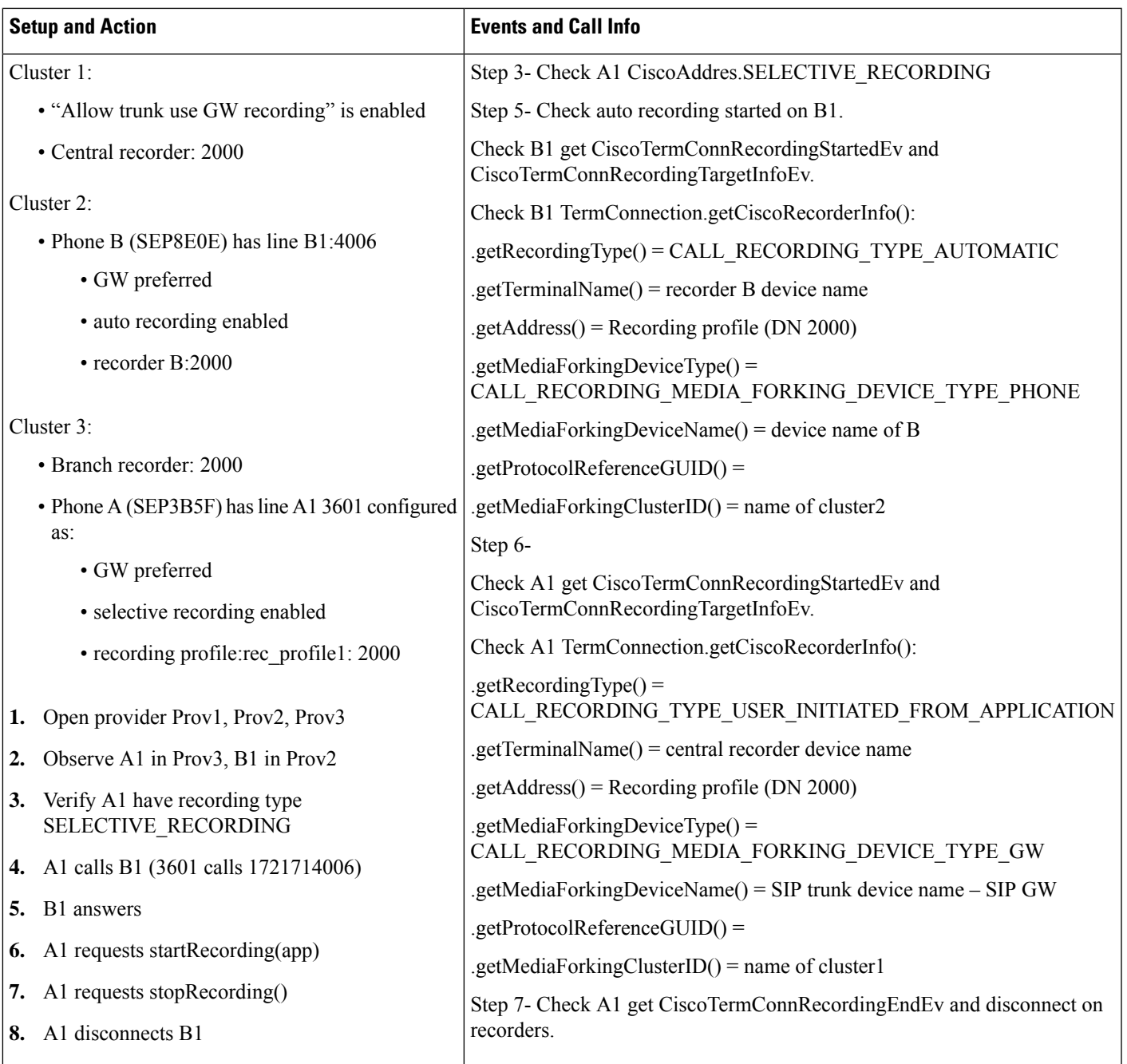

IP phones (Basic): Multi-Clusters Gateway preferred with press key invoke recording

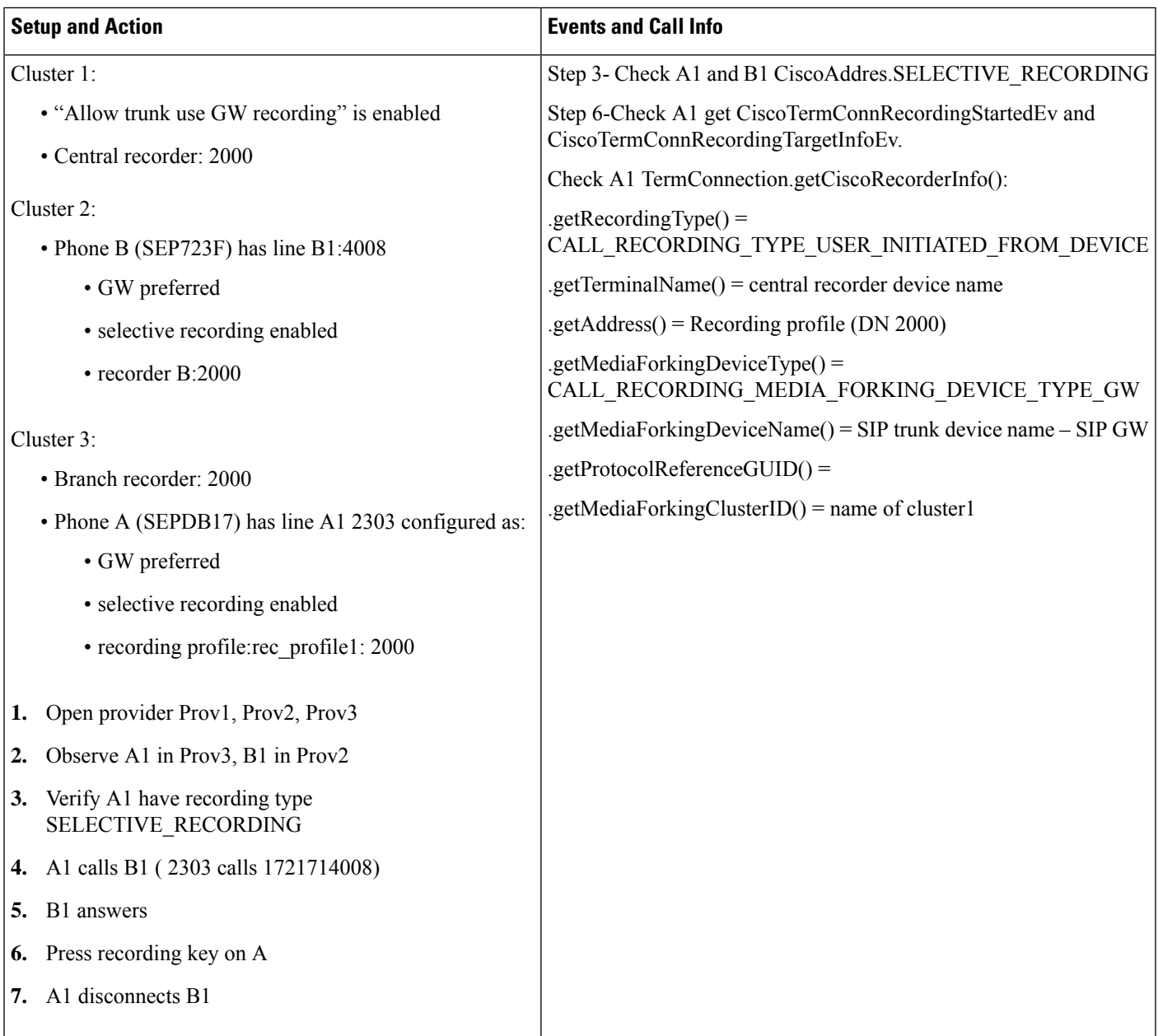

IPphones (Basic): Multi-Clusters Gateway preferred with selective recording and Cluster 1 fork media to branch recorder on cluster3

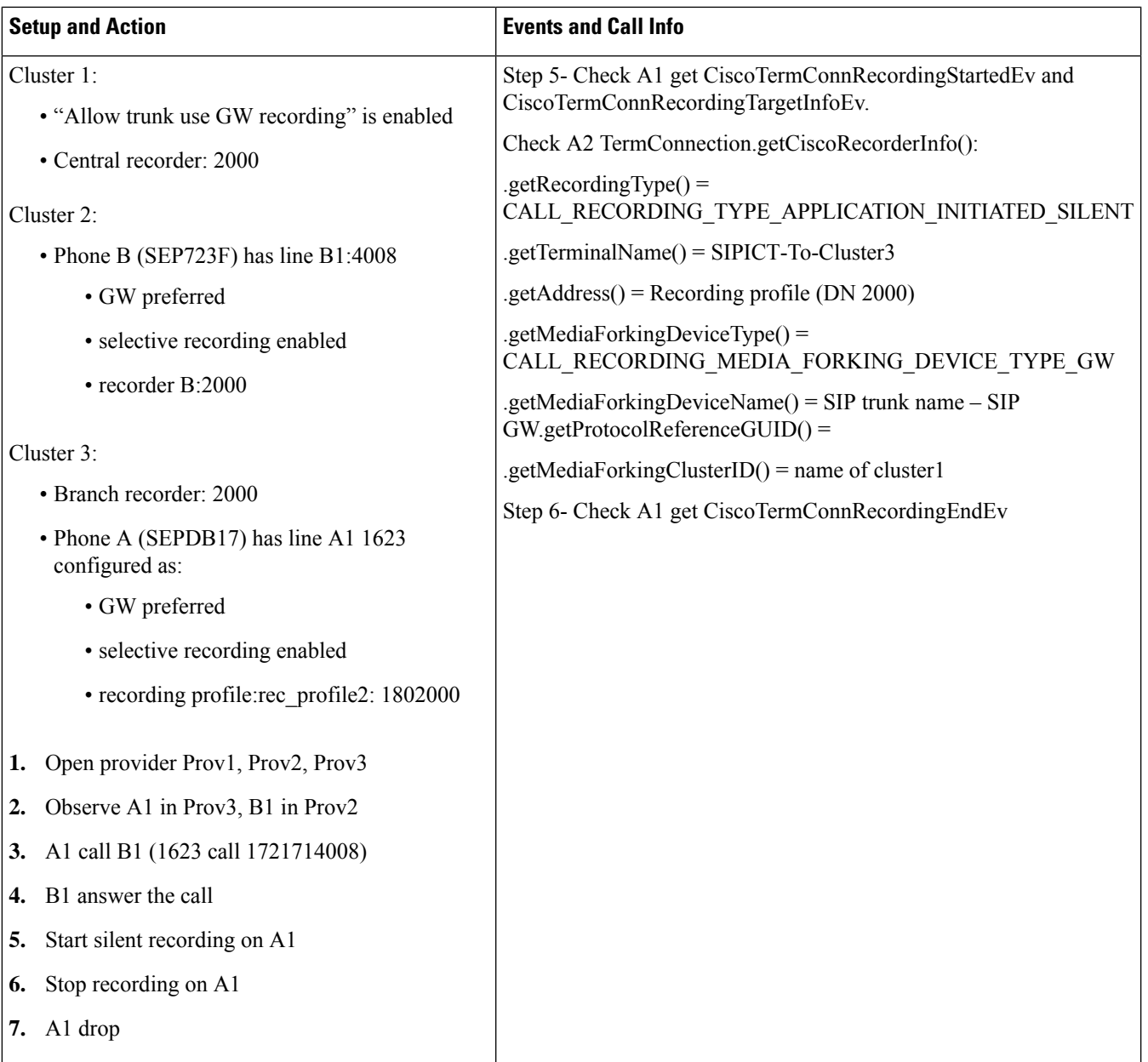

IP phones (Basic): Multi-Clusters Device preferred with selective recording and device fork media to central recorder

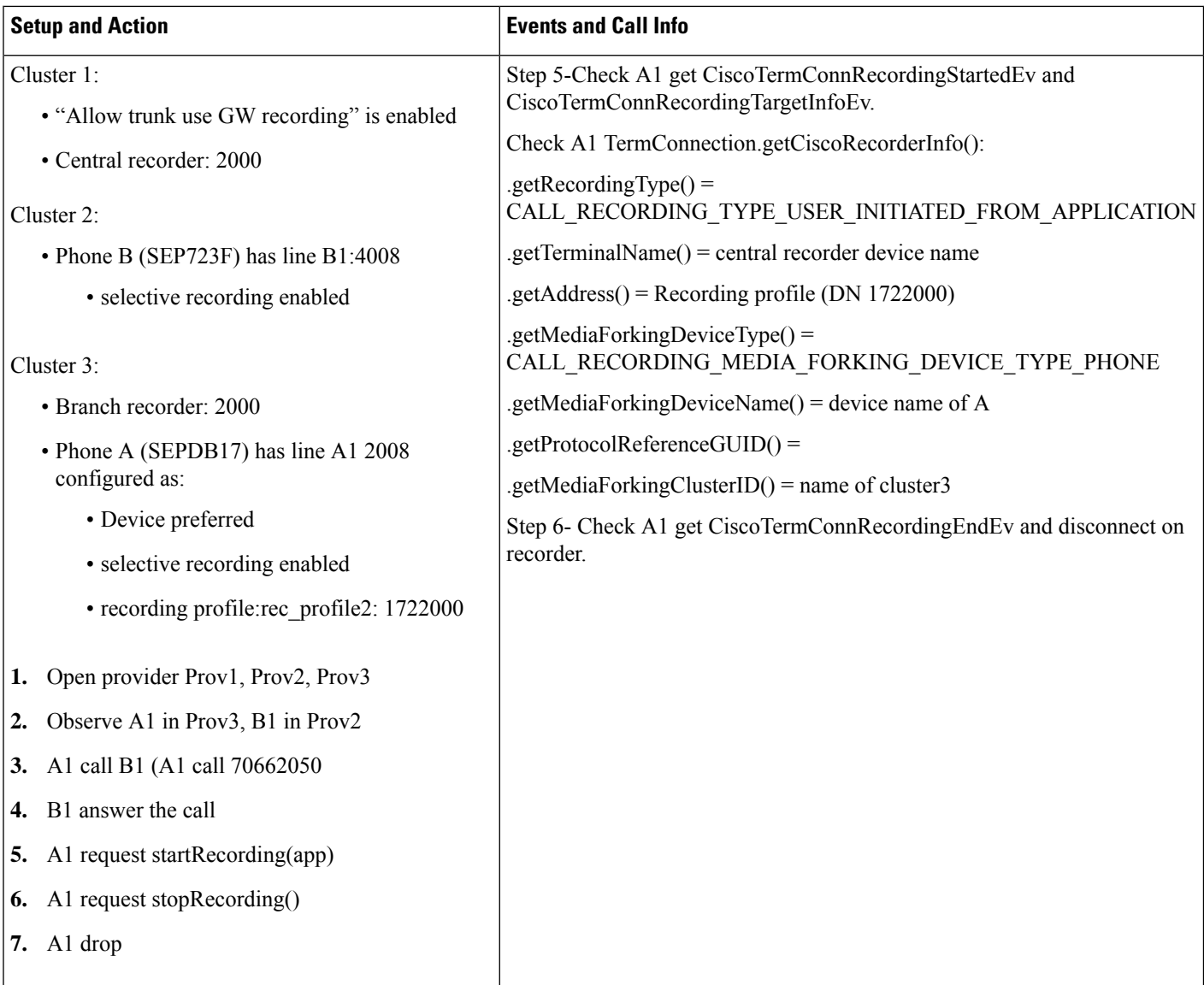

IP phones (Basic): Multi-Clusters Hold and resume - Gateway preferred with automatic recording

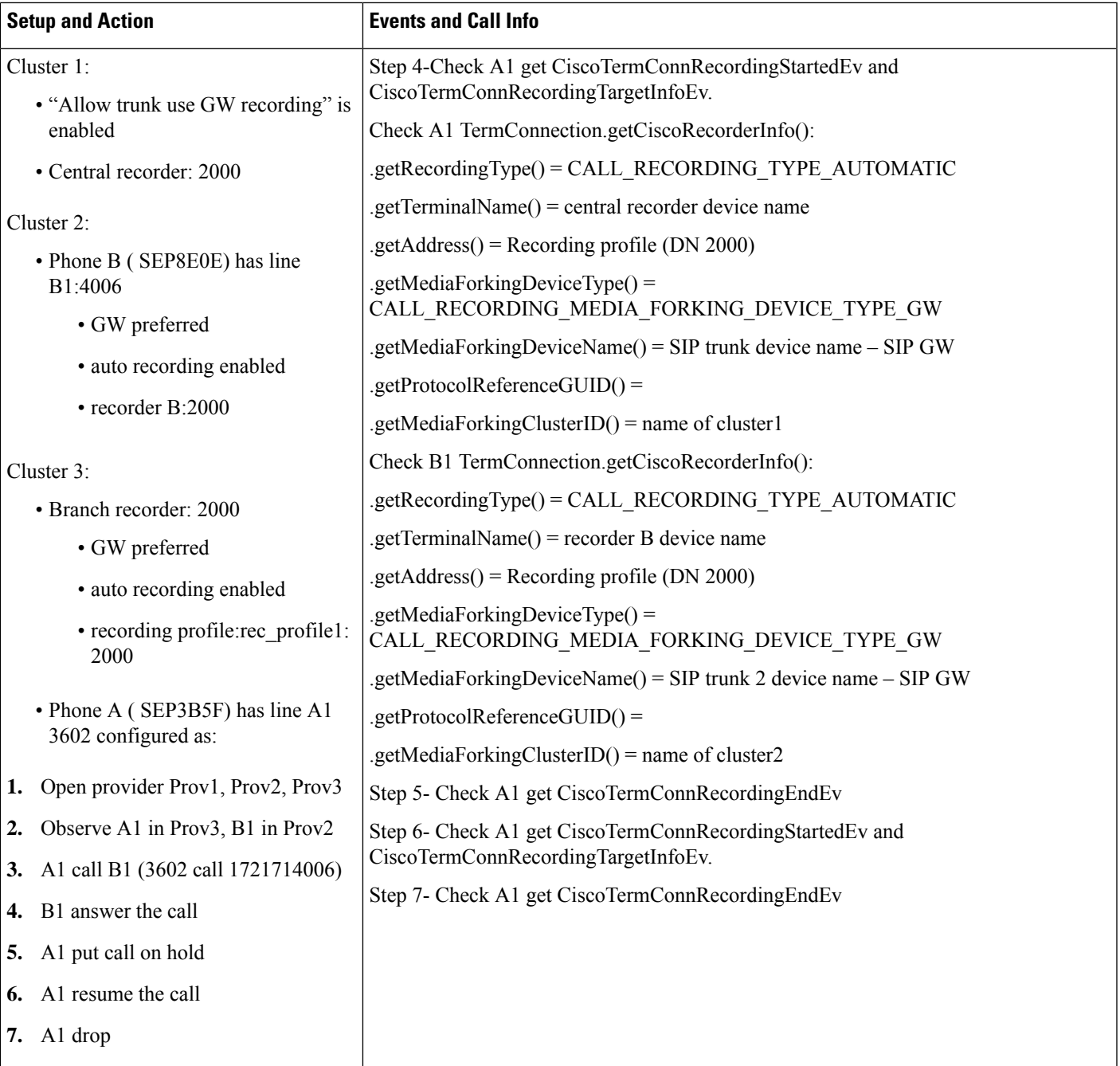

#### **Scenario 7**

IP phones (Basic): Hold and resume - Phone preferred with Selective Recording

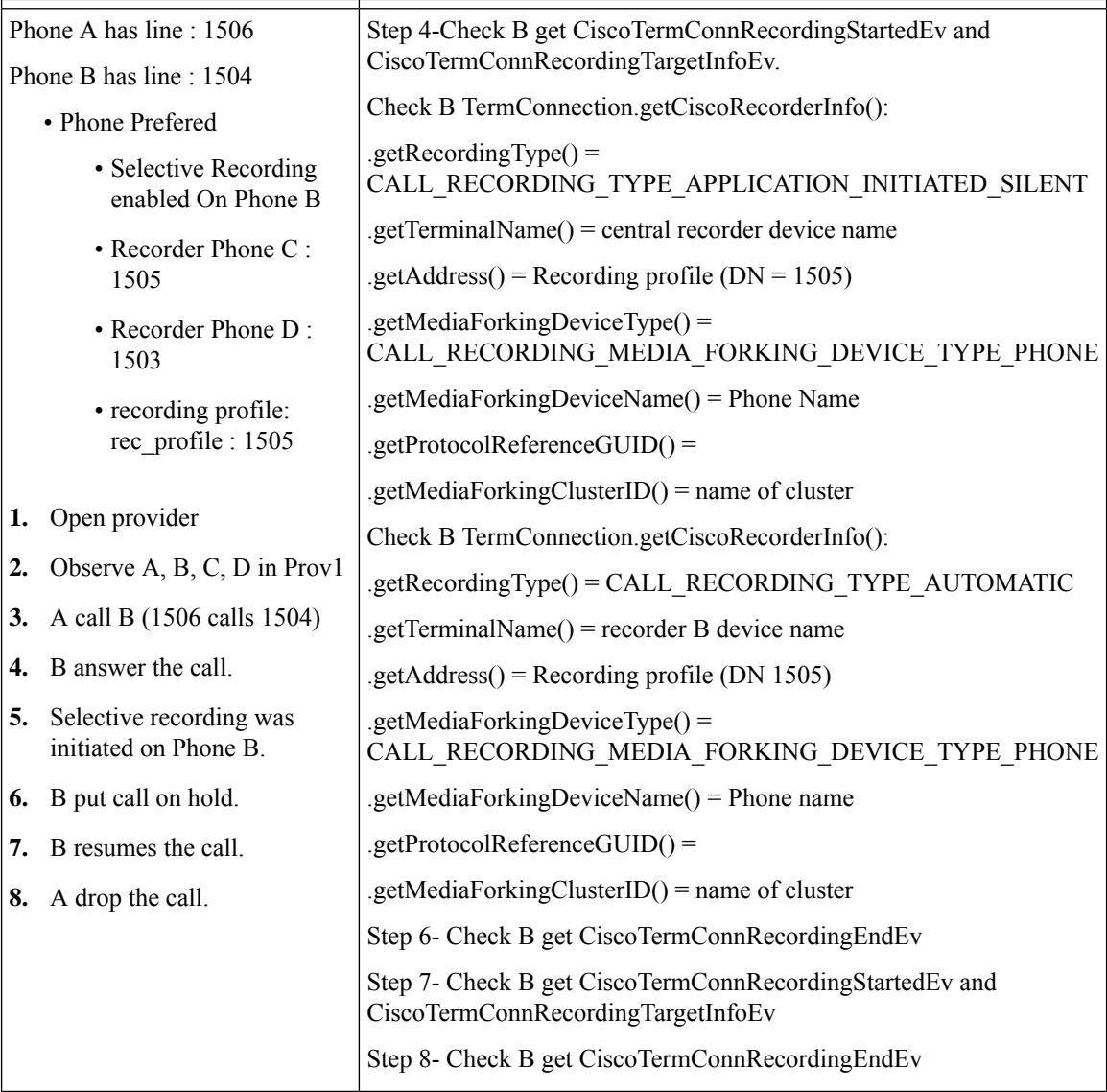

## **Scenario 8**

IP phones (Basic): Multi-Clusters Multiple calls - Gateway preferred with automatic recording

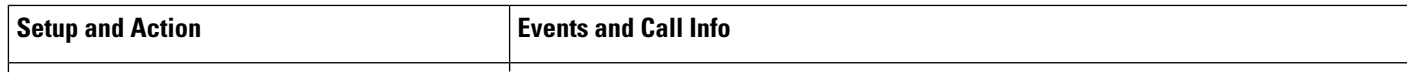

 $\mathbf{l}$ 

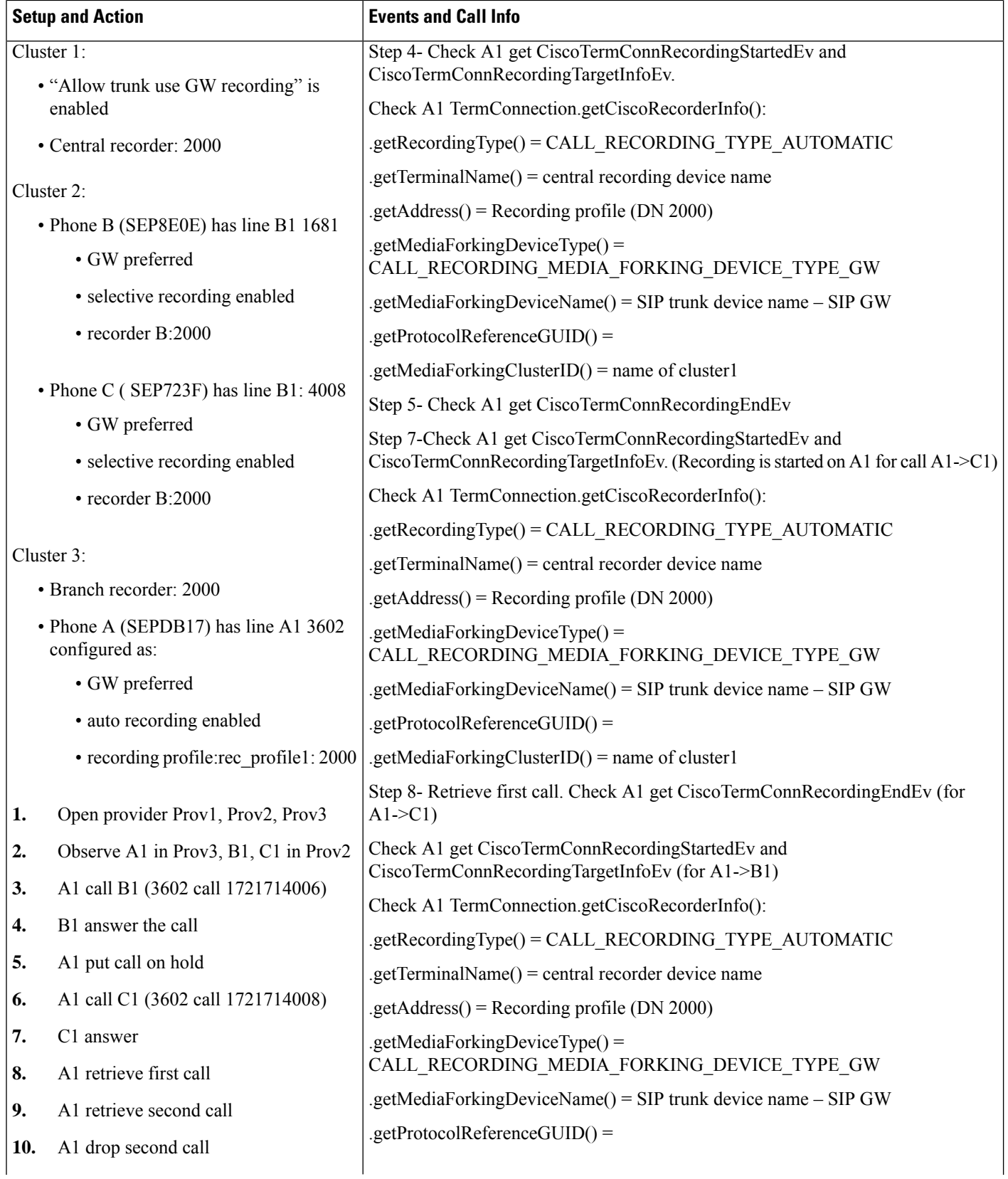

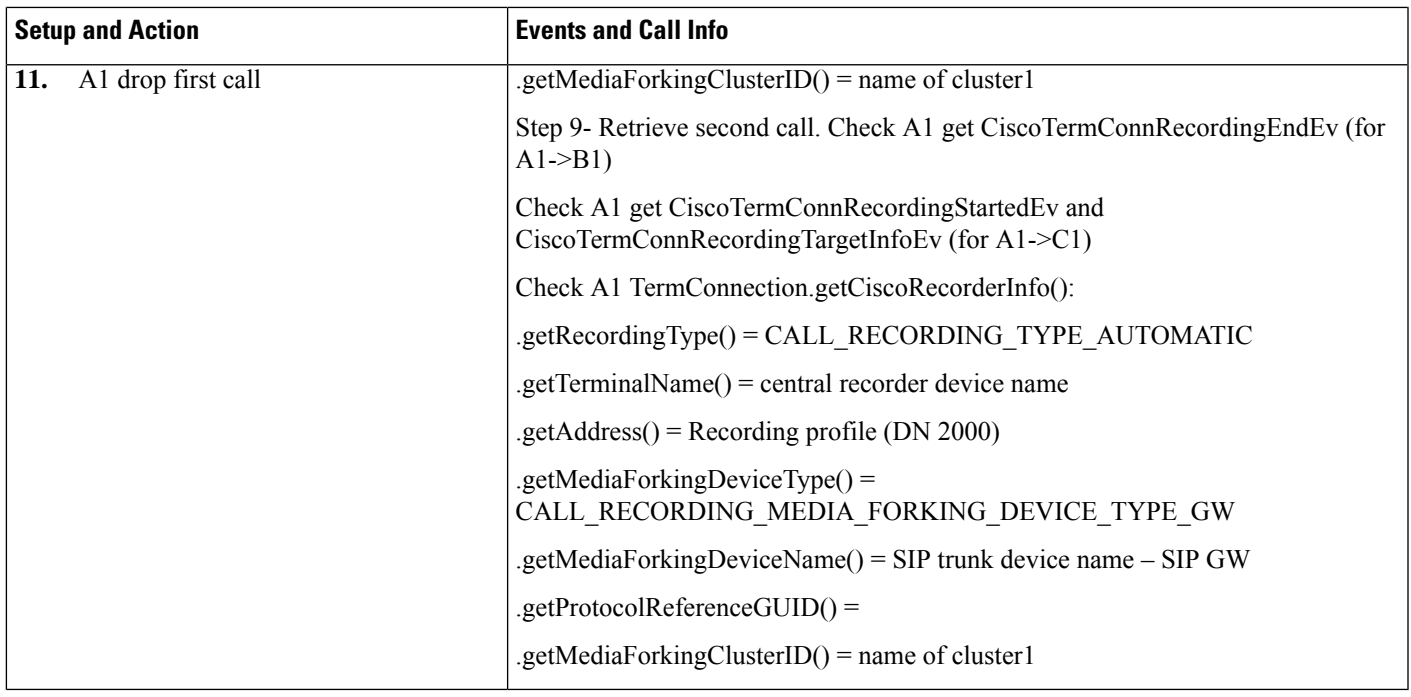

## **CTI Remote Devices Use Cases**

#### **Scenario 9**

CTI Remote Devices (Basic): Multi-Clusters Gateway preferred with automatic recording- IP phone (cluster3) call remote device (cluster1)

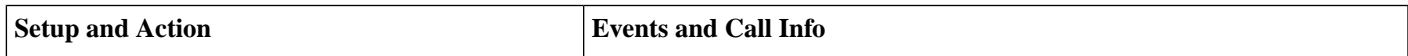

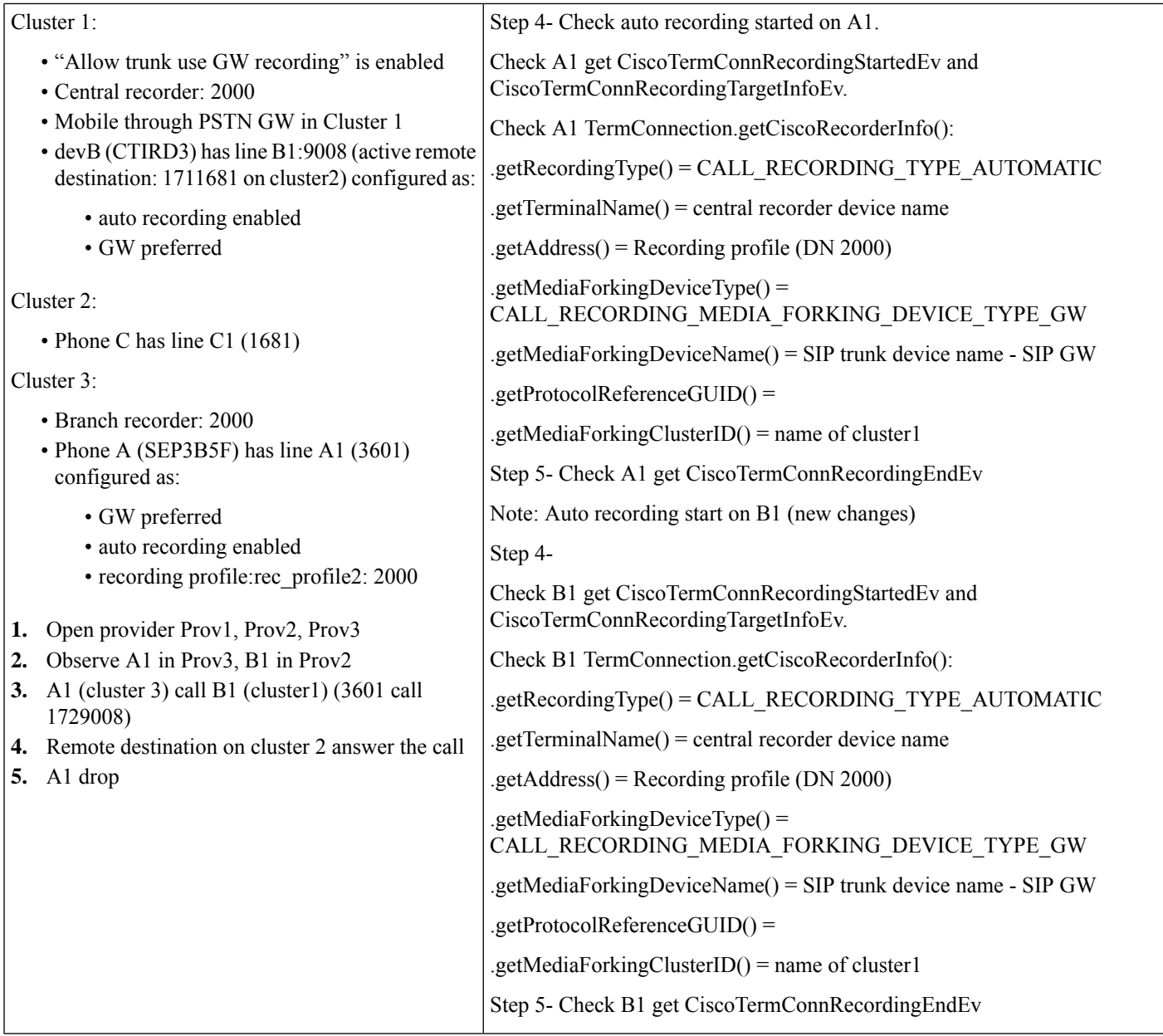

CTI Remote Devices (Basic): Multi-Clusters Gateway preferred with silent recording- IP phone (cluster3) call remote device (cluster2)

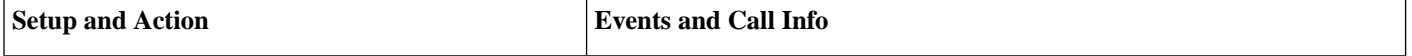

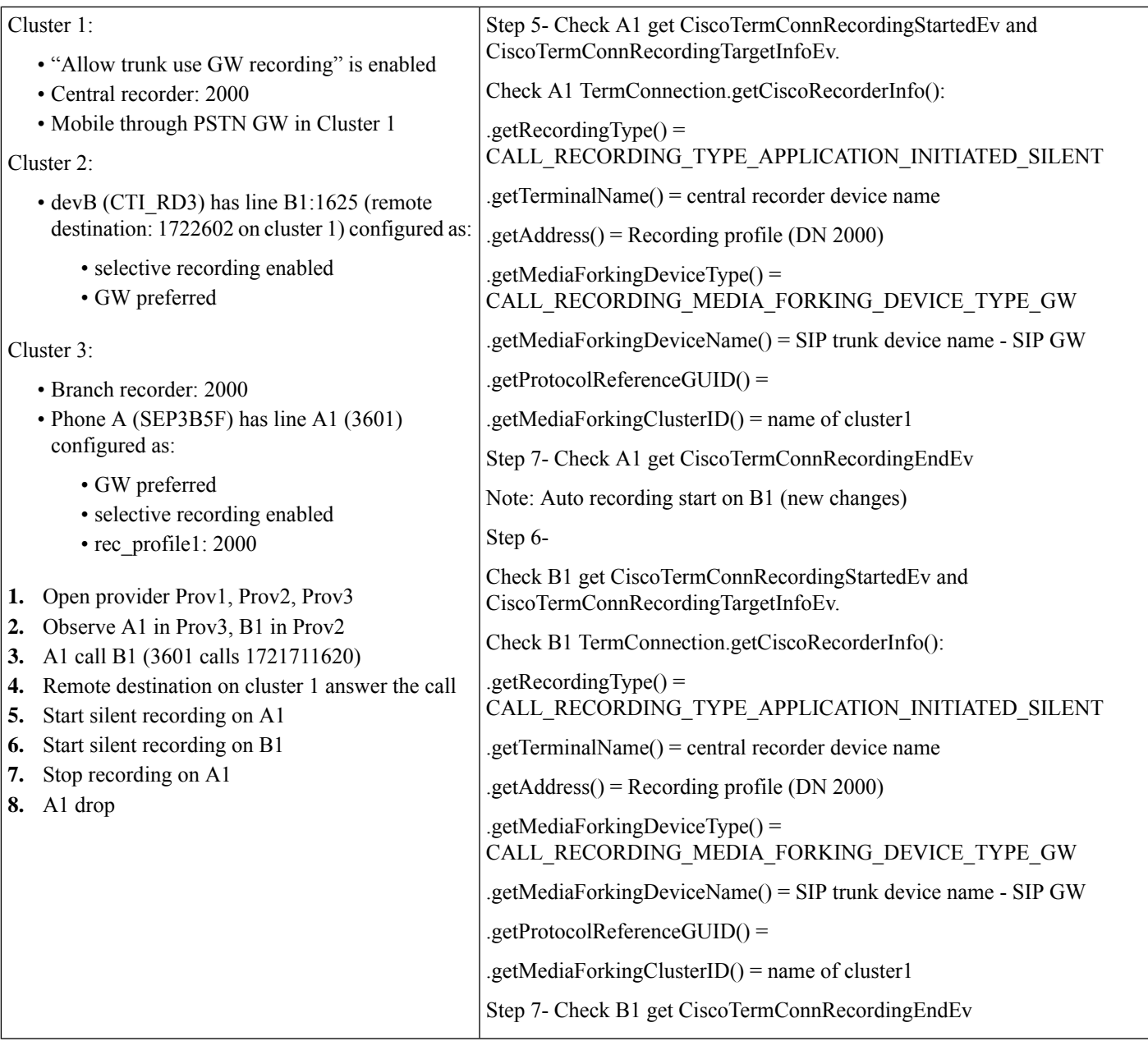

CTI Remote Devices (Basic): Multi-Clusters Gateway preferred with automatic recording- Remote device (cluster3) call Remote device (cluster2)

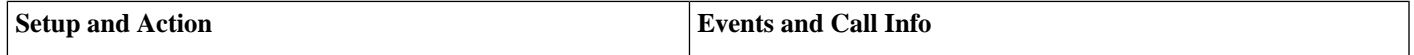

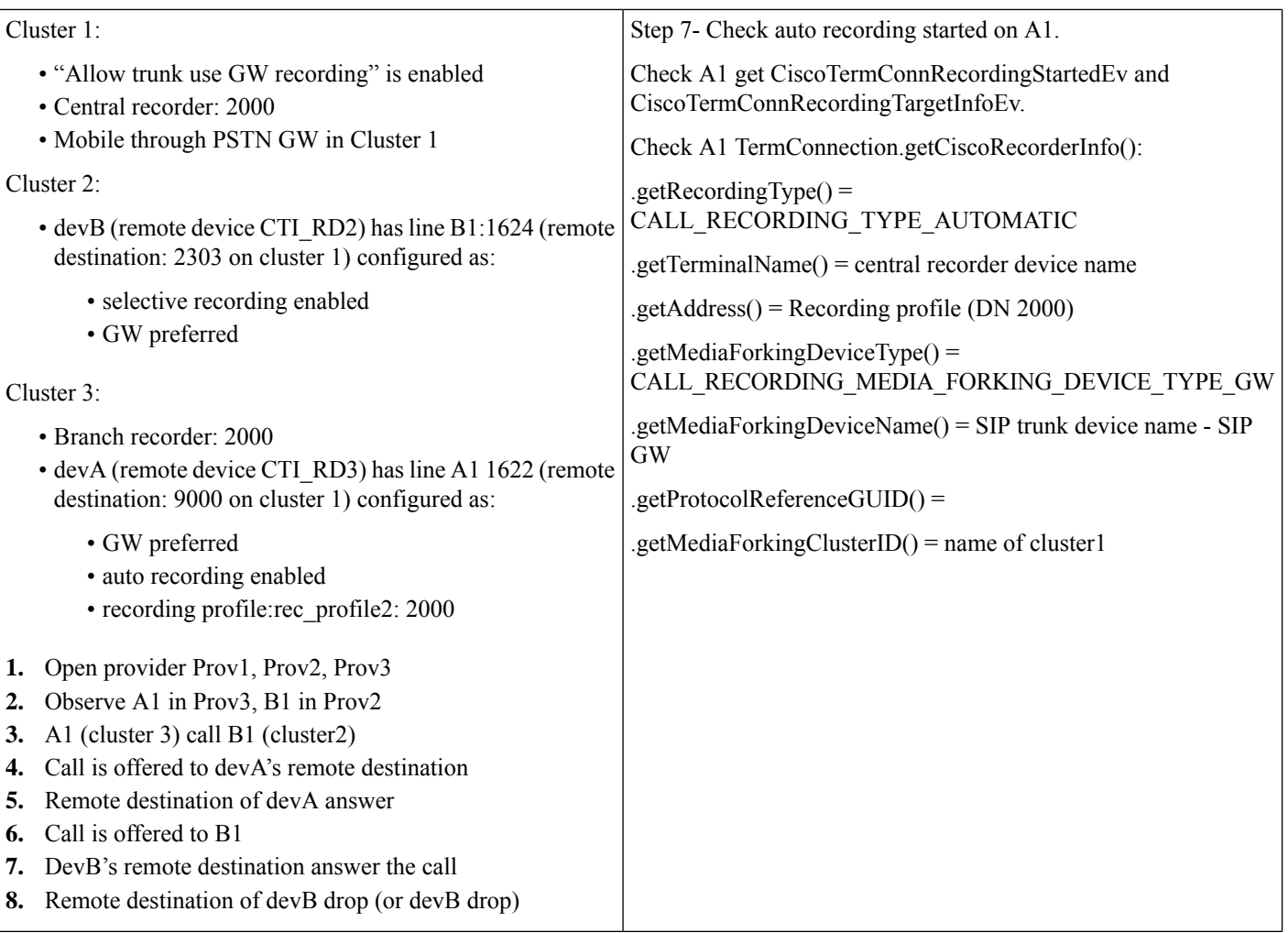

CTI Remote Devices (Basic): Multi-Clusters Hold and resume with automatic recording-IP phone call (cluster3) remote device (cluster2)

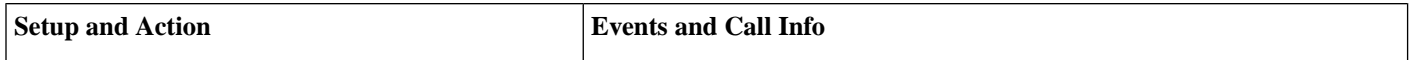
$\overline{\phantom{a}}$ 

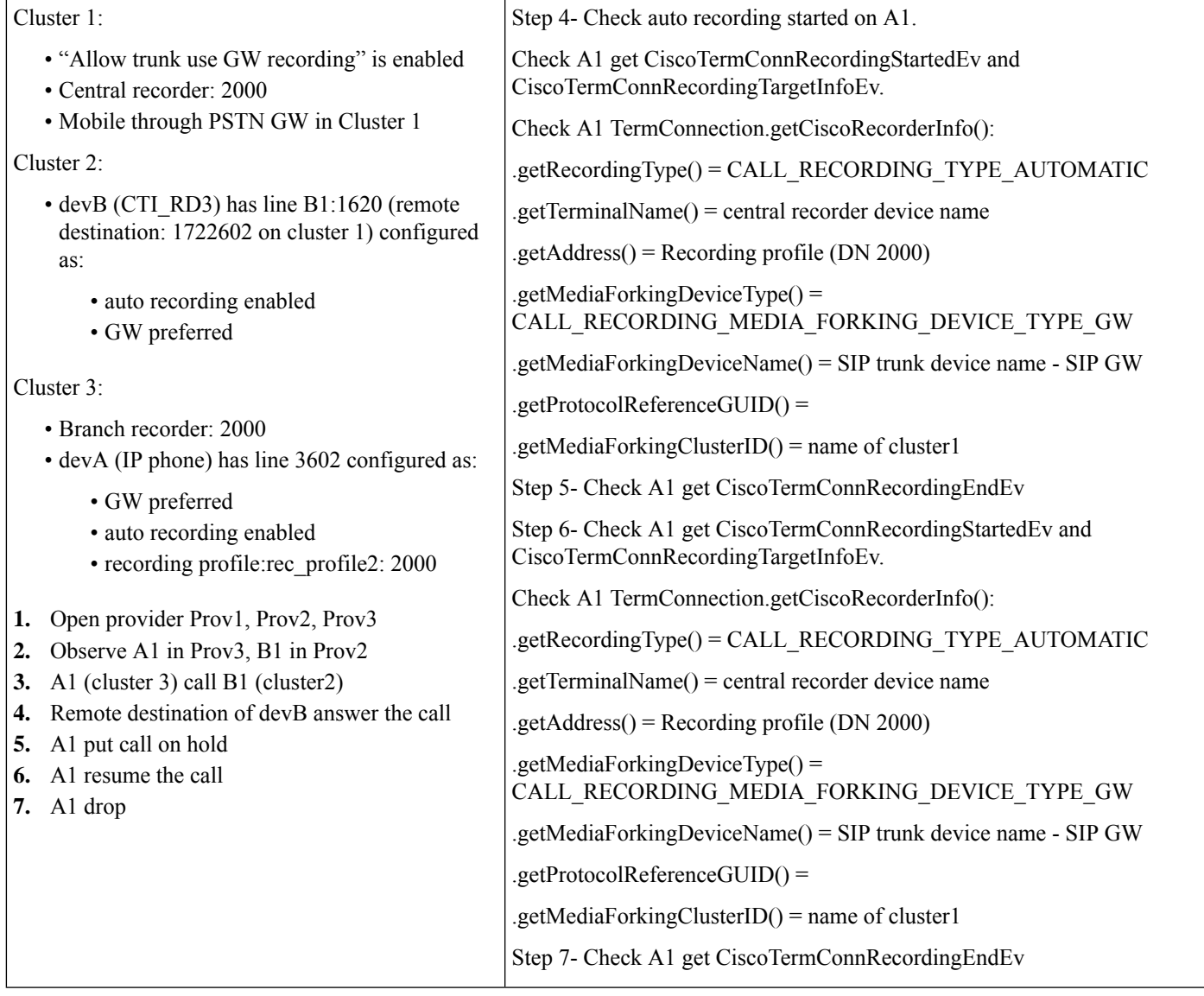

# **Feature Interaction: Recording Use Cases**

# **Scenario 13**

FI: Redirect - IP phone (cluster3) call auto recording remote device (cluster1), redirect to IP phone (cluster3)

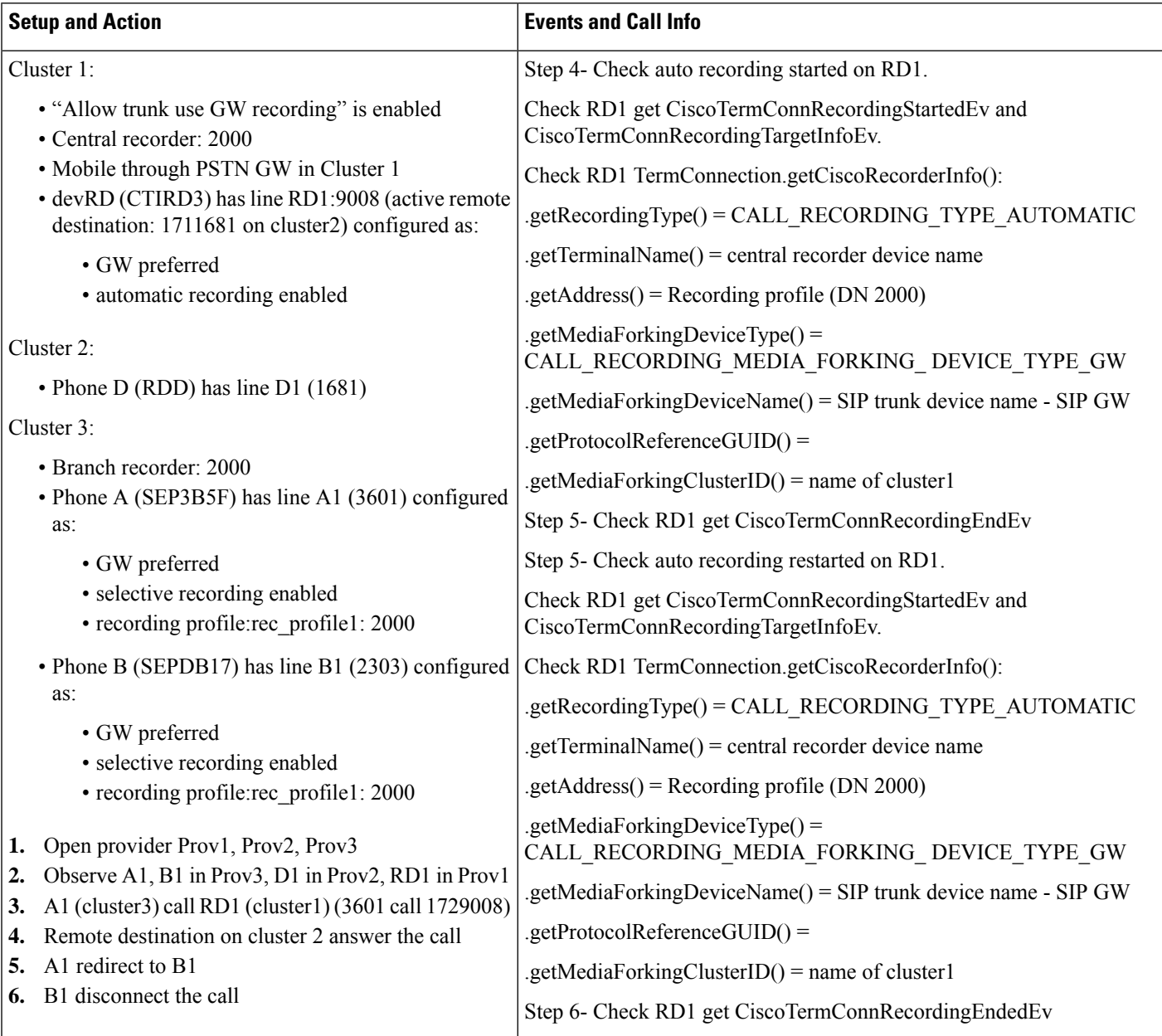

FI: Redirect -devRD (cluster1/SME), RDD (cluster2), A(cluster3/leaf) and B (cluster3/leaf) - RD auto recording and RD redirect

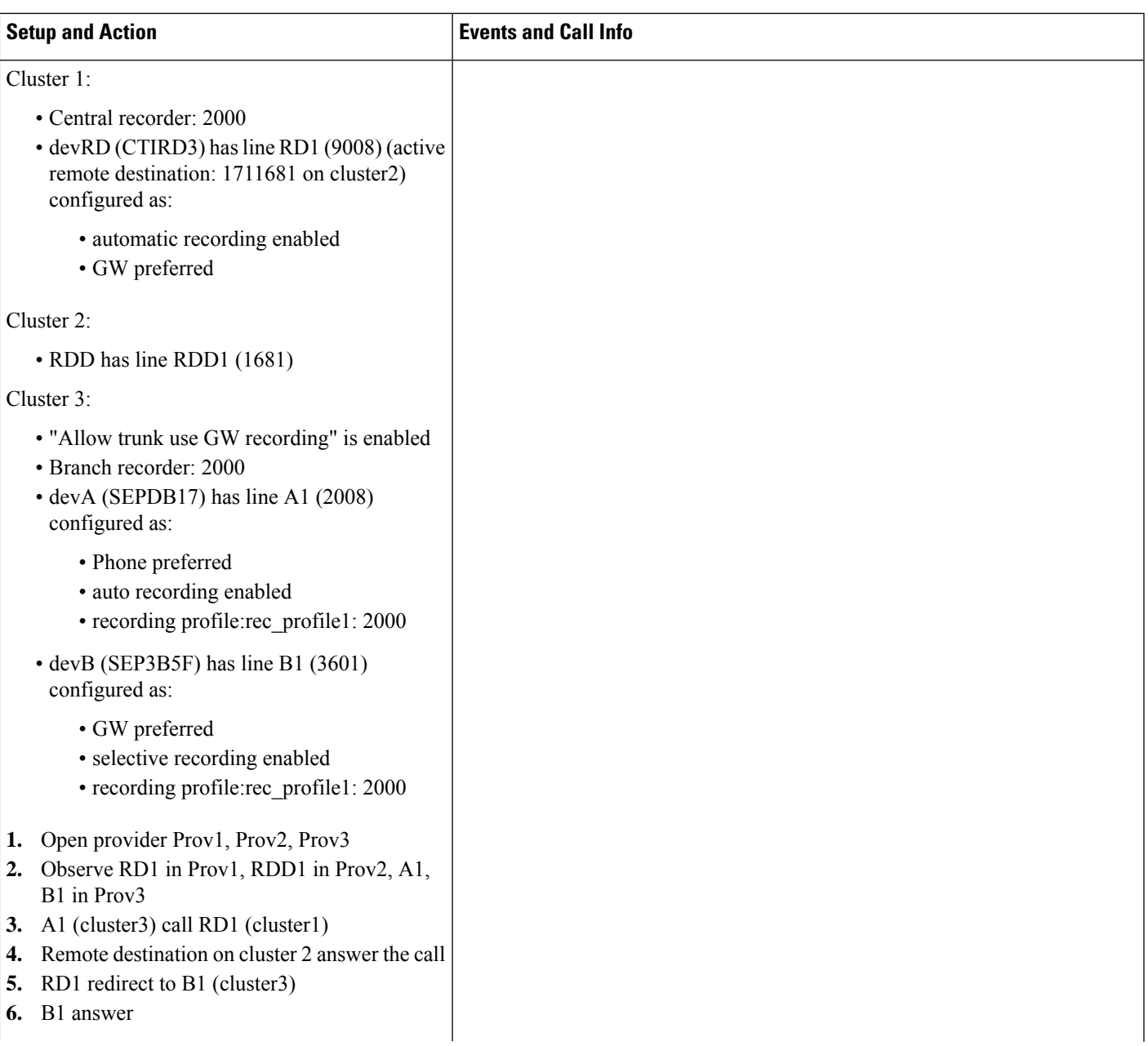

 $\mathbf{l}$ 

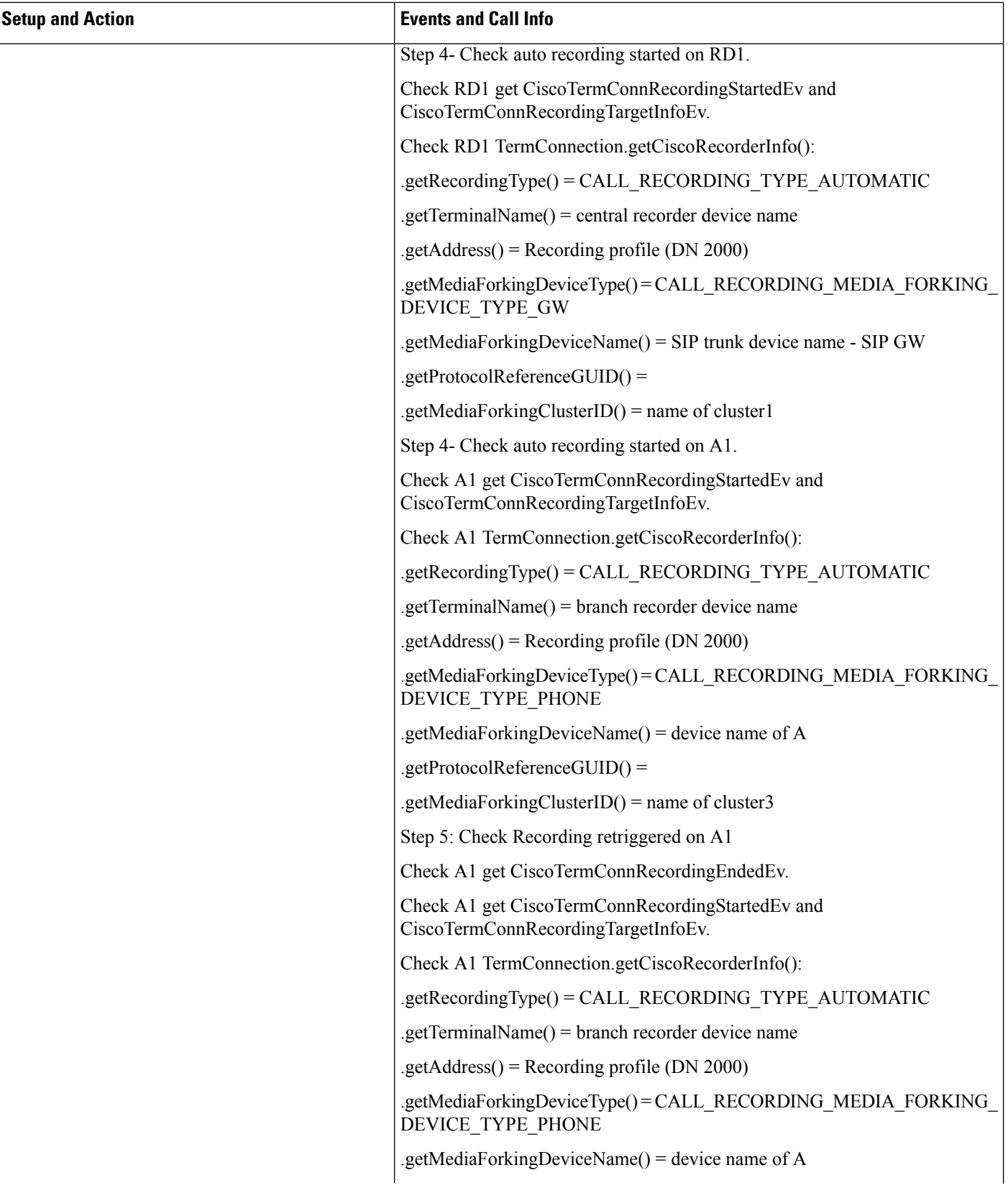

 $\mathbf{l}$ 

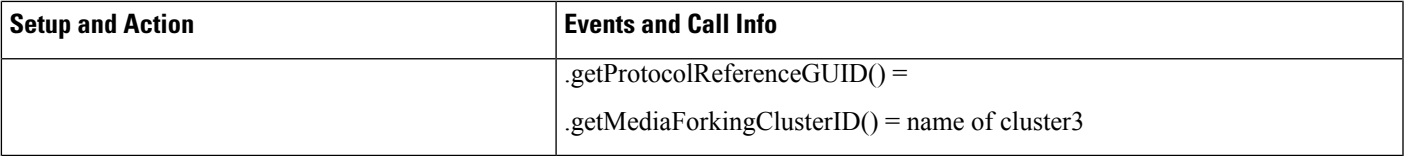

## **Scenario 15**

FI: Redirect- devRD (leaf), RDD (SME), A (SME) and B (cluster2) - RD auto recording and A redirect

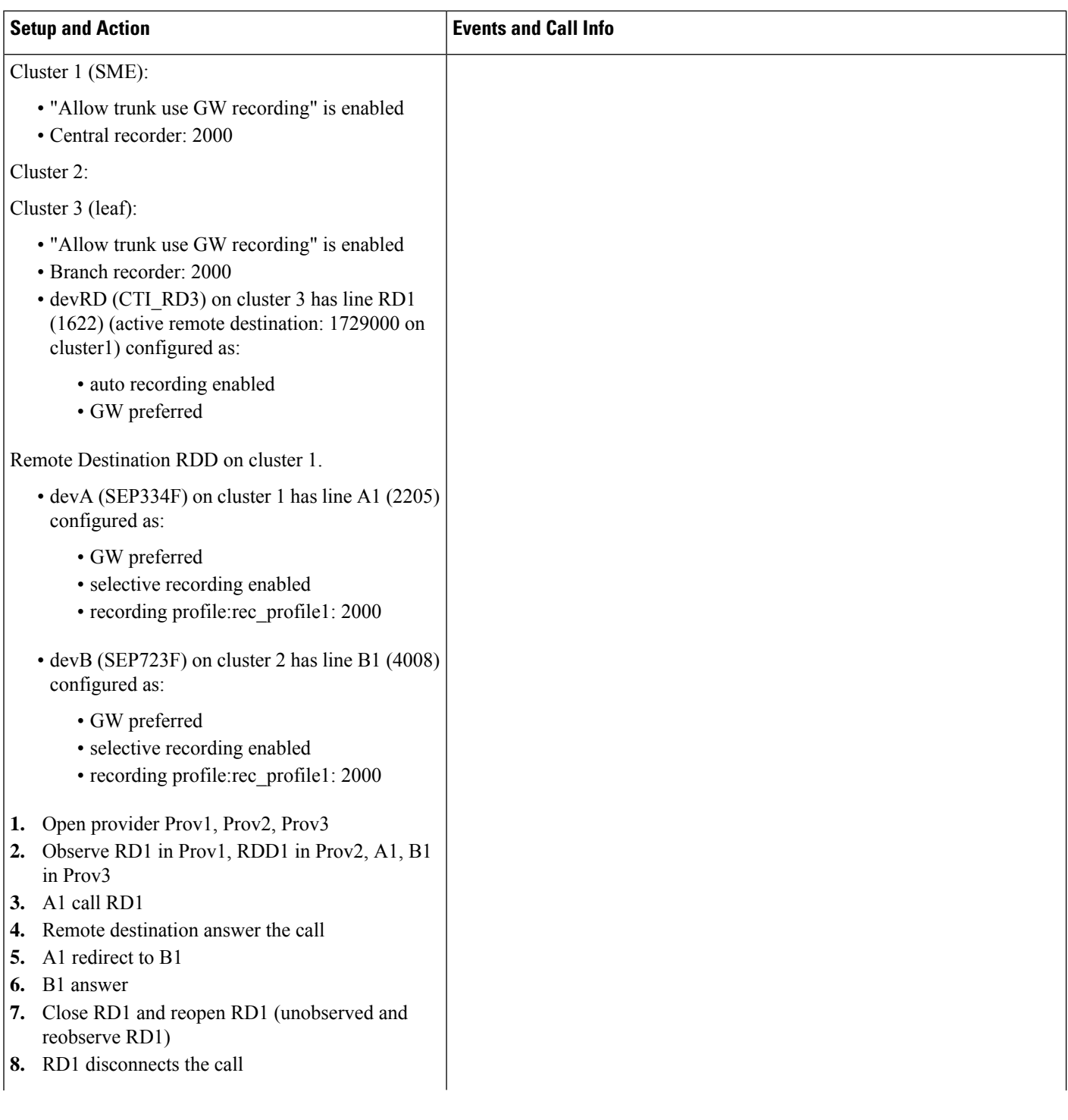

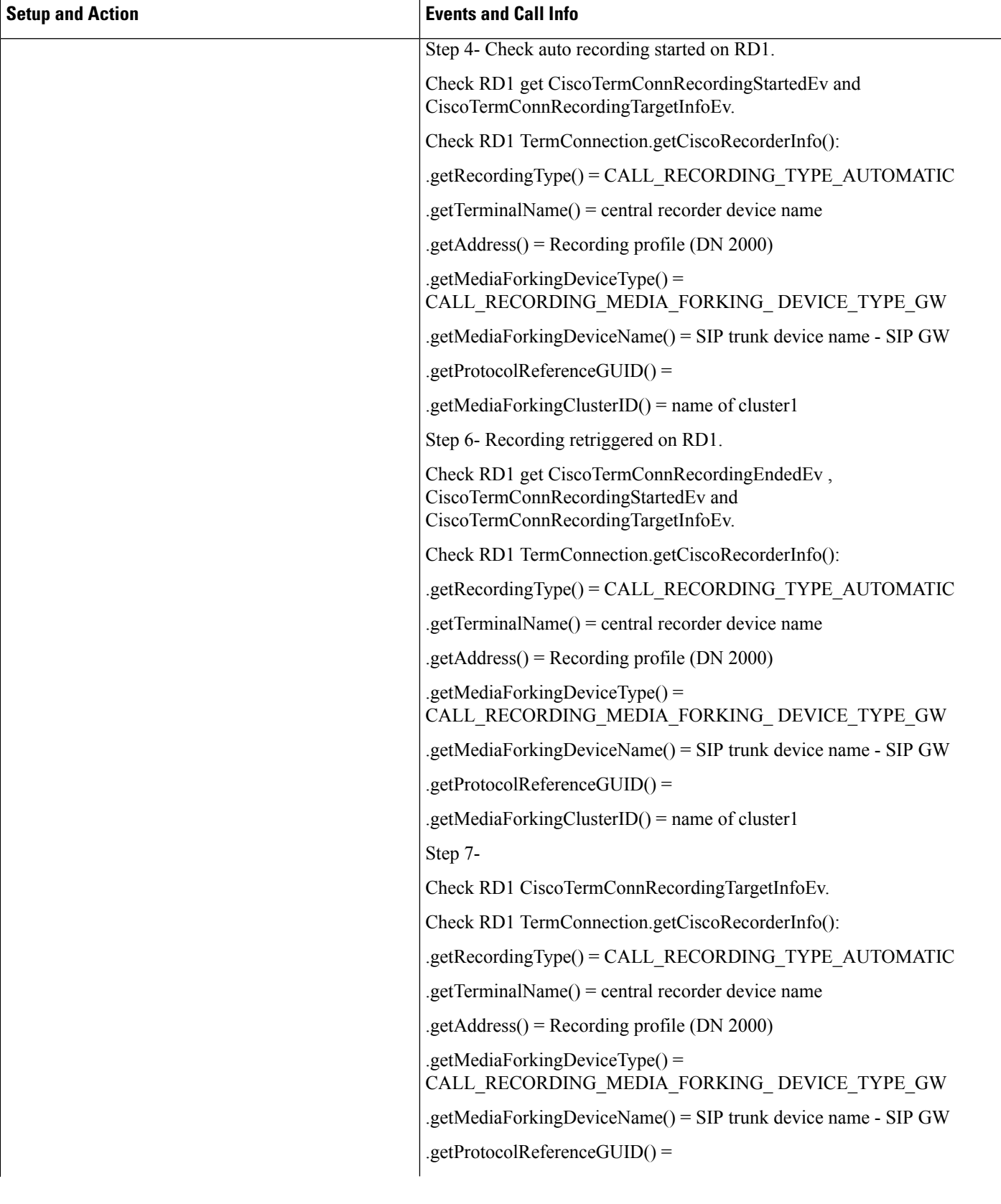

L

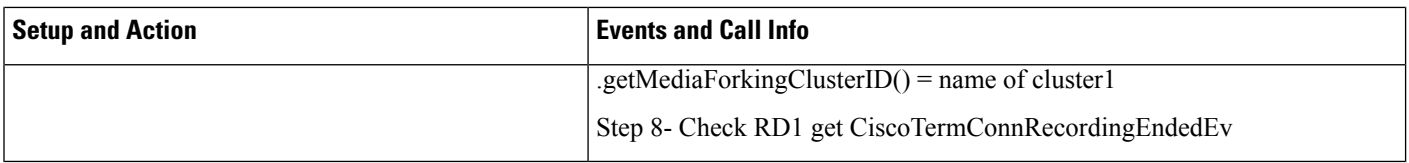

#### **Scenario 16**

FI: Redirect- devRD (SME), RDD (leaf), A (leaf) and B (cluster2) - RD silent recording and A redirect

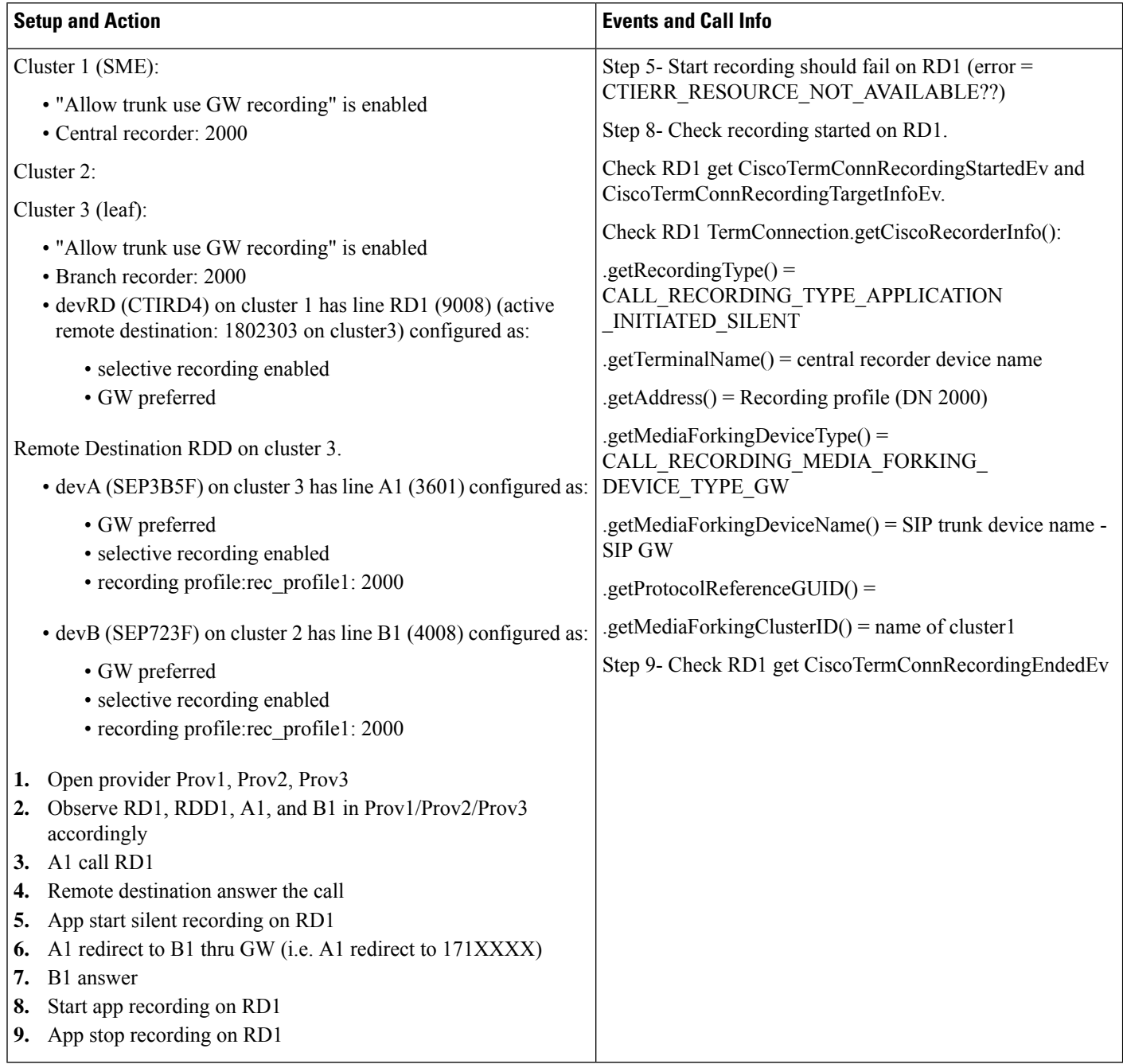

FI: Transfer- devRD (SME), RDD (cluster2), A (leaf) and B (leaf) - RD auto recording and A transfer

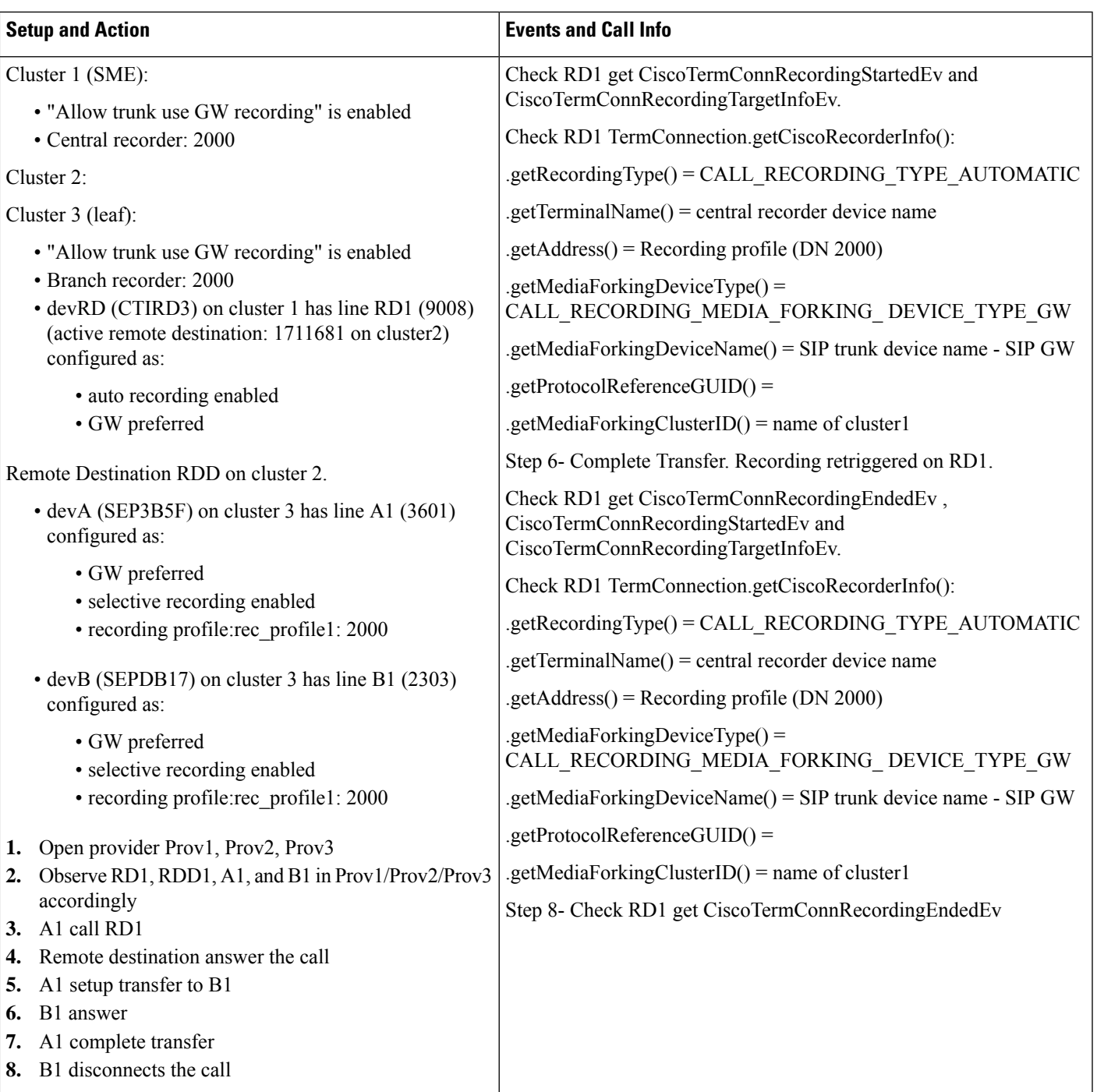

FI: Direct Transfer- devRD (SME), RDD (cluster2), A (leaf) and B (leaf) - RD auto recording and A direct transfer

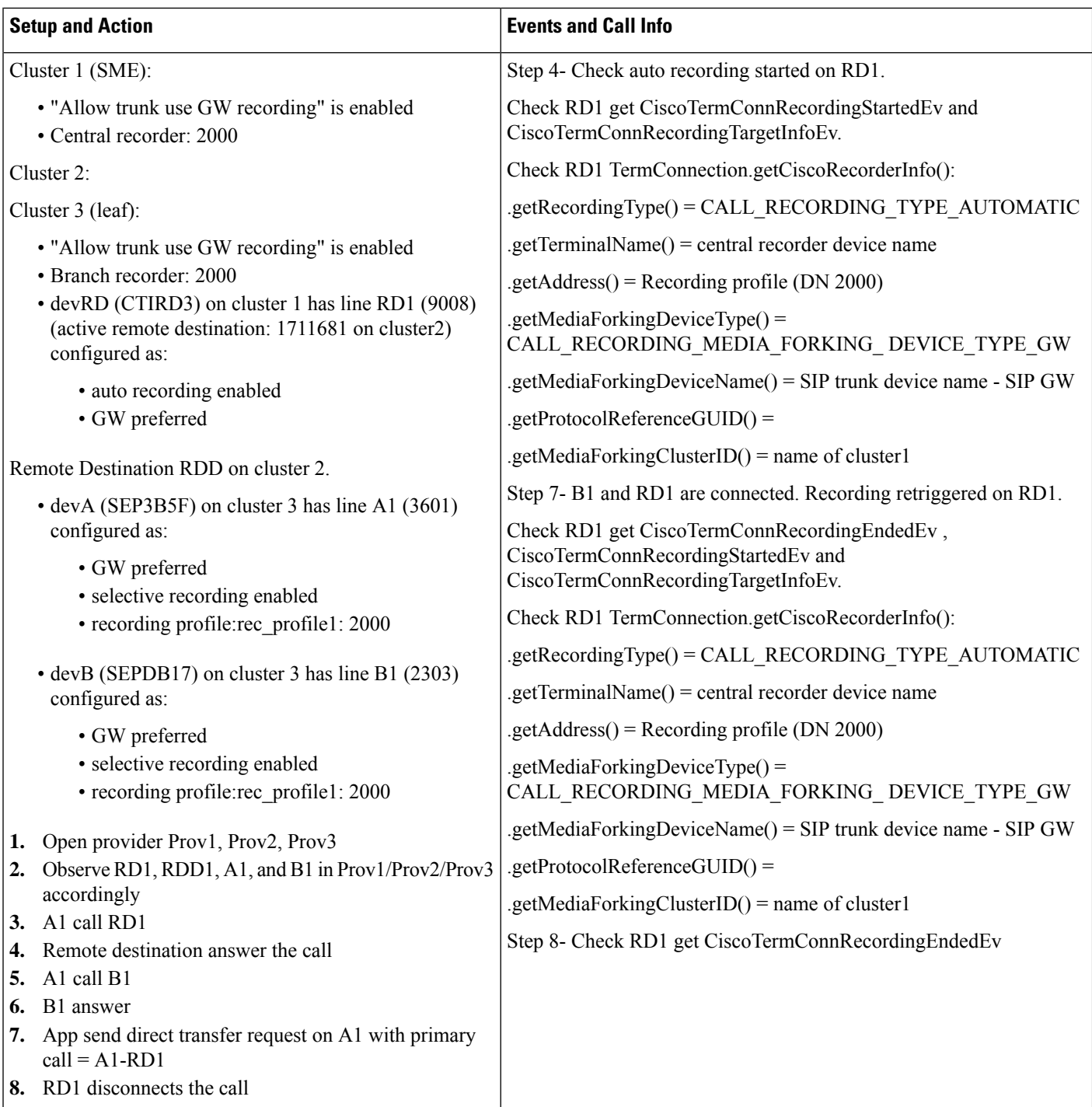

FI: Conference- devRD (leaf), RDD (cluster2), A (SME) and B (SME) - RD silent recording and A conference

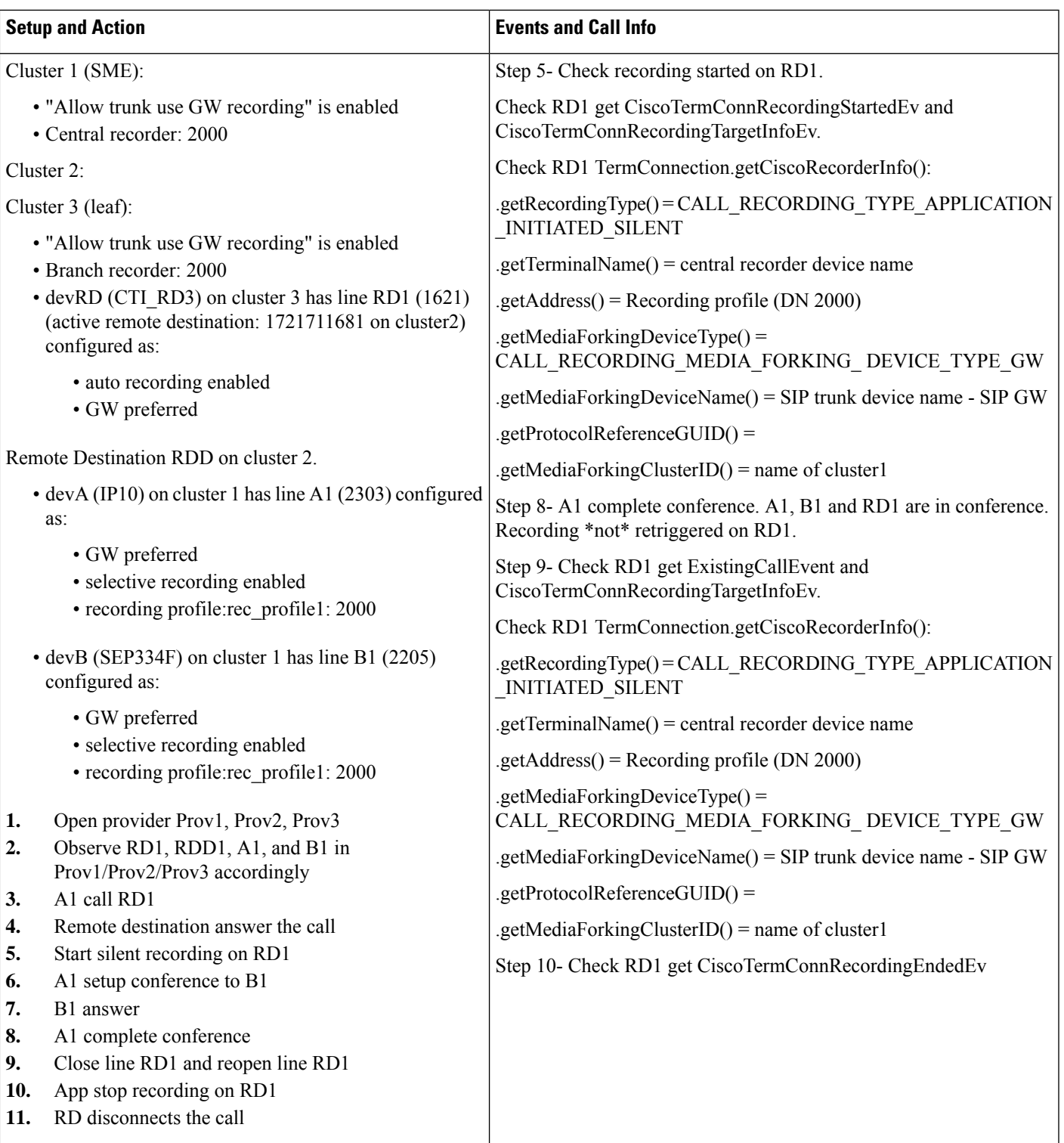

FI: Join calls - devRD (SME), RDD (cluster2), A (leaf) and B (leaf) - RD auto recording and A join calls

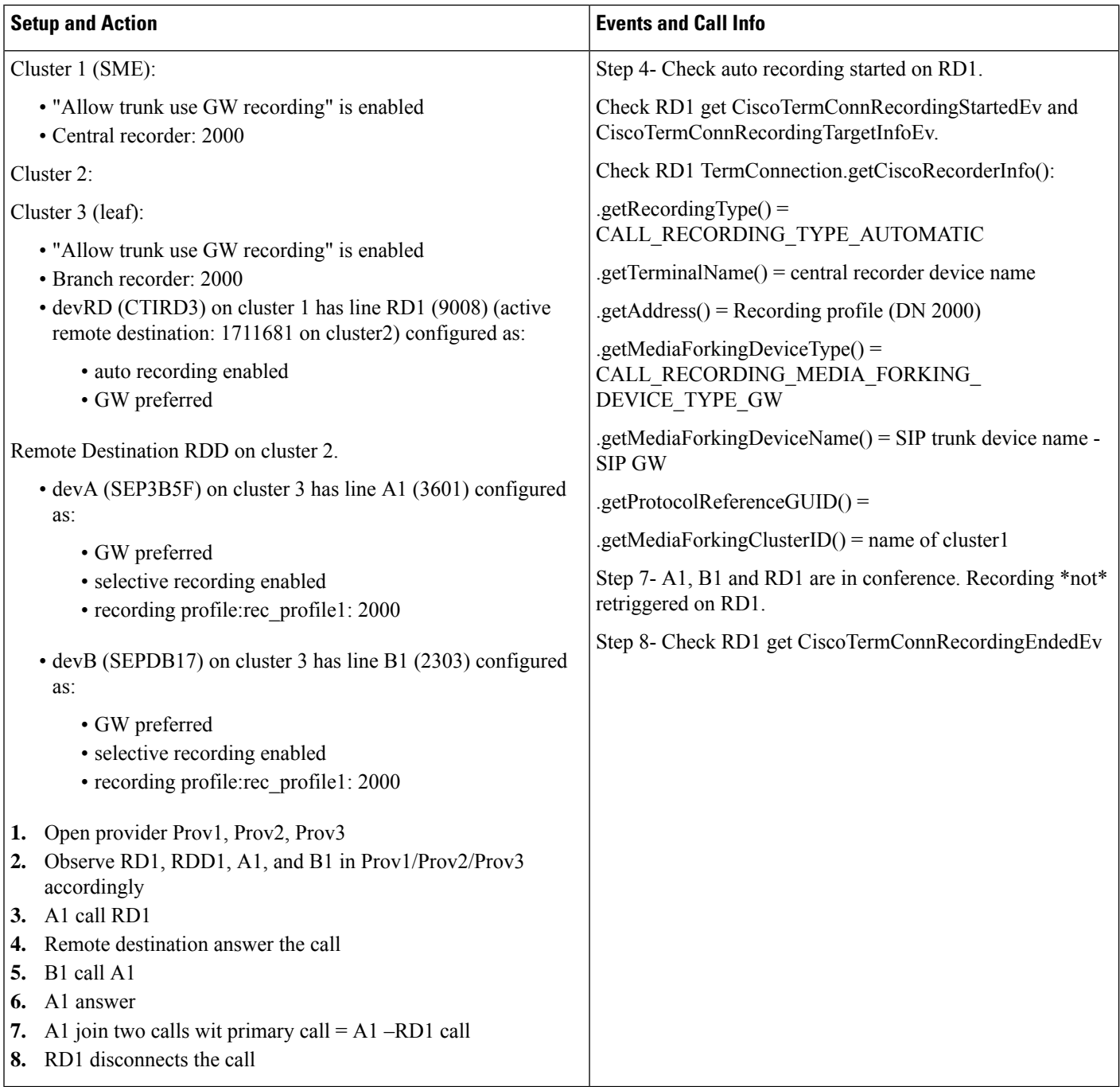

#### **Scenario 21**

FI: JAL- devRD (SME), RDD (cluster2), A1, A2 and B (leaf) - RD silent recording and A1 does JAL

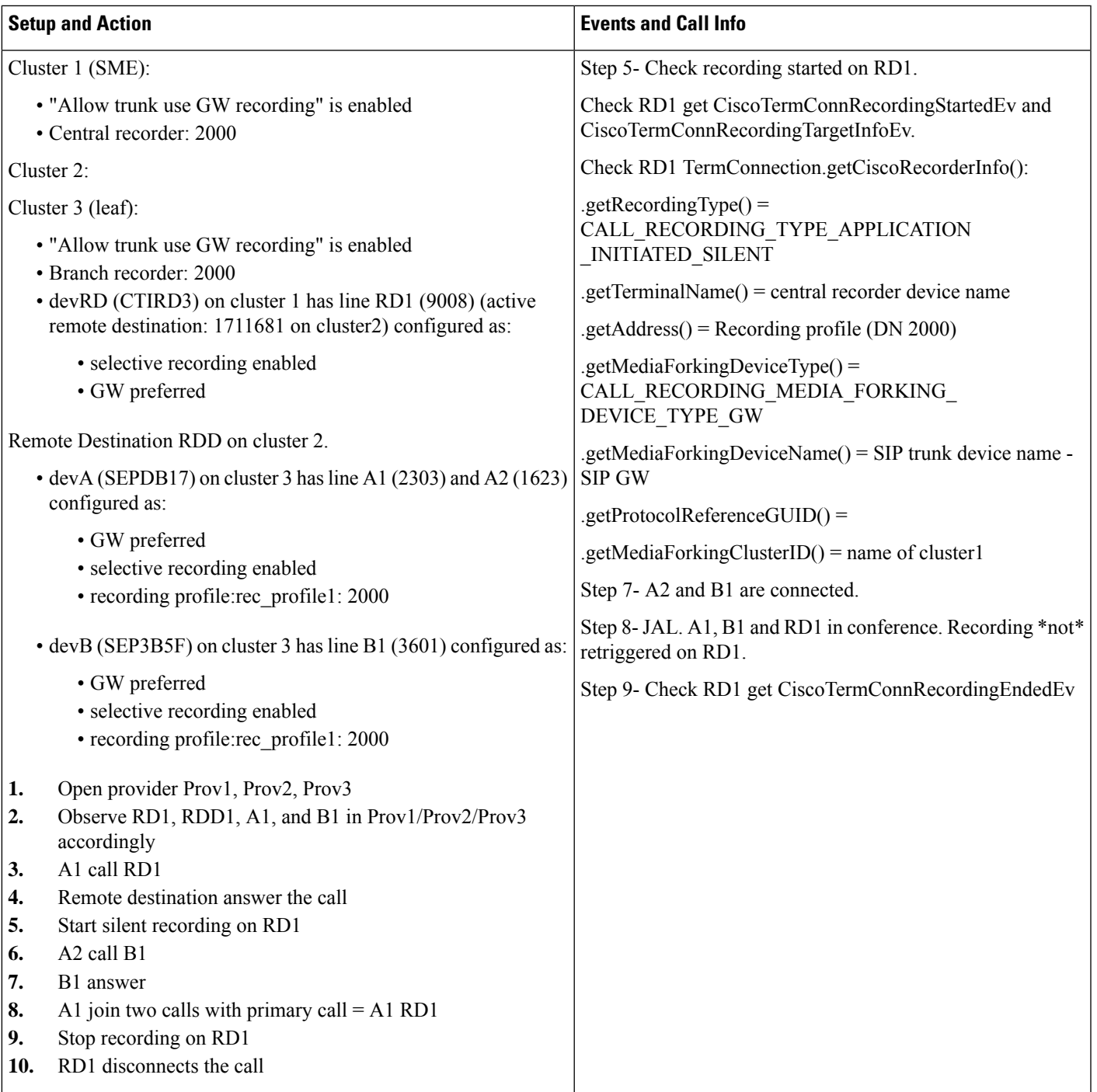

#### **Scenario 22**

FI: Drop any party- devRD (SME), RDD (cluster2), A (leaf) and B (leaf) - RD auto recording and A drop B from conference

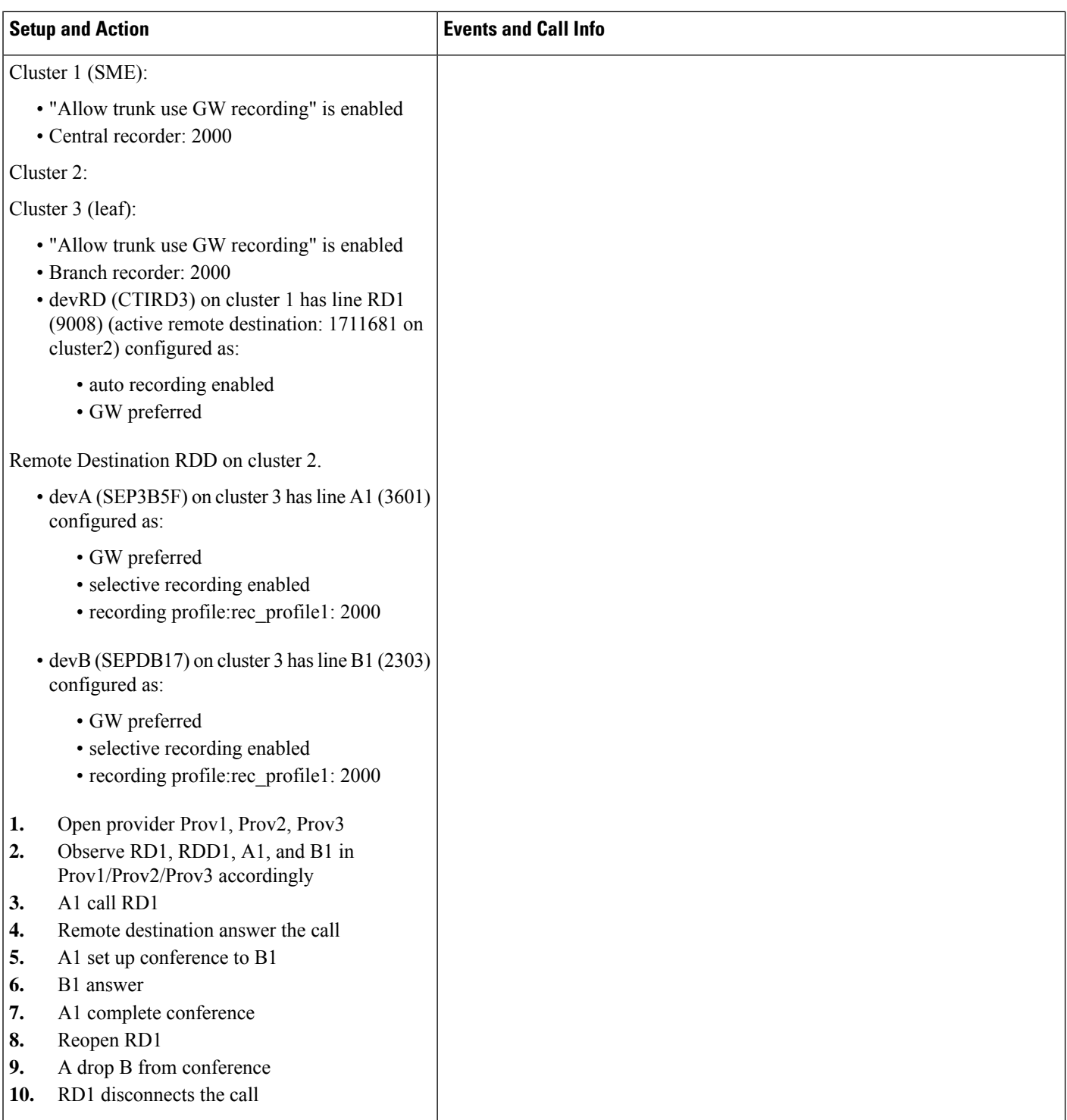

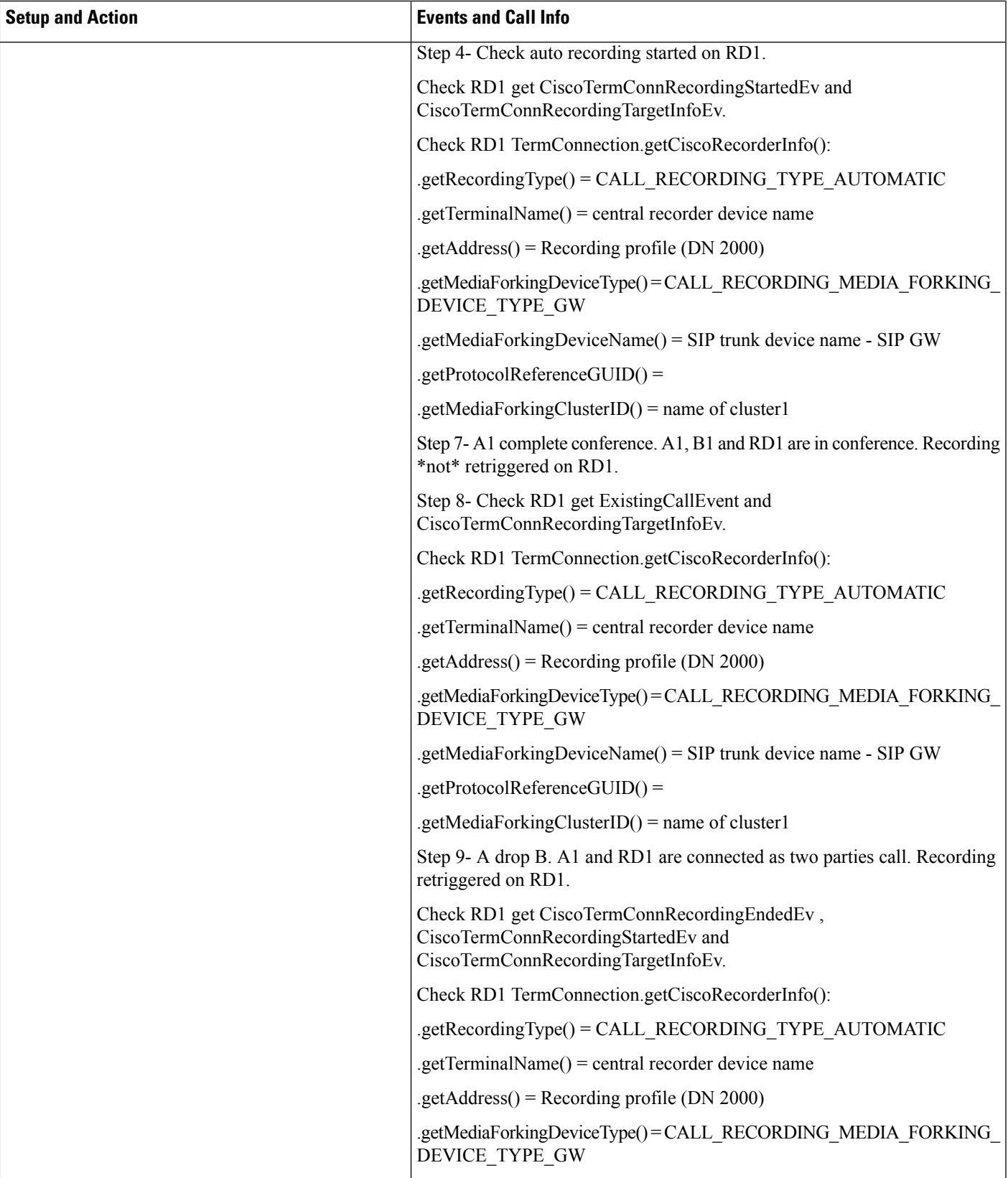

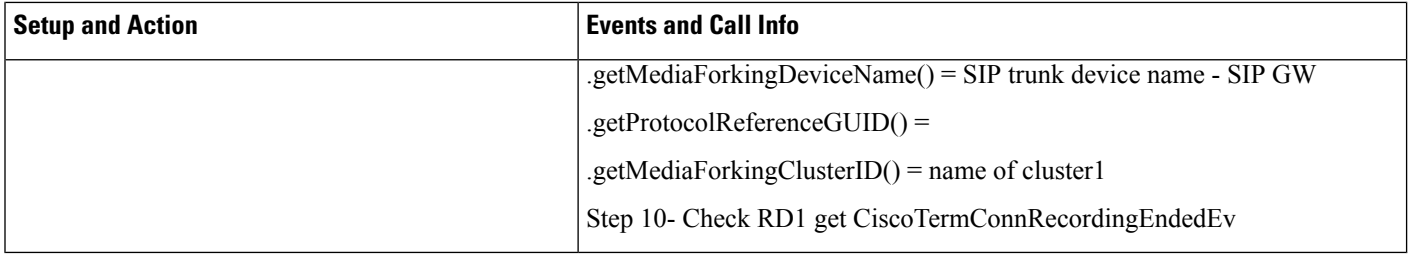

# **Scenario 23**

# FI: EM- devRD (leaf), RDD (cluster2), A (SME) - RD auto recording and A EM Login

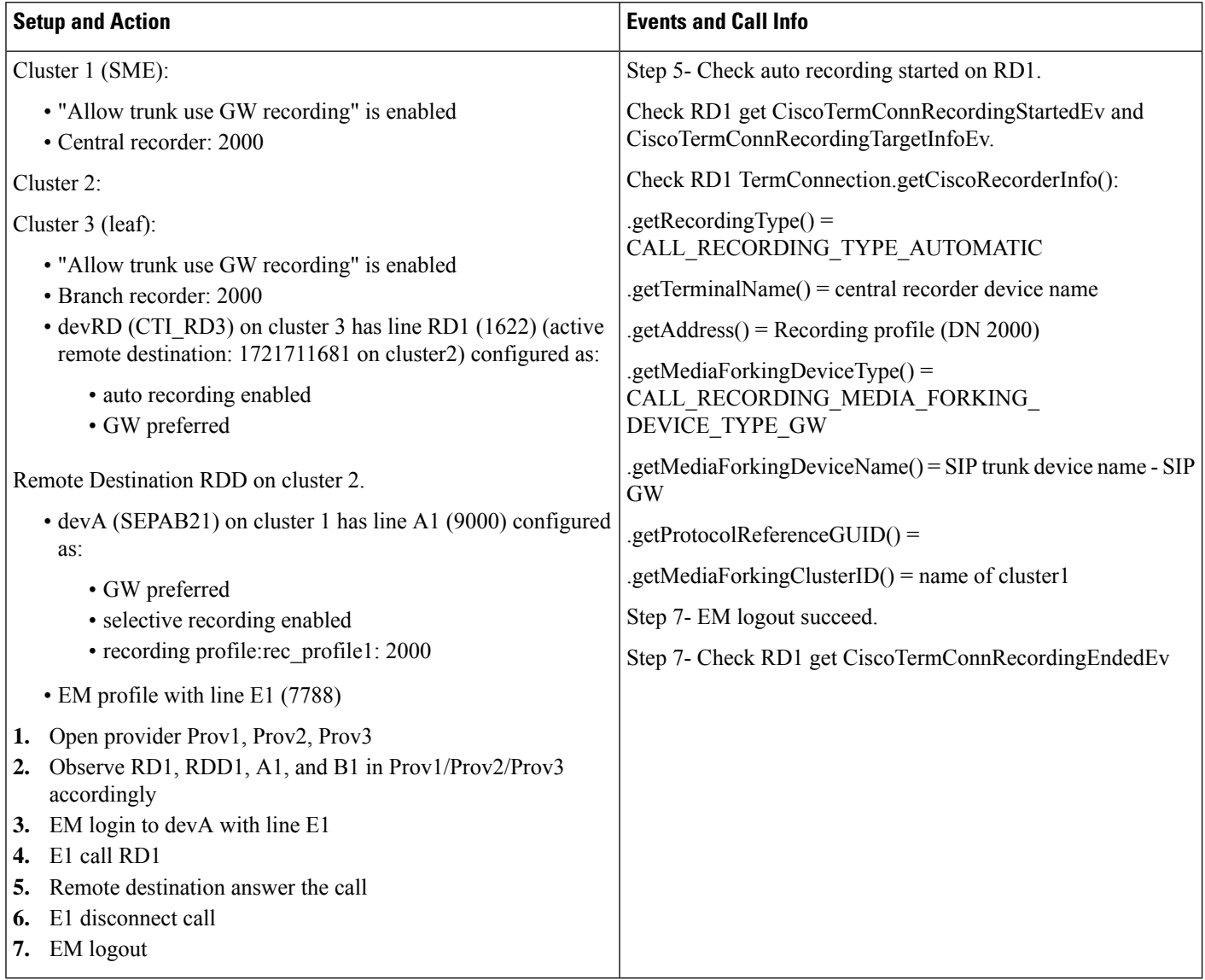

#### **Scenario 24**

Hunt list - devRD (leaf), RDD (cluster2), A (SME), B (SME) and HP(SME) - RD selective recording

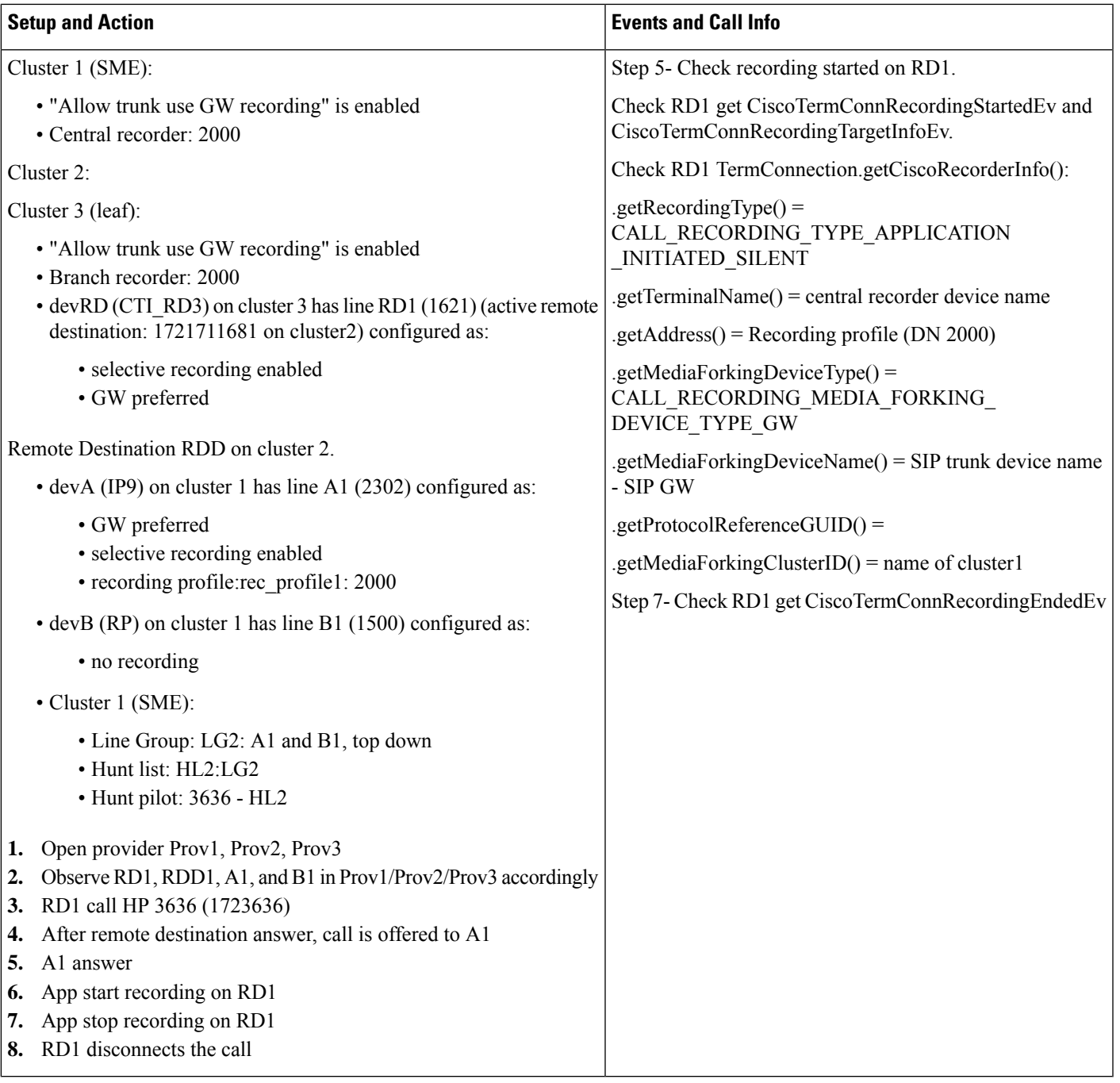

FI: Call Park- devRD (SME), RDD (cluster2), A (leaf) - RD selective recording and A park and park reversion

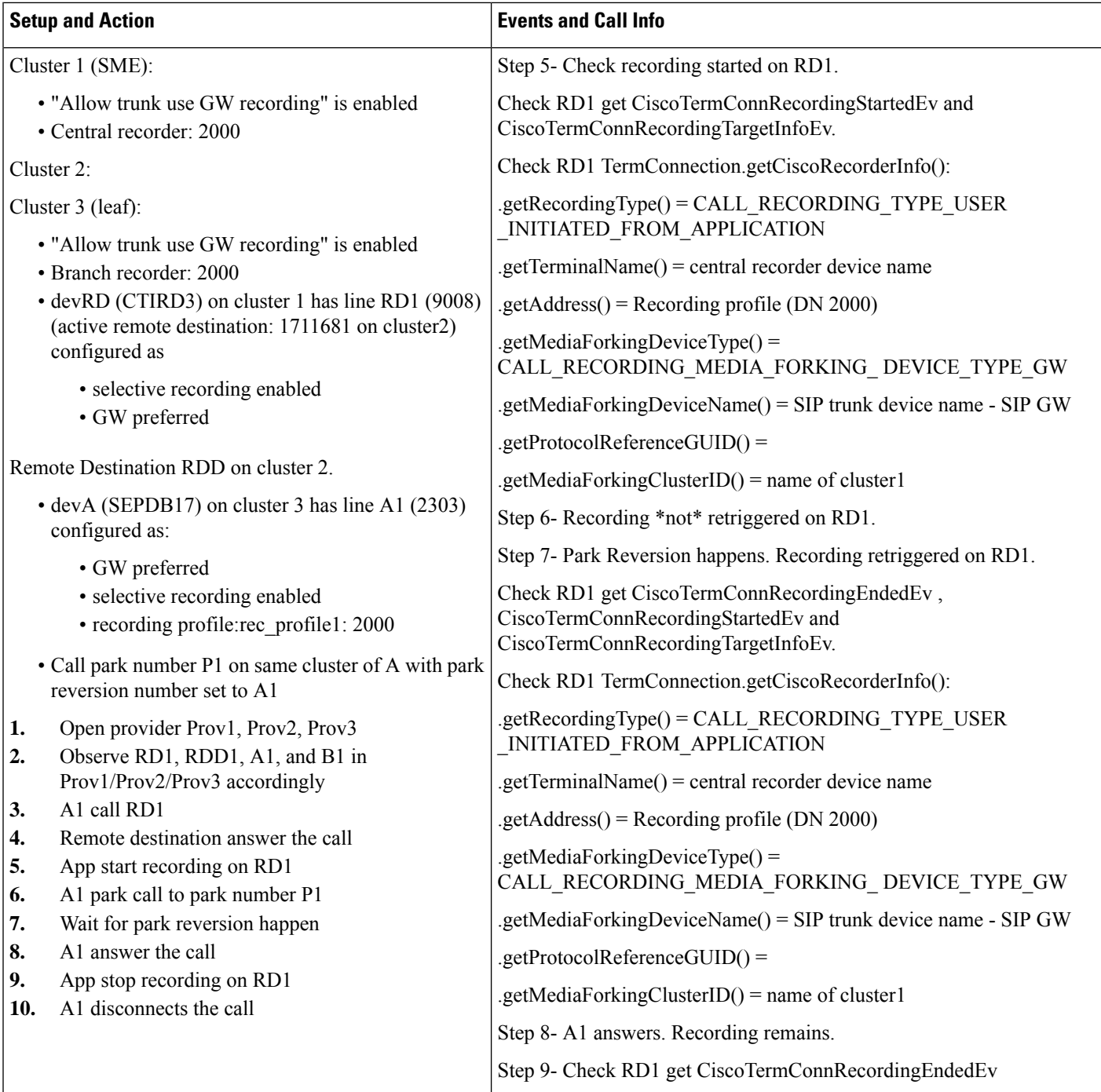

#### **Scenario 26**

FI: Barge- devRD (SME), RDD (cluster2), A (leaf), A' (leaf) - RD selective recording and A' does Barge

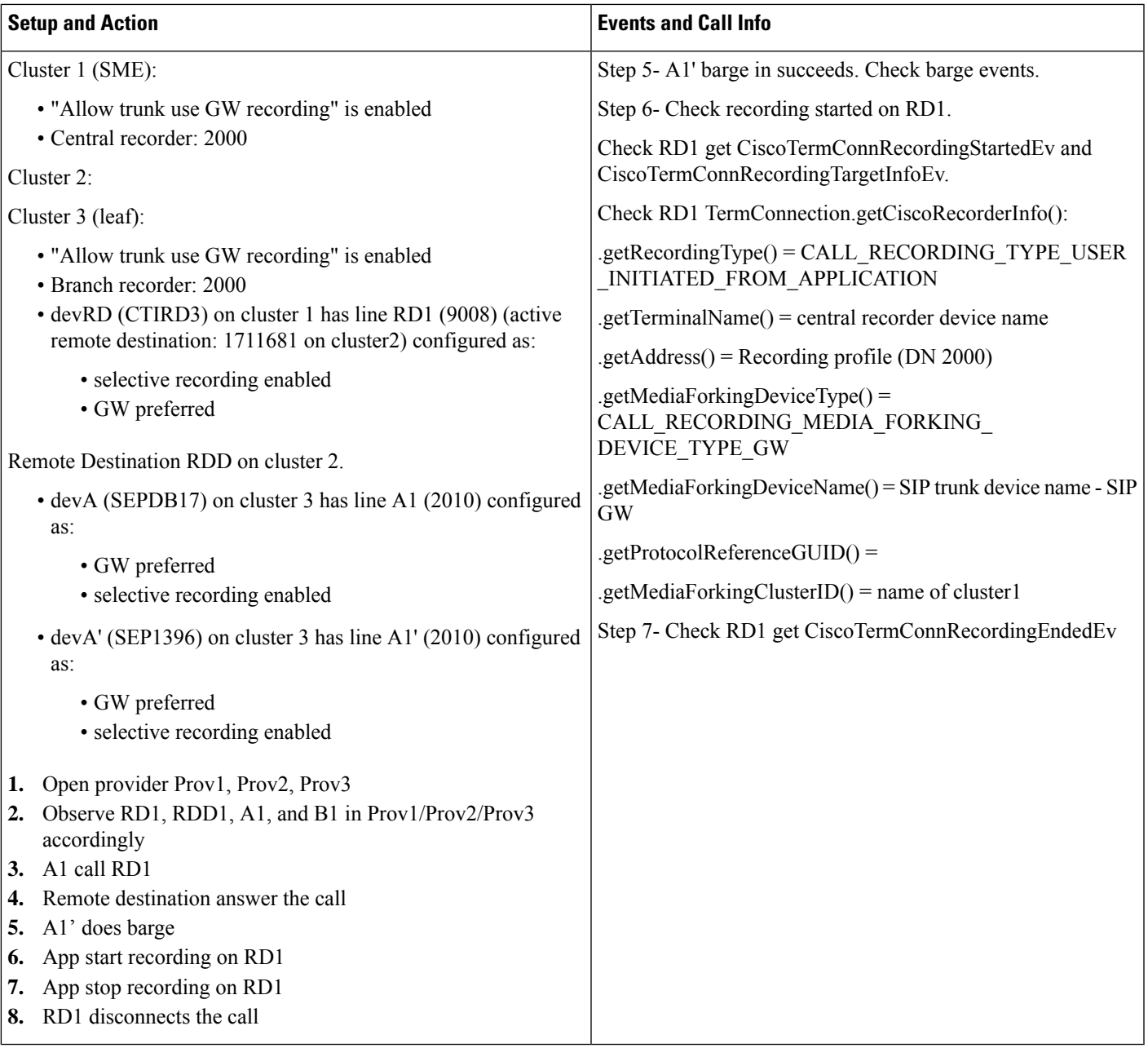

FI: Dpark- devRD (leaf), RDD (cluster2), A (SME), B (SME) - RD selective recording and A dpark and B retrive

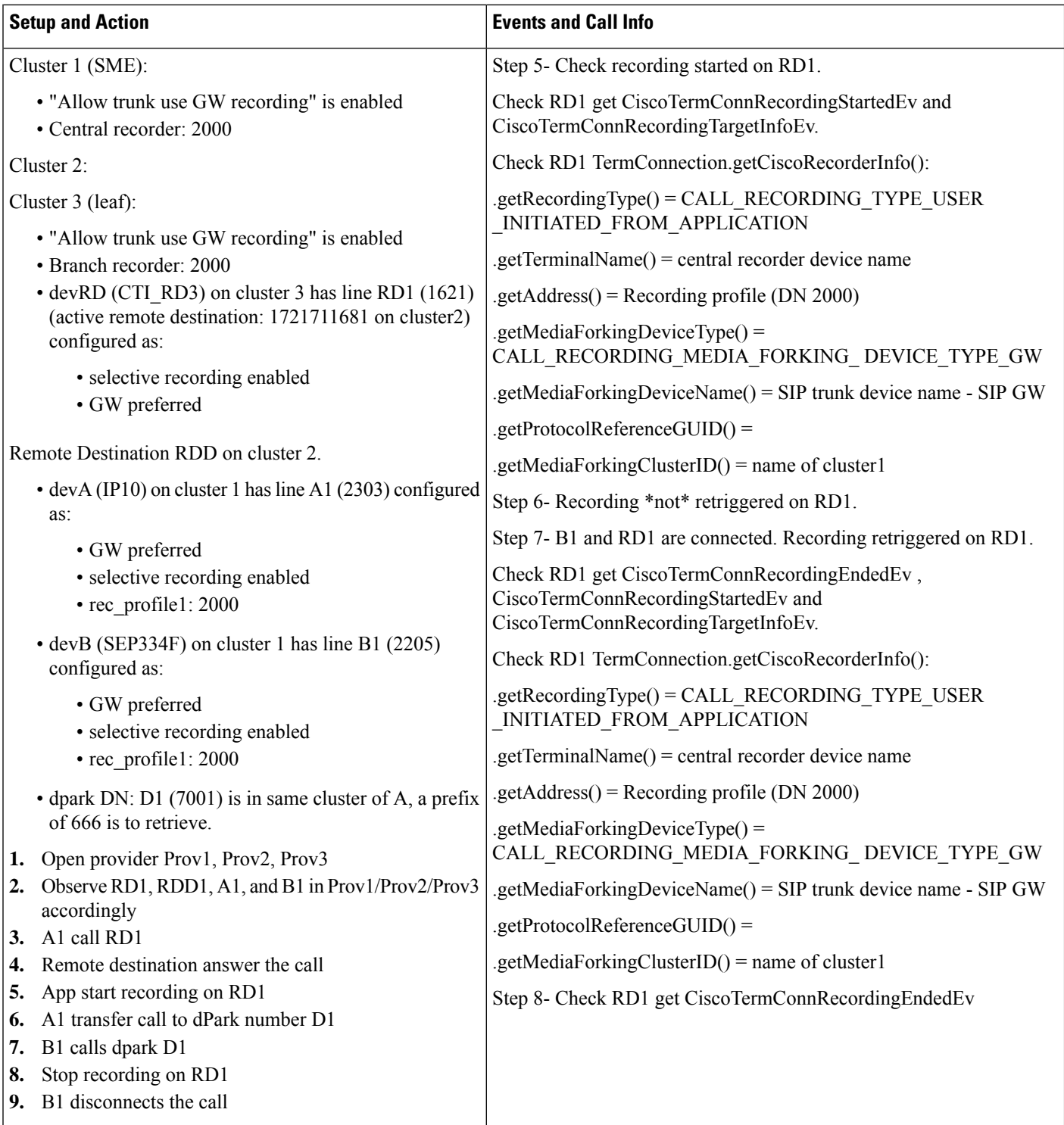

#### **Scenario 28**

FI: Monitoring- devRD (SME), RDD (cluster2), A (leaf) and B (leaf) - RD selective recording and B start monitoring

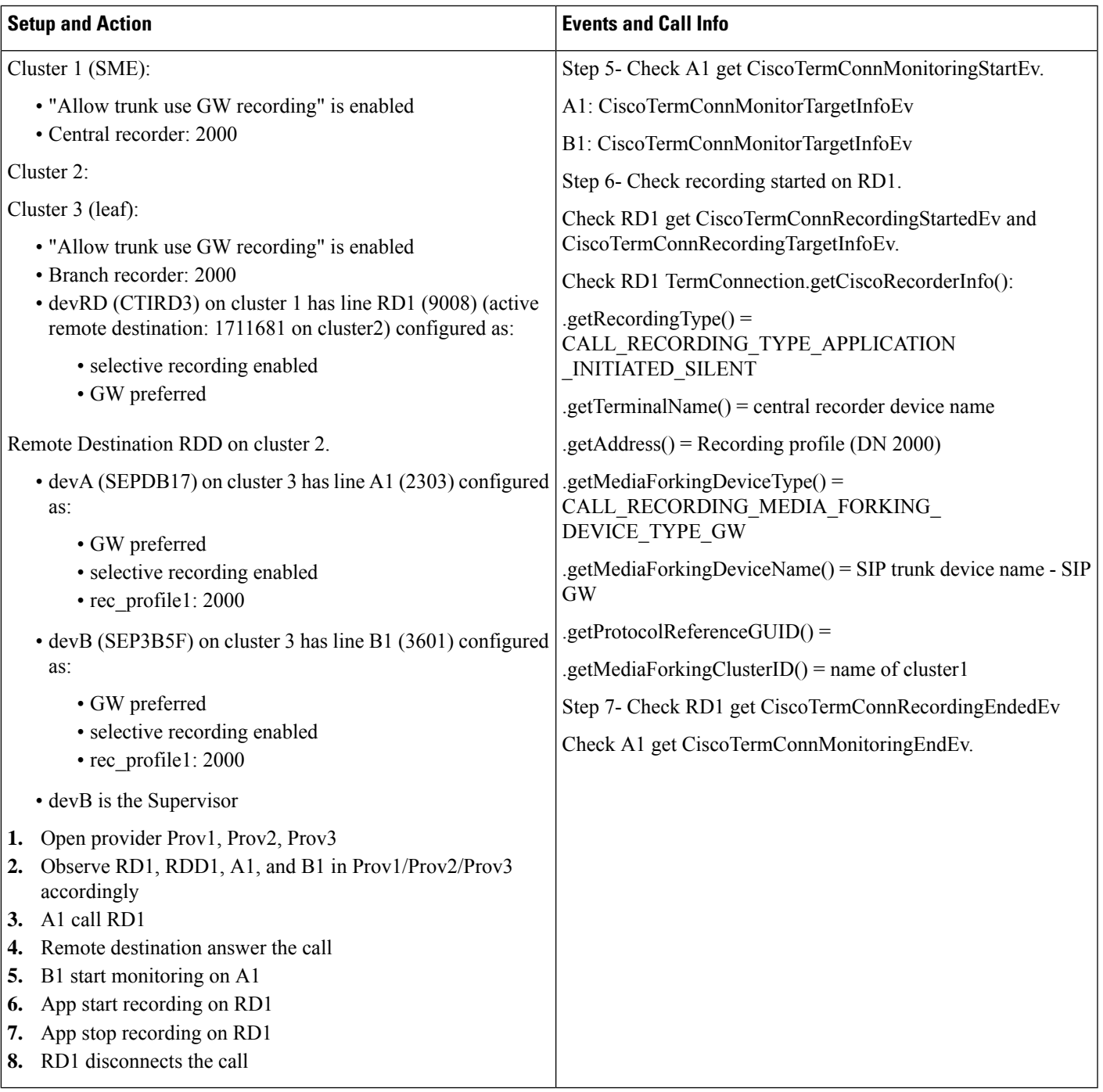

FI: Whisper coaching- devRD (leaf), RDD (cluster2), A (SME) and B (SME) - RD selective recording and B start whisper coaching

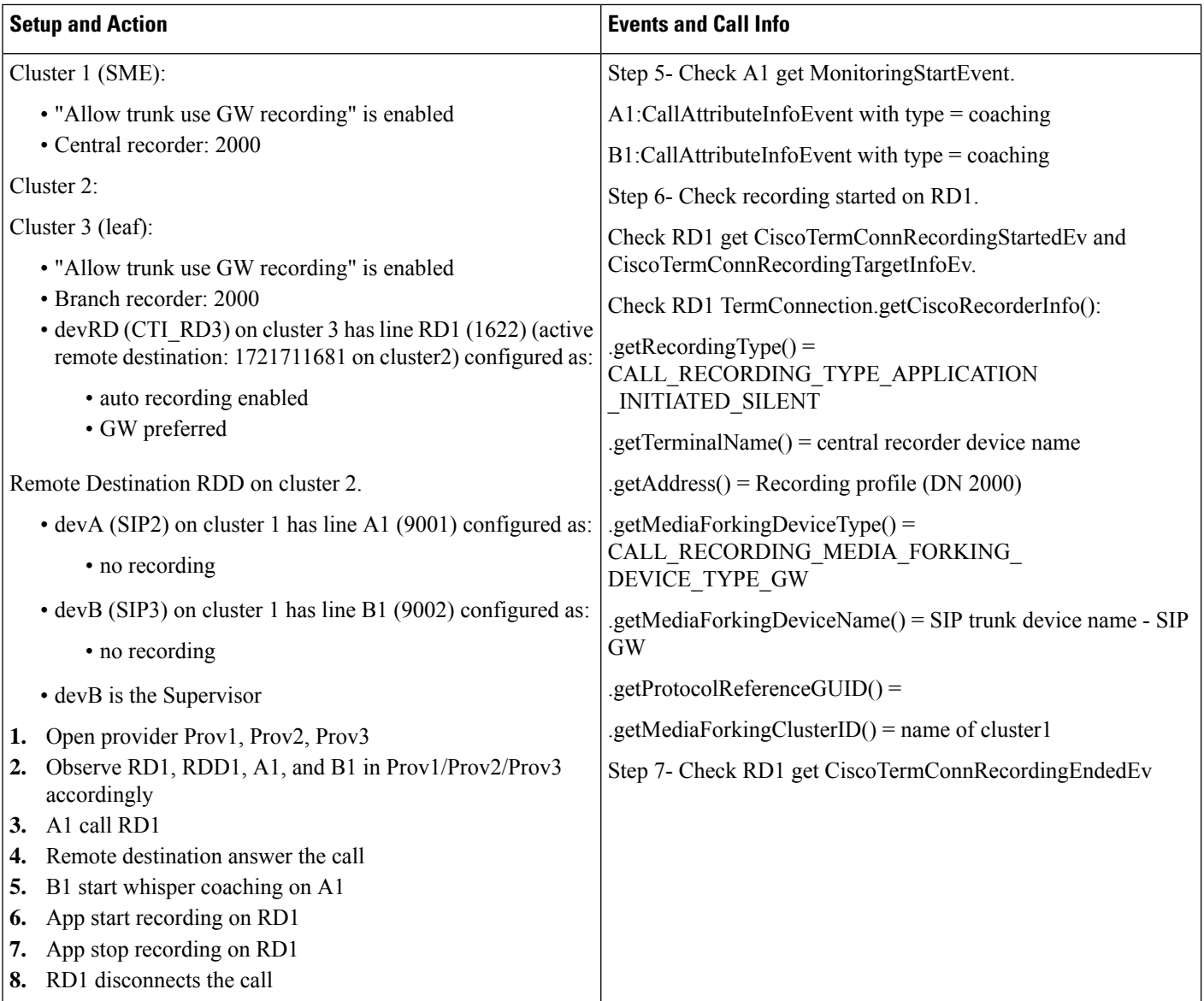

FI: Agent Greeting- devRD (SME), RDD (cluster2), A (leaf) and B (leaf) - RD selective recording and B start agent greeting

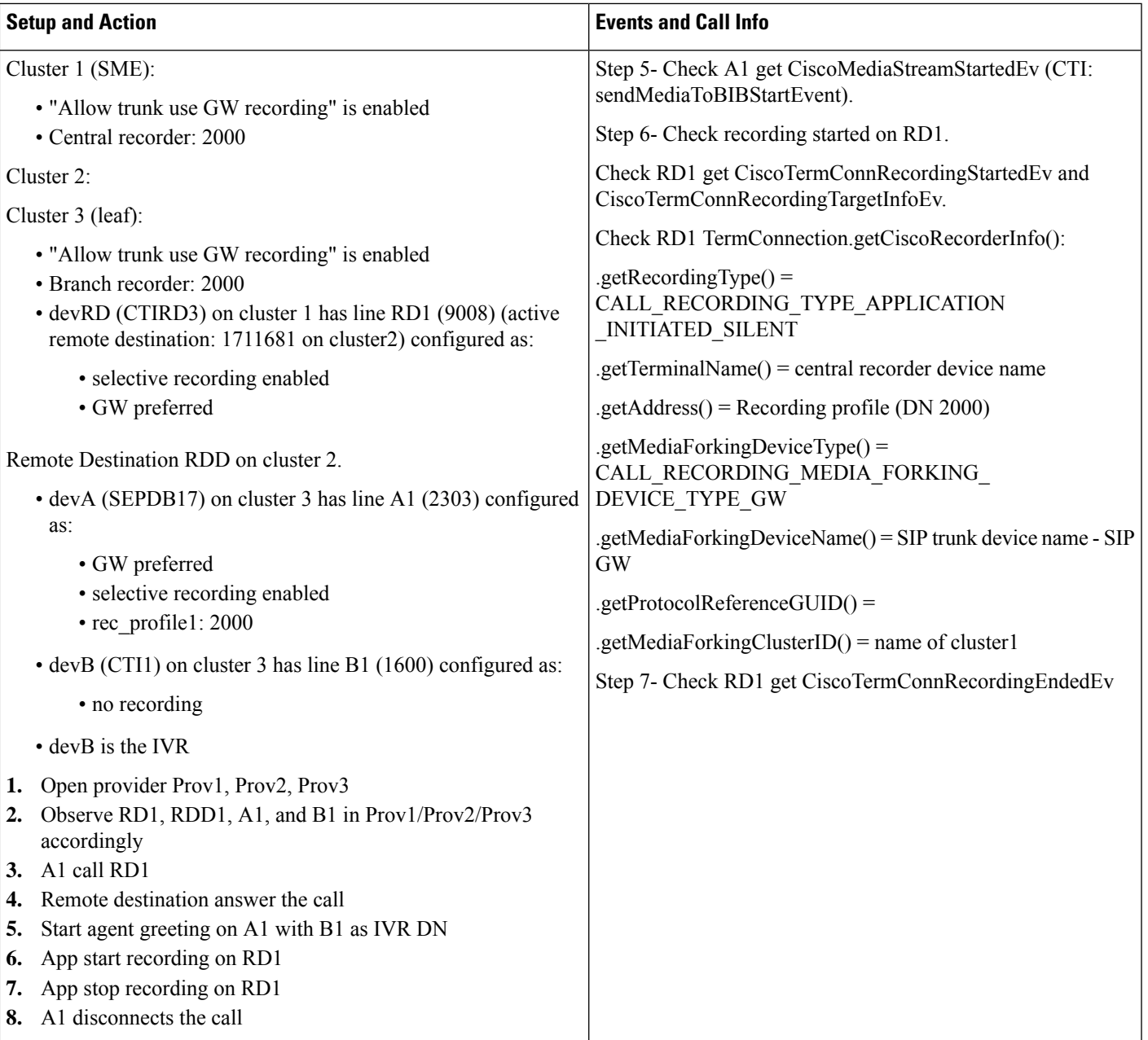

## **Scenario 31**

### FI: Persistent connection- devRD (SME), RDD (cluster2), A (leaf) - RD auto recording

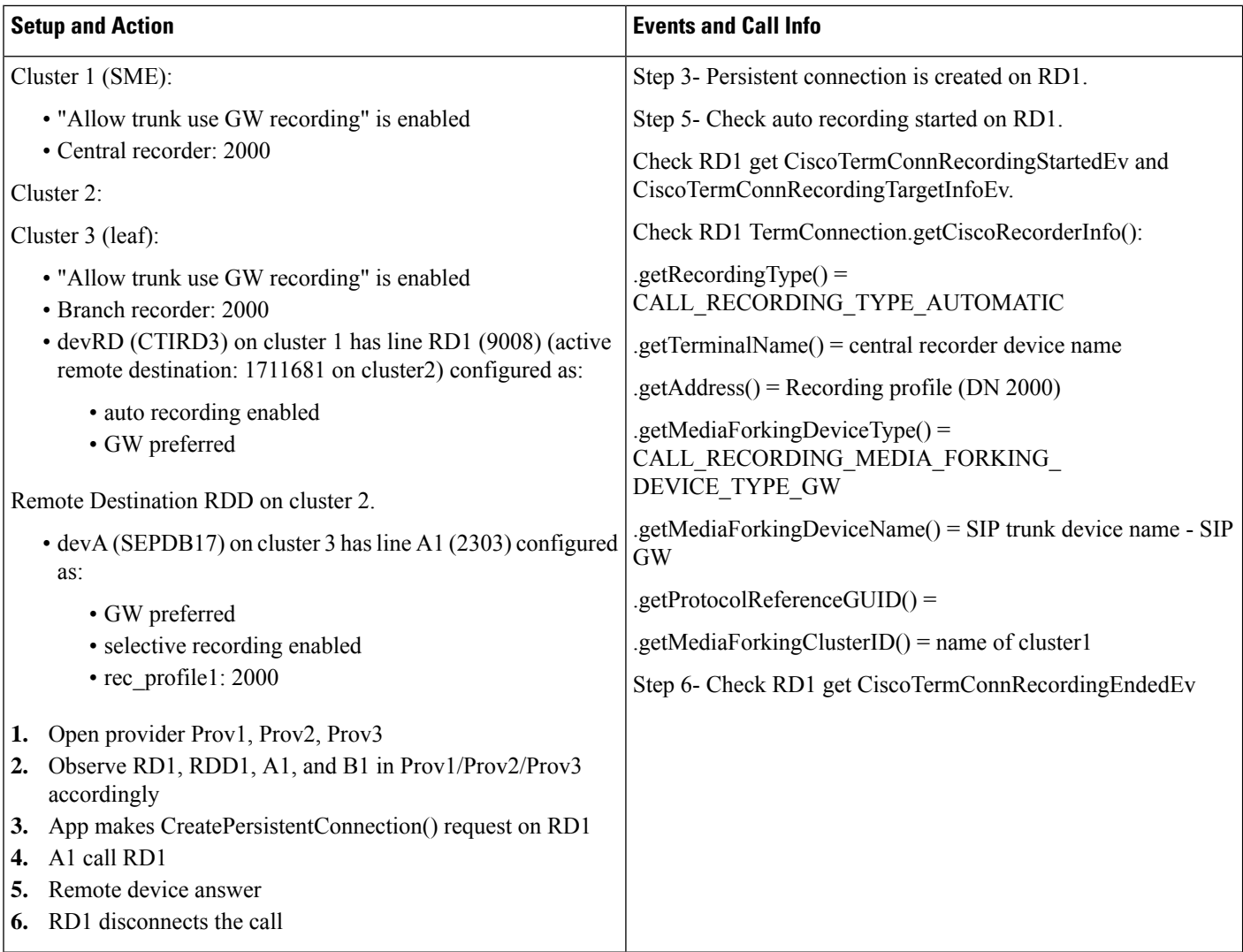

#### **Scenario 32**

FI: Call pick up- devRD (SME), RDD (cluster2), A (leaf), B (leaf)- RD selective recording

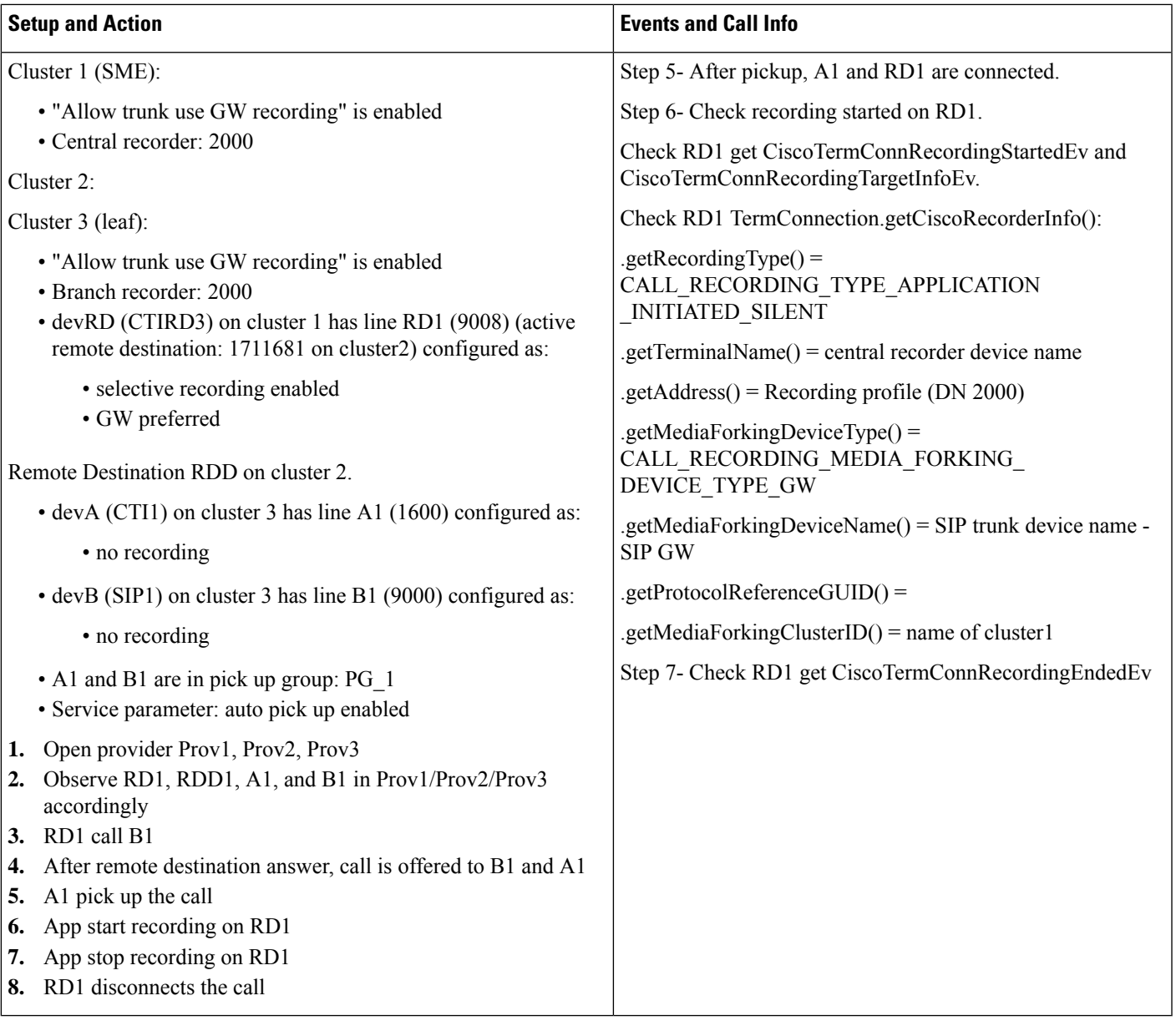

# FI: CTI Failover- devRD (SME), RDD (cluster2), A (leaf) - RD selective recording

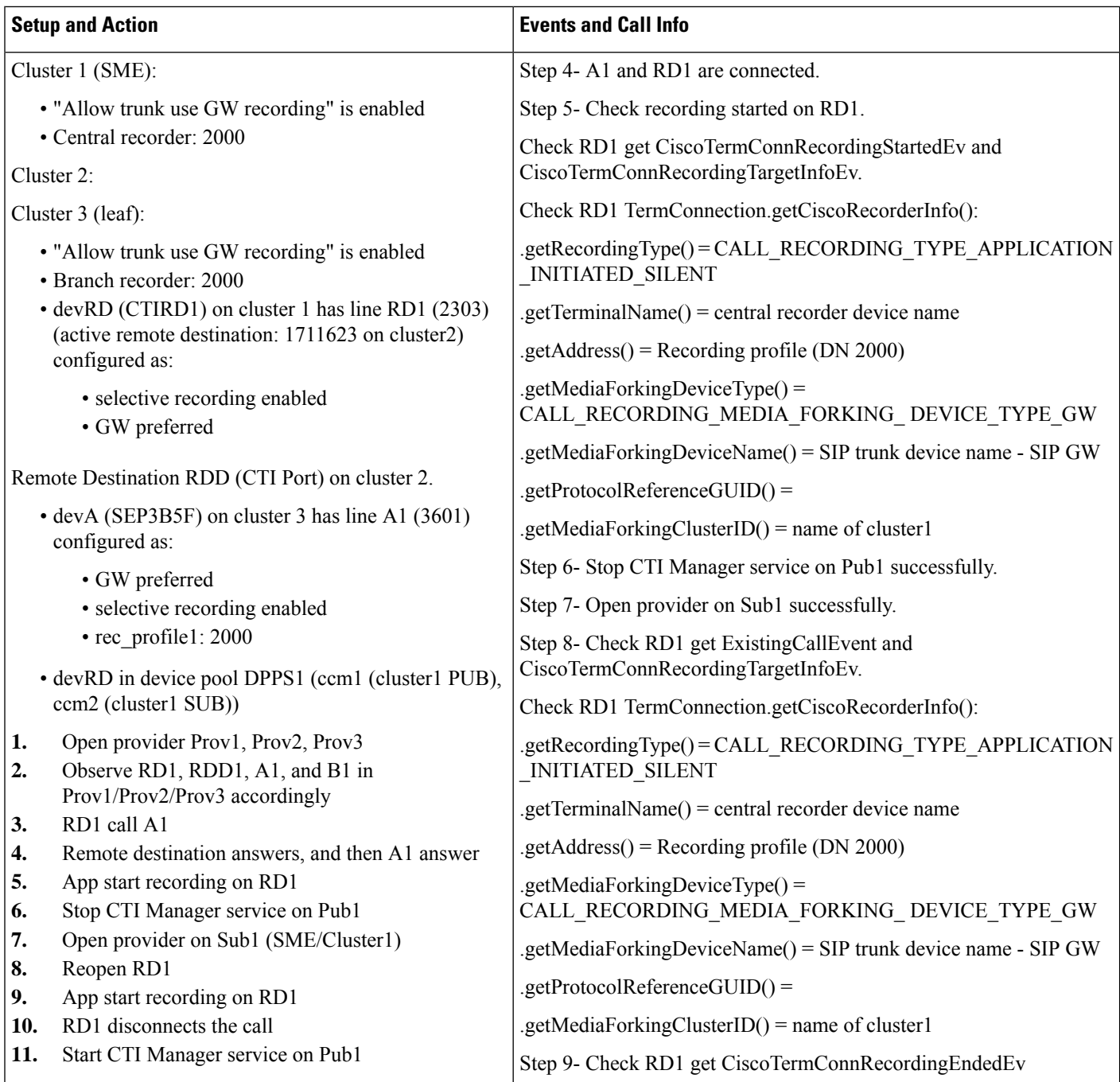

## **Scenario 34**

# FI: CPN- devRD (SME), RDD (cluster2), A (leaf) - RD selective recording

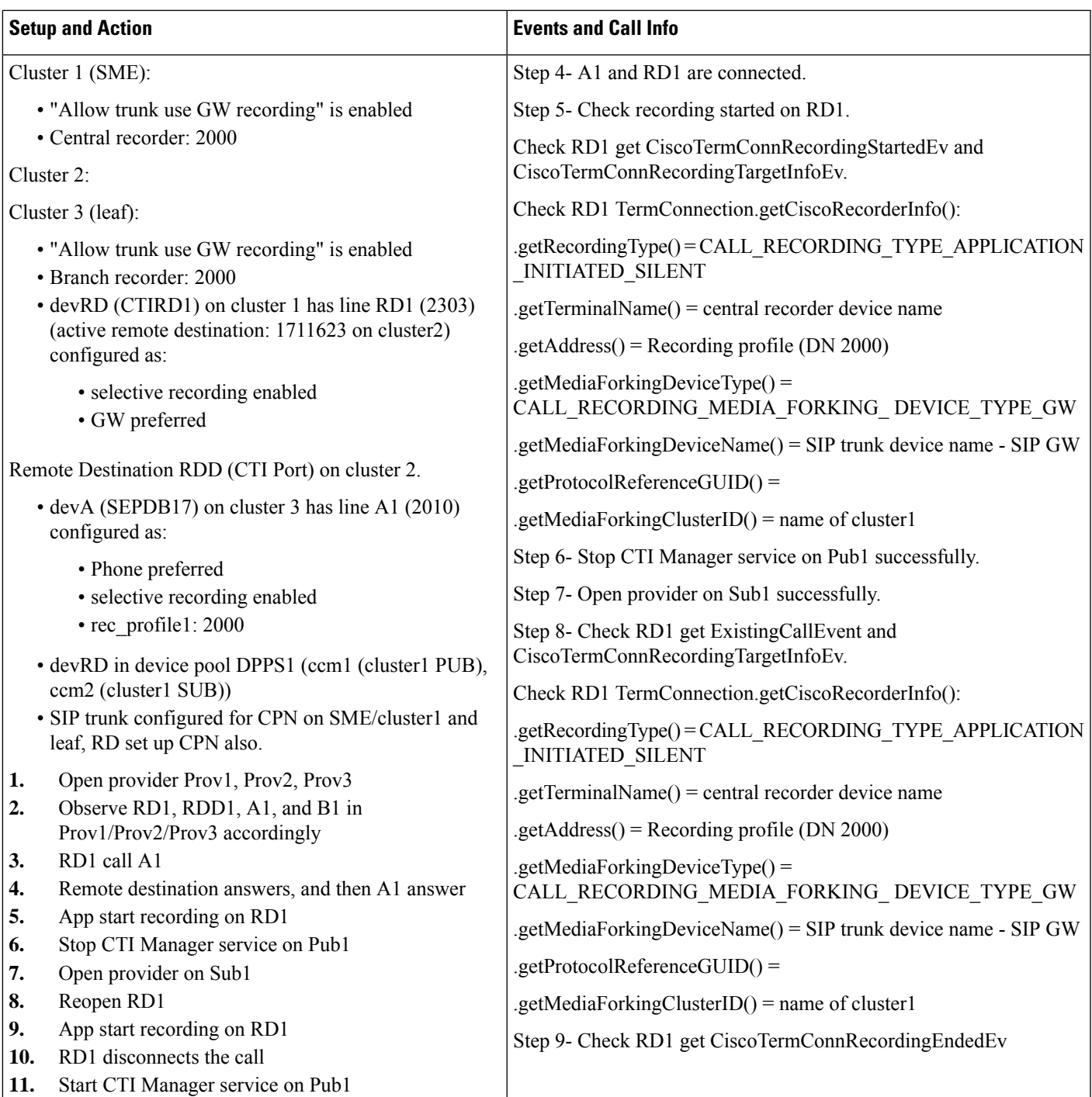

FI: Redirect- local- devRD (leaf), RDD (cluster2), A (leaf) and B (leaf) - RD auto recording and A redirect

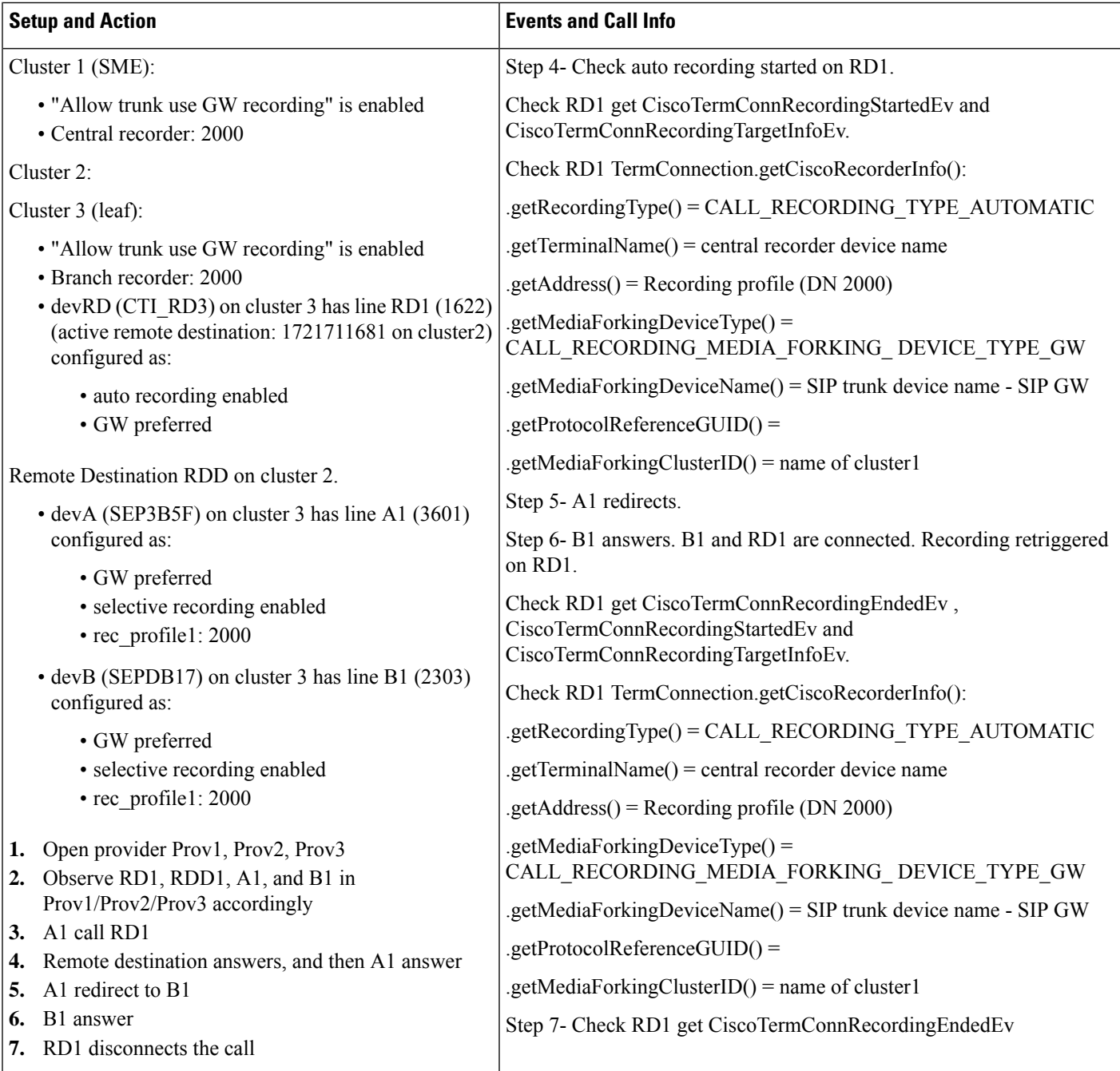

FI: Transfer- local-devRD (SME), RDD (cluster2), A (SME) and B (SME) - RD selective recording and A transfer

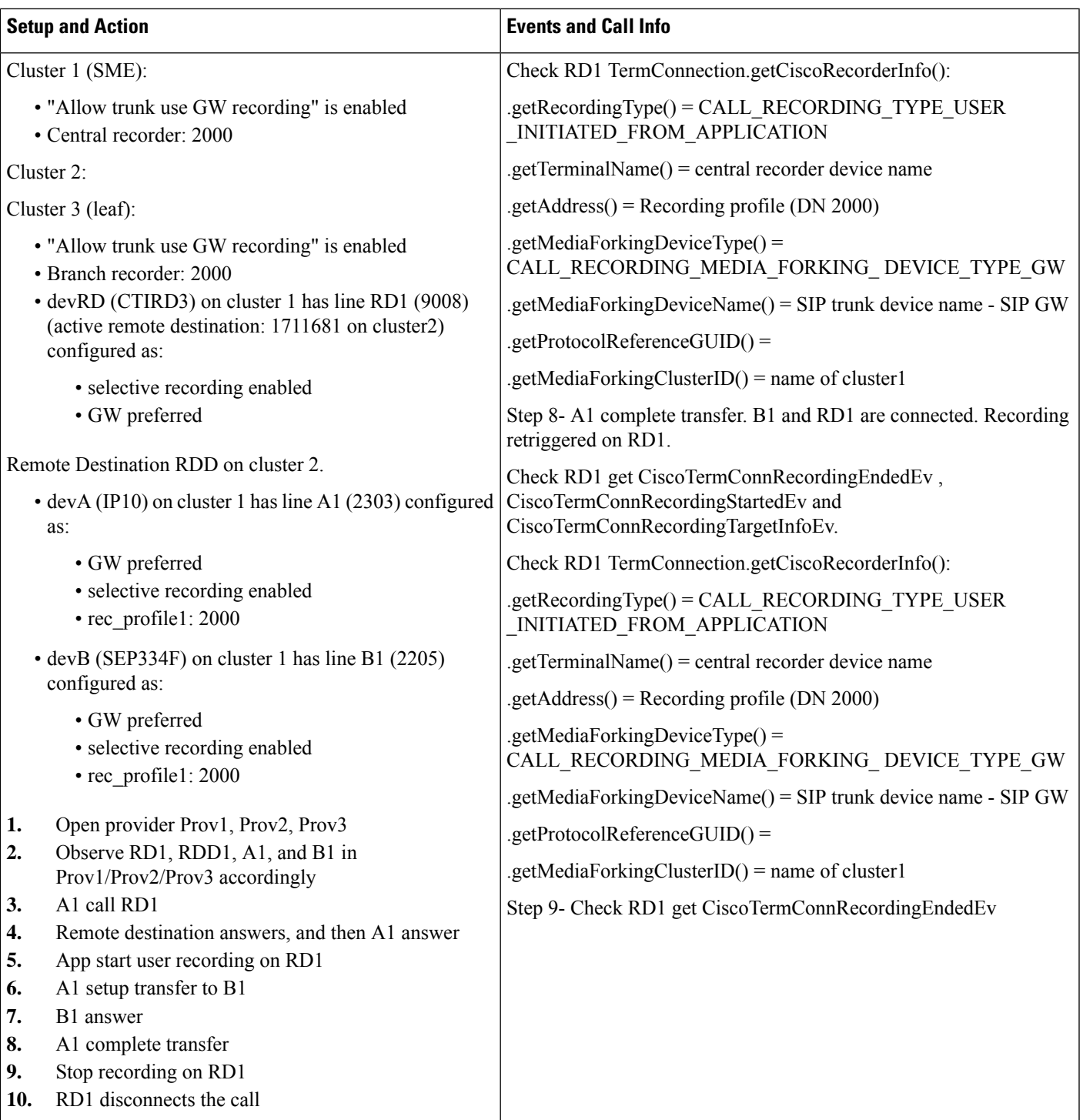

FI: Conference- local-devRD (SME), RDD (cluster2), A (SME) and B (SME) - RD selective recording and A conference

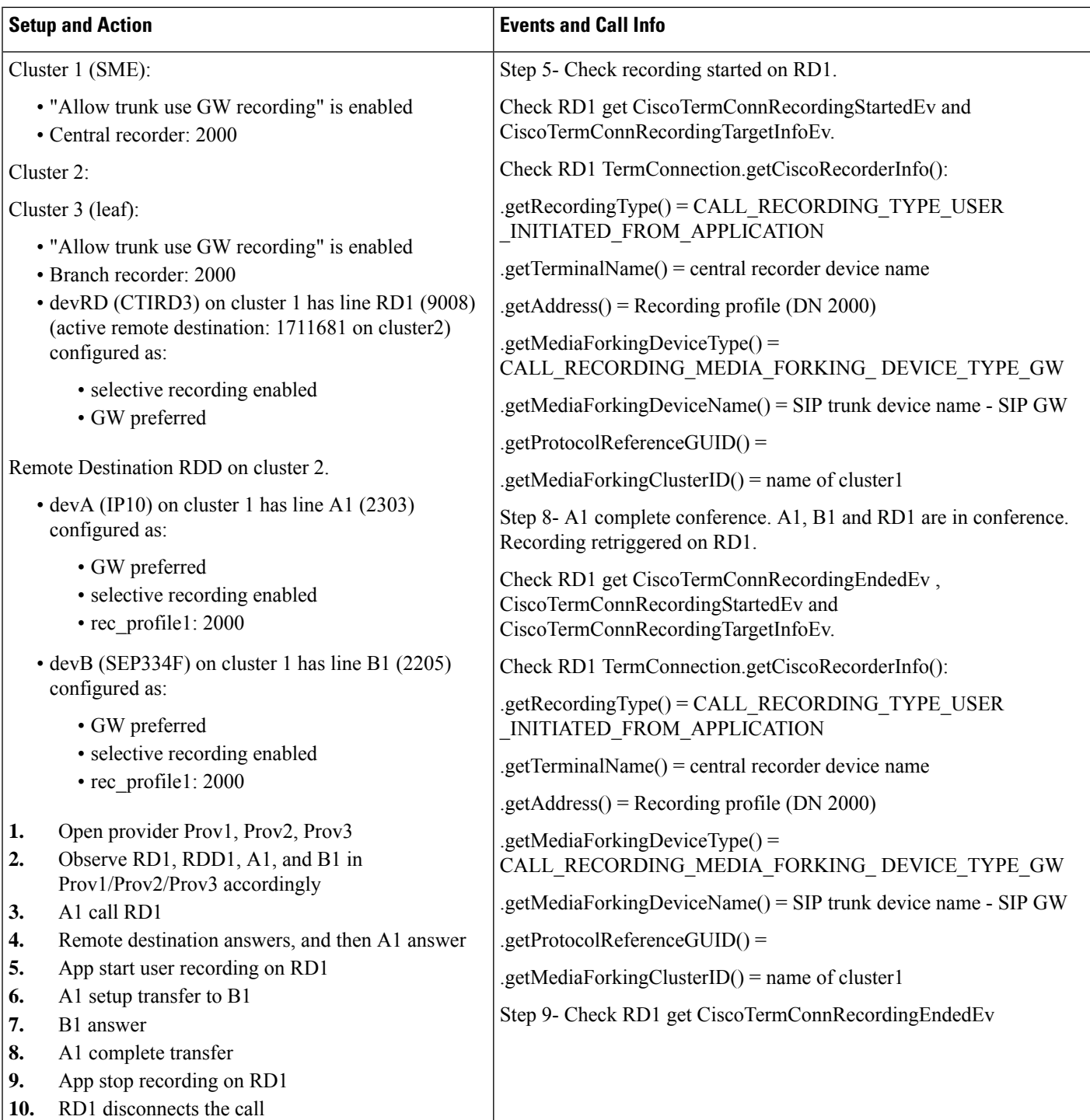

# **Recording Fail Event**

#### **Scenario 38**

Failure Event: Hold Resume- auto recording on IP phone - devRD, A, C, D (SME) and RDD (cluster2)

**Setup and Action Events and Call Info**

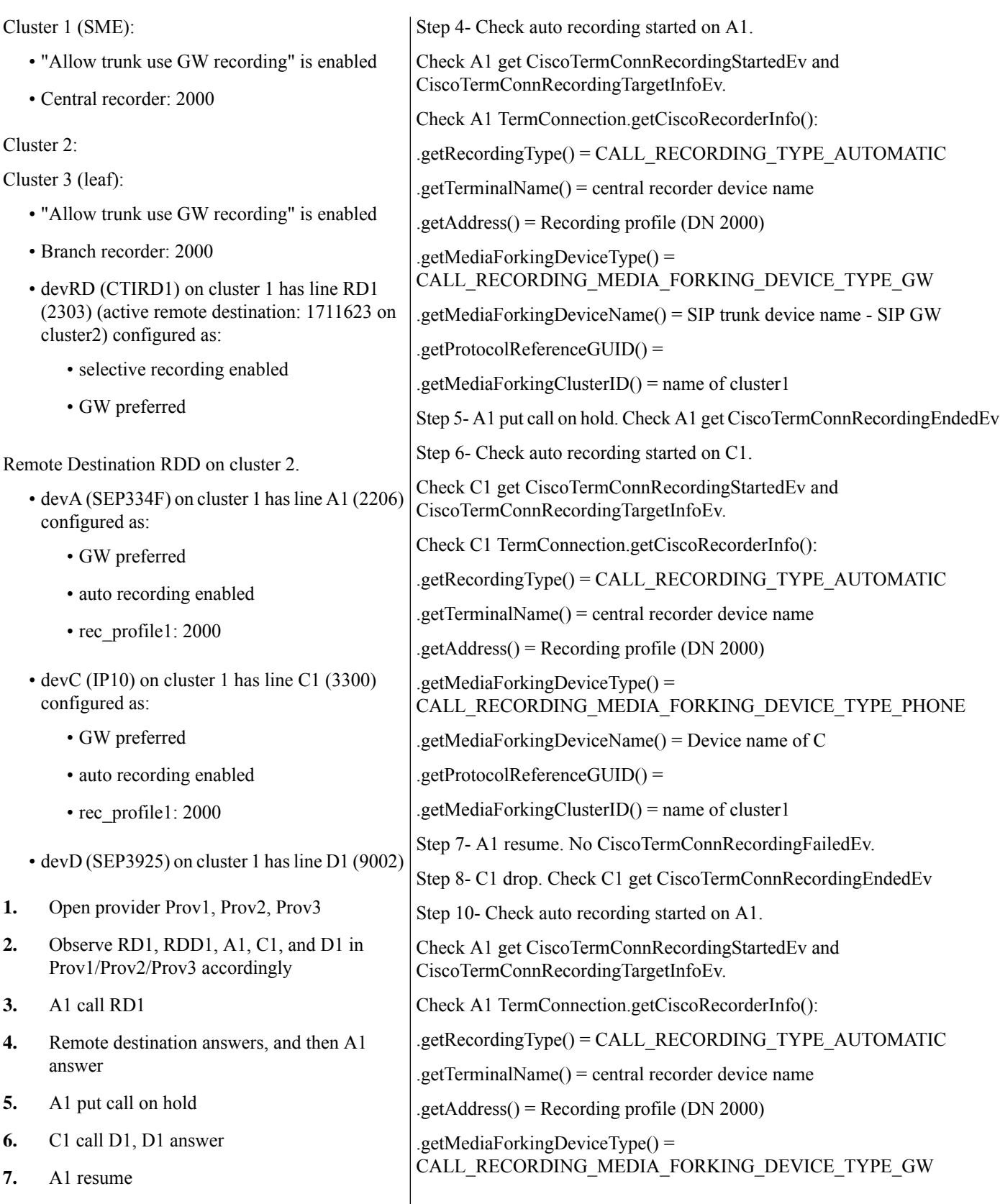

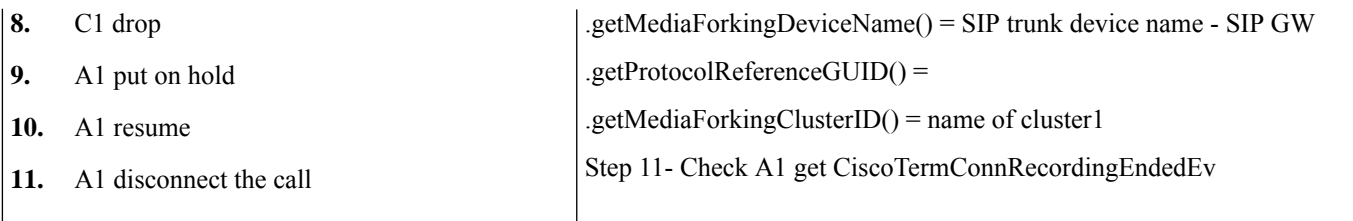

Failure Event: Redirect- auto recording on CTI remote device - devRD, A, C, D, B, E (SME) and RDD (cluster2)

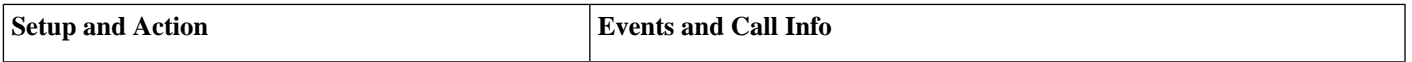

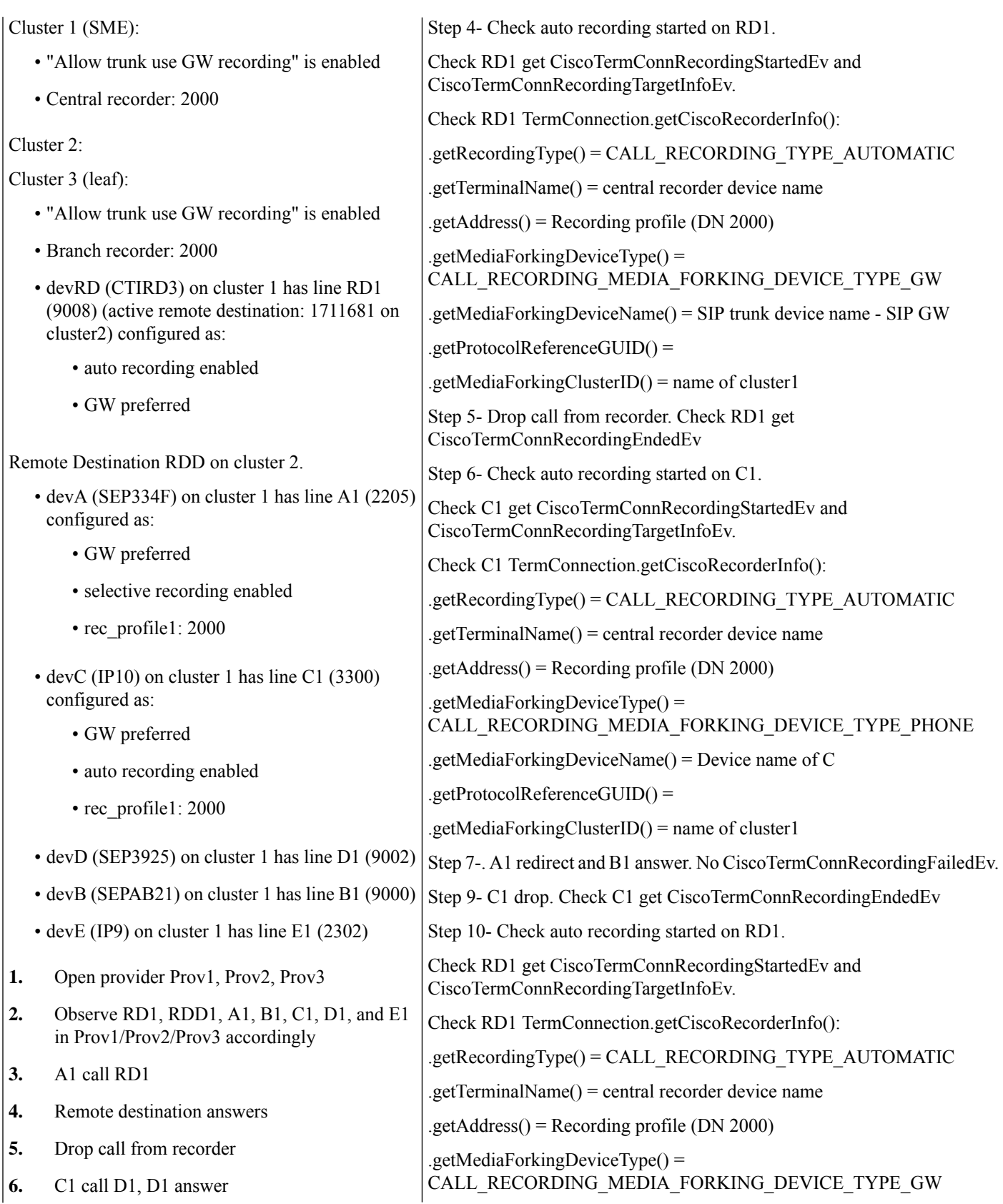

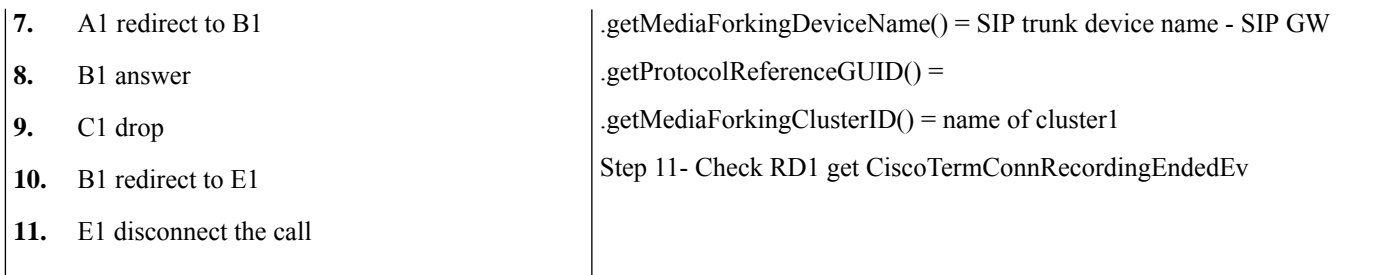

Failure Event: Transfer- auto recording on CTI remote device - devRD, A, C, D, B, E (SME) and RDD (cluster2)

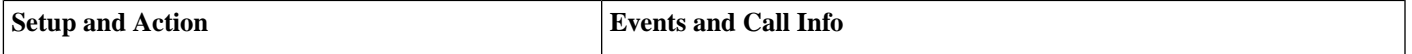

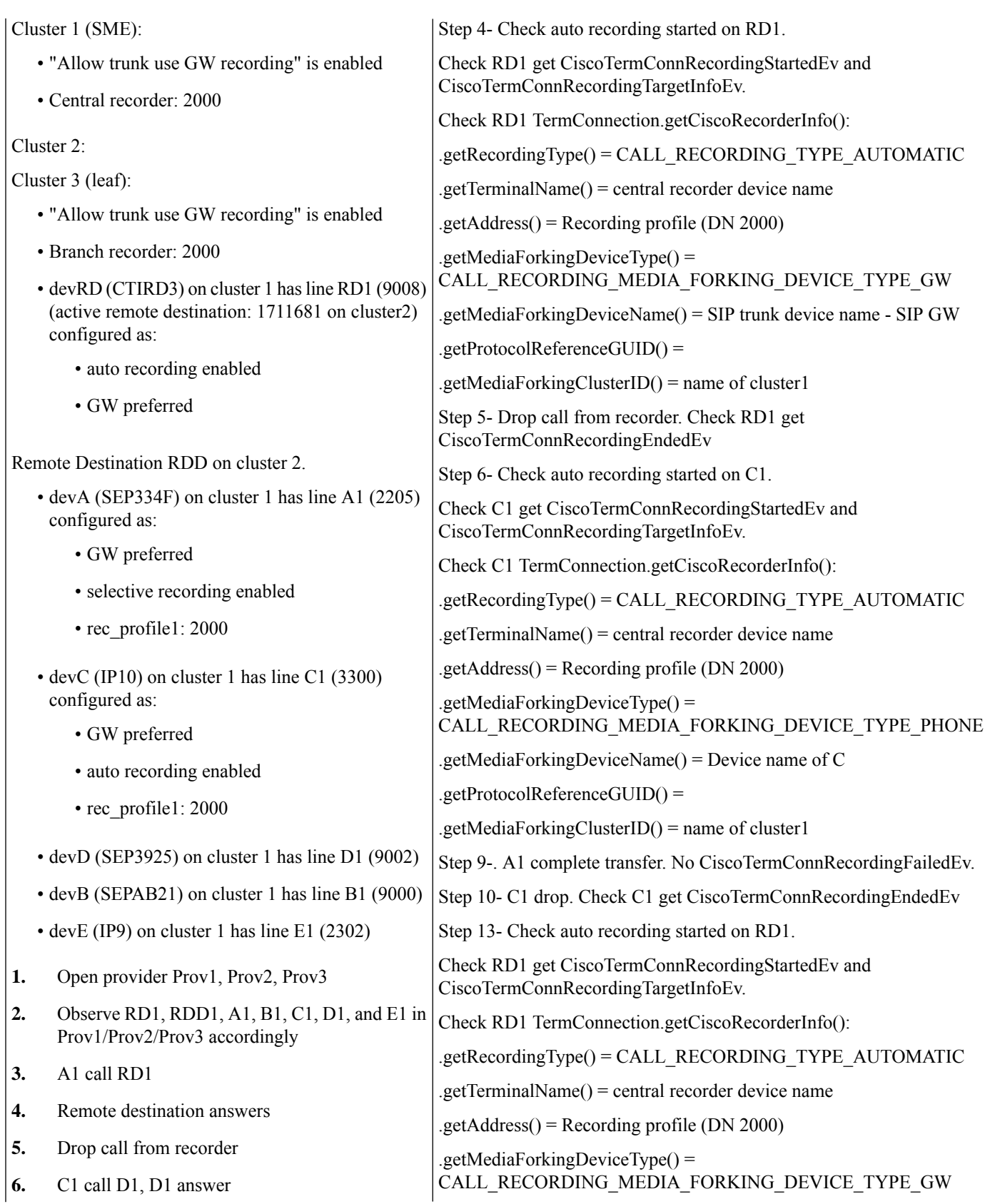
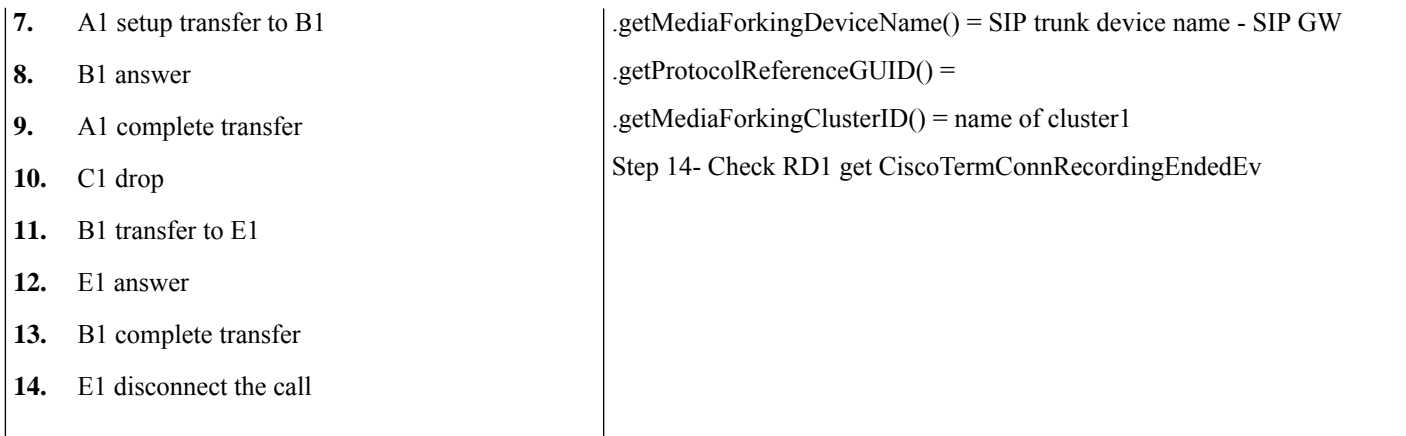

#### **Scenario 41**

Cluster ID in Open Provider: Open providers after changing cluster ID

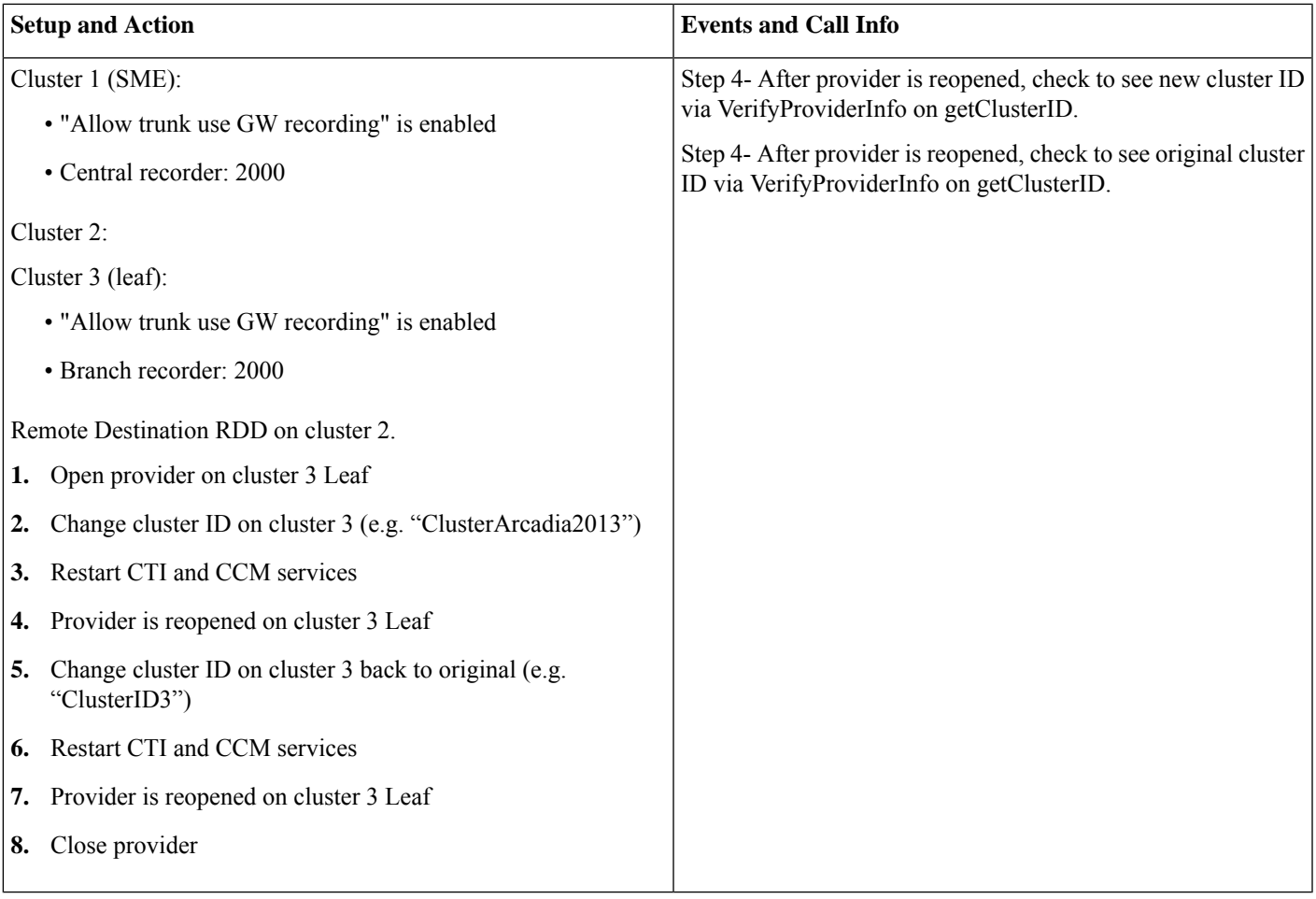

 $\mathbf I$ 

### **Secured Recording**

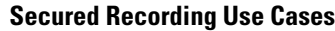

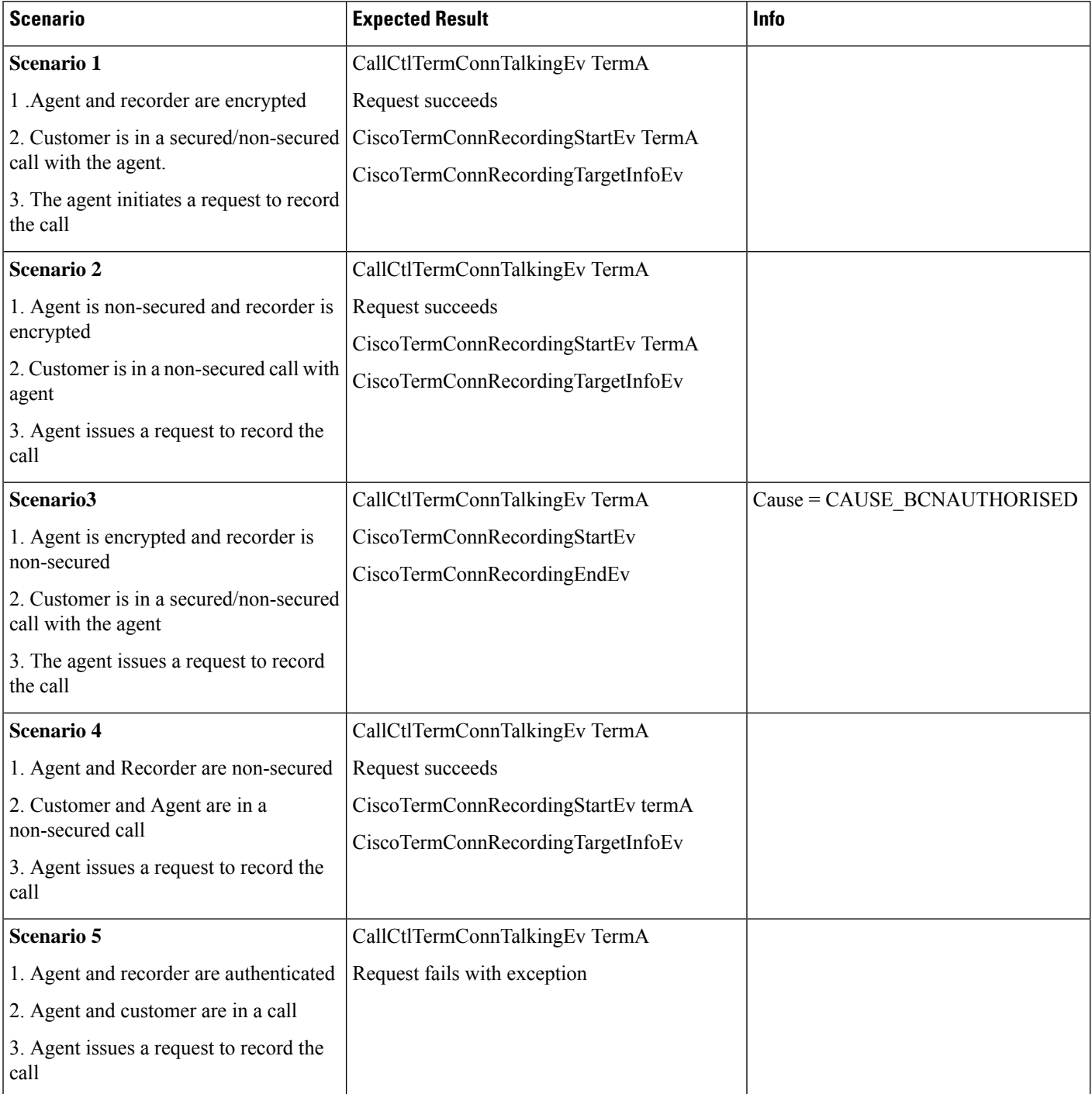

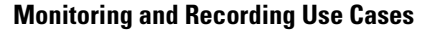

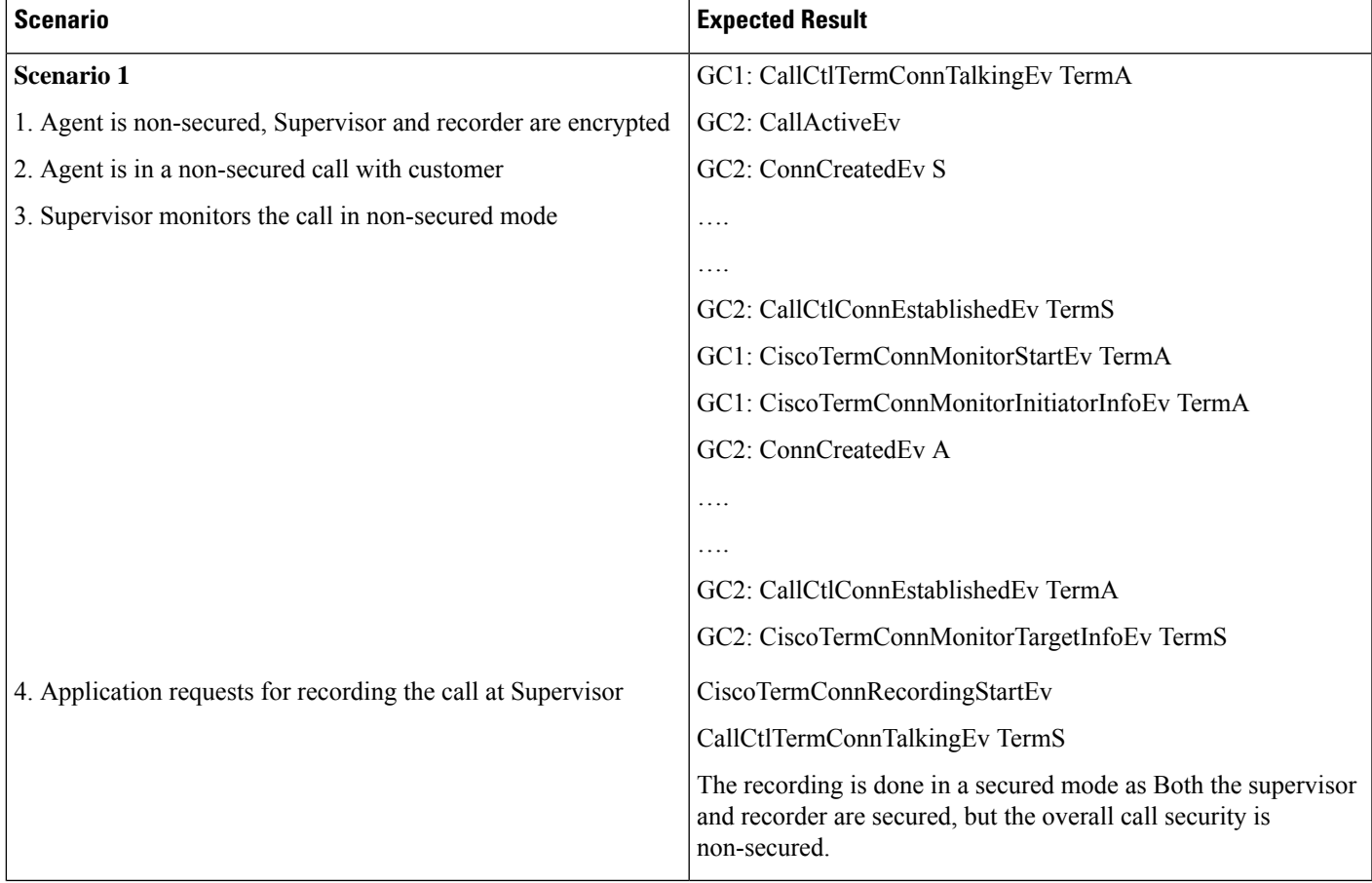

### **Redirect Set OriginalCalledID**

The following scenario illustrates the message flows for Redirect Set OriginalCalledID.

#### **Scenario One**

- A, B, and C appear in an applications controlled list.
- D is does not appear in the control list.
- A calls B.
- B redirects call to D with C as preferredOriginalCalledParty.

Application will see following events for parties A and B:

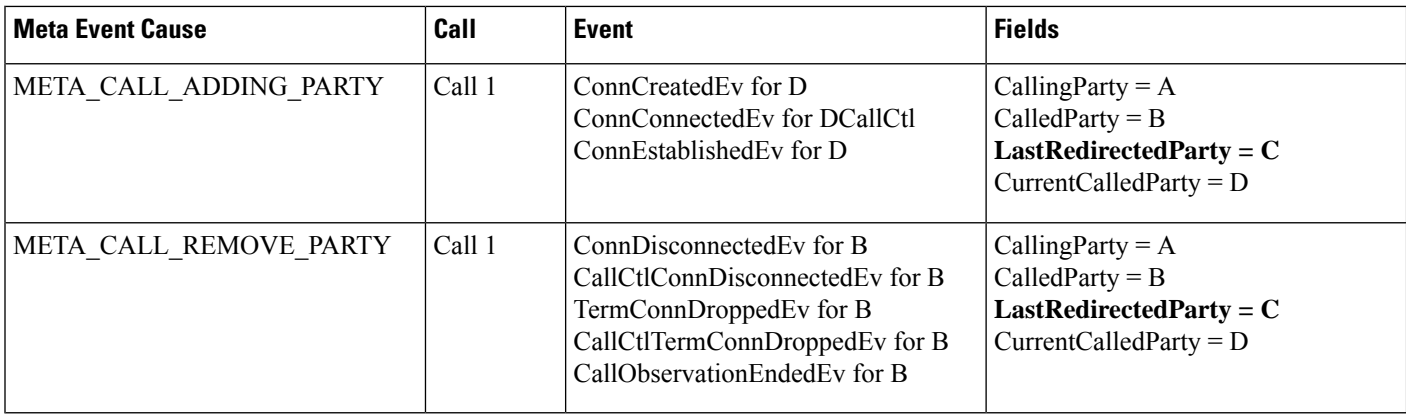

 $\mathscr{D}_{\!\!\!\bm{\lambda}}$ 

.

The specified event group may not be in the same order and might change depending on where parties are present in the cluster, on the load, and other conditions. **Note**

#### **Scenario Two**

- A, B, and C do not appear in the Control list, and
- D is in the application control list.
- A calls B.
- B redirects the call to D with C as preferredOriginalCalledParty.

The application will see following events for party D:

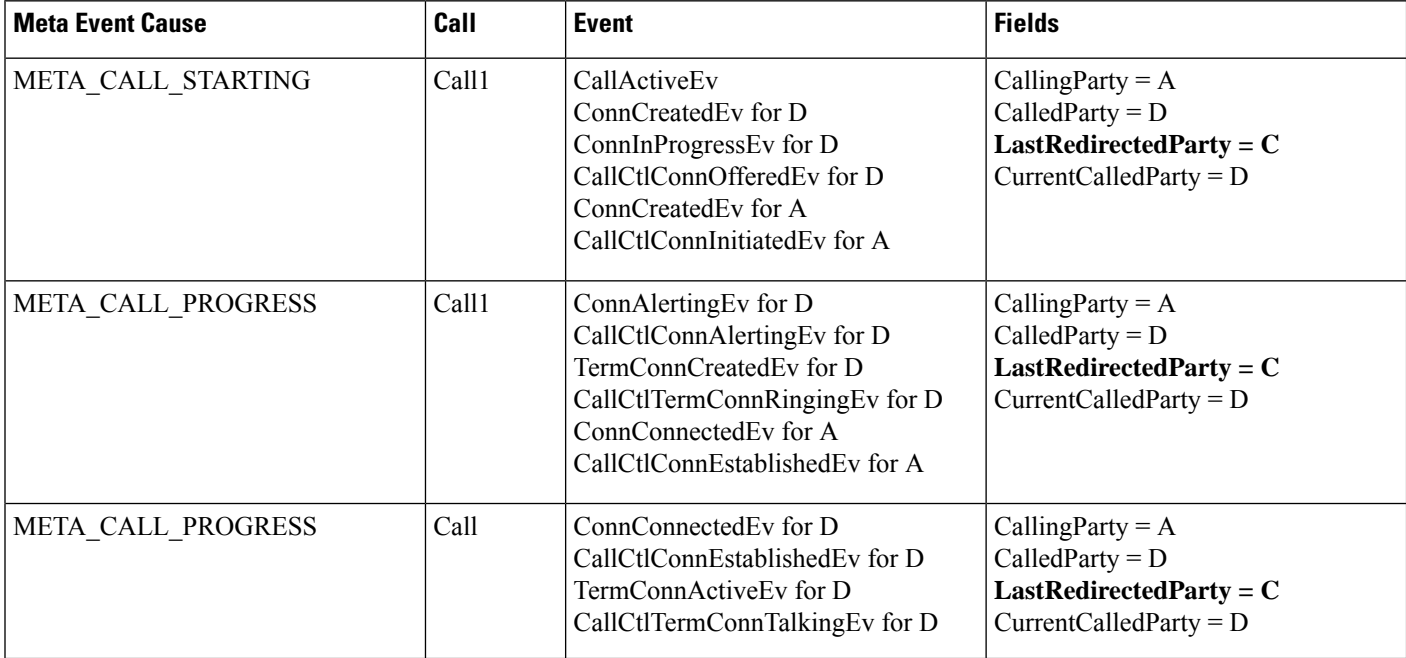

### **Redirect to a Device**

The following tables display message sequence charts for the Redirect enhancement that allows you to redirect calls to a specific device, even if that device is sharing a line with another device.

#### **CallRedirect to Shared Line with Device Name**

In this use case devices A, B, C, and C' are IP phones where C and C' share a line. RP is the route point.

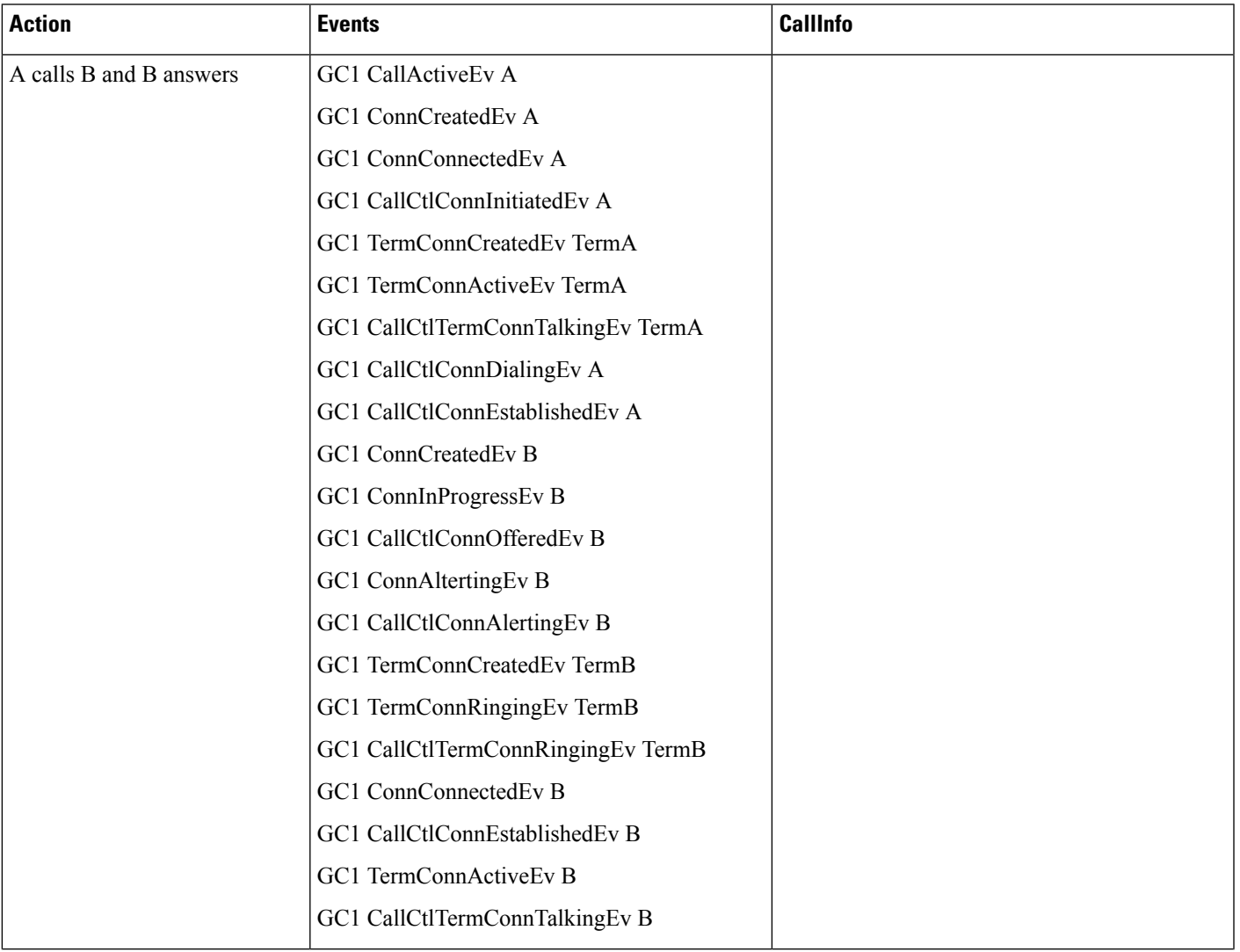

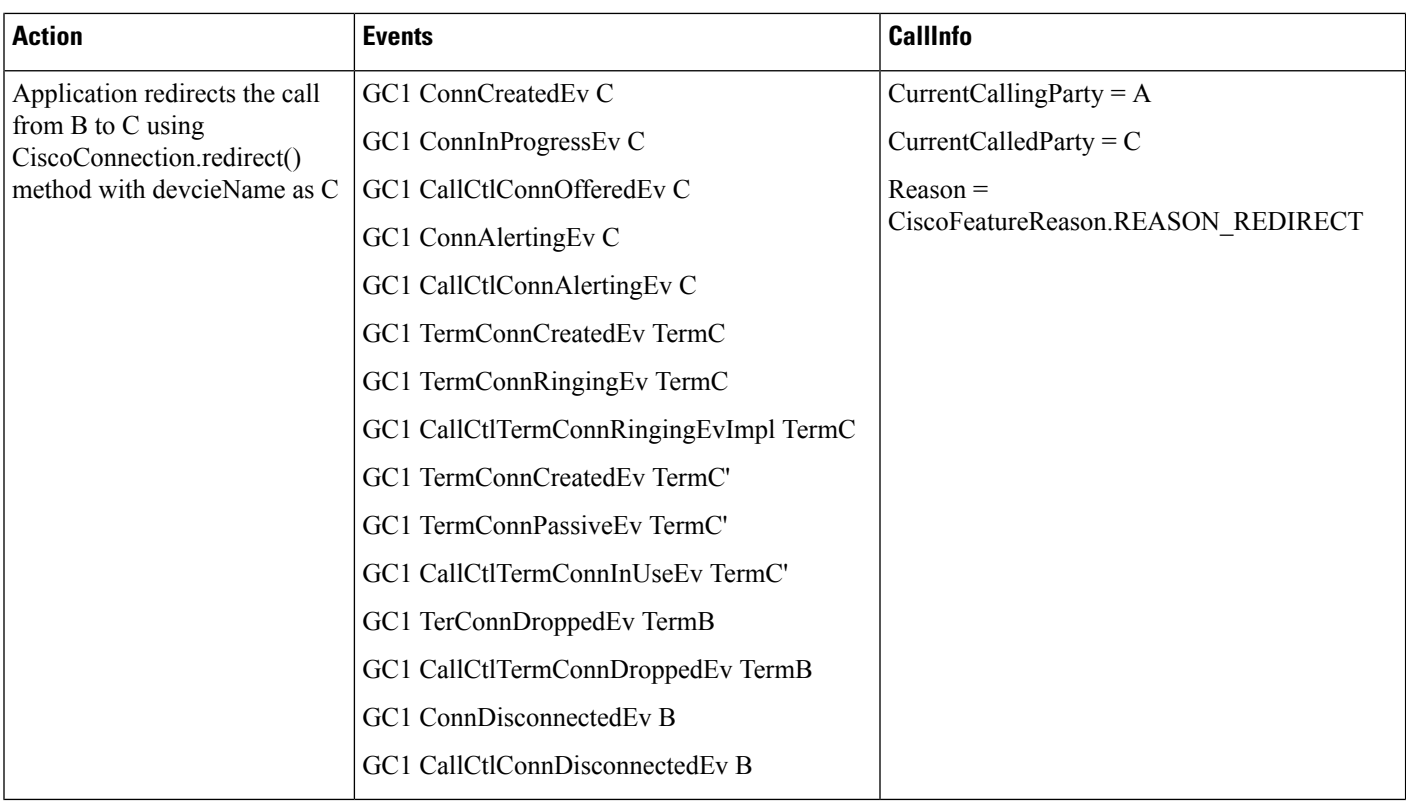

#### **CallRedirect to Shared Line with Invalid Device Name**

In this use case devices A, B, C, and C' are IP phones where C and C' share a line. RP is the route point.

 $\overline{\phantom{a}}$ 

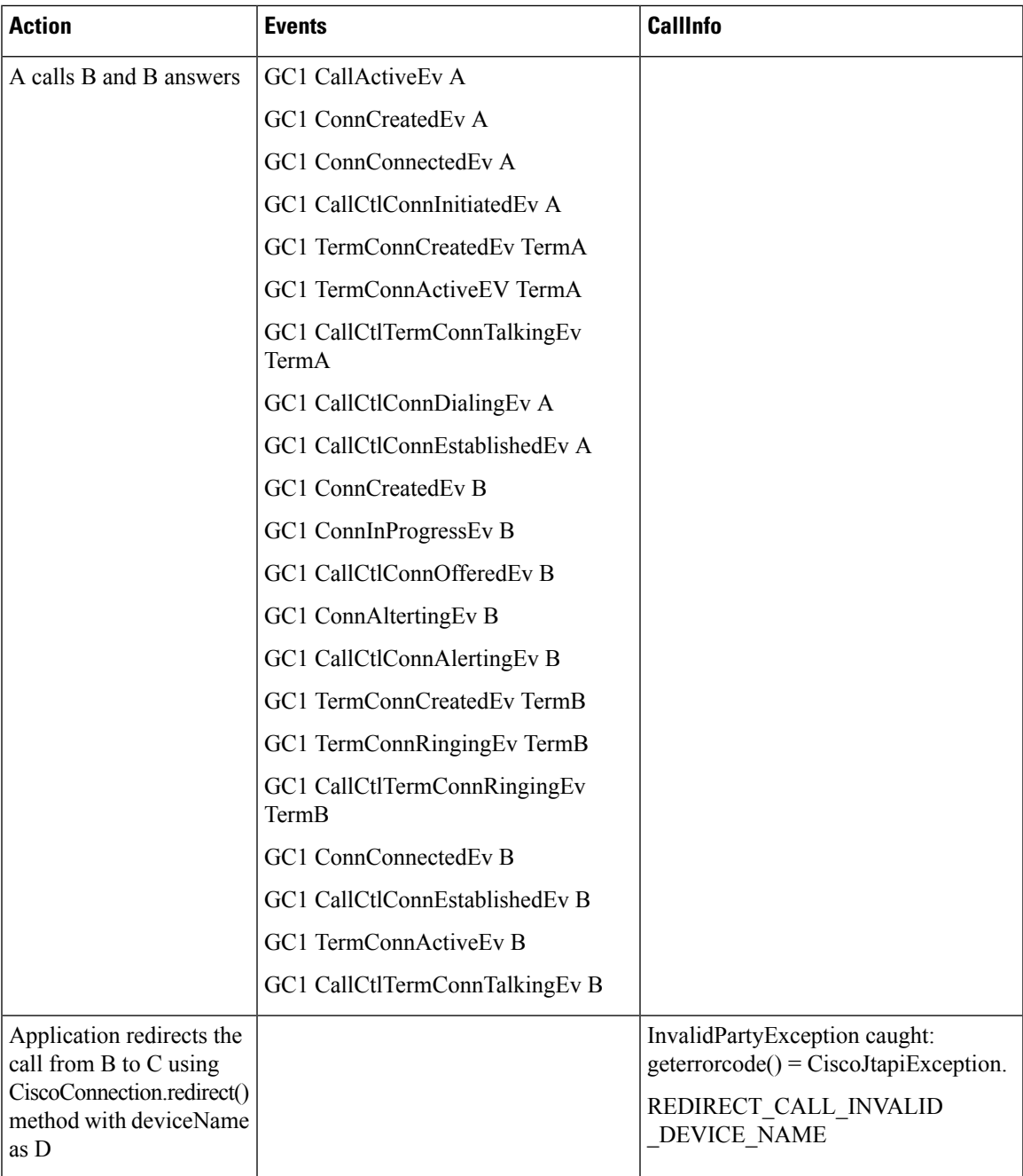

#### **CallRedirect to Shared Line using selectRoute**

In this use case devices A, B, C, and C' are IP phones where C and C' share a line. RP is the route point.

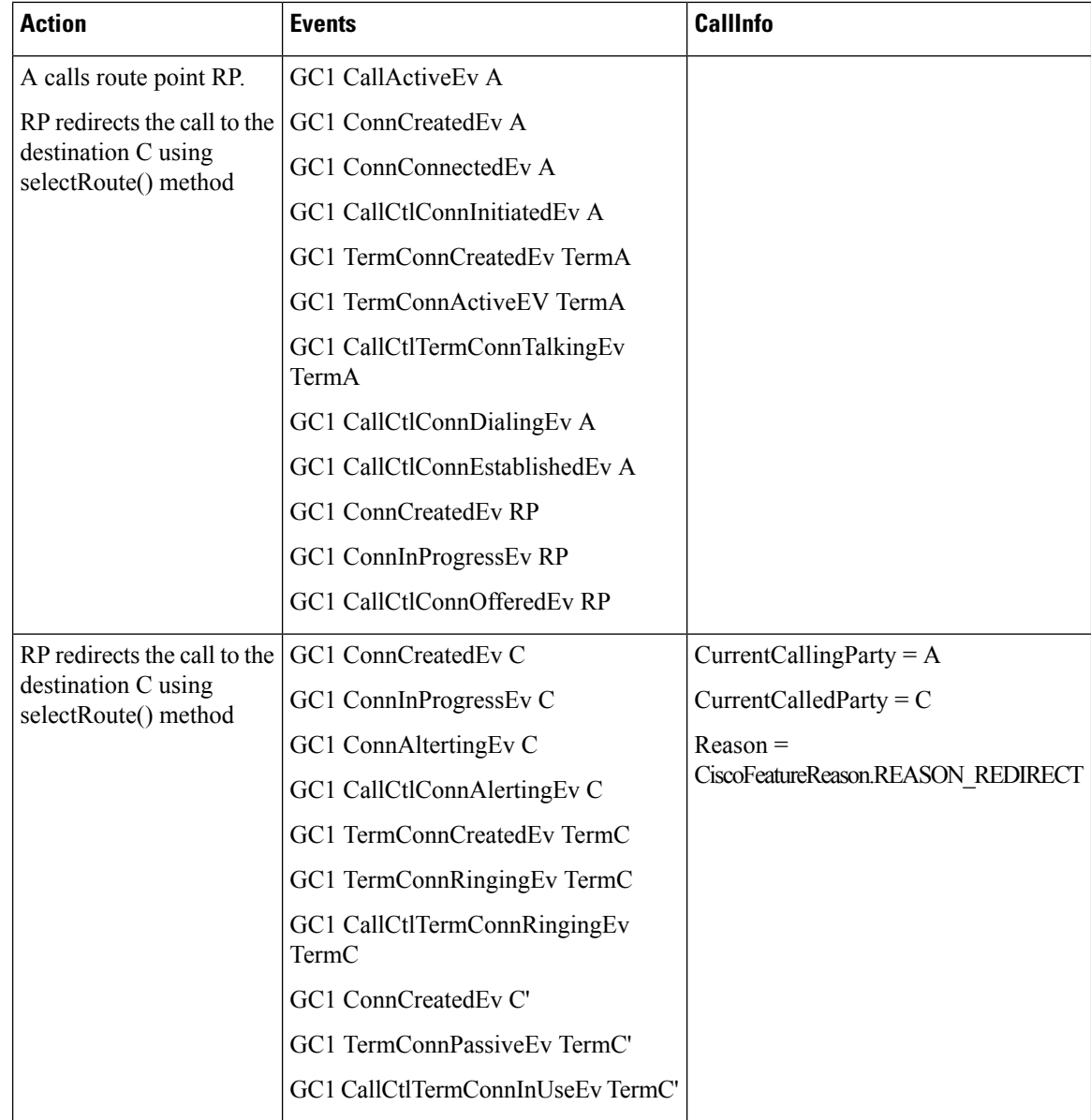

# **Verify Remote Destination Support**

Table 83: Verify Remote Destination in Add Where Route Pattern Configured Is 7.XXXX and Destination Reachable. User1 Has cti Remote Device in Its Control List

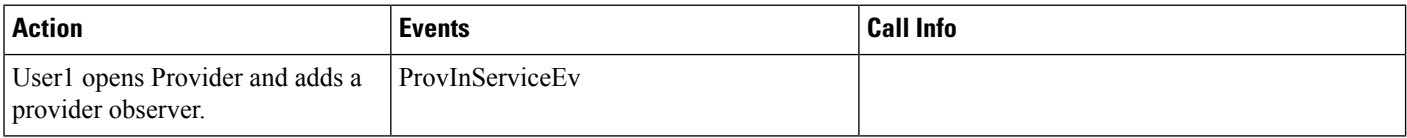

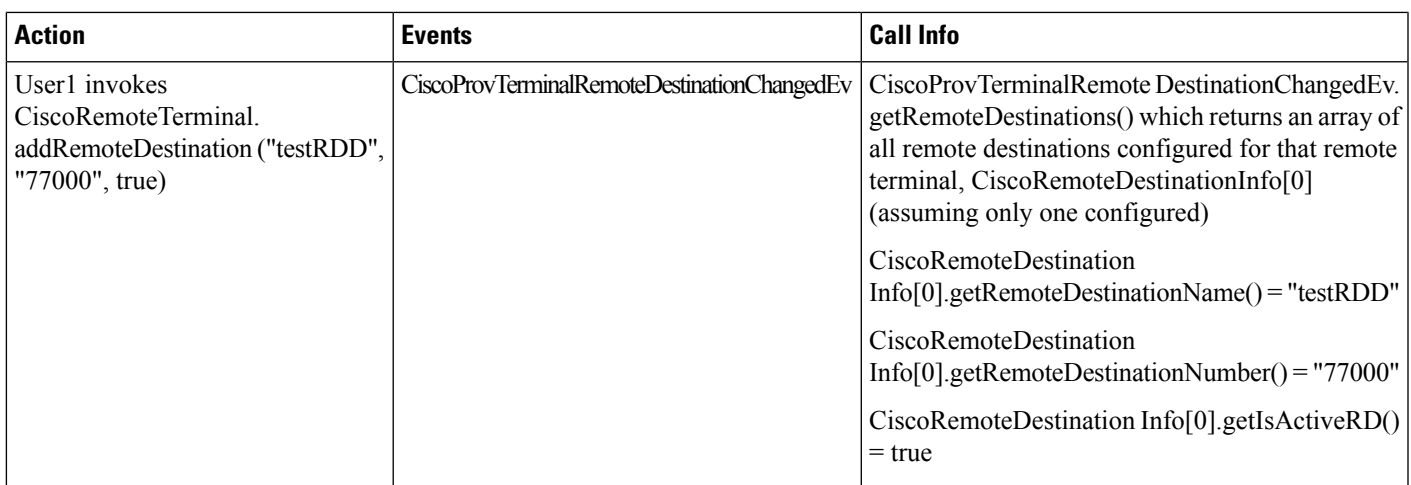

Table 84: Verify Remote Destination in Update Where Route Pattern Configured Is 7.XXXX and Destination Reachable. User1 Has cti Remote Device in Its Control List **and Existing Remote Destination of 77000 Configured. User Invokes CiscoRemoteTerminal.updateRemoteDestination()**

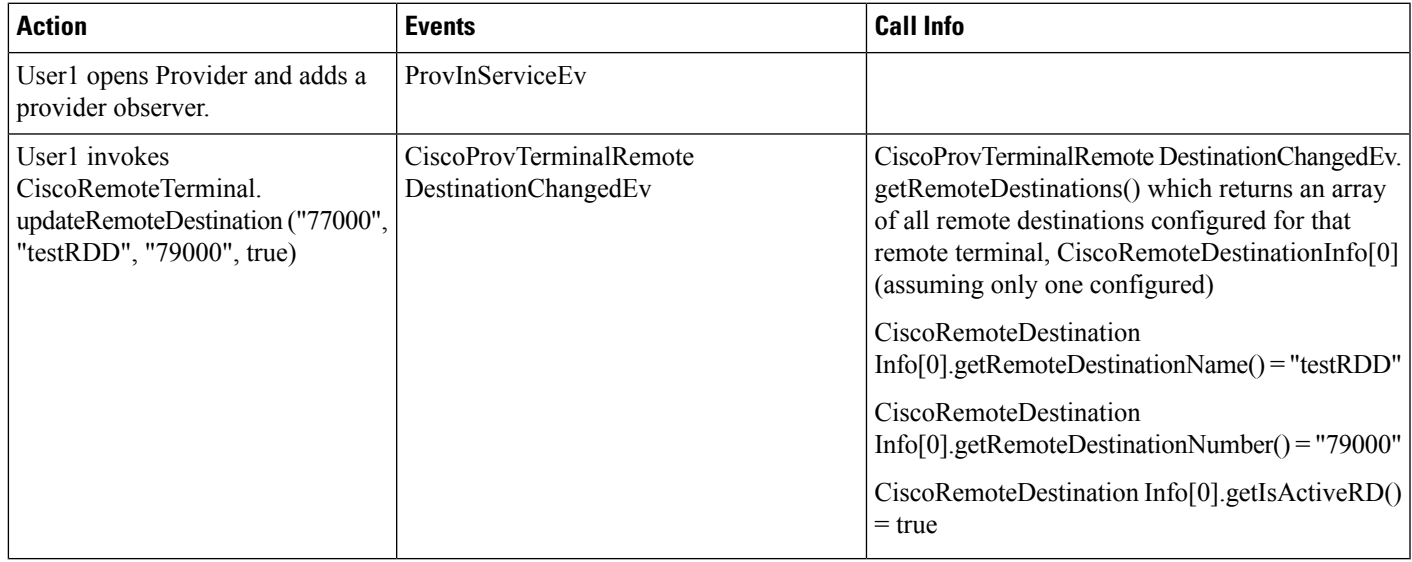

Table 85: Verify Remote Destination in Update Where Route Pattern Configured Is 7.XXXX and Destination Reachable. User1 Has cti Remote Device in Its Control List **and Existing Remote Destination of 77000 Configured. User Invokes CiscoRemoteTerminal.updateRemoteDestination()**

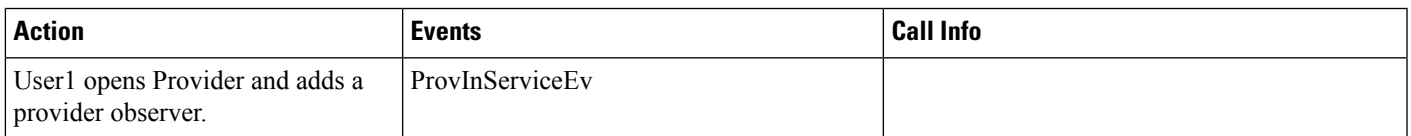

| <b>Action</b>                                                                                | <b>Events</b>                                   | <b>Call Info</b>                                                                                                    |
|----------------------------------------------------------------------------------------------|-------------------------------------------------|----------------------------------------------------------------------------------------------------|
| User1 invokes<br>CiscoRemoteTerminal.<br>updateRemoteDestination<br>Number("77000", "79000") | CiscoProvTerminalRemote<br>DestinationChangedEv | CiscoProvTerminalRemote<br>DestinationChangedEv.getRemoteDestinations()<br>which returns an array of all remote destinations<br>configured for that remote terminal,<br>$CiscoRemoteDestinationInfo[0]$ (assuming only<br>one configured)<br>CiscoRemoteDestination<br>$Info[0]$ .getRemoteDestinationNumber() =<br>"79000" |

Table 86: Verify Remote Destination in Add Where Route Pattern Configured Is 7.XXXX and Destination Is Not Reachable. User1 Has cti Remote Device in Its Control **List**

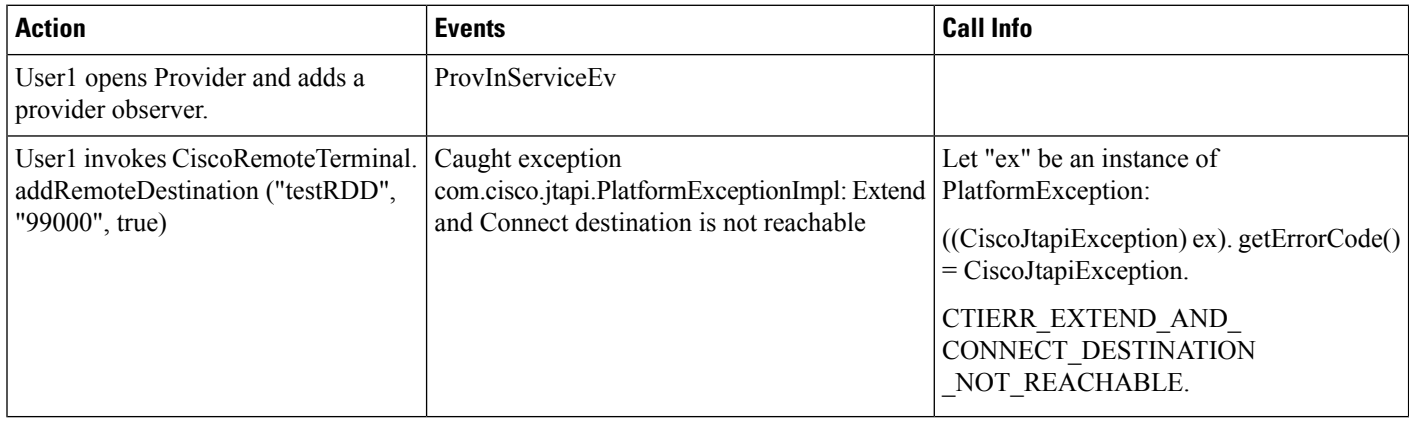

#### Table 87: Verify Remote Destination in Update Where Route Pattern Configured Is 7.XXXX and Destination Is Not Reachable. User1 Has cti Remote Device in Its **Control List and Existing Remote Destination of 77000 Configured. User Invokes CiscoRemoteTerminal.updateRemoteDestination()**

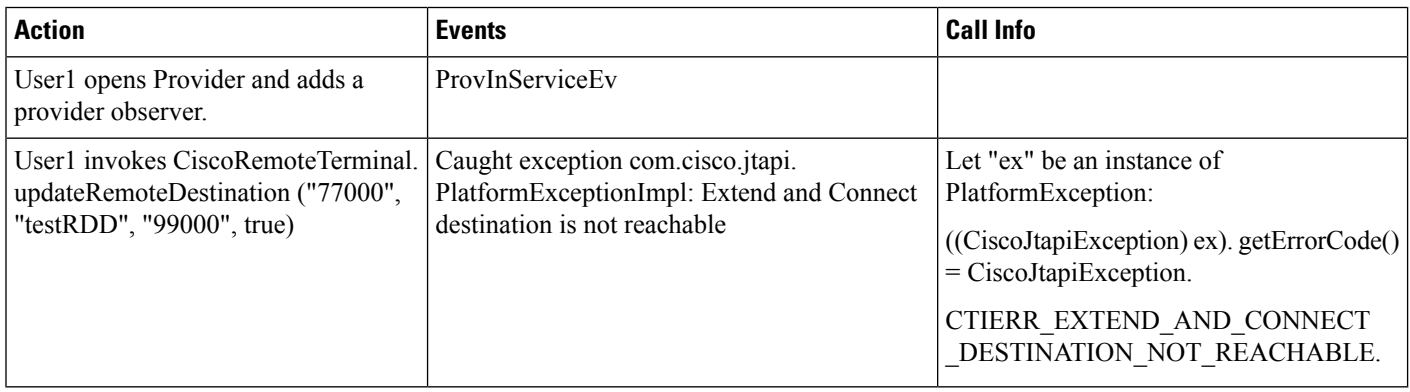

Let "ex" be an instance of PlatformException:

= CiscoJtapiException.

((CiscoJtapiException) ex). getErrorCode()

CTIERR\_EXTEND\_AND\_CONNECT \_DESTINATION\_NOT\_REACHABLE.

Ш

**Action Events Call Info** User1 opens Provider and adds a ProvInServiceEv provider observer.

PlatformExceptionImpl: Extend and Connect

Caught exception com.cisco.jtapi.

destination is not reachable

Table 88: Verify Remote Destination in Update Where Route Pattern Configured Is 7.XXXX and Destination Is Not Reachable. User1 Has cti Remote Device in Its **Control List and Existing Remote Destination of 77000 Configured. User Invokes CiscoRemoteTerminal.updateRemoteDestinationNumber()**

# **Secure Conferencing**

User1 invokes CiscoRemoteTerminal. updateRemoteDestinationNumber

("77000", "99000")

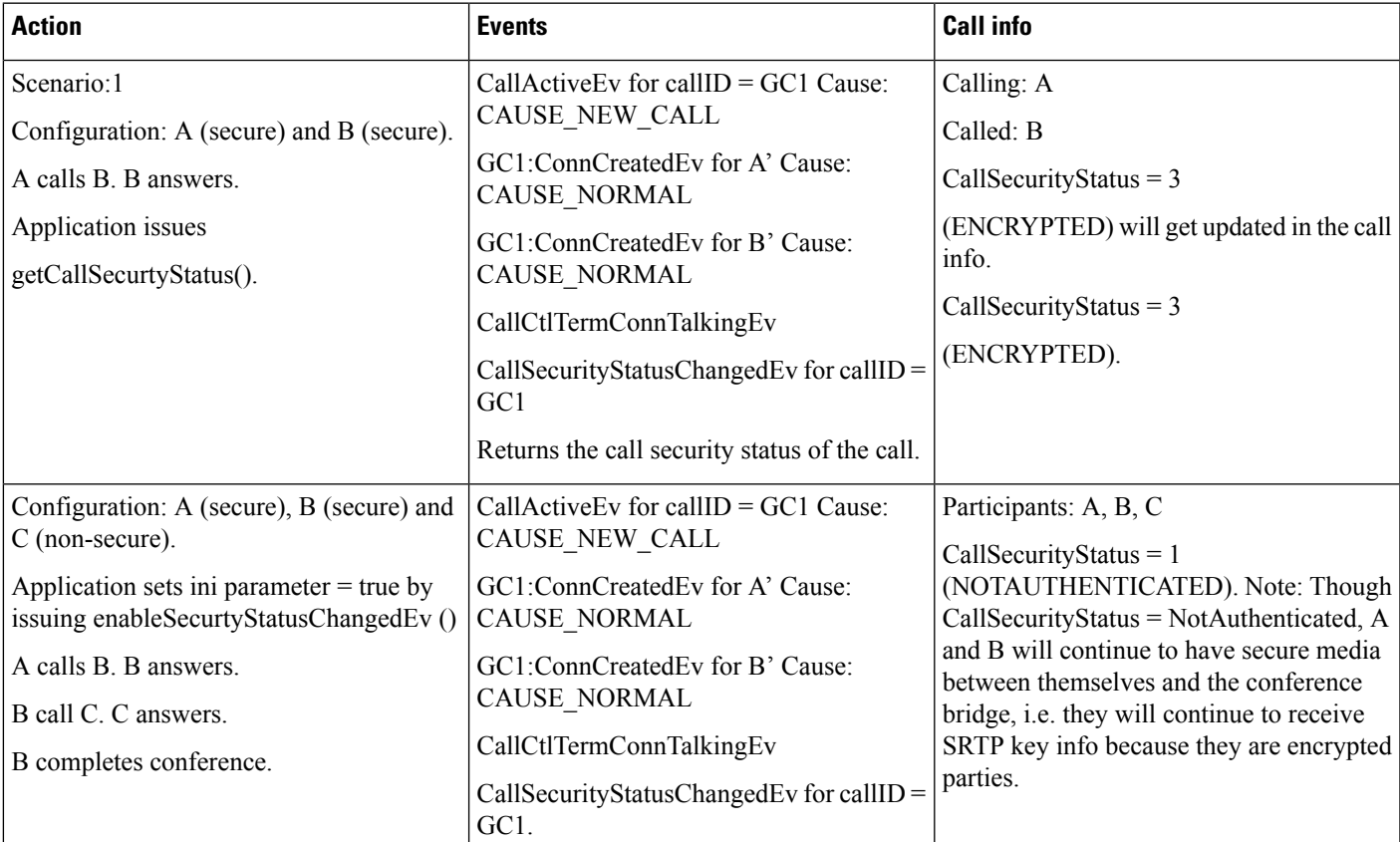

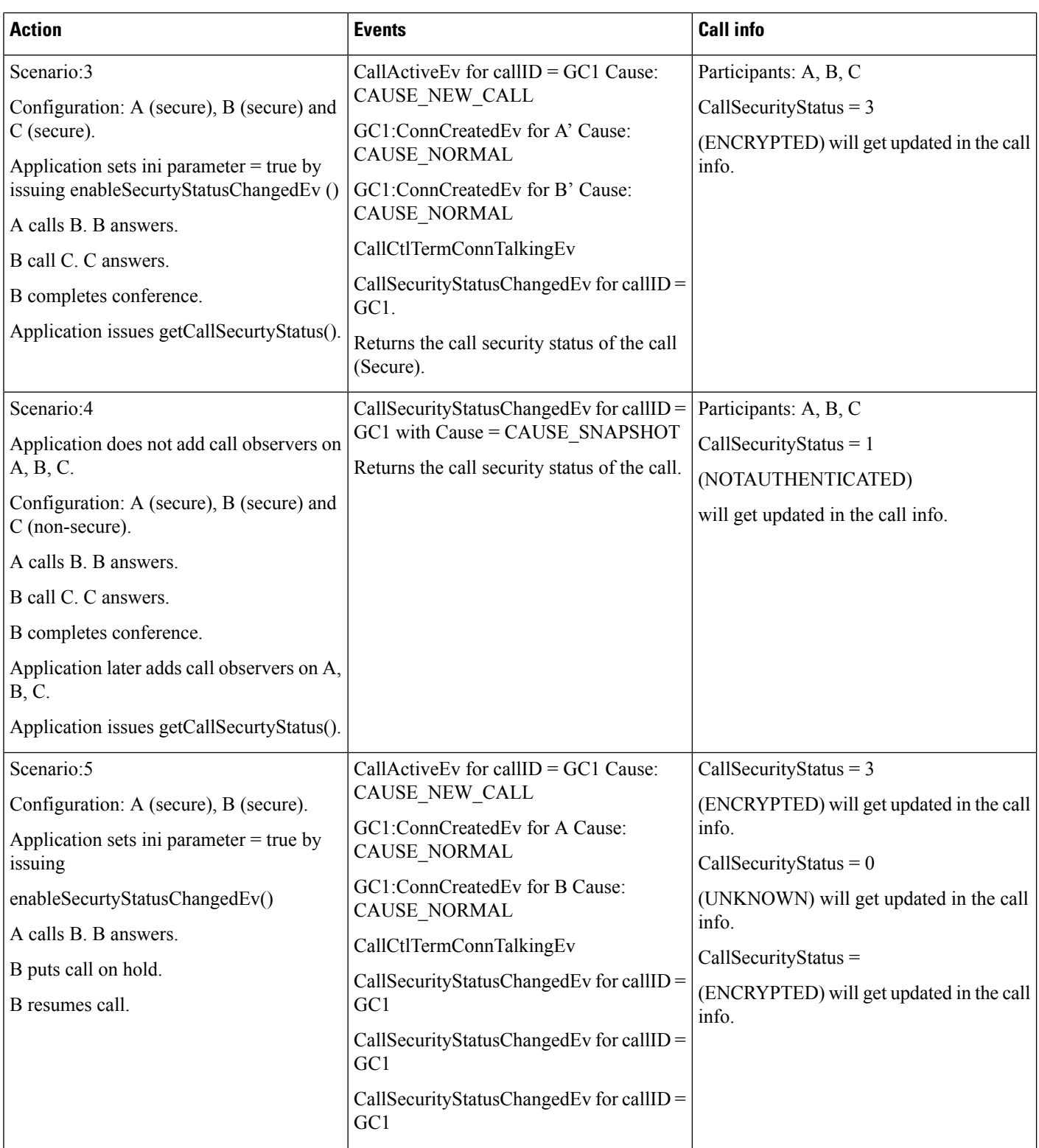

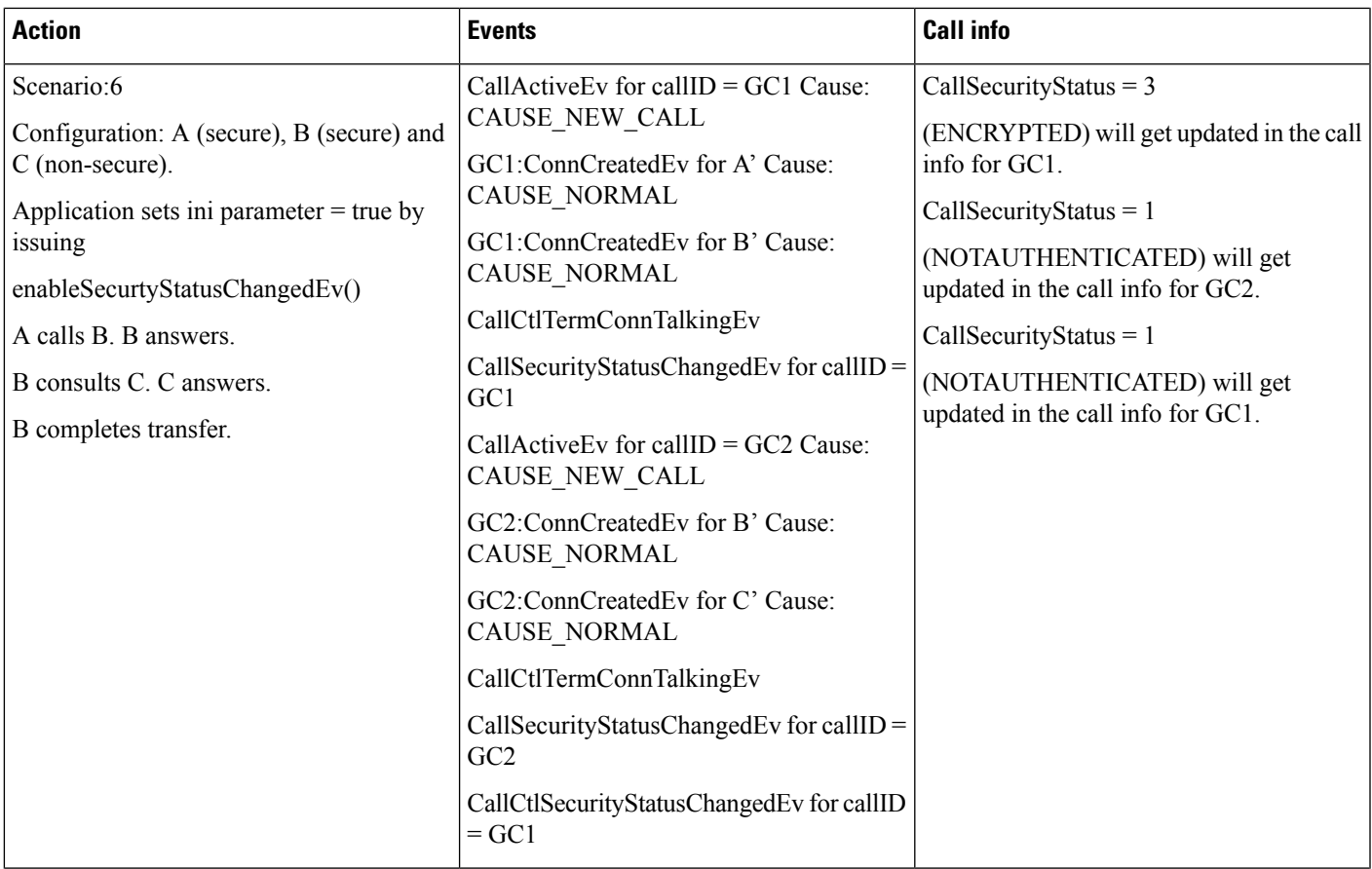

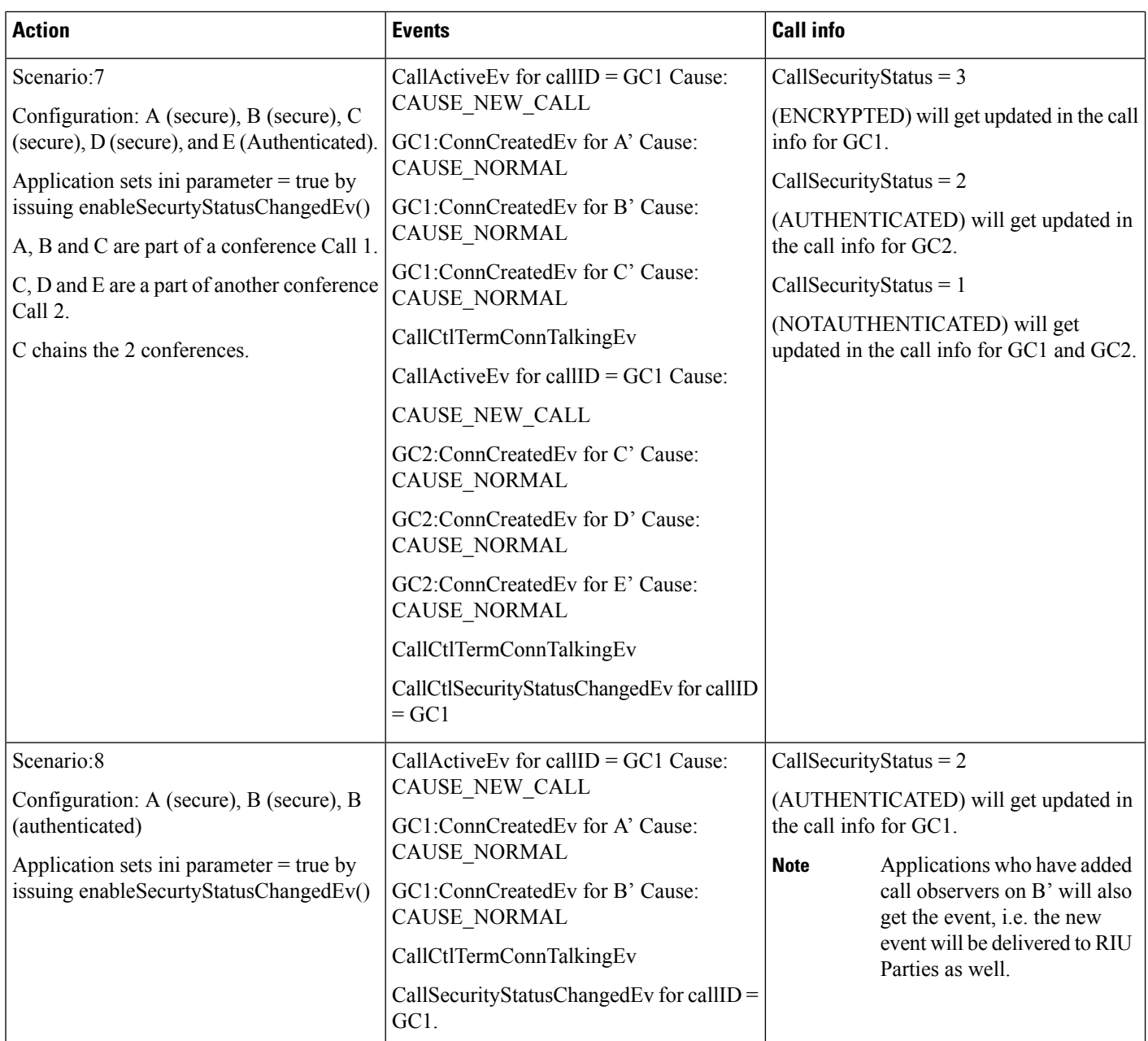

### **Secure Connection Enhancements**

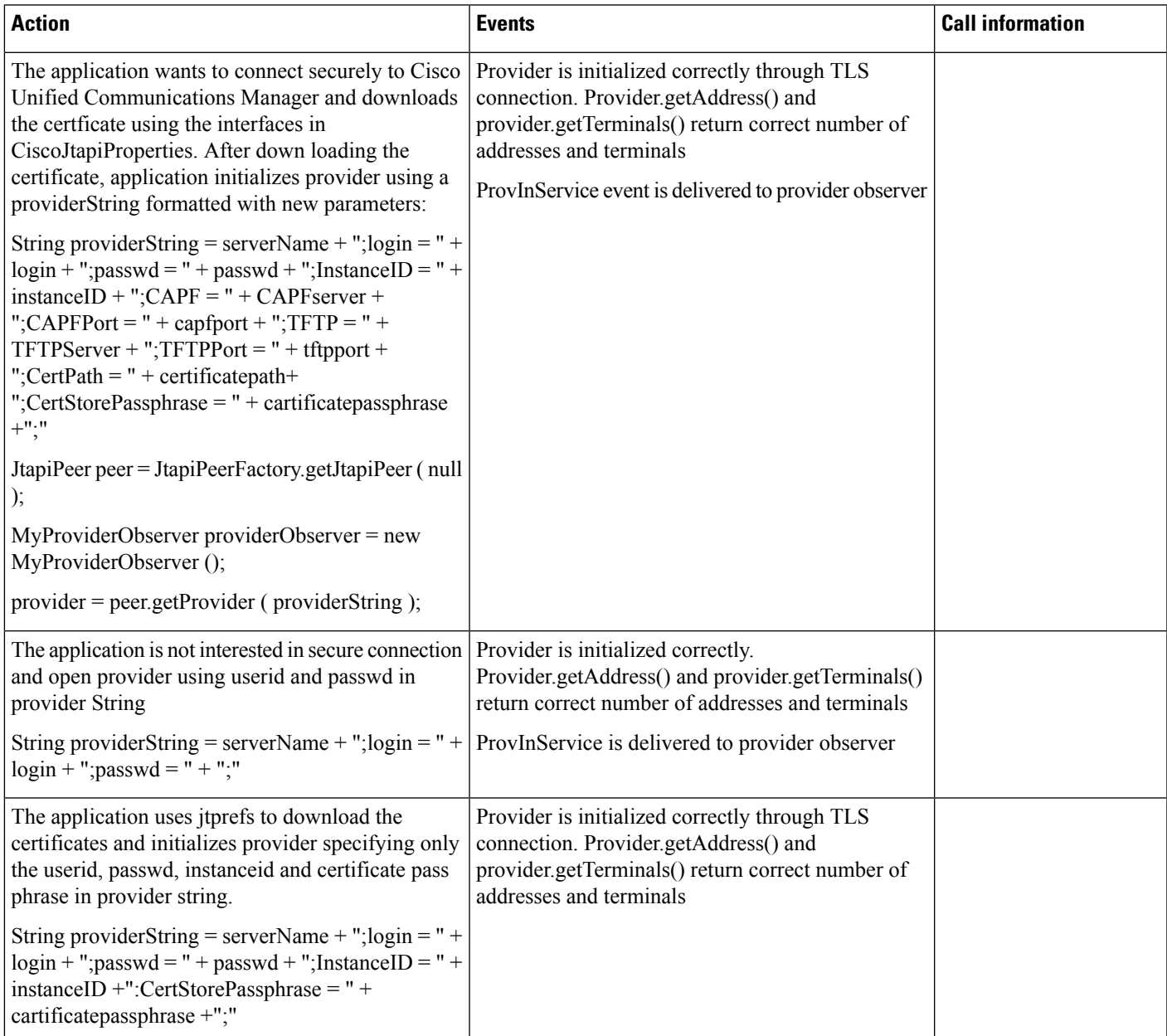

### **Secure Icon Enhancements**

Enable the callSecurityStatusChangedEv using JTAPI ini parameters or using the JTAPIProperties.

Cluster1 and Cluster2 are secured and User is also a secured user having a CAPF profile associated with it. Enable "SRTP Allowed" in the SIP trunk Configurations.

TermA is registered to Cluster1 with address A.

TermB is registered to Cluster2 with address B

TermC is registered to Cluster2 or Cluster1 as per Use case and has address C

SIP trunk is configured on Cluster1 to make calls to cluster2

A Route Pattern is configured on Cluster 1 to route the call to the SIP trunk

#### **Use Case One**

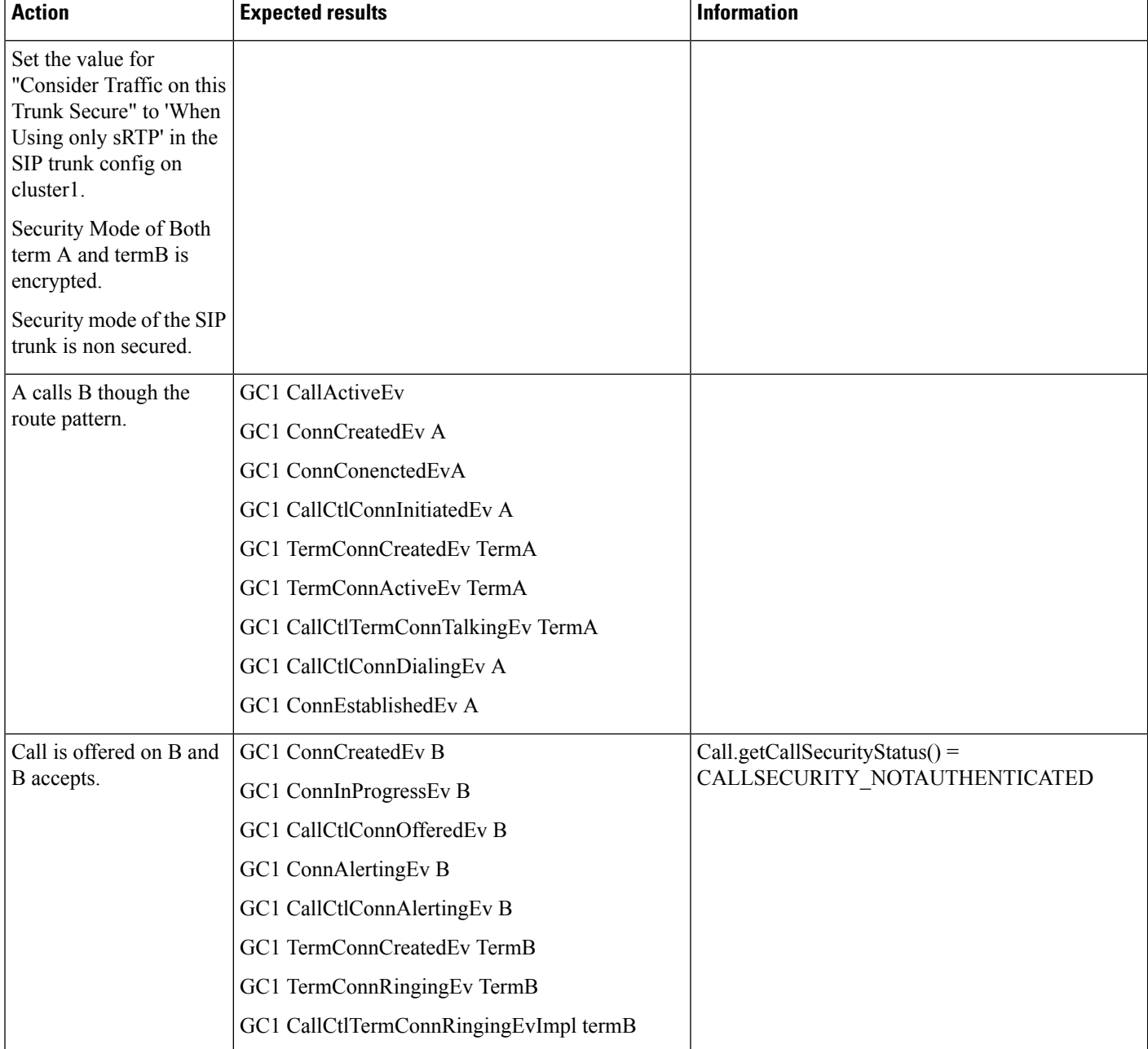

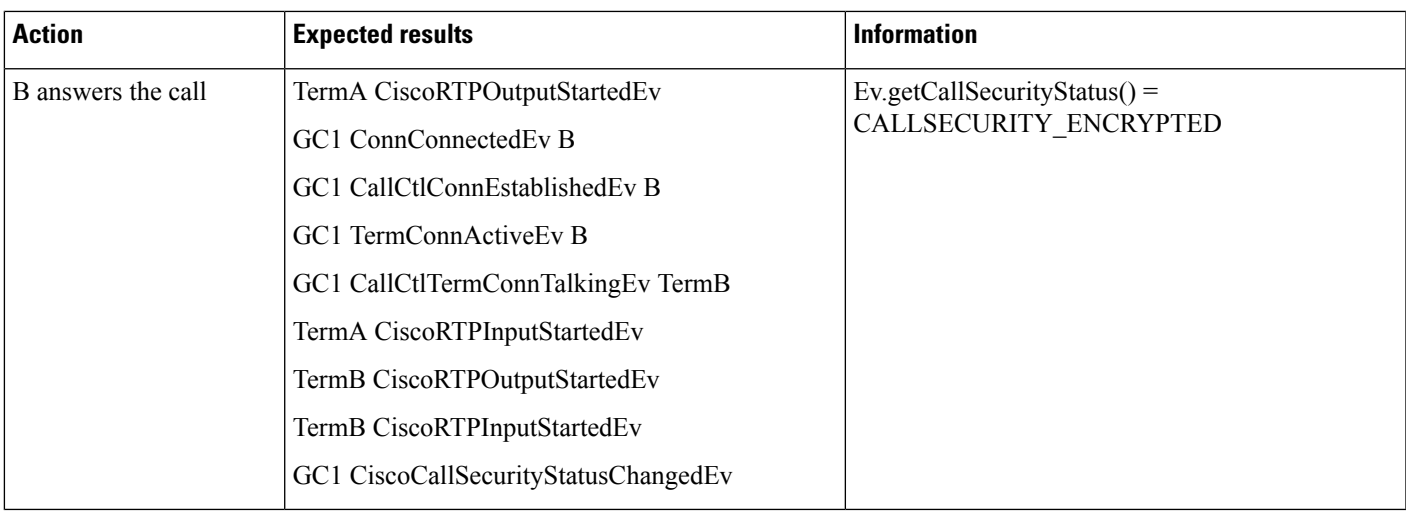

#### **Use Case Two**

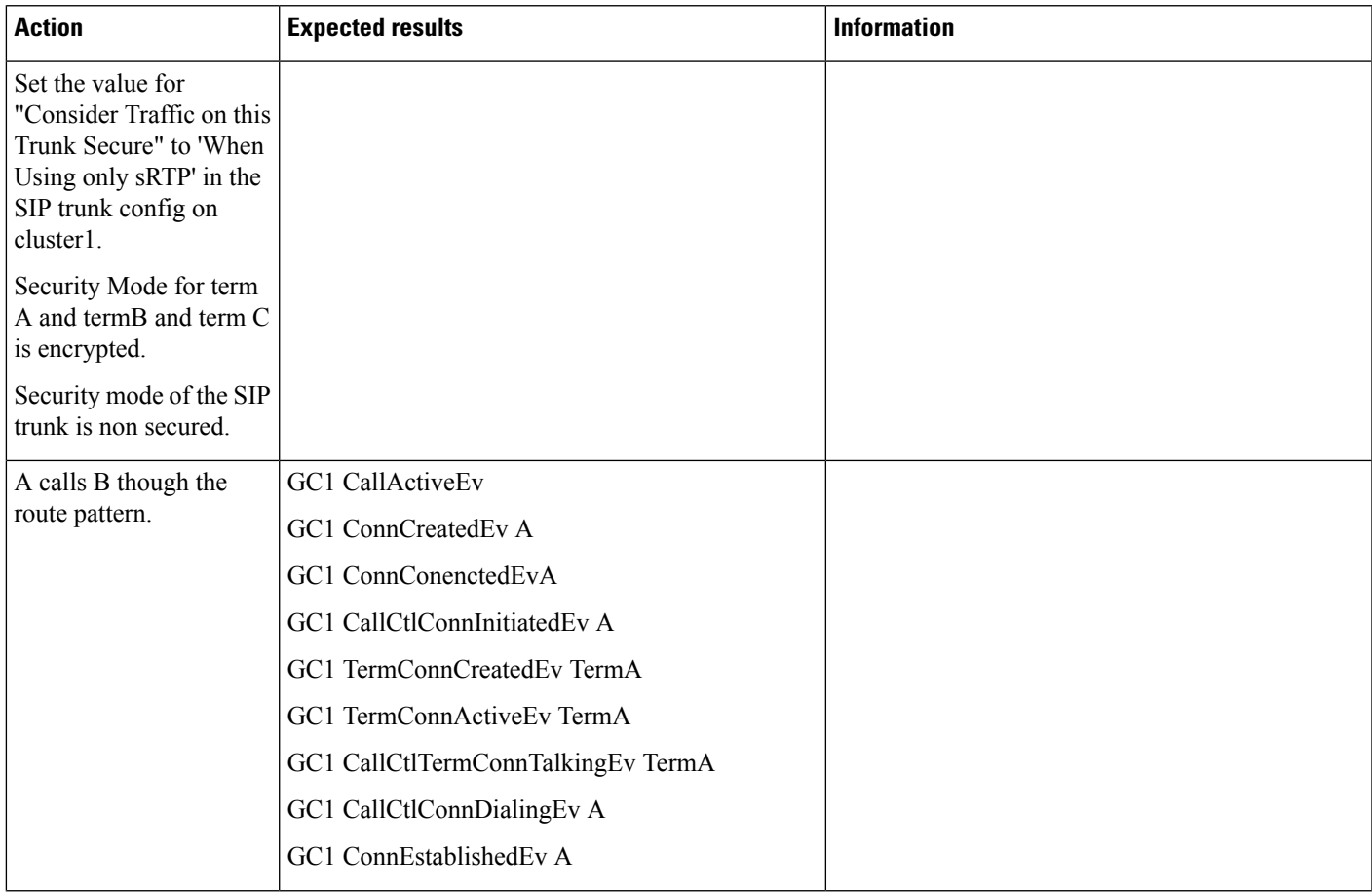

 $\mathbf I$ 

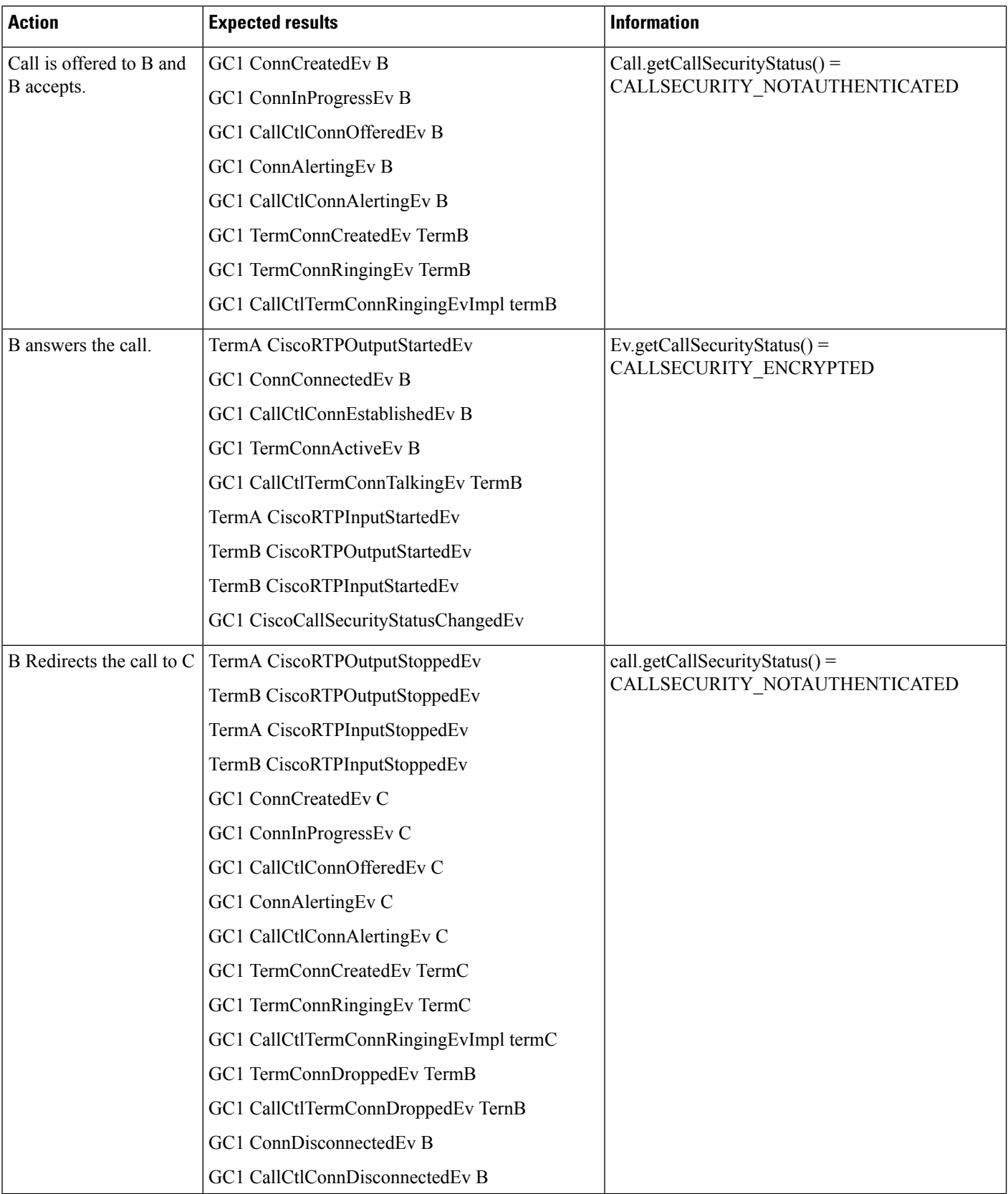

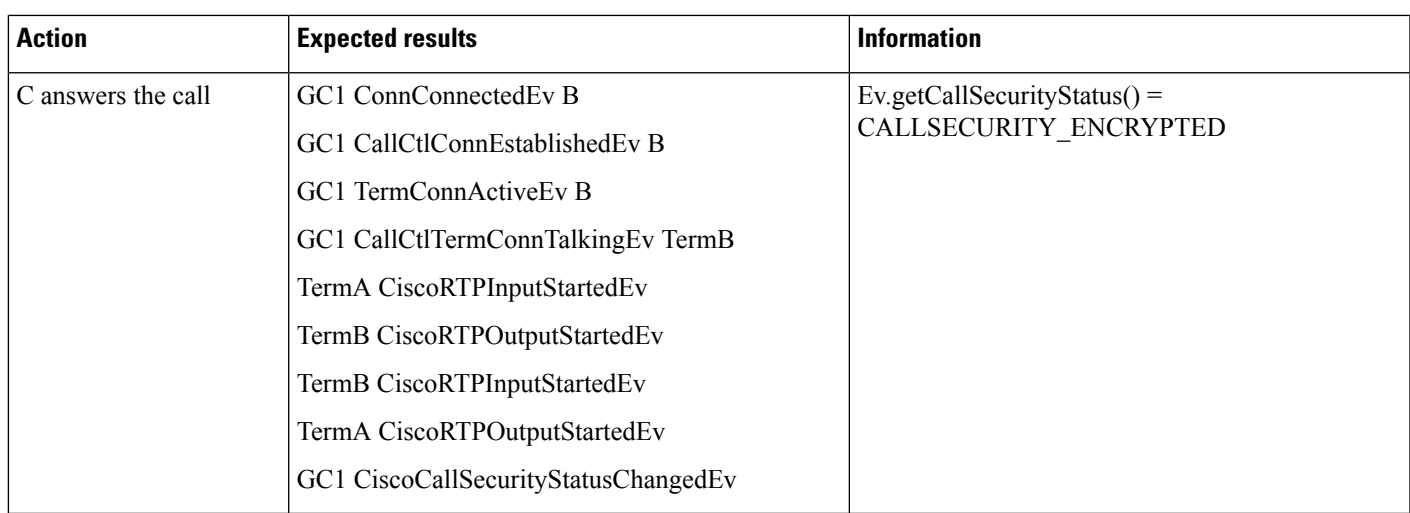

#### **Use Case Three**

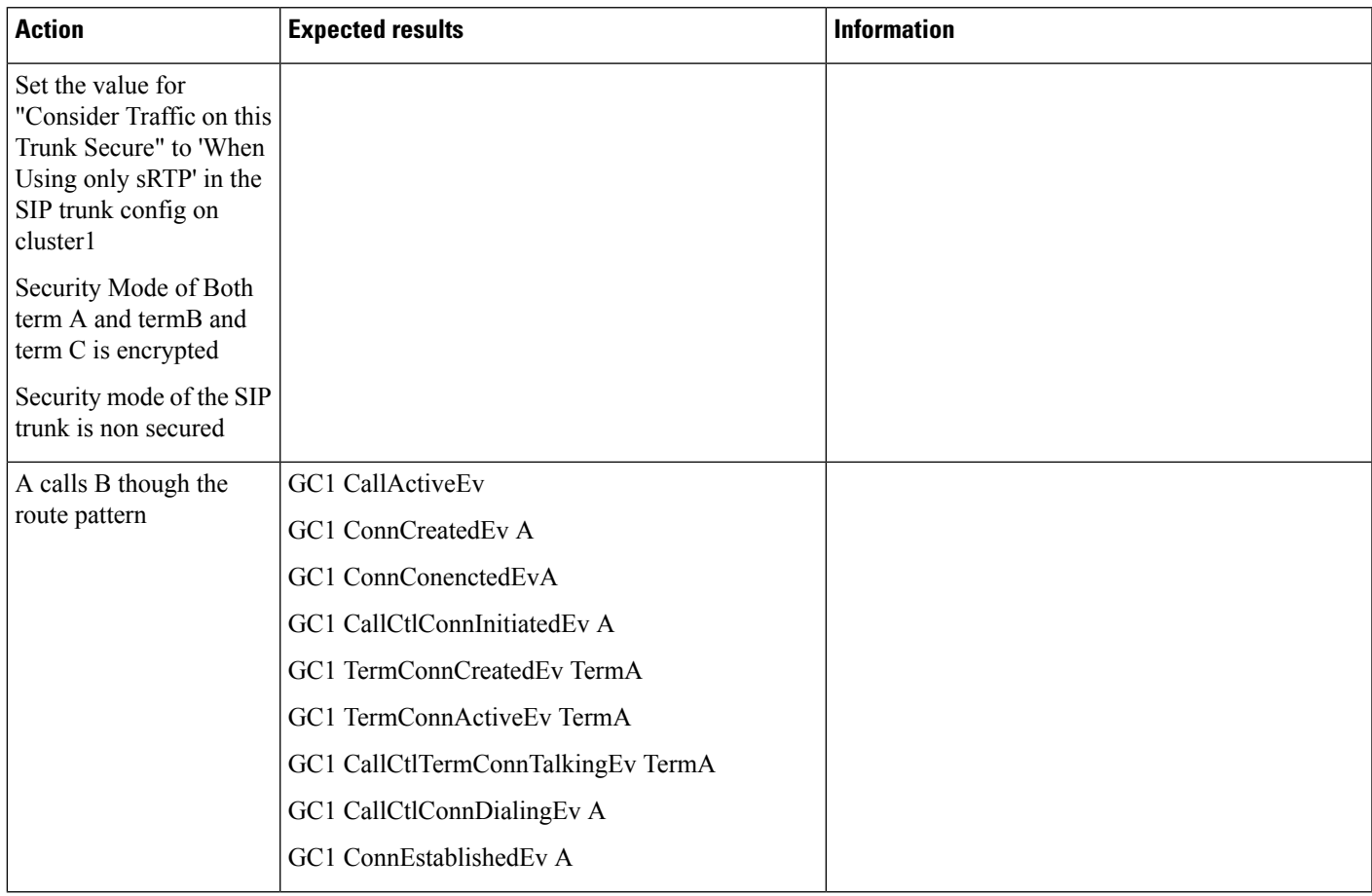

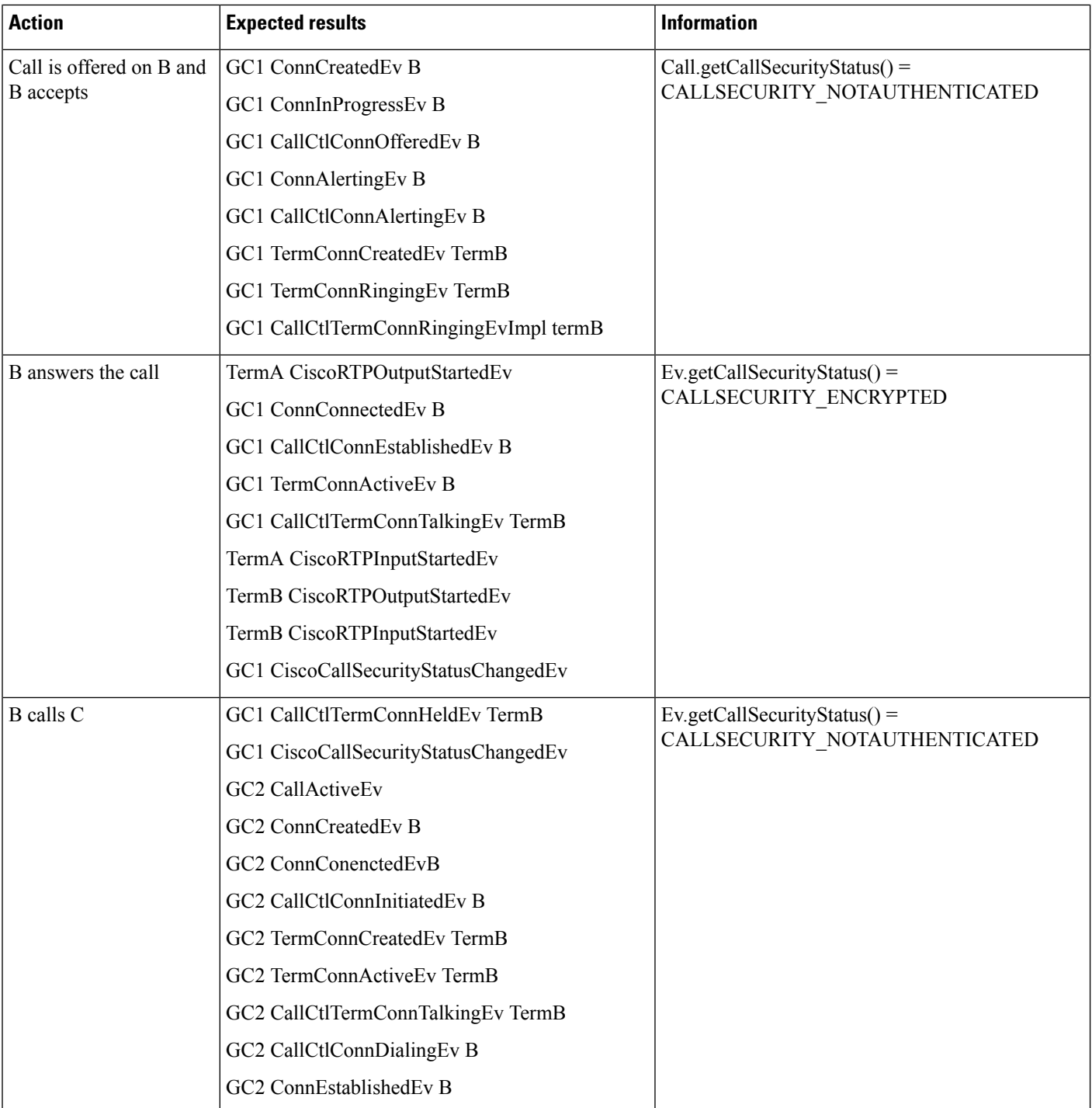

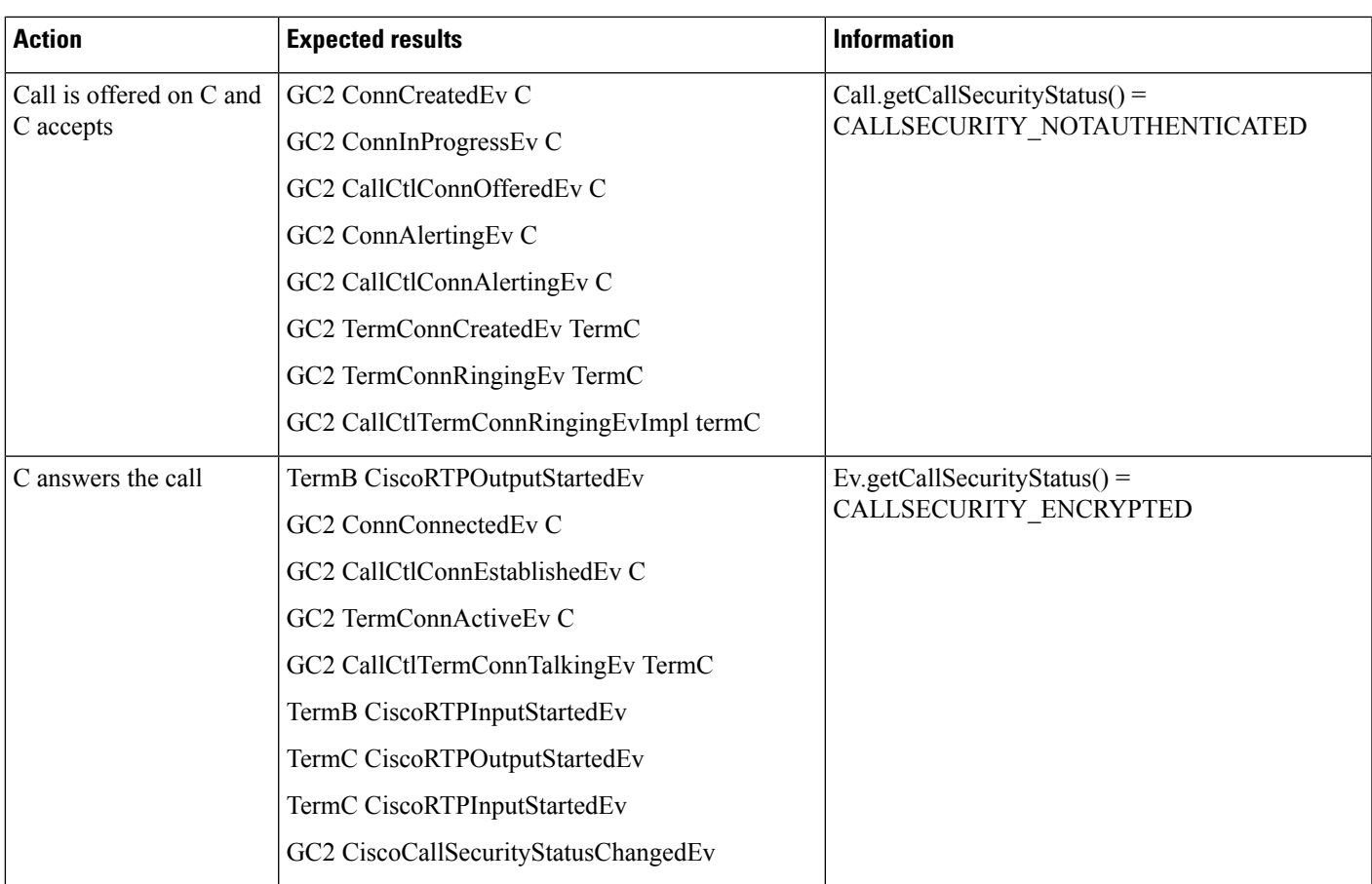

 $\mathbf I$ 

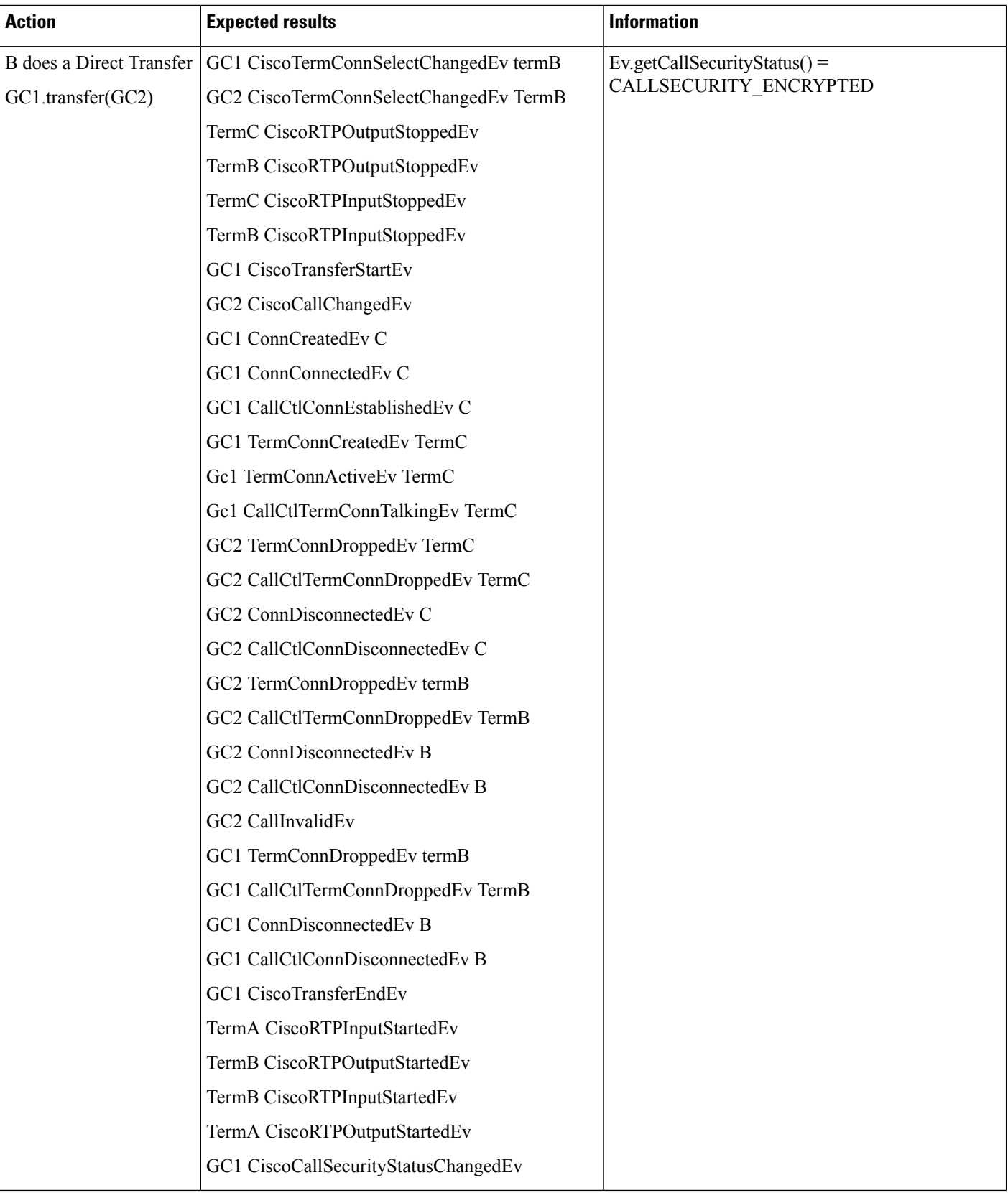

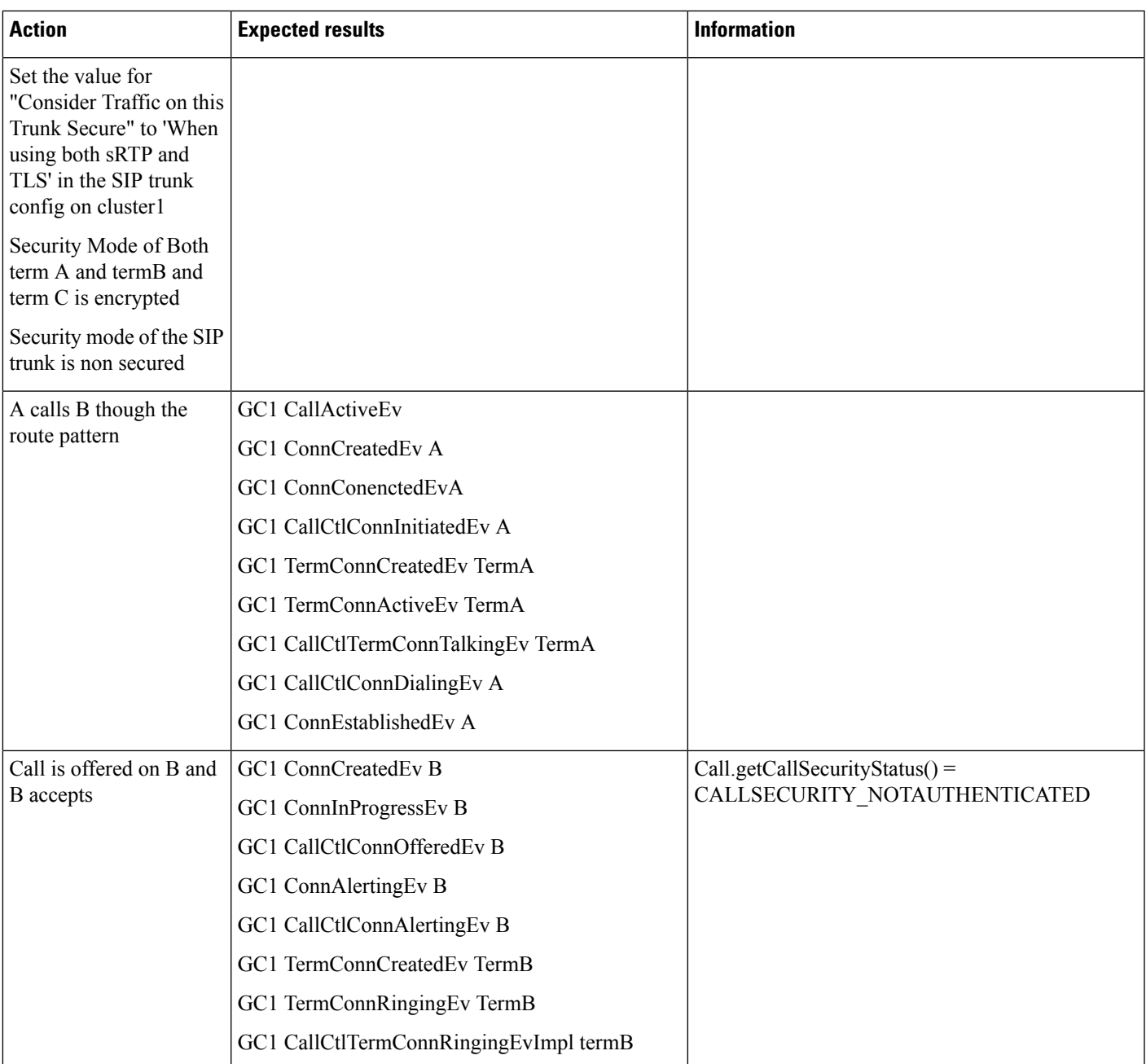

#### **Use Case Four**

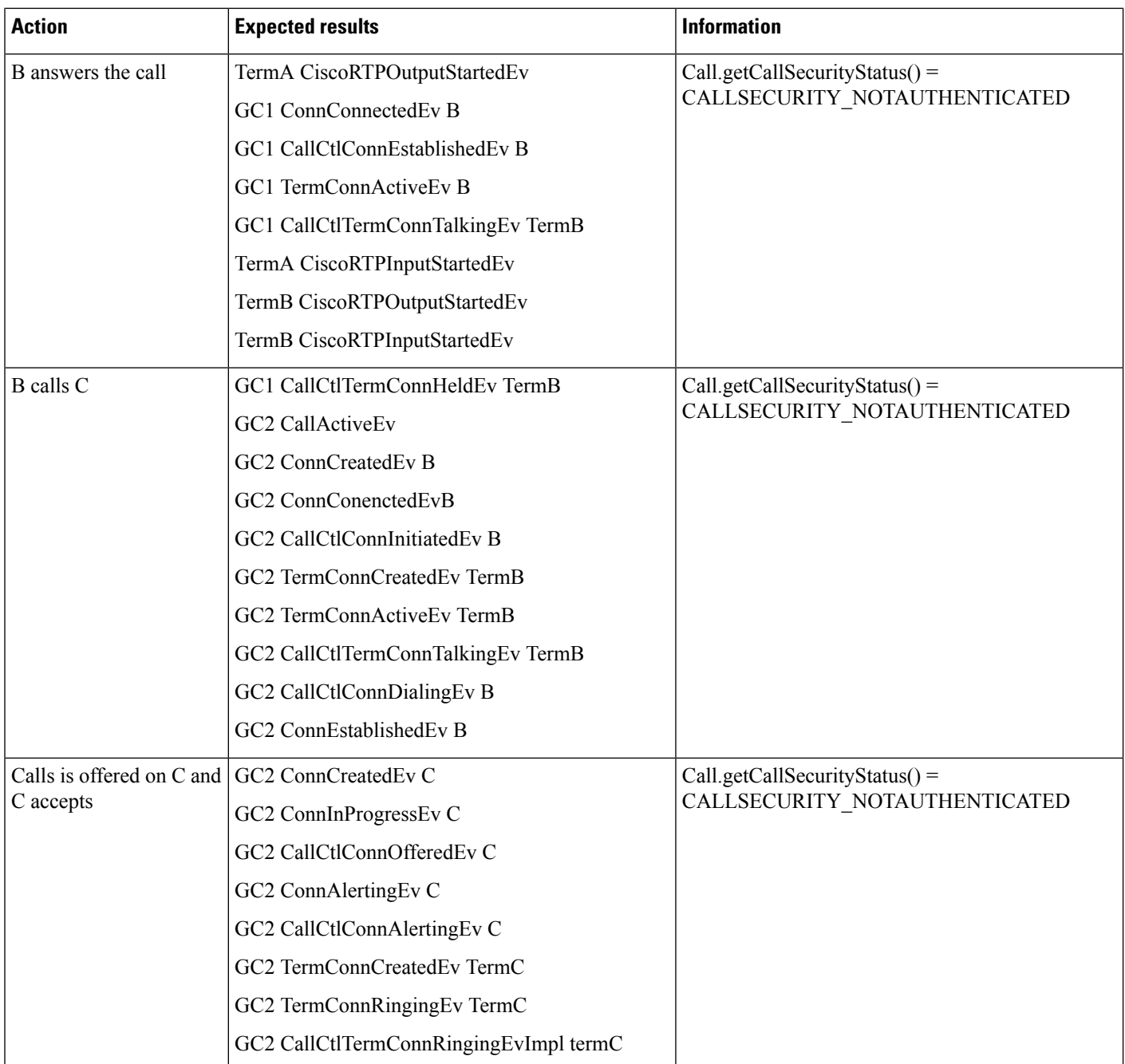

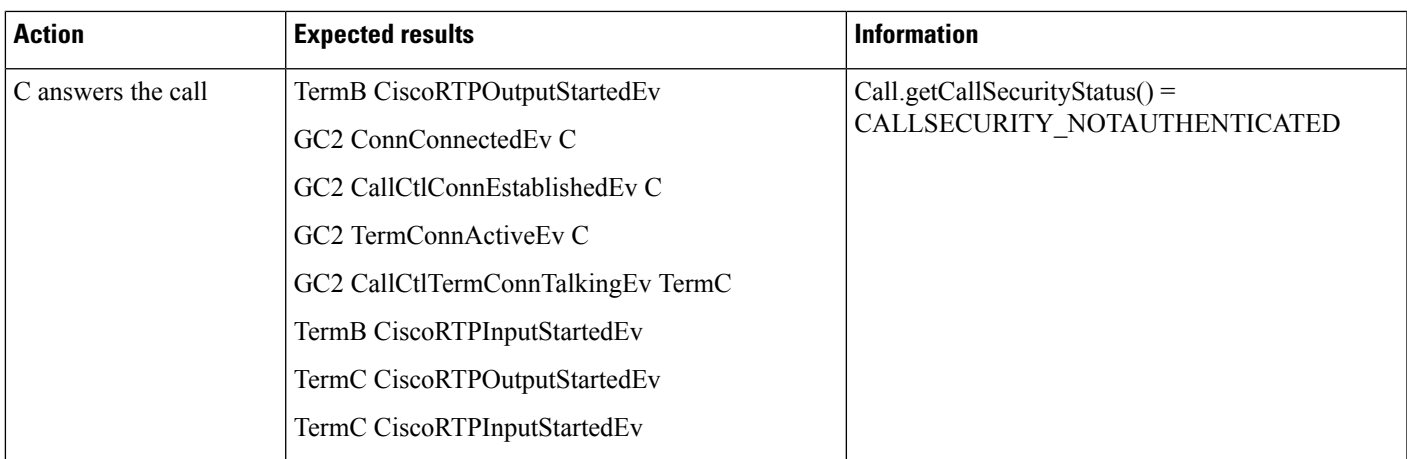

 $\mathbf I$ 

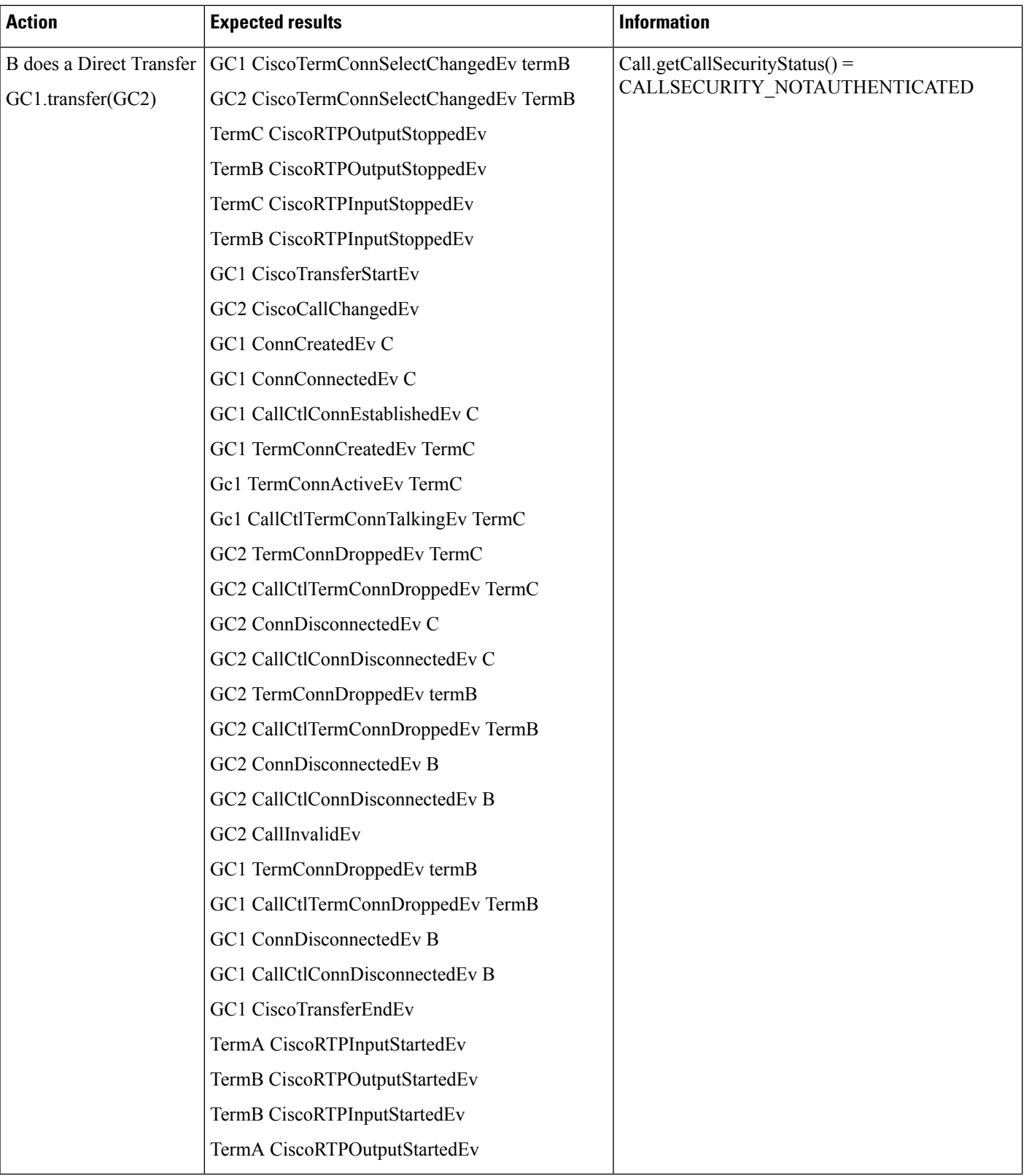

### **Shared Line Support**

The following diagrams illustrate the message flows for Shared Line support.

### **AddressInService/AddressOutofService Events**

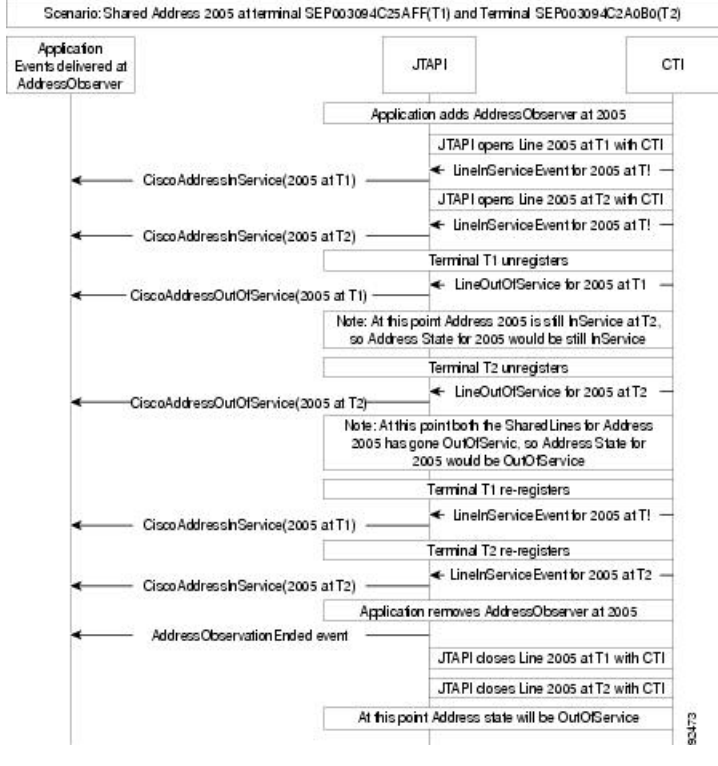

### **Incoming Call to Shared Address**

È

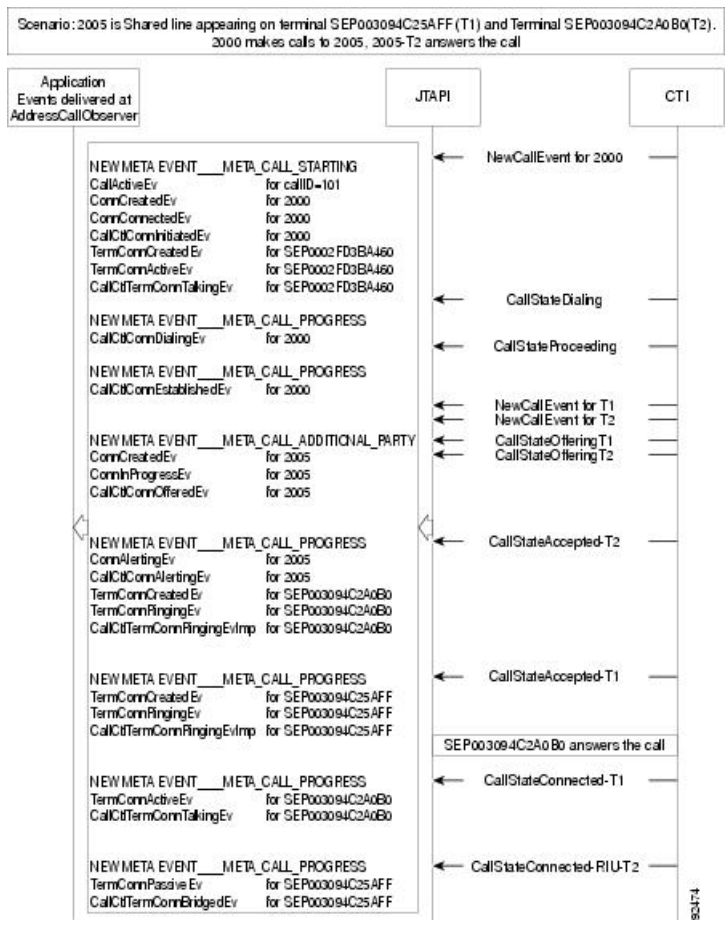

### **Outgoing Call From Shared Address**

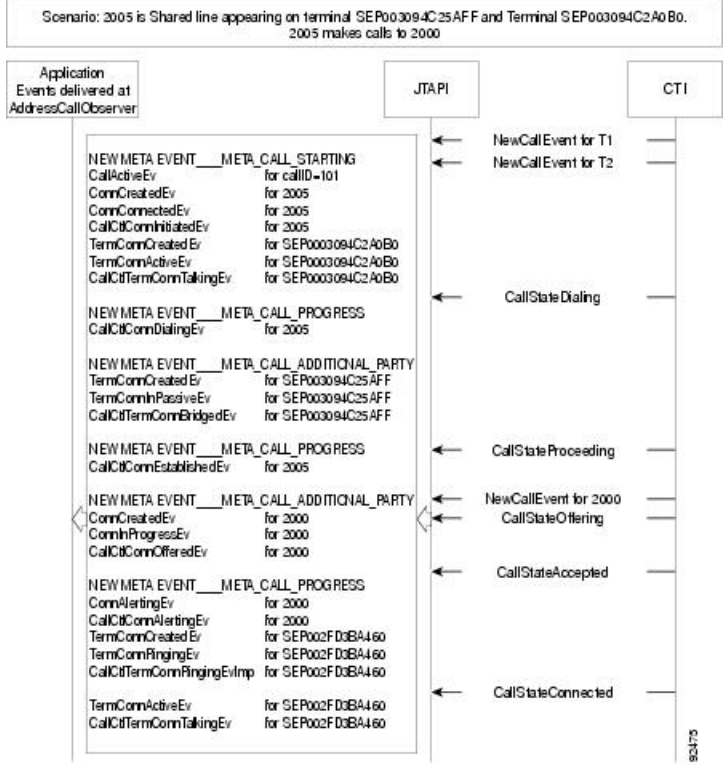

### **Shared Address Calling Itself**

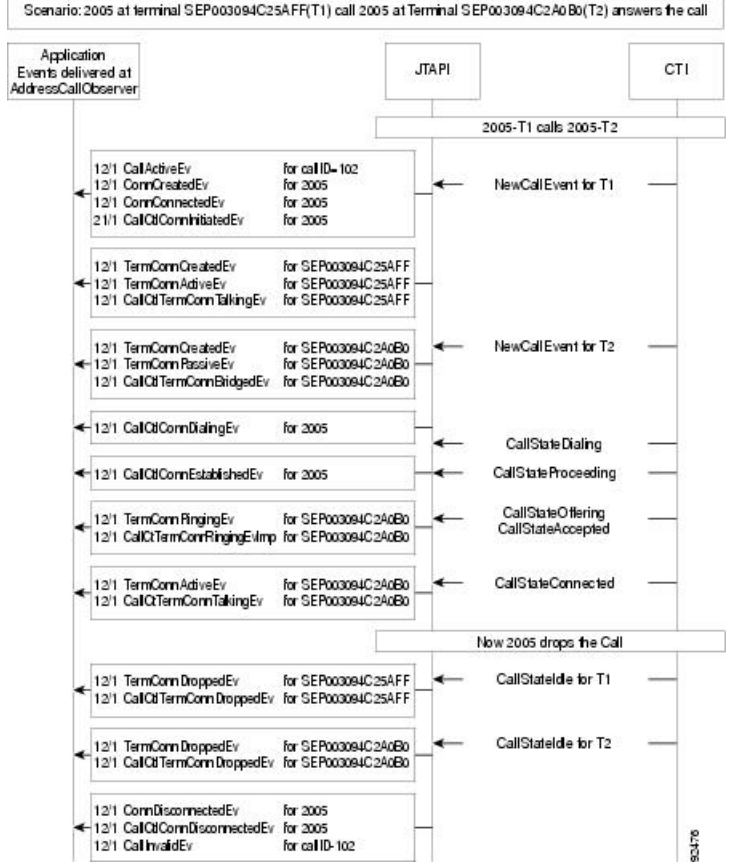

### **Single Sign-On**

Here are the list of use cases for this feature.

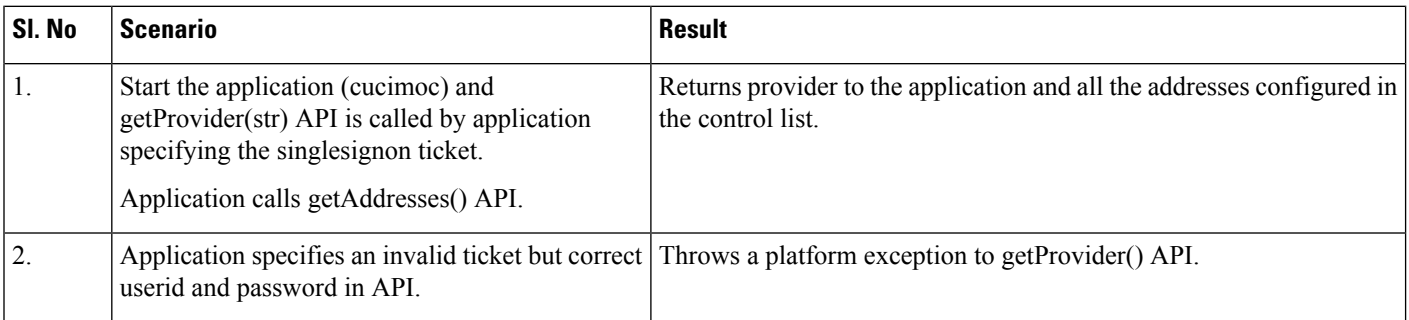

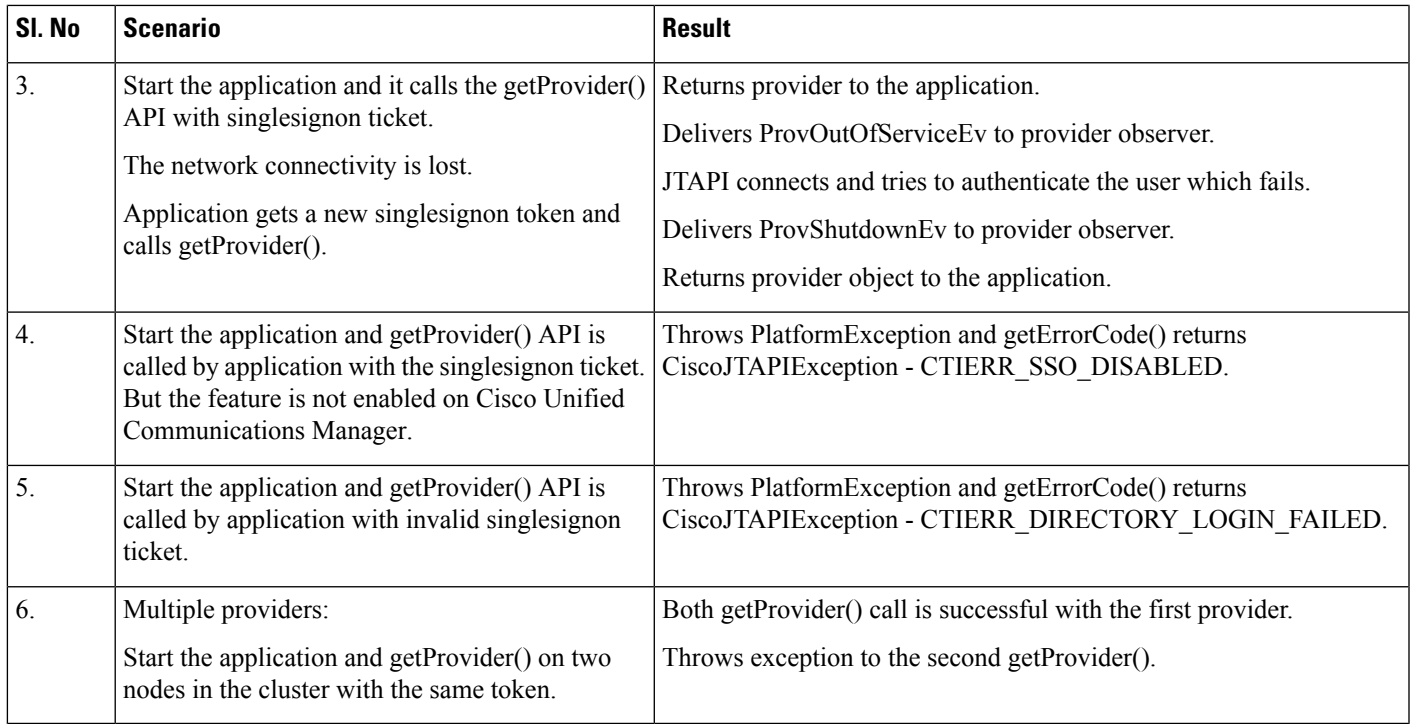

## **Single Step Transfer**

 $\overline{\phantom{a}}$ 

Addresses A, B, and C appear in the control list, and the call between A and B is then gets transferred to C with B as the transfer controller. Applications will see the following events:

 $\mathbf I$ 

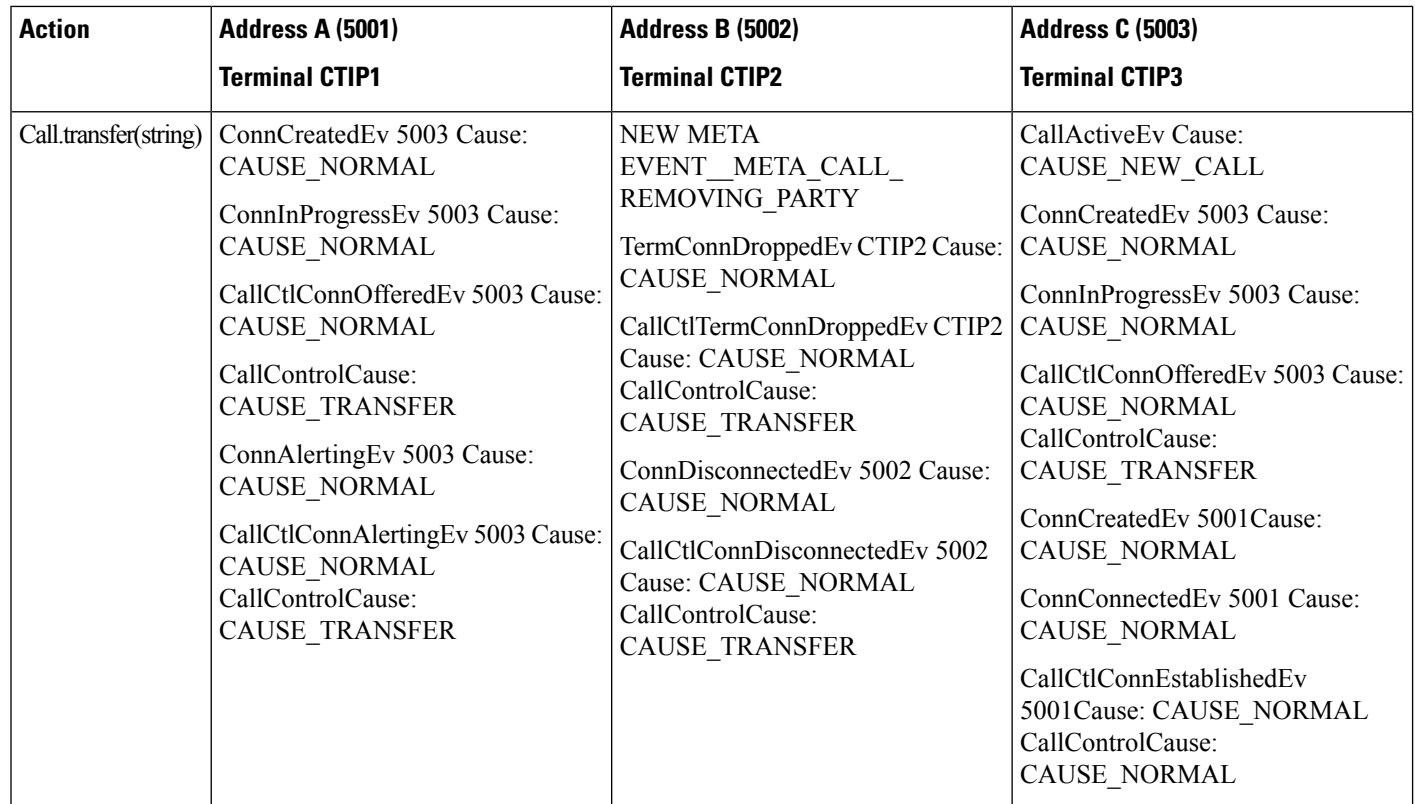

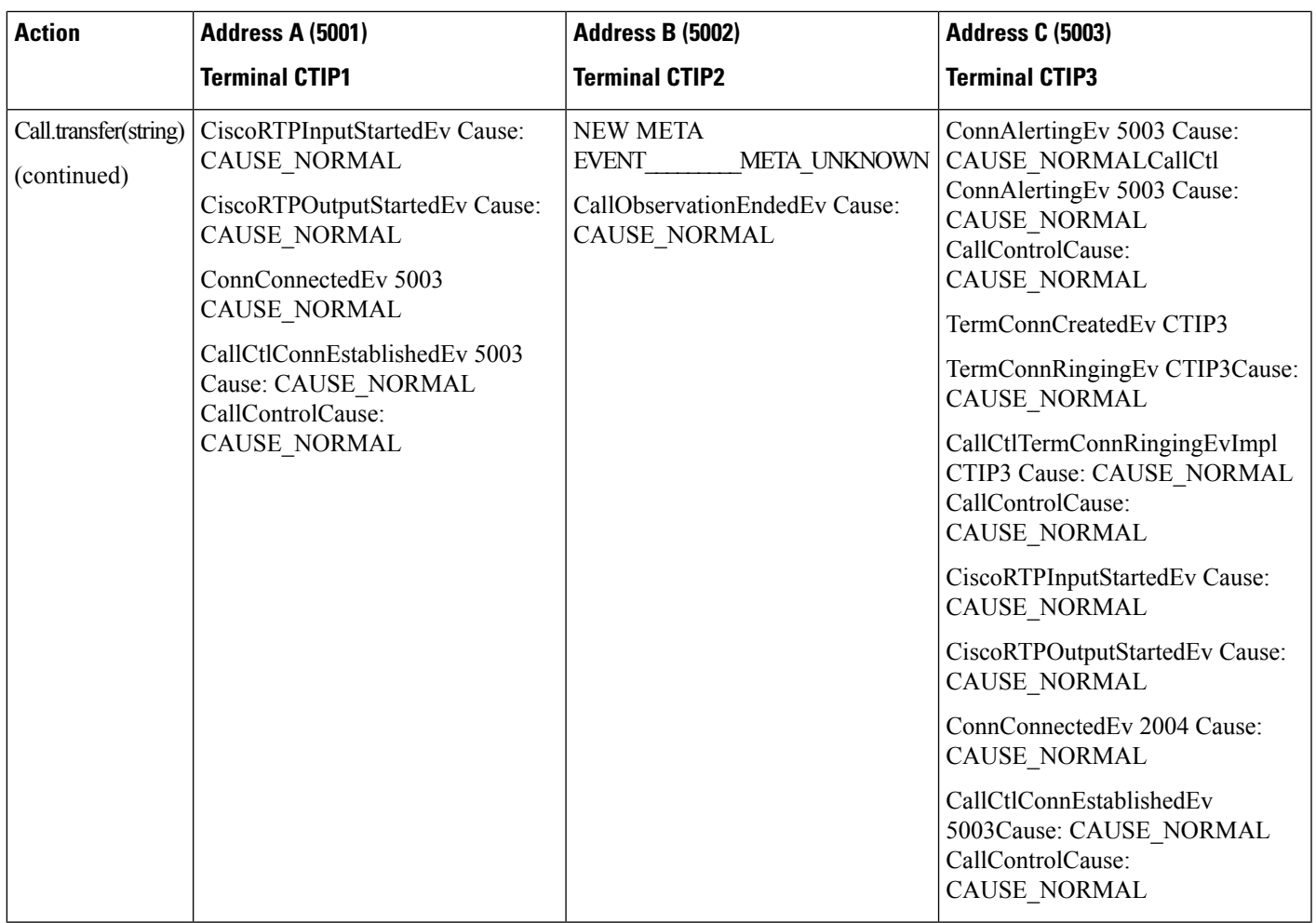

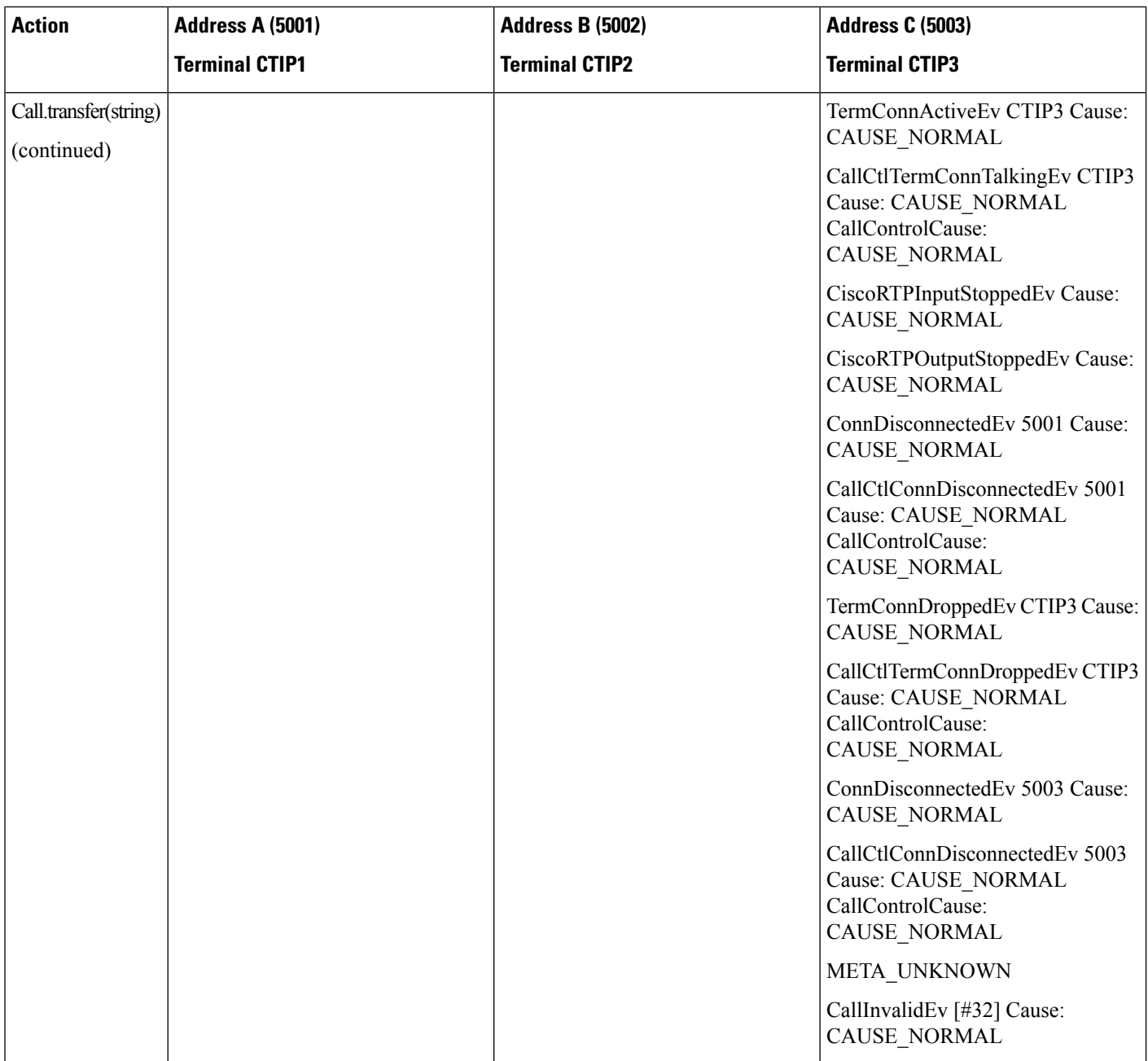

## **SIP REPLACE**

For the JTAPI events in the scenario described below, we have not shown Terminal events. It will be sent for all the observed Terminals as usual. Also events are shown with the assumption that only A, B, or C is observed; events would vary if combination of A, B, or C is observed.

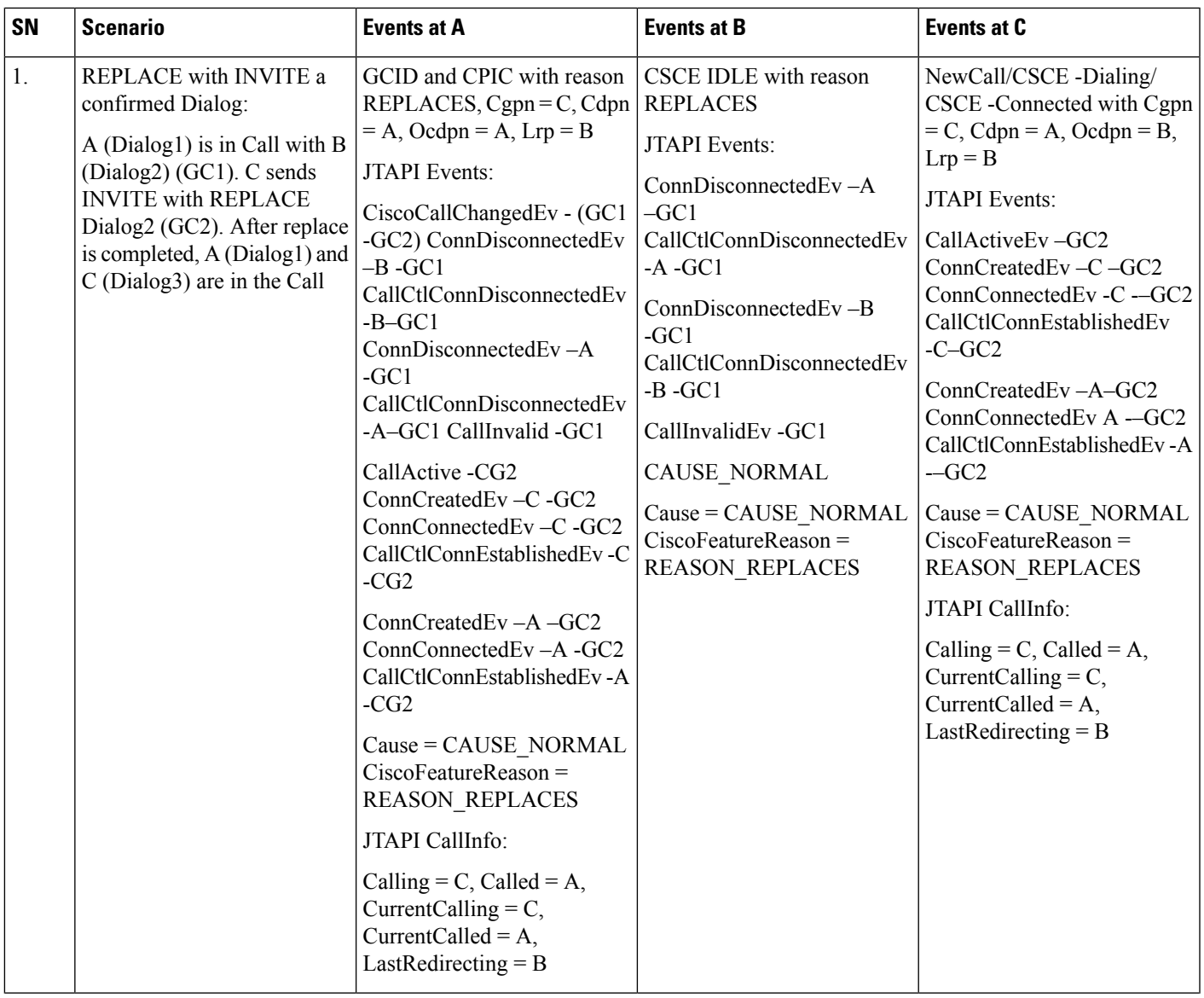

 $\mathbf I$ 

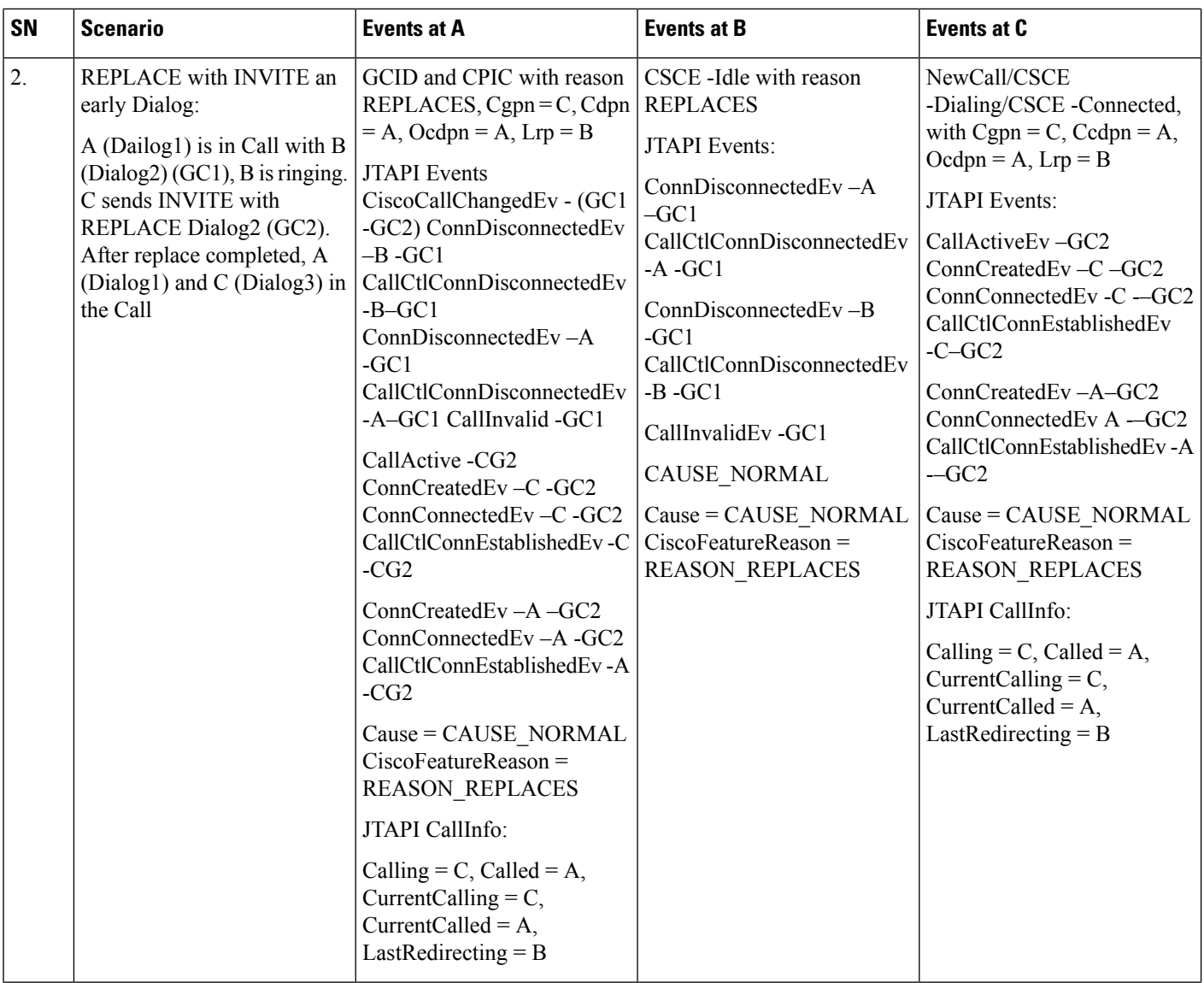
$\mathbf{l}$ 

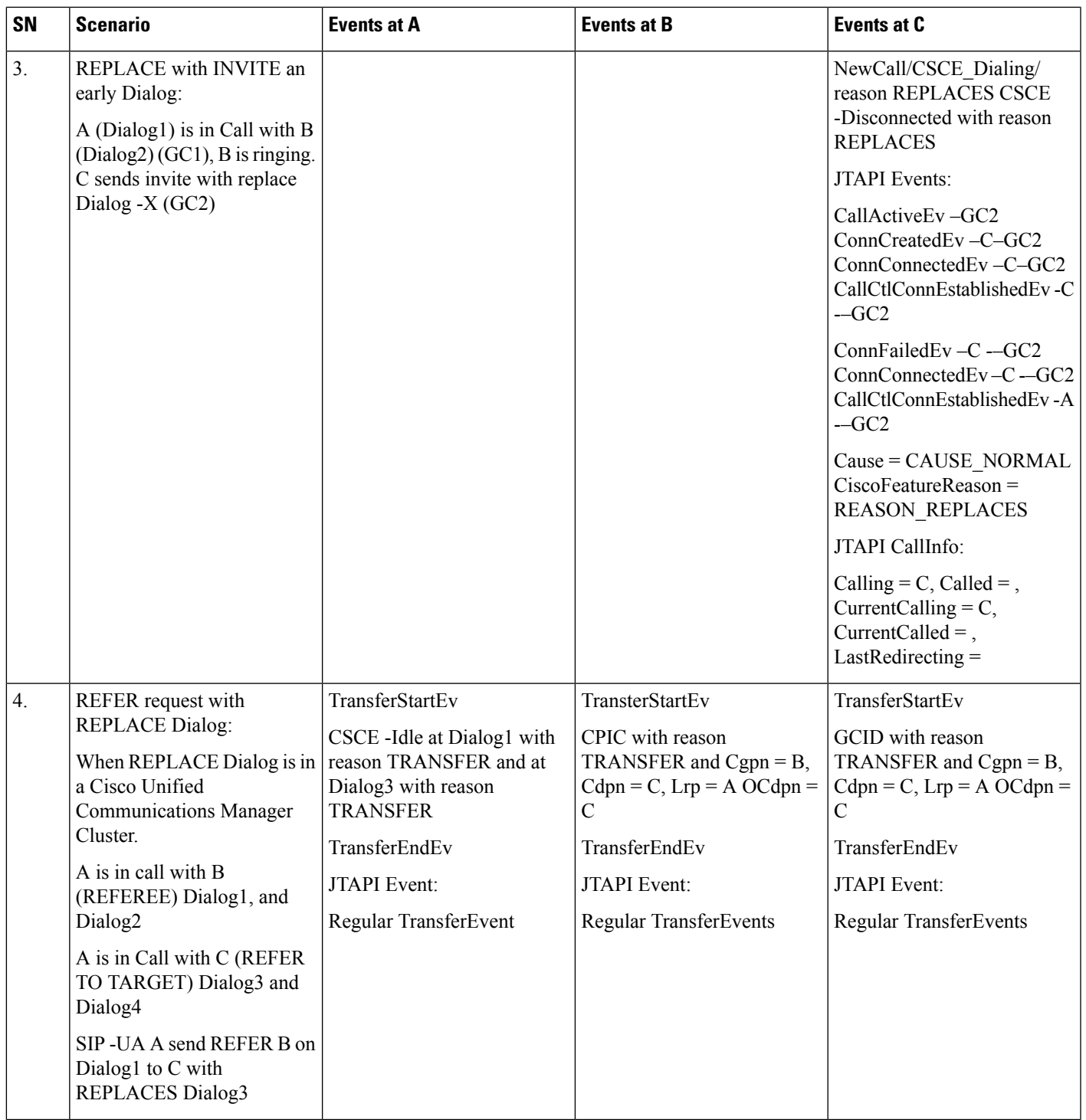

 $\mathbf{l}$ 

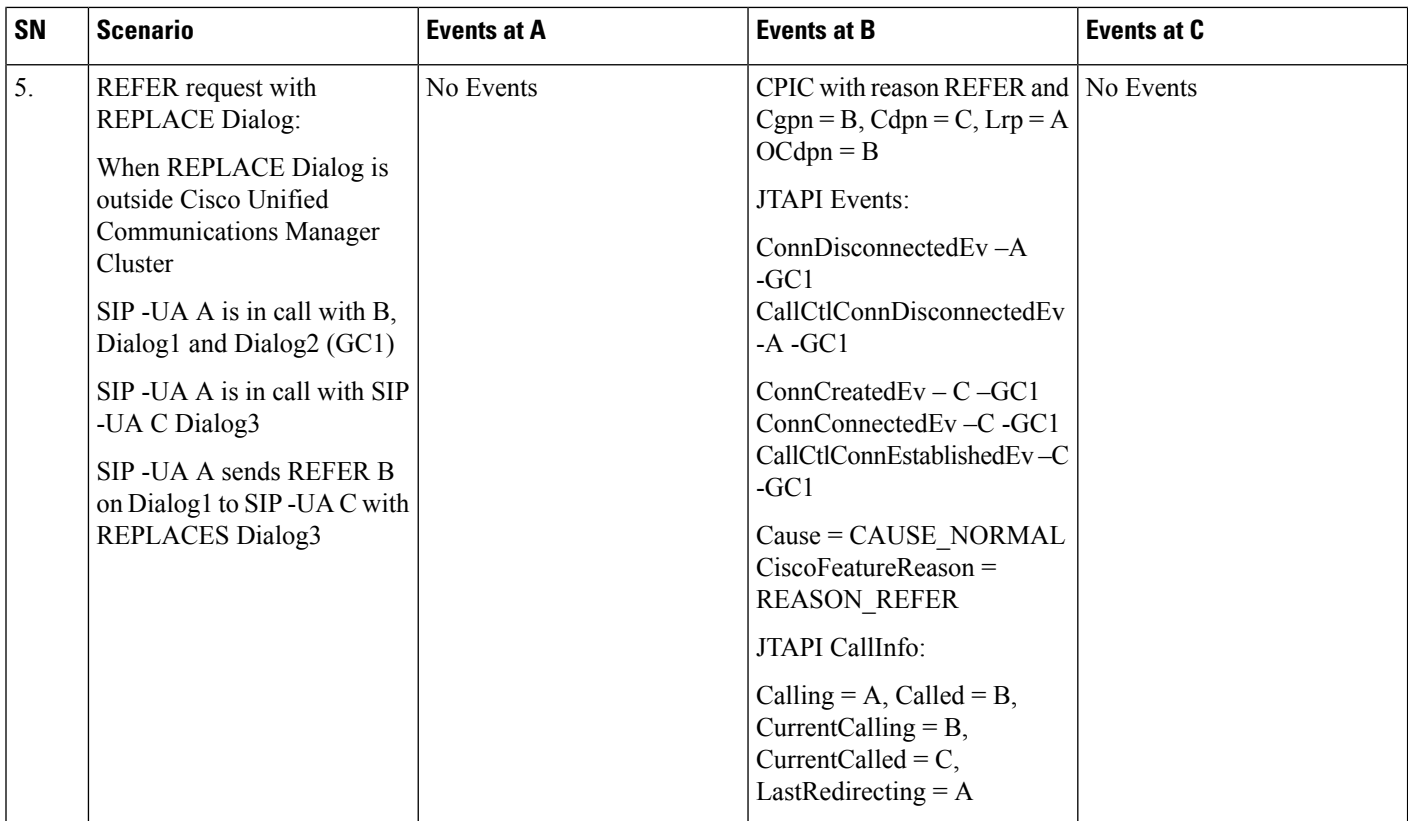

 $\mathsf{L}$ 

 $\mathbf l$ 

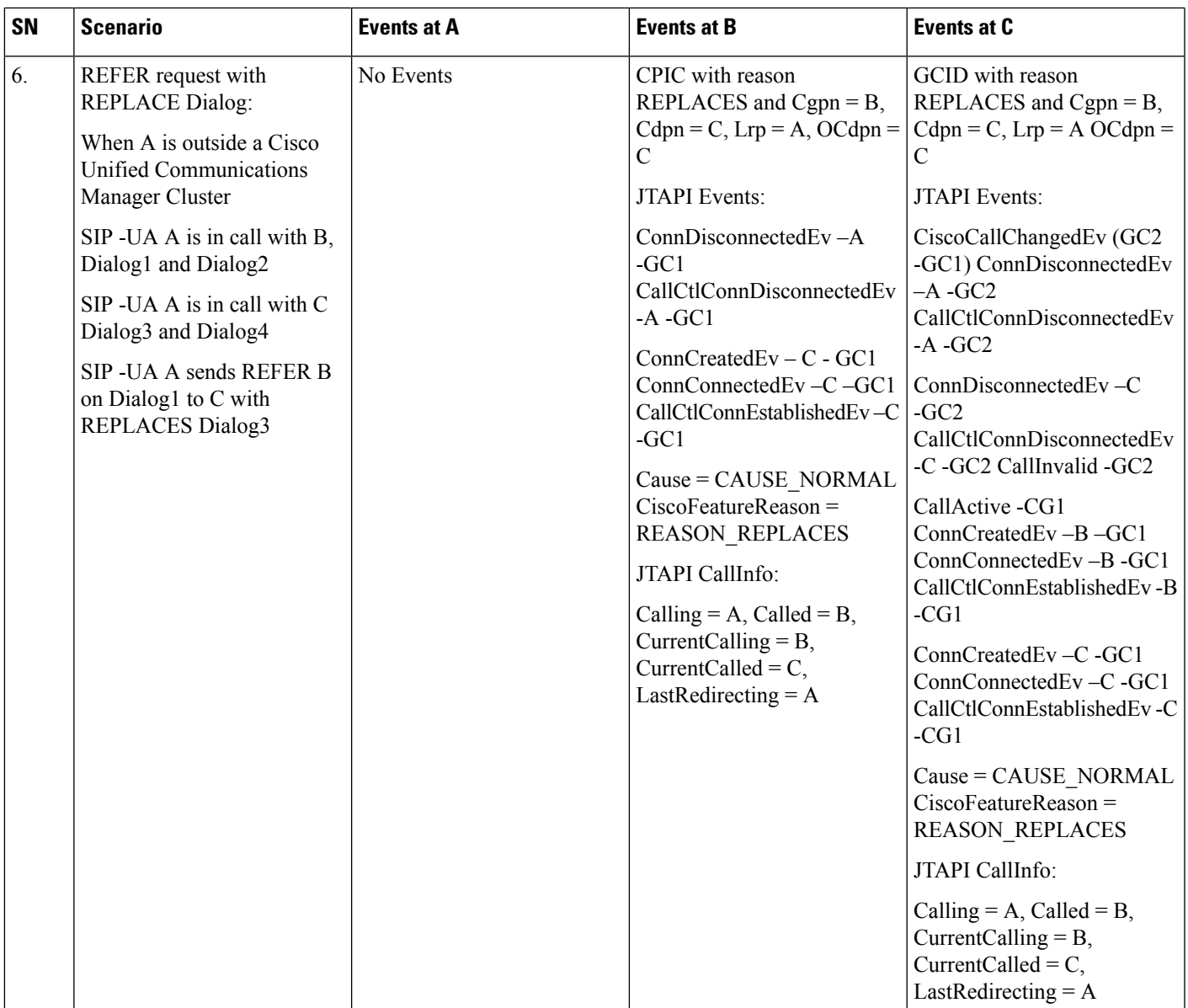

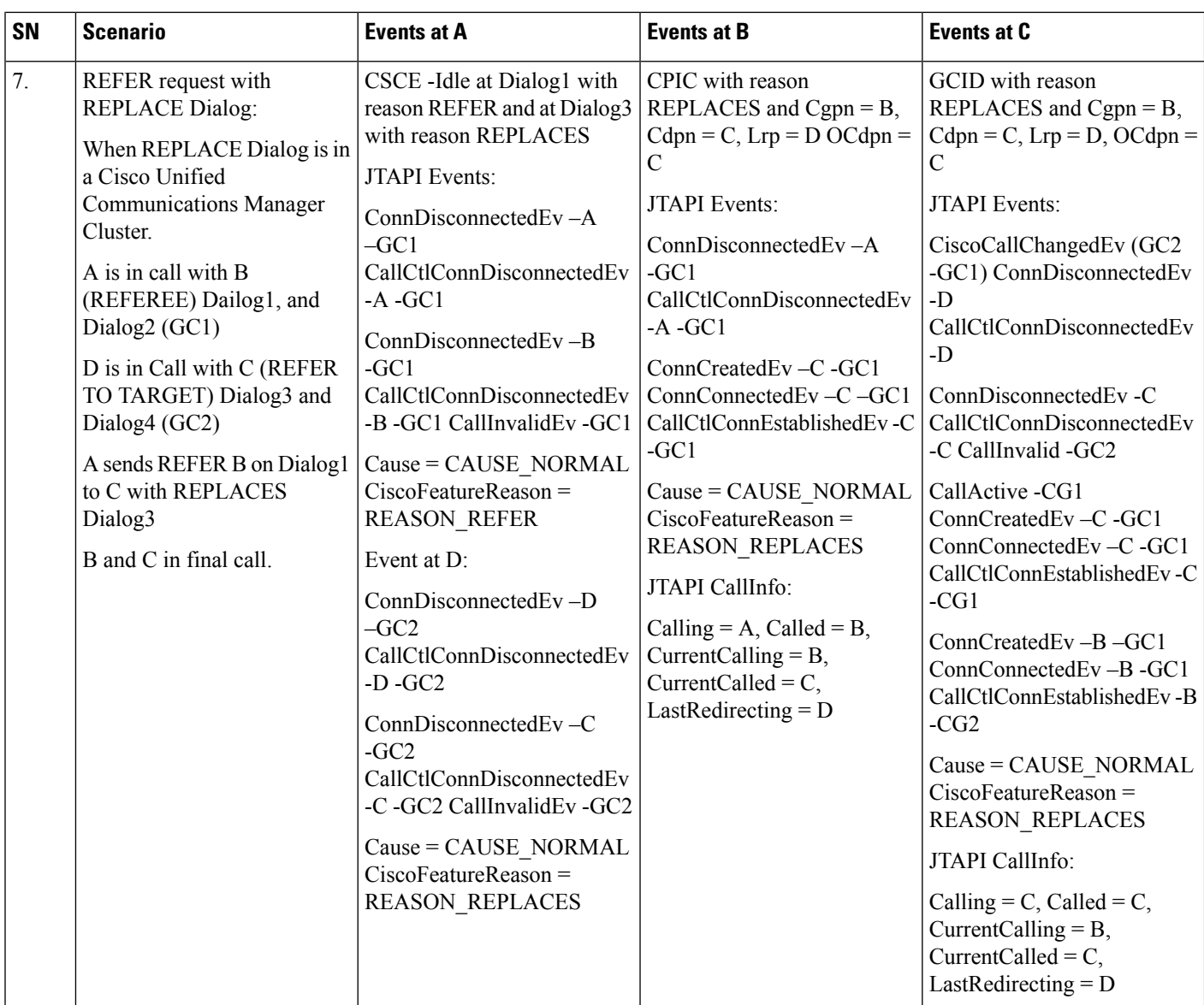

# **SIP REFER**

The following section describes the scenarios that might be encountered during a SIP REFER. There are two categories of REFER scenarios: IN-Dialog and OutOfDialog.

# **IN-Dialog REFER Scenario**

There are 11 scenarios (A through K) described in the sections that follow for IN-Dialog REFERs.

## **Scenario One**

A (SIP UA in cluster/in control) is in a call with B.

A (referrer) REFERs B (Referee) to C (Refer to target), C is Ringing.

JTAPI moves A's Connect/CallControlConnection/TerminalConnection/

CallControlTerminalConnection into the "UNKNOWN" state.

CAUSE\_CODE provided will be CAUSE\_NORMAL, new API provides REASON\_REFER.

For C a new Connect/CallControlConnection/TerminalConnection/CallControlTerminalConnection would be created.

CallInfo at B and C would be as follows:

At B: Cgpn = B, Cdpn = C,  $Lrp = A$  OCdpn = C At C: Cgpn = B, Cdpn = C,  $Lrp = A$  OCdpn = C

JTAPI Application observing B will see:

 $getCallingParty() = A$  $getCalledParty() = B$  $getCurrentCallingParty() = B$  $getCurrentCalledParty() = C$  $getLastReducing() = A$ 

JTAPI Application observing C will see:

 $getCallingParty() = B$  $getCalledParty() = C$  $getCurrentCallingParty() = B$  $getCurrentCalledParty() = C$ getLastRedirecting $() = A$ 

#### **Scenario Two**

A(SIP UA in cluster/in control) is in a call with B.

A(referrer) REFERs B(Referee) to C(Refer to target), C Answers the Call.

JTAPI will Disconnect/Drop A's Connect/CallControlConnection/TerminalConnection/

CallControlTerminalConnection. CAUSE\_CODE provided will be CAUSE\_NORMAL and the new API would provide REASON\_REFER.

For C Connect/CallControlConnection/TerminalConnection/CallControlTerminalConnection will move to the Connected/Established/Active/Talking state.

CallInfo at B and C will be as follows

At B: Cgpn = B, Cdpn = C,  $Lrp = A$  OCdpn = C At C: Cgpn = B, Cdpn = C,  $Lrp = A$  OCdpn = C

JTAPI Application observing B will see:

 $getCallingParty() = A$ 

 $getCalledParty() = B$ 

getCurrentCallingParty() = B

 $getCurrentCalledParty() = C$ 

 $getLastReducing() = A$ 

JTAPI Application observing C will see:

 $getCallingParty() = B$ 

 $getCalledParty() = C$ 

getCurrentCallingParty() = B

 $getCurrentCalledParty() = C$ 

getLastRedirecting $() = A$ 

## **Scenario Three**

A(SIP UA inside cluster) is in a call with B.

A(referrer) REFERs B(Referee) to C(Refer to target), C is ringing but C did not answer the call and has no forward configured. Refer fails, the original call between A and B is restored.

JTAPI will Disconnect/Drop the Connection/CallControlConnection/TerminalConnection/

CallControlTerminalConnection for C. CAUSE\_CODE provided will be CAUSE\_NORMAL and the new API will provide REASON REFER and move A's Connection/CallControlConnection/

TerminalConnection/CallControlTerminalConnection from the "Unknown" state to the Connected/

Established/Active/Talking state.

CallInfo at A and B will be as follows

At A:  $Cgpn = A$ ,  $Cdpn = B$ ,  $Lrp = OCdpn = B$ 

At B: Cgpn = A, Cdpn = B,  $Lrp = OCdpn = B$ 

JTAPI Application observing A will see:

 $getCallingParty() = A$ 

 $getCalledParty() = B$ 

 $getCurrentCalling Party() = A$ 

 $getCurrentCalledParty() = B$ 

getLastRedirecting() = NULL

JTAPI Application observing B will see:

getCallingParty() =  $A$ 

 $getCalledParty() = B$ 

 $getCurrentCalling Party() = A$ 

 $getCurrentCalledParty() = B$ 

getLastRedirecting() = NULL

## **Scenario Four**

A(SIP UA outside cluster) is in call with B.

A(referrer) REFERs B(Referee) to C(Refer to target), C is ringing.

JTAPI will create Connection/CallControlConnection/TerminalConnection/

CallControlTerminalConnection for C and will drop A's Connection/CallControlConnection on getting CPIC at B, CAUSE\_CODE provided will be CAUSE\_NORMAL and the new API will provide REASON\_REFER.

CallInfo at B and C will be as follows:

At B: Cgpn = B, Cdpn = C,  $Lrp = A$  OCdpn = C

At C: Cgpn = B, Cdpn = C,  $Lrp = A$  OCdpn = C

JTAPI Application observing B will see:

 $getCallingParty() = A$ 

 $getCalledParty() = B$ 

getCurrentCallingParty() =  $B$ 

 $getCurrentCalledParty() = C$ 

 $getLastReducing() = A$ 

JTAPI Application observing C will see:

 $getCallingParty() = B$ 

 $getCalledParty() = C$ 

 $getCurrentCalling Party() = B$ 

 $getCurrentCalledParty() = C$ 

 $getLastReducing() = A$ 

## **Scenario Five**

A(SIP UA outside cluster) is in a call with B.

A(referrer) refers B(Referee) to C(Refer to target), C is ringing but C did not answer the call and has no forward configured. Refer fails, the original Call between A and B is restored.

JTAPI will create Connection/CallControlConnection for A again and drops Connection/

CallControlConnection/TerminalConnection/CallControlTerminalConnection for C.

CAUSE\_CODE provided will be CAUSE\_NORMAL and new API will provide REASON\_REFER.

CallInfo at A and B will be as follows

At A:  $Cgpn = A$ ,  $Cdpn = B$ ,  $Lrp = OCdpn = B$ 

At B: Cgpn = A, Cdpn = B,  $Lrp = OCdpn = B$ 

JTAPI Application observing A will see:

 $getCallingParty() = A$ 

getCalledParty() =  $B$ 

 $getCurrentCalling Party() = A$  $getCurrentCalledParty() = B$ getLastRedirecting() = NULL JTAPI Application observing C will see:  $getCallingParty() = A$  $getCalledParty() = B$  $getCurrentCalling Party() = A$  $getCurrentCalledParty() = B$ getLastRedirecting() = NULL

#### **Scenario Six**

A(SIP UA in cluster/in control) is in a call with B.

A(referrer) REFERs B(Referee) to C(Refer to target), C answers the call.

JTAPI moves Connection/CallControlConnection/TerminalConnection/CallControlTerminalConnection for C to the Connected/Established/Active/Talking state. CAUSE\_CODE provided is CAUSE\_NORMAL and the new API will provide REASON\_REFER.

CallInfo at B and C will be as follows

At B: Cgpn = B, Cdpn = C,  $Lrp = A$  OCdpn = C

At C: Cgpn = B, Cdpn = C,  $Lrp = A$  OCdpn = C

JTAPI Application observing B will see:

 $getCallingParty() = A$ 

 $getCalledParty() = B$ 

getCurrentCallingParty() = B

 $getCurrentCalledParty() = C$ 

getLastRedirecting $() = A$ 

JTAPI Application observing C will see:

 $getCallingParty() = B$ 

 $getCalledParty() = C$ 

getCurrentCallingParty() = B

getCurrentCalledParty() =  $C$ 

getLastRedirecting() = A

## **Scenario Seven**

A(SIP UA in cluster/in control) is in a call with B.

A(referrer) REFERs B(Referee) to C(Refer to target), C forwardAll to D, D is ringing.

JTAPI creates Connection/CallControlConnection/TerminalConnection/CallControlTerminalConnection for D. CAUSE\_CODE provided will be CAUSE\_REDIRECT and the reason received from CTI would be ForwardAll.

CallInfo at B and D will be as follows

At B: Cgpn = B, Cdpn =  $D$ , Lrp = C OCdpn = C

At D: Cgpn = B, Cdpn = D,  $Lrp = C$  OCdpn = C

JTAPI Application observing B will see:

 $getCallingParty() = A$ 

 $getCalledParty() = B$ 

getCurrentCallingParty() = B

getCurrentCalledParty() = D

getLastRedirecting() **=** C

JTAPI Application observing D will see:

 $getCallingParty() = B$ 

 $getCalledParty() = D$ 

getCurrentCallingParty() = B

 $getCurrentCalledParty() = D$ 

 $getLastReducing() = C$ 

### **Scenario Eight**

A (SIP UA in cluster/in control) is in a call with B.

A(referrer) REFERs B(Referee) to C(Refer to target), C Redirect to D, D is ringing.

JTAPI creates Connection/CallControlConnection/TerminalConnection/CallControlTerminalConnection for D. CAUSE\_CODE provided will be CAUSE\_REDIRECT and the reason received from CTI in NewCallEvent at D will be Redirect.

Callinfo when Call is offered at C:

At B: Cgpn = B, Cdpn = C,  $Lrp = A$  OCdpn = C

At C: Cgpn = B, Cdpn = C,  $Lrp = A$  OCdpn = C

CallInfo in final Call:

At B: Cgpn = B, Cdpn = D,  $Lrp = C$  OCdpn = C

At D: Cgpn = B, Cdpn = D,  $Lrp = C$  OCdpn = C

JTAPI Application observing B will see in final Call:

 $getCallingParty() = A$ 

 $getCalledParty() = B$ getCurrentCallingParty() = B getCurrentCalledParty() = D  $getLastReducing() = C$ JTAPI Application observing D will see:  $getCallingParty() = B$  $getCalledParty() = D$ getCurrentCallingParty() = B  $getCurrentCalledParty() = D$  $getLastReducing() = C$ 

### **Scenario Nine**

A(SIP UA in cluster/in control) is in a call with B.

B consult transfer to D, A(Referrer) REFERs B(Referee) to C(Refer to target), C is ringing,

Bcompletes the transfer. Attempt to transfer will fail while C is ringing.

## **Scenario Ten**

A(SIP UA in cluster/in control) is in a call with B.

B consult transfer to D, A(Referrer) REFERs B(Referee) to C(Refer to target), C answers the call.

Refer will be successful. B completes the transfer, transfer will be successful, C and D will be in call.

JTAPI Disconnect/Drops A's Connect/CallControlConnection/TerminalConnection/

CallControlTerminalConnection. CAUSE\_CODE provided will be CAUSE\_NORMAL and the new API will provide REASON\_REFER.

For C, Connect/CallControlConnection/TerminalConnection/CallControlTerminalConnection will move to Connected/Established/Active/Talking state.

CallInfo at D and C would be as follows

At D: Cgpn = C, Cdpn = D,  $Lrp = B$  OCdpn = D

At C: Cgpn = C, Cdpn = D,  $Lrp = B$  OCdpn = D

JTAPI Application observing D will see:

 $getCallingParty() = B$ 

 $getCalledParty() = D$ 

 $getCurrentCalling Party() = C$ 

getCurrentCalledParty() = D

getLastRedirecting() = B

JTAPI Application observing C will see:

 $getCallingParty() = B$ 

 $getCalledParty() = C$ 

 $getCurrentCallingParty() = C$ 

getCurrentCalledParty() = D

 $getLastReducing() = B$ 

### **Scenario Eleven**

B is in a call with D, B consults to A(SIP UA in cluster/in control).

A(Referrer) REFERs B(Referee) to C(Refer to target), C is ringing, B completes the transfer.

REFER would fail. Call at A will be dropped, transfer is successful, D is getting RingBack, C is ringing.

JTAPI Disconnect/Drops A's Connect/CallControlConnection/TerminalConnection/

CallControlTerminalConnection. CAUSE\_CODE provided will be CAUSE\_NORMAL and the new API would provide REASON\_REFER, Application will not know if REFER failed.

For C, Connect/CallControlConnection/TerminalConnection/CallControlTerminalConnection will move to Alerting/Alerting/Ringing/Ringing state.

CallInfo at D and C would be as follows:

At D: Cgpn =  $D$ , Cdpn =  $C$ , Lrp =  $B$  OCdpn =  $C$ 

At C: Cgpn =  $D$ , Cdpn =  $C$ , Lrp =  $B$  OCdpn =  $C$ 

JTAPI Application observing D will see:

 $getCallingParty() = B$ 

 $getCalledParty() = D$ 

getCurrentCallingParty() = D

 $getCurrentCalledParty() = C$ 

 $getLastReducing() = B$ 

JTAPI Application observing C will see:

 $getCallingParty() = B$ 

 $getCalledParty() = C$ 

getCurrentCallingParty() = D

 $getCurrentCalledParty() = C$ 

 $getLastReducing() = B$ 

# **OutOfDialog Refer**

SIP-UA A REFERs B(Referee) to C (Refer To Target)

B gets newcall with Cgpn = A, Cdpn = B,  $Lrp = 0$ , OCdpn = B.

JTAPI Application will get CallActive, Connection, CallCtlConnection, TerminalConnecton and CallCtlTerminalConnection created for B with CAUSE\_NORMAL, and the new API will return REASON\_REFER.

B's Connection/CallCtlConnection, TerminalConnection/CallCtlTerminalConnection will go into the Connected/Established/Active/Talking state. JTAPI creates Connection and CallCtlConnection for A in "UNKNOWN" state based on FarEndPointType\_ServerCall provided by CTI/CP.

B answers the call and is connected to A (at this point no RTPEvent will be sent).

B get CallPartyInfoChangedEv with Cgpn = B, Cdpn = C, Lrp = A, OCdpn = C, Reason = REFER.

C get NewCall offering with Cgpn = B, Cdpn = C, Lrp = A, OCdpn = C, Reason = REFER.

JTAPI Application will get Connection, CallControlConnection, TerminalConnecton and CallCtlTerminalConnection created for B with CAUSE\_NORMAL, and the new API will return REASON\_REFER.

C Accepts/Answers the call, B is connected to C (now Application receives RTP events).

C's Connection/CallCtlConnection, TerminalConnection/CallCtlTerminalConnection will go into the Connected/Established/Active/Talking state.

JTAPI Application observing B will see:

 $getCallingParty() = A$ 

 $getCalledParty() = B$ 

getCurrentCallingParty() = B

 $getCurrentCalled Party() = C$ 

getLastRedirecting $() = A$ 

JTAPI Application observing C will see:

 $getCallingParty() = B$ 

getCalledParty() =  $C$ 

getCurrentCallingParty() = B

 $getCurrentCalledParty() = C$ 

getLastRedirecting $() = A$ 

Π

# **SIP 3XX Redirection**

#### SIP Device SIP Device **JTAPI** CTIManager ссм SIP Proxy 1000@ccm.cisco.com CallAdiveE ComCreatedE NVITE<br>(333555@aaa.com) Complemented<br>Complemented<br>Calical Complements<br>TermComplexity<br>Calical TermComplexity<br>Calical TermComplexity CtiNewCallNotily NewCall CallState(Dialtone Dialing Proceeding) **IWITE** 333555@aaa.com CallState (Diations Dialing 302<br>Contacts: TY) CalCtComDialingEv CalCitComEstablis æ sip: 33377@bbb.com **ACK** T<br>CommCreatedEvitor<br>sip:333777@tbb.com CalParthfoChange SarTaurus-Diego<br>copn = 1000<br>copn = sip: 333777@tbb.com<br>lip = sip: 333555@aaa.com<br>ocopn = sip: 333555@aaa.com<br>reason = SPRedirection INVITE (333777@ bbb.com) ComhProgressEv<br>CalCilComhOfferedEv Executibly gatchcof extrements<br>
FEASON Contribution<br>
The Proditions<br>
The Prodition<br>
Contribution<br>
Called - 33357500 analogy<br>
Called - 33357500 analogy<br>
childrettodied - 33357500 analogy<br>
Schedigeted - 33357500 analogy 100 Trying/180 Ringing Call InfoChangel lotify 100 Trying / 180 Ringing CallState (Ringback)  $300Q$ Calificate (Ringback) ACK CornAlertingEv CalCtComAlettingEv Califichio (Correction) CallState (Connect ComComededEv<br>CallCtIComEstablished 141478

## **3XX Redirection – 302 Moved Temporarily**

JTAPI application monitors 1000@ccm.cisco.com

Cisco Unified Communications Manager user1000 initiates a call to 333555@aaa.com

CTI reports NewCallNotify and CtiCallStateNotify (Dialtone/Dialing) based on INVITE.

JTAPI reports CallActiveEv and Connection and CallCtlConnection events for 1000

JTAPI reports CallCtlConnEstablishedEv

SIP proxy reports a 302 for 333555@aaa.com. Based on the 302, the Cisco Unified Communications Manager initiates a call to the first contact in the Target list based on the q value to  $333777@bbb$ bbb.com.

CallPartyInfoChange event is reported to application based on the SIPAlertInd from a Cisco Unified Communications Manager, if the called party information is changed.

JTAPI reports connection created events for 333777@bbb.com

CTI reports CtiCallStateNotify (Ringback) and CtiCallStateNotify (Connected).

JTAPI reports ConnAlertingEv and ConnEstablishedEv for far end.

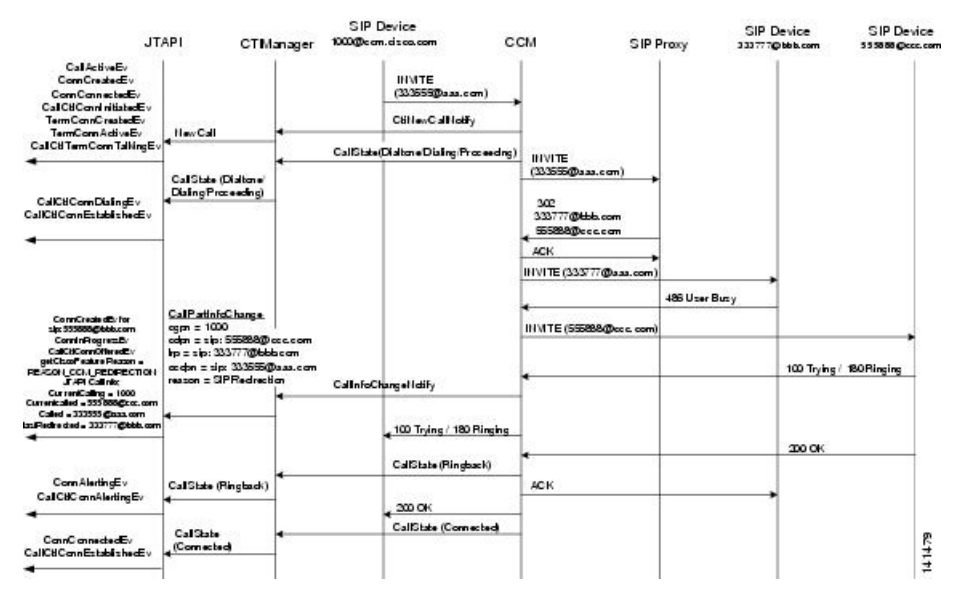

### **3XX Redirection – Contact Busy**

JTAPI CTI application monitors  $1000@ccm.cisco.com$ 

Cisco Unified Communications Manager user1000 initiates a call to 333555@aaa.com

CTI reports NewCallNotify and CtiCallStateNotify (Dialtone/Dialing) based on INVITE.

JTAPI reports CallActiveEv and Connection and CallCtlConnection events for 1000

CTI reports CtiCallStateNotify (Proceeding)

JTAPI reports CallCtlConnEstablishedEv

SIP proxy reports a 302 for 333555@aaa.com. Based on the 302 the Cisco Unified Communications Manager initiates a call to the first contact in the Target list based on the q value to  $333777\omega$ bbb.com.

A 486 user busy response is reported by 333777@bbb.com. Based on this response the Cisco Unified Communications Manager initiates a call to 555888@cisco.com.

CallPartyInfoChange event is reported to application based on the SIPAlertInd from the Cisco Unified Communications Manager if the called party information is changed.

JTAPI reports connection created event for 555888@cisco.com.

CTI also reports CtiCallStateNotify (Ringback) and CtiCallStateNotify (Connected).

JTAPI reports CallCtlConnAlertingEv and CallCtlConnEstablishedEv for the new party

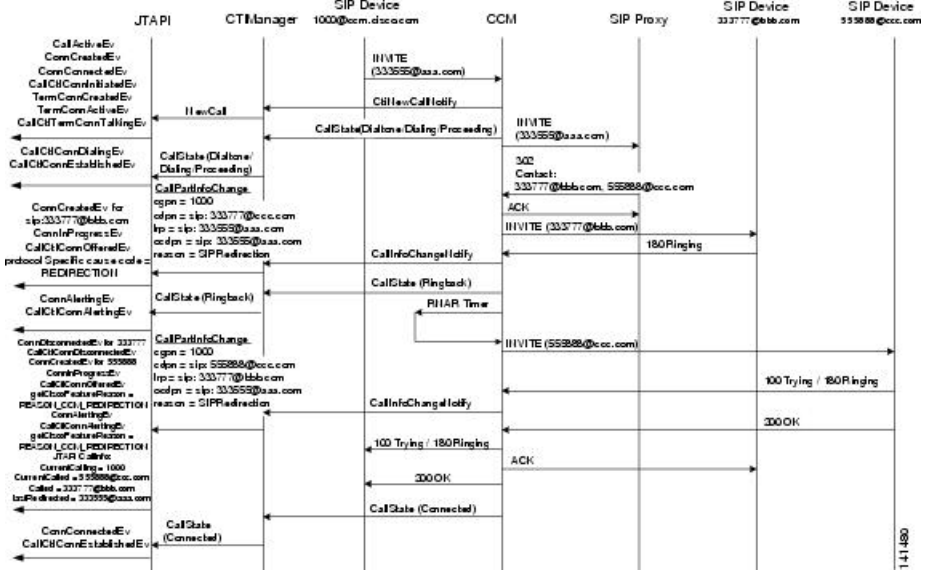

## **3XX Redirection – Contact Does Not Answer**

JTAPI application monitors  $1000@ccm.cisco.com$ 

Cisco Unified Communications Manager user1000 initiates a call to 333555@aaa.com

CTI reports NewCallNotify and CtiCallStateNotify (Dialtone/Dialing) based on INVITE.

JTAPI reports CallActiveEv and connection and terminalConnection events for 1000

CTI reports CtiCallStateNotify (Proceeding)

JTAPI reports CallCtlConnEstablishedEv for 1000

SIP proxy reports a 302 for 333555@aaa.com. Based on the 302 the Cisco Unified Communications Manager initiates a call to the first contact in the Target list based on the q value to  $333777@bbb.com$ . The Cisco Unified Communications Manager starts the RNAR timer.

CallPartyInfoChange event is reported to application based on the SIPAlertInd from the Cisco Unified Communications Manager if the called party information is changed.

JTAPI reports connection created events for 333777

RNAR timer expires and based on this expiration the Cisco Unified Communications Manager initiates a call to 555888@cisco.com.

CallPartyInfoChange event is reported to application based on the SIPAlertInd/CcNotifyReq from the Cisco Unified Communications Manager if the called party information is changed.

JTAPI removes connection for 333777 and creates connection for 555888

CTI also reports CtiCallStateNotify (Connected).

JTAPI reports CallCtlConnEstablishedEv for 555888

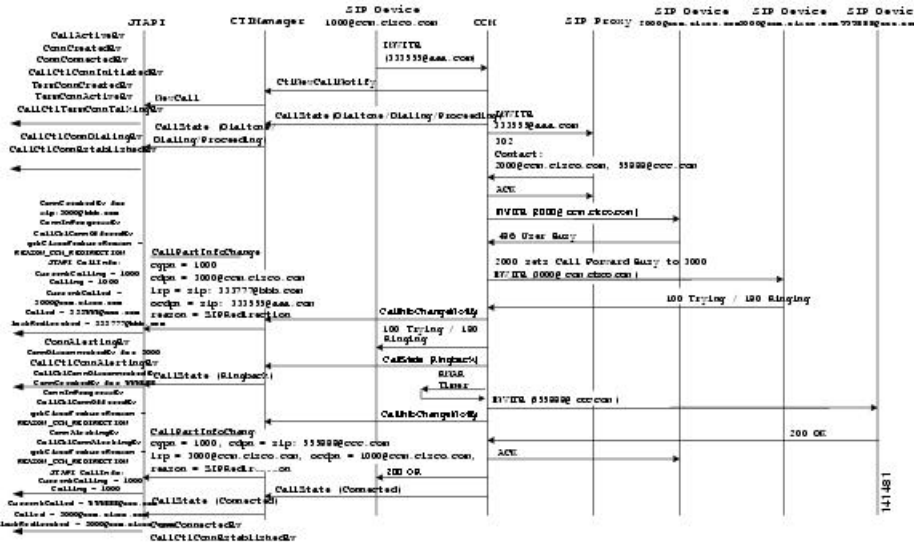

**3XX Redirection – Contact Within Cisco Unified Communications Manager Cluster Configured with Call Forward**

JTAPI application monitors 1000@ccm.cisco.com

Cisco Unified Communications Manager user1000 initiates a call to 333555@aaa.com

CTI reports NewCallNotify and CtiCallStateNotify (Dialtone/Dialing) based on INVITE.

JTAPI reports CallActiveEv and connection and terminalConnection events for 1000

CTI reports CtiCallStateNotify (Proceeding)

JTAPI reports CallCtlConnEstablishedEv for 1000

SIP proxy reports a 302 for 333555@aaa.com. Based on the 302 the Cisco Unified Communications Manager initiates a call to the first contact in the Target list based on the q value to  $2000@cc$ cm.cisco.com.

A 486 user busy response is reported by 2000@ccm.cisco.com. 2000 has Call Forward busy configured so the Cisco Unified Communications Manager initiates a call to  $3000@cc$ cm.cisco.com. The Cisco Unified Communications Manager also starts the RNAR timer.

CallPartyInfoChange event is reported to application based on the SIPAlertInd from the Cisco Unified Communications Manager if the called party information is changed.

JTAPI reports connection created event for 3000

3000 does not answer and RNAR timer expires and based on this expiration the Cisco Unified Communications Manager initiates a call to 555888@cisco.com.

CallPartyInfoChange event is reported to application based on the SIPAlertInd/CcNotifyReq from the Cisco Unified Communications Manager if the called party information is changed.

JTAPI destroys connection for 3000 and creates connection for 555888

CTI also reports CtiCallStateNotify (Connected).

JTAPI reports CallCtlConnEstablishedEv for 555888

Ш

## **3XX Redirection – Non-Available Target Member**

JTAPI application monitors 1000@ccm.cisco.com

Cisco Unified Communications Manager user1000 initiates a call to 333555@aaa.com

CTI reports NewCallNotify and CtiCallStateNotify (Dialtone/Dialing) based on INVITE.

JTAPI reports CallActiveEv and connection and terminalConnection events for 1000

CTI reports CtiCallStateNotify (Proceeding)

JTAPI reports CallCtlConnEstablishedEv for 1000

SIP proxy reports a 302 for 333555@aaa.com. 302 contains target list of 1212@ccm.cisco.com and 2000@ccm.cisco.com. 1212@ccm.cisco.com is an invalid DN. The Cisco Unified Communications Manager tries to contact 1212@ccm.cisco.com first, but gets an invalid DN and so attempts to place the call to 2000@ccm.cisco.com.

CallPartyInfoChange event is reported to application based on the SIPAlertInd from the Cisco Unified Communications Manager if the called party information is changed.

JTAPI reports connection created event for 2000

CTI also reports CtiCallStateNotify (Ringback/Connected).

JTAPI reports CallCtlConnAlertingEv and CallCtlConnEstablishedEv for 2000.

# **SIP Support**

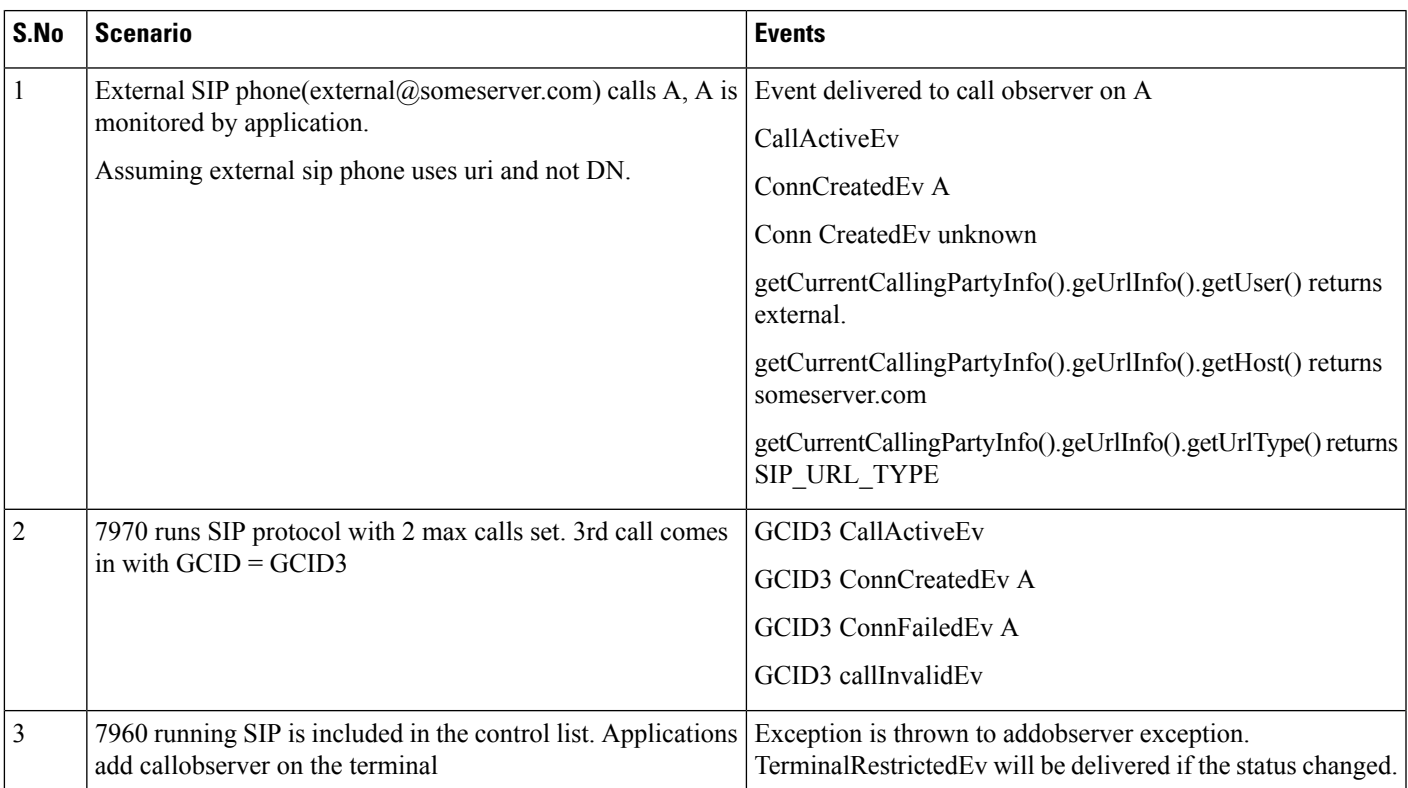

# **SIP Trunk Early Offer**

# **Scenario One**

Early offer call on a IPV4 mode. CTIPort or RP supports this feature.Application opens provider and adds address, terminal and call observers. (Device = TermA address =  $A$ )

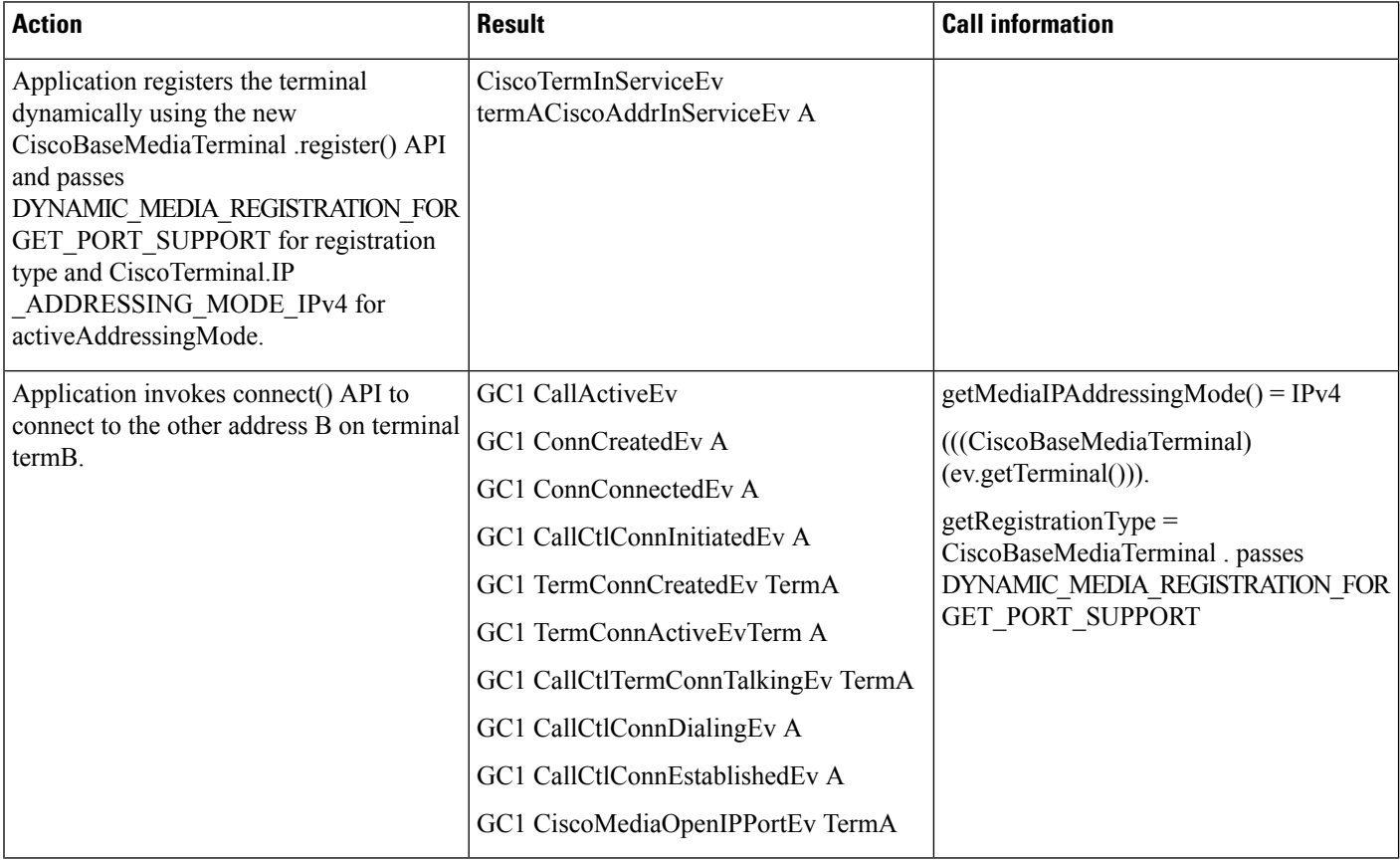

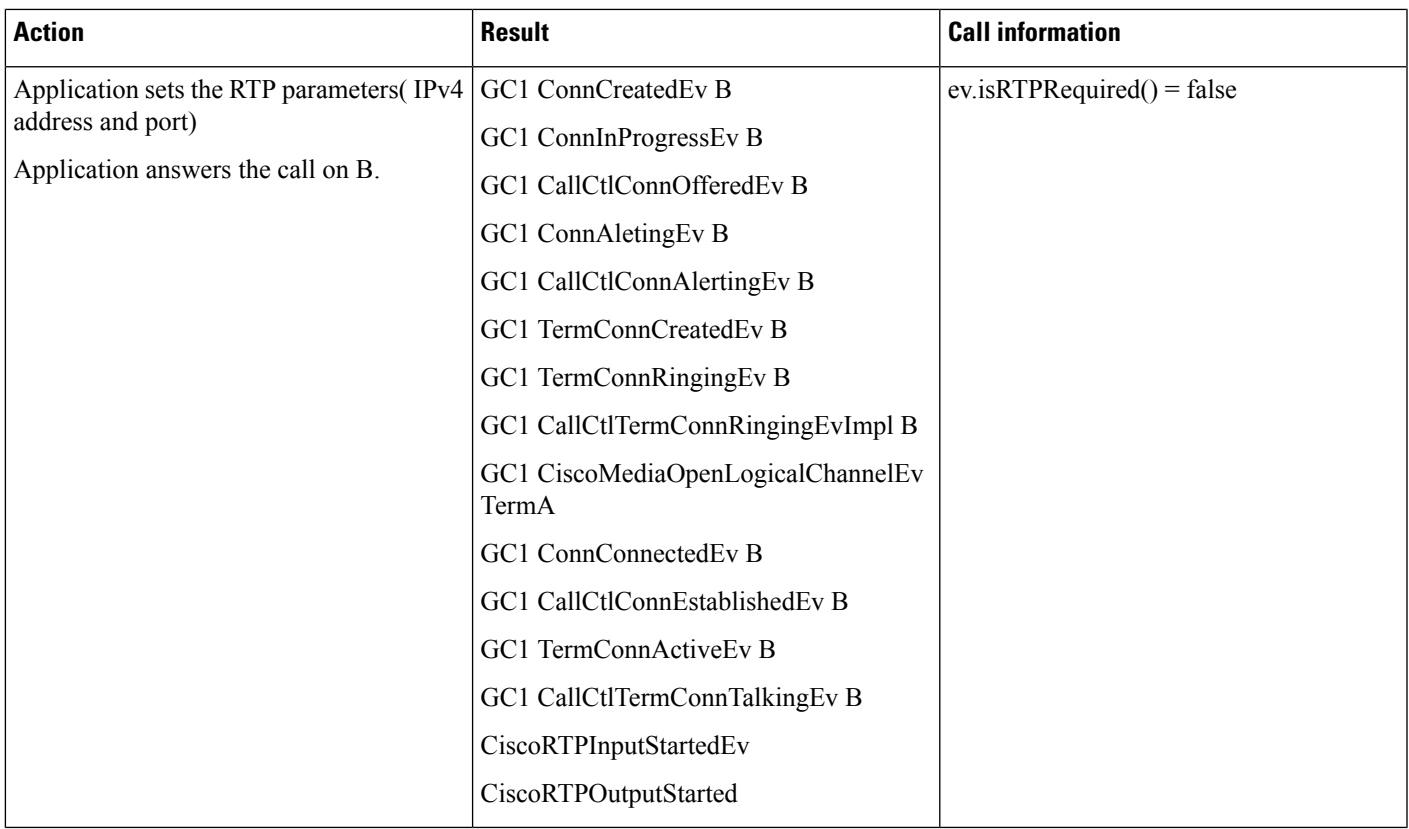

## **Scenario Two**

Early offer call on a IPv4 mode. CTIPort or RP supports this feature. Application does not set RTP parameters in time(Fail Call Over SIP Trunk if MTP Allocation Fails = true).

Application opens provider and adds Address, terminal and call observers.(Device = TermA address = A)

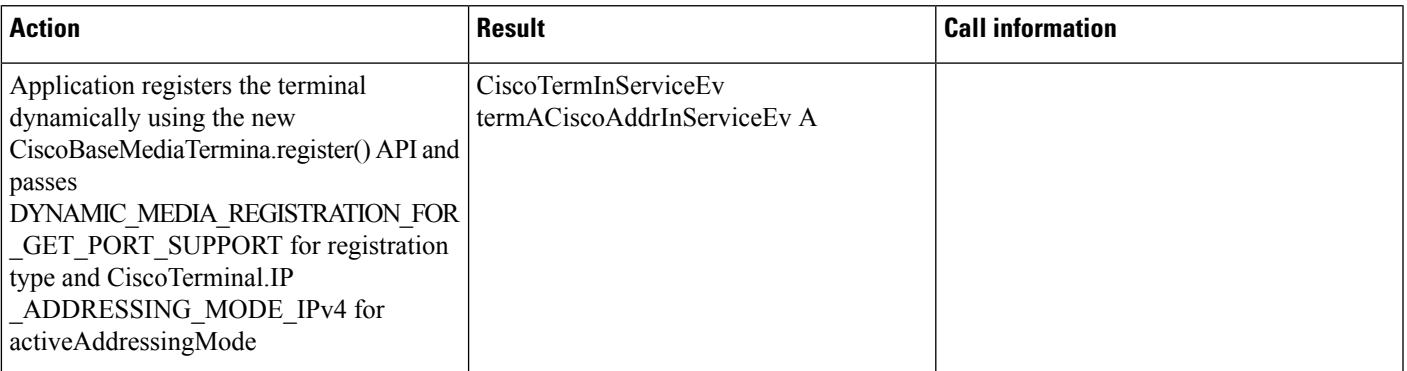

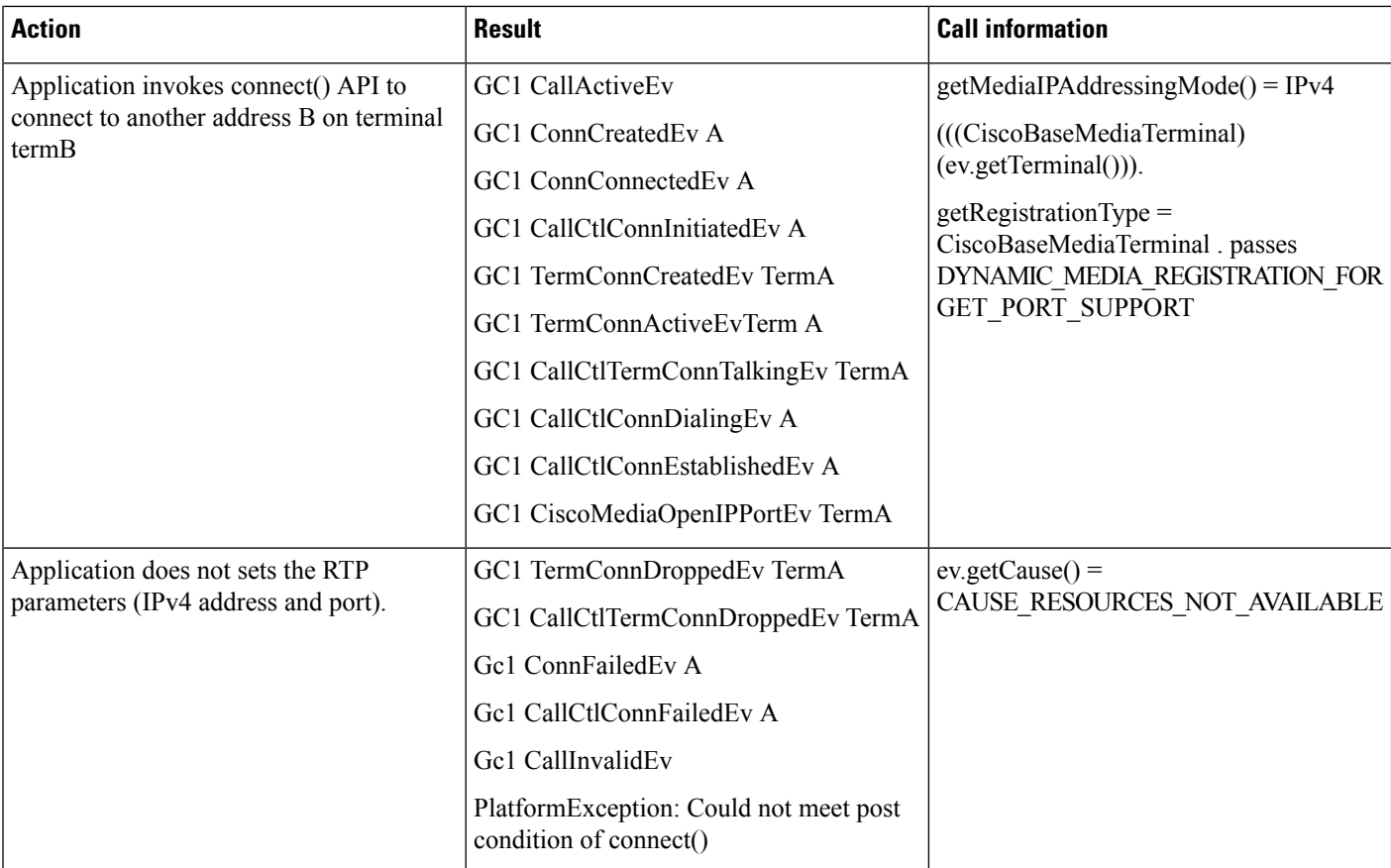

# **Scenario Three**

Early offer call on a IPv4 mode. CTIPort or RP supports this feature. Application does not setPort in time. (Fail Call Over SIP Trunk if MTP Allocation Fails = false)

Application opens provider and adds address, terminal and call observers. (Device = TermA address = A )

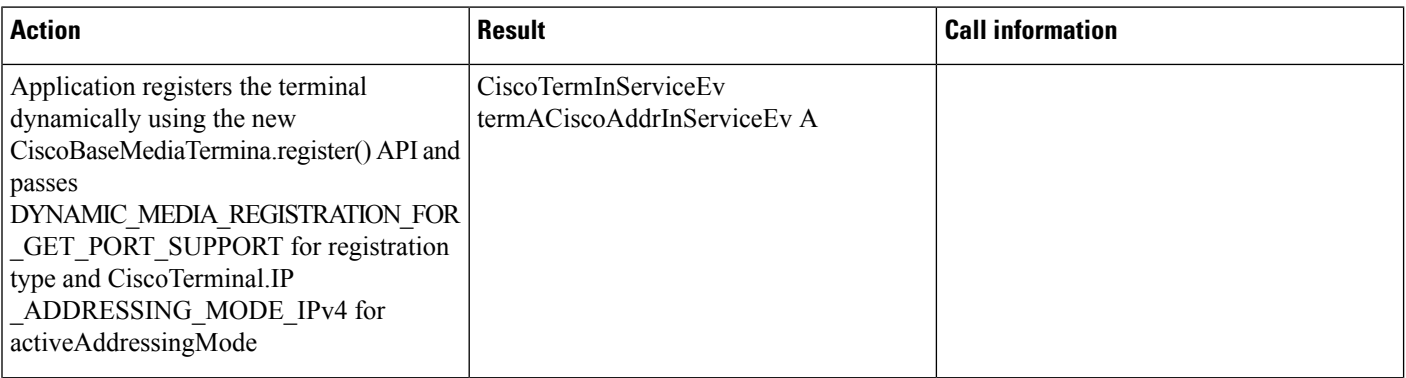

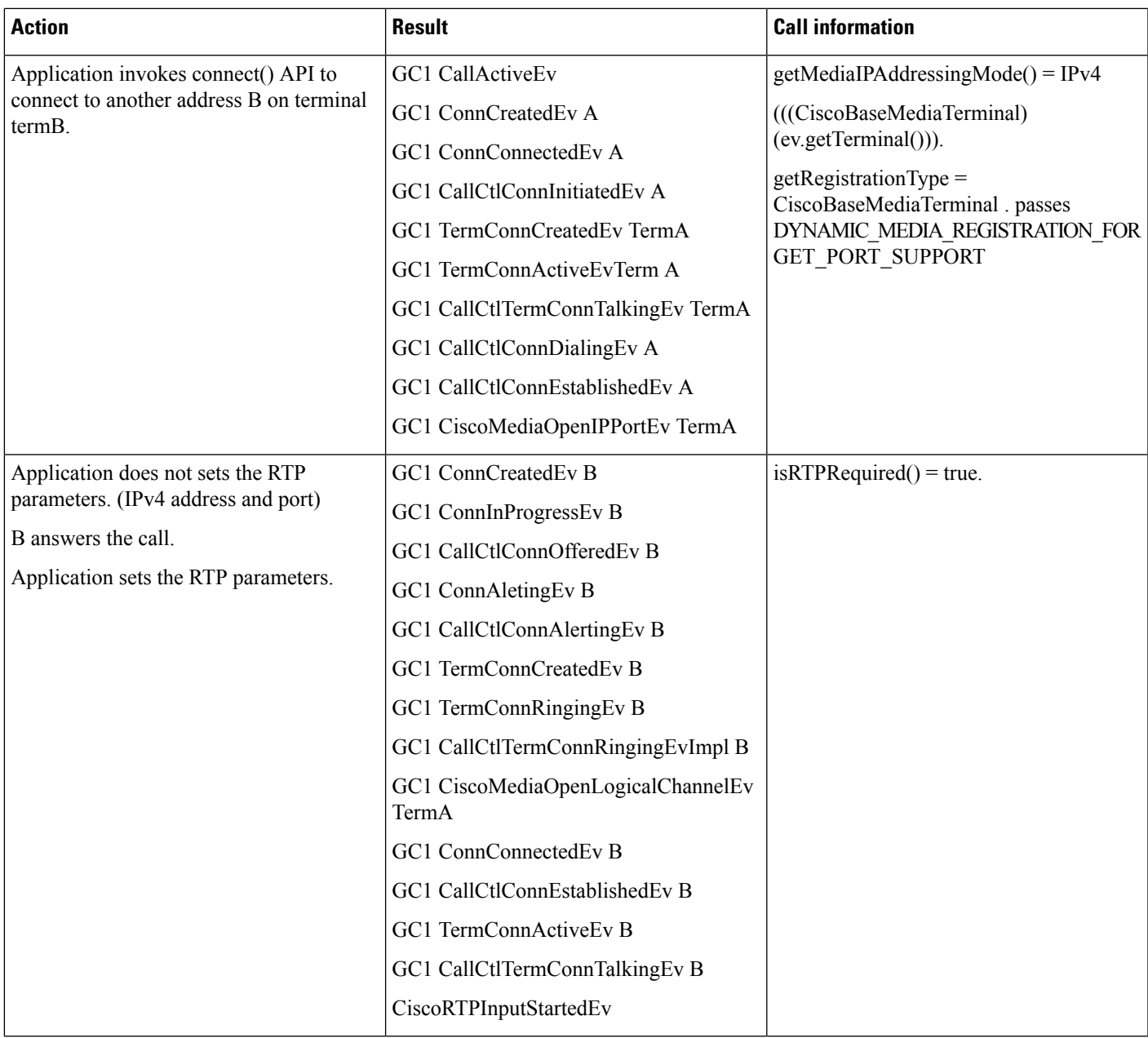

# **Scenario Four**

Early offer call on a dynamically registered IPv6 only CtiPort/RP with DYNAMIC\_MEDIA\_REGISTRATION\_FOR GET\_PORT\_SUPPORT for registration type.

 $\mathbf{l}$ 

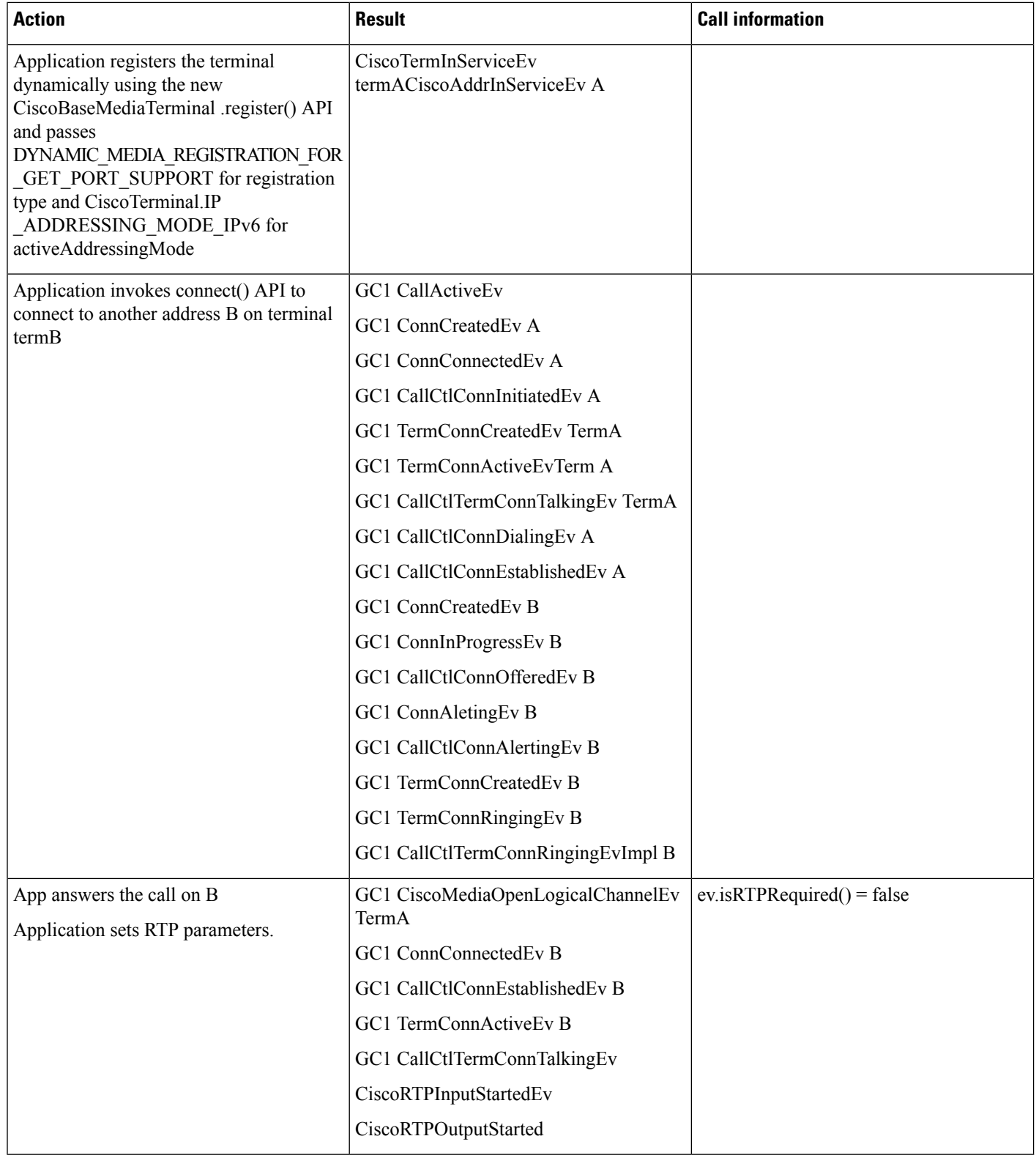

## **Scenario Five**

Early Offer call on a dynamically registered CtiPort or RP with DYNAMIC\_MEDIA\_REGISTRATION for registration type.

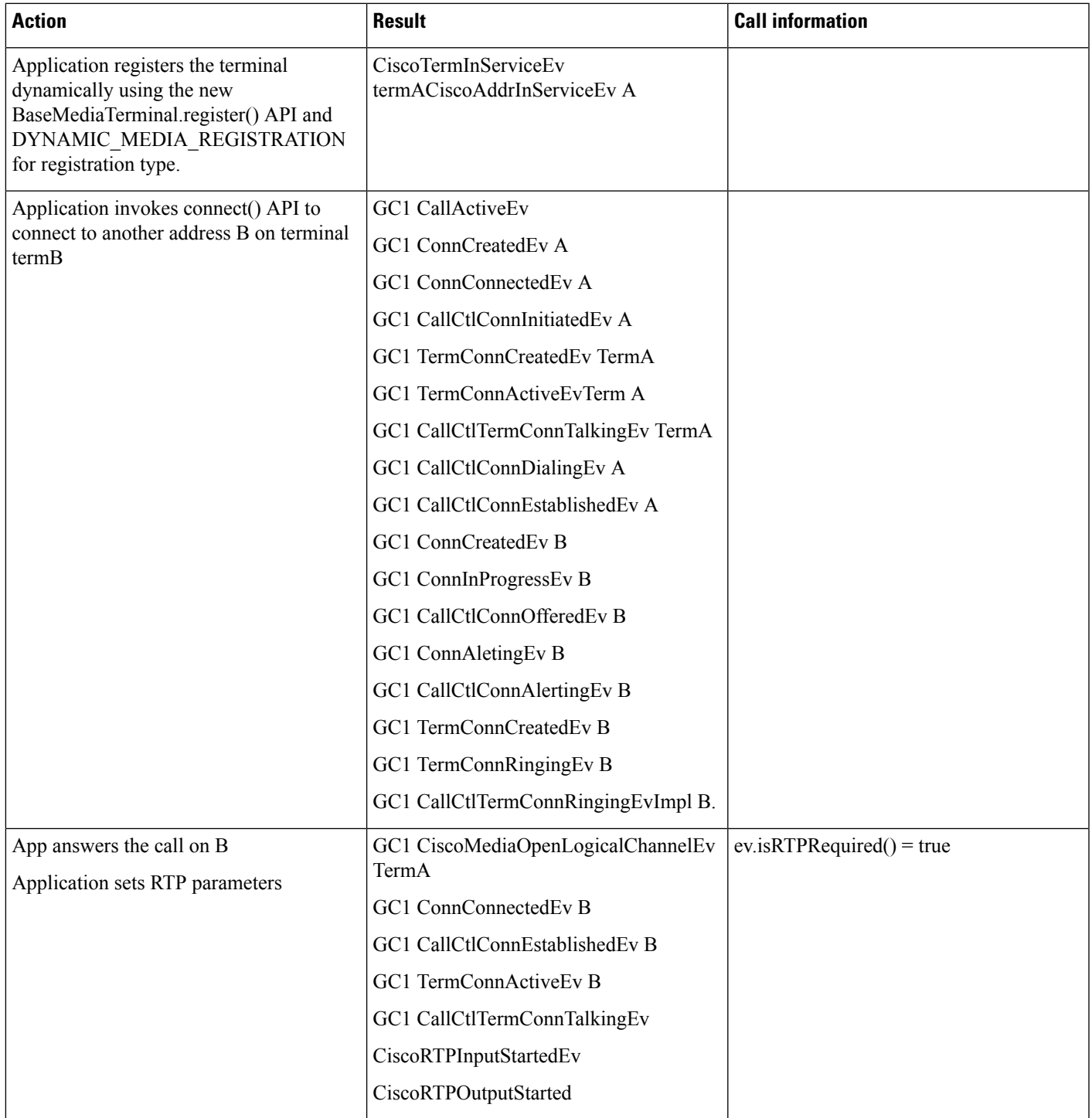

# **Scenario Six**

Two applications registering same CTIPort or RP with different values for registrationType.(dynamic).

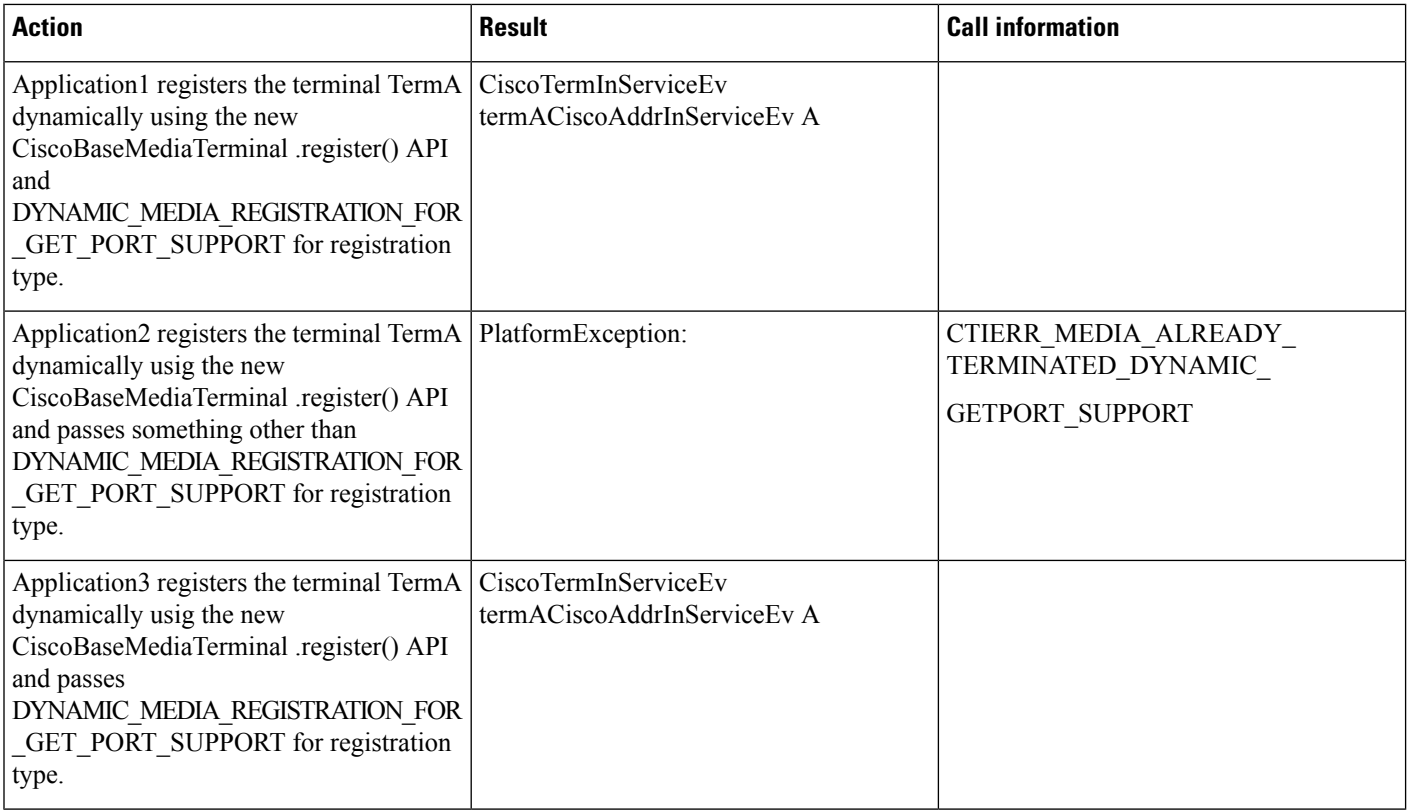

# **Scenario Seven**

Application sets RTP parameters again for an early offer call with dynamically registered terminal having DYNAMIC\_MEDIA\_REGISTRATION\_FOR \_GET\_PORT\_SUPPORT for registration type.

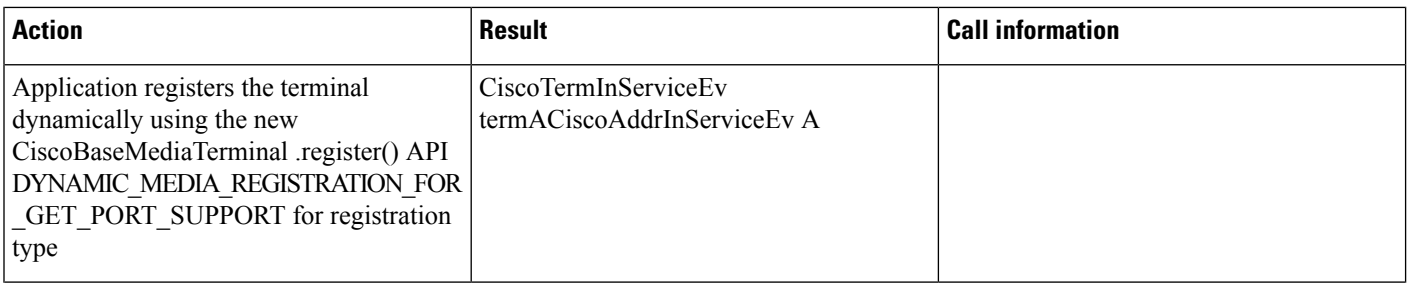

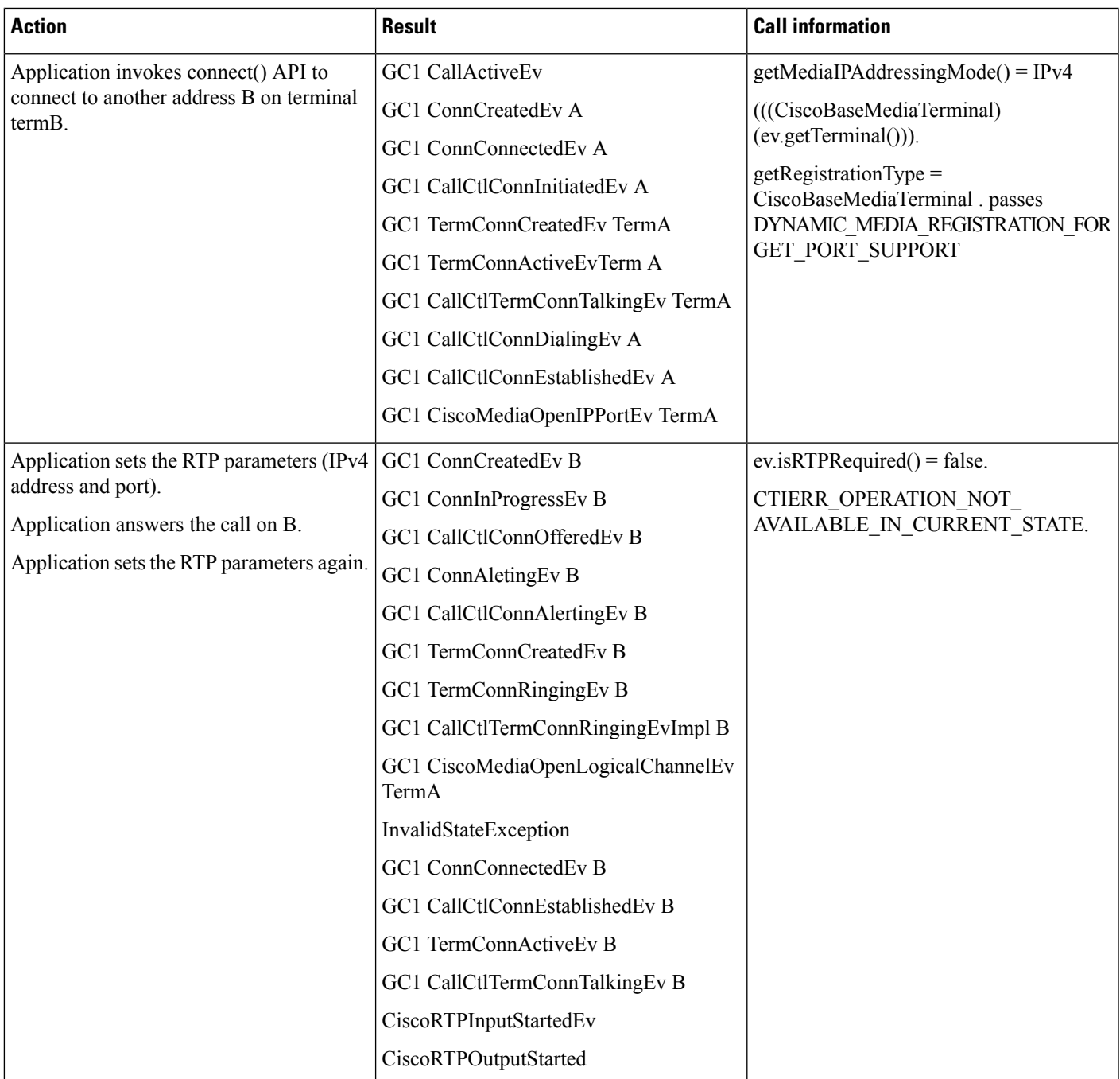

# **Scenario Eight**

Transfer involving a early offer call

Application registers two terminals TermA and TermB dynamically with DYNAMIC\_MEDIA\_REGISTRATION\_FOR \_GET\_PORT\_SUPPORT for registration type and for both. A call is established between TermA and TermB.

 $\mathbf I$ 

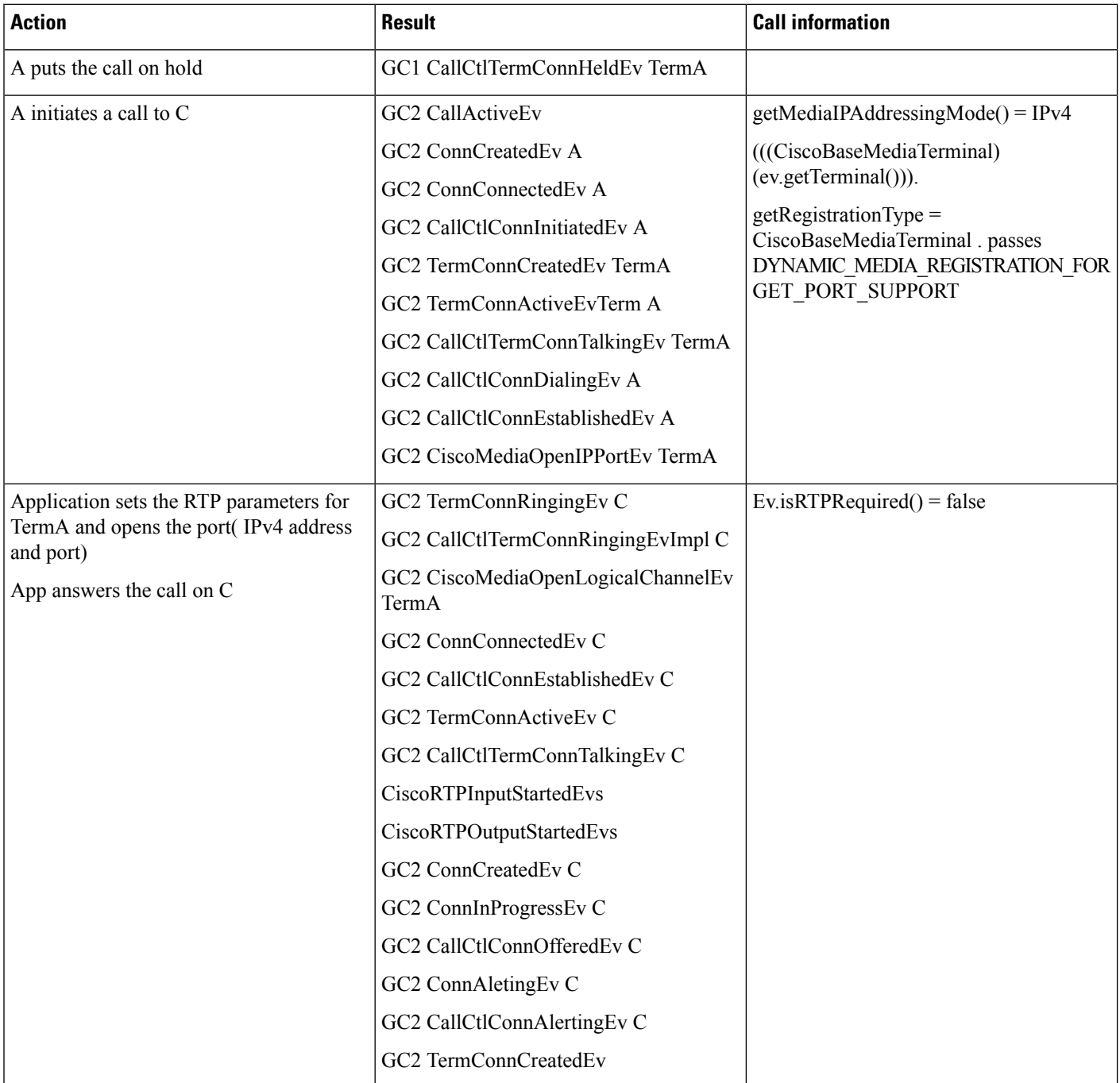

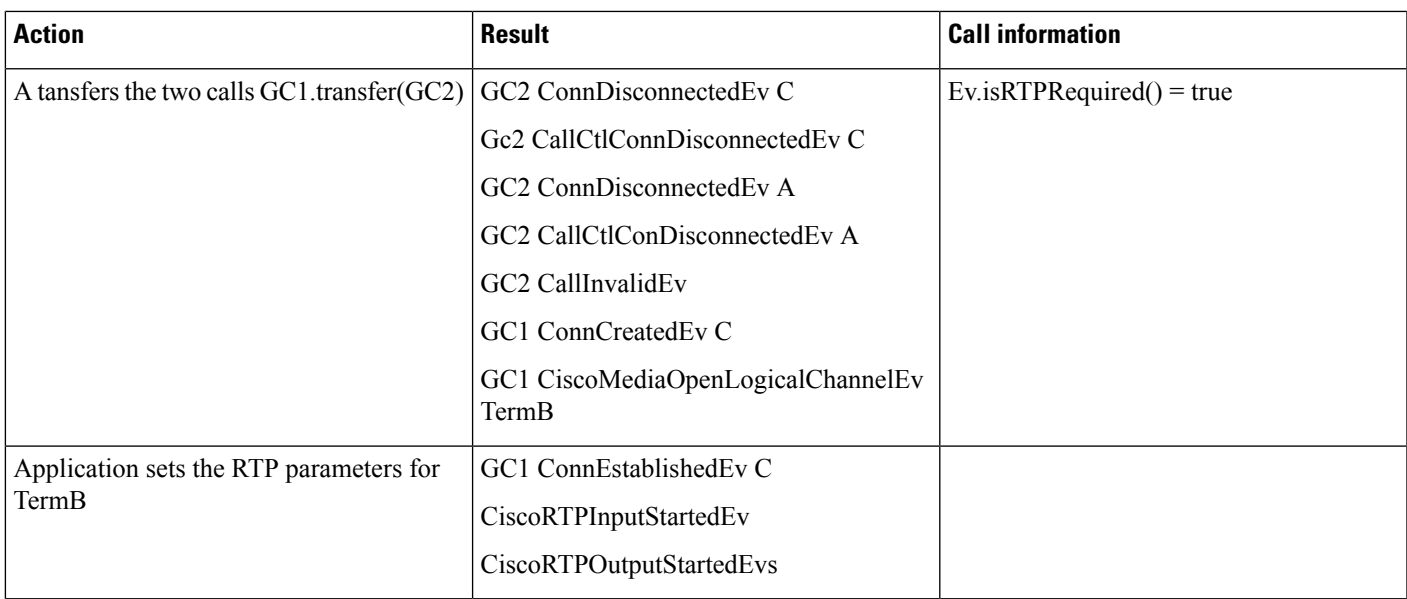

## **Scenario Nine**

Hold Resume Scenario

The application registers terminal TermA with DYNAMIC\_MEDIA\_REGISTRATION\_FOR \_GET\_PORT\_SUPPORT for registration type.

A call is established between TermA and TermB.

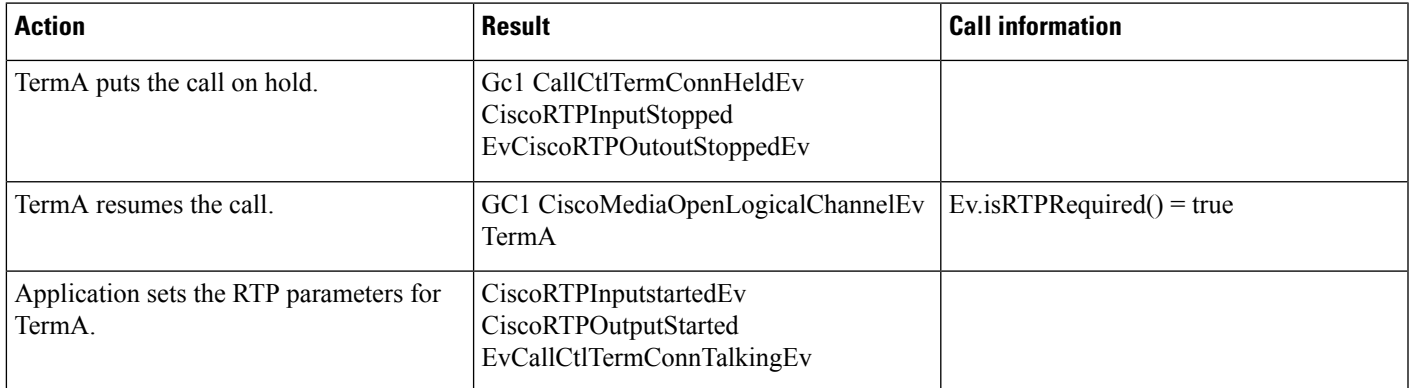

# **Scenario Ten**

Call from a terminal registered with registration type as CiscoBaseMediaTerminal .STATIC\_MEDIA\_REGISTRATION\_FOR\_GET\_PORT\_SUPPORT.

I

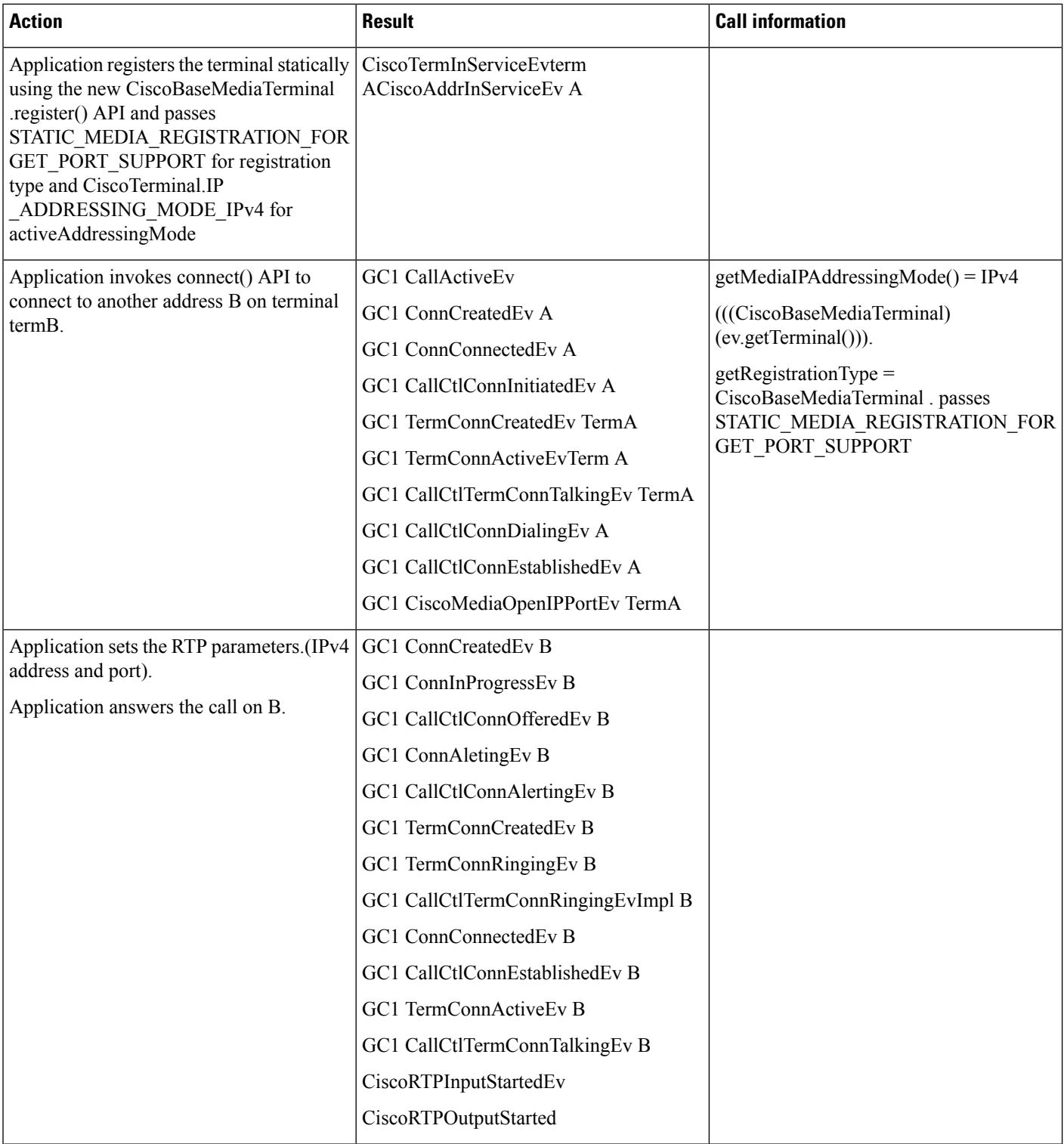

# **Scenario Eleven**

Two Applications registering same CTIPort or RP with different values for registrationType (static).

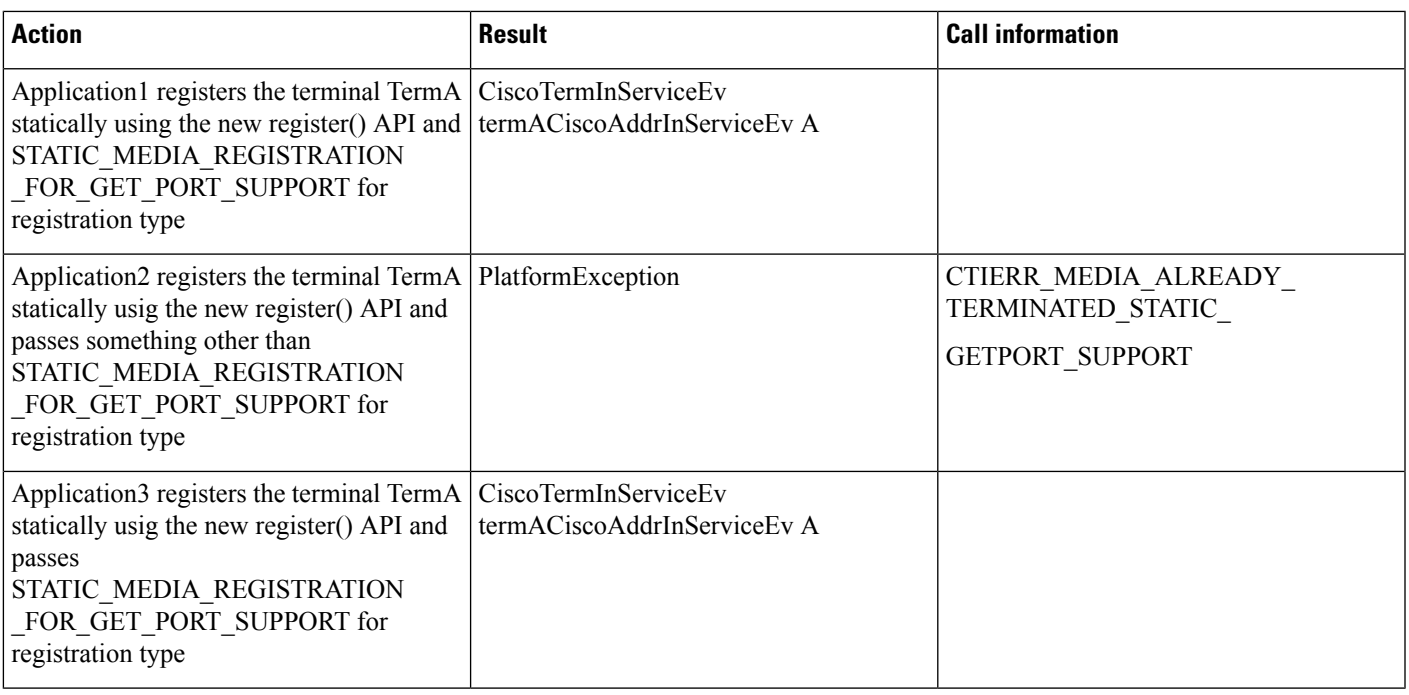

# **SRTP Key Material**

If this feature is enabled, it is expected to degrade the performance of Cisco Unified JTAPI. Performance degradation is because of encrypted signaling between CTI and JTAPI and also because of encrypted media between end points.

## **Scenario One**

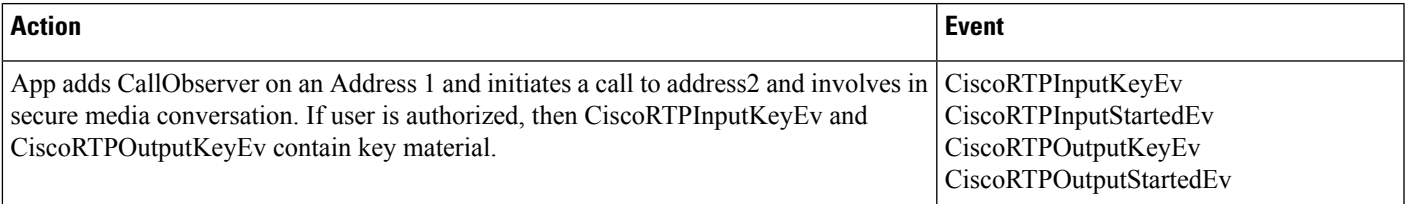

# **Scenario Two**

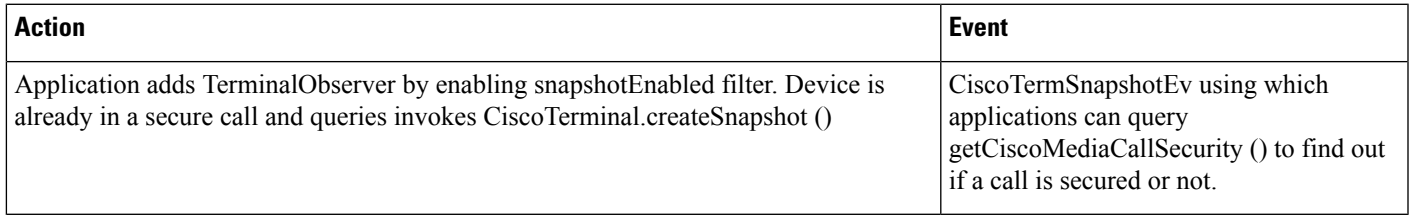

## **Scenario Three**

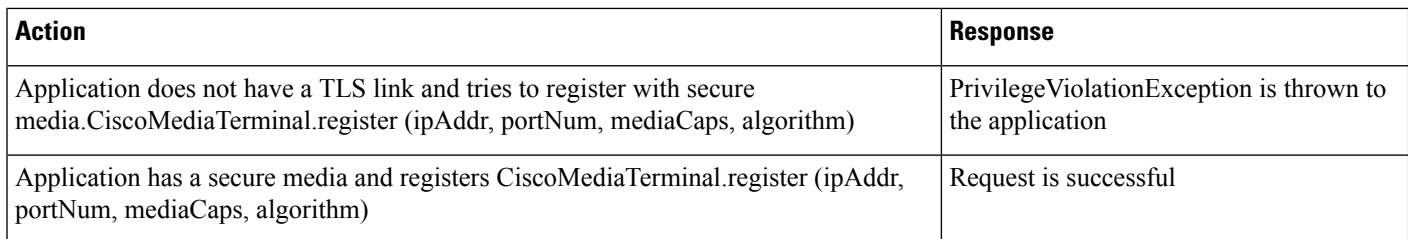

# **Super Provider Message Flow**

The application tries to create Terminal for CTIPort1 that has Addresses 2000 and 2001. The following events get sent to the application.

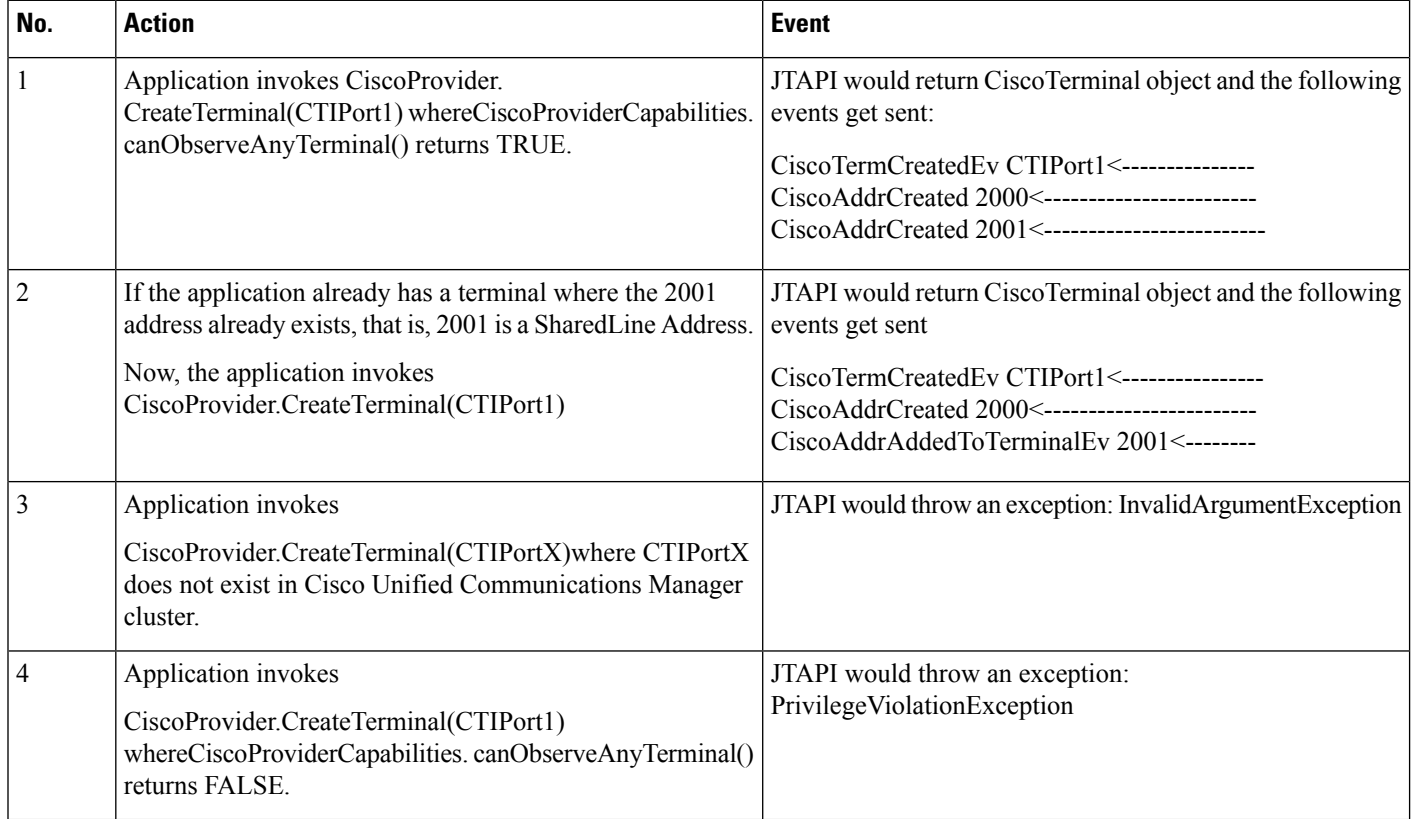

# **SuperProvider and Change Notification Enhancements Use Cases**

New events have been added to JTAPI, which will be sent to applications in order to handle new failover scenario and change notification. This enhances JTAPI to handle failover scenarios and the time required to shift between Superprovider and normal user modes.

## **Scenario One**

Superprovider user opens provider and opens a few devices in Superprovider mode which are not in control list. From admin pages, Superprovider privilege is removed.

Application receives CiscoProviderCapabilityChangedEvent event. JTAPI sends CiscoTermRemovedEv all the devices which are opened / acquired and are not in the control list. JTAPI will send provider OOS to application, CiscoTermRemovedEv to devices not in control list and will reopen connection to CTI. When connect succeeds, JTAPI will send provider in service event to the application. Else, it will close the provider.

### **Scenario Two**

Normal user opens provider and opens a few devices in control list. From admin pages, Superprovider privilege is added to the user.

Application receives CiscoProviderCapabilityChangedEvent event. User will now be able to acquire/open devices not in its control list.

## **Scenario Three**

Normal user opens provider and opens a few park DNs. From admin pages, park DN monitor privilege is removed for the user.

Application receives CiscoProviderCapabilityChangedEvent event.JTAPI will cleanup all park DN addresses.

#### **Scenario Four**

Normal user opens provider. From admin pages, park DN monitor privilege is added for the user.

Application receives CiscoProviderCapabilityChangedEvent event. Application registers the park DN monitoring feature and is able to monitor park DN.

### **Scenario Five**

Normal user opens provider. From admin pages, "modify calling party" privilege is removed for the user.

Application receives CiscoProviderCapabilityChangedEvent event. Application is not able to change the calling party number during redirect. JTAPI will throw error if application tries to do this.

### **Scenario Six**

Normal user opens provider. From admin pages, "modify calling party" privilege is added for the user.

Application receives CiscoProviderCapabilityChangedEvent event. Application is able to change the calling party number in a call during redirect.

## **Scenario Seven**

Superprovider user opens provider and acquires a device not in control list. From admin pages, the device is deleted.

Application receives CiscoTermRemovedEv event. Device is closed from JTAPI perspective.

# **Support for Cisco Unified IP Phone 6901**

## **Scenario 1**

Phone A is a Cisco Unified IP Phone 6901 and phone B is a normal SCCP/SIP phone. Application is observing the devices A and B. Phone A is off-hook and application initiates a call through createCall() API from phone A to phone B.

- Phone A Cisco Unified IP Phone 6901
- Phone B SCCP/SIP Device

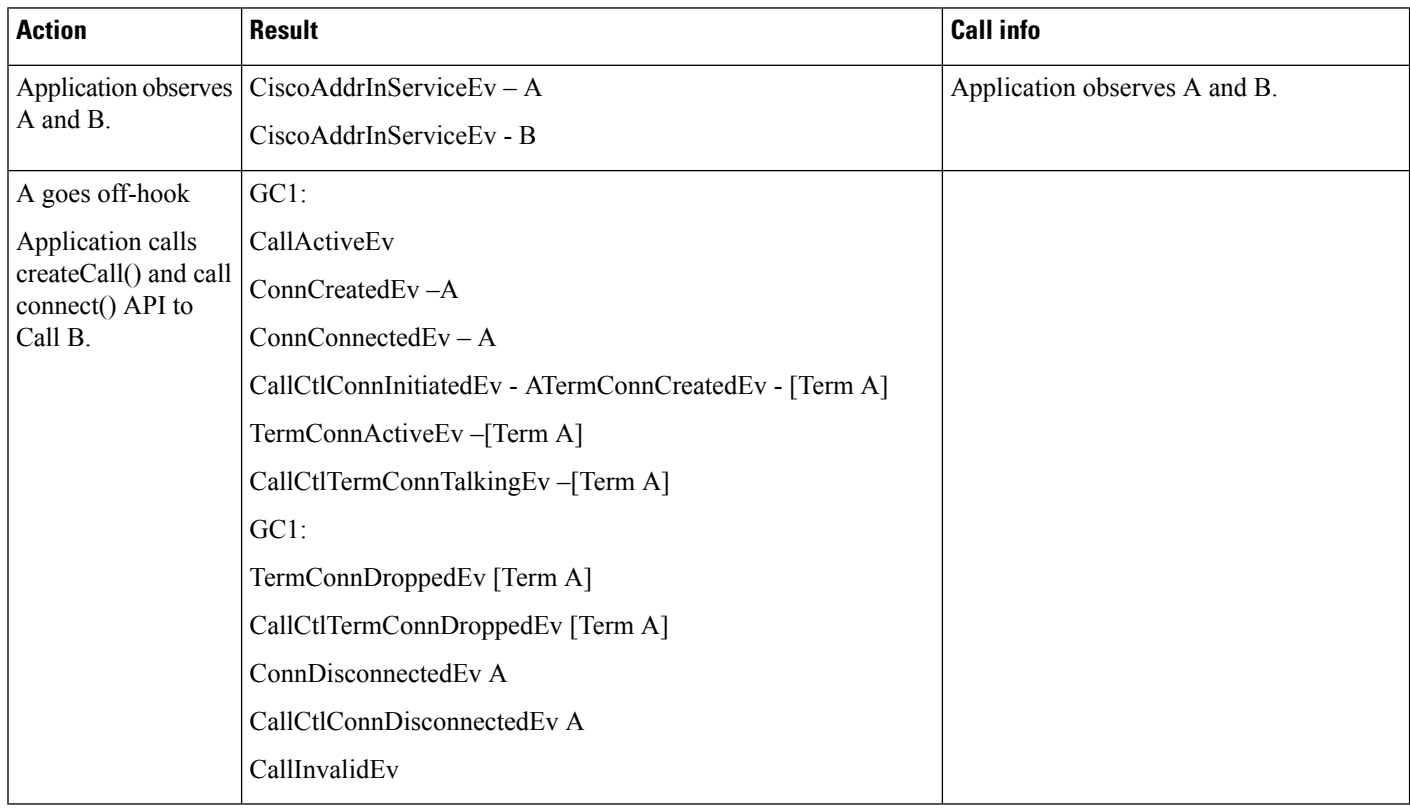

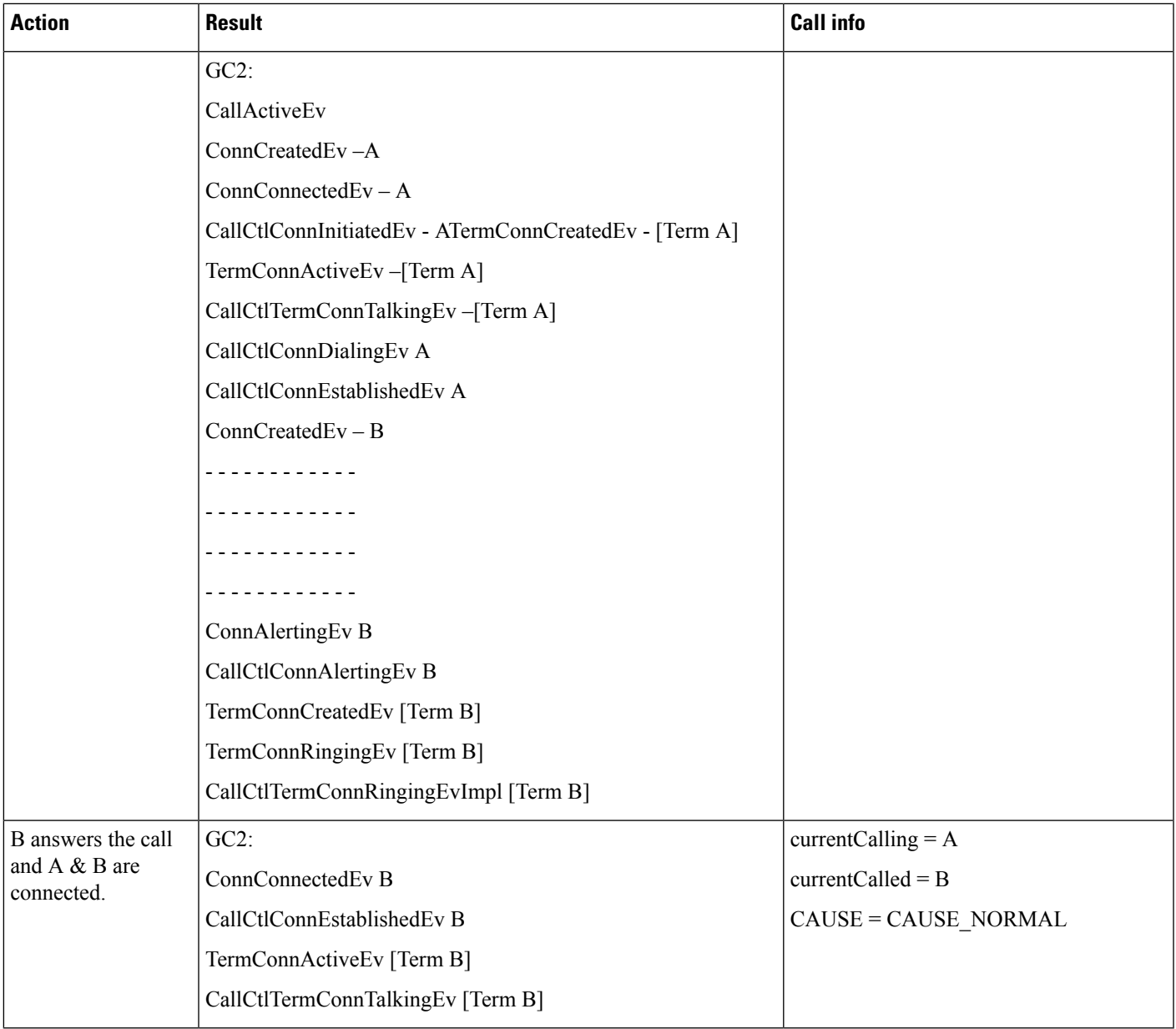

Phone A is a normal SCCP/SIP phone and phone B is Cisco Unified IP Phone 6901. Application is observing both the devices A & B. User initiates a call from phone A to phone B. Phone B goes off-hook and answers the incoming call.

- Phone A SCCP/SIP Device
- Phone B Cisco Unified IP Phone 6901

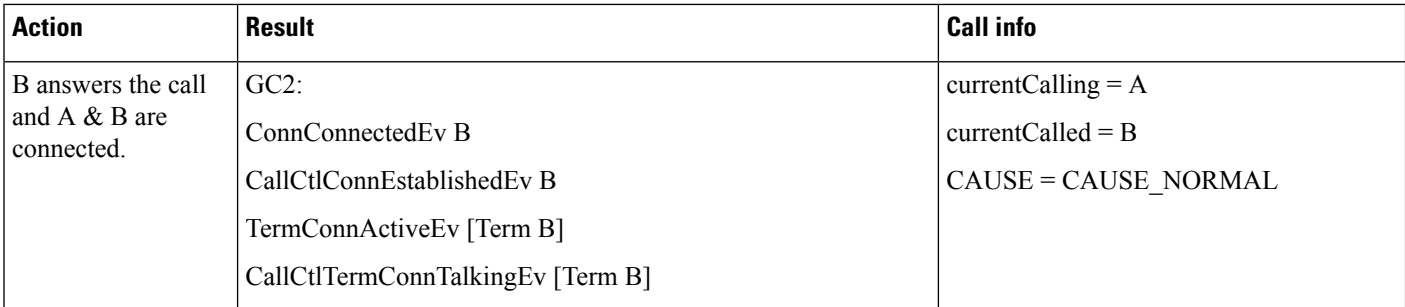

Phone A is Cisco Unified IP Phone 6901 and phone B is a normal SCCP/SIP phone. Application is observing both the devices A and B. Phone A is on-hook and application initiates a call from phone A to phone B.

Configuration:

- Phone A Cisco Unified IP Phone 6901
- Phone B SCCP/SIP Device

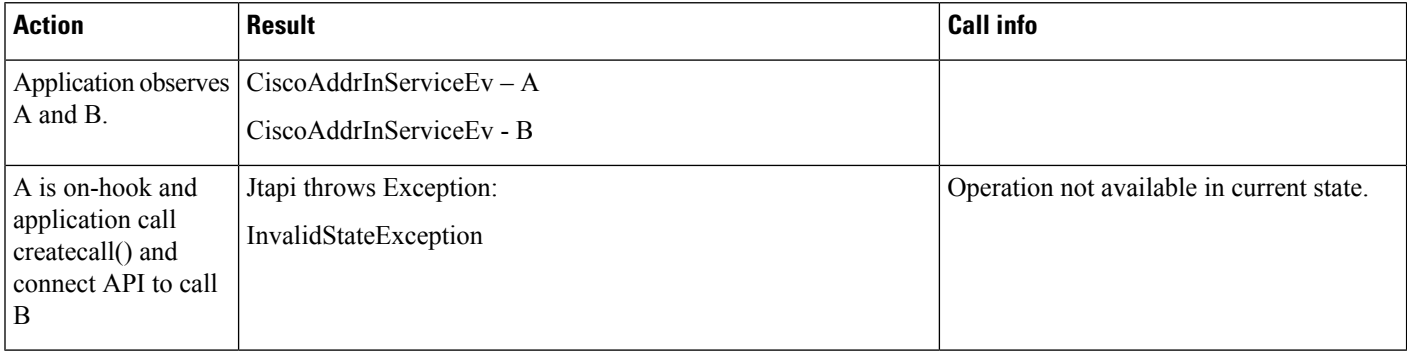

### **Scenario 4**

Application is observing both the devices A and B. Phone A is a normal SCCP/SIP phone and phone B is Cisco Unified IPPhone 6901. Application initiates a call from phone A to phone B. B is on-hook and application tries to answer the call on B.

- Phone A SCCP/SIP Device
- Phone B Cisco Unified IP Phone 6901

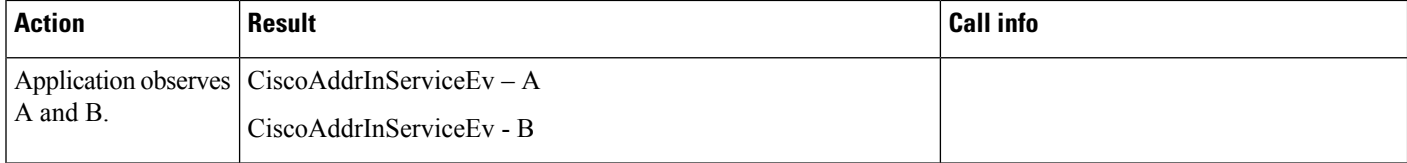

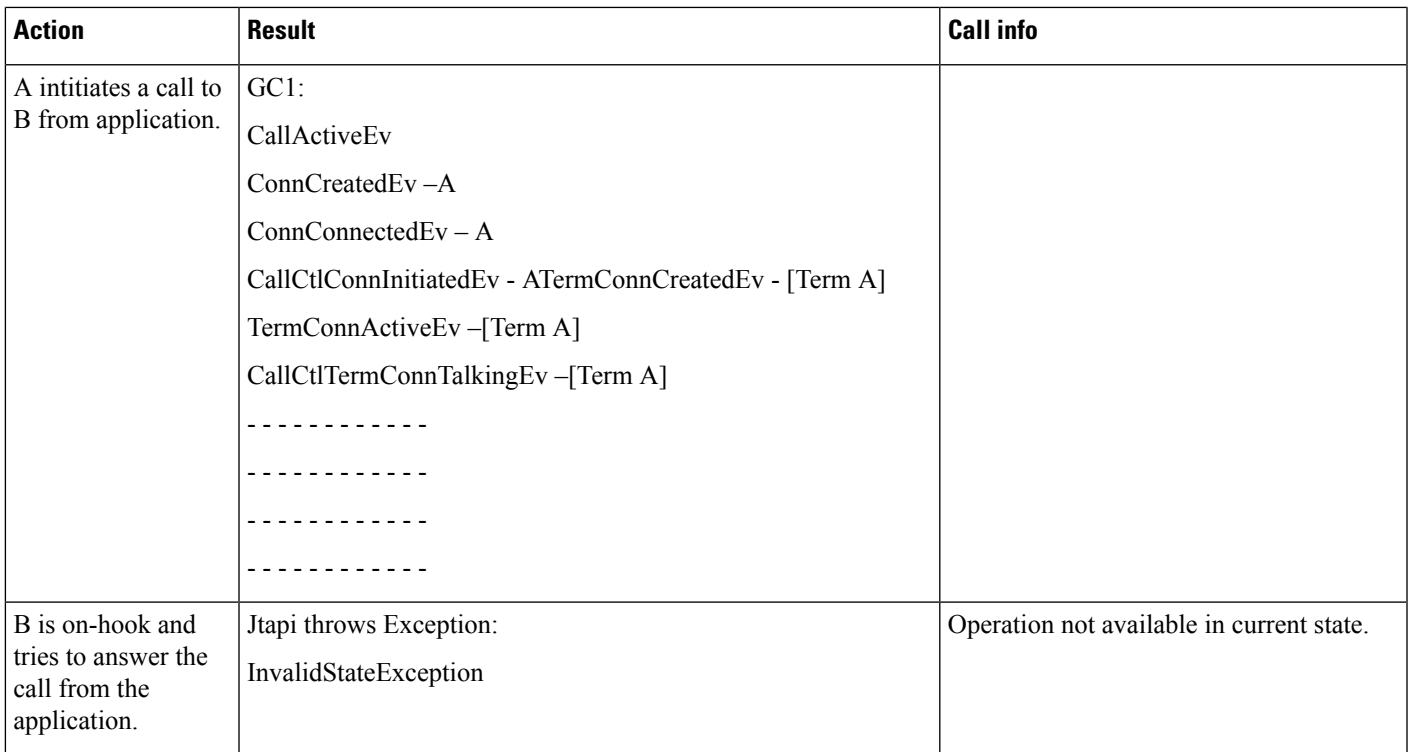

Application is observing both the devices A and B. Phone A is a normal SCCP/SIP phone and phone B is Cisco Unified IP Phone 6901. Application initiates a call from phone A to phone B. B goes off-hook and answers the call. B parks the call from application.

- Phone A SCCP/SIP Device
- Phone B Cisco Unified IP Phone 6901

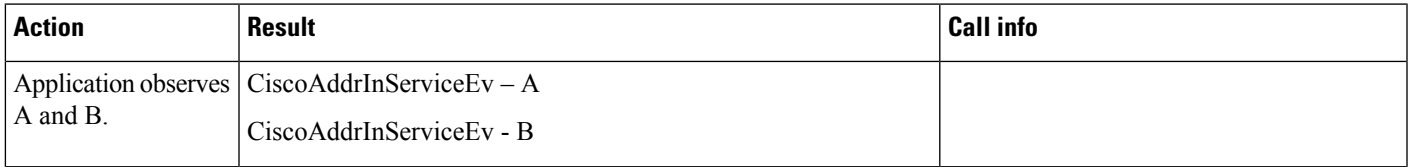

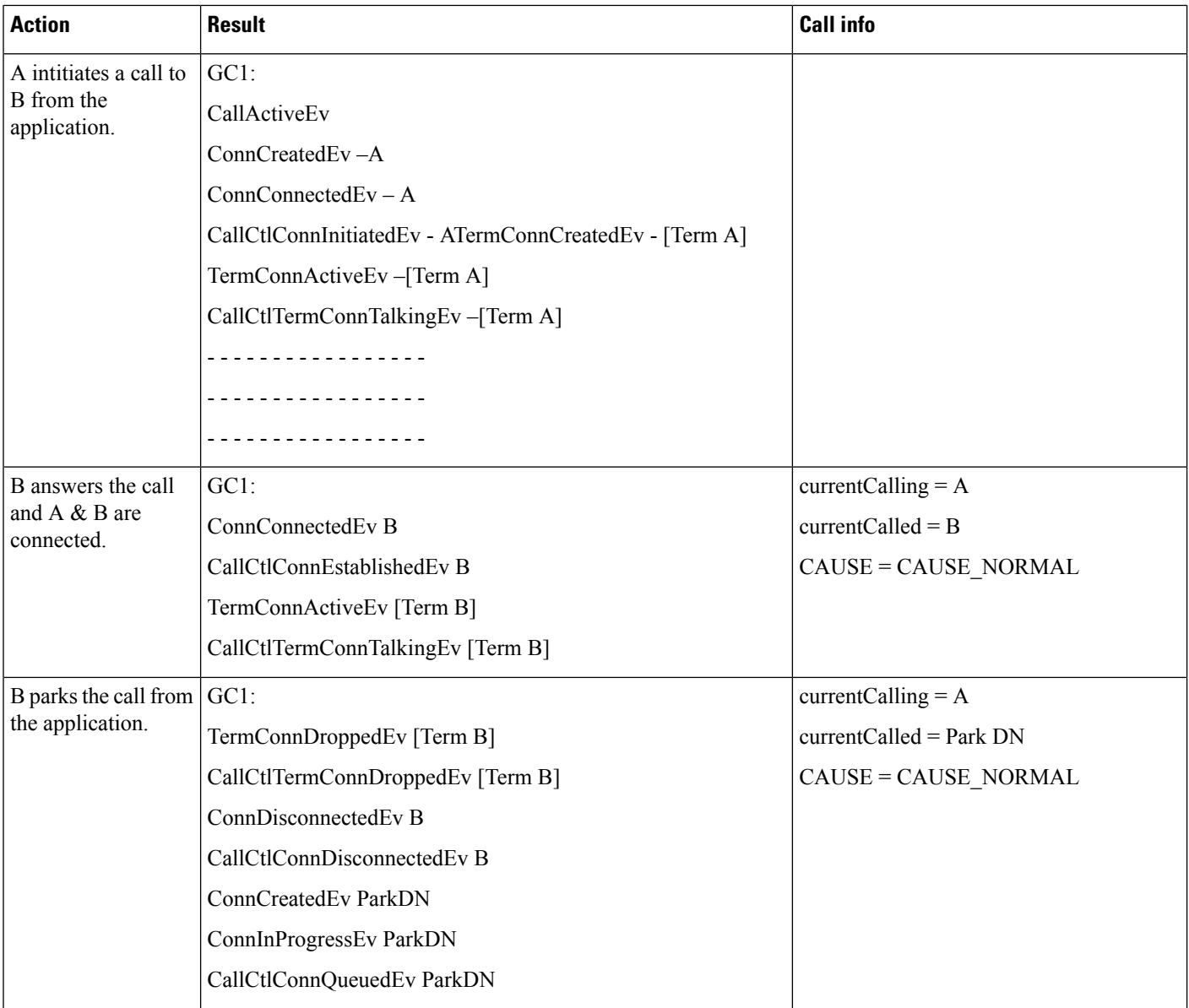

Call Park Reversion Timer is set to 30 seconds at service parameter page. Application is observing both the devices A and B. Phone A is a normal SCCP/SIP phone and phone B is Cisco Unified IP Phone 6901. Application initiates a call from phone A to phone B. B goes off-hook and answers the call. B parks the call. B goes on-hook.

- Phone A SCCP/SIP Device
- Phone B Cisco Unified IP Phone 6901
I

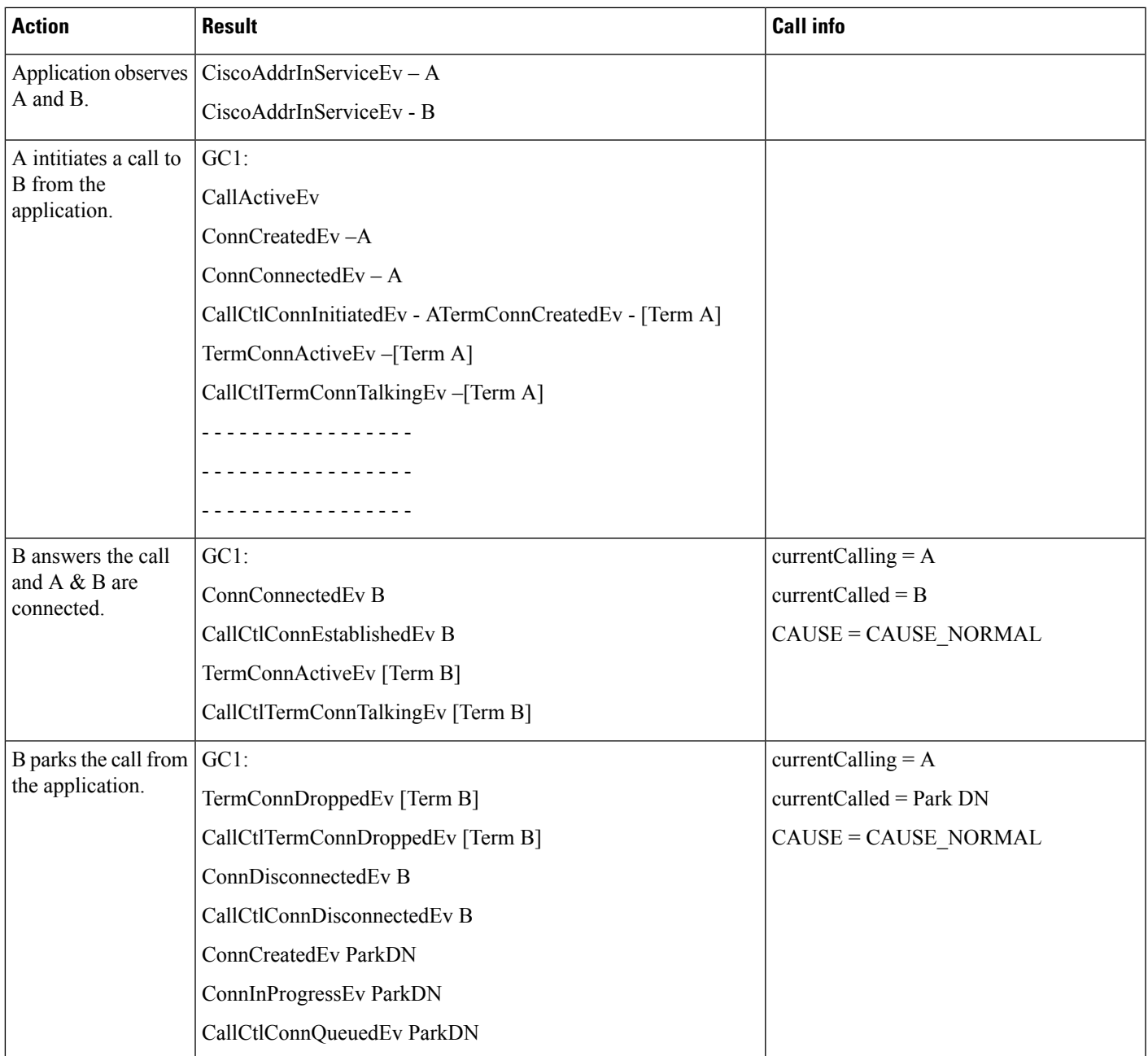

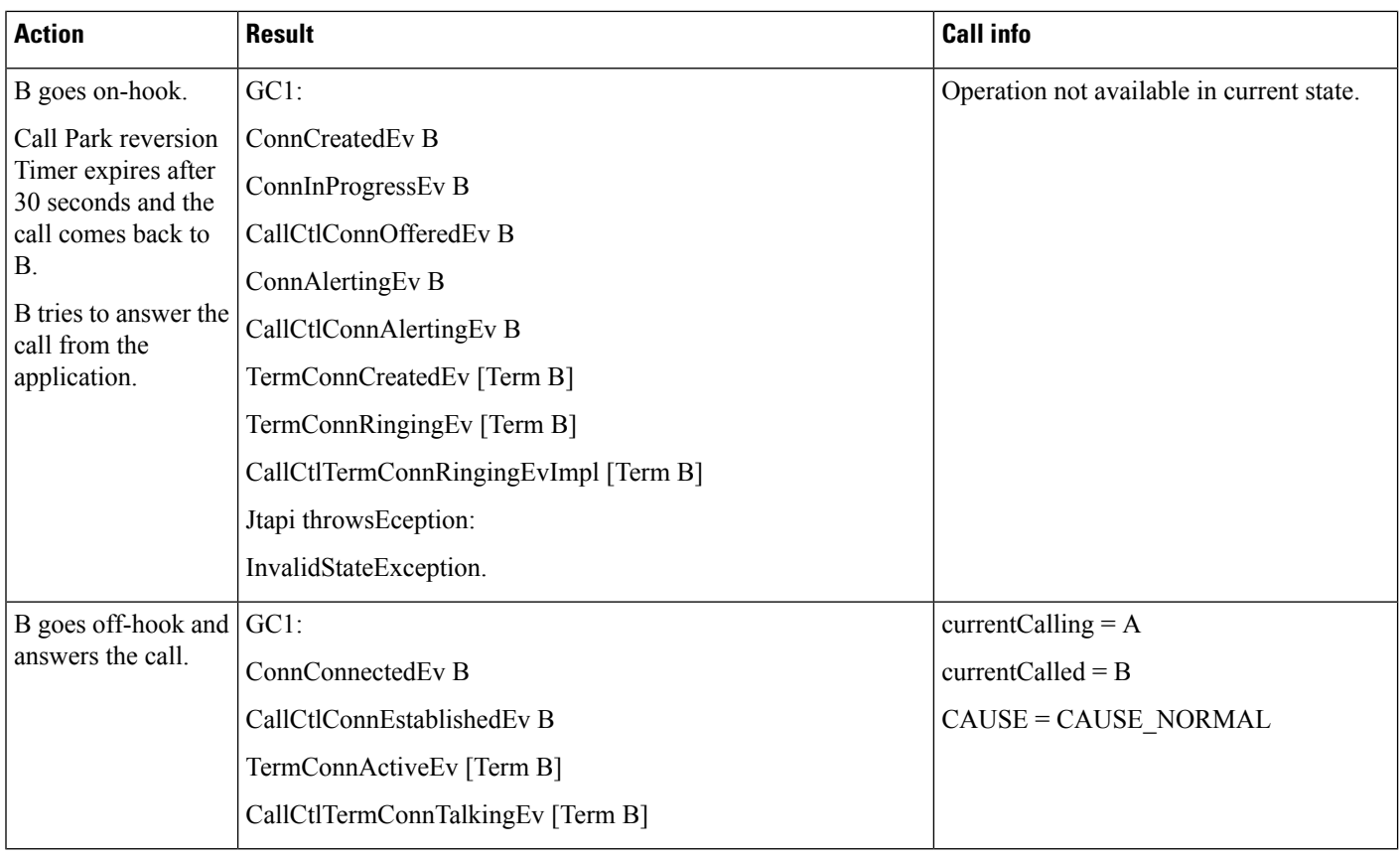

Application is observing the devices A, B and C. Phone A is a normal SCCP/SIP phone, B and C are Cisco Unified IP Phone 6901. Application initiates a call from phone A to phone B. B goes off-hook and answers the call. B parks the call from application. C is off-hook and unparks the call from the application.

- Phone A SCCP/SIP Device
- Phones B and C Cisco Unified IP Phone 6901

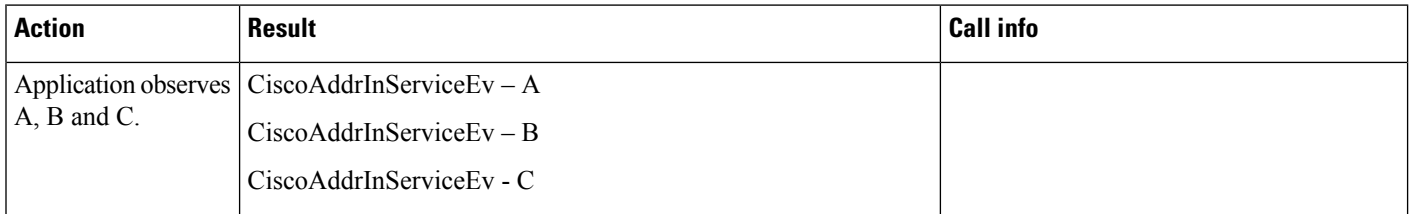

I

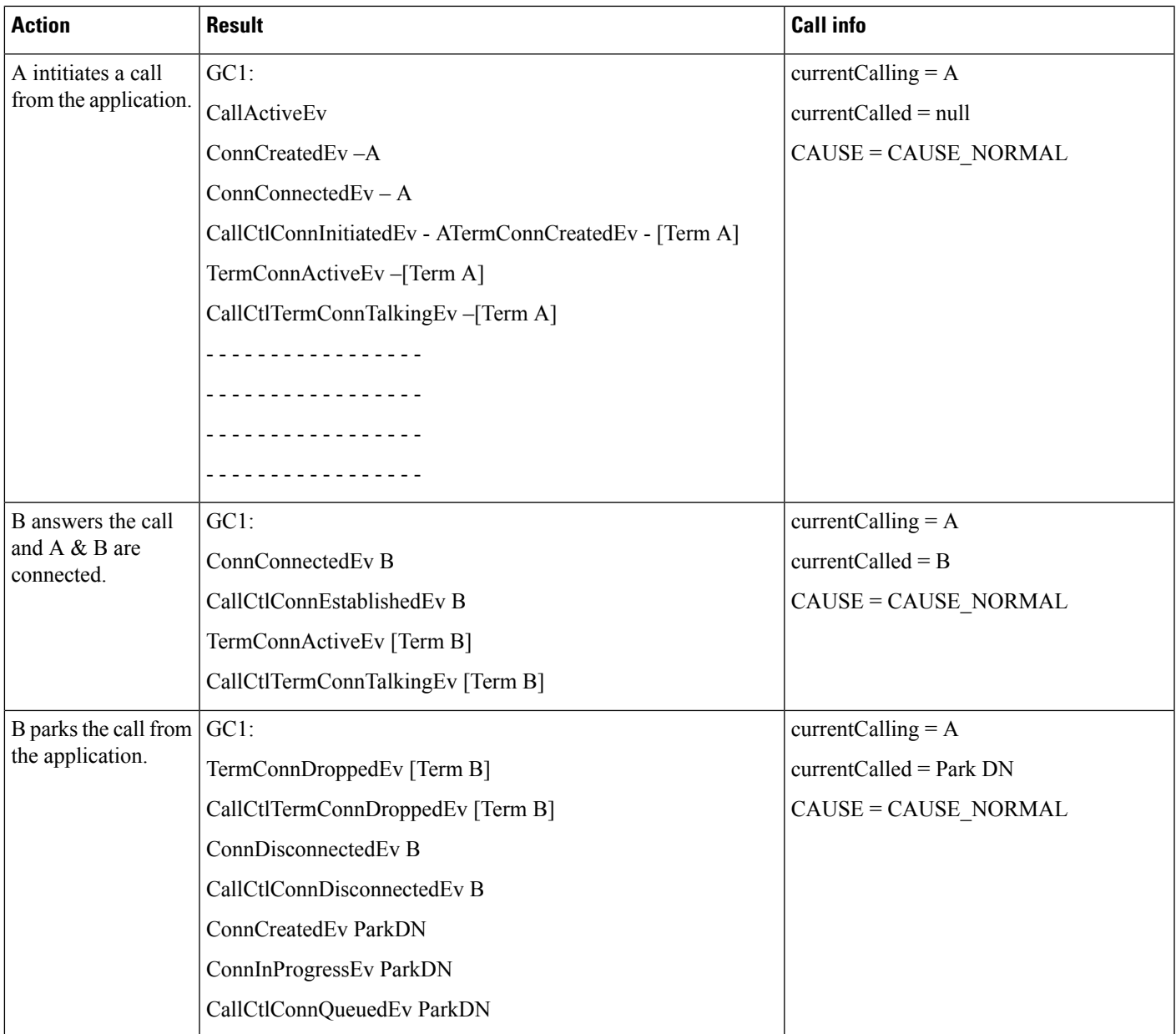

 $\mathbf I$ 

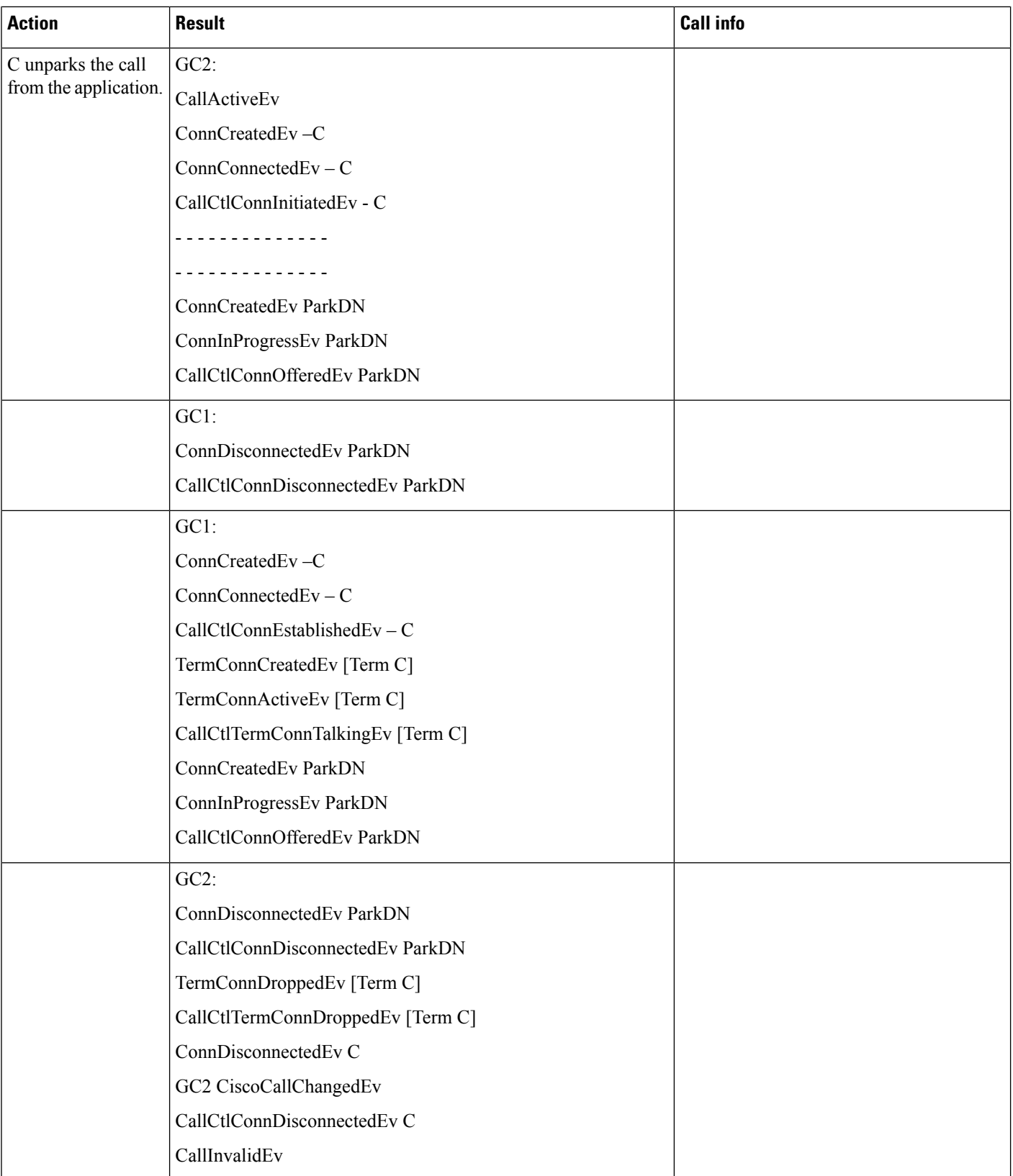

Application is observing the devices A, B and C. Phone A is a normal SCCP/SIP phone, B and C are Cisco Unified IP Phone 6901. Application initiates a call from phone A to phone B. B goes off-hook and answers the call. B parks the call from application. C is on-hook and unparks the call from the application.

- Phone A SCCP/SIP Device
- Phones B and C Cisco Unified IP Phone 6901

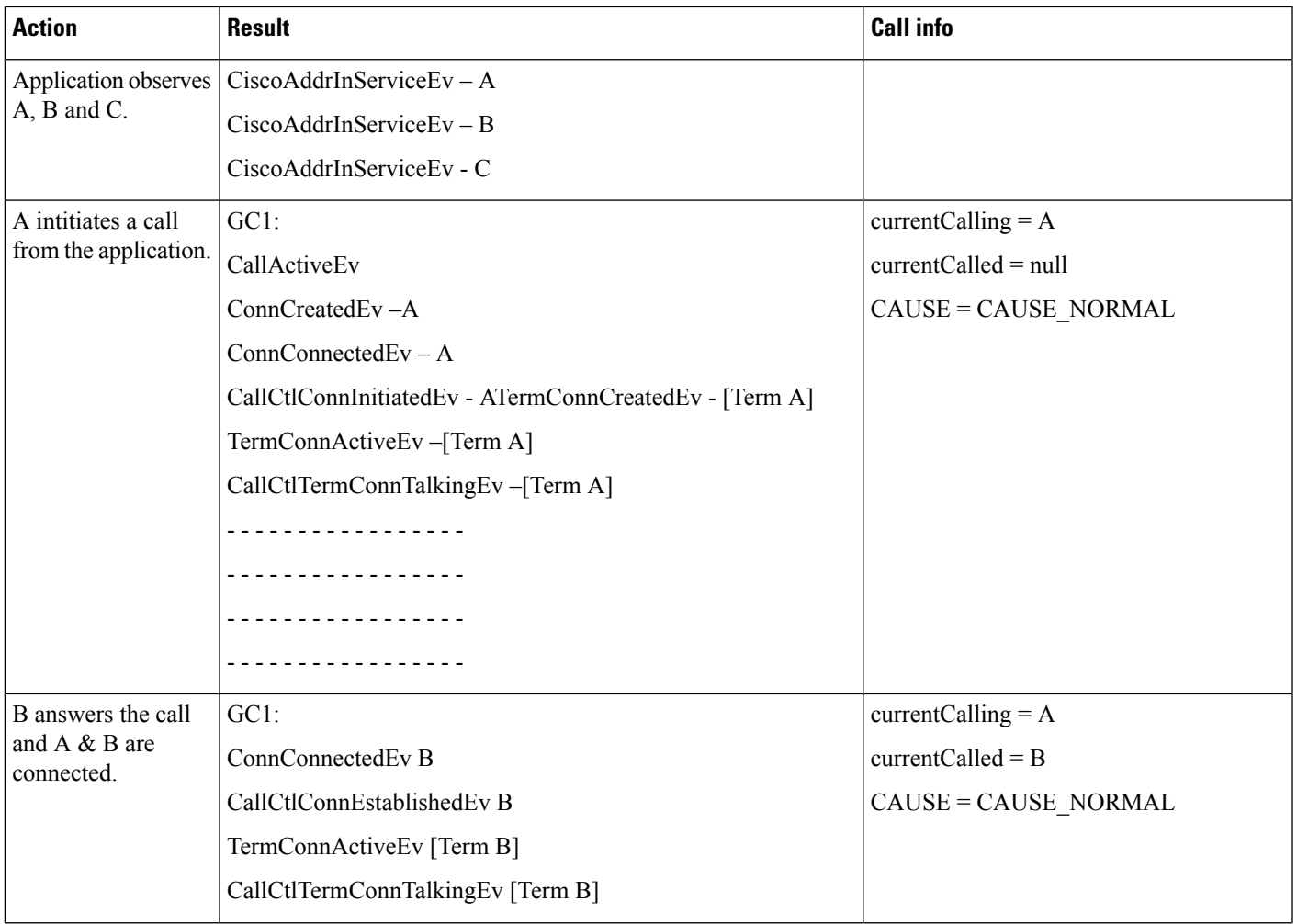

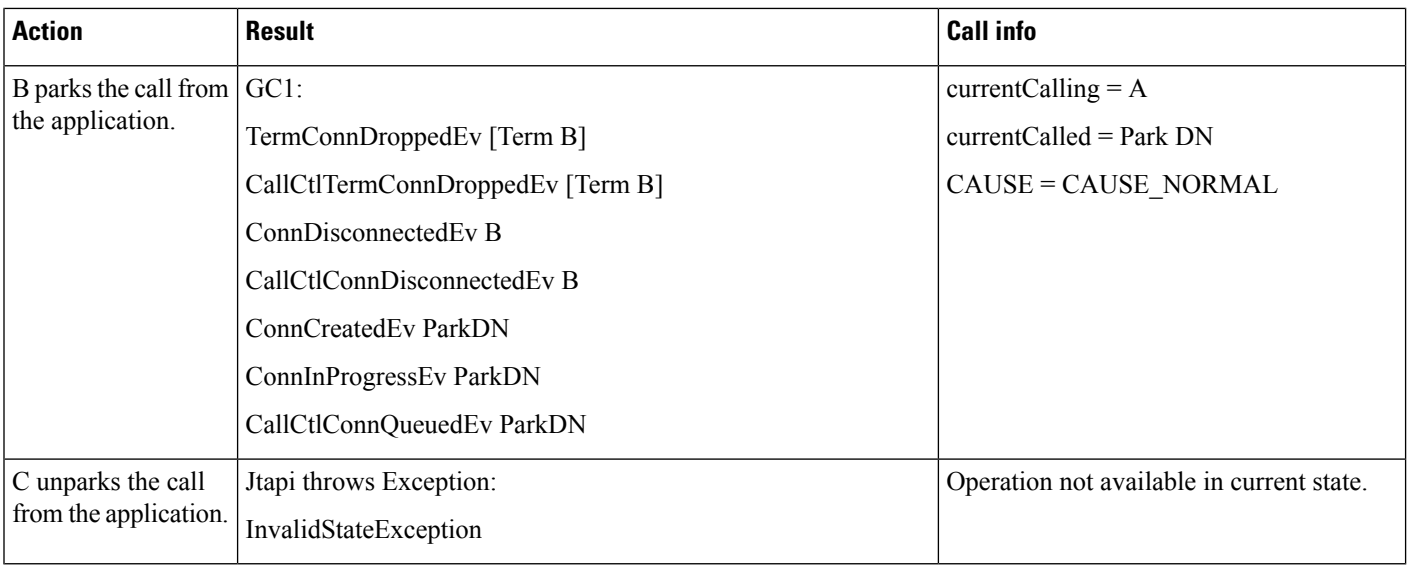

Application is observing the devices A, B and C. Phone A is a normal SCCP/SIP phone, B and C are Cisco Unified IP Phone 6901. Application initiates a call from phone A to phone B. B goes off-hook and answers the call. B transfers the call to C from the application.

Configuration:

• Phone A – SCCP/SIP Device

• Phones B and C – Cisco Unified IP Phone 6901

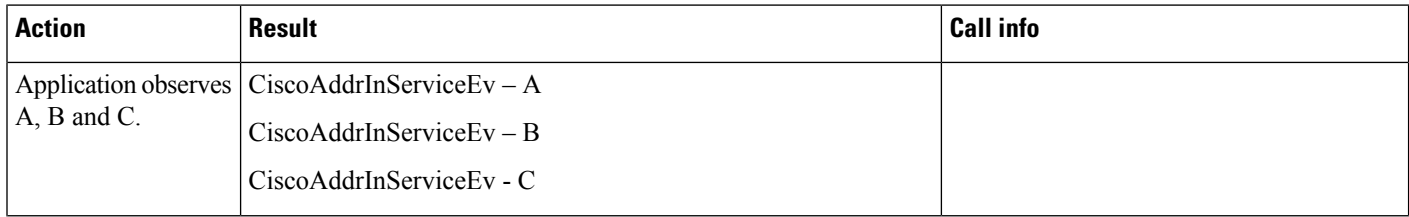

 $\mathbf I$ 

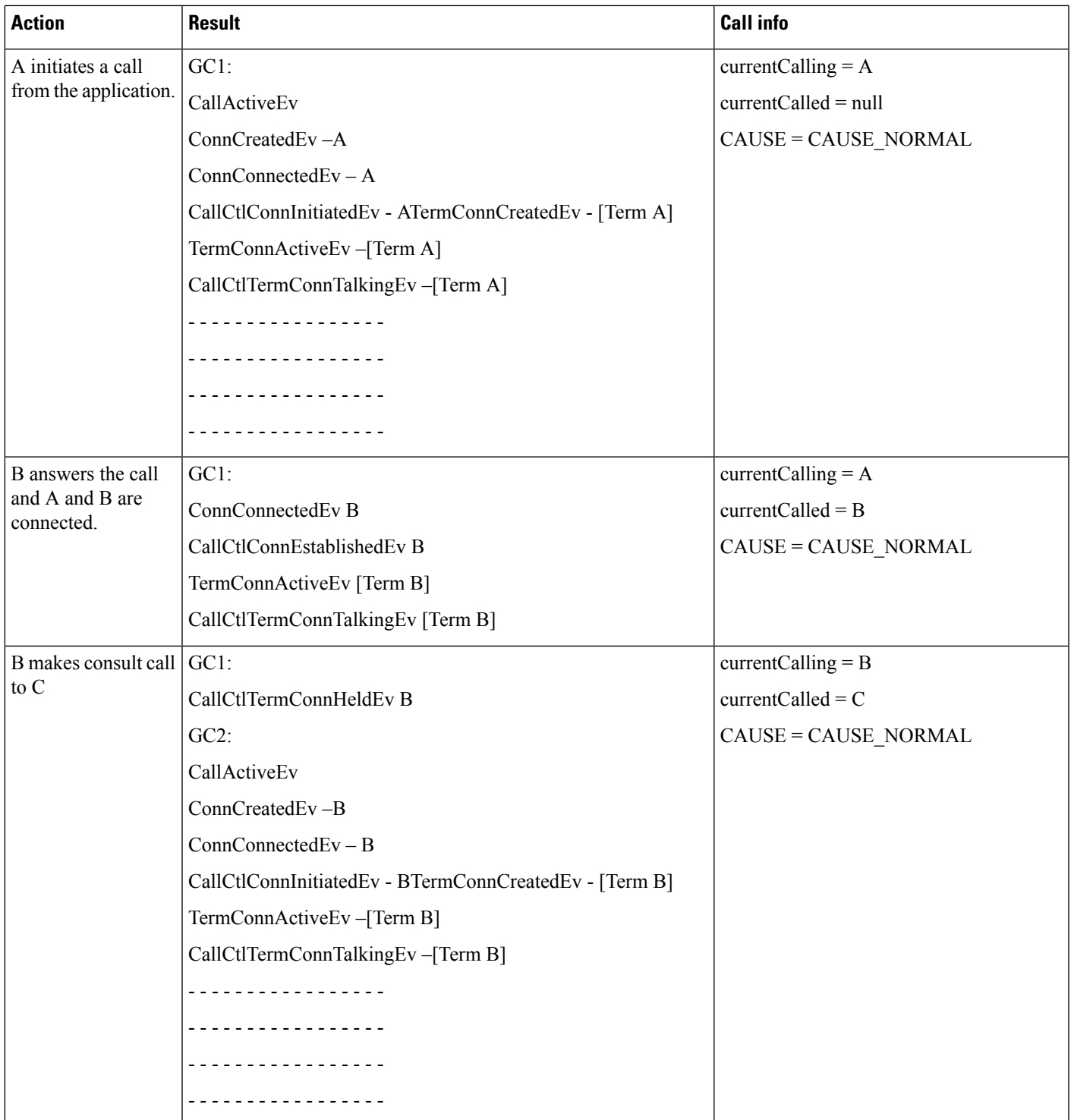

 $\mathbf{l}$ 

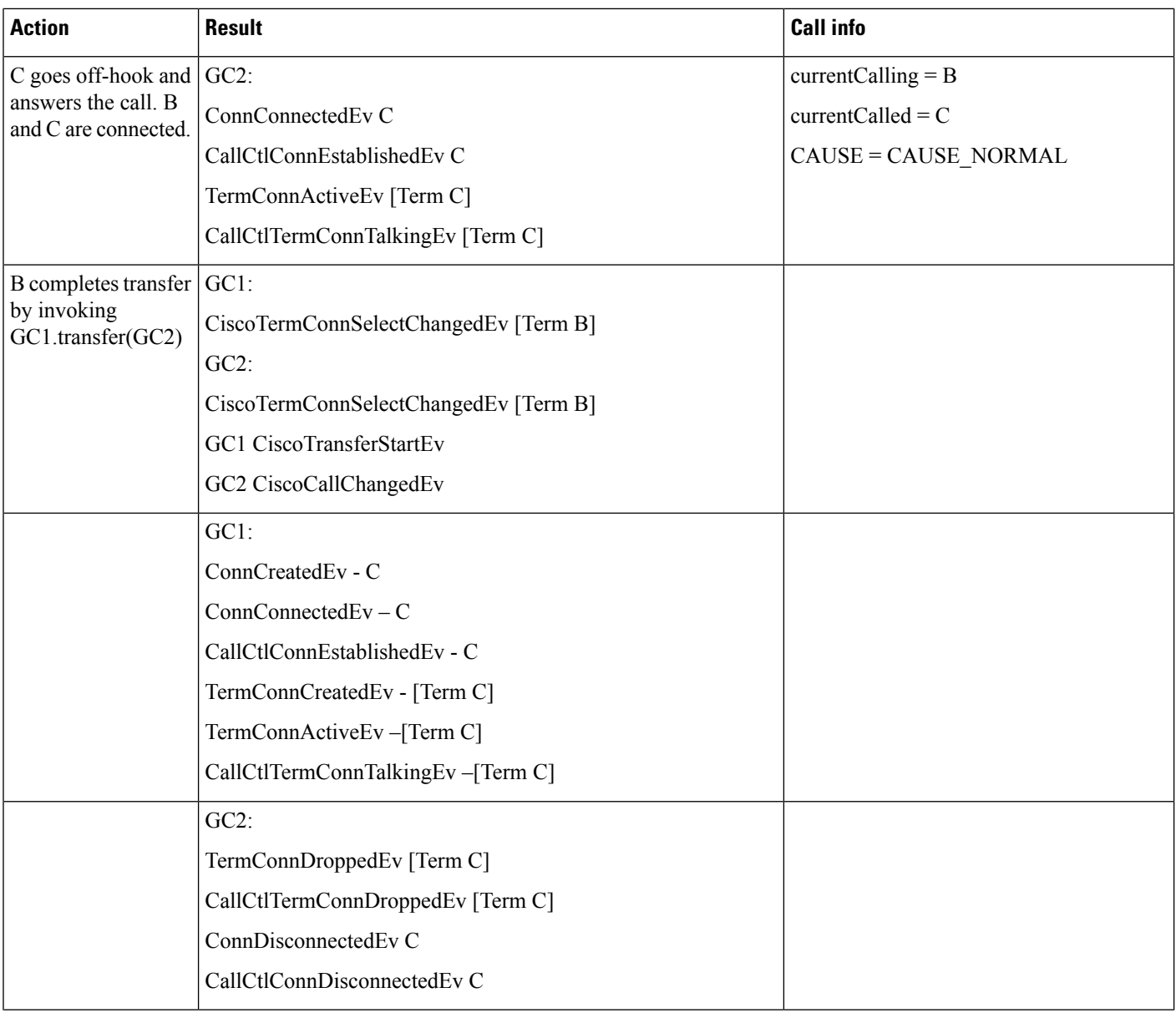

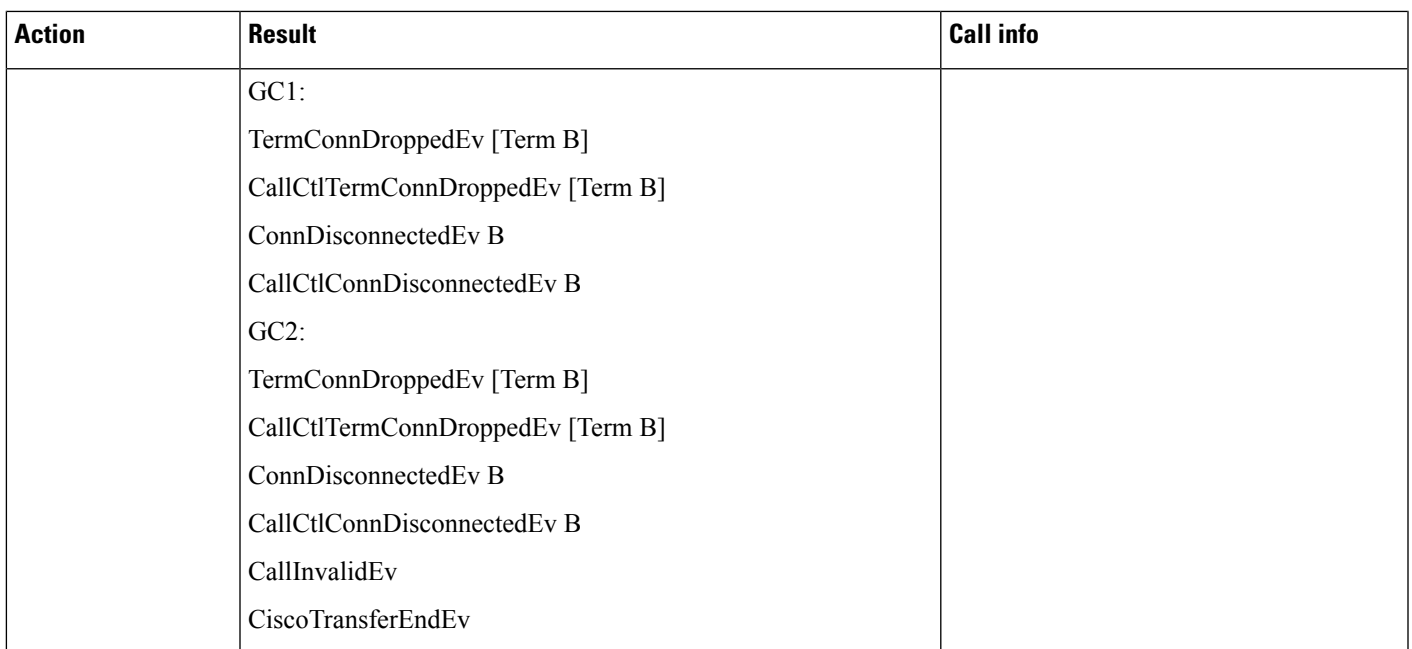

Application is observing the devices A, B and C. Phone A is a normal SCCP/SIP phone, B and C are Cisco Unified IP Phone 6901. Application initiates a call from phone A to phone B. B goes off-hook and answers the call. B does a conference with C from the application.

- Phone A SCCP/SIP Device
- Phones B and C Cisco Unified IP Phone 6901

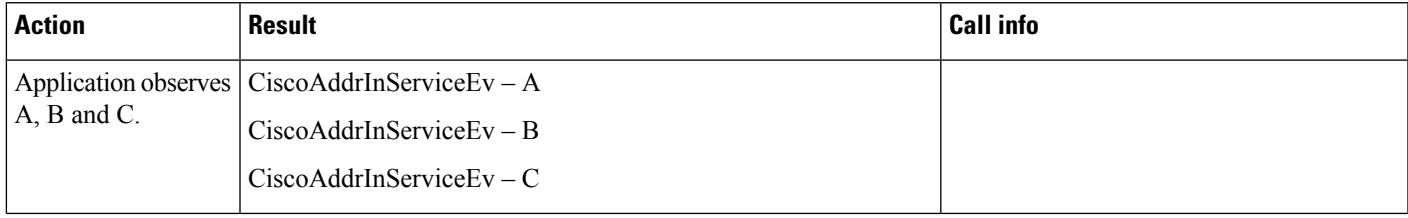

 $\mathbf{l}$ 

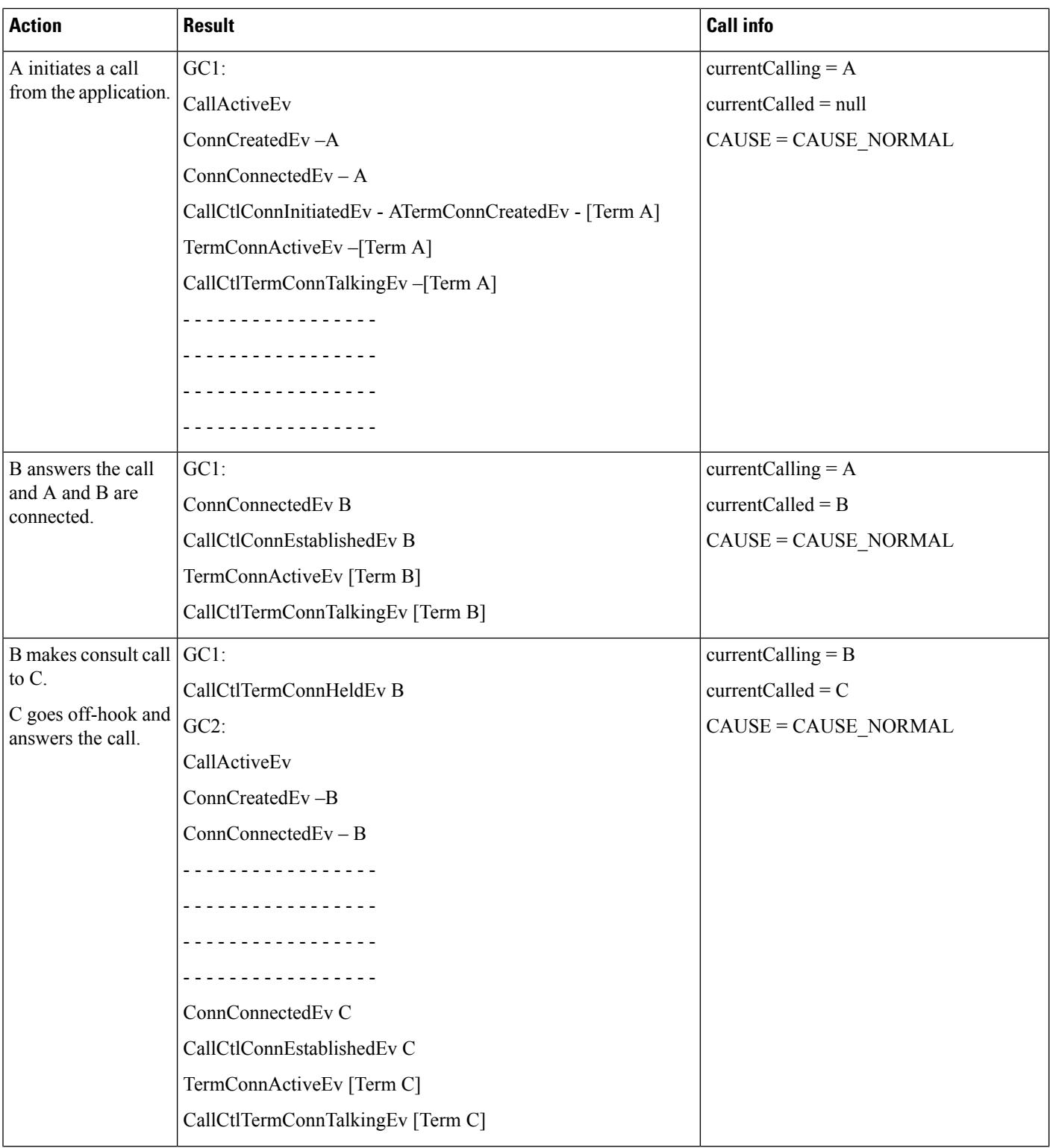

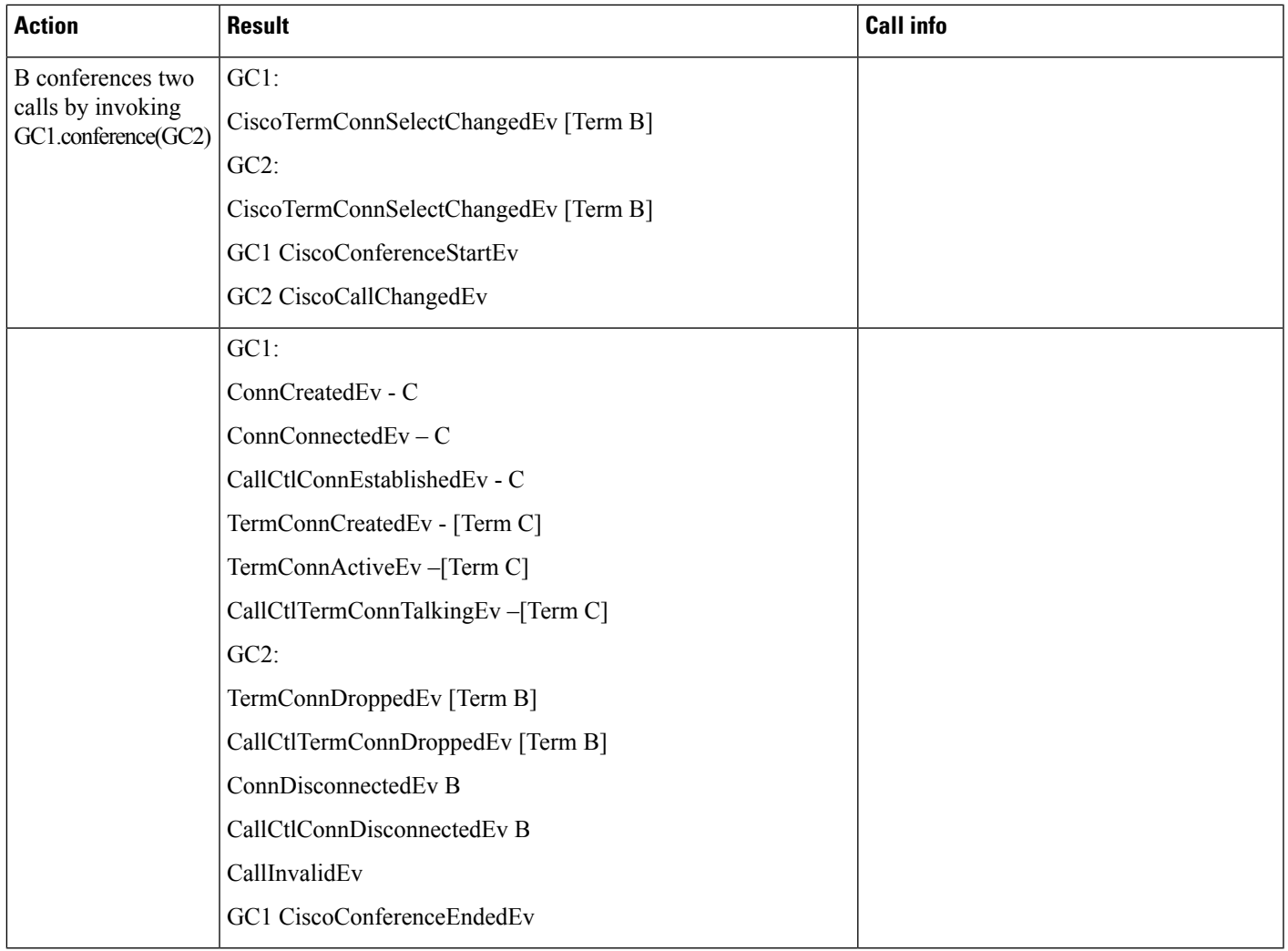

Application is observing the devices A, B and C. Phone A is a normal SCCP/SIP phone, B and C are Cisco Unified IP Phone 6901 models. Application initiates a call from phone A to phone B. B goes off-hook and answers the call. B redirects the call to C from the application.

- Phone A SCCP/SIP Device
- Phones B and C Aleta Device

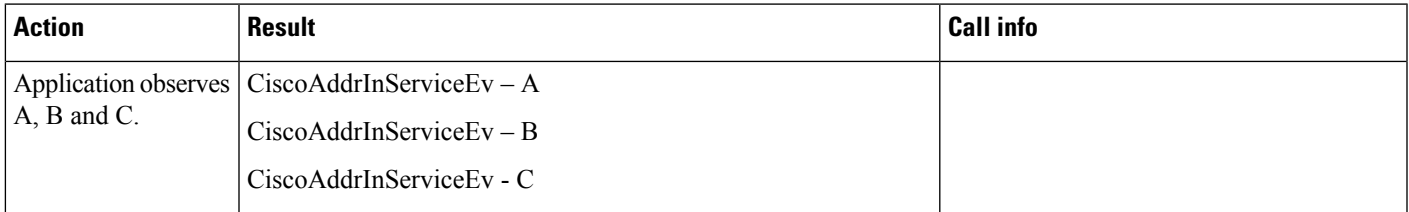

 $\mathbf{l}$ 

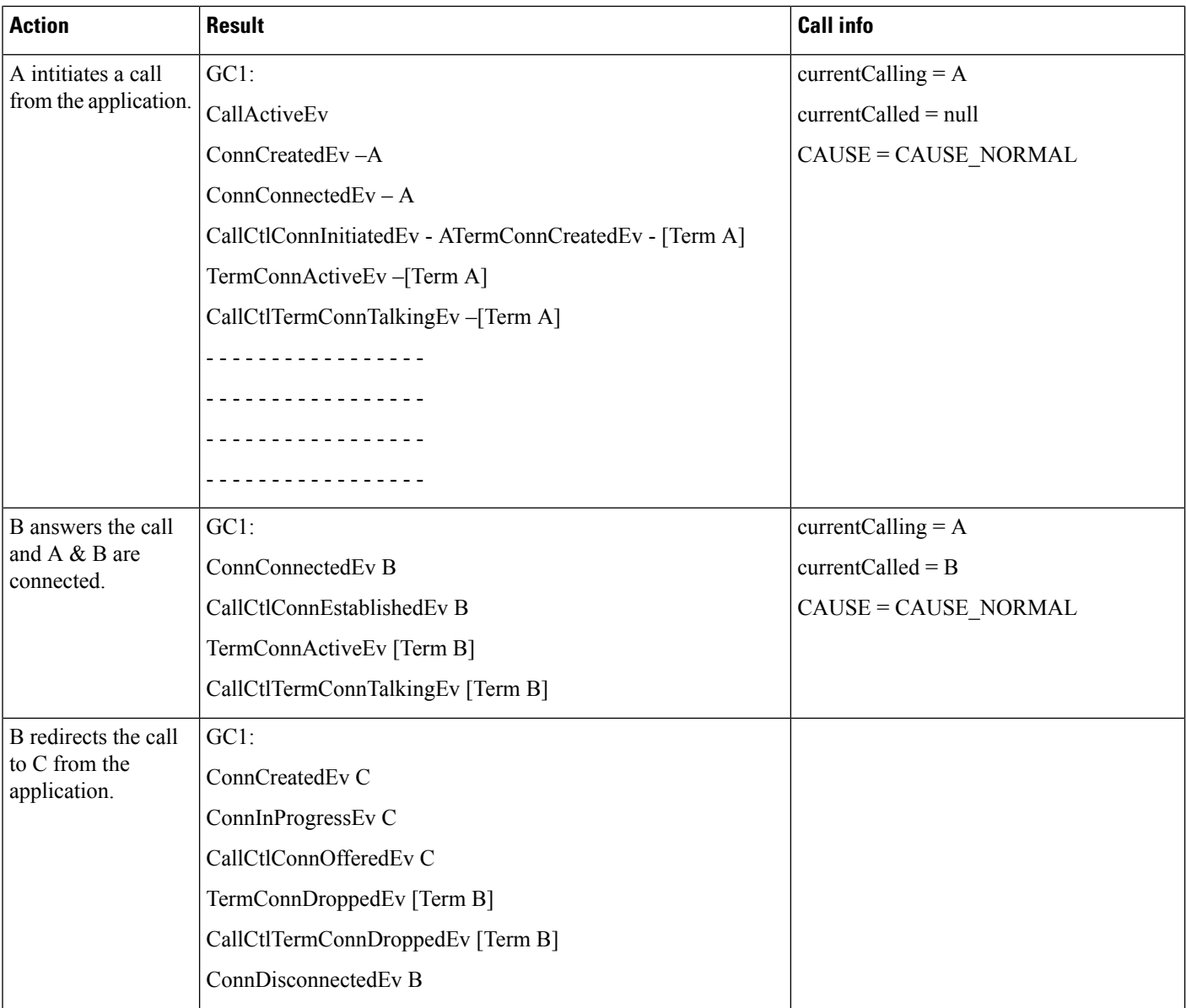

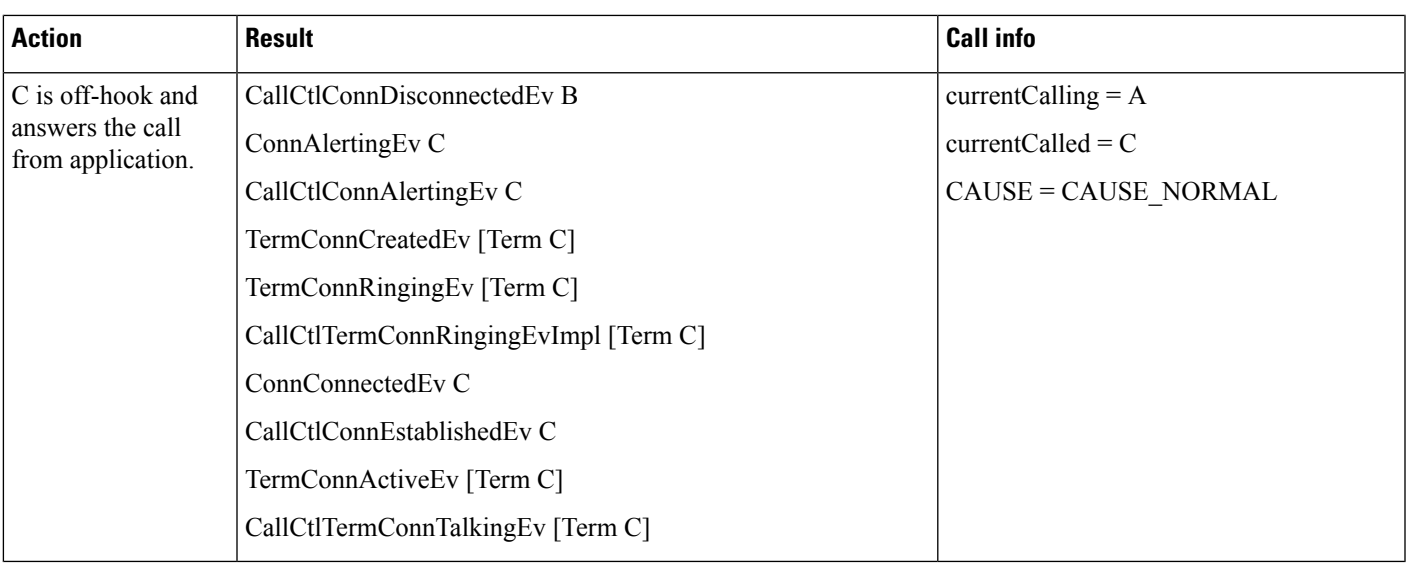

Application is observing both the devices A and B. Phone A is a normal SCCP/SIP phone and phone B is Cisco Unified IP Phone 6901. Application initiates a call from phone A to phone B. B goes off-hook and answers the call. B puts the call on hold by pressing the corresponding button from the phone. B resumes the call by pressing Line key from the phone.

- Phone A SCCP/SIP Device
- Phone B Aleta Phone

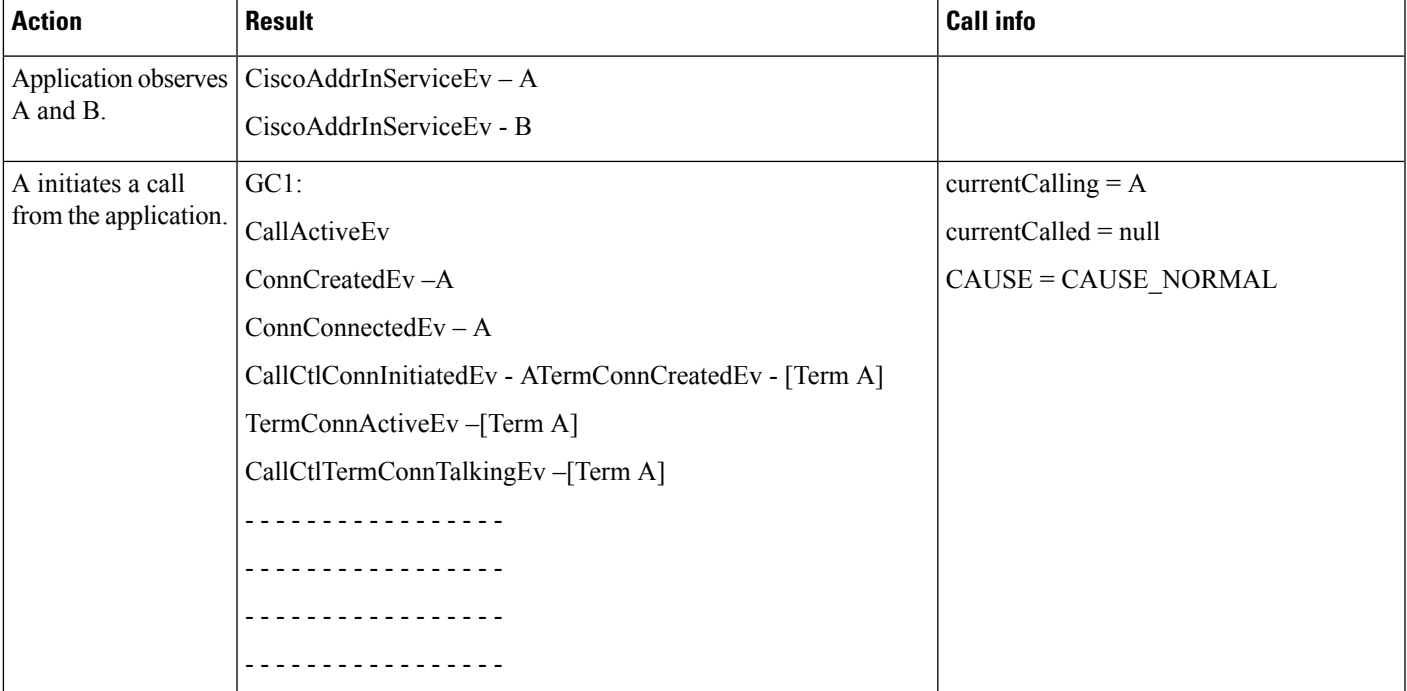

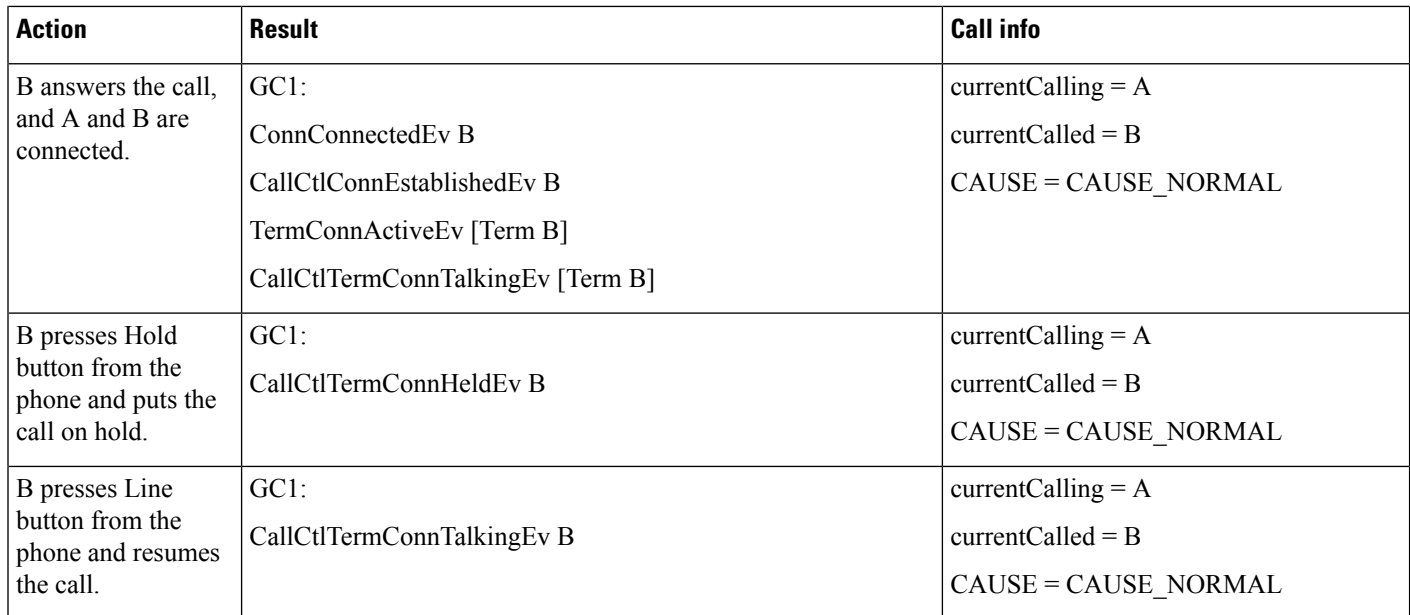

Application is observing both the devices A and B. Phone A is a normal SCCP/SIP phone and phone B is Cisco Unified IP Phone 6901. Application initiates a call from phone A to phone B. B goes off-hook and answers the call. B puts the call on hold by pressing the button and goes on-hook. Now B tries to resume the call from application.

- Phone A SCCP/SIP Device
- Phone B Cisco Unified IP Phone 6901

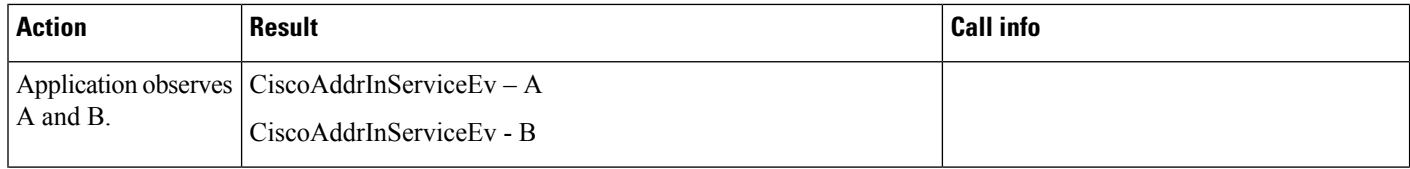

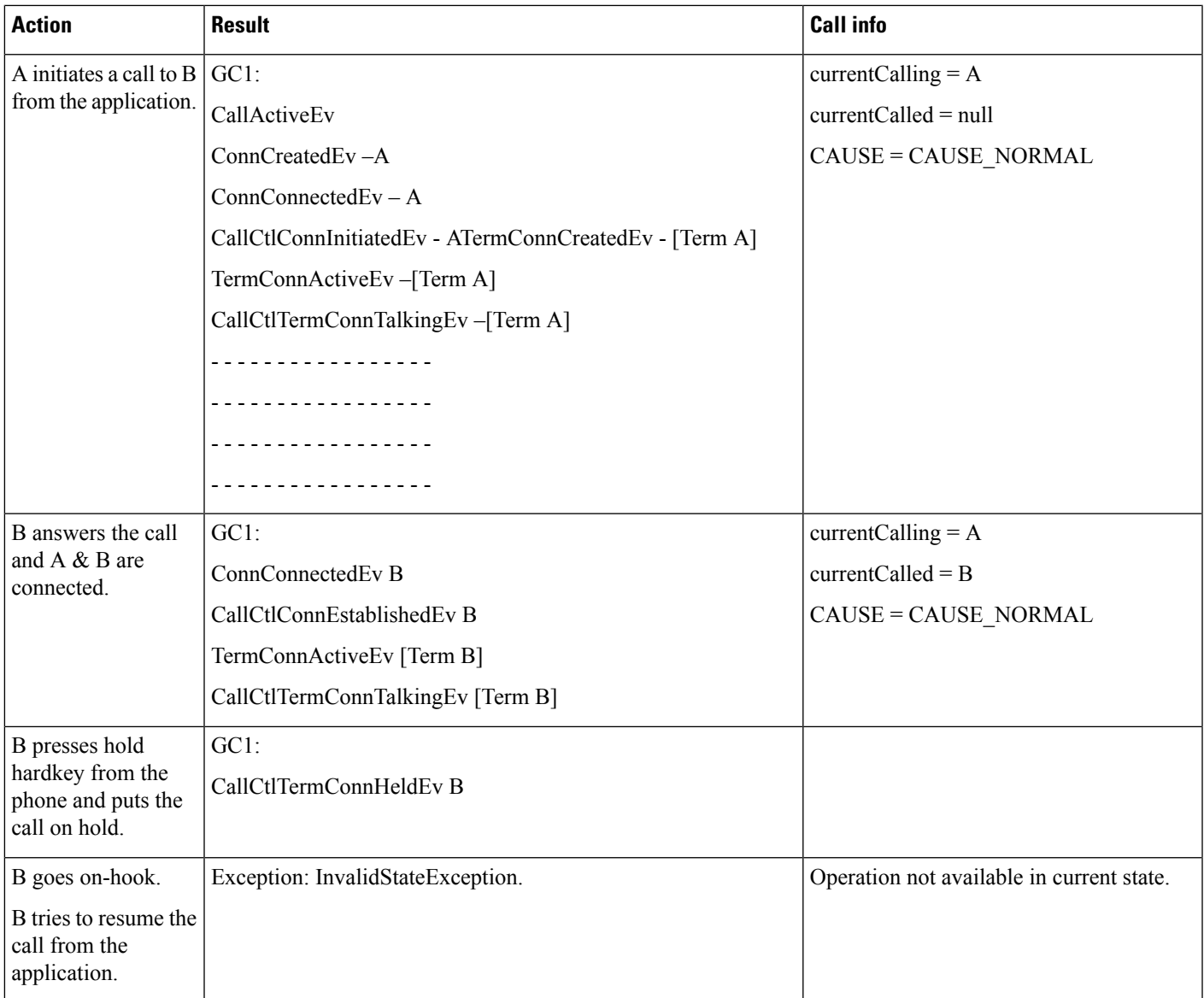

Application is observing devices A and B. Phone A is a normal SCCP/SIP phone and phone B is Cisco Unified IP Phone 6901. Application initiates a call from phone A to phone B. B goes off-hook and answers the call. B puts the call on hold by pressing hard key and goes on-hook. Now B tries to resume the call by pressing the line hard key from phone.

- Phone A SCCP/SIP Device
- Phone B Cisco Unified IP Phone 6901

 $\mathbf I$ 

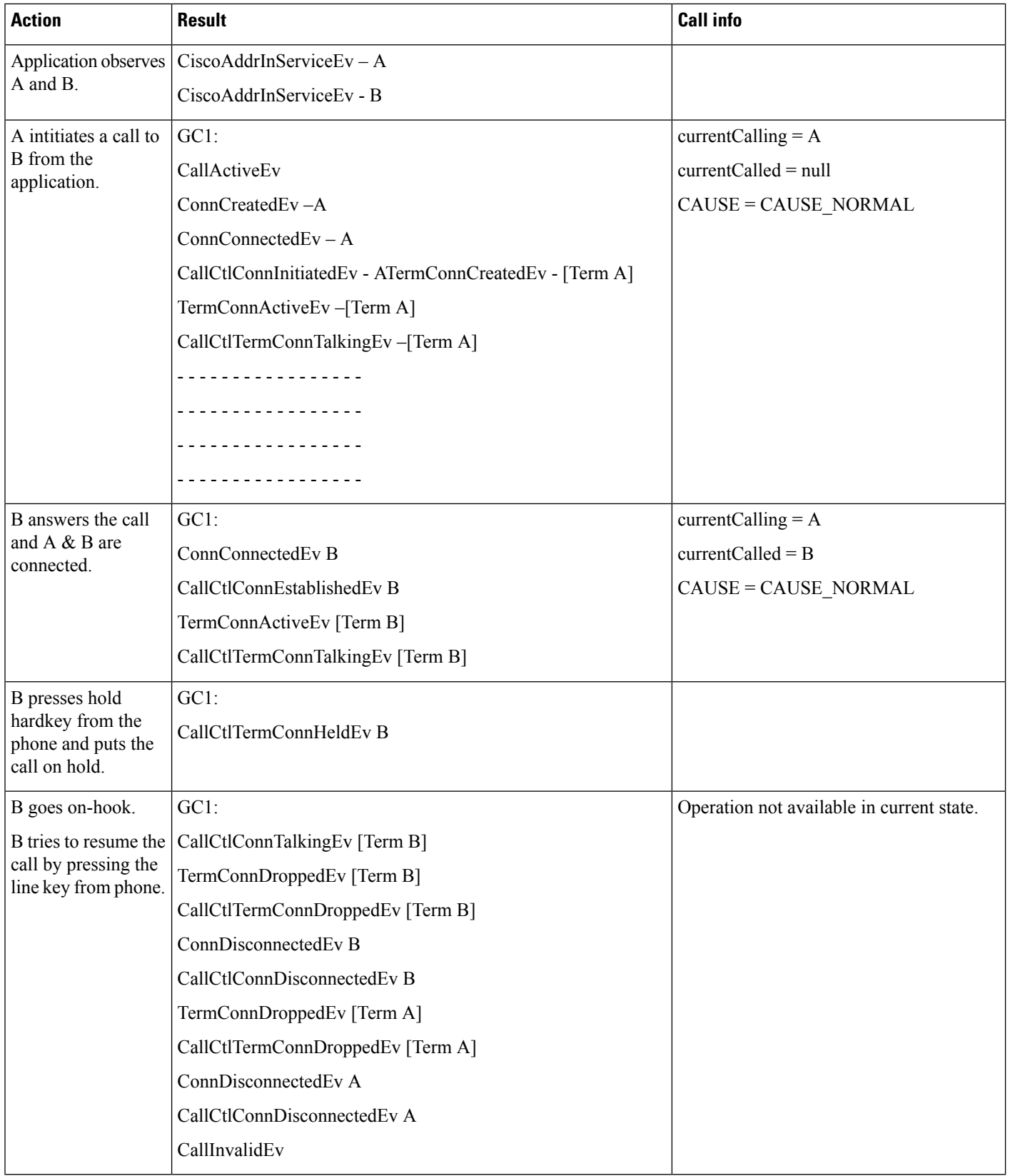

Application is observing the devices A, B and C. Phone A is a normal SCCP/SIP phone, B and C are Cisco Unified IP Phone 6901. CFA is set to C at phone B. Application initiates a call from phone A to phone B. Due to CFA set to C, call goes to C. C goes off-hook and answers the call.

Configuration:

- Phone A SCCP/SIP Device
- Phone B and C Cisco Unified IP Phone 6901

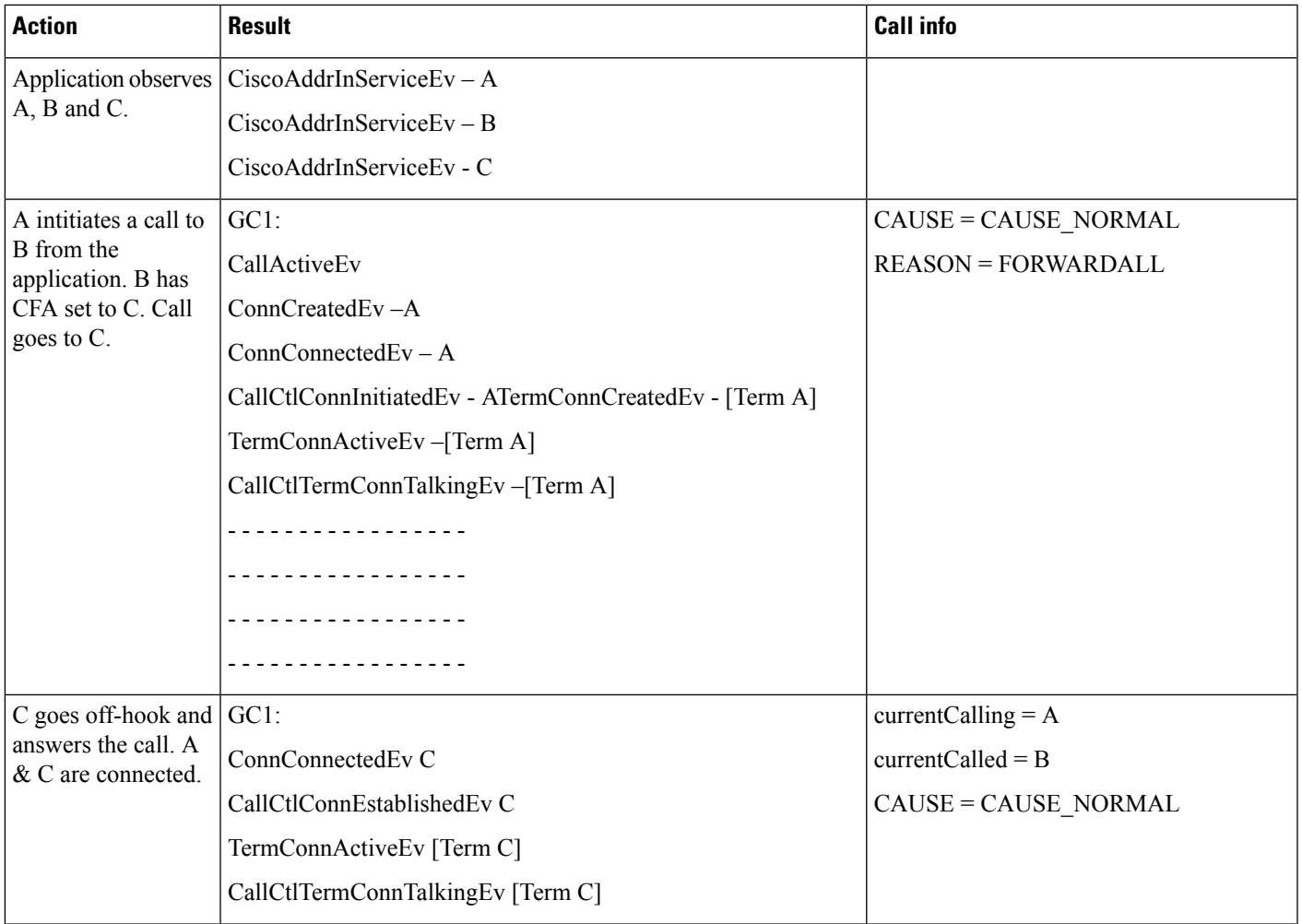

### **Scenario 16**

Application is observing the devices A and B. Phone C is not observed. Phone A is a normal SCCP/SIP phone, B and C are Cisco Unified IP Phone 6901. Application initiates a call from phone A to phone B. B goes off-hook and answers the call. B redirects the call to C. C goes off-hook and answers the call.

Configuration:

• Phone A – SCCP/SIP Device

I

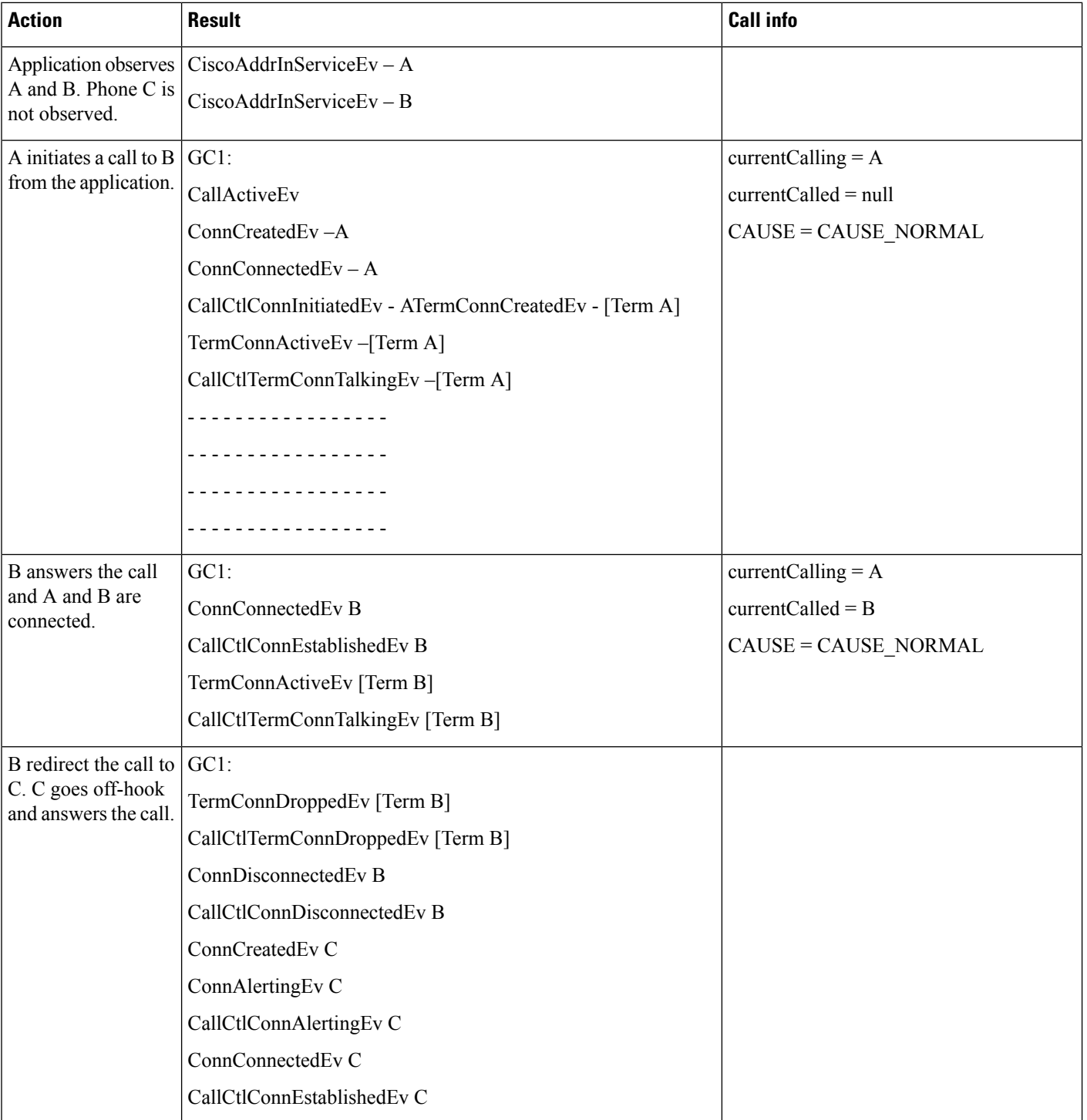

• Phone B and C – Cisco Unified IP Phone 6901

Application is observing the devices A, B and C. Phone A is a normal SCCP/SIP phone, B is Cisco Unified IP Phone 6901 and phone C is a normal SCCP/SIP phone. B and C have a shared line. Application initiates a call from phone A to shared line on B and C. B goes off-hook and answers the call.

Configuration:

- Phone A and C SCCP/SIP Device
- Phone B Cisco Unified IP Phone 6901

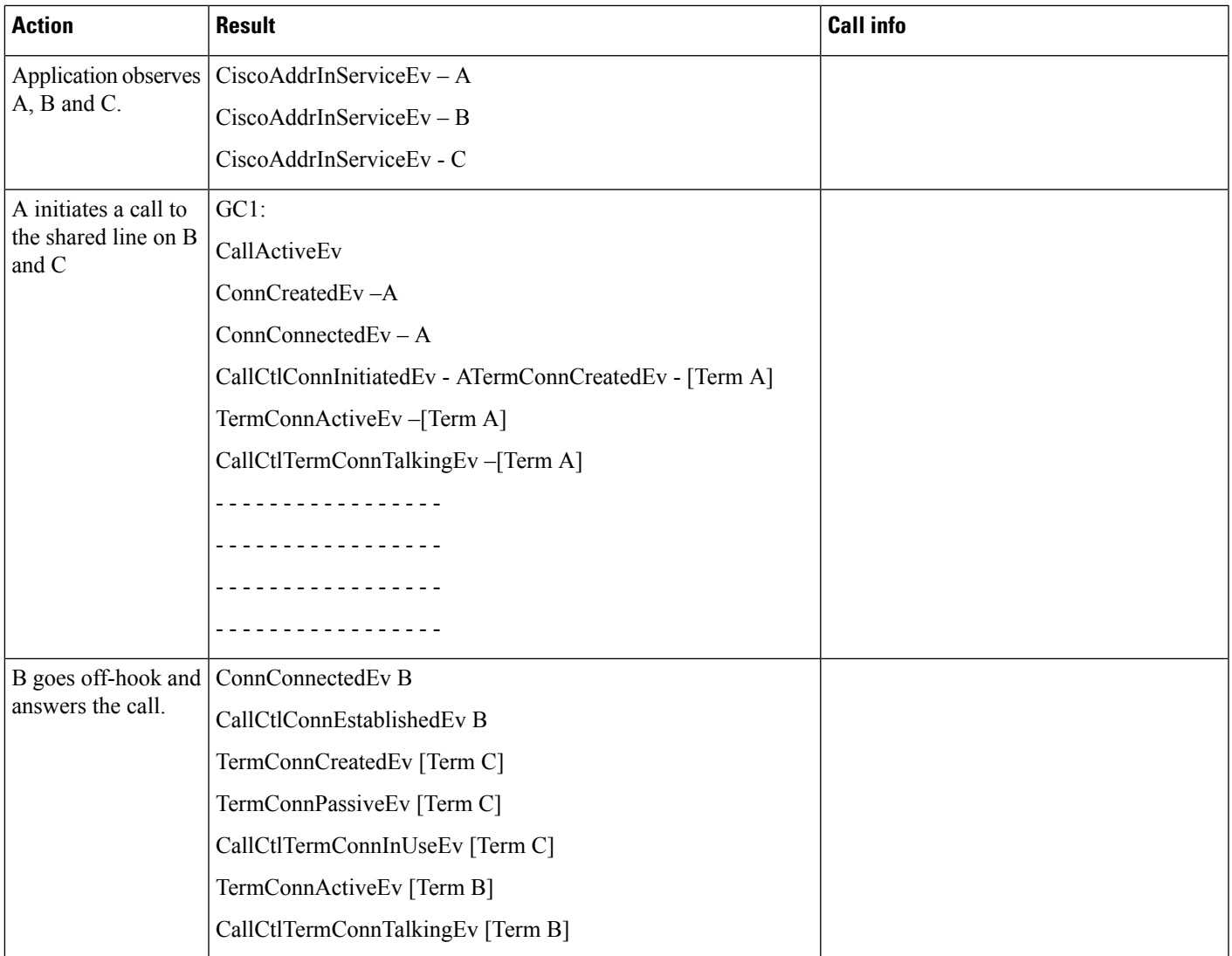

# **SHA Support for Digital Signatures**

The following tables display the CallInfo messages for the following three use cases:

• SHA-1 is the configured encryption algorithm

- SHA-512 is the configured encryption algorithm (Cisco JTAPI is version 11.5)
- SHA-512 is the configured encryption algorithm (Cisco JTAPI is a pre-11.5 version)

#### **Table 89: SHA-1 is Configured**

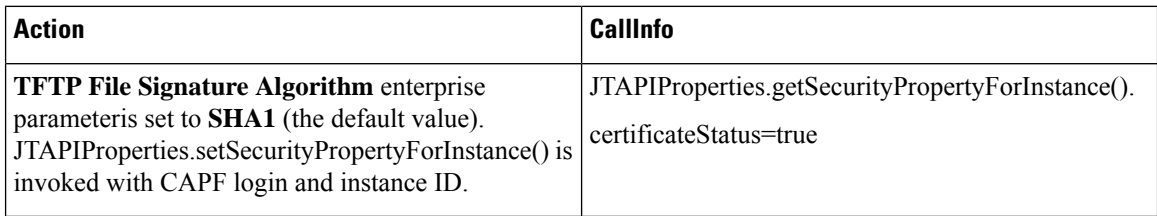

### **Table 90: SHA-512 is Configured (Cisco JTAPI is version 11.5)**

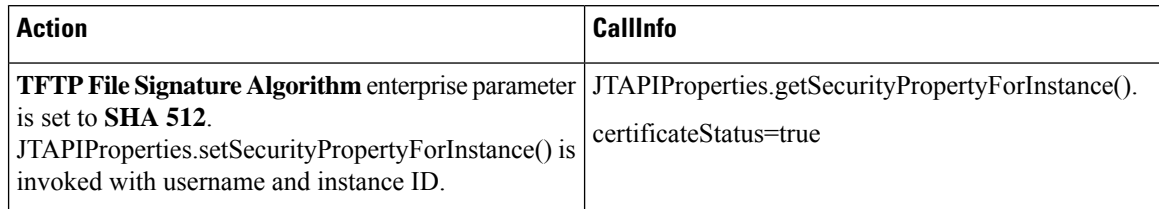

#### **Table 91: SHA-512 is Configured (Cisco JTAPI is pre-11.5 version)**

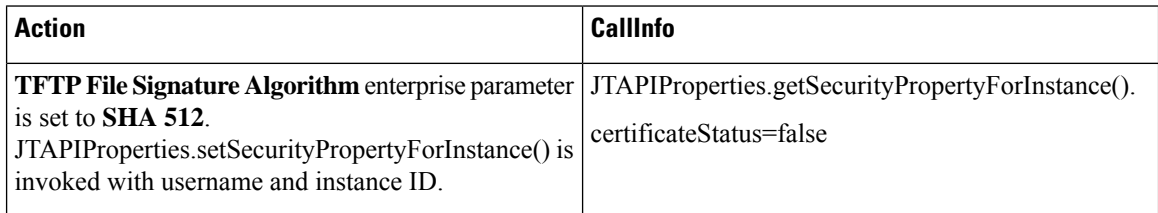

# **TLS Security**

Message flow for updating certificate and establishing TLS certificate is illustrated in the following two figures.

### **Figure 3: CTI/API Security Approach**

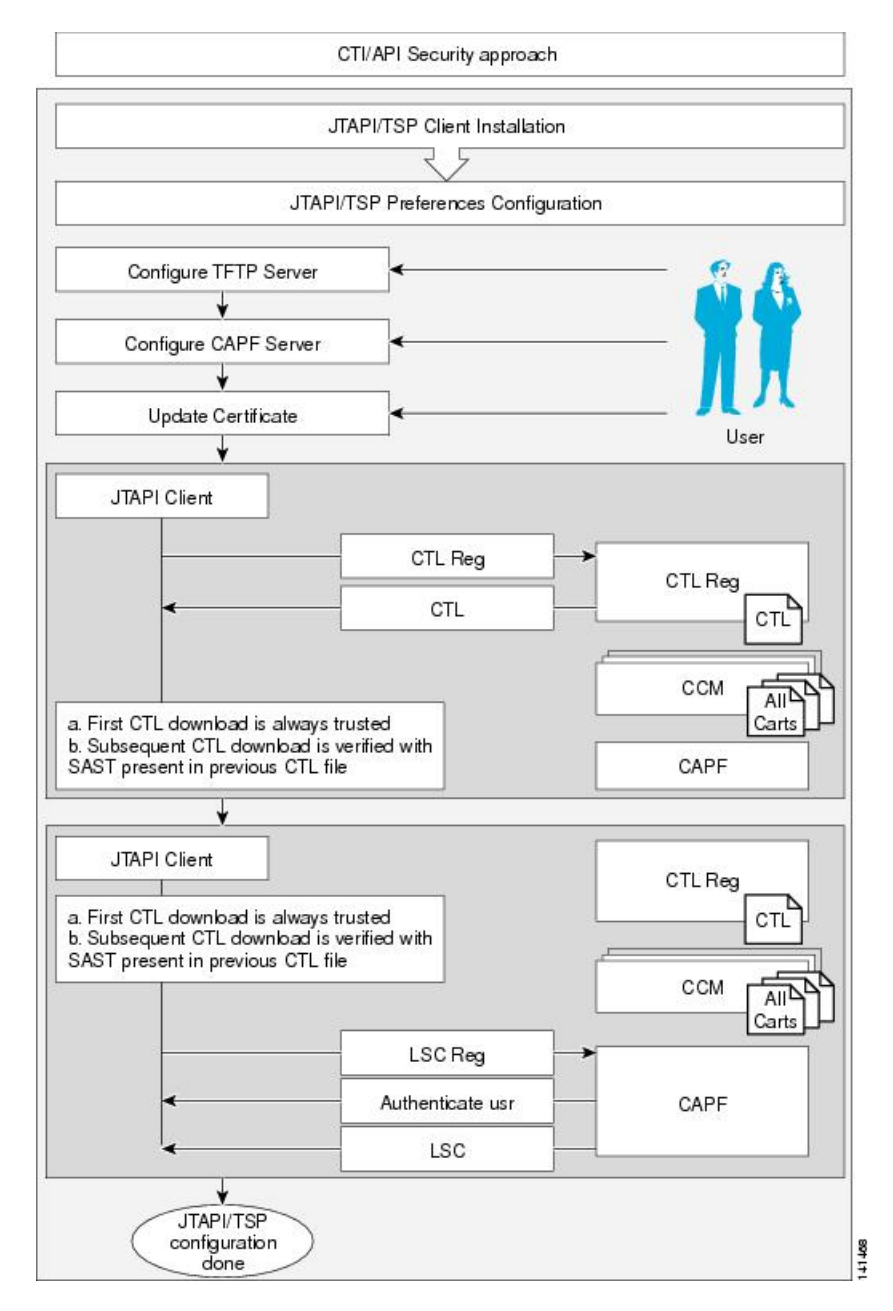

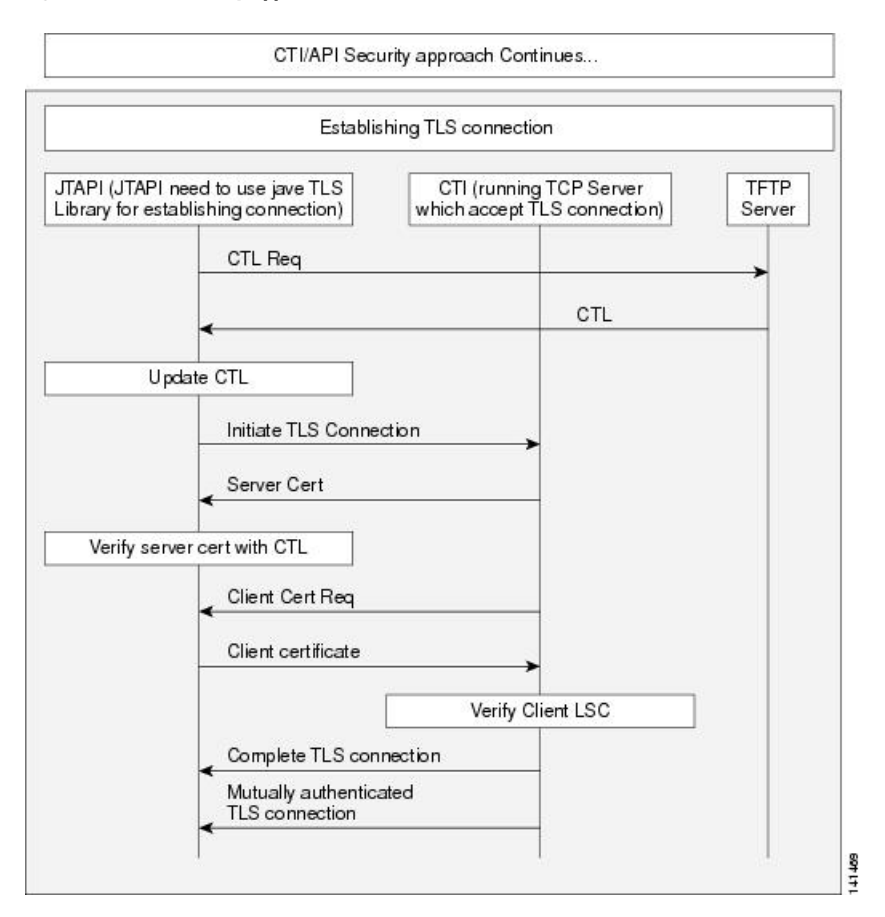

#### **Figure 4: CTI/API Security Approach (Continued)**

# **Transfer and Direct Transfer**

The following diagrams illustrate the message flows for Transfer and Direct Transfer.

 $\overline{\phantom{a}}$ 

# **DirectTransfer/Arbitrary Transfer Scenario**

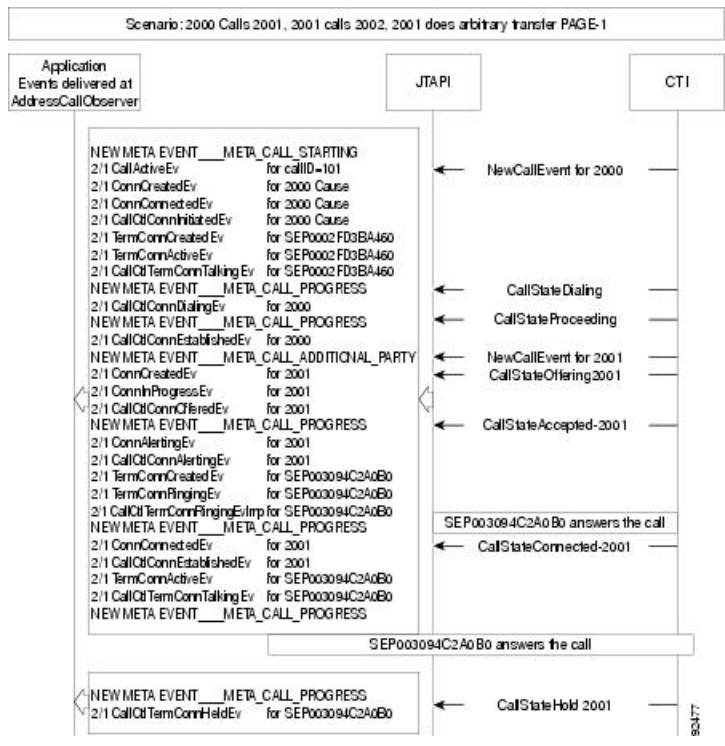

**Message Sequence Charts**

## **Direct Transfer/Arbitrary Transfer-Page 2**

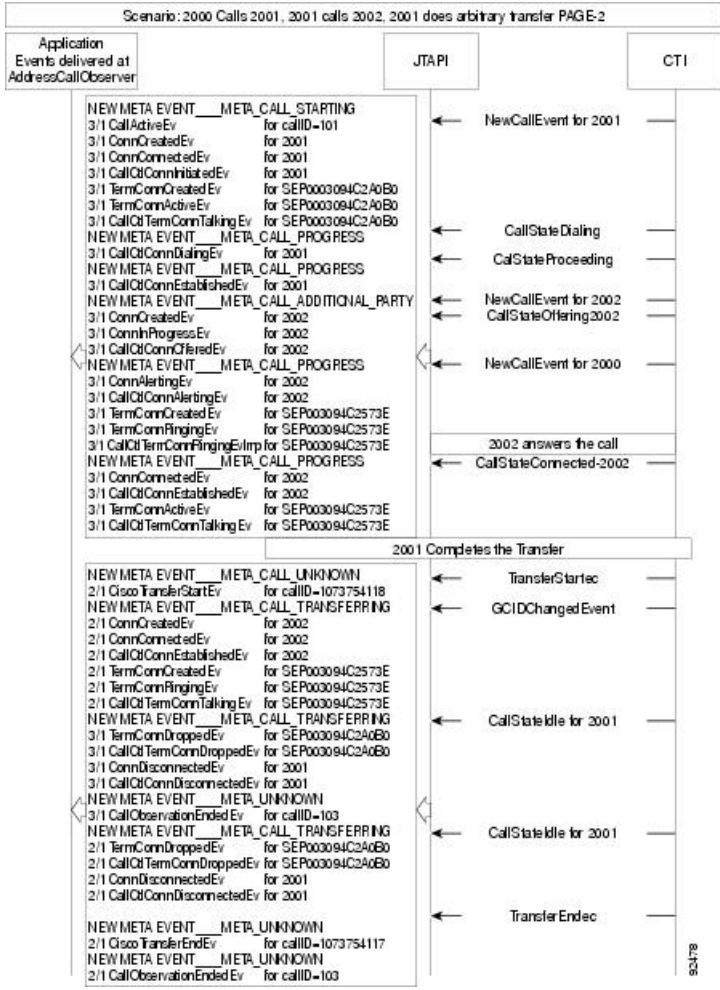

### **Consult Transfer**

The message flow for Consult Transfer acts the same as the flow for Arbitrary Transfer.

# **Unicode Support**

### **Unicode Display Name Scenario**

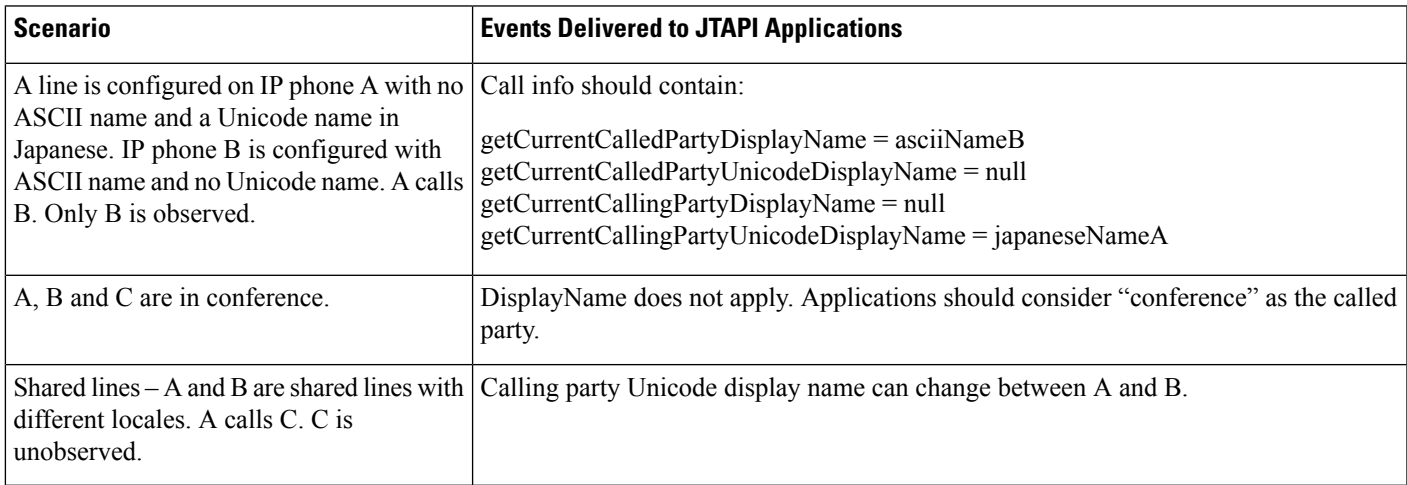

### **GetLocale and UniCodeCapabilities of Terminal**

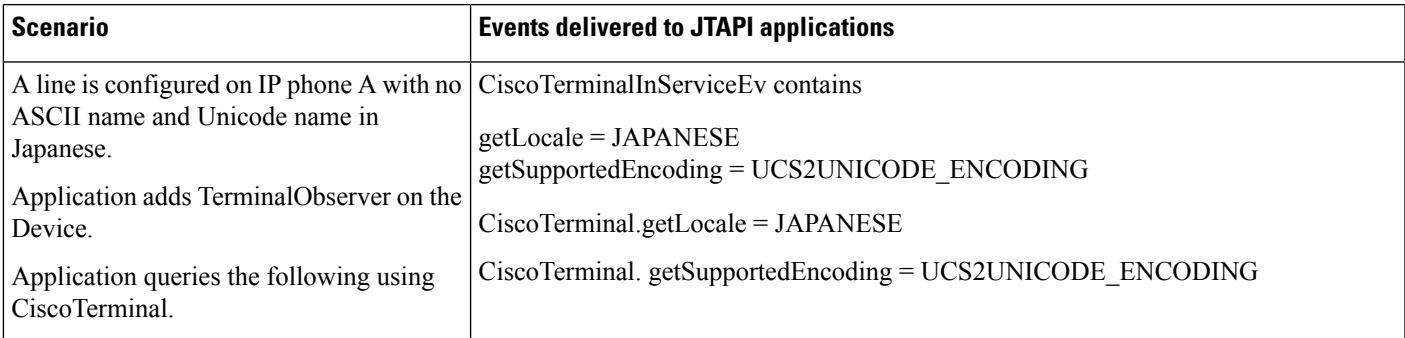

# **Unrestricted Unified CM**

### **Use Case One**

The application tries to register with an insecure CTI Port to the unrestricted Cisco Unified Communications Manager.

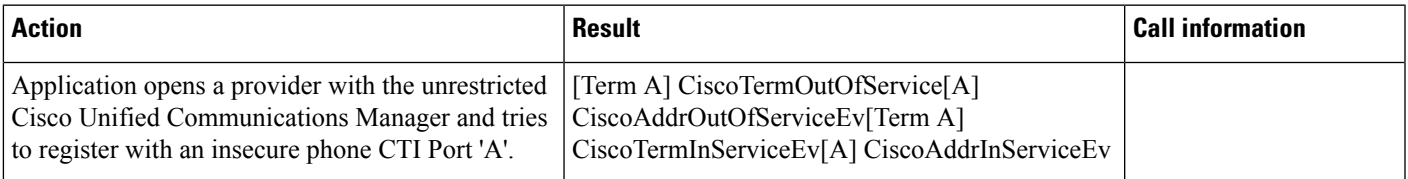

### **Variance**

Application tries to register with an insecure route point to the unrestricted Cisco Unified Communications Manager.

### **Use Case Two**

Restricted Cisco Unified Communications Manager is upgraded to unrestricted Cisco Unified Communications Manager. The application tries to register with a secure phone after the upgrade.

In some of the scenarios, where the application registers a device in a secure mode, the registeration issuccessful but eventually can be rejected with a new error code - CiscoTermRegisterationFailedEv.

#### **Variance**

Application tries to register a secure Route Point after an upgrade from a restricted Cisco Unified Communications Manager to unrestricted Cisco Unified Communications Manager.

## **Video Capabilities and Multi-Media Information**

The following sections describe use cases that are related to video capabilities and multi-media information feature.

### **Scenario One**

Phone A is video capable, telepresence capable, with 1 screen and a camera, and in registered state. User1 has phone A in the control list. User queries for multimedia capabilities before adding a terminal observer.

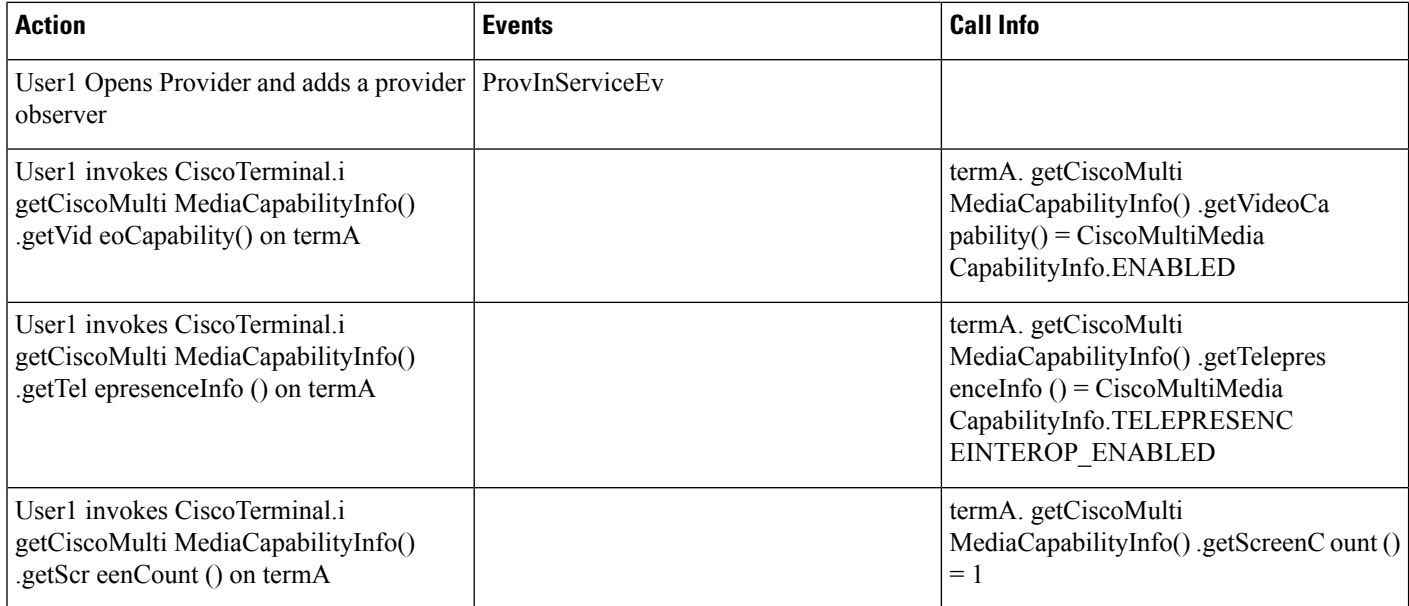

### **Scenario Two**

Phone A is a video disabled SIP Phone (In Cisco Unified CM Administration Phone page, Video Capabilities field is "Disabled"). Phone A is in a registered state.

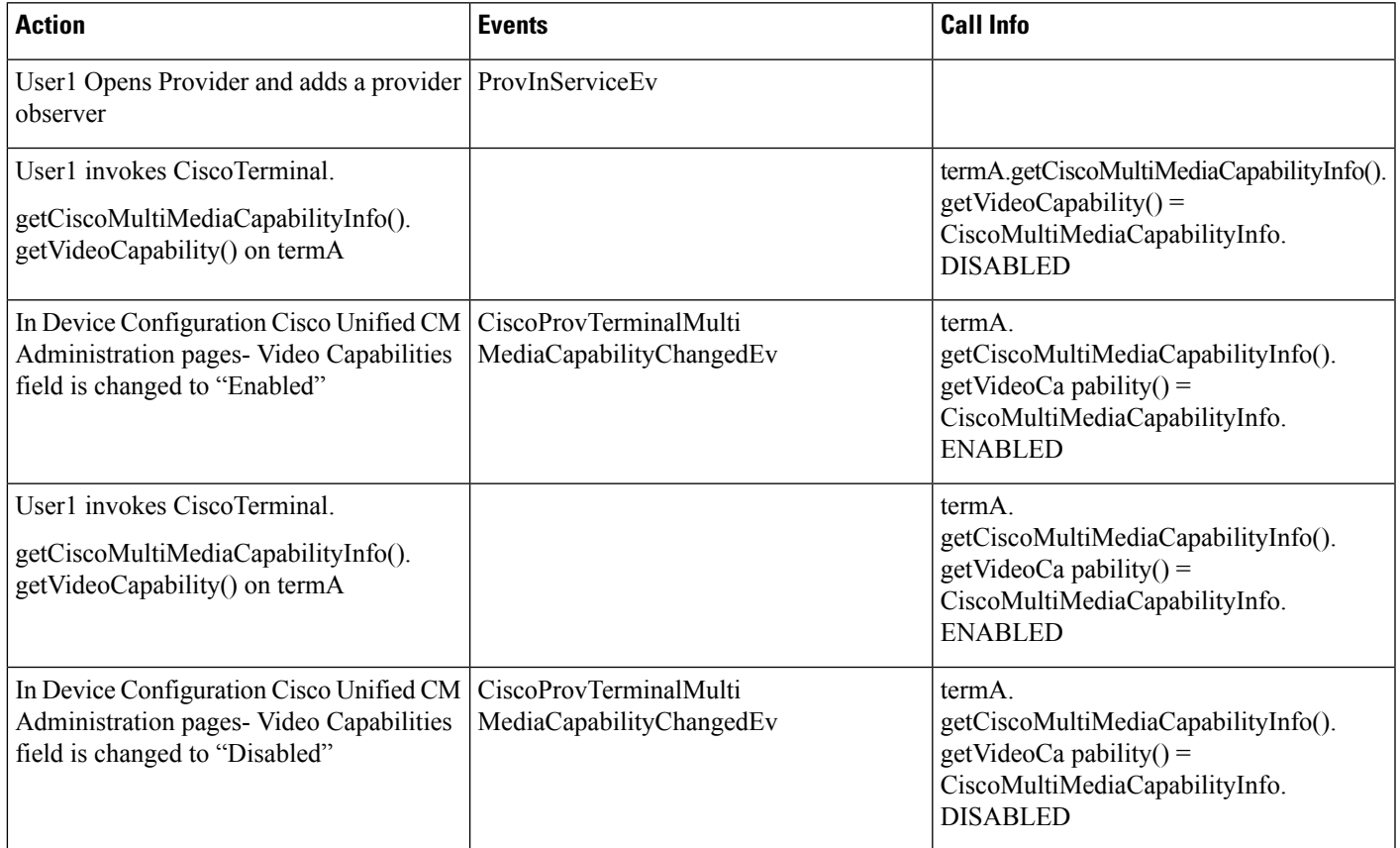

## **Scenario Three**

Phone A is a video disabled SCCP Phone (In Cisco Unified CM Administration Phone page, Video Capabilities field is "Disabled"). Phone A is in a registered state.

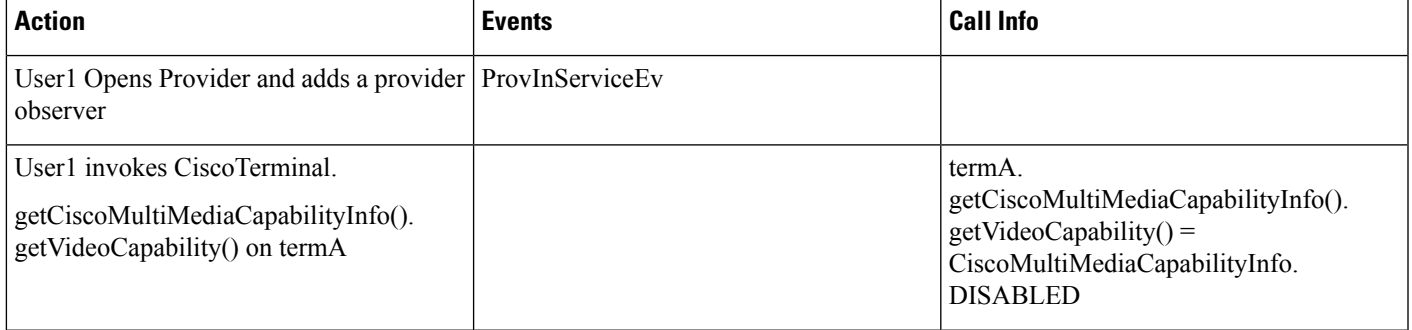

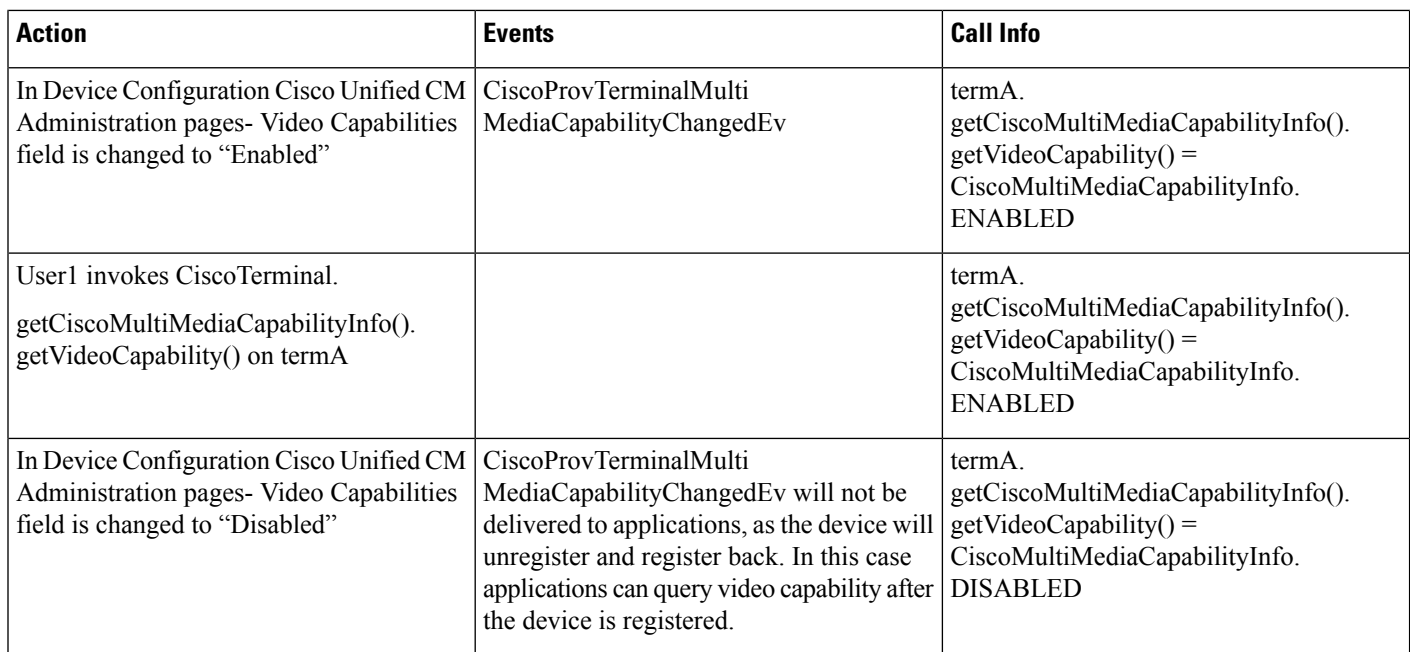

## **Scenario Four**

Phone A is video capable, telepresence capable, has 1 screen, has a camera, and is in an unregistered state. User1 has phone A in the control list. User queries for multimedia capabilities before adding a terminal observer.

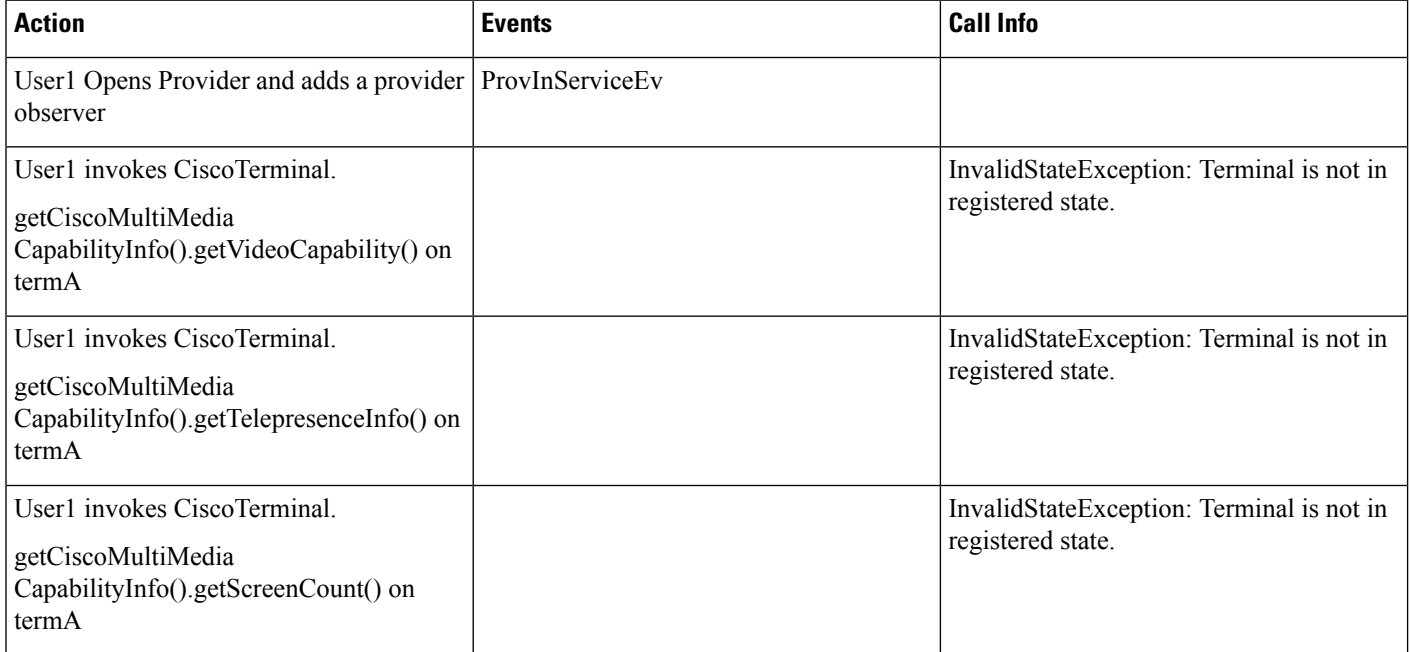

### **Scenario Five**

Phone A is video capable, telepresence capable, with 1 screen and a camera. User1 has phone A in the control list. Application queries for mutlimedia capabilities on CiscoTerminal.

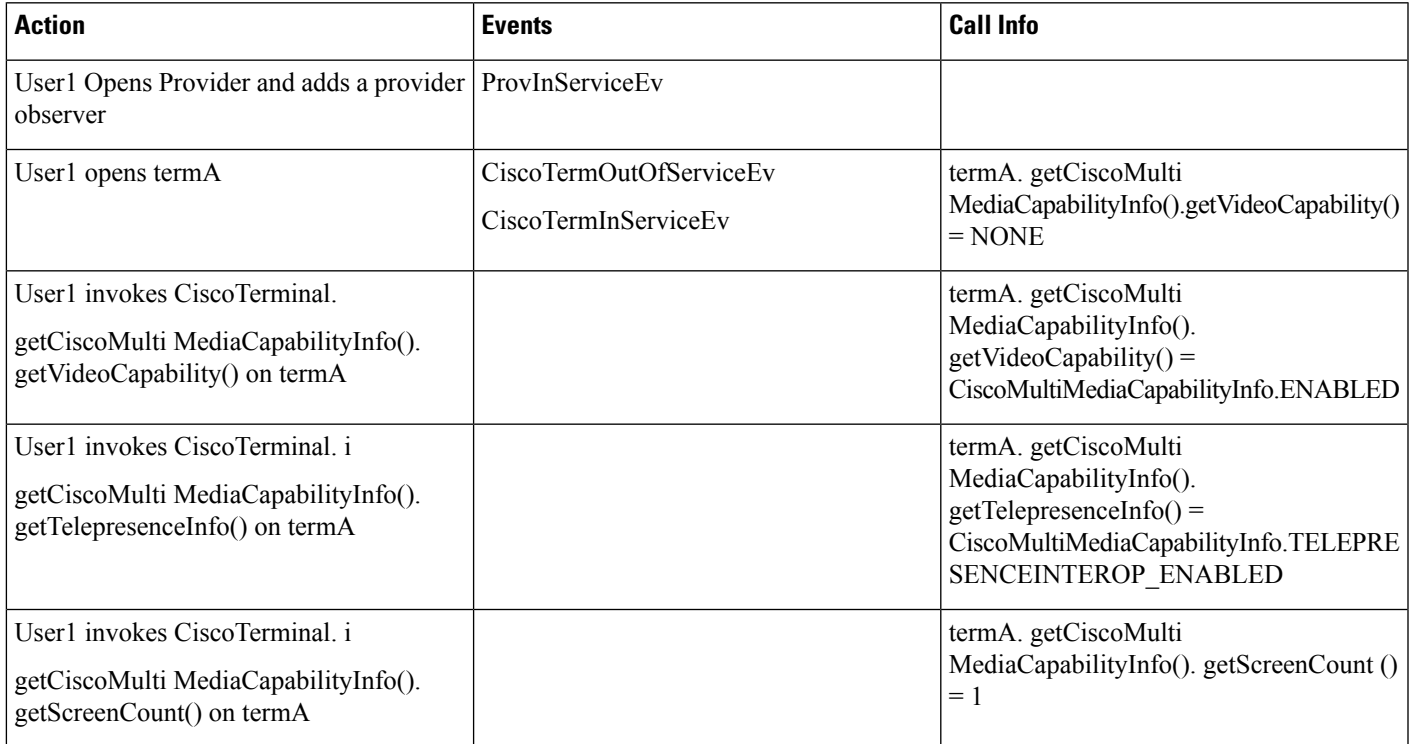

### **Scenario Six**

Phone A is a CTI Port or RoutePoint. User1 has phone A in the control list. The user invokes CiscoTerminal.getCiscoMultiMediaCapabilityInfo().getVideoCapability().

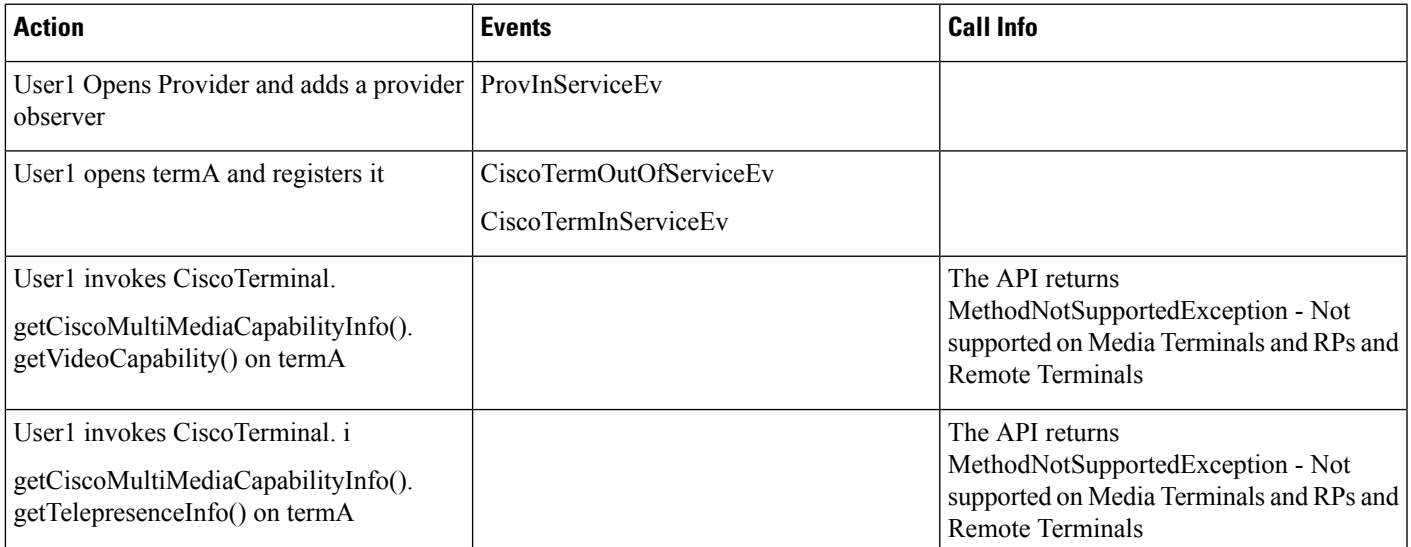

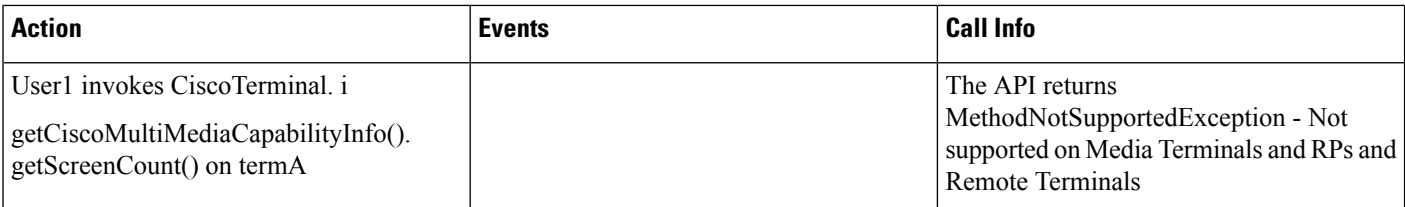

## **Scenario Seven**

Phone A is a CTI Port or RoutePoint. User1 has phone A in the control list. The user invokes CiscoTerminal.getCiscoMultiMediaCapabilityInfo().getVideoCapability().

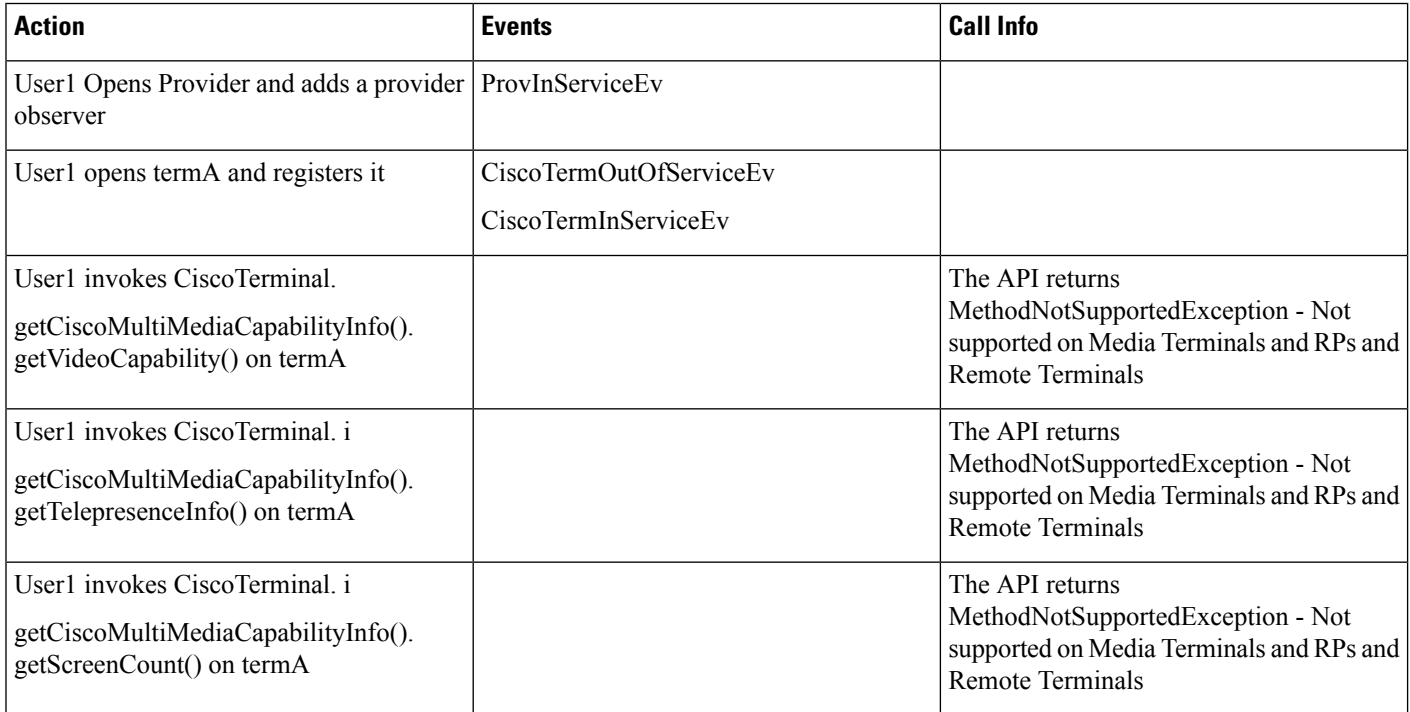

## **Scenario Eight**

Basic Video call: Phone A is video enabled, Telepresence Enabled and has 1 screen. Phone B has video disabled, Telepresence Disabled and has 0 screens. Both phones are in User1's control list.

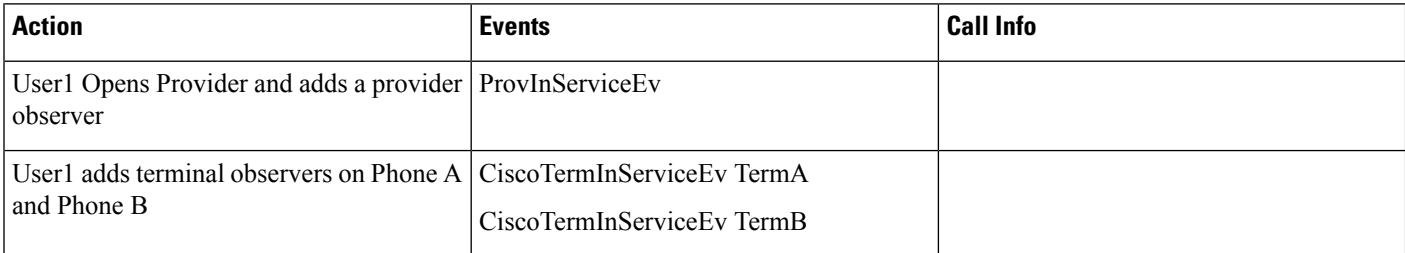

 $\mathbf{l}$ 

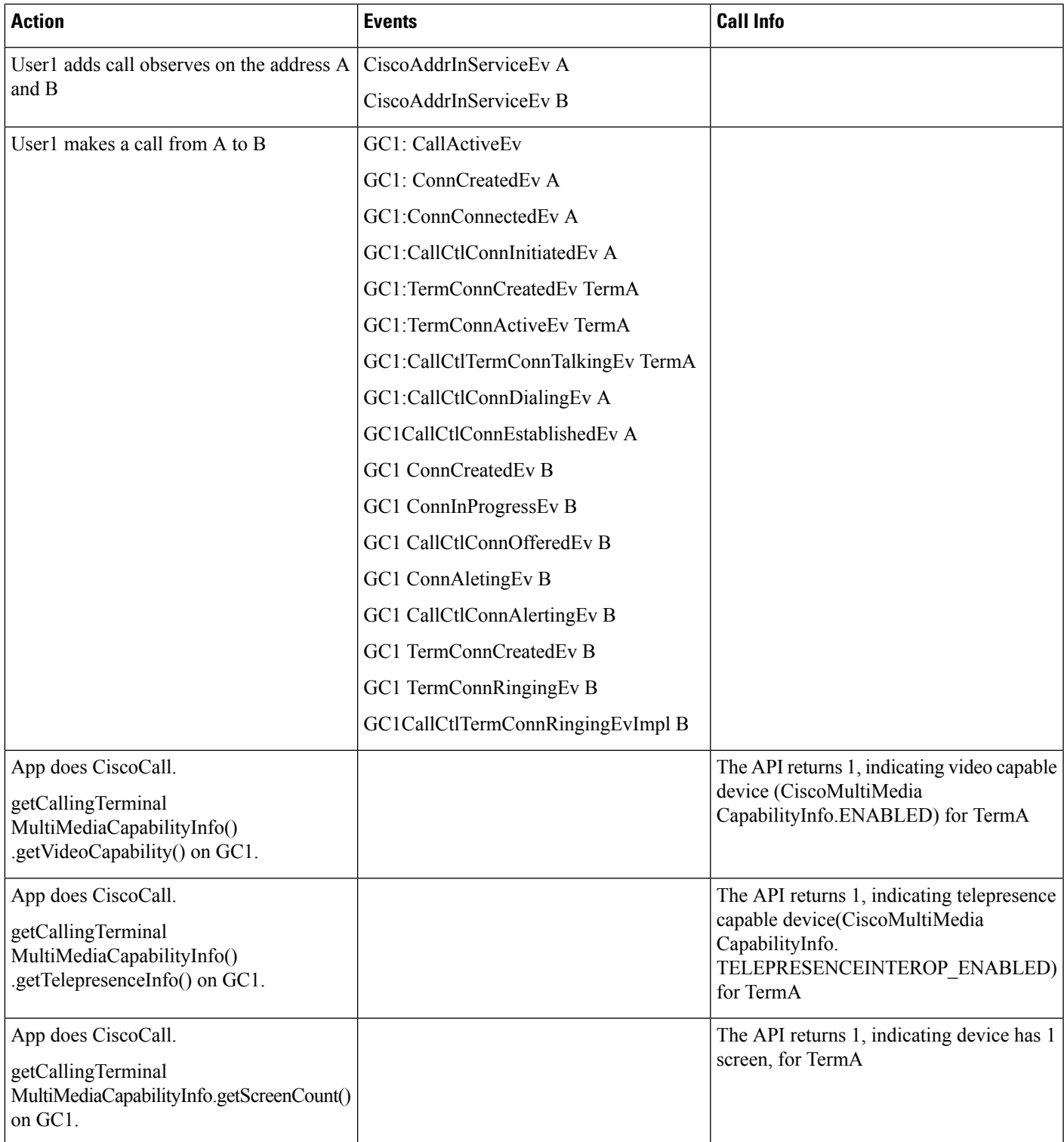

I

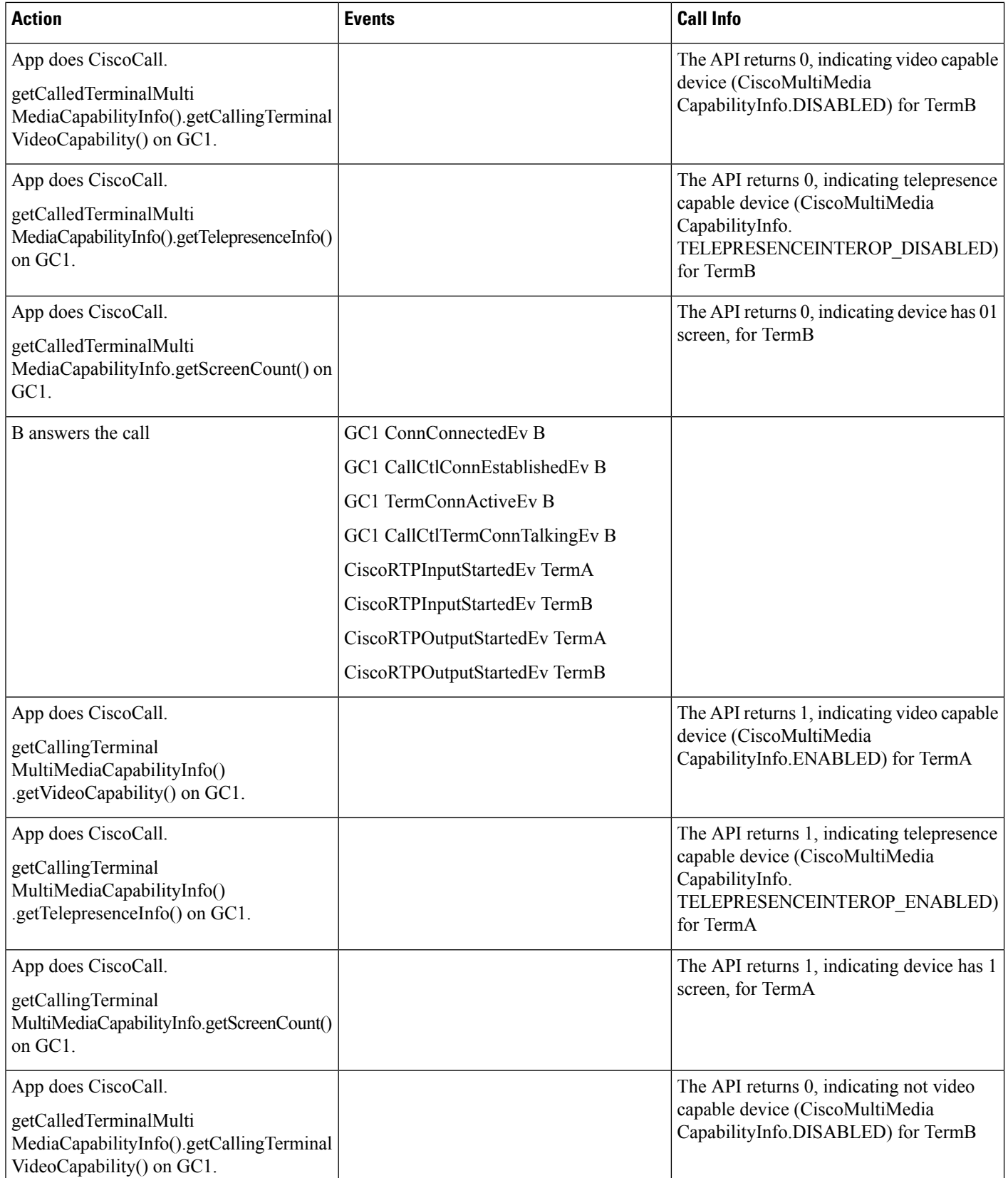

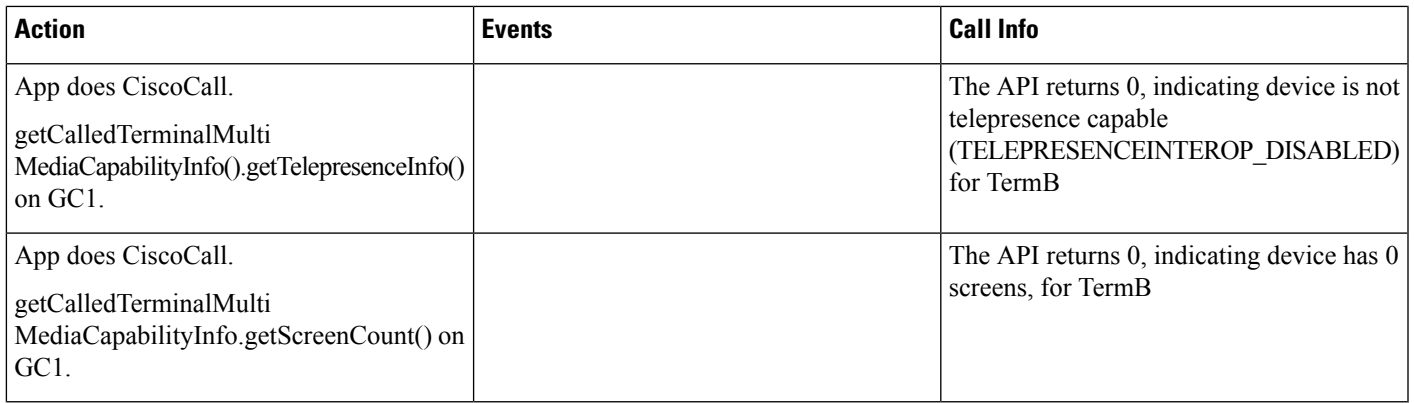

## **Scenario Nine**

I

Shared Line: Phone A has video enabled, Phone B has video disabled and Phone B' has video enabled. B' is in User1's control list.

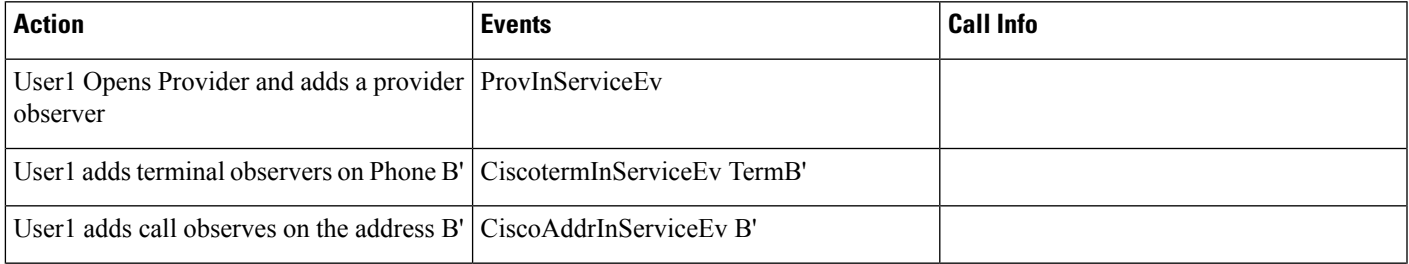

I

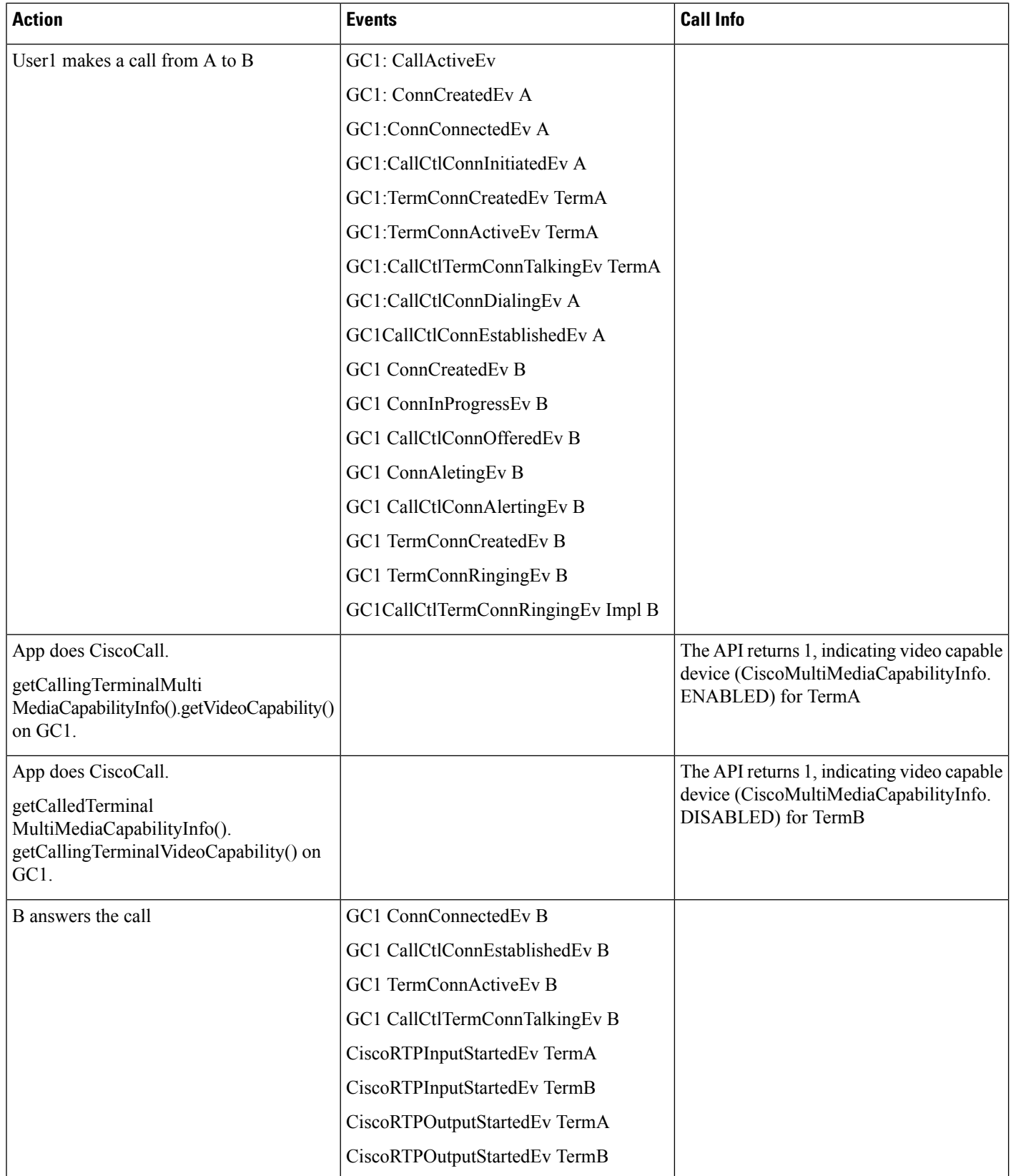

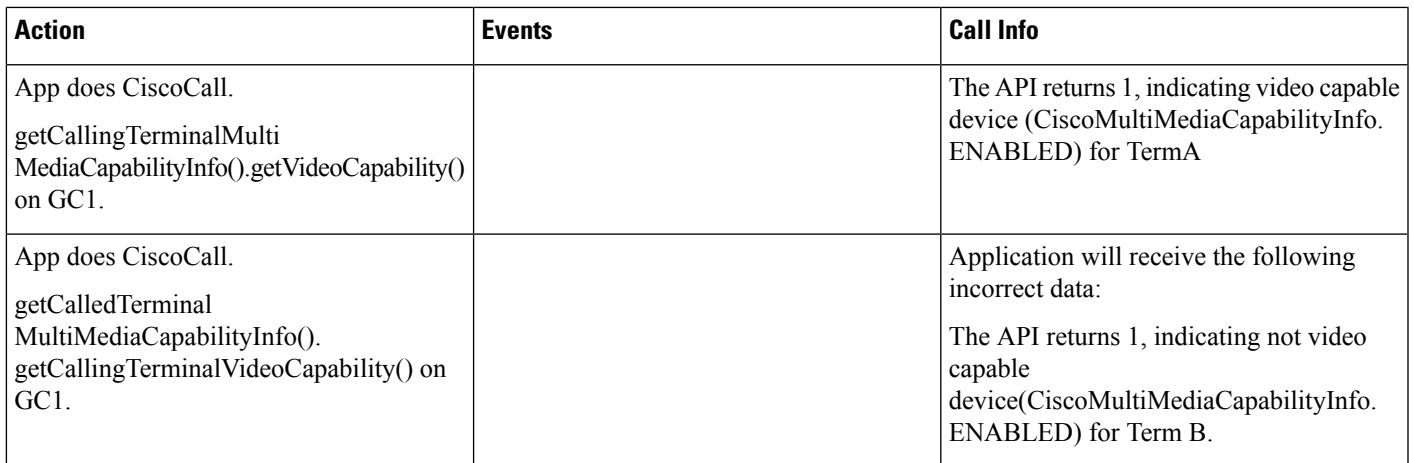

# **Scenario Ten**

 $\overline{\phantom{a}}$ 

Shared Line: Phone A has video enabled, Phone B has video disabled and Phone B' has video enabled. B and B' is in User1's control list.

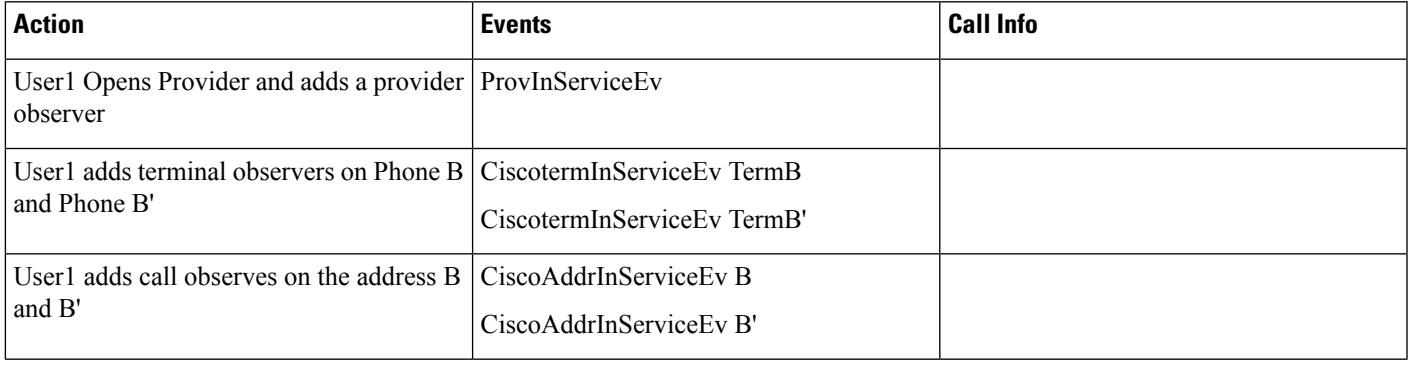

I

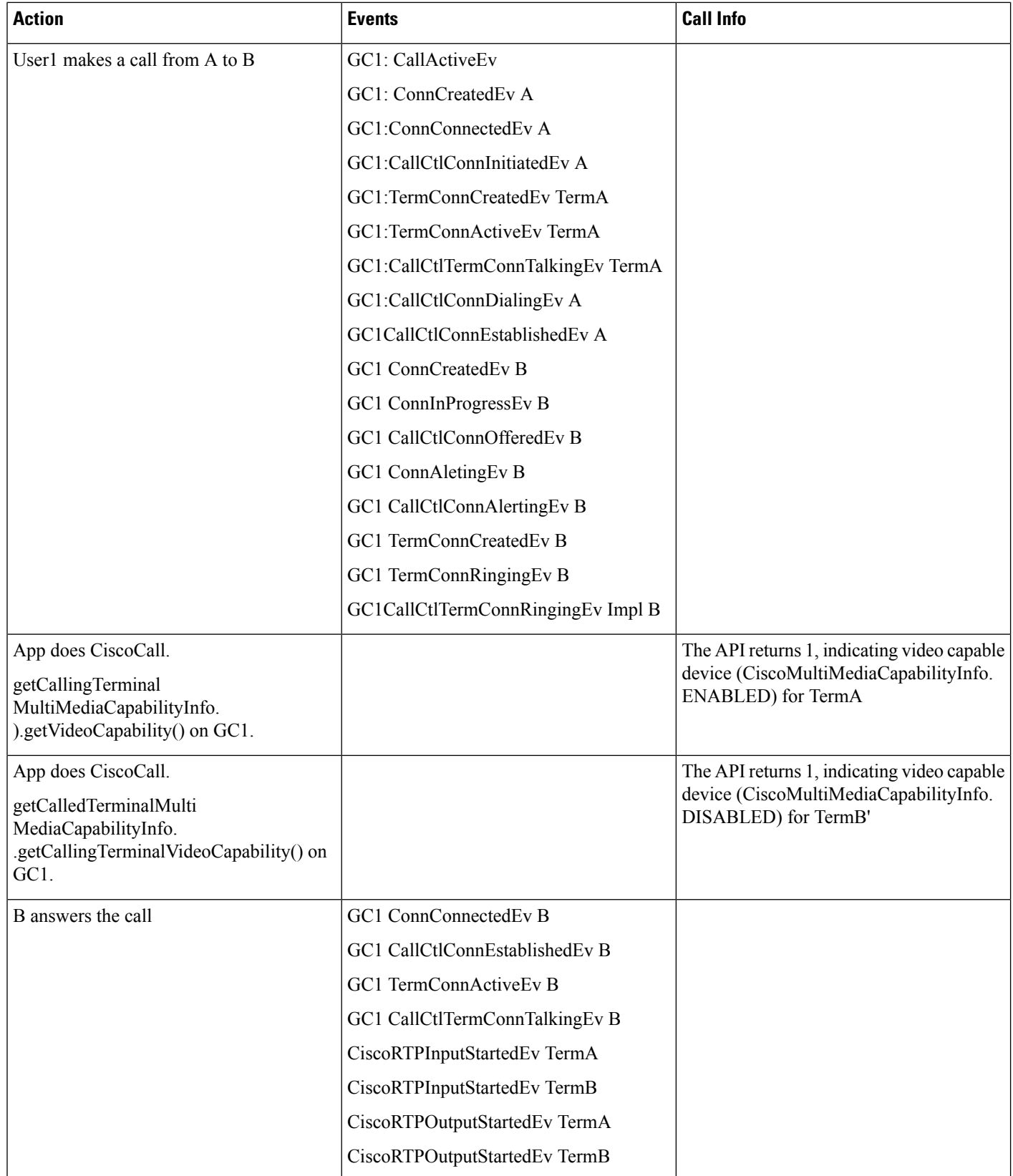
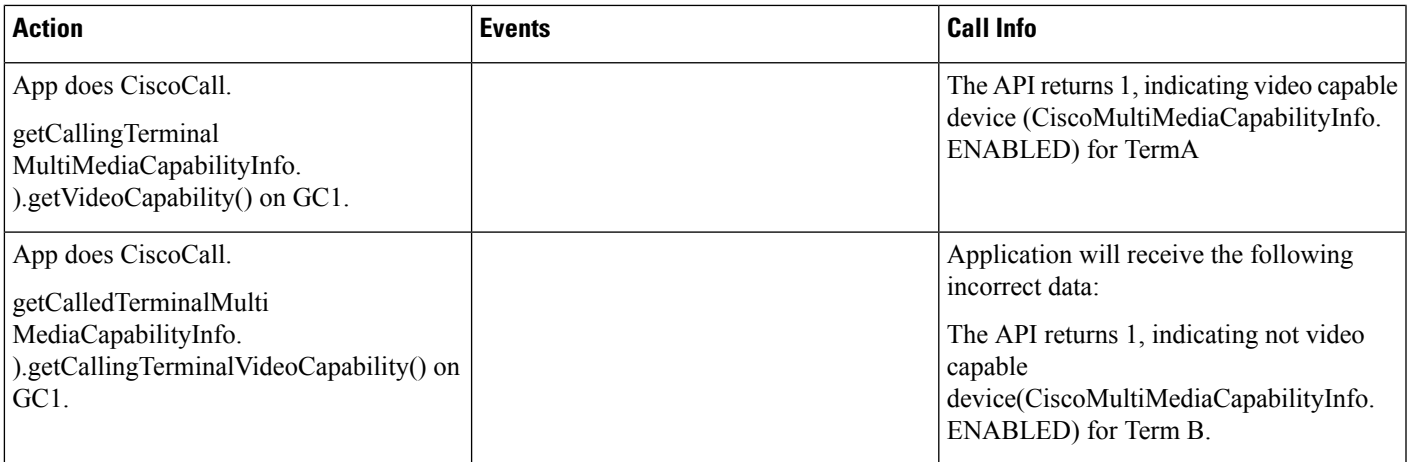

## **Scenario Eleven**

Basic Video call: Phone A is video enabled, Telepresence enabled and has 1 screen. Phone B has video disabled, Telepresence disabled and has 0 screens. Phone A is in User1's control list, Phone A is observed.

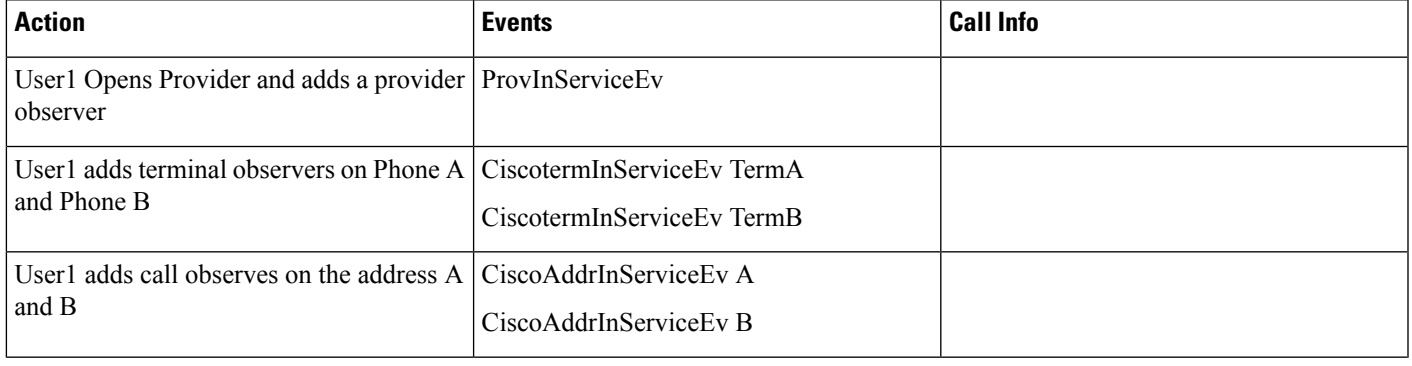

 $\mathbf{l}$ 

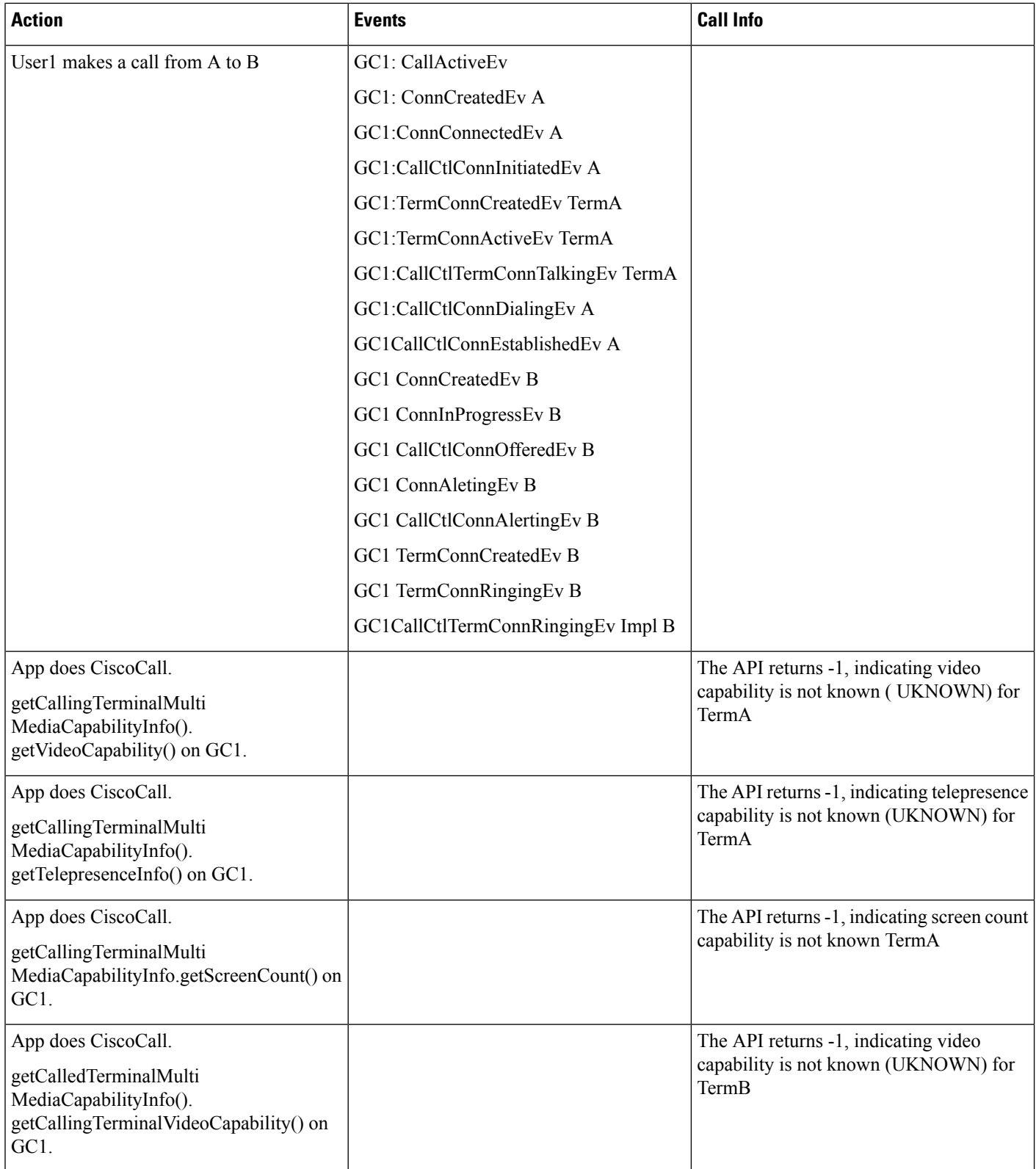

 $\mathbf{l}$ 

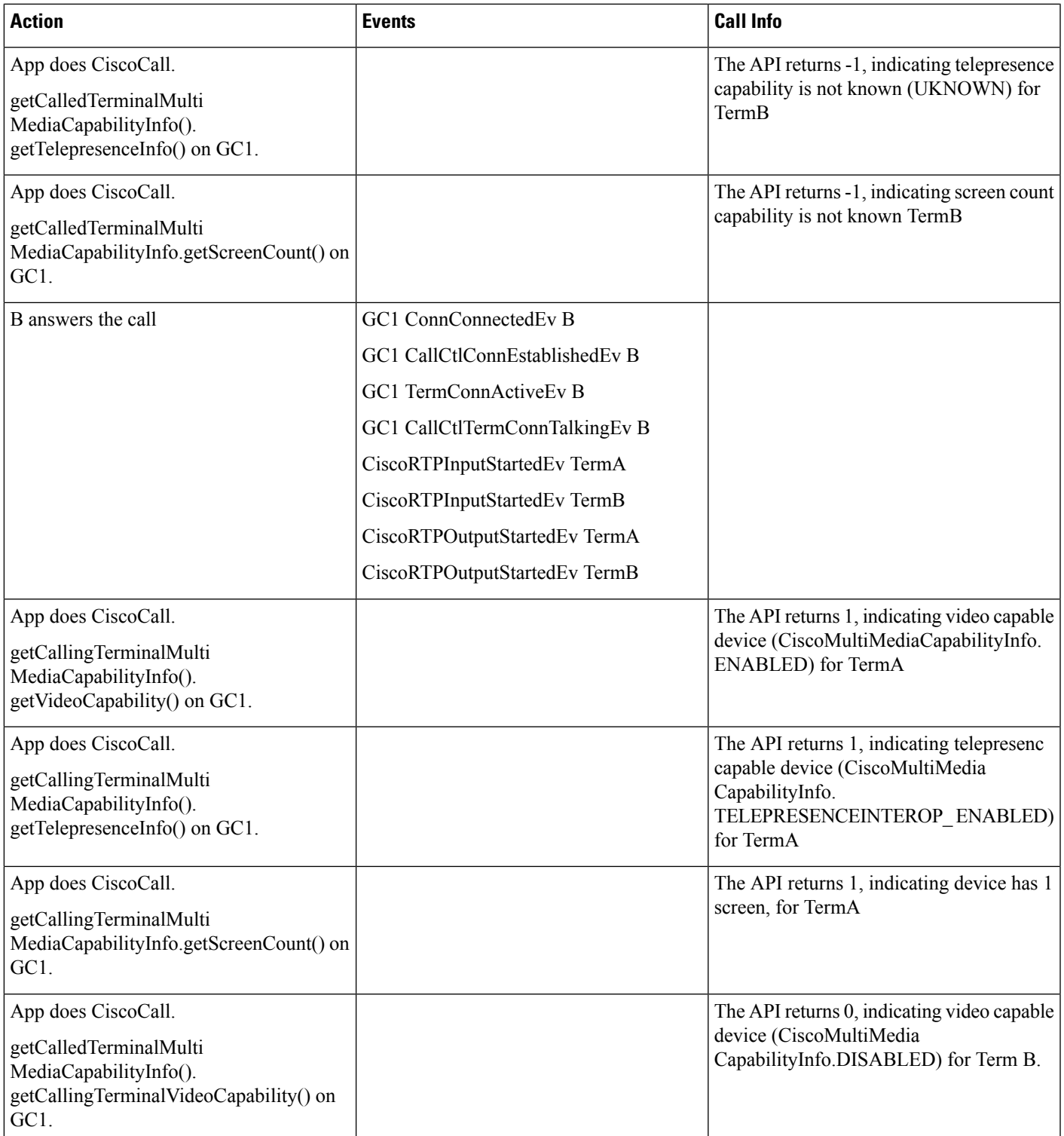

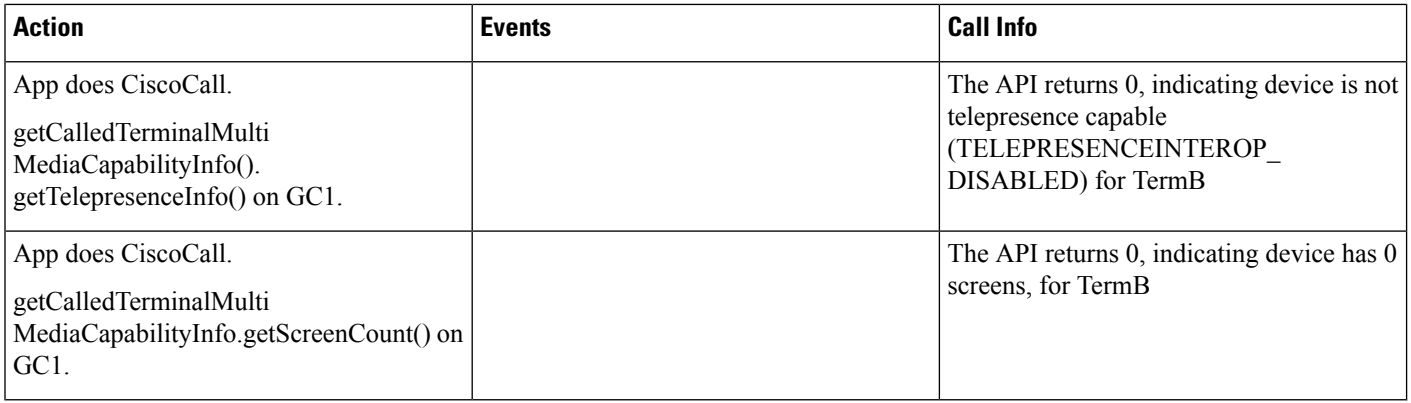

## **Scenario Twelve**

MultiMedia Streams: Phone A and B have video enabled, and both phones are in User1's control list.

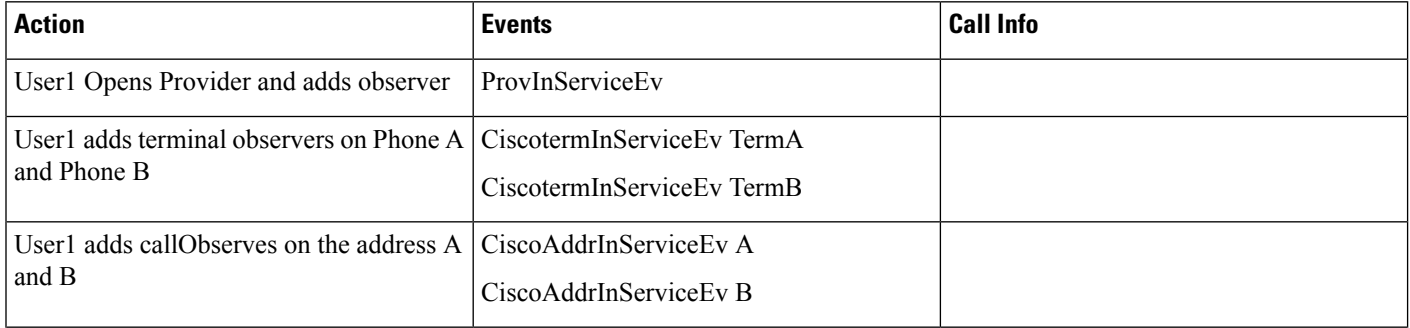

 $\mathbf{l}$ 

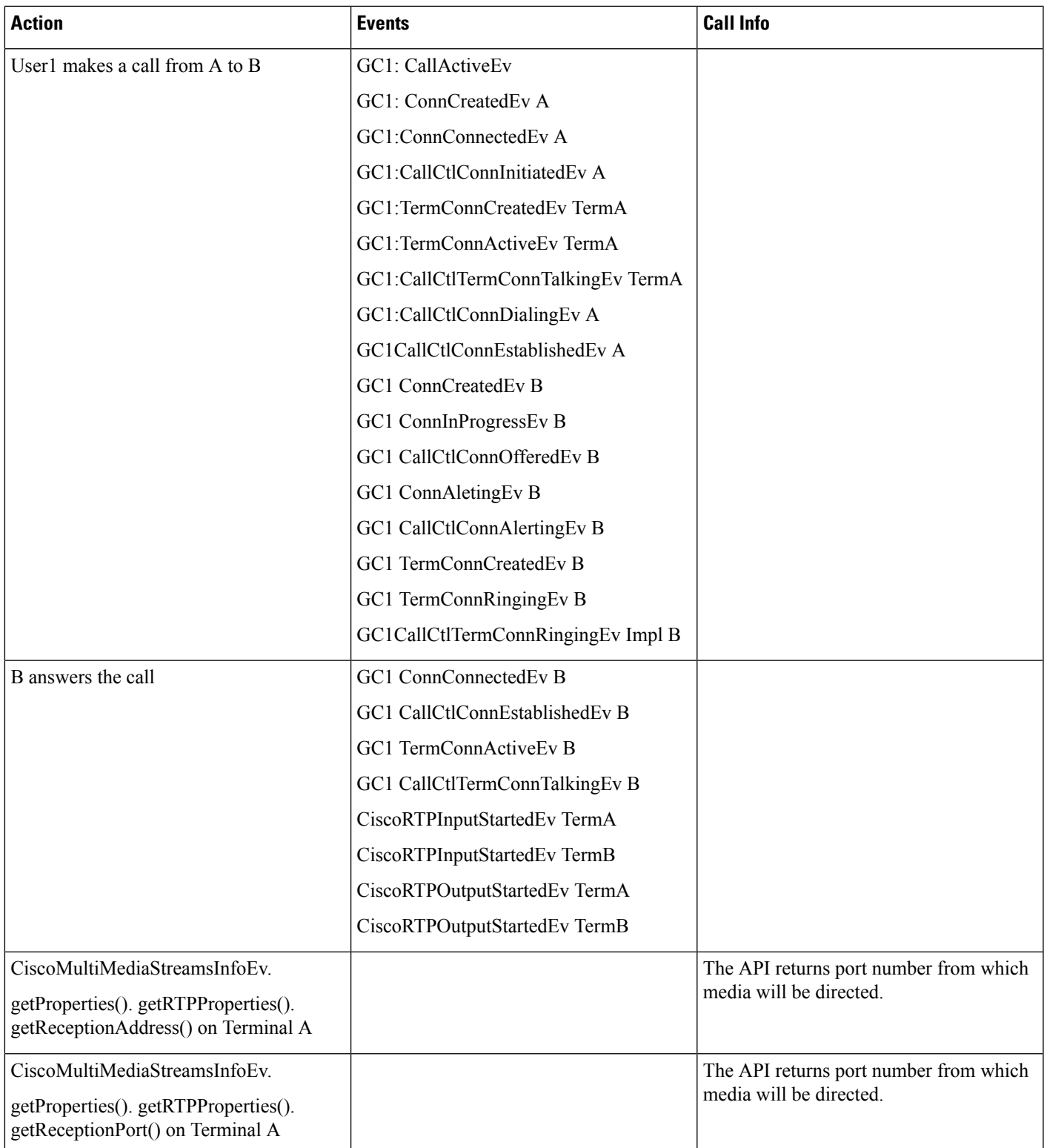

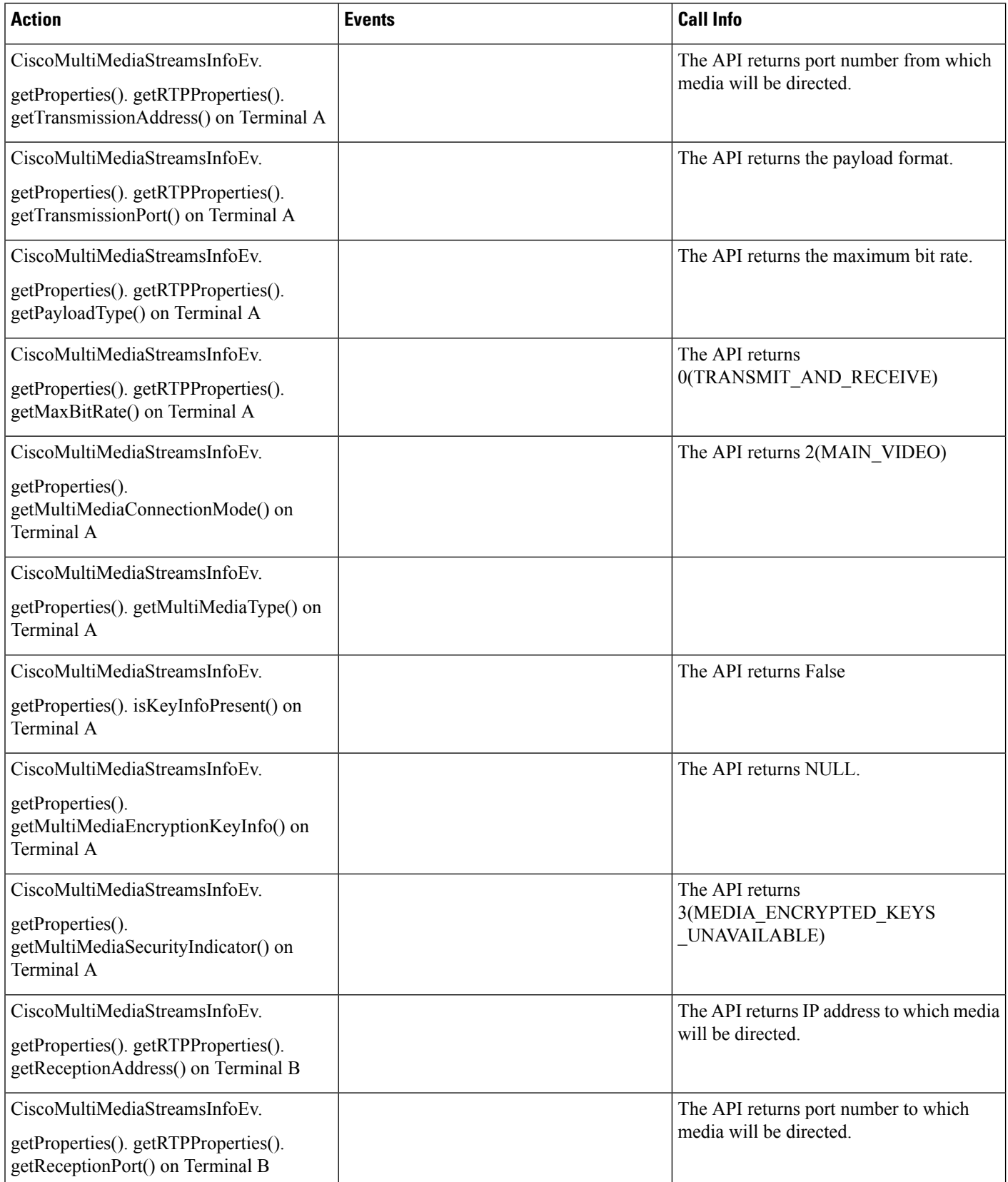

 $\mathbf{l}$ 

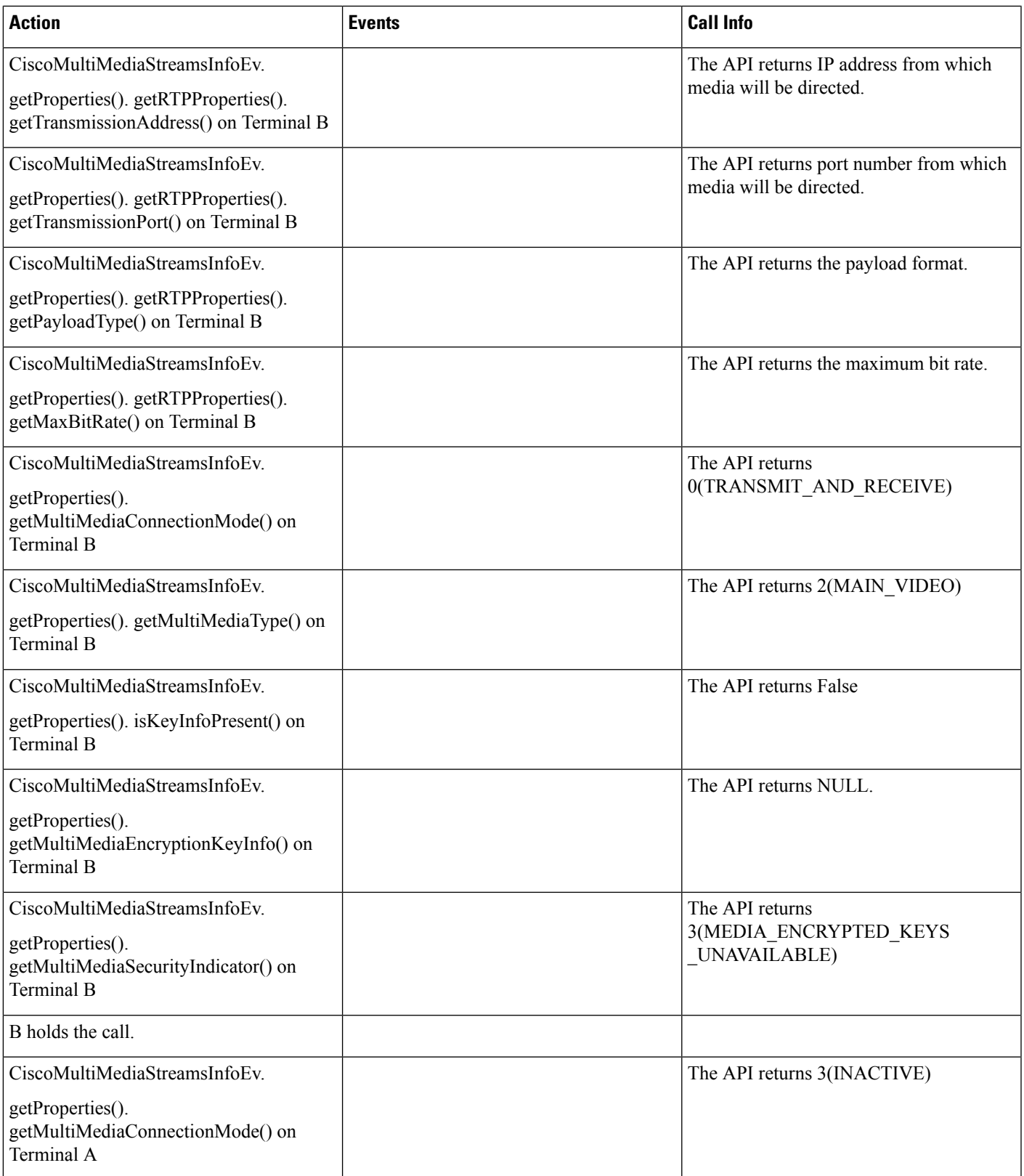

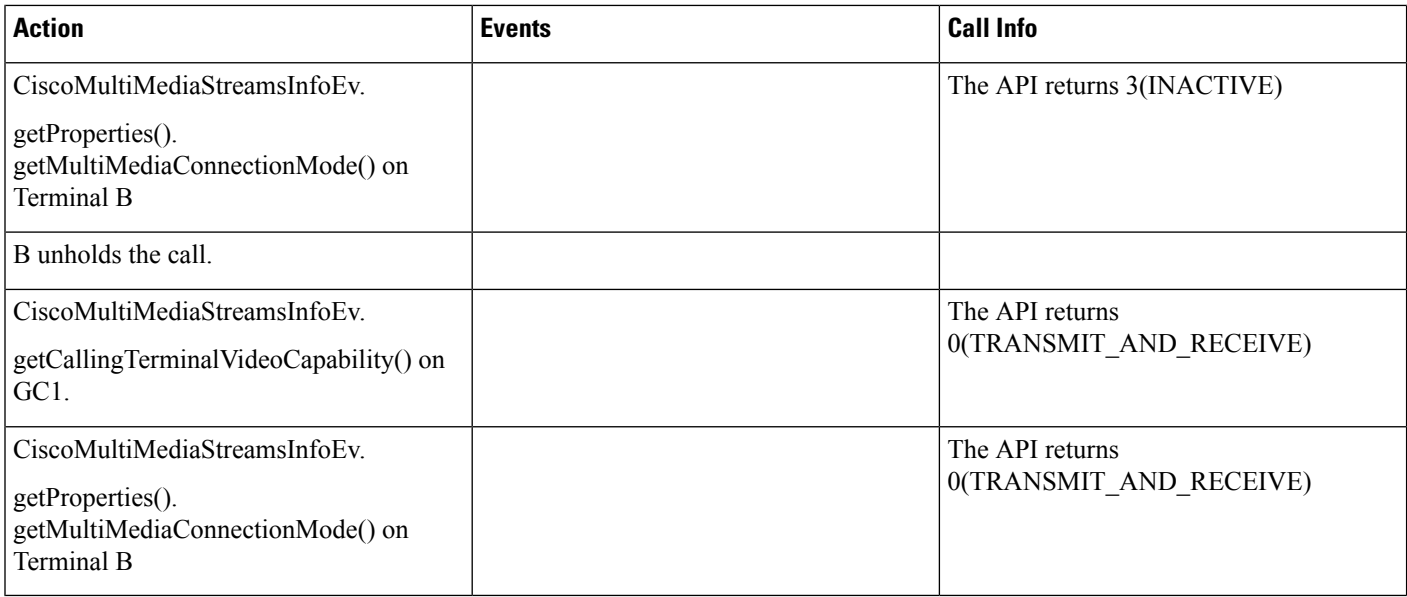

### **Scenario Thirteen**

Redirect: Phone A, B, and C have video enabled, and A, B phones are in User1's control list, and Phone C is in User2's control list.

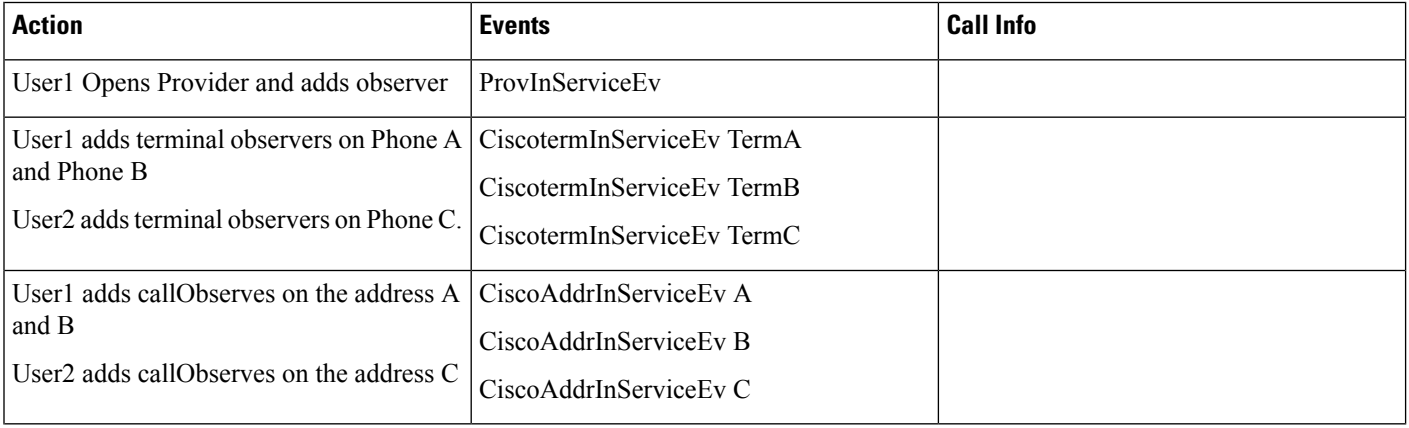

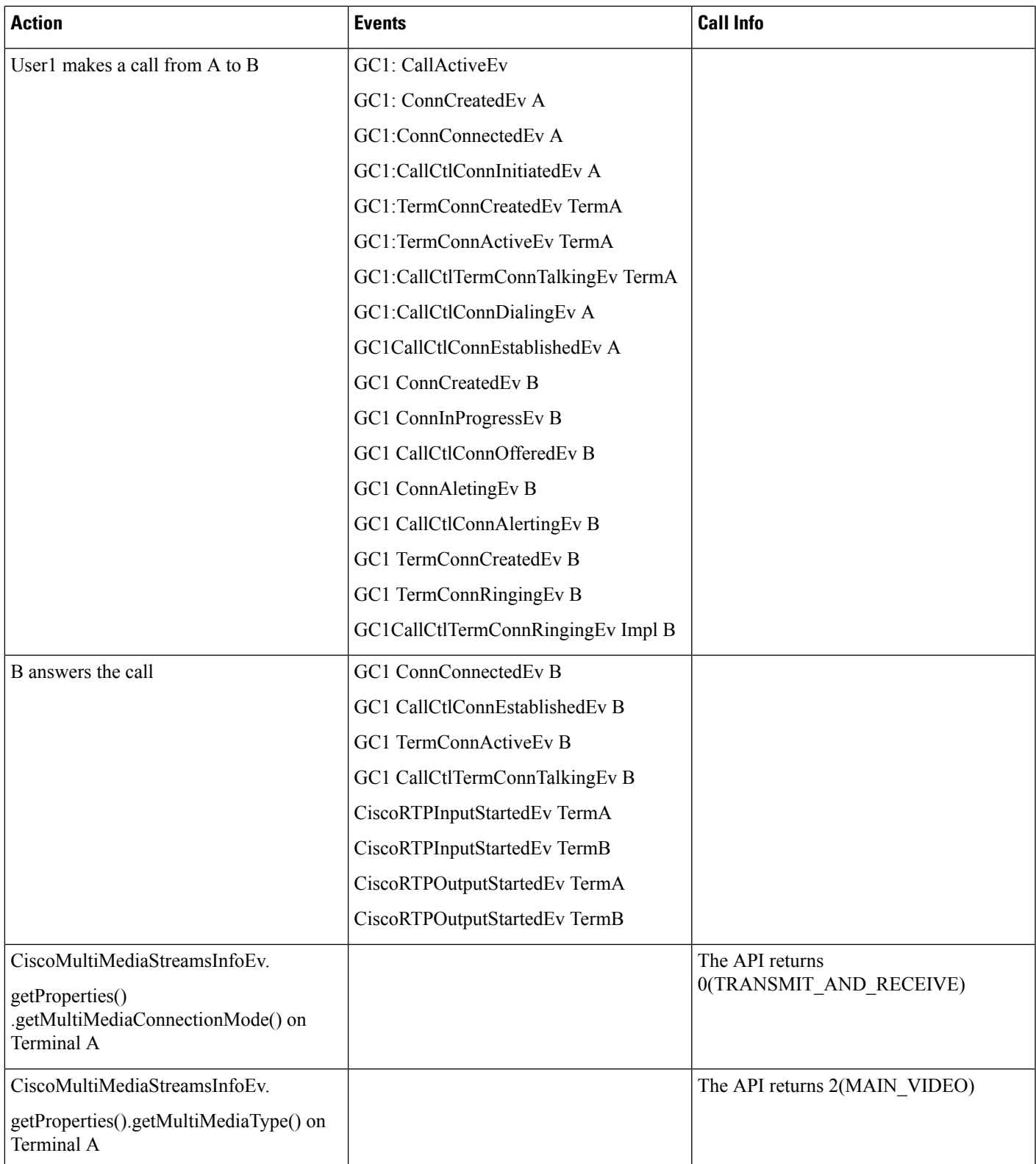

 $\mathbf l$ 

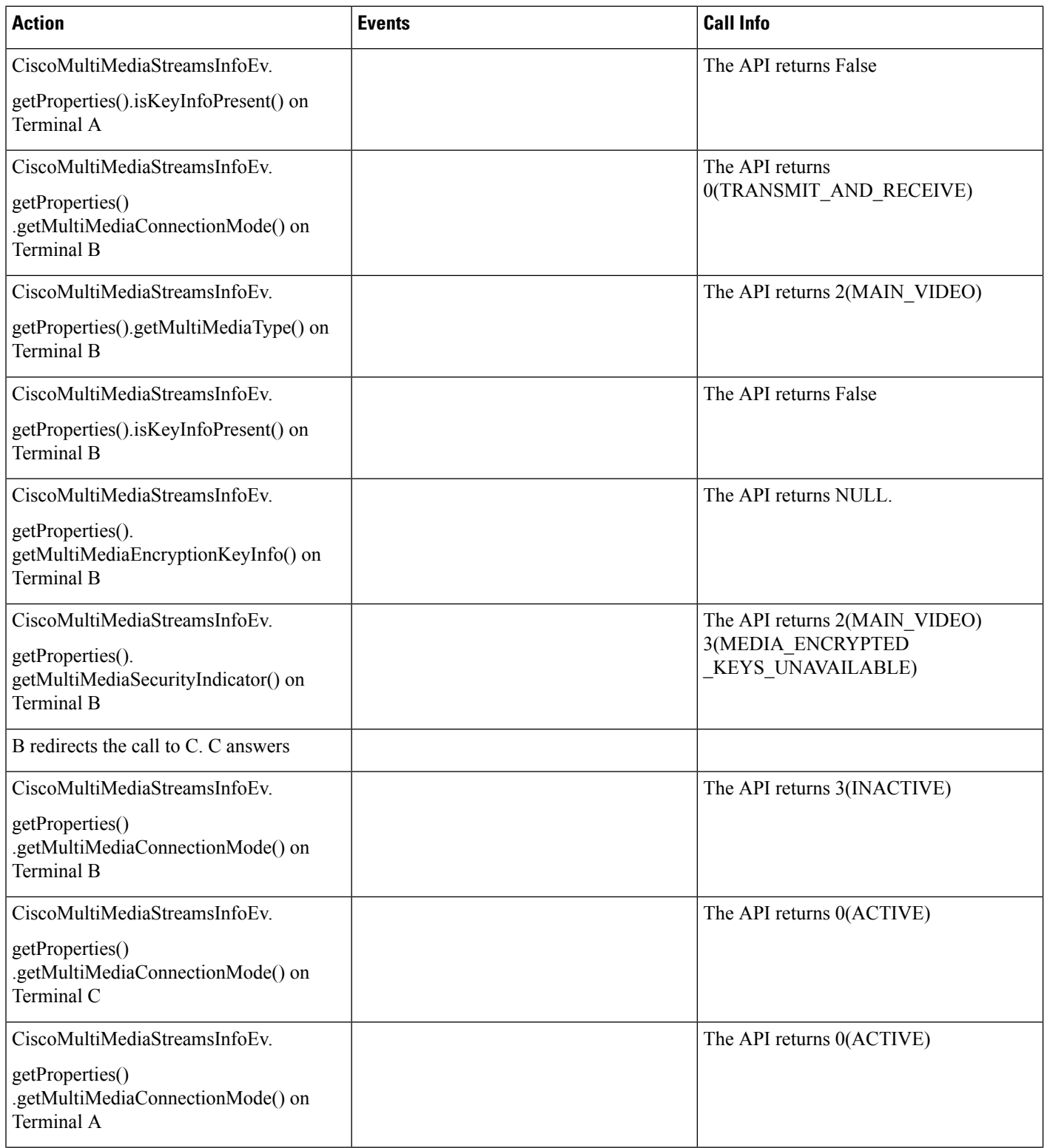

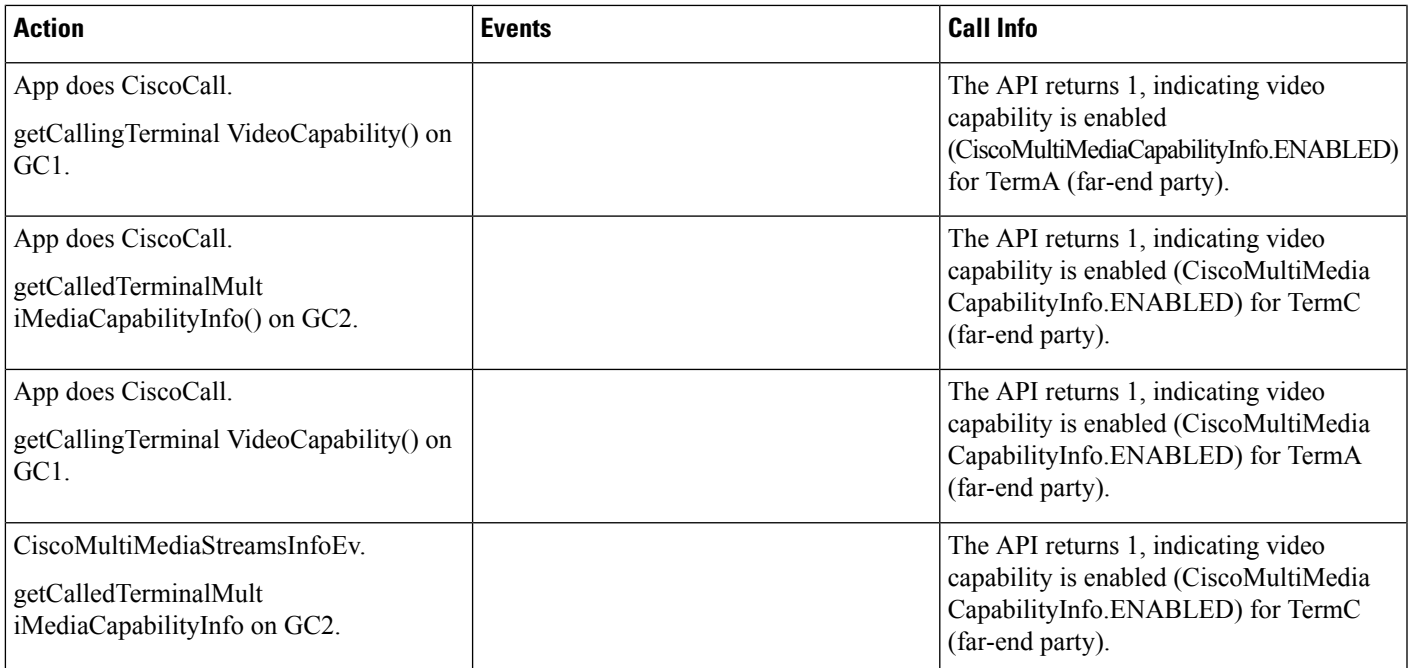

## **Scenario Fourteen**

Transfer: Phone A, B and C have video enabled, and A, B phones are in User1's control list and C is in User2's control list, A, B and C are in cluster1.

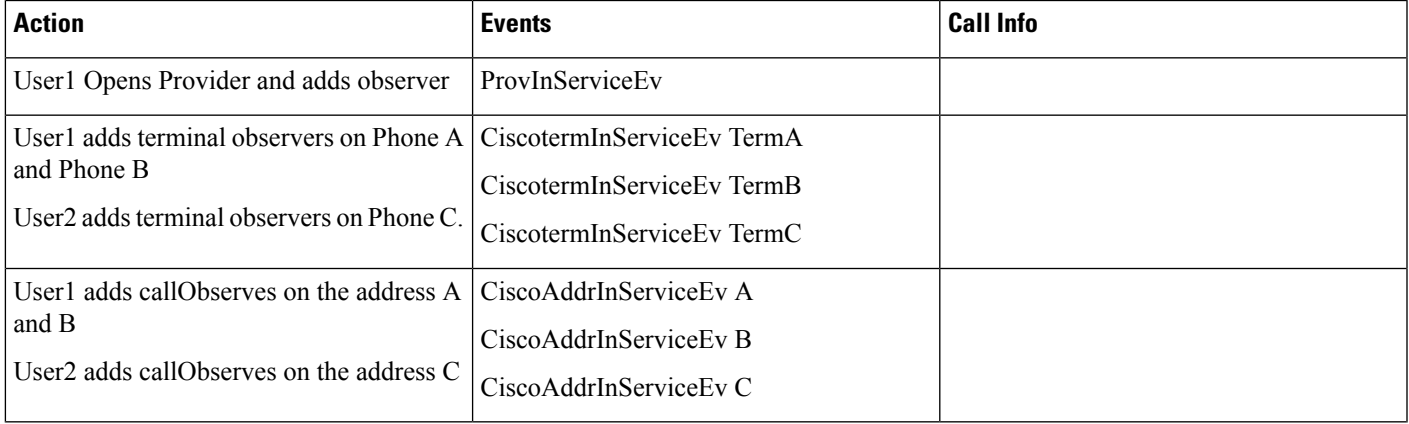

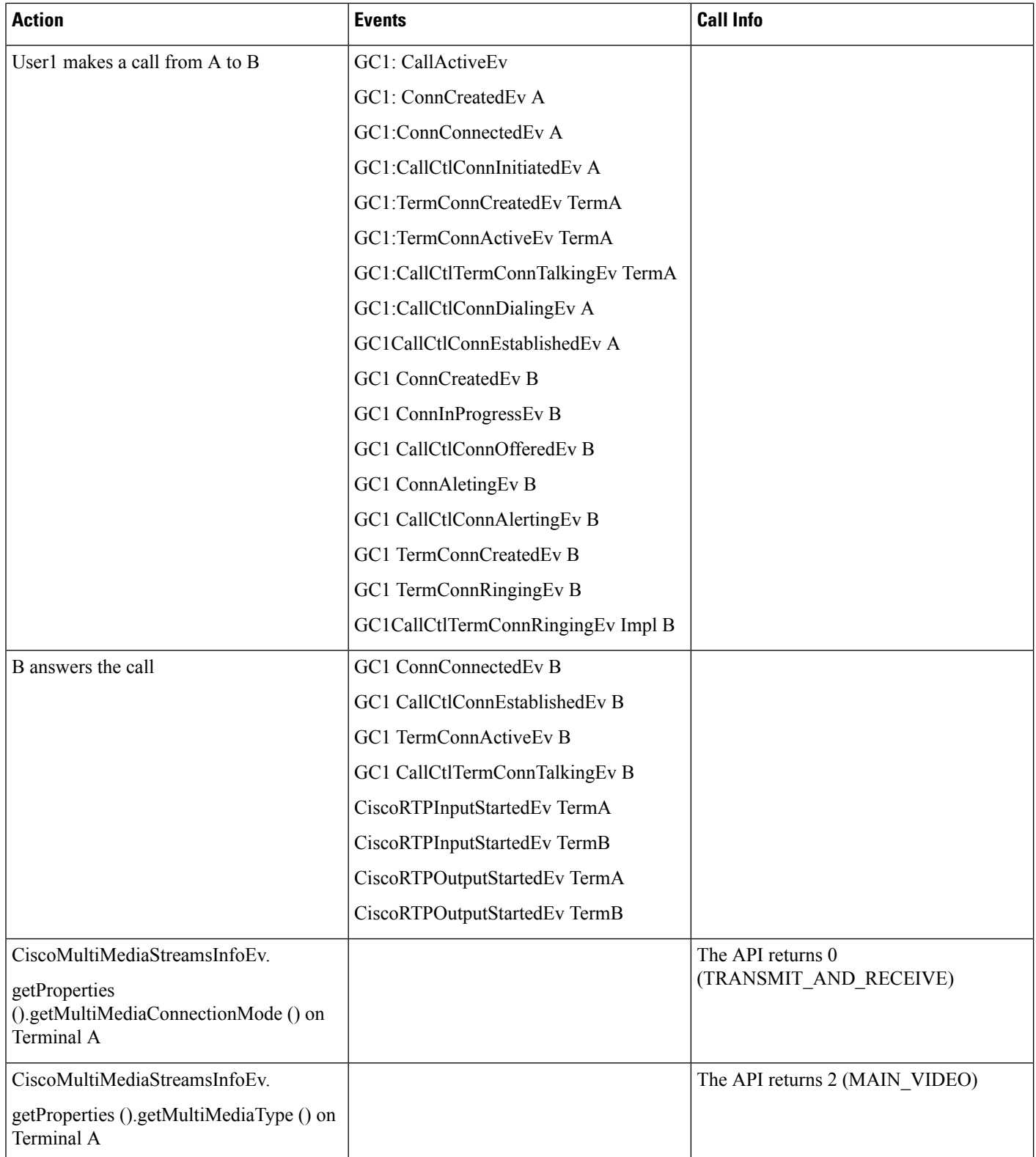

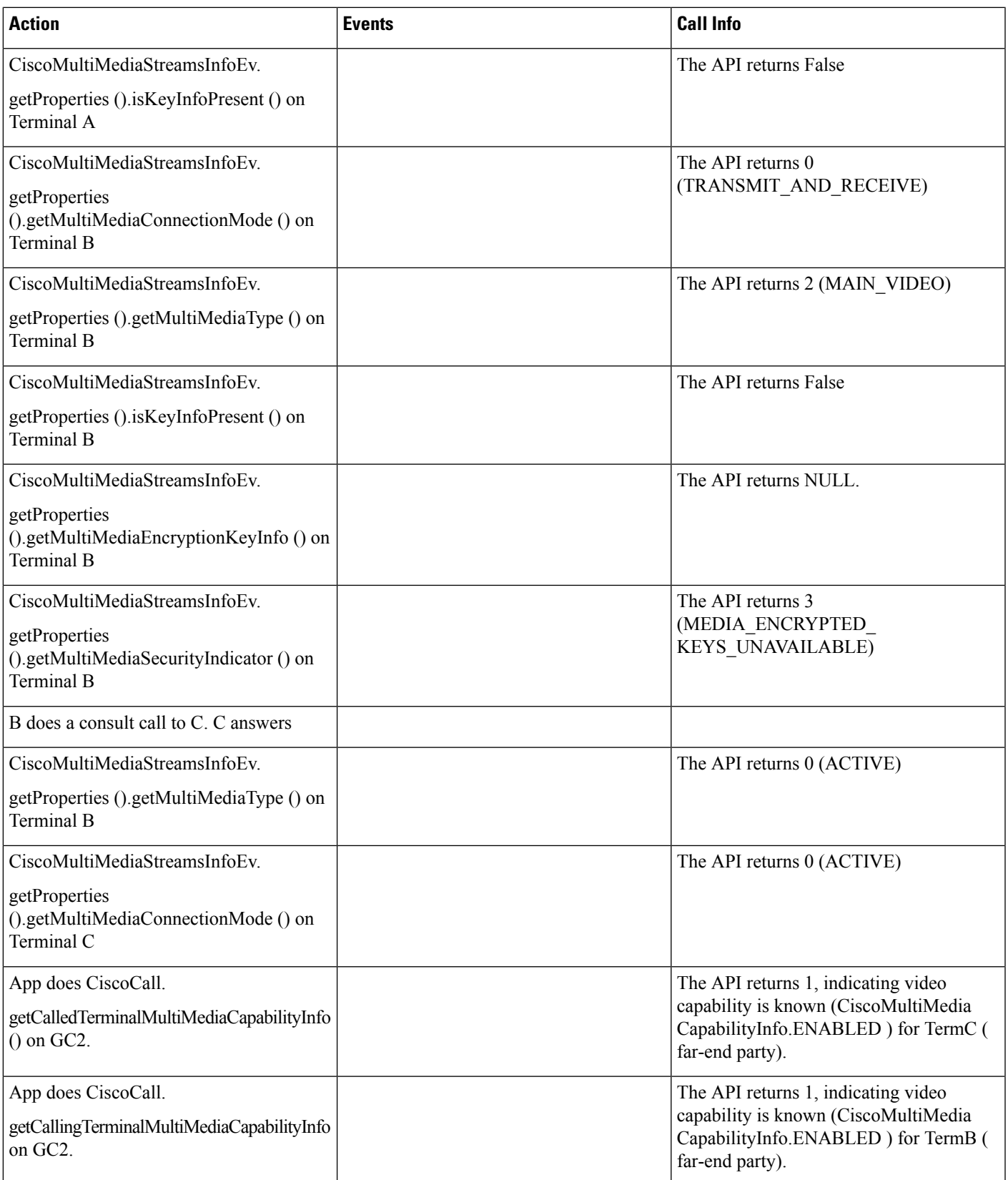

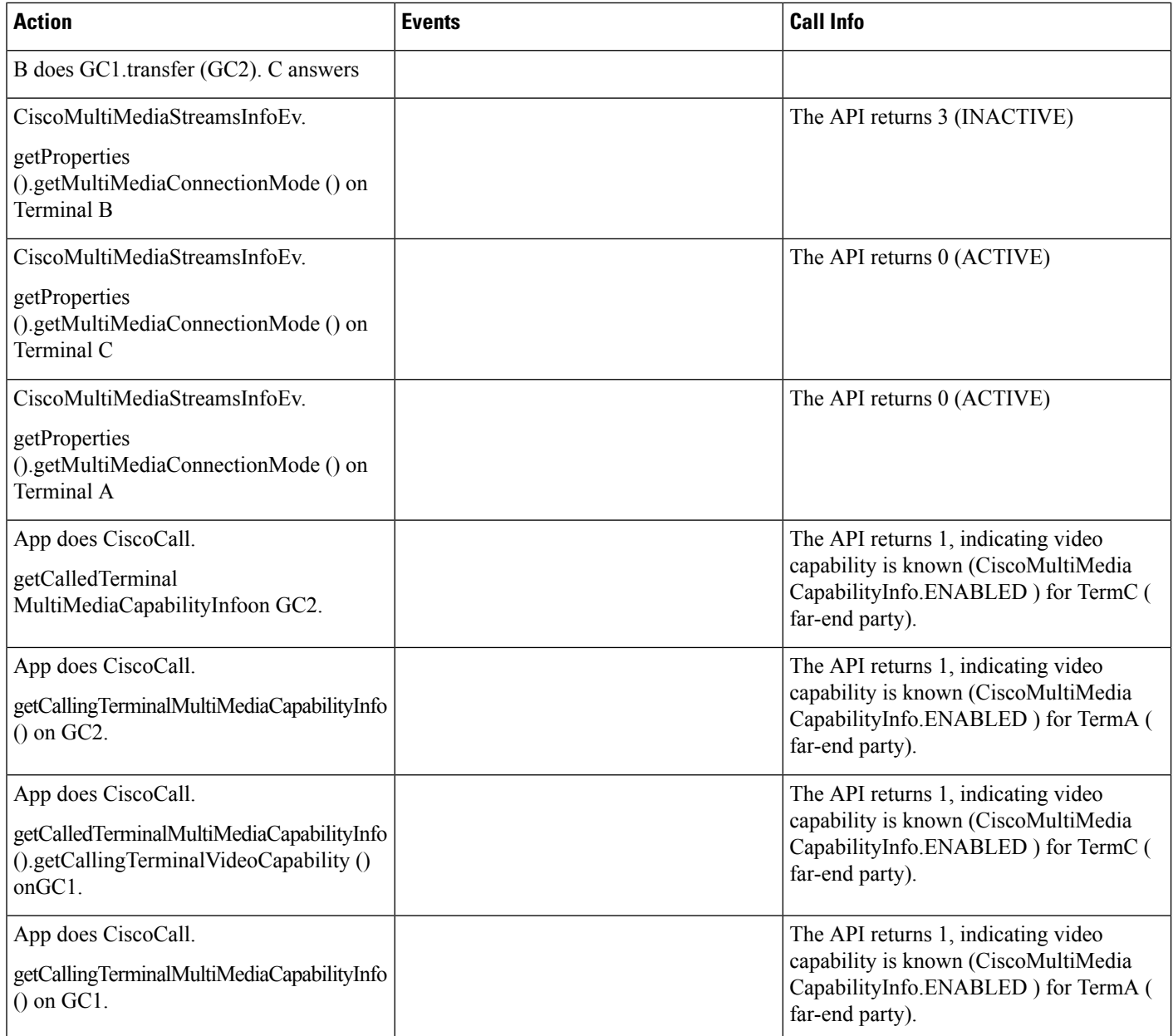

## **Scenario Fifteen**

Negotiated video capability will be reported to the called party across a cluster call (over SIP – ICT trunk) using early offer (Phone A is a video disabled SIP Phone in cluster 1 and Phone B is a video enabled SIP Phone in cluster 2). User1 has Phone A in the control list, Phone A is observed.

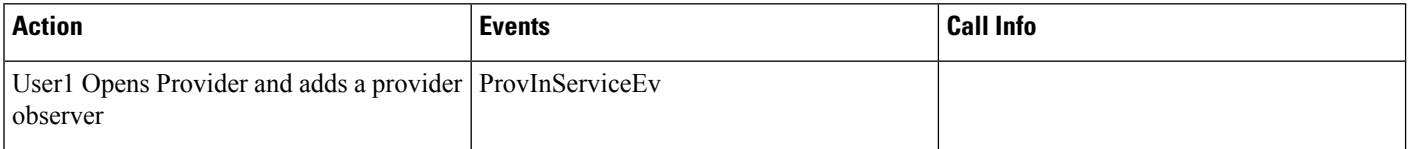

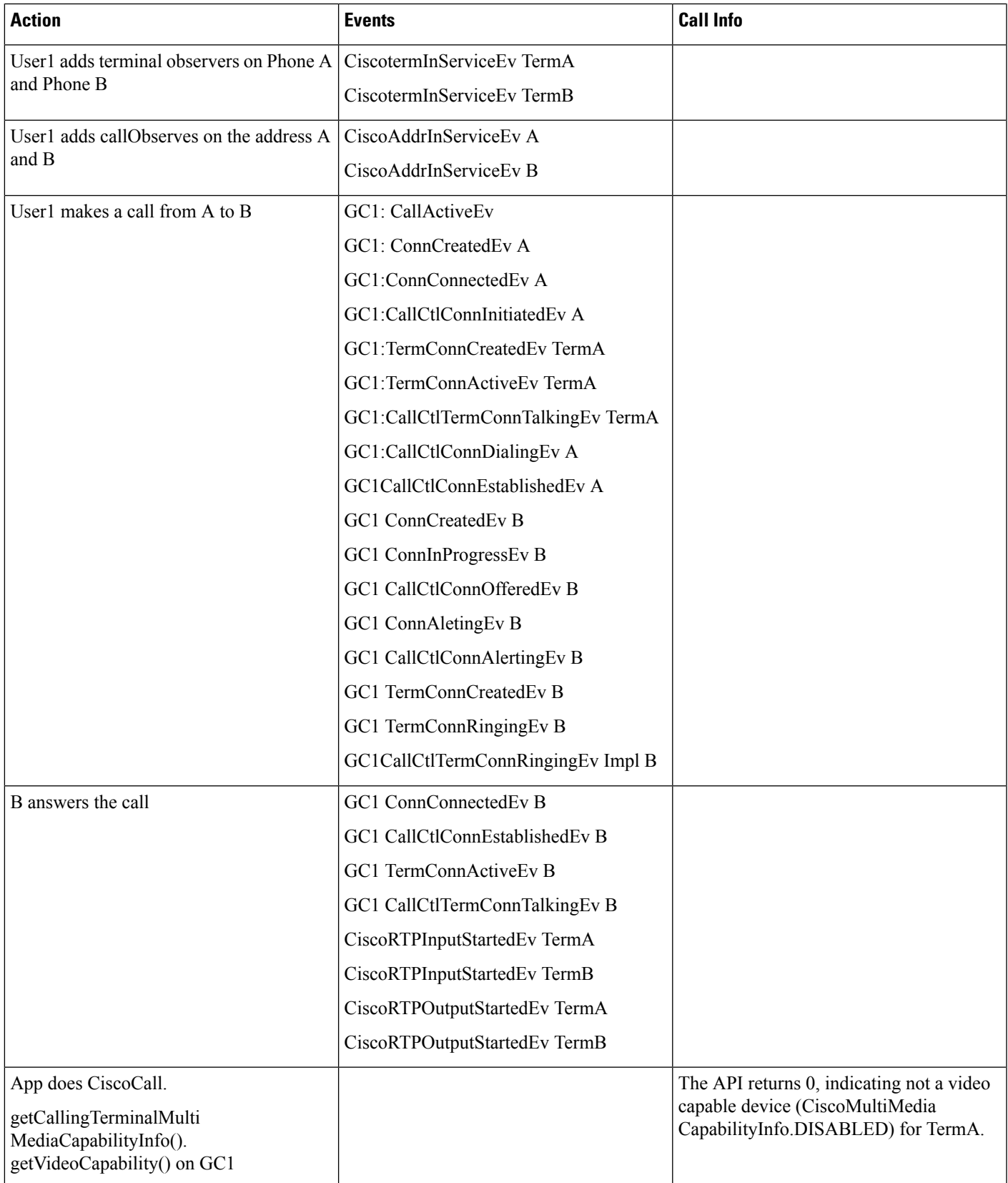

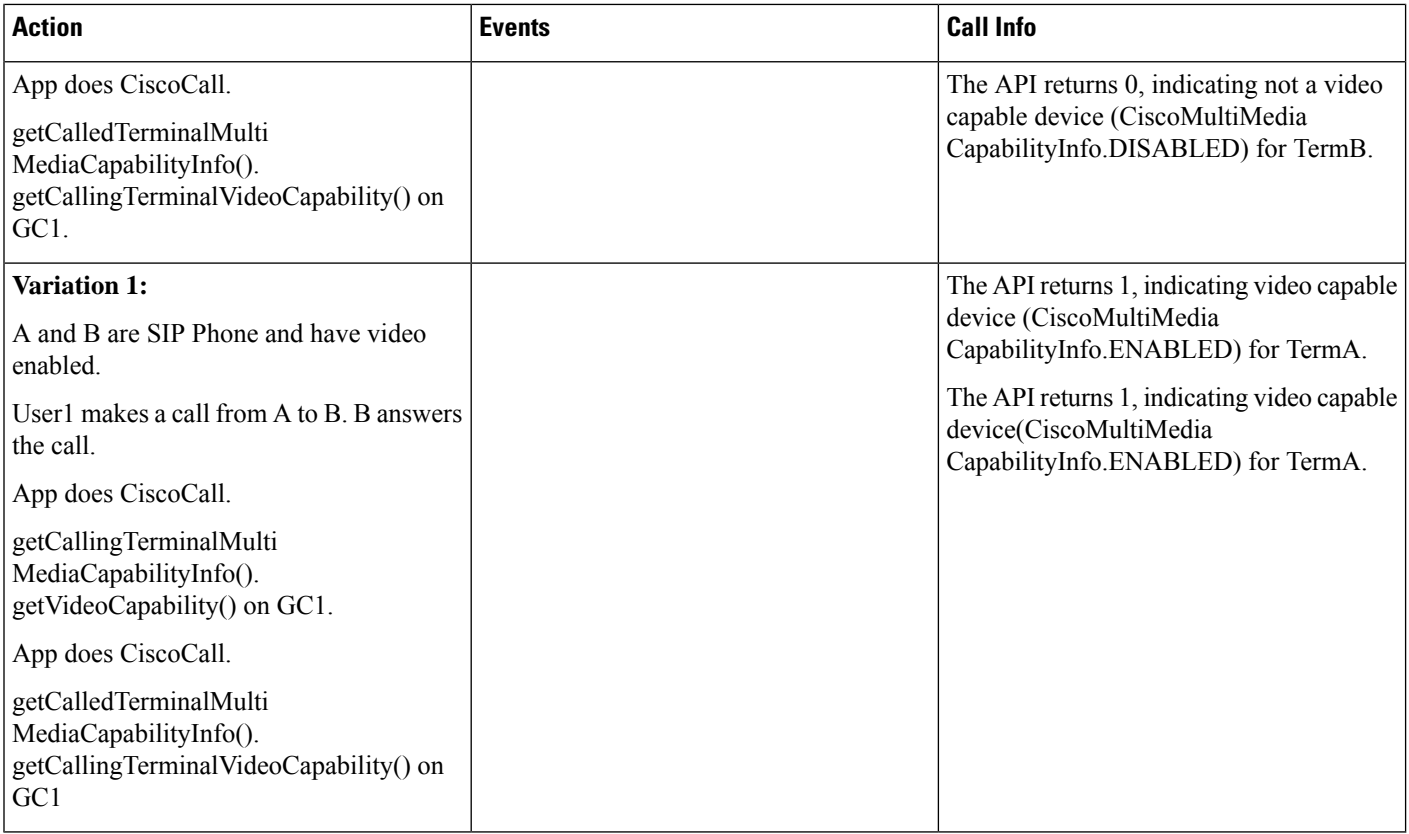

## **Scenario Sixteen**

Multiple redirects over SIP trunk (A, B, C and D are video enabled SIP Phones, A is in cluster 1 and B, C, D are in cluster 2). Phone A, B, C and D are in User1's control list, Phone A, B, C and D are observed.

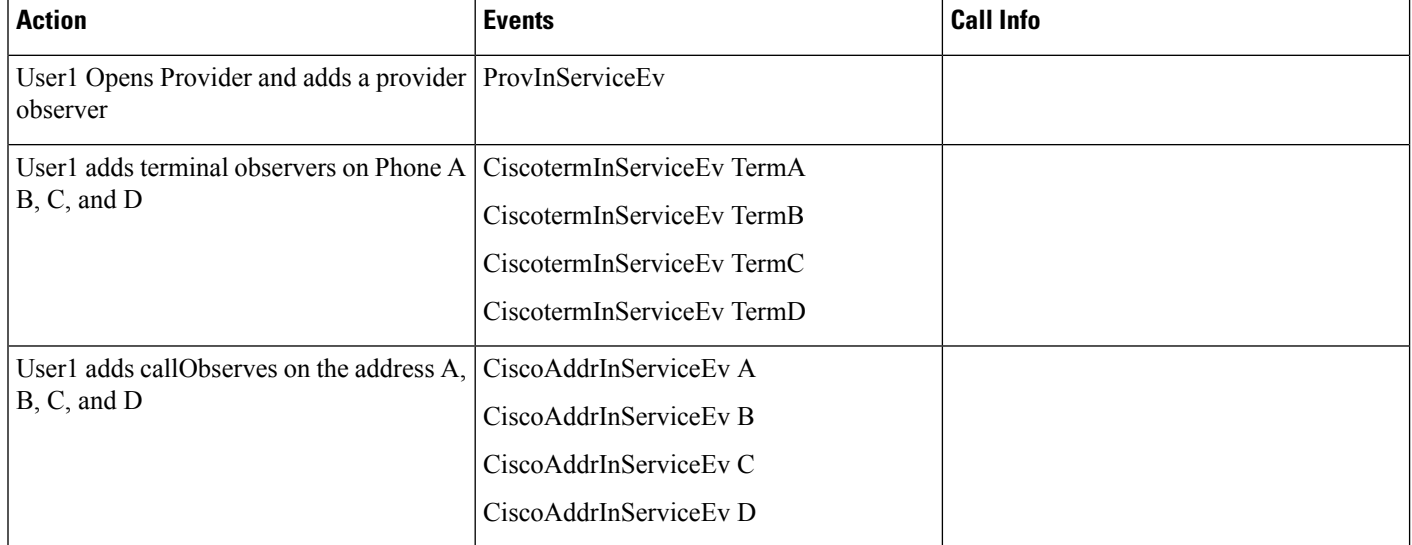

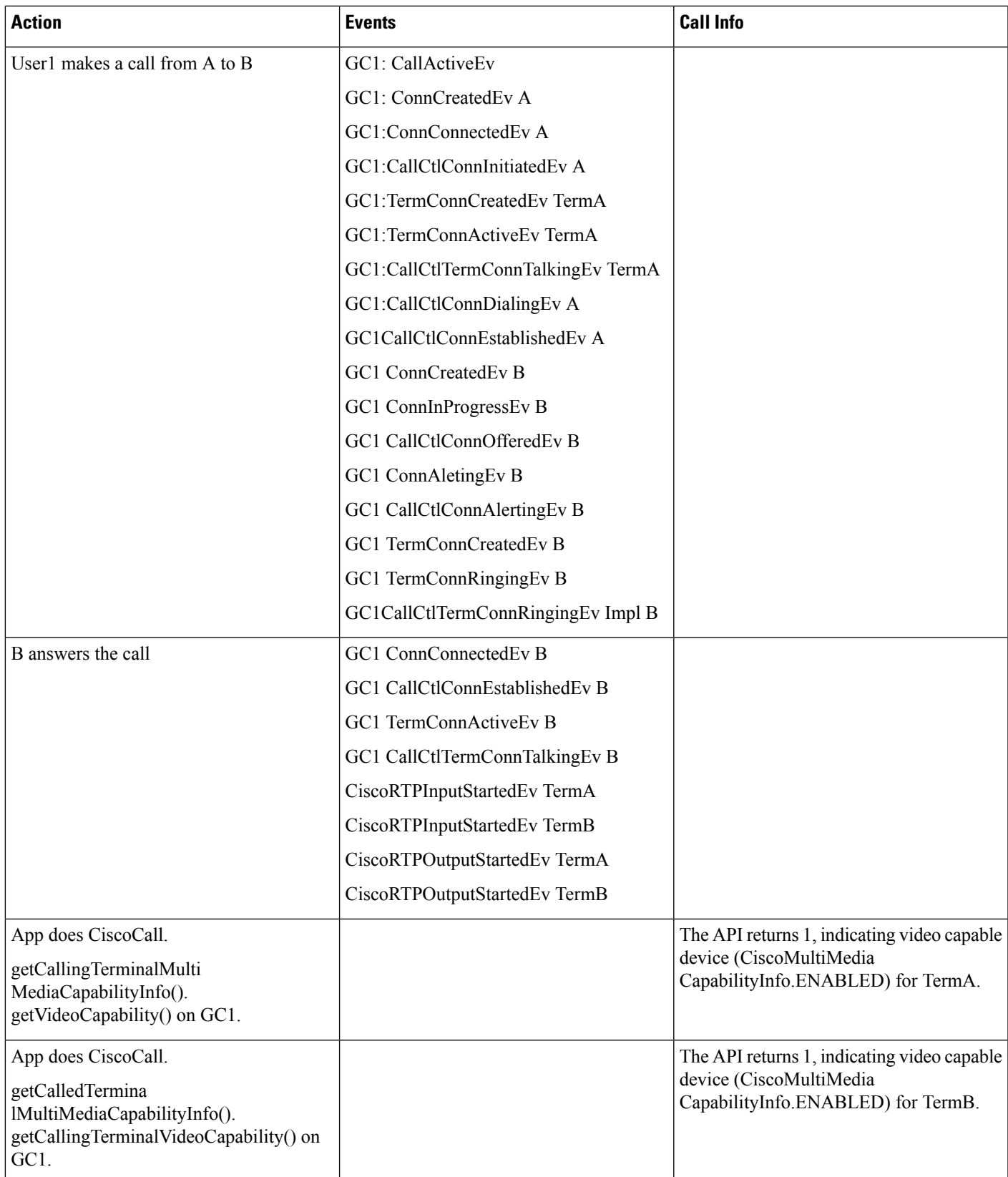

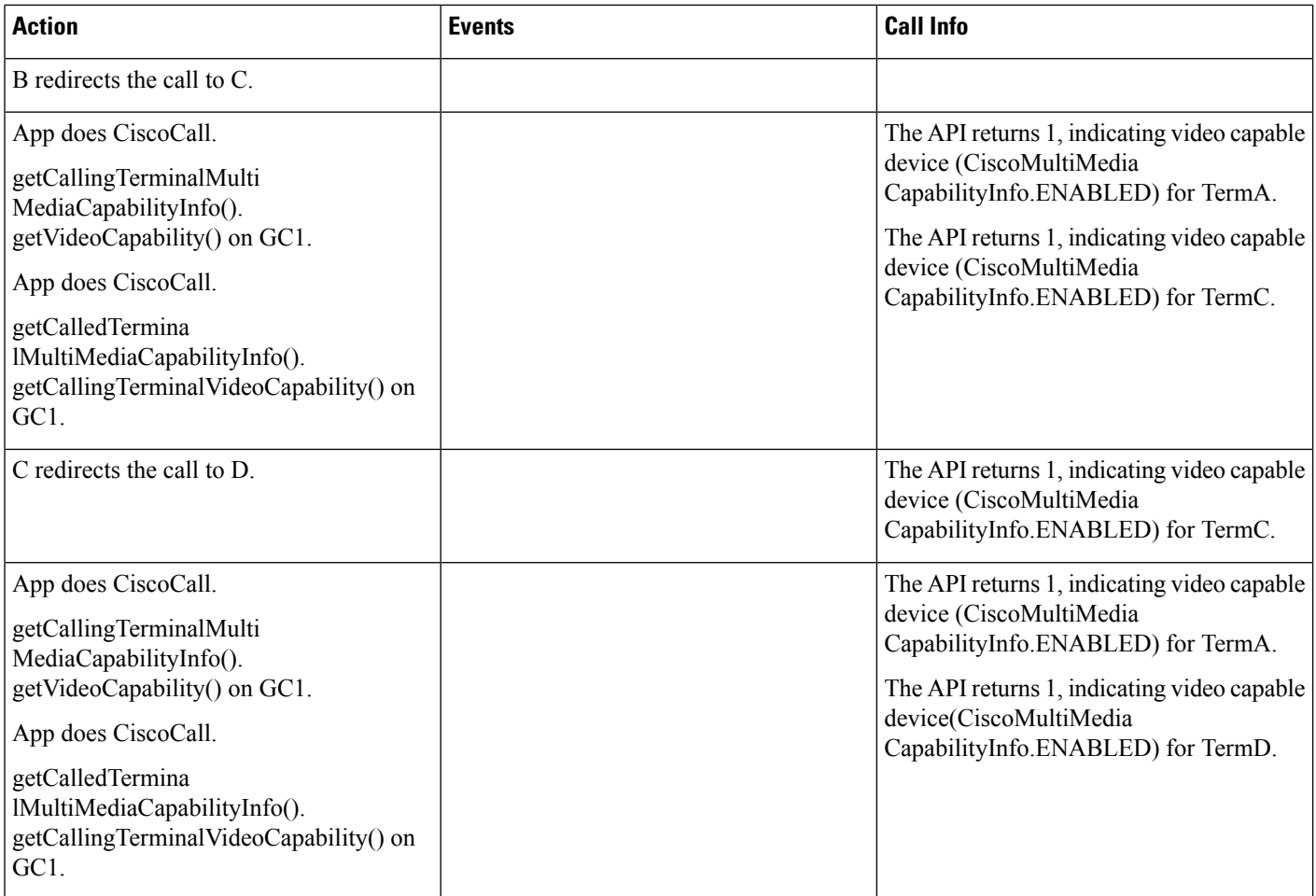

## **Scenario Seventeen**

Redirect over SIP trunk (Phone A is video enabled SIP Phone, and Phone B and C have video disabled. Phone A is in cluster 1 and Phone B and C are in cluster 2). Phone A and B are in User1's control list and Phone C is in User2's control list, Phone A, B and C are observed.

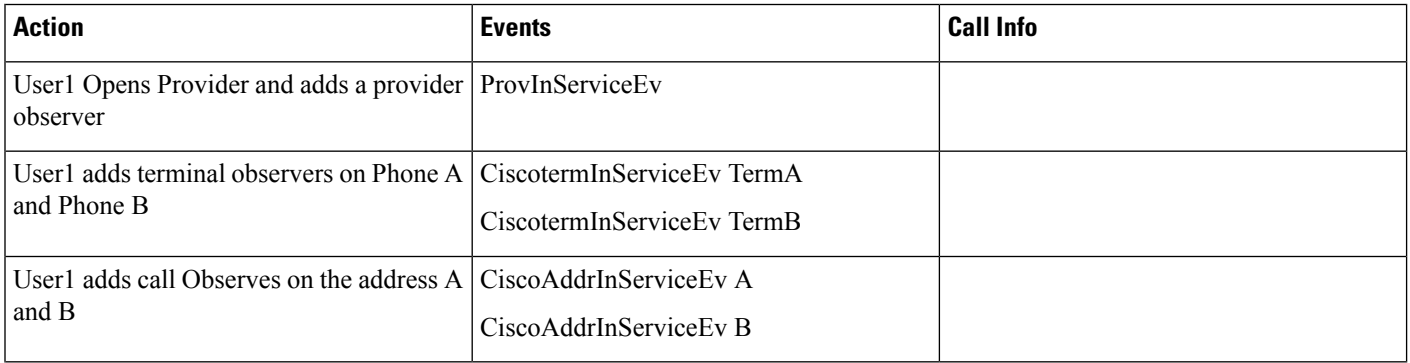

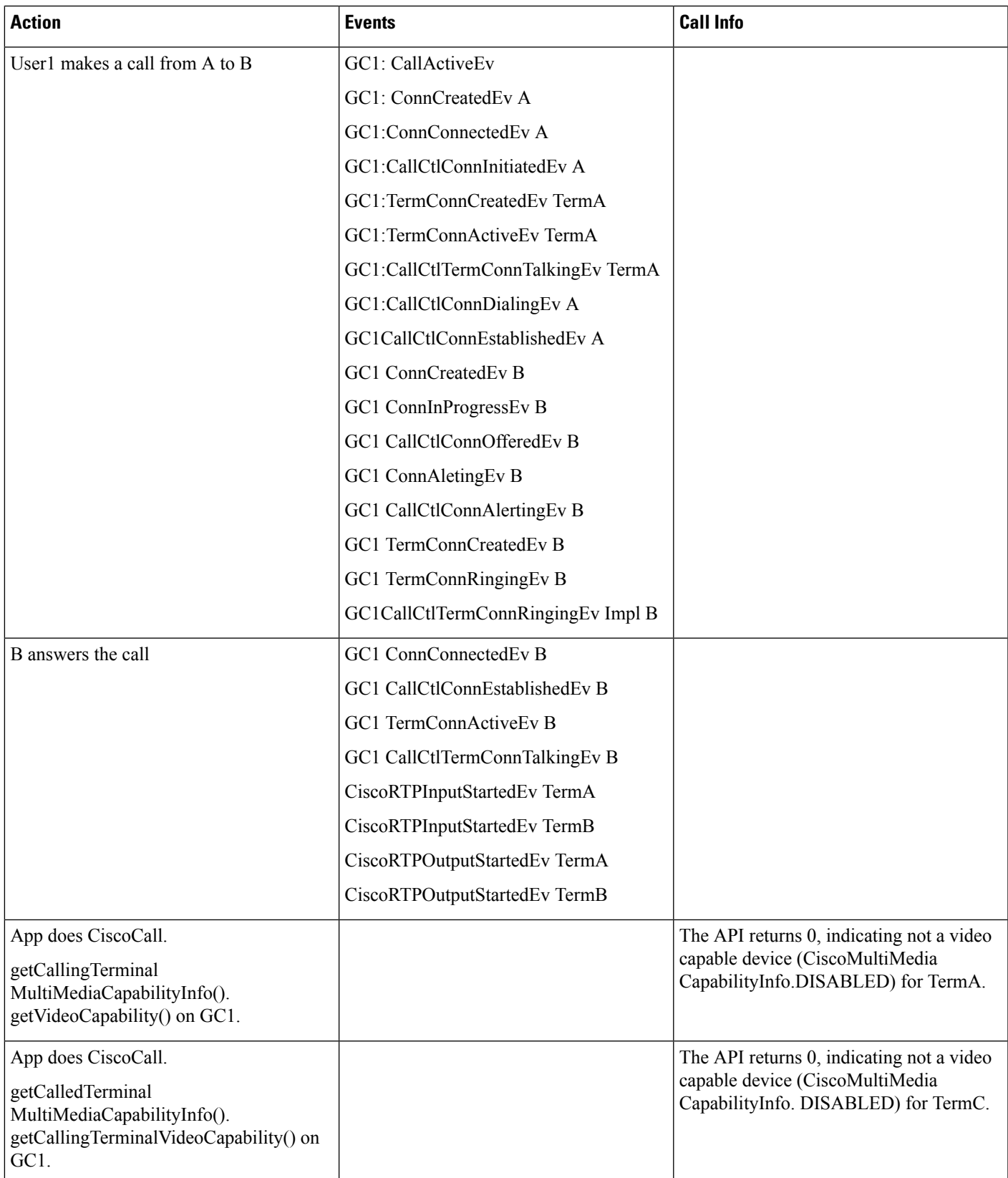

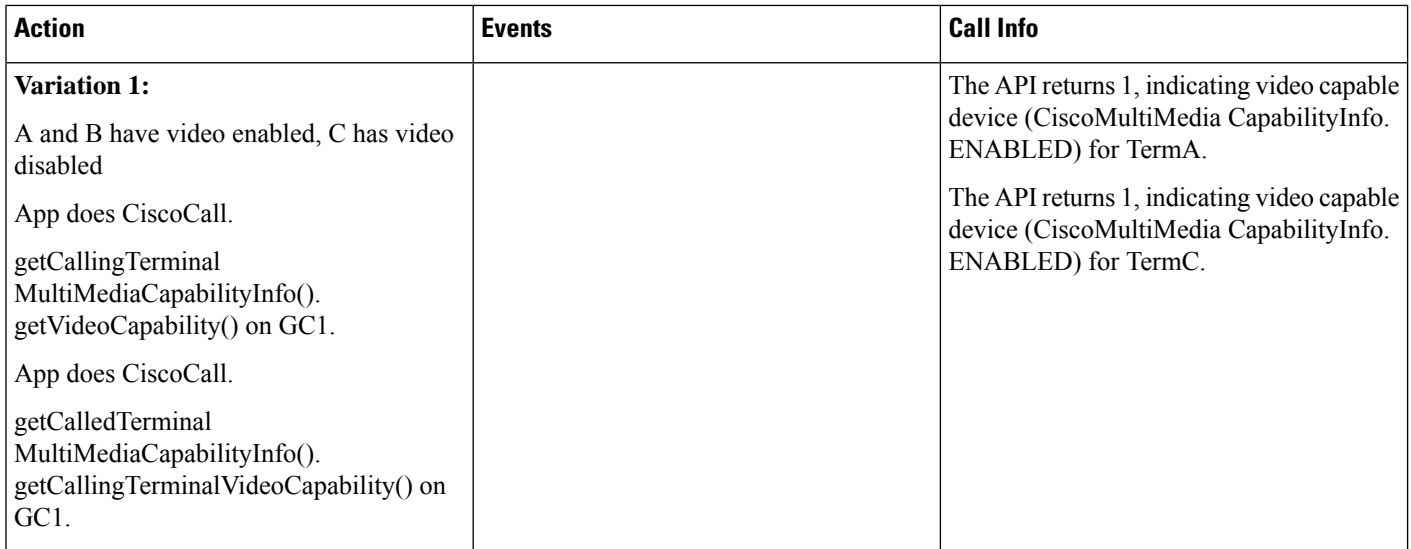

## **Scenario Eighteen**

Shared Line – Hold and Resume scenario over SIP trunk (Phone A and C are video enabled SIP Phones and Phone B is video disabled, Phone A is in cluster 1 and Phone B and C are in cluster 2. Phone B and C are shared lines). Phone A and B are in User1's control list, Phone A and B are observed.

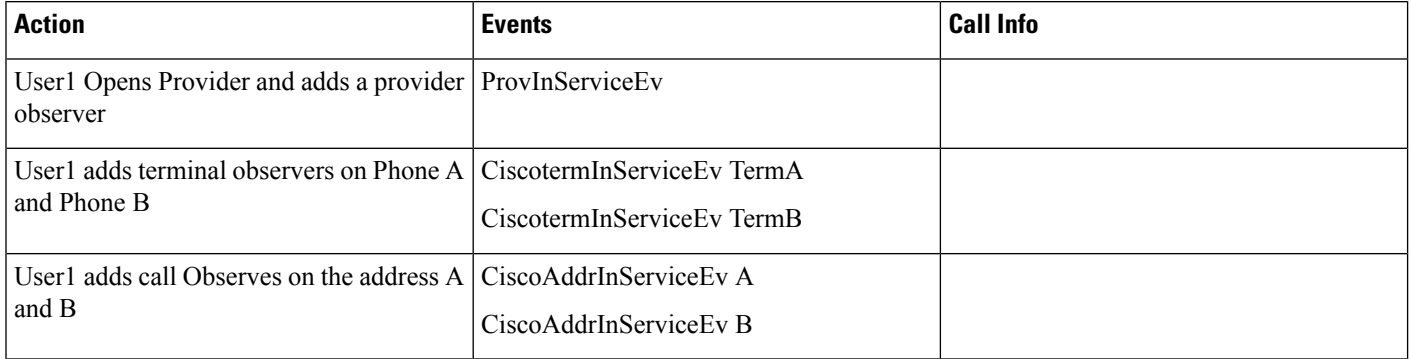

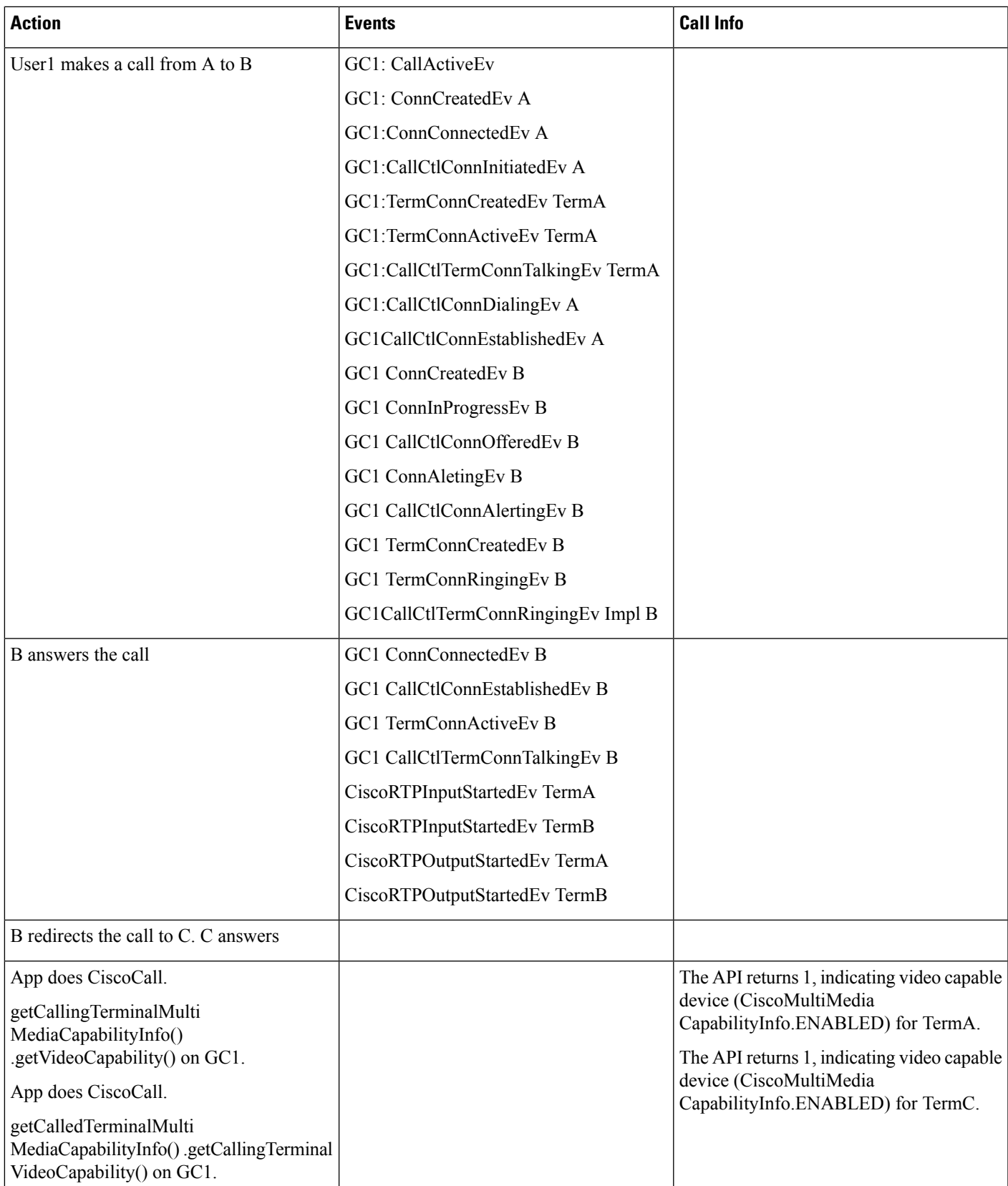

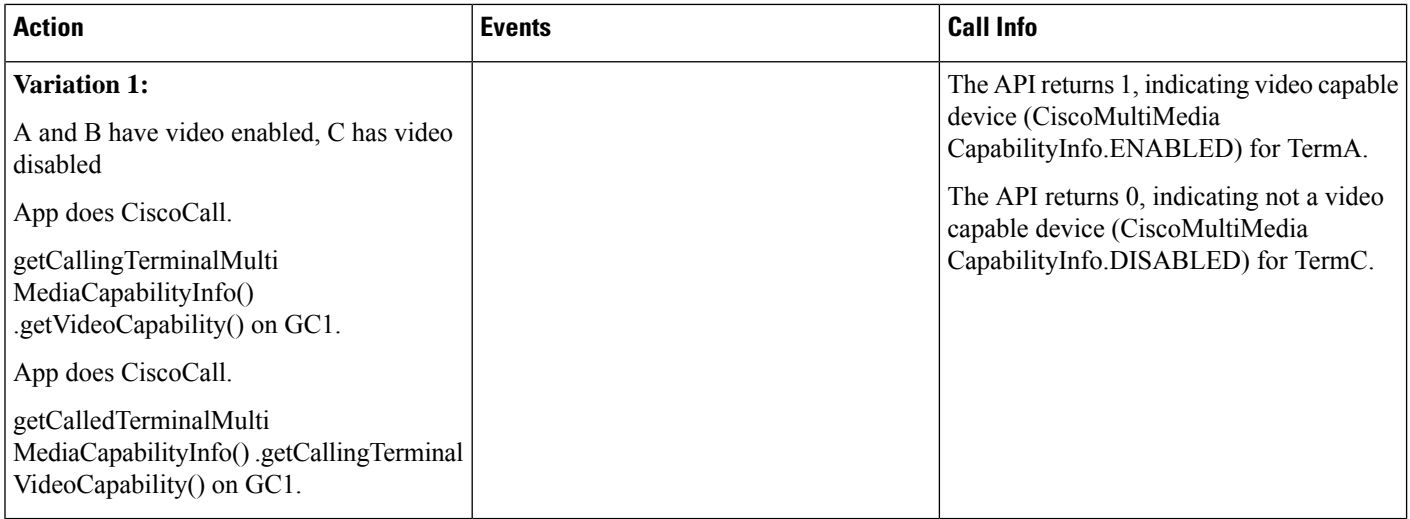

## **Scenario Nineteen**

Multiple redirects over H323 ICT trunk (A, B, C and D are video enabled SIP Phones, A is in cluster 1 and B, C, D are in cluster 2). Phone A, B, C and D are in User1's control list, Phone A, B, C and D are observed.

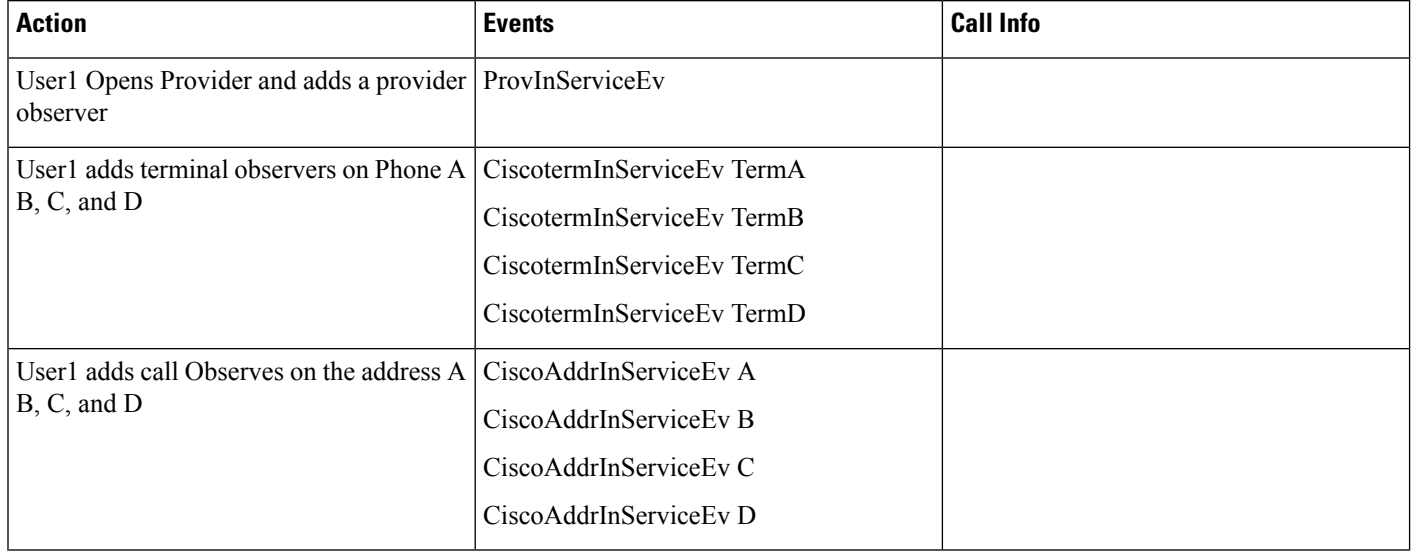

 $\mathbf{l}$ 

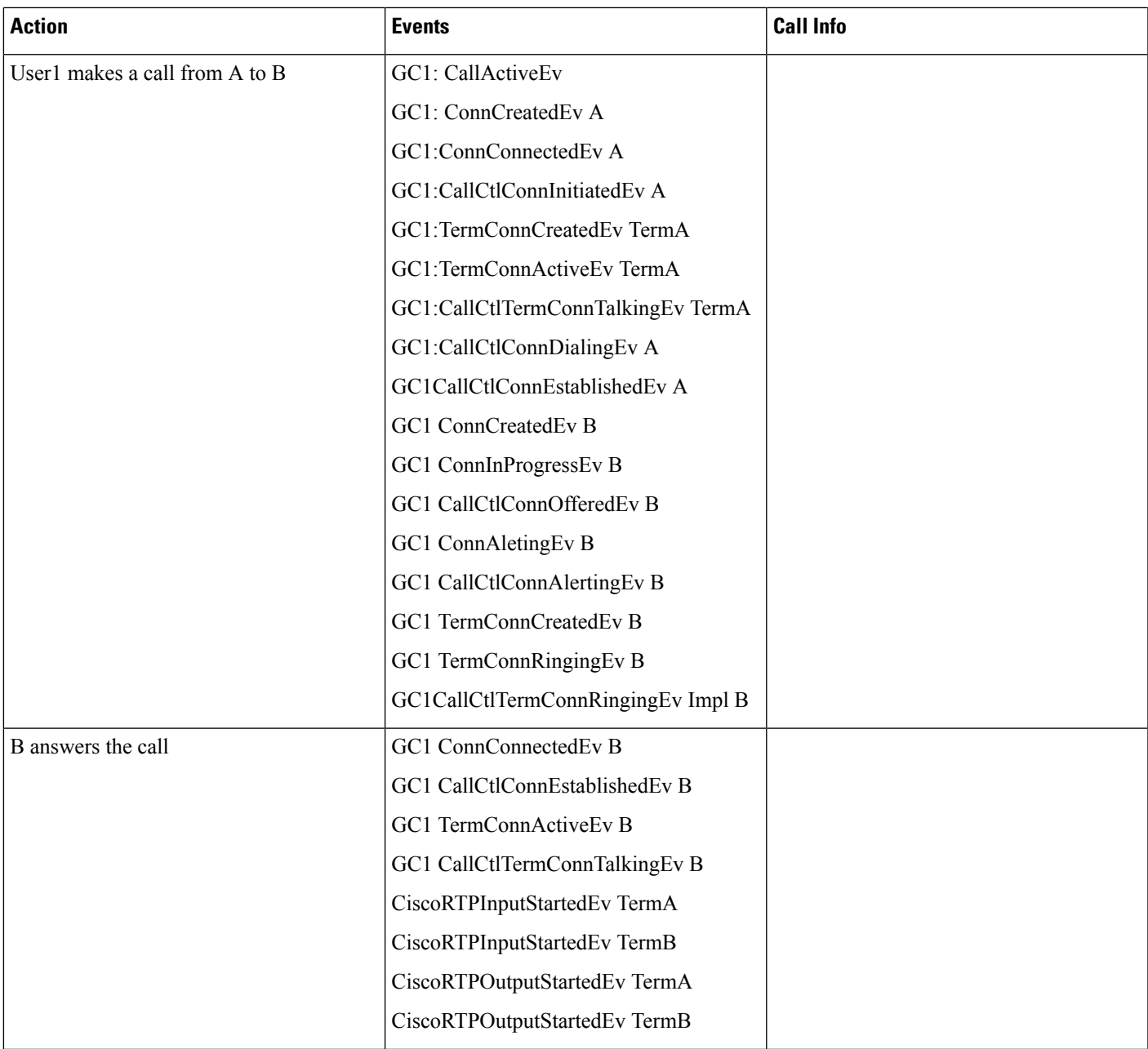

 $\mathbf l$ 

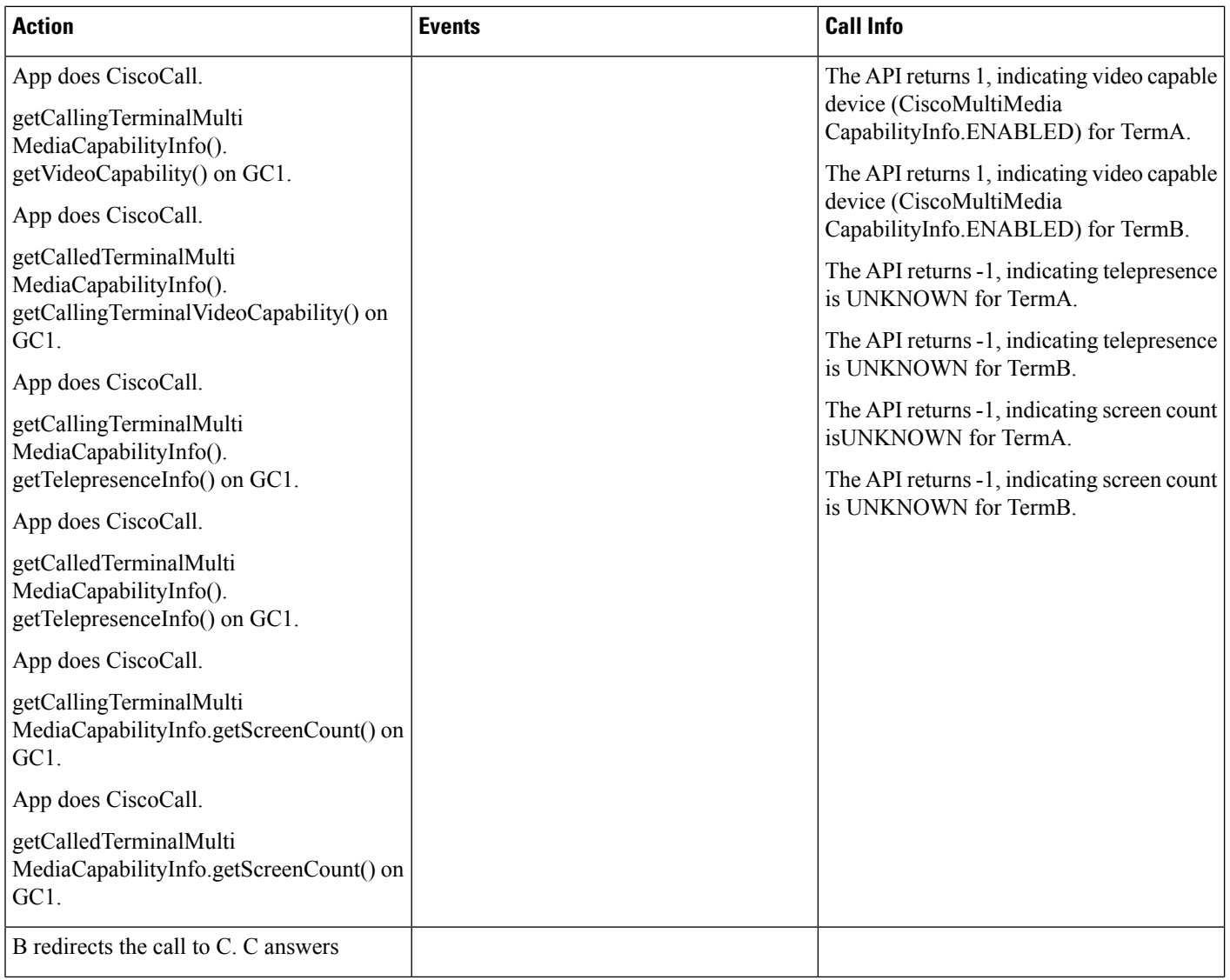

 $\mathbf{l}$ 

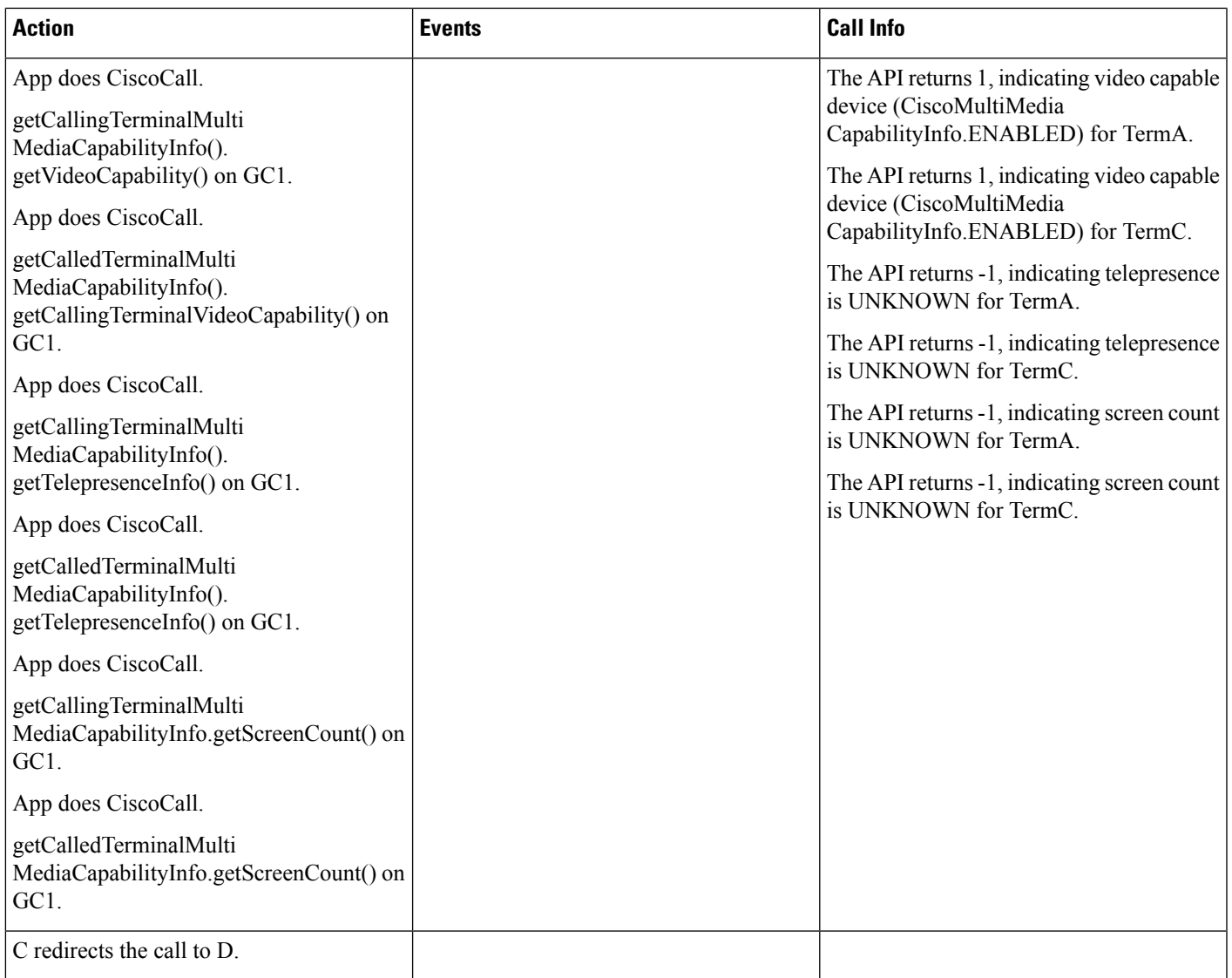

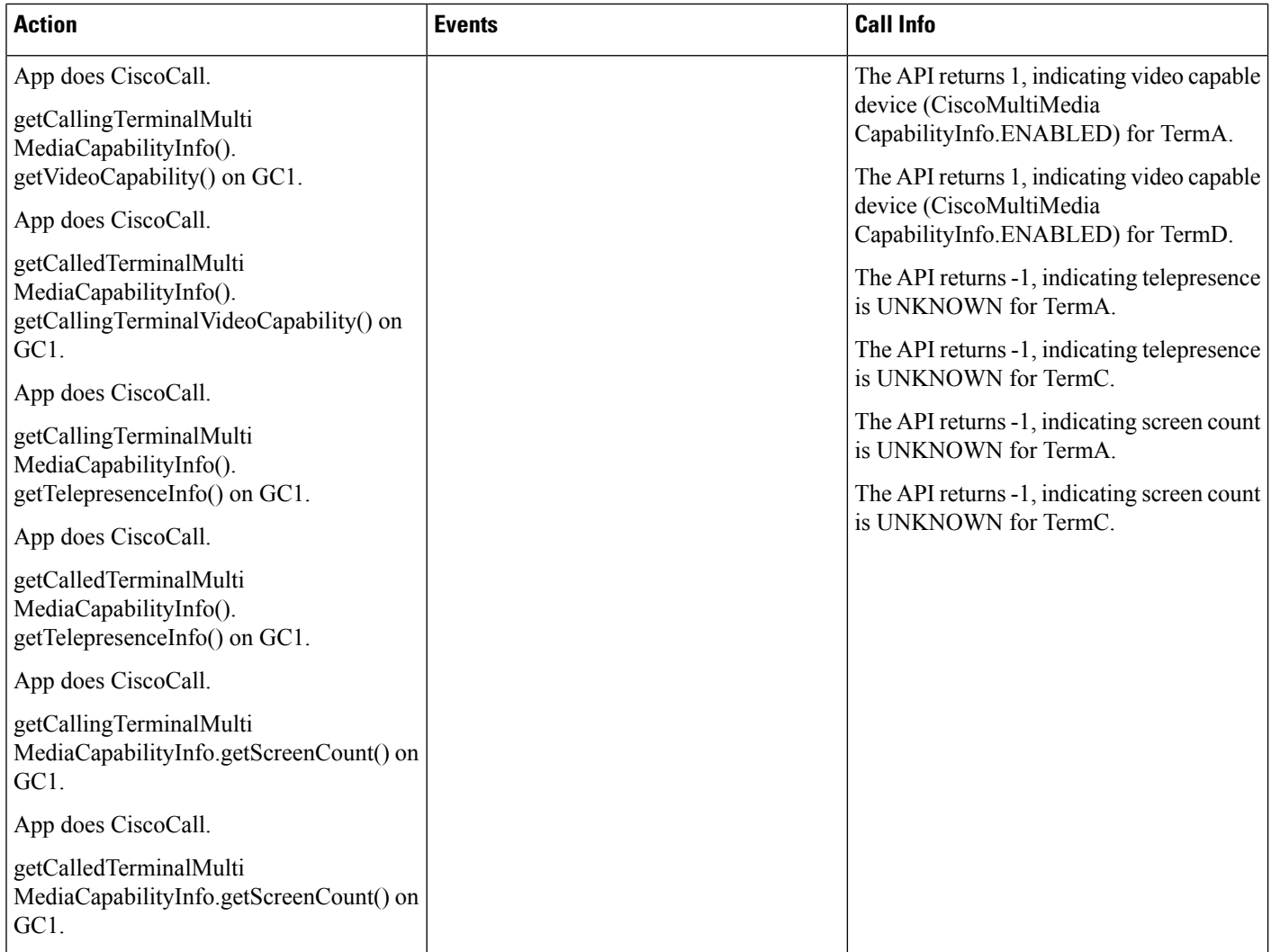

## **Scenario Twenty**

Redirect over H323 trunk (Phone A is video enabled SIP Phone and Phone B and C have video disabled, Phone A is in cluster 1 and Phone B and C are in cluster 2). Phone A and B are in User1's control list and Phone C is in user2's control list, Phone A, B and C are observed.

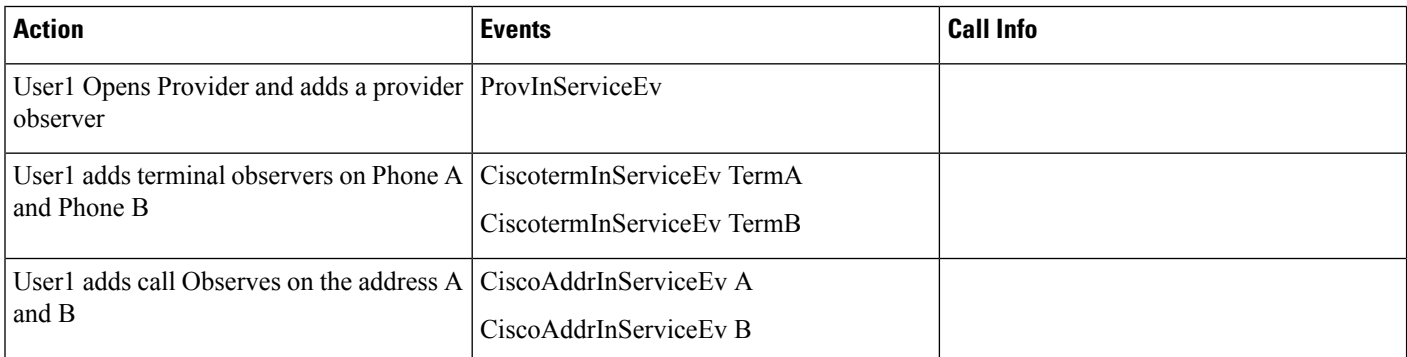

 $\overline{\phantom{a}}$ 

 $\mathbf I$ 

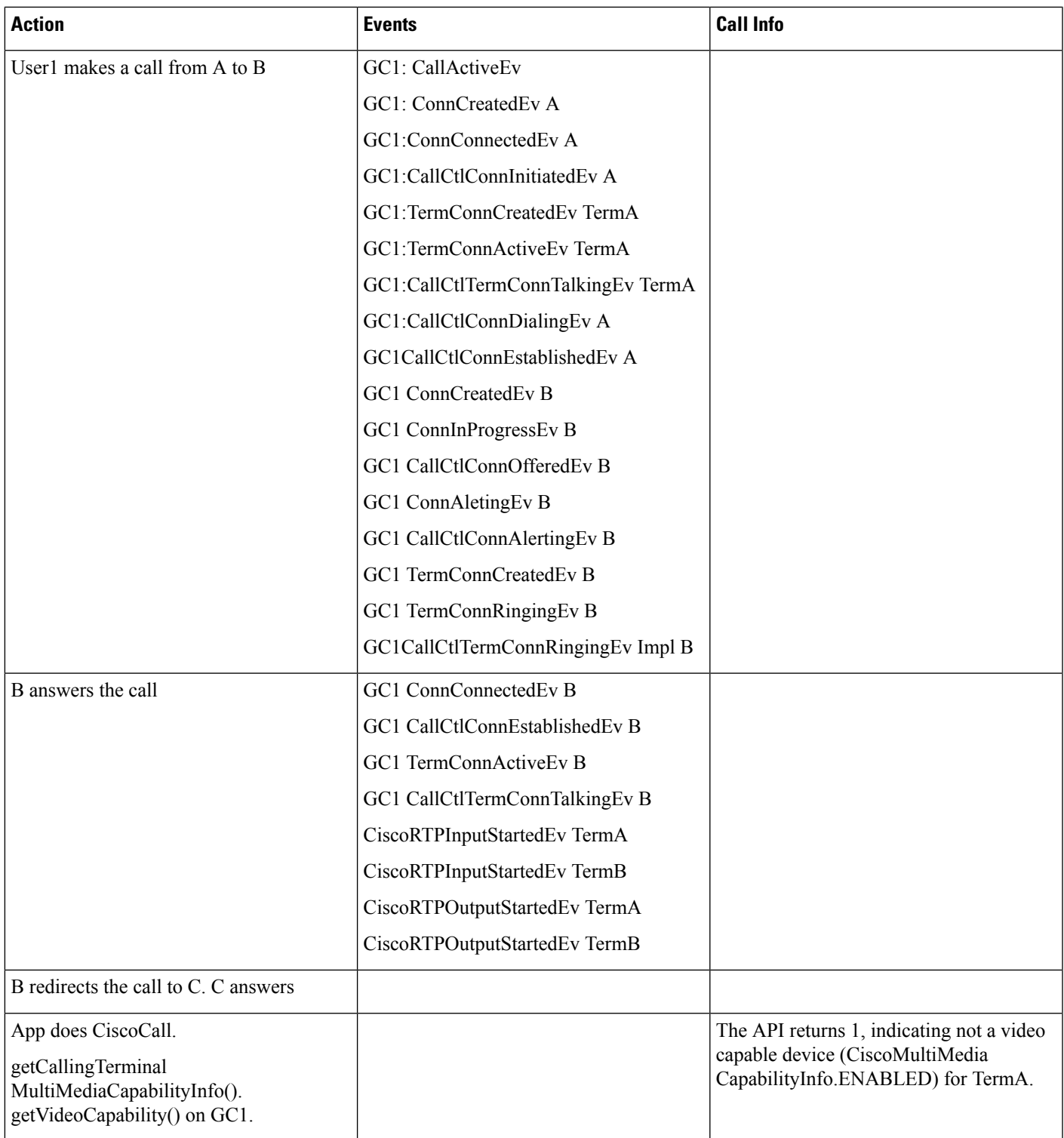

 $\mathbf I$ 

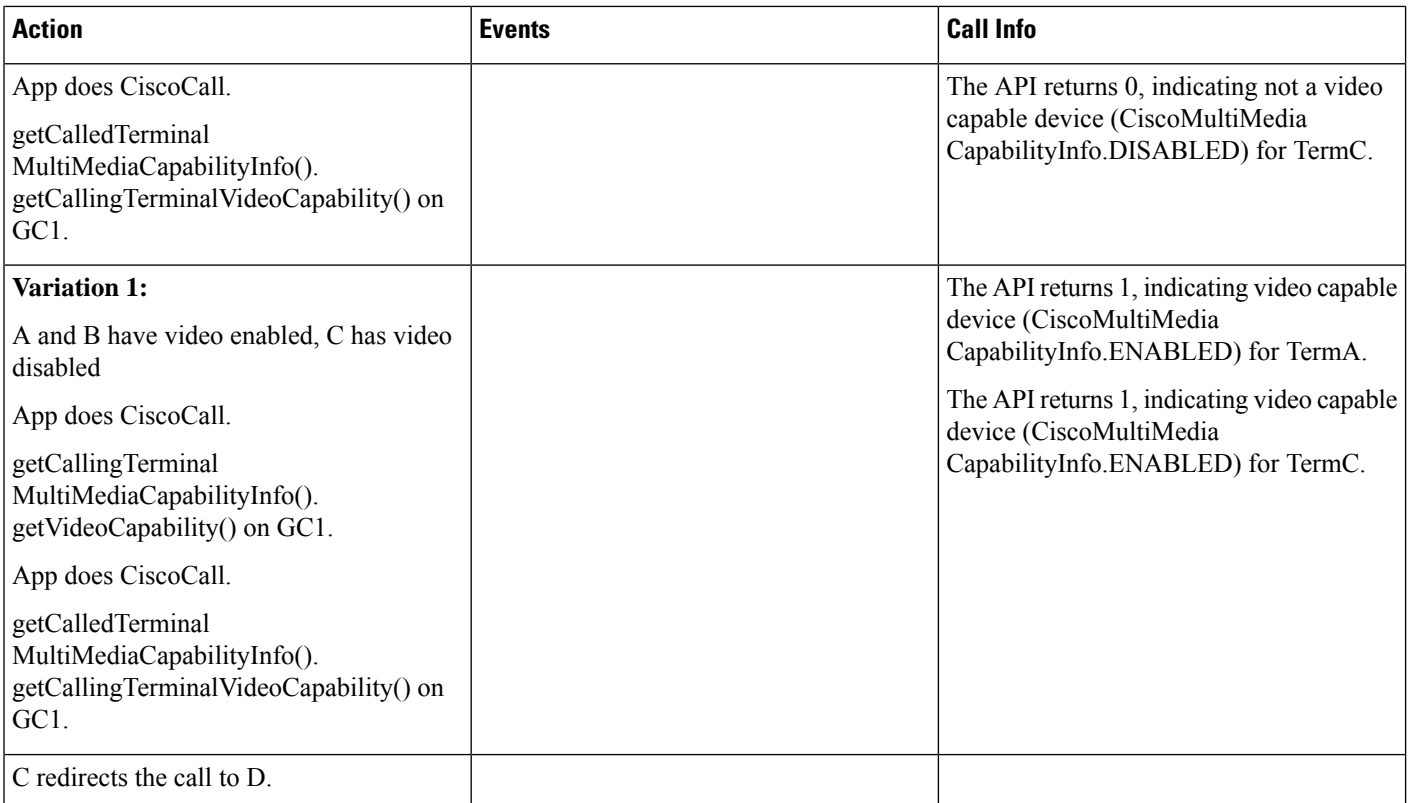

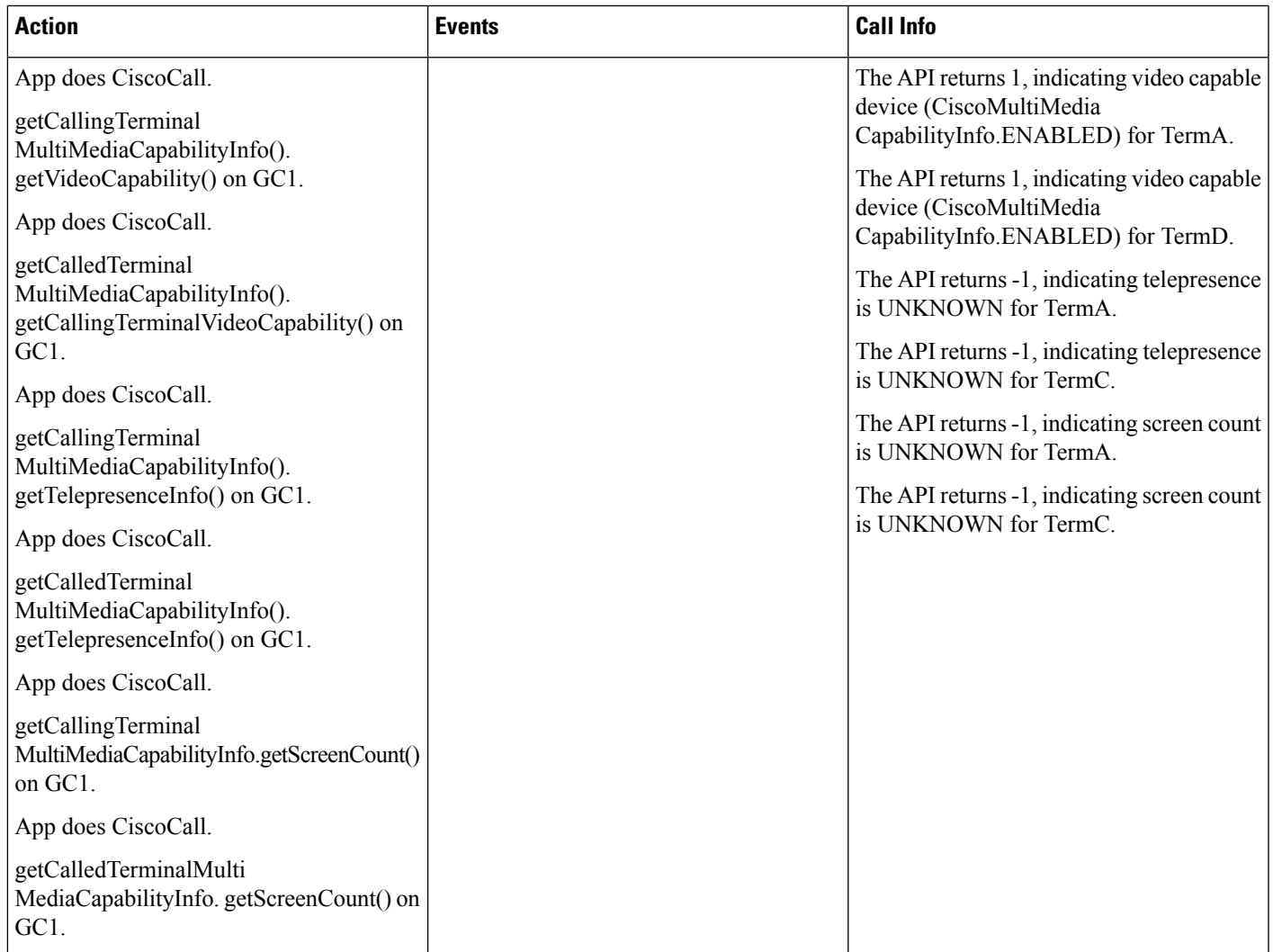

## **Video On Hold**

Pre-conditions to all video on hold use cases, unless specified otherwise:

- Provider is in IN\_SERVICE state
- All addresses and terminals are already in service.
- Device A (IP Phone Name: "SEP2401C7824EA3", Line A1 (dn: 9000))
- Device B (IP Phone Name: "SEP2401C7824EAE", Line B1 (dn: 9001))
- The content id corresponding to VoH stream is contentID1.
- User1 has in its control list: Devices A and B. All devices and lines are observed.

#### **Scenario One**

Invoke hold() on basic call between two ip phones to stream video to the held party

 $\mathbf l$ 

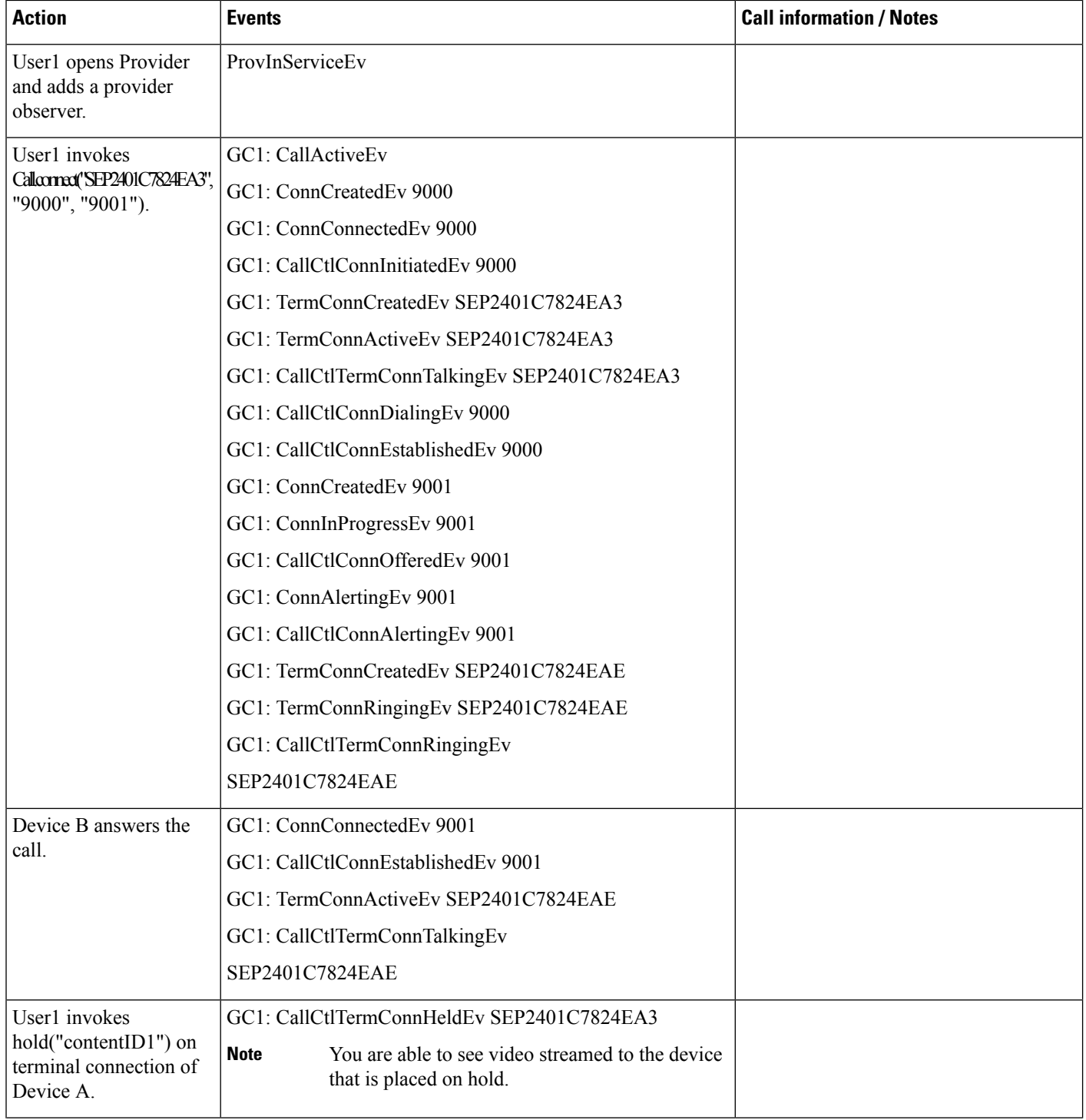

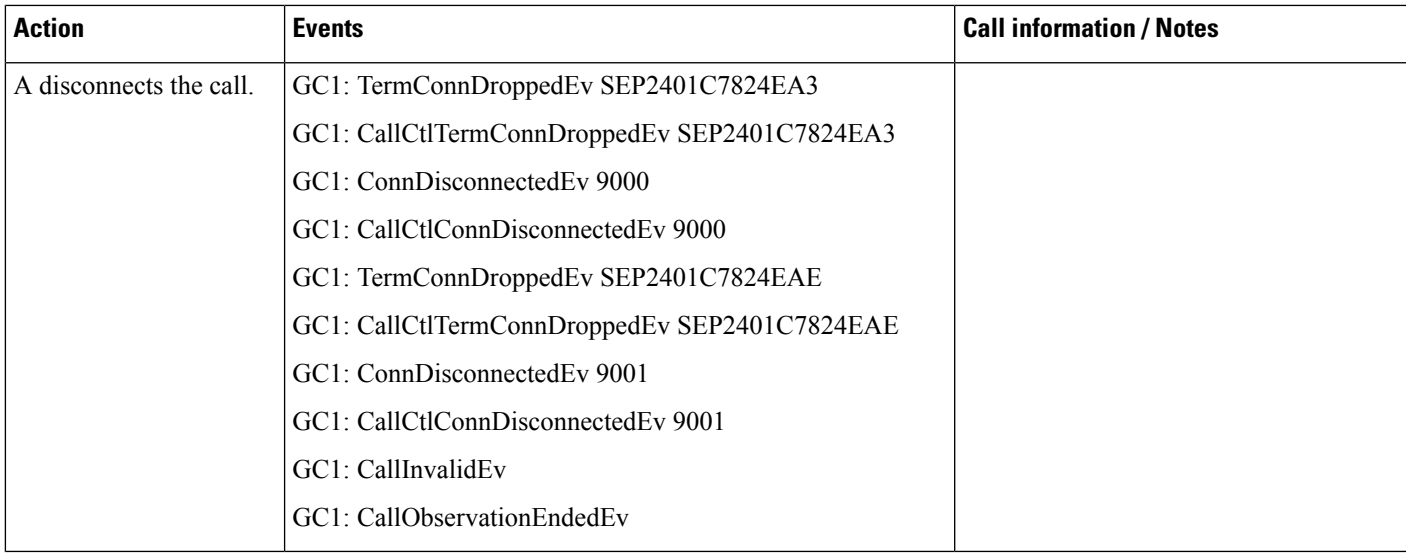

# **Verification Involving PSTN Reachability**

#### **Scenario 1**

A calls B in other cluster ( Normal Call ); application is observing A

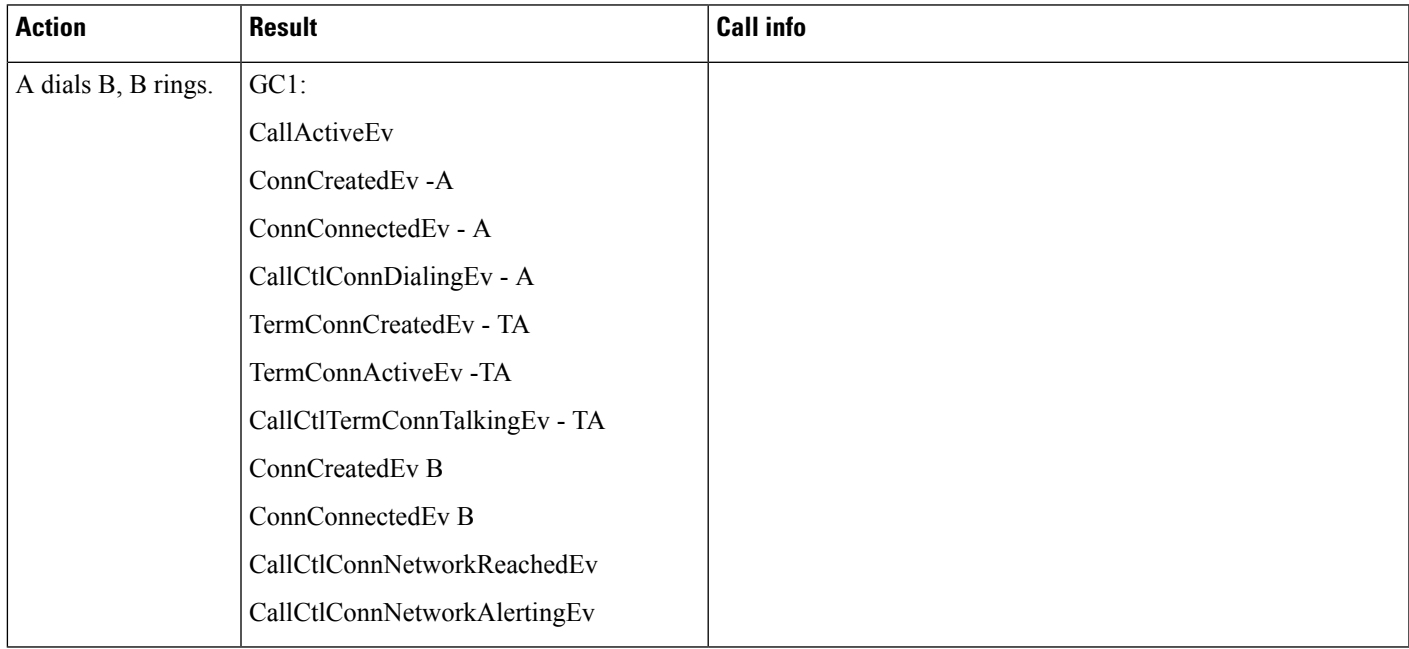

#### **Scenario 2**

A calls B in other cluster (VIPR Call - Call gets routed through IP trunk); application is observing A

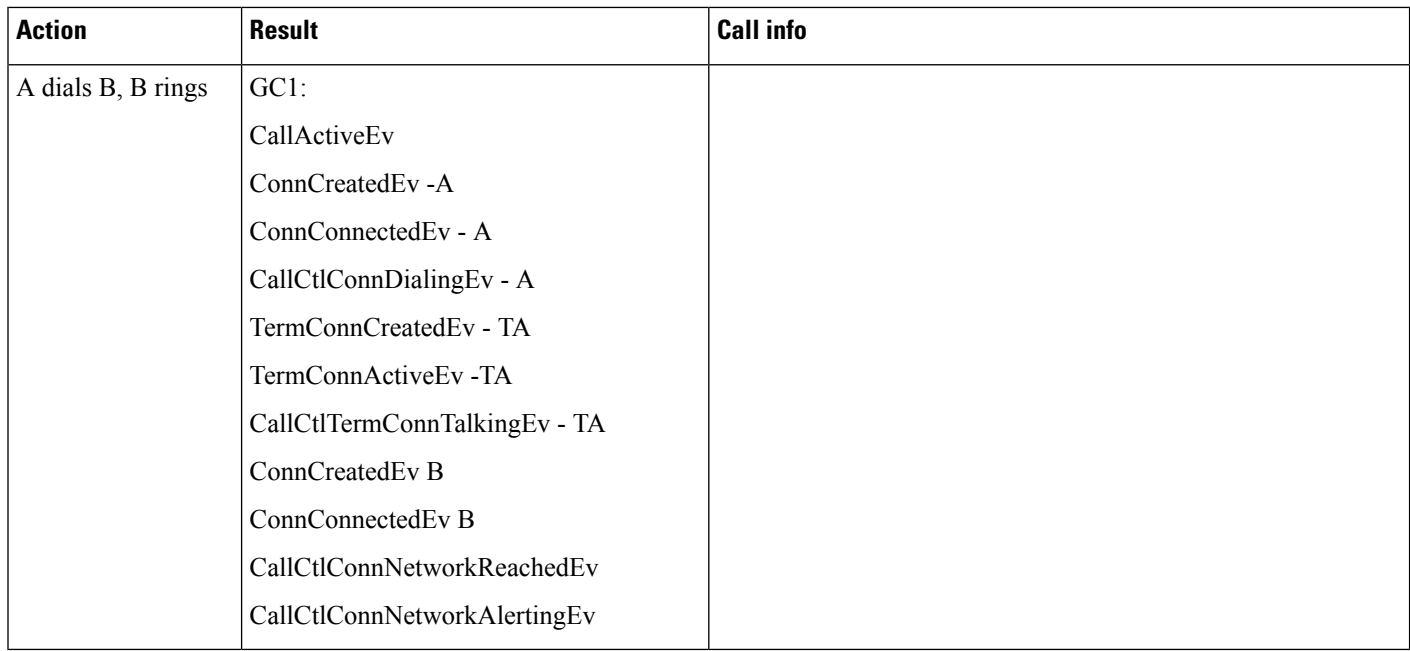

#### **Scenario 3**

A calls B, within same cluster. B redirects the call to external party C, the redirected call goes through IP Trunk due to VIPR feature; application is observing both A and B.

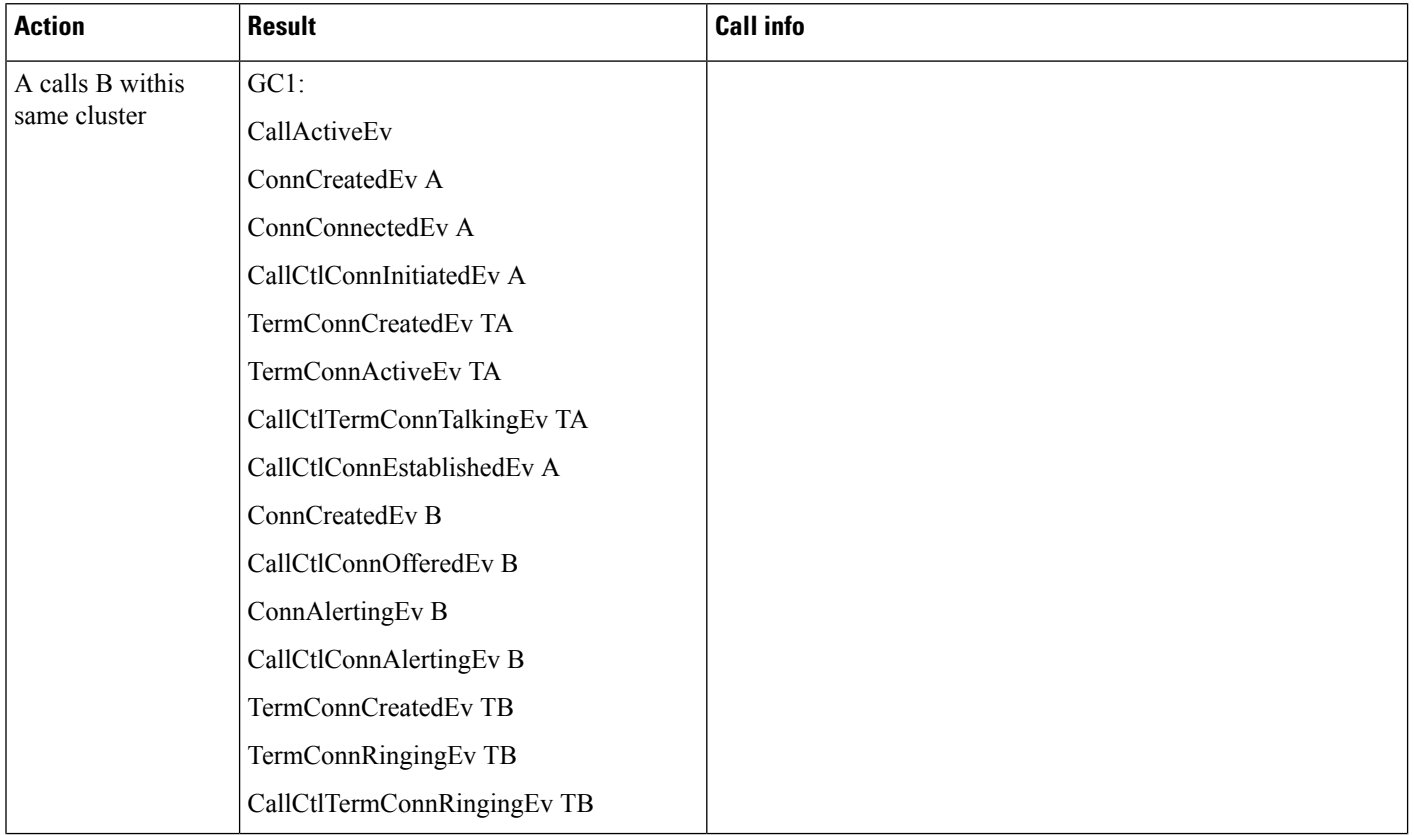

 $\overline{\phantom{a}}$ 

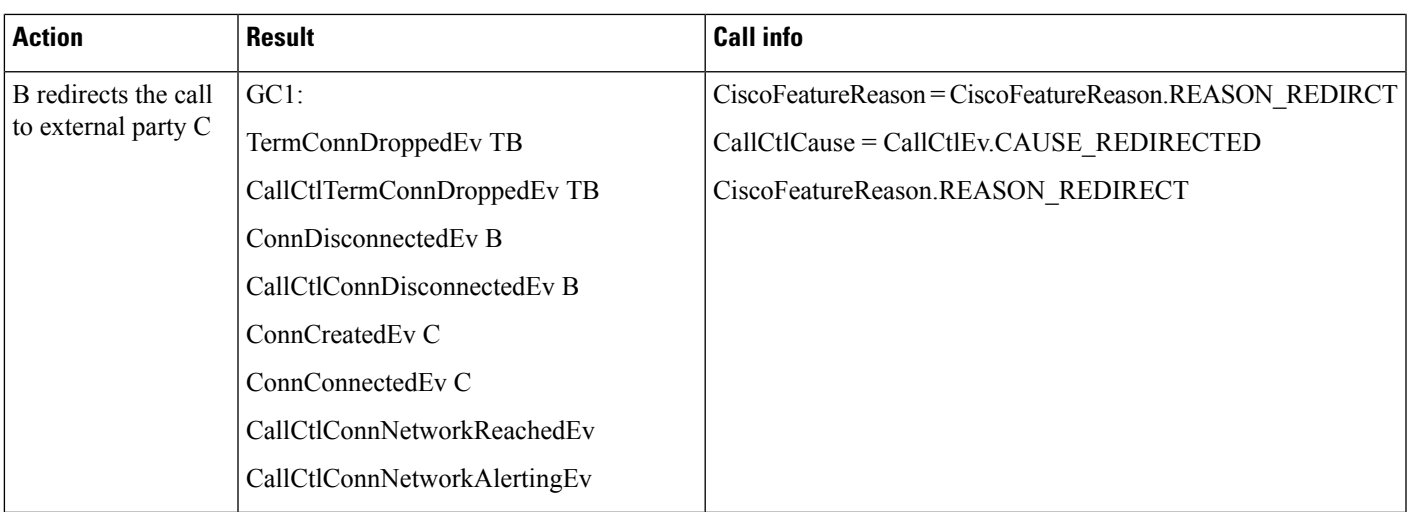

#### **Scenario 4**

A calls external party B; call goes through IP trunk but later call quality degrades and VIPR PSTN Fallback happens; application is observing A.

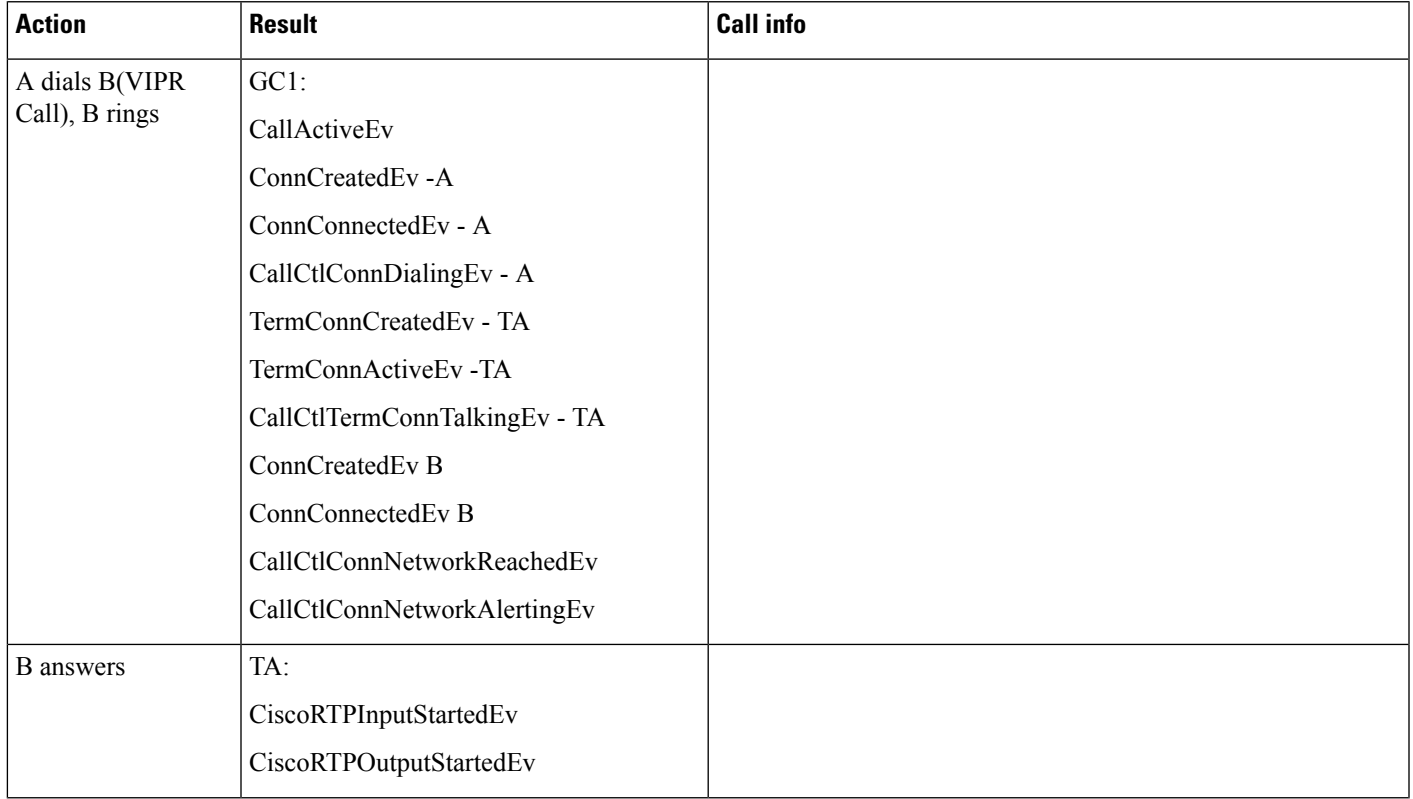

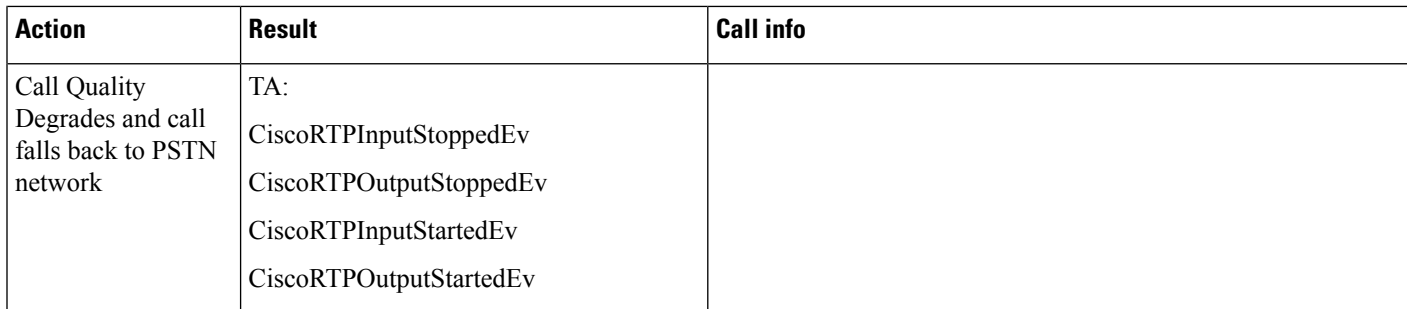

#### **Scenario 5**

A calls B, B transfers the call to external Party C; Transferred call goes through IP trunk due to VIPR feature; application is observing both A and B.

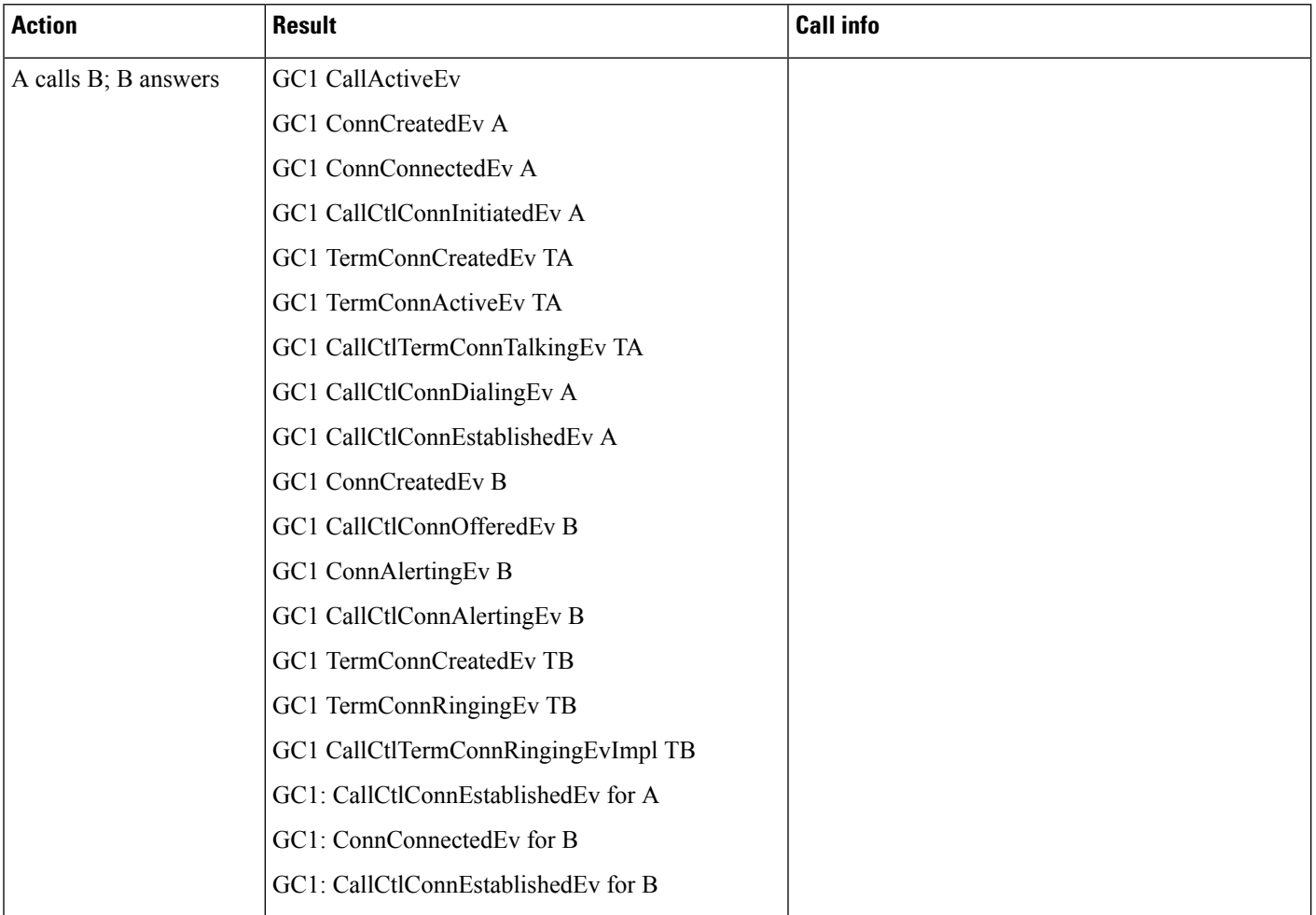

 $\mathbf l$ 

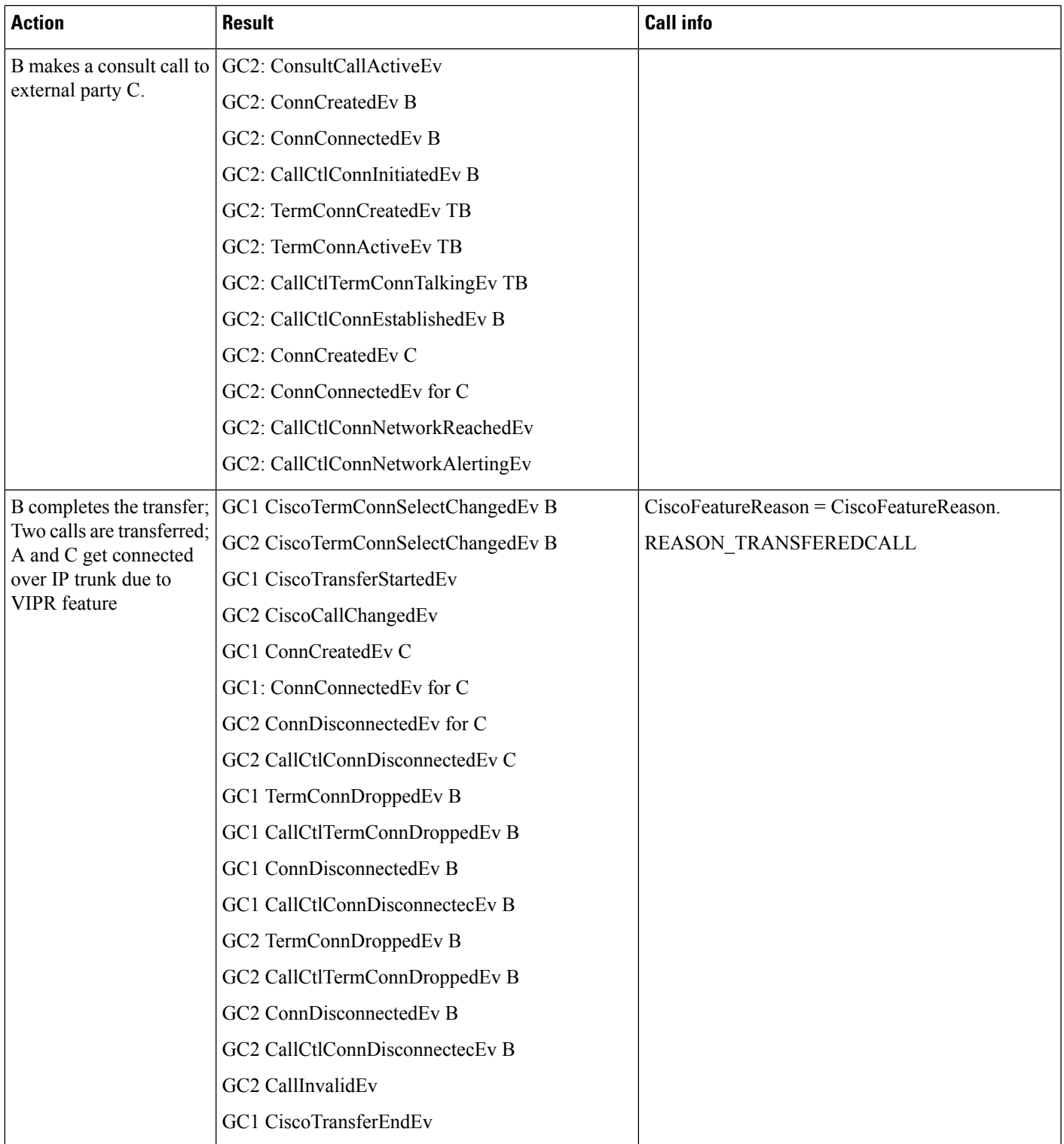

#### **Scenario 6**

A calls B, within the same cluster. B has CFA set to Forward all the calls to external party C, the forwarded call goes through IP Trunk due to VIPR feature. Application is observing A.

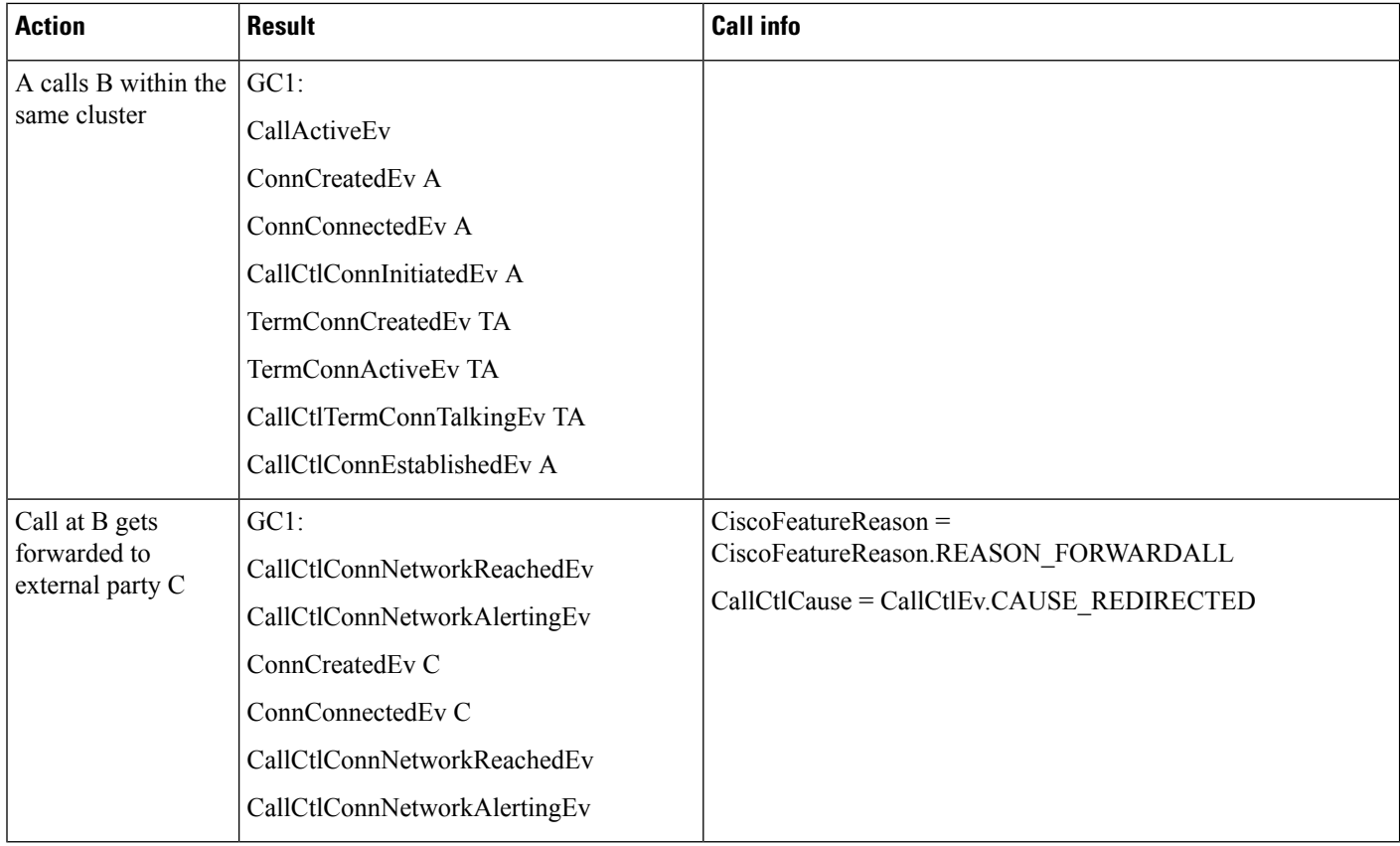

## **Whisper Coaching**

#### **Use Case One - Monitoring with Mode as WHISPER**

Start and Stop Whisper monitor: A is monitor target, B is monitor initiator. X calls A, A answers the call GC1 (CI1). B calls start monitor using GC2. The application has a call observer on both A and B. The monitoring capability enabled.
I

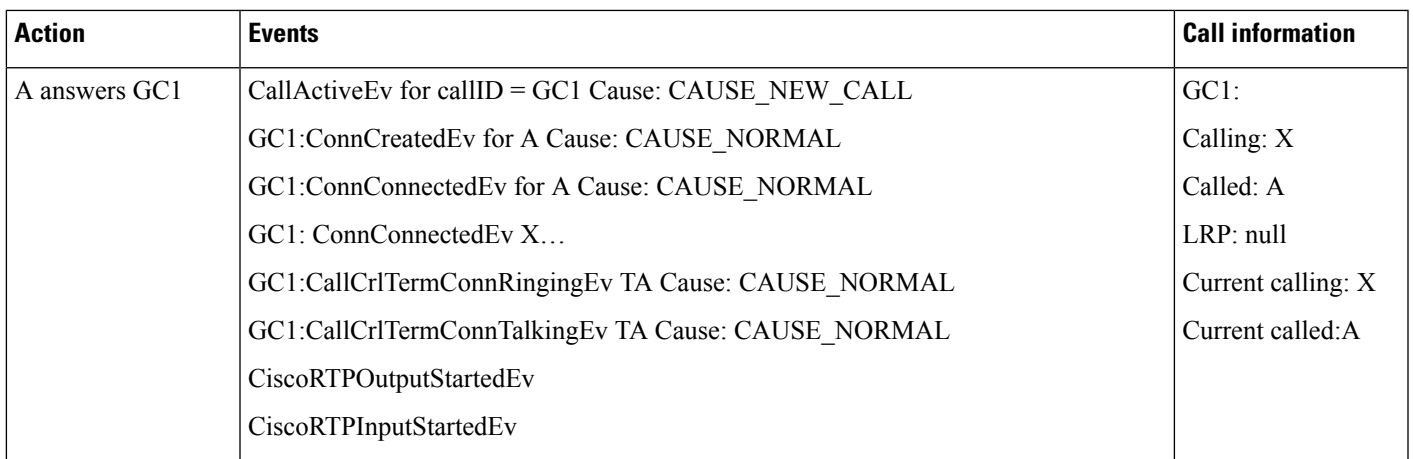

 $\mathbf I$ 

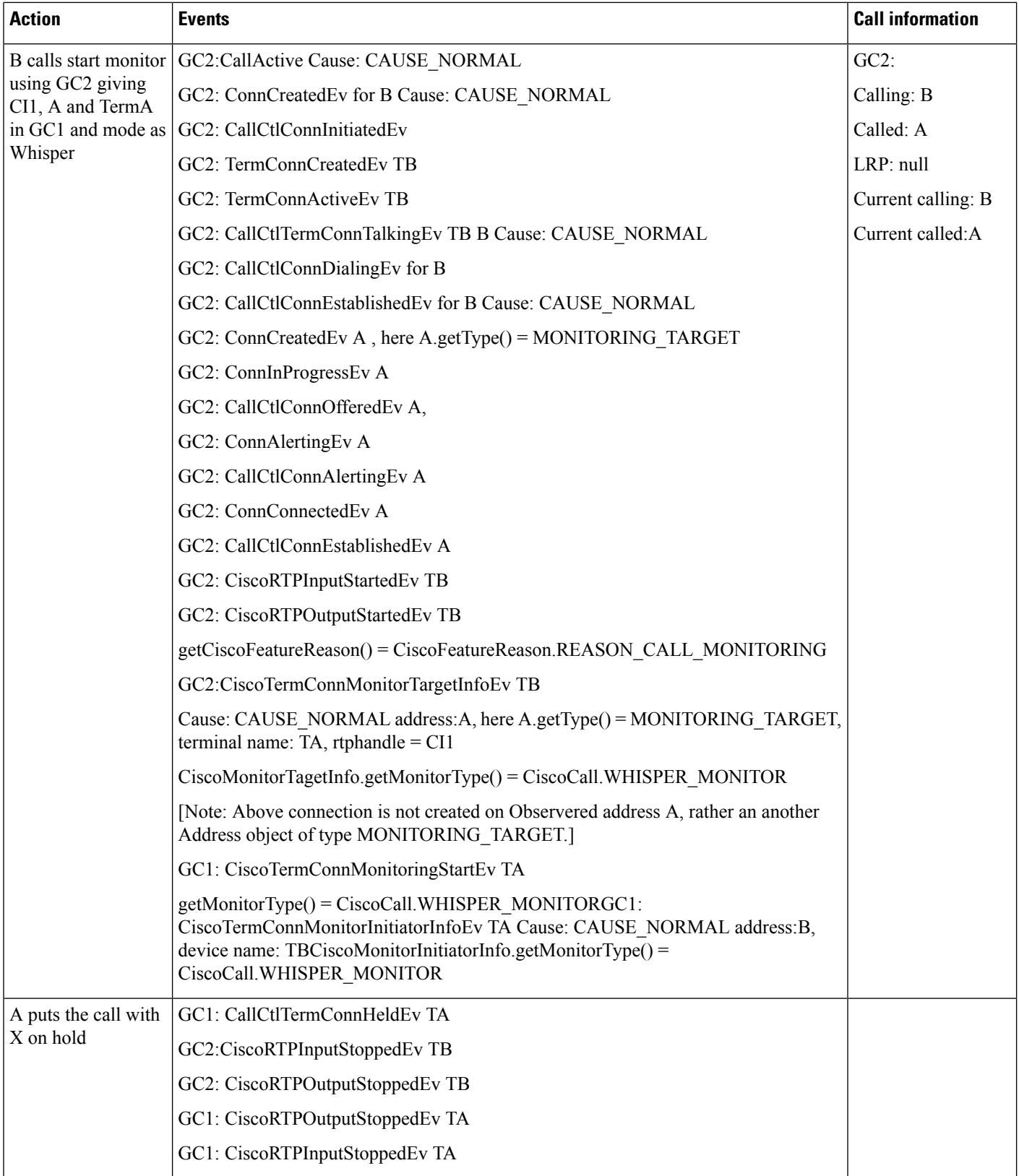

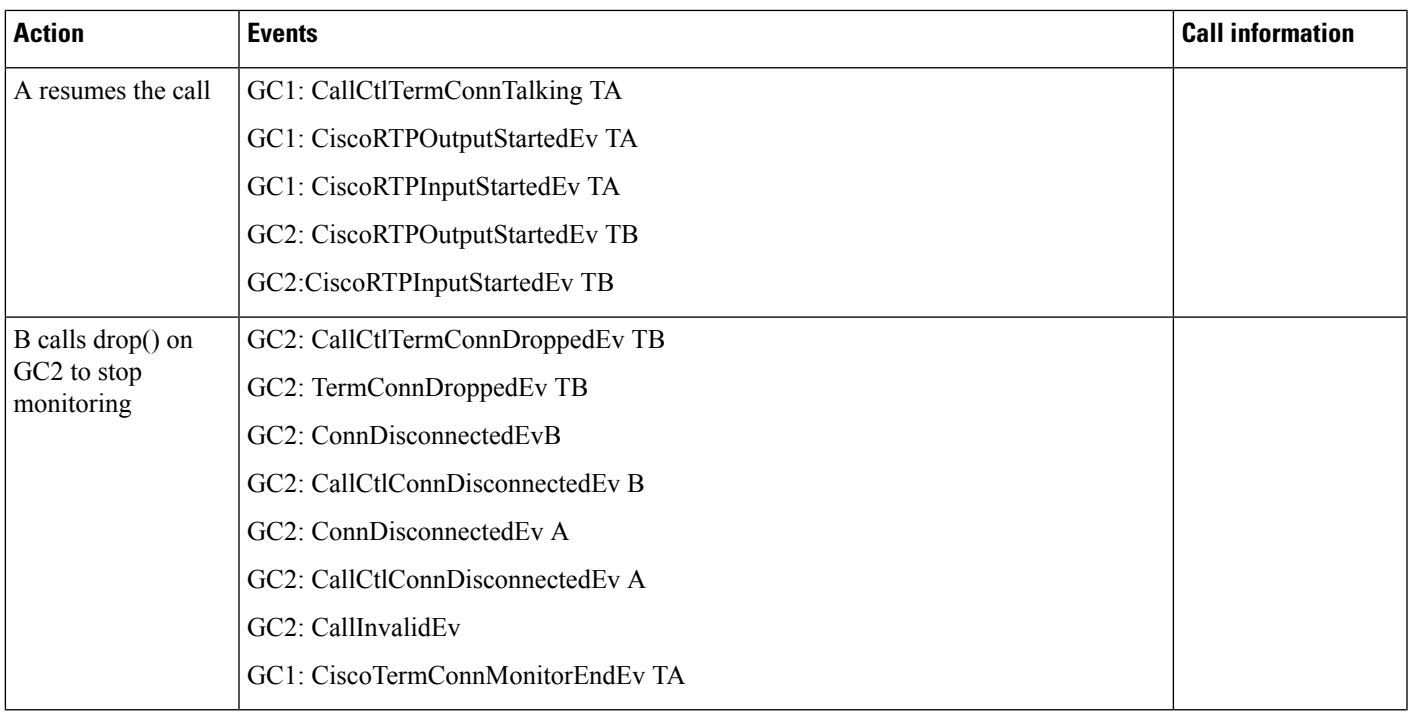

## **Use Case Two - Snapshot Use Case for Whisper Monitoring**

• A is monitor target. B is monitor initiator. X calls A, A answers the call GC1 (ci1). B calls start monitor using GC2. Another application adds call observer on A after monitoring session is established.

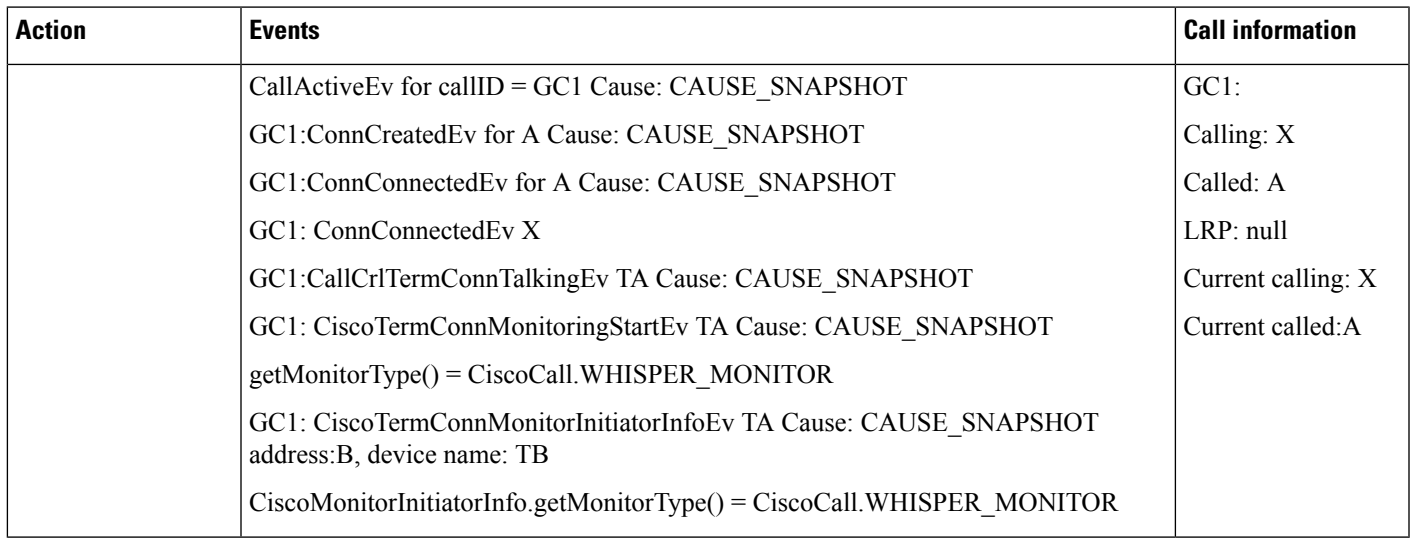

• A is monitor target and B is monitor initiator. Caller X calls A, A answers the call GC1 (ci1). B calls start monitor using GC2. Another application adds call observer on B after monitoring sessions are established.

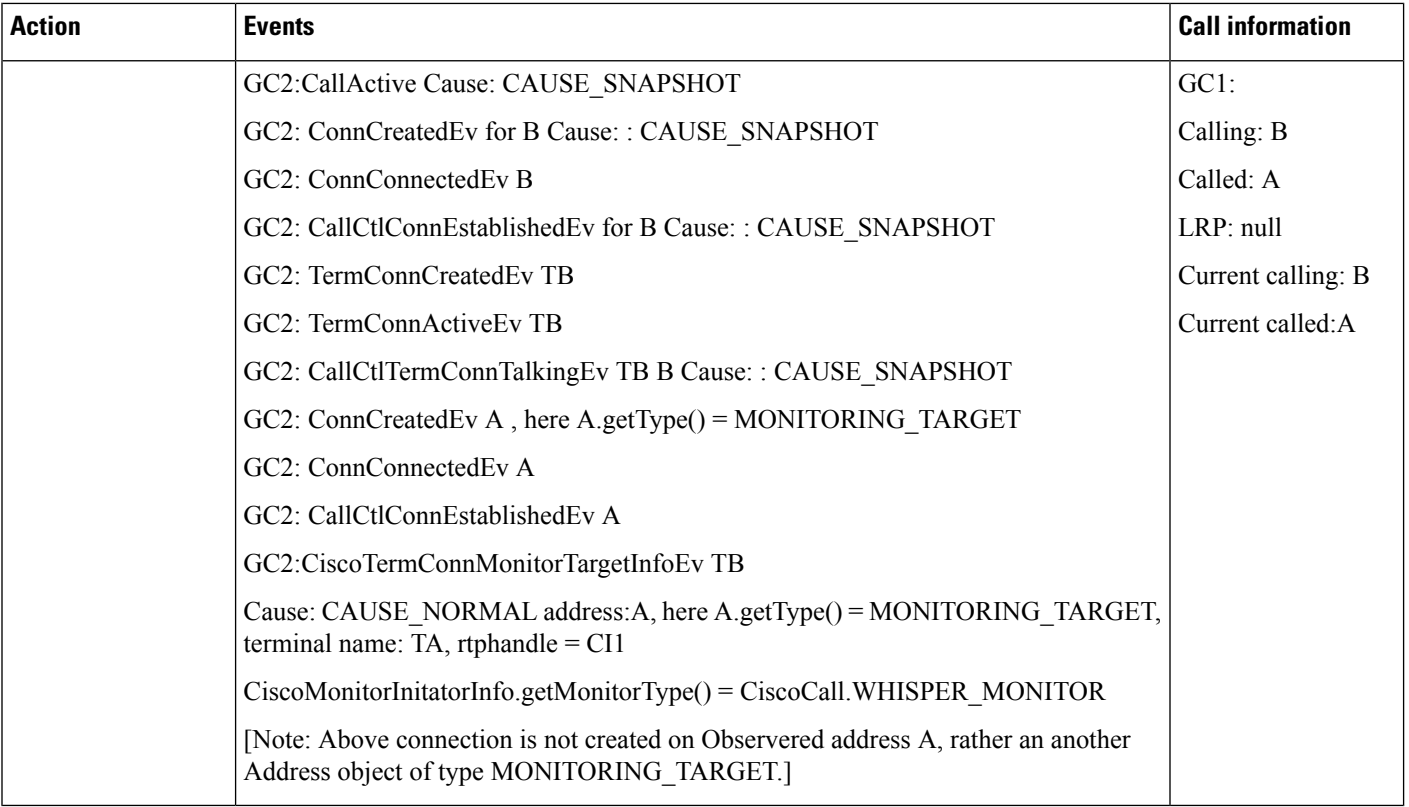

### **Use Case Three**

Start Silent Monitoring then update the monitorType to Whisper mode followed by redirect and the updateMonitorType back to Silent monitor.

Whisper monitor: A is monitor target, B is monitor initiator. X calls A, A answers the call GC1 (ci1). B calls start monitor using GC2(mode = silent). Application has call observer on both A and B. Application has monitoring capability enabled. App updates the monitor mode to Whisper. B redirects the monitoring call to observed party C. App updates the monitor mode to silent and later drops monitoring call to stop monitoring.

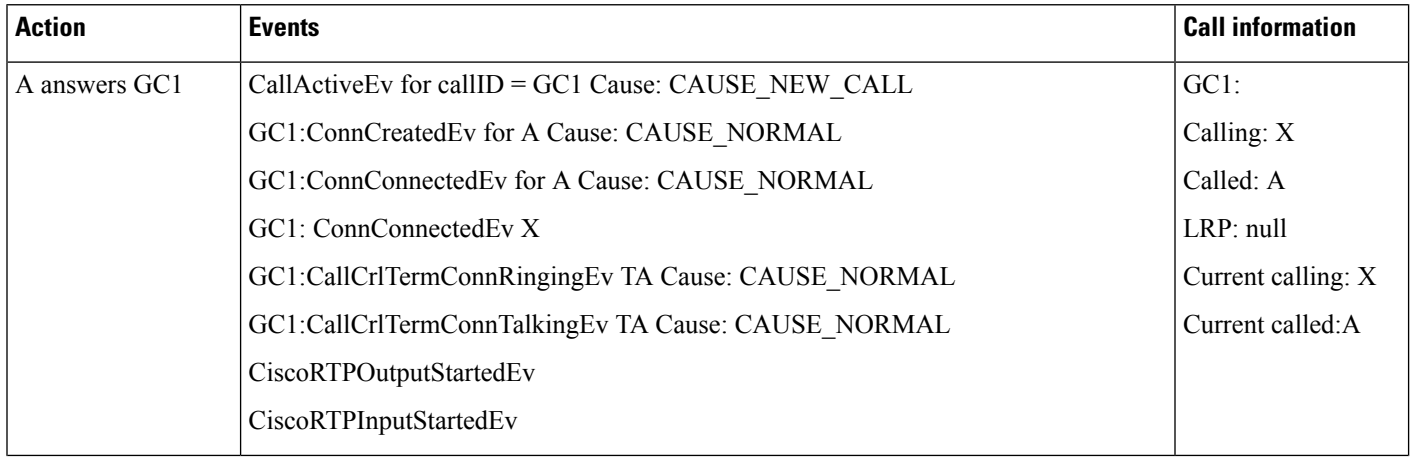

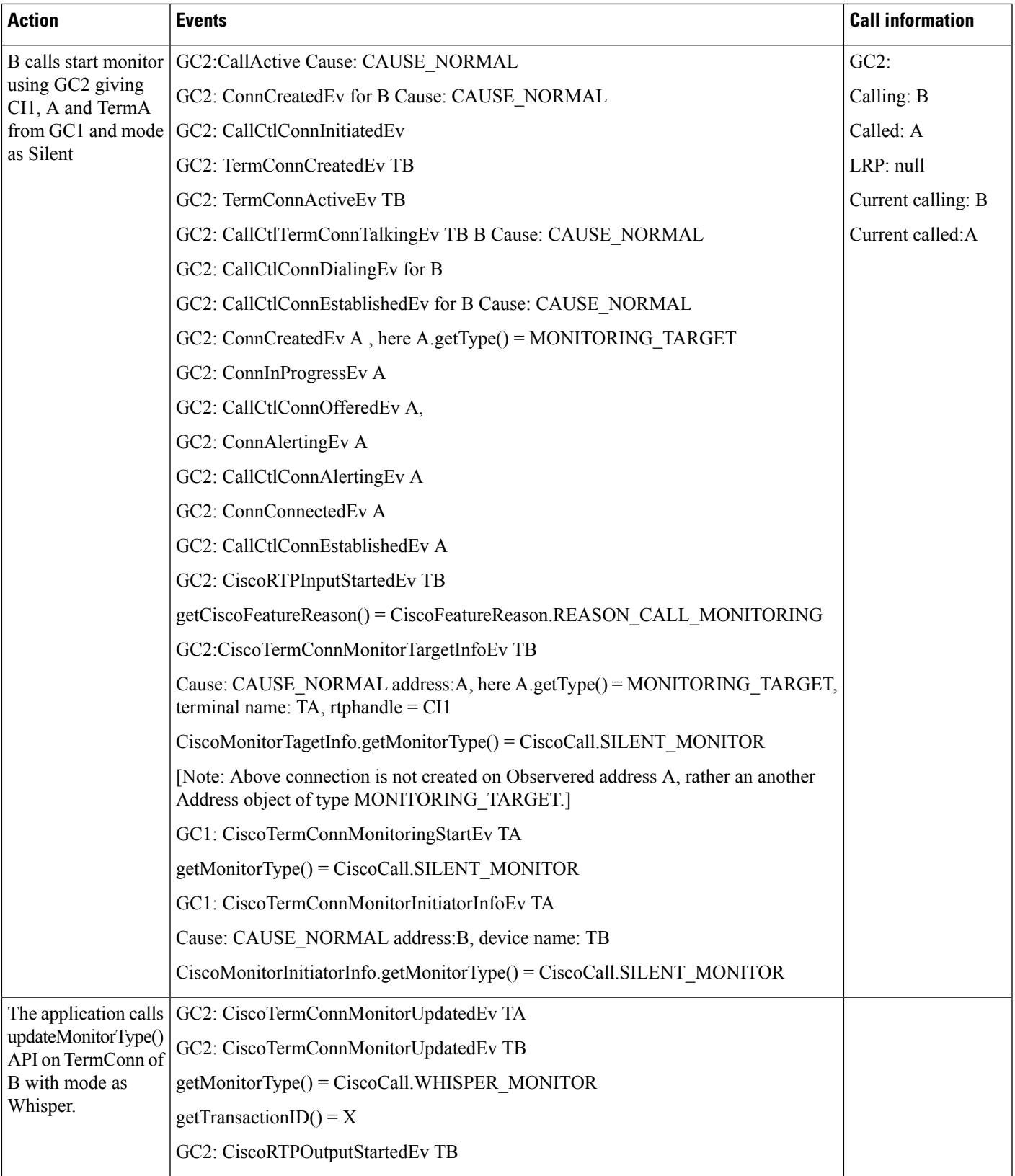

I

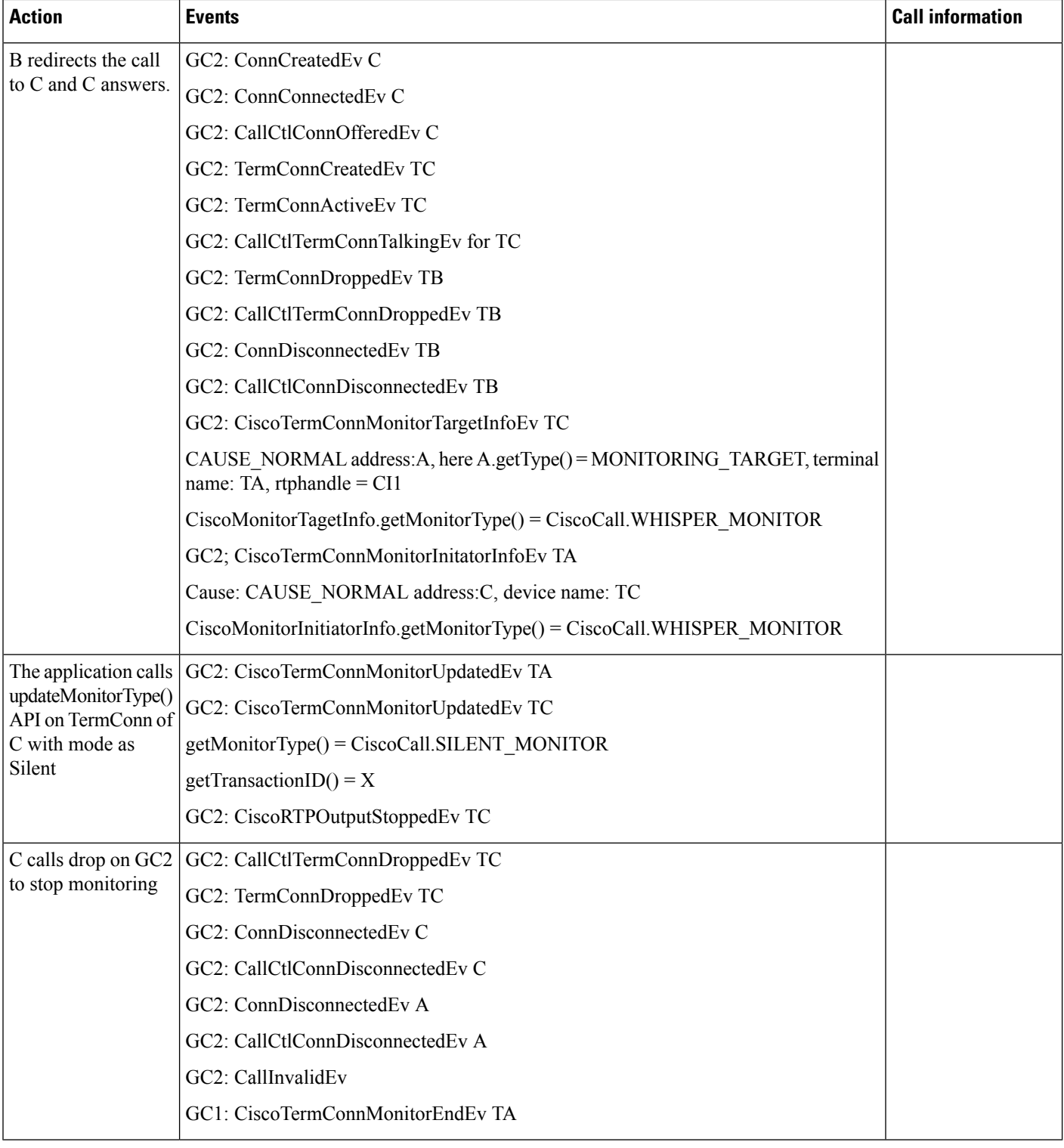

# **Use Case Four**

Secured Whisper Monitoring followed by redirect to non-secured supervisor

Whisper monitor: A is monitor target, B is monitor initiator. Both A and B are Encrypted devices. X calls A, A answers the call GC1 (ci1). B calls start monitor using GC2(mode = whisper). Application has call observer on both A and B. Application has monitoring capability enabled. B redirects to observed party C which is non-secured.

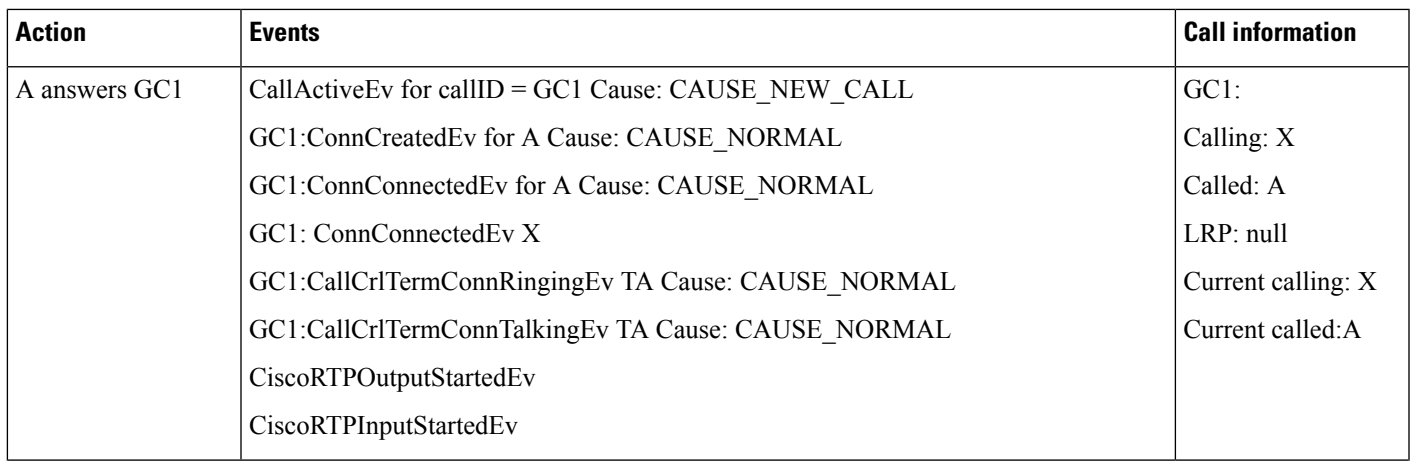

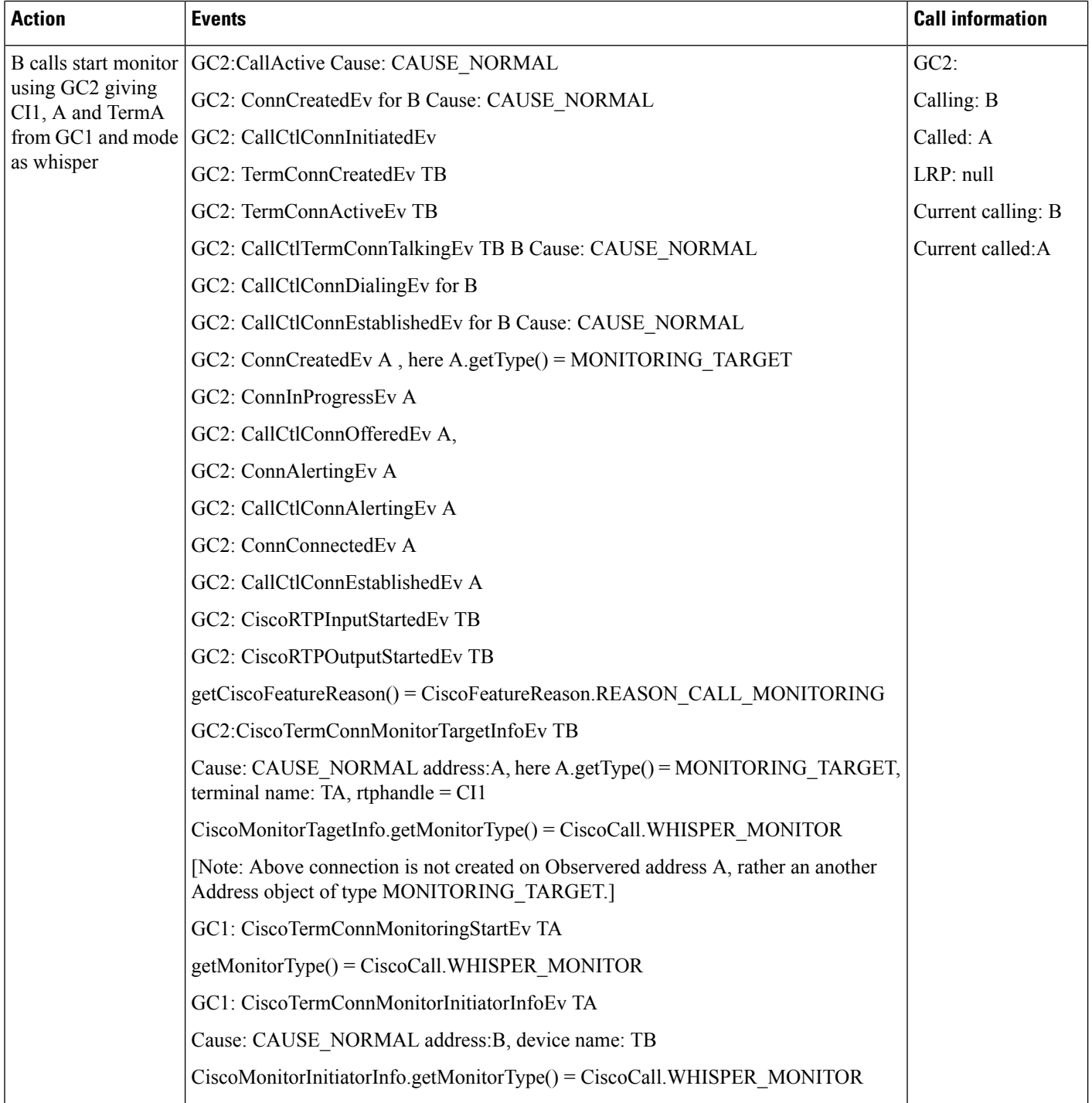

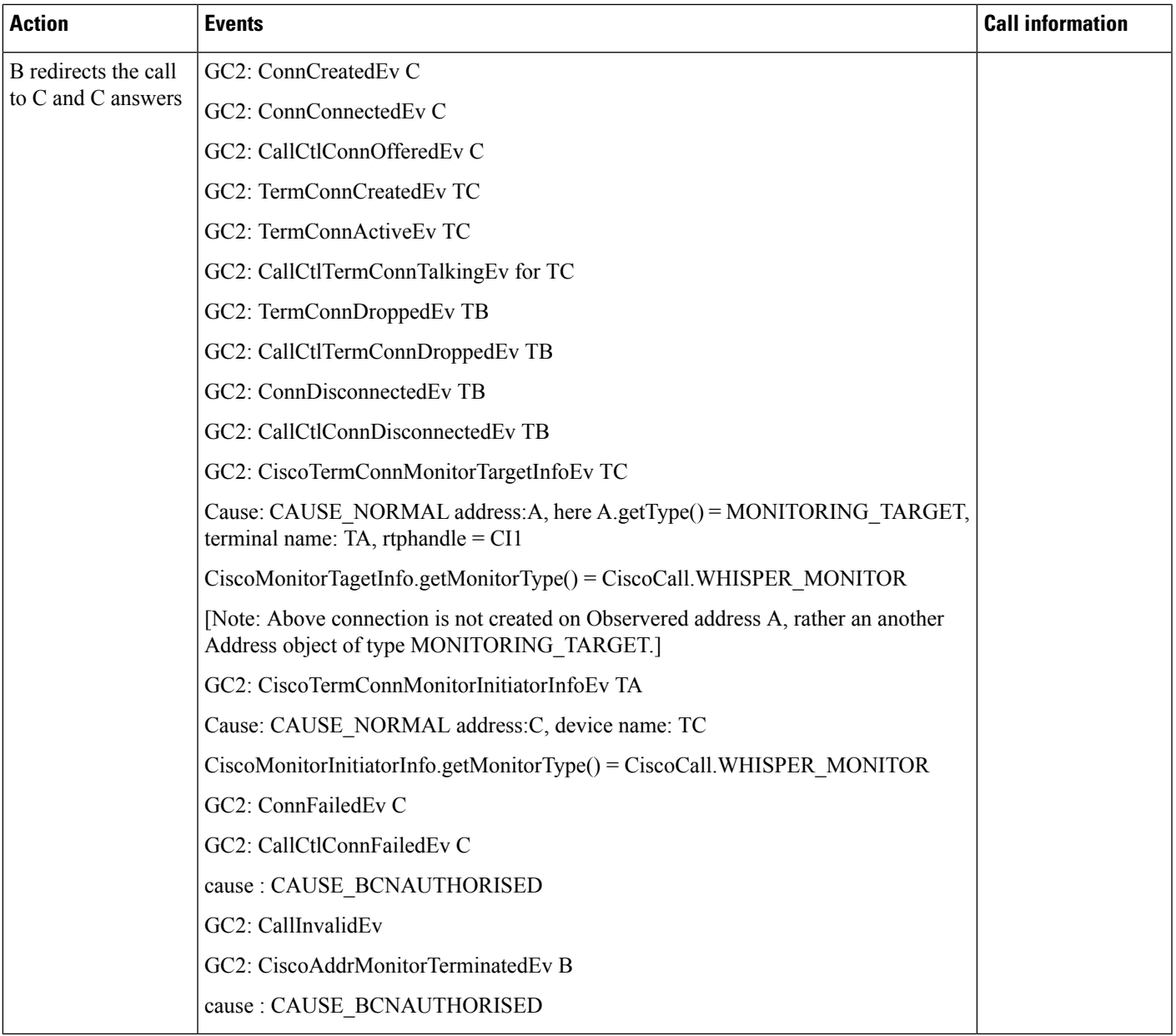

## **Use Case Five**

Agent greeting is played and the application initiates the monitoring request (Silent/Whisper).

JTAPI throws InvalidStateException with error "CTIERR\_RESOURCE\_NOT\_AVAILABLE" when the application sends a monitor request and when an agent greeting is played at that time.

### **Use Case Six - Tone Direction Interaction Use Cases**

- **1.** Service Parameter = PLAYTONE\_NOLOCAL\_OR\_REMOTE; API Request (startMonitor/updateMonitorType) = PLAYTONE\_NOLOCAL\_OR\_REMOTE
	- If Mode is Silent, then Effective Tone Direction = PLAYTONE\_NOLOCAL\_OR\_REMOTE
- If Mode is Whisper, then Effective Tone Direction = PLAYTONE\_NOLOCAL\_OR\_REMOTE
- **2.** Service Parameter = PLAYTONE\_NOLOCAL\_OR\_REMOTE; API Request (startMonitor/updateMonitorType) = PLAYTONE\_LOCALONLY
	- If Mode is Silent, then Effective Tone Direction = PLAYTONE\_LOCALONLY
	- If Mode is Whisper, then Effective Tone Direction = PLAYTONE\_NOLOCAL\_OR\_REMOTE
- **3.** Service Parameter = PLAYTONE\_NOLOCAL\_OR\_REMOTE; API Request (startMonitor/updateMonitorType) = PLAYTONE\_REMOTEONLY
	- If Mode is Silent, then Effective Tone Direction = PLAYTONE\_REMOTEONLY
	- If Mode is Whisper, then Effective Tone Direction = PLAYTONE\_REMOTEONLY
- **4.** Service Parameter = PLAYTONE\_NOLOCAL\_OR\_REMOTE; API Request (startMonitor/updateMonitorType) = PLAYTONE\_BOTHLOCALANDREMOTE
	- If Mode is Silent, then Effective Tone Direction = PLAYTONE BOTHLOCALANDREMOTE
	- If Mode is Whisper, then Effective Tone Direction = PLAYTONE\_REMOTEONLY
- **5.** Service Parameter = PLAYTONE\_LOCALONLY; API Request (startMonitor/updateMonitorType) = PLAYTONE\_NOLOCAL\_OR\_REMOTE
	- If Mode is Silent, then Effective Tone Direction = PLAYTONE\_LOCALONLY
	- If Mode is Whisper, then Effective Tone Direction = PLAYTONE\_NOLOCAL\_OR\_REMOTE
- **6.** Service Parameter = PLAYTONE\_LOCALONLY; API Request (startMonitor/updateMonitorType) = PLAYTONE\_LOCALONLY
	- If Mode is Silent, then Effective Tone Direction = PLAYTONE\_LOCALONLY
	- If Mode is Whisper, then Effective Tone Direction = PLAYTONE\_NOLOCAL\_OR\_REMOTE
- **7.** Service Parameter = PLAYTONE\_LOCALONLY; API Request (startMonitor/updateMonitorType) = PLAYTONE\_REMOTEONLY
	- If Mode is Silent, then Effective Tone Direction = PLAYTONE\_BOTHLOCALANDREMOTE
	- If Mode is Whisper, then Effective Tone Direction = PLAYTONE\_REMOTEONLY
- **8.** Service Parameter = PLAYTONE\_LOCALONLY; API Request (startMonitor/updateMonitorType) = PLAYTONE\_BOTHLOCALANDREMOTE
	- If Mode is Silent, then Effective Tone Direction = PLAYTONE\_BOTHLOCALANDREMOTE
	- If Mode is Whisper, then Effective Tone Direction = PLAYTONE\_REMOTEONLY
- **9.** Service Parameter = PLAYTONE\_REMOTEONLY; API Request (startMonitor/updateMonitorType) = PLAYTONE\_NOLOCAL\_OR\_REMOTE
	- If Mode is Silent, then Effective Tone Direction = PLAYTONE\_REMOTEONLY
	- If Mode is Whisper, then Effective Tone Direction = PLAYTONE\_REMOTEONLY
- **10.** Service Parameter = PLAYTONE\_REMOTEONLY; API Request (startMonitor/updateMonitorType) = PLAYTONE\_LOCALONLY
	- If Mode is Silent, then Effective Tone Direction = PLAYTONE\_BOTHLOCALANDREMOTE
	- If Mode is Whisper, then Effective Tone Direction = PLAYTONE\_REMOTEONLY
- **11.** Service Parameter = PLAYTONE\_REMOTEONLY; API Request (startMonitor/updateMonitorType) = PLAYTONE\_REMOTEONLY

Ш

- If Mode is Silent, then Effective Tone Direction = PLAYTONE\_REMOTEONLY
- If Mode is Whisper, then Effective Tone Direction = PLAYTONE\_REMOTEONLY
- **12.** Service Parameter = PLAYTONE\_REMOTEONLY; API Request (startMonitor/updateMonitorType) = PLAYTONE\_BOTHLOCALANDREMOTE
	- If Mode is Silent, then Effective Tone Direction = PLAYTONE\_BOTHLOCALANDREMOTE
	- If Mode is Whisper, then Effective Tone Direction = PLAYTONE\_REMOTEONLY
- **13.** Service Parameter = PLAYTONE\_BOTHLOCALANDREMOTE; API Request (startMonitor/updateMonitorType) = Any tone
	- If Mode is Silent, then Effective Tone Direction = PLAYTONE\_BOTHLOCALANDREMOTE
	- If Mode is Whisper, then Effective Tone Direction = PLAYTONE\_REMOTEONLY

#### **Use Case Seven**

Supervisor B is a shared line and supervisor updates monitorType from silent to whisper. Address B is a shared line configured on terminal T1(initiator) and T2.

Whisper monitor: A is monitor target,  $B(T1)$  is monitor initiator. X calls A, A answers the call GC1 (ci1).  $B(T1)$  calls start monitor using GC2(mode = silent). Application has call observer on all A,  $B(T1)$  and  $B(T2)$ . Application has monitoring capability enabled. App updates the monitor type to Whisper and later drops monitoring call to stop monitoring.

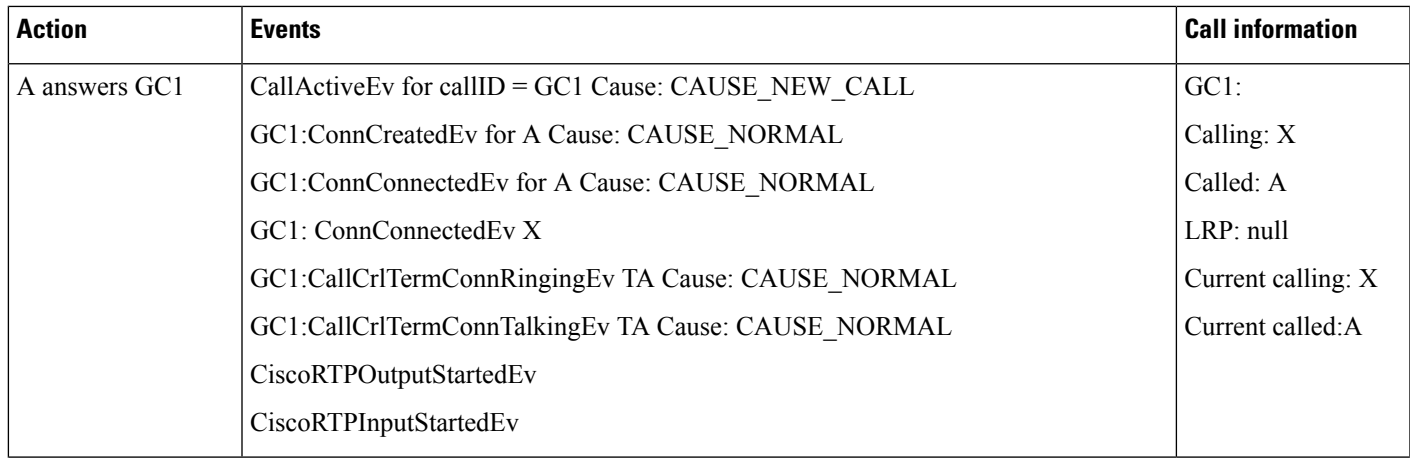

 $\mathbf I$ 

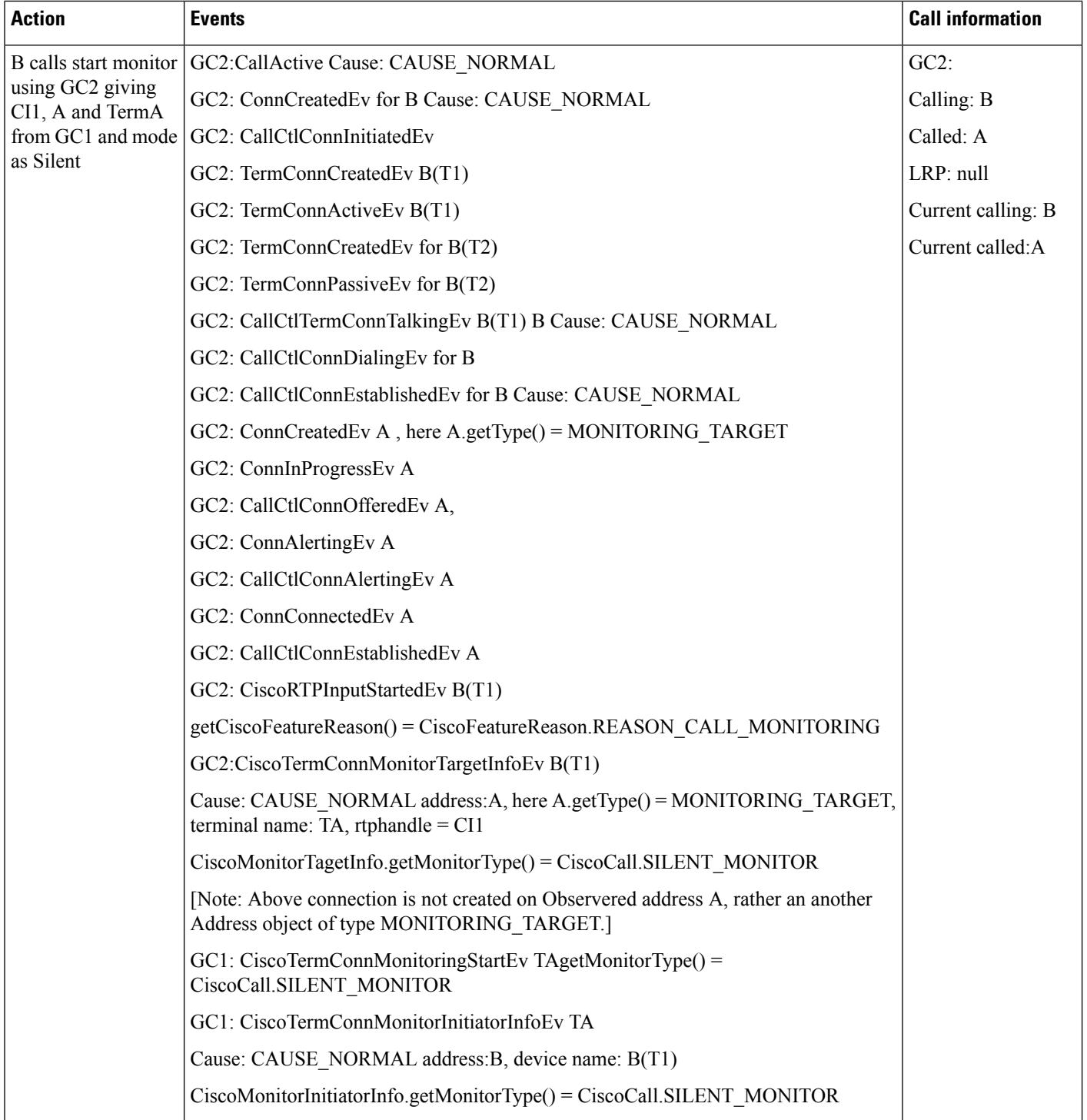

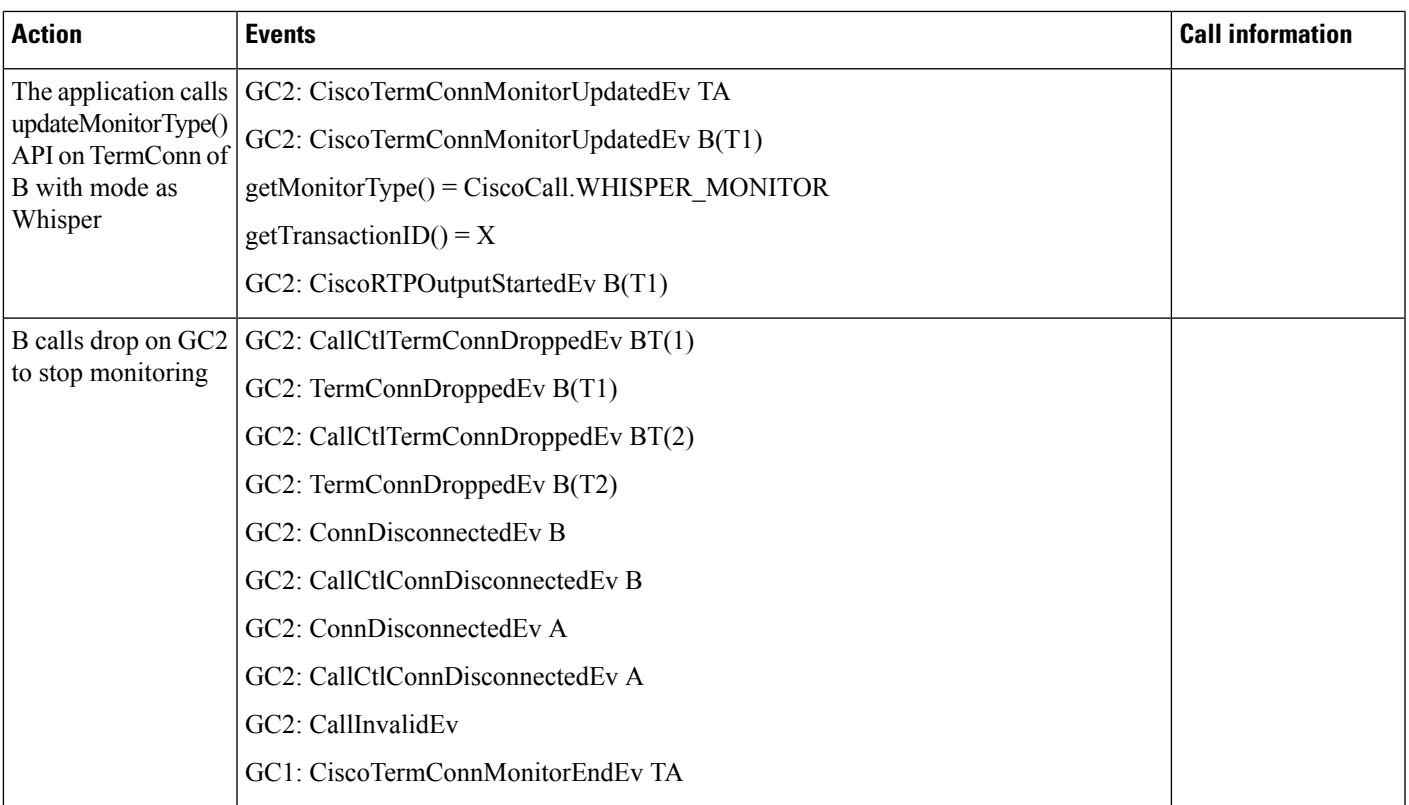

## **Use Case Eight**

Agent is shared line. After monitoring Agent holds and its shared line resumes.

A(T1) is monitor target and shares a line with Terminal T2 , B is monitor initiator. X calls A, A answers the call GC1 (ci1). B calls start monitor using GC2. Application has call observer on all A(T1), A(T2) and B. Application has monitoring capability enabled.

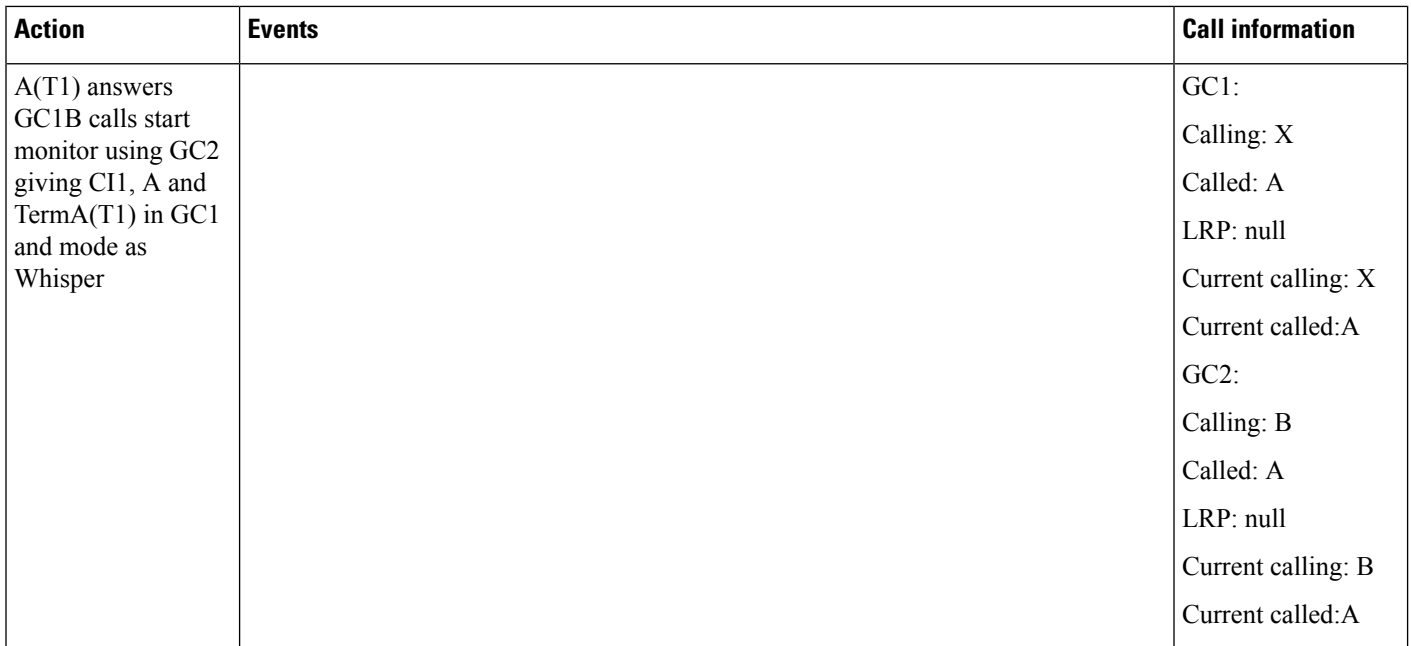

 $\overline{\phantom{a}}$ 

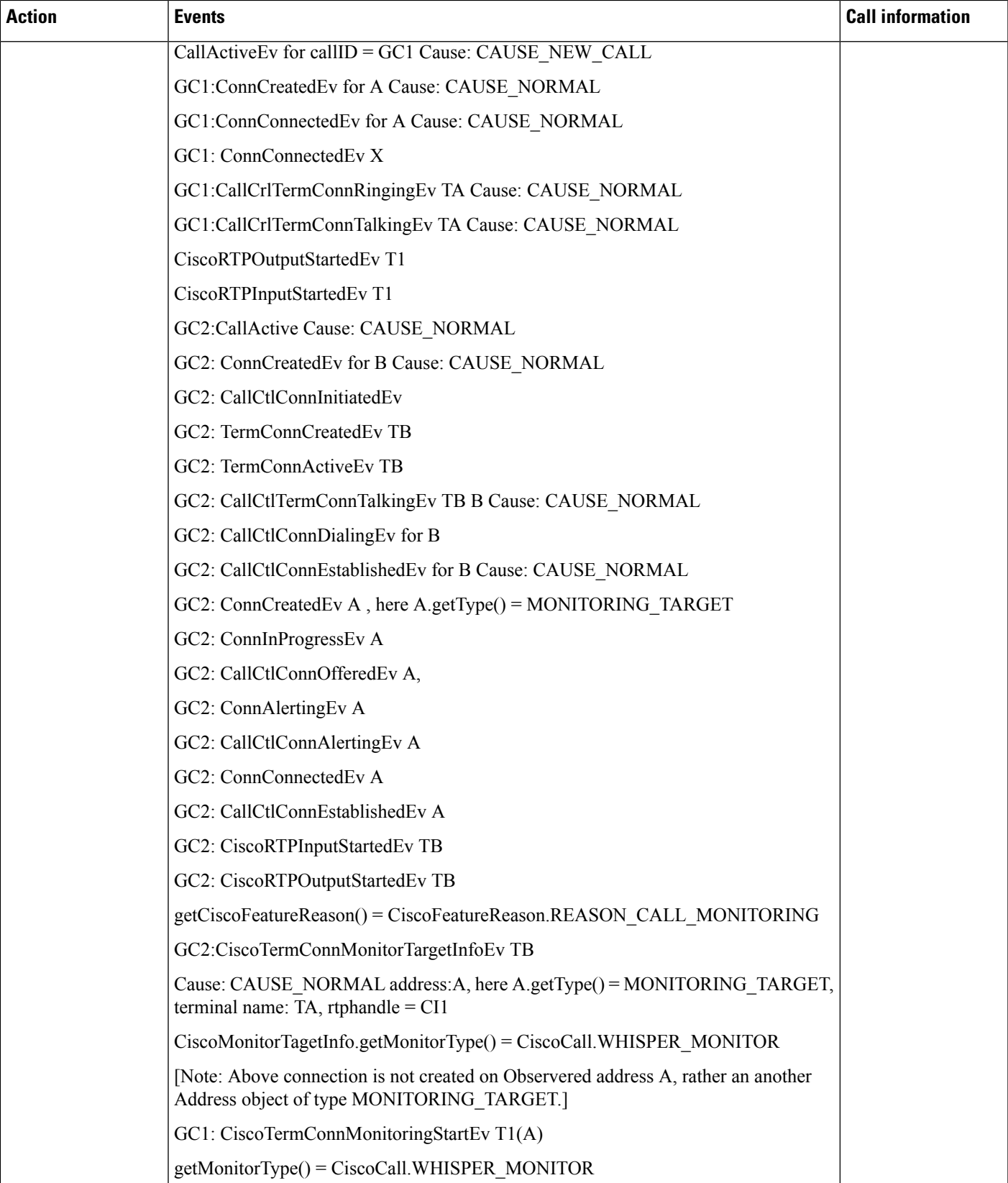

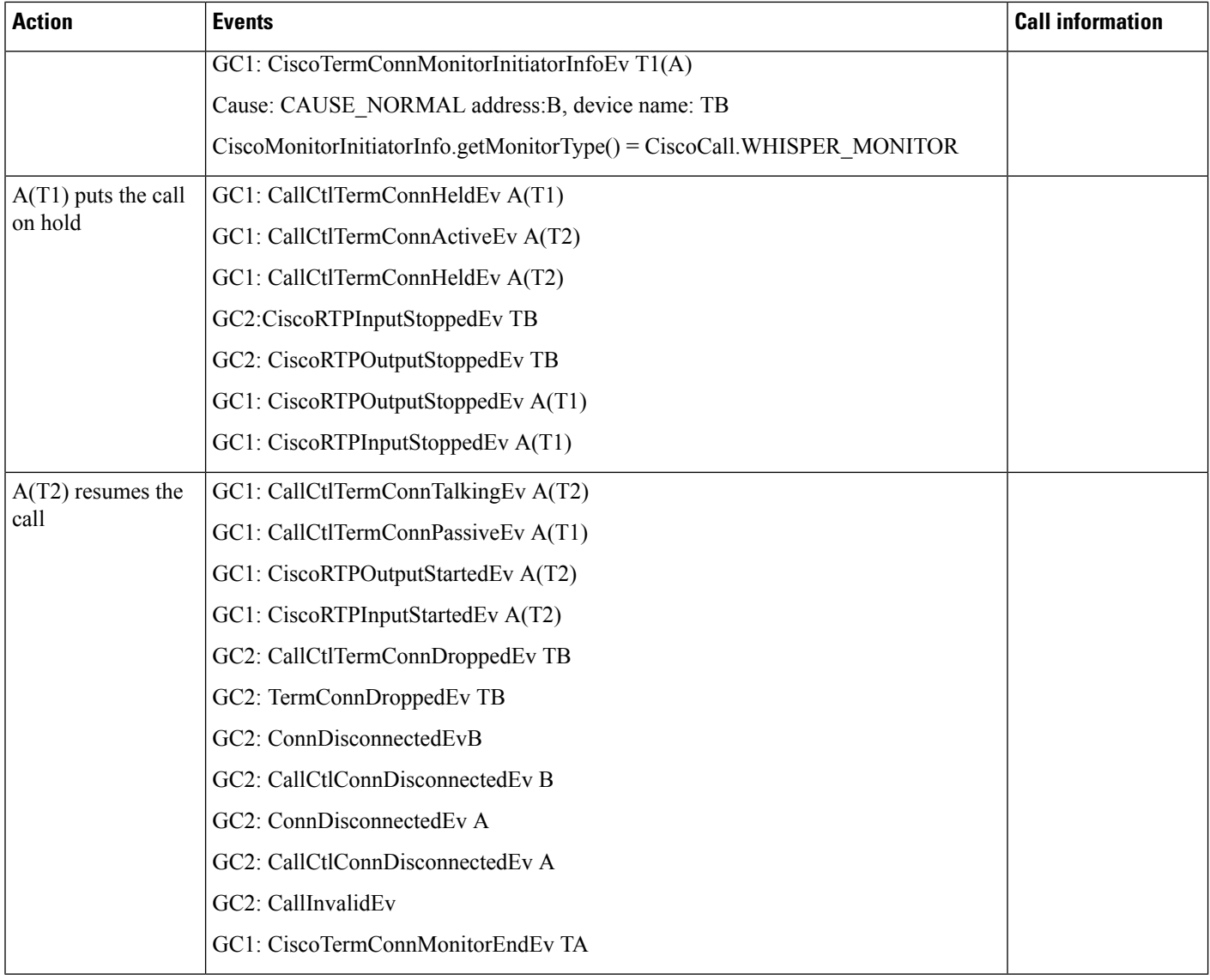